IBM Spectrum Virtualize

# Interfacing Using the RESTful API

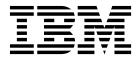

| Note                                                                                                    |  |  |  |  |
|----------------------------------------------------------------------------------------------------|--|--|--|--|
| Before using this information and the product it supports, read the information in "Notices" on page 785.                                    |  |  |  |  |
|                                                                                                    |  |  |  |  |
|                                                                                                    |  |  |  |  |
|                                                                                                    |  |  |  |  |
|                                                                                                    |  |  |  |  |
|                                                                                                    |  |  |  |  |
|                                                                                                    |  |  |  |  |
|                                                                                                    |  |  |  |  |
|                                                                                                    |  |  |  |  |
|                                                                                                    |  |  |  |  |
|                                                                                                    |  |  |  |  |
|                                                                                                    |  |  |  |  |
|                                                                                                    |  |  |  |  |
|                                                                                                    |  |  |  |  |
|                                                                                                    |  |  |  |  |
|                                                                                                    |  |  |  |  |
|                                                                                                    |  |  |  |  |
|                                                                                                    |  |  |  |  |
|                                                                                                    |  |  |  |  |
|                                                                                                    |  |  |  |  |
|                                                                                                    |  |  |  |  |
|                                                                                                    |  |  |  |  |
|                                                                                                    |  |  |  |  |
|                                                                                                    |  |  |  |  |
|                                                                                                    |  |  |  |  |
|                                                                                                    |  |  |  |  |
| This edition applies to version 8, release 1, modification 3, and to all subsequent modifications until otherwise indicated in new editions. |  |  |  |  |

## **Contents**

| Tables ix                                                                | Stopping a FlashCopy consistency group using the CLI                                          | 38 |
|--------------------------------------------------------------------------|-----------------------------------------------------------------------------------------------|----|
| About this guide xi                                                      | Deleting a FlashCopy consistency group using                                                  | 20 |
| Accessibility xi                                                         |                                                                                               | 39 |
| Emphasis xi                                                              | Creating Metro Mirror, Global Mirror, or active-active relationships by using the CLI         | 40 |
| Syntax diagrams xi                                                       | Modifying Metro Mirror, Global Mirror, or                                                     | 10 |
| CLI special characters xiii                                              | , 0                                                                                           | 40 |
| Using wildcards in the CLI xiii                                          | Starting and stopping Metro Mirror, Global                                                    | 10 |
| Data types and value ranges xiv                                          | Mirror, or active-active relationships by using the                                           |    |
| CLI commands and parameters xviii                                        |                                                                                               | 41 |
| CLI flags xix                                                            | Displaying the progress of Metro Mirror, Global                                               |    |
| CLI messages xx                                                          | Mirror, or active-active relationships by using the                                           |    |
| Understanding capacity indicators xx                                     | CLI                                                                                           | 41 |
| Attributes of the -filtervalue parameters xx                             | Switching Metro Mirror or Global Mirror                                                       |    |
|                                                                          |                                                                                               | 42 |
| Chapter 1. Spectrum Virtualize RESTful                                   | Deleting Metro Mirror, Global Mirror, or                                                      |    |
| API                                                                      | active-active relationships by using the CLI                                                  | 42 |
|                                                                          | Creating Metro Mirror, Global Mirror, or                                                      |    |
| Chapter 2. API management 9                                              | active-active consistency groups by using the CLI . Modifying Metro Mirror, Global Mirror, or | 43 |
| Chantar 2 Using the CLI 11                                               | active-active consistency groups by using the CLI                                             | 43 |
| Chapter 3. Using the CLI                                                 | Starting and stopping Metro Mirror, Global                                                    |    |
| Setting the clustered system time by using the CLI 11                    | Mirror, or active-active consistency-group copy                                               |    |
| Setting cluster date and time                                            | processes by using the CLI                                                                    | 44 |
| Viewing and updating license settings by using the CLI                   | Deleting Metro Mirror, Global Mirror, or                                                      |    |
| Displaying clustered system properties by using the                      | active-active consistency groups by using the CLI                                             | 44 |
| CLI                                                                      | Creating Metro Mirror and Global Mirror                                                       |    |
| Maintaining passwords using the CLI                                      | partnerships by using the CLI                                                                 | 45 |
| Using the dump commands to work with directories 15                      | Modifying Metro Mirror and Global Mirror                                                      |    |
| Re-adding a repaired node to a clustered system by                       | 1 0                                                                                           | 46 |
| using the CLI                                                            | Starting and stopping Metro Mirror and Global                                                 |    |
| Displaying node properties by using the CLI 20                           | 1 1 0                                                                                         | 47 |
| Discovering MDisks using the CLI 20                                      | Deleting Metro Mirror and Global Mirror                                                       |    |
| Creating storage pools using the CLI 21                                  | 1 1 0                                                                                         | 47 |
| Adding MDisks to storage pools using the CLI 24                          | 8 8                                                                                           | 47 |
| Setting a quorum disk using the CLI 25                                   | 0 1                                                                                           | 48 |
| Modifying the amount of available memory for                             | Determining the volume name from the device identifier on the host                            | 10 |
| Copy Services, Volume Mirroring, and RAID arrays                         | Determining the host that a volume maps                                                       |    |
| by using the CLI 26                                                      | Determining the relationship between volume and                                               | 10 |
| Creating volumes using the CLI 28                                        | MDisks using the CLI                                                                          | 50 |
| Adding a copy to a volume                                                | Determining the relationship between MDisks and                                               |    |
| Deleting a copy from a volume                                            | controller LUNs using the CLI                                                                 | 50 |
| Configuring host objects                                                 | Increasing the size of your system by using the CLI                                           |    |
| Creating host mappings by using the CLI                                  | Adding a node to increase the size of the system                                              |    |
| Creating FlashCopy mappings by using the CLI 33                          | Validating and repairing mirrored volume copies by                                            | -  |
| Preparing and starting a FlashCopy mapping by                            | using the CLI                                                                                 | 53 |
| using the CLI                                                            | Repairing a thin-provisioned volume using the CLI                                             |    |
| Stopping FlashCopy mappings by using the CLI 35                          | Recovering offline volumes using the CLI                                                      |    |
| Deleting a FlashCopy mapping using the CLI 35                            | Recovering a node and returning it to the system                                              |    |
| Creating a FlashCopy consistency group and adding mappings using the CLI | by using the CLI                                                                              |    |
| Preparing and starting a FlashCopy consistency                           | Recovering offline volumes using the CLI                                                      | 57 |
| group using the CLI                                                      | Moving offline volumes to their original I/O                                                  |    |
| group using the CLI                                                      | group using the CLI                                                                           | 58 |
|                                                                          |                                                                                               | 58 |
|                                                                          |                                                                                               |    |

© Copyright IBM Corp. 2018

| Expanding volumes by using the CLI 59                                     | recoverarray                                       |
|---------------------------------------------------------------------------|----------------------------------------------------|
| Expanding a volume that is mapped to an AIX                               | recoverarraybycluster (Discontinued) 123           |
| host                                                                      | recoverarraybysystem                               |
| Expanding a volume that is mapped to a                                    | rmarray                                            |
| Microsoft Windows host by using the CLI 60                                |                                                    |
| Shrinking a volume using the CLI 61                                       | Chapter 5. Audit log commands 125                  |
| Migrating extents using the CLI 62                                        | catauditlog                                        |
| Migrating volumes between pools using the ${\ CLI\ }$ 63                  | dumpauditlog                                       |
| Moving a volume between I/O groups using the                              | lsauditlogdumps (Deprecated)                       |
| CLI                                                                       | 0 1 1 1                                            |
| Creating an image-mode volume using the CLI 66                            | Chapter 6. Backup and restore                      |
| Migrating data to an image mode volume using the                          | commands                                           |
| CLI                                                                       |                                                    |
| Deleting a node from a system by using the $\mbox{CLI}$ . $\mbox{ . }$ 67 | svcconfig                                          |
| Completing the system maintenance procedure by                            | backup                                             |
| using the CLI                                                             | clear                                              |
| Modifying system IP addresses using the CLI $70$                          | cron                                               |
| Changing the system gateway address by using the                          | recover                                            |
| CLI                                                                       | restore                                            |
| Changing the relationship bandwidth for a system                          |                                                    |
| by using the CLI $$                                                       | Chapter 7. Cloud commands 137                      |
| Configuring the system for iSCSI hosts                                    | cfgcloudcallhome                                   |
| Configuring or modifying an iSCSI alias by using                          | cfgcloudstorage                                    |
| the CLI                                                                   | querycloudstoragecandidate                         |
| Configuring the iSNS server address by using the                          | chcloudaccountawss3                                |
| CLI                                                                       | chcloudaccountswift                                |
| Configuring system iSCSI authentication by                                | lscloudaccount                                     |
| using the CLI                                                             | lscloudaccountusage                                |
| Configuring remote authentication service using the                       | lscloudaccountimportcandidate                      |
| CLI                                                                       | mkcloudaccountawss3 149                            |
| Configuring remote authentication service with                            | mkcloudaccountswift                                |
| Lightweight Directory Access Protocol (LDAP) by                           | rmcloudaccount                                     |
| using the CLI                                                             | testcloudaccount                                   |
| Changing user groups                                                      |                                                    |
| Changing users                                                            | Chapter 8. Clustered system                        |
| Managing SNMP notifications by using the CLI 78                           | commands                                           |
| Setting up syslog notifications using the CLI 79                          | addnode (SAN Volume Controller only) 155           |
| Setting up email event notifications and inventory                        | cfgportip                                          |
| reports by using the CLI                                                  | chbanner                                           |
| Setting up email servers by using the CLI 82                              | chcluster (Discontinued) 166                       |
| Changing user passwords using the CLI 82                                  | chiogrp                                            |
| Changing the locale setting using the CLI 83                              | <b>chiscsiiqn</b> (SAN Volume Controller only) 170 |
| Viewing the feature log using the CLI                                     | chiscsistorageport                                 |
| Analyzing the error log using the CLI 83                                  | chnode                                             |
| Shutting down a system by using the CLI 84                                | chnodebattery                                      |
| Updating the system automatically using the CLI . 84                      | chnodebootdrive                                    |
| 0                                                                         | chnodehw (SVC) / chnodecanisterhw (Storwize        |
| Chapter 4. Array commands 89                                              | family products)                                   |
| charray                                                                   | chquorum                                           |
| charray member~.~.~.~.~.~.~.~.~.~.~.~.~.~.~.~.~90                         | <b>chsecurity</b>                                  |
| lsarray                                                                   | chsite                                             |
| lsarrayinitprogress                                                       | chsra                                              |
| lsarraylba                                                                | chsystem                                           |
| lsarraymember                                                             | <b>chsystemcert</b>                                |
| lsarraymembergoals                                                        | chsystemip                                         |
| lsarraymemberprogress                                                     | chthrottle                                         |
| lsarrayrecommendation                                                     | cleardumps                                         |
| lsarraysyncprogress                                                       | cpdumps                                            |
| lspotentialarraysize                                                      | detectiscsistorageportcandidate 201                |
| mkarray                                                                   | dumpconfig (Discontinued) 203                      |
| mkdistributedarray                                                        | help                                               |

| lsclustercandidate (Discontinued)                 |       | stopsystem                            | . 314 |
|---------------------------------------------------|-------|---------------------------------------|-------|
| lscluster (Discontinued)                          | . 204 | swapnode                              |       |
| lsclusterip (Discontinued)                        | . 204 |                                       |       |
| lsclusterstats (Discontinued)                     | . 204 | Chapter 9. Clustered system           |       |
| lsdiscoverystatus                                 | . 204 | diagnostic and service-aid commands   | 317   |
| lsfabric                                          | . 205 |                                       |       |
| lsfcportcandidate                                 |       | applysoftware                         | . 31/ |
| lsiscsistorageport                                |       | caterrlog (Deprecated)                |       |
| lsiscsistorageportcandidate                       |       | caterrlogbyseqnum (Deprecated)        |       |
| lsiogrp                                           | . 215 | cherrstate (Deprecated)               | . 321 |
| lshbaportcandidate (Deprecated)                   | . 219 | chdnsserver                           |       |
| lsiogrphost                                       |       | cheventlog                            |       |
| lsiogrpcandidate                                  |       | chsyslogserver                        |       |
| lsiostatsdumps (Deprecated)                       | 221   | clearerrlog                           |       |
| lsiotracedumps (Deprecated)                       | 221   | cpfabricdumps (Discontinued)          |       |
| lsnode (SVC) / Isnodecanister (Storwize family    | . 221 | dumperrlog                            | . 324 |
| products)                                         | 221   | finderr                               |       |
| lsnodebattery                                     |       | setevent (Discontinued)               | . 325 |
|                                                   |       | lscimomdumps (Deprecated)             |       |
| lsnodecandidate (SAN Volume Controller)           |       | lscopystatus                          | . 325 |
| lsnodedependentvdisks (Deprecated)                | . 230 | lsdumps                               |       |
| lsnodehw (SVC) / lsnodecanisterhw (Storwize       | 001   | lsdnsserver                           | . 328 |
| family products)                                  | . 231 | lserrlogbyfcconsistgrp (Deprecated)   |       |
| lsnodestats (SVC) / lsnodecanisterstats (Storwize |       | lserrlogbyfcmap (Deprecated)          |       |
| family products)                                  | . 233 | lserrlogbyhost (Deprecated)           |       |
| lsnodevpd (SVC) / lsnodecanistervpd (Storwize     |       | lserrlogbyiogrp (Deprecated)          |       |
| family products)                                  | . 241 | lserrlogbymdisk (Deprecated)          |       |
| lsportusb                                         | . 250 | lserrlogbymdiskgrp (Deprecated)       |       |
| Isportip                                          | . 252 | lserrlogbynode (Deprecated)           |       |
| lsportfc                                          |       | lserrlogbyrcconsistgrp (Deprecated)   |       |
| lsportsas                                         | . 262 | lserrlogbyrcrelationship (Deprecated) |       |
| lsquorum                                          | . 265 |                                       |       |
| lsroute                                           |       | lserrlogbyvdisk (Deprecated)          |       |
| lstimezones                                       |       | lserrlogdumps (Deprecated)            |       |
| lssasportcandidate                                |       | lsfeaturedumps (Deprecated)           | . 330 |
| lssecurity                                        |       | lseventlog                            |       |
| lssite                                            |       | lssyslogserver                        |       |
| lssra                                             |       | lssoftwaredumps (Deprecated)          | . 337 |
| lsthrottle                                        |       | lssoftwareupgradestatus (Deprecated)  |       |
| 1ssystem                                          |       | lssystemsupportcenter                 | . 337 |
| lssystemcert                                      |       | lsupdate                              |       |
| lssystemip                                        |       | mkdnsserver                           |       |
|                                                   |       | mksyslogserver                        | . 343 |
| lssystemstats                                     |       | mksystemsupportcenter                 | . 344 |
| lstargetportfc                                    |       | rmdnsserver                           | . 346 |
| (satask) mkcluster                                |       | rmsyslogserver                        |       |
| mkcluster (Deprecated)                            |       | rmsystemsupportcenter                 | . 347 |
| mkquorumapp                                       |       | setlocale                             |       |
| mkthrottle                                        |       | svqueryclock                          |       |
| ping                                              |       | writesernum.                          |       |
| rmiscsistorageport                                | . 305 |                                       | . 01/ |
| rmnode (SVC) / rmnodecanister (Storwize family    |       | Chapter 10 Controller commands        | 251   |
| products)                                         |       | Chapter 10. Controller commands       |       |
| rmportip                                          |       | chcontroller                          |       |
| rmthrottle                                        |       | lscontroller                          |       |
| setclustertime (Discontinued)                     |       | lscontrollerdependentvdisks           | . 356 |
| setsystemtime                                     |       |                                       |       |
| setpwdreset                                       |       | Chapter 11. Drive commands            | 359   |
| settimezone                                       |       | applydrivesoftware                    |       |
| showtimezone                                      |       | chdrive                               |       |
| startstats                                        |       | lsdrive                               |       |
| stopstats (Deprecated)                            |       | lsdriveclass                          |       |
| stopstats (Deprecated)                            |       | lsdrivelba                            |       |
| 310pc1u3te1 (Di3C01ttl1tueu)                      | . J14 | 154117 EIVa                           | . 3/1 |

| lsdriveprogress                              | Chapter 15. Licensing and                                                                                                    |
|----------------------------------------------|----------------------------------------------------------------------------------------------------|
| lsdriveupgradeprogress                       | featurization commands 447                                                                                                    |
| triggerdrivedump                             | activatefeature                                                                                                    |
|                                              | chlicense                                                                                                    |
| Chapter 12. Email and event                  | deactivatefeature 450                                                                                                    |
| notification commands 379                    | lsfeature                                                                                                    |
| chemail                                      | lslicense                                                                                                    |
| chemailserver                                |                                                                                                    |
| chemailuser                                  | Chapter 16. FlashCopy commands 457                                                                                                    |
| chsnmpserver                                 | chfcconsistgrp                                                                                                    |
| lsemailserver                                | chfcmap                                                                                                    |
| lsemailuser                                  | lsfcconsistgrp                                                                                                    |
| lssnmpserver                                 | lsfcmap                                                                                                    |
| mkemailserver                                |                                                                                                    |
| mkemailuser                                  | lsfcmapcandidate                                                                                                    |
| mksnmpserver                                 | lsfcmapdependentmaps                                                                                                    |
| rmemailserver                                | lsrmvdiskdependentmaps                                                                                                    |
| rmemailuser                                  |                                                                                                    |
| rmsnmpserver                                 | mkfcconsistgrp                                                                                                    |
| sendinventoryemail                           | mkfcmap                                                                                                    |
| setemail (Discontinued)                      | prestartfcmap                                                                                                    |
| startemail                                   | rmfcconsistgrp                                                                                                    |
| stopemail                                    | rmfcmap                                                                                                    |
| testemail                                    | startfcconsistgrp                                                                                                    |
|                                              | startfcmap                                                                                                    |
| Chapter 13. Enclosure commands 397           | stopfcconsistgrp                                                                                                    |
| addcontrolenclosure                          | stopicconsisting stopic stopic |
|                                              | Stopichiap                                                                                                    |
| chenclosure                                  | Chapter 17 Heat commands 400                                                                                                    |
| chenclosuredisplaypanel                      | Chapter 17. Host commands 483                                                                                                    |
| chenclosuresem                               | addhostclustermember                                                                                                    |
| chenclosureslot                              | addhostiogrp                                                                                                    |
| (satask) chenclosurevpd (Deprecated) 403     | addhostport                                                                                                    |
| lsenclosure                                  | chhost                                                                                                    |
| lsenclosurebattery                           | 1shost                                                                                                    |
| lscontrolenclosurecandidate (Storwize family | lshostcluster                                                                                                    |
| products only)                               | lshostclustervolumemap                                                                                                    |
| lsenclosurecanister                          | lshostiogrp                                                                                                    |
| lsenclosurechassis                           | lsiscsiauth                                                                                                    |
| lsenclosuredisplaypanel 414                  | mkhost                                                                                                    |
| lsenclosurefanmodule                         | mkhostcluster                                                                                                    |
| lsenclosurepsu                               | mkvolumehostclustermap 503                                                                                                    |
| lsenclosuresem                               | rmhost                                                                                                    |
| lsenclosureslot                              | rmhostcluster                                                                                                    |
| lsenclosurestats                             | rmhostclustermember 506                                                                                                    |
| lssasfabric                                  | rmvolumehostclustermap 507                                                                                                    |
| resetleds                                    | rmhostiogrp                                                                                                    |
| triggerenclosuredump 431                     | rmhostport                                                                                                    |
| -                                            | 1                                                                                                    |
| Chapter 14. Encryption commands 433          | Chapter 18. Information commands 511                                                                                                    |
| chencryption                                 | ls2145dumps (Deprecated) 511                                                                                                    |
| chkeyserver                                  | lsconfigdumps (Discontinued)                                                                                                    |
| chkeyserverisklm                             | lssshkeys (Discontinued) 511                                                                                                    |
| lsencryption                                 | , - (                                                                                                    |
| lskeyserver                                  | Chapter 19. Livedump commands 513                                                                                                    |
| lskeyserverisklm 441                         | cancellivedump                                                                                                    |
| mkkeyserver                                  | lslivedump                                                                                                    |
| rmkeyserver                                  | preplivedump                                                                                                    |
| testkeyserver                                |                                                                                                    |
|                                              | triggerlivedump 514                                                                                                    |

| Chapter 20. Managed disk commands              |            | lsclustervpd (Discontinued)       |       |
|------------------------------------------------|------------|-----------------------------------|-------|
| addmdisk                                       | . 517      | lserrlogdumps (Discontinued)      |       |
| applymdisksoftware (Discontinued)              | . 518      | lsfeaturedumps (Discontinued)     |       |
| chmdisk                                        | . 518      | lsiostatsdumps (Discontinued)     |       |
| detectmdisk                                    | . 520      | lsiotracedumps (Discontinued)     |       |
| dumpallmdiskbadblocks                          | . 522      | lsmdiskdumps (Discontinued)       |       |
| dumpmdiskbadblocks                             | . 523      | lssoftwaredumps (Discontinued)    | . 593 |
| includemdisk                                   | . 524      |                                   |       |
| lsmdisk                                        | . 524      | Chapter 25. Storage pool commands | 595   |
| lsmdiskdumps (Deprecated)                      | . 531      | chmdiskgrp                        |       |
| lsmdisklba                                     | . 531      | lsfreeextents                     | . 597 |
| lsmdiskcandidate                               | . 532      | lsmdiskgrp                        | . 597 |
| lsmdiskextent                                  |            | mkmdiskgrp                        |       |
| 1smdiskmember                                  | . 535      | rmmdisk                           | . 611 |
| setquorum (Deprecated)                         | . 537      | rmmdiskgrp                        | . 613 |
| triggermdiskdump (Discontinued)                | . 537      |                                   |       |
|                                                |            | Chapter 26. User management       |       |
| Chapter 21. Copy Service commands              | 539        | commands                          | 615   |
| chpartnership                                  | . 539      | chauthservice                     |       |
| chrcconsistgrp                                 | . 542      | cheurrentuser                     |       |
| chrcrelationship                               | . 544      | chldap                            |       |
| lspartnership                                  |            | chldapserver                      |       |
| lspartnershipcandidate                         | . 552      | chuser                            |       |
| lsrcconsistgrp                                 | . 553      | chusergrp                         |       |
| lsrcrelationship                               |            | lscurrentuser                     |       |
| lsrcrelationshipcandidate                      |            | lsldap                            |       |
| lsrcrelationshipprogress                       | . 561      | lsldapserver                      |       |
| mkfcpartnership                                |            | lsuser                            |       |
| mkippartnership                                |            | lsusergrp                         |       |
| mkpartnership (Discontinued)                   | . 565      | mkldapserver                      |       |
| mkrcconsistgrp                                 | . 565      | mkuser                            |       |
| mkrcrelationship                               |            | mkusergrp                         |       |
| rmpartnership                                  |            | rmldapserver                      |       |
| rmrcconsistgrp                                 |            | rmuser                            |       |
| rmrcrelationship                               |            | rmusergrp                         |       |
| startrcconsistgrp                              |            | testldapserver                    |       |
| startrcrelationship                            |            | •                                 |       |
| stoprcconsistgrp                               |            | Chapter 27. Volume commands       | . 641 |
| stoprcrelationship                             |            | addvolumecopy                     |       |
| switchrcconsistgrp                             |            | addvdiskcopy                      |       |
| switchrcrelationship                           | . 583      | addvdiskaccess                    |       |
| Observation comments                           | <b>505</b> | analyzevdisk                      |       |
| Chapter 22. Migration commands                 |            | analyzevdiskbysystem              | . 654 |
| lsmigrate                                      |            | backupvolume                      | . 655 |
| migrateexts                                    |            | backupvolumegroup                 | . 656 |
| migratetoimage                                 |            | chvdisk                           | . 657 |
| migratevdisk                                   | . 589      | chvolumegroup                     | . 662 |
|                                                |            | expandvdisksize                   |       |
| Chapter 23. Service mode commands              |            | lsdependentvdisks                 |       |
| (Discontinued)                                 |            | lshostvdiskmap                    |       |
| applysoftware (Discontinued)                   |            | lsmetadatavdisk                   |       |
| svcservicemodetask cleardumps (Discontinued) . | . 591      | lsrepairsevdiskcopyprogress       |       |
| svcservicemodetask dumperrlog (Discontinued)   | 591        | lsrepairvdiskcopyprogress         |       |
| exit (Discontinued)                            | . 591      | lssevdiskcopy                     |       |
|                                                |            | lsvdisk                           |       |
| Chapter 24. Service mode information           |            | lsvdiskaccess                     |       |
| commands (Discontinued)                        | 593        | lsvdiskanalysis                   |       |
| ls2145dumps (Discontinued)                     |            | lsvdiskanalysisprogress           |       |
| lscimomdumps (Discontinued)                    |            | 1svdiskcopy                       |       |
| <del>-</del>                                   |            | 10 valoracpetiacititiapo          | . 707 |

| Isvdiskextent                            | rmvdiskaccess                          |
|------------------------------------------|----------------------------------------|
| svdiskfcmapcopies 709                    | rmvdiskhostmap 76                      |
| svdiskfcmappings 710                     | rmvolume                               |
| Isvdiskhostmap                           | rmvolumecopy                           |
|                                          | rmvolumegroup 76                       |
| Isvdiskmember                            | rmvolumebackupgeneration 76            |
| svdiskprogress                           | shrinkvdisksize                        |
| svdisksyncprogress 716                   | splitvdiskcopy                         |
| svolumebackup 718                        | •                                      |
| svolumebackupgeneration 720              | Appendix A. Helpful resources and      |
| svolumebackupprogress 722                | publications                           |
| svolumegroup                             | publications:                          |
| svolumerestoreprogress                   | Annondia D. Towninglow.                |
| nkmetadatavdisk                          | Appendix B. Terminology 775            |
| nkvdisk                                  |                                        |
| mkvdiskhostmap                           | Appendix C. HTTP error messages 777    |
| nkvolume                                 |                                        |
| mkvolumegroup 745                        | Appendix D. Usage examples in Perl 779 |
| nkimagevolume                            |                                        |
| novevdisk                                | Appendix E. Usage examples in CURL 78  |
| recovervdisk                             | Appendix L. Osage examples in Cont. 70 |
| recovervdiskbycluster (Discontinued) 751 |                                        |
| recovervdiskbyiogrp                      | Appendix F. Accessibility features for |
| recovervdiskbysystem                     | the system 783                         |
| repairsevdiskcopy                        |                                        |
| repairvdiskcopy                          | Notices 785                            |
| restorevolume                            | Trademarks                             |
| rmvdisk                                  |                                        |
| rmmetadatavdisk                          | Index 700                              |
| mydiskcopy 759                           | Index 789                              |

## **Tables**

| 1.  | Syntax diagrams                               | xii  |      | <b>lssystemstats</b> attribute values                |     |
|-----|-----------------------------------------------|------|------|------------------------------------------------------|-----|
| 2.  | Data types                                    | xiv  | 52.  | Stat_name field values                               | 296 |
| 3.  | Capacity indicators                           | . XX | 53.  | lstargetportfc output                                | 299 |
| 4.  | POST method, authentication requirements, and | d    | 54.  | lsdnsserver output                                   | 328 |
|     | whether to run on the configuration node      | . 2  |      | lseventlog output                                    |     |
| 5.  | Supported RESTful API commands for            |      |      | lssyslogserver output                                |     |
|     | Spectrum Virtualize software                  | . 3  |      | lssystemsupportcenter output                         |     |
| 6.  | Maximum volume capacity by extent size        |      |      | lscontroller output                                  |     |
|     | Examples of memory required                   | . 26 |      | lsdrive output                                       |     |
|     | RAID level comparisons                        |      | 60.  | lsdriveclass output                                  | 370 |
| 9.  | Volume copy resynchronization rates           | . 29 |      | lsdrivelba output                                    |     |
|     | charraymember combination options             |      | 62.  | lsenclosure output                                   | 404 |
| 11. | Array output                                  | . 95 | 63.  | lsenclosurebattery outputs                           | 407 |
| 12. | lsarrayinitprogress output                    | 101  |      | lscontrolenclosurecandidate attribute values         |     |
| 13. | lsarraylba output                             | 102  | 65.  | lsenclosurecanister output                           | 410 |
| 14. | lsarraymember output                          | 104  |      | lsenclosurechassis outputs                           |     |
| 15. | lsarraymembergoals output                     | 107  |      | lsenclosuredisplaypanel output                       |     |
| 16. | lsarraymemberprogress output                  | 110  |      | lsenclosurefanmodule attribute values                |     |
|     | lsarrayrecommendation output                  |      | 69.  | lsenclosurepsu output                                | 418 |
| 18. | lsarraysyncprogress output                    | 115  |      | lsenclosuresem output                                |     |
|     | lspotentialarraysize output                   |      |      | lsenclosureslot output                               |     |
| 20. | querycloudstoragecandidate output             | 138  |      | lsenclosurestats outputs                             |     |
|     | lscloudaccount output                         |      |      | Stat_name field values                               |     |
|     | lscloudaccountusage output                    |      | 74.  | lssasfabric output                                   | 430 |
| 23. | lscloudaccountimportcandidate output          | 149  |      | lsencryption output                                  |     |
| 24. | Memory required for RAID arrays, Copy         |      | 76.  | ~`lskeyserver output                                 | 440 |
|     | Services, and volume mirroring                | 168  | 77.  | lskeyserverisklm output                              | 442 |
| 25. | RAID level comparisons                        | 169  | 78.  | lsfeature outputs                                    | 452 |
| 26. | Number of extents reserved by extent size     | 180  | 79.  | Islicense output                                     | 454 |
|     | IP address list formats                       |      | 80.  | Relationship between the rate, data rate, and        |     |
| 28. | lsfcportcandidate output                      | 209  |      | grains per second values                             | 459 |
|     | lsiscsistorageport output                     |      | 81.  | Relationship between the rate, data rate, and        |     |
|     | lsiscsistorageportcandidate output            | 214  |      | grains per second values                             |     |
|     |                                               | 222  |      | lshost output                                        |     |
|     | lsnodebattery attribute values                |      |      | lshostcluster output                                 |     |
|     | lsnodecandidate outputs                       | 230  |      | <b>lshostclustermember</b> output                    |     |
| 34. | Attribute values for Isnodehw and             |      |      | lshostclustervolumemap output                        |     |
|     | lsnodecanisterhw                              | 231  |      | lsiscsiauth output                                   |     |
| 35. | Attribute values for Isnodestats or           |      | 87.  | $ls live dump\ outputs  .  .  .  .  .  .  .  .  .  $ | 514 |
|     | lsnodecanister                                |      | 88.  | MDisk output                                         | 526 |
| 36. | Stat_name field values                        | 236  |      | lsmdisklba command output                            | 532 |
| 37. | Attribute values for Isnodevpd and            |      |      | 1 1                                                  | 549 |
|     | lsnodecanistervpd                             |      |      | lsrcconsistgrp command output values                 | 554 |
|     | lsportusb output                              |      | 92.  | <b>Isrcrelationship</b> command attributes and       |     |
|     | lsportip output                               |      |      |                                                      | 558 |
|     | lsportfc output                               |      |      | stoprcconsistgrp consistency group states            | 579 |
|     | lsportsas output                              |      |      | <b>stoprcrelationship</b> consistency group states   | 581 |
|     | lsquorum output                               |      | 95.  | Parameter differences for child pools and            |     |
|     | lssasportcandidate output                     |      |      |                                                      | 596 |
|     | <b>Issecurity</b> attribute values            |      | 96.  | Easy Tier settings for storage pools and             |     |
|     | lssite attribute values                       |      |      |                                                      | 600 |
|     | lssra output                                  |      | 97.  | Parameter differences for child pools and            |     |
|     | lsthrottle output                             |      |      | 0 1                                                  | 609 |
|     | lssystem output                               |      |      | lsldap attribute values                              |     |
|     | lssystemcert output                           |      |      | lsldapserver attribute values                        |     |
| 50. | lssystemip output                             | 292  | 100. | testldapserver attribute values                      | 638 |

 $^{\circ}$  Copyright IBM Corp. 2018 ix

| 101. | Storage pool Easy Tier settings                    | 648 | 109. | <b>1svdisklba</b> command output scenarios 713     |
|------|----------------------------------------------------|-----|------|----------------------------------------------------|
| 102. | Relationship between the <i>syncrate</i> value and |     | 110. | lsvolumebackup output 719                          |
|      | the data copied per second                         | 651 | 111. | lsvolumebackupgeneration output 721                |
| 103. | Relationship between the <i>syncrate</i> value and |     | 112. | lsvolumebackupprogress output                      |
|      | the data copied per second                         | 661 | 113. | lsvolumegroup output                               |
| 104. | lsmetadatavdisk output                             |     |      | lsvolumerestoreprogress output                     |
| 105. | Easy Tier status values                            | 685 | 115. | Easy Tier settings for storage pools and           |
| 106. | lsvdiskanalysis output                             | 697 |      | volumes                                            |
| 107. | lsvdiskanalysisprogress output                     | 699 | 116. | Relationship between the <i>syncrate</i> value and |
| 108. | Easy Tier setting for storage pools and            |     |      | the data copied per second                         |
|      | volumes                                            | 703 | 117. | Abbreviations                                      |

### About this guide

This publication provides information that helps you configure and use the IBM Spectrum Virtualize  $^{\text{\tiny TM}}$  for SAN Volume Controller and Storwize Family.

### **Accessibility**

IBM® strives to provide products with usable access for everyone, regardless of age or ability.

This product uses standard Windows navigation keys.

For more information, see the accessibility features topic in the "Reference" section.

### **Emphasis**

Different typefaces are used in this guide to show emphasis.

The following typefaces are used to show emphasis.

| Emphasis       | Meaning                                                                                                    |
|----------------|----------------------------------------------------------------------------------------------------|
| Boldface       | Text in <b>boldface</b> represents menu items.                                                                                                    |
| Bold monospace | Text in <b>bold monospace</b> represents command names.                                                                                                    |
| Italics        | Text in <i>italics</i> is used to emphasize a word. In command syntax, it is used for variables for which you supply actual values, such as a default directory or the name of a system.                                  |
| Monospace      | Text in monospace identifies the data or commands that you type, samples of command output, examples of program code or messages from the system, or names of command flags, parameters, arguments, and name-value pairs. |

### Syntax diagrams

A syntax diagram uses symbols to represent the elements of a command and to specify the rules for using these elements.

Table 1 on page xii explains how to read the syntax diagrams that represent the command-line interface (CLI) commands. In doing so, it defines the symbols that represent the CLI command elements.

© Copyright IBM Corp. 2018 xi

Table 1. Syntax diagrams

| Element                        | Syntax                                              | Description                                                                                                    |
|--------------------------------|-----------------------------------------------------|----------------------------------------------------------------------------------------------------|
| Main path line                 | >>><>() () ()                                       | The main path line begins on the left with double arrowheads: >>. The main path line ends on the right with two arrowheads facing each other: ><. If a diagram is longer than one line, each line to be continued ends with a single arrowhead and the next line begins with a single arrowhead: > |
|                                |                                                     | Read the diagrams from left-to-right, top-to-bottom, following the main path line.                                                                                                    |
| Keyword                        | ▶►—esscli———                                        | Represents the name of a command, flag, parameter, or argument. A keyword is not in italics. Spell a keyword exactly as it is shown in the syntax diagram.                                                                                                    |
| Required keywords              | ▶► a—AccessFile———————————————————————————————————— | Indicate the parameters or arguments that you must specify for the command. Required keywords must be written on the main path line. Required keywords that cannot be used together are stacked vertically.                                                                                        |
| Optional keywords              | ▶▶                                                  | Indicate the parameters or arguments that you can choose to specify for the command. Optional keywords must be written below the main path line. Mutually exclusive optional keywords are stacked vertically.                                                                                      |
| Default value                  | P→—protocol—=—FICON———                              | The default value must be written above the main path line.                                                                                                    |
| Repeatable keyword<br>or value | PortId1,PortId2,  →                                 | Represents a parameter or argument that you can specify more than once. A repeatable keyword or value is represented by an arrow returning to the left above the keyword or value.                                                                                                    |
| Variable                       | ▶► AccessFile →                                     | Represents the value that you need to supply for a parameter or argument, such as a file name, user name, or password. Variables are in italics.                                                                                                    |
| Space separator                | ▶▶—u— —Userid— —p— —Password————                    | Adds a blank space on the main path line to separate keywords, parameters, arguments, or variables from each other.                                                                                                    |

Table 1. Syntax diagrams (continued)

| Element                      | Syntax                                                               | Description                                                                                                    |
|------------------------------|----------------------------------------------------------------------|----------------------------------------------------------------------------------------------------|
| Quotation mark<br>delimiters | ► d — "—ess—=—EssId—host—=  -'Host Name'— —profile—=—ProfileName  -" | Indicates the start and end of a parameter or argument that contains multiple values. Enclose one or more name-value pairs in a set of double quotation marks for a particular parameter or argument. If the value of a parameter or name-value pair contains a blank or white space, enclose the entire value in a set of single quotation marks. |
| Equalsign operator           | ►►-"-ess-=-EssId                                                     | Separates a name from its value in a name-value pair.                                                                                                    |
| Syntax fragment              | ►►—Fragment Name———  Fragment name:   (-fragment details)            | Breaks up syntax diagrams that are too long, too complex, or repetitious. The fragment name is inserted in the main diagram, and the actual fragment is shown below the main diagram.                                                                                                    |

### **CLI special characters**

The following special characters are used in the command-line interface (CLI) command examples.

#### minus (-) sign

Flags are prefixed with a - (minus) sign. Flags define the action of a command or modify the operation of a command. You can use multiple flags, followed by parameters, when you issue a command. The - character cannot be used as the first character of an object name.

#### vertical bar (1)

A vertical bar signifies that you choose only one value. For example,  $[a \mid b]$  in brackets indicates that you can choose a, b, or nothing. Similarly,  $\{a \mid b\}$  in braces indicates that you must choose either a or b.

#### delimiters (: or , or !)

Delimiters are used to delimit items listed after issuing an information command.

- Colon (:) is used to delimit items in a list in a command (for example mkhost -name myhost -hbawwpn AA22000011112222:AA22000011112223).
- Comma (,) is used to delimit items in a list in a command if item values can contain a colon.
- Exclamation mark (!) is used to delimit items in a command if the item values can contain a colon or comma. Exclamation points generally do not show up in example output and are a good delimiter to use.

### Using wildcards in the CLI

You can use wildcards in the system command-line interface (CLI).

The CLI supports the use of the asterisk character (\*) as a wildcard within the arguments of certain parameters. There are some behavioral issues that must be considered when using wildcards in order to prevent unexpected results. These behavioral issues and the ways to avoid them are as follows:

1. Running the command while logged onto the node.

The shell will attempt to interpret any of the special characters if they are not escaped (preceded with a backslash character). Wildcards will be expanded into a list of files if any files exist that match the wildcards. If no matching files exist, the wildcard is passed to the system command untouched.

To prevent expansion, issue the following command in one of its formats:

```
cleardumps -prefix '/dumps/*.txt' with single quotation marks
(''), or
cleardumps -prefix //dumps/\*.txt using a backslash (\), or
cleardumps -prefix "/dumps/*.txt" with double quotation marks
("").
```

2. Running the command through Secure Shell (SSH), for example from a host.

This method is slightly more complicated because the host shell processes the command line before it is passed through SSH to the shell on the clustered system (system). This means an extra layer of protection is required around the wildcard as the host shell will strip off any protecting quotes, and if the wildcard is exposed to the system shell, this will result in the wildcard being expanded in the system shell.

To prevent expansion, issue the following command in one of its formats:

```
cleardumps "'/dumps/*.txt" with single quotation marks ('')
inside of double quotation marks (""), or

cleardumps '/dumps/\*.txt' using a backslash (\) inside of
single quotation marks (''), or

cleardumps "'/dumps/*.txt'" with double quotation marks ("")
inside of single quotation marks (''').
```

### Data types and value ranges

The maximum length of any single parameter entered into the command line is 2176 bytes.

**Note:** When creating a new object, the clustered system (system) assigns a default **-type** name if one is not specified. The default **-type** name consists of the object prefix and the lowest available integer starting from 0 (except for nodes starting from 1); for example, *vdisk23*; the default -type name must be unique.

Table 2 lists the data types and the value ranges for each.

Table 2. Data types

| Data types   | Value ranges                                                                                                    |
|--------------|----------------------------------------------------------------------------------------------------|
| filename_arg | This is a (optionally fully qualified) file name, containing a maximum of 169 characters. Valid characters are: |
|              | • . (period; the field must not start with, end with, or contain two consecutive periods)                       |
|              | • / (forward slash)                                                                                             |
|              | • - (hyphen)                                                                                                    |
|              | • _ (underscore)                                                                                                |
|              | • a–z (lowercase letters, A through Z)                                                                          |
|              | • A–Z (uppercase letters, A through Z)                                                                          |
|              | • 0–9 (numerals 0 through 9)                                                                                    |

Table 2. Data types (continued)

| Data types               | Value ranges                                                                                                    |
|--------------------------|----------------------------------------------------------------------------------------------------|
| directory_or_file_filter | Specifies a directory, file name filter, or both, within the specified directory. Valid directory values are:                                                                                                  |
|                          | • /dumps                                                                                                    |
|                          | • /dumps/audit                                                                                                    |
|                          | • /dumps/configs                                                                                                    |
|                          | • /dumps/elogs                                                                                                    |
|                          | • /dumps/feature                                                                                                    |
|                          | • /dumps/iostats                                                                                                    |
|                          | • /dumps/iotrace                                                                                                    |
|                          | • /dumps/software                                                                                                    |
|                          | The file name filter can be any valid file name, containing a maximum of 128 characters, with or without the "*" (wildcard), and appended to the end of a directory value. Valid characters are:               |
|                          | * (asterisk/wildcard)                                                                                                    |
|                          | . (the field must not start with, end with, or contain two consecutive periods)                                                                                                    |
|                          | • /                                                                                                    |
|                          | • -                                                                                                    |
|                          | • –                                                                                                    |
|                          | • a-z                                                                                                    |
|                          | • A–Z                                                                                                    |
|                          | • 0–9                                                                                                    |
| filename_prefix          | The prefix of a file name, containing a maximum of 128 characters. Valid characters are:                                                                                                    |
|                          | • -                                                                                                    |
|                          | • _                                                                                                    |
|                          | • a–z                                                                                                    |
|                          | • A–Z                                                                                                    |
|                          | • 0–9                                                                                                    |
| name_arg                 | Names can be specified or changed using the <b>create</b> and <b>modify</b> functions. The view commands provide the name and ID of an object. <b>Note:</b> The system name is set when the system is created. |
|                          | The first character of a <i>name_arg</i> must be nonnumeric. The first character of an object name cannot be a – (dash) because the CLI (command-line interface) interprets it as being the next parameter.    |
|                          | Valid characters are:                                                                                                    |
|                          | • . (a period - the field must not start with, end with, or contain two consecutive periods)                                                                                                    |
|                          | • /                                                                                                    |
|                          | • -                                                                                                    |
|                          | •                                                                                                    |
|                          | • space                                                                                                    |
|                          | • a through z                                                                                                    |
|                          | A through Z                                                                                                    |
|                          | • 0 through 9                                                                                                    |

Table 2. Data types (continued)

| Data types     | Value ranges                                                                                                    |  |  |
|----------------|----------------------------------------------------------------------------------------------------|--|--|
| password       | This is a user-defined password containing a maximum of 15 characters. Valid characters are:                                                                                                    |  |  |
|                | • - (cannot be used as the first character)                                                                                                    |  |  |
|                | • _                                                                                                    |  |  |
|                | • a-z                                                                                                    |  |  |
|                | • A-Z                                                                                                    |  |  |
|                | • 0–9                                                                                                    |  |  |
| serial_number  | The format of this number conforms to IBM standard C-S 1-1121-018 1999-06 Serial Numbering for IBM products. The serial number is 7 digits, the first two of which define the manufacturing location, leaving 5 digits for the product.                                                                                                    |  |  |
|                | The standard defines a way to extend the serial number using letters in the place of numbers in the 5-digit field.                                                                                                    |  |  |
| ip_address_arg | The argument follows the standard rules for dotted decimal notation.                                                                                                    |  |  |
|                | The following Internet Protocol 4 (IPv4) and Internet Protocol 6 (IPv6) address formats are supported:                                                                                                    |  |  |
|                | IPv4 (no port set, SAN Volume Controller uses default) 1.2.3.4                                                                                                    |  |  |
|                | IPv4 with specific port 1.2.3.4:22                                                                                                    |  |  |
|                | Full IPv6, default port<br>1234:1234:0001:0123:1234:1234:1234                                                                                                    |  |  |
|                | Full IPv6, default port, leading zeros suppressed<br>1234:1234:123:1234:1234:1234:1234                                                                                                    |  |  |
|                | Full IPv6 with port [2002:914:fc12:848:209:6bff:fe8c:4ff6]:23                                                                                                    |  |  |
|                | Zero-compressed IPv6, default port 2002::4ff6                                                                                                    |  |  |
|                | Zero-compressed IPv6 with port [2002::4ff6]:23                                                                                                    |  |  |
| dns_name       | This is the dotted domain name for the system subnet (for example, yourcompany.com).                                                                                                    |  |  |
| hostname       | The host name assigned to the system. This name can be different from the system name, and is modifiable.                                                                                                    |  |  |
|                | A combination of the host name and the <i>dns_name</i> is used to access the system, for example: https://hostname.yourcompany.com                                                                                                    |  |  |
| capacity_value | The capacity expressed within a range of 512 bytes to 2 petabytes (PB). <b>Tip:</b> Specify the capacity as megabytes (MB), kilobytes (KB), gigabytes (GB), or PB. When using MB, specify the value in multiples of 512 bytes. A capacity of 0 is valid for a striped or sequential volume. The smallest number of supported bytes is 512. |  |  |
| node_id        | A node ID differs from other IDs in that it is a unique ID assigned when a node is used to create a system, or when a node is added to a system. A <i>node_id</i> value is never reused in a system.                                                                                                    |  |  |
|                | Node IDs are internally represented as 64-bit numbers, and like other IDs, cannot be modified by user commands.                                                                                                    |  |  |

Table 2. Data types (continued)

| Data types      | Value ranges                                                                                                    |  |
|-----------------|----------------------------------------------------------------------------------------------------|--|
| xxx_id          | All objects are referred to by unique integer IDs, assigned by the system when the objects are created. All IDs are represented internally as 32-bit integers; node IDs are an exception.                                                                                     |  |
|                 | IDs in the following ranges identify the various types of objects:                                                                                                    |  |
|                 | node_id: A positive decimal integer greater than or equal to 1                                                                                                    |  |
|                 | • mdisk_grp_id: 0–127                                                                                                    |  |
|                 | • io_grp_id: 0–3 (See Note.)                                                                                                    |  |
|                 | • mdisk_id: 0–4095                                                                                                    |  |
|                 | • vdisk_id: 0–8191                                                                                                    |  |
|                 | • copy_id: 0-1                                                                                                    |  |
|                 | • host_id: 0-1023                                                                                                    |  |
|                 | • flash_const_grp_id: 0-255                                                                                                    |  |
|                 | <ul><li>remote_const_grp_id: 0-255</li><li>fcmap_id: 0-4095</li></ul>                                                                                                    |  |
|                 | • rcrel_id: 0-8191                                                                                                    |  |
|                 | • controller_id: 0-63                                                                                                    |  |
|                 | <b>Note:</b> The io_group 4 exists but is used only in certain error recovery procedures.                                                                                                    |  |
|                 | These IDs, like node IDs, cannot be modified by user commands.  Note: IDs are assigned at run time by the system and cannot be relied upon to be the same after; for example, the configuration restoration. Use object names in preference to IDs when working with objects. |  |
| xxx_list        | A colon-delimited list of values of type xxx.                                                                                                    |  |
| wwpn_arg        | The Fibre Channel worldwide port name (WWPN), expressed as a 64-bit hexadecimal number and consisting of the characters 0–9, a–f, and A–F; for example: 1A2B30C67AFFE47B.  Note: Entering WWPN 0 in the command string causes a command failure.                              |  |
| panel_name      | This is a string of up to six characters corresponding to the number on the printed label below the display on the front panel of a node in the system.                                                                                                    |  |
| sequence_number | A 32-bit unsigned integer, expressed in decimal format.                                                                                                    |  |
| csi_num_arg     | A 32-bit unsigned integer, expressed in decimal format.                                                                                                    |  |
| percentage_arg  | An 8-bit unsigned integer, expressed in decimal 0–100 format.                                                                                                    |  |
| extent_arg      | A 32-bit unsigned integer, expressed in decimal format.                                                                                                    |  |
| num_extents_arg | A 32-bit unsigned integer, expressed in decimal format.                                                                                                    |  |
| threads_arg     | An 8-bit unsigned integer, expressed in decimal format. Valid values are 1, 2, 3, or 4.                                                                                                    |  |
| velocity_arg    | The fabric speed in gigabytes per second (GBps). Valid values are 1 or 2.                                                                                                    |  |
| timezone_arg    | The ID as detailed in the output of the <b>lstimezones</b> command.                                                                                                    |  |
| timeout_arg     | The command timeout period. An integer from 0 to 600 (seconds).                                                                                                    |  |
| stats_time_arg  | The frequency at which statistics are gathered. Valid values are 1 to 60 minutes in increments of 1 minute.                                                                                                    |  |

Table 2. Data types (continued)

| Data types    | Value ranges                                                                                                    |  |  |  |  |
|---------------|----------------------------------------------------------------------------------------------------|--|--|--|--|
| directory_arg | Specifies a directory, file name filter, or both, within the specified directory. Valid directory values are:                                                                                                    |  |  |  |  |
|               | • /dumps                                                                                                    |  |  |  |  |
|               | • /dumps/audit                                                                                                    |  |  |  |  |
|               | • /dumps/cimom                                                                                                    |  |  |  |  |
|               | • /dumps/configs                                                                                                    |  |  |  |  |
|               | • /dumps/elogs                                                                                                    |  |  |  |  |
|               | • /dumps/feature                                                                                                    |  |  |  |  |
|               | • /dumps/iostats                                                                                                    |  |  |  |  |
|               | • /dumps/iotrace                                                                                                    |  |  |  |  |
|               | • /home/admin/upgrade                                                                                                    |  |  |  |  |
|               | The file name filter can be any valid file name, containing a maximum of 128 characters, with or without the wildcard (*, an asterisk), and appended to the end of a directory value. Valid characters are:  • * |  |  |  |  |
|               | • . (the field must not start with, end with, or contain two consecutive periods)                                                                                                    |  |  |  |  |
|               | • /                                                                                                    |  |  |  |  |
|               | • <u>-</u>                                                                                                    |  |  |  |  |
|               | •                                                                                                    |  |  |  |  |
|               | • a-z                                                                                                    |  |  |  |  |
|               | • A-Z                                                                                                    |  |  |  |  |
|               | • 0–9                                                                                                    |  |  |  |  |
| locale_arg    | The system locale setting. Valid values are:                                                                                                    |  |  |  |  |
|               | • 0 en_US: US English (default)                                                                                                    |  |  |  |  |
|               | • 1 zh_CN: Simplified Chinese                                                                                                    |  |  |  |  |
|               | • 2 zh_TW: Traditional Chinese                                                                                                    |  |  |  |  |
|               | • 3 ja_JP: Japanese                                                                                                    |  |  |  |  |
|               | • 4 fr_FR: French                                                                                                    |  |  |  |  |
|               | • 5 de_DE: German                                                                                                    |  |  |  |  |
|               | • 6 it_IT: Italian                                                                                                    |  |  |  |  |
|               | • 7 es_ES: Spanish                                                                                                    |  |  |  |  |
| key_arg       | A user-defined identifier for a secure shell (SSH) key, containing a maximum of 30 characters.                                                                                                    |  |  |  |  |
| user_arg      | Specifies the user: admin or service.                                                                                                    |  |  |  |  |
| copy_rate     | A numeric value of 0–100.                                                                                                    |  |  |  |  |
| copy_type     | Specifies the Mirror copy type: Metro or Global.                                                                                                    |  |  |  |  |

The maximum number of values entered into a colon-separated list is 128; exceeding this maximum number returns an error.

### **CLI commands and parameters**

Command-line interface (CLI) commands and parameters are represented in the syntax diagram.

The system command-line interface offers command line completion for command entry. Command line completion allows you to type in the first few characters of a command and press the Tab key to fill in

the rest of the command name. If there are multiple commands that start with the same characters, then a list of possible commands is returned. You can type in more characters until the command name is unambiguous.

CLI parameters can be entered in any order except in the following situations:

- When a command name is specified, the first argument given must be the action that you want to be performed.
- Where you are specifying a command against a specific object, the object ID or name must be the last argument in the line.

A valid parameter meets the following requirements:

- Parameters can be entered in any order.
- If a parameter has an associated argument, the argument must always follow the parameter.
- A parameter must start with a '-'; otherwise, it is assumed to be an argument.
- The maximum length of any single parameter that can be entered into the CLI is 128 bytes.
- An argument can contain multiple data items. The maximum number of data items that you can enter into such a list is 128. For a component list, separate the individual items by a colon.
- Any parameter with an argument can be entered as -parameter=argument.
- Entering -param= means the argument is an empty string, equivalent to -param.
- The symbol '--' is valid as the next to last entry on the command line. It specifies that the next entry is the target object name or ID, even if it begins with a hyphen.

```
chuser -usergrp=-usergrp -- -password
```

• The symbol '--' is valid as the final word on the command line.

#### **Examples that are valid**

```
mkuser -name fred -usergrp 0 -password buckets
mkuser -name fred -usergrp 0 -password=buckets
mkuser -name=-barney -usergrp=0 -password=buckets
chuser -usergrp 1 fred
chuser -usergrp 1 -- fred
chuser -usergrp 1 -- -barney
```

#### **Examples that are invalid**

```
chuser -usergrp 1 fred --
chuser -usergrp 1 -- fred --
chuser -- -usergrp 1 fred
chuser -usergrp 1 -barney
```

### **CLI flags**

The following flags are common to all command-line interface (CLI) commands.

#### -? or -h

Print help text. For example, issuing <code>lssystem -h</code> provides a list of the actions available with the <code>lssystem</code> command.

#### -nomsg

When used, this flag prevents the display of the successfully created output. For example, if you issue the following command:

```
mkmdiskgrp -ext 16
it displays:
MDisk Group, id [6], successfully created
```

However, if the -nomsg parameter is added, for example:

```
mkmdiskgrp -ext 16 -nomsg
```

the following information is displayed:

This parameter can be entered for any command, but is only acted upon by those commands that generate the successfully created outputs. All other commands ignore this parameter.

### CLI messages

Ensure that you are familiar with the command-line interface (CLI) messages.

When some commands complete successfully, textual output is normally provided. However, some commands do not provide any output. The phrase No feedback is used to indicate that no output is provided. If the command does not complete successfully, an error is generated. For example, if the command has failed as a result of the cluster being unstable, the following output is provided:

• CMMVC5786E The action failed because the cluster is not in a stable state.

The Knowledge Center has a description of each message you might see.

### Understanding capacity indicators

The system uses base-2 (binary numeral) as capacity indicators for volumes, drives, and other system objects. The management GUI and the command-line interface (CLI) use different abbreviations to indicate capacity.

The following table displays the differences in how capacity indicators are displayed in the management GUI and the CLI.

| Table 3. Capacity indicators. | This table displays the differences in | how capacity indicators are displayed in the |
|-------------------------------|----------------------------------------|----------------------------------------------|
| management GUI and the CI     | _l.                                    |                                              |

| Metric   | GUI Abbreviation | CLI Abbreviation | Value                             |
|----------|------------------|------------------|-----------------------------------|
| kibibyte | KiB              | KB               | 1024                              |
| mebibyte | MiB              | MB               | 1,048,576                         |
| gibibyte | GiB              | GB               | 1,073,741,824                     |
| tebibyte | TiB              | ТВ               | 1,099,511,627,776                 |
| pebibyte | PiB              | РВ               | 1,125,899,906,842,624             |
| exbibyte | EiB              | ЕВ               | 1,152,921,504,606,846,976         |
| zebibyte | ZiB              | ZB               | 1,180,591,620,717,411,303,424     |
| yobibyte | YiB              | YB               | 1,208,925,819,614,629,174,706,176 |

### Attributes of the -filtervalue parameters

The **-filtervalue** parameter filters a view that is based on specific attribute values that relate to each object type. You can combine multiple filters to create specific searches, for example, -filtervalue name=fred:status=online. The help (-filtervalue) specifies the attributes that are available for each object type.

The -filtervalue parameter must be specified with attrib=value. The -filtervalue? and -filtervalue parameters cannot be specified together.

Note: The qualifier characters less than (<) and greater than (>) must be enclosed within double quotation marks (""). For example, -filtervalue vdisk\_count "<"4 or port\_count ">"1. It is also valid to include the entire expression within double quotation marks. For example, -filtervalue "vdisk\_count<4".

When an attribute requires the -unit parameter, it is specified after the attribute. For example, -filtervalue capacity=24 -unit mb. The following input options are valid for the -unit parameter:

- b (bytes)
- kb (Kilobytes)
- mb (Megabytes)
- gb (Gigabytes)
- tb (Terabytes)
- pb (Petabytes)

Capacity values displayed in units other than bytes might be rounded. When filtering on capacity, use a unit of bytes, **-unit b**, for exact filtering.

You can use the asterisk (\*) character as a wildcard character when names are used. The asterisk character can be used either at the beginning or the end of a text string, but not both. Only one asterisk character can be used in a **-filtervalue** parameter.

### Chapter 1. Spectrum Virtualize RESTful API

The Spectrum Virtualize Representational State Transfer (REST) model Application Programming Interface (API) consists of command targets that are used to retrieve system information and to create, modify, and delete system resources. These command targets allow command parameters to pass through unedited to the Spectrum Virtualize command line interface, which handles parsing parameter specifications for validity and error reporting. Use Hypertext Transfer Protocol Secure (HTTPS) to successfully communicate with the RESTful API server.

The RESTful API server does not consider transport security (such as SSL), but instead assumes that requests are initiated from a local, secured server. The HTTPS protocol provides privacy through data encryption. The RESTful API provides more security by requiring command authentication, which persists for two hours of activity, or 30 minutes of inactivity, whichever occurs first.

Uniform Resource Locators (URLs) target different node objects on the system. The HTTPS POST method acts on command targets that are specified in the URL. For more information, see "RESTful API command targets and characteristics" on page 2. To make changes or view information about different objects on the system, you must create and send a request to the system. You are required to provide certain elements for the RESTful API server to receive and translate the request into a command, as described in the next section.

### Making an HTTPS request

To interact with the system by using the RESTful API, make an HTTPS command request with a valid configuration node URL destination. Include the 7443 port and the keyword rest. Use the following URL format for all requests:

https://system\_node\_ip:7443/rest/command

#### Where:

- *system\_node\_ip* is the system IP address, which is the address that is taken by the configuration node of the system.
- The port number is always 7443 for the Spectrum Virtualize RESTful API.
- rest is a keyword.
- command is the target command object (such as **auth** or **lseventlog** with any parameters).

The *command* specification follows this format:

```
command_name,method="POST",headers={'parameter_name': 'parameter_value',
'parameter_name': 'parameter_value',...}
```

Why we use POST exclusively: All of the Spectrum Virtualize RESTful API command targets are named after Spectrum Virtualize commands, with names that already reflect Create, Read, Update, and Delete actions. MK commands make (create) resources, LS commands list (read) resources, CH commands change (update) resources, and RM commands remove (delete) resources. Using HTTP methods on top of such commands is redundant.

All commands, including LS commands, accept at least one named parameter. Because the Spectrum Virtualize RESTful API is POST method only, it implements a convention of appending positional parameters to the URI, and packing named parameters into the request body as JavaScript Object Notation (JSON) strings.

Why we do not use GET: Most HTTP servers reject GET requests with body data. To support GET would mean appending named parameters to the URI as a query string. Do not include such arbitrary

© Copyright IBM Corp. 2018

data in a query string. A valid URI cannot contain whitespace and other reserved characters that might be present in the data. Therefore, you must URL-encode named parameter data before you append it to the URI. In addition to that inconvenience, the key-value structure of named parameter data must be conveyed in some way. The query string would likely be a URL-encoded JSON object. Supporting the GET method means that parameter data represented in your programming language of choice must pass through two separate encoders before the data is sent as part of an HTTP request.

The more elegant method for the command targets was to adopt POST exclusively.

As mentioned, in addition to the URL and the name of the command target, other information is required in the request line and in the body of the HTTP request that regards the action to take on the specified object. In the request line, include the POST HTTP method. Include any required parameters (such as RAID level or IP address) in the body of the request.

Provide any required parameters as valid JSON in the HTTP body, such as shown in the following example:

```
{'X-Auth-Username': 'superuser'}
```

The request is routed to port 7443 on the specified destination (which must be the configuration node of the system), where the request is received by the RESTful API server. The server runs the command, collects any resulting output, then creates an HTTP response like the following example:

```
HTTP/1.1 200 OK
Server: lighttpd/1.4.31
Date: date
Content-type: application/json; charset=UTF-8
Content-length: content length
Connection: close
{"attribute": "value"}
```

To view API command targets and their characteristics, see "RESTful API command targets and characteristics." To see an example of how to get started, see "Getting started" on page 4. See Appendix C, "HTTP error messages," on page 777 for a complete list of HTTP error codes that you might encounter.

#### RESTful API command targets and characteristics

Table 4 stresses the POST method for all commands, including /auth. It also shows that you must use the authentication token that is returned by the /auth command target to authenticate every other command you run. Except for the /auth command target, you run commands against the system IP address so that they are run by the configuration node.

| Table 4 POST method authentication requirements and whether to run on the configuration node |  |
|----------------------------------------------------------------------------------------------|--|
|                                                                                              |  |

| Command targets           | Method | Authentication required | Run in Configuration<br>Node / Cluster |
|---------------------------|--------|-------------------------|----------------------------------------|
| /auth                     | POST   | No                      | No                                     |
| All other command targets | POST   | Yes                     | Yes                                    |

Table 5 on page 3 shows the command target names of commonly used commands for this release of the RESTful API. Following convention, the svcinfo and svctask executable commands are defaults and do not require listing within your RESTful API command targets.

Descriptions of the command targets and their parameters, and descriptions of other less frequently used commands are available in the CLI command section of the product documentation.

Table 5. Supported RESTful API commands for Spectrum Virtualize software

|                         | Command targets           |                         |
|-------------------------|---------------------------|-------------------------|
| /addhostclustermember   | /addhostiogrp             | /addhostport            |
| /addvdiskaccess         | /addvdiskcopy             | /addvolumecopy          |
| /auth                   | /chhost                   | /chnode                 |
| /chnodecanister         | /chrcconsistgrp           | /chrcrelationship       |
| /chvdisk                | /expandvdisksize          | /lscurrentuser          |
| /lseventlog             | /lsfcconsistgrp           | /lsfcmap                |
| /lsfcmapcandidate       | /lsfcmapdependentmaps     | /lsfcmapprogress        |
| /lshost                 | /lshostcluster            | /lshostclustermember    |
| /lshostclustervolumemap | /lshostiogrp              | /lshostvdiskmap         |
| /lsiogrp                | /lsiogrphost              | /lsmdiskgrp             |
| /lsnode                 | /lsnodecanister           | /lsnodehw               |
| /lsnodecanisterhw       | /lsnodecanisterstats      | /lsnodecanistervpd      |
| /lsnodehw               | /lsnodestats              | /lsnodevpd              |
| /lspartnership          | /lsrcrelationshipprogress | /lssystem               |
| /lssystemip             | /lssystemstats            | /lsvdisk                |
| /lsvdiskaccess          | /lsvdiskcopy              | /lsvdiskfcmapcopies     |
| /lsvdiskfcmappings      | /lsvdiskhostmap           | /lsvdisksyncprogress    |
| /mkfcconsistgrp         | /mkfcmap                  | /mkfcpartnership        |
| /mkhost                 | /mkhostcluster            | /mkrcconsistgrp         |
| /mkrcrelationship       | /mkvdisk                  | /mkvdiskhostmap         |
| /mkvolume               | /mkvolumehostclustermap   | /movevdisk              |
| /prestartfcconsistgrp   | /prestartfcmap            | /rmfcmap                |
| /rmhost                 | /rmhostcluster            | /rmhostclustermember    |
| /rmhostiogrp            | /rmhostport               | /rmvdisk                |
| /rmvdiskaccess          | /rmvdiskcopy              | /rmvdiskhostmap         |
| /rmvolume               | /rmvolumecopy             | /rmvolumehostclustermap |
| /startfcmap             | /startrcconsistgrp        | /startrcrelationship    |
| /stopfcconsistgrp       | /stopfcmap                | /stoprcconsistgrp       |
| /stoprcrelationship     |                           |                         |

#### **Authentication overview**

Aside from data encryption, the HTTPS server requires authentication of a valid user name and password for each API session. Use two authentication header fields to specify your credentials: X-Auth-Username and X-Auth-Password.

Initial authentication requires that you POST the authentication target (/auth) with the user name and password. The RESTful API server returns a hexadecimal token. A single session lasts a maximum of two active hours or thirty inactive minutes, whichever occurs first. When your session ends due to inactivity, or if you reach the maximum time that is allotted, error code 403 indicates the loss of authorization. Use the /auth command target to reauthenticate with the user name and password.

For example, the following command passes the authentication command to target node IP 192.168.10.109 at port 7443:

```
https://192.168.10.109:7443/rest/auth, method="POST",
headers={'X-Auth-Username': 'superuser', 'X-Auth-Password': 'passw0rd'}

The HTTP request that was sent to the API server looks like:
POST /auth HTTPS/HTTPS_version
Host: https://192.168.10.109:7443
Content-type: application/json; charset=UTF-8
Content-length: message_size
X-Auth-Token: 58cfd6acb1676e1cba78b7cb5a9a081d11d1d1cfeb0078083ef225d9c59bf4df
{"attribute": "value","attribute": "value"}
```

#### Where:

- The first line is the request line with the POST method, API target, protocol (HTTPS), and protocol version (1.1).
- The second line is the host header, directing the HTTP request to the correct port (7443) and IP address on the system.
- The third line is the content type header that specifies the content type (application/json; charset=UTF-8).
- The fourth line is the content length header with the message size.
- The fifth line is the authentication token header, with the authentication token.
- A space is left between the headers and the body of the request. Any parameters appear in JSON on the seventh line.

The successful **auth** command returns a token similar to the following example: {
 "token": "58cfd6acb1676e1cba78b7cb5a9a081d11d1d1cfeb0078083ef225d9c59bf4df"
}

#### **Command target parameters**

Command targets interact with different parts of the system. After you target a specific node in the system (usually a configuration node), target an object within that node. See Table 5 on page 3 for command targets and see the CLI commands section of this product documentation for individual command descriptions of parameters that you can specify.

#### **Getting started**

The following Python 3 example shows how to complete initial setup to start interacting with the system and running commands. For examples in other languages, see Appendix D, "Usage examples in Perl," on page 779 and Appendix E, "Usage examples in CURL," on page 781.

```
import ssl
import json
import pprint

import urllib.request
import urllib.error
import urllib.parse

no_verify = ssl.create_default_context()
no_verify.check_hostname = False
no_verify.verify_mode = ssl.CERT_NONE

if getattr(ssl, '_https_verify_certificates', None):
    ssl. https verify certificates(False)
```

```
class HostString(str):
        Comment: Special subclass of string, for storing arbitrary host-related
                 attributes (such as auth tokens) without losing any string behavior
    11 11 11
    def
         _new__(cls, *args, **kwds):
        return super(HostString, cls). new (cls, *args, **kwds)
class RESTUtil(object):
    show default=False
    default headers = {}
    port = 80
    def __init__(self, show=None, catch=True):
        self.hosts = {}
        self.curr host = None
        self.catch=catch
        self.show default=show if show != None else self.show default
    @property
    def host(self):
        return self.curr host
    @host.setter
    def host(self, hostname):
            Comment: Retrieve the HostString object of a known host from its
                     host name or string definition. Even if the host definition
                     is provided, we still need to key into self.hosts in case the
                     client classes are storing things on their HostString objects.
        11 11 11
        try:
            if hostname in self.hosts:
                self.curr host = self.hosts[hostname]
                self.curr_host = [h for h in self.hosts.values() if h == hostname][0]
            return self.curr_host
        except IndexError:
            raise KeyError("Unrecognized host/name %s" % hostname)
    def add host(self, hostdef, hostname=None):
        hostname = hostname if hostname is None else hostdef
        self.hosts[hostname] = HostString(hostdef)
        if self.curr host == None:
            self.curr host = self.hosts[hostname]
        return hostname
    def command(self, protocol, postfix, method='POST', headers=None, show=None, **cmd kwds):
            Comment: A fairly generic RESTful API request builder.
                     See subclasses for examples of use.
        if show == None:
            show = self.show default
        headers = {} if headers == None else headers
        url = '%s://%s:%s/%s' % (
            protocol,
            self.curr_host,
            self.port,
            postfix
        request = urllib.request.Request(
            headers =dict(self.default_headers, **headers),
            data=bytes(json.dumps(cmd kwds), encoding="utf-8") if cmd kwds else None)
        request.get method = lambda: method
        if show:
```

```
self.request pprint(request)
        try:
            cmd out = urllib.request.urlopen(request, context=no verify).read().decode('utf-8')
        except urllib.error.HTTPError as e:
            self.exception_pprint(e)
            if not self.catch:
                raise Exception("RESTful API command failed.")
            return
        try:
            cmd_out = json.loads(cmd_out)
        except ValueError:
            pass
        if show:
            print("\nCommand Output:")
            pprint.pprint(cmd out)
            print("")
        return cmd out
    @staticmethod
    def request_pprint(request):
            Comment: Request info print function
                     (for self.command with show=True)
        print(request.get method(), request.get full url(), 'HTTP/1.1')
        print('Host:', request.host)
        for key, value in request.headers.items():
            print(key.upper() + ':', str(value))
        if request.data != None:
            print()
            pprint.pprint(request.data)
    @staticmethod
    def exception pprint(http error):
            Comment: HTTPError info print function
        print(http_error.code, '--', http_error.reason)
        print(http_error.fp.read())
        print("")
class SVCREST(RESTUtil):
        Comment: RESTful wrapper for the SVC CLI
        __init__(self, host, *args, **kwds):
        self.debug = kwds.pop('debug', False)
        super().__init__(*args, **kwds)
        self.add_host(host)
    @property
    def default headers(self):
        return {'X-Auth-Token': getattr(self.curr_host, 'token', 'badtoken'),
                 'Content-Type': 'application/json'}
    @property
    def port(self):
        return getattr(self, '_port', None) or ('7665' if self.debug else '7443')
    @property
    def protocol(self):
        return getattr(self, '_protocol', None) or ('http' if self.debug else 'https')
    def command(self, cmd, *args, method="POST", headers=None, show=None, **cmd_kwds):
    postfix = '/'.join(
            ['rest'] + [cmd] + [urllib.parse.quote(str(a)) for a in args]
```

```
return super().command(
            self.protocol,
            postfix,
            method=method,
            headers=headers,
            show=show,
            **cmd kwds
        )
    def authenticate(self, username='superuser', password='passw0rd', show=None):
        cmd out = self.command(
            'auth', show=show, method="POST", headers={'X-Auth-Username': username, 'X-Auth-Password': password}
            self.curr_host.token = cmd_out['token']
    11 11 11
       Comment: First, set your cluster ipaddress.
          It's assumed superuser/passwOrd (6 lines above) is the crednetial.
          After the authenticate call, you can issue any command in
                s.command('') that is an svcinfo or svctask cmmand)
   11 11 11
s = SVCREST('192.168.10.109')
s.authenticate()
print(s.command('lssystem'))
```

## Chapter 2. API management

To authenticate, use the Superuser ID and the authentication (auth) target.

#### **Authentication**

Use the authentication command target (auth) to authenticate using the POST method. In this process, you provide a username and password through the X-Auth-Username and X-AuthPassword header fields. The beginning of the session is the only instance where you must enter the username and password. Upon successfully entering the username and password, an authentication token is displayed. This token is a 32-digit, hexadecimal code that you include in future commands using the X-Auth-Token header. The X-Auth-Token header in combination with the authentication token replaces the username and password for each action. The token is good for one session, but after two hours of activity or thirty minutes of inactivity, the session times out. Repeat authentication for another token. For information on system authentication, see "Authentication overview" on page 3.

© Copyright IBM Corp. 2018

### Chapter 3. Using the CLI

The command-line interface (CLI) is a collection of commands that you can use to manage the clustered system (system).

#### Overview

The CLI commands use the Secure Shell (SSH) connection between the SSH client software on the host system and the SSH server on the system.

**Note:** Before you can use the CLI, you must create a system.

To use the CLI from a client system, complete the following steps:

- Install and set up SSH client software on each system that you plan to use to access the CLI.
- Authenticate to the system by using a password.
- Use an SSH public key if you require command line access without entering a password. Then, store the SSH public key for each SSH client on the system.

**Note:** After the first SSH public key is stored, you can add SSH public keys by using either the management GUI or the CLI.

Use the CLI commands to change or create arrays, drives, enclosures, storage pools, and volumes. You can also use the CLI commands to specify encryption or security settings or work with systems.

For example, use the CLI commands to:

- Set up the system, its nodes, and the I/O groups.
- Set up and maintain canisters and enclosures.
- Analyze error logs event logs (logs).
- Set up and maintain managed disks (MDisk) and storage pools.
- Set up and maintain client public SSH keys on the system.
- Set up and maintain volumes.
- Setup logical host objects.
- Map volumes to hosts.
- · Navigate from managed hosts to volumes and MDisks (and the reverse direction up the chain).
- Set up and start Copy Services functions:
  - For FlashCopy<sup>®</sup> and FlashCopy consistency groups
  - For Synchronous Metro Mirror and Metro Mirror consistency groups and relationships
  - For Asynchronous Global Mirror and Global Mirror consistency groups and relationships
  - For active-active consistency groups and relationships
- Setup licensing or featurization settings.

CLI commands generally give feedback whether or not the command ran. Check the audit log or event log (for configuration events, for example) after you specify a command to verify successful completion. You can also check the I/O group of the volume that you change.

### Setting the clustered system time by using the CLI

You can use the command-line interface (CLI) to set the clustered system (system) time.

#### About this task

To set the system time:

#### **Procedure**

- 1. Issue the **showtimezone** CLI command to display the current time-zone settings for the system. The time zone and the associated time-zone ID are displayed.
- 2. Issue the 1stimezones CLI command to list the time zones that are available on the system. A list of valid time-zone settings are displayed. Each time zone is assigned an ID. The time zone and the associated ID are indicated in the list.
- 3. Issue the following CLI command to set the time zone for the system.
  - settimezone -timezone time\_zone\_setting
  - where 031809142005time zone setting is the new time zone ID that you chose from the list of time zones that are available on the system.
- 4. Issue the following CLI command to set the time for the system:
  - setsystemtime -time 031809142005
  - where 031809142005 is the new time that you want to set for the system. You must use the MMDDHHmmYYYY format to set the time for the system.

### Setting cluster date and time

You can set the date and time for a system cluster from the System Date and Time Settings panel.

#### Before you begin

This task assumes that you have already launched the management GUI.

#### About this task

You can set the System Date and time manually, or by specifying an NTP server:

#### **Procedure**

- 1. Click Manage Systems > Set System Time in the portfolio. The System Date and Time Settings panel is displayed.
- 2. To use NTP to manage the clustered system date and time, enter an Internet Protocol Version 4 (IPv4) address and click Set NTP Server.

**Note:** If you are using a remote authentication service to authenticate users to the system, then both the system and the remote service should use the same NTP server. Consistent time settings between the two systems ensure interactive performance of the management GUI and correct assignments for user roles.

- 3. To set the clustered system date and time manually, continue with the following steps.
- 4. Type your changes into the Date, Month, Year, Hours, and Minutes fields and select a new time zone from the Time Zone list.
- 5. Select **Update cluster time and date**, **Update cluster time zone**, or both.
- 6. Click **Update** to submit the update request to the clustered system.

### Viewing and updating license settings by using the CLI

You can use the command-line interface (CLI) to view and update your license settings.

#### About this task

Your system provides two license options: Physical Disk Licensing and Capacity Licensing. To view and update your system license settings:

#### Procedure

- 1. Issue the 1slicense CLI command to view the current license settings for the clustered system (system).
- 2. Issue the **chlicense** CLI command to change the licensed settings of the system.

#### Attention:

- · License settings are entered when the system is first created; do not update the settings unless you change your license.
- To select Physical Disk Licensing, run the chlicense command with one or more of the physical\_disks, physical\_flash, and physical\_remote parameters.
- To select Capacity Licensing, run the **chlicense** command with one or more of the **-flash**, **-remote**, and -virtualization parameters. If the physical disks value is nonzero, these parameters cannot be set.

### Displaying clustered system properties by using the CLI

You can use the command-line interface (CLI) to display the properties for a clustered system (system).

#### About this task

These actions help you display your system property information.

#### **Procedure**

Issue the **1ssystem** command to display the properties for a system. The following command is an example of the **lssystem** command you can issue:

lssystem -delim : build1

where build1 is the name of the system.

#### Results

```
id:000002007A00A0FE
name:build1
location:local
partnership:
bandwidth:
total mdisk capacity:90.7GB
space_in_mdisk_grps:90.7GB
space allocated to vdisks:14.99GB
total_free_space:75.7GB
statistics_status:on
statistics_frequency:15
required_memory:0
cluster locale:en US
time_zone:522 UTC
code level:6.1.0.0 (build 47.3.1009031000)
FC port speed:2Gb
console_IP:9.71.46.186:443
id alias:000002007A00A0FE
gm_link_tolerance:300
gm_inter_cluster_delay_simulation:0
gm_intra_cluster_delay_simulation:0
email_reply:
email_contact:
email_contact_primary:
email_contact_alternate:
email_contact_location:
email state:stopped
inventory mail interval:0
total_vdiskcopy_capacity:15.71GB
total used capacity:13.78GB
total_overallocation:17
total_vdisk_capacity:11.72GB
cluster_ntp_IP_address:
cluster_isns_IP_address:
iscsi_auth_method:none
iscsi_chap_secret:
auth_service_configured:no
auth service enabled:no
auth_service_url:
auth_service_user_name:
auth_service_pwd_set:no
auth_service_cert_set:no
relationship bandwidth limit:25
gm_max_host_delay:5
tier:generic_ssd
tier_capacity:0.00MB
tier_free_capacity:0.00MB
tier:generic hdd
tier_capacity:90.67GB
tier_free_capacity:75.34GB
email_contact2:
email_contact2_primary:
email contact2 alternate:
total_allocated_extent_capacity:16.12GB
```

### Maintaining passwords using the CLI

You can use the command-line interface (CLI) to view and change the status of the password reset feature for the system.

The superuser password can be reset to its default value of <code>passw0rd</code> by using the technician port on SAN Volume Controller 2145-DH8 nodes or the front panel on earlier models of the system. To meet varying security requirements, this functionality can be enabled or disabled by using the CLI.

Complete the following steps to view and change the status of the password reset feature:

- 1. Issue the **setpwdreset** CLI command to view and change the status of the password reset feature for
- 2. Record the system superuser password because you cannot access the system without it.

The system superuser password can be reset by using a USB key. To meet varying security requirements, this functionality can be enabled or disabled by using the CLI. Complete the following steps to view and change the status of the password reset feature:

- 1. Issue the **setpwdreset** CLI command to view and change the status of the password reset feature for the system.
- 2. Record the system superuser password because you cannot access the system without it.

# Using the dump commands to work with directories

The **1sdumps** command returns a list of dumps in a particular directory.

Dumps are contained in the following directory structure:

- /dumps
- /dumps/audit
- /dumps/cimom
- /dumps/elogs
- /dumps/feature
- /dumps/iostats
- /dumps/iotrace
- /dumps/mdisk
- /home/admin/update
- /dumps/drive
- /dumps/enclosure

Use the **lsdumps** command with the optional **prefix** parameter to specify a directory. If you do not specify a directory, /dumps is used as the default. Use the optional node\_id\_or\_name parameter to specify the node to list the available dumps. If you do not specify a node, the available dumps on the configuration node are listed.

Use the **cpdumps** command to copy dump files from a nonconfiguration node to the configuration node. You can use this command to retrieve dumps that were saved to an older configuration node. You can retrieve files and put them on the configuration node to be copied.

Use the cleardumps command to delete dump directories on a specified node. You can clear specific files or groups of files based on the use of a wildcard (an asterisk, \*). You can delete files on a single directory or all of the dump directories (by specifying the /dumps variable).

An audit log tracks the action commands that are issued through an SSH session or from the management GUI. To list a specified number of the most recently audited commands, issue the catauditlog command. To dump the contents of the audit log to a file on the current configuration node, issue the dumpauditlog command. This command also clears the contents of the audit log.

Dumps contained in the /dumps/cimom directory are created by the CIMOM (Common Information Model Object Manager) that runs on the clustered system (system). These files are produced during normal operations of the CIMOM.

Dumps that are contained in the /dumps/elogs directory are dumps of the contents of the error and event log at the time that the dump was taken. An error or event log dump is created by using the dumperrlog

command. The command dumps the contents of the error or event log to the /dumps/elogs directory. If no file name prefix is supplied, the default errlog is used. The full default file name is errlog\_NNNNNN\_YYMMDD\_HHMMSS, where NNNNNN is the node front panel name. If the command is used with the **-prefix** parameter, the prefix value is used instead of errlog.

Dumps that are contained in the /dumps/iostats directory are dumps of the per-node I/O statistics for disks on the system. An I/O statistics dump is created by using the **startstats** command. As part of this command, you can specify a time interval for the statistics to be written to the file; the default is 15 minutes. Every time the time interval is encountered, the I/O statistics that were collected are written to a file in the /dumps/iostats directory. The file names that are used for storing I/O statistics dumps are Nm stats NNNNNN\_YYMMDD\_HHMMSS, Nv stats NNNNNN\_YYMMDD\_HHMMSS, Nn\_stats\_NNNNNN\_YYMMDD\_HHMMSS, and Nd\_stats\_NNNNNN\_YYMMDD\_HHMMSS, where NNNNNN is the node name for the MDisk, volume, node, or drive.

Dumps that are contained in the /dumps/iotrace directory are dumps of I/O trace data. The type of data that is traced depends on the options that are specified by the **settrace** command. The collection of the I/O trace data is started by using the **starttrace** command. The I/O trace data collection is stopped when the **stoptrace** command is used. It is when the trace is stopped that the data is written to the file. The file name is prefix\_NNNNNN\_YYMMDD\_HHMMSS, where prefix is the value that is entered for the **filename** parameter in the **settrace** command, and *NNNNNN* is the node name.

Dumps that are contained in the /dumps/mdisk directory are copies of flash drive MDisk internal logs. These dumps are created using the **triggerdrivedump** command. The file name is mdiskdump NNNNNN MMMM YYMMDD HHMMSS, where NNNNNN is the name of the node that contains the MDisk, and MMMM is the decimal ID of the MDisk.

Software update packages are contained in the /home/admin/upgrade directory. These directories exist on every node in the system.

Dumps of support data from a disk drive are contained in the /dumps/drive directory. This data can help to identify problems with the drive, and does not contain any data that applications might have written to the drive.

Dumps from an enclosure or enclosures are contained in the /dumps/enclosure directory.

Dumps that are contained in the /dumps directory result from application abends. Such dumps are written to the /dumps directory. The default file names are dump.NNNNNN.YYMMDD.HHMMSS, where NNNNNN is the node front panel name. In addition to the dump file, there might be some trace files written to this directory that are named NNNNNN.trc.

Because files can only be copied from the current configuration node (by using secure copy), you can issue the cpdumps command to copy the files from a nonconfiguration node to the current configuration node.

# Re-adding a repaired node to a clustered system by using the CLI

You can use the command-line interface (CLI) to re-add a failed node back into a clustered system after it was repaired.

## Before you begin

Before you add a node to a clustered system, you must make sure that the switchd\ zoning is configured such that the node that is being added is in the same zone as all other nodes in the clustered system. If you are replacing a node and the switch is zoned by worldwide port name (WWPN) rather than by switch port, make sure that the switch is configured such that the node that is being added is in the same VSAN/zone.

#### Attention:

- 1. If you are re-adding a node to the SAN, ensure that you are adding the node to the same I/O group from which it was removed. Failure to select the correct I/O group can result in data corruption. You must use the information that was recorded when the node was originally added to the clustered system. If you do not have access to this information, call the IBM Support Center to add the node back into the clustered system without corrupting the data.
- 2. The LUNs that are presented to the ports on the new node must be the same as the LUNs that are presented to the nodes that currently exist in the clustered system. You must ensure that the LUNs are the same before you add the new node to the clustered system.
- 3. LUN masking for each LUN must be identical on all nodes in a clustered system. You must ensure that the LUN masking for each LUN is identical before you add the new node to the clustered system.
- 4. You must ensure that the model type of the new node is supported by the SAN Volume Controller software level that is installed on the clustered system. If the model type is not supported by the SAN Volume Controller software level, update the clustered system to a software level that supports the model type of the new node. See the following website for the latest supported software levels: www.ibm.com/support

#### About this task

#### Special procedures when you add a node to a clustered system

Applications on the host systems direct I/O operations to file systems or logical volumes that are mapped by the operating system to virtual paths (vpaths), which are pseudo disk objects that are supported by the Subsystem Device Driver (SDD). SDD maintains an association between a vpath and a SAN Volume Controller volume. This association uses an identifier (UID) which is unique to the volume and is never reused. The UID permits SDD to directly associate vpaths with volumes.

SDD operates within a protocol stack that contains disk and Fibre Channel device drivers that are used to communicate with the SAN Volume Controller using the SCSI protocol over Fibre Channel as defined by the ANSI FCS standard. The addressing scheme that is provided by these SCSI and Fibre Channel device drivers uses a combination of a SCSI logical unit number (LUN) and the worldwide node name (WWNN) for the Fibre Channel node and ports.

If an error occurs, the error recovery procedures (ERPs) operate at various tiers in the protocol stack. Some of these ERPs cause I/O to be redriven by using the same WWNN and LUN numbers that were previously used.

SDD does not check the association of the volume with the vpath on every I/O operation that it performs.

Before you add a node to the clustered system, you must check to see if any of the following conditions are true:

- The clustered system has more than one I/O group.
- The node that is being added to the clustered system uses physical node hardware or a slot that has previously been used for a node in the clustered system.
- The node that is being added to the clustered system uses physical node hardware or a slot that has previously been used for a node in another clustered system and both clustered systems have visibility to the same hosts and back-end storage.

If any of the previous conditions are true, the following special procedures apply:

• The node must be added to the same I/O group that it was previously in. You can use the command-line interface (CLI) command 1snode or the management GUI to determine the WWN of the clustered system nodes.

- · Before you add the node back into the clustered system, you must shut down all of the hosts using the clustered system. The node must then be added before the hosts are rebooted. If the I/O group information is unavailable or it is inconvenient to shut down and reboot all of the hosts by using the clustered system, then do the following:
  - On all of the hosts that are connected to the clustered system, unconfigure the Fibre Channel adapter device driver, the disk device driver, and multipathing driver before you add the node to the clustered system.
  - Add the node to the clustered system, and then reconfigure the Fibre Channel adapter device driver, the disk device driver, and multipathing driver.

### Scenarios where the special procedures can apply

The following two scenarios describe situations where the special procedures can apply:

 Four nodes of an eight-node clustered system have been lost because of the failure of a pair of 2145 UPS or four 2145 UPS-1U. In this case, the four nodes must be added back into the clustered system by using the CLI command addnode or the management GUI.

**Note:** You do not need to run the **addnode** command on a node with a partner that is already in a clustered system; the clustered system automatically detects an online candidate.

Note: The addnode command is a SAN Volume Controller command. For Storwize V7000, use the addcontrolenclosurecommand.

A user decides to delete four nodes from the clustered system and add them back into the clustered system using the CLI command addnode or the management GUI.

Note: The addnode command is a SAN Volume Controller command. For Storwize V7000, use the addcontrolenclosure command.

For 5.1.0 nodes, the SAN Volume Controller automatically re-adds nodes that failed back to the clustered system. If the clustered system reports an error for a node missing (error code 1195) and that node has been repaired and restarted, the clustered system automatically re-adds the node back into the clustered system. This process can take up to 20 minutes, so you can manually re-add the node by completing the following steps:

## **Procedure**

1. Issue the **1snode** CLI command to list the nodes that are currently part of the clustered system and determine the I/O group for which to add the node.

The following is an example of the output that is displayed:

```
lsnode -delim :
id:name:UPS_serial_number:WWNN:status:IO_group_id:IO_group_name
:config_node:UPS_unique_id:hardware:iscsi_name:iscsi_alias
:panel_name:enclosure_id:canister_id:enclosure_serial_number
1:node1::50050868010050B2:online:0:io_grp0:yes::100:iqn.1986-03.com.ibm
:2145.cluster0.node1::02-1:2:1:123ABCG
2:node2::50050869010050B2:online:0:io_grp0:no::100:iqn.1986-03.com.ibm
:2145.cluster0.node2::02-2:2:123ABDG
```

## Storwize V7000 example:

```
lsnode -delim :
id:name:UPS_serial_number:WWNN:status:IO_group_id:IO_group_name
:config node:UPS unique id:hardware:iscsi name:iscsi alias
:panel name:enclosure id:canister id:enclosure serial number
1:node1::50050868010050B2:online:0:io grp0:yes::100:iqn.1986-03.com.ibm
:2145.cluster0.node1::02-1:2:1:123ABCG
2:node2::50050869010050B2:online:0:io_grp0:no::100:iqn.1986-03.com.ibm
:2145.cluster0.node2::02-2:2:123ABDG
```

2. Issue the Isnodecandidate CLI command to list nodes that are not assigned to a clustered system and to verify that a second node is added to an I/O group.

**Note:** The **1snodecandidate** command is a SAN Volume Controller command. For Storwize V7000, use the lscontrolenclosurecandidate command.

The following is an example of the output that is displayed:

```
lsnodecandidate -delim :
id:panel name:UPS serial number:UPS unique id:hardware
5005076801000001:000341:10L3ASH:202381001C0D18D8:8A4
5005076801000009:000237:10L3ANF:202381001C0D1796:8A4
50050768010000F4:001245:10L3ANF:202381001C0D1796:8A4
```

3. Issue the addnode CLI command to add a node to the clustered system.

Note: The addnode command is a SAN Volume Controller command. For Storwize V7000, use the addcontrolenclosure command.

**Important:** Each node in an I/O group must be attached to a different uninterruptible power supply. The following is an example of the CLI command you can issue to add a node to the clustered system by using the panel name parameter:

```
addnode -panelname 000237
-iogrp io grp0
```

Where 000237 is the panel name of the node, io\_grp0 is the name of the I/O group that you are adding the node to.

The following is an example of the CLI command you can issue to add a node to the clustered system by using the WWNN parameter:

```
addnode -wwnodename 5005076801000001
-iogrp io_grp1
```

Where 5005076801000001 is the WWNN of the node, io\_grp1 is the name of the I/O group that you are adding the node to.

4. Issue the **1snode** CLI command to verify the final configuration.

The following example shows output that is displayed:

```
lsnode -delim :
id:name:UPS serial number:WWNN:status:IO group id:IO group name:config node:UPS unique id:
hardware:iscsi name:iscsi alias
1:node1:10L3ASH:00000000000000000:offline:0:io grp0:no:100000000003206:
8A4:iqn.1986-03.com.ibm:2145.ndihill.node1:
```

Record the following information for the new node:

- Node name
- Node serial number
- WWNN

- IQNs (if using hosts attached by using iSCSI connections)
- All WWPNs
- I/O group that contains the node

Note: If this command is issued quickly after you add nodes to the clustered system, the status of the nodes might be adding. The status is shown as adding if the process of adding the nodes to the clustered system is still in progress. You do not have to wait for the status of all the nodes to be online before you continue with the configuration process.

#### Results

The nodes are added to the clustered system.

# Displaying node properties by using the CLI

You can use the command-line interface (CLI) to display node properties.

## About this task

To display the node properties:

#### **Procedure**

1. Use the **1snode** CLI command to display a concise list of nodes in the clustered system.

Issue this CLI command to list the system nodes:

lsnode -delim :

2. Issue the 1snode CLI command and specify the node ID or name of the node that you want to receive detailed output.

The following example is a CLI command that you can use to list detailed output for a node in the system:

lsnode -delim : group1node1

Where group1node1 is the name of the node for which you want to view detailed output.

# Discovering MDisks using the CLI

You can use the command-line interface (CLI) to discover managed disks (MDisks).

#### About this task

The clustered system (system) automatically discovers the back-end controller and integrates the controller to determine the storage that is presented to the system nodes when back-end controllers are:

- · Added to the Fibre Channel
- Included in the same switch zone as a system

The Small Computer System Interface (SCSI) logical units (LUs) that are presented by the back-end controller are displayed as unmanaged MDisks. However, if the configuration of the back-end controller is modified after this has occurred, the system might be unaware of these configuration changes. You can request that the system rescan the Fibre Channel SAN to update the list of unmanaged MDisks.

Note: The automatic discovery completed by the system does not write anything to an unmanaged MDisk. You must instruct the system to add an MDisk to a storage pool or use an MDisk to create an image mode volume.

Discover (and then view) a list of MDisks:

#### **Procedure**

1. Issue the **detectmdisk** CLI command to manually scan the Fibre Channel network. The scan discovers any new MDisks that might have been added to the system and can help rebalance MDisk access across the available controller device ports.

#### Notes:

- a. Only issue the detectmdisk command when you are sure that all of the disk controller ports are working and correctly configured in the controller and the SAN zoning. Failure to do this can result in errors that are not reported.
- b. Although it might appear that the detectmdisk command has completed, extra time might be required for it to run. The detectmdisk is asynchronous and returns a prompt while the command continues to run in the background. You can use the lsdiscoverystatus command to view the discovery status.
- 2. When the detection is complete, issue the lsmdiskcandidate CLI command to show the unmanaged MDisks. These MDisks have not been assigned to a storage pool.
- 3. Issue the lsmdisk CLI command to view all of the MDisks.

## Results

You have now seen that the back-end controllers and switches have been set up correctly and that the system recognizes the storage that is presented by the back-end controller.

## **Example**

This example describes a scenario where a single back-end controller is presenting eight SCSI LUs to the system:

- 1. Issue detectmdisk.
- 2. Issue 1smdiskcandidate.

This output is displayed:

```
id
0
2
3
4
5
6
```

3. Issue lsmdisk -delim:

This output is displayed:

```
lsmdisk -delim :
id:name:status:mode:mdisk grp id:mdisk grp name:capacity:ctrl LUN #:controller name:UID:tier
0:mdisk0:online:unmanaged:::68.4GB:000000000000000:controller0:
1:mdisk1:online:unmanaged:::68.4GB:00000000000000:controller1:
2:mdisk2:online:unmanaged:::68.4GB:0000000000000000:controller2:
```

# Creating storage pools using the CLI

You can use the command-line interface (CLI) to create a storage pool.

## Before you begin

Attention: If you add an MDisk to a storage pool as an MDisk, any data on the MDisk is lost. If you want to keep the data on an MDisk (for example, because you want to import storage that was previously not managed by the system), you must create image mode volumes instead.

Assume that the system has been set up and that a back-end controller has been configured to present new storage to the system.

If you are using a flash drive managed disk on your system, ensure that you are familiar with the flash drive configuration rules.

If you intend to keep the volume allocation within one storage system, ensure that all MDisks in the storage pool are presented by the same storage system.

Ensure that all MDisks that are allocated to a single storage pool are of the same RAID type. If the storage pool has more than one tier of storage, ensure that all MDisks in the same tier are of the same RAID type. When using Easy Tier®, all of the MDisks in a storage pool in the same tier must be similar and have similar performance characteristics. If you do not use Easy Tier, the storage pool must contain only one tier of storage, and all of the MDisks in the storage pool must be similar and have similar performance characteristics.

As you plan how many pools to create, consider the following factors:

- A volume can only be created using the storage from one storage pool. Therefore, if you create small (storage pools), you might lose the benefits that are provided by virtualization, namely more efficient management of free space and a more evenly distributed workload for better performance.
- If any MDisk in an storage pool goes offline, all the (volumes) in the storage pool go offline. Therefore you might want to consider using different storage pools for different back-end controllers or for different applications.
- If you anticipate regularly adding and removing back-end controllers or storage, this task is made simpler by grouping all the MDisks that are presented by a back-end controller into one storage pool.
- All the MDisks in a storage pool must have similar levels of performance or reliability, or both. If a storage pool contains MDisks with different levels of performance, the performance of the (volumes) in this group is limited by the performance of the slowest MDisk. If a storage pool contains MDisks with different levels of reliability, the reliability of the (volumes) in this group is that of the least reliable MDisk in the group.

**Note:** When you create a pool with a new flash drive, the new flash drive is automatically formatted and set to a block size of 512 bytes.

## About this task

Even with the best planning, circumstances can change and you must reconfigure your (storage pools) after they have been created. The data migration facilities that are provided by the system enable you to move data without disrupting I/O.

#### Choosing a storage pool extent size

As you plan the extent size of each new pool, consider the following factors:

- You must specify the extent size when you create a new storage pool.
- You cannot change the extent size later; it must remain constant throughout the lifetime of the storage pool.
- Storage pools can have different extent sizes; however, this places restrictions on the use of data migration.

• The extent size affects the maximum size of a volume in the storage pool. A larger extent size increases the total amount of storage that the system can manage, and a smaller extent size allows more fine-grained control of storage allocation.

Table 6 compares the maximum volume capacity for each extent size. The maximum is different for thin-provisioned volumes. Because the system allocates a whole number of extents to each volume that is created, using a larger extent size might increase the amount of storage that is wasted at the end of each volume. Larger extent sizes also reduces the ability of the system to distribute sequential I/O workloads across many MDisks and therefore can reduce the performance benefits of virtualization.

Table 6. Maximum volume capacity by extent size

| Extent size (MB) | Maximum volume capacity in GB (not thin-provisioned volumes) | Maximum volume capacity in GB (thin-provisioned volumes) |
|------------------|--------------------------------------------------------------|----------------------------------------------------------|
| 16               | 2048 (2 TB)                                                  | 2000                                                     |
| 32               | 4096 (4 TB)                                                  | 4000                                                     |
| 64               | 8192 (8 TB)                                                  | 8000                                                     |
| 128              | 16,384 (16 TB)                                               | 16,000                                                   |
| 256              | 32,768 (32 TB)                                               | 32,000                                                   |
| 512              | 65,536 (64 TB)                                               | 65,000                                                   |
| 1024             | 131,072 (128 TB)                                             | 130,000                                                  |
| 2048             | 262,144 (256 TB)                                             | 260,000                                                  |
| 4096             | 262,144 (256 TB)                                             | 262,144                                                  |
| 8192             | 262,144 (256 TB)                                             | 262,144                                                  |

Important: You can specify different extent sizes for different storage pools; however, you cannot migrate (volumes) between storage pools with different extent sizes. If possible, create all your storage pools with the same extent size.

Use the following steps to create a storage pool:

## **Procedure**

Issue the **mkmdiskgrp** CLI command to create a storage pool.

This is an example of the CLI command you can issue to create a storage pool:

```
mkmdiskgrp -name maindiskgroup -ext 32
 -mdisk mdsk0:mdsk1:mdsk2:mdsk3
```

where maindiskgroup is the name of the storage pool that you want to create, 32 MB is the size of the extent you want to use, and mdsk0, mdsk1, mdsk2, mdsk3 are the names of the four MDisks that you want to add to the group.

#### Results

You created and added MDisks to a storage pool.

## **Example**

The following example provides a scenario where you want to create a storage pool, but you do not have any MDisks available to add to the group. You plan to add the MDisks at a later time. You use the mkmdiskgrp CLI command to create the storage pool bkpmdiskgroup and later used the addmdisk CLI command to add *mdsk4*, *mdsk5*, *mdsk6*, *mdsk7* to the storage pool.

1. Issue mkmdiskgrp -name bkpmdiskgroup -ext 32

where bkpmdiskgroup is the name of the storage pool that you want to create and 32 MB is the size of the extent that you want to use.

- 2. You find four MDisks that you want to add to the storage pool.
- 3. Issue addmdisk -mdisk mdsk4:mdsk5:mdsk6:mdsk7 bkpdiskgroup where mdsk4, mdsk5, mdsk6, mdsk7 are the names of the MDisks that you want to add to the storage pool and bkpdiskgroup is the name of the storage pool for which you want to add MDisks.

# Adding MDisks to storage pools using the CLI

You can use the command-line interface (CLI) to add managed disks (MDisks) to storage pools.

## Before you begin

The MDisks must be in unmanaged mode. Disks that already belong to a storage pool cannot be added to another storage pool until they have been deleted from their current storage pool. An MDisk can be deleted from a storage pool under these circumstances:

- If the MDisk does not contain any extents in use by a volume
- If you can first migrate the extents in use onto other free extents within the group

## **About this task**

**Important:** Do not add an MDisk using this procedure if you are mapping the MDisk to an image mode volume. Adding an MDisk to a storage pool enables the system to write new data to the MDisk; therefore, any existing data on the MDisk is lost. If you want to create an image mode volume, use the mkvdisk command instead of addmdisk.

If you are using a flash drive managed disk on your system, ensure that you are familiar with the flash drive configuration rules.

The system performs tests on the MDisks in the list before the MDisks are allowed to become part of a storage pool when:

- Adding MDisks to a storage pool using the addmdisk command
- Creating a storage pool using the mkmdiskgrp -mdisk command

These tests include checks of the MDisk identity, capacity, status and the ability to perform both read and write operations. If these tests fail or exceed the time allowed, the MDisks are not added to the group. However, with the mkmdiskgrp -mdisk command, the storage pool is still created even if the tests fail, but it does not contain any MDisks. If tests fail, confirm that the MDisks are in the correct state and that they have been correctly discovered.

These events contribute to an MDisk test failure:

- The MDisk is not visible to all system nodes in the clustered system.
- The MDisk identity has changed from a previous discovery operation.
- The MDisk cannot perform read or write operations.
- The status of the MDisk can be either degraded paths, degraded ports, excluded, or offline.
- · The MDisk does not exist.

These events contribute to an MDisk test timeout:

- The disk controller system on which the MDisk resides is failing.
- A SAN fabric or cable fault condition exists that is preventing reliable communication with the MDisk.

Note: The first time that you add a new flash drive to a pool, the flash drive is automatically formatted and set to a block size of 512 bytes.

## **Procedure**

To add MDisks to storage pools, complete the following steps.

1. Issue the **lsmdiskgrp** CLI command to list the existing storage pools.

This example is a CLI command that you can issue to list the existing storage pools:

lsmdiskgrp -delim :

This is an example of the output that is displayed:

```
id:name:status:mdisk count:vdisk count:
capacity:extent_size:free_capacity:virtual_capacity:
used capacity:real capacity:overallocation:warning
0:mdiskgrp0:online:3:4:33.3GB:16:32.8GB:64.00MB:64.00MB:64.00MB:0:0
1:mdiskgrp1:online:2:1:26.5GB:16:26.2GB:16.00MB:16.00MB:0:0
2:mdiskgrp2:online:2:0:33.4GB:16:33.4GB:0.00MB:0.00MB:0.00MB:0:0
```

2. Issue the addmdisk CLI command to add MDisks to the storage pool.

This is an example of the CLI command you can issue to add MDisks to a storage pool:

svctask addmdisk -mdisk mdisk4:mdisk5:mdisk6:mdisk7 bkpmdiskgroup

Where mdisk4:mdisk5:mdisk6:mdisk7 are the names of the MDisks that you want to add to the storage pool and bkpmdiskgroup is the name of the storage pool for which you want to add the MDisks.

# Setting a quorum disk using the CLI

You can set an external managed disk (MDisk) as a quorum disk by using the command-line interface (CLI).

**Note:** Quorum functionality is not supported for internal drives on nodes.

To set an MDisk as a quorum disk, use the **chquorum** command. **Storwize V7000:** To set an external MDisk as a quorum disk, use the **chquorum** command.

When setting an MDisk as a quorum disk, keep the following recommendations in mind:

- · When possible, distribute the quorum candidate disks so that each MDisk is provided by a different storage system. For a list of storage systems that support quorum disks, search for supported hardware list at the following website:
  - www.ibm.com/support
- Before you set the quorum disk with the **chquorum** command, use the **1smdisk** or **1sdrive** command to ensure that the MDisk you want is online. If you want to set a drive as quorum, use 1sdrive to make sure it is online. If you want to set an MDisk as quorum, use 1smdisk to make sure it is online.

Quorum disk configuration describes how quorum disks are used by the system, and how they are selected. The system automatically assigns quorum disks. Do not override the quorum disk assignment if you have a system without external MDisks. For a system with more than one control enclosure and with external MDisks, distribute the quorum candidate disks (when possible) so that each MDisk is provided by a different storage system. For a list of storage systems that support quorum disks, search for supported hardware list at the following website:

www.ibm.com/support

# Modifying the amount of available memory for Copy Services, Volume Mirroring, and RAID arrays by using the CLI

You can use the command-line interface (CLI) to modify the amount of memory that is available for RAID arrays, the volume mirroring feature, and the FlashCopy, Metro Mirror, Global Mirror, or HyperSwap® active-active Copy Services features.

### **About this task**

Copy Services features and RAID require that small amounts of volume cache be converted from cache memory into bitmap memory to allow the functions to operate. If you do not have enough bitmap space allocated when you try to use one of the functions, you will not be able to complete the configuration.

The total memory that can be dedicated to these functions is not defined by the physical memory in the system. The memory is constrained by the software functions that use the memory.

In planning the installation for a system, consider the future requirements for the advanced functions.

The following tables describe the amount of bitmap space necessary to configure the various Copy Services functions and RAID:

This table provides an example of the amount of memory that is required for remote mirroring functions, FlashCopy functions, and volume mirroring.

| Table 7  | Evamples | of mamori | raguirad |
|----------|----------|-----------|----------|
| rabie 7. | Examples | of memory | reaurrea |

| Function              | Grain size | 1 MiB of memory provides the following volume capacity for the specified I/O group |
|-----------------------|------------|------------------------------------------------------------------------------------|
| Remote copy           | 256 KiB    | 2 TiB of total Metro Mirror, Global<br>Mirror, or HyperSwap volume<br>capacity     |
| FlashCopy             | 256 KiB    | 2 TiB of total FlashCopy source volume capacity                                    |
| FlashCopy             | 64 KiB     | 512 GiB of total FlashCopy source volume capacity                                  |
| Incremental FlashCopy | 256 KiB    | 1 TiB of total incremental FlashCopy source volume capacity                        |
| Incremental FlashCopy | 64 KiB     | 256 GiB of total incremental<br>FlashCopy source volume capacity                   |
| Volume mirroring      | 256 KiB    | 2 TiB of mirrored volume capacity                                                  |

#### Notes:

- 1. For multiple FlashCopy targets, you must consider the number of mappings. For example, for a mapping with a grain size of 256 KiB, 8 KiB of memory allows one mapping between a 16 GiB source volume and a 16 GiB target volume. Alternatively, for a mapping with a 256 KiB grain size, 8 KiB of memory allows two mappings between one 8 GiB source volume and two 8 GiB target volumes.
- 2. When creating a FlashCopy mapping, if you specify an I/O group other than the I/O group of the source volume, the memory accounting goes toward the specified I/O group, not toward the I/O group of the source volume.
- 3. For volume mirroring, the full 512 MiB of memory space enables 1 PiB of total volume mirroring capacity.
- 4. When creating new FlashCopy relationships or mirrored volumes, additional bitmap space is allocated automatically by the system if required.

Table 8 provides an example of RAID level comparisons with their bitmap memory cost, where MS is the size of the member drives and MC is the number of member drives.

Table 8. RAID level comparisons

| Level   | Member count | Approximate capacity  | Redundancy | Approximate bitmap memory cost                                                     |
|---------|--------------|-----------------------|------------|------------------------------------------------------------------------------------|
| RAID-0  | 1-8          | MC * MS               | None       | (1 MB per 2 TB of MS) * MC                                                         |
| RAID-1  | 2            | MS                    | 1          | (1 MB per 2 TB of MS) * (MC/2)                                                     |
| RAID-5  | 3-16         | (MC-1) * MS           | 1          | 1 MB per 2 TB of MS with a strip size of 256 KB; double with strip size of 128 KB. |
| RAID-6  | 5-16         | less than (MC-2 * MS) | 2          |                                                                                    |
| RAID-10 | 2-16 (evens) | MC/2 * MS             | 1          | (1 MB per 2 TB of MS) *<br>(MC/2)                                                  |

**Note:** There is a margin of error on the approximate bitmap memory cost of approximately 15%. For example, the cost for a 256 KB strip size for RAID-5 is  $\sim$ 1.15 MB for the first 2 TB of MS.

Before you specify the configuration changes, consider the following factors:

- For FlashCopy mappings, only one I/O group consumes bitmap space. By default, the I/O group of the source volume is used.
- For Metro Mirror, Global Mirror, and HyperSwap active-active relationships, two bitmaps exist. For Metro Mirror or Global Mirror relationships, one is used for the master system and one is used for the auxiliary system because the direction of the relationship can be reversed. For active-active relationships, which are configured automatically when HyperSwap volumes are created, one bitmap is used for the volume copy on each site because the direction of these relationships can be reversed.
- · When you create a reverse mapping; for example, to run a restore operation from a snapshot to its source volume; a bitmap is also created for this reverse mapping.
- · When you configure change volumes for use with Global Mirror or Metro Mirror, two internal FlashCopy mappings are created for each change volume.
- The smallest possible bitmap is 4 KiB; therefore, a 512 byte volume requires 4 KiB of bitmap space.

On existing systems, also consider these factors:

- When you create FlashCopy mappings and mirrored volumes, HyperSwap volumes, or formatted, fully allocated volumes, the system attempts to automatically increase the available bitmap space. You do not need to manually increase this space.
- Metro Mirror and Global Mirror relationships do not automatically increase the available bitmap space. You might need to use the chiogrp command or the management GUI to manually increase the space in one or both of the master and auxiliary systems.

To modify and verify the amount of memory that is available, complete the following steps:

#### **Procedure**

- 1. Issue the following command to modify the amount of memory that is available for Volume Mirroring or a Copy Service feature:
  - chiogrp -feature flash | remote | mirror -size memory\_size io\_group\_id | io\_group\_name where flash | remote | mirror is the feature that you want to modify, memory\_size is the amount of memory that you want to be available, and io\_group\_id | io\_group\_name is the ID or name of the I/O group for which you want to modify the amount of available memory.
- 2. Issue the following command to verify that the amount of memory has been modified: lsiogrp object\_id | object\_name

where *object\_id* | *object\_name* is the ID or name of the I/O group for which you have modified the amount of available memory.

The following information is an example of the output that is displayed.

```
id 0
name io grp0
node count 2
vdisk_count 40
host count 1
flash_copy_total_memory 5.0MB
flash_copy_free_memory 5.0MB
remote_copy_total_memory 20.0MB
remote_copy_free_memory 20.0MB
mirroring total memory 20.0MB
mirroring free memory 20.0MB
raid total memory 40.0MB
raid free memory 0.1MB
maintenance no
compression active no
accessible vdisk count 40
compression_supported yes
max enclosures 21
encryption_supported yes
```

# Creating volumes using the CLI

You can use the command-line interface (CLI) to create a volume. You can create volumes that are not high availability volumes or you can create high availability volumes.

## Before you begin

If the volume that you are creating maps to a flash drive, the data that is stored on the volume is not protected against Flash drive failures or node failures. To avoid data loss, add a volume copy that maps to a Flash drive on another node.

This task assumes that the clustered system (system) has been set up and that you have created storage pools. You can establish an empty storage pool to hold the MDisks that are used for image mode volumes.

#### About this task

**Note:** If you want to keep the data on an MDisk, create image mode (volumes). This task describes how to create a volume with striped virtualization.

Use the **mkvdisk** command to create sequential, striped, or image mode volumes that are not high availability volumes. Use the **mkvolume** command to create high availability volumes (or volumes that are not high availability). Use the **mkimagevolume** command to create an image mode volume by importing (preserving) data on a managed disk from another storage system.

#### **Procedure**

To create volumes, complete these steps.

1. Issue the **lsmdiskgrp** CLI command to list the available storage pools and the amount of free storage in each group.

Issue this CLI command to list storage pools:

lsmdiskgrp -delim :

This output is displayed:

```
id:name:status:mdisk count:vdisk count:capacity:extent size:free capacity:virtual capacity:
used_capacity:real_capacity:overallocation:warning:easy_tier:easy_tier_status
0:mdiskgrp0:degraded:4:0:34.2GB:16:34.2GB:0:0:0:0:0:auto:inactive
1:mdiskgrp1:online:4:6:200GB:16:100GB:400GB:75GB:100GB:200:80:on:active
```

- 2. Decide which storage pool you want to provide the storage for the volume.
- 3. Issue the **lsiogrp** CLI command to show the I/O groups and the number of volumes assigned to each I/O group.

**Note:** It is normal for systems with more than one I/O group to have **mkvdisk** that have volumes in different I/O groups. You can use FlashCopy to make copies of volumes regardless of whether the source and target volume are in the same I/O group.

Similarly, if you plan to use intra-system Metro Mirror or Global Mirror, both the master and auxiliary volume can be in the same I/O group or different I/O groups.

Issue this CLI command to list I/O groups:

lsiogrp -delim :

This output is displayed:

```
id:name:node count:vdisk count:host count
0:io_grp0:2:0:2
1:io grp1:2:0:1
2:io grp2:0:0:0
3:io grp3:0:0:0
4:recovery io grp:0:0:0
```

- 4. Decide which I/O group you want to assign the volume to. This determines which system nodes in the system process the I/O requests from the host systems. If you have more than one I/O group, make sure you distribute the volumes between the I/O groups so that the I/O workload is shared evenly between all system nodes.
- 5. Issue the mkvdisk CLI command to create a volume (that is not a high availability volume) that uses striped virtualization. Use the **mkvolume** command to create high availability volumes.
  - The rate at which the volume copies resynchronize after loss of synchronization can be specified by using the -syncrate parameter. Table 9 defines the rates. These settings also affect the initial rate of formatting.

Table 9. Volume copy resynchronization rates

| Syncrate value | Data copied per second |
|----------------|------------------------|
| 1-10           | 128 KB                 |
| 11-20          | 256 KB                 |
| 21-30          | 512 KB                 |
| 31-40          | 1 MB                   |
| 41-50          | 2 MB                   |
| 51-60          | 4 MB                   |
| 61-70          | 8 MB                   |
| 71-80          | 16 MB                  |
| 81-90          | 32 MB                  |
| 91-100         | 64 MB                  |

The default setting is 50. The synchronization rate must be set such that the volume copies resynchronize quickly after loss of synchronization.

Issue this CLI command to create a volume with two copies using the I/O group and storage pool name and specifying the synchronization rate:

```
mkvdisk -iogrp io grp1 -mdiskgrp grpa:grpb -size500 -vtype striped
-copies 2 -syncrate 90
```

where io\_grp1 is the name of the I/O group that you want the volume to use, grpa is the name of the storage pool for the primary copy of the volume and grpb is the name of the storage pool for the second copy of the volume, and 2 is the number of volume copies and the synchronization rate is 90 which is equivalent to 32MB per second.

Issue this CLI command to create a volume using the I/O group ID and storage pool ID:

```
mkvdisk -name mainvdisk1 -iogrp 0
 -mdiskgrp 0 -vtype striped -size 256 -unit gb
```

where mainvdisk1 is the name that you want to call the volume, 0 is the ID of the I/O group that want the volume to use, 0 is the ID of the storage pool that you want the volume to use, and 256 is the capacity of the volume.

Issue this CLI command to create a thin-provisioned volume using the I/O group and storage pool name:

```
mkvdisk -iogrp io grp1 -mdiskgrp bkpmdiskgroup -vtype striped
-size 10 unit gb -rsize 20% -autoexpand -grainsize 32
```

where io\_grp1 is the name of the I/O group that you want the volume to use and 20% is how much real storage to allocate to the volume, as a proportion of its virtual size. In this example, the size is 10 GB so that 2 GB will be allocated.

Issue this CLI command to create a volume with two copies using the I/O group and storage pool

```
mkvdisk -iogrp io_grp1 -mdiskgrp grpa:grpb
-size 500 -vtype striped -copies 2
```

where io grp1 is the name of the I/O group that you want the volume to use, grpa is the name of the storage pool for the primary copy of the volume and grpb is the name of the storage pool for the second copy of the volume, and 2 is the number of volume copies.

Issue this CLI command to create a striped high availability volume:

```
mkvolume -pool 0:1 -size 1000
```

This creates a volume in storage pool 0 with a capacity of 1000 MBs.

Issue this CLI command to create an image mode volume:

```
mkimagevolume -mdisk 7 -pool 1 -thin -size 25 -unit gb
```

This imports a thin-provisioned image mode volume with a virtual capacity of 25 GB in storage pool 1 using MDisk 7.

**Note:** If you want to create two volume copies of different types, create the first copy using the mkvdisk command and then add the second copy using the addvdiskcopy command. To create a high availability volume, use the **mkvolume** command. To convert a basic volume to a high availability volume use the **addvolumecopy** command.

6. Issue the **1svdisk** CLI command to list all the volumes that have been created.

# Adding a copy to a volume

You can use the management GUI or command-line interface (CLI) to add a mirrored copy to a volume. Each volume can have a maximum of two copies.

## Before you begin

The system supports mirrored copies for both standard topology, which consists of a single site, and HyperSwap and stretched system topologies, which consist of multiple sites. Both HyperSwap and

stretched system topologies are used for high availability configurations. However, in HyperSwap topologies, separate I/O groups are at each site. For stretched system, individual I/O groups are split between sites with each node in the I/O group at separate sites. If you are adding a mirrored copy to a volume used in a standard topology, use the **addvdiskcopy** command or the management GUI. For HyperSwap and stretched volumes, use the **addvolumecopy**. In the management GUI, select **Volumes**, right-click the volume, and select Add Volume Copies.

## Deleting a copy from a volume

You can use the management GUI or command-line interface (CLI) to delete a copy from a volume.

## Before you begin

The system supports mirrored copies for both standard topology, which consists of a single site, and HyperSwap and stretched system topologies, which consist of multiple sites. Both HyperSwap and stretched system topologies are used for high availability configurations. However, in HyperSwap topologies, separate I/O groups are at each site. For stretched system, individual I/O groups are split between sites with each node in the I/O group at separate sites. The system supports mirrored copies for both standard topology, which consists of a single site, and HyperSwap and stretched system topologies, which consist of multiple sites. Both HyperSwap and stretched system topologies are used for high availability configurations. However, in HyperSwap topologies, separate I/O groups are at each site. For stretched system, individual I/O groups are split between sites with each node in the I/O group at separate sites. If you are deleting a copy to a volume used in a single system, use the rmvdiskcopy command or the management GUI. For HyperSwap volumes, use the rmvolumecopy. In the management GUI, select **Volumes**, right-click the volume copy, and select **Delete this Copy**.

# Configuring host objects

You can use the management GUI or command-line interface (CLI) to create host objects.

## Before you begin

If you are configuring a host object on a Fibre Channel attached host, ensure that you have completed all zone and switch configuration. Also test the configuration to ensure that zoning was created correctly.

If you are configuring a host object on the clustered system (system) that uses iSCSI connections, ensure that you have completed the necessary host-system configurations and have configured the system for iSCSI connections.

At least one WWPN or iSCSI name must be specified.

To create a host object in the management GUI, select Hosts > Hosts > Add Hosts.

#### About this task

To create host objects with the command-line interface, use the following steps:

## **Procedure**

1. Issue the mkhost CLI command to create a logical host object for a Fibre Channel attached host. Assign your worldwide port name (WWPN) for the host bus adapters (HBAs) in the hosts.

This is an example of the CLI command that you can issue to create a Fibre Channel attached host: mkhost -name new name -fcwwpn wwpn list

where new\_name is the name of the host and wwpn\_list is the WWPN of the HBA.

2. To create an iSCSI-attached host, issue the following CLI command:

```
mkhost -iscsiname iscsi name list
```

where iscsi\_name\_list specifies one or more iSCSI qualified names (IQNs) of this host. Up to 16 names can be specified, provided that the command-line limit is not reached. Each name should comply with the iSCSI standard, RFD 3720.

3. To add ports to a Fibre Channel attached host, issue the addhostport CLI command.

```
For example, issue the following CLI command:
addhostport -hbawwpn wwpn list new name
```

This command adds another HBA WWPN wwpn\_list to the host that was created in step 1 on page 31.

4. To add ports to an iSCSI-attached host, issue the **addhostport** CLI command.

```
For example, issue the following CLI command:
addhostport -iscsiname iscsi name list new name
```

where iscsi\_name\_list specifies the comma-separated list of IQNs to add to the host. This command adds an IQN to the host that was created in step 2.

5. To set up Challenge Handshake Authentication Protocol (CHAP) to authenticate iSSCI-attached hosts, issue the chhost CLI command. The system supports both one-way and two-way CHAP authentication. In one-way CHAP authentication, the system authenticates to the host and with two-way chap authentication, both the host and the system authenticate to each other. You can specify the one-way chap secret and the user name for that host object by using the chhost command that will be used in one-way chap authentication. For example, issue the following CLI command: chhost -chapsecret chap secret -iscsiusername username

where chap\_secret is the CHAP secret that is used to authenticate the host for iSCSI I/O and username is the user name for the host object and is used in one-way authentication for iSCSI host logins. If this parameter is not specified, the IQN for the host is used as the user name. To list the CHAP secret and the user name for each host, use the **lsiscsiauth** command. To clear any previously set CHAP secret for a host, use the **chhost** -nochapsecret command.

#### What to do next

After you create the host object on the system, you can map volumes to a host.

If you are unable to discover the disk on the host system or if there are fewer paths available for each disk than expected, test the connectivity between your host system and the system. Depending on the connection type to the host, these steps might be different. For iSCSI-attached hosts, test your connectivity between the host and system ports by pinging the system from the host. Ensure that the firewall and router settings are configured correctly and validate that the values for the subnet mask and gateway are specified correctly for the system host configuration.

For Fibre Channel attached hosts, ensure that the active switch configuration includes the host zone and check the host-port link status. To verify end-to-end connectivity, you can use the lsfabric CLI command or the View Fabric panel under the Service and Maintenance container in the management GUI.

# Creating host mappings by using the CLI

You can use the command-line interface (CLI) to create volume-to-host mappings (host mappings).

#### About this task

Note: To understand the CLI for creating shared mappings in a host cluster, see the information about host clusters and the mkhostcluster command.

To create host mappings, follow these steps:

#### Procedure

1. Issue the **mkvdiskhostmap** CLI command to create host mappings.

This example is a CLI command that you can issue to create host mappings: mkvdiskhostmap -host demohost1 mainvdisk1

Where *demohost1* is the name of the host and *mainvdisk1* is the name of the volume.

2. After you map volumes to hosts, discover the disks on the host system. This step requires that you access the host system and use the host system utilities to discover the new disks that are made available by the system. You also have the option of creating a file system for those new disks. For more information about completing this task, see your host system documentation.

# Creating FlashCopy mappings by using the CLI

You can use the command line interface (CLI) to create FlashCopy mappings.

## Before you begin

A FlashCopy mapping specifies the source and target volume. Source volumes and target volumes must meet these requirements:

- They must be the same size.
- They must be managed by the same clustered system (system).

#### About this task

A volume can be the source in up to 256 mappings. A mapping is started at the point in time when the copy is required.

This task creates FlashCopy mappings:

#### **Procedure**

- 1. The source and target volume must be the exact same size. Issue the lsvdisk -bytes CLI command to find the size (capacity) of the volume in bytes.
- 2. Issue the **mkfcmap** CLI command to create a FlashCopy mapping.

This CLI command example creates a FlashCopy mapping and sets the copy rate:

```
mkfcmap -source mainvdisk1 -target bkpvdisk1
 -name main1copy -copyrate 75
```

Where mainvdisk1 is the name of the source volume, bkpvdisk1 is the name of the volume that you want to make the target volume, *main1copy* is the name that you want to call the FlashCopy mapping, and 75 is the copy rate (which translates to MB per second).

This is an example of the CLI command you can issue to create FlashCopy mappings without the copy rate parameter:

```
mkfcmap -source mainvdisk2 -target bkpvdisk2
 -name main2copy
```

Where mainvdisk2 is the name of the source volume, bkpvdisk2 is the name of the volume that you want to make the target volume, *main2copy* is the name that you want to call the FlashCopy mapping. **Note:** The default copy rate of 50 (which translates to 2 MB per second) is used when you do not specify a copy rate.

If the specified source and target volumes are also the target and source volumes of an existing mapping, the mapping that is being created and the existing mapping become partners. If one mapping is created as incremental, its partner is automatically incremental. A mapping can have only one partner.

3. Issue the **1sfcmap** CLI command to check the attributes of the FlashCopy mappings that were created: This is an example of a CLI command that you can issue to view the attributes of the FlashCopy mappings:

```
lsfcmap -delim :
```

Where **-delim** specifies the delimiter and is an example of the output that is displayed:

```
id:name:source_vdisk_id:source_vdisk_name:target_vdisk_id:target_vdisk_name:
group_id:group_name:status:progress:copy_rate:clean_progress:incremental
0:main1copy:77:vdisk77:78:vdisk78:::idle_or_copied:0:75:100:off
1:main2copy:79:vdisk79:80:vdisk80:::idle_or_copied:0:50:100:off
```

# Preparing and starting a FlashCopy mapping by using the CLI

Before you start the FlashCopy process by using the command line interface (CLI), you must prepare a FlashCopy mapping.

#### About this task

Starting a FlashCopy mapping creates a point-in-time copy of the data on the source volume and writes it to the target volume for the mapping.

These steps help you prepare and start a FlashCopy mapping:

#### **Procedure**

1. Issue the prestartfcmap CLI command to prepare the FlashCopy mapping.

To run the following command, the FlashCopy mapping cannot belong to a consistency group. prestartfcmap -restore main1copy

Where main1copy is the name of the FlashCopy mapping.

This command specifies the optional **restore** parameter, which forces the mapping to be prepared even if the target volume is being used as a source in another active FlashCopy mapping.

The mapping enters the preparing state and moves to the prepared state when it is ready.

2. Issue the **1sfcmap** CLI command to check the state of the mapping.

The following code is an example of the output that is displayed:

```
lsfcmap -delim :
id:name:source_vdisk_id:source_vdisk_name:target_vdisk_id:
target_vdisk_name:group_id:group_name:status:progress:copy_rate
0:mainIcopy:0:mainvdisk1:1:bkpvdisk1:::prepared:0:50
```

3. Issue the **startfcmap** CLI command to start the FlashCopy mapping.

The following code is an example of the CLI command you can issue to start the FlashCopy mapping: startfcmap -restore main1copy

Where *main1copy* is the name of the FlashCopy mapping.

This command specifies the optional **restore** parameter, which forces the mapping to be started even if the target volume is being used as a source in another active FlashCopy mapping.

4. Issue the **1sfcmapprogress** CLI command with the FlashCopy mapping name or ID to check the progress of the mapping.

The following code is an example of the output that is displayed; the FlashCopy mapping ID 0 is 47% completed.

```
lsfcmapprogress -delim :
id:progress
```

#### Results

You created a point-in-time copy of the data on a source volume and wrote that data to a target volume. The data on the target volume is only recognized by the hosts that are mapped to it.

# Stopping FlashCopy mappings by using the CLI

You can use the command-line interface (CLI) to stop a FlashCopy mapping.

#### About this task

Follow these steps to stop a single stand-alone FlashCopy mapping.

## **Procedure**

- 1. To stop a FlashCopy mapping, issue the following **stopfcmap** command:
  - stopfcmap fc\_map\_id or fc\_map\_name
  - where fc map id or fc map name is the ID or name of the mapping to stop.
- 2. To stop immediately all processing that is associated with the mapping and break the dependency on the source volume of any mappings that are also dependent on the target disk, issue the following command:

```
stopfcmap -force -split fc_map_id or fc_map_name
```

When you use the force parameter, all FlashCopy mappings that depend on this mapping (as listed by the **lsfcmapdependentmaps** command) are also stopped.

Important: Using the force parameter might result in a loss of access. Use it only under the direction of the IBM Support Center.

The **split** parameter can be specified only when stopping a map that has a progress of 100 as shown by the lsfcmap command. The split parameter removes the dependency of any other mappings on the source volume. It might be used before starting another FlashCopy mapping whose target disk is the source disk of the mapping that is being stopped. After the mapping is stopped with the **split** option, you can start the other mapping without the **restore** option.

# Deleting a FlashCopy mapping using the CLI

You can use the command-line interface (CLI) to delete a FlashCopy mapping.

## Before you begin

The **rmfcmap** CLI command deletes an existing mapping if the mapping is in the idle\_or\_copied or stopped state. If it is in the stopped state, the **force** parameter is required to specify that the target volume is brought online. If the mapping is in any other state, you must stop the mapping before you can delete it.

If deleting the mapping splits the tree that contains the mapping, none of the mappings in either resulting tree can depend on any mapping in the other tree. To display a list of dependent FlashCopy mappings, use the **lsfcmapdependentmaps** command.

#### About this task

#### **Procedure**

1. To delete an existing mapping, issue the **rmfcmap** CLI command:

```
rmfcmap fc_map_id or fc_map_name
```

where fc\_map\_id or fc\_map\_name is the ID or name of the mapping to delete.

2. To delete an existing mapping and bring the target volume online, issue the following command: rmfcmap -force fc\_map\_id or fc\_map\_name where fc\_map\_id or fc\_map\_name is the ID or name of the mapping to delete.

#### Results

The command does not return any output.

# Creating a FlashCopy consistency group and adding mappings using the CLI

You can use the command-line interface (CLI) to create and add mappings to a FlashCopy consistency group.

#### About this task

If you have created several FlashCopy mappings for a group of volumes that contain elements of data for the same application, it can be convenient to assign these mappings to a single FlashCopy consistency group. You can then issue a single prepare or start command for the whole group. For example, you can copy all of the files for a database at the same time.

## **Procedure**

To add FlashCopy mappings to a new FlashCopy consistency group, complete the following steps.

1. Issue the mkfcconsistgrp CLI command to create a FlashCopy consistency group.

The following CLI command is an example of the command you can issue to create a FlashCopy consistency group:

```
mkfcconsistgrp -name FCcgrp0 -autodelete
```

Where FCcgrp0 is the name of the FlashCopy consistency group. The **-autodelete** parameter specifies to delete the consistency group when the last FlashCopy mapping is deleted or removed from the consistency group.

2. Issue the **lsfcconsistgrp** CLI command to display the attributes of the group that you have created. The following CLI command is an example of the command you can issue to display the attributes of a FlashCopy consistency group:

```
lsfcconsistgrp -delim : FCcgrp0
```

The following output is an example of the output that is displayed:

```
id:1
name:FCcgrp0
status:idle_or_copied
autodelete:on
FC_mapping_id:0
FC_mapping_name:fcmap0
FC_mapping_id:1
FC_mapping_name:fcmap1
```

Note: For any group that has just been created, the status reported is empty

3. Issue the **chfcmap** CLI command to add FlashCopy mappings to the FlashCopy consistency group: The following CLI commands are examples of the commands you can issue to add Flash Copy mappings to the FlashCopy consistency group:

```
chfcmap -consistgrp FCcgrp0 main1copy
chfcmap -consistgrp FCcgrp0 main2copy
```

Where **FCcgrp0** is the name of the FlashCopy consistency group and *main1copy*, *main2copy* are the names of the FlashCopy mappings.

4. Issue the **lsfcmap** CLI command to display the new attributes of the FlashCopy mappings.

The following output is an example of the output that is displayed:

```
lsfcmap -delim:
id:name:source_vdisk_id:source_vdisk_name:target_vdisk_id:
target_vdisk_name:group_id:group_name:status:progress:copy_rate
0:main1copy:28:maindisk1:29:bkpdisk1:1:FCcgrp0:idle copied::75
1:main2copy:30:maindisk2:31:bkpdisk2:1:FCcgrp0:idle_copied::50
```

5. Issue the **lsfcconsistgrp** CLI command to display the detailed attributes of the group.

The following CLI command is an example of the command that you can issue to display detailed attributes:

```
lsfcconsistgrp -delim : FCcgrp0
```

Where **FCcgrp0** is the name of the FlashCopy consistency group, and **-delim** specifies the delimiter. The following output is an example of the output that is displayed:

```
id:1
name:FCcgrp0
status:idle_or_copied
autodelete:off
FC_mapping_id:0
FC_mapping_name:main1copy
FC_mapping_id:1
FC_mapping_name:main2copy
```

# Preparing and starting a FlashCopy consistency group using the CLI

You can use the command-line interface (CLI) to prepare and start a FlashCopy consistency group to start the FlashCopy process.

## About this task

The successful completion of the FlashCopy process creates a point-in-time copy of the data on the source virtual disk or VDisk (volume) and writes it to the target volume for each mapping in the group. When several mappings are assigned to a FlashCopy consistency group, only a single prepare command is issued to prepare every FlashCopy mapping in the group; only a single start command is issued to start every FlashCopy mapping in the group.

### **Procedure**

To prepare and start a FlashCopy consistency group, complete the following steps.

1. Issue the **prestartfcconsistgrp** CLI command to prepare the FlashCopy consistency group. This command must be issued before the copy process can begin.

**Remember:** A single prepare command prepares all of the mappings simultaneously for the entire group.

An example of the CLI command issued to prepare the FlashCopy consistency group: prestartfcconsistgrp -restore maintobkpfcopy

Where *maintobkpfcopy* is the name of the FlashCopy consistency group

The optional **restore** parameter forces the consistency group to be prepared, even if the target volume is being used as a source volume in another active mapping. An active mapping is in the copying, suspended, or stopping state. The group enters the preparing state, and then moves to the prepared state when it is ready.

2. Issue the **lsfcconsistgrp** command to check the status of the FlashCopy consistency group.

An example of the CLI command issued to check the status of the FlashCopy consistency group. lsfcconsistgrp -delim:

An example of the output displayed:

```
id:name:status
1:maintobkpfcopy:prepared
```

3. Issue the **startfcconsistgrp** CLI command to start the FlashCopy consistency group to make the copy.

**Remember:** A single start command starts all the mappings simultaneously for the entire group. An example of the CLI command issued to start the FlashCopy consistency group mappings: startfcconsistgrp -prep -restore *maintobkpfcopy* 

Where maintobkpfcopy is the name of the FlashCopy consistency group

Include the **prep** parameter, and the system automatically issues the **prestartfcconsistgrp** command for the specified group.

**Note:** Combining the **restore** parameter with the **prep** parameter, force-starts the consistency group. This occurs even if the target volume is being used as a source volume in another active mapping. An active mapping is in the copying, suspended, or stopping state.

The FlashCopy consistency group enters the copying state and returns to the idle\_copied state when complete.

4. Issue the **lsfcconsistgrp** command to check the status of the FlashCopy consistency group.

An example of the CLI command issued to check the status of the FlashCopy consistency group: lsfcconsistgrp -delim : maintobkpfcopy

Where maintobkpfcopy is the name of the FlashCopy consistency group

An example of the output that is displayed during the copying process:

```
id:name:status
1:maintobkpfcopy:copying
```

An example of the output that is displayed when the process copying is complete:

```
id:1
name:maintobkpfcopy
status:idle_copied
autodelete:off
FC_mapping_id:0
FC_mapping_name:main1copy
FC_mapping_id:1
FC_mapping_name:main2copy
```

# Stopping a FlashCopy consistency group using the CLI

You can use the command-line interface (CLI) to stop a FlashCopy consistency group.

## Before you begin

The **stopfcconsistgrp** CLI command stops all processing that is associated with a FlashCopy consistency group that is in one of the following processing states: prepared, copying, stopping, or suspended.

#### About this task

#### **Procedure**

- 1. To stop a FlashCopy consistency group, issue the **stopfcconsistgrp** CLI command:
  - stopfcconsistgrp fc map id or fc map name
  - where *fc\_map\_id* or *fc\_map\_name* is the ID or name of the mapping to delete.
- 2. To stop a consistency group and break the dependency on the source volumes of any mappings that are also dependent on the target volume, issue the following command:

```
stopfcconsistgrp -split fc map id or fc map name
```

You can specify the **split** parameter when all the maps in the group have a progress of 100. It removes the dependency of any other maps on the source volumes. You can use this option before you start another FlashCopy consistency group whose target disks are the source disks of the mappings that are being stopped. After the consistency group is stopped with the split option, you can start the other consistency group without the restore option.

#### Results

The command does not return any output.

## Deleting a FlashCopy consistency group using the CLI

You can use the command-line interface (CLI) to delete a FlashCopy consistency group.

## Before you begin

The rmfcconsistgrp CLI command deletes an existing FlashCopy consistency group. The -force parameter is required only when the consistency group that you want to delete contains mappings.

## About this task

Follow these steps to delete an existing consistency group:

#### **Procedure**

1. To delete an existing consistency group that does not contain mappings, issue the rmfcconsistgrp CLI command:

```
rmfcconsistgrp fc map id or fc map name
```

- where fc\_map\_id or fc\_map\_name is the ID or name of the consistency group to delete.
- 2. To delete an existing consistency group that contains mappings that are members of the consistency group, issue the following command:

```
rmfcconsistgrp -force fc_map_id or fc_map_name
```

where fc\_map\_id or fc\_map\_name is the ID or name of the mapping to delete.

Important: Using the -force parameter might result in a loss of access. Use it only under the direction of your support center.

All the mappings that are associated with the consistency group are removed from the group and changed to stand-alone mappings. To delete a single mapping in the consistency group, you must use the **rmfcmap** command.

## **Results**

The command does not return any output.

# Creating Metro Mirror, Global Mirror, or active-active relationships by using the CLI

You can use the command-line interface (CLI) to create Metro Mirror, Global Mirror, or active-active relationships.

#### About this task

Complete these steps to create Metro Mirror, Global Mirror, or active-active relationships:

#### **Procedure**

1. To create a Metro Mirror relationship, run the mkrcrelationship command. For example, enter:

```
mkrcrelationship -master master volume id
-aux aux volume id -cluster system id
```

Where master\_volume\_id is the ID of the master volume, aux\_volume\_id is the ID of the auxiliary volume, and *system id* is the ID of the remote clustered system.

2. To create a new Global Mirror relationship, run the mkrcrelationship command with the -global parameter. For example, enter:

```
mkrcrelationship -master master volume id
-aux aux_volume_id -cluster system_id -global
```

Where master volume id is the ID of the master volume, aux volume id is the ID of the auxiliary volume, and *system\_id* is the ID of the remote system.

3. To create a new relationship with cycling enabled:

```
mkrcrelationship -master books_volume -aux books_volume -cluster DR_cluster -global -cyclingmode multi
```

Note: Add change volumes to a relationship by issuing chrcrelationship -auxchange or chrcrelationship -masterchange.

4. To create a new active-active relationship, run the mkrcrelationship command with the -activeactive parameter. For example, enter the following command:

```
mkrcrelationship -master master_volume_id -aux aux_volume_id -cluster system_id -activeactive
Where master_volume_id is the ID of the master volume, aux_volume_id is the ID of the auxiliary
volume, and system_id is the ID of the remote system.
```

# Modifying Metro Mirror, Global Mirror, or active-active relationships by using the CLI

You can use the command-line interface (CLI) to modify certain attributes of Metro Mirror, Global Mirror, or active-active relationships. You can change only one attribute at a time for each command submission.

#### About this task

To modify Metro Mirror, Global Mirror, or active-active relationships, run the **chrcrelationship** command.

#### **Procedure**

Run the chrcrelationship command to change the name of a Metro Mirror, Global Mirror, or active-active relationship. For example, to change the relationship name, enter:

```
chrcrelationship -name new_rc_rel_name previous_rc_rel_name
```

Where new\_rc\_rel\_name is the new name of the relationship and previous\_rc\_rel\_name is the previous name of the relationship.

Or, run the chrcrelationship command to remove a relationship from whichever consistency group it is a member of. For example, enter the following command:

chrcrelationship -force -noconsistgrp rc rel name/id

Where *rc\_rel\_name/id* is the name or ID of the relationship.

Important: Using the -force parameter might result in a loss of access. Use it only under the direction of your support center.

# Starting and stopping Metro Mirror, Global Mirror, or active-active relationships by using the CLI

You can use the command-line interface (CLI) to start and stop stand-alone Metro Mirror, Global Mirror, or active-active relationships. Relationships that are members of consistency groups must be started and stopped by using the consistency group CLI commands.

#### About this task

Complete these steps to start or stop Metro Mirror, Global Mirroror active-active relationships:

## **Procedure**

1. To start a Metro Mirror, Global Mirror, or an active-active relationship, run the **startrcrelationship** command. For example, enter the following command:

```
startrcrelationship rc rel id
```

Where *rc\_rel\_id* is the ID of the relationship that you want to start in a stand-alone relationship.

**Note:** Active-active relationships can be started only if they have a state of idling.

2. To stop a Metro Mirror or Global Mirror relationship, run the **stoprcrelationship** command. This command applies to a stand-alone relationship.

For example, enter the following command:

stoprcrelationship rc\_rel\_id

Where  $rc\_rel\_id$  is the ID of the stand-alone relationship that you want to stop mirroring I/O.

- 3. To stop an active-active relationship, the following conditions must be met:
  - The **-access** parameter is specified.
  - The state of the relationship is **consistent\_copying**.
  - The status of the relationship is **primary\_offline**.

For example, enter the following command:

stoprcrelationship rc rel id -access

Where  $rc\_rel\_id$  is the ID of the active-active relationship that you want to stop. The **-access** parameter gives hosts read or write access to a volume in an active-active relationship that contains an older but a consistent image that can be used in a disaster recovery scenario.

# Displaying the progress of Metro Mirror, Global Mirror, or active-active relationships by using the CLI

You can use the command-line interface (CLI) to display the background copy of Metro Mirror, Global Mirror, or active-active relationships as a percentage. When the initial background copy process for a relationship is completed, null is displayed for the progress of that relationship.

#### About this task

To display the progress of the background copy of Metro Mirror, Global Mirror, or active-active relationships, run the **lsrcrelationshipprogress** command.

#### **Procedure**

1. To display data progress without headings for columns of data or for each item of data in a Metro Mirror, Global Mirror, or active-active relationship, run the lsrcrelationshipprogress -nohdr command. For example, to display data of the relationship with headings suppressed, enter the following command, where *rc\_rel\_name* is the name of the specified object type.

```
1srcrelationshipprogress -nohdr rc rel name
```

2. To display the progress of a background copy of a Metro Mirror, Global Mirror, or active-active relationship as a percentage, run the lsrcrelationshipprogress -delim command. The colon character (:) separates all items of data in a concise view, and the spacing of columns does not occur. In a detailed view, the data is separated from its header by the specified delimiter. For example, enter the following command:

```
lsrcrelationshipprogress -delim : \theta
```

The resulting output is displayed, such as in this example:

```
id:progress
0:58
```

# Switching Metro Mirror or Global Mirror relationships using the CLI

You can use the command-line interface (CLI) to reverse the roles of primary and secondary volumes in a stand-alone Metro Mirror or Global Mirror relationship when that relationship is in a consistent state. You cannot switch roles between primary and secondary volumes for active-active relationships.

#### About this task

Relationships that are members of consistency groups must be switched by using the consistency group CLI commands. To switch the roles of primary and secondary volumes in Metro Mirror or Global Mirror relationships, follow these steps:

#### **Procedure**

1. To make the master disk in a Metro Mirror or Global Mirror relationship to be the primary, run the **switchrcrelationship -primary master** command. For example, enter:

```
switchrcrelationship -primary master rc rel id
```

Where *rc\_rel\_id* is the ID of the relationship to switch.

2. To make the auxiliary disk in a Metro Mirror or Global Mirror relationship to be the primary, run the switchrcrelationship -primary aux command. For example, enter:

```
switchrcrelationship -primary aux rc rel id
```

Where *rc\_rel\_id* is the ID of the relationship to switch.

#### Remember:

- You cannot switch a global relationship if cycling is (automatically) set.
- To switch the direction of a multi cycling mode-based relationship, the relationship must stop with access enabled. Then, start by using -force in the opposite direction. (Using the force parameter might result in a loss of access. Use it only under the direction of your support center.)

# Deleting Metro Mirror, Global Mirror, or active-active relationships by using the CLI

You can use the command line interface (CLI) to delete Metro Mirror, Global Mirror, or active-active relationships.

#### **Procedure**

To delete Metro Mirror, Global Mirror, or active-active relationships, run the rmrcrelationship command. For example, enter the following command:

rmrcrelationship rc\_rel\_name/id

Where *rc\_rel\_name/id* is the name or ID of the relationship.

# Creating Metro Mirror, Global Mirror, or active-active consistency groups by using the CLI

You can use the command-line interface (CLI) to create Metro Mirror, Global Mirror, or active-active consistency groups.

#### About this task

To create Metro Mirror, Global Mirror, or active-active consistency groups, complete these steps:

#### **Procedure**

1. To create a Metro Mirror, Global Mirror, or active-active consistency group, run the mkrcconsistgrp command. For example, enter the following command:

```
mkrcconsistgrp -name new name -cluster cluster id
```

- where new\_name is the name of the new consistency group and cluster\_id is the ID of the remote cluster for the new consistency group. If **-cluster** is not specified, a consistency group is created only on the local cluster. The new consistency group does not contain any relationships and is in the empty state.
- 2. To add Metro Mirror, Global Mirror, or active-active relationships to the group, run the **chrcrelationship** command. For example, enter the following command:

```
chrcrelationship -consistgrp consist group name rc rel id
```

where consist\_group\_name is the name of the new consistency group to assign the relationship to and *rc\_rel\_id* is the ID of the relationship.

# Modifying Metro Mirror, Global Mirror, or active-active consistency groups by using the CLI

You can use the command-line interface (CLI) to assign a new name or modify the name of an existing Metro Mirror, Global Mirror, or active-active consistency group.

#### About this task

To assign or modify the name of a Metro Mirror, Global Mirror, or active-active consistency group, run the **chrcconsistgrp** command.

#### **Procedure**

1. Run the chrcconsistgrp command to assign a new name to the consistency group. For example, enter the following command:

```
\verb|chrcconsistgrp-name| | \textit{new}_n \textit{ame}_a \textit{rg}|
```

where *new name arg* is the assigned new name of the consistency group.

2. Run the chrcconsistgrp command to change the name of the consistency group. For example, enter the following command:

```
chrcconsistgrp -name new consist group name previous consist group name
```

where new\_consist\_group\_name is the assigned new name of the consistency group and *previous\_consist\_group\_name* is the previous name of the consistency group.

# Starting and stopping Metro Mirror, Global Mirror, or active-active consistency-group copy processes by using the CLI

You can use the command-line interface (CLI) to start and stop Metro Mirror, Global Mirror, or active-active consistency-group copy processes.

#### About this task

To start and stop Metro Mirror, Global Mirror, or active-active consistency-group copy processes, complete these steps:

## **Procedure**

1. To start a Metro Mirror, Global Mirror, or active-active consistency-group copy process, set the direction of copy if it is undefined and optionally mark the secondary volumes of the consistency group as clean. Run the **startrcconsistgrp** command. For example, enter the following command: startrcconsistgrp rc\_consist\_group\_id

where rc\_consist\_group\_id is the ID of the consistency group to start processing.

Note: If you are starting an active-active consistency group, all relationships in the group must be in **idling** state for the consistency group to start.

2. To stop the copy process for a Metro Mirror or Global Mirror consistency group, run the stoprcconsistgrp command.

For example, enter the following command:

stoprcconsistgrp rc consist group id

Where rc\_consist\_group\_id is the ID of the consistency group that you want to stop processing. If the group is in a consistent state, you can also use this command to enable write access to the secondary volumes in the group.

- 3. To stop the copy process for an active-active consistency group, the following conditions must be met:
  - The **-access** parameter is specified.
  - The state of the relationships in the consistency group is **consistent\_copying**.
  - The status of the relationships in the consistency group is **primary\_offline**.

For example, enter the following command:

 $\verb|stoprcconsistgrp| rc\_consist\_group\_id - \verb|access||$ 

Where  $rc\_rel\_id$  is the ID of the active-active consistency group that you want to stop. The **-access** parameter gives hosts read or write access to a volume in an active-active relationship that contains an older but a consistent image that can be used in a disaster recovery scenario.

# Deleting Metro Mirror, Global Mirror, or active-active consistency groups by using the CLI

You can use the command-line interface (CLI) to delete Metro Mirror, Global Mirror, or active-active consistency groups.

## About this task

To delete existing Metro Mirror, Global Mirror, or active-active consistency groups, complete these steps:

#### **Procedure**

1. To delete a Metro Mirror, Global Mirror, or active-active consistency group, run the rmrcconsistgrp command. For example, enter the following command:

rmrcconsistgrp rc consist group id

Where *rc\_consist\_group\_id* is the ID of the consistency group to delete.

2. If a Metro Mirror, Global Mirror, or active-active consistency group is not empty, you must use the **-force** parameter to delete the consistency group. For example, enter the following command: rmrcconsistgrp -force rc consist group id

Where rc\_consist\_group\_id is the ID of the consistency group to delete. This command causes all relationships that are members of the deleted group to become stand-alone relationships.

Important: Using the force parameter might result in a loss of access. Use it only under the direction of your support center.

# Creating Metro Mirror and Global Mirror partnerships by using the CLI

You can use the command-line interface (CLI) to create Metro Mirror and Global Mirror partnerships between two clusters.

#### **Procedure**

Note: When remote copy partnerships are created between systems that support different maximum numbers of volumes, then the maximum number of volumes that can be created on any system is determined to be the same as on the system that supports the smallest maximum number of volumes. If one system has more disks than is supported by the other system, the attempt to create a partnership

To create Metro Mirror and Global Mirror partnerships, complete the following steps.

1. To create Metro Mirror and Global Mirror partnerships for Fibre Channel connections, run the **mkfcpartnership** command. To create Metro Mirror and Global Mirror partnerships for IP connections, run the mkippartnership command. For example, for Fibre Channel connections enter the following

```
mkfcpartnership -linkbandwidthmbits bandwidth in mbps
-backgroundcopyrate percentage of available bandwidth remote cluster id
```

where bandwidth in mbps specifies the bandwidth (in megabytes per second) that is used by the background copy process between the clusters, percentage\_of\_available\_bandwidth specifies the maximum percentage of aggregate link bandwidth that can be used for background copy operations, and remote\_cluster\_id is the ID of the remote system. For IP connections, enter the following command:

```
mkippartnership -type ip address type
                -clusterip remote_cluster ip address
                -chapsecret chap secret
                -linkbandwidthmbits bandwidth in mbps
                -backgroundcopyrate percentage of available bandwidth
```

where ip\_address\_type specifies the IP address type (IPv4 or IPv6) that is used by the background copy process between the clusters, remote\_cluster\_ip\_address specifies the IP address of the remote system, chap\_secret specifies the CHAP secret of the remote system (optional), bandwidth\_in\_mbps specifies the bandwidth (in megabytes per second) that is used by the background copy process between the clusters, and percentage\_of\_available\_bandwidth specifies the maximum percentage of aggregate link bandwidth that can be used for background copy operations (optional).

2. Run the mkfcpartnership command for Fibre Channel connections or mkippartnership command for IP connections from the remote system. For example, for Fibre Channel connections enter the following command:

```
mkfcpartnership -linkbandwidthmbits bandwidth in mbps
                -backgroundcopyrate percentage_of_available_bandwidth
                partner_cluster_id
```

where bandwidth\_in\_mbps specifies the bandwidth (in megabytes per second) that is used by the background copy process between the clusters, percentage\_of\_available\_bandwidth specifies the maximum percentage of aggregate link bandwidth that can be used for background copy operations, and partner\_cluster\_id is the ID of the partner system (the local system in the previous step).

For Internet Protocol (IP) connections, enter the following command:

```
mkippartnership -type ip address type
                -clusterip partner cluster ip address
                -chapsecret chap secret
                -linkbandwidthmbits bandwidth_in_mbps
                -backgroundcopyrate percentage of available bandwidth
```

where ip\_address\_type specifies the IP address type (IPv4 or IPv6) that is used by the background copy process between the clusters, partner\_cluster\_ip\_address specifies the IP address of the partner system, chap\_secret specifies the CHAP secret of the partner system (optional), bandwidth\_in\_mbps specifies the bandwidth (in megabytes per second) that is used by the background copy process between the clusters, and percentage\_of\_available\_bandwidth specifies the maximum percentage of aggregate link bandwidth that can be used for background copy operations (optional). The partner system is the local system from the previous step.

# Modifying Metro Mirror and Global Mirror partnerships using the CLI

You can use the command-line interface (CLI) to modify Metro Mirror and Global Mirror partnerships.

### About this task

The partnership bandwidth, which is also known as background copy, controls the rate at which data is sent from the local system to the remote clustered system (system). The partnership bandwidth can be changed to help manage the use of intersystem links. It is measured in megabytes per second (MBps).

Complete the following steps to modify Metro Mirror and Global Mirror partnerships:

## **Procedure**

1. To modify Metro Mirror and Global Mirror partnerships, run the **chpartnership** command. For example, enter:

```
chpartnership -type ip address type
              -clusterip remote cluster ip address
              -chapsecret chap_secret
              -nochapsecret -linkbandwidthmbits bandwidth in mbps
              -backgroundcopyrate percentage of available bandwidth remote cluster id
```

where ip\_address\_type specifies the IP address type ("ipv4" or "ipv6") that is used by the background copy process between the clusters (only used for IP connections), remote\_cluster\_ip\_address specifies the IP address of the remote cluster (only used for IP connections), chap\_secret specifies the CHAP secret of the remote cluster (only used for IP connections), bandwidth\_in\_mbps specifies the bandwidth (in megabytes per second) that is used by the background copy process between the clusters (this is optional), percentage\_of\_available\_bandwidth specifies the maximum percentage of aggregate link bandwidth that can be used for background copy operations (this is optional), and remote\_cluster\_id is the ID or name of the remote system.

2. Run the **chpartnership** command from the remote system. For example, enter:

```
chpartnership -type ip_address_type
              -clusterip local_cluster_ip_address
              -chapsecret chap secret -nochapsecret
              -linkbandwidthmbits bandwidth in mbps
              -backgroundcopyrate percentage_of_available_bandwidth local_cluster_id
```

where ip\_address\_type specifies the IP address type ("ipv4" or "ipv6") that is used by the background copy process between the clusters (only used for IP connections), local\_cluster\_ip\_address specifies the IP address of the local cluster (only used for IP connections), chap\_secret specifies the CHAP secret of the local cluster (only used for IP connections), bandwidth\_in\_mbps specifies the bandwidth (in megabytes per second) that is used by the background copy process between the clusters (this is optional), percentage\_of\_available\_bandwidth specifies the maximum percentage of aggregate link bandwidth that can be used for background copy operations (this is optional), and local\_cluster\_id is the ID or name of the local system.

# Starting and stopping Metro Mirror and Global Mirror partnerships using the CLI

You can use the command-line interface (CLI) to start and stop Metro Mirror and Global Mirror partnerships.

#### About this task

Complete the following steps to start and stop Metro Mirror and Global Mirror partnerships:

#### **Procedure**

1. To start a Metro Mirror or Global Mirror partnership, run the **chpartnership** command from either cluster. For example, enter:

```
chpartnership -start cluster id
```

Where *cluster\_id* is the ID of the local or remote cluster. The **mkfcpartnership** or **mkippartnership** command starts the partnership by default.

2. To stop a Metro Mirror or Global Mirror partnership, run the **chpartnership** command from either cluster.

For example, enter:

chpartnership -stop cluster\_id

Where *cluster\_id* is the ID of the local or remote cluster.

## Deleting Metro Mirror and Global Mirror partnerships using the CLI

You can use the command-line interface (CLI) to delete Metro Mirror and Global Mirror partnerships.

#### About this task

Complete the following steps to delete Metro Mirror and Global Mirror partnerships:

#### **Procedure**

1. If a Metro Mirror or Global Mirror partnership has configured relationships or groups, you must stop the partnership before you can delete it. For example, enter:

```
chpartnership -stop remote cluster id
```

Where *remote\_cluster\_id* is the ID of the remote cluster.

**2.** To delete a Metro Mirror and Global Mirror partnership, run the **rmpartnership** command from either cluster. For example, enter:

```
rmpartnership remote_cluster_id
```

Where remote\_cluster\_id is the ID of the remote cluster.

# Determining the WWNNs of a node using the CLI

You can determine the worldwide node names (WWNNs) of a node using the command-line interface (CLI).

#### About this task

Perform the following steps to determine the WWNNs of a node:

## **Procedure**

- 1. Issue the **1snode** CLI command to list the nodes in the clustered system.
- 2. Record the name or ID of the node for which you want to determine the WWNNs.
- 3. Issue the 1sportfc CLI command and specify the node name or ID that was recorded in step 2.

Here is an example of the CLI command you can issue:

lsportfc -filtervalue node id=2

Where node\_id=2 is the name of the node for which you want to determine the WWNNs. The output from the command is:

| id | fc_io_port_idport_id type |   |          | port_speed node_id node_nameWWNN |   |       |                  | nportid | status |
|----|---------------------------|---|----------|----------------------------------|---|-------|------------------|---------|--------|
| 0  | 1                         | 1 | fc       | 8 Gb                             | 2 | node2 | 5005076801405F82 | 010E00  | active |
| 1  | 2                         | 2 | fc       | 8 Gb                             | 2 | node2 | 5005076801305F82 | 010A00  | active |
| 2  | 3                         | 3 | fc       | 8 Gb                             | 2 | node2 | 5005076801105F82 | 010E00  | active |
| 3  | 4                         | 4 | fc       | 8 Gb                             | 2 | node2 | 5005076801205F82 | 10A00   | active |
| 4  | 5                         | 3 | ethernet | 10 Gb                            | 2 | node2 | 5005076801505F82 | 540531  | active |
| 5  | 6                         | 4 | ethernet | 10 Gb                            | 2 | node2 | 5005076801605F82 | E80326  | active |

4. Record the six WWNNs (to assist with setting up other systems).

# Listing node-dependent volumes using the CLI

You can use the command-line interface (CLI) to list the volumes that are dependent on the status of a node.

## Before you begin

If a node goes offline or is removed from a system, all volumes that are dependent on the node go offline. Before taking a node offline or removing a node from a system, run the **lsdependentvdisks** command to identify any node-dependent volumes.

## About this task

By default, the **1sdependentvdisks** command also checks all available quorum disks. If the quorum disks are accessible only through the specified node, the command returns an error.

Various scenarios can produce node-dependent volumes. The following examples are common scenarios in which the **lsnodedependentvdisks** command will return node-dependent volumes:

- 1. The node contains flash drives the only synchronized copy of a mirrored volume.
- 2. The node is the only node that can access an MDisk on the SAN fabric.
- 3. The other node in the I/O group is offline (all volumes in the I/O group are returned).
- 4. Pinned data in the cache is stopping the partner node from joining the I/O group.

To resolve (1), allow volume mirror synchronizations between Flash drive MDisks to complete. To resolve (2-4), bring any offline MDisks online and repair any degraded paths.

**Note:** The command lists the node-dependent volumes at the time the command is run; subsequent changes to a system require running the command again.

#### **Procedure**

1. Issue the lsdependentvdisks CLI command.

The following example shows the CLI format for listing the volumes that are dependent on node01: lsdependentvdisks -enclosure -delim : 0:1

The following example shows the output that is displayed:

```
vdisk_id:vdisk_name
4:vdisk4
5:vdisk5
```

2. If the **1sdependentvdisks** command returns an error, you must move your quorum disks to MDisks that are accessible through all nodes. Rerun the command until no errors are returned.

3. Reissue the 1sdependentvdisks command. When the command returns no volumes, the system is free from any node-dependent volumes.

The following example shows the command syntax for listing the volumes that are dependent on node01:

lsdependentvdisks -delim : -node node01 :

The following example shows the command output if there are no node-dependent volumes in the system:

vdisk id vdisk name

# Determining the volume name from the device identifier on the host

You can use the command-line interface (CLI) to determine the volume name from the device identifier on the host.

## About this task

Each volume that is exported by the system is assigned a unique device identifier. The device identifier uniquely identifies the volume and can be used to determine which volume corresponds to the volume that the host detects.

Complete the following steps to determine the volume name from the device identifier:

#### **Procedure**

1. Find the device identifier. For example, if you are using the subsystem device driver (SDD), the disk identifier is referred to as the virtual path (vpath) number. You can issue the following SDD command to find the vpath serial number:

datapath query device

For other multipathing drivers, refer to the documentation that is provided with your multipathing driver to determine the device identifier.

- 2. Find the host object that is defined to the system and corresponds with the host that you are working with.
  - a. Find the worldwide port numbers (WWPNs) by looking at the device definitions that are stored by your operating system. For example, on AIX® the WWPNs are in the ODM and if you use Windows you must go into the HBA BIOS.
  - b. Verify which host object is defined to the system for which these ports belong. The ports are stored as part of the detailed view so that you must list each host by issuing the following CLI command:

```
1shost id | name
```

Where *id* | *name* is the name or ID of the host.

- c. Check for matching WWPNs.
- 3. Enter the following command to list the host mappings:

lshostvdiskmap *hostname* 

Where *hostname* is the name of the host.

4. Find the volume UID that matches the device identifier and record the volume name or ID.

# Determining the host that a volume maps

You can determine the host that a volume maps by using the command-line interface (CLI). To view the host mapping for a volume in the management GUI, select Volumes > Volumes by Hosts.

#### About this task

Complete the following steps to determine the host that the volume maps:

## **Procedure**

1. Enter the following CLI command to list the hosts to which this volume maps:

```
lsvdiskhostmap vdisk name | vdisk id
```

Where vdisk name | vdisk id is the name or ID of the volume.

- 2. Find the host name or ID to determine which host this volume maps.
  - If no data is returned, the volume does not map any hosts.

# Determining the relationship between volume and MDisks using the CLI

You can determine the relationship between volumes and managed disks (MDisks) using the command-line interface (CLI).

#### About this task

Select one or more of the following options to determine the relationship between volumes and MDisks:

#### **Procedure**

• To display a list of the IDs that correspond to the MDisks that comprise the volume, issue the following CLI command:

lsvdiskmember vdiskname/id

where vdiskname/id is the name or ID of the volume.

• To display a list of IDs that correspond to the volumes that are using this MDisk, issue the following CLI command:

lsmdiskmember mdiskname/id

where *mdiskname/id* is the name or ID of the MDisk.

• To display a table of volume IDs and the corresponding number of extents that are being used by each volume, issue the following CLI command:

lsmdiskextent mdiskname/id

where mdiskname/id is the name or ID of the MDisk.

• To display a table of MDisk IDs and the corresponding number of extents that each MDisk provides as storage for the specified volume, issue the following CLI command:

lsvdiskextent vdiskname/id

where vdiskname/id is the name or ID of the volume.

# Determining the relationship between MDisks and controller LUNs using the CLI

You can determine the relationship between managed disks (MDisks) and RAID arrays or LUNs using the command-line interface (CLI).

#### About this task

Each MDisk corresponds with a single RAID array, or with a single partition on a specified RAID array. Each RAID controller defines a LUN number for this disk. The LUN number and controller name or ID are needed to determine the relationship between MDisks and RAID arrays or partitions.

Complete the following steps to determine the relationship between MDisks and RAID arrays:

### **Procedure**

- 1. Enter the following command to display a detailed view of the MDisk: lsmdisk *object name* 
  - Where object\_name is the name of the MDisk for which you want to display a detailed view.
- 2. Record the controller name or controller ID and the controller LUN number.
- 3. Enter the following command to display a detailed view of the controller: lscontroller controller name
  - Where *controller\_name* is the name of the controller that you recorded in step 2.
- 4. Record the vendor ID, product ID, and WWNN. You can use this information to determine what is being presented to the MDisk.
- 5. From the native user interface for the specified controller, list the LUNs it is presenting and match the LUN number with that noted in step 1. This provides the exact RAID array or partition that corresponds with the MDisk.

# Increasing the size of your system by using the CLI

You can increase the size of the system by adding more nodes. The nodes must be added in pairs and assigned to a new I/O group.

### About this task

Complete the following steps to increase the size of your system:

#### **Procedure**

- 1. Add a node to your system and repeat this step for the second node.
- 2. Migrate your volumes to new I/O groups if you want to balance the load between the existing I/O groups and the new I/O groups. Repeat this step for all volumes that you want to assign to the new I/O group.

# Adding a node to increase the size of the system

You can add a node to the system by using the CLI or management GUI. A node can be added to the system if the node previously failed and is being replaced with a new node or if a repair action causes the node to be unrecognizable by the system. When you add nodes, ensure that they are added in pairs to create a full I/O group. Adding a node to the system typically increases the capacity of the entire system. Adding spare nodes to a system does not increase the capacity of the system.

You can use either the management GUI or the command-line interface to add a node to the system. Some models might require you to use the front panel to verify that the new node was added correctly.

Before you add a node to a system, you must make sure that the switch zoning is configured such that the node that is being added is in the same zone as all other nodes in the system. If you are replacing a node and the switch is zoned by worldwide port name (WWPN) rather than by switch port, make sure that the switch is configured such that the node that is being added is in the same VSAN or zone.

Note: It is recommended that you use a consistent method (either only the management GUI, or only the CLI) when you add, remove, and re-add nodes. If a node is added by using the CLI and later re-added by using the GUI, it might get a different node name than it originally had.

# Rules and restrictions for adding a node to a system

If you are using hot-spare nodes, the following considerations might not all be applicable. For more information, see the topic on adding a hot-spare node and the **swapnode** command.

If you are adding a node that was used previously, either within a different I/O group within this system or within a different system, if you add a node without changing its worldwide node name (WWNN), hosts might detect the node and use it as if it were in its old location. This action might cause the hosts to access the wrong volumes.

- You must ensure that the model type of the new node is supported by the software level that is installed on the system. If the model type is not supported by the software level, update the system to a software level that supports the model type of the new node.
- Each node in an I/O group must be connected to a different uninterruptible power supply.
- If you are adding a node back to the same I/O group after a service action required it to be deleted from the system, and if the physical node did not change, then no special procedures are required to add it back to the system.
- If you are replacing a node in a system either because of a node failure or an update, you must change the WWNN of the new node to match that of the original node before you connect the node to the Fibre Channel network and add the node to the system.
- If you are adding a node to the network again, to avoid data corruption, ensure that you are adding the node to the same I/O group from which it was removed. You must use the information that was recorded when the node was originally added to the system. If you do not have access to this information, contact the support center for assistance with adding the node back into the system so that data is not corrupted.
- For each external storage system, the LUNs that are presented to the ports on the new node must be the same as the LUNs that are presented to the nodes that currently exist in the system. You must ensure that the LUNs are the same before you add the new node to the system.
- If you create an I/O group in the system and add a node, no special procedures are needed because this node was never added to a system.
- · If you create an I/O group in the system and add a node that was added to a system before, the host system might still be configured to the node WWPNs and the node might still be zoned in the fabric. Because you cannot change the WWNN for the node, you must ensure that other components in your fabric are configured correctly. Verify that any host that was previously configured to use the node was correctly updated.
- If the node that you are adding was previously replaced, either for a node repair or update, you might use the WWNN of that node for the replacement node. Ensure that the WWNN of this node was updated so that you do not have two nodes with the same WWNN attached to your fabric. Also, ensure that the WWNN of the node that you are adding is not 00000. If it is 00000, contact your support representative.
- The new node must be running a software level that supports encryption.
- If you are adding the new node to a system with either a HyperSwap or stretched system topology, you must assign the node to a specific site.

# Rules and restrictions for using multipathing device drivers

- · Applications on the host systems direct I/O operations to file systems or logical volumes that are mapped by the operating system to virtual paths (vpaths), which are pseudo disk objects that are supported by the multipathing device drivers. Multipathing device drivers maintain an association between a vpath and a volume. This association uses an identifier (UID) which is unique to the volume and is never reused. The UID allows multipathing device drivers to directly associate vpaths with volumes.
- Multipathing device drivers operate within a protocol stack that contains disk and Fibre Channel device drivers that are used to communicate with the system by using the SCSI protocol over Fibre Channel as defined by the ANSI FCS standard. The addressing scheme that is provided by these SCSI

- and Fibre Channel device drivers uses a combination of a SCSI logical unit number (LUN) and the worldwide node name (WWNN) for the Fibre Channel node and ports.
- If an error occurs, the error recovery procedures (ERPs) operate at various tiers in the protocol stack. Some of these ERPs cause I/O to be redriven by using the same WWNN and LUN numbers that were previously used.
- Multipathing device drivers do not check the association of the volume with the vpath on every I/O operation that it performs.

You can use either the addnode command or the Add Node wizard in the management GUI. To access the **Add Node** wizard, select **Monitoring > System**. On the image, click the new node to start the wizard. Complete the wizard and verify the new node. If the new node is not displayed in the image, it indicates a potential cabling issue. Check the installation information to ensure that your node was cabled correctly.

To add a node to a system by using the command-line interface, complete these steps:

1. Enter this command to verify that the node is detected on the network: svcinfo lsnodecandidate

This example shows the output for this command:

```
# svcinfo lsnodecandidate
                panel_name UPS_serial_number UPS_unique_id
                                                              hardware serial_number product_mtm machine_signature
                                             500507680C007B00 DH8
                                                                       KD0N8AM
                                                                                     2145-DH8
500507680C007B00 KD0N8AM
                                                                                                0123-4567-89AB-CDEF
```

The **id** parameter displays the WWNN for the node. If the node is not detected, verify cabling to the

- 2. Enter this command to determine the I/O group where the node must be added: lsiogrp
- 3. Record the name or ID of the first I/O group that has a node count of zero. You need the name or ID for the next step. Note: You must do this step for the first node that is added. You do not do this step for the second node of the pair because it uses the same I/O group number.
- 4. Enter this command to add the node to the system:

```
addnode -wwnodename WWNN -iogrp iogrp name -name new name arg -site site name
```

Where WWNN is the WWNN of the node, iogrp\_name is the name of the I/O group that you want to add the node to and new name arg is the name that you want to assign to the node. If you do not specify a new node name, a default name is assigned. Typically, you specify a meaningful node name. The site\_name specifies the name of the site location of the new node. This parameter is only required if the topology is a HyperSwap or stretched system.

Note: Adding the node might take a considerable amount of time.

- 5. Record this information for future reference:
  - · Serial number.
  - · Worldwide node name.
  - All of the worldwide port names.
  - The name or ID of the I/O group

# Validating and repairing mirrored volume copies by using the CLI

You can use the repairvdiskcopy command from the command-line interface (CLI) to validate and repair mirrored volume copies.

**Attention:** Run the **repairvdiskcopy** command only if all volume copies are synchronized.

When you issue the **repairvdiskcopy** command, you must use only one of the **-validate**, **-medium**, or -resync parameters. You must also specify the name or ID of the volume to be validated and repaired as the last entry on the command line. After you issue the command, no output is displayed.

#### -validate

Use this parameter only if you want to verify that the mirrored volume copies are identical. If any difference is found, the command stops and logs an error that includes the logical block address (LBA) and the length of the first difference. You can use this parameter, starting at a different LBA each time to count the number of differences on a volume.

#### -medium

Use this parameter to convert sectors on all volume copies that contain different contents into virtual medium errors. Upon completion, the command logs an event, which indicates the number of differences that were found, the number that were converted into medium errors, and the number that were not converted. Use this option if you are unsure what the correct data is, and you do not want an incorrect version of the data to be used.

#### -resync

Use this parameter to overwrite contents from the specified primary volume copy to the other volume copy. The command corrects any differing sectors by copying the sectors from the primary copy to the copies that are being compared. Upon completion, the command process logs an event, which indicates the number of differences that were corrected. Use this action if you are sure that either the primary volume copy data is correct or that your host applications can handle incorrect data.

#### -startlba lba

Optionally, use this parameter to specify the starting Logical Block Address (LBA) from which to start the validation and repair. If you previously used the validate parameter, an error was logged with the LBA where the first difference, if any, was found. Reissue repairvdiskcopy with that LBA to avoid reprocessing the initial sectors that compared identically. Continue to reissue repairvdiskcopy by using this parameter to list all the differences.

Issue the following command to validate and, if necessary, automatically repair mirrored copies of the specified volume:

repairvdiskcopy -resync -startlba 20 vdisk8

#### Notes:

- 1. Only one **repairvdiskcopy** command can run on a volume at a time.
- 2. After you start the repairvdiskcopy command, you cannot use the command to stop processing.
- 3. The primary copy of a mirrored volume cannot be changed while the **repairvdiskcopy** -resync command is running.
- 4. If there is only one mirrored copy, the command returns immediately with an error.
- 5. If a copy that is being compared goes offline, the command is halted with an error. The command is not automatically resumed when the copy is brought back online.
- 6. In the case where one copy is readable but the other copy has a medium error, the command process automatically attempts to fix the medium error by writing the read data from the other copy.
- 7. If no differing sectors are found during **repairvdiskcopy** processing, an informational error is logged at the end of the process.

# Checking the progress of validation and repair of volume copies by using the CLI

Use the lsrepairvdiskcopyprogress command to display the progress of mirrored volume validation and repairs. You can specify a volume copy by using the **-copy** id parameter. To display the volume that has two or more copies with an active task, specify the command with no parameters; it is not possible to have only one volume copy with an active task.

To check the progress of validation and repair of mirrored volumes, issue the following command: lsrepairvdiskcopyprogress -delim :

The following example shows how the command output is displayed:

vdisk\_id:vdisk\_name:copy id:task:progress:estimated\_completion\_time 0:vdisk0:0:medium:50:070301120000 0:vdisk0:1:medium:50:070301120000

# Repairing a thin-provisioned volume using the CLI

You can use the **repairsevdiskcopy** command from the command-line interface to repair the metadata on a thin-provisioned volume.

The repairsevdiskcopy command automatically detects and repairs corrupted metadata. The command holds the volume offline during the repair, but does not prevent the disk from being moved between I/O groups.

If a repair operation completes successfully and the volume was previously offline because of corrupted metadata, the command brings the volume back online. The only limit on the number of concurrent repair operations is the number of volume copies in the configuration.

When you issue the **repairsevdiskcopy** command, you must specify the name or ID of the volume to be repaired as the last entry on the command line. Once started, a repair operation cannot be paused or canceled; the repair can be terminated only by deleting the copy.

**Attention:** Use this command only to repair a thin-provisioned volume that has reported corrupt metadata.

Issue the following command to repair the metadata on a thin-provisioned volume: repairsevdiskcopy vdisk8

After you issue the command, no output is displayed.

#### Notes:

- 1. Because the volume is offline to the host, any I/O that is submitted to the volume while it is being repaired fails.
- 2. When the repair operation completes successfully, the corrupted metadata error is marked as fixed.
- 3. If the repair operation fails, the volume is held offline and an error is logged.

# Checking the progress of the repair of a thin-provisioned volume by using the CLI

Issue the 1srepairsevdiskcopyprogress command to list the repair progress for thin-provisioned volume copies of the specified volume. If you do not specify a volume, the command lists the repair progress for all thin-provisioned copies in the system.

Note: Run this command only after you run the repairsevdiskcopy command, which you must run only as required by the fix procedures that are recommended by your support team.

# Recovering offline volumes using the CLI

If a node or an I/O group fails, you can use the command-line interface (CLI) to recover offline volumes.

#### About this task

If you lose both nodes in an I/O group, you lose access to all volumes that are associated with the I/O group. To regain access to the volumes, you must perform one of the following procedures. Depending on the failure type, you might have lost data that was cached for these volumes and the volumes are now offline.

#### Data loss scenario 1

One node in an I/O group failed and failover started on the second node. During the failover process, the second node in the I/O group fails before the data in the write cache is flushed to the backend. The first node is successfully repaired but its hardened data is not the most recent version that is committed to the data store, therefore, it cannot be used. The second node is repaired or replaced and lost its hardened data, and the node has no way of recognizing that it is part of the system.

Complete the following steps to recover an offline volume when one node has down-level hardened data and the other node loses hardened data.

### **Procedure**

- 1. Recover the node and add it back into the system.
- 2. Delete all IBM FlashCopy mappings and Metro Mirror or Global Mirror relationships that use the offline volumes.
- 3. Run the recovervdisk, recovervdiskbyiogrp or recovervdiskbysystem command.
- 4. Re-create all FlashCopy mappings and Metro Mirror or Global Mirror relationships that use the volumes.

# **Example**

### Data loss scenario 2

Both nodes in the I/O group failed and have been repaired. Therefore, the nodes that lost their hardened data and have no way of recognizing that they are part of the system.

Complete the following steps to recover an offline volume when both nodes that have lost their hardened data and cannot be recognized by the system.

- 1. Delete all FlashCopy mappings and Metro Mirror or Global Mirror relationships that use the offline volumes.
- 2. Run the recovervdisk, recovervdiskbyiogrp or recovervdiskbysystem command.
- 3. Re-create all FlashCopy mappings and Metro Mirror or Global Mirror relationships that use the volumes.

# Recovering a node and returning it to the system by using the CLI

After a node or an I/O group fails, you can use the command-line interface (CLI) to recover a node and return it to the system.

### About this task

Complete the following steps to recover a node and return it to the system.

# **Procedure**

- 1. Run the **1 snode** command to verify that the node is offline.
- 2. Run the **rmnode** *nodename\_or\_ID* command to remove the old instance of the offline node from the system.

- 3. Run the **lsnodecandidate** command to verify that the node is visible on the fabric.
- 4. Run the **addnode** command to add the node back into the system. In the following command, wwnn is the worldwide node name, iogroupname\_or\_ID identifies the I/O group, and nodename is the name of the node.

```
addnode -wwnodename wwnn -iogrp iogroupname or ID -name nodename
```

Note: In a service situation, a node must be added back into a system that uses the original node name. If the partner node in the I/O group has not also been deleted, this is the default name that is used if the **-name** parameter is not specified.

5. Run the **1 snode** command to verify that the node is online.

# Recovering offline volumes using the CLI

You can recover offline volumes using the command-line interface (CLI).

### About this task

Complete the following steps to recover offline volumes:

### **Procedure**

1. Issue the following CLI command to list all volumes that are offline and belong to an I/O group,

```
lsvdisk -filtervalue IO group name=
IOGRPNAME/ID:status=offline
```

where *IOGRPNAME/ID* is the name of the I/O group that failed.

2. To acknowledge data loss for a volume with a fast\_write\_state of corrupt and bring the volume back online, enter:

```
recovervdisk vdisk id | vdisk name
where vdisk_id | vdisk_name is the name or ID of the volume.
```

#### Notes:

- If the specified volume is space-efficient or has space-efficient copies, the recovervdisk command starts the space-efficient repair process.
- If the specified volume is mirrored, the **recovervdisk** command starts the resynchronization process.
- 3. To acknowledge data loss for all virtual disks in an I/O group with a fast write state of corrupt and bring them back online, enter:

```
recovervdiskbyiogrp io group id | io group name
where io_group_id | io_group_name is the name or ID of the I/O group.
```

#### **Notes:**

- If any volume is space-efficient or has space-efficient copies, the recovervdiskbyiogrp command starts the space-efficient repair process.
- If any volume is mirrored, the **recovervdiskbyiogrp** command starts the resynchronization process.
- 4. To acknowledge data loss for all volumes in the clustered system with a fast write state of corrupt and bring them back online, enter:

recovervdiskbycluster

#### Notes:

- · If any volume is space-efficient or has space-efficient copies, the recovervdiskbycluster command starts the space-efficient repair process.
- · If any volume is mirrored, the recovervdiskbycluster command starts the resynchronization process.

# Moving offline volumes to their original I/O group using the CLI

You can move offline volumes to their original I/O group by using the command-line interface (CLI).

### About this task

After a node or an I/O group fails, you can use the following procedure to move offline volumes to their original I/O group. The system disables moving a volume if the selected volume is formatting. After the formatting completes, you can move the volume.

Attention: Do not move volumes to an offline I/O group. Ensure that the I/O group is online before you move the volume back to avoid any further data loss.

Complete the following steps to move offline volumes to their original I/O group:

# **Procedure**

1. Enter the following command to move the volume back into the original I/O group.

In the example, 7 is the name of the node that you want to move the volume, IOGRP3 identifies the I/O group that you want to migrate the volume to, and DB\_volume identifies the volume that you want to migrate.

2. Enter the following command, where IO\_grpname\_or\_ID is the name or ID of the original I/O group, to verify that the volumes are now online.

```
lsvdisk -filtervalue IO_group_name= IO_grpname_or_ID
```

# Recording WWPN changes of replaced host HBAs

You can use the command-line interface (CLI) to record a change to a defined host object.

# Before you begin

Sometimes it is necessary to replace the host-bus adapter (HBA) that connects the host to the SAN. You must inform the system of the new worldwide port names (WWPNs) that the replacement HBA contains.

Ensure that your switch is zoned correctly.

### **Procedure**

To inform the system of a change to a defined host object, complete the following steps.

1. Enter the following CLI command to list the candidate HBA ports.

1sfcportcandidate

or

**lssasportcandidate** 

You see a list of the HBA ports that are available for addition to host objects. One or more of these HBA ports corresponds with one or more WWPNs that belong to the new HBA port.

2. Locate the host object that corresponds with the host in which you replaced the HBA. The following CLI command lists all the defined host objects:

1shost

3. Enter the following CLI command to list the WWPNs that are currently assigned to the host object. lshost hostobjectname

Where *hostobjectname* is the name of the host object.

4. Enter the following CLI command to add the new ports to the existing host object.

```
addhostport -fcwwpn one or more existing port names
separated by : hostobjectname/ID
```

Where one or more existing port names separated by: is the WWPNs that are currently assigned to the host object and hostobjectname/ID is the name or ID of the host object.

5. Enter the following CLI command to remove the old ports from the host object.

```
rmhostport -fcwwpn one or more existing port names
separated by : hostobjectname/ID
```

Where one or more existing WWPNs separated by a colon (:) are the WWPNs that are currently assigned to the host object and hostobjectname/ID is the name or ID of the host object.

**Note:** If the following conditions are met when volume protection is enabled for the system, the deletion of the specified host port fails.

- It is the last active port on the host.
- It is mapped to any volume that received I/O within the specified volume protection interval.

If volume protection is enabled, and the host port being deleted is the last port for a host, which is mapped to any volume that received I/O within the defined volume protection time period, then the command fails. If multiple hosts are mapped to the same active volume, the system deletes the port if the host is offline.

### Results

Any mappings that exist between the host object and the volumes are automatically applied to the new WWPNs Therefore, the host sees the volumes as the same SCSI LUNs as before.

### What to do next

See the IBM Multipath Subsystem Device Driver User's Guide or the documentation that is provided with your multipathing driver for additional information about dynamic reconfiguration.

# Expanding volumes by using the CLI

You can use the command-line interface (CLI) to expand a volume on Windows, AIX, or Linux systems.

### About this task

Volumes that are mapped for FlashCopy cannot be expanded. The system disables expanding a volume if the selected volume is performing quick initialization. After the quick initialization completes, you can expand the volume.

Run Windows Update and apply all recommended updates to your system before you attempt to expand a volume that is mapped to a Windows host.

Determine the exact size of the source or master volume by issuing the following CLI command: lsvdisk -bytes vdiskname

Where *vdiskname* is the name of the volume for which you want to determine the exact size.

Volumes can be expanded under Windows concurrently with I/O operations.

You can expand volumes for the following reasons:

To increase the available capacity on a particular volume that is already mapped to a host.

• To increase the size of a volume so that it matches the size of the source or master volume, and so that it can be used in a FlashCopy mapping or Metro Mirror relationship.

You cannot expand the capacity of any volume in a Global Mirror with change volumes relationship or in a HyperSwap relationship.

You can expand the capacity of volumes in Metro Mirror and Global Mirror relationships that are in consistent\_synchronized state if those volumes are using thin-provisioned or compressed copies. You cannot expand the following types of volumes:

- Volumes in HyperSwap relationships or in Global Mirror relationships that are operating in cycling mode.
- Volumes in relationships where a change volume is configured.
- Volumes that have a fully allocated copy.

You must expand both volumes in a relationship to maintain full operation of the system. Expand the secondary volume by the required capacity, and then expand the primary volume.

A volume that is not mapped to any hosts and does not contain any data can be expanded at any time. If the volume contains data that is in use, you can expand the volume if your host has a supported AIX or Microsoft Windows operating system.

For more information and restrictions on expanding volumes, see the software restrictions page on the following website: www.ibm.com/support

# Expanding a volume that is mapped to an AIX host

The system supports expanding the size of a volume if the AIX host is using AIX version 5.2 or later.

### About this task

The AIX **chvg** command option can be used to expand the size of a physical volume that the Logical Volume Manager (LVM) uses. The physical volume can be expanded without interruptions to the use or availability of the system. For more information, see the AIX System Management Guide Operating System and Devices.

# Expanding a volume that is mapped to a Microsoft Windows host by using the CLI

You can use the command-line interface (CLI) to expand the size of a volume that is mapped to a Microsoft Windows host.

### About this task

Complete the following steps to expand a volume that is mapped to a Windows host:

# **Procedure**

- Enter the following CLI command to expand the volume: expandvdisksize -size disk\_size -unit data\_unit vdisk\_name/vdisk\_id Where
  - *disk\_size* is the capacity by which you want to expand the volume.
  - b | kb | mb | gb | tb | pb is the data unit to use with the capacity.
  - vdisk\_name/vdisk\_id is the name of the volume or the ID of the volume to expand.
- 2. On the Windows host, start the Computer Management application and open the Disk Management window under the Storage branch.

#### Results

You see the volume that you expanded now has some unallocated space at the end of the disk.

You can expand dynamic disks without stopping I/O operations in most cases.

#### What to do next

If the Computer Management application was open before you expanded the volume, use the Computer Management application to issue a rescan command.

If the disk is a Windows basic disk, you can create a new primary or extended partition from the unallocated space.

If the disk is a Windows dynamic disk, you can use the unallocated space to create a new volume (simple, striped, mirrored) or add it to an existing volume.

# Shrinking a volume using the CLI

You can reduce the size of a compressed or uncompressed volume by using the command-line interface (CLI).

# About this task

Volumes can be reduced in size, if it is necessary. You can make a target or auxiliary volume the same size as the source or master volume when you create FlashCopy mappings, Metro Mirror relationships, or Global Mirror relationships. However, if the volume contains data, do not shrink the size of the disk. The system disables shrinking a volume if the selected volume is performing quick initialization. After the quick initialization completes, you can shrink the volume.

### Attention:

- 1. It is difficult to anticipate how an operating system or file system uses the capacity in a volume. When you shrink a volume, capacity is removed from the end of the disk, whether or not that capacity is in use. Even if a volume has free capacity, do not assume that only unused capacity is removed when you shrink a volume.
- 2. If the volume contains data that is being used, do not attempt under any circumstances to shrink a volume without first backing up your data.
- 3. For performance reasons, some operating systems or file systems use the outer edge of the disk.
- 4. Do not shrink Global Mirror volumes or Global Mirror change volumes or run recovervdisk.

You can use the shrinkvdisksize command to shrink the physical capacity that is allocated to the particular volume by the specified amount. You can also shrink the virtual capacity of a thin-provisioned volume without altering the physical capacity that is assigned to the volume.

You cannot shrink the capacity of any volume in a Global Mirror with change volumes relationship or in a HyperSwap relationship.

You can shrink the capacity of volumes in Metro Mirror and Global Mirror relationships that are in consistent synchronized state if those volumes are using thin-provisioned or compressed copies. You cannot shrink the following types of volumes:

- Volumes in HyperSwap relationships or in Global Mirror relationships that are operating in cycling mode.
- Volumes in relationships where a change volume is configured.
- Volumes that have a fully allocated copy.

You must shrink both volumes in a relationship to maintain full operation of the system. Shrink the primary volume by the required capacity, and then shrink the secondary volume.

# **Procedure**

Complete the following steps to shrink a volume:

- 1. Validate that the volume is not mapped to any host objects. If the volume is mapped, data is displayed.
- 2. You can determine the exact capacity of the source or master volume. Issue the following command:

```
lsvdisk -bytes vdisk name
```

3. Shrink the volume by the required amount. Enter the following command, where size\_change indicates the size reduction for the volume in the specified units and vdisk\_name is the volume that you are shrinking.

```
shrinkvdisksize -size size_change -unit
b \mid kb \mid mb \mid gb \mid tb \mid pb vdisk\_name
```

# Migrating extents using the CLI

To improve performance, you can migrate extents using the command-line interface (CLI).

### About this task

The system provides various data migration features. These features can be used to move the placement of data both within parent pools and between parent pools. These features can be used concurrently with I/O operations. You can use either of these methods to migrate data:

- 1. Migrating data (extents) from one MDisk to another (within the same parent pool). This method can be used to remove highly used MDisks.
- 2. Migrating volumes from one parent pool to another. This method can be used to remove highly used parent pools. For example, you can reduce the use of a pool of MDisks. Child pools that receive their capacity from parent pools, cannot have extents that are migrated to them.

#### Notes:

- 1. The source MDisk must not currently be the source MDisk for any other migrate extents operation.
- 2. The destination MDisk must not be the destination MDisk for any other migrate extents operation.

Migration commands fail if the target or source volume is offline, there is no quorum disk defined, or the defined quorum disks are unavailable. Correct the offline or quorum disk condition and reissue the command.

You can determine the use of particular MDisks by gathering input/output (I/O) statistics about nodes, MDisks, and volumes. After you collect this data, you can analyze it to determine which MDisks are used frequently. The procedure then takes you through querying and migrating extents to different locations in the same parent pool. This procedure can only be completed using the command-line interface.

If performance monitoring tools indicate that an MDisk in the pool is being overused, you can migrate data to other MDisks within the same parent pool.

### **Procedure**

1. Determine the number of extents that are in use by each volume for the MDisk by issuing this CLI command:

lsmdiskextent *mdiskname* 

This command returns the number of extents that each volume is using on the MDisk. Select some of these extents to migrate within the pool.

- 2. Determine the other MDisks that are in the same volume.
  - a. To determine the parent pool that the MDisk belongs to, issue this CLI command:

```
lsmdisk mdiskname | ID
```

b. List the MDisks in the pool by issuing this CLI command:

```
lsmdisk -filtervalue mdisk_grp_name=mdiskgrpname
```

3. Select one of these MDisks as the target MDisk for the extents. You can determine how many free extents exist on an MDisk by issuing this CLI command:

```
1sfreeextents mdiskname
```

You can issue the Ismdiskextent newmdiskname command for each of the target MDisks to ensure that you are not just moving the over-utilization to another MDisk. Check that the volume that owns the set of extents to be moved does not already own a large set of extents on the target MDisk.

4. For each set of extents, issue this CLI command to move them to another MDisk:

```
migrateexts -source mdiskname | ID -exts num_extents
-target newmdiskname | ID -threads 4 -vdisk vdiskid
```

where num extents is the number of extents on the vdiskid. The newmdiskname | ID value is the name or ID of the MDisk to migrate this set of extents to.

Note: The number of threads indicates the priority of the migration processing, where 1 is the lowest priority and 4 is the highest priority.

- 5. Repeat the previous steps for each set of extents that you are moving.
- 6. You can check the progress of the migration by issuing this CLI command:

1smigrate

# Migrating volumes between pools using the CLI

You can migrate volumes between pools using the command-line interface (CLI).

# About this task

You can determine the usage of particular MDisks by gathering input/output (I/O) statistics about nodes, MDisks, and volumes. After you collect this data, you can analyze it to determine which volumes or MDisks are hot. You can then migrate volumes from one storage pool to another.

Complete the following step to gather statistics about MDisks and volumes:

1. Use secure copy (scp command) to retrieve the dump files for analyzing. For example, issue the following command:

```
scp clusterip:/dumps/iostats/v *
```

This command copies all the volume statistics files to the AIX host in the current directory.

2. Analyze the memory dumps to determine which volumes are hot. It might be helpful to also determine which MDisks are being used heavily as you can spread the data that they contain more evenly across all the MDisks in the storage pool by migrating the extents.

After you analyze the I/O statistics data, you can determine which volumes are hot. You also need to determine the storage pool that you want to move this volume to. Either create a new storage pool or determine an existing group that is not yet overly used. Check the I/O statistics files that you generated and then ensure that the MDisks or volumes in the target storage pool are used less than the MDisks or volumes in the source storage pool.

You can use data migration or volume mirroring to migrate data between storage pools. Data migration uses the command migratevdisk. Volume mirroring uses the commands addvdiskcopy and rmvdiskcopy.

# Migrating data using migratevdisk

You can use the **migratevdisk** command to migrate data between two storage pools. When you issue the **migratevdisk** command, a check is made to ensure that the destination of the migration has enough free extents to satisfy the command. If it does, the command proceeds. The command takes some time to complete.

#### **Notes:**

- You cannot use the data migration function to move a volume between storage pools that have different extent sizes.
- Migration commands fail if the target or source volume is offline, there is no quorum disk defined, or the defined quorum disks are unavailable. Correct the offline or quorum disk condition and reissue the command.
- The system supports migrating volumes between child pools within the same parent pool or migrating a volume in a child pool to its parent pool. Migration of volumes fails if source and target child pools have different parent pools. However, you can use **addvdiskcopy** and **rmvdiskcopy** commands to migrate volumes between child pools in different parent pools.

When you use data migration, it is possible for the free destination extents to be consumed by another process; for example, if a new volume is created in the destination parent pool or if more migration commands are started. In this scenario, after all the destination extents are allocated, the migration commands suspend and an error is logged (error ID 020005). To recover from this situation, use either of the following methods:

- Add more MDisks to the target parent pool, which provides more extents in the group and allows the migrations to be restarted. You must mark the error as fixed before you reattempt the migration.
- Migrate one or more volumes that are already created from the parent pool to another group. This action frees up extents in the group and allows the original migrations to be restarted.

Complete the following steps to use the **migratevdisk** command to migrate volumes between storage pools:

1. After you determine the volume that you want to migrate and the new storage pool that you want to migrate it to, issue the following CLI command:

```
migratevdisk -vdisk vdisk_name
-mdiskgrp
  mdisk_group_name -threads 4
```

2. You can check the progress of the migration by issuing the following CLI command: lsmigrate

### Migrating data using volume mirroring

When you use data migration, the volume goes offline if either pool fails. Volume mirroring can be used to minimize the impact to the volume because the volume goes offline only if the source pool fails. You can migrate volumes between child pools or from a child pool to a parent pool using the **addvdiskcopy** and **rmvdiskcopy** commands instead of using the **migratevdisk** command. Complete the following steps to use volume mirroring to migrate volumes between pools:

1. After you determine the volume that you want to migrate and the new pool that you want to migrate it to, enter the following command:

addvdiskcopy -mdiskgrp mdisk group name -autodelete vdisk name

where mdisk\_group\_name is the name of the new storage pool and vdisk\_name is the name of the volume that is being copied. Specify -autodelete to automatically delete the original copy of the volume after the copies are synchronized.

2. The copy ID of the new copy is returned. The copies now synchronize such that the data is stored in both storage pools. You can check the progress of the synchronization by issuing the following command:

lsvdisksyncprogress

# Moving a volume between I/O groups using the CLI

To move volumes between I/O groups non-disruptively, ensure that hosts are mapped to the volume, support non-disruptive volume move. The cached data that is held within the system must first be written to the system disk before the allocation of the volume can be changed.

### About this task

Modifying the I/O group that services the volume can be done concurrently with I/O operations if the host supports non- disruptive volume move. It also requires a rescan at the host level to ensure that the multipathing driver is notified that the allocation of the preferred node has changed and the ports by which the volume is accessed has changed. This can be done in the situation where one pair of nodes becomes over used.

If there are any host mappings for the volume, the hosts must be members of the target I/O group or the migration fails.

Verify that you created paths to I/O groups on the host system. After the system successfully adds the new I/O group to the volume's access set and you moved selected volumes to another I/O group, detect the new paths to the volumes on the host. The commands and actions on the host vary depending on the type of host and the connection method used. These steps must be completed on all hosts to which the selected volumes are currently mapped.

You can also use the management GUI to move volumes between I/O groups non-disruptively. In the management GUI, select Volumes > Volumes. On the Volumes panel, select the volume that you want to move and select Actions > Move to Another I/O Group. The wizard guides you through all the steps that are necessary for moving a volume to another I/O group, including any changes to hosts that are required. Click **Need Help** on the associated management GUI panels for details.

**Note:** If the selected volume is performing quick initialization, this wizard is unavailable until quick initialization is complete.

To move a volume between I/O groups using the CLI, complete the following steps:

### **Procedure**

- 1. Issue the following command: addvdiskaccess -iogrp iogrp id/name volume id/name
- 2. Issue the following command: movevdisk -iogrp destination iogrp -node new preferred node volume id/name The system disables moving a volume if the selected volume is currently performing quick initialization. After the quick initialization completes, you can move the volume to another I/O group.
- 3. Issue the appropriate commands on the hosts that are mapped to the volume to detect the new paths to the volume in the destination I/O group.
- 4. After confirming that the new paths are online, remove access from the old I/O group: rmvdiskaccess -iogrp iogrp id/name volume id/name

5. Issue the appropriate commands on the hosts that are mapped to the volume to remove the paths to the old I/O group.

# Creating an image-mode volume using the CLI

You can use the command-line interface (CLI) to import storage that contains existing data and continue to use this storage. You can also use the advanced functions, such as Copy Services, data migration, and the cache. These disks are known as image-mode volumes.

### About this task

Make sure you are aware of the following information before you create image-mode volumes:

- 1. Unmanaged-mode managed disks (MDisks) that contain existing data cannot be differentiated from unmanaged-mode MDisks that are blank. Therefore, it is vital that you control the introduction of these MDisks to the clustered system by adding these disks one at a time. For example, map a single LUN from your RAID storage system to the clustered system and refresh the view of MDisks. The newly detected MDisk is displayed.
- 2. Do not manually add an unmanaged-mode MDisk that contains existing data to a parent pool. If you do, the data is lost. When you use the command to create an image-mode volume from an unmanaged-mode disk, select the parent pool where it should be added. Ensure that the pool that is selected is not a child pool. Child pools are created from existing pools, called parent pools, and get capacity from the parent pool, not MDisks.

Complete the following steps to create an image-mode volume:

# **Procedure**

- 1. Stop all I/O operations from the hosts. Unmap the logical disks that contain the data from the hosts.
- 2. Create one or more storage pools. Ensure that the pool is not a child pool.
- 3. Map a single array or logical unit from your RAID storage system to the clustered system. You can do this through a switch zoning or a RAID storage system based on your host mappings. The array or logical unit appears as an unmanaged-mode MDisk to the system.
- 4. Issue the **1smdisk** command to list the unmanaged-mode MDisks.
  - If the new unmanaged-mode MDisk is not listed, you can complete a fabric-level discovery. Issue the detectmdisk command to scan the Fibre Channel network for the unmanaged-mode MDisks.

Note: The detectmdisk command also rebalances MDisk access across the available storage system device ports.

5. Convert the unmanaged-mode MDisk to an image-mode volume.

Note: If the volume that you are converting maps to a flash drive, the data that is stored on the volume is not protected against Flash drive failures or node failures. To avoid data loss, add a volume copy that maps to an Flash drive on another node.

Issue the **mkvdisk** command to create an image-mode volume object.

6. Map the new volume to the hosts that were previously using the data that the MDisk now contains. You can use the **mkvdiskhostmap** command to create a new mapping between a volume and a host. This makes the image-mode volume accessible for I/O operations to the host.

# Results

After the volume is mapped to a host object, the volume is detected as a disk drive with which the host can complete I/O operations.

### What to do next

If you want to virtualize the storage on an image-mode volume, you can transform it into a striped volume. Migrate the data on the image-mode volume to managed-mode disks in another storage pool. Issue the migratevdisk command to migrate an entire image-mode volume from one storage pool to another storage pool. Ensure that the storage pool that you migrate the image-mode volume to is not a child pool.

# Migrating data to an image mode volume using the CLI

You can use the command-line interface (CLI) to migrate data to an image mode volume.

#### About this task

Use the migratetoimage CLI command to migrate the data from an existing volume onto a different managed disk (MDisk).

When the migratetoimage CLI command is issued, it migrates the data of the user specified source volume onto the specified target MDisk. When the command completes, the volume is classified as an image mode volume.

**Note:** Migration commands fail for the following reasons:

- The target or source volume is offline.
- A quorum disk is not defined.
- Defined quorum disks are unavailable.

Correct the offline or quorum disk condition and reissue the command.

The MDisk specified as the target must be in an unmanaged state at the time the command is run. Using this command results in the inclusion of the MDisk into the user specified storage pool.

Enter the following CLI command to migrate data to an image mode volume:

migratetoimage -vdisk source vdisk name -mdisk unmanaged target mdisk name -mdiskgrp managed disk group name

where source\_vdisk\_name is the name of the image mode volume, unmanaged\_target\_mdisk\_name is the name of the new MDisk, and managed\_disk\_group\_name is the name of the new storage pool. For example, the following command migrates data from the vdisk0 image mode volume to the mdisk5 target in the mdgrp2 storage pool:

migratetoimage -vdisk vdisk0 -mdisk mdisk5 -mdiskgrp mdgrp2

# Deleting a node from a system by using the CLI

You can use the command line interface (CLI) to remove a node from a system.

# Before you begin

After the node is deleted, the other node in the I/O group enters write-through mode until another node is added back into the I/O group.

By default, the **rmnode** command flushes the cache on the specified node before the node is taken offline. When the system is operating in a degraded state, the system ensures that data loss does not occur as a result of deleting the only node with the cache data.

#### Attention:

- If you are removing a single node and the remaining node in the I/O group is online, the data can be exposed to a single point of failure if the remaining node fails.
- If both nodes in the I/O group are online and the volumes are already degraded before you delete the node, redundancy to the volumes is already degraded. If the **force** option is used, removing a node might result in loss of access to data, and data loss might occur.
- · Removing the last node destroys the system. Before you delete the last node in the system, ensure that you want to destroy the system.
- When you delete a node, you remove all redundancy from the I/O group. As a result, new or existing failures can cause I/O errors on the hosts. The following failures can occur:
  - Host configuration errors
  - Zoning errors
  - Multipathing software configuration errors
- If you are deleting the last node in an I/O group and volumes are assigned to the I/O group, you cannot delete the node from the system if the node is online. You must back up or migrate all data that you want to save before you delete the node. If the node is offline, you can delete the node.
- To take the specified node offline immediately without flushing the cache or ensuring that data loss does not occur, run the **rmnode** command with the **force** parameter. The **force** parameter forces continuation of the command even though any node-dependent volumes will be taken offline. Use the force parameter with caution; access to data on node-dependent volumes will be lost.
- To delete a node that is in the service state and that has an associated spare node, you must specify the -deactivatespare parameter with the rmnode command.

### About this task

Complete these steps to delete a node:

#### Procedure

- 1. If you are deleting the last node in an I/O group, determine the volumes that are still assigned to this I/O group:
  - a. Issue the following CLI command to request a filtered view of the volumes:

```
lsvdisk -filtervalue IO_group_name=name
```

Where *name* is the name of the I/O group.

b. Issue the following CLI command to list the hosts that this volume is mapped to:

lsvdiskhostmap vdiskname/identification

Where *vdiskname/identification* is the name or identification of the volume.

**Note:** If volumes are assigned to this I/O group that contain data that you want to continue to access, back up the data or migrate the volumes to a different (online) I/O group.

2. Turn off the power to the node that you intend to remove, if this node is not the last node in the clustered system. This step ensures that the multipathing device driver, such as the Subsystem Device Driver (SDD), does not rediscover the paths that are manually removed before you issue the delete node request.

#### Attention:

- a. If you are removing the configuration node, the **rmnode** command causes the configuration node to move to a different node within the clustered system. This process might take a short time, typically less than a minute. The system IP address remains unchanged, but any SSH client that is attached to the configuration node must reestablish a connection.
- b. If you turn on the power to the node that was removed and it is still connected to the same fabric or zone, it attempts to rejoin the system. The system causes the node to remove itself from the system and the node becomes a candidate to add to this system or another system.
- c. If you are adding this node into the system, ensure that you add it to the same I/O group that it was previously a member of. Failure to do so can result in data corruption.
- d. In a service situation, a node should normally be added back into a system using the original node name. As long as the partner node in the I/O group was not deleted too, this is the default name used if **-name** is not specified.
- 3. Before you delete the node, update the multipathing device driver configuration on the host to remove all device identifiers that are presented by the volumes that you intend to remove. If you are using the Subsystem Device Driver, the device identifiers are referred to as virtual paths (vpaths).
  - **Attention:** Failure to complete this step can result in data corruption.
  - See the IBM Multipath Subsystem Device Driver User's Guide for details about how to dynamically reconfigure SDD for the host operating system.
- 4. Issue this CLI command to delete a node from the clustered system:
  - Attention: Before you delete the node, note the following information. The rmnode command checks for node-dependent volumes, which are not mirrored at the time that the command is run. If any node-dependent volumes are found, the command stops and returns a message. To continue removing the node despite the potential loss of data, run the **rmnode** command with the **force** parameter. Alternatively, follow these steps before you remove the node to ensure that all volumes are mirrored:
  - a. Run the **1sdependentvdisks** command.
  - b. For each node-dependent volume that is returned, run the lsvdisk command.
  - **c**. Ensure that each volume returns in-sync status.

rmnode node\_name\_or\_identification

Where *node\_name\_or\_identification* is the name or identification of the node.

**Note:** Before a node is removed, the command checks for any node-dependent volumes that would go offline. If the node that you selected to delete contains a flash drive that has dependent volumes, volumes that use the flash drives go offline and become unavailable if the node is deleted. To maintain access to volume data, mirror these volumes before you remove the node. To continue removing the node without mirroring the volumes, specify the **force** parameter.

# Completing the system maintenance procedure by using the CLI

You can use the command-line interface (CLI) to complete the system maintenance procedure.

### About this task

Use the following steps to complete the system maintenance procedure:

# **Procedure**

- 1. Issue the **finderr** command to analyze the error log for the highest severity of unfixed errors. This command scans the error log for any unfixed errors. Given a priority order that is defined within the code, the highest priority of unfixed errors is returned.
- 2. Issue the **dumperrlog** command to dump the contents of the error log to a text file.
- 3. Locate and fix the error.

4. Issue the **clearerrlog** command to clear all entries from the error log, including status events and any unfixed errors. Only issue this command when you rebuild the system or you fix a major problem that caused many entries in the error log that you do not want to fix individually.

**Note:** Clearing the error log does not fix the errors.

5. Issue the **cherrstate** command to toggle the state of an error between unfixed and fixed.

# Modifying system IP addresses using the CLI

Use the command-line interface (CLI) to change the IP addresses that are associated with a system.

# About this task

**Attention:** When you specify a new IP address for a system, the existing communication with the system is broken. You must reconnect to the system with the new IP address. Additionally, the address for a system IP cannot be the same address that is used for the service IP. Using the same IP address causes an error.

#### **Procedure**

To change the system IP address, complete the following steps:

- 1. Issue the **1ssystemip** command to list IP addresses that are used by the system.
- 2. Record the IP addresses for future reference.
- 3. To change an Internet Protocol Version 4 (IPv4) system IP address, issue this command: chsystemip -clusterip cluster ip address -port cluster port where cluster\_ip\_address is the new IP address for the system and cluster\_port specifies the port (1 or 2) where changes apply.
- 4. To change an IPv4 system IP address to an IPv6 system IP address, issue this command: chsystemip -clusterip\_6 cluster\_ip\_address -port cluster\_port where cluster\_ip\_address is the new Internet Protocol Version 6 (IPv6) address for the system and *cluster\_port* specifies the port (1 or 2) where changes apply.
- 5. To change an IPv4 default gateway IP address, issue this command: chsystemip -gw cluster\_gateway\_address -port cluster\_port where cluster\_gateway\_address is the new gateway address for the system and cluster\_port specifies the port (1 or 2) where changes apply.
- 6. To change an IPv6 default gateway address, issue this command:
  - chsystemip -gw\_6 cluster\_gateway\_address -port cluster\_port
  - where cluster\_gateway\_address is the new gateway address for the system and cluster\_port specifies the port (1 or 2) where changes apply.
- 7. Issue this command to change an IPv4 system subnet mask
  - chsystemip -mask cluster subnet mask -port cluster port
  - where cluster\_subnet\_mask is the new subnet mask for the system and cluster\_port specifies the port (1 or 2) where changes apply.
- 8. For IPv6 addresses, you can issue this command to set the prefix for the system:
  - chsystemip -prefix 6 -port cluster port
  - where *cluster\_port* specifies the port (1 or 2) where changes apply.
- 9. Optionally, to delete all of the IPv4 addresses in the system after you change all addresses to IPv6, issue this command:
  - chsystem -noip

10. Optionally, to delete all of the IPv6 addresses in the system after you change all addresses to IPv4, issue this command:

```
chsystem -noip 6
```

11. Display the IP routing table (optional) by using the CLI command 1sroute as follows: 1sroute

The IP routing table provides details of the gateway that is used for IP traffic to a range of IP addresses for each Ethernet port. This information can be used to diagnose configuration node accessibility problems.

12. Issue the **ping** command (optional) to diagnose IP configuration problems. An example of the command is as follows:

ping -srcip4 source ipv4 address destination ipv4 address -srcip6 source ipv6 address destination ipv6 address

# Changing the system gateway address by using the CLI

You can use the command-line interface (CLI) to change the gateway address for a system.

### **Procedure**

To change the system gateway address, complete the following steps:

- 1. Issue the **1ssystemip** command to list the current gateway address of the system.
- 2. Record the current gateway address for future reference.
- 3. Issue the following command to change an IPv4 system gateway address:

```
chsystemip -gw cluster gateway address -port cluster port
```

where cluster\_gateway\_address is the new gateway address for the system. The port parameter specifies which port (1 or 2) to apply changes to.

4. Issue the following command to change an IPv6 system gateway address:

```
chsystemip -gw 6 cluster gateway address -port cluster port
```

where cluster\_gateway\_address is the new gateway address for the system. The port parameter specifies which port (1 or 2) to apply changes to.

# Changing the relationship bandwidth for a system by using the CLI

You can use the command-line interface (CLI) to change the relationship bandwidth for a system.

### About this task

The relationship bandwidth limit controls the maximum rate at which any one remote-copy relationship can synchronize. The overall limit is controlled by the bandwidth parameter of each system partnership. The default value for the relationship bandwidth limit is 25 megabytes per second (MBps), but you can change this value by following these steps:

#### **Procedure**

1. Issue the **lssystem** command to list the current relationship bandwidth limit of the system. For example:

```
lssystem system id or system name
```

Where *system\_id\_or\_system\_name* is the ID or name of the system.

- 2. For future reference, record the current relationship bandwidth limit that is displayed. For example: relationship\_bandwidth\_limit 25
- 3. To change the relationship bandwidth limit of the system, issue the following command:

```
chsvstem -relationshipbandwidthlimit
 system relationship bandwidth limit
```

Where system\_relationship\_bandwidth\_limit is the new limit for the system. If the system is in a remote partnership with another system, then the bandwidth setting must be the same between both systems in the partnership. Issue the command on both systems in the partnership. Issue the command on both systems in a relationship.

# Configuring the system for iSCSI hosts

You need to complete several tasks to configure the system to work with iSCSI-attached hosts. The tasks include general tasks on the host system before you configure a system.

# Before you begin

Before you complete any iSCSI-configuration tasks on the system, it is important that you complete all the iSCSI-related configuration on the host machine. Because the system supports various host machines, consult the documentation for specific instructions and requirements for a particular host. For a list of supported hosts, see this website:

www.ibm.com/support

### About this task

To configure a system for iSCSI, follow these general tasks on the host system:

- 1. Select a software-based iSCSI initiator, such as Microsoft Windows iSCSI Software Initiator and verify the iSCSI driver installation.
- 2. If required, install and configure a multipathing driver for the host system.

In addition, determine a naming convention for iSCSI names, such as iSCSI qualified names (IQNs) for your system. Hosts use iSCSI names to connect to the node. Each node, for example, has a unique IQN, and the system name and node name are used as part of that IQN. Each node, for example, has a unique IQN, and the system name and node name are used as part of that IQN.

Port IP addresses are the IP addresses that are used by iSCSI-attached hosts to process I/O. Host port group IDs are automatically assigned to the port. Host port grouping groups the ports that have the same maximum possible port speed and ensures that no more than four ports are discovered by a host.

### **Procedure**

1. To configure a new port IP address to a specified Ethernet port of a node with an IPv4 address, enter the following command-line interface (CLI) command:

```
cfgportip -node -ip ipv4addr
-gw ipv4gw -mask subnet_mask -failover -vlan vlan_id port_id
```

where node\_name | node\_id specifies the name or ID of the node that is being configured, ipv4addr is the IPv4 address for the Ethernet port, ipv4gw is the IPv4 gateway IP address, subnet\_mask is the IPv4 subnet mask, and port\_id specifies the Ethernet port ID (1 or 2). To view a list of ports, use the **Isportip** command.

The optional **-failover** parameter specifies that the IP is a failover IP and is related to the partner node. If the node that is specified is the only online node in the I/O group, the address is configured and presented by this node. When another node in the I/O group comes online, the failover address is presented by that node. If two nodes in the I/O group are online when the command is entered, the address is presented by the other node to the partner node.

The optional -vlan parameter sets the virtual local area network (VLAN) ID for an IPv4 address that is configured for iSCSI host attachment.

For more information about the **-vlan** parameter, see the information about configuring VLAN for iSCSI using the CLI.

2. To configure a new port IP address to a specified Ethernet port of a node with an IPv6 address, enter the following CLI command:

```
cfgportip -node node name | node id -ip 6 ipv6addr
-gw 6 ipv6gw -prefix 6 prefix -failover -vlan 6 vlan id port id
```

where node\_name | node\_id specifies the name or ID of the node that is being configured, ipv6addr is the IPv6 address for the Ethernet port, ipv6gw is the IPv6 gateway IP address, subnet\_mask is the IPv6 subnet mask, and port\_id specifies the Ethernet port ID (1 or 2). To view a list of ports, use the **Isportip** command.

The optional **-failover** parameter specifies that the IP is a failover IP that is related to the partner node. If the node that is specified is the only online node in the I/O group, the address is configured and presented by this node. When another node in the I/O group comes online, the failover address is presented by that node. If two nodes in the I/O group are online when the command is entered, the address is presented by the other node to the node that is specified.

The optional -vlan 6 parameter sets the virtual local area network (VLAN) ID for an IPv6 address that is configured for iSCSI host attachment.

For more information about the **-vlan** parameter, see the information about configuring VLAN for iSCSI using the CLI.

- 3. After IP configuration, host\_port\_group\_ids are automatically assigned to the iSCSI ports and consist of the following criteria:
  - A host\_port\_group\_id is an automatic grouping of ports that is designated by an integer. Host port group IDs are unique across I/O groups.
  - Each host port group ID contains a maximum of four ports.
  - All ports within a host port group ID have identical speeds
  - Identical host port group IDs are assigned to the failover port. If a host\_port\_group\_id is already assigned to a failover port, the same host\_port\_group\_id will be assigned to a local port
  - Enabling -host flag to yes assigns the host\_port\_group\_id. If on a port with host flag no, host flag is set to yes, this results in assignment of a host\_port\_group\_id to a port.
- 4. To remove an iSCSI IP address from a node Ethernet port, enter either of these CLI commands. The following command deletes an IPv4 configuration for the specified iSCSI Ethernet port:

```
rmportip -failover
-node node_name | node_id port_id
```

where node\_name | node\_id specifies the name or ID of the node with the Ethernet port that the IP address is being removed from and port\_id specifies the Ethernet port ID. To list the valid values for the Ethernet port, enter the **lsportip** command. The optional **-failover** parameter indicates that the specified data is failover data.

The following command deletes an IPv6 configuration for the specified iSCSI Ethernet port:

```
rmportip -ip 6 -failover
-node node_name | node_id port_id
```

where **-ip\_6** indicates that this command removes an IPv6 configuration, node\_name | node\_id specifies the name or ID of the node with the Ethernet port that the IP address is being removed from, and port id specifies the Ethernet port ID. To list the valid values for the Ethernet port, enter the **Isportip** command. The optional **-failover** parameter indicates that the specified data is failover data.

5. To display the host port group ID in addition to other parameters for each iSCSI port, enter the **Isportip** command. Entering this command displays a detailed view of the specified port:

```
1sportip Ethernet port id
```

where Ethernet\_port\_id is the specified port. The parameter host\_port\_grp\_id displays the value of the host port group ID.

6. After all the IP addresses of the ports are removed, the host port group ID that is associated with a port is removed. The host port group ID is also removed when the **-host** flag is set to no from yes on the port.

### What to do next

After you configure your IP addresses, you can optionally create or configure several iSCSI items.

# Configuring or modifying an iSCSI alias by using the CLI

You can use the command-line interface (CLI) to optionally create or change the iSCSI alias for the selected node. An iSCSI alias is a user-assigned name that identifies the node to the iSCSI-attached host.

# About this task

To configure or modify an iSCSI alias, follow these steps:

### Procedure

1. To configure a new port IP address to a specified Ethernet port of a node, enter the following CLI command:

```
chnode -iscsialias alias node name | node id
where alias node_name | node_id specifies the name or ID of the node.
```

2. To specify that the name or iSCSI alias that is being set is the name or alias of the partner node in the I/O group, enter the following CLI command. When there is no partner node, the values set are applied to the partner node when it is added to the clustered system. If this parameter is used when there is a partner node, the name or alias of that node changes

```
chnode -iscsialias alias -failover node name | node id
```

where alias specifies the iSCSI name of the node and node\_name | node\_id specifies the node to be modified.

### What to do next

After you create iSCSI aliases, you can optionally configure the address for the Internet Storage Name Service (iSNS) server for the system.

# Configuring the iSNS server address by using the CLI

If you are using iSCSI-attached hosts with the clustered system, you can use the command-line interface (CLI) to optionally configure the address for the internet Storage Name Service (iSNS) server for the system. Host systems use the iSNS server to manage iSCSI targets and for iSCSI discovery.

### **Procedure**

1. To specify an IPv4 address for the iSCSI storage name service (SNS), enter the following CLI command:

```
chsystem -isnsip sns_server_address
```

where sns\_server\_address is the IP address of the iSCSI storage name service in IPv4 format.

2. To specify an IPv6 address for the iSCSI storage name service (SNS), enter the following CLI command:

```
chsystem -isnsip 6 ipv6 sns server address
```

where ipv6\_sns\_server\_address is the IP address of the iSCSI storage name service in IPv6 format.

# Configuring system iSCSI authentication by using the CLI

You can use the command-line interface (CLI) to configure the system to authenticate with iSCSI-attached hosts by using the Challenge-Handshake Authentication Protocol (CHAP). After the CHAP is set for the system, all attached hosts must be configured to authenticate. When you are troubleshooting a problem, you can delay your configuration of the CHAP authentication until after you configure the first one or two hosts and test their connectivity.

#### About this task

To configure authentication between the system and the iSCSI-attached hosts, follow these steps:

#### **Procedure**

1. To configure CHAP authentication for an iSCSI host, enter the following CLI command: chhost -iscsiusername iscsi\_username -chapsecret chap\_secret host\_name

where iscsi\_username is the user name, chap\_secret is the CHAP secret to be used to authenticate the system via iSCSI, and host name is the name of the iSCSI host. The chap secret value must be 12 characters. If you do not specify the iSCSI user name, the initiator's IQN is taken as the user name for one-way CHAP authentication.

2. To set the authentication method for the iSCSI communications of the system, enter the following CLI command:

chsystem -iscsiauthmethod chap -chapsecret chap secret

where chap specifies that CHAP is the authentication method and chap\_secret is the CHAP secret to be used. The specified CHAP secret cannot begin or end with a space.

3. To clear all CHAP secrets for iSCSI authentication that were previously set, enter the following CLI command:

chsystem -nochapsecret

The **nochapsecret** parameter is not allowed if the **chapsecret** parameter is specified.

4. Run the lsiscsiauth command to display the Challenge Handshake Authentication Protocol (CHAP) secret that you configured.

# What to do next

After you configure the CHAP secret for the system, ensure that the system CHAP secret is added to each iSCSI-attached host. On all iSCSI-attached hosts, specify a CHAP secret that the hosts use to authenticate to the system.

# Configuring remote authentication service using the CLI

Remote authentication allows users to authenticate to the system using credentials stored on an external authentication service.

#### About this task

When you configure remote authentication, you do not need to configure users on the system or assign additional passwords. You can use your existing passwords and user groups that are defined on the remote service to simplify user management and access, to enforce password policies more efficiently, and to separate user management from storage management.

If a user is configured on the system as a local user, only local credentials are used. Otherwise, users who are entering their password are authenticated against the remote service when they use the management GUI or the command-line interface (CLI). Their roles are determined according to group memberships

defined on the remote service. If a user is configured on the system as a remote user with an SSH key, the user can additionally access the command-line interface by using this Secure Shell (SSH) key. Group memberships continue to be determined from the remote service.

# Configuring remote authentication service with Lightweight Directory Access Protocol (LDAP) by using the CLI

You can use the command-line interface (CLI) to configure the system to authenticate users against servers that implement the Lightweight Directory Access Protocol (LDAP), including Active Directory (AD).

### About this task

- · Users on provisioned LDAP servers with IBMRBS permissions of Supervisor Access or Supervisor Role can log in to the system as Administrator, but cannot run the satask changelocale command.
- All authentication commands and settings are disabled.
  - Automatically provisioned settings are not visible to the user and are not displayed by the **lssystem** or **Isldapserver** commands.
  - The **chauthservice** -refresh command is enabled.

All options on the system GUI LDAP page are disabled.

Tip: A superuser cannot be authenticated if the superuser is using a remote Lightweight Directory Access Protocol (LDAP server). However, other users can authenticate in this manner.

### **Procedure**

To enable user authentication with LDAP, follow these steps:

1. Configure LDAP by entering the **chldap** command.

This command provides default settings for both Tivoli® Directory Server and AD. To configure authentication with Tivoli Directory Server schema defaults and Transport Layer Security (TLS), for example, enter the following command:

```
chldap -type itds -security tls
```

LDAP configuration can be inspected with the **1s1dap** command.

**Note:** Use TLS so that transmitted passwords are encrypted.

2. Specify the mkldapserver command to define up to six LDAP servers to use for authentication.

Multiple servers can be configured to provide access to different sets of users or for redundancy. All servers must share the settings that are configured with chldap. To configure an LDAP server with a Secure Socket Layer (SSL) certificate and users in the cn=users,dc=company,dc=com subtree, for example, enter the following command:

mkldapserver -ip 9.71.45.108 -basedn cn=users,dc=company,dc=com -sslcert /tmp/sslcert.pem

You can also configure which servers are preferred to authenticate users.

Specify 1sldapserver for LDAP server configuration information. Specify chldapserver and **rmldapserver** to change the configured LDAP servers.

3. Configure user groups on the system by matching those user groups that are used by the authentication service.

For each group of interest that is known to the authentication service, a system user group must be created with the same name and with the remote setting enabled. If members of a group that is called sysadmins, for example, require the system administrator (admin) role, enter the following command: mkusergrp -name sysadmins -remote -role Administrator

If none of the user groups match a system user group, the user cannot access the system.

4. Verify your LDAP configuration by using the **test1dapserver** command.

To test the connection to the LDAP servers, enter the command without any options. A user name can be supplied with or without a password to test for configuration errors. To process a full authentication attempt against each server, enter the following commands:

testldapserver -username username -password password

5. Enter the following command to enable LDAP authentication:

chauthservice -type ldap -enable yes

6. Configure users who do not require Secure Shell (SSH) key access.

Delete system users who must use the remote authentication service and do not require SSH key access.

**Remember:** A superuser cannot be deleted or use the remote authentication service.

7. Configure users who require SSH key access.

All system users who use the remote authentication service and require SSH key access must have remote settings that are enabled and a valid SSH key that is configured on the system.

# Changing user groups

You can use the command-line interface (CLI) to change user groups. User groups organize users of a clustered system by role.

# About this task

Roles apply to both local and remote users on the system and are based on the user group to which the user belongs. A local user can belong only to a single group; therefore, the role of a local user is defined by the single group that the user belongs to. Remote users can belong to one or more groups; therefore, the roles of remote users are assigned according to the groups that the remote user belongs to.

To change a user group in the management GUI, select Access > Users. Select a user group and select **Properties** from the **Actions** menu.

### **Procedure**

1. Use the **chusergrp** CLI command to change attributes of an existing user group. For example, enter the following command:

```
chusergrp -role role_name -remote yes | no group_id_or_name
```

where role\_name specifies the role that is associated with any users that belong to this group and group id or name specifies the group to be changed. The **remote** parameter specifies whether the group is visible to the authentication server.

2. Issue the 1susergrp CLI command to display the user groups that were created on the system. For example, enter the following command:

```
lsusergrp usergrp id or name
```

where group\_id\_or\_name specifies the user group to view. If you do not specify a user group ID or name, all user groups on the system are displayed.

# Changing users

You can use the command-line interface (CLI) or the management GUI to change users on the system.

# Before you begin

System users must provide either a password, a Secure Shell (SSH) key, or both. Local users are authenticated through the authentication methods that are on the system.

You can create two categories of users that access the clustered system (system). These user types are based on how they authenticate to the system:

- Some users must provide an SSH password (or if not possible an SSH key).
- If a user needs access to the management GUI, a password is needed for the user.
- If the user requires access to the command-line interface (CLI), a valid password and SSH key can be used.
- Users must be in a user group that is defined on the system.

Remote users can also configure local credentials if they need to access the system when the remote service is down. Remote users have their groups that are defined by the remote authentication service.

To change a user in the management GUI, select **Access** > **Users**. Right-click the user and select **Modify** from the **Actions** menu.

### About this task

To change a user in the CLI, follow these steps:

# **Procedure**

1. Use the **chuser** CLI command to change the attributes of an existing user. For example, enter the following command:

```
chuser -usergrp group_id_or_name user_id_or_name
```

where the *group\_id\_or\_name* specifies the new group for the user and *user\_id\_or\_name* specifies the user to be changed.

2. Use the **chcurrentuser** CLI command to change the attributes of the current user. For example, enter the following command:

```
chcurrentuser -nokey
```

where the **nokey** parameter specifies that the SSH key of the user is to be deleted.

3. Use the **1scurrentuser** CLI command to display the name and role of the logged-in user. For example, enter the following command:

1scurrentuser

The name and the role of the user are displayed.

# Managing SNMP notifications by using the CLI

You can set up and manage event and call home notifications by using the command-line interface (CLI).

# **About this task**

The notification settings apply to the entire system. You can specify the types of events that cause the system to send a notification. The system sends a Simple Network Management Protocol (SNMP) notification. The SNMP setting represents the type of notification.

SNMP is the standard protocol for managing networks and exchanging messages. SNMP enables your system to send external messages that notify personnel about an event. You can use an SNMP manager to view the messages that the SNMP agent sends.

The possible types of event notifications are error, warning, and information. Event notifications are reported to the SNMP destinations of your choice. To specify an SNMP destination, you must provide a valid IP address and SNMP community string.

Note: A valid community string can contain up to 60 letters or digits. If no community string is specified, the default string of **public** is used. A maximum of six SNMP destinations can be specified.

In configurations that use SNMP, the system uses the notifications settings to call home if errors occur. You must specify Error and send the trap to the master console if you want the system to call home when errors occur.

To configure the SNMP notification settings, use the following commands:

# **Procedure**

1. To create a new SNMP server to receive notifications, use the mksnmpserver CLI command. For example, enter one of the following commands:

```
mksnmpserver -ip 9.11.255.634
where 9.11.255.634 is the IP address for this server.
mksnmpserver -ip 9.11.255.634 -port remoteportnumber
```

where 9.11.255.634 is the IP address for this server and remoteportnumber is the port number for the remote SNMP server.

2. To change the settings of an existing SNMP server, enter the **chsnmpserver** command. For example, enter the following command:

```
chsnmpserver -name server name snmp server name or id
```

where server name is the new name of the server and snmp server name is the name or ID of the server to be modified.

3. To remove an existing SNMP server from the system, enter the **rmsnmpserver** command. For example, enter the following command:

```
rmsnmpserver snmp server name
```

where snmp\_server\_name is either the name of the SNMP server to be deleted.

4. To display either a concise list or a detailed view of the SNMP servers that are detected by the system, enter the **1ssnmpserver** command. For example, to display a concise view, enter the following command:

```
lssnmpserver -delim :
```

To display a detailed view of an SNMP server, enter the following command:

```
lssnmpserver snmp server name
```

# Setting up syslog notifications using the CLI

You can set up syslog event notifications by using the command-line interface (CLI).

# About this task

The syslog protocol is a standard protocol for forwarding log messages from a sender to a receiver on an IP network. The system can send syslog messages that notify personnel about an event. The system can transmit syslog messages in either expanded or concise format. Servers configured with facility values of 0 - 3 receive syslog messages in concise format. Servers configured with facility values of 4 - 7 receive syslog messages in fully-expanded format. The default value is 0. The facility number used in syslog messages also identifies the origin of the message to the receiving server. You can use a syslog manager to view the syslog messages that the system sends. The system uses the User Datagram Protocol (UDP) to transmit the syslog message. You can specify up to a maximum of six syslog servers. You can use the management GUI or the command-line interface to configure and modify your syslog settings.

The syslog event notification settings apply to the entire system. You can specify the types of events that cause the system to send a notification. The possible types of notifications are error, warning, or information.

To specify a syslog destination, you must provide a valid IP address.

**Note:** Servers that are configured with facility values of 0 - 3 receive syslog messages in concise format. Servers that are configured with facility values of 4 - 7 receive syslog messages in fully expanded format.

To configure and work with notification settings, use the following commands:

# **Procedure**

- 1. Issue the **mksyslogserver** CLI command to specify the action that you want to take when a syslog error or event is logged to the error log. For example, you can issue the following CLI command to set up a syslog notification:
  - mksyslogserver syslog server name -ip 9.11.255.123
  - where *syslog\_server\_name* is the name given to the Syslog server definition and *9.11.255.123* is the external Internet Protocol (IP) address of the syslog server.
- 2. To modify a syslog notification, issue the **chsyslogserver** command. For example:
  - chsyslogserver syslog server name -ip 9.11.255.123
  - where *syslog\_server\_name* is the name given to the Syslog server definition and *9.11.255.123* is the external IP address of the syslog server.
- **3**. To delete a syslog notification, issue the **rmsyslogserver** command. For example: rmsyslogserver *syslog server name* -force
- 4. To display either a concise list or a detailed view of syslog servers that are configured on the system, issue the **lssyslogserver** command. For example, to display a concise view, enter the following command:

```
lssyslogserver -delim :
```

To display a detailed view of a syslog server, enter the following command:

lssyslogserver syslog\_server\_name

# Setting up email event notifications and inventory reports by using the CLI

You can use the command-line interface (CLI) to set up your system to send event notification and inventory reports to specified recipients and your support center.

# Before you begin

You can configure Call Home by using the CLI.

# **About this task**

To set up, manage, and activate email event, inventory, and Call Home notifications, complete the following steps:

#### **Procedure**

1. Enable your system to use the email notification function. To enable email notification, use the **mkemailserver** CLI command. Up to six SMTP email servers can be configured to provide redundant access to the external email network.

This example creates an email server object. It specifies the name, IP address, and port number of the SMTP email server. After you enter the command, you see a message that indicates that the email server was successfully created.

```
mkemailserver -ip ip address -port port number
```

where ip\_address specifies the IP address of a remote email server and port\_number specifies the port number for the email server.

2. Add recipients of email event and inventory notifications to the email event notification facility. To add recipients, use the mkemailuser CLI command.

The following example adds email recipient manager 2008 and designates that this recipient is to receive email error-type event notifications.

```
mkemailuser -address manager2008@ibm.com
 -error on -usertype local
```

Important: Always select the local user type unless otherwise instructed by your support center. The support user type is normally only used with the Call Home feature.

Remember: To control the frequency of email notifications, enter the following command: chsystem -inventoryemail

3. Set the contact information that is used by the email event notification facility. To set contact information, use the chemail CLI command. If you are starting the email event notification facility, the **-reply** parameter must be set.

The following example sets the contact information for the email recipient manager 2008.

```
chemail -reply manager2008@ibm.com -contact manager2008
-primary 0441234567 -location 'room 256 floor 1 IBM'
```

- 4. Optionally, generate a report that lists email event notification settings for all email recipients, or change or delete email recipients.
  - To generate a report that lists the email event notification settings for all email recipients, an individual email recipient, or a specified type of email recipient (local or support), use the 1semailuser CLI command.
  - To change the settings that are defined for a recipient, use the **chemailuser** CLI command. You must specify the user ID or name of the email recipient for whom you are modifying settings.
  - To remove a previously defined email recipient, use the rmemailuser CLI command. You must specify the user ID or name of the email recipient that you want to remove.
- 5. Activate the email and inventory notification function. To start the email and inventory notification function, use the **startemail** CLI command. The **startemail** command takes no parameters.

Note: Inventory information is automatically reported to service personnel when you activate error reporting.

- 6. Optionally, test the email notification function to ensure that it is operating correctly and send an inventory email notification. The system uses the notifications settings to call home if errors occur.
  - To send a test email notification to one or more recipients, use the **testemail** CLI command. You must either specify all or the user ID or user name of an email recipient that you want to send a test email to.
  - · To send an inventory email notification to all recipients that are enabled to receive inventory email notifications, use the sendinventoryemail CLI command. The sendinventoryemail command takes no parameters.
  - Use the **stopemail** command to stop the email and inventory notification function. The **stopemail** command takes no parameters.

# Setting up email servers by using the CLI

You can set up email server objects by using the command-line interface (CLI).

# About this task

You can specify a server object that describes a remote Simple Mail Transfer Protocol (SMTP) email server to receive event notifications from the clustered system. You can specify up to six servers to receive notifications. To configure and work with email servers, use the following commands:

#### **Procedure**

1. Use the **mkemailserver** CLI command to create an email server object that describes a remote Simple Mail Transfer Protocol (SMTP) email server. For example, enter the following CLI command to set up an email server:

```
mkemailserver -ip ip address
```

where ip\_address is the IP address of a remote email server. This address must be a valid IPv4 or IPv6 address.

2. To change the parameters of an existing email server object, use the **chemailserver** command. For example, to change the parameters of an email server, enter the following command:

```
chemailserver -ip ip address email server name or id
```

where ip\_address is the IP address of the email server object and email\_server\_name\_or\_id is the name or ID of the server object to be changed.

3. To delete a specified email server object, use the **rmemailserver** command. For example, to delete an email server, enter the following command:

```
rmemailserver email_server_name_or_id
```

4. To display either a concise list or a detailed view of email servers that are configured on the system, use the **Isemailserver** command. For example, to display a concise view, enter the following command:

```
lsemailserver -delim :
```

To display a detailed view of an email server, enter the following command:

```
lsemailserver email server name or id
```

# Changing user passwords using the CLI

You can use the command-line interface (CLI) to change user passwords.

#### About this task

Passwords control access to these applications:

- System management GUI
- Service assistant GUI
- CLI

Follow these steps to change the password for a user:

### **Procedure**

Enter the following command to change the password:

```
chuser -password cleartextpassword janedoe
```

Where *password* is the new password that you want to use for the user janedoe.

### What to do next

# Changing the locale setting using the CLI

You can use the command-line interface (CLI) to specify the locale for a system. The language that you select as your locale setting is used to display command results and error messages in the CLI.

### About this task

The following locales are available:

- 0 US English (default)
- 3 Japanese

# **Procedure**

Issue the **setlocale** CLI command with the ID for the locale.

# Example

For example, issue the following CLI command to change the locale setting from US English to Japanese:

setlocale -locale 3

where 3 is the ID for the Japanese locale setting.

# Viewing the feature log using the CLI

You can use the command-line interface (CLI) to view the feature log.

### About this task

Perform the following steps to view the feature log:

### **Procedure**

- 1. Issue the 1sdumps command to return a list of dumps in the /dumps/feature destination directory. The feature log is maintained by the cluster. The feature log records events that are generated when license parameters are entered or when the current license settings have been breached.
- 2. Issue the 1sdumps command to return a list of the files that exist of the type specified on the given node.

# Analyzing the error log using the CLI

You can use the command-line interface (CLI) to analyze the error log (event log).

#### About this task

Perform the following step to analyze the error log:

### **Procedure**

Issue the following CLI command to list error log entries by file type: 1seventlog

### Results

This command lists the error log entries. You can filter by type; for example, lseventlog -filtervalue object type=mdisk displays the error log by managed disks (MDisks).

You can display the whole log or filter the log so that only errors, events, or unfixed errors are displayed. You can also request that the output is sorted either by error priority or by time. For error priority, the most serious errors are the lowest-numbered errors. Therefore, the most serious errors are displayed first in the table. For time, either the older or the latest entry can be displayed first in the output.

# Shutting down a system by using the CLI

You can use the command-line interface (CLI) to shut down a system.

# **Procedure**

To power off your system, complete the following steps.

- 1. Determine which hosts have access to volumes on this system by running the lshostvdiskmap command.
- 2. Stop input/output (I/O) to the system from each host that is listed in step 1.

**Note:** Failure to stop host I/O can result in failed I/O operations being reported to your host operating systems.

- 3. Shut down the system by using this command: stopsystem
- 4. Wait for the power light-emitting diodes (LEDs) on all nodes to flash at 1 Hz, indicating that the shutdown operation has completed.

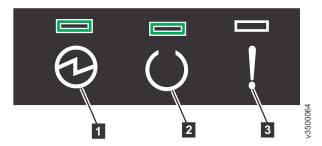

Figure 1. Location of the power LED on a node canister

- 1 Power
- 2 Status
- 3 Fault
- 5. Disconnect the power cords from both power supplies in each node.
- 6. Disconnect the power cords from both power supplies in each expansion enclosure.

# Updating the system automatically using the CLI

You can use the command-line interface (CLI) to install software updates.

# Before you begin

Follow these steps to update to version 8.1.0 or later from version 7.7.0 or later.

To update from version 5.1.x or earlier, see the relevant IBM Knowledge Center or publications that are available at this website: www.ibm.com/support

If you encounter a memory DIMM failure to any node during the update process, stop immediately and follow directions in Updating the system.

You can use the command-line interface to resolve multipathing issues when nodes go offline for updates. You can add the ability to override the default 30 minute mid-point delay, pause an update, and resume a stalled update by following these steps:

- 1. To start an update but pause at the halfway point, enter the following command: applysoftware -file filename -pause
- 2. To start an update but then pause before you take the node offline for an update, enter the following command:

```
applysoftware -file filename -pause -all
```

- 3. To resume a stalled update and pause at the halfway point, enter the following command: applysoftware -resume -pause
- 4. To resume a stalled update and pause before you take the remaining nodes offline for an update, enter the following command:

```
applysoftware -resume -pause -all
```

Note: The -all parameter enables the update to pause indefinitely before each node goes offline for an update. This pause happens before the existing object-dependent volume check is carried out. The **-resume** parameter enables the user to continue the update.

### About this task

To update the system, follow these steps.

### **Procedure**

1. You must download, install, and run the latest version of the test utility to verify that no issues exist with the current system.

**Important:** After you install and run the test utility by using either the management GUI or the CLI, you must return to step 2 on this page.

You can download and install the most current version of this tool at the following website. The link provides instructions for using either the management GUI or the CLI to install and run the test utility.

http://www.ibm.com/support/docview.wss?uid=ssg1S4000585

- 2. Download the latest code from the www.ibm.com/support site.
  - If you want to write the code to a CD, you must download the CD image.
  - If you do not want to write the code to a CD, you must download the installation image.
- 3. Use PuTTY scp (pscp) to copy the update files to the node.
- 4. Ensure that the update file was successfully copied.

Before you begin the update, you must be aware of the following situations:

- The installation process fails under the following conditions:
  - If the code that is installed on the remote system is not compatible with the new code or if an intersystem communication error does not allow the system to check that the code is compatible.
  - If any node in the system has a hardware type that is not supported by the new code.
  - If the system determines that one or more volumes in the system would be taken offline by rebooting the nodes as part of the update process. You can find details about which volumes

would be affected by using the lsdependentvdisks command. If you are prepared to lose access to data during the update, you can use the force flag to override this restriction.

- The update is distributed to all the nodes in the system by using internal connections between the nodes.
- Nodes are updated one at a time.
- Nodes run the new code concurrently with normal system activity.
- While the node is updated, it does not participate in I/O activity in the I/O group. As a result, all I/O activity for the volumes in the I/O group is directed to the other node in the I/O group by the host multipathing software.
- There is a thirty-minute delay between node updates. The delay allows time for the host multipathing software to rediscover paths to the nodes that are updated. There is no loss of access when another node in the I/O group is updated.
- · The update is not committed until all nodes in the system are successfully updated to the new code level. If all nodes are successfully restarted with the new code level, the new level is committed. When the new level is committed, the system vital product data (VPD) is updated to reflect the
- Wait until all member nodes are updated and the update is committed before you invoke the new functions of the updated code.
- · Because the update process takes some time, the installation command completes as soon as the code level is verified by the system. To determine when the update is completed, you must either display the code level in the system VPD or look for the Software update complete event in the error/event log. If any node fails to restart with the new code level or fails at any other time during the process, the code level is backed off.
- During an update, the version number of each node is updated when the code is installed and the node is restarted. The system code version number is updated when the new code level is committed.
- When the update starts, an entry is made in the error or event log and another entry is made when the update completes or fails.
- 5. Issue this CLI command to start the update process:

```
applysoftware -file software update file
```

Where software\_update\_file is the name of the code update file in the directory you copied the file to in step 3 on page 85.If the system identifies any volumes that would go offline as a result of rebooting the nodes as part of the system update, the code update does not start. An optional force parameter can be used to indicate that the update continues regardless of the problem identified. If you use the **force** parameter, you are prompted to confirm that you want to continue. The behavior of the **force** parameter changes, and it is no longer required when you apply an update to a system with errors in the event log.

6. If you are updating from a release before version 7.4.0, issue the following CLI command to check the status of the code update process:

svcinfo lssoftwareupgradestatus

This command displays inactive when the update is complete.

Note: If a status of stalled\_non\_redundant is displayed, proceeding with the remaining set of node updates might result in offline volumes. Contact a service representative to complete the update.

7. If you are updating from version 7.4.0 or later, issue the following CLI command to check the status of the code update process:

1 supdate

This command displays success when the update is complete. If you have hot-spare nodes that are configured on your system, the hot-spare node assumes I/O operations from each node as it is updated.

- Note: If a status of stalled non redundant is displayed, proceeding with the remaining set of node updates might result in offline volumes. Contact a service representative to complete the update.
- 8. If you updated from a release before version 7.4.0, you receive the status message system completion required. To complete the update process, issue the command applysoftware -complete. After that command is run, you can run lsupdate to see the progress of the update completion.
- 9. To verify that the update successfully completed, issue the **1snodevpd** CLI command for each node that is in the system.

The code version field displays the new code level.

Important: If you update your system software to version 8.1.1 or later from a version earlier than 8.1.0, on a system where you have already installed more than 64 GB of RAM, all nodes return from the update with an error code of 841. Versions 8.1.0 and later allocate memory in a different way than previous versions, so the RAM must be "accepted" again. To resolve the error, complete the following steps:

- a. On a single node, run the svctask chnodehw command. Do not run the command on more than one node at a time.
- b. Wait for the node to restart and return without the error.
- c. Wait an additional 30 minutes for multipath drives to recover on the host.
- d. Repeat this process for each node individually until you clear the error on all nodes.

#### Results

When a new code level is applied, it is automatically installed on all the nodes that are in the system.

**Note:** An automatic system update can take up to 30 minutes per node.

# **Chapter 4. Array commands**

Use the array commands to manage arrays and their properties.

## charray

Use the **charray** command to change array attributes.

## **Syntax**

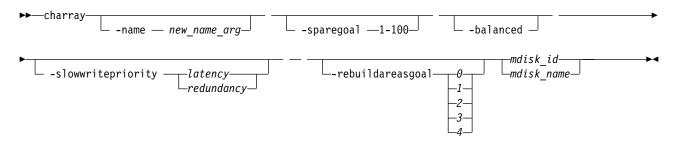

#### **Parameters**

#### -name new name arg

(Optional) Specifies the new name to apply to the array MDisk.

#### -sparegoal 1-100

(Optional) Sets the number of spares to protect the array members with. The value can be a number between 1 and 100.

**Note:** This parameter is not applicable for distributed arrays.

#### -balanced

(Optional) Forces the array to balance and configure the spare goals of the present drives.

Specify **-balanced** and the system examines the membership's chain balance for mirrored arrays. If each mirrored member is on a different chain than its partner member, the array continues balancing the member chains. If each mirrored member is not on a different chain than its partner member, the array stops balancing the member chains.

#### Note:

- If **-balanced** is specified and the goal of the associated array MDisk changes, the tier of the array MDisk is updated to match the new goal.
- This parameter is not applicable for distributed arrays.

#### -slowwritepriority latency | redundancy

(Optional) Controls array ability to complete write operations that take too long, even if it temporarily compromises redundancy.

The value can be either latency or redundancy:

- latency implies the feature is enabled for normal I/O operations
- redundancy implies the feature is not enabled for normal I/O operations

The default value is latency mode for existing arrays, unless the array is RAID-0 (in which case redundancy mode is required).

© Copyright IBM Corp. 2018

**Important:** Do not change the mode of a RAID-0 array.

**Important:** An array can cause member drives to become unsynchronized (to preserve response time) if the value is latency. If the value is redundancy, the array cannot cause member drives to become unsynchronized (to preserve time) and I/O performance is impacted.

#### -rebuildareasgoal $\theta$ | 1 | 2 | 3 | 4

(Optional) Specifies the rebuild areas threshold. The array logs an error when the available rebuild areas drop below this specified threshold. The values are  $\theta$ , 1, 2, 3, or 4. (If you specify  $\theta$ , an error is not logged if the system runs out of rebuild areas.)

Note: This parameter is only applicable for distributed arrays.

mdisk id | mdisk name

(Required) Identifies (by ID or user-defined name) which array the MDisk command applies to.

## **Description**

This command changes an array's attributes.

## An invocation example to change the name of an array

charray -name raid6 mdisk0 0

The resulting output:

No feedback

## An invocation example to set the number of spares threshold to 2

charray -sparegoal 2 mdisk52

The resulting output:

No feedback

# An invocation example to balance the array

charray -balanced 3

The resulting output:

No feedback

# An invocation example for changing the rebuild areas goal for an array

charray -rebuildareasgoal 3 array1

The resulting output:

No feedback

# An invocation example for changing the rebuild areas goal for an array

charray -slowwritepriority redundancy 0

The resulting output:

No feedback

# charraymember

Use the **charraymember** command to modify an array member's attributes, or to swap (exchange) a member of a RAID array with that of another drive.

## **Syntax**

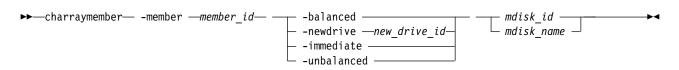

#### **Parameters**

#### -member member id

Identifies the array member index.

#### -balanced

(Optional) Forces the array member spare goals to be set to the:

- · Present array member goals
- Existing exchange goals
- The newDrive goals

**Note:** If **-balanced** is specified and the goal of the associated array MDisk changes, the tier of the array MDisk is updated to match the new goal.

#### -newdrive new drive id

(Optional) Identifies the drive to add to the array.

For distributed arrays:

- If the **-newdrive** parameter is specified with the **-immediate** parameter, and the member is not associated with a rebuild area, the command begins a distributed rebuild to a rebuild area in such a way that a copyback begins immediately when the rebuild finishes.
- If the **-newdrive** parameter is specified and the member is already associated with a rebuild area, the array configures itself to use the new member, and might begin a copyback. (This occurs whether or not the **-immediate** parameter is specified.)
- If the **-immediate** parameter is not set and the **-newdrive** parameter is set (but the array member is not allocated to a rebuild area), the command fails. If the **-balanced** parameter is set, the command fails.

#### -immediate

(Optional) Specifies that the old disk is to be immediately removed from the array, and the new disk rebuilt. If you do not choose this option, exchange is used; this preserves redundancy during the rebuild.

#### -unbalanced

(Optional) Forces the array member to change if the newDrive does not meet array member goals.

mdisk id

(Either the ID or the name is required) Identifies which ID array the MDisk command applies to.

mdisk name

(Either the ID or the name is required) Identifies which name array the MDisk command applies to.

### **Description**

This command modifies an array member's attributes, or to swap a member of a RAID array with that of another drive.

Specify **-balanced** and the system examines the mirrored pair containing the member (including the new member drive's properties). If the array is mirror-based and the new drive is:

· On the same chain as the other member of this pair, it removes the chain-balancing goal from the array

· Not on the same chain as the other member of this pair (and there is only one mirrored pair) the array becomes chain-balanced

Because charraymember is member-focussed this command only operates locally to the member being operated on in terms of interacting with the new chain balanced goal.

Table 10 shows the command combination options.

Table 10. charraymember combination options

| Option                          | Description                                                                                                    |  |  |  |  |  |  |
|---------------------------------|----------------------------------------------------------------------------------------------------|--|--|--|--|--|--|
| -balanced                       | <ul> <li>Member goals are set to the properties of the existing member or exchange drive.</li> <li>The command will fail if the member is not populated with a drive.</li> <li>Member goals are set to the properties of the current member drives being exchanged into the array count as members.</li> <li>If no exchange exists, the existing member drive goals are used.</li> </ul>                                    |  |  |  |  |  |  |
| -newdrive drive_id              | <ul> <li>The command processes the exchange, and does NOT update the member goals.</li> <li>You must specify a new drive that is an exact match for the member goals.</li> <li>The command will fail if the drive is not an exact match.</li> </ul>                                                                                                    |  |  |  |  |  |  |
| -newdrive drive_id<br>-balanced | The command processes the exchange and updates the member goals to the properties of the new drive.                                                                                                    |  |  |  |  |  |  |
| -newdrive drive_id -unbalanced  | <ul> <li>The command processes the exchange and does NOT update the member goals.</li> <li>This is only permitted when the array is degraded and the member is empty.</li> <li>This means -immediate is mute, the exchange is always immediate.</li> <li>Later, if drives are a sufficient member goal match, the array rebalance selects those drives.</li> <li>A balancing exchange restarts the member goals.</li> </ul> |  |  |  |  |  |  |

## An invocation example to swap a spare or candidate drive for a member 0 drive by using exchange

charraymember -member 0 -newdrive 4 mdisk2

The resulting output:

No feedback

## An invocation example to swap a spare or candidate drive for a member 1 drive and start component rebuild for the new member

charraymember -member 1 -newdrive 3 -immediate mdisk3

The resulting output:

No feedback

# An invocation example to swap in a spare or candidate drive for member index 2

If there is a drive present the exchange occurs:

charraymember -member 2 -newdrive 4 mdisk4

The resulting output:

No feedback

# An invocation example to force member 4 to change its spare goals to its associated drive

charraymember -member 4 -balanced mdisk6

The resulting output:

No feedback

# An invocation example to force an exchange and make the array change its goals to the new drive

charraymember -member 3 -newdrive 9 -balanced mdisk5

The resulting output:

No feedback

# An invocation example to force an unbalancing exchange when drive 8 does not match the goals

charraymember -member 2 -newdrive 8 -unbalanced mdisk5

The resulting output:

No feedback

# An invocation example to force an immediate exchange and make the array change its goals to the new drive

charraymember -member 3 -newdrive 9 -balanced -immediate mdisk5

The resulting output:

No feedback

# An invocation example to change member 24 for new drive 15 by using a distributed rebuild to a rebuild area

charraymember -member 24 -newdrive 15 -immediate  $\boldsymbol{\theta}$ 

The resulting output:

No feedback

# Isarray

Use the lsarray command to list the array MDisks.

#### **Syntax**

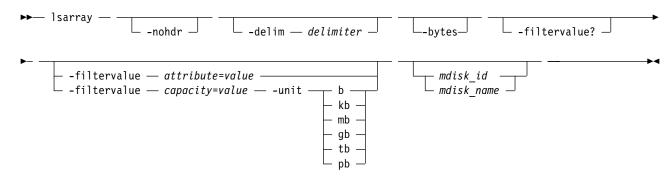

#### **Parameters**

#### -nohdr

(Optional) By default, headings are displayed for each item of data in a detailed style view. The **-nohdr** parameter suppresses the display of these headings.

**Note:** If there is no data to be displayed, headings are not displayed.

#### -delim delimiter

(Optional) In a detailed view, each item of data has its own row, and if the headers are displayed, the data is separated from the header by a space. The **-delim** parameter overrides this behavior. Valid input for the **-delim** parameter is a 1-byte character. In a detailed view, the data is separated from its header by the specified delimiter.

#### -bytes

(Optional) Requests output of capacities in bytes (instead of rounded values).

#### -filtervalue?

(Optional) Includes all of the valid filter attributes in the report. The following filter attributes are valid for the **lsarray** command:

- balanced
- · capacity
- distributed
- · mdisk id
- mdisk\_name
- mode
- · mdisk\_grp\_id
- mdisk\_grp\_name
- fast\_write\_state
- raid\_status
- · raid\_level
- redundancy
- spare\_goal
- spare\_protection\_min
- status
- strip\_size
- tier
- · easy\_tier\_load

Any parameters that are specified with the **-filtervalue?** parameter are ignored.

#### -filtervalue attribute=value

(Optional) Specifies a list of one or more filter attributes match the specified values; see **-filtervalue?** for the supported attributes. Only objects with a value that matches the filter attribute value are returned. If capacity is specified, the units must also be included. Use the **unit** parameter to interpret the value for size or capacity.

**Note:** Some filters allow the use of a wildcard when you enter the command. The following rules apply to the use of wildcards when you use the CLI:

- The wildcard character is an asterisk (\*).
- The command can contain a maximum of one wildcard, which must be the first or last character in the string.
- When you use a wildcard character, you must enclose the filter entry within double quotation marks (""):

lsarray -filtervalue "name=md\*"

#### -filtervalue capacity=value

(Optional) Specifies a list of one or more filter capacities (size) values matching the specified values for the **unit** parameter. Use the **unit** parameter to interpret the value for size or capacity.

(Optional) The units that are used when you specify the -filtervalue capacity, where:

- b = bytes
- kb = 1,024 bytes
- mb = 1,048,576 bytes
- gb = 1,073,741,824 bytes
- tb = 1,099,511,627,776 bytes
- pb = 1,125,899,906,842,624 bytes

#### mdisk id

(Optional) The identity of the array MDisk.

#### mdisk\_name

(Optional) The name of the array MDisk.

## **Description**

This command returns a concise list or a detailed view of array MDisks visible to the clustered system (system). This table provides the attribute values that can be displayed as output view data.

Table 11. Array output

| Attribute    | Values                                                                                |  |  |  |  |  |
|--------------|---------------------------------------------------------------------------------------|--|--|--|--|--|
| capacity     | Indicates the value for the capacity you specify by using the -unit parameter.        |  |  |  |  |  |
| status       | • online                                                                              |  |  |  |  |  |
|              | • offline                                                                             |  |  |  |  |  |
|              | • excluded                                                                            |  |  |  |  |  |
|              | degraded (applies only to internal MDisks)                                            |  |  |  |  |  |
| mode         | Indicates the mode. The values are:                                                   |  |  |  |  |  |
|              | • unmanaged                                                                           |  |  |  |  |  |
|              | • managed                                                                             |  |  |  |  |  |
|              | • image                                                                               |  |  |  |  |  |
|              | • array                                                                               |  |  |  |  |  |
| quorum_index | Indicates the quorum index. The values are:                                           |  |  |  |  |  |
|              | • 0                                                                                   |  |  |  |  |  |
|              | • 1                                                                                   |  |  |  |  |  |
|              | • 2                                                                                   |  |  |  |  |  |
|              | Blank if the MDisk is not being used as a quorum disk                                 |  |  |  |  |  |
| block_size   | Indicates the block size. The value is 512 bytes (or blank) in each block of storage. |  |  |  |  |  |
| ctrl_type    | 4, 6, where 6 is a flash drive attached inside a node and 4 is any other device       |  |  |  |  |  |

Table 11. Array output (continued)

| Attribute            | Values                                                                                                    |  |  |  |  |  |  |
|----------------------|----------------------------------------------------------------------------------------------------|--|--|--|--|--|--|
| raid_status          | Indicates the RAID status. The values are:                                                                                                    |  |  |  |  |  |  |
|                      | <b>offline</b> The array is offline on all nodes.                                                                                                    |  |  |  |  |  |  |
|                      | degraded                                                                                                    |  |  |  |  |  |  |
|                      | The array has deconfigured or offline members; the array is not fully redundant.                                                                                                    |  |  |  |  |  |  |
|                      | syncing  The array members are all online. The array is synchronizing parity or mirrors to achieve redundancy.                                                                                                    |  |  |  |  |  |  |
|                      | initializing  The array members are all online. The array is initializing; the array is fully redundant.                                                                                                    |  |  |  |  |  |  |
|                      | online The array members are all online, and the array is fully redundant.                                                                                                    |  |  |  |  |  |  |
| fast_write_state     | <ul> <li>Indicates the cache state of the array. The values are:</li> <li>empty, which indicates that the array disk data is not changing</li> <li>not_empty, which indicates that the array disk data might change</li> <li>corrupt, which indicates that the array disk data is lost and the array is corrupt</li> </ul> |  |  |  |  |  |  |
|                      | Repair can be initiated by using the <b>recoverarray</b> or <b>recoverarraybysystem</b> command.                                                                                                    |  |  |  |  |  |  |
| raid_level           | Indicates the RAID level of the array. The values are:  RAID0 RAID1 RAID5 RAID6 RAID10                                                                                                    |  |  |  |  |  |  |
| redundancy           | Indicates the number of member disks that can fail concurrently without causing the array to fail.                                                                                                    |  |  |  |  |  |  |
| strip_size           | Indicates the strip size of the array (in KB).                                                                                                    |  |  |  |  |  |  |
| spare_goal           | Indicates the number of spares that the array members must be protected by. For distributed arrays, this value is blank.                                                                                                    |  |  |  |  |  |  |
| spare_protection_min | Indicates the minimum number of spares that an array member is protected by. For distributed arrays, this value is blank.                                                                                                    |  |  |  |  |  |  |
| balanced             | For nondistributed arrays, this value indicates whether the array is balanced to its spare goals:                                                                                                    |  |  |  |  |  |  |
|                      | <ul> <li>exact indicates that all populated members have the same (matching) capability<br/>and location.</li> </ul>                                                                                                    |  |  |  |  |  |  |
|                      | <ul> <li>yes indicates that all populated members have at least the same capability and<br/>chain, but a different enclosure or slot.</li> </ul>                                                                                                    |  |  |  |  |  |  |
|                      | no indicates that it is unbalanced.                                                                                                    |  |  |  |  |  |  |
|                      | For distributed arrays, this value indicates whether a superior drive class is being used for the array:                                                                                                    |  |  |  |  |  |  |
|                      | exact indicates that the same drive class is in use.                                                                                                    |  |  |  |  |  |  |
|                      | yes indicates that at least one array member exceeds the array drive class.                                                                                                    |  |  |  |  |  |  |
|                      | For distributed arrays, the array must also be balanced to its rebuild area goals.                                                                                                    |  |  |  |  |  |  |

Table 11. Array output (continued)

| Attribute               | Values                                                                                                    |  |  |  |  |  |  |
|-------------------------|----------------------------------------------------------------------------------------------------|--|--|--|--|--|--|
| tier                    | Indicates the tier that this array is assigned to by auto-detection (for internal arrays) or by the user:                                                                                                    |  |  |  |  |  |  |
|                         | • tier0_flash                                                                                                    |  |  |  |  |  |  |
|                         | • tier1_flash                                                                                                    |  |  |  |  |  |  |
|                         | • tier_enterprise                                                                                                    |  |  |  |  |  |  |
|                         | • tier_nearline                                                                                                    |  |  |  |  |  |  |
|                         | Note: Use the chmdisk command to change this value.                                                                                                    |  |  |  |  |  |  |
| replacement_date        | Indicates the date of a potential array failure. The format must be YYMMDD.                                                                                                    |  |  |  |  |  |  |
| easy_tier_load          | Indicates the value for Easy Tier settings, and is either blank (for arrays) or one of the following values (for MDisks):                                                                                                    |  |  |  |  |  |  |
|                         | • 1ow                                                                                                    |  |  |  |  |  |  |
|                         | • medium                                                                                                    |  |  |  |  |  |  |
|                         | • high                                                                                                    |  |  |  |  |  |  |
|                         | • very_high                                                                                                    |  |  |  |  |  |  |
| slow_write_priority     | Indicates the response time goal:                                                                                                    |  |  |  |  |  |  |
|                         | • latency indicates that the array is taken out of synchronization to quickly complete write operations that take excessive time.                                                                                                    |  |  |  |  |  |  |
|                         | <ul> <li>redundancy indicates slow write operations are completed in normal time and the<br/>arrays remain synchronized.</li> </ul>                                                                                                    |  |  |  |  |  |  |
| site_id                 | Indicates the site value for the storage pool. This numeric value is 1, 2, 3, or blank.                                                                                                    |  |  |  |  |  |  |
| site_name               | Indicates the site name for the storage pool. This value is alphanumeric or is blank.                                                                                                    |  |  |  |  |  |  |
| fabric_type             | Indicates a Fibre Channel (FC), SAS, or another type of array.                                                                                                    |  |  |  |  |  |  |
|                         | fc indicates an array from an FC controller                                                                                                    |  |  |  |  |  |  |
|                         | sas_direct indicates an array from an SAS direct-attached controller                                                                                                    |  |  |  |  |  |  |
| encrypt                 | Indicates whether the data that is stored on the array is encrypted or not encrypted. The possible values are:                                                                                                    |  |  |  |  |  |  |
|                         | • yes                                                                                                    |  |  |  |  |  |  |
|                         | • no                                                                                                    |  |  |  |  |  |  |
| distributed             | Indicates whether the array is distributed. The values are yes or no.                                                                                                    |  |  |  |  |  |  |
| drive_class_id          | Indicates the drive class that makes up this array. If <b>-allowsuperior</b> was used during array creation, the lowest used drive class ID is displayed. This value is blank for nondistributed arrays.                                                        |  |  |  |  |  |  |
| drive_count             | Indicates the total width of the array, including rebuild areas. The value is a number from 4 to 128. The minimum value for RAID-6 and RAID-10 arrays is 6.                                                                                                    |  |  |  |  |  |  |
| stripe_width            | Indicates the width of a single unit of redundancy within a distributed set of drives The values are:                                                                                                    |  |  |  |  |  |  |
|                         | Any number from 3 - 16 for RAID-5 arrays                                                                                                    |  |  |  |  |  |  |
|                         | Any number from 4 - 16 for RAID-6 arrays                                                                                                    |  |  |  |  |  |  |
|                         | An even number from 2 - 16 for RAID-10 arrays                                                                                                    |  |  |  |  |  |  |
| rebuild_areas_total     | Indicates the total number of rebuild areas set when the array is created. These rebuild areas provide performance but no capacity. The value is 1 - 4 for distributed array RAID-5 and distributed array RAID-6. The value is blank for nondistributed arrays. |  |  |  |  |  |  |
| rebuild_areas_available | Indicates the number of remaining rebuild areas within the set of drives. The value is 1 - 4 for distributed array RAID-5 and distributed array RAID-6. The value is blank for nondistributed arrays.                                                           |  |  |  |  |  |  |

Table 11. Array output (continued)

| Attribute          | Values                                                                                                    |  |  |  |  |  |
|--------------------|----------------------------------------------------------------------------------------------------|--|--|--|--|--|
| rebuild_areas_goal | Indicates the rebuild areas threshold (minimum limit) at which point the array logs an error. The value is 1 - 4 for distributed array RAID-5 and distributed array RAID-6. The value is blank for nondistributed arrays. |  |  |  |  |  |

This list defines the status fields:

online The MDisk is online and available.

#### degraded

(Internal MDisks only) The array has members that are degraded, or the raid\_status is degraded.

#### degraded\_ports

There are one or more MDisk port errors.

#### degraded\_paths

One or more paths to the MDisk are lost; the MDisk is not online to every node in the system.

#### offline

All paths to the MDisk are lost.

#### excluded

The MDisk is excluded from use by the system; the MDisk port error count exceeded the threshold.

## A concise invocation example

lsarray -delim:

#### The resulting output:

```
mdisk_id:mdisk_name:status:mdisk_grp_id:mdisk_grp_name:capacity:raid_status:
raid_level:redundancy:strip_size:tier:encrypt
:distributed
1::online:0:mdiskgrp0:68.4GB:online:raid0:0:256:enterprise:no:yes
2:mdisk2:online:0:mdiskgrp0:88.4GB:syncing:raid5:1:256:nearline:no:no
533:mdisk533:degraded:1:mdiskgrp1:78.2GB:syncing:raid6:2:128:ssd:yes:yes
534:mdisk534:online:2:mdiskgrp1:94.2GB:initting:raid6:2:64:ssd:yes:no
```

## A detailed invocation example

**lsarray** 

#### The resulting output:

```
mdisk id 144
mdisk name draid6 5
status online
mode array
mdisk_grp_id 1
mdisk_grp_name pool_512 capacity 5.6TB
quorum_index
block size
controller_name
ctrl type
ctrl WWNN
controller_id
path_count
max path count
ctrl LUN #
UID
preferred_WWPN
```

active WWPN fast write state not empty raid status initting raid\_level raid6 redundancy 2 strip size 256 spare goal spare protection min balanced exact tier tierO flash replacement date 121110090907 slow\_write\_priority redundancy fabric\_type site id site name easy\_tier\_load encrypt no distributed yes drive\_class\_id 1 drive count 28 stripe\_width 15 rebuild\_areas\_total 4 rebuild\_areas\_available 4 rebuild\_areas\_goal 2

## A detailed invocation example

1sarray 1

site\_id:3
site\_name:Quorum
fabric\_type:
encrypt:yes

#### The resulting output:

mdisk id:1 mdisk\_name: status:online mode:array mdisk\_grp\_id:0 mdisk\_grp\_name:mdiskgrp0 capacity:68.4GB quorum\_index: block size: controller name: ctrl\_type: ctrl WWNN: controller id: path count: max\_path\_count: ctrl\_LUN\_#: UID: preferred WWPN: active\_WWPN: fast write state:empty raid status:online raid level:raid0 redundancy:0 strip\_size:256 spare\_goal:2 spare protection min:2 balanced:yes tier tier1 flash replacement date 121110090907 slow\_write\_priority:latency

distributed no
drive\_class\_id
drive\_count 8
stripe\_width 4
total\_rebuild\_areas
available\_rebuild\_areas
rebuild\_areas

# Isarrayinitprogress

Use the **lsarrayinitprogress** command to view the progress of array background initialization that occurs after creation.

## **Syntax**

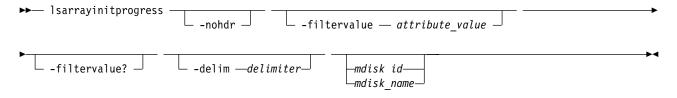

#### **Parameters**

#### -nohdr

(Optional) By default, headings are displayed for each column of data in a concise style view, and for each item of data in a detailed style view. The **-nohdr** parameter suppresses the display of these headings.

**Note:** If there is no data to be displayed, headings are not displayed.

#### -filtervalue attribute=value

(Optional) Specifies a list of one or more filters. Only objects with a value that matches the filter attribute value are displayed.

**Note:** Some filters allow the use of a wildcard when you enter the command. The following rules apply to the use of wildcards:

- The wildcard character is the asterisk (\*).
- The command can contain a maximum of one wildcard.
- When you use a wildcard, enclose the filter entry within double quotation marks (""): lsarraysyncprogress -filtervalue mdisk\_id="1\*"

#### -filtervalue?

(Optional) Displays the valid filter attributes for the **-filtervalue** parameter:

- estimated\_completion\_time
- · mdisk id
- mdisk\_name
- progress

### -delim delimiter

(Optional) By default in a concise view, all columns of data are space-separated. The width of each column is set to the maximum width of each item of data. In a detailed view, each item of data has its own row, and if the headers are displayed, the data is separated from the header by a space. The **-delim** parameter overrides this behavior. Valid input for the **-delim** parameter is a 1-byte character. If you enter -delim: on the command line, the colon character (:) separates all items of data in a concise view; for example, the spacing of columns does not occur. In a detailed view, the data is separated from its header by the specified delimiter.

#### mdisk\_id

(Optional) The identity of the array MDisk.

#### mdisk name

(Optional) The user-defined MDisk name.

## **Description**

This command shows the progress of array background initialization. Table 12 shows possible outputs.

Table 12. Isarrayinitprogress output

| Attribute                 | Value                                                                     |  |  |  |  |  |
|---------------------------|---------------------------------------------------------------------------|--|--|--|--|--|
| progress                  | The percentage of initialization task that is completed.                  |  |  |  |  |  |
| estimated_completion_time | The expected initialization task completion time, in YYMMDDHHMMSS format. |  |  |  |  |  |

## A concise invocation example

lsarrayinitprogress -delim :

#### The resulting output:

 $\begin{array}{lll} {\tt mdisk\_id:mdisk\_name:progress:estimated\_completion\_time} \\ {\tt 0:mdisk0:50:070301120000} \\ {\tt 1:mdisk1:51:070301130000} \\ {\tt 2:mdisk2:32:070301153500} \end{array}$ 

## A concise invocation (qualified with MDisk) example

lsarrayinitprogress -delim : mdisk2

#### The resulting output:

 $\label{local_model} \begin{array}{ll} {\tt mdisk\_id:mdisk\_name:progress:estimated\_completion\_time} \\ {\tt 2:mdisk2:32:070301153500} \end{array}$ 

# An invocation example for an array that has finished initialization

lsarrayinitprogress -delim : mdisk4

### The resulting output:

mdisk\_id:mdisk\_name:progress:estimated\_completion\_time
4:mdisk4:100:

# Isarraylba

Use the <code>lsarraylba</code> command to permit an array logical block address (LBA) to be found from a drive and LBA.

## **Syntax**

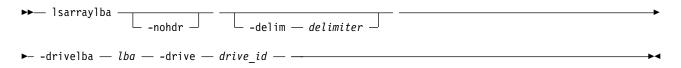

#### **Parameters**

#### -nohdr

(Optional) By default, headings are displayed for each column of data in a concise style view, and for each item of data in a detailed style view. The **-nohdr** parameter suppresses the display of these headings.

**Note:** If there is no data to be displayed, headings are not displayed.

#### -delim delimiter

(Optional) By default in a concise view, all columns of data are space-separated. The width of each column is set to the maximum width of each item of data. In a detailed view, each item of data has its own row, and if the headers are displayed, the data is separated from the header by a space. The -delim parameter overrides this behavior. Valid input for the -delim parameter is a 1-byte character. If you enter -delim: on the command line, the colon character (:) separates all items of data in a concise view; for example, the spacing of columns does not occur. In a detailed view, the data is separated from its header by the specified delimiter.

#### -drivelba lba

The LBA on the drive to convert to the array LBA. The *lba* value must be specified in hex, with a 0x prefix.

#### -drive drive id

The ID of the drive to view.

## **Description**

This command permits an array LBA to be found on a drive and LBA.

The system provides volumes that have LBAs for 512-byte block sizes; however, back-end disks that have a block size of either 512 or 4096 bytes can also be used. Drives are listed in their physical size.

Use the lsdrive command to display the drive block size, and use the lsdrive or lsarray command to list each object (the drive and the MDisk).

Table 13 shows possible outputs.

Table 13. Isarraylba output

| Attribute   | /alue                                                                   |  |  |  |  |  |  |  |
|-------------|-------------------------------------------------------------------------|--|--|--|--|--|--|--|
| type        | The type of MDisk extent allocation:                                    |  |  |  |  |  |  |  |
|             | • allocated                                                             |  |  |  |  |  |  |  |
|             | • unallocated                                                           |  |  |  |  |  |  |  |
|             | For distributed arrays only:                                            |  |  |  |  |  |  |  |
|             | If the LBA is an unused rebuild area, this value displays rebuild_area. |  |  |  |  |  |  |  |
|             | If the LBA is a used rebuild area, this value displays allocated.       |  |  |  |  |  |  |  |
| mdisk_lba   | The LBA on the array MDisk (blank if none).                             |  |  |  |  |  |  |  |
| mdisk_start | The start of range of LBAs (strip) on the array MDisk (blank if none).  |  |  |  |  |  |  |  |
| mdisk_end   | The end of range of LBAs (strip) on the array MDisk (blank if none).    |  |  |  |  |  |  |  |
| drive_start | The start of range of LBAs (strip) on the drive (blank if none).        |  |  |  |  |  |  |  |
| drive_end   | The end of range of LBAs (strip) on the drive (blank if none).          |  |  |  |  |  |  |  |

## An invocation example to map drive 2 LBA -xff to MDisk 2 LBA 0xff

lsarraylba -delim : -drivelba 0xff -drive 2

#### The resulting output:

## An invocation example for an allocated space

lsarraylba -drivelba 0x00 -drive 2

#### The resulting output:

## An invocation example for an unused rebuild area

lsarraylba -drivelba 0x00 -drive 16

#### The resulting output:

## Isarraymember

Use the **lsarraymember** command to list the member drives of one or more array MDisks.

## **Syntax**

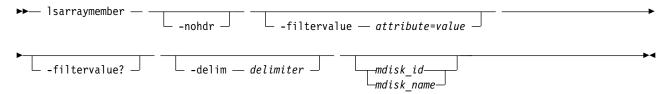

### **Parameters**

#### -nohdr

(Optional) By default, headings are displayed for each column of data in a concise style view, and for each item of data in a detailed style view. The **-nohdr** parameter suppresses the display of these headings.

**Note:** If there is no data to be displayed, headings are not displayed.

#### -filtervalue attribute=value

(Optional) Specifies a list of one or more filter attributes that matches the specified values; see **-filtervalue?** for the supported attributes.

**Note:** Some filters allow the use of a wildcard when you enter the command. The following rules apply to the use of wildcards when you use the CLI:

- The wildcard character is an asterisk (\*).
- The command can contain a maximum of one wildcard, which must be the first or last character in the string.
- When you use a wildcard character, you must enclose the filter entry within double quotation marks (""):

lsarraymember -filtervalue "mdisk name=md\*"

#### -filtervalue?

(Optional) Includes all of the valid filter attributes in the report. The following filter attributes are valid for the **lsarraymember** command:

- mdisk\_id
- mdisk\_name
- · member id
- drive\_id
- new\_drive\_id
- spare\_protection
- · balanced

Any parameters specified with the -filtervalue? parameter are ignored.

#### -delim delimiter

(Optional) By default, in a concise view all columns of data are space-separated, with the width of each column set to the maximum width of each item of data. In a detailed view, each item of data is an individual row, and if headers are displayed, the data is separated from the header by a space. The <code>-delim</code> parameter overrides this behavior. Valid input for the <code>-delim</code> parameter is a 1-byte character. Enter <code>-delim</code>: on the command line, and the colon character (:) separates all items of data in a concise view (for example, the spacing of columns does not occur); in a detailed view, the specified <code>delimiter</code> separates the data from its header.

#### mdisk id

(Optional) The identity of the array MDisk.

#### mdisk name

(Optional) The MDisk name that you provided.

#### **Description**

This command lists the member drives of one or more array MDisks. It describes positions within an array unoccupied by a drive. The positions determine how mirroring the RAIDs takes place. For example, determining whether x is mirrored to y for RAID-10, where parity starts from RAID-5, which is for enclosure-based systems only.

Table 14 shows the potential output for this command.

Table 14. Isarraymember output

| Attribute        | Value                                                                                                    |
|------------------|----------------------------------------------------------------------------------------------------|
| member_id        | Specifies the identity of the array member. It represents drive order in RAID array                                                                                                    |
| drive_id         | Specifies the identity of the drive for member ID, or the source drive if an exchange is in progress. It is blank if there is no drive that is configured.                                                                                                   |
| new_drive_id     | Specifies the ID of the drive that is exchanged with this member ID. It is blank if there is no ID.                                                                                                    |
| spare_protection | Specifies the number of non-degrading spares for the member. This includes spare drives with different attributes from the array member goals that perform equally or better than the array member goals. For distributed array members this field is blank. |

Table 14. Isarraymember output (continued)

| Attribute            | Value                                                                                                    |  |  |  |  |  |  |
|----------------------|----------------------------------------------------------------------------------------------------|--|--|--|--|--|--|
| balanced             | For nondistributed arrays, this value describes if the array is balanced to its spare goals:                                                                                                 |  |  |  |  |  |  |
|                      | exact indicates that all populated members have the same (matching) capability and location.                                                                                                 |  |  |  |  |  |  |
|                      | yes indicates that all populated members have at least the same capability and chain, but a different enclosure or slot.                                                                     |  |  |  |  |  |  |
|                      | no indicates that it is unbalanced.                                                                                                    |  |  |  |  |  |  |
|                      | For distributed arrays, this value indicates whether a superior drive class is being used for the array:                                                                                     |  |  |  |  |  |  |
|                      | exact indicates that the same drive class is in use.                                                                                                    |  |  |  |  |  |  |
|                      | yes indicates that the drive exceeds the array drive class.                                                                                                    |  |  |  |  |  |  |
|                      | For distributed arrays, the array must also be balanced to its rebuild area goals.                                                                                                    |  |  |  |  |  |  |
| slow_write_count     | Indicates the number of times this member becomes unsynchronized because of high response time on write I/O operations.                                                                      |  |  |  |  |  |  |
| slow_write_time_last | Creates a timestamp of when the component last became unsynchronized. The time format is YYMMDDhhmmss in clustered system time. No time is indicated if the value for slow_write_count is 0. |  |  |  |  |  |  |

## A concise invocation example

lsarraymember -delim :

#### The resulting output:

```
lsarraymember -delim :
mdisk id:mdisk name:member id:drive id:new drive id:spare protection
        :balanced:slow write count:slow write time last
2:mdisk1:0:55::1:exact:4:130103202158
2:mdisk1:1:56::1:exact:1:130103203930
2:mdisk2:0:0::2:exact:0:
2:mdisk2:1:2:5:3:exact:2:130103204044
2:mdisk2:2:::::
2:mdisk2:3:8::0:no::
```

## A concise invocation example (qualified with MDisk)

```
lsarraymember -delim : mdisk_2
```

#### The resulting output:

```
tmdisk\_id: mdisk\_name: member\_id: drive\_id: new\_drive\_id: spare\_protection
         :balanced:slow write count:slow write time last
2:mdisk2:0:0::2:exact:4:130103202158
2:mdisk2:1:2:5:3:exact:1:130103203930
2:mdisk2:2::::0:
2:mdisk2:3:8::0:no:2:130103204044
```

**Note:** From this output, you can see that:

- The array has four members (possibly a 4-member RAID-10 array). You cannot use RAID-10 with distributed arrays.
- The second array member is undergoing exchange for drive5.
- The third array member is not configured. It might be offline or failed, without a hot spare available.
- The fourth array member has no spare protection and is not balanced.

## An invocation example (two arrays)

```
lsarraymember -delim :
```

#### The resulting output:

# An invocation example (an array with a change in membership from (55,56) to (55,57,58))

```
lsarraymember -delim : mdisk 3
```

#### The resulting output:

# An invocation example (an array with a change in membership from (55,57,58) to (55,56))

```
lsarraymember -delim : mdisk 3
```

#### The resulting output:

# Isarraymembergoals

Use the <code>lsarraymembergoals</code> command to list the spare goals for member drives of one or more array MDisks.

## **Syntax**

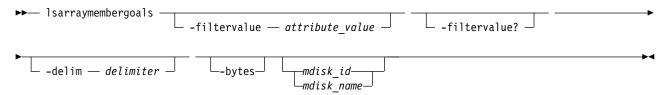

#### **Parameters**

### -filtervalue attribute=value

(Optional) Specifies a list of one or more filters. Only objects with a value that matches the filter attribute value are displayed.

**Note:** Some filters allow the use of a wildcard when you enter the command. The following rules apply to the use of wildcards:

- The wildcard character is the asterisk (\*).
- The command can contain a maximum of one wildcard.
- When you use a wildcard, enclose the filter entry within double quotation marks (""): lsarraymembergoals -filtervalue mdisk id="1\*"

#### -filtervalue?

(Optional) Displays the valid filter attributes for the **-filtervalue** parameter:

- capacity\_goal
- drive\_id
- · enclosure\_id\_goal
- estimated\_completion\_time
- · mdisk id
- mdisk\_name
- member\_id
- · node id goal
- progress
- · RPM\_goal
- slot id goal
- · tech\_type\_goal
- · drive\_class\_id\_goal

#### -delim delimiter

(Optional) By default, in a concise view all columns of data are space-separated, with the width of each column set to the maximum width of each item of data. In a detailed view, each item of data is an individual row, and if it displays headers, the data is separated from the header by a space. The -delim parameter overrides this behavior. Valid input for the -delim parameter is a 1-byte character. Enter -delim: on the command line, and the colon character (:) separates all items of data in a concise view (for example, the spacing of columns does not occur); in a detailed view, the data is separated from its header by the delimiter you specify.

#### -bytes

(Optional) Requests output of capacities in bytes (instead of rounded values).

#### mdisk id

(Optional) The identity of the array MDisk.

#### mdisk name

(Optional) The MDisk name that you provided.

#### Description

This command lists the spare goals for member drives of one or more array MDisks. Table 15 provides the potential output for this command.

Table 15. Isarraymembergoals output

| Attribute     | Values                                                                                          |
|---------------|-------------------------------------------------------------------------------------------------|
| member_id     | Indicates the ID of the array member that represents the drive order in the RAID array.         |
| drive_id      | Indicates the ID of the drive for the member ID (it is blank if none are configured).           |
| capacity_goal | Indicates the capacity goal for the array member (it is the same for all members in the array). |

Table 15. Isarraymembergoals output (continued)

| Attribute              | Values                                                                                                    |  |  |  |  |  |  |
|------------------------|----------------------------------------------------------------------------------------------------|--|--|--|--|--|--|
| tech_type_goal         | Indicates the technology goal for the array member:                                                                                                    |  |  |  |  |  |  |
|                        | • tier0_flash                                                                                                    |  |  |  |  |  |  |
|                        | • tier1_flash                                                                                                    |  |  |  |  |  |  |
|                        | tier_enterprise                                                                                                    |  |  |  |  |  |  |
|                        | tier_nearline                                                                                                    |  |  |  |  |  |  |
| RPM_goal               | Indicates the drive RPM characteristic that the array member must have (it is blank for flash drives).                                                                                                    |  |  |  |  |  |  |
| enclosure_id_goal      | Indicates the ID of the enclosure that must contain the array member (it is blank if no enclosure is selected).                                                                                                    |  |  |  |  |  |  |
| slot_id_goal           | Indicates the ID of the slot in the enclosure that must contain the array member.                                                                                                    |  |  |  |  |  |  |
| node_id_goal           | Indicates the ID of the node that must contain this array member.                                                                                                    |  |  |  |  |  |  |
| enclosure_balance_goal | Indicates whether a member drive's enclosure must be connected to the same SAS port as the drive that set the array goals.                                                                                                    |  |  |  |  |  |  |
| block_size_goal        | Indicates the array member block size. The value is either 512 or 4096. This value is the same for all member drives in the array, and is the smallest value for the block size of one of the original drives or the set of drives in the array when it is set to be balanced. |  |  |  |  |  |  |
| drive_class_id_goal    | Indicates the preferred drive class for this array member (the value is blank for nondistributed arrays).                                                                                                    |  |  |  |  |  |  |

# An invocation example (a four-member RAID-10 SAS array that is split across chains)

You cannot use RAID-10 with distributed arrays.

lsarraymembergoals -delim : mdisk\_2

### The resulting output:

```
mdisk_id:mdisk_name:member_id:drive_id:capacity_goal:
tech_type_goal:RPM_goal:enclosure_id_goal:slot_id_goalenclosure_balance_goal:node_id_goal:block_size_goal:drive_class_id_go
2:mdisk2:0:0:68.4GB:tier0_flash:15000:1:1:no:512:0
2:mdisk2:1:17:68.4GB:tier0_flash:15000:1:2:no:512:0
2:mdisk2:2:1:68.4GB:tier0_flash:15000:14:1:no:512:2
2:mdisk2:3:18:68.4GB:tier0_flash:15000:14:2:no:512:2
```

#### An invocation example

lsarraymembergoals -filtervalue block\_size\_goal=4096

#### The resulting output:

| mdisk_id           | mdisk_name | member_id | drive_id | capacity_goal | tech_type_goal | RPM_goal | enclosure_id_goal | slot_id_goal | node_id_goal | enclosure_balance_goal | block_size_goal | drive_class_i |
|--------------------|------------|-----------|----------|---------------|----------------|----------|-------------------|--------------|--------------|------------------------|-----------------|---------------|
| 4                  | r10_array  | 0         | 43       | 1.6TB         | tier0_flash    | 10000    | 1                 | 21           |              | no                     | 4096 0          |               |
| 4                  | r10_array  | 1         | 44       | 1.6TB         | tier0_flash    | 10000    | 1                 | 18           |              | no                     | 4096 0          |               |
| 4                  | r10_array  | 2         | 45       | 1.6TB         | tier0_flash    | 10000    | 1                 | 20           |              | no                     | 40962           |               |
| 4                  | r10_array  | 3         | 46       | 1.6TB         | tier0_flash    | 10000    | 2                 | 5            |              | no                     | 40962           |               |
| lsarraymembergoals |            |           |          |               |                |          |                   |              |              |                        |                 |               |

#### The resulting output:

| mdisk_id | mdisk_name | member_id | drive_id | capacity_goal | tech_type_goal | RPM_goal | enclosure_ | _id_goal slot_id_g | goal node_id_goal | enclosure_ |
|----------|------------|-----------|----------|---------------|----------------|----------|------------|--------------------|-------------------|------------|
| 0        | r10_array  | 0         | 1        | 278.9GB       | tier1_flash    | 15000    | 1          | 2                  |                   | no         |
| 0        | r10_array  | 1         | 10       | 278.9GB       | tier1_flash    | 15000    | 1          | 3                  |                   | no         |
| 0        | r10_array  | 2         | 9        | 278.9GB       | tier1_flash    | 15000    | 1          | 4                  |                   | no         |
| 0        | r10_array  | 3         | 0        | 278.9GB       | tier1_flash    | 15000    | 1          | 5                  |                   | no         |
| 0        | r10_array  | 4         | 6        | 278.9GB       | tier1_flash    | 15000    | 1          | 6                  |                   | no         |
| 0        | r10_array  | 5         | 7        | 278.9GB       | tier1_flash    | 15000    | 1          | 7                  |                   | no         |
| 0        | r10_array  | 6         | 18       | 278.9GB       | tier1_flash    | 15000    | 1          | 8                  |                   | no         |

| 0 | r10_array | 7 | 21 | 278.9GB | tier1_flash | 15000 | 1 | 9  |
|---|-----------|---|----|---------|-------------|-------|---|----|
| 1 | r0_array  | 0 | 15 | 278.9GB | tier1_flash | 15000 | 1 | 10 |
| 1 | r0_array  | 1 | 22 | 278.9GB | tier1_flash | 15000 | 1 | 11 |
| 1 | r0_array  | 2 | 13 | 278.9GB | tier1_flash | 15000 | 1 | 12 |
| 1 | r0_array  | 3 | 5  | 278.9GB | tier1_flash | 15000 | 1 | 13 |
| 2 | r1_array3 | 0 | 8  | 278.9GB | tier1_flash | 15000 | 1 | 14 |
| 2 | rl_array3 | 1 | 4  | 278.9GB | tier1_flash | 15000 | 1 | 15 |
| 3 | rl_array1 | 0 | 16 | 278.9GB | tier1_flash | 15000 | 1 | 16 |
| 3 | rl_array1 | 1 | 12 | 278.9GB | tier1_flash | 15000 | 1 | 17 |
| 4 | r1_array2 | 0 | 17 | 278.9GB | tier1_flash | 15000 | 1 | 20 |
| 4 | r1_array2 | 1 | 19 | 278.9GB | tier1_flash | 15000 | 1 | 19 |

## Isarraymemberprogress

Use the **1sarraymemberprogress** command to display array member background process status.

## **Syntax**

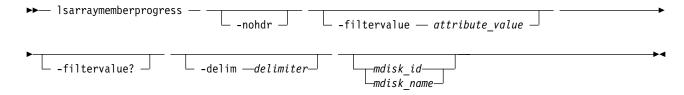

#### **Parameters**

#### -nohdr

(Optional) By default, headings are displayed for each column of data in a concise style view, and for each item of data in a detailed style view. The **-nohdr** parameter suppresses the display of these headings.

**Note:** If there is no data to be displayed, headings are not displayed.

#### -filtervalue attribute=value

(Optional) Specifies a list of one or more filters. Only objects with a value that matches the filter attribute value are displayed.

**Note:** Some filters allow the use of a wildcard when you enter the command. The following rules apply to the use of wildcards:

- The wildcard character is the asterisk (\*).
- The command can contain a maximum of one wildcard.
- When you use a wildcard, enclose the filter entry within double quotation marks (""): lsarraymemberprogress -filtervalue mdisk\_id="1\*"

#### -filtervalue?

(Optional) Displays the valid filter attributes for the **-filtervalue** parameter:

- estimated\_completion\_time
- drive\_id
- · mdisk\_id
- · mdisk\_name
- member\_id
- · new\_drive\_id
- progress
- task

no no no no no no no no no

#### -delim delimiter

(Optional) By default in a concise view, all columns of data are space-separated. The width of each column is set to the maximum width of each item of data. In a detailed view, each item of data has its own row, and if the headers are displayed, the data is separated from the header by a space. The **-delim** parameter overrides this behavior. Valid input for the **-delim** parameter is a 1-byte character. If you enter -delim: on the command line, the colon character (:) separates all items of data in a concise view; for example, the spacing of columns does not occur. In a detailed view, the data is separated from its header by the specified delimiter.

#### mdisk id

(Optional) The identity of the array MDisk.

#### mdisk name

(Optional) The MDisk name that you provided.

## **Description**

This command displays array member background process status. Exchange cannot start on a rebuilding member because both component rebuild and exchange are shown in the same view. Table 16 provides the potential output for this command.

Table 16. Isarraymemberprogress output

| Attribute                 | Value                                                                                                    |
|---------------------------|----------------------------------------------------------------------------------------------------|
| member_id                 | Indicates the array member index.                                                                                                    |
| drive_id                  | Indicates the ID of the drive.                                                                                                    |
| task                      | Indicates the identity of task that is being performed by the array member:                                                                                             |
|                           | rebuild indicates that the array is recovering all the data on the component (after it was removed)                                                                     |
|                           | exchange indicates that the component is copying data to another drive                                                                                                  |
|                           | resync indicates that this member is unsynchronized<br>and is performing write operations that were<br>completed early                                                  |
|                           | • copyback indicates that this member is copying data to an array member that recently became active.  Note: This value applies to distributed arrays.                  |
|                           | <b>Note:</b> For example, if the drive fails the array is rebuilt. If the drive does not fail or is replaced, a copyback occurs to write data back to the array member. |
| new_drive_id              | The identity of drive that is being exchanged.                                                                                                    |
| progress                  | Indicates the task percentage completion.                                                                                                    |
| estimated_completion_time | Indicates the expected task completion time in the format YYMMDDHHMMSS. It is blank if completion time is unknown.                                                      |

### A concise invocation example

lsarraymemberprogress -delim :

The resulting output:

```
mdisk_id:mdisk_name:member_id:drive_id:task:new_drive_id:progress:estimated_completion_time
0:mdisk0:2:3:rebuild::50:070301120000
1:mdisk1:0:5:rebuild::51:070301130000
2:mdisk2:4:1:exchange:12:32:070301153500
2:mdisk2:5:16:exchange:13:0:
2:mdisk2:5:17:exchange:14:0:
```

## An MDisk qualified concise example

1sarraymemberprogress mdisk 2

#### The resulting output:

```
mdisk_id:mdisk_name:member_id:drive_id:task:new_drive_id:progress:estimated_completion_time
2:mdisk2:4:1:exchange:12:32:070301153500
2:mdisk2:5:16:exchange:13:0:
2:mdisk2:5:17:exchange:14:0:
```

## An invocation example

1sarraymemberprogress

### The resulting output:

```
        mdisk_id
        mdisk_name
        member_id
        drive_id
        task
        new_drive_id
        progress
        estimated_completion_time

        3
        mdisk3
        5
        1
        resync
        95
        121203193637

        3
        mdisk3
        6
        2
        rebuild
        0
        121203234321

        3
        mdisk3
        7
        3
        exchange
        18
        0
        121204033229
```

## An invocation example

lsarraymemberprogress

#### The resulting output:

```
mdisk_id mdisk_name member_id drive_id task new_drive_id progress estimated_completion_time 3 mdisk3 4 7 copyback 10 150710165446
```

# **Isarrayrecommendation**

Use the **1sarrayrecommendation** command to view a recommended configuration for the specified drive class and number of drives.

## Syntax

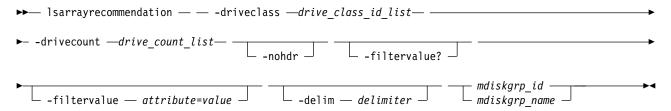

#### **Parameters**

#### -driveclass drive class id list

(Required) Specifies the drive class, or classes, for which the array recommendation is made. You must specify at least 1 *drive\_class\_id\_list* value. You can specify a total of 32 *drive\_class\_id\_list* values on a single command; however, you must separate each value with a colon character (:).

#### -drivecount drive count list

(Required) Specifies the number of drives for which to make recommendation. You must specify at

least 1 drive\_count value. You can specify a total of 32 drive\_count values on a single command; however, you must separate each value with a colon character (:).

Remember: Each drive count value must be a numerical value between 2 and 128 (only redundant arrays are considered).

#### -nohdr

(Optional) By default, headings are displayed for each column of data in a concise style view, and for each item of data in a detailed style view. The -nohdr parameter suppresses the display of these headings.

**Note:** If there is no data to be displayed, headings are not displayed.

#### -filtervalue attribute=value

(Optional) Specifies a list of one or more filter attributes that match the specified values; see **-filtervalue?** for the supported attributes.

**Note:** Some filters allow the use of a wildcard; the following rules apply when using a wildcard character:

- The wildcard character is an asterisk (\*).
- The command can contain a maximum of one wildcard, which must be the first or last character in the string.
- You must enclose the filter entry within double quotation marks ("").

#### -filtervalue?

(Optional) Includes all of the valid filter attributes in the report. The following filter attributes are valid for the **lsarrayrecommendation** command:

- · raid level
- · distributed

Any parameters that are specified with the **-filtervalue?** parameter are ignored.

#### -delim delimiter

(Optional) By default, in a concise view all columns of data are space-separated, with the width of each column set to the maximum width of each item of data. In a detailed view, each item of data is an individual row, and if you display headers, the data is separated from the header by a space. The -delim parameter overrides this behavior. Valid input for the -delim parameter is a 1-byte character. Enter -delim: on the command line. The colon character (:) separates all items of data in a concise view (for example, the spacing of columns does not occur). In a detailed view, the specified *delimiter* separates the data from its header.

```
mdiskgrp_id
mdiskgrp name
```

(Required) The ID or name of the pool for which to make the recommendation.

## Description

This command displays the system-recommended array configuration for a specific drive class and number of drives.

Encrypted pools can be recommended or used if the specified storage pool is encrypted.

Table 17 provides the attribute values that can be displayed as output view data.

Table 17. Isarrayrecommendation output

| Attribute   | Possible Values              |
|-------------|------------------------------|
| mdiskgrp_id | Indicates the MDisk group ID |

Table 17. Isarrayrecommendation output (continued)

| Attribute        | Possible Values                                                                    |
|------------------|------------------------------------------------------------------------------------|
| mdiskgrp_name    | Indicates the MDisk group name                                                     |
| drive_class_id   | Indicates the drive class ID for the recommendation.                               |
| raid_level       | Indicates the recommended RAID level.                                              |
| distributed      | Indicates whether the array is a distributed array recommendation.                 |
| min_stripe_width | Indicates the stripe width minimum.                                                |
| max_stripe_width | Indicates the stripe width maximum.                                                |
| stripe_width     | Indicates the recommended stripe size for this storage pool.                       |
| rebuild_areas    | Indicates the recommended number of rebuild areas.                                 |
| strip_size       | Indicates the recommended strip size for this storage pool.                        |
| drive_count      | Indicates the number of drives to configure per array.                             |
| array_count      | Indicates the number of arrays that can be created at the recommended drive count. |
| capacity         | Indicates the expected usable capacity for virtualization for the array or arrays. |

**Note:** The default recommendation for each drive class is the first row that is listed in the output for that drive class. All other rows for each drive class are not sorted by order of recommendation.

## An invocation example

Making a recommendation for more rebuild areas and larger stripe width because there are other existing arrays in the MDisk group:

 ${\tt lsarrayrecommendation - driveclass \ 2 \ - drivecount \ 60 \ dist\_pool}$ 

#### The detailed resulting output:

```
mdisk_grp_id mdisk_grp_name drive_class_id raid_level distributed min_stripe_width max_stripe_width stripe_width rebuild_areas st
0 dist_pool 2 raid6 yes 5 16 12 3 29
```

## An invocation example

Making a recommendation for a new (empty) storage pool and with a row for each raid level:

lsarrayrecommendation -driveclass 2 -drivecount 80 mdiskgrp0

#### The detailed resulting output:

| mdisk_gr | p_id mdisk_grp_nam | e drive_ | class_id raid_level | distri | buted min_strip | e_width max_stripe_ | width stripe_wi | dth rebuild_a | reas strip_si | e drive_d | count array_co | unt capacity |
|----------|--------------------|----------|---------------------|--------|-----------------|---------------------|-----------------|---------------|---------------|-----------|----------------|--------------|
| 0 _      | mdiskgrp0          | 2        | raid5               | yes    | 3               | 16                  | 6               | 2             | 256           | 40        | 2              | 410.1TB      |
| 0        | mdiskgrp0          | 2        | raid6               | yes    | 5               | 16                  | 12              | 3             | 256           | 40        | 2              | 400.1TB      |
| 0        | mdiskgrp0          | 2        | raid5               | yes    | 2               | 16                  | 8               | 2             | 256           | 40        | 2              | 380.1TB      |
| 0        | mdiskgrp0          | 2        | raid1               | no     | 2               | 16                  | 2               |               | 256           | 10        | 8              | 410.1TB      |
| 0        | mdiskgrp0          | 2        | raid5               | no     | 3               | 16                  | 10              |               | 256           | 10        | 7              | 410.1TB      |
| 0        | mdiskgrp0          | 2        | raid6               | no     | 5               | 16                  | 10              |               | 256           | 10        | 7              | 400.1TB      |
| 0        | mdiskgrp0          | 2        | raid5               | no     | 2               | 16                  | 8               |               | 256           | 8         | 9              | 380.1TB      |

## An invocation example

Making a recommendation for multiple drive classes for a new (empty) storage pool:

lsarrayrecommendation -driveclass 3:5 -drivecount 80:24 mdiskgrp0

The detailed resulting output:

| mdisk_grp_id | mdisk_grp_name | e drive_clas | ss_id raid_level | distrib | buted min_stripe_ | width max_stripe_wi | idth stripe_wid | th rebuild_are | eas strip_siz | e drive_count | array_count | capacity |
|--------------|----------------|--------------|------------------|---------|-------------------|---------------------|-----------------|----------------|---------------|---------------|-------------|----------|
| Θ            | mdiskgrp0      | 3            | raid5            | yes     | 3                 | 16                  | 6               | 2              | 256           | 40            | 2           | 500.4TB  |
| 0            | mdiskgrp0      | 3            | raid6            | yes     | 5                 | 16                  | 12              | 3              | 256           | 40            | 2           | 480.4TB  |
| Θ            | mdiskgrp0      | 3            | raid5            | yes     | 2                 | 16                  | 8               | 2              | 256           | 40            | 2           | 450.4TB  |
| 0            | mdiskgrp0      | 3            | raid1            | no      | 2                 | 16                  | 2               |                | 256           | 10            | 8           | 400.6TB  |
| 0            | mdiskgrp0      | 3            | raid5            | no      | 3                 | 16                  | 10              |                | 256           | 10            | 7           | 500.6TB  |
| 0            | mdiskgrp0      | 3            | raid6            | no      | 5                 | 16                  | 10              |                | 256           | 10            | 7           | 480.6TB  |
| Θ            | mdiskgrp0      | 3            | raid5            | no      | 2                 | 16                  | 8               |                | 256           | 8             | 9           | 450.6TB  |
| 0            | mdiskgrp0      | 5            | raid5            | yes     | 3                 | 16                  | 6               | 2              | 256           | 12            | 2           | 200.7TB  |
| 0            | mdiskgrp0      | 5            | raid6            | yes     | 5                 | 16                  | 12              | 3              | 256           | 12            | 2           | 180.7TB  |
| 0            | mdiskgrp0      | 5            | raid5            | yes     | 2                 | 16                  | 8               | 2              | 256           | 8             | 3           | 150.7TB  |
| Θ            | mdiskgrp0      | 5            | raid1            | no      | 2                 | 16                  | 2               |                | 256           | 8             | 3           | 100.2TB  |
| 0            | mdiskgrp0      | 5            | raid5            | no      | 3                 | 16                  | 12              |                | 256           | 12            | 2           | 200.2TB  |
| 0            | mdiskgrp0      | 5            | raid6            | no      | 5                 | 16                  | 12              |                | 256           | 12            | 2           | 180.2TB  |
| 0            | mdiskgrp0      | 5            | raid5            | no      | 2                 | 16                  | 8               |                | 256           | 8             | 3           | 150.2TB  |

## Isarraysyncprogress

Use the **lsarraysyncprogress** command to display how synchronized a RAID array is.

## **Syntax**

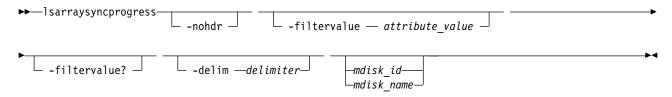

#### **Parameters**

#### -nohdr

(Optional) By default, headings are displayed for each column of data in a concise style view, and for each item of data in a detailed style view. The **-nohdr** parameter suppresses the display of these headings.

**Note:** If there is no data to be displayed, headings are not displayed.

#### -filtervalue attribute=value

(Optional) Specifies a list of one or more filters. Only objects with a value that matches the filter attribute value are displayed.

**Note:** Some filters allow the use of a wildcard when you enter the command. The following rules apply to the use of wildcards:

- The wildcard character is the asterisk (\*).
- The command can contain a maximum of one wildcard.
- When you use a wildcard, enclose the filter entry within double quotation marks (""): lsarraysyncprogress -filtervalue mdisk\_id="1\*"

#### -filtervalue?

(Optional) Displays the valid filter attributes for the **-filtervalue** parameter:

- estimated\_completion\_time
- mdisk id
- · mdisk name
- progress

#### -delim delimiter

(Optional) By default in a concise view, all columns of data are space-separated. The width of each column is set to the maximum width of each item of data. In a detailed view, each item of data has its own row, and if the headers are displayed, the data is separated from the header by a space. The -delim parameter overrides this behavior. Valid input for the -delim parameter is a 1-byte character. If you enter -delim: on the command line, the colon character (:) separates all items of data in a

concise view; for example, the spacing of columns does not occur. In a detailed view, the data is separated from its header by the specified delimiter.

```
mdisk id
```

(Optional) The ID of the MDisk you want to view.

mdisk name

(Optional) The user-defined name of the MDisk you want to view.

## **Description**

This command shows you how synchronized a RAID array is. It includes internal activity that is working toward a fully synchronized array. Table 18 provides the potential output.

Table 18. Isarraysyncprogress output

| Attribute                 | Value                                                                                          |
|---------------------------|------------------------------------------------------------------------------------------------|
| progress                  | The percentage of the array that is synchronized.                                              |
| estimated_completion_time | The expected synchronization completion time (YYMMDDHHMMSS; blank if completion time unknown). |

## A concise invocation example

lsarraysyncprogress -delim :

#### The resulting output:

mdisk id:mdisk name:progress:estimated completion time

0:mdisk0:50:070301120000 1:mdisk1:51:070301130000 2:mdisk2:32:070301153500

## A concise view (qualified with mdisk id for mdisk2) invocation example

lsarraysyncprogress -delim : mdisk2

#### The resulting output:

mdisk\_id:mdisk\_name:progress:estimated\_completion\_time 2:mdisk2:32:070301153500

# A concise view (qualified with mdisk id for in sync mdisk10) invocation example

lsarraysyncprogress -delim : mdisk 10

### The resulting output:

mdisk id:mdisk name:progress:estimated completion time 0:mdisk10:100:

# Ispotentialarraysize

Use the **lspotentialarraysize** command to display the size of a potential array for a specified drive count, drive class, and RAID level in the specified MDisk group.

## **Syntax**

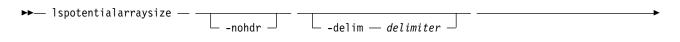

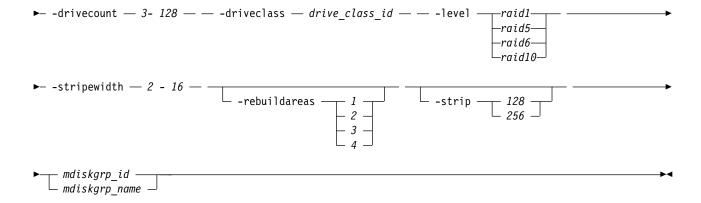

#### **Parameters**

#### -nohdr

(Optional) By default, headings are displayed for each column of data in a concise style view, and for each item of data in a detailed style view. The **-nohdr** parameter suppresses the display of these headings.

**Note:** If there is no data to be displayed, headings are not displayed.

#### -delim delimiter

(Optional) By default, in a concise view all columns of data are space-separated, with the width of each column set to the maximum width of each item of data. In a detailed view, each item of data is an individual row, and if you display headers, the data is separated from the header by a space. The -delim parameter overrides this behavior. Valid input for the -delim parameter is a 1-byte character. Enter -delim: on the command line; the colon character (:) separates all items of data in a concise view (for example, the spacing of columns does not occur). In a detailed view, the specified delimiter separates the data from its header.

#### **-drivecount** *3 - 128*

(Required) Specifies the number of the drives. The value must be a number from 3 - 128.

#### -driveclass drive class id

(Required) Specifies the drive class. The *driveclass\_id* value must be a number.

## -level raid1 | raid5 | raid6 | raid10

(Required) Specifies one of the following RAID levels for the array that is being created. The values are:

- raid1
- raid5
- raid6
- raid10

#### -stripewidth 2 - 16

(Required) Indicates the width of a single unit of redundancy within a distributed set of drives. The value must be:

- RAID-1: 2 16
- RAID-5: 3 16
- RAID-6: 5 16
- RAID-10: 2, 4, 6, 8, 10, 12, 14, 16 (You cannot use RAID-10 with distributed arrays.)

### -rebuildareas 1 | 2 | 3 | 4

(Optional) Specifies the number of rebuild areas in the array. This value must be 1 - 4 (inclusive) for RAID-5 and RAID-6 arrays.

Note: This parameter is only applicable for distributed arrays.

-strip 128 | 256

(Optional) Specifies sets the strip size in KiB for the array that is being configured. The values are 128 or 256.

mdiskgrp id | mdiskgrp name

(Required) Indicates the MDisk array ID or name.

## **Description**

This command displays the size of a potential array for a specified drive count, class, and RAID level.

You can use this command to define potential sizes for nondistributed and distributed arrays. (Distributed array descriptions are triggered by using **-rebuildareas**.) This command assists with the configuration options that are provided during array creation, and estimates the array capacity if it were to be configured

Table 19 provides the attribute values that can be displayed as output view data.

Table 19. Ispotentialarraysize output

| Attribute | Possible Values                                                                    |
|-----------|------------------------------------------------------------------------------------|
| 1 7       | Indicates the expected usable capacity for virtualization for the array or arrays. |

## An invocation example that uses a small drive count for a distributed array

lspotentialarraysize -driveclass 4 -drivecount 40 -level raid5 -stripewidth 6 -rebuildareas 2 mdiskgrp1

The detailed resulting output:

capacity 115.2TB

## An invocation example that uses a different class and fewer rebuild areas

lspotentialarraysize -driveclass 4 -drivecount 100 -level raid5 -stripewidth 8 -strip 128 -rebuildareas 1 mdiskgrp1

The detailed resulting output:

capacity 172.4TB

## An invocation example that uses the same class and no rebuild areas

lspotentialarraysize -driveclass 4 -drivecount 100 -level raid5 -stripewidth 8 -strip 128 1

The detailed resulting output:

capacity 184.3TB

# mkarray

Use the **mkarray** command to create an MDisk array and add it to a storage pool. This command applies to nondistributed arrays. (Use the **mkdistributedarray** command to create distributed arrays).

#### Syntax

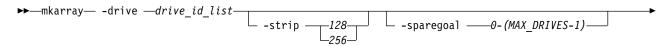

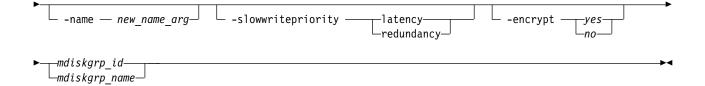

#### **Parameters**

#### -level

(Required) Sets the RAID level for the array MDisk being created.

The following requirements apply for RAID levels:

- RAID-0: Stripes data across all members, provides no redundancy.
- RAID-1: Mirrored pair of drives, allows reading from either drive. Can tolerate either drive failing.
- RAID-5: These arrays stripe data over the member drives with one parity strip on every stripe and can tolerate no more than one member drive failure.
- RAID-6: These arrays stripe data over the member drives with two parity strips on every stripe and can tolerate any two concurrent member drive failures.
- RAID-10: These arrays are in a set of up to eight mirrored pairs with the data striped across mirrors. They can tolerate the failure of one drive in each mirror and they allow reading from both drives in a mirror. (You cannot use RAID-10 with distributed arrays).

**Restriction:** RAID-5 and RAID-6 are for enclosure-based systems only.

### -drive drive id list

(Optional) Identifies the drive or drives to use as members of the RAID array.

For RAID-1 and RAID-10 arrays, drives are specified as a sequence of mirrored drive pairs. For example, if an array is created with -drive a:b:c:d, drive *b* contains the mirror copy of drive *a*, and drive *d* contains the mirror copy of drive *c*. (You cannot use RAID-10 with distributed arrays).

This list shows how many member drives are allowed in each supported RAID type:

RAID-0: Allows one-member to eight-member drives.

**Note:** Internal drives must be in the same node.

- RAID-1: Allows two-member drives.
- RAID-5, which is for enclosure-based systems only: Allows three-member to 16-member drives.
- RAID-6, which is for enclosure-based systems only: Allows five-member to 16-member drives.
- RAID-10: Allows drives with:
  - Two members
  - Four members
  - Six members
  - Eight members
  - Ten members
  - Twelve members
  - Fourteen members
  - Sixteen members

Each pair of drives must contain a drive from a node in the I/O group and a drive from the other node. (You cannot use RAID-10 with distributed arrays.)

#### -strip 128 | 256

(Optional) Sets strip size (in KB) for the array MDisk being created. The default is 256 KB.

#### -sparegoal *0-(MAX DRIVES-1)*

(Optional) Sets the number of spares that this array's members must be protected by. The default is 1 (except for RAID-0 arrays, which have a default of 0).

#### -name new name arg

(Optional) Specifies the name to which you want to apply the array MDisk.

#### -slowwritepriority latency | redundancy

(Optional) Controls array ability to complete write operations that take too long, even if it temporarily compromises redundancy.

The value can be either latency or redundancy:

- latency implies that the feature is enabled for normal I/O operations
- redundancy implies that the feature is not enabled for normal I/O operations

The default value is latency mode for existing arrays, unless the array is RAID-0 (in which case redundancy mode is required).

**Important:** Do not change the mode of a RAID-0 array.

#### -encrypt yes | no

(Optional) Specifies the array to encrypt. The values are yes and no.

This parameter defaults to yes when **lsencryption** has its status set to enabled and all nodes in the I/O group that the array is being defined on are encryption-capable.

**Note:** The value can be *yes* only if encryption is enabled on the array's I/O group.

```
mdiskgrp id | mdiskgrp name
```

(Required) Identifies the storage pool (by name or ID) to which you want to add the created array MDisk.

## Description

This command creates an array MDisk RAID array and adds it to a storage pool. Although the array tier is automatically determined, you can change it later using the chmdisk command.

An array MDisk being added to a storage pool that is used for active-active relationships must match other MDisks in the storage pool.

**Remember:** This command cannot be used to add an array to a child pool.

If the raid\_level is RAID-1 or RAID-10, and the drive list contains drives that do not share a SAS port connection chain, the array attempts to continue to maintain the location balance between the mirrored pairs. (You cannot use RAID-10 with distributed arrays.) Configuration changes indicate that a member drive might not be goal-balanced depending on its current chain. This is relative to both the drive that created the array member goals and the current chain of the mirror partner.

If the MDisk group has an encryption key, the array must be encrypted.

#### An invocation example (to create arrays)

```
mkarray -level raid0 -drive 0:1:2:3 raid0grp
```

The resulting output:

MDisk, id [0], successfully created

## An invocation example (to create fully redundant arrays)

mkarray -level raid1 -drive 4:5 -strip 128 mdiskgrp 4

The resulting output:

MDisk, id [1], successfully created

## An invocation example for creating an unencrypted array on encrypted hardware

mkarray -level raid10 -drives 0:1:2:3:4:5 -encrypt no 0

The resulting output:

MDisk, id [1], successfully created

## mkdistributedarray

Use the **mkdistributedarray** command to create a distributed array and add it to a storage pool. (Use the **mkarray** command to create nondistributed arrays).

## **Syntax**

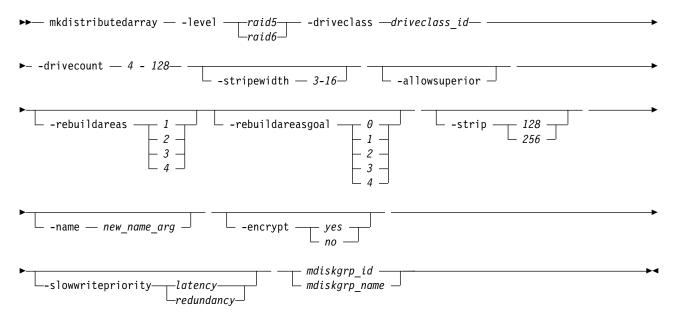

#### **Parameters**

-level raid5 | raid6

(Required) Specifies the RAID level for the array that is being created. The values are:

- raid5
- raid6

-driveclass driveclass id

(Required) Specifies the class that is being used to create the array. The *driveclass\_id* must be a numeric value (specified with the **lsdriveclass** command).

**-drivecount** *4 - 128* 

(Required) Specifies the number of drives to use for the array. The minimum drive count for:

- RAID-5: 4
- RAID-6: 6

#### -stripewidth 3-16

(Optional) Indicates the width of a single unit of redundancy within a distributed set of drives. The value must be:

- RAID-5: 3 16
- RAID-6: 5 16

The default width for RAID-6 is 12 and the default width for RAID-5 is 10. The width plus the number of rebuild areas must be less than or equal to the drive count.

#### -allowsuperior

(Optional) Specifies that you can use drives that are not an exact match to the drive class used when creating the array (such as drives that use different capacity or technology). The system attempts to select the closest match to the class when satisfying the drive count. You can select higher capacity members of the same technology type before you select higher technology members.

**Note:** For a drive A to be considered superior to drive B, these situations must be true:

- 1. Drives A and B are use=candidate
- 2. Drives A and B are in the same I/O group.
- 3. Drive A's speed (RPM) is equal to or greater than drive B's. Solid-state drives (SSDs) are higher speed than all hard disk drives (HDDs).
- 4. Drive A's capacity is equal to or greater than drive B's.
- 5. Drive A has a block size that is smaller than or equal to drive B.

#### -rebuildareas 1 | 2 | 3 | 4

(Optional) Specifies the reserved capacity that is distributed across all drives available to an array. This capacity restores data after a drive failure. The values are:

- 1
- 2
- 3
- 4

The value is 1 - 4 (inclusive) for RAID-5 and RAID-6 arrays.

The default number of rebuild areas increases as the drive count increases.

**Note:** The number of rebuild areas plus the stripe width must be less than or equal to the total drive count.

### -rebuildareasgoal $\theta$ | 1 | 2 | 3 | 4

(Optional) Specifies the number of rebuild areas that the array can target to keep available. If the number available in the array falls below this number, a system alert is raised.

**Note:** The goal value should not exceed the number of rebuild areas that are specified for the array. The values are:

- 0
- 1
- 2
- 3
- 4

#### -strip 128 | 256

(Optional) Specifies the strip size in KiB for the array that is being configured. The values are 128 or 256.

Note: This command fails if 128 is specified and the size of the candidate drives is greater than 4 TB.

#### -name new name arg

(Optional) Specifies the name of the array.

#### -encrypt yes | no

(Optional) Specifies the array to encrypt. The values are yes and no. This parameter defaults to yes when **1sencryption** has its status set to enabled and all nodes in the I/O group that the array is being defined on are encryption-capable.

**Note:** The value can be yes only if encryption is enabled on the array's I/O group. If you specify -encrypt yes when the I/O group does not support encryption, the command fails.

#### -slowwritepriority latency | redundancy

(Optional) Controls array ability to complete write operations that take too long, even if it temporarily compromises redundancy.

The value can be either latency or redundancy:

- latency implies that the feature is enabled for normal I/O operations
- redundancy implies that the feature is not enabled for normal I/O operations

The default value is latency mode for existing arrays).

**Important:** An array can cause member drives to become unsynchronized (to preserve response time) if the value is latency. If the value is redundancy, the array cannot cause member drives to become unsynchronized (to preserve time) and I/O performance is impacted.

mdiskgrp id | mdiskgrp\_name

(Required) Indicates the MDisk array ID or name.

## Description

This command creates distributed arrays.

Remember: You cannot create an unencrypted array to add to an encrypted storage pool. Each distributed array occupies 16 slots, which start at an MDisk ID that is divisible by 16. See the **1smdisk** command for more information.

## An invocation example to create an array that uses 40 drives of class 3 with 3 rebuild areas

mkdistributedarray -level raid6 -driveclass 3 -drivecount 40 -stripewidth 10 -rebuildareas 3 mdiskgrp5

The detailed resulting output:

MDisk, id [16], sucessfully created

## An invocation example to create an array with a drive class

mkdistributedarray -level raid5 -driveclass 0 -drivecount 56 -stripewidth 8 -allowsuperior mdiskgrp2

The detailed resulting output:

MDisk, id [32], sucessfully created

## An invocation example to create an array with maximum rebuild areas that logs an error on using the second rebuild area

mkdistributedarray -level raid5 -driveclass 5 -drivecount 60 -rebuildareas 4 -rebuildareasgoal 3 mdiskgrp2

The detailed resulting output:

MDisk, id [16], sucessfully created

## An invocation example to create an array that might affect I/O performance

mkdistributedarray -driveclass 10 -slowwritepriority redundancy 0

The detailed resulting output:

MDisk, id [32], sucessfully created

## An invocation example to make an encrypted distributed array that uses 40 drives of class 3 with three rebuild areas

mkdistributedarray -level raid6 -driveclass 3 -drivecount 40 -stripewidth 10 -rebuildareas 3 -encrypt yes mdiskgrp5

The detailed resulting output:

MDisk, id [16], sucessfully created

## recoverarray

Use the **recoverarray** command to recover a specific corrupt array in a dead domain scenario.

## **Syntax**

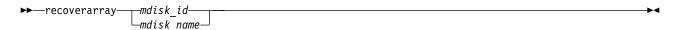

### **Parameters**

mdisk id

(Optional) Identifies (by ID) the specific array to recover.

mdisk name

(Optional) Identifies (by user-assigned name) the specific array to recover.

## Description

This command recovers a specific corrupt array. An array has metadata representing ongoing or pending platform writes, which are lost when the domain nodes are lost.

## An invocation example

recoverarray mdisk 1

The resulting output:

There is no output if the command is successful.

# recoverarraybycluster (Discontinued)

Attention: The recoverarraybycluster command has been discontinued. Use the recoverarraybysystem command instead.

# recoverarraybysystem

Use the **recoverarraybysystem** command to recover corrupt arrays in a dead domain scenario.

### **Syntax**

▶►—recoverarraybysystem—

#### **Parameters**

None.

## **Description**

Use the recoverarraybysystem command to recover corrupt arrays in a dead domain scenario.

## An invocation example

recoverarraybysystem

The resulting output:

There is no output if the command is successful.

## rmarray

Use the **rmarray** command to remove an array MDisk from the configuration.

## **Syntax**

### **Parameters**

-mdisk mdisk id list | mdisk name list

(Required) Identifies the array MDisk or a colon-delimited list of MDisks to remove from the storage pool.

-force

(Optional) Forces a remove when the MDisk has allocated extents by migrating the used extents to free extents in the storage pool.

mdiskgrp\_id | mdiskgrp\_name

(Required) Identifies (by name or ID) the storage pool to remove the created array MDisk from.

## **Description**

This command removes an array MDisk from the configuration. Each array is divided into candidate drives.

**Remember:** This command cannot be used to remove an array MDisk from a child pool.

## An invocation example

rmarray -mdisk 6 mdiskgrp 10

The resulting output:

No feedback

# **Chapter 5. Audit log commands**

Use the audit log commands to track command specifications and related data. An audit log keeps track of action commands that are issued through a Secure Shell (SSH) session or through the management GUI.

The audit log entries provide the following information:

- · Identity of the user who issued the action command
- · The name of the actionable command
- The timestamp of when the actionable command was issued on the configuration node
- The parameters which were issued with the actionable command

The following commands are not documented in the audit log:

- dumpconfig
- cpdumps
- finderr
- dumperrlog

The following items are also not documented in the audit log:

- · Commands that fail are not logged
- A result code of 0 (success) or 1 (success in progress) is not logged
- Result object ID of node type (for the addnode command) is not logged
- · Views are not logged

# catauditlog

Use the **catauditlog** command to display the in-memory contents of the audit log.

### **Syntax**

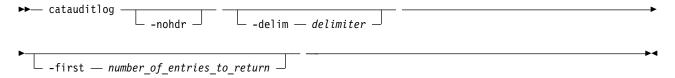

### **Parameters**

#### -nohdr

(Optional) By default, headings are displayed for each column of data in a concise style view, and for each item of data in a detailed style view. The **-nohdr** parameter suppresses the display of these headings.

**Note:** If there is no data to be displayed, headings are not displayed.

#### **-delim** delimiter

(Optional) By default in a concise view, all columns of data are space-separated. The width of each column is set to the maximum possible width of each item of data. In a detailed view, each item of data has its own row, and if the headers are displayed, the data is separated from the header by a space. The **-delim** parameter overrides this behavior. Valid input for the **-delim** parameter is a one-byte character. If you enter -delim: on the command line, the colon character (:) separates all

© Copyright IBM Corp. 2018

items of data in a concise view; for example, the spacing of columns does not occur. In a detailed view, the data is separated from its header by the specified delimiter.

-first number\_of\_entries\_to\_return

(Optional) Specifies the number of most recent entries to display.

## **Description**

This command lists a specified number of the most recently audited commands.

Use this command to display the in-memory audit log. Use the **dumpauditlog** command to manually dump the contents of the in-memory audit log to a file on the current configuration node and clear the contents of the in-memory audit log

The in-memory portion of the audit log holds approximately 1 MB of audit information. Depending on the command text size and the number of parameters, this equals 1 MB of records or approximately 6000 commands.

Once the in-memory audit log reaches maximum capacity, the log is written to a local file on the configuration node in the /dumps/audit directory. The **catauditlog** command only displays the in-memory part of the audit log; the on-disk part of the audit log is in readable text format and does not require any special command to decode it.

The in-memory log entries are reset and cleared automatically, ready to accumulate new commands. The on-disk portion of the audit log can then be analyzed at a later date.

The **lsdumps** command with **-prefix** parameter (and the /dumps/audit file) can be used to list the files on the disk.

As commands are executed, they are recorded in the in-memory audit log. When the in-memory audit log becomes full, it is automatically dumped to an audit log file and the in-memory audit log is cleared.

## An invocation example

This example lists the five most recent audit log entries.

```
catauditlog -delim : -first 5
```

### The resulting output:

| audit_seq_no | timestamp    | cluster_user | challenge | source_panel | target_panel | ssh_ip_address | result | res_obj_id | d action_cmd   |
|--------------|--------------|--------------|-----------|--------------|--------------|----------------|--------|------------|----------------|
| 0            | 160313152255 | superuser    |           | 7830619-2    | 7830619-2    |                | 0      | 0          | satask restart |
| 1            | 160313152303 | superuser    |           | 01-2         | 01-1         | 9.174.187.11   | 0      | 0          | satask chnodel |
| 2            | 160313152312 | superuser    |           | 01-1         | 01-2         | 9.174.187.11   | 0      | 0          | satask chnodel |
| 3            | 160313152314 | superuser    |           | 01-1         | 01-1         | 9.174.187.11   | 0      | 0          | satask chnodel |
| 4            | 160313152316 | superuser    |           |              |              | 9.174.187.11   | 0      | 0          | svctask chencl |
| 5            | 160313152349 | superuser    |           |              |              | 9.174.187.11   | 0      | 0          | svctask mkmdis |
| 6            | 160313152352 | superuser    |           |              |              | 9.174.187.11   | 0      | 0          | svctask mkarra |
|              |              |              |           |              |              |                |        |            |                |

# dumpauditlog

Use the **dumpauditlog** command to reset or clear the contents of the in-memory audit log. The contents of the audit log are sent to a file in the /dumps/audit directory on the current configuration node.

## **Syntax**

▶► dumpauditlog — —

#### **Parameters**

There are no parameters.

## **Description**

This command dumps the contents of the audit log to a file on the current configuration node in a clustered system (system). It also clears the contents of the audit log. This command is logged as the first entry in the new audit log.

Use this command to manually dump the contents of the in-memory audit log to a file on the current configuration node and clear the contents of the in-memory audit log. Use the **catauditlog** command to display the in-memory audit log.

Audit log dumps are automatically maintained in the /dumps/audit directory. The local file system space is used by audit log dumps and is limited to 200 MB on any node in the system. The space limit is maintained automatically by deleting the minimum number of old audit log dump files so that the /dumps/audit directory space is reduced below 200 MB. This deletion occurs once per day on every node in the system. The oldest audit log dump files are considered to be the ones with the lowest audit log sequence number. Also, audit log dump files with a system ID number that does not match the current one are considered to be older than files that match the system ID, regardless of sequence number.

Other than by running dumps (or copying dump files among nodes), you cannot alter the contents of the audit directory. Each dump file name is generated automatically in the following format: auditlog firstseq lastseq timestamp clusterid

#### where

- firstseq is the audit log sequence number of the first entry in the log
- lastseq is the audit sequence number of the last entry in the log
- timestamp is the timestamp of the last entry in the audit log that is being dumped
- clusterid is the clustered system ID at the time that the dump was created
- challenge allows the sra privileged user to determine who issued a particular command
- source\_panel is the source panel ID in the audit log that is being dumped
- target\_panel indicates the target panel ID in the audit log that is being dumped

The audit log dump files names cannot be changed.

The audit log entries in the dump files contain the same information as displayed by the **catauditlog** command; however, the **dumpauditlog** command displays the information with one field per line. The **lsdumps** command displays a list of the audit log dumps that are available on the nodes in the clustered system.

A sample audit log entry:

```
Auditlog Entry 0
      Sequence Num : 0
                   : Sun Mar 13 15:22:55 2016
      Timestamp
                    : Epoch + 1457882575
      Cluster User : superuser
      Challenge
      SSH IP Address :
      Result Code
                    : 0
      Result Obj ID : 0
                   : satask restartservice -service tomcat
      Action Cmd
                    : 7830619-2
      Source Panel
      Target Panel : 7830619-2
```

dumpauditlog

The resulting output:

No feedback

# Isauditlogdumps (Deprecated)

**Attention:** The **lsauditlogdumps** command is deprecated. Use the **lsdumps** command to display a list of files in a particular dumps directory.

# Chapter 6. Backup and restore commands

Use the backup and restore commands to back up and restore configuration information about the system.

## svcconfig

Use the **svcconfig** command help option to obtain summary information about the syntax of the **svcconfig** command and actions. You can enter this command any time after a clustered system (system) is created.

## **Syntax**

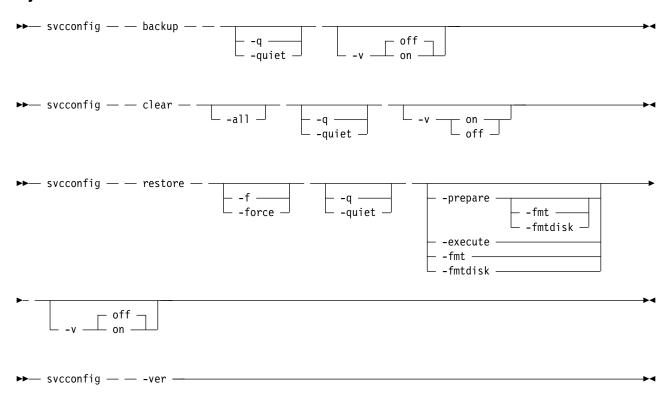

#### **Parameters**

#### backup

(Optional) Saves the current clustered system (system) configuration in the /tmp directory.

#### -quiet

(Optional) Suppresses standard output (STDOUT) messages from the console.

### clear

(Optional) Erases the files in the /tmp directory.

#### -a11

(Optional) Erases all configuration files.

### -f | force

(Optional) Forces continued processing where possible.

© Copyright IBM Corp. 2018

### -q | quiet

(Optional) Suppresses console output (STDOUT).

#### restore

(Optional) Checks the current configuration against the backup configuration in the /tmp directory.

### -prepare -fmt | fmtdisk

(Optional) Verifies the current configuration against the information in svc.config.backup.xml; then prepares commands for processing in svc.config.restore.sh, and then produces a log of events in svc.config.restore.prepare.

#### -execute

(Optional) Runs the command script svc.config.restore.sh, and produces a log of events in svc.config.restore.execute.log.

#### -fmt

(Optional) Specifies that the volume should be formatted before use. Includes the **-fmtdisk** option on all **mkvdisk** commands to be issued. You cannot specify **-fmt** with **-execute**.

#### \_fmtdisk

(Optional) Specifies that the volume should be formatted before use. You cannot specify **-fmtdisk** with **-execute**.

#### -v on | off

Produces verbose output (on); the default is regular output (off).

#### -ver

(Required) Returns the version number for the **svcconfig** command.

## **Description**

This command provides syntax help for svcconfig.

## An invocation example

svcconfig -ver
svcconfig -?
svcconfig backup

# backup

Use the **backup** command to back up the configuration. Enter this command any time after creating the clustered system (system).

## **Syntax**

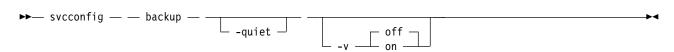

#### **Parameters**

#### -quiet

(Optional) Suppresses standard output (STDOUT) messages from the console.

#### -v on off

(Optional) Displays normal (off, the default state) or verbose (on) command messages.

## **Description**

The **backup** command extracts and stores configuration information from the system. The **backup** command produces the svc.config.backup.xml, svc.config.backup.sh, and svc.config.backup.log files, and saves them in the /tmp folder. The .xml file contains the extracted configuration information; the .sh file contains a script of the commands used to determine the configuration information; and the .log file contains details about command usage.

**Note:** If a previous svc.config.backup.xml file exists in the /tmp folder, it is archived as svc.config.backup.bak; only one archive file is stored in the /tmp folder.

The underscore character (\_) prefix is reserved for backup and restore command usage; do not use the underscore character in any object names.

## An invocation example

svcconfig backup

The resulting output:

No feedback

### clear

Use the **clear** command to erase files in the /tmp directory that were previously produced by other **svcconfig** commands. You can enter this command any time after a clustered system (system) has been created.

## **Syntax**

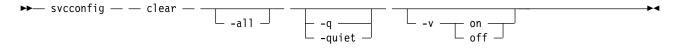

#### **Parameters**

-a11

Erases all configuration files.

- -q | quiet
   (Optional) Suppresses console output (STDOUT).
- -v on | off (Optional) Produces verbose output (on); the default is regular output (off).

### Description

This command erases configuration files on the current configured node.

You can use the **clear** command without the **-all** parameter to erase files of the form:

```
/tmp/svc.config*.sh
/tmp/svc.config*.log
```

You can use the **clear** command with the **-all** parameter to erase files of the form:

```
/tmp/svc.config*.sh
/tmp/svc.config*.log
/tmp/svc.config*.xml
/tmp/svc.config*.bak
```

```
svcconfig clear -all
```

The resulting output:

No feedback

#### cron

Use the cron command to back up the configuration. Enter this command any time after creating the clustered system (system).

## Syntax 1 4 1

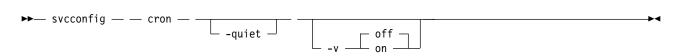

#### **Parameters**

#### -q, -quiet

Suppresses standard output (STDOUT) messages from the console.

#### -v on, -v off

Displays normal (off, the default state) or verbose (on) command messages.

## Description

This command generates configuration files and places them in the configuration files directory. The file svc.config.cron.xml (node) contains configuration detail. The file svc.config.cron.log (node) contains a log of events. The file svc.config.cron.sh (node) contains a script of the commands used to determine the configuration.

Any pre-existing file svc.config.cron.xml (node) is archived as svc.config.cron.bak (node). Only one such archive is kept.

The configuration files directory is /dumps.

## An invocation example

```
svcconfig cron
svcconfig cron -q
svcconfig cron -v on
```

#### recover

Use the **recover** command to recover the clustered system configuration in two phases, the preparation phase and the execution phase. This is a component of T3 Recovery.

## Syntax 5 4 1

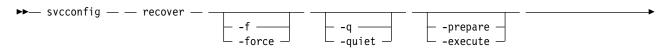

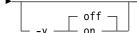

#### **Parameters**

#### -execute

(Optional) Runs the command script svc.config.recover.sh and produces a log of events in svc.config.recover.execute.log.

#### -f. -force

(Optional) Forces continued processing where possible.

#### -prepare

(Optional) Verifies the current configuration against the information in svc.config.backup.xml on the configuration to be recovered. Prepares commands for processing in svc.config.recover.sh, and produces a log of events in svc.config.recover.prepare.log.

#### -q, -quiet

(Optional) Suppresses console output (STDOUT).

#### -v on, -v off

(Optional) Produces verbose output (on); the default is regular output (off).

## **Description**

The **recover** command recovers the target system configuration from the svc.config.backup.xml file, and associated .key files (if present) in the configuration files folder.

The recover operation is performed in two phases: prepare and execute. If neither the **-prepare** nor the **-execute** option is specified, the command performs both phases in sequence, producing only a single event log: svc.config.recover.log.

The configuration files directory is /tmp.

## An invocation example

```
svcconfig recover -prepare
svcconfig recover -execute
```

#### restore

Use the **restore** command to restore the clustered system (system) to its previous configuration. This command uses the configuration files in the /tmp folder .

# Syntax

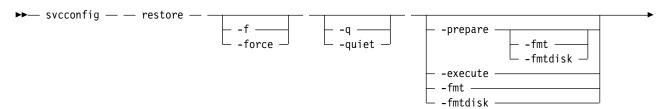

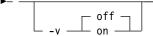

### **Parameters**

### -f | force

(Optional) Forces continued processing where possible.

### -q | quiet

(Optional) Suppresses console output (STDOUT).

### -prepare -fmt | fmtdisk

(Optional) Verifies the current configuration against the information in svc.config.backup.xml, prepares commands for processing in svc.config.restore.sh, and produces a log of events in svc.config.restore.prepare.

#### -execute

(Optional) Runs the command script svc.config.restore.sh, and produces a log of events in svc.config.restore.execute.log.

#### -fmt

(Optional) Specifies that the volume must be formatted before use. Includes the **-fmtdisk** option on all **mkvdisk** commands to be issued. You cannot specify **-fmt** with **-execute**.

#### -fmtdisk

(Optional) Specifies that the volume must be formatted before use. You cannot specify **-fmtdisk** with **-execute**.

### -v on | off

(Optional) Produces verbose output (on); the default is regular output (off).

## **Description**

The **restore** command restores the target system configuration from the <code>svc.config.backup.xml</code> file in the <code>/tmp</code> folder. If neither the <code>-prepare</code> nor the <code>-execute</code> option is specified, the command performs both phases in sequence, producing only a single event log: <code>svc.config.restore.log</code>.

The restore operation is also known as a T4 (Tier 4) Recovery, and can only be used on a system having just been started. The restore operation can not be used on a system having any nonautomatic objects configured, such as storage pools or volumes.

The restore operation is performed in two phases: prepare and execute.

The command pauses for eight minutes if any nodes are added during this process, informing the user of this at run-time.

## An invocation example

svcconfig restore

The resulting output:

No feedback

## An invocation example

svcconfig restore -prepare -fmt

The resulting output:

No feedback

svcconfig restore -execute

The resulting output: No feedback

# **Chapter 7. Cloud commands**

Use the cloud commands to create, change, or list details about cloud-related objects. Use the cloud commands to create, change, or list details about system cloud and the SAN Volume Controller system.

## cfgcloudcallhome

Use the **cfgcloudcallhome** command to configure email and metering features by using an Internet Protocol (IP) quorum server as a Simple Mail Transfer Protocol (SMTP) server on a system. This command is for IBM Spectrum Virtualize for Public Cloud only.

## **Syntax**

ightharpoonup cfgcloudcallhome — — -username — — -key — — -ip — — -ibmcustomer — — -ibmcountry — — ightharpoonup

#### **Parameters**

#### -username

(Required) Specifies the IBM Cloud<sup>™</sup> application programming interface (API) user name.

#### -kev

(Required) Specifies the IBM Cloud API key.

-ip

(Required) Specifies the IP address of the IP quorum server.

#### -ibmcustomer

(Required) Specifies the customer number that is assigned when a software license is automatically added to the entitlement database. The value must be a 7 - 10-digit number.

### -ibmcountry

(Required) Specifies the country ID used for entitlement and the call home system. The value is either a 3-digit number or blank.

## **Description**

This command configures email and billing features by using an Internet Protocol (IP) quorum server as a Simple Mail Transfer Protocol (SMTP) server on a system.

## An invocation example

# cfgcloudcallhome -username callhome1@de.ibm.com -key xxxxx -ip 192.168.0.1 -ibmcustomer 12345678 -ibmcountry 886

The following output is displayed:

None

# cfgcloudstorage

Use the **cfgcloudstorage** command to configure IBM Cloud storage. This command is for IBM Spectrum Virtualize for Public Cloud only.

### **Syntax**

© Copyright IBM Corp. 2018

▶ cfgcloudstorage — -username — -key — -storage — -srcportid —

### **Parameters**

#### -username

Specifies the IBM Cloud application programming interface (API) user name.

#### -key

Specifies the IBM Cloud API key.

#### -storage

Specifies the IBM Cloud storage name.

#### -srcportid

Specifies the node port ID.

## **Description**

This command configures the IBM Cloud backend storage.

## An invocation example

cfgcloudstorage

The following output is displayed:

No feedback

## querycloudstoragecandidate

Use the **querycloudstoragecandidate** command to query the IBM Cloud storage candidate that is mapped to the system. This command is for IBM Spectrum Virtualize for Public Cloud only.

## **Syntax**

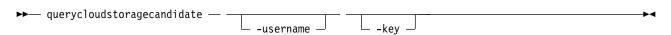

#### **Parameters**

#### -username

(Optional) IBM Cloud API user name.

#### -key

(Optional) IBM Spectrum Virtualize for Public Cloud API key.

## **Description**

This command queries the IBM Cloud storage candidate that is mapped to the clustered system.

The Table 20 table describes attribute values that can be displayed as output view data.

Table 20. querycloudstoragecandidate output

| Attribute                                                          | Description                           |
|--------------------------------------------------------------------|---------------------------------------|
| storage                                                            | Indicates the candidate storage name. |
| datacenter Indicates the data center to which the storage belongs. |                                       |

Table 20. querycloudstoragecandidate output (continued)

| Attribute                                                     | Description                                                                                              |
|---------------------------------------------------------------|----------------------------------------------------------------------------------------------------|
| storage_type                                                  | Indicates either Endurance or Performance type. Storage type depends on the storage type when purchased. |
| iops                                                          | Indicates IOPS in total                                                                                  |
| capacity_gb Indicates the capacity of storage when purchased. |                                                                                                    |

## An invocation example for querycloudstoragecandidate

\$ querycloudstoragecandidate -usr qingyuanhou -key xxxxx

The following output is displayed:

| storage           | datacenter | storage_type | iops  | capacity_gb |
|-------------------|------------|--------------|-------|-------------|
| IBM01SEL571877-10 | lon02      | ENDURANCE    | 4000  | 100         |
| IBM01SEL571877-11 | lon02      | ENDURANCE    | 4000  | 100         |
| IBM01SEL571877-12 | lon02      | PERFORMANCE  | 40000 | 40          |

### chcloudaccountawss3

Use the **chcloudaccountawss3** command to modify the cloud account (that uses Amazon S3 storage) parameters or mode.

## **Syntax**

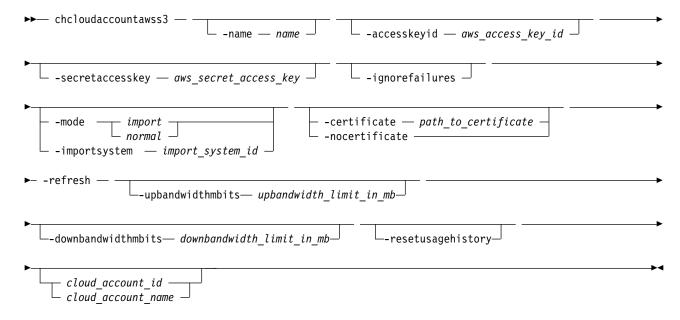

### **Parameters**

#### -name name

(Optional) Specifies the new or modified cloud account name. The value must be an alphanumeric value.

#### -accesskeyid aws\_access\_key\_id

(Optional) Specifies the value for the public part of the Amazon Web Services (AWS) access key. Use this access key to access cloud storage.

### -secretaccesskey aws secret access key

(Optional) Specifies the value for the private part of the Amazon Web Services (AWS) access key. This access key is for the AWS user that the system uses to access cloud storage.

#### -ignorefailures

(Optional) Changes the access key whether the new access key works.

#### -mode import | normal

(Optional) Specifies the new or modified cloud account mode. The values are import or normal.

#### -importsystem import system id

(Optional) Specifies that the system's data be imported.

**Note:** You must specify -mode *import* first.

### -certificate path\_to\_certificate

(Optional) Specifies the path for the SSL certificate to use when you authenticate to the new or modified cloud account storage. The value must be an alphanumeric string of 1 - 255 characters (in base64-encoded PEM format).

### -nocertificate

(Optional) Specifies that the custom SSL certificate that was used to authenticate to the new or modified cloud account storage is used to stop the system.

#### -refresh

(Optional) Specifies a refresh of the system import candidates. If the account is in import mode, this parameter specifies a refresh of the data available for import.

### -downbandwidthmbits downbandwidth\_limit\_in\_mb

(Optional) Specifies the download bandwidth limit in megabits per second (Mbps). The value must be a number 1 - 10240.

#### -upbandwidthmbits upbandwidth limit in mb

(Optional) Specifies the upload bandwidth limit in megabits per second (Mbps). The value must be a number 1 - 10240.

#### -resetusagehistory

(Optional) Resets the usage history (to 0). Storage consumption that reflects the space that is consumed on the cloud account is cumulative, which means that it remains in the current day row (the 0th row).

## cloud\_account\_id | cloud\_account\_name

(Required) Specifies the cloud account ID or name to modify. The value for the ID must be a number and the value for the name must be an alphanumeric string.

### **Description**

This command modifies the parameters for the cloud account (created by using **mklcloudaccountawss3**) that uses Amazon S3 storage.

The **-mode** parameter, the **-refresh** parameter, and any of the user credentials parameters groups are mutually exclusive.

This command fails and no changes are made if the supplied credentials do not provide authentication. Credentials include:

- · -accesskeyid
- · -secretaccesskey
- · -certificate or nocertificate

For example, if the network is down then the system cannot confirm that a new secret access key is valid, the command fails. Specify -ignorefailures to overwrite this feature. If you specify invalid credentials but you do specify -ignorefailures, an online account becomes offline and an error is generated in the error log that describes the authentication failure.

The secret access key is sensitive system information and is stored in encrypted form. It is not available in the system dumps and in the audit log it is replaced with six hash ("#") symbols.

If you specify this command against an offline account and these new details enable the account to start working (for example, you enter an expired password) the account becomes online.

You must change the mode if the account is not being used by any system volumes. A mode change requires the account to be online and the system be able to communicate with the cloud server.

**Note:** You can have a maximum of:

- One cloud account per clustered system (system)
- 1024 volumes with cloud snapshots enabled
- 256 cloud snapshots per volume
- 512 volume groups

## An invocation example

chcloudaccountawss3 -name myamazon cloudaccount0

The resulting output:

No feedback

## An invocation example

chcloudaccountawss3 -mode import -importsystem 000002007D40A162 0

The resulting output:

No feedback

## An invocation example

chcloudaccountawss3 -upbandwidthmbits 100 -downbandwidthmbits 100 cloudaccount0

The resulting output:

No feedback

### chcloudaccountswift

Use the **chcloudaccountswift** command to modify the cloud account (that uses OpenStack Swift storage) parameters or mode.

## Syntax 1 4 1

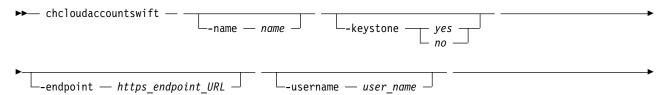

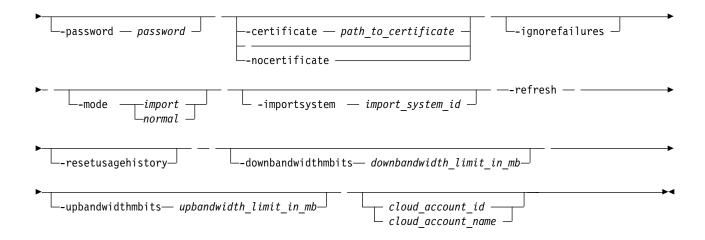

### **Parameters**

#### -name name

(Optional) Specifies the new or modified OpenStack name you must use to access cloud account storage. The value must be an alphanumeric value.

### -keystone yes | no

(Optional) Specifies that keystone authentication is used. The values are yes or no.

### -endpoint https endpoint URL

(Optional) Specifies the URL (that the system uses to access object storage) to change for the cloud account. If OpenStack Keystone authentication is used, the URL specified must be the URL for the Keystone authentication. If Keystone authentication is not used, the URL specified must be the URL for the Swift account. The value must be 8 - 128 characters and must be a valid URL address.

#### -username user name

(Optional) Specifies the OpenStack user name that the system must use to access cloud account storage.

#### -password password

(Optional) Specifies the password value to use to authenticate to cloud storage. For IBM Cloud accounts, this password is the application programming interface (API) key. The value must be 1 - 64 alphanumeric characters and it must not begin or end with a space.

#### -certificate path to certificate

(Optional) Specifies the path for the SSL certificate to use when you authenticate to new or modified cloud account storage. The value must be an alphanumeric string of 1 - 255 characters (in base64-encoded PEM format).

#### -nocertificate

(Optional) Specifies that the custom SSL certificate that was used to authenticate to the new or modified cloud account storage is used to stop the system.

#### -ignorefailures

(Optional) Specifies that the access key is changed whether or not the new access key works.

#### -mode import | normal

(Optional) Specifies the new or modified cloud account mode. The values are import or normal.

#### -importsystem import system id

(Optional) Specifies that the system's data be imported.

**Note:** You must specify -mode *import* first.

#### -refresh

(Optional) Specifies a refresh of the system import candidates. If the account is in import mode, this parameter specifies a refresh of the data available for import.

### -downbandwidthmbits downbandwidth limit in mb

(Optional) Specifies the download bandwidth limit in megabits per second (Mbps). The value must be a number 1 - 10240.

### -upbandwidthmbits upbandwidth limit in mb

(Optional) Specifies the upload bandwidth limit in megabits per second (Mbps). The value must be a number 1 - 10240.

#### -resetusagehistory

(Optional) Resets the usage history (to 0). Storage consumption that reflects the space that is consumed on the cloud account is cumulative, which means that it remains in the current day row (the 0th row).

### cloud account id | cloud account name

(Required) Specifies the cloud account ID or name to modify. The value for the ID must be a number and the value for the name must be an alphanumeric string.

## **Description**

This command modifies the parameters for the cloud account (created by using mklcloudaccountswift) that uses OpenStack Swift storage.

At least one parameter must be set.

The **-mode** parameter, the **-refresh** parameter, and any of the user credentials parameters groups are mutually exclusive. Credentials include:

- -keystone
- -endpoint
- -username
- -password
- · -certificate or nocertificate

The command fails if the supplied authentication credentials are unsuccessful. For example, if the network is down the system cannot confirm that the secretaccesskey is valid (and the command fails). Specify -ignorefailures to override this feature. If you specify incorrect credentials and the -ignorefailures parameter, an online account becomes offline and an error is generated in the log describing the authentication failure.

The password is treated as sensitive system information. It is stored in an encrypted form and not available in system dumps. In the audit log, it is replaced with six hash ("#") symbols.

If a certificate is supplied and the command succeeds, the certificate file is deleted from the local file system.

If you specify this command against an offline account and these new details enable the account to start working (for example, you enter a new password against an expired password) the account becomes online.

You can change the mode if the account is not being used by any system volumes. A mode change requires the account to be online and the system be able to communicate with the cloud server.

**Note:** You can have a maximum of:

- One cloud account per clustered system (system)
- 1024 volumes with cloud snapshots enabled
- 256 cloud snapshots per volume
- 512 volume groups

chcloudaccountswift -certificate /tmp/new-cert.pem -ignorefailures myswift

The resulting output:

No feedback

## An invocation example

chcloudaccountswift -mode import -importsystem 000002007D40A162 0

The resulting output:

No feedback

## An invocation example

chcloudaccountawss3 -username newuser -password simpsons  $\boldsymbol{\theta}$ 

The resulting output:

No feedback

## An invocation example

chcloudaccountswift -upbandwidthmbits 100 -downbandwidthmbits 100 cloudaccount0

The resulting output:

No feedback

## Iscloudaccount

Use the **lscloudaccount** command to display information about the configured cloud accounts.

# **Syntax**

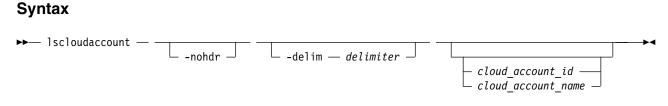

### **Parameters**

#### -nohdr

(Optional) By default, headings are displayed for each column of data in a concise style view, and for each item of data in a detailed style view. The -nohdr parameter suppresses the display of these headings.

**Note:** If there is no data to be displayed, headings are not displayed.

#### -delim delimiter

(Optional) By default in a concise view, all columns of data are space-separated. The width of each column is set to the maximum width of each item of data. In a detailed view, each item of data has its own row, and if the headers are displayed, the data is separated from the header by a space. The -delim parameter overrides this behavior. Valid input for the -delim parameter is a 1-byte character.

If you enter -delim: on the command line, the colon character (:) separates all items of data in a concise view; for example, the spacing of columns does not occur. In a detailed view, the data is separated from its header by the specified delimiter.

cloud\_account\_id | cloud\_account\_name (Optional) Specifies the name or ID for the detailed view of of the account.

## **Description**

This command displays information about configured cloud accounts.

This table provides the attribute values that can be displayed as output view data.

Table 21. Iscloudaccount output

| Attribute              | Description                                                                                                    |
|------------------------|----------------------------------------------------------------------------------------------------|
| id                     | Indicates the cloud account ID. The value is a number.                                                                                                  |
| name                   | Indicates the cloud account name. The value is an alphanumeric string.                                                                                  |
| type                   | Indicates the cloud account provider. The values are awss3 or swift.                                                                                    |
| status                 | Indicates the cloud account status. The values are online or offline.                                                                                   |
| mode                   | Indicates the cloud account mode. The values are normal or import.                                                                                      |
| active_volume_count    | Indicates the number of volumes in the system that use the account. The value must be a number.                                                         |
| backup_volume_count    | Indicates the number of volumes that are backed up to the cloud account. The value must be a number.                                                    |
| import_system_id       | Indicates the system ID for the system from where the data is being imported. The value must be a 16-character uppercase hexadecimal number (or blank). |
| import_system_name     | Indicates the system name from where the data is being imported. The value must be an alphanumeric string (or blank).                                   |
| error_sequence_number  | Indicates an error (for offline accounts). The value must be a number (or blank).                                                                       |
| refreshing             | Indicates whether the system is refreshing its cloud storage view (for import mode accounts). The values are yes or no.                                 |
| backup_timestamp       | Indicates the timestamp for the most recent backup. The value must be in the format YYMMDDHHMMSS (or blank).                                            |
| certificate            | Indicates whether SSL is configured for an account that uses certificates. The values are yes or no.                                                    |
| certificate_expiry     | Indicates the time and date that a certificate expires. The value must be blank or be in this format: Dec 7 10:07:59 2015 GMT                           |
| endpoint               | Indicates the endpoint URL for swift accounts. The value must be a valid URL (or blank).                                                                |
| awss3_bucket_prefix    | Indicates the bucket prefix that is being used for S3 accounts. The value must be a valid bucket prefix (or blank).                                     |
| awss3_access_key_id    | Indicates the user access key ID for S3 accounts. The value must be a valid access key ID (or blank).                                                   |
| awss3_region           | Indicates the region that is chosen for cloud storage for S3 accounts. The value must be for a valid AWS region (or blank).                             |
| swift_keystone         | Indicates whether keystone authentication is in use. The value must be yes or no.                                                                       |
| swift_container_prefix | Indicates the container prefix for Swift accounts. The value must be a valid container prefix or blank.                                                 |
| swift_tenant_name      | Indicates the tenant name that is used for authentication for swift accounts. The value must be a valid tenant name (or blank).                         |

Table 21. Iscloudaccount output (continued)

| Attribute Description |                                                                                                    |
|-----------------------|----------------------------------------------------------------------------------------------------|
| swift_user_name       | Indicates the user name that is used for authentication for swift accounts. The value must be a valid user name (or blank). |
| encrypt               | Indicates the encryption status for the cloud account. The values are yes and no.                                           |

## A concise invocation example

1scloudaccount

## The resulting output:

```
id name type status mode active_volume_count backup_volume_count import_system_id import_system_name error_sequence
0 importer swift online import 2 123 000002007D40A162 cluster1
```

## A detailed invocation example

1scloudaccount 1

### The resulting output:

```
id 0
name vardyja
type swift
status online
mode normal
active_volume_count 0
backup_volume_count 1
import system id
import system name
error sequence number
refreshing no
backup timestamp 151021114002
certificate yes
certificate_expiry Dec 7 10:07:59 2017 GMT
endpoint https://thesecurecloud.company.com:4000/auth/v3.0
awss3 bucket prefix
awss3_access_key_id
awss3_region
swift_keystone yes
swift container prefix svc-1
swift tenant name mytenant
swift_user_name storeman
```

# Iscloudaccountusage

Use the **lscloudaccountusage** command to list usage information about configured cloud storage accounts.

# Syntax

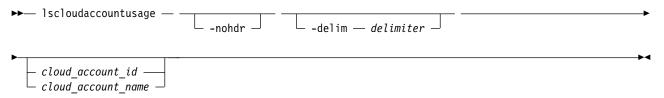

#### **Parameters**

#### -nohdr

(Optional) By default, headings are displayed for each column of data in a concise style view, and for each item of data in a detailed style view. The **-nohdr** parameter suppresses the display of these headings.

**Note:** If there is no data to be displayed, headings are not displayed.

#### -delim delimiter

(Optional) By default in a concise view, all columns of data are space-separated. The width of each column is set to the maximum width of each item of data. In a detailed view, each item of data has its own row, and if the headers are displayed, the data is separated from the header by a space. The **-delim** parameter overrides this behavior. Valid input for the **-delim** parameter is a 1-byte character. If you enter -delim: on the command line, the colon character (:) separates all items of data in a concise view; for example, the spacing of columns does not occur. In a detailed view, the data is separated from its header by the specified delimiter.

#### cloud account id | cloud account name

(Optional) Specifies the cloud account to list details for. The ID value must be a number and the name value must be an alphanumeric string.

## **Description**

This command displays usage information about configured cloud storage accounts. The information involves chargeable resource usage.

This table provides the attribute values that can be displayed as output view data.

Table 22. Iscloudaccountusage output

| Attribute           | Description                                                                                                    |
|---------------------|----------------------------------------------------------------------------------------------------|
| id                  | Indicates the ID for the cloud account. The value must be a number 0 - 4294967295.                                                                                                    |
| name                | Indicates the name for the cloud account. The value must be an alphanumeric string.                                                                                                    |
| date                | Indicates the date for the system data that is displayed. Each row shows usage of one day. The value must be in YYYYMMDD format. This value is computed relative to the current configured system date. The date in the very first entry must equate to the current date.  If you manually change the system date, the changes are not reflected in the output for the date field until midnight (the time 00:00). If you change your system date got to accommodate time zone changes, it is reflected in the output instantly. After midnight, any subsequent entry is for the next 24-hour period. |
| upload_data_mb      | Indicates the uploaded data for one day. The value must be a number 0 - 18446744073709551615.                                                                                                    |
| download_data_mb    | Indicates the downloaded data for one day. The value must be a number 0 - 18446744073709551615.                                                                                                    |
| storage_consumed_gb | Indicates the volume of data that is stored in this cloud account. The value must be a number 0 - 18446744073709551615.                                                                                                    |

Note: For a detailed view, there are 180 rows. Each row has information corresponding to one full day, and every field reflects activity for that day except for the storage\_consumed\_gb, which is cumulative. The most recent entry reflects the current day.

1scloudaccountusage

#### The resulting output:

| id | name          | date     | upload data mb | download_data_mb | storage consumed gb |
|----|---------------|----------|----------------|------------------|---------------------|
| 0  | cloudaccount0 | 20151023 | 194560         | 900              | 6700                |
| 1  | cloudaccount1 | 20151023 | 204800         | 1500             | 10700               |

## An invocation example

1scloudaccountusage 0

### The resulting output:

| id | name          | date     | upload_data_mb | download_data_mb | storage_consumed_gb |
|----|---------------|----------|----------------|------------------|---------------------|
| 0  | cloudaccount0 | 20151023 | 194560         | 900              | 6687                |
| 0  | cloudaccount0 | 20151022 | 3584000        | 150              | 6495                |
| 0  | cloudaccount0 | 20151021 | 1024           | 17152            | 3010                |

## Iscloudaccountimportcandidate

Use the **lscloudaccountimportcandidate** command to list information about systems that have data that is stored in the cloud accounts that are defined on this system.

## **Syntax**

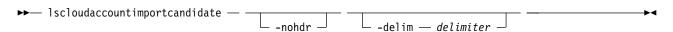

#### **Parameters**

#### -nohdr

(Optional) By default, headings are displayed for each column of data in a concise style view, and for each item of data in a detailed style view. The **-nohdr** parameter suppresses the display of these headings.

**Note:** If there is no data to be displayed, headings are not displayed.

#### -delim delimiter

(Optional) By default in a concise view, all columns of data are space-separated. The width of each column is set to the maximum width of each item of data. In a detailed view, each item of data has its own row, and if the headers are displayed, the data is separated from the header by a space. The **-delim** parameter overrides this behavior. Valid input for the **-delim** parameter is a 1-byte character. If you enter -delim: on the command line, the colon character (:) separates all items of data in a concise view; for example, the spacing of columns does not occur. In a detailed view, the data is separated from its header by the specified delimiter.

# **Description**

This command lists information about systems that have data that is stored in the cloud accounts that are defined on this system.

This command provides information about the valid options for chcloudaccount -import. To refresh the view by reloading what is on the cloud server, specify chcloudaccount -refresh.

This table provides the attribute values that can be displayed as output view data.

Table 23. Iscloudaccountimportcandidate output

| Attribute           | Description                                                                                                    |
|---------------------|----------------------------------------------------------------------------------------------------|
| cloud_account_id    | Indicates the ID for the cloud account that contains data from another system. The value must be a numeric string.                                                              |
| cloud_account_name  | Indicates the name for the cloud account that contains data from another system. The value must be an alphanumeric string.                                                      |
| import_system_id    | Indicates the system ID of the system that has data on the cloud account. The value must be a 16-character string in hexadecimal uppercase.                                     |
| import_system_name  | Indicates the system name of the system that has data on the cloud account. The value must be an alphanumeric string.                                                           |
| backup_volume_count | Indicates the number of volumes that are backed up by the imported system. The value must be a numeric string.                                                                  |
| backup_size         | Indicates the approximate amount of cloud storage that is in use by snapshots from the imported system.                                                                         |
| backup_timestamp    | Indicates the timestamp of the most recent volume backup (by the other system). The value must be in the YYMMDDHHMMSS format or be blank. This value is displayed in UNIX time. |

lscloudaccountimportcandidate

### The resulting output:

```
cloud_account_id cloud_account_name import_system_id import_system_name backup_volume_count backup_size backup_timestamp 0 my_amazon 00002007D40A162 cluster1 0 0.00GB 0.00GB 00002007F42E813 cluster2 44 15.25TB 151008084203
```

## mkcloudaccountawss3

Use the **mkcloudaccountawss3** command to configure a new cloud account that uses Amazon S3 object storage.

### Syntax

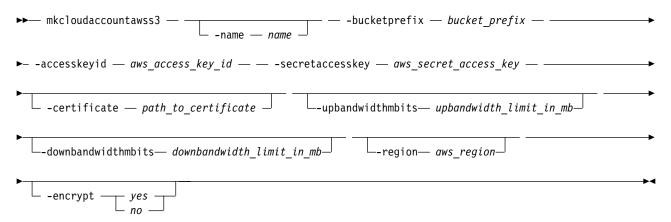

### **Parameters**

-name name

(Optional) Specifies the name for the cloud account. The value must be an alphanumeric string.

### -bucketprefix bucket prefix

(Required) Specifies the prefix for the S3 bucket names that the system uses. The value must be a lower-case alphabetic string 3 - 58 characters long (with no dot or period at the end of the string, and no dot or period next to another dot or period).

#### -accesskeyid aws access key id

(Required) Specifies the public part of the Amazon Web Services (AWS) access key credential of the AWS user that the system use to access the cloud storage. The value must be a 20-character alphanumeric string of uppercase letters and numbers.

### -secretaccesskey aws\_secret\_access\_key

(Required) Specifies the non-public part of the AWS access key credential that the system use to access the cloud storage. The value must be a 40-character alphanumeric string (That can contain slashes, or "/").

### -certificate path\_to\_certificate

(Optional) Specifies the path to an SSL certificate authority (CA) certificate for AWS S3. The value must be an alphanumeric string of 1 - 255 characters (in base64-encoded PEM format).

### -upbandwidthmbits upbandwidth limit in mb

(Optional) Specifies the upload bandwidth limit in megabits per second (Mbps). The value must be a number 1 - 10240.

#### -downbandwidthmbits downbandwidth limit in mb

(Optional) Specifies the download bandwidth limit in megabits per second (Mbps). The value must be a number 1 - 10240.

### -region aws region

(Optional) Specifies the AWS region to use to access the cloud account and store data.

## -encrypt yes | no

(Optional) Specifies whether to encrypt the data in the cloud account. By default, encryption is enabled unless you specify -encrypt no.

### **Description**

This command configures a new cloud account that uses Amazon S3 object storage.

## An invocation example

mkcloudaccountawss3 -name myamazon

- -bucketprefix svc backups
- -accesskeyid AKIA\(\overline{1}\)OSFODNN7EXAMPLE
- -secretaccesskey wJalrXUtnFEMI/K7MDENG/bPxRfiCYEXAMPLEKEY
- -upbandwidthmbits 100
- -downbandwidthmbits 100

### The resulting output:

Cloud Account, id [0], successfully created

**Note:** If the system contains an encrypted cloud account that uses USB encryption, a USB flash drive with the system master key must be present in the configuration node before the cloud account can move to the online state. This requirement is necessary when the system is powered down, and then restarted.

### mkcloudaccountswift

Use the **mkcloudaccountswift** command to configure a new cloud account that uses OpenStack Swift object storage.

### **Syntax**

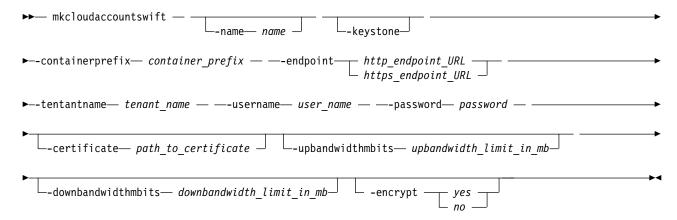

#### **Parameters**

#### -name name

(Optional) Specifies the account identifier. The value must be an alphanumeric string.

#### -keystone

(Optional) Specifies that the system authenticate with OpenStack Keystone. If you do not specify this parameter, the system authenticates with OpenStack TempAuth.

### -containerprefix container prefix

(Required) Specifies the Swift container names the system uses or creates. The value must be 1 - 12 characters and contain no spaces or slashes.

#### -endpoint http endpoint URL | https endpoint URL

(Required) Specifies the URL that the system uses to access object storage.

If Keystone authentication is used, it is the URL of the Keystone service, probably ending with v2.0. Otherwise, it is the URL of the Swift service.

#### -tentantname tenant name

(Required) Specifies the OpenStack tenant the system uses to access cloud storage. The value must be a 1 - 64 alphanumeric characters that contain no spaces.

#### -username user\_name

(Required) Specifies the OpenStack user name the system uses to access cloud storage. The value must be 1 - 255 alphanumeric characters with no spaces.

#### -password password

(Required) Specifies the password that the system uses to access cloud storage. For IBM Cloud accounts, this password is the application programming interface (API) key. The value must be 1 - 64 alphanumeric characters and it must not begin or end with a space.

#### -certificate path to certificate

(Optional) Specifies the file path for the object storage server SSL certificate. The value must be:

- 1 255 alphanumeric characters with no period or dot next to another period or dot, and no period or dot at the start or end of the specified value
- · In base64-encoded PEM format

#### -upbandwidthmbits upbandwidth limit in mb

(Optional) Specifies the upload bandwidth limit in megabits per second (Mbps). The value must be a number 1 - 10240.

-downbandwidthmbits downbandwidth limit in mb

(Optional) Specifies the download bandwidth limit in megabits per second (Mbps). The value must be a number 1 - 10240.

-encrypt yes | no

(Optional) Specifies whether to encrypt the data in the cloud account. By default, encryption is enabled unless you specify -encrypt no.

## **Description**

This command configures a new cloud account that uses OpenStack Swift object storage.

## An invocation example

```
mkcloudaccountswift -containerprefix svc backups
                    -endpoint https://lon02.objectstorage.cloud.net/auth/v1.0
                    -tenantname mytenant
                    -username jamivard
                    -password WKF84FAQRKLOICDF53LANBWKF84FAQRKLOICDF53LANBEXAMPLEEXAMPLEEXAMPL
                    -upbandwidthmbits 100
                    -downbandwidthmbits 100
```

The resulting output:

Cloud Account, id [0], successfully created

**Note:** If the system contains an encrypted cloud account that uses USB encryption, a USB flash drive with the system master key must be present in the configuration node before the cloud account can move to the online state. This requirement is necessary when the system is powered down, and then restarted.

### rmcloudaccount

Use the rmcloudaccount command to delete a cloud account from the system.

## **Syntax**

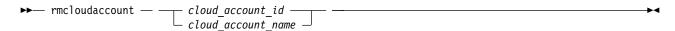

#### **Parameters**

cloud account id | cloud account name

(Required) Specifies the cloud account to remove. The ID value must be a number and the name value must be an alphanumeric string.

## **Description**

This command deletes a cloud account from the system. If no systems have volume data that is stored in the account, the containers are deleted from the cloud storage.

As long as there are no volumes on this system that are using the cloud account, the command deletes the account. If there are no volumes that are left in the account, the system attempts to delete its containers. If you cannot connect to the cloud server, the containers are not deleted. If the command times out, the deletion proceeds asynchronously and the account object is removed.

rmcloudaccount VardyAmazAcct

The resulting output:

No feedback

### testcloudaccount

Use the testcloudaccount command to run diagnostics against the cloud account and report status on the results.

## **Syntax**

```
 \begin{tabular}{lll} & & & & & \\ & & & & \\ & & & & \\ & & & \\ & & &
```

### **Parameters**

cloud\_account\_id | cloud\_account\_name

(Required) Specifies the cloud account to test. The ID value must be a number and the name value must be an alphanumeric string.

## Description

This command runs diagnostics against the cloud account and reports status, which includes network connectivity, authentication, and cloud storage usage.

This command can be run against an online or offline account.

- If the command is run successfully against an offline account, the account becomes online.
- If the command is run unsuccessfully against an online account, the account becomes offline.

## An invocation example

testcloudaccount MyVardyAccount

The resulting output:

Cloud Account, id [0], successfully tested

# **Chapter 8. Clustered system commands**

Use the clustered system (system) commands to monitor and modify systems and their properties.

## addnode (SAN Volume Controller only)

Use the **addnode** command to add a new (candidate) node to an existing clustered system (system). Enter this command any time after a system is created. If you are adding a node to a system, make sure that the model type of the new node is supported by the system code (code) version of the existing system. If the model type is not supported by the code, upgrade the system to a code version that supports the model type of the new node.

## **Syntax**

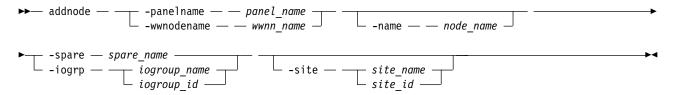

### **Parameters**

#### -panelname panel name

(Required if you do not specify the **-wwnodename** parameter) Specifies the node that you want to add to a system by the name that is displayed in the management GUI, the service assistant, or displayed by specifying **lsnodecandidate**. You cannot use this parameter with the **-wwnodename** parameter.

**Note:** If panel\_name is not supplied, it applies to the node on which the command is running.

#### -wwnodename wwnn name

(Required if you do not specify the **-panelname** parameter) Specifies the node that you want to add to the system by the worldwide node name (WWNN). You cannot use this parameter with the **-panelname** parameter.

#### -name node name

(Optional) Specifies a name for the node that you want to add to the system. You can use this name in subsequent commands to refer to the node, instead of using the node ID.

**Note:** Node names that are supplied with the **-name** parameter on the **addnode** and **chnode** commands must not already be in use as node names or as node failover\_names.

If you assign a name, this name is displayed as the node name from then on. If you do not assign a name, a default name is used. The default name that is used depends on whether the node is replacing one that was previously deleted. When a node is deleted, its name is retained in the I/O group as the failover name of its partner node. If no nodes remain in an I/O group, no failover names are retained. Only one failover name can be stored for each node. If you add a node into an I/O group that has a retained failover name and do not specify a node name, the retained failover name is assigned to this node. If you do not specify a name and there is no retained failover name, the name that is assigned has the format nodeX.

**Important:** The iSCSI Qualified Name (IQN) for each node is generated using the system and node names. If you are using the iSCSI protocol and the target name for this node is already active on its partner node, and iSCSI hosts are attached to it. Adding the node with a different name changes the IQN of this node in the system and might require reconfiguration of all iSCSI-attached hosts.

© Copyright IBM Corp. 2018

- -spare spare\_name
  - (Optional) Specifies that the node that is being added is a spare node and not an I/O node group member. You cannot specify this parameter with **-iogrp**.
- -iogrp iogroup name | iogroup id

(Required) Specifies the I/O group to which you want to add this node. You cannot specify this parameter with **-spare**.

-site site\_name | site\_id

(Optional) Specifies the numeric site value or site name of the new node.

If the system topology is hyperswap and the I/O group has a configured node, this new node must be located within the same site. If no configured nodes exist in the I/O group (but volumes are defined in the I/O group that are in active-active relationships) this new node must be located within the same site as any node that was previously in that I/O group.

#### Remember:

- This parameter must be specified whether the system topology is set to stretched or hyperswap.
- If the system topology is stretched and the I/O group has a configured node, this new node must be in another site location.

## **Description**

**Note:** The **addnode** command is a SAN Volume Controller command. For Storwize V7000, use the **addcontrolenclosure** command.

This command adds a node to the system. You can obtain a list of candidate nodes (nodes that are not already assigned to a system) by typing lsnodecandidate. You cannot add a node with less memory than any potential partner nodes that are in the I/O group.

**Note:** The **lsnodecandidate** command is a SAN Volume Controller command. For Storwize V7000, use the **lscontrolenclosurecandidate** command.

You can create thin-provisioned volumes in a data reduction storage pool on all node types. Compressed volumes in a data reduction storage pool must be created in an I/O group with node types that support compression. Nodes that support compression can be added to an I/O group that contains compressed volumes.

You cannot use this command if the new node is:

- Not capable of encryption but the existing I/O group partner is capable of encryption.
- Not capable of encryption but storage pools exist with encryption keys that include MDisks that are not self-encrypting.
- Capable of encryption but the node has no encryption license.

Note: This command is successful only if the node-enclosure system ID matches the system, or is blank.

When the first thin or compressed volume in a data reduction pool is created for an IO group, the IO group sets CPU parameters based on the lowest number of CPU resources available based on the nodes in the I/O group. A new node with less CPU resources cannot be added to the I/O group.

Before you add a node to the system, you must check to see if any of the following conditions are true. If the following conditions exist, failure to follow the procedures that are documented here might result in the corruption of all data that is managed by the system.

- Is the new node being used to replace a failed node in the system?
- Does the node being added to the system use physical node hardware that has been used as a node in another system, and are both system recognized by the same hosts?

If any of the previous conditions are true, you must take the following actions:

- 1. Add the node to the same I/O group that it was previously in. You can use the command-line interface command 1snode or the management GUI to determine the WWNN of the system nodes.
- 2. Shut down all of the hosts that use the system before you add the node back into the system.
- 3. Add the node back to the system before the hosts are restarted. If the I/O group information is unavailable or it is inconvenient to shut down and restart all of the hosts that use the system, you can do the following:
  - a. On all of the hosts that are connected to the system, unconfigure the Fibre Channel adapter device driver, the disk device driver, and the multipathing driver before you add the node to the system.
  - b. Add the node to the system, and then reconfigure the Fibre Channel adapter device driver, the disk device driver, and multipathing driver.

If you are adding a node to a system, take the following actions:

- 1. Ensure that the model type of the new node is supported by the code level for the system. If the model type is not supported by the system code, you must upgrade the system to a version of code that supports the model type of the new node.
- 2. Record the node serial number, the WWNN, all WWPNs, and the I/O group to which the node is added. You might need to use this information later. Having it available can prevent possible data corruption if the node must be removed from and re-added to the clustered system.

**Note:** Transparent cloud tiering can be enabled on a system if every node on the system supports it. If a system supports transparent cloud tiering, you cannot add nodes that do not support it to the system.

### Other considerations when you add a node to a system:

When you add a node to the system by using the addnode command or the system GUI, you must confirm whether the node has previously been a member of the system. If it has, follow one of these two

- · Add the node to the same I/O group that it was previously in. You can determine the WWNN of the nodes in the system by using the **1snode** command.
- · If you cannot determine the WWNN of the nodes in the cluster, call the support team to add the node back into the system without corrupting the data.

When a node is added to a system, it displays a state of adding. It can take 30 minutes for the node to be added to the system, particularly if the version of code that is associated with the node changed.

**Attention:** If the node remains in the adding state for more than 30 minutes, contact your support representative to assist you in resolving this issue.

When a node is deleted, its name is retained in an I/O group as the failover name of its partner node. If no nodes remain in an I/O group, no failover names are retained.

The addnode command fails if you specify a name that is either an existing node name or a retained failover name, or if the system has a configuration that exceeds the limits for the node that is being added. Specify a different name for the node that is being added.

Compressed or thin deduplicated volumes can be added only to systems in which all nodes support deduplicated volumes. You can only add nodes that support deduplicated volumes to a system that contains compressed or thin deduplicated volumes. Nodes can only be added to a system that contains compressed or thin deduplicated volumes if that new node can support the amount of memory that is allocated for data deduplication in the target I/O group.

addnode -wwnodename 5005076801e08b -iogrp io grp0

The resulting output:

Node, id [6], successfully added

## An invocation example

addnode -panelname 123456 -iogrp 1 -site 2

The resulting output:

Node, id [6], successfully added

## An invocation example

addnode -wwnodename 5005076801e08b -iogrp io grp0 -site site1

The resulting output:

Node, id [6], successfully added

## An invocation example

addnode -panelname 123456 -spare

The resulting output:

Node, id [7], successfully added

## cfgportip

Use the **cfgportip** command to assign an Internet Protocol (IP) address to each node Ethernet port for Internet Small Computer System Interface (iSCSI) input/output (I/O).

## **Syntax**

For Internet Protocol Version 4 (IPv4) and Internet Protocol Version 6 (IPv6):

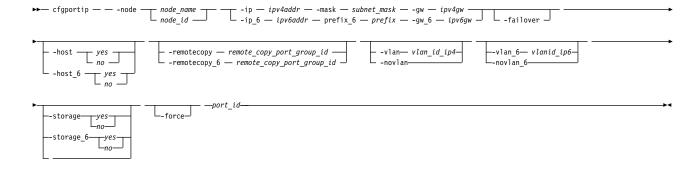

For maximum transmission unit (MTU):

#### **Parameters**

## -node node\_name | node\_id

(Required) Specifies which node has the Ethernet port that the IP address is being assigned to.

**Note:** This parameter is required for setting a port IP address. It cannot be used with the **-mtu** parameter.

#### -ip ipv4addr

(Required) Sets the Internet Protocol Version 4 (IPv4) address for the Ethernet port. You cannot use this parameter with the **ip 6** parameter.

#### -ip 6 ipv6addr

(Required) Sets the Internet Protocol Version 6 (IPv6) address for the Ethernet port. You cannot use this parameter with the **ip** parameter.

#### -gw ipv4addr

(Required) Sets the IPv4 gateway IP address. You cannot use this parameter with the gw 6 parameter.

#### **-gw\_6** ipv6gw

(Required) Sets the IPv6 default gateway address for the port. You cannot use this parameter with the **gw** parameter.

#### -mask subnet mask

(Required) Sets the IPv4 subnet mask. You cannot use this parameter with the **prefix 6** parameter.

## -prefix\_6 prefix

(Required) Sets the IPv6 prefix. You cannot use this parameter with the **mask** parameter.

## -failover

(Optional) Specifies that the IP address belongs to the partner node in the I/O group. If the partner node is not configured or offline, the address is configured and presented by this node. When another node comes online in the I/O group, the failover address is presented by that node.

If the partner node is online, do not use this option.

#### -mtu mtu | -defaultmtu

(Required) Specifies the maximum transmission unit (MTU). The default is 1500, with a maximum of 9000. An MTU of 9000 allows you to save CPU utilization for packets of 4 KB and over in size. The increased MTU provides you with improved Internet Small Computer System Interface (iSCSI) performance. Specify **-defaultmtu** to use the default value.

**Notes:** This parameter has the following restrictions:

- This parameter must be used when you are setting or changing the clustered system (system) MTU value.
- This parameter cannot be used with the **-node** parameter.

#### -iogrp iogrp

(Optional) Specifies the I/O group that contains the nodes to modify.

## -host yes | no

(Optional) Specifies the IPv4 address that is used for host attach (the existing system settings are retained). Specifying:

- yes reports the IPv4 address to hosts during target discovery (default)
- *no* turns off this report (IPv4 addresses are not reported during host discovery).

#### -remotecopy remote copy port group id

(Optional) Specifies the IPv4 address that is used for the remote copy function. Remote copy includes HyperSwap, Metro Mirror, and Global Mirror. It also specifies the ID for the associated port group. These IDs are numerical values (0, 1, or 2) that specify that IP addresses on a system can be part of a

partnership for a login. To form a login, IP addresses must be in the same port group. The default is 0, which indicates that the port is not available for partnerships.

**Important:** To add or delete ports to or from a replication group, make sure that the partnership that uses that port group is in a stopped state.

## -host 6 yes | no

(Optional) Specifies the IPv6 address that is used for host attach (the existing system settings are retained). Specifying:

- *yes* reports the IPv6 address to hosts during target discovery (default).
- *no* turns off this report (IPv6 addresses are not reported during host discovery).

Note: Turning off host attach settings for an IP address that is set to yes is disruptive because all host iSCSI sessions to that IP address are logged out.

## -remotecopy\_6 remote\_copy\_port\_group\_id

(Optional) Specifies the IPv6 address that is used for the remote copy function. Remote copy includes HyperSwap, Metro Mirror, and Global Mirror. It also specifies the ID for the associated port group. These IDs are numerical values (0, 1, or 2) that specify that IP addresses on a system can be part of a partnership for a login. To form a login, IP addresses must be in the same port group. The default is 0, which indicates that the port is not available for partnerships.

Important: To add or delete ports to or from a replication group, make sure that the partnership that uses that port group is in a stopped state.

## -vlan vlanid ip4

(Optional) Sets the virtual local area network (VLAN) ID for a IPv4 address that is configured for iSCSI host attach or remote copy function. Remote copy includes HyperSwap, Metro Mirror, and Global Mirror. The VLAN ID for an IPv4 type address can be specified only if the IP address for that port is set. VLAN tagging is disabled for any IP address, so a VLAN ID must be specified by using -vlan to turn on VLAN tagging.

Remember: Use -vlan with caution. You can:

- Reset VLAN settings, which can disrupt port communication (connection) with hosts or systems (including resetting the VLAN ID for an active iSCSI or IP partnership)
- Reset a VLAN value for a port that does not have VLAN tagging or does not have a configured IP address

The VLAN ID can be set for the failover port that uses the **-failover** attribute.

#### -novlan

(Optional) Disables VLAN tagging for an IPv4 address for an Ethernet port (which means no VLAN tag is associated with that port).

#### -vlan 6 vlanid ip6

(Optional) Sets the virtual local area network (VLAN) ID for a IPv6 address that is configured for iSCSI host attach or remote copy function. Remote copy includes HyperSwap, Metro Mirror, and Global Mirror. The VLAN ID for an IPv6 type address can be specified only if the IP address for that port is set. VLAN tagging is disabled for any IP address, so a VLAN ID must be specified by using -vlan to turn on VLAN tagging.

#### **Remember:** Use **-vlan\_6** with caution:

- Resetting VLAN settings can disrupt port communication (connection) with hosts or systems, including resetting the VLAN ID for an active iSCSI or IP partnership.
- · You can reset a VLAN tag for a port that does not have VLAN tagging or does not have a configured IP address.

The VLAN ID can be set for the failover port by using the **-failover** attribute.

#### -novlan 6

(Optional) Disables Virtual local area network (VLAN) tagging for an IPv6 address for an Ethernet port (which means no VLAN tag is associated with that port).

## **Remember:** Use **-novlan\_6** with caution:

- Resetting VLAN settings can disrupt port communication (connection) with hosts or systems, including resetting the VLAN ID for an active iSCSI or IP partnership.
- You can reset a VLAN tag for a port that does not have VLAN tagging or does not have a configured IP address.

## -storage yes | no

(Optional) Specifies whether an IPv4 address can be used for the backend storage attach function. The value *yes* indicates that this IPv4 address can be used for iSCSI target discovery and backend storage connectivity. You must specify *no* (default) if you are not using the storage attach IP address. If the IPv4 address associated with a specific port (on a node) is changed, the existing storage attachment settings are retained. The values are *yes* and *no*.

## -storage 6 yes | no

(Optional) Specifies whether an IPv6 address can be used for the backend storage attach function. The value *yes* (the default) indicates that this IPv6 address can be used for iSCSI target discovery and backend storage connectivity. You must specify *no* if you are not using a storage attachment IP address. If the IPv6 address associated with a specific port (on a node) is changed, the existing storage attachment settings are retained. The values are *yes* and *no*.

#### -force

(Optional) Forces an IP address change for a node Ethernet port even if this causes iSCSI backend controllers being removed or MDisks going into a degraded or offline state.

**Important:** Use the force attribute rarely to prevent a loss of access to a node or a MDisk.

Changing IP address attributes can cause MDisks to go into a degraded state for some time. If a source IP address is in use for iSCSI backend controller connectivity, changing the IP address or the subnet mask or the IP gateway removes existing sessions and establishes new sessions. During this phase, the MDisks visible though the source port that is reconfigured go to degraded state for a short while until new sessions are established.

You can use the -force flag to go ahead with the reconfiguration if you understand all of the risks involved. If you are unsure of what might happen, use the force attribute only under the direction of your support personnel.

If you are adding a new I/O group in the system, you might see message CMMVC8915E. When you configure iSCSI IP addresses on a new I/O group, make sure that you assign the IP address to an unconfigured port and use the -force flag for IP assignment.

#### port id

(Required) Specifies which port (1, 2, 3, or 4) to apply changes to.

## **Description**

The **cfgportip** command either sets the IP address of an Ethernet port for iSCSI, or configures the MTU of a group of ports. This command assigns either an IPv4 or IPv6 address to a specified Ethernet port of a node. The IP address is used for iSCSI I/O. Use the **chsystemip** command to assign clustered system IP addresses.

**Remember:** When IP addresses are configured with the same remote replication port group ID (for redundancy) to each node of an I/O group, make sure that the same Ethernet port for both nodes is used during configuration. MTU is set by using symmetric Ethernet ports from the same I/O group. To make

sure alternative remote replication port groups work with the same MTU settings, symmetric Ethernet ports must be configured for remote replication port groups.

For an IPv4 address, the ip, mask, and gw parameters are required. All of the IPv4 IP parameters must be specified to assign an IPv4 address to an Ethernet port.

For an IPv6 address, the ip\_6, prefix\_6, and gw\_6 parameters are required. All of the IPv6 IP parameters must be specified to assign an IPv6 address to an Ethernet port.

If an IP address is specified for a host, the specified port can be discovered by hosts using the iSNS server (or other discovery mechanisms such as SendTargets). These IP addresses are not reported to partner systems in order to create TCP sessions that are used for remote copy. These ports also cannot be used for login to and SendTargets based discovery of backend iSCSI Storage controllers.

IP addresses that are specified for remote copy cannot be discovered by hosts, which means they cannot be used for host attachment. These ports are not reported to partner systems in order to create TCP sessions for remote copy. These ports also cannot be used to log in to and for SendTargets when considering discovery of backend iSCSI Storage controllers.

After IP configuration, host\_port\_group\_id is automatically assigned to the iSCSI ports. Host port grouping groups the ports that have the same speed and ensures that no more than four ports are discovered by a host. Additional *host\_port\_group\_id* criteria include:

- · A host\_port\_group\_idis an automatic grouping of ports that is designated by an integer. Host port group IDs are unique across I/O groups.
- Each host port group ID contains a maximum of four ports.
- All ports within a host port group ID have identical speeds.
- Identical host port group IDs are assigned to the failover port. If a host port group id is already assigned to a failover port, the same host\_port\_group\_id are assigned to a local port.
- Enabling -host flag to yes assigns the host\_port\_group\_id. If on a port with host flag no, host flag is set to yes, resulting in assignment of a host\_port\_group\_id to a port.
- Disabling the flag to *no* removes the host port group id associated with a iSCSI port.

IP addresses that are specified for storage cannot be discovered by hosts, which means they cannot be used for host attachment. These IP addresses are not reported to partner systems to create and set up TCP sessions for remote copy.

To use the same IP address for both host I/O and backend storage attach functions (but not for remote copy):

- The **-host** parameter must be set to *yes*.
- The **-storage** parameter must be set to *yes*.
- The **-remotecopy** parameter must be set to *no*.

In these instances, these IP addresses can be discovered by hosts. These IP addresses can also be used for backend storage controller discovery and login for iSCSI based migration and virtualization.

To use the same IP address for both backend storage attach functions and remote copy functions (but not for host I/O operations):

- The **-storage** parameter must be set to *yes*.
- The **-remotecopy** parameter must be specified with the required remote copy port group ID.
- The **-host** parameter must be set to *no*.

In such cases, these IP addresses can be used to discover and connect to backend iSCSI storage controllers. These IP addresses can also be used for IP-based remote copy.

To use the same IP address for both host I/O and remote copy functions (but not for backend storage attach functions):

- The **-host** parameter must be set to *yes*.
- The **-remotecopy** parameter must be invoked with the required remote copy port group ID.
- The **-storage** parameter must be set to *no*.

In such cases, these IP addresses can be discovered by hosts as well as used for IP-based Remote Copy but not for backend storage attach.

Use the **lsportip** command with the optional **ethernet\_port\_id** parameter to list the port IP addresses for the specified port.

#### Remember:

If **cfgportip** is used to modify the IP address that is associated with a specific Ethernet port without specifying a new VLAN ID, the new (modified) IP address inherits the existing VLAN ID setting of the earlier IP address (IPv4 or IPv6).

# An invocation example for IPv4

```
cfgportip -node 1 -ip 9.8.7.1 -gw 9.0.0.1 -mask 255.255.255.0 1
```

The resulting output:

No feedback

# An invocation example for IPv6

```
cfgportip -node 1 -ip_6 3:3:0:4::0 -gw_6 ffe8::0 -prefix_6 64 2
```

The resulting output:

No feedback

# An invocation example to set an MTU of 1600 on port 1 in I/O group 0

```
cfgportip -mtu 1600 -iogrp 0 1
```

The resulting output:

No feedback

# An invocation example to set the MTU to its default value

```
cfgportip -defaultmtu -iogrp 0 1
```

The resulting output:

No feedback

## An invocation example configuring a new IPv4 address for IP-based replication

```
cfgportip -node 1 -ip 9.8.7.1 -gw 9.0.0.1 -mask 255.255.255.0 -remotecopy 1 -host no -host_6 no 1
```

The resulting output:

No feedback

## An invocation example configuring a new IPv4 address for host attach

```
cfgportip -node 1 -ip 9.8.7.1 -gw 9.0.0.1 -mask 255.255.255.0 -host yes 1
```

The resulting output:

# An invocation example configuring replication for an existing IPv6 address

cfgportip -node 1 -remotecopy 6 2 1

The resulting output:

No feedback

# An invocation example configuring host attach for a new IPv6 address

cfgportip -node 1 -ip 6 2001:db8::1:0:0:1 -host 6 yes 1

The resulting output:

No feedback

# An invocation example configuring a new IPv4 address with the VLAN ID 105

cfgportip -node 1 -ip 9.8.7.1 -gw 9.0.0.1 -mask 255.255.255.0 -vlan 105 1

The resulting output:

No feedback

# An invocation example for configuring a new IPv6 address with the VLAN ID 1063

cfgportip -node 1 -ip 6 2001:db8::1:0:0:101 -prefix 6 64 -gw 6 2001:db8::1:0:0:1 -vlan 6 1063 1

The resulting output:

No feedback

# An invocation example for configuring a new IPv4 address for the backend storage attach function using iSCSI

```
cfgportip -node 1 -ip 9.8.7.1 -gw 9.0.0.1 -mask 255.255.255.0 -storage yes -remotecopy 0 -host no 1
cfgportip -node 1 -ip 9.8.7.1 -gw 9.0.0.1 -mask 255.255.255.0 -storage yes -host no 1
```

The resulting output:

No feedback

# An invocation example for configuring a new IPv4 address for host attach only

```
cfgportip -node 1 -ip 9.8.7.1 -gw 9.0.0.1 -mask 255.255.25.0 -host yes -storage no 1
cfgportip -node 1 -ip 9.8.7.1 -gw 9.0.0.1 -mask 255.255.255.0 -host yes -storage no -remotecopy 0 1
cfgportip -node 1 -ip 9.8.7.1 -gw 9.0.0.1 -mask 255.255.255.0 1
```

The resulting output:

No feedback

# An invocation example for configuring a new IPv4 address for IP-based replication

```
cfgportip -node 1 -ip 9.8.7.1 -gw 9.0.0.1 -mask 255.255.255.0 -storage no -remotecopy 1 -host no 1
```

The resulting output:

No feedback

## An invocation example for configuring the storage attach function for a new IPv6 address

```
cfgportip -node 1 -ip 6 2001:db8::1:0:0:1 -storage 6 yes 1
cfgportip -node 1 -ip 6 2001:db8::1:0:0:1 1
```

The resulting output:

# An invocation example for changing the storage specification for an existing IPv6 address

```
cfgportip -node 1 -storage_6 no 1
cfgportip -node 1 -storage_6 yes 1
```

The resulting output:

No feedback

# chbanner

Use the **chbanner** command to configure the login message that is displayed during CLI Secure Shell (SSH) login.

# **Syntax**

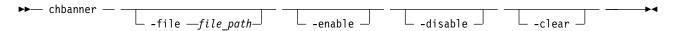

## **Parameters**

## -file file path

(Optional) Specifies the path to the file on the configuration node that contains the new login message.

#### -enable

(Optional) Enables the login message.

#### -disable

(Optional) Disables the login message.

#### -clear

(Optional) Clears the login message.

## Description

This command configures the login message that is displayed during CLI SSH login. Use this command for warnings or disclaimers or anything else you need to display in your login screen before logging in.

The file that contains the login message must be copied to the configuration node before you specify chbanner -file. If a configuration node failover occurs between copying the file that contains the login message and running the command, the temporary file must be copied to the new configuration node.

To set a login message that uses a SAN administrator's workstation:

- 1. Use a suitable text editor to create the message and save the file with a recognizable name.
- 2. Use a secure copy client to copy the file to the configuration node of the system to be configured.
- 3. Specify the management IP address of the system that is to be configured.
- 4. Log into the system to be configured.
- 5. Use the **chbanner** command to set the login message.

# An invocation example

```
chbanner -file /tmp/loginmessage
```

The detailed resulting output:

# An invocation example

chbanner -enable

The detailed resulting output: No feedback

# An invocation example

chbanner -disable

The detailed resulting output: No feedback

# An invocation example

chbanner -clear

The detailed resulting output: No feedback

# chcluster (Discontinued)

Attention: The chcluster command has been discontinued. Use the chsystem command instead.

# chiogrp

Use the **chiogrp** command to modify the name of an I/O group, or the amount of memory that is available for RAID arrays, Copy Services, FlashCopy services, or volume mirroring operations.

# **Syntax**

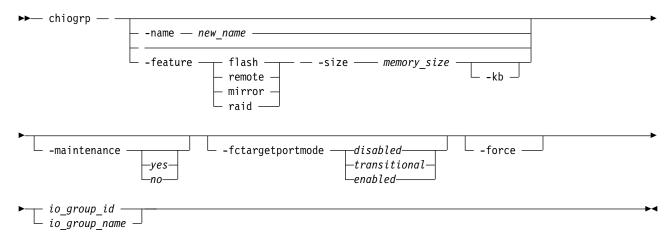

## **Parameters**

-name new\_name

(Optional) Specifies the name to assign to the I/O group. The **-name** parameter cannot be specified with the **-feature**, **-size**, or **-kb** parameters.

## -feature flash | remote | mirror | raid

(Optional) Specifies the feature to modify the amount of memory for RAID arrays, Copy Services, or volume mirroring. You must specify this parameter with the **-size** parameter. You cannot specify this parameter with the **-name** parameter.

flash specifies the amount of memory that is used for FlashCopy.

- remote specifies the amount of memory that is used for remote copy processing. Remote copy includes Metro Mirror, Global Mirror, and HyperSwap.
- mirror specifies the amount of memory that is used for volume mirroring operations.
- raid specifies the amount of memory that is used for RAID arrays.

**Note:** Specifying **remote** changes the amount of memory that is available for remote copy processing. Any volume that is in a remote copy relationship uses memory in its I/O group, including master and auxiliary volumes, and volumes that are in inter-system or intra-system relationships.

#### -size memory size

(Optional) Specifies the amount of memory that is available for the specified RAID arrays, Copy Services, or volume mirroring function. Valid input is 0 or any integer. The default unit of measurement for this parameter is megabytes (MB); you can use the kilobytes -kb parameter to override the default. You must specify this parameter with the -feature parameter. You cannot specify this parameter with the **-name** parameter.

#### -kb

(Optional) Changes the units for the -size parameter from megabytes (MB) to kilobytes (KB). If you specify this parameter, the -size memory\_size value must be any number divisible by 4. You must specify this parameter with the -feature and -size parameters. You cannot specify this parameter with the **-name** parameter.

## -maintenance yes | no

(Optional) Specifies whether the I/O group must be in maintenance mode. The I/O group must be placed in maintenance mode while performing service procedures on storage enclosures. After you enter maintenance mode, it continues until either:

- It is explicitly cleared.
- Thirty minutes elapse.

Note: Changing the maintenance mode on any I/O group changes the maintenance mode on all I/O groups.

#### -fctargetportmode disabled | transitional | enabled

(Optional) Specifies the Fibre Channel (FC) host port mode of the I/O group. The values are disabled, transitional, or enabled. The transitional state is an intermittent state where both the virtual ports and physical ports are enabled.

## -force

(Optional) Specifies that an FC host port be disabled or enabled, even if disruption to host I/O might occur as a result. You can only specify **-force** with **-fctargetportmode**.

**Important:** Specifying **-force** might result in a loss of access. Use it only under the direction of your product support information.

#### io group id | io group name

(Required) Specifies the I/O group to modify. You can modify an I/O group by using the -name or the **-feature** parameter.

## Description

The **chiogrp** command modifies the name of an I/O group or the amount of memory that is available for RAID arrays, Copy Services, or volume mirroring.

Use the **-feature** and **-size** parameters (together) to change the amount of memory available in the I/O group to one of the following types:

- FlashCopy
- Volume mirroring

- RAID
- Remote copy, including Metro Mirror, Global Mirror, and HyperSwap.

For example:

chiogrp -feature flash -size 40 0

You can assign a name to an I/O group or change the name of a specified I/O group. You can change the amount of memory that is available for RAID arrays, Copy Services, or volume mirroring operations by specifying the **-feature flash** | **remote** | **mirror** parameter - and a memory size. For volume mirroring and Copy Services (Flash Copy<sup>®</sup>, Metro Mirror, Global Mirror, and HyperSwap), memory is traded against memory that is available to the cache.

The amount of memory can be decreased or increased. Consider the following memory sizes when you use this command:

- The default amount of memory for FlashCopy is 20 MB.
- The default amount of memory for remote copy (which includes Metro Mirror, Global Mirror, and HyperSwap) is 20 MB.
- The default memory size for mirrored volumes is 20 MB.
- The default memory size for RAID arrays is 40 MB.
- The maximum amount of memory that can be specified for FlashCopy is 512 MB. For 64-bit systems, the maximum is 2048 MB.
- The maximum amount of memory for remote copy (which includes Metro Mirror, Global Mirror, and HyperSwap) is 512 MB.
- The maximum memory size that can be specified for mirrored volumes is 512 MB.
- The maximum memory size for RAID arrays is 512 MB.

The maximum combined amount of memory across all features is 552 MB.

**Note:** For 64-bit systems, the maximum is 2600 MB. Some systems that are running 64-bit mode might have 2 GB of bitmap space to use for FlashCopy, which is enough for 4 PB of data space to be used per I/O group. For example, Metro Mirror, Global Mirror, Volume Mirroring, and RAID share 552 MB of bitmap space, which is enough to use 1080 PB of data space per I/O group. Older systems, such as those running 32-bit code, might be subject to a 740 MB limit.

Table 24 demonstrates the amount of memory that is required for RAID arrays, Copy Services, and volume mirroring. Each 1 MB of memory provides the following volume capacities and grain sizes:

Table 24. Memory required for RAID arrays, Copy Services, and volume mirroring

| Feature                        | Grain size | 1 MB of memory provides the following volume capacity for the specified I/O group                                                      |
|--------------------------------|------------|----------------------------------------------------------------------------------------------------|
| Metro Mirror and Global Mirror | 256 KB     | 2 TB of total Metro Mirror and<br>Global Mirror volume capacity                                                                        |
| HyperSwap                      | 256 KB     | 2 TB of total HyperSwap volume capacity  Note: For 2 TB of HyperSwap volume capacity, 1 MB must be assigned in each caching I/O group. |
| FlashCopy                      | 256 KB     | 2 TB of total FlashCopy source volume capacity                                                                                         |
| FlashCopy                      | 64 KB      | 512 GB of total FlashCopy source volume capacity                                                                                       |

Table 24. Memory required for RAID arrays, Copy Services, and volume mirroring (continued)

| Feature               | Grain size | 1 MB of memory provides the following volume capacity for the specified I/O group |  |
|-----------------------|------------|-----------------------------------------------------------------------------------|--|
| Incremental FlashCopy | 256 KB     | 1 TB of total Incremental<br>FlashCopysource volume capacity                      |  |
| Incremental FlashCopy | 64 KB      | 256 GB of total Incremental<br>FlashCopy source volume capacity                   |  |
| Volume mirroring      | 256 KB     | 2 TB of mirrored volumes                                                          |  |

Table 25 provides an example of RAID level comparisons with their bitmap memory cost, where MS is the size of the member drives and MC is the number of member drives.

Table 25. RAID level comparisons

| Level   | Member count | Approximate capacity  | Redundancy | Approximate bitmap memory cost                                                     |
|---------|--------------|-----------------------|------------|------------------------------------------------------------------------------------|
| RAID-0  | 1-8          | MC * MS               | None       | (1 MB per 2 TB of MS) * MC                                                         |
| RAID-1  | 2            | MS                    | 1          | (1 MB per 2 TB of MS) *<br>(MC/2)                                                  |
| RAID-5  | 3-16         | (MC-1) * MS           | 1          | 1 MB per 2 TB of MS with a strip size of 256 KB; double with strip size of 128 KB. |
| RAID-6  | 5-16         | less than (MC-2 * MS) | 2          |                                                                                    |
| RAID-10 | 2-16 (evens) | MC/2 * MS             | 1          | (1 MB per 2 TB of MS) *<br>(MC/2)                                                  |

**Note:** There is a margin of error on the approximate bitmap memory cost of approximately 15%. For example, the cost for a 256 KB strip size for RAID-5 is ~1.15 MB for the first 2 TB of MS.

For multiple FlashCopy targets, you must consider the number of mappings. For example, for a mapping with a 256 KB grain size, 8 KB of memory allows one mapping between a 16 GB source volume and a 16 GB target volume. Alternatively, for a mapping with a 256 KB grain size, 8 KB of memory allows two mappings between one 8 GB source volume and two 8 GB target volumes.

After you create a FlashCopy mapping, if you specify an I/O group other than the I/O group of the source volume, the memory accounting goes towards the specified I/O group, not towards the I/O group of the source volume.

## Scenario 1

If the I/O group contains:

- At least one 8 GB node.
- At least one thin-provisioned or compressed volume in a data reduction pool.
- And you try to set the FlashCopy bitmap size for that I/O group to at least 1.5 GB.

The command fails due to insufficient resources available.

# An invocation example to create a new I/O group testiogrpone

chiogrp -name testiogrpone io grp0

The resulting output:

# An invocation example for changing the amount of Flash Copy® memory in io grp0 to 30 MB

chiogrp -feature flash -size 30 io grp0

The resulting output:

No feedback

## An invocation example for changing the amount of RAID memory in I/O group 0 to 512 MB

chiogrp -feature raid -size 512 0

The resulting output:

No feedback

# chiscsiign (SAN Volume Controller only)

Use the chiscsiiqn command to change the Internet Small Computer Systems Interface (iSCSI) qualified name (or IQN).

# **Syntax**

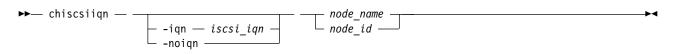

#### **Parameters**

-iqn iscsi\_iqn

(Optional) Specifies the iSCSI IQN to change. The value must be an alphanumeric string with no more than 79 characters.

-noign

(Optional) Specifies deletion of the iSCSI initiator name that is stored in the node.

node name | node id

(Required) Specifies the node name or ID to change. The node name is an alphanumeric string, and the node ID is a number.

## Description

This command changes the iSCSI IQN. You must synchronize the iSCSI IQN and the node vital product data (VPD) (that is used as the iSCSI initiator name) to connect backend iSCSI storage. You can specify either -iqn or -noiqn, but you cannot specify both simultaneously.

# An invocation example

svctask chiscsiign -ign ign.2009-05.ibmcloud.com:test.node3 3

The following output is displayed:

No feedback

# An invocation example

svctask chiscsiiqn -noiqn 3

The following output is displayed:

# chiscsistorageport

Use the **chiscsistorageport** command to change authentication parameters, such as setting authentication credentials, removing authentication parameters, or updating credentials.

# **Syntax**

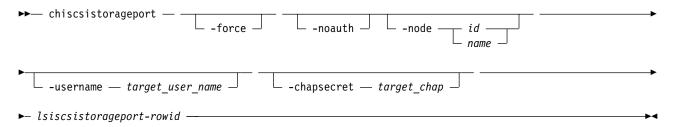

#### **Parameters**

#### -force

(Optional - Spectrum Virtualize for Public Cloud only) When used, specify -force only with the **-noauth** parameter to force the clearance of authentication credentials for all initiator nodes in a single command.

#### -noauth

(Optional) Clears all authentication parameters for a session. For IBM Spectrum Virtualize for Public Cloud only, specify -node with -noauth to clear the credentials per initiator node. If -node is not specified, **-noauth** requires **-force** to clear the credentials for all initiator nodes.

Note: The -noauth parameter cannot be used with other parameters. IBM Spectrum Virtualize for Public Cloud is an exception. You must specify -noauth with -force to clear authentication for all initiator nodes, or with -node to clear authentication per initiator node, but not with other parameters.

## -node id | name

(Optional - Spectrum Virtualize for Public Cloud only) Specifies the ID or name of a node in the system. The value must be an alphanumeric string.

#### -username target user name

(Optional) Specifies the target controller user name. The value must be an alphanumeric string up to 256 characters. For IBM Spectrum Virtualize for Public Cloud only, when **-node** is specified, the value of **-username** must be an alphanumeric string up to 32 characters. Otherwise, the value of **-username** must be an alphanumeric string up to 256 characters.

If the target controller requires a target\_user\_name and target\_chap for discovery, the user name for the target controller must be specified.

Note: Changing the -username for a target controller can be a disruptive operation, so exercise caution when you change the authentication details for the session. Be sure to make the controller side authentication credentials changes before you change the authentication credentials for the session.

Some controllers might require that you use the iSCSI qualified name (IQN) user name for discovery. The IQN of each node is picked up automatically and used if required.

#### -chapsecret target chap

(Optional) Specifies the Challenge-Handshake Authentication Protocol (CHAP) secret target\_chap required for discovery of the target iSCSI controller. The value must be an alphanumeric string up to 80 characters. For IBM Spectrum Virtualize for Public Cloud only, when you specify -node, the value of **-chapsecret** must be an alphanumeric string up to 32 characters. Otherwise, the value of -chapsecret must be an alphanumeric string up to 80 characters. This keyword is required when not using the **-noauth** parameter.

**Note:** Changing the **-chapsecret** for a target controller can be a disruptive operation, so exercise caution when you change the authentication details for the session. Be sure to make the controller side authentication credentials changes before you change the authentication credentials for the session.

*lsiscsistorageport-rowid* 

(Required) Specifies the row ID of an existing 1siscsistorageport output row.

# Description

The chiscsistorageport command operates on a row ID specified by the output of 1siscsistorageport command. Because some storage controllers do not drop the existing active session after you change the authentication credentials, this command forces the session to drop and reconnect to confirm that the changed authentication credentials work.

Note: You cannot change the session mode between target-specific authentication and initiator node-specific authentication by using this command.

# An invocation example to clear authentication for an iSCSI session

This example shows how to clear the authentication details of a session. For example, first specify **lsiscsistorageport** to list iSCSI port information:

```
lsiscsistorageport
id port id target ipv4 target ipv6 target iscsiname controller id controller name iogroup list status site id site name
           10.10.10.1
                                                                                  1:1:1:1
                                                                   ctlr1
```

The following example shows how to clear authentication where the target has a single user name or CHAP secret. This example applies to all products except for the IBM Spectrum Virtualize for Public Cloud product.

```
chiscsistorageport -noauth 5
```

The result is clearing the authentication of iSCSI sessions from all initiator nodes.

For IBM Spectrum Virtualize for Public Cloud only, the following example uses the **-force** parameter to show how to clear authentication where the target has a user name or CHAP secret per initiator node. chiscsistorageport -force -noauth 5

The result is clearing the authentication of iSCSI sessions from all initiator nodes.

For IBM Spectrum Virtualize for Public Cloud only, to clear credentials for a specific node, specify -node with -noauth. To clear credentials for all nodes, specify -force instead of -node with -noauth.

## An invocation example to change an existing user name

The following example shows how to change an existing user name where the target has a single user name or CHAP secret. The **-username** parameter requires the **-chapsecret** parameter. This example applies to all products except for the IBM Spectrum Virtualize for Public Cloud product.

```
chiscsistorageport -username superman -chapsecret abcd 5
```

The result is changing the authentication of iSCSI sessions from all initiator nodes.

For IBM Spectrum Virtualize for Public Cloud only, the following example shows how to change an existing user name where the target has a user name or CHAP secret per initiator node (node1 in this example).

chiscsistorageport -username superman -chapsecret batman -node nodel 5

The result is changing the authentication of iSCSI sessions from initiator node node1.

# An invocation example to change an existing CHAP secret

The following example shows how to change an existing **-chapsecret** where the target has a single user name or CHAP secret. This example applies to all products except the IBM Spectrum Virtualize for Public Cloud product.

chiscsistorageport -chapsecret batman 5

The result is changing the authentication of iSCSI sessions from all initiator nodes.

For IBM Spectrum Virtualize for Public Cloud only, specify the node name to change an existing chapsecret where the target has a user name or CHAP secret per initiator node (node1 in this example). chiscsistorageport -chapsecret batman -node node1 5

The result is changing the authentication of iSCSI sessions from initiator node node1.

# An invocation example to change an existing user name and CHAP secret

This example shows how to change an existing **-username** and **-chapsecret** where the target has a single user name or CHAP secret. This example applies to all products except the IBM Spectrum Virtualize for Public Cloud product.

chiscsistorageport -username superman -chapsecret batman 5

The result is changing authentication of iSCSI sessions from all initiator nodes.

For IBM Spectrum Virtualize for Public Cloud only, specify the **-node** parameter to change an existing **-username** and **-chapsecret** where the target has a user name or CHAP secret per initiator node. chiscsistorageport -username superman -chapsecret batman -node node1 5

The result is changing the authentication of iSCSI sessions from initiator node node1.

#### chnode

Use the **chnode** / **chnodecanister** command to change the name that is assigned to a node or node canister as well as other options. You can then use the new name when running subsequent commands. All parameters that are associated with this command are optional. However, you must specify one or more parameters.

# **Syntax**

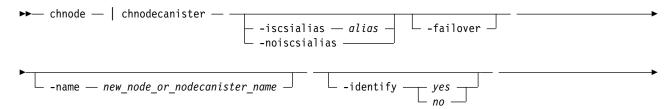

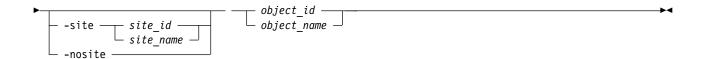

#### **Parameters**

#### -iscsialias alias

(Optional) Specifies the iSCSI name of the node or node canister. The maximum length is 79 characters. Do not use spaces for the iSCSI alias name.

**Important:** You can specify this parameter for online spares nodes.

#### -noiscsialias

(Optional) Clears any previously set iSCSI name for this node or node canister. This parameter cannot be specified with the **iscsialias** parameter.

Important: You can specify this parameter for online spares nodes.

#### -failover

(Optional) Specifies that the name or iSCSI alias being set is the name or alias of the partner node or node canister in the I/O group. When there is no partner node or node canister, the values set are applied to the partner node or node canister when it is added to the clustered system (system). If this parameter is used when there is a partner node or node canister, the name or alias of that node or node canister changes.

Important: You can specify this parameter for online spares nodes.

#### -name new node or nodecanister name

(Optional) Specifies the name to assign to the node or node canister.

**Note:** Node or node canister names supplied with -name on **chnode** / **chnodecanister** commands must not be in use already as node or node canister names or as node or node canister failover names.

**Important:** The iSCSI Qualified Name (IQN) for each node or node canister is generated using the clustered system and node or node canister names. If you are using the iSCSI protocol, changing either name also changes the IQN of all of the nodes or node canisters in the clustered system and might require reconfiguration of all iSCSI-attached hosts.

## -identify yes | no

(Optional) Allows you to control the light-emitting diode (LED) used on the node. The values are *yes* or *no*.

**Important:** You can specify this parameter for online spares nodes.

## -site site\_id | site\_name

(Optional) Specifies the numeric site value or site name for the existing node. The value is 1 or 2.

**Note:** The site assigned to the node cannot be changed if the system topology is HyperSwap or stretched.

## -nosite

(Optional) Resets the site value.

## object\_id | object\_name

(Required) Specifies the object name or ID that you want to modify. The variable that follows the parameter is either:

· The object name that you assigned when you added the node to the clustered system

• The object ID that is assigned to the node (not the worldwide node name)

# Description

If the failover parameter is not specified, this command changes the name or iSCSI alias of the node or node canister. The name can then be used to identify the node or node canister in subsequent commands.

The failover parameter is used to specify values that are normally applied to the partner node or node canister in the I/O group. When the partner node or node canister is offline, the iSCSI alias and IQN are assigned to the remaining node or node canister in the I/O Group. The iSCSI host data access is then preserved. If the partner node or node canister is offline when these parameters are set, the node or node canister they are set on handles iSCSI I/O requests to the iSCSI alias specified, or the IQN that is created using the node or node canister name. If the partner node or node canister in the I/O group is online when these parameters are set, the partner node or node canister handles iSCSI requests to the iSCSI alias specified, and its node or node canister name and IQN change.

To change the name of the node (with I/O running):

- 1. Make sure the host system has active sessions with both node canisters in the I/O group (hosting the volume on which the I/O occurs).
- 2. Change name of one node canister using **chnode** command.
- 3. From the host system, log out of the node canister whose name changes.
- 4. Rediscover the target iSCSI qualified name (IQN) from the host using the host operating system's discovery mechanism.
- 5. Login with the new target IQN discovered on the host system, and make sure the login succeeds.
- 6. Repeat steps 2-5 with the other node canister.

Note: When using VMware ESX, delete the static paths (in the iSCSI initiator properties) that contain the old target IQN.

This ensures that the node canister name change does not impact iSCSI I/O during events such as a target failover.

## An invocation example

chnode -name newname -identify yes node8

The resulting output:

No feedback

# An invocation example

chnode -name testnodeone nodeone

The resulting output:

No feedback

## An invocation example

chnodecanister -name testnodeone nodeone

The resulting output:

No feedback

# An invocation example

chnode -site 1 node2

The resulting output:

# An invocation example

chnodecanister -site 1 node2

The resulting output:

No feedback

# chnodebattery

Use the **chnodebattery** command to set or clear the light-emitting diode (LED) on a hot-swappable battery (in a node). This command applies to SAN Volume Controller 2145-DH8 systems.

# **Syntax**

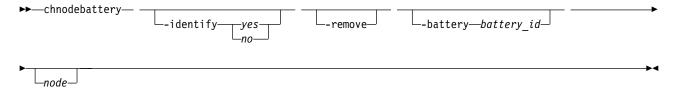

#### **Parameters**

## -identify

(Optional) Allows you to control the light-emitting diode (LED).

#### -battery battery id

(Optional) Specifies the battery that is in the node.

#### -remove

(Optional) Specifies battery removal and terminates any calibration that runs on another battery. *node* 

(Optional) Specifies the node that the battery is in.

# **Description**

This command notifies the battery back-up (BBU) driver that a user wants to remove a battery.

# An invocation example to make the fault LED flash on battery 1 in node 3

chnodebattery -identify yes -battery 1 3

The resulting output:

No feedback

# An invocation example to remove battery 1 in node 3

chnodebattery -remove -battery  $1\ 3$ 

The resulting output:

## chnodebootdrive

Use the **chnodebootdrive** command to change a drive or synchronize the drives on a system if a drive or field-replaceable unit (FRU) replacement drive breaks. This command applies to SAN Volume Controller 2145-DH8 systems.

# **Syntax**

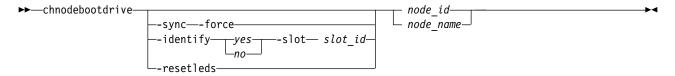

#### **Parameters**

#### -sync

(Optional) Specifies synchronization of drives marked can sync.

#### -force

(Optional) Forces synchronization (though taking the node offline might cause a volume to go offline).

Important: Using the force parameter might result in a loss of access. Use it only under the direction of your product support information.

## -identify yes | no

(Optional) Controls the operation of the light-emitting diode (LED) of the drive in the specified slot.

#### -slot slot id

(Optional) Specifies the boot drive slot. It must be used with the **-identify** parameter.

#### resetleds

(Optional) Clears the identify LEDs of all drives in the specified node and indicates -identify no is specified.

```
node id | node name
```

(Optional) Specifies the ID or name of the node.

## Description

The command identifies and synchronizes drive information for system drives.

Specifying -sync causes a node restart on the specified node. This restart is not successful if any volume depends on that node.

**Important:** If **-force** is also specified, the system does not check for dependent volumes.

# An invocation example

chnodebootdrive

The following output is displayed:

No feedback

## An invocation example

chnodebootdrive -identify yes -slot 1 1

The following output is displayed:

# chnodehw (SVC) / chnodecanisterhw (Storwize family products)

Use the **chnodehw** / **chnodecanisterhw** command to update the hardware configuration for a node or node canister.

# **Syntax**

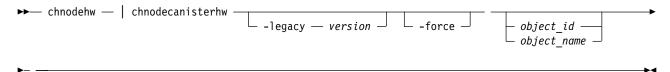

#### **Parameters**

## -legacy version

(Optional) Sets the hardware configuration to make it compatible with the 6.3.0.0 code level. The format is four decimal numbers that are separated by periods, and there can be up to 16 characters.

#### -force

(Optional) Allow the node to restart and change its hardware configuration even if it causes volumes to go offline.

**Important:** Using the force parameter might result in a loss of access. Use it only under the direction of your product support information.

```
object_id | object_name
  (Optional) Specifies the object name or ID.
```

# **Description**

This command automatically reboots the node or node canister if the node or node canister hardware is different than its configured hardware. After rebooting, the node or node canister uses its hardware, and does not use the previous configuration.

Attention: When you run the chnodehw command to change the configured hardware for a node:

- Small Computer System Interface-3 (SCSI-3) reservations (through that node) are removed.
- Small Computer System Interface-3 (SCSI-3) registrations (through that node) are removed.

**Note:** This command fails if you remove the last compression card of a node and try to commit that change while compressed volumes still exist in that I/O group.

Use the **-legacy** parameter if you want to establish a partnership with another clustered system that is running an earlier level of code than the local system. The value that is supplied for the **-legacy** parameter must be the code level of the other clustered system.

# An invocation example of how to update the node hardware configuration of node ID 7

chnodehw 7

The resulting output:

# An invocation example of how to update the node hardware configuration for the node named node? (including if the node reboot causes an I/O outage)

chnodehw -force node7

The resulting output:

No feedback

# An invocation example of how to update the node hardware configuration for compatibility with code level 6.3.0.0

chnodehw -legacy 6.3.0.0 node2

The resulting output:

No feedback

# An invocation example of how to update the node canister hardware configuration of canister ID 7

chnodecanisterhw 7

The resulting output:

No feedback

# An invocation example of how to update the node canister hardware configuration for canister7 (including if the canister reboot causes an I/O outage)

chnodecanisterhw -force canister7

The resulting output:

No feedback

# chquorum

Use the **chquorum** command to change the quorum association.

# **Syntax**

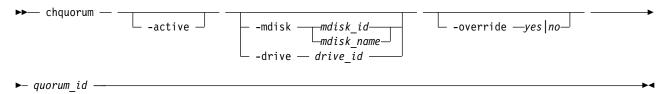

## **Parameters**

#### -active

(Optional) Makes the specified quorum ID the active one. The active parameter must be used if neither the mdisk nor the drive parameters are specified.

-mdisk mdisk\_id | mdisk\_name | -drive drive\_id (Optional) Specifies the MDisk or drive to be this quorum ID.

Note: SAN Volume Controller systems use MDisks only.

## -override yes no

Enables the automatic quorum selection to be overridden. In this state, the quorum disk is only moved if the resources are offline. Do not use this parameter unless a specific quorum disk is required for the configuration.

quorum\_id

(Required) Specifies which quorum ID to change. Permitted values are values are 0, 1, and 2.

# **Description**

Use the **chquorum** command to change the quorum association. To identify the drive or MDisk that is the current active quorum disk, use the **lsquorum** command.

**Remember:** You cannot use this command to change the active quorum device when you use an IP quorum application. To change the active IP quorum application, the quorum application must be restarted. The quorum application that connects first is chosen and is active (if valid).

The **chquorum** command is not synchronous, but usually takes only a few seconds to complete. In some situations it can take several minutes.

The clustered system (system) uses the quorum disk or drive as a tie breaker when exactly half of the nodes that were previously a member of the system are present.

**Attention:** Only assign quorum disks to drives in the control enclosure or to external MDisks. Some maintenance procedures require that quorum is moved temporarily to expansion enclosures. Once that procedure is complete, return the quorum drives to the control enclosure.

The use of a quorum disk or drive allows the system to manage a SAN fault that splits the system exactly in half. One half of the system continues to operate and the other half stops until SAN connectivity is restored.

There is only one quorum disk or drive; however, the system uses three as quorum candidates. The system selects the actual quorum disk or drive from the pool of quorum candidates. The quorum candidates also hold a copy of important system metadata. Just over 256 MB is reserved for this purpose on each quorum candidate disk. When using an MDisk as quorum disk, this space is allocated from the storage pool.

The number of extents required depends on the extent size for the storage pool containing the MDisk. Table 26 provides the number of extents reserved for quorum use by extent size.

Table 26. Number of extents reserved by extent size

| Extent size (MB) | Number of extents reserved for quorum use |
|------------------|-------------------------------------------|
| 16               | 17                                        |
| 32               | 9                                         |
| 64               | 5                                         |
| 128              | 3                                         |
| 256              | 2                                         |
| 512              | 1                                         |
| 1024             | 1                                         |
| 2048             | 1                                         |
| 4096             | 1                                         |
| 8192             | 1                                         |

When you issue this command, the MDisk or drive that currently is assigned the quorum index number is set to a nonquorum disk. The system automatically assigns quorum indexes.

You can set the active quorum disk or drive with the **-active** parameter. This can be useful in a system configuration to ensure that the most highly-available quorum disk or drive is used.

Note: Quorum disks must be allocated one per site when the system topology is stretched or hyperswap.

# An invocation example

```
chquorum -mdisk 45 2
```

The resulting output:

No feedback

# chsecurity

2 Use the **chsecurity** command to change the Secure Sockets Layer (SSL), Secure Shell (SSH), or Transport Layer Security (TLS) security settings for a system.

# **Syntax**

```
►►—chsecurity— —-sslprotocol—security_level—
-sshprotocol—security_level—
```

#### **Parameters**

**Remember:** These parameters are mutually exclusive. You must specify **-sslprotocol** or **-sshprotocol**, not both.

## -sslprotocol security\_level

1 (Required) Specifies the numeric value for the SSL security level setting, which can take any value from 1 to 4. A setting of 3 is the default value.

A security level setting of:

- 1 disallows SSL 3.0.
- 2 allows TLS 1.2 only.
- 3 additionally disallows TLS 1.2 cipher suites that are not exclusive to 1.2.
- 4 additionally disallows RSA key exchange ciphers.

#### -sshprotocol security level

- 2 (Required) Specifies the numeric value for the SSH security level setting, which can take a value of 1 or 2. A setting of 1 is the default value.
- 2 A security level setting of:
- 1 allows the following key exchange methods:
- 2 curve25519-sha256
- 2 curve25519-sha256@libssh.org
- 2 ecdh-sha2-nistp256
- 2 ecdh-sha2-nistp384
- 2 ecdh-sha2-nistp521
- 2 diffie-hellman-group-exchange-sha256
- 2 diffie-hellman-group16-sha512
- 2 diffie-hellman-group18-sha512

- 2 diffie-hellman-group14-sha256
- 2 diffie-hellman-group14-sha1
- 2 diffie-hellman-group1-sha1
- 2 diffie-hellman-group-exchange-sha1
- 2 allows the following key exchange methods:
- 2 curve25519-sha256
- 2 curve25519-sha256@libssh.org
- 2 ecdh-sha2-nistp256
- 2 ecdh-sha2-nistp384
- 2 ecdh-sha2-nistp521
- 2 diffie-hellman-group-exchange-sha256
- 2 diffie-hellman-group16-sha512
- 2 diffie-hellman-group18-sha512
- 2 diffie-hellman-group14-sha256
- 2 diffie-hellman-group14-sha1

# **Description**

2 This command changes the SSL, SSH, or TLS security settings on a system.

Important: If you use SSL or TLS, changing the security could disrupt these services.

If this occurs:

- 1. Wait 5 minutes and try again. (Wait for any services to restart.)
- 2. Confirm that the SSL or TLS implementation is up-to-date and supports the specified level of security.
- 3. If necessary, revert to an earlier version of SSL or TLS security.

## 2 An invocation example

- 2 chsecurity -sslprotocol 4
- 2 The resulting output:
- 2 Changing the SSL security level could disable the GUI connection on old web browsers,
- ! and changing the SSH security level may logout existing SSH sessions. Are you sure you want to continue? (y/yes to confirm)

#### 2 An invocation example

- 2 chsecurity -sshprotocol 2
- 2 The resulting output:
- 2 Changing the SSL security level could disable the GUI connection on old web browsers,
- 2 and changing the SSH security level may logout existing SSH sessions. Are you sure you want to continue? (y/yes to confirm)

## chsite

Use the **chsite** command to change the site name.

## **Syntax**

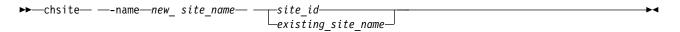

#### **Parameters**

-name new\_site\_name

(Required) Specifies the new name for the site.

site\_id | existing\_site\_name

(Required) Specifies the existing site ID or site name that is being changed.

# **Description**

This command changes the site name.

**Remember:** This command is only applicable when a system is configured as a stretched system or a HyperSwap system (by using the **chsystem -topology** command).

In a stretched configuration these applications are spread across two or more geographic locations or sites:

- Nodes
- Storage
- · Host servers
- Infrastructure

# An invocation example

chsite -name Quorum 3

The resulting output:

No feedback

## chsra

Use the **chsra** command to configure support assistance.

## **Syntax**

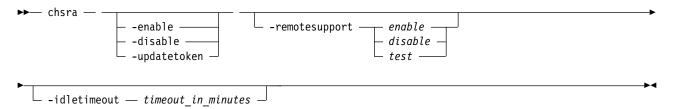

## **Parameters**

## -enable

(Optional) Creates remote access accounts and enables local support assistance.

## -disable

(Optional) Deletes all remote access accounts and disables local and remote support assistance.

#### -updatetoken

(Optional) Updates the shared security token that is used for support assistance.

## -remotesupport enable | disable | test

(Optional) Configures remote support assistance directly over the internet or by a configured proxy server. The values are:

• enable

- disable
- test

No default value exists.

#### -idletimout timeout in minutes

(Optional) Enables remote support for a limited amount of time (specified in minutes). The value must be a positive number (integer) denoting how many minutes remote support assistance is idle (and timed out). This parameter does not time out when a support session is in progress on any of your system nodes. It is renewed as many times as needed and only times out after all active sessions are terminated.

**Remember:** If the idle timeout expires on all participating nodes in a system, remote system support is disabled. If remote system support is disabled, remote system support is not automatically started on events that include:

- · When new nodes join the system.
- T3 recovery procedures.
- Node warm or cold starts.

If you specify -idletimout, you must also specify -remotesupport.

# **Description**

This command configures local or remote support assistance.

**Note:** Turn on both local and remote support assistance to more efficiently resolve any problems that are encountered.

Remote support assistance is available either directly over the internet or by using a proxy server. Remote system support is routed by using the proxy server if any proxy servers are configured. You must do the following to turn on remote support assistance:

- 1. Configure service IP on all system nodes.
- 2. Configure call home and heartbeat functions on the system.
- 3. Configure local support assistance on your system, which creates support and sets up authentication. For storage systems that have direct access to the internet, the firewall must allow inbound and outbound connections to Internet Protocol (IP) addresses 129.33.206.139 and 204.146.30.139 on port 22. If you must use a proxy server, configure it by using the mksystemsupportcenter command.

# An invocation example for creating support assistance accounts and enabling local support assistance

chsra -enable

The detailed resulting output:

No feedback

# An invocation example for deleting support user accounts and disabling local support assistance

chsra -disable

The detailed resulting output:

# An invocation example for updating the shared token that is used for challenge response authentication

chsra -updatetoken

The detailed resulting output:

No feedback

# An invocation example for enabling remote support assistance

chsra -remotesupport enable

The detailed resulting output:

No feedback

# An invocation example for enabling remote support assistance for 30 minutes

chsra -remotesupport enable -idletimeout 30

The detailed resulting output:

No feedback

# An invocation example to test remote support assistance (which is not enabled after test completion)

chsra -remotesupport test

The detailed resulting output:

No feedback

# chsystem

Use the **chsystem** command to modify the attributes of an existing clustered system (system). Enter this command any time after a system is created. All the parameters that are associated with this command are optional. However, you must specify one or more parameters with this command.

# **Syntax**

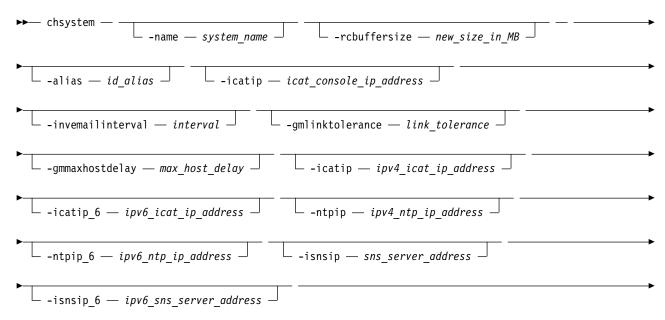

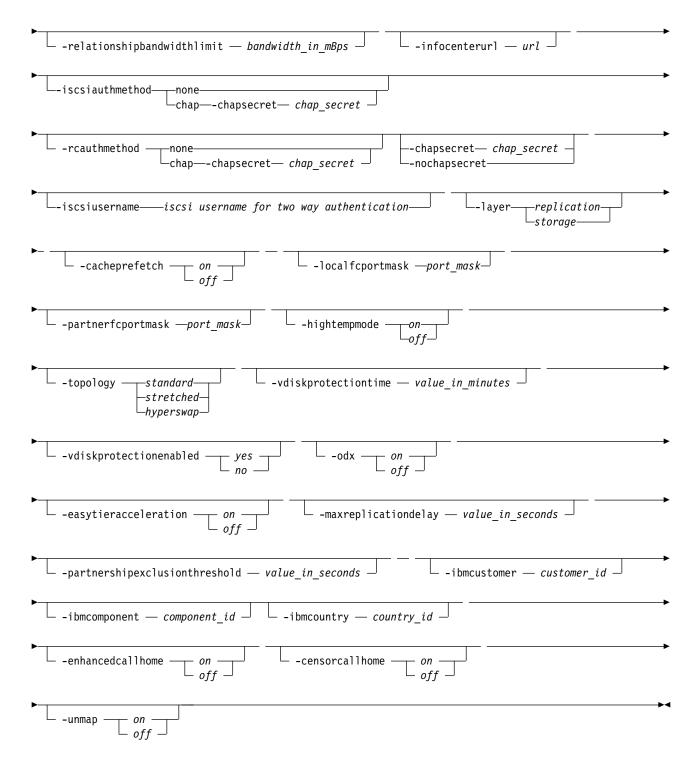

## **Parameters**

-name system name

(Optional) Specifies a new name for the system.

**Important:** The Internet Small Computer System Interface (iSCSI) Qualified Name (IQN) for each node is generated by using the system and node names. If you are using the iSCSI protocol, changing either name also changes the IQN of all of the nodes in the system and might require reconfiguration of all iSCSI-attached hosts.

## -rcbuffersize new size in MB

(Optional) Specifies the amount of memory, in megabytes (MB), to use on each node for Metro Mirror and Global Mirror communications, from 48 to 512 MB. The default is 48 MB.

**Important:** Adjust this setting only when directed by your support team.

All nodes in the system must be online and have a minimum of 8 gigabytes (GB) - or 8192 megabytes (MB) - of memory to change this setting.

## Remember:

- Before changing this setting you must stop all partnerships with this system.
- This parameter operates on the local system only and changing it is disruptive to mirroring operations.

## -alias id alias

(Optional) Specifies an alternative name that does not change the basic ID for the system, but does influence the VDisk UID of every vdiskhostmap, both existing and new. These objects are created for a system whose ID matches the alias. Therefore, changing the system alias causes loss of host system access until each host scans for volumes that are presented by the system.

#### -invemailinterval interval

(Optional) Specifies the interval at which inventory emails are sent to the designated email recipients. The interval range is 0 to 15. The interval is measured in days. Setting the value to 0 turns off the inventory email notification function.

## -gmlinktolerance link tolerance

(Optional) Specifies the length of time, in seconds, for which an inadequate intersystem link is tolerated for a Global Mirror operation. The parameter accepts values from 20 to 86400 seconds in steps of 10 seconds. The default is 300 seconds. You can disable the link tolerance by entering a value of 0 for this parameter.

## -gmmaxhostdelay max host delay

(Optional) Specifies the maximum time delay, in milliseconds, at which the Global Mirror link tolerance timer starts counting down. This threshold value determines the additional impact that Global Mirror operations can add to the response times of the Global Mirror source volumes. You can use this parameter to increase the threshold from the default value of 5 milliseconds.

#### -icatip icat console ip address

(Optional) Specifies the system's new IPv4 address that is used by the system. The format of this IP address must be a dotted decimal notation with the port; for example, 255.255.255.255:8080. If you specify this parameter, it overwrites any existing -icatip\_6 address.

## -icatip 6 icat console ipv6 address

(Optional) Specifies the system's new IPv6 address. If you specify this parameter, it overwrites any existing -icatip address. The format of the IPv6 address must be:

- Eight colon-separated groups of four hexadecimal digits; for example: [1234:1234:abcd:0123:0000:0000:7689:6576]:23
- Eight colon-separated groups of hexadecimal digits with leading zeros omitted; for example: [1234:1234:abcd:123:0:0:7689:6576]:23
- Suppression of one or more consecutive all 0 groups; for example: [1234:1234:abcd:123::7689:6576]:23

#### -ntpip ipv4 ntp ip address

(Optional) Specifies the IPv4 address for the Network Time Protocol (NTP) server. Configuring an NTP server address causes the system to use that NTP server as its time source. Specify the **-ntpip** parameter with a zero address to use another time source:

chsystem -ntpip 0.0.0.0

#### -ntpip 6 ipv6 ntp ip address

**Note:** Before you specify **-ntpip\_6**, an IPv6 prefix and gateway must be set for the system. (Optional) Specifies the IPv6 address for the NTP server. Configuring an NTP server address causes the system to immediately start using that NTP server as its time source. To choose another time source, specify the **-ntpip\_6** parameter with a zero address, as follows:

chsystem -ntpip\_6 0::0

## -isnsip sns\_server\_address

(Optional) Specifies the IPv4 address for the iSCSI storage name service (SNS). Specify the **-isnsip** parameter with a zero address to select another IPv4 iSCSI SNS server:

chsystem -isnsip 0.0.0.0

## -isnsip\_6 ipv6 sns server address

(Optional) Specifies the IPv6 address for the iSCSI SNS. Specify the **-isnsip\_6** parameter with a zero address to select another configured IPv6 iSCSI SNS server:

chsystem -isnsip\_6 0::0

## -relationshipbandwidthlimit bandwidth in mBps

(Optional) Specifies the new background copy bandwidth in megabytes per second (MBps), from 1 to 1000. The default is 25 MBps.

**Important:** For partnerships over IP links with compression, this parameter specifies the aggregate bandwidth after compression was applied to the data. Do not set this parameter higher than the physical link bandwidth multiplied by the (carefully rounded down) compression factor.

This parameter operates system-wide and defines the maximum background copy bandwidth that any relationship can adopt. The existing background copy bandwidth settings that are defined on a partnership continue to operate, with the lower of the partnership and volume rates attempted.

**Note:** Do not set this value higher than the default without establishing that the higher bandwidth can be sustained.

## -infocenterurl url

Specifies the preferred online documentation URL to override the one used by the GUI. Because this information is interpreted by the Internet browser, the specified information might contain a hostname or an IP address.

**Remember:** View the currently configured URL in the GUI preferences window. This window can also help reset this value to the default setting.

## -iscsiauthmethod none | chap -chapsecret chap\_secret

(Optional) Sets the authentication method for the iSCSI communications of the system:

• chap indicates Internet Small Computer System Interface (iSCSI) authentication is turned on.

**Remember:** This turns on iSCSI partnership authentication when a Challenge Handshake Authentication Protocol (CHAP) secret key is set for the system.

• none indicates that iSCSI partnership authentication is turned off.

## -rcauthmethod none | chap -chapsecret chap secret

(Optional) Turns authentication on or off for remote copy partnership requests that are native IP partnerships. Remote copy includes Metro Mirror, Global Mirror, and HyperSwap. Additionally:

• chap indicates that remote copy authentication is turned on.

**Remember:** This action turns on authentication of remote copy partnership requests when a Challenge Handshake Authentication Protocol (CHAP) secret key is set for the system.

• none indicates that remote copy partnership authentication is turned off.

## -chapsecretchap secret

(Optional) Sets the CHAP secret to be used to authenticate the system that uses iSCSI. This parameter is required if the iscsiauthmethod chap parameter is specified. The specified CHAP secret cannot begin or end with a space.

#### -nochapsecret

(Optional) Clears any previously set CHAP secret for iSCSI authentication. The **nochapsecret** parameter cannot be specified when **chapsecret** is specified.

#### -iscsiusername

(Optional) Specifies the user name for the entire SVC system that is used for two-way authentication for iSCSI host attach login. If this parameter is specified, this value is taken as "username" for two-way authentication in iSCSI host attach login. If user name is not specified, user name for two-way chap authentication is NULL.

## **-layer** replication | storage

(Optional) Specifies which layer a system is in. The system can create partnerships with systems in the same layer.

**Note:** If you specify **-layer** you must specify either *replication* or *storage*. This option can be used if no other systems are visible on the fabric, and no system partnerships are defined.

## -cacheprefetch on | off

(Optional) Indicates whether cache prefetching is enabled or disabled across the system. Adjust this only when following direction from your product support information.

## -localfcportmask port mask

(Optional) Indicates the Fibre Channel (FC) input/output (I/O) port mask for local system node-to-node communications only. Fibre Channel port mask does not affect host or storage system traffic. The port mask is 64 binary bits and is made up of a combination of 0's and 1's, where 0 indicates that the corresponding FC I/O port cannot be used and 1 indicates that it can be used. The mask is applied to all nodes in the local system. At least two ports must be selected for local system node-to-node communications. The mask must result in at least 2 FC connections between each node in the local system, using only the selected ports and FC zones visible to those ports. Valid mask values might range from 0011 (only ports 1 and 2 enabled) to

example, a mask of 111111101101 enables ports 1, 3, 4, 6, 7, 8, 9, 10, 11, and 12.

Remember: A partial mask (fewer than 64 characters) is zero-extended, meaning that any ports that are not specified are not enabled.

Specify the **1sportfc** command to display FC I/O port IDs.

#### -partnerfcportmask port mask

(Optional) Indicates the FC I/O port mask for partnered system-to-system communications only. Fibre Channel port mask does not affect host or storage system traffic. The port mask is 64 binary bits and is made up of a combination of 0's and 1's, where 0 indicates that the corresponding FC I/O port cannot be used and 1 indicates that it can be used. The mask is applied to all nodes in the local system. Valid mask values might range from 0000 (no ports enabled) to

example, a mask of 111111101101 enables ports 1, 3, 4, 6, 7, 8, 9, 10, 11, and 12.

Remember: A partial mask (fewer than 64 characters) is zero-extended, meaning that any ports not specified are not enabled.

Specify the **1sportfc** command to display FC I/O port IDs.

## -hightempmode on | off

(Optional) Sets (or removes) High Temperature Mode (HTM). The values are on and off.

#### -topology standard | stretched | hyperswap

(Optional) Indicates the intended system topology, which is either *standard*, *stretched*, or *hyperswap*.

## -vdiskprotectiontime value\_in\_minutes

(Optional) Sets volume protection time (in minutes).

## -vdiskprotectionenabled yes | no

(Optional) Enables or disables volume protection. The values are yes and no.

## -odx on | off

(Optional) Enables or disables offloaded data transfers (ODX). The values are on and off.

## -easytieracceleration on | off

(Optional) Enables Easy Tier and pool balancing acceleration. The values are on and off.

## -maxreplicationdelay value\_in\_seconds

(Optional) Sets a maximum replication delay in seconds. The value must be a number from 0 to 360.

## -partnershipexclusionthreshold value in seconds

(Optional) Sets the timeout for an I/O operation (in seconds) for remote systems. The value must be a number from 30 to 315 (default).

## -ibmcustomer customer\_id

(Optional) Specifies the customer number assigned when a software license that is automatically added to the entitlement database. The value must be a number that contains 7 - 10 digits (or blank).

## -ibmcomponent component\_id

(Optional) Specifies the component ID used for entitlement and call home system. The value is blank or SANVCNSW1.

## -ibmcountry country\_id

(Optional) Specifies the country ID used for entitlement and call home system. The value is blank or a 3-digit number.

## 1 -enhancedcallhome on | off

(Optional) Specifies that the call home function is to send enhanced reports to the support center.

1 Valid values are yes or no.

- 1 The enhanced reports include operational and event-related data and specific configuration
- 1 information that is included in the inventory report. This function alerts the support center about
- 1 hardware failures and potentially serious configuration or environmental issues. The support center
- can use the configuration information to automatically generate best practices or recommendations
- that are based on your actual configuration.

## 1 -censorcallhome on | off

(Optional) Specifies that sensitive data is deleted from the enhanced call home data. The values are yes or no.

#### -unmap on | off

(Optional) Specifies whether the system administrator enables the Small Computer System Interface (SCSI) unmap feature. The values are on (default) or off.

## **Description**

This command modifies specific features of a system. Multiple features can be changed by issuing a single command.

Using the **-ntpip** or **-ntpip\_6** parameter allows the system to use an NTP server as an outside time source. The system adjusts the system clock of the configuration node according to time values from the NTP server. The clocks of the other nodes are updated from the configuration node clock. In the NTP mode, the **setsystemtime** command is disabled.

All command parameters are optional, but you must specify at least one parameter.

Use the **chsystemip** command to modify the system IP address and service IP address.

Remember: Setting a CHAP secret key for the system does not turn on authentication for iSCSI hosts or remote copy partnerships. Remote copy includes Metro Mirror, Global Mirror, and HyperSwap. Turn off authentication by issuing -iscsiauthmethod or -rciauthmethod.

The topology can be set to HyperSwap only if node sites have been configured. All nodes must have a site defined. If both nodes are defined in an I/O group they must be assigned to the same site (either 1 or 2; 3 cannot be used for nodes). You must have at least one I/O group with both nodes in site 1 and at least one I/O group with both nodes in site 2.

**Note:** If there are any active relationships defined, the system topology must be HyperSwap.

# An invocation example

chsystem -ntpip 9.20.165.16

The resulting output:

No feedback

# An invocation example to set up an external NTP server

chsystem -ntpip 123.234.123.234

The resulting output:

No feedback

# An invocation example to change the preferred infocenterurl value

chsystem -infocenterurl http://miscserver.company.com/ibm/infocenter

The resulting output:

No feedback

# An invocation example to change the local port mask value

To set the local mask to sixty-two 0's and two 1's, indicating FC I/O ports with IDs 1 and 2 are capable of local node communication:

chsystem -localfcportmask 11

The resulting output:

No feedback

# An invocation example to change the partner port mask value

To set the partner mask to sixty-three 0's and one 1, indicating that FC I/O port with ID 2 is capable of remote node communication:

svctask chsystem -partnerfcportmask 0010

The resulting output:

No feedback

# An invocation example to change the HTM

chsystem -hightempmode on

The resulting output:

# An invocation example to set the system topology

chsystem -topology standard

The resulting output:

No feedback

# An invocation example to set authentication for remote copy

chsystem -chapsecret ABCB1234 -iscsiauthmethod none -rcauthmethod chap

The resulting output:

No feedback

# An invocation example to turn off volume protection

chsystem -vdiskprotectionenabled no

The resulting output:

No feedback

## An invocation example to turn on volume protection and set the protection time to 60 minutes

chsystem -vdiskprotectionenabled yes -vdiskprotectiontime 60

The resulting output:

No feedback

# An invocation example to turn on Easy Tier acceleration

chsystem -easytieracceleration on

The resulting output:

No feedback

# An invocation example to turn on ODX

chsystem -odx on

The resulting output:

No feedback

# An invocation example to set the maximum replication delay

chsystem -maxreplicationdelay 100

The resulting output:

No feedback

# An invocation example to set the partnership exclusion threshold

chsystem -partnershipexclusionthreshold 120

The resulting output:

# An invocation example to specify an IBM customer ID, component ID, and country

chsystem -ibmcustomer 1928374 -ibmcomponent SANVCNSW1 -ibmcountry 001

The resulting output:

No feedback

# 1 An invocation example to turn off enhanced call home

- 1 chsystem -enhancedcallhome off
- 1 The resulting output:
- 1 No feedback

# 1 An invocation example to turn on censor call home

- 1 chsystem -censorcallhome on
- 1 The resulting output:
- 1 No feedback

# chsystemcert

Use the chsystemcert command to manage the Secure Sockets Layer (SSL) certificate that is installed on a clustered system (system).

# **Syntax**

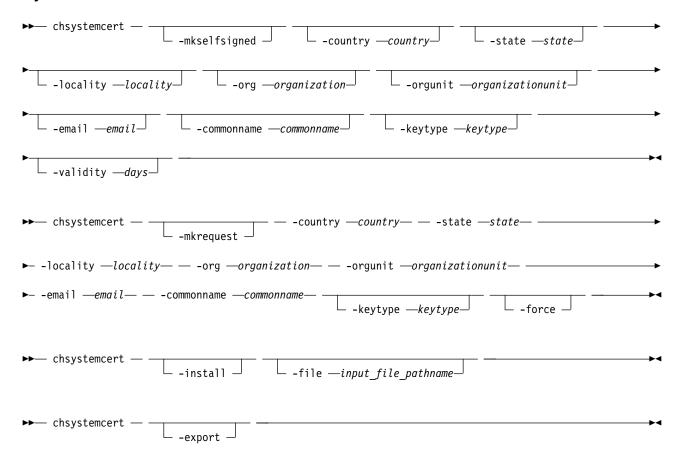

#### **Parameters**

#### -mkselfsigned

(Optional) Generates a self-signed SSL certificate. If you do not specify -mkselfsigned, you must specify -mkrequest, -export, or -install.

#### -mkrequest

(Optional) Generates a certificate request. If you do not specify -mkrequest, you must specify -mkselfsigned, -export, or -install.

#### -country country

(Optional for **-mkselfsigned** and required for **-mkrequest**) Specifies the 2-digit country code for the self-signed certificate or certificate request.

#### -state state

(Optional for -mkselfsigned and required for -mkrequest) Specifies the state information for the self-signed certificate or certificate request. The value can be an ASCII string from 0 - 128 characters.

## -locality locality

(Optional for **-mkselfsigned** and required for **-mkrequest**) Specifies the locality information for the self-signed certificate or certificate request. The value can be an ASCII string in the range 0 - 128 characters.

#### -org organization

(Optional for **-mkselfsigned** and required for **-mkrequest**) Specifies the organization information for the SSL certificate. The value can be an ASCII string in the range 0 - 64 characters.

## -orgunit organizationunit

(Optional for -mkselfsigned and required for -mkrequest) Specifies the organization unit information for the SSL certificate. The value can be an ASCII string in the range 0 - 64 characters.

#### -email email

(Optional for -mkselfsigned and required for -mkrequest) Specifies the email address that is used in the SSL certificate. The value can be an ASCII string in the range 0 - 64 characters.

#### -commonname commonname

(Optional for -mkselfsigned and required for -mkrequest) Specifies the common name for the SSL certificate. The value can be an ASCII string of 0 - 64 characters.

#### -validity days

(Optional) Specifies the number of days (1-9000) that the self-signed certificate is valid.

#### -keytype keytpye

(Optional) Specifies the SSL certificate key type. The supported key types are:

- rsa2048
- ecdsa384
- ecdsa521

#### -install

(Optional) Installs a certificate. If you do not specify -install, you must specify -mkselfsigned, -mkrequest, or -export.

#### -file

(Optional) Specifies the absolute path name of the certificate to install.

#### -export

(Optional) Exports the current SSL certificate. The certificate is exported to the /dumps/ certificate.pem directory on the configuration node. If you do not specify -export, you must specify -mkselfsigned, -mkrequest, or -install.

#### -force

(Optional) Specifies that the certificate request can be deleted.

### **Description**

Use this command to manage the SSL certificate that is installed on a system. You can also do the following items.

- Generate a new self-signed SSL certificate.
- Create a certificate request to be copied from the system and signed by a certificate authority (CA).

**Note:** The signed certificate that is returned by the CA can be installed.

Export the current SSL certificate (for example to allow the certificate to be imported into a key server).

Important: You must specify one of the following parameters:

- · -mkselfsigned
- · -mkrequest
- -install
- -export

### An invocation example to create a self-signed certificate

chsystemcert -mkselfsigned

The detailed resulting output:

No feedback

### An invocation example to create a self-signed certificate with a common name

chsystemcert -mkselfsigned -commonname weiland.snpp.com

The detailed resulting output:

No feedback

### An invocation example to create a self-signed certificate with a key type and a 1-year validity period

chsystemcert -mkselfsigned -keytype ecdsa521 -validity 365

The detailed resulting output:

No feedback

# chsystemip

Use the **chsystemip** command to modify the Internet Protocol (IP) configuration parameters for the clustered system (system).

#### Syntax 1 4 1

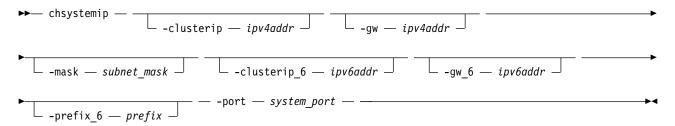

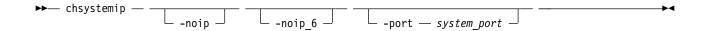

#### **Parameters**

#### -clusterip ipv4addr

(Optional) Changes the IPv4 system IP address. When you specify a new IP address for a system, the existing communication with the system is broken.

**Important:** The **-clusterip** parameter cannot be used if there are any active IPv4 partnerships with the system.

#### -gw ipv4addr

(Optional) Changes the IPv4 default gateway IP address of the system.

#### -mask subnet mask

(Optional) Changes the IPv4 subnet mask of the system.

#### -noip

(Optional) Unconfigures the IPv4 stack on the specified port, or both ports if none is specified.

Note: This parameter does not affect node service address configurations.

#### -clusterip 6 ipv6addr

(Optional) Sets the IPv6 system address for the port.

**Important:** The **-clusterip\_6** parameter cannot be used if there are any active IPv6 partnerships with the system.

### -gw\_6 ipv6addr

(Optional) Sets the IPv6 default gateway address for the port.

#### -prefix 6 prefix

(Optional) Sets the IPv6 prefix.

#### -noip 6

(Optional) Unconfigures the IPv6 stack on the specified port, or both ports if none is specified.

**Note:** This parameter does not affect node service address configurations.

#### -port system port

(Required) Specifies which port (1 or 2) to apply changes to. This parameter is required unless the **noip** or **noip\_6** parameter is used.

### Description

This command modifies IP configuration parameters for the system. The first time you configure a second port, all IP information is required. Port 1 on the system must always have one stack fully configured.

There are two active system ports on the configuration node. There are also two active service ports on any node in which you are performing a service action.

If the system IP address is changed, the open command-line shell closes during the processing of the command. You must reconnect to the new IP address if connected through that port.

If there is no port 2 available on any of the system nodes, the **chsystemip** command fails.

The **noip** and **noip\_6** parameters can be specified together only if the **port** is also specified. The **noip** and **noip\_6** parameters cannot be specified with any parameters other than **port**.

**Note:** The **noip** and **noip 6** parameters do not affect node service address configurations. Port 1 must have an IPv4 or IPv6 system address. The configuration of port 2 is optional.

Service IP addresses for all ports and stacks are initialized to Dynamic Host Configuration Protocol (DHCP). A service IP address is always configured.

Note: If the console\_ip is the same as IP address system port 1, Internet Protocol Version 4 (IPv4) followed by IPv6, change the console\_ip when the system IP is changed. If the console\_ip differs from the system port 1 IP address, do not change the console\_ip when the system IP is changed.

To modify an IP address, list the IP address of the system by issuing the lssystem command. Modify the IP address by issuing the chsystemip command. You can either specify a static IP address or have the system assign a dynamic IP address.

Table 27 provides IP address formats that are supported.

Table 27. IP address list formats

| IP type                             | IP address list format                  |
|-------------------------------------|-----------------------------------------|
| IPv4                                | 1.2.3.4                                 |
| Full IPv6                           | 1234:1234:abcd:0123:0000:0000:7689:6576 |
| Full IPv6, leading zeros suppressed | 1234:1234:abcd:123:0:0:7689:6576        |
| IPv6 with zero compression          | 1234:1234:abcd:123::7689:6576           |

### An invocation example

chsystemip -clusterip 9.20.136.5 -gw 9.20.136.1 -mask 255.255.255.0 -port 1

The resulting output:

No feedback

### An invocation example

chsystemip -clusterip\_6 2001:0db8:85a3:0000:0000:8a2e:0370:7334 -gw\_6 2001:0db8:85a3:0000:0000:8a2e:0370:7334 -prefix\_6 64 -port 2

The resulting output:

No feedback

#### chthrottle

Use the **chthrottle** command to change attributes associated with a specified throttle object.

### **Syntax**

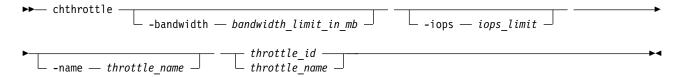

#### **Parameters**

-bandwidth bandwidth limit in mb

(Optional) Specifies the bandwidth in MBps. This must be a numeric value 0 - 268435456.

**Note:** No bandwidth limit is set unless you specify this keyword.

-iops iops limit

(Optional) Specifies the I/O operations limit. This must be a numeric value 0 - 33554432.

**Note:** No I/O operations limit is set unless you specify this keyword.

-name throttle name

(Optional) Specifies the throttling object's name. This value must be an alphanumeric string up to 63 characters long.

throttle\_id | throttle\_name

(Required) Specifies the volume ID or name of the volume to throttle. The value must be a numeric or alphanumeric string up to 15 characters long.

### **Description**

This command changes attributes associated with a specified throttle object.

# An invocation example for changing the bandwidth limit to 100 for an offloaded throttle

chthrottle -bandwidth 100 offloadThrottle

The detailed resulting output:

No feedback

### An invocation example with no throttling bandwidth limit specified for ID 0

chthrottle -bandwidth 100 0

The detailed resulting output:

No feedback

# cleardumps

Use the cleardumps command to clear (or delete) the various dump directories on a specified node.

### **Syntax**

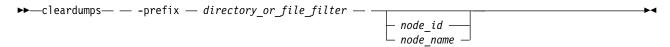

### **Parameters**

-prefix directory\_or\_file\_filter

(Required) Specifies the directory, files, or both to be cleared. If a directory is specified, with no file filter, all relevant dump or log files in that directory are cleared. You can use the following directory arguments (filters):

- /dumps (clears all files in all subdirectories)
- /dumps/cimom
- /dumps/cloud
- /dumps/configs
- /dumps/easytier
- /dumps/elogs
- /dumps/feature
- /dumps/iostats

198 Spectrum Virtualize: RESTful API

- /dumps/iotrace
- /dumps/mdisk
- /home/admin/update

In addition to the directory, you can specify a filter file. For example, if you specify /dumps/elogs/\*.txt, all files in the /dumps/elogs directory that end in .txt are cleared.

Note: The following rules apply to the use of wildcards when using the CLI:

- The wildcard character is an asterisk (\*).
- The command can contain a maximum of one wildcard.
- With a wildcard, you must use double quotation marks (" ") around the filter entry, such as in the following entry:

```
>cleardumps -prefix "/dumps/elogs/*.txt"
```

node\_id | node\_name

(Optional) Specifies the node to be cleared. The variable that follows the parameter is either:

- The node name, that is, the label that you assigned when you added the node to the clustered system (system)
- The node ID that is assigned to the node (not the worldwide node name).

### **Description**

This command deletes all the files that match the directory/file\_filter argument on the specified node. If no node is specified, the configuration node is cleared.

You can clear all the dumps directories by specifying /dumps as the directory variable.

You can clear all the files in a single directory by specifying one of the directory variables.

You can list the contents of these directories on the given node by using the 1sxxxxdumps commands.

You can use this command to clear specific files in a given directory by specifying a directory or file name. You can use the wildcard character as part of the file name.

**Note:** To preserve the configuration and trace files, any files that match the following wildcard patterns are not cleared:

- \*svc.config\*
- \*.trc
- \*.trc.old

### An invocation example

cleardumps -prefix /dumps/configs

The resulting output:

No feedback

### An invocation example

cleardumps -prefix /dumps/easytier node 2

The resulting output:

No feedback

# cpdumps

Use the **cpdumps** command to copy dump files from a nonconfiguration node onto the configuration node.

**Note:** In the rare event that the /dumps directory on the configuration node is full, the copy action ends when the directory is full and provides no indicator of a failure. Therefore, clear the /dumps directory after migrating data from the configuration node.

### **Syntax**

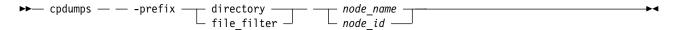

### **Parameters**

-prefix directory | file filter

(Required) Specifies the directory, or files, or both to be retrieved. If a directory is specified with no file filter, all relevant dump or log files in that directory are retrieved. You can use the following directory arguments (filters):

- /dumps (retrieves all files in all subdirectories)
- /dumps/audit
- /dumps/cimom
- /dumps/cloud
- /dumps/configs
- /dumps/elogs
- /dumps/easytier
- (Storwize V7000)/dumps/enclosure
- /dumps/feature
- /dumps/iostats
- /dumps/iotrace
- /dumps/mdisk
- /home/admin/update

In addition to the directory, you can specify a file filter. For example, if you specified /dumps/elogs/\*.txt, all files in the /dumps/elogs directory that end in .txt are copied.

**Note:** The following rules apply to the use of wildcards with the CLI:

- The wildcard character is an asterisk (\*).
- The command can contain a maximum of one wildcard.
- When you use a wildcard, you must surround the filter entry with double quotation marks (""), as follows:

```
>cleardumps -prefix "/dumps/elogs/*.txt"
```

node id | node name

(Required) Specifies the node from which to retrieve the dumps. The variable that follows the parameter can be one of the following:

- The node name, or label that you assigned when you added the node to the clustered system (system)
- The node ID that is assigned to the node (not the worldwide node name).

If the node specified is the current configuration node, no file is copied.

### **Description**

This command copies any dumps that match the directory or file criteria from the given node to the current configuration node.

You can retrieve dumps that were saved to an old configuration node. During failover processing from the old configuration node to another node, the dumps that were on the old configuration node are not automatically copied. Because access from the CLI is only provided to the configuration node, system files can only be copied from the configuration node. This command enables you to retrieve files and place them on the configuration node so that you can then copy them.

You can view the contents of the directories by using the **lsdumps** command. You can track the status of a copy using the **lscopystatus** command.

### An invocation example

cpdumps -prefix /dumps/configs nodeone

The resulting output:

No feedback

### An invocation example

cpdumps -prefix /dumps/easytier node\_2

The resulting output:

No feedback

# detectiscsistorageportcandidate

Use the **detectiscsistorageportcandidate** command to establish Internet Small Computer Systems Interface (iSCSI) login sessions from any nodes in a specified I/O group to a discovered backend iSCSI target controller.

# **Syntax**

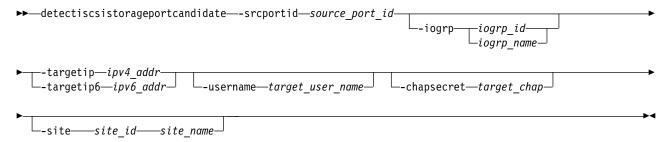

#### **Parameters**

-srcportid source port id

(Required) Specifies the source Ethernet port ID (indicated in the **lsportip** output) used to complete target controller discovery. The value must be a number 1 - 8.

- If you also specify **-iogrp**, you trigger discovery through the Ethernet port by using the *source\_port\_id* specified on all nodes in the I/O group.
- If you do not specify **-iogrp**, you trigger discovery through the Ethernet port by using the <code>source\_port\_id</code> specified on all nodes in the clustered system (system).

### -iogrp iogrp id | iogrp name

(Optional) Specifies I/O group ID or name being detected. The *iogrp\_id* value must be 0, 1, 2, or 3. The *iogrp\_name* value must be an alphanumeric string.

If you specify this parameter, you trigger discovery through the source\_port\_id of both nodes for the specified I/O group. If no value is specified, discovery is triggered by using the source\_port\_id of all nodes in the system.

### -targetip ipv4\_addr

(Required if you do not specify -targetip6) Specifies the target iSCSI controller IPv4 address being detected that receives target discovery requests by using the source\_port\_id for all nodes in the specified I/O group.

#### -targetip6 ipv6 addr

(Required if you do not specify -targetip) Specifies the target iSCSI controller IPv6 address being detected that receives target discovery requests by using the source\_port\_id for all nodes in the specified I/O group.

#### -username target user name

(Optional) Specifies the target controller user name being detected. The value must be an alphanumeric string up to 256 characters.

If the target controller requires a target\_user\_name and target\_chap for discovery, use the target user name and Challenge-Handshake Authentication Protocol (CHAP) secret to discover the iSCSI target controller.

Some controllers might require that you use the iSCSI qualified name (IQN) user name for discovery. Each nodes IQN is picked up automatically and used if required.

#### -chapsecret target chap

(Optional) Specifies the target\_chap required for discovery of the target iSCSI controller that is being detected. The value must be an alphanumeric string (case-sensitive) up to 79 characters.

#### -site site id | site name

(Optional) Specifies the site ID or site name of the target iSCSI controller that is being detected or discovered. If no I/O group is specified, discovery is done from all nodes present in the specified site and if an I/O group is specified discovery is done only from a node that is part of the specified site and I/O group. The site ID must be 1 (the default) or 2. The site name must be an alphanumeric value.

**Important:** This parameter must be specified for a HyperSwap or stretched system.

The stretched system topology distributes the I/O group information into each site. Each node in the I/O group is associated with a different site. The back end storage controller of one site is visible only to nodes within that same site. As a result, you attempt storage controller discovery only from nodes that are in the same site.

### **Description**

This command detects iSCSI backend storage controllers for migration and virtualization. This command helps with target iSCSI controller discovery. Use the lsiscsistorageportcandidate command to list information about the discovered candidate iSCSI target controller(s).

The target data is available until either another discovery is completed or the system undergoes a recovery procedure, which clears the previous discovery data. The command completes when either discovery from all source nodes completes or the command fails.

Use the addiscsistorageport command to establish sessions from any nodes in a specified I/O group to a discovered backend iSCSI controller. Use the lsiscsistorageportcandidate command to list information about the candidate iSCSI target controller.

### A target discovery invocation example with IP address

This example shows target discovery using an IPv4 IP address with a target ISCSI controller and source port ID 1.

detectiscsistorageportcandidate -srcportid 1 -targetip IP1

The detailed resulting output:

No feedback

### A target discovery invocation example with source port ID and I/O group

This example shows target discovery from I/O group 3 using an IPv4 address with a target iSCSI controller and source port ID 3.

detectiscsistorageportcandidate -srcportid 3 -targetip IP3 -iogrp 3 -username delluser -chapsecret password1

The detailed resulting output:

No feedback

# dumpconfig (Discontinued)

**Attention:** The **dumpconfig** command is discontinued.

### help

Use the **help** (or **man**) command to display help information for system commands.

### **Syntax**

```
▶ help _____ help _____ command name ____
```

#### **Parameters**

command\_name

(Optional) Indicates the command name.

### Description

Use this command to display help information for system commands. If you specify a command name using *command\_name*, the complete help file text for the command is displayed. If you do not specify a command name, a comprehensive list of all commands is displayed (with one brief descriptive line). This list includes these commands:

- · satask
- sainfo
- svcconfig
- svc\_snap
- svc livedump

**Remember:** The **help** command alias is **man**.

### An invocation example

help

#### The resulting output:

```
addhostiogrp - Maps I/O groups to a host object.
addhostport - Adds worldwide port names (WWPNs) or iSCSI names to a host object.
addmdisk - Adds managed disks to a storage pool.
addnode - Adds a new (candidate) node canister to an existing system.
```

# Isclustercandidate (Discontinued)

Attention: The 1sclustercandidate command has been discontinued. Use the 1spartnershipcandidate command instead.

# **Iscluster (Discontinued)**

**Attention:** The **1scluster** command is discontinued. Use a combination of the **1spartnership**, **Ispartnershipcandidate**, and **Issystem** commands instead.

# **Isclusterip (Discontinued)**

Attention: The 1sclusterip command has been discontinued. Use the 1ssystemip command instead.

# Isclusterstats (Discontinued)

Attention: The 1sclusterstats command is discontinued. Use the 1ssystemstats command instead.

# **Isdiscoverystatus**

Use the **lsdiscoverystatus** command to determine whether a discovery operation is in progress.

# **Syntax**

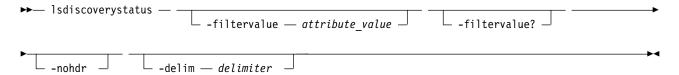

#### **Parameters**

#### -filtervalue attribute=value

(Optional) Specifies a list of one or more filters. Only objects with a value that matches the filter attribute value are displayed.

**Note:** Some filters allow the use of a wildcard when you enter the command. The following rules apply to the use of wildcards:

- The wildcard character is the asterisk (\*).
- The command can contain a maximum of one wildcard.
- When you use a wildcard, enclose the filter entry within double quotation marks (""): lsdiscoverystatus -filtervalue "IO\_group\_name=io\*"

### -filtervalue?

(Optional) Displays the valid filter attributes for the **-filtervalue** parameter:

- · IO\_group\_id
- IO\_group\_name
- scope
- status

#### -nohdr

(Optional) By default, headings are displayed for each column of data in a concise style view, and for each item of data in a detailed style view. The **-nohdr** parameter suppresses the display of these headings.

**Note:** If there is no data to be displayed, headings are not displayed.

#### -delim delimiter

(Optional) By default in a concise view, all columns of data are space-separated. The width of each column is set to the maximum width of each item of data. In a detailed view, each item of data has its own row, and if the headers are displayed, the data is separated from the header by a space. The **-delim** parameter overrides this behavior. Valid input for the **-delim** parameter is a 1-byte character. If you enter -delim: on the command line, the colon character (:) separates all items of data in a concise view; for example, the spacing of columns does not occur. In a detailed view, the data is separated from its header by the specified delimiter.

### **Description**

This command displays the state of all discoveries in the cluster. During discovery, the system updates the drive and MDisk records. You must wait until the discovery finishes and is inactive before you attempt to use the system. This command displays one of the following results:

**active** There is a discovery operation in progress at the time that the command is issued.

#### inactive

There are no discovery operations in progress at the time that the command is issued.

If the Fibre Channel functions are used only to enable the nodes to cluster, then the Fibre Channel line are not displayed in the **1sdiscoverystatus** command. The *fc\_fabric* line appears if there is at least one Fibre Channel controller.

### An invocation example

lsdiscoverystatus -delim :

#### The resulting output:

id:scope:IO\_group\_id:IO\_group\_name:status
0:fc\_fabric:::active
1:sas\_iogrp:0:io\_grp0:inactive
3:sas\_iogrp:2:io\_grp2:active

6:iscsi:::inactive

#### Isfabric

Use the **lsfabric** command to generate a report that displays the Fibre Channel (FC) connectivity between nodes, controllers, and hosts.

### **Syntax**

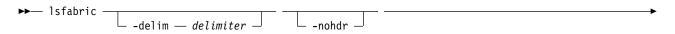

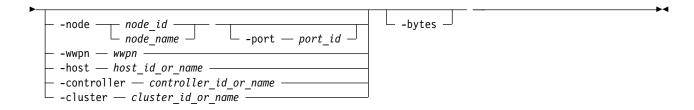

### **Parameters**

#### -nohdr

(Optional) By default, headings are displayed for each column of data in a concise style view, and for each item of data in a detailed style view. The **-nohdr** parameter suppresses the display of these headings.

**Note:** If there is no data to be displayed, headings are not displayed.

### -delim delimiter

(Optional) By default in a concise view, all columns of data are space-separated. The width of each column is set to the maximum width of each item of data. In a detailed view, each item of data has its own row, and if the headers are displayed, the data is separated from the header by a space. The **-delim** parameter overrides this behavior. Valid input for the **-delim** parameter is a 1-byte character. If you enter **-delim**: on the command line, the colon character (:) separates all items of data in a concise view; for example, the spacing of columns does not occur. In a detailed view, the data is separated from its header by the specified delimiter.

### -node node name | node id

(Optional) Displays the output for all ports for the specified node. The only parameter that you can specify with the **-node** parameter is the **-port** parameter.

#### -port port id

(Optional) Displays a concise view of all worldwide port names (WWPNs) that are logged into the specified port ID and node. The **-port** parameter must be specified with only the **-node** parameter. A valid *port\_id* value is from a minimum of one through a maximum equal to the number of node Fibre Channel (FC) I/O ports. It specifies the port number in the vital product data (VPD) or the hexadecimal WWPN of the local port.

#### -wwpn wwpn

(Optional) Displays a list of all ports that have a login to the specified WWPN. You cannot use the **-wwpn** parameter with any other parameter.

#### -host host id or name

(Optional) Specifies a host name or ID. Issuing the **lsfabric** command with the **-host** parameter is equivalent to issuing the **lsfabric wwpn** command for every configured WWPN of the specified host. For example, a host with two ports that are zoned to one port of every node in an eight-node clustered system (system) produces 16 lines of output. You cannot use the **-host** parameter with any other parameter.

### -controller controller id or name

(Optional) Specifies a controller ID or name. You cannot use the **-controller** parameter with any other parameter in this command. Issuing the **lsfabric** command with the **-controller** parameter is equivalent to issuing the **lsfabric** wwpn command for every configured WWPN of the specified controller. For example, a controller with four ports that are connected to an eight node system with two counterpart SANs produces 64 lines of output.

### -cluster cluster id or name

(Optional) Specifies a system ID or name. You cannot use the **-cluster** parameter with any other parameter. Issuing the **lsfabric** command with the **-cluster** parameter is equivalent to issuing the **lsfabric wwpn** command for every known WWPN in the specified system. Output is sorted by

remote WWPNs and then system WWPNs. This parameter can be used to check the state of connections within the local system or between the local and remote system. When the local system ID or name is specified, each node-to-node connection is listed twice: once from each end. For example, an eight-node system with two counterpart SANs produces eight nodes, which are multiplied by seven other nodes, which are multiplied by two SANs, multiplied by four point-to-point logins, equals 448 lines of output.

**Note:** The system must be configured in a remote copy partnership with the local system. Remote copy includes Metro Mirror, Global Mirror, and HyperSwap. It must appear in the **lssystem** view.

#### -bytes

(Optional) Displays all capacities as bytes.

### **Description**

The **lsfabric** command can be issued with any of the parameters to display a limited subset of information. If the command is issued without any parameters, it provides output for every node.

Remember: The value of the local port field is the number of the node's Fibre Channel (FC) port.

Values for the Type and State columns are:

#### state active

The meaning of this value depends on the object that it applies to, as follows:

#### host or controller

Small Computer System Interface (SCSI) commands were issued within the last 5 minutes.

**node** Node ports can see other ports.

### state inactive

No transactions completed within the last 5 minutes.

**Note:** It can take up to 10 seconds after a command for a controller port to change from inactive to active. It can take up to 5 minutes after a command for a host port to change from inactive to active.

### state blocked

This value shows connections that are blocked due to the system's port mask settings.

**type** One of the following values is displayed:

- host
- node
- controller
- unknown
- nas

You can issue this command to view all the information about the connections that are available to your system.

**Remember:** The **lsfabric** command is limited to displaying 16,384 entries. If you have a large system configuration that exceeds these limits you must filter the output (for example, by node or node port) to view all fabric login records.

## An invocation example by using a delimiter

lsfabric -delim:

The resulting output, in which each row of output contains the following colon-separated columns:

```
remote_wwpn:remote_nportid:id:node_name:local_wwpn:
local_port:local_nportid:state:name:cluster_name:type
```

# An invocation example that shows unused (because the system's mask settings are blocked) node logins

lsfabric -delim :

#### The resulting output:

```
remote_wwpn:remote_nportid:id:node_name:local_wwpn:local_port:local_nportid:state:name:cluster_name:type 500507680304D190:021700:5:nodeA:500507680304A100:1:020300:active:node4:Cluster_9.115.2:node 500507680304D190:021700:2:nodeB:500507680308A101:2:021800:active:node4:Cluster_9.115.2:node 500507680304D190:021700:3:nodeC:500507680308190D:2:020A00:active:node4:Cluster_9.115.2:node 500507680308D190:011700:5:nodeA:500507680308A100:2:011000:blocked:node4:Cluster_9.115.2:node 500507680308D190:011700:2:nodeB:500507680304A101:1:010D00:blocked:node4:Cluster_9.115.2:node 500507680308D190:011700:3:nodeC:500507680304190D:1:011200:blocked:node4:Cluster_9.115.2:node
```

### An invocation example that shows internal connectivity for node 1

lsfabric -internal -delim : -node 1

#### The resulting output:

```
remote wwpn:remote nportid:id:node name:local wwpn:local port:local nportid:state:name:cluster name:type
500507680C520034:010E00:1:node1:500507680C210033:5:010200:active:node2:Cluster_9.19.88:node
500507680C520034:010E00:1:node1:500507680C220033:6:010F00:active:node2:Cluster 9.19.88:node
500507680C520034:010E00:1:node1:500507680C510033:9:010A00:active:node2:Cluster_9.19.88:node
500507680C520034:010E00:1:node1:500507680C520033:10:010B00:active:node2:Cluster 9.19.88:node
500507605EBFEA91:010900:1:node1:500507680C210033:5:010200:active:::expansion
500507605EBFEA91:010900:1:node1:500507680C220033:6:010F00:active:::expansion
500507605EBFEA91:010900:1:node1:500507680C510033:9:010A00:active:::expansion
500507605EBFEA91:010900:1:node1:500507680C520033:10:010B00:active:::expansion
500507605E828601:010100:1:node1:500507680C210033:5:010200:active:::expansion
500507605E828601:010100:1:node1:500507680C220033:6:010F00:active:::expansion
500507605E828601:010100:1:node1:500507680C510033:9:010A00:active:::expansion
500507605E828601:010100:1:node1:500507680C520033:10:010B00:active:::expansion
500507605E828611:010700:1:node1:500507680C210033:5:010200:active:::expansion
500507605E828611:010700:1:node1:500507680C220033:6:010F00:active:::expansion
500507605E828611:010700:1:node1:500507680C510033:9:010A00:active:::expansion
500507605E828611:010700:1:node1:500507680C520033:10:010B00:active:::expansion
500507680C210034:010000:1:node1:500507680C210033:5:010200:active:node2:Cluster 9.19.88:node
500507680C210034:010000:1:node1:500507680C220033:6:010F00:active:node2:Cluster_9.19.88:node
500507680C210034:010000:1:node1:500507680C510033:9:010A00:active:node2:Cluster_9.19.88:node
500507680C210034:010000:1:node1:500507680C520033:10:010B00:active:node2:Cluster_9.19.88:node
500507605EBFEAB1:010400:1:node1:500507680C210033:5:010200:active:::expansion
500507605EBFEAB1:010400:1:node1:500507680C220033:6:010F00:active:::expansion
500507605EBFEAB1:010400:1:node1:500507680C510033:9:010A00:active:::expansion
500507605EBFEAB1:010400:1:node1:500507680C520033:10:010B00:active:::expansion
500507680C510034:010D00:1:node1:500507680C210033:5:010200:active:node2:Cluster 9.19.88:node
500507680C510034:010D00:1:node1:500507680C220033:6:010F00:active:node2:Cluster 9.19.88:node
500507680C510034:010D00:1:node1:500507680C510033:9:010A00:active:node2:Cluster_9.19.88:node
500507680C510034:010D00:1:node1:500507680C520033:10:010B00:active:node2:Cluster 9.19.88:node
500507605EBFEA82:010500:1:node1:500507680C210033:5:010200:active:::expansion
500507605EBFEA82:010500:1:node1:500507680C220033:6:010F00:active:::expansion
500507605EBFEA82:010500:1:node1:500507680C510033:9:010A00:active:::expansion
500507605EBFEA82:010500:1:node1:500507680C520033:10:010B00:active:::expansion
500507605EBFEAA2:010600:1:node1:500507680C210033:5:010200:active:::expansion
500507605EBFEAA2:010600:1:node1:500507680C220033:6:010F00:active:::expansion
500507605EBFEAA2:010600:1:node1:500507680C510033:9:010A00:active:::expansion
500507605EBFEAA2:010600:1:node1:500507680C520033:10:010B00:active:::expansion
500507680C220034:010C00:1:node1:500507680C210033:5:010200:active:node2:Cluster_9.19.88:node
500507680C220034:010C00:1:node1:500507680C220033:6:010F00:active:node2:Cluster 9.19.88:node
500507680C220034:010C00:1:node1:500507680C510033:9:010A00:active:node2:Cluster_9.19.88:node
500507680C220034:010C00:1:node1:500507680C520033:10:010B00:active:node2:Cluster 9.19.88:node
500507605E828631:010800:1:node1:500507680C210033:5:010200:active:::expansion
```

208

```
500507605E828631:010800:1:node1:500507680C220033:6:010F00:active:::expansion 500507605E828631:010800:1:node1:500507680C510033:9:010A00:active:::expansion 500507605E828631:010800:1:node1:500507680C520033:10:010B00:active:::expansion 500507605E828621:010300:1:node1:500507680C210033:5:010200:active:::expansion 500507605E828621:010300:1:node1:500507680C220033:6:010F00:active:::expansion 500507605E828621:010300:1:node1:500507680C510033:9:010A00:active:::expansion 500507605E828621:010300:1:node1:500507680C520033:10:010B00:active:::expansion 500507605E828621:010300:1:node1:500507680C520033:10:010B00:active:::expansion
```

# Isfcportcandidate

Use the **lsfcportcandidate** command to list the Fibre Channel (FC) ports. This information is used to find open FC ports.

### **Syntax**

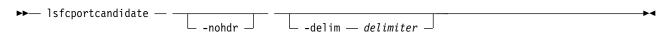

### **Parameters**

#### -nohdr

(Optional) By default, headings are displayed for each column of data in a concise style view, and for each item of data in a detailed style view. The **-nohdr** parameter suppresses the display of these headings.

**Note:** If there is no data to be displayed, headings are not displayed.

#### -delim delimiter

(Optional) By default in a concise view, all columns of data are space-separated. The width of each column is set to the maximum width of each item of data. In a detailed view, each item of data has its own row, and if the headers are displayed the data is separated from the header by a space. The **-delim** parameter overrides this behavior. Valid input for the **-delim** parameter is a 1-byte character. If you enter **-delim**: on the command line, the colon character (:) separates all items of data in a concise view; for example, the spacing of columns does not occur. In a detailed view, the data is separated from its header by the specified delimiter.

### **Description**

This command returns a list of unconfigured, logged in FC ports.

**Note:** The **lsfcportcandidate** command presents a list of host FC ports that are logged in to nodes. However, there are situations when the information that is presented might include host FC ports that are no longer logged in or even part of the SAN fabric. For example, if a host FC port is unplugged from a switch but **lsfcportcandidate** shows the worldwide port name (WWPN) that is logged in to all nodes, the incorrect entry is removed when another device is plugged in to the same switch port that previously contained the removed host FC port.

Table 28 shows the possible output:

Table 28. Isfcportcandidate output

| Attribute | Description                                                                                                    |
|-----------|----------------------------------------------------------------------------------------------------|
| fc_WWPN   | Indicates that the FC WWPN is logged in but unconfigured (not assigned to a host). This value must be 16 hexadecimal characters. |

### An invocation example

1sfcportcandidate

The resulting output:

fc\_WWPN 200600A0B813B7AC 200600A0B813B7AD

# **Isiscsistorageport**

Use the <code>lsiscsistorageport</code> command to display the details of the iSCSI login sessionsthat are established from the Initiator's Internet Small Computer Systems Interface (iSCSI) source ports to iSCSI backend target controller ports.

### **Syntax**

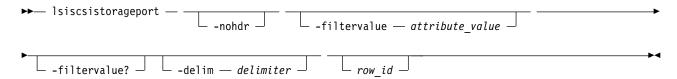

### **Parameters**

#### -nohdr

(Optional) By default, headings are displayed for each column of data in a concise style view, and for each item of data in a detailed style view. The **-nohdr** parameter suppresses the display of these headings.

**Note:** If there is no data to be displayed, headings are not displayed.

### -filtervalue attribute=value

(Optional) Specifies a list of one or more filters. Only objects with a value that matches the filter attribute value are displayed.

**Note:** Some filters allow the use of a wildcard when you enter the command. The following rules apply to the use of wildcards:

- The wildcard character is the asterisk (\*).
- The command can contain a maximum of one wildcard.
- When you use a wildcard, enclose the filter entry within double quotation marks (""): lsiscsistorageport -filtervalue id="1\*"

#### -filtervalue?

(Optional) Displays the valid filter attributes for the **-filtervalue** parameter:

- id
- status

### -delim delimiter

(Optional) By default in a concise view, all columns of data are space-separated. The width of each column is set to the maximum width of each item of data. In a detailed view, each item of data has its own row, and if the headers are displayed, the data is separated from the header by a space. The **-delim** parameter overrides this behavior. Valid input for the **-delim** parameter is a 1-byte character. If you enter -delim: on the command line, the colon character (:) separates all items of data in a concise view; for example, the spacing of columns does not occur. In a detailed view, the data is separated from its header by the specified delimiter.

row\_id

(Optional) Specifies the row ID view and denotes the sessions that are established from the specified initiator node ports to a backend controller target iSCSI qualified name (IQN) through a target Internet Protocol (IP) address. The value must be a number 0 - 1024.

# **Description**

This command displays the details of sessions that are established from the Initiator's iSCSI source ports to iSCSI backend target controller ports.

This table provides the attribute values that can be displayed as output view data.

Table 29. Isiscsistorageport output

| Attribute        | Description                                                                                                    |
|------------------|----------------------------------------------------------------------------------------------------|
| id               | Indicates the object identifier for any sessions from any clustered system (system) nodes to the iSCSI backend controller iSCSI qualified name (IQN) through an iSCSI backend controller target IP. The value must be a number 0 - 1023. |
| src_port_id      | Indicates the source port identifier for the node Ethernet port number that is displayed in the <b>lsportip</b> output. The value is a number 0 - 7.                                                                                     |
| target_ipv4      | Indicates the IPv4 address of the iSCSI backend controller target port that establishes a session from the initiator source port that is identified by the source port ID. The default value is blank.                                   |
| target_ipv6      | Indicates the IPv6 address of the iSCSI backend controller target port that establishes a session from the initiator source port that is identified by the source port ID. The default value is blank.                                   |
| target_iscsiname | Indicates the IQN of the iSCSI backend controller target that establishes a session. The value must be an alphanumeric string of no more than 256 characters. The default value is blank.                                                |
| controller_id    | Indicates the controller ID that is displayed in the <b>lscontroller</b> output. The value must be a number 0 - 1023. The default value is 1024.                                                                                         |
| iogroup_list     | Indicates a colon-separated list of discovery result codes: The value must be an alphanumeric string of up to 32 characters. This field cannot be blank. The values are 0 and 1:                                                         |
|                  | • 0 indicates that the I/O group is available in the system, but discovery is either not triggered through the I/O group or discovery through the I/O group fails.                                                                       |
|                  | • 1 indicates that the I/O group is present and discovery is successful through the I/O group.                                                                                                    |
|                  | <b>Note:</b> The value - (dash) indicates that the I/O group is not valid or is not present in the system.                                                                                                    |
| status           | Indicates the connectivity status from all nodes in the system to the target port. The values are:                                                                                                    |
|                  | • full                                                                                                    |
|                  | If you specify a single I/O group by using the <b>addiscsistorageport</b> command and you establish the session from all nodes in the specified I/O group, the status is full.                                                           |
|                  | • partial                                                                                                    |
|                  | If you specify a single I/O group by using the <b>addiscsistorageport</b> command and you establish the session from a single node in the specified I/O group, the status is partial.                                                    |
|                  | • none                                                                                                    |
|                  | If you specify a single I/O group by using the <b>addiscsistorageport</b> command and you do not establish the session from any node in the specified I/O group, the status is none.                                                     |
|                  | There is no default value. This field cannot be blank.                                                                                                    |

Table 29. Isiscsistorageport output (continued)

| Attribute     | Description                                                                                                    |
|---------------|----------------------------------------------------------------------------------------------------|
| connected     | Indicates whether the established connection is from a specified Ethernet port of a target IQN and IP address. The values are yes and no.                                                                 |
| site_id       | Indicates the site ID (if the nodes that are being discovered belong to a site). This applies to stretched and HyperSwap systems.                                                                         |
| site_name     | Indicates the site name (if the nodes that are being discovered belong to a site). This applies to stretched and HyperSwap systems.                                                                       |
| node_id       | Indicates the node ID of the initiator node that establishes the session. The value must be a numeric value.                                                                                              |
| node_name     | Indicates the node name of the initiator node that establishes the session. The value must be an alphanumeric string of no more than 16 characters (the default value is blank).                          |
| src_ipv4      | Indicates the IPv4 IP address of the source port ID on a specified node. The default value is blank.                                                                                                    |
| src_ipv6      | Indicates the IPv6 IP address of the source port ID on a specified node. The default value is blank.                                                                                                    |
| src_iscsiname | Indicates the IQN of the source node for which connectivity is being displayed for the target port. The value must be an alphanumeric string of no more than 256 characters (the default value is blank). |

Before you specify **lsiscsistorageport** such as in the examples below, you must:

- 1. Complete target discovery by using an IPv4 IP address of a target ISCSI controller through source port ID  $\theta$ :
  - detectiscsistorageportcandidate -targetip IP1 -srcportid 2
- 2. You would then specify session establishment by using addiscsistorageport for discovery output row 0 through I/O group 1:
  - addiscsistorageport -iogrp 1 0
- 3. Specify **lsiscsistorageport** to view the output (no *tgt\_user\_name* or *target\_chap* is required for discovery or session establishment).

Specify **rmiscsistorageport** to remove a session.

# A concise invocation example

lsiscsistorageport

```
The resulting output:
```

```
id src_port_id target_ipv4 target_ipv6 target_iscsiname controller_id controller_name iogroup_li
0 4 192.168.82.90 iqn.1986-03.com.ibm:2145.temp.node1 3 controller3 0:1:-:-
```

### A detailed invocation example

lsiscsistorageport 0

### The resulting output:

```
id 0
src_port_id 4
target_ipv4 192.168.82.90
target_ipv6
target_iscsiname iqn.1986-03.com.ibm:2145.temp.node1
controller_id 0
iogroup_list 1:1:-:-
status full
site id
```

```
site name
node id 17
node name node1
src_ipv4 192.168.82.80
src ipv6
src iscsiname iqn.1986-03.com.ibm:2145.iscsicluster.node1
connected yes
node id 20
node_name node2
src ipv4 192.168.82.81
src ipv6
src iscsiname ign.1986-03.com.ibm:2145.iscsicluster.node2
connected yes
node_id 16
node name node3
src ipv4 192.168.82.82
src ipv6
src iscsiname iqn.1986-03.com.ibm:2145.iscsicluster.node3
connected yes
node_id 18
node name node4
src ipv4 192.168.82.83
src ipv6
src iscsiname ign.1986-03.com.ibm:2145.iscsicluster.node4
connected yes
```

# Isiscsistorageportcandidate

Use the **lsiscsistorageportcandidate** command to display a concise or detailed list of information about the candidate Internet Small Computer Systems Interface (iSCSI) target controller iSCSI Qualified Name (IQN) that is specified with the target IP from the specified initiator source ports.

# **Syntax**

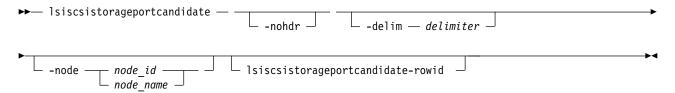

### **Parameters**

#### -nohdr

(Optional) By default, headings are displayed for each column of data in a concise style view, and for each item of data in a detailed style view. The **-nohdr** parameter suppresses the display of these headings.

**Note:** If no data is available to be displayed, headings are not displayed.

Specifies the ID or name of a node in the system. The value must be an alphanumeric string.

### -delim delimiter

(Optional) By default in a concise view, all columns of data are space-separated. The width of each column is set to the maximum width of each item of data. In a detailed view, each item of data has its own row, and if the headers are displayed, the data is separated from the header by a space. The **-delim** parameter overrides this behavior. Valid input for the **-delim** parameter is a 1-byte character. If you enter -delim: on the command line, the colon character (:) separates all items of data in a

concise view; for example, the spacing of columns does not occur. In a detailed view, the data is separated from its header by the specified delimiter.

### lsiscsistorageportcandidate-rowid

(Optional) Specifies a row ID shown in the concise view to provide a detailed view of information about discovered portal IPs.

### **Description**

This command lists information about the last invocation of the **detectiscsistorageportcandidate** command. This command can also display two types of lists:

- A concise list of information about the candidate iSCSI target controller IQNs that are visible at the specified target IP from the specified initiator ports along with indication of which initiator ports can see each discovered iSCSI target IQN.
- The detailed information about all the Target Controller Portal IPs discovered during the last invocation of the **detectiscsistorageportcandidate** command.

This table provides the attribute values that can be displayed as output view data.

Table 30. Isiscsistorageportcandidate output

| Attribute        | Description                                                                                                    |
|------------------|----------------------------------------------------------------------------------------------------|
| id               | Indicates the row ID for the discovery output. Enter the detectiscsistorageportcandidate command before you use the lsiscsistorageportcandidate command. Display the concise view first to show one row per IQN. Use a row ID from the concise view to specify the detailed view of the lsiscsistorageportcandidate lsiscsistorageportcandidate-rowid command. The detailed view displays the list of discovered target IP addresses for the IQN.                                                                                                    |
| src_port_id      | Indicates the source port ID. The value is a number 1 - 8.                                                                                                    |
| target_ipv4      | Indicates the target IPv4 address.                                                                                                    |
| target_ipv6      | Indicates the target IPv6 address.                                                                                                    |
| target_iscsiname | Indicates the (discovered) IQN that uses the target controller. The value is an alphanumeric string that is 256 characters long.                                                                                                    |
| iogroup_list     | <ul> <li>Indicates a colon-separated list of discovery result codes: The value must be an alphanumeric string of up to 32 characters. This field cannot be blank. The values are 0 and 1:</li> <li>• 0 indicates that the I/O group is available in the system, but discovery is either not triggered through the I/O group or discovery through the I/O group fails.</li> <li>• 1 indicates that the I/O group is present and discovery is successful through the I/O group.</li> <li>Note: The value - (dash) indicates that the I/O group is not valid or is not present in the system.</li> </ul> |
| status           | Indicates whether discovery was successful. The status is one of the following values:  • full  • partial  • none                                                                                                    |
| configured       | Indicates whether the discovered target IQN has any established sessions with source ports or target ports. The values are yes and no (default).                                                                                                    |
| site_id          | Indicates the site ID (if the nodes that are being discovered belong to a site). This attribute applies to stretched and HyperSwap systems.                                                                                                    |
| site_name        | Indicates the site name (if the nodes that are being discovered belong to a site). This attribute applies to stretched and HyperSwap systems.                                                                                                    |

### A concise invocation example

First, you must specify target discovery by using an IPv4 IP address for a target ISCSI controller through the source port ID 1. No *tgt\_user\_name* or *target\_chap* value is required.

```
detectiscsistorageportcandidate -srcportid 1 -targetip 10.10.10.1
```

To view the output, specify the following command:

lsiscsistorageportcandidate

The following concise resulting output is displayed:

```
id src_port_id target_ipv4 target_ipv6 target_iscsiname iogroup_list configured status site_id site_name
0 1 10.10.10.1 ION1 1:1:1:1 no Full
```

### A concise invocation example

This example shows target discovery by using an IPv4 IP address for a target ISCSI controller through I/O group  $\theta$  and source port ID  $\theta$ :

```
detectiscsistorageportcandidate -iogrp 0 -srcportid 1 -targetip IP2 -username superuser -chapsecret password2
```

A tgt\_user\_name and target\_chap value are used. This system has only two I/O groups, 0 and 3.

To view the output, specify the following command:

lsiscsistorageportcandidate

The following concise resulting output is displayed:

```
id src_port_id target_ipv4 target_ipv6 target_iscsiname iogroup_list configured status site_id site_name
0
              IP2
                                     TON1
  1
                                                      1:-:-:0
                                                              no
                                                                            Full
1
  1
              IP2
                                     ION2
                                                      1:-:-:0
                                                                   no
                                                                             Ful1
              IP2
                                     IQN3
                                                                             Ful1
                                                      1:-:-:0
                                                                    no
```

### A detailed invocation example

First, you must specify target discovery by using an IPv4 IP address for a target ISCSI controller through the source port ID 1 and a target IP address.

```
detectiscsistorageportcandidate -srcportid 1 -targetip 10.10.10.1
```

The concise view has one row per IQN as shown in the first concise view example. Each row ID from the concise view identifies an iSCSI qualified name (IQN). To view detailed information for the IQN, specify the row ID (id):

lsiscsistorageportcandidate 0

The resulting output lists details of the discovered portal IP addresses for the IQN:

```
SendTargets Portal IPs
10.10.10.1
10.10.10.2
fe:65::00:01
fe:65::00:02
```

### lsiogrp

Use the **lsiogrp** command to display a concise list or a detailed view of input/output (I/O) groups visible to the system.

The list report style can be used to obtain the following two styles of report:

- A list that contains concise information about all the I/O groups that are visible to the system. Each entry in the list corresponds to a single I/O group.
- The detailed information about a single I/O group.

### **Syntax**

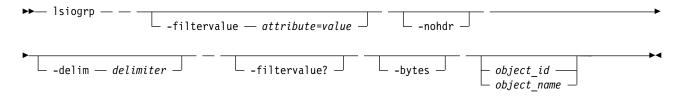

#### **Parameters**

#### -filtervalue attribute=value

(Optional) Specifies a list of one or more filters. Only objects with a value that matches the filter attribute value are returned. If a capacity is specified, the units must also be included.

Note: Some filters allow the use of a wildcard when you enter the command. The following rules apply to the use of wildcard characters when you use the CLI:

- The wildcard character is an asterisk (\*), which must be the first or last character in the string.
- The command can contain a maximum of one wildcard.
- When you use a wildcard, enclose the filter entry within double quotation marks (""), as follows:
  - lsiogrp -filtervalue "name=md\*"

#### -nohdr

(Optional) By default, headings are displayed for each column of data in a concise style view, and for each item of data in a detailed style view. The -nohdr parameter suppresses the display of these headings.

#### -delim delimiter

(Optional) By default in a concise view, all columns of data are space-separated. The width of each column is set to the maximum width of each item of data. In a detailed view, each item of data has its own row, and if the headers are displayed the data is separated from the header by a space. The -delim parameter overrides this behavior. Valid input for the -delim parameter is a 1-byte character. If you enter -delim: on the command line, the colon character (:) separates all items of data in a concise view; for example, the spacing of columns does not occur. In a detailed view, the data is separated from its header by the specified delimiter.

(Optional) Displays the valid filter attributes for the **lsiogrp** command:

- HWS name
- · HWS unique id
- · node count
- name
- id
- host\_count

(Optional) Displays all capacities as bytes.

### object\_id | object\_name

(Optional) Specifies the name or ID of an object. When you use this parameter, the detailed view of the specific object is returned and any value that is specified by the -filtervalue parameter is

ignored. If you do not specify the *object\_id* | *object\_name* parameter, the concise view of all objects that match the filtering requirements that are specified by the **-filtervalue** parameter are displayed.

### **Description**

This command returns a concise list or a detailed view of I/O groups visible to the system.

You can display the following information for this command:

id Indicates the ID of the I/O group.

**name** Indicates the name of the I/O group.

#### node\_count

Indicates the number of nodes in the I/O group.

#### vdisk\_count

Indicates the number of volumes in the I/O group.

#### host count

Indicates the number of hosts in the I/O group.

#### flash\_copy\_total\_memory

Indicates the total amount of memory that is allocated to FlashCopy.

#### flash\_copy\_free\_memory

Indicates the total amount of memory that is allocated to FlashCopy, but unused.

### remote\_copy\_total\_memory

Indicates the total amount of memory that is allocated to Remote Copy, but unused. Remote copy includes Metro Mirror, Global Mirror, and HyperSwap.

#### remote\_copy\_free\_memory

Indicates the total amount of memory that is allocated to Remote Copy, but unused. Remote copy includes Metro Mirror, Global Mirror, and HyperSwap.

### mirroring\_total\_memory

Indicates the total amount of memory that is allocated to mirroring.

#### raid\_total\_memory

Indicates the total amount of memory that is allocated to RAID.

#### raid\_free\_memory

Indicates the total amount of memory that is allocated to RAID, but is unused.

#### maintenance

Indicates whether the I/O group is in maintenance mode. The values are:

- yes
- no

#### compression\_active

Indicates whether Real-time compression is used in the selected I/O group.

#### accessible vdisk count

The number of accessible volumes in this I/O group.

#### compression supported

Indicates whether the I/O group supports Real-time compression or data reduction compression.

#### max\_enclosures

Indicates the maximum number of enclosures that are supported by this I/O group.

### encryption\_supported

Indicates whether the I/O group supports encryption for attached drives. The possible values are:

- yes
- no

#### flash\_copy\_maximum\_memory

Identifies the maximum memory that can be set for the specified I/O group. The value must be a numeric string in the range 552 MB - 2048 MB.

#### site\_id

Identifies the site ID for the I/O group. The possible values are:

- 1
- 2

#### site\_name

Identifies the site name for the I/O group. The value must be an alphanumeric string or blank.

#### compression\_total\_memory

Indicates the total amount of memory that is allocated for Real-time compression per node in the specified I/O group.

### fctargetportmode

Indicates the current N\_Port ID Virtualization (NPIV) status in the specified I/O group. The values are:

- disabled
- · transitional
- enabled
- · changing disabled to transitional
- · changing transitional to disabled
- · changing enabled to transitional
- · changing transitional to enabled

### 1 deduplication\_supported

1

1

1

1

1

Indicates whether this I/O group supports data deduplication. The value that is displayed is either yes or no.

**Note:** An I/O group indicates that data deduplication is supported if the nodes in the I/O group have 32 GB of memory (or greater) installed. The existence of Real-time compression volumes in the I/O group does not influence whether data deduplication is shown as supported.

### deduplication\_active

Indicates whether data deduplication is in use in the I/O group. The value that is displayed is either yes or no.

### A concise invocation example

```
lsiogrp -delim:
```

### The resulting output:

```
id:name:node_count:vdisk_count:host_count:site_id:site_name
0:io_grp0:1:0:0:1:chelsea1
1:io_grp1:0:0:0:2:chelsea2
2:io_grp2:0:0:0:3:chelsea1
3:io_grp3:0:0:0:4:chelsea1
4:recovery_io_grp:0:0:0:5:chelsea1
```

### A detailed invocation example

```
lsiogrp -delim : 0
```

The detailed output:

id:0 name:io grp0 node count:1 vdisk\_count:51 host count:0 flash\_copy\_total memory:3.0MB flash copy free memory:1.0MB remote copy total memory:6.5MB remote\_copy\_free\_memory:2.8MB mirroring\_total\_memory:1.0MB mirroring free memory:0.3MB raid total memory:2MB raid free memory:25.0MB maintenance: no compression active:yes accessible vdisk count:10 compression supported:yes max enclosures:21 encryption supported:yes flash\_copy\_maximum\_memory:2048.0MB site id:2 site name:chelsea2 compression total memory:35128.0MB fctargetportnode:disabled deduplication supported: yes deduplication\_active: no

# Ishbaportcandidate (Deprecated)

The **lshbaportcandidate** command is deprecated. Use either the **lsfcportcandidate** or **lssasportcandidate** command instead.

# Isiogrphost

Use the **lsiogrphost** command to display a list of the hosts mapped to a specified I/O group.

# **Syntax**

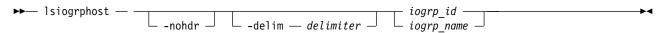

### **Parameters**

#### -nohdr

(Optional) By default, headings are displayed for each column of data in a concise style view, and for each item of data in a detailed style view. The **-nohdr** parameter suppresses the display of these headings.

**Note:** If there is no data to be displayed, headings are not displayed.

#### -delim delimiter

(Optional) By default in a concise view, all columns of data are space-separated. The width of each column is set to the maximum width of each item of data. In a detailed view, each item of data has its own row, and if the headers are displayed, the data is separated from the header by a space. The **-delim** parameter overrides this behavior. Valid input for the **-delim** parameter is a 1-byte character. If you enter **-delim**: on the command line, the colon character (:) separates all items of data in a concise view; for example, the spacing of columns does not occur. In a detailed view, the data is separated from its header by the specified delimiter.

iogrp\_id | iogrp\_name

(Required) The ID or name of the I/O group for which a list of all mapped hosts is required.

### **Description**

The **lsiogrphost** command displays a list of hosts that are mapped to a specified I/O group.

### An invocation example

lsiogrphost -delim : 0

The resulting output:

id:name
0:hostzero
1:hostone

# Isiogrpcandidate

Use the **lsiogrpcandidate** command to list the I/O groups that can have nodes added to them.

### **Syntax**

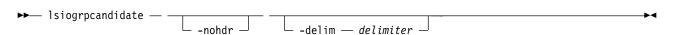

#### **Parameters**

#### -nohdr

(Optional) By default, headings are displayed for each column of data in a concise style view, and for each item of data in a detailed style view. The **-nohdr** parameter suppresses the display of these headings.

**Note:** If there is no data to be displayed, headings are not displayed.

### -delim delimiter

(Optional) By default in a concise view, all columns of data are space-separated. The width of each column is set to the maximum width of each item of data. In a detailed view, each item of data has its own row, and if the headers are displayed, the data is separated from the header by a space. The **-delim** parameter overrides this behavior. Valid input for the **-delim** parameter is a 1-byte character. If you enter **-delim**: on the command line, the colon character (:) separates all items of data in a concise view; for example, the spacing of columns does not occur. In a detailed view, the data is separated from its header by the specified delimiter.

### **Description**

The **lsiogroupcandidate** command displays a list of I/O groups to which nodes can be added. Only the I/O group IDs are displayed.

### An invocation example

lsiogrpcandidate

The resulting output:

id

0

2

3

3

# **Isiostatsdumps (Deprecated)**

**Attention:** The **lsiostatsdumps** command is deprecated. Use the **lsdumps** command to display a list of files in a particular dumps directory.

# **Isiotracedumps (Deprecated)**

**Attention:** The **lsiotracedumps** command is deprecated. Use the **lsdumps** command to display a list of files in a particular dumps directory.

# Isnode (SVC) / Isnodecanister (Storwize family products)

Use the <code>lsnode/ lsnodecanister</code> command to return a concise list or a detailed view of nodes or node canisters that are part of the clustered system (system).

The list report style can be used to obtain two styles of report:

- A list containing concise information about all the nodes or node canister on a system. Each entry in the list corresponds to a single node or node canister.
- The detailed information about a single node or node canister.

### **Syntax**

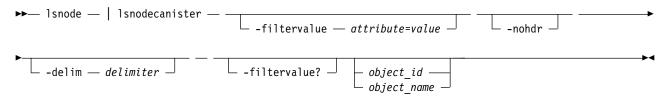

#### **Parameters**

#### -filtervalue attribute=value

(Optional) Specifies a list of one or more filters. Only objects with a value that matches the filter attribute value are returned. If a capacity is specified, the units must also be included.

**Note:** Some filters allow the use of a wildcard when you enter the command. The following rules apply to the use of wildcards with the Command-Line Interface (CLI):

- The wildcard character is an asterisk (\*).
- The command can contain a maximum of one wildcard.
- When you use a wildcard, you must enclose the filter entry within double quotation marks (""): lsnode -filtervalue "name=md\*"

#### -filtervalue?

Displays a list of valid filter attributes for the **-filtervalue***attribute=value* parameter. The valid filters for the **lsnode** command are:

- canister\_id
- config\_node/config\_nodecanister
- · enclosure\_id
- enclosure\_serial\_number
- hardware
- id
- iscsi\_alias
- IO\_group\_name

- IO\_group\_id
- name
- panel\_name
- status
- site id

#### -nohdr

(Optional) By default, headings are displayed for each column of data in a concise style view, and for each item of data in a detailed style view. The **-nohdr** parameter suppresses the display of these headings.

**Note:** If there is no data to be displayed, headings are not displayed.

#### -delim delimiter

(Optional) By default in a concise view, all columns of data are space-separated. The width of each column is set to the maximum width of each item of data. In a detailed view, each item of data has its own row, and if the headers are displayed the data is separated from the header by a space. The -delim parameter overrides this behavior. Valid input for the -delim parameter is a 1-byte character. If you enter -delim: on the command line, the colon character (:) separates all items of data in a concise view; for example, the spacing of columns does not occur. In a detailed view, the data is separated from its header by the specified delimiter.

### object id | object name

(Optional) Specifies the object ID or name. When you use this parameter, the detailed view of the specific object is returned and any value that is specified by the -filtervalue parameter is ignored. If you do not specify the object\_id | object\_name parameter, the concise view of all objects that match the filtering requirements that are specified by the **-filtervalue** parameter are displayed.

### Description

This command returns a concise list or a detailed view of nodes or node canisters that are part of the system. Table 31 provides the possible values that are applicable to the attributes that are displayed as data in the output views.

Table 31. Isnode or Isnodecanister attribute values

| Attribute   | Value                                                                                                    |
|-------------|----------------------------------------------------------------------------------------------------|
| status      | Indicates the status. The values are:                                                                                                    |
|             | • offline                                                                                                    |
|             | • service                                                                                                    |
|             | • flushing                                                                                                    |
|             | • pending                                                                                                    |
|             | • online                                                                                                    |
|             | • adding                                                                                                    |
|             | • deleting                                                                                                    |
|             | • spare                                                                                                    |
|             | • online_spare                                                                                                    |
| config_node | Indicates if the node is a configuration node. The values are:                                                                                                    |
|             | • yes                                                                                                    |
|             | • no                                                                                                    |
| IO_group_id | Indicates the I/O group of the node. <b>Note:</b> A node that is considered a spare node does not use an I/O group ID for a node (spare or offline) that has been replaced by an online spare node. |

Table 31. Isnode or Isnodecanister attribute values (continued)

| Attribute               | Value                                                                                                    |  |  |  |  |  |
|-------------------------|----------------------------------------------------------------------------------------------------|--|--|--|--|--|
| IO_group_name           | Indicates the name of the I/O group in the node. <b>Note:</b> A node that is considered a spare node does not use an I/O group name for a node (spare or offline) that has been replaced by an online spare node. |  |  |  |  |  |
| port_status             | Indicates whether the node is a configuration node. The values are:                                                                                                    |  |  |  |  |  |
|                         | • active                                                                                                    |  |  |  |  |  |
|                         | • inactive                                                                                                    |  |  |  |  |  |
|                         | • not_installed                                                                                                    |  |  |  |  |  |
| hardware                | Indicates the hardware type (for example, DH8).                                                                                                    |  |  |  |  |  |
| UPS_serial_number       | Indicates the serial number of the UPS.                                                                                                    |  |  |  |  |  |
| UPS_unique_id           | Indicates the unique ID of the UPS.                                                                                                    |  |  |  |  |  |
| panel_name              | Indicates the unique identifier for the node.                                                                                                    |  |  |  |  |  |
| enclosure_id            | Blank. This field is blank for a node-based system.                                                                                                    |  |  |  |  |  |
| canister_id             | Blank. This field is blank for a node-based system.                                                                                                    |  |  |  |  |  |
| enclosure_serial_number | Blank. This field is blank for a node-based system.                                                                                                    |  |  |  |  |  |
| service_IP_mode         | Indicates the current mode of the service IPv4                                                                                                    |  |  |  |  |  |
|                         | • Empty if IPv4 is not active                                                                                                    |  |  |  |  |  |
|                         | • The values are:                                                                                                    |  |  |  |  |  |
|                         | - static (if the service IP is set by the user)                                                                                                    |  |  |  |  |  |
|                         | <ul> <li>dhcp (if the service IP is set successfully by using DHCP server)</li> </ul>                                                                                                    |  |  |  |  |  |
|                         | <ul> <li>dhcpfallback (if the service IP is set to a default value after a DHCP server<br/>request failed)</li> </ul>                                                                                             |  |  |  |  |  |
| service_IP_mode_6       | Indicates the current mode of the service IPv6                                                                                                    |  |  |  |  |  |
|                         | Empty if IPv6 is not active                                                                                                    |  |  |  |  |  |
|                         | • Either static (if the service IP is set by the user) or dhcp (if the service IP set successfully by using DHCP server).                                                                                         |  |  |  |  |  |
| site_id                 | Indicates the site node value.                                                                                                    |  |  |  |  |  |
| site_name               | Indicates the site name.                                                                                                    |  |  |  |  |  |
| identify_LED            | Indicates the node or node canister state - on, off, or blank.                                                                                                    |  |  |  |  |  |
| product_mtm             | Indicates the product machine type.                                                                                                    |  |  |  |  |  |
| code_level              | Indicates the current level of machine code that is running on the node. on, off, or blank.                                                                                                    |  |  |  |  |  |
| serial_number           | Indicates the current serial number for the node.                                                                                                    |  |  |  |  |  |
| machine_signature       | Indicates the current machine signature for the node.                                                                                                    |  |  |  |  |  |
| update_complete         | Indicates whether the node completes its update. The value is yes or no.                                                                                                    |  |  |  |  |  |
| spare                   | Indicates whether the node is a spare. The value is yes or no.                                                                                                    |  |  |  |  |  |
| failover_source         | Indicates the node ID for a node that fails over to a specified node. This value is always blank if the node status is not online_spare.                                                                          |  |  |  |  |  |
| protected_nodes         | Indicates the nodes that might fail over to a specified node. The value is blank unless the node status is spare.  Remember: This value does not indicate whether there is source node redundancy.                |  |  |  |  |  |

The first four Fibre Channel (FC) input/output (I/O) ports display the worldwide port name (WWPN), state, and speed. If there are less than four FC I/O ports, the fields display with a WWPN of 0000000000000, port\_status of inactive, and port\_speed of N/A. To examine the FC ports, use the **Isportfc** command.

A node in the spare state displays a blank value for:

- IO\_group\_id
- IO\_group\_name
- partner\_node\_id
- partner\_node\_name.

A node with an online\_spare state has a valid IO\_group\_id and IO\_group\_name, and might also have a valid partner\_node\_id and partner\_node\_name. The IO\_group\_id and IO\_group\_name values are blank when the node is in spare state.

Remember: Nodes that are in spare state or online spare state must have a valid and unique node ID.

### A concise invocation example for SAN Volume Controller

1snode

The concise resulting output:

| id | name  | UPS | serial | _number | WWNN             | status | Ι0_ | _group_id | Ι0_ | group_ | name | config_ | node | UPS_ | unique | _id | hardware | iscsi_name  |
|----|-------|-----|--------|---------|------------------|--------|-----|-----------|-----|--------|------|---------|------|------|--------|-----|----------|-------------|
| 1  | node1 |     |        | _       | 500507680C000128 | online | 0   |           | 10  | grp0   | =    | yes     | _    |      |        | _   | SV1      | iqn.1986-03 |
| 2  | node2 |     |        |         | 500507680C000130 | online | 0   |           | 10  | grp0   |      | no      |      |      |        |     | SV1      | iqn.1986-03 |
| 3  | node3 |     |        |         | 500507680C000138 | online | 1   |           | io  | grp1   |      | no      |      |      |        |     | SV1      | iqn.1986-03 |
| 4  | node4 |     |        |         | 500507680C000140 | online | 1   |           | 10  | grp1   |      | no      |      |      |        |     | SV1      | iqn.1986-03 |
| 5  | node5 |     |        |         | 500507680C000148 | online | 2   |           | io_ | grp2   |      | no      |      |      |        |     | SV1      | iqn.1986-03 |
| 6  | node6 |     |        |         | 500507680C000180 | online | 2   |           | io_ | grp2   |      | no      |      |      |        |     | SV1      | iqn.1986-03 |
| 7  | node7 |     |        |         | 500507680100A283 | online | 3   |           | 10  | grp3   |      | no      |      |      |        |     | SV1      | iqn.1986-03 |
| 8  | node8 |     |        |         | 500507680100A284 | online | 3   |           | io_ | grp3   |      | no      |      |      |        |     | SV1      | iqn.1986-03 |
|    |       |     |        |         |                  |        |     |           |     |        |      |         |      |      |        |     |          |             |

### A concise invocation example for SAN Volume Controller

lsnode -delim,

The concise resulting output:

id, name, UPS serial number, WWNN, status, IO group id, IO group name, config node, UPS unique id, hardware, iscsi name, iscsi alias, p 1,node114120,UPS\_Fake\_SN,5005076801005D00,online,0,io\_grp0,yes,1000000000005D00,DH8,iqn.1986-03.com.ibm:2145.mycluster.node

# A concise invocation example for Storwize Family products

lsnodecanister -delim,

The concise resulting output:

id,name,UPS\_serial\_number,WWNN,status,IO\_group\_id,IO\_group\_name,config\_node,UPS\_unique\_id,hardware,iscsi\_name,iscsi\_alias,p 1,node114120,UPS\_Fake\_SN,5005076801005D00,online,0,io\_grp0,yes,1000000000000D00,DH8,iqn.1986-03.com.ibm:2145.mycluster.node

### A detailed invocation example for SAN Volume Controller

lsnode -delim , 1

The resulting output:

id,1name, h1cn114289 UPS serial number, 10004BC018 WWNN,5005076801002978 status, online I0\_group\_id,0 IO\_group\_name,io\_grp0

```
partner_node_id,2
partner node name, hlcn114253
config node, no
UPS_unique_id,20400001124C0048
port_id,5005076801402978
port status, active
port speed, 4Gb
port_id,5005076801302978
port_status,active
port_speed,4Gb
port id,5005076801102978
port status, active
port speed, 4Gb
port_id,5005076801202978
port status, active
port speed, 4Gb
hardware, DH8
iscsi_name,iqn.1986-03.com.ibm:2145.ldcluster-19.hlcn114289
iscsi alias,
failover active, no
failover name, hlcn114253
failover iscsi name,iqn.1986-03.com.ibm:2145.ldcluster-19.hlcn114253
failover iscsi alias,
panel_name, 114289
enclosure_id,
canister id,
enclosure serial number,
service_IP_address,9.180.29.52
service_gateway,9.180.28.1
service subnet mask,255.255.254.0
service_IP_address_6,
service gateway 6,
service prefix 6,
service_IP_mode,dhcp
service_IP_mode_6
site id,1
site name, DataCenterA
identify LED, on
product mtm,2145-DH8
code level, 7.4.0.0 (build 99.1.1406102000)
serial number,78G0123
machine signature,0123-4567-89AB-CDEF
spare, yes
failover source
protected nodes 1,2
```

### A detailed invocation example for Storwize Family products

The resulting output:
id,1
name,hlcn114289
UPS\_serial\_number,10004BC018
WWNN,5005076801002978
status,online
IO\_group\_id,0
IO\_group\_name,io\_grp0
partner\_nodecanister\_id,2
partner\_nodecanister\_name,hlcn114253
config\_nodecanister,no
UPS\_unique\_id,20400001124C0048
port\_id,5005076801402978
port status,active

lsnodecanister -delim, 1

```
port_speed,4Gb
port id,5005076801302978
port status, active
port_speed,4Gb
port_id,5005076801102978
port status, active
port speed,4Gb
port_id,5005076801202978
port_status,active
port_speed,4Gb
hardware, DH8
iscsi name,iqn.1986-03.com.ibm:2145.ldcluster-19.hlcn114289
iscsi alias,
failover_active,no
failover name, hlcn114253
failover iscsi name,iqn.1986-03.com.ibm:2145.ldcluster-19.hlcn114253
failover_iscsi_alias,
panel name, 114289
enclosure id,
canister_id,
enclosure serial number,
service IP address, 9.180.29.52
service gateway, 9.180.28.1
service subnet mask, 255.255.254.0
service IP address 6,
service_gateway_6,
service_prefix_\overline{6},
service_IP_mode,dhcp
service_IP_mode,
identify_LED,on
site id,1
site name, DataCenterA
identify_LED
product mtm 2145-DH8
code_level,7.4.0.0 (build 99.1.1406102000)
serial_number 78G0123
machine_signature 0123-4567-89AB-CDEF
spare, yes
failover source
protected nodes 1,2
```

# Isnodebattery

Use the **lsnodebattery** command to display information about the batteries in a node. This command applies to SAN Volume Controller 2145-DH8 systems.

# **Syntax**

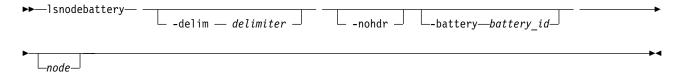

#### **Parameters**

#### -nohdr

(Optional) By default, headings are displayed for each column of data in a concise style view, and for each item of data in a detailed style view. The **-nohdr** parameter suppresses the display of these headings.

**Note:** If there is no data to be displayed, headings are not displayed.

#### -delim delimiter

(Optional) By default in a concise view, all columns of data are space-separated. The width of each column is set to the maximum width of each item of data. In a detailed view, each item of data has its own row, and if the headers are displayed, the data is separated from the header by a space. The **-delim** parameter overrides this behavior. Valid input for the **-delim** parameter is a 1-byte character. If you enter -delim: on the command line, the colon character (:) separates all items of data in a concise view; for example, the spacing of columns does not occur. In a detailed view, the data is separated from its header by the specified delimiter.

#### -battery battery id

(Optional) Specifies the battery ID. If you specify this parameter, you must also specify node.

node

(Optional) Specifies the node ID or name.

### **Description**

The command displays information about the batteries in a node. The concise view displays a line for each battery slot in all nodes.

Table 32 provides the possible values that are applicable to the attributes that are displayed as data in the output views.

Table 32. Isnodebattery attribute values

| Attribute              | Value                                                                                                    |
|------------------------|----------------------------------------------------------------------------------------------------|
| node_id                | Identifies the node that contains the battery.                                                                                                    |
| node_name              | Identifies the node that contains the battery.                                                                                                    |
| battery_id             | Identifies the battery in the node.                                                                                                    |
| status                 | Identifies the status of the battery:                                                                                                    |
|                        | • online if the battery is present and working as usual (which includes a battery calibration).                                                                                                    |
|                        | <ul> <li>degraded indicates that the battery is present but not working as usual (it has<br/>an error logged against it).</li> </ul>                                                                                                    |
|                        | <ul> <li>offline indicates that the battery cannot be detected or is failed (a node error indicating it is missing or failed is logged against the battery).</li> <li>Remember: If the status is offline, all other fields display the most recent battery data. If no data was shown, all fields remain blank.</li> </ul> |
| charging_status        | Identifies the charging state of the battery:                                                                                                    |
|                        | charged indicates that the battery is fully charged.                                                                                                    |
|                        | charging indicates that the battery is charging.                                                                                                    |
|                        | <ul> <li>discharging indicates that the battery is losing voltage (life) and it is<br/>recalibrating the gas gauge after the battery recharges.</li> </ul>                                                                                                    |
|                        | • idle indicates that the battery is not charging and it is not discharging, but it is not fully charged.                                                                                                    |
|                        | <ul> <li>reconditioning indicates that the battery is reconditioning itself by discharging<br/>and after recharging.</li> </ul>                                                                                                    |
|                        | <b>Important:</b> Reconditioning occurs approximately every three months (on redundant systems) and can take from 12 - 48 hours.                                                                                                    |
| recondition_needed     | Identifies that the battery needs to be reconditioned or it must start reconditioning soon. A recalibration is required because the reported values from the gas gauge are not trusted. The values are yes and no.                                                                                                    |
| node_percentage_charge | Identifies the battery's percentage charged to determine if it can support the node.                                                                                                    |

Table 32. Isnodebattery attribute values (continued)

| Attribute                     | Value                                                                                                    |  |  |  |  |
|-------------------------------|----------------------------------------------------------------------------------------------------|--|--|--|--|
| end_of_life_warning           | Identifies the battery's end of life (with a warning noise). The values are yes and no.                                                                                       |  |  |  |  |
|                               | Important: Replace the battery.                                                                                                    |  |  |  |  |
| present                       | Identifies a battery is present. The values are yes and no.                                                                                                    |  |  |  |  |
| redundant                     | Identifies if it is safe to remove the battery. The values are yes and no.                                                                                                    |  |  |  |  |
| remaining_charge_capacity_mAh | Identifies the remaining capacity of the battery (when the battery recharges) in milliamps hours (mAh).                                                                       |  |  |  |  |
| full_charge_capacity_mAh      | Identifies the fully charged capacity of the battery in mAh.                                                                                                    |  |  |  |  |
| FRU_part_number               | Identifies the FRU part number of the battery. The value contains seven alphanumeric characters.                                                                              |  |  |  |  |
| FRU_identity                  | Identifies the 11S number (combining the manufacturing part number and the serial number). The value contains 22 alphanumeric characters.                                     |  |  |  |  |
| compatibility_level           | Identifies the battery driver software must support the current software level to operate with this battery (this comes from the battery vital product data or VPD).          |  |  |  |  |
| last_recondition_timestamp    | Indicates a system timestamp for the last successful recalibration of the gas gauge. The format is YYMMDDHHMMSS, where:                                                       |  |  |  |  |
|                               | YY indicates year.                                                                                                    |  |  |  |  |
|                               | The first MM indicates month.                                                                                                    |  |  |  |  |
|                               | DD indicates day.                                                                                                    |  |  |  |  |
|                               | HH indicates hour.                                                                                                    |  |  |  |  |
|                               | The second MM indicates minute.                                                                                                    |  |  |  |  |
|                               | SS indicates second.                                                                                                    |  |  |  |  |
| powered_on_hours              | Indicates the number of hours the battery is in a powered node.                                                                                                    |  |  |  |  |
| cycle_count                   | Identifies the number of charge or discharge cycles the battery performs.                                                                                                    |  |  |  |  |
| error_sequence_number         | Identifies the error log number of the highest priority error. This field is generally blank, but if the status is degraded or offline an error sequence number is displayed. |  |  |  |  |

# A concise invocation example

If battery 2 in node 1 is not installed:

**1snodebattery** 

The resulting output:

| node_ | id node_name | e battery_id | status  | charging_status | recondition_needed | node_percentage_charge | end_of_life_warning |
|-------|--------------|--------------|---------|-----------------|--------------------|------------------------|---------------------|
| 1     | node1        | 1            | online  | charged         | no                 | 50                     | no                  |
| 1     | node1        | 2            | offline |                 |                    |                        |                     |
| 2     | node2        | 1            | online  | charged         | no                 | 50                     | no                  |
| 2     | node2        | 2            | online  | reconditioning  | yes                | 50                     |                     |

# A concise invocation example

If battery 2 in node 1 is failing to charge:

**1snodebattery** 

The resulting output:

| node_i | l node_name | battery_id | status  | charging_status | recondition_needed | node_percentage_charge | end_of_life_warning |
|--------|-------------|------------|---------|-----------------|--------------------|------------------------|---------------------|
| 1      | node1       | 1          | online  | charged         | no                 | 50                     | no                  |
| 1      | node1       | 2          | offline | idle            | no                 | 50                     | no                  |
| 2      | node2       | 1          | online  | charged         | no                 | 100                    | no                  |
| 2      | node2       | 2          | online  | charged         | no                 | 100                    |                     |

### A concise invocation example

If battery 2 in node 1 is removed (last known status is presented):

**1snodebattery** 

### The resulting output:

| node_i | d node_name | battery_id | status  | charging_status | recondition_needed | node_percentage_charge | end_of_life_warning |
|--------|-------------|------------|---------|-----------------|--------------------|------------------------|---------------------|
| 1      | node1       | 1          | online  | charged         | no                 | 50                     | no                  |
| 1      | node1       | 2          | offline | charged         | no                 | 50                     | no                  |
| 2      | node2       | 1          | online  | charged         | no                 | 50                     | no                  |
| 2      | node2       | 2          | online  | reconditioning  | yes                | 50                     |                     |

### A detailed invocation example

1snodebattery -battery 2 2

The resulting output:

node id 2 node\_name node2 battery id 2 status online charging\_status reconditioning present yes redundant yes recondition needed yes remaining charge capacity mAh 1600 full\_charge\_capacity\_mAh 1950 end\_of\_life\_warning no FRU\_part\_number FRU0001 FRU identity 11SYM30BG123456MAN0001 compatability level 5 last recondition timestamp 0 powered\_on\_hours 12345 cycle count 2 node percentage charge 50 error\_sequence\_number

# Isnodecandidate (SAN Volume Controller)

Use the **lsnodecandidate** command to list all of the nodes that are available to add to the clustered system.

### **Syntax**

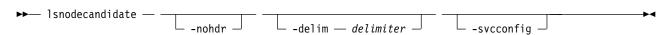

#### **Parameters**

#### -nohdr

(Optional) By default, headings are displayed for each column of data in a concise style view, and for each item of data in a detailed style view. The **-nohdr** parameter suppresses the display of these headings.

Note: If there is no data to be displayed, headings are not displayed.

#### -delim delimiter

(Optional) By default in a concise view, all columns of data are space-separated. The width of each column is set to the maximum width of each item of data. In a detailed view, each item of data has its own row, and if the headers are displayed, the data is separated from the header by a space. The -delim parameter overrides this behavior. Valid input for the -delim parameter is a 1-byte character. If you enter -delim: on the command line, the colon character (:) separates all items of data in a concise view; for example, the spacing of columns does not occur. In a detailed view, the data is separated from its header by the specified delimiter.

#### -svcconfig

(Optional) Lists all nodes in the enclosure that are in a candidate state.

### **Description**

Note: The lsnodecandidate command is a SAN Volume Controller command. For Storwize V7000, use the lscontrolenclosurecandidate command.

This command displays a list of nodes that are available to add to the clustered system. This list includes nodes that are not already part of a clustered system, but are compatible with the clustered system code level. Nodes with hardware types that are incompatible with the installed code are not listed.

The following table describes the possible outputs:

Table 33. Isnodecandidate outputs

| Attribute         | Description                                                                                          |  |  |  |
|-------------------|----------------------------------------------------------------------------------------------------|--|--|--|
| panel_name        | Unique identifier for the node.                                                                      |  |  |  |
| UPS_serial_number | The serial number of the UPS.                                                                        |  |  |  |
| UPS_unique_id     | The unique ID of UPS.                                                                                |  |  |  |
| hardware          | Describes the type of nodes.                                                                         |  |  |  |
| serial_number     | Indicates the current serial number for the node (7 characters).                                     |  |  |  |
| product_mtm       | Indicates the current product machine type for the node (8 characters with the hyphen).              |  |  |  |
| machine_signature | Indicates the current machine signature for the node (16-character hexadecimal string with hyphens). |  |  |  |

### An invocation example

lsnodecandidate -delim :

The resulting output:

id: panel name:UPS serial number:UPS unique id:hardware:serial number:product mtm:machine signature 1:146355:10L3ASH:202381001C0D18D8:8G4:78G0123:2145-DH8:0123-4567-89AB-CDEF

### An invocation example

1snodecandidate

The resulting output:

panel name UPS serial number UPS unique id hardware serial number product mtm machine signature 500507680C00003C KQ8FP4W 68CB-157E-45C4-02A1 500507680C00003C DH8 KQ8FP4W 9846-AC1

# Isnodedependentvdisks (Deprecated)

Attention: The 1snodedependentvdisks command is deprecated. Use the 1sdependentvdisks command instead.

# Isnodehw (SVC) / Isnodecanisterhw (Storwize family products)

Use the <code>lsnodehw</code> / <code>lsnodecanisterhw</code> command to display the configured and actual hardware configuration of nodes in the clustered system.

## **Syntax**

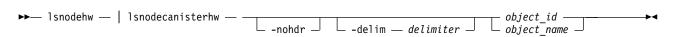

#### **Parameters**

#### -nohdr

(Optional) By default, headings are displayed for each column of data in a concise style view, and for each item of data in a detailed style view. The **-nohdr** parameter suppresses the display of these headings.

**Note:** If there is no data to be displayed, headings are not displayed.

#### -delim delimiter

(Optional) By default in a concise view, all columns of data are space-separated. The width of each column is set to the maximum width of each item of data. In a detailed view, each item of data has its own row, and if the headers are displayed the data is separated from the header by a space. The **-delim** parameter overrides this behavior. Valid input for the **-delim** parameter is a 1-byte character. If you enter -delim: on the command line, the colon character (:) separates all items of data in a concise view; for example, the spacing of columns does not occur. In a detailed view, the data is separated from its header by the specified delimiter.

## **Description**

Table 34 provides the possible values that are applicable to the attributes that are displayed as data in the output views.

Table 34. Attribute values for Isnodehw and Isnodecanisterhw

| Attribute         | Value                                                                                          |
|-------------------|------------------------------------------------------------------------------------------------|
| id                | Indicates the node or node canister unique ID.                                                 |
| name              | Indicates the node or node canister name.                                                      |
| status            | Indicates the node or node canister status.                                                    |
| IO_group_id       | Indicates the input/output (I/O) group ID.                                                     |
| IO_group_name     | Indicates the I/O group name.                                                                  |
| hardware          | Indicates the hardware model, such as DH8.                                                     |
| actual_different  | Indicates whether the node or node canisterhardware is different from the configured hardware. |
| actual_valid      | Indicates whether the node or node canisterhardware is valid.                                  |
| memory_configured | Indicates the configured amount of memory (in GB).                                             |
| memory_actual     | Indicates the currently installed amount of memory (in GB).                                    |
| memory_valid      | Indicates whether the actual memory is a valid configuration.                                  |
| cpu_count         | Indicates the maximum number of CPUs for the node.                                             |
| cpu_socket        | Indicates the ID of socket the CPU fields refer to.                                            |

Table 34. Attribute values for Isnodehw and Isnodecanisterhw (continued)

| Attribute          | Value                                                                                                |  |
|--------------------|----------------------------------------------------------------------------------------------------|--|
| cpu_configured     | Indicates the configured CPU for this socket.                                                        |  |
| cpu_actual         | Indicates the currently installed CPU in this socket.                                                |  |
| cpu_valid          | Indicates whether the currently installed CPU is a valid configuration.                              |  |
| adapter_count      | Indicates the maximum number of adapters for the node (differs by node type).                        |  |
| adapter_location   | Indicates the location of this adapter.                                                              |  |
| adapter_configured | Indicates the configured adapter for this location.                                                  |  |
| adapter_actual     | Indicates the currently installed adapter for this location.                                         |  |
| adapter_valid      | Indicates whether the adapter in this location is valid.                                             |  |
| ports_different    | Indicates whether the current hardware is able to provide more I/O ports? The values are yes and no. |  |

## An invocation example for SAN Volume Controller

lsnodehw -delim , 1

```
The resulting output:
```

```
id,1
name, h1cn114289
status, online
I0_group_id,0
IO_group_name,io_grp0
hardware, DH8
actual different, yes
actual valid, no
{\tt memory\_configured,8}
memory_actual,8
memory_valid,yes
cpu count,2
cpu socket,1
cpu configured,4 core Intel(R) Xeon(R) CPU E3110 @ 3.0GHz
cpu actual,4 core Intel(R) Xeon(R) CPU E3110 @ 3.0GHz
cpu valid, yes
cpu socket,2
cpu configured, none
cpu_actual,none
cpu_valid,yes
adapter_count,4
adapter_location,0
adapter_configured,1Gb/s Ethernet adapter
adapter_actual,1Gb/s Ethernet adapter
adapter valid, yes
adapter_location,0
adapter_configured,1Gb/s Ethernet adapter
adapter_actual,1Gb/s Ethernet adapter
adapter_valid,yes adapter_location,1
adapter_configured, Four port 8Gb/s FC adapter card
adapter_actual, Four port 8Gb/s FC adapter card
adapter valid, yes
adapter location,2
adapter configured, none
adapter_actual,Four port 8Gb/s FC adapter card
adapter_valid,no
ports_different yes
```

## An invocation example for Storwize V7000

lsnodecanisterhw -delim , 1

The resulting output

id,1
name,hlcn114289
status,online
IO\_group\_id,0
IO\_group\_name,io\_grp0
hardware,112

# Isnodestats (SVC) / Isnodecanisterstats (Storwize family products)

Use the <code>lsnodestats</code> / <code>lsnodecanisterstats</code> command to display the most recent values of statistics for all nodes or node canisters, and display all statistics for a particular node or node canister. Additionally, You can use this command to display a history of values for a given subset of available statistics.

## **Syntax**

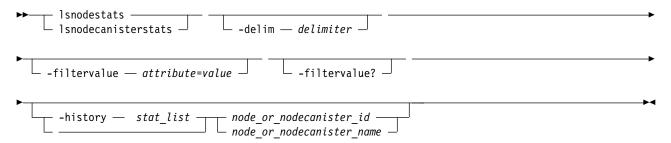

#### **Parameters**

#### -delim delimiter

(Optional) By default in a concise view, all columns of data are space-separated. The width of each column is set to the maximum width of each item of data. In a detailed view, each item of data has its own row, and if the headers are displayed, the data is separated from the header by a space. The **-delim** parameter overrides this behavior. Valid input for the **-delim** parameter is a 1-byte character. If you enter -delim: on the command line, the colon character (:) separates all items of data in a concise view. (For example, the spacing of columns does not occur.) In a detailed view, the data is separated from its header by the specified delimiter.

#### -filtervalue attribute=value

(Optional) Specifies a list of one or more filters. Only objects with a value that matches the filter attribute value are displayed.

**Note:** Some filters allow the use of a wildcard when you enter the command. The following rules apply to the use of wildcards:

- The wildcard character is the asterisk (\*).
- The command can contain a maximum of one wildcard.
- When you use a wildcard, enclose the filter entry within double quotation marks (""): lsenclosurestats -filtervalue stat\_name=temp\_f

#### -filtervalue?

(Optional) Displays the valid filter attributes for the **-filtervalue** attribute=value parameter:

- node id
- · node\_name

• stat\_name

#### -history stat\_list

(Optional) Provides a table of statistical values for the specified node. The *stat\_list* is a colon-delimited list of one or more statistical values. A table is generated for each entry in the *stat\_list*.

**Remember:** If **-history** is specified, a node ID or name must be specified as well.

node\_or\_nodecanister\_id | node\_or\_nodecanister\_name
(Optional) Identifies the node or node canister for which you want to request statistics.

## **Description**

This command returns a concise list or a detailed view of nodes or node canisters that are part of the clustered system. Table 35 provides the possible values that are applicable to the attributes that are displayed as data in the output views.

Table 35. Attribute values for Isnodestats or Isnodecanister

| Attribute      | Value                                                                                                    |
|----------------|----------------------------------------------------------------------------------------------------|
| node_id        | The ID of the node or node canister.                                                                                           |
| node_name      | The name of the node or node canister.                                                                                         |
| stat_current   | The current value of the statistic field.                                                                                      |
| stat_list      | The system history of the reported statistics. The list of statistics can contain multiple items that are separated by colons. |
| stat_name      | The name of the statistic field. See Table 36 on page 236 for descriptions of available statistics.                            |
| stat_peak      | The peak value of the statistic field in the last 5 minutes.                                                                   |
| stat_peak_time | The time that the peak occurred.                                                                                               |
| sample_time    | The time of the sample occurrence.                                                                                             |
| stat_value     | The statistical value at the epoch interval.                                                                                   |

Remember: Filtering is supported on the stat\_name field by using the concise view.

#### An invocation example

1snodestats

The resulting output:

| node_id<br>1<br>1<br>1 | node_name<br>node1<br>node1<br>node1 | cpu_pc<br>fc_mb<br>fc_io | 5<br>218<br>1122 | 9<br>238<br>1501 | stat_peak_time<br>111123105330<br>111123105440<br>111123105435 |
|------------------------|--------------------------------------|--------------------------|------------------|------------------|----------------------------------------------------------------|
| 1                      | node1<br>node1                       | sas_mb<br>sas io         | 282<br>3129      | 402<br>4427      | 111123105335<br>111123105335                                   |
| 1                      | node1                                | iscsi mb                 | 0                | 0                | 111123105825                                                   |
| 1                      | node1                                | iscsi_io                 | 0                | 0                | 111123105825                                                   |
| 1                      | node1                                | write_cache_pc           | 0                | 0                | 111123105825                                                   |
| 1                      | node1                                | total_cache_pc           | 0                | 0                | 111123105825                                                   |
| 1                      | node1                                | vdisk_mb                 | 218              | 238              | 111123105440                                                   |
| 1                      | node1                                | vdisk io                 | 1076             | 1452             | 111123105435                                                   |
| 1                      | node1                                | vdisk_ms                 | 52               | 60               | 111123105605                                                   |
| 1                      | node1                                | mdisk_mb                 | 218              | 238              | 111123105435                                                   |
| 1                      | node1                                | mdisk io                 | 1874             | 2386             | 111123105435                                                   |
| 1                      | node1                                | mdisk_ms                 | 15               | 33               | 111123105605                                                   |
| 1                      | node1                                | drive_mb                 | 281              | 401              | 111123105335                                                   |
| 1                      | node1                                | drive_io                 | 3130             | 4060             | 111123105335                                                   |

| 1 n                    | ode1           | drive ms             | 13          |                      | 27          | 111123105605                 |
|------------------------|----------------|----------------------|-------------|----------------------|-------------|------------------------------|
|                        | ode1           | vdisk_r_mb           | 134         |                      | 157         | 111123105440                 |
| 1 n                    | ode1           | vdisk r io           | 561         |                      | 885         | 111123105430                 |
| 1 n                    | ode1           | vdisk r ms           | 37          |                      | 45          | 111123105605                 |
| 1 n                    | ode1           | vdisk w mb           | 84          |                      | 89          | 111123105700                 |
| 1 n                    | ode1           | vdisk_w_io           | 515         |                      | 587         | 111123105625                 |
| 1 n                    | ode1           | vdisk_w_ms           | 67          |                      | 84          | 111123105330                 |
|                        | ode1           | mdisk_r_mb           | 133         |                      | 155         | 111123105510                 |
|                        |                | mdisk_r_io           | 1337        |                      | 1789        | 111123105435                 |
|                        |                | mdisk_r_ms           | 15          |                      | 33          | 111123105605                 |
|                        |                | mdisk_w_mb           | 84          |                      | 89          | 111123105700                 |
|                        |                | mdisk_w_io           | 536         |                      | 611         | 111123105625                 |
|                        |                | mdisk_w_ms           | 17          |                      | 32          | 111123105605                 |
|                        | ode1           | drive_r_mb           | 151         |                      | 295         | 111123105335                 |
|                        | ode1           | drive_r_io           | 1700        |                      | 2904        | 111123105335                 |
|                        | ode1           | drive_r_ms           | 14          |                      | 30          | 111123105605                 |
|                        | ode1           | drive_w_mb           | 130         |                      | 137         | 111123105700                 |
|                        | ode1           | drive_w_io           | 1429        |                      | 1586        | 111123105625                 |
|                        | ode1           | drive_w_ms           | 12          |                      | 22          | 111123105605                 |
|                        | ode1           | iplink_mb            | 0           |                      | 1           | 130523104536                 |
|                        | ode1           | iplink_io            | 0           |                      | 10          | 130523104536                 |
|                        | ode2           | cpu_pc               | 6           |                      | 7           | 111123105624                 |
|                        | ode2           | fc_mb                | 132         |                      | 145         | 111123105724                 |
|                        | ode2           | fc_io                | 1519        |                      | 1944        | 111123105739                 |
|                        | ode2           | sas_mb               | 189         |                      | 308         | 111123105619                 |
|                        | ode2           |                      | 2737        |                      | 4099        | 111123105614                 |
| 2 n                    | ode2           | iscsi_mb             | 0           |                      | 0           | 111123105824                 |
|                        | ode2           | iscsi_io             | 0           |                      | 0           | 111123105824                 |
|                        | ode2           |                      | 0           |                      | 0           | 111123105824                 |
|                        | ode2           | total_cache_pc       |             |                      | 0           | 111123105824                 |
|                        | ode2<br>ode2   | vdisk_mb<br>vdisk io | 132<br>1459 |                      | 145<br>1892 | 111123105724<br>111123105739 |
|                        | iode2<br>iode2 | vdisk_no             | 47          |                      | 81          | 111123105739                 |
|                        |                | mdisk mb             | 132         |                      | 145         | 111123105514                 |
|                        |                | mdisk io             | 1635        |                      | 2066        | 111123105724                 |
|                        |                | mdisk_ro             | 8           |                      | 18          | 111123105759                 |
|                        | ode2           | drive mb             | 189         |                      | 310         | 111123105619                 |
|                        | ode2           | drive io             | 2735        |                      | 3750        | 111123105619                 |
|                        | ode2           | drive_no             | 9           |                      | 20          | 111123105604                 |
|                        | ode2           | vdisk r mb           | 20          |                      | 21          | 111123105809                 |
|                        | ode2           | vdisk r io           | 796         |                      | 1180        | 111123105739                 |
|                        | ode2           | vdisk r ms           | 2           |                      | 8           | 111123105529                 |
|                        | ode2           | vdisk w mb           | 112         |                      | 134         | 111123105349                 |
|                        | ode2           | vdisk w io           | 662         |                      | 805         | 111123105504                 |
|                        | ode2           | vdisk_w_ms           | 100         |                      | 104         | 111123105624                 |
|                        |                | mdisk r mb           | 20          |                      | 21          | 111123105809                 |
|                        |                | mdisk_r_io           | 951         |                      | 1330        | 111123105739                 |
|                        |                | mdisk r ms           | 2           |                      | 7           | 111123105529                 |
| 2 n                    | ode2           | mdisk_w_mb           | 112         |                      | 134         | 111123105349                 |
| 2 n                    | ode2           | mdisk_w_io           | 684         |                      | 834         | 111123105504                 |
|                        | ode2           | mdisk_w_ms           | 16          |                      | 36          | 111123105619                 |
| 2 n                    | ode2           | drive_r_mb           | 17          |                      | 132         | 111123105619                 |
| 2 n                    | ode2           | drive_r_io           | 899         |                      | 1920        | 111123105619                 |
|                        | ode2           | drive_r_ms           | 6           |                      | 12          | 111123105344                 |
|                        | ode2           | drive_w_mb           | 171         |                      | 206         | 111123105504                 |
|                        | ode2           | drive_w_io           | 1837        |                      | 2230        | 111123105504                 |
|                        | ode2           | drive_w_ms           | 11          |                      | 26          | 111123105619                 |
|                        | ode1           | iplink_mb            | 0           |                      | 1           | 130523104536                 |
|                        | ode1           | iplink_io            | 0           | 1611100-             | 10          | 130523104536                 |
| cloud_up_              |                | 0                    |             | 16111805             |             |                              |
| cloud_up_              |                | 0                    |             | 16111805<br>16111805 |             |                              |
| cloud_dow<br>cloud dow |                | 0<br>0               |             | 16111805<br>16111805 |             |                              |
| crouu_uow              | IIIS U         | U                    | •           | 16111805             | 1/13        |                              |

## An invocation example of a node-based, filtered invocation

lsnodestats -filtervalue stat name=sas io:stat name=sas mb node1

#### The resulting output:

# An invocation example of an historical view that can list multiple statistics and requires a node-based invocation

lsnodestats -history cpu\_pc:fc\_mb:sas\_mb node1

#### The resulting output:

```
node id node name sample time stat name stat value
        node2
                  111123105839 cpu pc
2
        node2
                  111123105844 cpu pc
                                          5
2
        node2
                  111123105849 cpu_pc
                                          5
2
        node2
                  111123105854 cpu pc
                                          5
2
        node2
                  111123105859 cpu pc
                                          6
2
        node2
                  111123105904 cpu pc
                                          5
2
        node2
                  111123105909 cpu pc
2
        node2
                  111123105914 cpu_pc
2
        node2
                  111123105919 cpu pc
2
        node2
                  111123105924 cpu pc
2
                                          5
        node2
                  111123105929 cpu pc
2
                                          5
        node2
                  111123105934 cpu_pc
2
        node2
                  111123105839 fc mb
                                          128
2
        node2
                  111123105844 fc mb
                                          126
2
        node2
                  111123105849 fc mb
                                          123
2
        node2
                  111123105854 fc mb
                                          142
2
                  111123105859 fc mb
                                          119
        node2
2
        node2
                  111123105904 fc mb
                                          131
2
        node2
                  111123105909 fc mb
                                          157
2
        node2
                  111123105914 fc mb
                                          177
2
        node2
                                          182
                  111123105919 fc_mb
2
        node2
                  111123105924 fc mb
                                          182
2
        node2
                  111123105929 fc mb
                                          155
2
        node2
                  111123105934 fc mb
                                          177
2
                                          191
        node2
                  111123105839 sas_mb
2
                                          191
        node2
                  111123105844 sas mb
2
        node2
                  111123105849 sas mb
                                          185
2
        node2
                  111123105854 sas mb
                                          216
2
        node2
                  111123105859 sas mb
                                          181
2
        node2
                  111123105904 sas mb
                                          198
2
                  111123105909 sas_mb
        node2
                                          228
2
        node2
                  111123105914 sas mb
                                          243
2
        node2
                  111123105919 sas mb
                                          251
2
                  111123105924 sas mb
                                          248
        node2
2
                  111123105929 sas mb
                                          217
        node2
        node2
                  111123105934 sas mb
```

The following table provides the possible values that are applicable to the values that are displayed for the **stat\_name** attribute.

Table 36. Stat\_name field values

| Value              | Description                                                                         |
|--------------------|-------------------------------------------------------------------------------------|
| compression_cpu_pc | Displays the percentage of allocated CPU capacity that is utilized for compression. |
| cpu_pc             | Displays the percentage of allocated CPU capacity that is utilized for the system.  |

Table 36. Stat\_name field values (continued)

| Value          | Description                                                                                                    |
|----------------|----------------------------------------------------------------------------------------------------|
| fc_mb          | Displays the total number of megabytes transferred per second for Fibre Channel traffic on the system. This value includes host I/O and any bandwidth that is used for communication within the system.                     |
| fc_io          | Displays the total input/output (I/O) operations that are transferred per seconds for Fibre Channel traffic on the system. This value includes host I/O and any bandwidth that is used for communication within the system. |
| sas_mb         | Displays the total number of megabytes transferred per second for serial-attached SCSI (SAS) traffic on the system. This value includes host I/O and bandwidth that is used for background RAID activity.                   |
| sas_io         | Displays the total I/O operations that are transferred per second for SAS traffic on the system. This value includes host I/O and bandwidth that is used for background RAID activity.                                      |
| iscsi_mb       | Displays the total number of megabytes transferred per second for iSCSI traffic on the system.                                                                                                    |
| iscsi_io       | Displays the total I/O operations that are transferred per second for iSCSI traffic on the system.                                                                                                    |
| write_cache_pc | Displays the percentage of the write cache usage for the node.                                                                                                    |
| total_cache_pc | Displays the total percentage for both the write and read cache usage for the node.                                                                                                    |
| vdisk_mb       | Displays the average number of megabytes transferred per second for read and write operations to volumes during the sample period.                                                                                          |
| vdisk_io       | Displays the average number of I/O operations that are transferred per second for read and write operations to volumes during the sample period.                                                                            |
| vdisk_ms       | Displays the average amount of time in milliseconds that the system takes to respond to read and write requests to volumes over the sample period.                                                                          |
| mdisk_mb       | Displays the average number of megabytes transferred per second for read and write operations to MDisks during the sample period.                                                                                           |
| mdisk_io       | Displays the average number of I/O operations that are transferred per second for read and write operations to MDisks during the sample period.                                                                             |
| mdisk_ms       | Displays the average amount of time in milliseconds that the system takes to respond to read and write requests to MDisks over the sample period.                                                                           |
| drive_mb       | Displays the average number of megabytes transferred per second for read and write operations to drives during the sample period                                                                                            |
| drive_io       | Displays the average number of I/O operations that are transferred per second for read and write operations to drives during the sample period.                                                                             |
| drive_ms       | Displays the average amount of time in milliseconds that the system takes to respond to read and write requests to drives over the sample period.                                                                           |
| vdisk_w_mb     | Displays the average number of megabytes transferred per second for read and write operations to volumes during the sample period.                                                                                          |
| vdisk_w_io     | Displays the average number of I/O operations that are transferred per second for write operations to volumes during the sample period.                                                                                     |
| vdisk_w_ms     | Displays the average amount of time in milliseconds that the system takes to respond to write requests to volumes over the sample period.                                                                                   |
| mdisk_w_mb     | Displays the average number of megabytes transferred per second for write operations to MDisks during the sample period.                                                                                                    |
| mdisk_w_io     | Displays the average number of I/O operations that are transferred per second for write operations to MDisks during the sample period.                                                                                      |
| mdisk_w_ms     | Displays the average amount of time in milliseconds that the system takes to respond to write requests to MDisks over the sample period.                                                                                    |

Table 36. Stat\_name field values (continued)

| Value          | Description                                                                                                    |  |
|----------------|----------------------------------------------------------------------------------------------------|--|
| drive_w_mb     | Displays the average number of megabytes transferred per second for write operations to drives during the sample period                                                                                             |  |
| drive_w_io     | Displays the average number of I/O operations that are transferred per second for write operations to drives during the sample period.                                                                              |  |
| drive_w_ms     | Displays the average amount of time in milliseconds that the system takes to respond write requests to drives over the sample period.                                                                               |  |
| vdisk_r_mb     | Displays the average number of megabytes transferred per second for read operations to volumes during the sample period.                                                                                            |  |
| vdisk_r_io     | Displays the average number of I/O operations that are transferred per second for read operations to volumes during the sample period.                                                                              |  |
| vdisk_r_ms     | Displays the average amount of time in milliseconds that the system takes to respond to read requests to volumes over the sample period.                                                                            |  |
| mdisk_r_mb     | Displays the average number of megabytes transferred per second for read operations to MDisks during the sample period.                                                                                             |  |
| mdisk_r_io     | Displays the average number of I/O operations that are transferred per second for read operations to MDisks during the sample period.                                                                               |  |
| mdisk_r_ms     | Displays the average amount of time in milliseconds that the system takes to respond to read requests to MDisks over the sample period.                                                                             |  |
| drive_r_mb     | Displays the average number of megabytes transferred per second for read operations to drives during the sample period                                                                                              |  |
| drive_r_io     | Displays the average number of I/O operations that are transferred per second for read operations to drives during the sample period.                                                                               |  |
| drive_r_ms     | Displays the average amount of time in milliseconds that the system takes to respond to read requests to drives over the sample period.                                                                             |  |
| iplink_mb      | The total number of megabytes transferred per second for Internet Protocol (IP) replication traffic on the system. This value does not include iSCSI host input/output (I/O) operations.                            |  |
| iplink_comp_mb | Displays the average number of compressed megabytes transferred per second (MBps) over the IP replication link during the sample period.                                                                            |  |
| iplink_io      | The total input/output (I/O) operations that are transferred per second for IP partnership traffic on the system. This value does not include Internet Small Computer System Interface (iSCSI) host I/O operations. |  |
| cloud_up_mb    | Displays the average number of megabits transferred per second (Mbps) for upload operations to a cloud account during the sample period.                                                                            |  |
| cloud_up_ms    | Displays the average amount of time (in milliseconds) it takes for the system to respond to upload requests to a cloud account during the sample period.                                                            |  |
| cloud_down_mb  | Displays the average number of Mbps for download operations to a cloud account during the sample period.                                                                                                    |  |
| cloud_down_ms  | Displays the average amount of time (in milliseconds) it takes for the system to respond to download requests to a cloud account during the sample period.                                                          |  |

# An invocation example

lsnodecanisterstats

The resulting output:

 node\_id
 node\_name
 stat\_name
 stat\_current
 stat\_peak
 stat\_peak\_time

 1
 nodel
 cpu\_pc
 5
 9
 111123105330

 1
 nodel
 fc\_mb
 218
 238
 111123105440

| 1 | node1 | fc io          | 1122 | 1501 | 111123105435 |
|---|-------|----------------|------|------|--------------|
| 1 | node1 | sas mb         | 282  | 402  | 111123105335 |
|   |       |                |      |      |              |
| 1 | node1 | sas_io         | 3129 | 4427 | 111123105335 |
| 1 | node1 | iscsi_mb       | 0    | 0    | 111123105825 |
| 1 | node1 | iscsi io       | 0    | 0    | 111123105825 |
| 1 | node1 | write cache pc | 0    | 0    | 111123105825 |
|   |       |                |      |      |              |
| 1 | node1 | total_cache_pc |      | 0    | 111123105825 |
| 1 | node1 | vdisk_mb       | 218  | 238  | 111123105440 |
| 1 | node1 | vdisk_io       | 1076 | 1452 | 111123105435 |
| 1 | node1 | vdisk ms       | 52   | 60   | 111123105605 |
|   |       |                |      |      |              |
| 1 | node1 | mdisk_mb       | 218  | 238  | 111123105435 |
| 1 | node1 | mdisk io       | 1874 | 2386 | 111123105435 |
| 1 | node1 | mdisk ms       | 15   | 33   | 111123105605 |
| 1 | node1 | drive mb       | 281  | 401  | 111123105335 |
|   |       | _              |      |      |              |
| 1 | node1 | drive_io       | 3130 | 4060 | 111123105335 |
| 1 | node1 | drive ms       | 13   | 27   | 111123105605 |
| 1 | node1 | vdisk r mb     | 134  | 157  | 111123105440 |
| 1 | node1 | vdisk r io     | 561  | 885  | 111123105430 |
|   |       |                |      |      |              |
| 1 | node1 | vdisk_r_ms     | 37   | 45   | 111123105605 |
| 1 | node1 | vdisk_w_mb     | 84   | 89   | 111123105700 |
| 1 | node1 | vdisk w io     | 515  | 587  | 111123105625 |
| 1 | node1 | vdisk w ms     | 67   | 84   | 111123105330 |
|   |       |                |      |      |              |
| 1 | node1 | mdisk_r_mb     | 133  | 155  | 111123105510 |
| 1 | node1 | mdisk r io     | 1337 | 1789 | 111123105435 |
| 1 | node1 | mdisk r ms     | 15   | 33   | 111123105605 |
| 1 | node1 | mdisk w mb     | 84   | 89   | 111123105700 |
|   |       |                |      |      |              |
| 1 | node1 | mdisk_w_io     | 536  | 611  | 111123105625 |
| 1 | node1 | mdisk_w_ms     | 17   | 32   | 111123105605 |
| 1 | node1 | drive r mb     | 151  | 295  | 111123105335 |
| 1 | node1 | drive_r_io     | 1700 | 2904 | 111123105335 |
|   |       |                |      |      |              |
| 1 | node1 | drive_r_ms     | 14   | 30   | 111123105605 |
| 1 | node1 | drive_w_mb     | 130  | 137  | 111123105700 |
| 1 | node1 | drive w io     | 1429 | 1586 | 111123105625 |
| 1 | node1 | drive w ms     | 12   | 22   | 111123105605 |
|   |       |                |      |      |              |
| 1 | node1 | iplink_mb      | 0    | 1    | 130523104536 |
| 1 | node1 | iplink_io      | 0    | 10   | 130523104536 |
| 2 | node2 | cpu pc         | 6    | 7    | 111123105624 |
| 2 | node2 | fc mb          | 132  | 145  | 111123105724 |
|   |       |                |      |      |              |
| 2 | node2 | fc_io          | 1519 | 1944 | 111123105739 |
| 2 | node2 | sas_mb         | 189  | 308  | 111123105619 |
| 2 | node2 | sas io         | 2737 | 4099 | 111123105614 |
| 2 | node2 | iscsi mb       | 0    | 0    | 111123105824 |
| 2 | node2 | iscsi io       | 0    | 0    | 111123105824 |
|   |       |                |      |      |              |
| 2 | node2 | write_cache_pc |      | 0    | 111123105824 |
| 2 | node2 | total_cache_pc | 0    | 0    | 111123105824 |
| 2 | node2 | vdisk mb       | 132  | 145  | 111123105724 |
| 2 | node2 | vdisk io       | 1459 | 1892 | 111123105739 |
|   |       |                |      |      |              |
| 2 | node2 | vdisk_ms       | 47   | 81   | 111123105514 |
| 2 | node2 | mdisk_mb       | 132  | 145  | 111123105724 |
| 2 | node2 | mdisk_io       | 1635 | 2066 | 111123105739 |
| 2 | node2 | mdisk ms       | 8    | 18   | 111123105619 |
|   |       | _              |      |      |              |
| 2 | node2 | drive_mb       | 189  | 310  | 111123105619 |
| 2 | node2 | drive_io       | 2735 | 3750 | 111123105619 |
| 2 | node2 | drive ms       | 9    | 20   | 111123105604 |
| 2 | node2 | vdisk r mb     | 20   | 21   | 111123105809 |
|   |       |                |      |      |              |
| 2 | node2 | vdisk_r_io     | 796  | 1180 | 111123105739 |
| 2 | node2 | vdisk_r_ms     | 2    | 8    | 111123105529 |
| 2 | node2 | vdisk_w_mb     | 112  | 134  | 111123105349 |
| 2 | node2 | vdisk w io     | 662  | 805  | 111123105504 |
| 2 |       |                | 100  | 104  | 111123105504 |
|   | node2 | vdisk_w_ms     |      |      |              |
| 2 | node2 | mdisk_r_mb     | 20   | 21   | 111123105809 |
| 2 | node2 | mdisk r io     | 951  | 1330 | 111123105739 |
| 2 | node2 | mdisk r ms     | 2    | 7    | 111123105529 |
| 2 | node2 | mdisk w mb     | 112  | 134  | 111123105325 |
|   |       |                |      |      |              |
| 2 | node2 | mdisk_w_io     | 684  | 834  | 111123105504 |
| 2 | node2 | mdisk_w_ms     | 16   | 36   | 111123105619 |
| 2 | node2 | drive r mb     | 17   | 132  | 111123105619 |
|   |       |                |      |      | -            |

| 2      | node2   | drive r io | 899  | 1920         | 111123105619 |
|--------|---------|------------|------|--------------|--------------|
| 2      | node2   | drive r ms | 6    | 12           | 111123105344 |
| 2      | node2   | drive w mb | 171  | 206          | 111123105504 |
| 2      | node2   | drive w io | 1837 | 2230         | 111123105504 |
| 2      | node2   | drive w ms | 11   | 26           | 111123105619 |
| 1      | node1   | iplink mb  | 0    | 1            | 130523104536 |
| 1      | node1   | iplink io  | 0    | 10           | 130523104536 |
| iplink | comp mb | 0          | 250  | 151014133723 |              |

# An invocation example of a node-based, filtered invocation example for Isnodecanisterstats

lsnodecanisterstats -filtervalue stat\_name=sas\_io:stat\_name=sas\_mb node1

#### The resulting output:

```
        node_id
        node_name
        stat_name
        stat_current
        stat_peak
        stat_peak
        stat_peak
        time

        1
        node1
        sas_mb
        212
        421
        111123105840

        1
        node1
        sas_io
        2477
        4184
        111123105840
```

# An invocation example of a historical view that can list multiple statistics and requires a node-based invocation

lsnodecanisterstats -history cpu pc:fc mb:sas mb node1

### The resulting output:

```
node id node name sample_time stat_name stat_value
2
        node2
                  111123105839 cpu pc
2
        node2
                  111123105844 cpu_pc
                                           5
2
        node2
                                           5
                   111123105849 cpu pc
2
        node2
                   111123105854 cpu pc
                                           5
2
                                           6
        node2
                   111123105859 cpu_pc
2
        node2
                                           5
                   111123105904 cpu_pc
2
        node2
                  111123105909 cpu pc
                                           5
2
        node2
                   111123105914 cpu pc
2
                                           5
        node2
                   111123105919 cpu_pc
2
                                           5
        node2
                  111123105924 cpu_pc
2
        node2
                                           5
                  111123105929 cpu pc
2
                                           5
        node2
                   111123105934 cpu pc
2
        node2
                   111123105839 fc mb
                                           128
2
        node2
                   111123105844 fc mb
                                           126
2
                   111123105849 fc_mb
        node2
                                           123
2
        node2
                   111123105854 fc mb
                                           142
2
        node2
                   111123105859 fc mb
                                           119
2
        node2
                  111123105904 fc mb
                                           131
2
        node2
                  111123105909 fc mb
                                           157
2
        node2
                                           177
                  111123105914 fc mb
2
        node2
                   111123105919 fc mb
                                           182
2
        node2
                   111123105924 fc mb
                                           182
2
                   111123105929 \ \text{fc\_mb}
        node2
                                           155
2
                   111123105934 fc mb
                                           177
        node2
2
        node2
                   111123105839 sas mb
                                           191
2
                   111123105844 sas mb
                                           191
        node2
2
        node2
                   111123105849 sas mb
                                           185
2
        node2
                  111123105854 sas mb
                                           216
2
        node2
                  111123105859 sas mb
                                           181
2
        node2
                   111123105904 sas mb
                                           198
2
        node2
                   111123105909 sas mb
                                           228
2
        node2
                   111123105914 sas_mb
                                           243
2
                                           251
        node2
                   111123105919 sas_mb
2
        node2
                   111123105924 sas mb
                                           248
2
                   111123105929 sas mb
        node2
                                           217
        node2
                   111123105934 sas_mb
                                           242
```

# Isnodevpd (SVC) / Isnodecanistervpd (Storwize family products)

Use the <code>lsnodevpd</code> / <code>lsnodecanistervpd</code> command to display the vital product data (VPD) for each node.

## **Syntax**

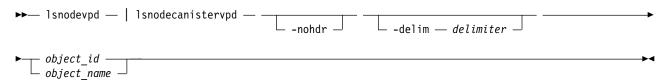

#### **Parameters**

#### -nohdr

(Optional) By default, headings are displayed for each column of data in a concise style view, and for each item of data in a detailed style view. The **-nohdr** parameter suppresses the display of these headings.

Note: If there is no data to be displayed, headings are not displayed.

#### -delim delimiter

(Optional) By default in a concise view, all columns of data are space-separated. The width of each column is set to the maximum width of each item of data. In a detailed view, each item of data has its own row, and if the headers are displayed, the data is separated from the header by a space. Using the <code>-delim</code> parameter overrides this behavior. Valid input for the <code>-delim</code> parameter is a 1-byte character. If you enter <code>-delim</code>: on the command line, the colon character (:) separates all items of data in a concise view; for example, the spacing of columns does not occur. In a detailed view, the data is separated from its header by the specified delimiter.

```
object_id | object_name
  (Required) Specifies the object name or ID.
```

## **Description**

This command displays the VPD for the specified node or node canister. Each field is reported on a new line. All fields are strings. The VPD is split into sections. Each section has a section heading. The number of fields in that section follows each heading. Each section is separated by an empty line.

#### For example:

```
section name:3 fields
field1:value
field2:value
field3:value
new section:x fields
```

Some sections contain information about multiple objects of that type. Each object within the section is separated by an empty line.

#### For example:

```
section name:4 fields
object1 field1:value
object1 field2:value
```

```
object2 field1:value
object2 field2:value
new section: x fields
...
```

**Note:** For SAN Volume Controller 2145-8G4 nodes, the VPD displays the device serial number of the Fibre Channel adapter as N/A.

Table 37. Attribute values for Isnodevpd and Isnodecanistervpd

| Value                    | Description                                                             |  |  |
|--------------------------|-------------------------------------------------------------------------|--|--|
| system board             | Displays the system board information.                                  |  |  |
| part_number              | Displays the total number of system part numbers.                       |  |  |
| system_serial_number     | Displays the total number of system serial numbers.                     |  |  |
| number_of_processors     | Displays the total number of system processors.                         |  |  |
| number_of_memory_modules | mber_of_memory_modules Displays the total number of memory modules.     |  |  |
| number_of_fans           | Displays the total number of system fans.                               |  |  |
| number_of_FC_cards       | Displays the total number of Fibre Channel (FC) cards.                  |  |  |
| number_of_Ethernet_cards | Displays the total number of Ethernet cards.                            |  |  |
| iscsi_initiator_name     | Displays the iSCSI IQN that is stored in node vital product data (VPD). |  |  |

## An invocation example for SAN Volume Controller

1snodevpd 1

```
The resulting output:
```

```
system board: 21 fields
part_number 43V7072
system_serial_number KD1438A
number_of_processors 4
number_of_memory_modules 6
number_of_fans 6
number_of_generic_devices 3
number_of_FC_adapters 1
number of Ethernet adapters 3
number of SAS adapters 0
number of Bus adapters 0
number_of_power_supplies 2
number_of_local_managed_disks 0
BIOS manufacturer IBM Corp.
BIOS_version -[D6E124AUS-1.01]-
BIOS release date 04/30/2009
system\_manufacturer\ IBM
system_product System x3650 M4 -[2145DH8]-
version 00
system product IBM System x -[2145DH8]-
planar_manufacturer IBM
CMOS_battery_part_number 33F8354
frame_assembly_part_number
power_cable_assembly_part_number 31P1294
service_processor_firmware 1.01
disk controller 44E8690
processor: 6 fields
part number 46D1266
processor location Processor 1
```

manufacturer Intel(R) Corporation version Intel(R) Xeon(R) CPU speed 2400 status Enabled memory module: 96 fields part\_number 44T1493 device\_location DIMM01 bank\_location BANK01 size (MB) No Module Installed manufacturer Not Specified serial\_number Not Specified

part\_number 44T1493 device\_location DIMM02 bank\_location BANK02 size (MB) 4096 manufacturer Samsung serial number 99062848

part\_number 44T1493 device\_location DIMM03 bank\_location BANK03 size (MB) 4096 manufacturer Samsung serial number C7062848

part\_number 44T1493 device\_location DIMM04 bank\_location BANK04 size (MB) No Module Installed manufacturer Not Specified serial\_number Not Specified

part\_number 44T1493 device\_location DIMM05 bank\_location BANK05 size (MB) 4096 manufacturer Hynix serial number 12F41112

part\_number 44T1493 device\_location DIMM06 bank\_location BANK06 size (MB) 4096 manufacturer Hynix serial\_number 2AF41112

part\_number 44T1493 device\_location DIMM07 bank\_location BANK07 size (MB) 4096 manufacturer Hynix serial\_number D128312E

part\_number 44T1493 device\_location DIMM08 bank\_location BANK08 size (MB) 4096 manufacturer Hynix serial\_number D028C12E

part\_number 44T1493 device\_location DIMM09 bank\_location BANK09 size (MB) No Module Installed manufacturer Not Specified serial number Not Specified E5530 @ 2.40GHz

part number 44T1493 device location DIMM10 bank\_location BANK10 size (MB) No Module Installed manufacturer Not Specified serial number Not Specified

part\_number 44T1493 device location DIMM11 bank location BANK11 size (MB) No Module Installed manufacturer Not Specified serial\_number Not Specified

part number 44T1493 device\_location DIMM12 bank\_location BANK12 size (MB) No Module Installed manufacturer Not Specified serial number Not Specified

part number 44T1493 device location DIMM13 bank location BANK13 size (MB) No Module Installed manufacturer Not Specified serial\_number Not Specified

part number 44T1493 device location DIMM14 bank location BANK14 size (MB) No Module Installed manufacturer Not Specified serial number Not Specified

part\_number 44T1493 device location DIMM15 bank location BANK15 size (MB) No Module Installed manufacturer Not Specified serial\_number Not Specified

part number 44T1493 device location DIMM16 bank location BANK16 size (MB) No Module Installed manufacturer Not Specified serial\_number Not Specified

fan: 12 fields part number 43V6929 location location1

part number 43V6929 location location2

part number 43V6929 location location3

part number 43V6929 location location4

part number 43V6929 location location5

part number 43V6929

```
location location6
Adapter card: 18 fields
card_type FC card
part number 31P1337
port numbers 1 2 3 4
location 0
device_serial_number 11S31P1333YM10MY96A206
manufacturer \overline{I}BM
device QE8
card revision 2
chip revision 2.0
Fibre channel port: 44 fields
part number 31P1338
manufacturer JDSU
device PLRXPLVCSH423N
serial number C945VKORB
supported_speeds 2,4,8 Gbps
connector_type LC
transmitter type SN
wavelength 850
max_distance_by_cable_type OM1:20,0M2:50,0M3:150
hw revision \overline{2}
port number 1
part_number 31P1338
manufacturer JDSU
device PLRXPLVCSH423N
serial_number C945VK0KU
supported_speeds 2,4,8 Gbps
connector_type LC
transmitter type SN
wavelength 850
max distance by cable type OM1:20,0M2:50,0M3:150
hw_revision 2
port_number 2
part number 31P1338
manufacturer JDSU
device PLRXPLVCSH423N
serial number C945VK0KT
supported speeds 2,4,8 Gbps
connector type LC
transmitter type SN
wavelength 850
max_distance_by_cable_type OM1:20,0M2:50,0M3:150
hw revision 2
port_number 3
part number 31P1338
manufacturer JDSU
device PLRXPLVCSH423N
serial number C945VKORA
supported_speeds 2,4,8 Gbps
connector\_type\ LC
transmitter type SN
wavelength 850
max_distance_by_cable_type OM1:20,0M2:50,0M3:150
hw revision \overline{2}
port number 4
Adapter card: 9 fields
card type Ethernet
part number 43V7072
port numbers 1 2
```

location 0

device serial number 0123456789 manufacturer Unknown device NetXtreme II Gigabit Ethernet card\_revision Unknown chip\_revision 8.0 Ethernet port: 22 fields part number Unknown manufacturer N/A device N/A serial number N/A supported speeds 10,100 Mbps,1 Gbps connector\_type N/A transmitter\_type N/A wavelength  $\overline{N}/A$ max\_distance\_by\_cable\_type N/A hw\_revision N/A port number 1 part number Unknown manufacturer N/A device N/A serial number N/A supported speeds 10,100 Mbps,1 Gbps connector type N/A transmitter\_type N/A wavelength  $\overline{N}/A$ max\_distance\_by\_cable\_type N/A hw revision N/A port number 2 Adapter card: 9 fields card type Ethernet part number 31P1559 port numbers 3 4 location 2 device\_serial\_number BT05149496 manufacturer Emulex Corp device Emulex/OneConnect 10Gb NIC (be3) card revision 1.0 chip revision 0.2 Ethernet port: 22 fields part number 31P1549 manufacturer FINISAR CORP. device FTLX8571D3BCL serial number AHE05K7 supported speeds 10 Gbps connector\_type LC transmitter\_type 10G Base-SR wavelength 850 max\_distance\_by\_cable\_type OM1:30,OM2:80,OM3:300 hw\_revision A port number 3 part number 31P1549 manufacturer JDSU device PLRXPLSCS4321N  ${\tt serial\_number~C825UB0D2}$ supported speeds 10 Gbps connector type LC transmitter type 10G Base-SR wavelength  $\overline{8}50$ max\_distance\_by\_cable\_type OM1:30,0M2:80,0M3:300 hw revision 1 port number 4

```
device: 24 fields
part number 31P1339
bus USB
device 0
model IBM USB Endeavour
revision 1.1
serial number NA
approx capacity 0
hw_revision 0
part number 42D0673
bus scsi
device 0
model MBE2073RC
revision SC13
serial number D3A01C0HSC13SC13SC1
approx_capacity 68
hw revision
part number N/A
bus scsi
device 0
model STEC USB 2.0
revision 1113
serial number NA
approx_capacity 1
hw_revision
system code level: 4 fields
id 58
node name dvt151769
WWNN 0x500507680100b7d2
code level 6.4.1.3 (build 75.0.1212193000)
object name model
front panel assembly: 3 fields
front_panel_id 151769
part number N/A
battery midplane FRU part 12Z9880
battery midplane part identity 11S98Z1230YM11RM234567
battery midplane FW version 1.6
battery power cable FRU part 12Z9881
battery_power_sense_cable_FRU_part 12Z9882
battery_comms_cable_FRU_part 12Z9883
battery_EPOW_cable_FRU_part 12Z9884
iscsi_initiator_name iqn.2009-05.cloud.com:test.node1
```

## An invocation example for Storwize V7000

lsnodecanistervpd 1

The resulting output:

id 1

```
system board: 21 fields
part_number 43V7072
system_serial_number KD1438A
number_of_processors 4
number_of_memory_modules 6
number_of_fans 6
number_of_FC_cards 1
```

number\_of\_Ethernet cards 3 number of scsi/ide devices 2 BIOS manufacturer IBM Corp. BIOS\_version -[D6E124AUS-1.01]-BIOS\_release\_date 04/30/2009 system manufacturer IBM system\_product System x3650 M4 -[2145DH8]version 00planar manufacturer IBM planar\_product 49Y6498 planar\_version (none) power\_supply\_part\_number 39Y7201 CMOS battery part number 33F8354 frame\_assembly\_part\_number ethernet\_cable\_part\_number service\_processor\_firmware 1.01 processor: 6 fields processor location Processor 1 manufacturer Intel(R) Corporation version Intel(R) Xeon(R) CPU E5530 @ 2.40GHz speed 2400 status Enabled CPU\_part\_number 46D1266 memory module: 96 fields part\_number 44T1493 device\_location DIMM01 bank\_location BANK01 size (MB) No Module Installed manufacturer Not Specified serial\_number Not Specified part number 44T1493 device location DIMM02 bank location BANK02 size (MB) 4096 manufacturer Samsung serial number 99062848 part number 44T1493 device location DIMM03 bank location BANK03 size (MB) 4096 manufacturer Samsung serial number C7062848 fan: 12 fields part number 43V6929 location location1 part number 43V6929 location location2 part number 43V6929 location location3 Adapter card: 18 fields card type FC card part number 31P1337 port numbers 1 2 3 4 location 0 device\_serial\_number 11S31P1333YM10MY96A206 manufacturer IBM device QE8 card revision 2

```
chip revision 2.0
card type SAS card
part_number 44E8690
port numbers 1 2 3 4
location 0
device serial number 11S31P1299YM10MY948004
manufacturer IBMHUR
device Capri-PMC8001
card revision Y
chip revision 1.1
Fibre Channel SFP: 48 fields
part_number 17P9211
manufacturer JDSU
device PLRXPLVCSH4921
serial_number C915EB06V
supported_speeds 2,4,8
connector_type LC
transmitter_type SN
wavelength 850
max_distance_by_cable_type OM1:20,OM2:50,OM3:150
hw_revision 1
port number 1
WWPN 500507680140350d
device: 15 fields
part number 31P1339
bus USB
device 0
model IBM USB Endeavour
revision 1.0
serial number NA
approx capacity 0
hw\_revision 0
part number 42D0673
bus scsi
device 0
model ST973452SS
revision B623
serial number 3TA00BZ20109B623
approx capacity 68
software: 8 fields
code level 5.1.0.0 (build 16.1.0906240000)
nodecanister name nodecanister1
ethernet_status 1
ethernet status 0
WWNN 0x500507680100350d
id 1
MAC address 00 21 5e 09 09 08
MAC_address 00 21 5e 09 09 0a
front panel assembly: 3 fields
front_panel_id 161040
front_panel_locale en_US
part number N/A
UPS: 10 fields
electronics_assembly_part_number 64P8326
battery_part_number 31P0710
battery: 7 fields
battery midplane FRU part 12Z9880
```

```
battery_midplane_part_identity 11S98Z1230YM11RM234567
battery_midplane_FW_version 1.6
battery_power_cable_FRU_part 12Z9881
battery_power_sense_cable_FRU_part 12Z9882
battery_comms_cable_FRU_part 12Z9883
battery_EPOW_cable_FRU_part 12Z9884
UPS_assembly_part_number 64P8326
input_power_cable_part_number CountryDependent
UPS_serial_number 1000840050
UPS_type 2145UPS 1U
UPS_internal_part_number P31P0875
UPS_unique_id 0x20400002047c0140
UPS_main_firmware 1.02
UPS_comms_firmware 1.20
iscsi initiator name iqn.2009-05.cloud.com:test.node1
```

## **Isportusb**

Use the **1sportusb** command to display information about Universal Serial Bus (USB) ports.

## **Syntax**

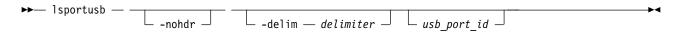

#### **Parameters**

#### -nohdr

(Optional) By default, headings are displayed for each column of data in a concise style view, and for each item of data in a detailed style view. The **-nohdr** parameter suppresses the display of these headings.

**Note:** If there is no data to be displayed, headings are not displayed.

### -delim delimiter

(Optional) By default in a concise view, all columns of data are space-separated. The width of each column is set to the maximum width of each item of data. In a detailed view, each item of data has its own row, and if the headers are displayed, the data is separated from the header by a space. The **-delim** parameter overrides this behavior. Valid input for the **-delim** parameter is a 1-byte character. If you enter -delim: on the command line, the colon character (:) separates all items of data in a concise view; for example, the spacing of columns does not occur. In a detailed view, the data is separated from its header by the specified delimiter.

usb port id

(Optional) Specifies the USB port ID. Used when detailed information about a USB port is required.

## **Description**

This command displays information about Universal Serial Bus (USB) ports.

Table 38 provides the attribute values that can be displayed as output view data.

Table 38. Isportusb output

| Attribute | Possible Values                                                                                                |
|-----------|----------------------------------------------------------------------------------------------------|
| id        | Indicates the unique ID of the USB port in the system. This ID is the usb_port_id. The value is a numeric 0 or |
|           | greater.                                                                                                    |

Table 38. Isportusb output (continued)

| Attribute           | Possible Values                                                                                                    |
|---------------------|----------------------------------------------------------------------------------------------------|
| node_id             | Indicates the ID of the node where the USB port is. The value is a numeric string.                                                                           |
| node_name           | Indicates the name of the node where the USB port is. The value is an alphanumeric string.                                                                   |
| node_side           | Indicates the side of the node where the USB port is. The values are front and rear.                                                                         |
| port_id             | Indicates the ID of the USB port on the node side. The value is a numeric 1 or greater.                                                                      |
| status              | Indicates the status of the USB port. The values are:                                                                                                    |
|                     | <ul> <li>active, which indicates that a USB flash drive is<br/>plugged in and can be used by the system.</li> </ul>                                          |
|                     | • inactive, which indicates that no USB flash drive is detected.                                                                                             |
|                     | <ul> <li>unsupported, which indicates that a USB device is<br/>plugged in but cannot be used.</li> </ul>                                                     |
| encryption_state    | Indicates the encryption status of the USB device that is attached to the port. The values are:                                                              |
|                     | Blank indicates that it is not in use for encryption                                                                                                    |
|                     | <ul> <li>validated indicates that encryption keys are present and validated</li> </ul>                                                                       |
|                     | <ul> <li>missing indicates that encryption keys were validated<br/>and were then removed, and the DMP must run to<br/>confirm the absence.</li> </ul>        |
|                     | <ul> <li>prepared indicates that encryption keys are prepared<br/>as part of a rekey operation.</li> </ul>                                                   |
|                     | <ul> <li>validated_prepared indicates that encryption keys are<br/>validated and prepared as part of a rekey operation.</li> </ul>                           |
|                     | <ul> <li>wrong_system indicates that encryption keys are<br/>detected on the USB device but none valid for the<br/>system.</li> </ul>                        |
|                     | • old indicates that the USB device contains encryption keys that were generated for this system - but they are not the current keys.                        |
|                     | <ul> <li>error indicates that an encryption key is detected and<br/>something might be wrong with it.</li> </ul>                                             |
| encryption_filename | Indicates the name of the file in the rot directory of the USB device to which the encryption state relates. The file name can contain up to 110 characters. |
| service_state       | Indicates the USB command status. The values are:                                                                                                    |
|                     | Blank indicates that no command is active.                                                                                                    |
|                     | <ul> <li>running indicates that satask.txt is processing, and<br/>default USB processing is ongoing.</li> </ul>                                              |
|                     | <ul> <li>complete indicates that satask.txt is processing and<br/>default USB processing is complete.</li> </ul>                                             |
|                     | <ul> <li>install_image indicates that satask.txt processing<br/>cannot start because there is an installation image on<br/>the USB flash drive.</li> </ul>   |

## A concise invocation example

1sportusb

#### The resulting output:

```
id:node id:node name:node side:port id:status:service state
0:1:node1:rear:1:inactive
1:1:node1:rear:2:active:validated:complete
2:2:node2:rear:1:active::complete
3:2:node2:rear:2:active:wrong system:complete
```

## A detailed invocation example

```
1sportusb 3
```

```
The resulting output:
```

```
id 3
node id 2
node name node2
node side rear
port id 2
status active
encryption_state wrong_system
encryption_filename encryption_key_filename_BadSystem
service state complete
```

## **Isportip**

Use the **lsportip** command to list the configuration for each Ethernet port on each node in the system. This command shows the Internet Protocol (IP) address and whether the port is configured as an Internet Small Computer Systems Interface (iSCSI) port.

# **Syntax**

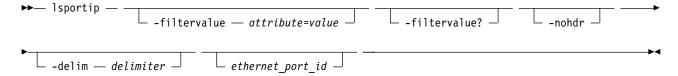

#### **Parameters**

#### -filtervalue attribute=value

(Optional) Specifies a list of one or more filters. Only objects with a value that matches the filter attribute value are returned. If a capacity is specified, the units must also be included.

Note: Some filters allow the use of a wildcard when you enter the command. The following rules apply to the use of wildcards with the SAN Volume Controller CLI:

- The wildcard character is an asterisk (\*).
- The command can contain a maximum of one wildcard, which must be the first or last character in the string.
- When you use a wildcard, enclose the filter entry within double quotation marks (""), as follows: lsportip -filtervalue "node name=md\*"

#### -filtervalue?

(Optional) Displays the valid filter attributes. The following filter attributes for the **lsportip** command are valid:

- id
- · node id
- node\_name
- state
- failover

#### -nohdr

(Optional) By default, headings are displayed for each column of data in a concise style view, and for each item of data in a detailed style view. The **-nohdr** parameter suppresses the display of these headings.

**Note:** If there is no data to be displayed, headings are not displayed.

#### -delim delimiter

(Optional) By default in a concise view, all columns of data are space-separated. The width of each column is set to the maximum width of each item of data. In a detailed view, each item of data has its own row, and if the headers are displayed, the data is separated from the header by a space. The **-delim** parameter overrides this behavior. Valid input for the **-delim** parameter is a 1-byte character. If you enter -delim: on the command line, the colon character (:) separates all items of data in a concise view; for example, the spacing of columns does not occur. In a detailed view, the data is separated from its header by the specified delimiter.

#### ethernet port id

(Optional) Specifies the ID of an Ethernet port (1, 2, 3, or 4). If omitted, a concise view is displayed for all ports. When you use this parameter, the detailed view of the specified port is returned and any value that is specified by the **-filtervalue** parameter is ignored. If you do not use the *ethernet\_port\_id* parameter, the concise view displays all ports that match the filtering requirements that are specified by the **-filtervalue** parameter.

## **Description**

This command lists the configuration of the Ethernet ports for each node in the IBM Spectrum Virtualize system.

Use the **lsportip** command with the optional **ethernet\_port\_id** parameter to display a detailed view of the specified port.

Output rows for a port show the MAC address of that port if it can be determined. If the node and the Ethernet link are online, the rows also show the speed and duplex state of the link. The duplex field can have values of Half or Full, or it is blank if the node is offline.

The fourth row for each port shows any IP address that is configured for that port and are not failed over to a different node. The failover field on this row is set to no. The second row for each port shows any iSCSI addresses that are configured for the partner node, or for the local node with failover, and that are active on the port. The failover field on this row is set to yes.

The state field is set to unconfigured if there are no iSCSI addresses that are configured on the port. The state field is set to offline if there are configured addresses but the link is down, and online if the link is up. Any offline rows indicate a potential problem.

This command displays information about system port status.

Table 39 on page 254 provides the attribute values that can be displayed as output view data.

Table 39. Isportip output

| Attribute            | Description                                                                                                    |
|----------------------|----------------------------------------------------------------------------------------------------|
| id                   | Indicates the ID of the Ethernet port.                                                                                                    |
| node_id              | Indicates the ID of the node that contains the port.                                                                                                    |
| node_name            | Indicates the name of the node that contains the port.                                                                                                    |
| IP address           | Indicates the IPv4 address (and is blank if there is none).                                                                                                    |
| mask                 | Indicates the IPv4 subnet mask (and is blank if there is none).                                                                                                    |
| gateway              | Indicates the IPv4 gateway (and is blank if there is none).                                                                                                    |
| IP_address_6         | Indicates the IPv6 address (and is blank if there is none).                                                                                                    |
| prefix_6             | Indicates the IPv6 prefix (and is blank if there is none).                                                                                                    |
| gateway_6            | Indicates the IPv6 gateway address (and is blank if there is none).                                                                                                    |
| MAC                  | Indicates the current MAC address (blank if unknown).                                                                                                    |
| duplex               | Indicates the current duplex state of the port (blank if unknown).                                                                                                    |
| state                | Indicates the state of iSCSI addresses. The values can be:                                                                                                    |
|                      | • unconfigured: There is no iSCSI address (or hardware might not exist).                                                                                                    |
|                      | configured: The iSCSI address is configured.                                                                                                    |
|                      | <ul> <li>management_only: It is not configurable for I/O operations.</li> </ul>                                                                                                    |
| link_state           | Indicates the link state of Ethernet port. The values are active and inactive.                                                                                                    |
| host                 | Displays the IPv4 address that is used for host attach.                                                                                                    |
| remote_copy          | Displays the IPv4 remote copy port group ID. Remote copy includes Metro Mirror, Global Mirror, and HyperSwap.                                                                                                    |
| host_6               | Displays the IPv6 address that is used for host attach.                                                                                                    |
| remote_copy_6        | Displays the IPv6 remote copy port group ID. Remote copy includes Metro Mirror, Global Mirror, and HyperSwap.                                                                                                    |
| remote_copy_status   | Displays the IPv4 remote copy status. Remote copy includes Metro Mirror, Global Mirror, and HyperSwap.                                                                                                    |
| remote_copy_status_6 | Displays the IPv6 remote copy status. Remote copy includes Metro Mirror, Global Mirror, and HyperSwap.                                                                                                    |
| vlan                 | Displays the virtual local area network (VLAN) ID associated with the IPv4 address on this port (a numeric character in the range 1 - 4094).                                                                                                  |
| vlan_6               | Displays the VLAN ID associated with the IPv6 address on this port (a numeric character from 1- 4094).                                                                                                    |
| adapter_location     | Displays the location of the adaptor that contains the Ethernet port (any number in the range 0 - 8). Where 1 - 8 is the PCIe expansion slot number and 0 means that the adaptor is part of the system board or not in a PCIe expansion slot. |
| adapter_port_id      | Displays the location of the Ethernet port that is in the adapter (any number in the range 1 - 4).                                                                                                    |

Table 39. Isportip output (continued)

| Attribute          | Description                                                                                                    |
|--------------------|----------------------------------------------------------------------------------------------------|
| dcbx_state         | Displays the DCBx state of the port. A value of:                                                                                                    |
|                    | • unsupported indicates that the port does not accept Priority Flow Control (PFC) configuration from the switch port, even if the switch is DCBx-capable. All ports that are 1 Gbps have this value.                                                                                                    |
|                    | <ul> <li>enabled indicates that the connected switch port is enabled for DCBx and the port<br/>state is online.</li> </ul>                                                                                                    |
|                    | <ul> <li>disabled indicates that the connected switch port turned off for DCBx or the port<br/>state is offline.</li> </ul>                                                                                                    |
|                    | On Ethernet ports that are 10 Gb/s, DCBx is automatically enabled if the connected switch port has it enabled. <b>Remember:</b> When this field is disabled or unsupported, all fields other than lossless_iscsi and lossless_iscsi6 are blank.                                                                                                    |
| iscsi_priority_tag | Displays the numeric priority tag value for the Internet Small Computer System Interface (iSCSI) protocol that is assigned on the connected switch port. This priority value must be a number from 0 to 7 or blank.                                                                                                    |
| fcoe_priority_tag  | Displays the numeric priority tag value for the Fiber Channel over Ethernet (FCoE) protocol that is assigned on the connected switch port. This value must be a number from 0 to 7 or blank.                                                                                                    |
| pfc_enabled_tags   | Displays a list of priority tags for which PFC is enabled on the connected switch port. If you want to use the lossless iSCSI or FCoE function, PFC must be enabled for the corresponding tags on the switch. Once enabled on the switch, the tags are displayed in this field. This value is either blank or is a colon-separated list of numbers from 0 to 7. <b>Important:</b> If no priority tags are defined on the switch, this field is blank. If priority tags are defined on the switch but PFC is not enabled for those priority tags, this field is blank. |
| priority_group_0   | Displays the set of priority tags that are within the priority group zero. This value is either blank or is a colon-separated list of numbers from $\theta$ to 7. This field is part of the Enhanced Transmission Selection (ETS) settings.                                                                                                    |
| priority_group_1   | Displays the set of priority tags that are within the priority group one. This value is either blank or is a colon-separated list of numbers from $\theta$ to 7. This field is part of the ETS settings.                                                                                                    |
| priority_group_2   | Displays the set of priority tags that are within the priority group two. This value is either blank or is a colon-separated list of numbers from $\theta$ to 7. This field is part of the ETS settings.                                                                                                    |
| priority_group_3   | Displays the set of priority tags that are within the priority group three. This value is either blank or is a colon-separated list of numbers from $\theta$ to 7. This field is part of the ETS settings.                                                                                                    |
| priority_group_4   | Displays the set of priority tags that are within the priority group four. This value is either blank or is a colon-separated list of numbers from $\theta$ to 7. This field is part of the ETS settings.                                                                                                    |
| priority_group_5   | Displays the set of priority tags that are within the priority group five. This value is either blank or is a colon-separated list of numbers from $\theta$ to 7. This field is part of the ETS settings.                                                                                                    |
| priority_group_6   | Displays the set of priority tags that are within the priority group six. This value is either blank or is a colon-separated list of numbers from $\theta$ to 7. This field is part of the ETS settings.                                                                                                    |
| priority_group_7   | Displays the set of priority tags that are within the priority group seven. This value is either blank or is a colon-separated list of numbers from $\theta$ to 7. This field is part of the ETS settings.                                                                                                    |

Table 39. Isportip output (continued)

| Attribute            | Description                                                                                                    |
|----------------------|----------------------------------------------------------------------------------------------------|
| bandwidth_allocation | Displays a list of guaranteed bandwidth allocation percentages for priority groups zero through seven. The value is either blank or a colon-separated numeric list of bandwidth allocation percentages for each priority group, where each percentage is a whole number integer. This field is part of the ETS settings.  Note: The field is blank if no specific bandwidths are allocated to any priority group on the network. |
| lossless_iscsi       | Displays whether PFC is enabled (on) or not enabled (off) for an iSCSI Internet Protocol Version 4 (IPv4) IP address. To be on:                                                                                                    |
|                      | • It must be a 10 Gbps port with a valid IPv4 address.                                                                                                    |
|                      | PFC for iSCSI is enabled on the switch port.                                                                                                    |
|                      | Virtual local area network (VLAN) is configured for this IPv4 address.                                                                                                    |
|                      | • iSCSI host attach is enabled on the port.                                                                                                    |
|                      | Otherwise the value is off.                                                                                                    |
| lossless_iscsi6      | Displays whether PFC is enabled (on) or not enabled (off) for an iSCSI Internet Protocol Version 6 (IPv6) IP address. To be on:                                                                                                    |
|                      | • It must be a 10 Gbps port with a valid IPv6 address                                                                                                    |
|                      | PFC for iSCSI is enabled on the switch port                                                                                                    |
|                      | Virtual local area network (VLAN) is configured for this IPv4 address                                                                                                    |
|                      | iSCSI host attach is enabled on the port                                                                                                    |
|                      | Otherwise the value is off.                                                                                                    |
| storage              | Indicates whether the IPv4 address that is used for iSCSI backend storage attach functions. The values are yes and no (default). If no address is specified, the value is blank.                                                                                                    |
| storage_6            | Indicates whether the IPv6 address on the port is used for iSCSI backend storage attach functions. The values are yes and no (default). If no address is specified, the value is blank.                                                                                                    |
| host_port_grp_id     | Indicates the host port group ID in both concise and detailed views. Values are 0 and 1-32.                                                                                                    |
|                      | The default value is 0 for any Ethernet port.                                                                                                    |
|                      | All configured host attached ports have a non-zero host_port_grp_id.                                                                                                    |
|                      | • 0 (default): For a new installation, all configured iSCSI ports that have the host flag set to no have this field set to 0.                                                                                                    |
|                      | Upon an update from older versions, all previously configured iSCSI ports are added to the default host port group that is 0. After the update to the current version, even though the host flag is set to yes, iSCSI ports are placed in host port group 0.                                                                                                    |
|                      | • 1-32: These host port group IDs are assigned to each configured iSCSI port that has its host flag set to yes.                                                                                                    |
|                      | Host port grouping groups the ports that have the same speed and ensures that no more than four ports are discovered by a host during a discovery.                                                                                                    |
|                      | A maximum of four ports per system node can belong to the same host port group ID. All ports that belong to the same host port group ID are the same speed. Across two nodes of an I/O group, up to eight iSCSI ports (four per node) can belong to the same host port group ID.                                                                                                    |

In the following examples, (which list different port configuration options), there are two lines for each possible Ethernet port, which represent the port and iSCSI behavioral effects. Port indices are assigned statically, and higher indices are used for optional ports.

## A concise invocation example

lsportip -delim,

#### The resulting output:

```
id,node_id,node_name,IP_address,mask,gateway,IP_address_6,prefix_6,gateway_6,MAC,duplex,state,speed,failover,link_state,host,remote_copy,host_6,remote_copy_6,remote_copy_status,remote_copy_status_6,vlan,vlan_6, adapter_location_adapter_port_id,lossless_iscsi_lossless_iscsi_6,storage,storage_6,host_port_grp_id_1,l_nodel_1,ly_1.168.48.135,255.255.255.255.0,192.168.48.1,.,,5c:f3:fc:f5:67:ca,Full_configured,16b/s,no,active_yes_1,_0,unused_,65_,0_1,off_,no,1_1,nodel_1,y_2.168.48.136,255.255.255.0,192.168.48.1,.,,5c:f3:fc:f5:67:cb,Full_configured,16b/s,no,active_yes_1,_0,unused_,,_0,2,off_,no,1_2,_nodel_1,y_2.168.48.137,255.255.255.0,192.168.48.1,.,,5c:f3:fc:f5:67:cb,Full_configured,16b/s,no,active_yes_1,_0,unused_,,_0,2,off_,no,1_2,_nodel_1,y_2.168.48.137,255.255.0,192.168.48.1,,,00:90:fa:27:ec:22,_configured,106b/s,no,active_yes_1,_0,unused_,,_1,1,off_,no,1_3,_nodel_1,___009):fa:27:ec:22,_configured,106b/s,no,active_yes_1,_0,unused_,,_1,1,off_,no,1_3,_nodel_1,___009):fa:27:ec:24,_configured,106b/s,ves_active_,0,_0,___1,1,__,0_4_1,nodel_1,___009):fa:27:ec:24,_configured,106b/s,no,active_yes_1,_0,unused_,165,170,1,2,_no,no,yes_yes_1_4,_nodel_,,___00:90:fa:27:ec:24,_configured,106b/s,no,active_yes_1,_9,unused_,65,_0,1,off_,no,1_1,__,00_1,__,00_1,__,
```

## A concise invocation example

**Isportip** 

#### The resulting output:

```
id node_id node_name IP_address
                                                                                                         prefix_6 gateway_6
                                                              IP_address_6
                     192.168.1.52 255.255.255.0 192.168.1.1
                                                                                                                                                            5c:f3:fc:0b:da:64 Full
           node1
                                                                                                                                                                                       config
                                                                                                                  5c:f3:fc:0b:da:64 Full
fc00:0000:0000:0000:445a:0a17:fcf7:0001 5c:f3:fc:0b:da:66 Full
                                                                                                                                                                                       config
           node1
                                                              fc00:0000:0000:0000:445a:0a17:fcf7:0236 64
                                                                                                                                                                                       config
                                                                                                                                                                                       config
                     192.168.1.53 255.255.255.0 192.168.1.1
                                                                                                                                                                                       config
  2
           node2
                                                                                                                                                            e4:1f:13:2f:b4:a4 Full
                                                                                                                                                             e4:1f:13:2f:b4:a4 Full
           node2
                                                              fc00:0000:0000:0000:445a:0a17:fcf7:0237 64
                                                                                                                  fc00:0000:0000:0000:445a:0a17:fcf7:0001 e4:1f:13:2f:b4:a6 Full
                                                                                                                                                                                       config
                                                                                                                                                            e4:1f:13:2f:b4:a6 Full
                                                                                                                                                                                       config
```

## A detailed invocation example

1sportip 1

#### The detailed resulting output:

id 1 node id 1 node\_name node1 IP\_address 192.168.20.10 mask 255.255.255.0 gateway 192.168.20.1 IP\_address\_6 prefix 6 gateway 6 MAC 00:1a:64:97:1b:a0 duplex Full state online speed 1Gb/s failover no mtu 1500 host yes remote copy 0 host\_6  $remote\_copy\_6$  0 remote\_copy\_status remote copy status 6 vlan 1063 vlan\_6

```
adapter_location 1
adapter_port_id 1
dcbx state Enabled
iscsi_priority_tag 4
fcoe_priority_tag 3
pfc enabled tags 3:4
pfc disabled tags 0:1:2:5:6:7
priority group 0
priority_group_1
\verb"priority_group_2"
priority_group_3
priority group 4
priority_group_5
priority_group_6 3
priority group 7 4
bandwidth_allocation 0:0:0:0:0:0:30:30
lossless_iscsi on
lossless_iscsi6
storage yes
storage_6
host_port_grp_id 1
node id 1
node name node1
IP_address
mask
gateway
IP address 6
prefix_6
gateway_6
MAC 00:1a:64:97:1b:a0
duplex Full
state online
speed 1Gb/s
failover yes
mtu 1500
host yes
remote_copy 0
host 6
remote copy 6 0
remote_copy_status
remote_copy_status_6
vlan 1063
vlan 6
adapter_location 1
adapter_port_id 1
dcbx state Enabled
iscsi_priority_tag 4
fcoe_priority_tag 3
pfc enabled tags 3:4
pfc_disabled_tags 0:1:2:5:6:7
priority_group_0
priority_group_1
priority_group_2
priority_group_3
priority group 4
priority_group_5
priority_group_6 3
priority_group_7 4
bandwidth allocation 0:0:0:0:0:0:30:30
lossless iscsi on
lossless_iscsi6
storage
storage 6
host_port_grp_id 1
```

```
id 1
node id 2
node name node2
IP_address 192.168.20.11
mask 255.255.255.0
gateway 192.168.20.1
IP address 6
prefix 6
gateway_6
MAC 00:1a:64:97:16:08
duplex Full
state online
speed 1Gb/s
failover no
mtu 1500
host yes
remote_copy 0
host 6
remote_copy_6 0
remote_copy_status
remote_copy_status_6
vlan 1\overline{0}63
vlan 6
adapter location 1
adapter port id 1
dcbx_state Enabled
iscsi_priority_tag 4
fcoe_priority_tag 3
pfc_enabled_tags 3:4
pfc_disabled_tags 0:1:2:5:6:7
priority_group_0
priority_group_1
priority_group_2
priority group 3
priority_group_4
priority_group_5
priority_group_6 3
priority_group_7 4
bandwidth allocation 0:0:0:0:0:0:30:30
lossless_iscsi on
lossless iscsi6
storage yes
storage 6
host port grp id 1
id 1
node id 2
node name node2
IP_address
mask
gateway
IP_address_6
prefix_6
gateway_6
MAC 00:\overline{1}a:64:97:16:08
duplex Full
state online
speed 1Gb/s
failover yes
mtu 1500
host yes
remote_copy 0
host_6
remote_copy_6 0
remote_copy_status
remote_copy_status_6
vlan 1063
```

```
vlan 6
adapter location 1
adapter port id 1
dcbx_state Enabled
iscsi_priority_tag 4
fcoe priority tag 3
pfc enabled tags 3:4
pfc disabled tags 0:1:2:5:6:7
priority_group_0
\verb"priority_group_1"
priority group 2
priority group 3
priority group 4
priority_group_5
priority_group_6 3
priority group 7 4
bandwidth allocation 0:0:0:0:0:0:30:30
{\tt lossless\_\bar{i}scsi} \quad {\tt on} \quad
lossless_iscsi6
storage
storage 6
host\_port\_grp\_id\ 1
```

## **Isportfc**

Use the **1sportfc** command to view the status and properties of the Fibre Channel (FC) input/output (I/O) ports for the clustered system.

## **Syntax**

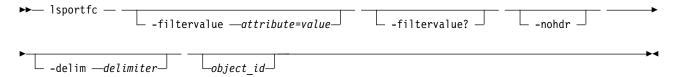

#### **Parameters**

#### -filtervalue attribute=value

(Optional) Specifies a list of one or more filters. Only objects with a value that matches the filter attribute value are returned. If a capacity is specified, the units must also be included.

#### -filtervalue?

(Optional) Displays the valid filter attributes. The following filter attributes for the **lsportfc** command are valid:

- type
- status
- node\_id
- fc\_io\_port\_id
- attachment

#### -nohdr

(Optional) By default, headings are displayed for each column of data in a concise style view, and for each item of data in a detailed style view. The **-nohdr** parameter suppresses the display of these headings.

**Note:** If there is no data to be displayed, headings are not displayed.

#### -delim delimiter

(Optional) By default in a concise view, all columns of data are space-separated. The width of each column is set to the maximum width of each item of data. In a detailed view, each item of data has its own row, and if the headers are displayed, the data is separated from the header by a space. The **-delim** parameter overrides this behavior. Valid input for the -delim parameter is a 1-byte character. If you enter **-delim:** on the command line, the colon character (:) separates all items of data in a concise view; for example, the spacing of columns does not occur. In a detailed view, the data is separated from its header by the specified delimiter.

object\_id

(Optional) Specifies the ID of an object that is displayed in the view.

## **Description**

This command enables you to view information about clustered system port status.

Table 40 provides the attribute values that can be displayed as output view data.

The following table shows the possible outputs:

Table 40. Isportfc output

| Attribute     | Description                                                                                                    |
|---------------|----------------------------------------------------------------------------------------------------|
| id            | Indicates a unique value for the object. The value must be a numeric 0 or greater.                                                                                                    |
| fc_io_port_id | Indicates the FC I/O port ID. The value must be a positive integer.                                                                                                    |
| port_id       | Indicates the platform port ID. The value must be a positive integer.                                                                                                    |
| type          | Indicates the type of platform port. The value can be either fc or ethernet.                                                                                                    |
| port_speed    | Indicates the I/O port speed. The value is XGb. The value is N/A if the port has never been active. If the port is inactive, it shows the last-known port speed.                                                                |
| node_id       | Indicates the ID of the node containing the port. The value must be a positive integer.                                                                                                    |
| node_name     | Indicates the name of the node containing the port.                                                                                                    |
| WWPN          | Indicates the I/O port worldwide port name (WWPN). The value must be in 16-character hexadecimal format.                                                                                                    |
| nportid       | Indicates the most recent NPort ID used by the port. The value must be in 6-character hexadecimal format, and all zeroes if never active.                                                                                       |
| status        | Indicates whether the port is configured to a device of Fibre Channel (FC) port. The values are:                                                                                                    |
|               | • active                                                                                                    |
|               | • inactive_configured                                                                                                    |
|               | • inactive_unconfigured.                                                                                                    |
| switch_WWPN   | Indicates the WWPN of the device that was most recently attached to the port. The value must be in 16-character hexadecimal format, or all zeroes if the port has never been active.                                            |
| vlan_id       | Indicates the VLAN ID on which a specific VN port is communicating. The value is up to a 4-character decimal string. The value is N/A for ports that are never active. If the port is inactive, the last-known VLAN ID is used. |
| fcf_MAC       | Indicates the MAC address for the switch attached to the VN port. The value is N/A for ports that are never active. The value is a formatted 48-bit MAC address. If the port is inactive, the last known fcf_MAC value is used. |
| attachment    | Indicates if the port is attached to an FC switch or directly to an FC host. (Or, if the port is offline, it specifies which one it was attached to when last online.)                                                          |

Table 40. Isportfc output (continued)

| Attribute        | Description                                                                                                    |  |  |  |  |  |
|------------------|----------------------------------------------------------------------------------------------------|--|--|--|--|--|
| cluster_use      | Indicates the node's current capability for local or partner cluster communications:                                                                                                    |  |  |  |  |  |
|                  | none indicates the port cannot be used for any node communication                                                                                                    |  |  |  |  |  |
|                  | local indicates the port can be used for local clustered system (system) node communication                                                                                                    |  |  |  |  |  |
|                  | partner indicates the port can be used for partner system node communication                                                                                                    |  |  |  |  |  |
|                  | • local_partner indicates the port can be used for both local and partner system node communication                                                                                                    |  |  |  |  |  |
| adapter_location | Indicates the location of the adapter containing the Ethernet port (any number from 0 to 6).                                                                                                    |  |  |  |  |  |
| adapter_port_id  | Indicates the location of the Ethernet port that is in the adapter (any number from 1 to 4).                                                                                                    |  |  |  |  |  |
| fabric_WWN       | Indicates the World Wide Name (WWN) value for the connected fabric string. The value must be in 16-character hexadecimal format, or all zeroes if the port has never been active or the port is not connected to a fabric. |  |  |  |  |  |

# A concise invocation example

lsportfc

## The resulting output:

|    |               |         |          |            |         |           | LILIDAL          |         |                       |        |               |                  |                 |
|----|---------------|---------|----------|------------|---------|-----------|------------------|---------|-----------------------|--------|---------------|------------------|-----------------|
| 10 | fc_io_port_id | port_1a | туре     | port_speed | noae_1a | node_name | WWPN             | nportid | Status                |        |               | adapter_location | adapter_port_1d |
| 0  | 1             | 1       | fc       | 8Gb        | 1       | node1     | 500507680140BADD | 0E2411  | active                | switch | local_partner | 1                | 1               |
| 1  | 2             | 2       | fc       | 8Gb        | 1       | node1     | 500507680130BADD | 0E2412  | active                | switch | local_partner | 1                | 2               |
| 2  | 3             | 3       | fc       | N/A        | 1       | node1     | 500507680110BADD | 000000  | inactive_unconfigured | none   | partner       | 1                | 3               |
| 3  | 4             | 4       | fc       | N/A        | 1       | node1     | 500507680120BADD | 000000  | inactive_unconfigured | none   | none          | 1                | 4               |
| 4  | 5             | 3       | ethernet | 10Gb       | 1       | node1     | 500507680150BADD | 0E2413  | active                | switch | local         | 2                | 1               |
| 5  | 6             | 4       | ethernet | 10Gb       | 1       | node1     | 500507680160BADD | 0E2414  | inactive configured   | switch | local         | 2                | 2               |
| 6  | 1             | 1       | fc       | N/A        | 2       | node2     | 500507680140BADE | 000000  | inactive_unconfigured | none   | local_partner | 2                | 3               |
| 7  | 2             | 2       | fc       | N/A        | 2       | node2     | 500507680130BADE | 000000  | inactive unconfigured | none   | local partner | 2                | 4               |
| 8  | 3             | 3       | fc       | N/A        | 2       | node2     | 500507680110BADE | 000000  | inactive unconfigured | none   | partner       | 3                | 1               |
| 9  | 4             | 4       | fc       | N/A        | 2       | node2     | 500507680120BADE | 0E2414  | active                | switch | none          | 3                | 2               |
| 10 | 5             | 3       | ethernet | 10Gb       | 2       | node2     | 500507680150BADE | 0E2415  | active                | switch | local         | 3                | 3               |
| 11 | 6             | 4       | ethernet | 10Gb       | 2       | node2     | 500507680160BADE | 0E2416  | active                | switch | local         | 3                | 4               |

## A detailed invocation example

1sportfc 10

The detailed resulting output:

fc\_io\_port\_id 5 port\_id 3 type ethernet port speed 10Gb node\_id 6 node\_name node3 WWPN 50050768015051E5 nportid 012701 status active switch WWPN 202700053346FA3D fpma 0E:FC:00:01:27:01 vlanid 100 fcf MAC 00:05:73:C2:CA:B4 cluster use none adapter\_location 1 adapter\_port\_id 1 fabric\_WWN 202700053346FA3C

## **Isportsas**

Use the **1sportsas** command to display the status of all SAS ports in the clustered system.

## **Syntax**

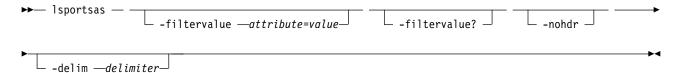

#### **Parameters**

#### -filtervalue attribute=value

(Optional) Specifies a list of one or more filters. Only objects with a value that matches the filter attribute value are returned. If a capacity is specified, the units must also be included.

#### -filtervalue?

(Optional) Displays the valid filter attributes. The following filter attributes for the **lsportsas** command are valid:

- · node id
- status
- attachment
- type

#### -nohdr

(Optional) By default, headings are displayed for each column of data in a concise style view, and for each item of data in a detailed view. This parameter suppresses the display of these headings.

**Note:** If there is no data to be displayed, headings are not displayed.

#### -delim delimiter

(Optional) By default in a concise view, all columns of data are space-separated. The width of each column is set to the maximum allowable width for each data item. In a detailed view, each item of data has its own row, and if the headers are displayed, the data is separated from the header by a space. If you enter **-delim:** on the command line, the colon character (:) separates all items of data in a concise view; for example, the spacing of columns does not occur. In a detailed view, the data is separated from its header by the specified delimiter.

## Description

This command displays information about system port status.

This command output shows all available paths, which are defined by zoning, independent of their usage. This means that the command output includes paths that are not used because of port masking.

Table 41 provides the attribute values that can be displayed as output view data.

Table 41. Isportsas output

| Attribute  | Description                                                                                                    |  |  |  |  |  |
|------------|----------------------------------------------------------------------------------------------------|--|--|--|--|--|
| id         | Indicates the line number within the displayed information (numeric string).                                                                                                    |  |  |  |  |  |
| port_id    | Indicates the ID of the port.                                                                                                    |  |  |  |  |  |
| port_speed | Indicates the speed of the I/O port (in XGb). This speed is the fastest local link speed for the SAS port. The value is the last-known port speed if the port is inactive, and N/A if port has is unused and was never active. |  |  |  |  |  |
| node_id    | Indicates the ID of the node that contains the port (numeric string).                                                                                                    |  |  |  |  |  |
| node_name  | Indicates the name of the node that contains the port (alphanumeric string).                                                                                                    |  |  |  |  |  |

Table 41. Isportsas output (continued)

| Attribute        | Description                                                                                                    |
|------------------|----------------------------------------------------------------------------------------------------|
| WWPN             | Indicates the worldwide port name (WWPN) for the I/O port (16-character hexadecimal string).                                                                           |
| status           | Indicates the status of the port (numeric string). The values can be:                                                                                                  |
|                  | online if the port is functioning                                                                                                    |
|                  | offline if the port is not functioning                                                                                                    |
|                  | offline_unconfigured if not functioning but not configured by the user                                                                                                 |
|                  | degraded if one or more ports are not functioning or have a lower speed than others                                                                                    |
|                  | excluded if excluded by the user or system                                                                                                    |
| switch_WWPN      | Indicates the WWPN of the switch port if attached to switch (16-character hexadecimal string), or is blank. If the port is offline, the last-known value is displayed. |
| attachment       | Indicates what the port is attached to. The possible values are:                                                                                                    |
|                  | • drive                                                                                                    |
|                  | • controller                                                                                                    |
|                  | • switch                                                                                                    |
|                  | • host                                                                                                    |
|                  | • enclosure                                                                                                    |
|                  | • none                                                                                                    |
|                  | If the port is offline, the field shows what was attached when the port was last online.                                                                               |
| type             | Indicates how the port is configured. This field also shows the devices that can be attached to the SAS port. The possible values are:                                 |
|                  | • drive                                                                                                    |
|                  | • enclosure                                                                                                    |
|                  | • enclosure_controller                                                                                                    |
|                  | • host_controller                                                                                                    |
|                  | • none                                                                                                    |
| adapter_location | Displays the location of the adapter that contains the SAS port (any number in the range 0 - 6).                                                                       |
| adapter_port_id  | Displays the location of the SAS port that is in the adapter (any number in the range 1 - 4).                                                                          |

# An invocation example

lsportsas

## The resulting output:

| id por | t_id port_sp | eed node_ | id node_name | WWPN             | status               | switch_WWPN      | attachment | type            | adapter_location | adapter_port_id |
|--------|--------------|-----------|--------------|------------------|----------------------|------------------|------------|-----------------|------------------|-----------------|
| 0 1    | 3Gb          | 1         | node1        | 500507680140004A | offline              |                  | enclosure  | enclosure       | 0                | 1               |
| 1 2    | 6Gb          | 1         | node1        | 500507680150004A | online               | 5001234567892000 | switch     | host controller | 0                | 2               |
| 4 1    | 3Gb          | 2         | node2        | 50050768014051E5 | online               |                  | host       | host controller | 0                | 3               |
| 5 2    | 3Gh          | 2         | node2        | 50050768015051F5 | offline unconfigured |                  | none       | none            | Θ                | 4               |

## An invocation example

lsportsas

## The resulting output:

| i | d port_id | port_speed | node_id | node_name          | WWPN             | status | switch_WWPN      | attachment | type      | adapter_location | adapter_port_id |
|---|-----------|------------|---------|--------------------|------------------|--------|------------------|------------|-----------|------------------|-----------------|
| 0 | 1         | 12Gb       | 1       | $node\overline{1}$ | 50050768056C009E | online | 500507680600B63F | enclosure  | enclosure | 9 0              | 0               |
| 1 | 2         | 12Gb       | 1       | node1              | 50050768056C009F | online | 500507680600B64F | enclosure  | enclosure | 9 0              | 1               |
| 2 | 0         | 12Gb       | 1       | node1              | 50050768056C009G | online | 500507680600B65F | enclosure  | internal  | 0                | 2               |
| 4 | 1         | 12Gb       | 2       | node2              | 50050768056C009I | online | 500507680600B66F | enclosure  | enclosure | 9 0              | 3               |
| 5 | 2         | 12Gb       | 2       | node2              | 50050768056C009J | online | 500507680600B67F | enclosure  | enclosure | 9 0              | 4               |
| 6 | 0         | 12Gb       | 2       | node2              | 50050768056C009K | online | 500507680600B68F | enclosure  | internal  | 1                | 1               |

## Isquorum

Use the **lsquorum** command to list the quorum devices that the clustered system (system) uses to store quorum data.

## **Syntax**

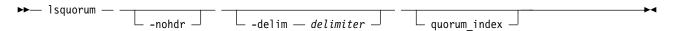

#### **Parameters**

#### -nohdr

(Optional) By default, headings are displayed for each column of data in a concise style view, and for each item of data in a detailed style view. The **nohdr** parameter suppresses the display of these headings.

**Note:** If there is no data to be displayed, headings are not displayed.

### -delim delimiter

(Optional) By default in a concise view, all columns of data are space-separated. The width of each column is set to the maximum width of each item of data. In a detailed view, each item of data has its own row, and if the headers are displayed, the data is separated from the header by a space. The **delim** parameter overrides this behavior. Valid input for the **delim** parameter is a 1-byte character. If you enter -delim: on the command line, the colon character (:) separates all items of data in a concise view; for example, the spacing of columns does not occur. In a detailed view, the data is separated from its header by the specified character.

#### quorum index

(Optional) Specifies the quorum device by its index number. When you use this parameter, a detailed view of the specified device is returned. If you do not specify a device, then a concise view of all quorum devices is displayed.

## **Description**

This command displays a concise list or a detailed view of the MDisks or drives that the system is using to store quorum data. This information can be used to ensure that the quorum candidates are on separate storage subsystems.

**Note:** The object type is either MDisk or drive, but only MDisks are used to hold quorum data. If the quorum object type is a drive, the controller ID and name fields are blank.

Table 42 provides the attribute values that can be displayed as output view data.

Table 42. Isquorum output

| Attribute       | Possible Values                                                                            |
|-----------------|--------------------------------------------------------------------------------------------|
| quorum_index    | Indicates the quorum device by index number.                                               |
| status          | Indicates the quorum device status.                                                        |
| name            | Indicates the name of the object that is used as the quorum device.                        |
| controller_id   | Indicates the ID of the controller of an MDisk object that is used as the quorum device.   |
| controller_name | Indicates the name of the controller of an MDisk object that is used as the quorum device. |

Table 42. Isquorum output (continued)

| Attribute   | Possible Values                                                                                                    |
|-------------|----------------------------------------------------------------------------------------------------|
| active      | Indicates whether this quorum is the active quorum device the system uses as a tie breaker.                                                                            |
| object_type | Indicates the type of object the quorum device uses.                                                                                                    |
| override    | Indicates whether the automatic quorum selection for this quorum device was overridden.                                                                                |
| site_id     | Indicates the site value for the quorum device. This numeric value is 1, 2, 3, or blank.                                                                               |
| site_name   | Indicates the site name for the quorum device (MDisks or drives). This is an alphanumeric value or is blank.                                                           |
|             | For the quorum application, this name identifies the site it is deployed at. By default, this name is the local host's IP address, but a custom alias can also be set. |

## A concise invocation example

1squorum

The concise resulting output:

| quorum_index | status | id | name   | controller_id | controller_name | active | object_type | override | site_id | site_name       |
|--------------|--------|----|--------|---------------|-----------------|--------|-------------|----------|---------|-----------------|
| 0            | online | 1  | mdisk1 | 1             | controller1     | no     | mdisk       | no       | 2       | site2           |
| 1            | online | 2  | mdisk2 | 1             | controller1     | no     | mdisk       | no       | 1       | site1           |
| 2            | online |    |        |               |                 | yes    | device      | no       |         | quorumhost/9.15 |

# A detailed invocation example

1squorum 1

The detailed resulting output:

 $quorum\_index 1$ status online id 309 name mdisk9 controller id 1 controller\_name controller3 active yes object type drive override yes site\_id 1 site\_name CPD1 quorum\_index 2 status online id 33 name controller\_id controller\_name active no object\_type drive override no site\_id 1 site\_name CPD1

## **Isroute**

Use the **lsroute** command to display the IP routing table.

## **Syntax**

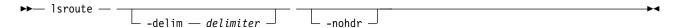

#### **Parameters**

#### -nohdr

(Optional) By default, headings are displayed for each column of data in a concise style view, and for each item of data in a detailed style view. The **-nohdr** parameter suppresses the display of these headings.

**Note:** If there is no data to be displayed, headings are not displayed.

#### -delim delimiter

(Optional) By default in a concise view, all columns of data are space-separated. The width of each column is set to the maximum width of each item of data. In a detailed view, each item of data has its own row, and if the headers are displayed, the data is separated from the header by a space. The **-delim** parameter overrides this behavior. Valid input for the **-delim** parameter is a 1-byte character. If you enter **-delim**: on the command line, the colon character (:) separates all items of data in a concise view; for example, the spacing of columns does not occur. In a detailed view, the data is separated from its header by the specified delimiter.

## **Description**

This command displays the IP routing table. The table provides details of the gateway that is used for IP traffic to a range of IP addresses for each Ethernet port. This information can be used to diagnose configuration node accessibility problems. The **lsroute** command is equivalent to the Linux **route** command.

# An invocation example

**1sroute** 

The resulting output:

| Kernel IP routi   | ing table       |          |            |         |      |       |        |      |      |       |
|-------------------|-----------------|----------|------------|---------|------|-------|--------|------|------|-------|
| Destination       | Gateway         | Genmas   | k          | Flags   | Met  | ric F | Ref U  | se I | face |       |
| 9.71.46.0         | 0.0.0.0         | 255.25   | 5.254.0    | U       | 0    | (     | )      | 0 et | th0  |       |
| 127.0.0.0         | 0.0.0.0         | 255.0.   | 0.0        | U       | 0    | (     | )      | 0 10 | )    |       |
| 0.0.0.0           | 9.71.46.1       | 0.0.0.   | 0          | UG      | 0    | (     | )      | 0 et | th0  |       |
| Kernel IPv6 routi | ng table        |          |            |         |      |       |        |      |      |       |
| Destination       |                 |          | Next Hop   |         |      | Flags | Metric | Ref  | Use  | Iface |
| 2002:914:fc12:849 | )::/64          |          | ::         |         |      | UA    | 256    | 3675 | 0    | eth0  |
| fe80::/64         |                 |          | ::         |         |      | U     | 256    | 0    | 0    | eth0  |
| ::/0              |                 |          | fe80::7:b4 | ff:fe00 | :500 | UGDA  | 1024   | 1    | 0    | eth0  |
| ::1/128           |                 |          | ::         |         |      | U     | 0      | 1441 | 1    | 10    |
| 2002:914:fc12:849 | :214:5eff:fe33: | 5192/128 | ::         |         |      | U     | 0      | 0    | 1    | 10    |
| fe80::214:5eff:fe | :33:5192/128    |          | ::         |         |      | U     | 0      | 0    | 1    | 10    |
| ff00::/8          |                 |          | ::         |         |      | U     | 256    | 0    | 0    | eth0  |

#### Istimezones

Use the **lstimezones** command to list the time zones that are available on the clustered system (system). Each timezone is assigned an ID that can be used in the **settimezone** command to set the time zone.

# **Syntax**

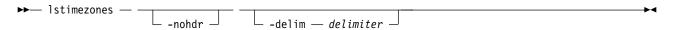

#### **Parameters**

#### -nohdr

(Optional) By default, headings are displayed for each column of data in a concise style view, and for each item of data in a detailed style view. The **-nohdr** parameter suppresses the display of these headings.

**Note:** If there is no data to be displayed, headings are not displayed.

### -delim delimiter

(Optional) By default in a concise view, all columns of data are space-separated. The width of each column is set to the maximum width of each item of data. In a detailed view, each item of data has its own row, and if the headers are displayed, the data is separated from the header by a space. The **-delim** parameter overrides this behavior. Valid input for the **-delim** parameter is a 1-byte character. If you enter **-delim**: on the command line, the colon character (:) separates all items of data in a concise view; for example, the spacing of columns does not occur. In a detailed view, the data is separated from its header by a colon character.

# **Description**

This command displays a list of all the time zones that are available on the system. Each time zone is assigned an ID. This ID can be used in the **settimezone** command.

# An invocation example

lstimezones

The resulting output:

id timezone

- O Africa/Abidjan
- 1 Africa/Accra
- 2 Africa/Addis Ababa
- 3 Africa/Algiers
- 4 Africa/Asmera
- 5 Africa/Bamako
- 6 Africa/Bangui

# **Issasportcandidate**

Use the **1ssasportcandidate** command to list the unconfigured serial-attached SCSI (SAS) ports that are logged in and available to add to the SAS worldwide port name (WWPN) or host objects.

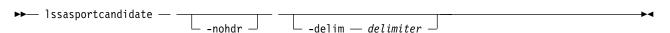

#### -nohdr

(Optional) By default, headings are displayed for each column of data in a concise style view, and for each item of data in a detailed style view. The **-nohdr** parameter suppresses the display of these headings.

**Note:** If there is no data to be displayed, headings are not displayed.

#### -delim delimiter

(Optional) By default in a concise view, all columns of data are space-separated. The width of each column is set to the maximum width of each item of data. In a detailed view, each item of data has its own row, and if the headers are displayed the data is separated from the header by a space. The **-delim** parameter overrides this behavior. Valid input for the **-delim** parameter is a 1-byte character. If you enter -delim: on the command line, the colon character (:) separates all items of data in a concise view; for example, the spacing of columns does not occur. In a detailed view, the data is separated from its header by the specified delimiter.

### **Description**

This command returns a list of unconfigured, logged in SAS ports.

**Note:** The **1ssasportcandidate** command presents a list of host SAS ports that are logged in to nodes. However, there are situations when the list might include host SAS ports that are no longer logged in or even part of the SAN fabric. For example, if a host SAS port is unplugged from a switch but **1ssasportcandidate** shows the WWPN that is logged in to all nodes, the incorrect entry is removed when another device is plugged in to the same switch port that previously contained the removed host SAS port.

This table shows the possible output:

Table 43. Issasportcandidate output

| Attribute | Description                                                                             |
|-----------|-----------------------------------------------------------------------------------------|
| sas_WWPN  | Indicates that the SAS WWPN that is logged in is unconfigured (not assigned to a host). |
|           | This value must be 16 hexadecimal characters.                                           |

# An invocation example

lssasportcandidate

The resulting output:

sas\_WWPN 200600A0B813B7AC 200600A0B813B7AD

### **Issecurity**

Use the **lssecurity** command to display the current system Secure Sockets Layer (SSL) or Transport Layer Security (TLS) security settings.

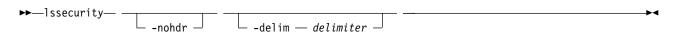

#### -nohdr

(Optional) By default, headings are displayed for each column of data in a concise style view, and for each item of data in a detailed style view. The **-nohdr** parameter suppresses the display of these headings.

**Note:** If no data exists to be displayed, headings are not displayed.

#### -delim delimiter

(Optional) By default in a concise view, all columns of data are space-separated. The width of each column is set to the maximum width of each item of data. In a detailed view, each item of data has its own row, and if the headers are displayed, the data is separated from the header by a space. The **-delim** parameter overrides this behavior. Valid input for the **-delim** parameter is a 1-byte character. If you enter -delim: on the command line, the colon character (:) separates all items of data in a concise view; for example, the spacing of columns does not occur. In a detailed view, the data is separated from its header by the specified delimiter.

### **Description**

This command displays the current system SSL, SSH, or TLS security settings.

This table provides the possible values that are displayed for the **1ssecurity** command.

Table 44. 1ssecurity attribute values

| Attribute   | Value                                                                                                    |
|-------------|----------------------------------------------------------------------------------------------------|
| sslprotocol | Identifies the current security level setting, a numeric value of 1, 2, 3, or 4.                                          |
|             | A security level setting of:                                                                                              |
|             | • 1 allows TLS 1.0, TLS 1.1, and TLS 1.2, but disallows SSL 3.0.                                                          |
|             | • 2 disallows TLS 1.0 and TLS 1.1.                                                                                        |
|             | • 3 also disallows TLS 1.2 cipher suites that are not exclusive to 1.2.                                                   |
|             | 4 additionally disallows RSA key exchange ciphers.                                                                        |
|             | <b>Note:</b> You cannot use the management GUI if the sslprotocol value is set to 1 and you are using SSL 3.0 or TLS 1.0. |

2

Table 44. 1ssecurity attribute values (continued)

|   | Attribute   | Value                                                                     |  |  |
|---|-------------|---------------------------------------------------------------------------|--|--|
| 2 | sshprotocol | Identifies the current security level for SSH, a numeric value of 1 or 2. |  |  |
| 2 |             | A security level setting of:                                              |  |  |
| 2 |             | 1 allows the following key exchange methods.                              |  |  |
| 2 |             | - curve25519-sha256                                                       |  |  |
| 2 |             | - curve25519-sha256@libssh.org                                            |  |  |
| 2 |             | - ecdh-sha2-nistp256                                                      |  |  |
| 2 |             | - ecdh-sha2-nistp384                                                      |  |  |
| 2 |             | - ecdh-sha2-nistp521                                                      |  |  |
| 2 |             | - diffie-hellman-group-exchange-sha256                                    |  |  |
| 2 |             | - diffie-hellman-group16-sha512                                           |  |  |
| 2 |             | - diffie-hellman-group18-sha512                                           |  |  |
| 2 |             | - diffie-hellman-group14-sha256                                           |  |  |
| 2 |             | - diffie-hellman-group14-sha1                                             |  |  |
| 2 |             | - diffie-hellman-group1-sha1                                              |  |  |
| 2 |             | - diffie-hellman-group-exchange-sha1                                      |  |  |
| 2 |             | 2 allows the following key exchange methods.                              |  |  |
| 2 |             | - curve25519-sha256                                                       |  |  |
| 2 |             | - curve25519-sha256@libssh.org                                            |  |  |
| 2 |             | - ecdh-sha2-nistp256                                                      |  |  |
| 2 |             | - ecdh-sha2-nistp384                                                      |  |  |
| 2 |             | - ecdh-sha2-nistp521                                                      |  |  |
| 2 |             | - diffie-hellman-group-exchange-sha256                                    |  |  |
| 2 |             | - diffie-hellman-group16-sha512                                           |  |  |
| 2 |             | - diffie-hellman-group18-sha512                                           |  |  |
| 2 |             | - diffie-hellman-group14-sha256                                           |  |  |
| 2 |             | - diffie-hellman-group14-sha1                                             |  |  |

# An invocation example

lssecurity

The resulting output:

sslprotocol 4 sshprotocol 1

# **Issite**

Use the **lssite** command to report the names of the sites.

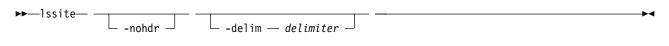

#### -nohdr

(Optional) By default, headings are displayed for each column of data in a concise style view, and for each item of data in a detailed style view. The **-nohdr** parameter suppresses the display of these headings.

**Note:** If there is no data to be displayed, headings are not displayed.

#### -delim delimiter

(Optional) By default in a concise view, all columns of data are space-separated. The width of each column is set to the maximum width of each item of data. In a detailed view, each item of data has its own row, and if the headers are displayed, the data is separated from the header by a space. The **-delim** parameter overrides this behavior. Valid input for the **-delim** parameter is a 1-byte character. If you enter -delim: on the command line, the colon character (:) separates all items of data in a concise view; for example, the spacing of columns does not occur. In a detailed view, the data is separated from its header by the specified delimiter.

### **Description**

This command reports the names of the sites.

**Remember:** This command is only applicable when a system is configured as a stretched system or a HyperSwap system (specify the **chsystem -topology** command).

In a stretched configuration these applications are spread across two or more geographic locations or sites:

- Nodes
- Storage
- · Host servers
- Infrastructure

Table 45 provides the attribute values that can be displayed as output view data.

Table 45. Issite attribute values

| Attribute | Value                                                                               |
|-----------|-------------------------------------------------------------------------------------|
| id        | Identifies the numeric value that represents the site. The value can be 1, 2, or 3. |
| name      | Identifies the site name.                                                           |

# An invocation example

lssite

The resulting output:

id name

- 1 CPD1
- 2 CPD2
- 3 Quorum

#### Issra

Use the **1ssra** command to check both secure remote assistance status and the time of the last login.

### Syntax 1 4 1

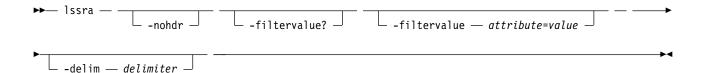

#### -nohdr

(Optional) By default, headings are displayed for each column of data in a concise style view, and for each item of data in a detailed style view. The **-nohdr** parameter suppresses the display of these headings.

**Note:** If no data needs to be displayed, headings are not displayed.

#### -filtervalue?

(Optional) Displays a list of valid filter attributes for the **-filtervalue***attribute=value* parameter. The valid filters for the **lssra** command are:

- port id
- owning\_node\_id
- current\_node\_id
- · host\_io\_permitted
- virtualized

#### -filtervalue attribute=value

(Optional) Specifies a list of one or more filters. Only objects with a value that matches the filter attribute value are returned. If a capacity is specified, the units must also be included.

**Note:** Some filters allow the use of a wildcard when you enter the command. The following rules apply to the use of wildcards when you are using the CLI:

- The wildcard character is an asterisk (\*).
- The command can contain a maximum of one wildcard.
- When you are using a wildcard, you must enclose the filter entry within double quotation marks ("").

### -config\_node

(Optional) Specifies the local field values for the current configuration node. Do not specify this parameter if the specified node is part of an active clustered system. This parameter is mutually exclusive with all other parameters.

# Description

This command displays the both secure remote assistance status and the time of the last login.

Table 46 provides the attribute values that can be displayed as output view data.

Table 46. Issra output

| Attribute                 | Description                                                                                        |  |
|---------------------------|----------------------------------------------------------------------------------------------------|--|
| status                    | Indicates whether the support assistance is enabled or not enabled (default).                      |  |
| token_age_in_days         | Displays the number of days that the current token exists.                                         |  |
| active_monitor_user_count | Displays the number of support assistance monitor users that are logged in to this system.         |  |
| monitor_user_last_login   | Displays the time of the last monitor user login in the format YYMMDDHHMMSS. The default is blank. |  |

Table 46. Issra output (continued)

| Attribute                  | Description                                                                                                    |  |
|----------------------------|----------------------------------------------------------------------------------------------------|--|
| active_privileged_user_cou | Displays the number of secure remote access privileged users that are currently logged on.                                                                                                |  |
| privileged_user_last_login | Displays the date and time of the last support assistance privileged user login on the system in the format YYMMDDHHMMSS. The default is blank.                                           |  |
| remote_support_test_status | Indicates the remote system support service state when it was last tested. The values are:                                                                                                |  |
|                            | • disconnected (default)                                                                                                    |  |
|                            | • connecting                                                                                                    |  |
|                            | • connected                                                                                                    |  |
|                            | • active                                                                                                    |  |
|                            | • failure                                                                                                    |  |
|                            | This value is the maximum state that is reached on the configuration node, in increasing order from disconnected through to failure.                                                      |  |
| remote_support_test_time   | Indicates the time stamp of the last remote system support test. The value must be in the format YYMMDDHHMMSS.                                                                            |  |
| remote_support_config_cha  | nigedicativertites ta support center was added since the system was last tested. The values are yes or no (default).                                                                      |  |
| remote_support_enabled     | Indicates whether remote support is enabled. The values are yes or no (default).                                                                                                    |  |
| remote_support_status      | Indicates the remote support service status or state. If you do not enable remote support the status is disconnected. The values are:                                                     |  |
|                            | disconnected (default)                                                                                                    |  |
|                            | • connecting                                                                                                    |  |
|                            | • connected                                                                                                    |  |
|                            | • active                                                                                                    |  |
|                            | • failure                                                                                                    |  |
|                            | This value is the maximum state across all online nodes, in increasing order from disconnected through to failure.                                                                        |  |
| remote_support_enabled_ti  | Medicates the time stamp for the last successful creation of a secure tunnel by a remote support service. The value must be in the format YYMMDDHHMMSS.                                   |  |
| remote_support_idletimeou  | tIndicates the idle timeout value. The value must be a number (non-negative), and the default value is 0.                                                                                 |  |
| remote_support_center_id   | Indicates the support center ID (specified by using <b>lssystemsupportcenter</b> that is used to establish the secure tunnel. The value must be a number 0 -11, and the default is blank. |  |

# An invocation example on a system with local support assistance enabled

lssra

The detailed resulting output:

status enabled active\_monitor\_user\_count 0 monitor\_user\_last\_login active\_privileged\_user\_count 0 privileged\_user\_last\_login token age in days 7  $\begin{tabular}{ll} remote\_support\_test\_status & connected \\ \end{tabular}$ remote\_support\_test\_time 161123183137 remote\_support\_config\_changed\_after\_test no

```
remote_support_enabled no
remote_support_status disconnected
remote_support_enabled_time
remote_support_idletimeout 0
remote_support_center_id
```

## An invocation example on a system with remote support assistance enabled

1ssra

The detailed resulting output:

```
status enabled
active_monitor_user_count 0
monitor_user_last_login
active_privileged_user_count 1
privileged_user_last_login 161123204006
token_age_in_days 30
remote_support_test_status connected
remote_support_test_time 1611231530220
remote_support_config_changed_after_test no
remote_support_enabled yes
remote_support_enabled_time 161123183137
remote_support_idletimeout 0
remote support_center id 0
```

### **Isthrottle**

Use the **1sthrottle** command to list throttle objects that are configured in the clustered system.

# **Syntax**

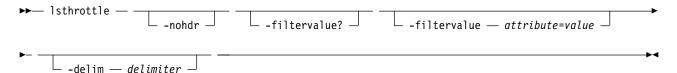

### **Parameters**

#### -nohdr

(Optional) By default, headings are displayed for each column of data in a concise style view, and for each item of data in a detailed style view. The **-nohdr** parameter suppresses the display of these headings.

**Note:** If no data is displayed, headings are not displayed.

### -filtervalue?

Displays a list of valid filter attributes for the **-filtervalue***attribute=value* parameter. The valid filters for the **lsthrottle** command are:

• throttle type

#### -filtervalue attribute=value

(Optional) Specifies a list of one or more filters. Only objects with a value that matches the filter attribute value are returned. If a capacity is specified, the units must also be included.

**Note:** Some filters allow the use of a wildcard when you enter the command. The following rules apply to the use of wildcards when you are using the CLI:

• The wildcard character is an asterisk (\*).

- The command can contain a maximum of one wildcard.
- When you are using a wildcard, you must enclose the filter entry within double quotation marks
  ("").

#### -delim delimiter

(Optional) By default in a concise view, all columns of data are space-separated. The width of each column is set to the maximum width of each item of data. In a detailed view, each item of data has its own row, and if the headers are displayed, the data is separated from the header by a space. The **-delim** parameter overrides this behavior. Valid input for the **-delim** parameter is a 1-byte character. If you enter -delim: on the command line, the colon character (:) separates all items of data in a concise view; for example, the spacing of columns does not occur. In a detailed view, the data is separated from its header by the specified delimiter.

### **Description**

This command lists throttle objects that are configured in the clustered system.

Table 47 provides the attribute values that can be displayed as output view data.

Table 47. Isthrottle output

| Attribute          | Description                                                                                                    |
|--------------------|----------------------------------------------------------------------------------------------------|
| throttle_id        | Indicates the unique ID for the throttle object. The value is a number 0 - 10144.                                                             |
| throttle_name      | Indicates the unique name for the throttle object. The value is an alphanumeric string that is 63 characters long.                            |
| object_id          | Indicates the ID of the object to which throttle is applied. The value is a number 0 - 8191.                                                  |
| object_name        | Indicates the name of the object to which throttle is applied. The value is an alphanumeric string that is 63 characters long.                |
| throttle_type      | Indicates the type of throttle object. The values are: offload, vdisk, host, hostcluster, and mdiskgrp.                                       |
| IOPs_limit         | Indicates the limit of configured IOPs. The value is a numeric string in the range 0 - 33554432. If no limit is specified the value is blank. |
| bandwidth_limit_MB | Indicates the bandwidth (in MBps). The value is a numeric string in the range 0 - 268435456. If no limit is specified the value is blank.     |

### An invocation example

1sthrottle

The detailed resulting output:

| throttle_id | throttle_name | object_id | object_name  | throttle_type | e IOPs_limit | t bandwidth_limit_MB |
|-------------|---------------|-----------|--------------|---------------|--------------|----------------------|
| 0           | throttle0     | 1         | R48U20 213   | host          |              | 40                   |
| 1           | throttle1     | 0         | WinHostClust | hostcluster   | 8000         |                      |
| 2           | throttle2     | 9         | vdisk0       | vdisk         |              | 20                   |
| 3           | throttle3     | 11        | mdiskgrp0    | mdiskgrp      |              | 100                  |
| 0           | throttle4     |           |              | offload       |              | 500                  |
|             |               |           |              |               |              |                      |

### **Issystem**

Use the **lssystem** command to display a detailed view of a clustered system (system).

# **Syntax**

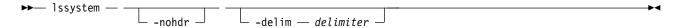

### **Parameters**

#### -nohdr

(Optional) By default, headings are displayed for each item of data in a detailed style view. The **-nohdr** parameter suppresses the display of these headings.

**Note:** If no data exists to be displayed, headings are not displayed.

### -delim delimiter

(Optional) In a detailed view, each item of data has its own row, and if the headers are displayed, the data is separated from the header by a space. The **-delim** parameter overrides this behavior. Valid input for the **-delim** parameter is a character with 1 byte. In a detailed view, the data is separated from its header by the specified delimiter.

### **Description**

This command displays a detailed view of a system.

Table 48 provides the attribute values that can be displayed as output view data.

Table 48. 1ssystem output

| Attribute               | Possible Values                                                                                          |
|-------------------------|----------------------------------------------------------------------------------------------------|
| layer                   | The value can be either:                                                                                 |
|                         | • replication, which means the system can create partnerships.                                           |
|                         | • storage (default), which means the system can present storage.                                         |
| location                | The location is local or remote.                                                                         |
| statistics status       | The status is on or off.                                                                                 |
| auth_service_type       | Native Lightweight Directory Access Protocol (LDAP)                                                      |
| auth_service_configured | True if the auth_service_type is configured to be LDAP-only (if at least one LDAP server is configured). |
| auth_service_enabled    | True if the auth_service_type is configured.                                                             |
| email_state             | The possible values are:                                                                                 |
|                         | • running                                                                                                |
|                         | • stopped                                                                                                |
|                         | • invalid                                                                                                |

Table 48. 1ssystem output (continued)

| Attribute                         | Possible Values                                                                                                    |
|-----------------------------------|----------------------------------------------------------------------------------------------------|
| partnership                       | The possible values are:                                                                                                    |
|                                   | • fully_configured                                                                                                    |
|                                   | • partially_configured_local                                                                                                    |
|                                   | <ul> <li>partially_configured_local_stopped</li> </ul>                                                                                                    |
|                                   | • not_present                                                                                                    |
|                                   | <ul> <li>fully_configured_stopped</li> </ul>                                                                                                    |
|                                   | <ul> <li>fully_configured_remote_stopped</li> </ul>                                                                                                    |
|                                   | <ul> <li>fully_configured_local_excluded</li> </ul>                                                                                                    |
|                                   | <ul> <li>fully_configured_remote_excluded</li> </ul>                                                                                                    |
|                                   | • fully_configured_exceeded                                                                                                    |
|                                   | • Blank                                                                                                    |
| tier                              | Indicates which system information is being reported. The values are:                                                                                                    |
|                                   | • tier0_flash                                                                                                    |
|                                   | • tier1_flash                                                                                                    |
|                                   | • tier_enterprise                                                                                                    |
|                                   | • tier_nearline                                                                                                    |
| tier_capacity                     | Indicates the total MDisk storage in the tier.                                                                                                    |
| tier_free_capacity                | Indicates the amount of MDisk storage in the tier that is unused.                                                                                                    |
| compression_active                | Indicates whether any compressed volume copies exist in<br>non-data reduction pools. Compressed volumes that are<br>in data reduction pools do not count towards this value.                                                                |
| compression_virtual_capacity      | Indicates the total virtual capacity for all compressed volume copies in non-data reduction pools. Compressed volumes that are in data reduction pools do not count towards this value. This value is in unsigned decimal format.           |
| compression_compressed_capacity   | Indicates the total used capacity for all compressed volume copies in non-data reduction pools. Compressed volumes that are in data reduction pools do not count towards this value. This value is in unsigned decimal format.              |
| compression_uncompressed_capacity | Indicates the total uncompressed used capacity for all compressed volume copies in non-data reduction pools. Compressed volumes that are in data reduction pools do not count towards this value. This value is in unsigned decimal format. |
| physical_capacity                 | Indicates the total physical capacity of all provisioning groups that provide MDisks virtualized by the system. The value must be a number (indicated in units) that is rounded to two decimal places.                                      |
| physical_free_capacity            | Indicates the total free physical capacity of all provisioning groups that provide MDisks virtualized by the system. The value must be a number (indicated in units) that is rounded to two decimal places.                                 |

Table 48. 1ssystem output (continued)

| Attribute                      | Possible Values                                                                                                    |
|--------------------------------|----------------------------------------------------------------------------------------------------|
| total_reclaimable_capacity     | Indicates the unused (free) capacity that will be available after data is reduced. For storage pools that are not data reduction pools, this field reports 0.00MB.  Note: total_reclaimable_capacity is a sum of all the lsmdiskgrp reclaimable_capacities, which has a +/-1% margin. Therefore, this field has up to a +/-4% margin. |
| used_capacity_before_reduction | Indicates the total amount of data that is written to thin-provisioned and compressed volume copies that are in data reduction storage pools - before data reduction occurs. This value does not include fully allocated volumes (that can be created in a data reduction storage pool) because they are not eligible for reduction.  |
| used_capacity_after_reduction  | Indicates the total amount of capacity that is used for<br>thin-provisioned and compressed volume copies in the<br>storage pool after data reduction occurs.                                                                                                    |
| overhead_capacity              | Indicates the overhead capacity consumption in all storage pools that is not attributed to data.                                                                                                    |
| rc_buffer_size                 | Indicates the resource buffer size that is assigned for Metro Mirror, Global Mirror, and HyperSwap Copy Services.                                                                                                    |
| has_nas_key                    | The value is yes or no.                                                                                                    |
| total_drive_raw_capacity       | The total known capacity of all discovered drives (regardless of drive use).                                                                                                    |
| email_organization             | Indicates the user's organization that is shown in the call home email function.                                                                                                    |
| email_machine_address          | Indicates the user's mailing address that is shown in the call home email function.                                                                                                    |
| email_machine_city             | Indicates the user's city that is shown in the call home email function.                                                                                                    |
| email_machine_state            | Indicates the user's state that is shown in the call home email function.                                                                                                    |
| email_machine_zip              | Indicates the user's postal code that is shown in the call home email function.                                                                                                    |
| email_machine_country          | Indicates the user's country that is shown in the call home email function.                                                                                                    |
| cache_prefetch                 | Indicates whether cache prefetching is enabled across the system. The values are on and off.                                                                                                    |
| local_fc_port_mask             | Indicates the Fibre Channel (FC) input/output (I/O) ports that a system can use for node-to-node communications on a local system if those FC I/O ports exist on a node. The value is 64 binary bits.                                                                                                    |
| partner_fc_port_mask           | Indicates the FC I/O ports that a system can use for system-to-system communications on a partner system if those FC I/O ports exist on a node. The value is 64 binary bits.                                                                                                    |
| topology                       | Indicates the system topology:     standard     stretched     hyperswap                                                                                                    |

Table 48. 1ssystem output (continued)

| Attribute                            | Possible Values                                                                                                    |
|--------------------------------------|----------------------------------------------------------------------------------------------------|
| topology_status                      | Indicates the system topology status:                                                                                                    |
|                                      | • dual_site                                                                                                    |
|                                      | <ul><li>recovered_site_1</li></ul>                                                                                                    |
|                                      | • recovered_site_2                                                                                                    |
| compression_destage_mode             | Indicates the cache destage mode operation for Real-time compression within the cluster.                                                                     |
| rc_auth_status                       | Indicates remote copy authentication. Remote copy includes Metro Mirror, Global Mirror, and HyperSwap. The values are:                                       |
|                                      | • chap                                                                                                    |
|                                      | none (default)                                                                                                    |
| vdisk_protection_time                | Indicates the volume protection time in minutes (whether volume protection is enabled or not enabled). The value must be a number from 15 (default) to 1440. |
| vdisk_protection_enabled             | Indicates whether volume protection is enabled (yes) or disabled (no) for a system.                                                                          |
| product_name                         | Indicates the product name (an alphanumeric string of no more than 62 characters).                                                                           |
| odx                                  | Indicates whether offloaded data transfer (ODX) is enabled or disabled. The values are on and off.                                                           |
| easy_tier_acceleration               | Indicates Easy Tier and pool balance acceleration status. The values are on and off.                                                                         |
| max_replication_delay                | Indicates the value for maximum replication delay and is a numeric value in the range 0 - 360.                                                               |
| partnership_exclusion_threshold      | Indicates the partnership exclusion threshold value and is a numeric value in the range 30 - 315.                                                            |
| ibmcustomer                          | Indicates the customer number. The value is blank or is a number that contains 7 - 10 digits.                                                                |
| ibmcomponent                         | Indicates the component. The value is blank or SANVCNSW1.                                                                                                    |
| ibmcountry                           | Indicates the country. The value is blank or a 3-digit number.                                                                                               |
| tier_0_flash_compressed_data_used    | Indicates the capacity of compressed data that is used on<br>the flash tier 0 storage tier. The value must be a number<br>with two decimal places.           |
| tier_1_flash_compressed_data_used    | Indicates the capacity of compressed data that is used on<br>the flash tier 1 storage tier. The value must be a number<br>with two decimal places.           |
| tier_enterprise_compressed_data_used | Indicates the capacity of compressed data that is used on<br>the tier 2 enterprise storage tier. The value must be a<br>number with two decimal places.      |
| tier_nearline_compressed_data_used   | Indicates the capacity of compressed data that is used on<br>the tier 3 nearline storage tier. The value must be a<br>number with two decimal places.        |

Table 48. 1ssystem output (continued)

|                                      | Attribute                        | Possible Values                                                                                                    |
|--------------------------------------|----------------------------------|----------------------------------------------------------------------------------------------------|
| 1<br>1                               | enhanced_callhome                | Indicates whether to collect enhanced data in the call home report. The values are on or off.                                                                                                    |
| 1<br>1<br>1<br>1<br>1<br>1<br>1<br>1 |                                  | The enhanced reports include operational and event-related data and specific configuration information that is included in the inventory report. This function alerts the support center about hardware failures and potentially serious configuration or environmental issues. The support center can use the configuration information to automatically generate best practices or recommendations that are based on your actual configuration. |
| 1<br>1                               | censor_callhome                  | Indicates that sensitive data is stripped from enhanced call home data. The values are on or off.                                                                                                    |
|                                      | unmap                            | Indicates whether the system administrator enabled the Small Computer System Interface (SCSI) unmap feature. The values are on (default) or off.                                                                                                    |
| 1<br>1                               | total_mdisk_capacity             | Indicates the sum of <b>mdiskgrp</b> capacity plus the capacity of all unmanaged MDisks.                                                                                                    |
| 1                                    | space_in_mdisk_grps              | Indicates the sum of <b>mdiskgrp</b> capacity.                                                                                                    |
| 1                                    | space_allocated_to_vdisks        | Indicates the sum of mdiskgrp real_capacity.                                                                                                    |
| 1                                    | total_free_space                 | Indicates the sum of mdiskgrp free_capacity.                                                                                                    |
| 2                                    | total_vdiskcopy_capacity         | Indicates the total virtual capacity of all volume copies in the cluster.                                                                                                    |
| 1                                    | total_used_capacity              | Indicates the sum of mdiskgrp used_capacity.                                                                                                    |
| 2                                    | total_vdisk_capacity             | Indicates the total virtual capacity of volumes in the cluster.                                                                                                    |
| 1<br>1                               | total_allocated_extent_capacity  | Indicates the total size of all extents that are allocated to VDisks or otherwise in use by the system.                                                                                                    |
| 1<br>1<br>1                          | total_overallocation             | Indicates the total_vdiskcopy_capacity as a percentage of total_mdisk_capacity. If total_mdisk_capacity is zero, then total_overallocation should display 100.                                                                                                    |
| 1<br>1                               | tier0_flash_compressed_data_used | Indicates the capacity of compressed data used on the flash tier 0 storage tier.                                                                                                    |
| 1<br>1                               | tier1_flash_compressed_data_used | Indicates the capacity of compressed data used on the flash tier 1 storage tier.                                                                                                    |
| 1<br>1<br>1                          | deduplication_capacity_saving    | Indicates the total amount of used capacity saved by data deduplication. This saving is before any compression.                                                                                                    |
| 1<br>1<br>1<br>1                     | compression_opportunity          | Indicates the total amount of capacity of all volume-copies within data reduction pools that are enabled for compression. It does not include Real-time compression capacity or capacity that has been saved by data deduplication.                                                                                                    |
| 1<br>1<br>1                          | deduplication_opportunity        | Indicates the total amount of used_capacity_before_reduction of all volume-copies within data reduction pools that are enabled for data deduplication.                                                                                                    |

Information about the remote system is reported by the **lssystem** command if you issue either the **mkfcpartnership** or **mkippartnership** command from the local system to the remote system. For example, if the partnership is at least partially established from the local system.

Issue the **1ssystem** command to display a detailed view of the system.

Detailed view shows the fields that are described for remote systems only; if the system **location** is **local**, then **partnership** and **bandwidth** do not apply (and are not defined or provided). For a remote system, these fields indicate the following information:

#### location

remote or local

### partnership

### fully\_configured

The **mkfcpartnership** or **mkippartnership** command is issued in both directions and the remote system is online and available.

### partially\_configured\_local

The **mkfcpartnership** or **mkippartnership** command is issued from the local system to the remote system. The remote system is online and available for partnership.

### partially\_configured\_local\_stopped

The **mkfcpartnership** or **mkippartnership** command is issued from the local system to the remote system. The **chpartnership** command with the **stop** parameter is issued from the local system, and the remote system is online and available. Issue the **chpartnership** command with the **start** parameter on the local system, and **mkfcpartnership** or **mkippartnership** on the remote system.

### not\_present

The **mkfcpartnership** or **mkippartnership** command is issued from the local system to the remote system, and the remote system is not available. Either the remote system is offline, or it is not connected to the local system.

### fully\_configured\_stopped

The **mkfcpartnership** or **mkippartnership** command is issued in both directions and the remote system is online and available. The **chpartnership** command with the **stop** parameter is issued from the local system.

### fully\_configured\_remote\_stopped

The **mkfcpartnership** or **mkippartnership** command is issued in both directions and the remote system is online and available. The **chpartnership** command with the **stop** parameter is issued from the remote system.

#### fully\_configured\_local\_excluded

The **mkfcpartnership** or **mkippartnership** command is issued in both directions. The local system is excluding the connection to the remote system due to too many problems, or either system in the partnership is unable to sustain the I/O workload for the Metro Mirror, Global Mirror, or HyperSwap relationships.

### fully\_configured\_remote\_excluded

The **mkfcpartnership** or **mkippartnership** command has been issued in both directions. The remote system is excluding the connection to the local system due to too many problems, or either system in the partnership is unable to sustain the I/O workload for the Metro Mirror, Global Mirror, or HyperSwap relationships.

#### fully\_configured\_exceeded

Too many systems exist in the system network, and the partnership from the local system to the remote is disabled. Refer to the 1710 or 1720 errors in the system error log at the local and remote system.

#### bandwidth

The bandwidth available on the intersystem link for background copy, in megabytes per second (MBps).

**Important:** For partnerships over IP links with compression, this parameter specifies the aggregate bandwidth after the compression had been applied to the data. Do not set this parameter higher than the physical link bandwidth multiplied by the (carefully rounded down) compression factor.

The console IP field displays either the:

- Automatically populated system port 1 IP Address Internet Protocol Version 4 (IPv4) or IPv6
- User-populated IPv4 address

The port value is always 443, which requires the system to run by using default Hypertext Transfer Protocol Secure (HTTPS).

### A concise invocation example

lssystem delim :

The resulting output:

```
id:name:location:partnership:id_alias
000002006420A162:system0:local::000002006420A162
```

### A detailed invocation example

lssystem -delim :

```
The resulting output:
```

```
id:00000200A2600906
name:tbcluster-29
location:local
partnership
bandwidth
total mdisk capacity:60.5TB
space in mdisk grps:60.5TB
space allocated to vdisks:643.74GB
total_free_space:59.9TB
total_vdiskcopy_capacity:663.46GB
total used capacity:560.99GB
total overallocation:1
total vdisk capacity:501.25GB
total allocated extent capacity:792.50GB
statistics status:on
statistics_frequency:15
cluster locale:en US
time_zone:375 Europe/London
code_level:6.4.0.0 (build 64.6.1205081000)
console IP:9.71.53.69:443
id alias:00000200A2600906
gm link tolerance:300
gm_inter_cluster_delay_simulation:0
gm_intra_cluster_delay_simulation:0
gm_max_host_delay:5
email_reply
email contact
email contact primary
email contact alternate
email contact location
email_contact2
email_contact2_primary
email_contact2_alternate
email state stopped
```

```
inventory_mail_interval:0
iscsi_auth_method:chap
iscsi_chap_secret:MYCLUSTERCHAP
auth service configured:no
auth service enabled:no
auth service url
auth_service_user_name
auth_service_pwd_set:no
auth service cert set:no
auth service type:ldap
{\tt relationship\_bandwidth\_limit:} 25
tier:tier0 flash
tier_capacity:1.63TB
tier_free_capacity:1.63TB
tier:tier1_flash
tier_capacity:1.63TB
tier_free_capacity:1.63TB
tier:tier_enterprise
tier capacity:0.00MB
tier free capacity:0.00MB
tier:tier nearline
tier_capacity:0.00MB
tier_free_capacity:0.00MB
has_nas_key:no
layer:replication
rc_auth_method:none
rc_buffer_size:48
compression active:yes
compression virtual capacity:1000.00MB
compression compressed capacity:0.41MB
compression uncompressed capacity:512.05MB
data_reduction:yes
total_reclaimable_capacity:10.00MB
used capacity before reduction:10.00MB
used capacity after reduction:20.00MB
overhead capacity:50.00MB
cache prefetch:on
email organization:UEFA
email machine address:1 Chelsea Blvd
email machine city:Fulham
email machine state:XX
email_machine_zip:0U812
email_machine_country:GB
total drive raw capacity:900.00GB
easy_tier_acceleration off
topology:standard
topology_status:
compression destage mode:false
vdisk protection time:120
vdisk protection enabled no
product_name:Compumarge
max replication delay:222
partnership exclusion threshold:120
ibmcustomer:1234567
ibmcomponent:SANVCNSW1
ibmcountry:866
tier 0 flash compressed data used:0.00MB
tier 1 flash compressed data used:0.00MB
```

tier\_enterprise\_compressed\_data\_used:0.00MB
tier\_nearline\_compressed\_data\_used:0.00MB
physical\_capacity:0.00MB
physical\_free\_capacity:0.00MB
enhanced\_callhome:on
censor\_callhome:off
unmap:off
deduplication\_capacity\_saving:100GB
overhead\_capacity:23.00GB

### A detailed invocation example

lssystem -delim :

```
The resulting output:
id:00000200A2600906
name:tbcluster-29
location:local
partnership
bandwidth
total mdisk capacity:60.5TB
space in mdisk grps:60.5TB
space_allocated_to_vdisks:643.74GB
total free space:59.9TB
total vdiskcopy capacity:663.46GB
total used capacity:560.99GB
total_overallocation:1
total_vdisk_capacity:501.25GB
total_allocated_extent_capacity:792.50GB
statistics_status:on
statistics frequency:15
cluster_locale:en_US
time_zone:375 Europe/London
code level:6.4.0.0 (build 64.6.1205081000)
console IP:9.71.53.69:443
id_alias:00000200A2600906
gm_link_tolerance:300
gm_inter_cluster_delay_simulation:0
{\tt gm\_intra\_cluster\_delay\_simulation:0}
gm_max_host_delay:5
email reply
email_contact
email_contact_primary
email contact alternate
email contact location
email contact2
email_contact2_primary
email_contact2_alternate
email state stopped
inventory_mail_interval:0
iscsi auth method:chap
iscsi chap secret:MYCLUSTERCHAP
auth service configured:no
auth_service_enabled:no
auth service url
auth service user name
auth_service_pwd_set:no
auth_service_cert_set:no
auth service type:tip
relationship bandwidth limit:25
tier:ssd
tier capacity:0.00MB
tier_free_capacity:0.00MB
tier:enterprise
```

tier capacity:60.49TB

```
tier free capacity:59.72TB
has nas key:no
layer:replication
rc\_auth\_method:none
rc buffer size:48
compression active:yes
compression virtual capacity:1000.00MB
compression compressed capacity:0.41MB
compression_uncompressed_capacity:512.05MB
cache prefetch:on
email organization:UEFA
email machine address:1 Chelsea Blvd
email machine city:Fulham
email machine state:XX
email machine zip:0U812
email machine country:GB
total_drive_raw_capacity:900.00GB
easy tier acceleration off
topology:standard
topology status:
compression destage mode false
vdisk protection time 120
vdisk_protection_enabled no
product_name Compumarge
odx on
max replication delay 222
```

### A detailed invocation example

lssystem

```
The resulting output:
id 000002006C40A278
name cluster0
location local
partnership
bandwidth
total mdisk capacity 222.2GB
space_in_mdisk_grps 0
space allocated to vdisks 0.00MB
total free space 222.2GB
total_vdiskcopy_capacity 0.00MB
total used capacity 0.00MB
total overallocation 0
total\_vdisk\_capacity~0.00 MB
total_allocated_extent_capacity 0.00MB
statistics_status on
statistics frequency 15
cluster locale en US
time zone 522 UTC
code level 6.4.0.0 (build 61.9.1112130001)
console IP 0.0.0.0:443
id alias 000002006C40A278
gm_link_tolerance 300
gm_inter_cluster_delay_simulation 0
gm_intra_cluster_delay_simulation 0
gm_max_host_delay 5
email reply
email contact
email_contact_primary
email_contact_alternate
email_contact_location
email_contact2
email contact2 primary
```

```
email contact2 alternate
email state stopped
inventory mail interval 0
cluster_ntp_IP_address
cluster_isns_IP_address
iscsi auth method none
iscsi chap secret
auth service configured no
auth_service_enabled no
auth_service_url
auth service user name
auth service pwd set no
auth_service_cert_set no
auth_service_type_tip
relationship_bandwidth_limit 25
tier tierO flash
tier capacity 1.63TB
tier_free_capacity 1.63TB
tier tier I_flash
tier capacity 1.63TB
tier free capacity 1.63TB
tier tier enterprise
tier capacity 0.00MB
tier free capacity 0.00MB
tier tier_nearline
tier_capacity 0.00MB
tier free capacity 0.00MB
has nas key no
layer replication
rc buffer size 48
compression active no
compression virtual capacity 0.00MB
compression compressed capacity 0.00MB
compression_uncompressed_capacity 0.00MB
data_reduction yes
total_reclaimable_capacity 25.00MB
used capacity before reduction
used capacity after reduction
overhead capacity
cache prefetch on
email organization
email machine address
email machine city
email machine state XX
email machine zip
email_machine_country
total drive raw capacity 173.63TB
easy_tier_acceleration off
topology:standard
topology_status:
compression destage mode false
vdisk protection time 120
vdisk protection enabled yes
product_name Compuhomer
max replication delay 333
partnership exclusion threshold 120
ibmcustomer 1234567
ibmcomponent SANVCNSW1
ibmcountry 866
tier 0 flash compressed data used 0.00MB
tier 1 flash compressed data used 0.00MB
```

tier\_enterprise\_compressed\_data\_used 0.00MB tier\_nearline\_compressed\_data\_used 0.00MB physical\_capacity:0.00MB physical\_free\_capacity:0.00MB enhanced\_callhome off censor\_callhome on unmap off

### A detailed invocation example

lssystem

### The resulting output: id 000002006C40A278 name cluster0 location local partnership bandwidth total mdisk capacity 222.2GB space\_in\_mdisk\_grps 0 space\_allocated\_to\_vdisks 0.00MB total\_free\_space 222.2GB total\_vdiskcopy\_capacity 0.00MB total used\_capacity 0.00MB total overallocation 0 total vdisk capacity 0.00MB total\_allocated\_extent\_capacity 0.00MB statistics\_status on statistics\_frequency 15 cluster locale en US time zone 522 UTC code level 6.4.0.0 (build 61.9.1112130001) console\_IP 0.0.0.0:443 id alias 000002006C40A278 gm link tolerance 300 gm\_inter\_cluster\_delay\_simulation 0 gm\_intra\_cluster\_delay\_simulation 0 gm\_max\_host\_delay 5 email\_reply email contact email contact\_primary email\_contact\_alternate email contact location email contact2 email contact2 primary email\_contact2\_alternate email state stopped inventory\_mail\_interval 0 cluster\_ntp\_IP\_address cluster\_isns\_IP\_address iscsi auth method none iscsi chap secret auth service configured no auth service enabled no auth service url auth\_service\_user\_name auth service pwd set no auth\_service\_cert\_set no auth\_service\_type tip relationship\_bandwidth\_limit 25 tier ssd tier capacity 0.00MB tier\_free\_capacity 0.00MB tier enterprise tier\_capacity 111.10GB tier\_free\_capacity 111.10GB

tier nearline

```
tier capacity 111.10GB
tier free capacity 111.10GB
has nas key no
layer replication
rc buffer size 48
compression active no
compression virtual capacity 0.00MB
compression compressed capacity 0.00MB
compression_uncompressed_capacity 0.00MB
cache prefetch on
email organization
email machine address
email machine city
email machine state XX
email machine zip
email machine country
total drive raw capacity 173.63TB
easy tier acceleration off
topology:standard
topology status:
compression destage mode false
vdisk protection time 120
vdisk protection enabled yes
product_name Compuhomer
odx on
max replication delay 333
deduplication capacity saving: 100GB
overhead capacity:23.00GB
```

# **Issystemcert**

Use the **lssystemcert** command to list information about the current system Secure Sockets Layer (SSL) certificate.

### **Syntax**

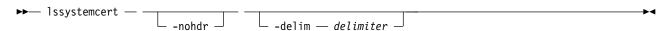

### **Parameters**

#### -nohdr

(Optional) By default, headings are displayed for each column of data in a concise style view, and for each item of data in a detailed style view. The **-nohdr** parameter suppresses the display of these headings.

**Note:** If there is no data to be displayed, headings are not displayed.

#### -delim delimiter

(Optional) By default, in a concise view all columns of data are space-separated, with the width of each column set to the maximum width of each item of data. In a detailed view, each item of data is an individual row, and if you display headers, the data is separated from the header by a space. The -delim parameter overrides this behavior. Valid input for the -delim parameter is a 1-byte character. Enter -delim: on the command line, and the colon character (:) separates all items of data in a concise view (for example, the spacing of columns does not occur); in a detailed view, the specified delimiter separates the data from its header.

## **Description**

This command lists information about the current system Secure Sockets Layer (SSL) certificate and indicates if there is an outstanding certificate request.

Table 49 provides the attribute values that can be displayed as output view data.

Table 49. Issystemcert output

| Attribute                       | Possible Values                                                                                                    |
|---------------------------------|----------------------------------------------------------------------------------------------------|
| certificate                     | Indicates a readable version of the current SSL certificate.                                                                                     |
| certificate export              | Indicates an encoded version of the SSL certificate.                                                                                             |
| certificate_request_outstanding | Indicates that there is an unfinished certificate request (if<br>the value is yes) and installs a signed certificate. The<br>value is yes or no. |

### An invocation example

```
1ssystemcert
```

```
The detailed resulting output:
certificate: 58 fields
    Data:
        Version: 3 (0x2)
        Serial Number: 1431938814 (0x5559a6fe)
    Signature Algorithm: sha256WithRSAEncryption
        Issuer: C=US, L=Springfield, O=TMI, OU=ABC, CN=2154/emailAddress=chili@snpp.com
        Validity
            Not Before: May 18 08:46:54 2015 GMT
            Not After: May 14 08:46:54 2030 GMT
        Subject: C=US, L=Springfield, O=TMI, OU=ABC, CN=2154/emailAddress=chili@snpp.com
        Subject Public Key Info:
            Public Key Algorithm: rsaEncryption
                Public-Key: (2048 bit)
                Modulus:
                    00:de:1c:70:c2:91:87:3c:6a:92:91:f7:d9:a3:5b:
                    05:e6:91:f1:87:c1:25:38:61:ad:4d:d9:26:19:7b:
                    9e:61:a5:fd:b1:d1:eb:d1:e4:a8:78:21:75:58:80:
                    4a:5c:dd:5e:6c:8b:1b:de:57:f9:d5:1f:71:92:3e:
                    78:d5:a4:75:1e:11:b2:62:18:52:0f:4d:32:a8:fd:
                    2b:16:4f:42:d1:d6:70:af:86:eb:fe:a1:ab:bc:66:
                    8a:44:bc:e0:36:53:77:96:2f:74:7d:95:33:79:c2:
                    59:5e:e1:43:50:da:43:25:c4:5d:3a:ac:d7:82:ad:
                    34:d5:ba:4c:52:4a:c0:81:3a:ad:e8:33:fe:4f:be:
                    e8:47:fa:5b:1f:dd:d8:9e:3b:44:a6:b6:b9:43:d2:
                    d4:45:8e:cb:5b:bb:10:5b:c9:30:68:2c:30:b6:e4:
                    ea:59:6d:a2:37:a7:13:77:28:1d:13:68:58:7b:dd:
                    90:d6:a8:81:7b:79:9f:1e:e4:a7:67:1b:7b:c5:b4:
                    90:dc:6b:d4:1f:7e:e9:e3:7b:ac:26:59:11:f1:99:
                    34:f0:6a:50:41:76:ad:a3:30:74:8f:8f:f5:ed:1e:
                    21:77:ff:51:90:1b:83:fb:04:f0:62:3d:71:17:a5:
                    ab:44:e8:bc:b0:82:0d:af:af:ae:68:5a:cf:e3:c8:
                    a9:53
                Exponent: 65537 (0x10001)
        X509v3 extensions:
           X509v3 Basic Constraints:
                CA: FALSE
            Netscape Comment:
                OpenSSL Generated Certificate
            X509v3 Subject Key Identifier:
                87:66:33:16:61:7A:8E:CA:B4:BA:78:7B:56:56:8A:9D:C5:96:80:76
            X509v3 Authority Key Identifier:
                keyid:87:66:33:16:61:7A:8E:CA:B4:BA:78:7B:56:56:8A:9D:C5:96:80:76
```

```
Signature Algorithm: sha256WithRSAEncryption
        56:b1:5d:59:11:ae:7b:6e:29:cc:1f:a8:75:77:d2:65:d6:88:
        75:8e:b9:cd:d6:71:ac:7e:89:8c:65:68:36:a8:28:97:88:36:
        42:da:a4:58:9b:c6:ce:c1:56:c9:0e:c5:ce:e7:01:74:d0:66:
        d0:4d:d3:0f:84:53:f6:e5:89:8e:44:6d:70:13:45:9c:21:91:
        50:f4:b0:b7:cc:cb:18:e8:d7:b3:38:b4:f5:5d:36:51:8c:7e:
        52:d4:24:0f:1f:2e:0a:b4:b6:9b:cb:23:43:6c:16:a2:a5:de:
        84:8a:0d:28:3c:d9:3d:5d:a4:52:44:28:90:98:a6:26:a9:c9:
        87:6c:27:3f:ef:09:5f:9d:0b:40:8d:07:64:ee:33:d9:40:47:
        98:02:10:58:2b:54:33:d9:37:69:d4:13:e6:0d:ec:46:26:b1:
        c1:c5:15:7c:8d:89:26:f7:95:d9:2f:d9:33:8c:f0:1a:dc:08:
        19:eb:18:16:51:30:a3:c0:ee:be:86:7d:3d:91:61:d5:99:bf:
        5e:19:b9:89:72:e1:4c:ea:5e:2b:90:ce:ce:75:83:e0:c9:14:
        83:21:21:e0:f8:28:94:90:71:e6:13:ca:97:8c:e3:58:b9:0c:
        62:03:e5:1c:1b:6c:dd:c3:60:48:d4:78:24:8e:22:34:78:32:
        fe:45:ee:36
certificate export: 23 fields
----BEGIN CERTIFICATE----
MIIDzTCCArWgAwIBAgIEVVmm/jANBgkqhkiG9w0BAQsFADBqMQswCQYDVQQGEwJH
QjEQMA4GA1UEBwwHSHVyc2x1eTEMMAoGA1UECgwDSUJNMQwwCgYDVQQLDANTU0cx
DTALBgNVBAMMBDIxNDUxHjAcBgkqhkiG9w0BCQEWD3N1cHBvcnRAaWJtLmNvbTAe
DgYDVQQHDAdIdXJzbGV5MQwwCgYDVQQKDANJQk0xDDAKBgNVBAsMA1NTRzENMAsG
A1UEAwwEMjEONTEeMBwGCSqGSIb3DQEJARYPc3VwcG9ydEBpYm0uY29tMIIBIjAN
BgkqhkiG9w0BAQEFAAOCAQ8AMIIBCgKCAQEA3hxwwpGHPGqSkffZo1sF5pHxh8E1
OGGtTdkmGXueYaX9sdHr0eSoeCF1WIBKXN1ebIsb31f51R9xkj541aR1HhGyYhhS
D00ygP0rFk9C0dZwr4br/gGrvGaKRLzgN1N31i90fZUzecJZXuFDUNpDJcRd0qzX
gg001bpMUkrAgTgt6DP+T77oR/pbH93Yn,jtEpra5Q9LURY7LW7sQW8kwaCwwtuTg
WW2iN6cTdygdE2hYe92Q1qiBe3mfHuSnZxt7xbSQ3GvUH37p43usJ1kR8Zk08GpQ
QXatozB0j4/17R4hd/9RkBuD+wTwYj1xF6WrR0i8sIINr6+uaFrP48ipUwIDAQAB
o3sweTAJBgNVHRMEAjAAMCwGCWCGSAGG+EIBDQQfFh1PcGVuU1NMIEd1bmVyYXR1
ZCBDZXJ0aWZpY2F0ZTAdBqNVHQ4EFqQUh2YzFmF6.jsq0unh7V1aKncWWgHYwHwYD
VROjBBgwFoAUh2YzFmF6jsqOunh7V1aKncWWgHYwDQYJKoZIhvcNAQELBQADggEB
AFaxXVkRrntuKcwfqHV30mXWiHWOuc3Wcax+iYx1aDaoKJeINkLapFibxs7BVsk0
xc7nAXTQZtBN0w+EU/bliY5EbXATRZwhkVD0sLfMyxjo17M4tPVdN1GMf1LUJA8f
Lgq0tpvLIONsFqK13oSKDSg82T1dpFJEKJCYpiapyYdsJz/vCV+dC0CNB2TuM91A
R5gCEFgrVDPZN2nUE+YN7EYmscHFFXyNiSb31dkv2T0M8BrcCBnrGBZRMKPA7r6G
fT2RYdWZv14ZuYly4UzqXiuQzs51g+DJFIMhIeD4KJSQceYTypeM41i5DGID5Rwb
bN3DYEjUeCSOIjR4Mv5F7jY=
----END CERTIFICATE----
certificate request outstanding:no
```

# Issystemip

Use the **lssystemip** command to display a list of the clustered system (system) management IP addresses configured for each port.

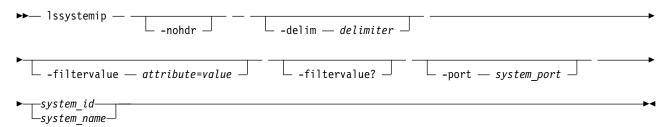

#### -nohdr

(Optional) By default, headings are displayed for each column of data in a concise style view, and for each item of data in a detailed style view. The **-nohdr** parameter suppresses the display of these headings.

**Note:** If there is no data to be displayed, headings are not displayed.

#### -delim delimiter

(Optional) By default in a concise view, all columns of data are space-separated. The width of each column is set to the maximum width of each item of data. In a detailed view, each data item has its own row, and if the headers are displayed, the data is separated from the header by a space. The -delim parameter overrides this behavior. Valid input for the -delim parameter is a 1-byte character. If you enter -delim: on the command line, the colon character (:) separates all items of data in a concise view; for example, the spacing of columns does not occur. In a detailed view, the data is separated from its header by the specified delimiter.

#### -filtervalue attribute=value

(Optional) Specifies a list of one or more filters. Only objects with a value that matches the filter attribute value are displayed. If a capacity is specified, the units must also be included.

Note: Some filters allow the asterisk character (\*) when you enter the command. The following rules apply to the use of wildcard characters when you use the command-line interface (CLI):

- The wildcard character is an asterisk (\*).
- The command can contain a maximum of one wildcard.
- When you use a wildcard, you must enclose the filter entry within double quotation marks (""), as shown in the following example:

lssystemip -filtervalue "system name=md\*"

#### -filtervalue?

(Optional) displays a list of filters that can be applied against this view. The following filter attributes are valid for the **lssystemip** command:

- port\_id
- system name
- system id

system id | system name

(Required) Specifies the name or ID of a system.

#### -port system port

(Required) Specifies the system port (1 or 2) to apply changes to.

### Description

This command displays a list of the system management IP addresses configured for each port.

Table 50 provides the attribute values that can be displayed as output view data.

Table 50. Issystemip output

| Attribute    | Possible Values                   |
|--------------|-----------------------------------|
| cluster_id   | Indicates the ID of the system.   |
| cluster_name | Indicates the name of the system. |
| location     | Indicates the system location.    |
| port_id      | Indicates the ID of the port.     |

Table 50. Issystemip output (continued)

| Attribute    | Possible Values                                           |
|--------------|-----------------------------------------------------------|
| IP_address   | Indicates the Internet Protocol Version 4 (IPv4) address. |
| subnet_mask  | Indicates the IPv4 subnet mask.                           |
| gateway      | Indicates the IPv4 gateway.                               |
| IP_address_6 | Indicates the Internet Protocol Version 6 (IPv6) address. |
| gateway_6    | Indicates the IPv6 gateway.                               |
| prefix_6     | Indicates the IPv6 prefix.                                |

### A concise invocation example

lssystemip -delim,

The concise resulting output:

```
cluster_id,cluster_name,location,port_id,IP_address,subnet_mask,
gateway,IP_address_6,gateway_6,prefix_6
000002006CC0B71A,cll,local,1,192.168.1.2,DHCP,255.255.255.0,192.168.1.1,
2001:0db8:85a3:0000:0000:8a2e:0370:7334,2001:0db8:85a3:0000:0000:8a2e:0370:7334,
2001:0db8:85a3:0000:0000:8a2e:0370:7334,64
000002006CC0B71A,cll,local,2,192.168.1.2,DHCP,255.255.255.0,192.168.1.1,
2001:0db8:85a3:0000:0000:8a2e:0370:7334,2001:0db8:85a3:0000:0000:8a2e:0370:7334,
2001:0db8:85a3:0000:0000:8a2e:0370:7334,64
000002006CC0B7110,cl2,remote,1,192.168.1.2,DHCP,255.255.255.0,192.168.1.1,
2001:0db8:85a3:0000:0000:8a2e:0370:7334,2001:0db8:85a3:0000:0000:8a2e:0370:7334,
2001:0db8:85a3:0000:0000:8a2e:0370:7334,2001:0db8:85a3:0000:0000:8a2e:0370:7334,
2001:0db8:85a3:0000:0000:8a2e:0370:7334,64
000002006CC0B7110,cl2,remote,2,192.168.1.2,DHCP,255.255.255.0,192.168.1.1,
2001:0db8:85a3:0000:0000:8a2e:0370:7334,2001:0db8:85a3:0000:0000:8a2e:0370:7334,2001:0db8:85a3:0000:0000:8a2e:03
```

### A detailed invocation example

lssystemip 000002006CC0B71A

```
The detailed resulting output:
```

```
cluster id 000002006CC0B71A
cluster_name cl1
location local
port id 1
IP address 192.168.1.2
subnet_mask 255.255.255.0
gateway 192.168.1.1
IP address 6 2001:0db8:85a3:0000:0000:8a2e:0370:7334
gateway 6 2001:0db8:85a3:0000:0000:8a2e:0370:7334
prefix 6 64
cluster id 000002006CC0B71A
cluster name cl1
location local
port id 2
IP address 192.168.1.2
subnet mask 255.255.255.0
gateway 192.168.1.1
IP_address_6 2001:0db8:85a3:0000:0000:8a2e:0370:7334
gateway 6 2001:0db8:85a3:0000:0000:8a2e:0370:7334
prefix 6 64
```

# **1ssystemstats**

Use the **lssystemstats** command to display the most recent values of all node statistics in a clustered system (system), or to display a history of values for a specified subset of available statistics across all nodes in a system. This command also can be used to display a history of values for a specified subset of available statistics.

# **Syntax**

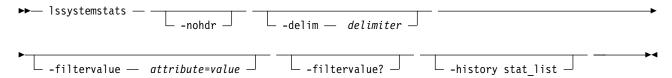

#### **Parameters**

#### -nohdr

(Optional) By default, headings are displayed for each column of data in a concise style view, and for each item of data in a detailed style view. The **-nohdr** parameter suppresses the display of these headings.

**Note:** If there is no data to be displayed, headings are not displayed.

#### -delim delimiter

(Optional) By default in a concise view, all columns of data are space-separated. The width of each column is set to the maximum width of each item of data. In a detailed view, each item of data has its own row, and if the headers are displayed, the data is separated from the header by a space. The **-delim** parameter overrides this behavior. Valid input for the **-delim** parameter is a 1-byte character. If you enter **-delim**: on the command line, the colon character (:) separates all items of data in a concise view; for example, the spacing of columns does not occur. In a detailed view, the data is separated from its header by the specified delimiter.

#### -filtervalue attribute=value

(Optional) Specifies a list of one or more filters. Only objects with a value that matches the filter attribute value are displayed.

**Note:** Some filters allow the use of a wildcard when you enter the command. The following rules apply to the use of wildcards:

- The wildcard character is the asterisk (\*).
- The command can contain a maximum of one wildcard.
- When you use a wildcard, enclose the filter entry within double quotation marks (""): lssystemstats -filtervalue stat\_name="io\*"

#### -filtervalue?

(Optional) Displays the valid filter attributes for the **-filtervalue** attribute=value parameter:

• stat name

#### -history stat\_list

Provides the most recent node statistical values, specific node statistical values, or historical data for any node.

# **Description**

This command returns one set of statistics for all the nodes in the system. The statistical values are determined by using samples that are received from each node.

Note: Values are rounded to the nearest integer when appropriate (for example, between one and ninety-nine for percentages).

Table 51 provides the attribute values that can be displayed as output view data.

Table 51. 1ssystemstats attribute values

| Attribute      | Value                                                        |
|----------------|--------------------------------------------------------------|
| stat_current   | The current value of the statistic field.                    |
| stat_list      | The system history of the reported statistics.               |
| stat_name      | The name of the statistic field.                             |
| stat_peak      | The peak value of the statistic field in the last 5 minutes. |
| stat_peak_time | The time that the peak occurred.                             |
| sample_time    | The time of the sample occurrence.                           |
| stat_value     | The statistical value at the epoch interval.                 |

**Remember:** Filtering is supported on the stat\_name field by using the concise view.

# A system summary invocation example

lssystemstats

The resulting output:

| O              | 1            |           |                |
|----------------|--------------|-----------|----------------|
| stat_name      | stat_current | stat_peak | stat_peak_time |
| cpu_pc         | 5            | 6         | 111123104304   |
| fc_mb          | 321          | 327       | 111123104129   |
| fc_io          | 2167         | 2368      | 111123103904   |
| sas mb         | 438          | 534       | 111123104104   |
| sas io         | 5784         | 7738      | 111123104314   |
| iscsi mb       | 0            | 0         | 111123104359   |
| iscsi io       | 0            | 0         | 111123104359   |
| write cache pc | 0            | 0         | 111123104359   |
| total_cache_pc | 0            | 0         | 111123104359   |
| vdisk mb       | 321          | 326       | 111123104129   |
| vdisk io       | 2070         | 2276      | 111123103904   |
| vdisk_ms       | 34           | 52        | 111123103954   |
| mdisk_mb       | 320          | 329       | 111123104029   |
| mdisk_io       | 3135         | 3340      | 111123103904   |
| mdisk_ms       | 15           | 24        | 111123104314   |
| drive_mb       | 440          | 534       | 111123104104   |
| drive_io       | 5765         | 6572      | 111123104104   |
| drive_ms       | 14           | 21        | 111123104314   |
| vdisk_r_mb     | 174          | 178       | 111123104324   |
| vdisk_r_io     | 1064         | 1180      | 111123103904   |
| vdisk_r_ms     | 31           | 53        | 111123103954   |
| vdisk_w_mb     | 146          | 159       | 111123104129   |
| vdisk_w_io     | 1006         | 1160      | 111123104129   |
| vdisk_w_ms     | 38           | 54        | 111123104314   |
| mdisk_r_mb     | 172          | 177       | 111123104259   |
| mdisk_r_io     | 2054         | 2184      | 111123103904   |
| mdisk_r_ms     | 11           | 18        | 111123103954   |
| mdisk_w_mb     | 146          | 160       | 111123104129   |
| mdisk_w_io     | 1081         | 1229      | 111123104129   |
| mdisk_w_ms     | 25           | 38        | 111123104314   |
| drive_r_mb     | 207          | 356       | 111123104329   |
| drive_r_io     | 2940         | 3952      | 111123104104   |
| drive_r_ms     | 11           | 18        | 111123104314   |
| drive_w_mb     | 231          | 250       | 111123104129   |
| drive_w_io     | 2825         | 3156      | 111123104129   |
| drive_w_ms     | 16           | 24        | 111123104314   |
| iplink_mb      | 0            | 1         | 130711190446   |
|                |              |           |                |

| <pre>iplink_io iplink comp mb</pre> | 0 | 0 | 10 | 250 | 130711190446<br>151014133723 |
|-------------------------------------|---|---|----|-----|------------------------------|
|                                     |   | • |    |     |                              |
| cloud up mb                         | 0 |   | 0  |     | 161118051715                 |
| cloud up ms                         | 0 |   | 0  |     | 161118051715                 |
| cloud down mb                       | 0 |   | 0  |     | 161118051715                 |
| cloud down ms                       | 0 |   | 0  |     | 161118051715                 |

### A filtered system summary invocation example

lssystemstats -filtervalue stat name=cpu pc:stat name=fc mb -delim :

### The resulting output:

```
The filtered system summary output: stat_name:stat_current:stat_peak:stat_peak_time cpu_pc:5:7:111123104547 fc_mb:319:339:111123104517
```

# A historical view-based system summary invocation example

lssystemstats -history fc\_io

The resulting partial output for the historical system summary example:

```
sample time stat name stat value
111123104224 fc io
                       2120
111123104229 fc io
                       2102
111123104234 fc io
                       2041
111123104239 fc io
                       2211
111123104244 fc_io
                       2204
111123104249 fc_io
                       2046
                       1997
111123104254 fc_io
111123104259 fc_io
                       2081
111123104304 fc_io
                       2123
111123104309 fc io
                       2030
111123104314 fc io
                       1754
111123104319 fc io
                       1640
                       1759
111123104324 fc_io
111123104329 fc_io
                       1638
111123104334 fc_io
                       1804
                       2011
111123104339 fc_io
111123104344 fc io
                       2028
111123104349 fc_io
                       2171
111123104354 fc_io
                       2055
111123104359 fc io
                       2167
111123104404 fc io
                       2140
111123104409 fc io
                       2111
```

Table 52 provides the possible values that are applicable to the values that are displayed for the **stat\_name** attribute.

Table 52. Stat\_name field values

| Value              | Description                                                                                                    |  |
|--------------------|----------------------------------------------------------------------------------------------------|--|
| compression_cpu_pc | Displays the percentage of allocated CPU capacity that is used for compression.                                                                                                    |  |
| cpu_pc             | Displays the percentage of allocated CPU capacity that is used for the system.                                                                                                    |  |
| fc_mb              | Displays the total number of megabytes transferred per second (MBps) for Fibre Channel traffic on the system. This value includes host I/O and any bandwidth that is used for communication within the system.              |  |
| fc_io              | Displays the total input/output (I/O) operations that are transferred per seconds for Fibre Channel traffic on the system. This value includes host I/O and any bandwidth that is used for communication within the system. |  |

Table 52. Stat\_name field values (continued)

| Value          | Description                                                                                                    |  |  |  |
|----------------|----------------------------------------------------------------------------------------------------|--|--|--|
| sas_mb         | Displays the total number of megabytes transferred per second (MBps) for serial-attached SCSI (SAS) traffic on the system. This value includes host I/O and bandwidth that is used for background RAID activity. |  |  |  |
| sas_io         | Displays the total I/O operations that are transferred per second for SAS traffic on the system. This value includes host I/O and bandwidth that is used for background RAID activity.                           |  |  |  |
| iscsi_mb       | Displays the total number of megabytes transferred per second (MBps) for iSCSI traffic on the system.                                                                                                    |  |  |  |
| iscsi_io       | Displays the total I/O operations that are transferred per second for iSCSI traffic on the system.                                                                                                    |  |  |  |
| write_cache_pc | Displays the percentage of the write cache usage for the node.                                                                                                    |  |  |  |
| total_cache_pc | Displays the total percentage for both the write and read cache usage for the node.                                                                                                    |  |  |  |
| vdisk_mb       | Displays the average number of megabytes transferred per second (MBps) for read and write operations to volumes during the sample period.  Note: Only the write operation value is displayed.                    |  |  |  |
| vdisk_io       | Displays the average number of I/O operations that are transferred per second for read and write operations to volumes during the sample period.                                                                 |  |  |  |
| vdisk_ms       | Displays the average amount of time in milliseconds that the system takes to respond to read and write requests to volumes over the sample period.                                                               |  |  |  |
| mdisk_mb       | Displays the average number of megabytes transferred per second (MBps) for read and write operations to MDisks during the sample period.                                                                         |  |  |  |
| mdisk_io       | Displays the average number of I/O operations that are transferred per second for read and write operations to MDisks during the sample period.                                                                  |  |  |  |
| mdisk_ms       | Displays the average amount of time in milliseconds that the system takes to respond to read and write requests to MDisks over the sample period.                                                                |  |  |  |
| drive_mb       | Displays the average number of megabytes transferred per second (MBps) for read and write operations to drives during the sample period                                                                          |  |  |  |
| drive_io       | Displays the average number of I/O operations that are transferred per second for read and write operations to drives during the sample period.                                                                  |  |  |  |
| drive_ms       | Displays the average amount of time in milliseconds that the system takes to respond to read and write requests to drives over the sample period.                                                                |  |  |  |
| vdisk_w_mb     | Displays the average number of megabytes transferred per second (MBps) for read and write operations to volumes during the sample period.                                                                        |  |  |  |
| vdisk_w_io     | Displays the average number of I/O operations that are transferred per second for write operations to volumes during the sample period.                                                                          |  |  |  |
| vdisk_w_ms     | Displays the average amount of time in milliseconds that the system takes to respond to write requests to volumes over the sample period.                                                                        |  |  |  |
| mdisk_w_mb     | Displays the average number of megabytes transferred per second (MBps) for write operations to MDisks during the sample period.                                                                                  |  |  |  |
| mdisk_w_io     | Displays the average number of I/O operations that are transferred per second for write operations to MDisks during the sample period.                                                                           |  |  |  |
| mdisk_w_ms     | Displays the average amount of time in milliseconds that the system takes to respond to write requests to MDisks over the sample period.                                                                         |  |  |  |
| drive_w_mb     | Displays the average number of megabytes transferred per second (MBps) for write operations to drives during the sample period                                                                                   |  |  |  |
| drive_w_io     | Displays the average number of I/O operations that are transferred per second for write operations to drives during the sample period.                                                                           |  |  |  |

Table 52. Stat\_name field values (continued)

| Value          | Description                                                                                                    |  |
|----------------|----------------------------------------------------------------------------------------------------|--|
| drive_w_ms     | Displays the average amount of time in milliseconds that the system takes to respond write requests to drives over the sample period.                                                                                                    |  |
| vdisk_r_mb     | Displays the average number of megabytes transferred per second (MBps) for read operations to volumes during the sample period.                                                                                                    |  |
| vdisk_r_io     | Displays the average number of I/O operations that are transferred per second for read operations to volumes during the sample period.                                                                                                    |  |
| vdisk_r_ms     | Displays the average amount of time in milliseconds that the system takes to respond to read requests to volumes over the sample period.                                                                                                    |  |
| mdisk_r_mb     | Displays the average number of megabytes transferred per second (MBps) for read operations to MDisks during the sample period.                                                                                                    |  |
| mdisk_r_io     | Displays the average number of I/O operations that are transferred per second for read operations to MDisks during the sample period.                                                                                                    |  |
| mdisk_r_ms     | Displays the average amount of time in milliseconds that the system takes to respond to read requests to MDisks over the sample period.                                                                                                    |  |
| drive_r_mb     | Displays the average number of megabytes transferred per second (MBps) for read operations to drives during the sample period                                                                                                    |  |
| drive_r_io     | Displays the average number of I/O operations that are transferred per second for read operations to drives during the sample period.                                                                                                    |  |
| drive_r_ms     | Displays the average amount of time in milliseconds that the system takes to respond to read requests to drives over the sample period.                                                                                                    |  |
| iplink_mb      | Displays the average number of megabytes requested to be transferred per second (MBps) over the IP partnership link during the sample period. This value is calculated before any compression of the data takes place. This value does not include iSCSI host input/output (I/O) operations.                                                                    |  |
| iplink_comp_mb | Displays the average number of compressed megabytes transferred per second (MBps) over the IP Replication link during the sample period. This value is calculated after any compression of   the data takes place. This value does not include iSCSI host I/O operations.  Note: If compression is disabled, the iplink_mb stats ID value is displayed instead. |  |
| cloud_up_mb    | Displays the average number of megabytes transferred per second (Mbps) for upload operations to a cloud account during the sample period.                                                                                                    |  |
| cloud_up_ms    | Displays the average amount of time (in milliseconds) it takes for the system to respond to upload requests to a cloud account during the sample period.                                                                                                    |  |
| cloud_down_mb  | Displays the average number of Mbps for download operations to a cloud account during the sample period.                                                                                                    |  |
| cloud_down_ms  | Displays the average amount of time (in milliseconds) it takes for the system to respond to download requests to a cloud account during the sample period.                                                                                                    |  |

# Istargetportfc

Use the lstargetportfc command to generate the lists of worldwide port names (WWPNs) required to set up Fibre Channel (FC) zoning and to display the current failover status of host I/O ports.

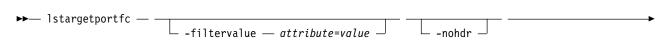

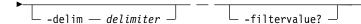

### -filtervalue attribute=value

(Optional) Specifies a list of one or more filters. Only objects with a value that matches the filter attribute value are returned. If a capacity is specified, the units must also be included.

**Note:** Some filters allow the use of a wildcard when you enter the command. The following rules apply to the use of wildcard characters when you use the CLI:

- The wildcard character is an asterisk (\*), which must be the first or last character in the string.
- The command can contain a maximum of one wildcard.
- When you use a wildcard, enclose the filter entry within double quotation marks ("").

#### -nohdr

(Optional) By default, headings are displayed for each column of data in a concise style view, and for each item of data in a detailed style view. The **-nohdr** parameter suppresses the display of these headings.

Note: If no data is displayed, headings are not displayed.

#### -delim delimiter

(Optional) By default in a concise view, all columns of data are space-separated. The width of each column is set to the maximum width of each item of data. In a detailed view, each item of data has its own row, and if the headers are displayed, the data is separated from the header by a space. The **-delim** parameter overrides this behavior. Valid input for the **-delim** parameter is a 1-byte character. If you enter **-delim**: on the command line, the colon character (:) separates all items of data in a concise view; for example, the spacing of columns does not occur. In a detailed view, the data is separated from its header by the specified delimiter.

#### -filtervalue?

(Optional) Displays the valid filter attributes for the **lstargetportfc** command:

- port id
- owning\_node\_id
- · current node id
- host io permitted
- virtualized

# **Description**

This command generates lists of worldwide port names (WWPNs) required to set up Fibre Channel (FC) zoning. This command also displays the current failover status of host I/O ports.

Table 53 provides the attribute values that can be displayed as output view data.

Table 53. Istargetportfc output

| Attribute | Description                                                                        |
|-----------|------------------------------------------------------------------------------------|
| id        | Indicates the ID of the port.                                                      |
| WWPN      | Indicates the WWPN of the port. The value is hexadecimal.                          |
| WWNN      | Indicates the worldwide node name (WWNN) of the port. The value is hexadecimal.    |
| port_id   | Indicates the system port ID. The value is the same as the lsportfc port_id field. |

Table 53. Istargetportfc output (continued)

| Attribute         | Description                                                                                                    |  |  |  |  |
|-------------------|----------------------------------------------------------------------------------------------------|--|--|--|--|
| owning_node_id    | Indicates the ID of the node that owns the port.  Note: This node can be offline whether the port is online or offline.                                         |  |  |  |  |
| current_node_id   | Indicates the ID of the node on which this port is active. The value is blank if the port is not active on any node                                             |  |  |  |  |
| nportid           | Indicates the nportid hexadecimal value.                                                                                                    |  |  |  |  |
| host_io_permitted | Indicates whether host I/O operations can run on the port. The values are yes and no.                                                                           |  |  |  |  |
| virtualized       | Indicates whether it is a virtualized port. The values are yes and no (which indicates that this port cannot be online on any node other than the owning node). |  |  |  |  |

# An invocation example

This example shows a single I/O group with two nodes. One 2-port FC card is installed on each node, and the I/O group's fctargetportmode setting is set to disabled.

lstargetportfc

### The detailed resulting output:

| id | WWPN             | WWNN             | port_id | owning_node | _id | current_node_i | d nportid | host_io_permitted | virtualized |
|----|------------------|------------------|---------|-------------|-----|----------------|-----------|-------------------|-------------|
| 1  | 500507680140BADD | 500507680100BADD | 1       | 1           | _   | 1              | 0E2411    | yes               | no          |
| 2  | 500507680141BADD | 500507680100BADD | 1       | 1           |     |                | 000000    | no                | yes         |
| 3  | 500507680130BADD | 500507680100BADD | 2       | 1           |     | 1              | 0E2412    | yes               | no          |
| 4  | 500507680131BADD | 500507680100BADD | 2       | 1           |     |                | 000000    | no                | yes         |
| 5  | 500507680140BADE | 500507680100BADE | 1       | 2           |     | 2              | 0E2413    | yes               | no          |
| 6  | 500507680141BADE | 500507680100BADE | 1       | 2           |     |                | 000000    | no                | yes         |
| 7  | 500507680130BADE | 500507680100BADE | 2       | 2           |     | 2              | 0E2414    | yes               | no          |
| 8  | 500507680131BADE | 500507680100BADE | 2       | 2           |     |                | 000000    | no                | yes         |

## An invocation example

This example shows a single I/O group with two nodes. One 2-port FC card is installed on each node, and the I/O group's fctargetportmode setting is set to transitional.

lstargetportfc

### The detailed resulting output:

| id | WWPN             | WWNN             | port_id | owning_node_i | d current_node_id | nportid | host_io_permitted | virtualized |
|----|------------------|------------------|---------|---------------|-------------------|---------|-------------------|-------------|
| 1  | 500507680140BADD | 500507680100BADD | 1       | 1             | 1                 | 0E2411  | yes               | no          |
| 2  | 500507680141BADD | 500507680100BADD | 1       | 1             | 1                 | 0E2412  | yes               | yes         |
| 3  | 500507680130BADD | 500507680100BADD | 2       | 1             | 1                 | 0E2413  | yes               | no          |
| 4  | 500507680131BADD | 500507680100BADD | 2       | 1             | 1                 | 0E2414  | yes               | yes         |
| 5  | 500507680140BADE | 500507680100BADE | 1       | 2             | 2                 | 0E2415  | yes               | no          |
| 6  | 500507680141BADE | 500507680100BADE | 1       | 2             | 2                 | 0E2416  | yes               | yes         |
| 7  | 500507680130BADE | 500507680100BADE | 2       | 2             | 2                 | 0E2417  | yes               | no          |
| 8  | 500507680131BADE | 500507680100BADE | 2       | 2             | 2                 | 0E2418  | yes               | yes         |

# (satask) mkcluster

Use the **mkcluster** command to create a new clustered system (system).

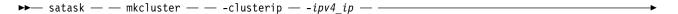

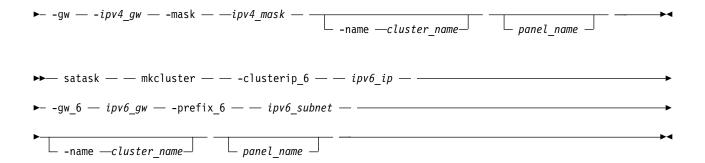

-clusterip ipv4\_ip

(Optional) The Internet Protocol Version 4 (IPv4) address for system Ethernet port 1.

**-gw** *ipv4\_gw* 

(Optional) The IPv4 gateway for system Ethernet port 1.

-mask ipv4\_mask

(Optional) The IPv4 subnet for system Ethernet port 1.

-clusterip 6 ipv6 ip

(Optional) The Internet Protocol Version 6 (IPv6) address for system Ethernet port 1.

**-gw\_6** *ipv6\_gw* 

(Optional) The IPv6 gateway for system Ethernet port 1.

-prefix 6 ipv6 subnet

(Optional) The IPv6 prefix for system Ethernet port 1.

-name cluster name

(Optional) The name of the new system.

panel name

(Optional) Identifies the node being serviced.

Note: If panel name is not supplied, this applies to the node on which the command is running.

Remember: You must specify one of the following:

- · IPv4 system IP, gateway and subnet
- IPv6 system IP, gateway, and prefix

### **Description**

This command creates a new system.

# An invocation example using specific -clusterip, -gw, and -mask parameters

satask mkcluster -clusterip 192.168.1.2 -gw 192.168.1.1 -mask 255.255.255.0

The resulting output:

No feedback

# mkcluster (Deprecated)

The **mkcluster** system command is deprecated. Use the **satask mkcluster** command to create a new clustered system (system).

# mkquorumapp

Use the **mkquorumapp** command to generate a Java<sup>™</sup> application to use for quorum.

# **Syntax**

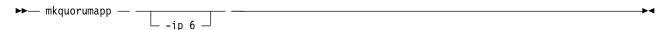

#### **Parameters**

-ip 6

(Optional) Specifies that the quorum application use IPv6 service addresses to connect to nodes.

# **Description**

This command generates a Java application to use for quorum.

# An invocation example

This example creates the file /dumps/ip quorum.jar to use for IP quorum on an IPv4 network. mkquorumapp

The detailed resulting output:

No feedback

# An invocation example

This example creates the file /dumps/ip\_quorum.jar to use for IP quorum on an IPv6 network. mkquorumapp -ip 6:

The detailed resulting output:

### mkthrottle

Use the mkthrottle command to create a new throttle object and associate it with an object (such as a volume). You can also create offloaded I/O throttling (which is a single clustered system throttle).

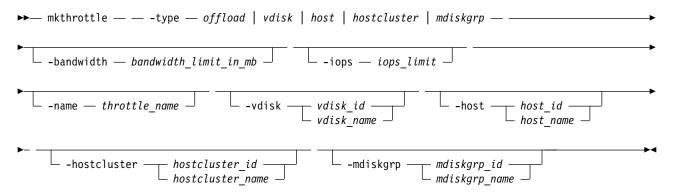

#### **Parameters**

- **-type** *offload* | *vdisk* | *host* | *hostcluster* | *mdiskgrp* (Required) Specifies the type of throttle, either *offload* or *vdisk*.
- -bandwidth bandwidth limit in mb

(Optional) Specifies the bandwidth in MBps. This must be a numeric value 0 - 268435456.

-iops iops limit

(Optional) Specifies the I/O operations limit. This must be a numeric value 0 - 33554432.

-name throttle name

(Optional) Specifies the throttling object's name. This value must be an alphanumeric string up to 63 characters long.

-vdisk vdisk\_id | vdisk\_name

(Optional) Specifies the volume ID or name of the volume to throttle. The value must be a numeric or alphanumeric string.

**Note:** This keyword must be specified when you specify -type *vdisk*.

This parameter is mandatory for volume throttling but cannot be used for offload throttling.

-host host id | host name

(Optional) Specifies the host ID or name to throttle.

-hostcluster hostcluster id | hostcluster name

(Optional) Specifies the host cluster ID or name to throttle.

-mdiskgrp mdiskgrp id | mdiskgrp name

(Optional) Specifies the MDisk group (storage pool) or name to throttle. This applies to parent or child storage pools.

## Description

This command creates a new throttle object and associates it with an object (such as a volume).

#### Note:

- A throttle object cannot be defined for a host if it is a part of host cluster that already has a host cluster throttle object defined for it.
- If a host cluster does not have a throttle object defined, its member hosts can have individual host throttles defined.
- · The storage pool throttle objects for a child pool and a parent pool work independently of each other
- If a volume has multiple copies then throttling is done for the storage pool serving primary copy.
   Throttling is not applicable for secondary pools that are part of mirrored volumes or stretched cluster implementations.

# An invocation example for creating a volume throttle of 10000 IOPs and a bandwidth limit of 500 MBps for volume vdisk0

mkthrottle -type vdisk -iops 10000 -bandwidth 500 -vdisk vdisk0

The detailed resulting output:

No feedback

### An invocation example for creating offloaded I/O throttling with a bandwidth limit of 500 MBps

mkthrottle -type offload -bandwidth 500

The detailed resulting output:

No feedback

## An invocation example for creating a host with a bandwidth limit of 100 MBps

mkthrottle -type host -bandwidth 100 -host host Win2012SP2

The detailed resulting output:

No feedback

### An invocation example for creating a host cluster with a bandwidth limit of 3000 MBps

mkthrottle -type hostcluster -bandwidth 3000 -hostcluster 0

The detailed resulting output:

No feedback

# An invocation example for creating an MDisk group with a bandwidth limit of 4000

mkthrottle -type mdiskgrp -bandwidth 4000 -mdiskgrp 0

The detailed resulting output:

No feedback

## pina

Use the ping command to diagnose IP configuration problems by checking whether the specified IP address is accessible from the node on which the command is run using the specified IP address.

## **Syntax**

```
▶ ping — -srcip4 —source_ipv4_address destination_ipv4_address — -srcip6 —source_ipv6_address destination_ipv6_address
```

### **Parameters**

-srcip4 source ipv4 address destination ipv4 address

(Required if -srcip6 is not specified) Specifies the IPv4 address that sends the ping packet. The IPv4 address must already be bound to a port on the node on which the command is issued. If you do not specify this parameter you must specify srcip6.

-srcip6 source ipv6 address destination ipv6 address

(Required if -srcip4 is not specified) Specifies the IPv6 address that sends the ping packet. The IPv6 address must already be bound to a port on the node on which the command is issued. If you do not specify this parameter you must specify srcip4.

#### **Description**

This command checks whether the specified IP address is accessible from the node on which the command is run using the specified IP address.

Use this command to ping from any port on any node as long as you are logged on to the service assistant on that node.

### An invocation example

```
ping -srcip4 192.168.1.51 192.168.1.30
```

#### The resulting output:

```
PING 192.168.1.51 (192.168.1.51) PING 9.20.136.11 (9.20.136.11) 56(84) bytes of data. 64 bytes from 192.168.1.51: icmp_seq=1 ttl=249 time=0.690 ms 64 bytes from 192.168.1.51: icmp_seq=2 ttl=249 time=0.382 ms 64 bytes from 192.168.1.51: icmp_seq=3 ttl=249 time=0.311 ms

PING 192.168.1.30 (192.168.1.30) PING 9.20.136.11 (9.20.136.11) 56(84) bytes of data. 64 bytes from 192.168.1.30: icmp_seq=1 ttl=249 time=0.690 ms 64 bytes from 192.168.1.30: icmp_seq=2 ttl=249 time=0.382 ms 64 bytes from 192.168.1.30: icmp_seq=3 ttl=249 time=0.382 ms 64 bytes from 192.168.1.30: icmp_seq=3 ttl=249 time=0.311 ms
```

## rmiscsistorageport

Use the **rmiscsistorageport** command to remove established Internet Small Computer Systems Interface (iSCSI) sessions between system nodes and backend iSCSI target.

## **Syntax**

#### **Parameters**

lsiscsistorageport\_row\_id

(Required) Specifies the row ID of the selected row in the output of lsiscsistorageport command.

#### **Description**

Use this command to remove path groups that are established after you specify **addiscsistorageport** (not individual paths).

Any dependencies must be removed before you specify this command. The ID of the session that is listed (after you specify **lsiscsistorageport**) is used to identify the sessions that must be removed.

### A detailed invocation example

First, specify **addiscsistorageport** for discovery and **lsiscsistorageport** to show any added session. Then, specify **rmiscsistorageport** to remove sessions that are indicated by view ID 0. No *tgt\_user\_name* or *target\_chap* is required for discovery or session establishment.

```
rmiscsistorageport 0
```

The following detailed output is displayed:

No feedback

## rmnode (SVC) / rmnodecanister (Storwize family products)

The **rmnode** / **rmnodecanister** command deletes a node from the clustered system. You can enter this command any time after a clustered system has been created.

### **Syntax**

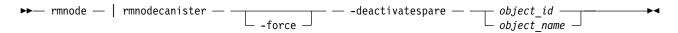

#### **Parameters**

#### -force

(Optional) Overrides the checks that this command runs. The parameter overrides the following two checks:

- If the command results in volumes going offline, the command fails unless the **force** parameter is used.
- If the command results in a loss of data because there is unwritten data in the write cache that is contained only within the node or node canister to be removed, the command fails unless the **force** parameter is used.

If you use the **force** parameter as a result of an error about volumes going offline, you force the node or node canister removal and run the risk of losing data from the write cache. The **force** parameter should always be used with caution.

#### -deactivatespare

(Optional) Specifies that the spare node (for this node) must be deactivated.

**Important:** Do not remove an offline node while a spare node is active.

object id | object name

(Required) Specifies the object name or ID that you want to modify. The variable that follows the parameter is either:

- · The object name that you assigned when you added the node to the clustered system
- The object ID that is assigned to the node (not the worldwide node name)

### **Description**

This command removes a node or node canister from the clustered system. This makes the node or node canister a candidate to be added back into this clustered system or into another system. After the node or node canister is deleted, the other node in the I/O group enters write-through mode until another node or node canister is added back into the I/O group.

**Attention:** When you run the **rmnode** command to remove the configured hardware for a node:

- · Small Computer System Interface-3 (SCSI-3) reservations (through that node) are removed
- · Small Computer System Interface-3 (SCSI-3) registrations (through that node) are removed

By default, the **rmnode** / **rmnodecanister** command flushes the cache on the specified node before the node or node canister is taken offline. In some circumstances, such as when the system is already degraded (for example, when both nodes in the I/O group are online and the virtual disks within the I/O group are degraded), the system ensures that data loss does not occur as a result of deleting the only node or node canister with the cache data.

The cache is flushed before the node or node canister is deleted to prevent data loss if a failure occurs on the other node or node canister in the I/O group.

To take the specified node or node canister offline immediately without flushing the cache or ensuring data loss does not occur, run the **rmnode** / **rmnodecanister** command with the **-force** parameter.

#### **Prerequisites:**

Before you issue the **rmnode** / **rmnodecanister** command, perform the following tasks and read the following **Attention** notices to avoid losing access to data:

1. Determine which virtual disks (VDisks, or volumes) are still assigned to this I/O group by issuing the following command. The command requests a filtered view of the volumes, where the filter attribute is the I/O group.

lsvdisk -filtervalue IO group name=name

where *name* is the name of the I/O group.

- 2. Determine the hosts that the volumes are mapped to by issuing the lsvdiskhostmap command.
- 3. Determine if any of the volumes that are assigned to this I/O group contain data that you need to access:
  - If you do not want to maintain access to these volumes, go to step 5.
  - If you do want to maintain access to some or all of the volumes, back up the data or migrate the data to a different (online) I/O group.
- 4. Determine if you need to turn the power off to the node or node canister:
  - If this is the last node or node canister in the clustered system, you do not need to turn the power off to the node or node canister. Go to step 5.
  - If this is not the last node or node canister in the cluster, turn the power off to the node or node canister that you intend to remove. This step ensures that the Subsystem Device Driver (SDD) does not rediscover the paths that are manually removed before you issue the delete node or node canister request.
- 5. Update the SDD configuration for each virtual path (vpath) that is presented by the volumes that you intend to remove. Updating the SDD configuration removes the vpaths from the volumes. Failure to update the configuration can result in data corruption. See the *Multipath Subsystem Device Driver: User's Guide* for details about how to dynamically reconfigure SDD for the given host operating system.
- 6. Quiesce all I/O operations that are destined for the node or node canister that you are deleting. Failure to quiesce the operations can result in failed I/O operations being reported to your host operating systems.

#### Attention:

- 1. Removing the last node in the cluster destroys the clustered system. Before you delete the last node or node canister in the clustered system, ensure that you want to destroy the clustered system.
- 2. If you are removing a single node or node canister and the remaining node or node canister in the I/O group is online, the data can be exposed to a single point of failure if the remaining node or node canister fails.
- 3. This command might take some time to complete since the cache in the I/O group for that node or node canister is flushed before the node or node canister is removed. If the **-force** parameter is used, the cache is not flushed and the command completes more quickly. However, if the deleted node or node canister is the last node or node canister in the I/O group, using the **-force** option results in the write cache for that node or node canister being discarded rather than flushed, and data loss can occur. The **-force** option should be used with caution.
- 4. If both nodes or node canisters in the I/O group are online and the volumes are already degraded before deleting the node or node canister, redundancy to the volumes is already degraded and loss of access to data and loss of data might occur if the **-force** option is used.

#### **Notes:**

1. If you are removing the configuration node or node canister, the **rmnode** / **rmnodecanister** command causes the configuration node or node canister to move to a different node or node canister within the clustered system. This process might take a short time: typically less than a minute. The clustered

- system IP address remains unchanged, but any SSH client attached to the configuration node or node canister might need to reestablish a connection. The management GUI reattaches to the new configuration node or node canister transparently.
- 2. If this is the last node or node canister in the clustered system or if it is currently assigned as the configuration node, all connections to the system are lost. The user interface and any open CLI sessions are lost if the last node or node canister in the clustered system is deleted. A time-out might occur if a command cannot be completed before the node or node canister is deleted.

## An invocation example for rmnode

rmnode 1

The resulting output:

No feedback

### An invocation example for rmnodecanister

rmnodecanister 1

The resulting output:

No feedback

### An invocation example

rmnode -deactivatespare

The resulting output

No feedback

## rmportip

Use the **rmportip** command to remove an internet Small Computer System Interface (iSCSI) Internet Protocol (IP) address from a node Ethernet port.

## **Syntax**

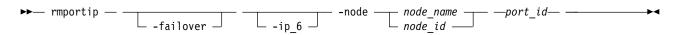

#### **Parameters**

-failover

(Optional) Specifies that the failover IP address information is removed for the specified port.

-ip 6

(Optional) Specifies that the Internet Protocol Version 6 (IPv6) address is removed for the specified port. If this parameter is not used, the Internet Protocol Version 4 (IPv4) address is removed by default.

-node node\_name | node\_id

(Required) Specifies the node with the Ethernet port that the IP address is being removed from.

port\_id

(Required) Specifies which port (1, 2, 3, or 4) to apply changes to.

### Description

This command removes an IPv4 or IPv6 address from an Ethernet port of a node.

Before you unconfigure an IP from a source Ethernet port, the system checks whether any sessions are established from the selected port to any back-end iSCSI controller. You must remove sessions to the back-end iSCSI controller by using the command before you attempt to unconfigure the port. When the last IP (IPv4 or IPv6) address on a port is removed, the host port group ID that is associated with an iSCSI port is removed.

## An invocation example for IPv4

```
rmportip -node 1 1
```

The resulting output:

No feedback

## An invocation example for IPv6

```
rmportip -node 1 -ip_6 2
```

The resulting output:

No feedback

### rmthrottle

Use the **rmthrottle** command to remove the throttle object associated with any volume.

## **Syntax**

#### **Parameters**

throttle id | throtle name

(Required) Specifies the throttle object ID or name. The value must be a numeric or alphanumeric string up to 63 characters long.

### Description

This command removes the throttle object associated with a specified volume.

## An invocation example to remove a throttle object with the ID 2

rmthrottle 2

The detailed resulting output:

No feedback

## An invocation example to remove a throttle object with name throttle\_vdisk2

rmthrottle throttle\_vdisk2

The detailed resulting output:

No feedback

## setclustertime (Discontinued)

**Attention:** The **setclustertime** command has been discontinued. Use the **setsystemtime** command instead.

## setsystemtime

Use the **setsystemtime** command to set the time for the clustered system (system).

## **Syntax**

► setsystemtime — — -time — time\_value —

#### **Parameters**

-time time value

(Required) Specifies the time to which the system must be set. This must be in the following format (where Mis month, Dis day, H is hour, m is minute, and Yis year):

MMDDHHmmYYYY

### Description

This command sets the time for the a system.

### An invocation example

setsystemtime -time 040509142003

The resulting output:

No feedback

## setpwdreset

Use the **setpwdreset** command to view and change the status of the password-reset feature for the node.

## Syntax

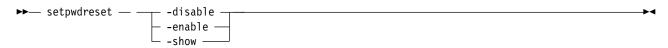

#### **Parameters**

#### -disable

Disables the password-reset feature that is available through the front panel menu system.

#### -enable

Enables the password-reset feature that is available through the front panel menu system.

#### -show

Displays the status of the password-reset feature, which is either enabled or disabled.

### **Description**

The system provides an option to reset the system superuser password to the default value. Use the front panel menu system.

This command allows access if the system superuser password is forgotten. If this feature remains enabled, make sure there is adequate physical security to the system hardware.

You can view or change the status of this feature.

## An invocation example

setpwdreset -show

The resulting output:

Password status: [1]

This output means that the password or reset feature that is available through the front panel menu system is enabled. If the password status is [0], this feature is disabled.

#### settimezone

Use the **settimezone** command to set the time zone for the clustered system (system).

## Syntax

▶ settimezone — — -timezone — timezone\_arg —

#### **Parameters**

-timezone timezone arg

Specifies the time zone to set for the system.

## **Description**

(Optional) This command sets the time zone for the system. Use the **-timezone** parameter to specify the numeric ID of the time zone that you want to set. Issue the 1stimezones command to list the time-zones that are available on the system. A list of valid time-zones settings is displayed in a list.

Set the time zone to use when formatting the event log that is produced by issuing dumperrlog

Issue the **showtimezone** command to display the current time-zone settings for the system. The system ID and its associated time-zone are displayed. Issue the setsystemtime command to set the time for the system.

## An invocation example

settimezone -timezone 5

The resulting output:

No feedback

#### showtimezone

Use the **showtimezone** command to display the current time zone settings for the cluster.

#### Syntax

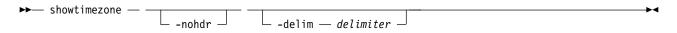

#### **Parameters**

#### -nohdr

(Optional) By default, headings are displayed for each column of data in a concise style view, and for each item of data in a detailed style view. The -nohdr parameter suppresses the display of these headings.

**Note:** If there is no data to be displayed, headings are not displayed.

#### -delim delimiter

(Optional) By default in a concise view, all columns of data are space-separated. The width of each column is set to the maximum possible width of each item of data. In a detailed view, each item of data has its own row, and if the headers are displayed, the data is separated from the header by a space. The -delim parameter overrides this behavior. Valid input for the -delim parameter is a one-byte character. If you enter -delim: on the command line, the colon character (:) separates all items of data in a concise view; for example, the spacing of columns does not occur. In a detailed view, the data is separated from its header by the specified character.

## Description

This command displays a single time zone and its associated ID. This is the current time zone setting for the cluster. A list of available time-zones can be viewed by running the lstimezones command. The time zone can be changed by running the **settimezone** command.

## An invocation example

showtimezone -delim :

The resulting output:

id:timezone 522:UTC

#### startstats

Use the startstats command to modify the interval at which per-node statistics for volumes, managed disks (MDisks), and nodes are collected.

#### **Syntax**

▶ startstats — — -interval — time in minutes -

#### **Parameters**

#### -interval time\_in\_minutes

(Required) Specifies the time in minutes. This time interval is the interval between the gathering of statistics, 1 - 60 minutes in increments of 1 minute.

## **Description**

Running the startstats command resets the statistics timer to zero, and give it a new interval at which to sample. Statistics are collected at the end of each sampling period as specified by the -interval parameter. These statistics are written to a file, with a new file created at the end of each sampling period. Separate files are created for MDisks, volumes, and node statistics.

The files generated are written to the /dumps/iostats directory.

A maximum of 16 files are stored in the directory at any one time for each statistics file type, for example:

```
Nm_stats_nodepanelname_date_time
Nv_stats_nodepanelname_date_time
Nn_stats_nodepanelname_date_time
```

Statistics files are created for all time intervals. Before the 17th file for each type is created, the oldest file of that type is deleted.

These files can be listed by using the **1sdumps** command.

The following naming convention is used for these files:

stats\_type\_stats\_nodepanelname\_date\_time

#### Where:

- The value for *stats\_type* is Nm for MDisks, Nv for volumes, and Nn for node statistics.
- The value for *nodepanelname* is the current configuration node panel name.
- The value for *date* is in the format of yymmdd.
- The value for *time* is in the format of hhmmss.

#### This an example of:

- An MDisk statistics file name: Nm\_stats\_000229\_031123\_072426
- A volume statistics file name: Nv stats 000229 031123 072426
- A node statistics file name: Nn\_stats\_000229\_031123\_072426

Statistics are collected for each MDisk and recorded in the Nm\_stats\_nodepanelname\_date\_time file, including the following statistical information:

- The number of SCSI read and write commands that are processed during the sample period
- The number of blocks of data that is read and written during the sample period
- Per MDisk, cumulative read and write external response times in milliseconds
- · Per MDisk, cumulative read and write queued response times

Statistics are collected for each volume and recorded in the Nv\_stats\_nodepanelname\_date\_time file, including the following statistical information:

- The total number of processed SCSI read and write commands
- · The total amount of read and written data
- Cumulative read and write response time in milliseconds
- · Statistical information about the read or write cache usage
- Mirroring statistics that include latency

Statistics are collected for the node from which the statistics file originated, and those statistics are recorded in the Nn\_stats\_nodepanelname\_date\_time file, including the following statistical information:

- The usage figure for the node from which the statistic file was obtained
- The amount of data that is transferred to and received from each port on the node to other devices on the SAN
- · Any statistical information about communication to other nodes on the fabric

### An invocation example

startstats -interval 25

The resulting output:

No feedback

## stopstats (Deprecated)

The **stopstats** command is deprecated. You can no longer disable statistics collection.

## stopcluster (Discontinued)

Attention: The stopcluster command has been discontinued. Use the stopsystem command instead.

## stopsystem

Use the **stopsystem** command to shut down a single node or the entire clustered system in a controlled manner. When you issue this command, you are prompted with a confirmation of intent to process the command.

## **Syntax**

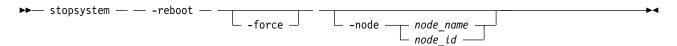

#### **Parameters**

#### -force

(Optional) Specifies that the node that is being shut down is the last online node in a given I/O group. The **-force** parameter also overrides the checks that this command runs. The parameter overrides the following two checks:

- If the command results in volumes going offline, the command fails unless the **-force** parameter is used.
- If the node being shut down is the last online node in the I/O group, the command fails unless the **-force** parameter is used.

If you use the **-force** parameter as a result of an error about volumes going offline, you force the node to shut down, even if it is the last online node in the I/O group.

**Remember:** The **-force** parameter should always be used with caution.

-node node name | node id

(Optional) Specifies the node that you want to shut down. You can specify one of the following values:

- The node name, or label that you assigned when you added the node to the system.
- The node ID that is assigned to the node (not the worldwide node name).

If you specify **-node** *node\_name* | *node\_id* , only the specified node is shut down; otherwise, the entire system is shut down.

### Description

Use this command to shut down a single node or the entire clustered system in a controlled manner. You are prompted with a confirmation of intent (to process the command) when you specify this command.

If you enter this command with no parameters, the entire system is shut down. All data is flushed to disk before the power is removed.

If you enter this command with either a node ID or node name, the specified node is shut down. After the command completes, the remaining node in the I/O group enters write-through mode until the power to the node is returned, and the node rejoins the system.

Entering y or Y to the confirmation message processes the command. No feedback is then displayed. Entering anything other than y or Y results in the command not processing. No feedback is displayed.

If you need to shut down the entire system or a single node, use this command instead of using the power button on the nodes or powering off the main power supplies to the system.

**Attention:** Do not power off the uninterruptible power supply or remove the power cable from the node.

**Storwize V7000:** If you need to shut down the system or a single node, use this command instead of using the power button on power supplies, or powering off the mains to the system.

Before shutting down a node or system, complete the following requirements:

- 1. Quiesce all I/O operations that are destined for this node or system. If you do not quiesce these, failed I/O operations might be reported to your host operating systems.
- 2. Stop all FlashCopy, Metro Mirror, Global Mirror, and data migration operations.
- 3. Ensure that all asynchronous deletion operations have completed.

Using this command to shut down a single node fails if shutting down the node makes any volumes inaccessible, or if it is the last node in an I/O group. If you still need to shut down the node, you can use the **-force** option to override these checks.

**Important:** You can specify stopsystem -node -reset to restart the I/O process.

#### An invocation example

stopsystem

The following confirmation prompt is displayed:

Are you sure that you want to continue with the shut down?

Select yes to confirm or no to cancel.

## swapnode

Use the **swapnode** command to exchange and maintain nodes without interruption to the virtualized target ports associated with the specified node.

#### **Syntax**

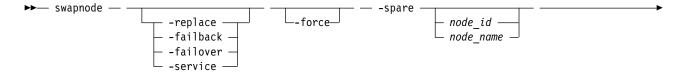

#### **Parameters**

#### -replace | -failback | -failover | -service

(Optional) Specifies whether to replace or service a selected node. The values are:

- **-replace** replaces a specified offline node with a suitable candidate.
- -failback replaces a spare (that is being used) with the original node that it is replacing.
- **-failover** replaces a node with a spare even if it is currently online.
- **-service** puts a node into service state after the system triggers a failover because of any N\_Port ID Virtualization (NPIV) ports.

#### -spare node\_id | node\_name

(Required) Specifies the ID of the spare node to use as a replacement. This parameter must be specified with **-failover**.

**Note:** The value for the ID must be greater than 1 because the spare is never the first node in the clustered system.

node\_id | node\_name

(Required) Specifies the node ID or name that is being swapped or serviced.

#### -force

Specifies that a node be removed, even if disruption to host system I/O might occur as a result.

**Important:** Specifying **-force** might result in a loss of access. Use it only under the direction of your product support information.

## **Description**

This command exchanges and maintains nodes without interruption to the virtualized target ports associated with the specified node.

Specify **-replace** for the system to replace the name, I/O group, and site values associated with adding a node (by using the **addnode** command). These values are taken from the node that is being replaced. The existing node is explicitly specified, and a candidate node with the same WWNN value is chosen.

**Remember:** Specifying **-replace** might be used if you do not want to specify **rmnode** for an online node (which would delete the node from the clustered system).

#### An invocation example

swapnode -replace 2

The detailed resulting output:

No feedback

# Chapter 9. Clustered system diagnostic and service-aid commands

Use the clustered system diagnostic and service-aid commands to diagnose and find clustered system (system) problems.

The system enables you to perform service activity, such as problem determination and repair activities, with a limited set of command-line tools. When you are logged in under the administrator role, all command-line activities are permitted. When you are logged in under the service role, only those commands that are required for service are enabled. The system diagnostic and service-aid commands apply under the service role.

## applysoftware

Use the **applysoftware** command to update the clustered system (system) to a new level of system code (code).

## **Syntax**

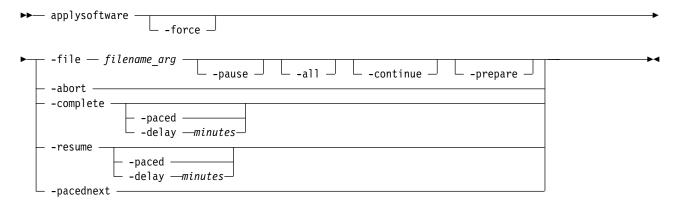

#### **Parameters**

#### -force

(Optional) Specifies that the update or abort must proceed even if there is a lack of redundancy in the system. Disabling redundancy checking might cause loss of data, or loss of access to data. Use the **force** parameter with the **abort** parameter if one or more nodes are offline.

**Important:** Using the force parameter might result in a loss of access. Use it only under the direction of your product support information.

#### -file filename arg

(Required) Specifies the file name of the installation update package. Copy the update package onto the configuration node before you run the **applysoftware** command.

**Note:** The **file** parameter cannot be used with the **abort** parameter.

#### -pause

(Optional) Specifies that the concurrent upgrade of a node is paused at the halfway point. This parameter must be specified with **-file**.

© Copyright IBM Corp. 2018

#### -a11

(Optional) Specifies that the concurrent upgrade of a node is paused before the node is offline for an upgrade. This parameter must be specified with -file.

#### -continue

(Optional) Specifies that the concurrent upgrade continue.

(Optional) Prepares the system for a manual code level update.

Note: You can:

- Use the **prepare** parameter with the **file** parameter
- Not use the prepare parameter with the abort parameter
- Not use the **force** parameter with the **prepare** parameter to go to prepared status

#### -abort

(Required for stopping an update) Specifies that a stalled or prepared update is stopped, returning the system to the original code level.

Note: The abort parameter can be used with the force parameter, but not the file or prepare parameters.

The **abort** parameter can also be used when the **lsupdate** command reports a status of:

- prepare failed
- prepared (if all nodes are online)

#### -complete

(Required for completing an update) Specifies that the update completion process is started. Specify **-paced** for the update completion process to be paced. (This process is either automatic or paced.)

#### -resume

(Required for resuming an update) Resumes a stalled automatic update, update cancel, or update completion process by retrying the step that stalled. Specify -paced for the update process to be paced.

#### -paced

(Optional) Specifies that the update completion is paced. The system does not automatically take any nodes offline - you must specify **-pacednext** to indicate that the next node of the paced update is updated. Specify **-resume** for the update process to be resumed.

#### -pacednext

(Required if **-paced** is specified and you want the next node to be updated) Specifies that the next node that is part of a paced update be updated.

#### -delay minutes

(Optional) Specifies that customers can overwrite the default 30-minute delay at the half way point of a CCU.

#### Description

This command starts the update process of the system to a new level of code. The applysoftware command applies a level of code to the node as a service action (Paced update) to update the specific node, or as an automatic update process that update all of the nodes on a system.

The applysoftware command cannot be used in service state, which means the system must be running in order for the command to be used and be successful. This command is synchronous and therefore reports success or failure.

The code package as specified by the file name must first be copied onto the current configuration node in the /home/admin/update directory; use the PuTTy secure copy (scp) application to copy the file.

If the **applysoftware** command is successful, the **lsupdate** command reports the status is prepared. If the **applysoftware** command fails, the **lsupdate** command reports the status is inactive.

If specified, the **prepare** parameter must succeed in order to successfully update. It is recommended to use the same package for the prepare as the actual update. The **prepare** parameter can be canceled by using the abort parameter (even after the system is prepared) as long as the **lsupdate** command reports the status as prepared.

**Important:** The **prepare** parameter might time out. If a time-out occurs, the **prepare** parameter causes an asynchronous condition, and the **lsupdate** command reports the prepare status as preparing. If this happens, wait until **lsupdate** reports the update as prepared before you proceed with the manual update process.

The command completes as soon as the update process is successful. The command fails and the update package is deleted if:

- The specified package fails an integrity check due to corruption.
- Any node in the system has a hardware type that is not supported by the new code.
- The new code level does not support updates from the currently installed code.
- The code level of a remote system is incompatible with the new code.
- There are volumes-dependent on the status of a node.

**Note:** The **force** parameter can be used to override these scenarios if you are prepared to lose access to data during the update. Before proceeding, use the **lsdependentvdisks** command with the **node** parameter to list the node-dependent volumes at the time the command is run. If the command returns an error, move the quorum disks to MDisks that are accessible through all nodes. Rerun the command until no errors are returned.

The actual update completes asynchronously.

### An invocation example

```
applysoftware -file filename arg
```

The resulting output:

No feedback

#### An invocation example

```
applysoftware -prepare -file INSTALL_6.4.0.0
```

The resulting output:

No feedback

#### An invocation example

```
applysoftware -abort
```

The resulting output:

No feedback

## An invocation example

applysoftware -file softwareupdate

The resulting output:

No feedback

## An invocation example

applysoftware -complete -force

The resulting output:

No feedback

## An invocation example

applysoftware -resume -paced

The resulting output:

No feedback

## An invocation example

applysoftware -pacednext -force

The resulting output:

No feedback

## An invocation example

applysoftware -file jvardeel -pause

The resulting output:

No feedback

## An invocation example

applysoftware -file zibrav22 -all

The resulting output:

No feedback

## An invocation example

applysoftware -continue

The resulting output:

No feedback

## An invocation example

applysoftware -resume -delay 20

The resulting output:

No feedback

## caterrlog (Deprecated)

The caterrlog command has been deprecated. Use the lseventlog command instead.

## caterrlogbyseqnum (Deprecated)

The caterlogbyseqnum command has been deprecated. Use the lseventlog command instead.

## cherrstate (Deprecated)

The **cherrstate** command has been deprecated. Use the **cheventlog** command instead.

#### chdnsserver

Use the **chdnsserver** command to change a Domain Name System (DNS) server Internet Protocol (IP) address or name on a clustered system (system).

## **Syntax**

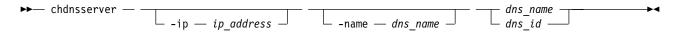

#### **Parameters**

-ip ip\_address

(Optional) Specifies the DNS server IP address. The value must be in standard IPv4 or IPv6 format.

-name DNS name

(Optional) Specifies a unique name for the system DNS server that is being changed.

dns name | dns id

(Required) Specifies DNS unique name or ID associated with the DNS server that is being changed.

### **Description**

This command changes DNS server parameters (such as an IP address or name).

### An invocation example

chdnsserver -ip 192.168.48.220 1

The resulting output:

No feedback

### An invocation example

chdnsserver -name dns1 1

The resulting output:

## cheventlog

Use the **cheventlog** command to modify events in the event log.

### **Syntax**

▶►— cheventlog —-fix—sequence\_number—

#### **Parameters**

-fix sequence\_number
 (Required) Mark an unfixed event as fixed.

## **Description**

**Important:** You must specify the **-fix** parameter.

## An invocation example to mark an event fixed

cheventlog -fix 120

The resulting output:

No feedback

## chsyslogserver

Use the **chsyslogserver** command to modify the parameters of an existing syslog server.

## **Syntax**

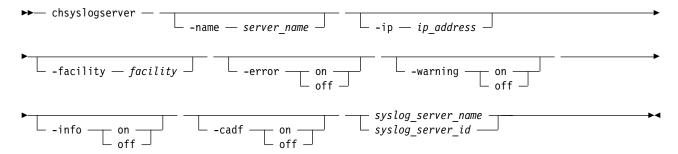

#### **Parameters**

-name server name

(Optional) Specifies a name to assign to the syslog server. The name must be unique. When specifying a server name, syslog is a reserved word.

-ip ip\_address

(Optional) Specifies an IP address to assign to the syslog server. This must be a valid IPv4 or IPv6 address.

-facility facility

(Optional) Specifies a facility number to identify the origin of the message to the receiving server.

Servers configured with facility values of  $\theta$  - 3 receive syslog messages in concise format. Servers configured with facility values of 4 - 7 receive syslog messages in fully-expanded format. This parameter is mutually-exclusive with **-cadf**.

#### -error on off

(Optional) Specifies whether the server receives error notifications. Set to on, error notifications are sent to the syslog server. Set to off, error notifications are not sent to the syslog server.

#### -warning on off

(Optional) Specifies whether the server receives warning notifications. Set to on, warning notifications are sent to the syslog server. Set to off, warning notifications are not sent to the syslog server.

#### -info on off

(Optional) Specifies whether the server receives information notifications. Set to on, information notifications are sent to the syslog server. Set to off, information notifications are not sent to the syslog server.

#### -cadf on | off

(Optional) Specifies that Cloud Auditing Data Federation (CADF) data reporting be turned on or off. Any syslog notifications sent to the server are formatted to the CADF standard. This parameter is mutually-exclusive with **-facility**.

```
syslog server name | syslog server id
```

(Required) Specifies the name or ID of the server to be modified.

## Description

Use this command to change the settings of an existing syslog server. You must specify either the current name of the server or the ID returned at creation time. Use the lssyslogserver command to obtain this ID.

If you disable CADF notifications for a syslog server that has CADF notification enabled, the facility value must be set to 0.

## An invocation example

chsyslogserver -facility 5 2

The resulting output:

No feedback

## An invocation example

chsyslogserver -cadf on 0

The resulting output:

No feedback

## clearerrlog

Use the **clearerrlog** command to clear all entries from the event log including status events and any unfixed errors.

## Syntax

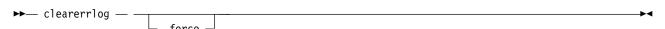

#### **Parameters**

-force

(Optional) Specifies that the **clearerrlog** command be processed without confirmation requests. If the **-force** parameter is not supplied, you are prompted to confirm that you want to clear the log.

### **Description**

This command clears all entries from the event log. The entries are cleared even if there are unfixed events in the log. It also clears any status events that are in the log.

**Attention:** This command is destructive. Use it only when you have either rebuilt the clustered system or have fixed a major problem that has caused entries in the event log that you do not want to manually fix

### An invocation example

clearerrlog -force

The resulting output:

No feedback

## cpfabricdumps (Discontinued)

The **cpfabricdumps** command is discontinued. Use the **cpdumps** command instead.

## dumperrlog

Use the dumperrlog command to dump the contents of the event log to a text file.

## **Syntax**

#### **Parameters**

-prefix filename\_prefix

(Optional) A file name is created from the prefix and a time stamp, and has the following format:

prefix\_NNNNNN\_YYMMDD\_HHMMSS

where *NNNNNN* is the node front panel name.

**Note:** If the **-prefix** parameter is not supplied, the dump is directed to a file with a system-defined prefix of **errlog**.

## **Description**

When run with no parameters, this command dumps the clustered system (system) event log to a file using a system-supplied prefix of errlog, which includes the node ID and time stamp. When a file name prefix is provided, the same operation is performed but the details are stored in the dumps directory within a file with a name that starts with the specified prefix.

A maximum of ten event-log dump files are kept on the system. When the 11th dump is made, the oldest existing dump file is overwritten.

Event log dump files are written to /dumps/elogs. The contents of this directory can be viewed using the **lsdumps** command.

Files are not deleted from other nodes until you issue the cleardumps command.

**Note:** The DMP family is printed at the end of all events in the event log.

### An invocation example

dumperrlog -prefix testerrorlog

The resulting output:

No feedback

#### finderr

Use the **finderr** command to analyze the event log for the highest severity unfixed event.

### **Syntax**

▶ finderr —

#### **Parameters**

None

## Description

The command scans the event log for any unfixed events. Given a priority ordering within the code, the highest priority unfixed event is returned to standard output.

You can use this command to determine the order in which to fix the logged event.

#### An invocation example

finderr

#### The resulting output

Highest priority unfixed event code is [1010]

## setevent (Discontinued)

**Attention:** The **setevent** command is discontinued. SNMP notification can be configured using the following commands: **svctask mksnmpserver**, **svctask chsnmpserver**, **svctask rmsnmpserver**, and **svcinfolssnmpserver**.

## **Iscimomdumps (Deprecated)**

The **1scimomdumps** command is deprecated. Use the **1sdumps** command to display a list of files in a particular dumps directory.

## **Iscopystatus**

Use the **1scopystatus** command to determine whether any file copies are currently in progress.

## **Syntax**

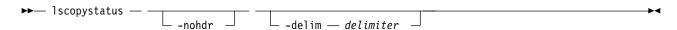

#### **Parameters**

#### -nohdr

(Optional) By default, headings are displayed for each column of data in a concise style view, and for each item of data in a detailed style view. The **-nohdr** parameter suppresses the display of these headings.

**Note:** If there is no data to be displayed, headings are not displayed.

#### -delim delimiter

(Optional) By default in a concise view, all columns of data are space-separated. The width of each column is set to the maximum width of each item of data. In a detailed view, each item of data has its own row, and if the headers are displayed, the data is separated from the header by a space. The **-delim** parameter overrides this behavior. Valid input for the **-delim** parameter is a 1-byte character. If you enter **-delim**: on the command line, the colon character (:) separates all items of data in a concise view; for example, the spacing of columns does not occur. In a detailed view, the data is separated from its header by the specified delimiter.

### **Description**

This command displays an indicator that shows if a file copy is in progress. Only one file can be copied in the clustered system at a time.

## An invocation example

1scopystatus

The resulting output:

status active

## **Isdumps**

Use the **1sdumps** command to display a list of files in a particular dumps directory on one of the nodes in the clustered system (system).

## **Syntax**

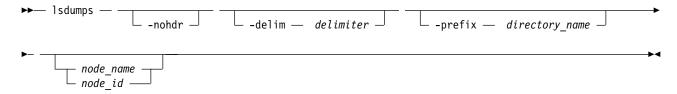

#### **Parameters**

#### -nohdr

(Optional) By default, headings are displayed for each column of data in a concise style view, and for each item of data in a detailed style view. The **-nohdr** parameter suppresses the display of these headings.

Note: If there is no data to be displayed, headings are not displayed.

#### -delim delimiter

(Optional) By default in a concise view, all columns of data are space-separated. The width of each column is set to the maximum width of each item of data. In a detailed view, each item of data has its own row, and if the headers are displayed, then the data is separated from the header by a space. The **-delim** parameter overrides this behavior. Valid input for the **-delim** parameter is a 1-byte character. If you enter -delim: on the command line, the colon character (:) separates all items of data in a concise view; for example, the spacing of columns does not occur. In a detailed view, the data is separated from its header by the specified delimiter.

#### -prefix directory\_name

(Optional) Specifies the name of the directory to list files for. The default is the /dumps directory. Valid directory names:

- /dumps
- /dumps/audit
- /dumps/cimom
- /dumps/cloud
- /dumps/easytier
- /dumps/elogs
- /dumps/feature
- /dumps/iostats
- /dumps/iotrace
- /dumps/mdisk
- /home/admin/update
- /dumps/drive
- /dumps/enclosure

node name | node id

(Optional) Specifies the node ID or name to list the available dumps for. If you do not specify a node, the available dumps on the configuration node are listed.

#### Description

This command displays a list of files that are detected by a node. You can specify the name of the directory to list files for, and the node ID or name. If you do not specify a directory, the /dumps directory is used.

The files are listed in order of time that is created, with the oldest files listed first.

Use the **lsdumps** command with the optional **prefix** parameter to specify a directory. If you do not specify a directory, /dumps is used as the default. Use the optional *node\_id\_or\_name* parameter to specify the node to list the available dumps. If you do not specify a node, the available dumps on the configuration node are listed.

## An invocation example to list the files in /dumps on the configuration node

1sdumps

The resulting output:

- id filename
- 0 svc.config.cron.bak node1
- 1 svc.config.backup.xml\_node1
- 2 recover.110584.100116.035201
- 3 dump.110584.100118.051550
- 4 ethernet.aaabbbX-1.trc

# An invocation example to list the files in /dumps/easytier on the configuration node

lsdumps -prefix /dumps/easytier/ node\_1

The resulting output:

- id filename
- 0 dpa\_heat.78RE5LV-1.150705.074636.data
- 1 dpa log 78RE5LV-1 20150707062320 00000000.xml.gz

### Isdnsserver

Use the **1sdnsserver** command to list information for any Domain Name System (DNS) servers in the clustered system (system).

## **Syntax**

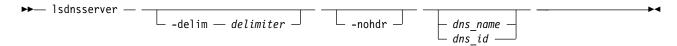

#### **Parameters**

#### -delim delimiter

(Optional) By default in a concise view, all columns of data are space-separated. The width of each column is set to the maximum width of each item of data. In a detailed view, each item of data has its own row, and if the headers are displayed, the data is separated from the header by a space. The **-delim** parameter overrides this behavior. Valid input for the **-delim** parameter is a 1-byte character. If you enter -delim: on the command line, the colon character (:) separates all items of data in a concise view; for example, the spacing of columns does not occur. In a detailed view, the data is separated from its header by the specified delimiter.

#### -nohdr

(Optional) By default, headings are displayed for each column of data in a concise style view, and for each item of data in a detailed style view. The **-nohdr** parameter suppresses the display of these headings.

Note: If there is no data to be displayed, headings are not displayed.

dns\_name | dns\_id

(Optional) Specifies the DNS server name or ID for which to display details. The value for the ID must be a number and the value for the name must be an alphanumeric string.

## Description

This command lists information for any DNS servers in the system.

This value provides the attribute values that can be displayed as output view data.

Table 54. Isdnsserver output

| Attribute | Description                                                                                                    |
|-----------|----------------------------------------------------------------------------------------------------|
| id        | Indicates the DNS server ID. The value must be a number.                                                         |
| name      | Indicates the DNS server name. The value must be an alphanumeric string.                                         |
| type      | Indicates the DNS server Internet Protocol (IP) address type. The value must be a standard IPv4 or IPv6 address. |

Table 54. Isdnsserver output (continued)

| Attribute  | Description                                                                                    |
|------------|------------------------------------------------------------------------------------------------|
| IP_address | Indicates the IP address of the DNS server. The value must be a standard IPv4 or IPv6 address. |

### A concise invocation example

1sdnsserver

The resulting output:

| id | name | type | IP address                              |
|----|------|------|-----------------------------------------|
| 0  | DNS1 | ipv6 | 2801:0000:0000:0000:0000:0000:0000:0100 |
| 1  | DNS2 | ipv4 | 192.168.44.34                           |

### A detailed invocation example

1sdnsserver 1

The resulting output:

```
id 1
name DNS2
type ipv4
IP address 192.168.44.34
```

## **Iserrlogbyfcconsistgrp (Deprecated)**

The <code>lserrlogbyfcconsistgrp</code> command has been deprecated. Use the <code>lseventlog</code> command instead.

## **Iserrlogbyfcmap (Deprecated)**

The lserrlogbyfcmap command has been deprecated. Use the lseventlog command instead.

## **Iserrlogbyhost (Deprecated)**

The lserrlogbyhost command has been deprecated. Use the lseventlog command instead.

## Iserrlogbyjogrp (Deprecated)

The **lserrlogbyiogrp** command has been deprecated. Use the **lseventlog** command instead.

## Iserrlogbymdisk (Deprecated)

The lserrorlogbymdisk command has been deprecated. Use the lseventlog command instead.

## **Iserrlogbymdiskgrp (Deprecated)**

The lserrlogbymdiskgrp command has been deprecated. Use the lseventlog command instead.

## **Iserrlogbynode (Deprecated)**

The lserrlogbynode command has been deprecated. Use the lseventlog command instead.

## **Iserrlogbyrcconsistgrp (Deprecated)**

**Attention:** The **lserrlogbyrcconsistgrp** command has been deprecated. Use the **lseventlog** command instead.

## **Iserrlogbyrcrelationship (Deprecated)**

The lserrlogbyrcrelationship command has been deprecated. Use the lseventlog command instead.

## Iserrlogbyvdisk (Deprecated)

The svcinfo lserrlogbyvdisk command has been deprecated. Use the svcinfo lseventlog command instead.

## **Iserrlogdumps (Deprecated)**

The **lserrlogdumps** command is deprecated. Use the **lsdumps** command to display a list of files in a particular dumps directory.

## **Isfeaturedumps (Deprecated)**

The **1sfeaturedumps** command is deprecated. Use the **1sdumps** command to display a list of files in a particular dumps directory.

## **1seventlog**

Use the **lseventlog** command to display a concise view of the system event log, or a detailed view of one entry from the log.

## **Syntax**

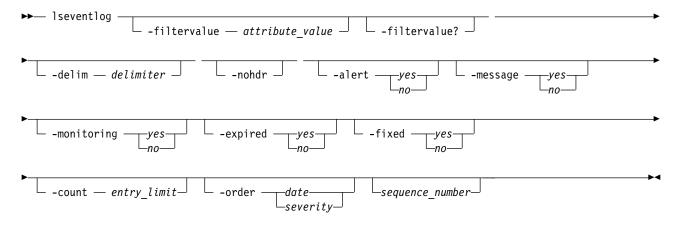

#### **Parameters**

-filtervalue attribute=value

(Optional) Specifies a list of one or more filters. Only objects with a value that matches the filter attribute value are returned. If a capacity is specified, the units must also be included.

**Note:** Some filters allow the use of a wildcard when you enter the command. The following rules apply to the use of wildcards on the CLI:

- The wildcard character is an asterisk (\*).
- The command can contain a maximum of one wildcard.
- When you use a wildcard, you must enclose the filter entry within double quotation marks (""), as follows:

lseventlog -filtervalue "object\_name=ob\*"

#### -nohdr

(Optional) By default, headings are displayed for each column of data in a concise style view, and for each item of data in a detailed style view. The **-nohdr** parameter suppresses the display of these headings.

**Note:** If there is no data to be displayed, headings are not displayed.

#### -delim delimiter

(Optional) By default in a concise view, all columns of data are space-separated. The width of each column is set to the maximum width of each item of data. In a detailed view, each item of data has its own row, and if the headers are displayed, the data is separated from the header by a space. The **-delim** parameter overrides this behavior. Valid input for the **-delim** parameter is a 1-byte character. If you enter **-delim**: on the command line, the colon character (:) separates all items of data in a concise view; for example, the spacing of columns does not occur. In a detailed view, the data is separated from its header by the specified delimiter.

#### -alert yes | no

(Optional) Includes (or excludes) events with alert status.

#### -message yes | no

(Optional) Includes events with message status.

#### -monitoring yes | no

(Optional) Includes events with monitoring status.

### -expired yes | no

(Optional) Includes (or excludes) events with expired status.

#### -fixed yes | no

(Optional) Includes (or excludes) events with fixed status.

#### -count entry limit

(Optional) Indicates the maximum number of events to display.

#### -order date | severity

(Optional) Indicates what order the events must be in. Ordering by *date* displays the oldest events first. Ordering by severity displays the events with the highest severity first. If multiple events have the same severity, then they are ordered by date, with the oldest event displayed first.

The following list shows the order of severity, starting with the most severe:

- 1. Unfixed alerts (sorted by error code; the lowest error code has the highest severity)
- 2. Unfixed messages
- 3. Monitoring events (sorted by error code; the lowest error code has the highest severity)
- 4. Expired events
- 5. Fixed alerts and messages

#### -filtervalue?

(Optional) Displays a list of valid filter attributes for the **-filtervalue** attribute=value parameter:

- copy\_id
- error\_code
- event\_count
- · event id
- fixed
- last\_timestamp
- object\_id
- object name
- object\_type

- report\_node
- reporting\_node\_name
- root\_sequence\_number
- sequence\_number status

#### sequence\_number

(Optional) Indicates whether the command must display a full view of the event.

### Description

This command displays a concise view of the system event log, or a detailed view of one entry from the log. You can sort the events and entries by severity or age.

The default values for included events are:

- alert=yes
- · expired=no
- fixed=no
- · message=yes
- · monitoring=no

Table 55 provides the attribute values that can be displayed as output view data.

Table 55. 1seventlog output

| Attribute             | Description                                                                                                    | Value                                                        |
|-----------------------|----------------------------------------------------------------------------------------------------|--------------------------------------------------------------|
| machine_type          | Indicates the node machine type and model number.                                                                       | The value is an alphanumeric string up to 7 characters long. |
| serial number         | Indicates the node serial number.                                                                                       | The value is an alphanumeric string up to 7 characters long. |
| sequence_number       | Indicates the sequence number of the event.                                                                             | The value is numeric from 0 to 8000000.                      |
| first_timestamp       | Indicates when the event was added to the log.                                                                          | The value is in the format YYMMDDHHMMSS.                     |
| first_timestamp_epoch | Indicates when the event was added to the log (in seconds) after the epoch occurs.                                      | The value is a numeric 32-bit value.                         |
| last_timestamp        | Indicates when the event was most recently updated.                                                                     | The value is in the format YYMMDDHHMMSS.                     |
| last_timestamp_epoch  | Indicates the most recent update (in seconds) after an epoch for an event.                                              | The value is a numeric 32-bit value.                         |
| fixed_timestamp       | Indicates the time stamp when event is fixed.                                                                           | The value is in the format YYMMDDHHMMSS.                     |
| fixed_timestamp_epoch | Indicates the time stamp (in seconds) when an event is fixed after an epoch occurs.                                     | The value is a numeric string.                               |
| fru                   | Indicates the field-replaceable unit (FRU) for error or event; this field contains probable FRUs (separated by commas). | The value is an ASCII string up to 255 characters long.      |

Table 55. 1seventlog output (continued)

| Attribute            | Description                                                                                                    | Value                                                                                                    |
|----------------------|----------------------------------------------------------------------------------------------------|----------------------------------------------------------------------------------------------------|
| object_type          | Indicates the type of the object the event is logged against.                                                                                                    | The values are: • mdisk • mdiskgrp                                                                                 |
|                      |                                                                                                    | • volume (or volume copy)                                                                                          |
|                      |                                                                                                    | • node                                                                                                    |
|                      |                                                                                                    | • host                                                                                                    |
|                      |                                                                                                    | <ul><li>io_grp (iogroup in dumperrlog)</li><li>fc_consist_grp (fcgrpin dumperrlog)</li></ul>                       |
|                      |                                                                                                    | • rc_consist_grp(rcgrp in dumperrlog)                                                                              |
|                      |                                                                                                    | • fc_map (fcmap in dumperrlog; flash in caterrlog)                                                                 |
|                      |                                                                                                    | • rc_relationship (rcmapin dumperrlog; remote in caterrlog)                                                        |
|                      |                                                                                                    | • cluster                                                                                                    |
|                      |                                                                                                    | <ul> <li>controller (devicein caterrlog<br/>and dumperrlog)</li> </ul>                                             |
|                      |                                                                                                    | • quorum                                                                                                    |
|                      |                                                                                                    | • migrate                                                                                                    |
|                      |                                                                                                    | • email_server (emailserver in caterrlog and dumperrlog)                                                           |
|                      |                                                                                                    | • enclosure                                                                                                    |
|                      |                                                                                                    | • drive                                                                                                    |
| object_id            | Indicates the ID of the object the event is logged against.                                                                                                    | The value is a numeric 64-bit value. It is displayed in decimal for all object types other than clustered systems. |
|                      |                                                                                                    | For a clustered system, this value is hexadecimal but is blank for events with cluster object types.               |
| object_name          | Indicates the name of the object the event is logged against.                                                                                                    | This value is the object name format and is blank if the object was deleted or does not have a name.               |
| copy_id              | Indicates the volume copy ID the event is logged against.                                                                                                    | The value is a numeric value 0 to 1; it is blank if not a vdiskcopy event.                                         |
| reporting_node_id    | Indicates the ID of the node that reported the event.                                                                                                    | The value is a numeric 64-bit value that is blank if the event is reported by the clustered system.                |
| reporting_node_name  | Indicates the name of the node that reported the event.                                                                                                    | This value is the object name format and is blank if node is deleted or event is reported by the clustered system. |
| root_sequence_number | Indicates the sequence number of the root or causal event Important: If the event is directly caused by another event, the sequence_number of the related even is shown here. | to 8000000; blank if there is no root or if the event is not directly caused by another event.                     |

Table 55. lseventlog output (continued)

| Attribute         | Description                                                                    | Value                                                                                          |
|-------------------|--------------------------------------------------------------------------------|------------------------------------------------------------------------------------------------|
| event_count       | Indicates the number of reported events that are combined into this event      | The value is a numeric 32-bit value.                                                           |
| status            | Indicates the event category.                                                  | The values are:                                                                                |
|                   |                                                                                | • alert                                                                                        |
|                   |                                                                                | • message                                                                                      |
|                   |                                                                                | • monitoring                                                                                   |
|                   |                                                                                | • expired                                                                                      |
| fixed             | Indicates whether the event was                                                | The values are:                                                                                |
|                   | marked fixed (for an alert) or read                                            | • yes                                                                                          |
|                   | (for a message).                                                               | • no (for events that cannot be fixed, or are not fixed)                                       |
| auto_fixed        | Indicates whether event is marked                                              | The values are:                                                                                |
|                   | fixed by the code.                                                             | • yes                                                                                          |
|                   |                                                                                | • no (for events that cannot be fixed, or are not fixed)                                       |
| notification_type | Indicates the type of event                                                    | The values are:                                                                                |
|                   | notification.                                                                  | • error                                                                                        |
|                   |                                                                                | • warning                                                                                      |
|                   |                                                                                | • informational                                                                                |
|                   |                                                                                | • none                                                                                         |
| event_id          | Indicates the event ID.                                                        | The value is a 6-digit numeric value.                                                          |
| event_id_text     | Indicates the description that is associated with the event ID.                | The value is a text value with a maximum of 200 bytes.                                         |
|                   |                                                                                | This appears in CLI requested language.                                                        |
| error_code        | Indicates the error code that is associated with this event.                   | The value is a 4-digit numeric value but is blank if there is no error code.                   |
| error_code_text   | Indicates the description that is associated with the error code.              | The value is a text value with a maximum of 200 bytes that is blank if there is no error code. |
|                   |                                                                                | This value appears in the language that is requested by the CLI.                               |
| description       | Indicates the description that is associated with the event.                   | Text (maximum of 200 bytes).                                                                   |
|                   | If the event has an error code, this value is the same as the                  |                                                                                                |
|                   | error_code_text field; otherwise, it is<br>the same as the event id text field |                                                                                                |
|                   | the ballie as the event_ru_text field                                          |                                                                                                |

Table 55. 1seventlog output (continued)

| Attribute | Description                                                    | Value                                             |
|-----------|----------------------------------------------------------------|---------------------------------------------------|
| sense1    | Indicates the sixteen bytes of                                 | The value is 16 2-character                       |
| sense2    | hex-encoded sense data; least significant byte is on the left. | hexadecimal numbers that are separated by spaces. |
| sense3    |                                                                | separated by spaces.                              |
| sense4    |                                                                |                                                   |
| sense5    |                                                                |                                                   |
| sense6    |                                                                |                                                   |
| sense7    |                                                                |                                                   |
| sense8    |                                                                |                                                   |

### **Invocation examples**

```
This example shows events in January 2010:
```

```
lseventlog -filtervalue 'last timestamp>=100101000000:last timestamp<100201000000'
```

This example shows all unfixed 1065 errors, in order of occurrence:

```
lseventlog -filtervalue error_code=1065:fixed=no
```

This example lists the most critical event:

```
lseventlog -order severity -count 1
```

This example shows the concise view:

```
lseventlog
```

```
sequence_number:last_timestamp:object_type:object_id:object_name:copy_id:
status:fixed:event_id:error_code:description

400:100106132413:vdisk:2:my_vdisk:1:alert:no:060001:1865:
Space Efficient Virtual Disk Copy offline due to insufficient space
401:100106140000:cluster::ldcluster-2::message:no:981001:
:Cluster Fabric View updated by fabric discovery
```

This example shows the full view:

```
lseventlog 120
```

```
sequence number 120
first_timestamp 111130100419
first_timestamp_epoch 1322647459
last timestamp \overline{111130100419}
last_timestamp_epoch 1322647459
object_type node
object_id 1
object_name node1
copy id
reporting node id 1
reporting_node_name node1
root_sequence_number
event count 1
status alert
fixed yes
auto_fixed no
notification_type error
event_id 073003
event_id_text More/Less fibre channel ports operational
error code 1060
error code text Fibre Channel ports not operational
```

## Issyslogserver

Use the **lssyslogserver** command to return a concise list or a detailed view of syslog servers that are configured on the clustered system.

## **Syntax**

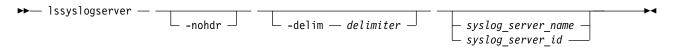

#### **Parameters**

#### -nohdr

(Optional) By default, headings are displayed for each column of data in a concise style view, and for each item of data in a detailed style view. The **-nohdr** parameter suppresses the display of these headings.

Note: If there is no data to be displayed, headings are not displayed.

#### -delim delimiter

(Optional) By default in a concise view, all columns of data are space-separated. The width of each column is set to the maximum possible width of each item of data. In a detailed view, each item of data has its own row, and if the headers are displayed, the data is separated from the header by a space. The <code>-delim</code> parameter overrides this behavior. Valid input for the <code>-delim</code> parameter is a one-byte character. If you enter <code>-delim</code>: on the command line, the colon character (:) separates all items of data in a concise view; for example, the spacing of columns does not occur. In a detailed view, the data is separated from its header by the specified delimiter.

```
syslog server name | syslog server id
```

(Optional) Specifies the name or ID of an existing syslog server. When you use this parameter, a detailed view of the specified syslog server is returned. If you do not specify a syslog server name or ID, then a concise view of all syslog servers is displayed.

#### **Description**

Use this command to display a concise list or a detailed view of syslog servers that are configured on the clustered system.

This table provides the attribute values that can be displayed as output view data.

Table 56. Issyslogserver output

| Attribute  | Description                                                                                                    |  |
|------------|----------------------------------------------------------------------------------------------------|--|
| id         | Indicates the syslog server ID. The value must be a number.                                                                       |  |
| name       | Indicates the syslog server name. The value must be an alphanumeric string.                                                       |  |
| IP_address | Indicates the syslog server Internet Protocol (IP) address. The value must be a valid IP address.                                 |  |
| facility   | Indicates the syslog server facility value. The value must be a number 0 - 7 but is blank for a CADF notification-enabled server. |  |
| error      | Indicates whether error messages are on. The values are on or off.                                                                |  |
| warning    | Indicates whether warning messages are on. The values are on or off.                                                              |  |
| info       | Indicates whether informational messages are on. The values are on or off.                                                        |  |
| cadf       | Indicates whether CADF data reporting is enabled or not for the syslog server. The values are on or off.                          |  |

### A concise invocation example

lssyslogserver -delim :

The concise resulting output:

id:name:IP\_address:facility:error:warning:info:cadf

0:syslog0:192.135.60.4::on:on:on 1:newserver:192.136.70.7:4:on:off:off:on

### A detailed invocation example

lssyslogserver 0

The detailed resulting output:

id 0
name syslog0
IP\_address 192.135.60.4
facility
error on
warning on
info on
cadf on

## **Issoftwaredumps (Deprecated)**

The **lssoftwaredumps** command is deprecated. Use the **lsdumps** command to display a list of files in a particular dumps directory.

## **Issoftwareupgradestatus (Deprecated)**

The **lssoftwareupgradestatus** command is deprecated. Use the **lsupdate** command instead.

## **Issystemsupportcenter**

Use the **lssystemsupportcenter** command to list details about remote support servers.

#### **Syntax**

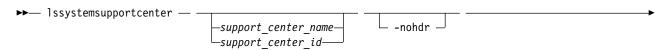

#### **Parameters**

support center name | support center id

(Optional) Specifies a name or ID for a remote support server in the server index. The value for the ID must be a number (integer) and the value for the name must be an alphanumeric string. This parameter displays a full view of any configured name or ID values.

#### -nohdr

(Optional) By default, headings are displayed for each column of data in a concise style view, and for each item of data in a detailed style view. The **-nohdr** parameter suppresses the display of these headings.

Note: If no data is displayed, headings are not displayed.

#### -delim delimiter

(Optional) By default in a concise view, all columns of data are space-separated. The width of each column is set to the maximum width of each item of data. In a detailed view, each item of data has its own row, and if the headers are displayed, the data is separated from the header by a space. The **-delim** parameter overrides this behavior. Valid input for the **-delim** parameter is a 1-byte character. If you enter -delim: on the command line, the colon character (:) separates all items of data in a concise view; for example, the spacing of columns does not occur. In a detailed view, the data is separated from its header by the specified delimiter.

## **Description**

This command lists details about remote support servers.

This command returns a concise or detailed view of the remote support servers defined.

This table provides the attribute values that can be displayed as output view data.

Table 57. Issystemsupportcenter output

| Attribute  | Description                                                                                                    |
|------------|----------------------------------------------------------------------------------------------------|
| id         | Indicates the support center or proxy server ID. The value must be a number (integer).                                                                                   |
| name       | Indicates the support center or proxy server name. The value must be an alphanumeric string.                                                                             |
| IP_address | Indicates the Internet Protocol Version 4 (IPv4) or Version 6 (IPv6) address for the new support center or proxy server. The value must be a valid IPv4 or IPv6 address. |
| port       | Indicates the port number for the configured support center or the proxy server. The value must be a number (integer).                                                   |
| proxy      | Indicates that the target server is a proxy server (and not the support center). The values are yes or no.                                                               |

## An invocation example

lssystemsupportcenter

The following output is displayed:

id name IP\_address port proxy
0 proxy1 1.2.3.4 9999 yes
1 supportserver2 1.2.3.5 8888 no
2 test frontend server 9.51.88.165 1025 no

### An invocation example

1ssystemsupportcenter 2

The following output is displayed:

id 2 name supportserver2 IP\_address 1.2.3.5 port 8888 proxy no

### An invocation example

lssystemsupportcenter -delim :

The following output is displayed:

id:name:IP\_address:port:proxy
0:proxy1:1.2.3.4:9999:yes
1:supportserver2:1.2.3.5:8888:no
2:test\_frontend\_server:9.51.88.165:1025:no

\_\_\_\_

### **1** supdate

Use the **1supdate** command to display a system's machine code (code) upgrade status.

### **Syntax**

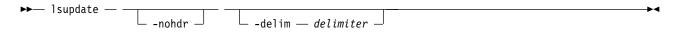

#### **Parameters**

#### -nohdr

(Optional) By default, headings are displayed for each column of data in a concise style view, and for each item of data in a detailed style view. The **-nohdr** parameter suppresses the display of these headings.

**Note:** If there is no data to be displayed, headings are not displayed.

#### -delim delimiter

(Optional) By default in a concise view, all columns of data are space-separated. The width of each column is set to the maximum width of each item of data. In a detailed view, each item of data has its own row, and if the headers are displayed, the data is separated from the header by a space. The **-delim** parameter overrides this behavior. Valid input for the **-delim** parameter is a 1-byte character. If you enter **-delim**: on the command line, the colon character (:) separates all items of data in a concise view; for example, the spacing of columns does not occur. In a detailed view, the data is separated from its header by the specified delimiter.

### Description

The following are the upgrade status states:

status Indicates the overall update-related status of the system. The values are:

- success, which indicates that all updating activity is complete.
- system\_preparing, which indicates that the system is preparing a manual update.
- system\_prepared, which indicates that the system is ready to starting a manual update.
- system\_prepare\_failed, which indicates that the system could not start a manual update.

Note: Check the event log.

- system\_initializing, which indicates that the system is readying nodes for an update.
- system\_updating, which indicates that the nodes are being updated.
- system\_updating\_pausing, which indicates that the system is pausing before it continues to update the nodes.

Note: If you specify applysoftware -continue the status changes to system updating.

- system\_committing, which indicates that all nodes are updated and the system is readying the new code.
- system\_stalled, which indicates that an update is stalled because of unexpected node problems.
- system\_stalled\_non\_redundant, which indicates that an update is stalled because of dependent volumes.
- system\_restoring, which indicates that a stalled update is canceled by the user.

**Note:** The previous code version is being restored.

• system\_restoring\_pausing, which indicates that the system is pausing before it continues to restore the nodes.

**Note:** If you specify applysoftware -continue the status changes to system updating restoring.

- system\_restoring\_stalled\_non\_redundant, which indicates that an update is canceled and then stalled because of dependent volumes.
- system manual update, which indicates that a manual update is in progress.
- system\_completion\_required, which indicates that all nodes are updated and management functions are available, but further system changes are necessary to complete the update.

Note: Check the event log.

- system\_completing, which indicates that an automatic update completion is in progress.
- system\_completing\_pausing, which indicates that automatic update completion is paused.
- system\_completing\_paced, which indicates that a paced update completion is in progress.
- system\_completing\_stalled, which indicates that an automatic update completion stalled because of an unexpected problem.
- enclosures, which indicates that enclosure firmware is being updated.
- enclosures\_stalled, which indicates that an enclosure firmware update stalled because of an unexpected problem or the enclosure has a lack of redundancy.
- enclosures\_restoring, which indicates a stalled update has been canceled by the user. The previous code version is being restored to the enclosure canisters.
- drives, which indicates that drive firmware is being updated.

#### event\_sequence\_number

Indicates an event that describes any current problem with the code update. The value must be a numeric string in decimal format (or blank).

#### progress

1

1

Indicates the completion percentage of the current update activity in terms of number of objects updated (rather than time elapsed). The value must be a numeric string (decimal) in the range 0 - 100.

#### estimated\_completion\_time

Indicates estimated completion time of current update activity. It is valid only if the current update activity is automatic and is not stalled. The value must be in the format YYMMDDHHMMSS (or blank).

#### suggested\_action

Indicates the actions that help the update progress. The value must be:

- complete, which indicates the system update is complete and update completion must be issued. Nodes are online.
- continue, which indicates that the concurrent upgrade is paused and you must applysoftware -continue to continue the concurrent upgrade.
- fix, which indicates that an update cannot continue because of a problem. Check the event log, specifically the **event\_sequence\_number** output. Nodes are offline.
- manual, which indicates that a manual update is in progress.
- pacednext, which indicates that the paced update is in progress and the next node must be scheduled for updating. Nodes are online.
- resume\_cancel, which indicates that the update is stalled but can be resumed or canceled. Nodes are online.
- resume, which indicates that the update completion is stalled but can be resumed. Nodes are online.
- start, which indicates that the system is ready for a new update to start. No update is in progress or prepared and all nodes are online.
- wait, which indicates that the system is busy (no action is required) because an update is in progress.

#### system\_new\_code\_level

Indicates that a new level of code is being updated. The value must be the build version (or blank if not updating or restoring the system).

#### system forced

Indicates any current node-related activity in forced mode (ignoring dependent volumes). The values are yes or no.

#### system\_next\_node\_status

Indicates the status of the next node in the current node-related update activity. The values are:

- none, which indicates that there is no node to update.
- paused, which indicates that the current node is paused during a concurrent upgrade, and you must applysoftware -continue to continue the concurrent upgrade.
- waiting, which indicates that the node is ready for updating and that the system is waiting (typically for multipathing failover).
- ready, which indicates that the node is ready for updating, and the update activity is paced. You must start the update manually.
- updating, which indicates that the node is updating.
- stalled, which indicates that the node is going to be updated next, but the update is stalled.

#### system\_next\_node\_time

Indicates the time that the next node update will start. It is valid only if the  $system_next_node_status$  is waiting. The value must be in the format YYMMDDHHMMSS x (or blank).

#### system\_next\_node\_id

Indicates the ID of the next node in the current node-related update. The value must be a numeric string (or blank).

#### system\_next\_node\_name

Indicates the name of the next node in the current node-related update. The value must be an alphanumeric string (or blank).

### An invocation example of an update

1supdate

#### The resulting output:

```
status system_updating
event_sequence_number
progress 50
estimated_completion_time 140522093020
suggested_action wait
system_new_code_level 7.4.0.1 (build 99.2.141022001)
system_forced no
system_next_node_status updating
system_next_node_time
system_next_node_id 2
system_next_node name node2
```

### An invocation example of a paced update

1supdate

### The resulting output:

```
status system_completing_paced
event_sequence_number
progress 75
estimated_completion_time
suggested_action pacednext
system_new_code_level
system_forced no
system_next_node_status ready
system_next_node_time
system_next_node_id 4
system_next_node name_node4
```

#### mkdnsserver

Use the **mkdnsserver** command to configure a new Domain Name System (DNS) server for a clustered system (system).

### **Syntax**

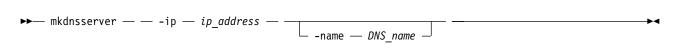

#### **Parameters**

-ip ip\_address

(Required) Specifies the DNS server Internet Protocol (IP) address. The value must be in standard IPv4 or IPv6 format. Depending on the format you specify the system will validate the format to make sure it is correct.

-name DNS name

(Optional) Specifies a unique name for the system DNS server being created. If a DNS server name is not specified, a unique name is generated and then assigned to the DNS server.

#### **Description**

This command configures a new DNS server for a system.

Use the **-ip** parameter to specify the DNS server IP address. You can enter any valid IPv4 or IPv6 address. The system validates the format of specified IP address to make sure that it is correct.

#### An invocation example

mkdnsserver -ip 192.168.44.34

The resulting output:

DNS Server id [0] successfully created

### An invocation example

mkdnsserver -ip 2801:0000:0000:0000:0000:0000:0100

The resulting output:

DNS Server id [1] successfully created

## mksyslogserver

Use the **mksyslogserver** command to create a syslog server to receive notifications.

### **Syntax**

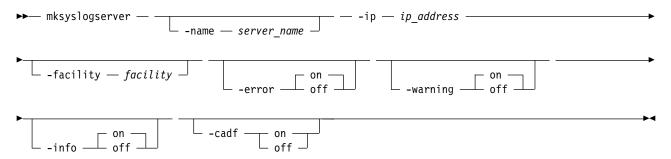

#### **Parameters**

#### -name server\_name

(Optional) Specifies a unique name to assign to the syslog server. If a name is not specified, then a system default of syslogn is applied, where n is the ID of the server. When specifying a server name, syslog is a reserved word.

#### -ip ip address

(Required) Specifies the Internet Protocol (IP) address of the syslog server. This must be a valid Internet Protocol Version 4 (IPv4) or Internet Protocol Version 6 (IPv6) address.

#### -facility facility

(Optional) Specifies the facility number used in syslog messages. This number identifies the origin of the message to the receiving server. Servers configured with facility values of 0 - 3 receive syslog messages in concise format. Servers configured with facility values of 4 - 7 receive syslog messages in fully-expanded format. The default value is 0.

#### -error on off

(Optional) Specifies whether the server receives error notifications. Set to on, error notifications are sent to the syslog server. Set to off, error notifications are not sent to the syslog server. The default value is on.

### -warning on | off

(Optional) Specifies whether the server receives warning notifications. Set to on, warning notifications are sent to the syslog server. Set to off, warning notifications are not sent to the syslog server. The default value is on.

### -info on | off

(Optional) Specifies whether the server receives information notifications. Set to on, information notifications are sent to the syslog server. Set to off, information notifications are not sent to the syslog server. The default value is on.

#### -cadf on | off

(Optional) Specifies that Cloud Auditing Data Federation (CADF) data reporting be turned on or off. Any syslog notifications sent to the server are formatted to the CADF standard. This parameter is mutually-exclusive with **-facility**.

### **Description**

This command creates a syslog server to receive notifications. The syslog protocol is a client-server standard for forwarding log messages from a sender to a receiver on an IP network. Syslog can be used to integrate log messages from different types of systems into a central repository.

SAN Volume Controller supports a maximum of six syslog servers.

### An invocation example

mksyslogserver -ip 1.2.3.4

The resulting output:

Syslog Server id [2] successfully created

#### An invocation example

mksyslogserver -ip 9.193.231.37 -error on -warning on -info off -cadf on

The resulting output:

Syslog Server id [2] successfully created

## mksystemsupportcenter

Use the **mksystemsupportcenter** command to add a support center or proxy server to your remote support configuration.

## **Syntax**

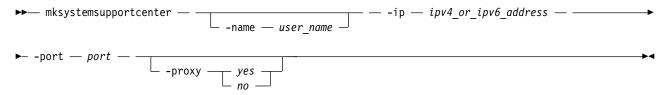

#### **Parameters**

#### -name user name

(Optional) Specifies the unique name of the support center or proxy to be defined. If a center with that name is defined, the command fails. The value must be an alphanumeric string that:

- · Cannot start with the string default\_support\_center
- · Cannot start with a hyphen or number
- · Cannot begin or end with a space
- Must be 1 64 characters long (using numbers, letters, spaces, periods, or an underscore)

Additionally, the names SupportCenter and Proxy cannot be used as shown. Do not specify these names unless you use all lower-case letters - for example, supportcenter or proxy.

**Note:** If you do not specify a name, a system default of supportservern is used, where n is the object index.

-ip ipv4\_or\_ipv6\_address

(Required) Indicates the Internet Protocol Version 4 (IPv4) or Version 6 (IPv6) address for the new support center or proxy server. The value must be a valid IPv4 or IPv6 address.

-port port

(Required) Specifies the port number for the new connection. The value must be a number in the range 1 - 65535. The default value is 1025.

-proxy yes | no

(Optional) Specifies whether a target server is a proxy server (and not a support center). The values are yes or no.

### **Description**

This command creates a support center or proxy server to your remote support configuration. The maximum number of proxy servers that you can define is six.

If you configure a proxy server, remote support assistance is available only by using proxy server (which means that no direct connections are tried). If you configure multiple support centers (or proxies), the system cycles through each support center before it enables remote support assistance which means that it tries all support centers at least three times before it ends in failure state. Use the set of default support centers that are configured if needed.

**Important:** Unless your support team recommends it, do not configure any new support centers. However, a proxy server can be configured if required. If you are routing Remote Support connections of a system with all the nodes configured with a service IPv6 address, then you must use a Remote Support proxy server. The proxy server should listen on an IPv6 address. It can additionally listen on IPv4 address. This proxy server IPv6 address needs to be specified on your system using this command (with the -proxy parameter).

### An invocation example

```
mksystemsupportcenter -name test frontend server 1 -ip 9.51.88.165 -port 1025
```

The resulting output:

Support Server id [0] successfully created

#### An invocation example

```
mksystemsupportcenter -name customer_proxy_1 -ip 192.168.56.88 -port 9999 -proxy yes
```

The resulting output:

Support Server id [1] successfully created

#### An invocation example

```
mksystemsupportcenter -name customer_proxy_2 -ip 192.168.56.101 -port 2222 -proxy yes
```

The resulting output:

Support Server id [2] successfully created

### An invocation example

mksystemsupportcenter -ip 2001:0db8:0000:0001:0000:0000:0000:0071 -port 1025 -proxy yes

The resulting output:

Support Server id [3] successfully created

### An invocation example

mksystemsupportcenter -ip 2001:db8:0:1:0:0:0:71 -port 1025 -proxy yes

The resulting output:

Support Server id [2] successfully created

### An invocation example

```
mksystemsupportcenter -ip 2001:db8:0:1::71 -port 1025 -proxy yes
```

The resulting output:

Support Server id [2] successfully created

#### rmdnsserver

Use the **rmdnsserver** command to remove a Domain Name System (DNS) server from a clustered system (system).

### **Syntax**

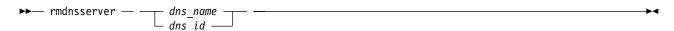

#### **Parameters**

dns name | dns id

(Required) Specifies the ID or name of the Domain Name System (DNS) server to be removed from the system. The value must be a number for the ID and an alphanumeric string for the name.

### **Description**

This command removes a DNS server from a system.

### An invocation example

rmdnsserver 1

The resulting output:

No feedback

## rmsyslogserver

Use the rmsyslogserver command to delete the specified syslog server.

#### **Syntax**

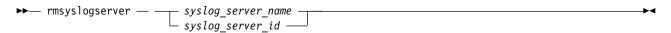

#### **Parameters**

```
syslog_server_name | syslog_server_id
(Required) Specifies the name or ID of the syslog server to be deleted.
```

### **Description**

Use this command to delete an existing syslog server. You must specify either the current name of the server or the ID returned at creation time. Use the **lssyslogserver** command to obtain this ID.

### An invocation example

rmsyslogserver 2

The resulting output (if the command is successful):

No feedback

If the command is not successful, this error message occurs:

CMMVC5753E The specified object does not exist or is not a suitable candidate.

## rmsystemsupportcenter

Use the **rmsystemsupportcenter** command to delete a configured support center or proxy server.

### **Syntax**

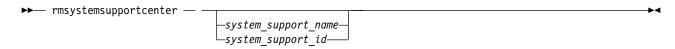

#### **Parameters**

system support name | system support id

(Required) Specifies a name or ID for a remote support server in the server index that is to be removed. The value for the ID must be a number (integer) and the value for the name must be an alphanumeric string. The name or ID must correspond to the entry that is displayed when you specify <code>lssystemsupportcenter</code>.

### **Description**

This command deletes a configured support center or proxy server.

Note: You cannot remove default support centers that are automatically configured for the system.

### An invocation example

rmsystemsupportcenter 0

The resulting output:

#### An invocation example

rmsystemsupportcenter secret proxy server

The resulting output:

No feedback

### An invocation example

rmsystemsupportcenter special support centre

The resulting output:

No feedback

### setlocale

Use the **setlocale** command to change the locale setting for the clustered system (system). It also changes command output to the chosen language.

### **Syntax**

► setlocale — — -locale — locale\_id —

#### **Parameters**

-locale locale id

Specifies the locale ID. The value must be a numeric value depending on the desired language (as indicated below)

### **Description**

This command changes the language in which error messages are displayed as output from the command-line interface. Subsequently, all error messages from the command-line tools are generated in the chosen language. This command is run when you request a change of language (locale).

Specify the **setlocale** command to change the locale setting for the system; all interface output is changed to the chosen language. For example, to change the language to Japanese, type the following:

setlocale -locale 3

where 3 is the value for Japanese. The following values are supported:

- 0 US English (default)
- 1 Simplified Chinese
- 2 Traditional Chinese
- 3 Japanese
- 4 French
- 5 German
- 6 Italian
- 7 Spanish
- 8 Korean
- 9 Portuguese (Brazilian)
- 10 Russian

## An invocation example (where 3 is Japanese)

setlocale -locale 3

The resulting output:

No feedback

### An invocation example (where 8 is Korean)

setlocale -locale 8

The resulting output:

No feedback

## svqueryclock

Use the **svqueryclock** command to return the date, time, and current time-zone of the clustered system (system).

### **Syntax**

▶▶—svqueryclock——

### **Parameters**

None

### **Description**

This command returns the date, time and current time-zone of the system.

### An invocation example

svqueryclock

The resulting output:

Mon Nov 25 14:59:28 GMT 2013

#### writesernum

Use the writesernum command to write the node serial number into the planar NVRAM.

### Syntax

#### **Parameters**

 $\hbox{\bf -sernum}\ serial\_number$ 

(Required) Specifies the serial number to write to the nonvolatile memory of the system planar.

node id | node name

(Required) Specifies the node where the system planar is located. The serial number is written to this system planar. This name is not the worldwide node name (WWNN).

### **Description**

This command writes the node serial number into the planar NVRAM and then reboots the system. You can find the serial number at the front of the node without having to remove it from the rack. The seven-digit alphanumeric serial number is located on a label on the front of the node. The serial number on the label might contain a hyphen. Omit this hyphen when typing the serial number with the **writesernum** command.

**Note:** Once you have written the serial number to the planar NVRAM, you can issue the **lsnodevpd** command to verify that the number is correct. The system\_serial\_number field contains the serial number.

### An invocation example

 $\verb|writesernum -sernum 1300027 node1|\\$ 

The resulting output:

No feedback

# **Chapter 10. Controller commands**

Use the controller commands to modify the name of a storage controller.

### chcontroller

Use the **chcontroller** command to modify the attributes of a controller.

### **Syntax**

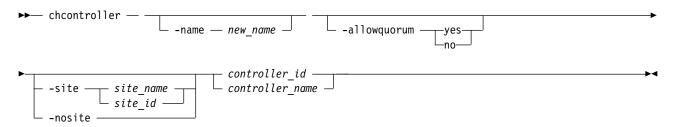

#### **Parameters**

-name new name

(Optional) Specifies the new name to be assigned to the controller.

### -allowquorum yes | no

(Optional) Specifies that the controller is allowed or is not allowed to support quorum disks. A value of yes enables a suitable controller to support quorum disks. A value of no disables a controller from supporting quorum disks, provided that the specified controller is not currently hosting a quorum disk.

#### -site site\_name | site\_id

(Optional) Specifies the numeric site value or site name for the controller. The value is 1, 2, or 3.

**Note:** The controller site cannot be changed if the system topology is stretched or hyperswap (and there are MDisks).

#### -nosite

(Optional) Resets the site value for the controller.

```
controller id | controller name
```

(Required) Specifies the controller to modify. Use either the controller name or the controller ID.

### **Description**

This command changes the name of the controller that is specified by the *controller\_id* | *controller\_name* variable to the value that you specify with the **-name** parameter.

If any controller that is associated with an MDisk shows the allow\_quorum attribute set to no with the <code>lscontroller</code> command, the set quorum action fails for that MDisk. Before using the <code>chcontroller</code> command to set the <code>-allowquorum</code> parameter to yes on any disk controller, check the following website to see whether the controller supports quorum.

www.ibm.com/support

© Copyright IBM Corp. 2018

You can add a new disk controller system to your SAN at any time. Follow the switch zoning guidelines in the section about switch zoning. Also, ensure that the controller is set up correctly for use with the clustered system (system).

To add a new disk controller system to a running configuration, ensure that the system has detected the new storage MDisks by issuing the **detectmdisk** command. The controller has automatically been assigned a default name. If you are unsure of which controller is presenting the MDisks, issue the 1scontroller command to list the controllers. The new controller is listed with the highest numbered default name. Record the controller name and follow the instructions in the section about determining a disk controller system name.

Give this controller a descriptive name by issuing the following command:

chcontroller -name newname oldname

List the unmanaged MDisks by issuing the following command:

lsmdisk -filtervalue mode=unmanaged:controller name=newname

These MDisks correspond to the RAID arrays or partitions that you have created. Record the field controller LUN number. The field controller LUN number corresponds with the LUN number that you assigned to each of the arrays or partitions.

Create a new storage pool and add only the RAID arrays that belong to the new controller to this storage pool. Avoid mixing RAID types; for each set of RAID array types (for example, RAID-1 or RAID-10), create a new storage pool. (You cannot use RAID-10 with distributed arrays.) Assign this storage pool an appropriate name; if your controller is called FAST650-abc and the storage pool contains RAID-10 arrays, assign the MDisk a name similar to F600-abc-R5. Issue the following command:

```
mkmdiskgrp -ext 16 -name mdisk grp name
-mdisk colon-separated list of RAID-x mdisks returned
```

**Note:** This creates a new storage pool with an extent size of 16 MB.

### An invocation example

chcontroller -name newtwo 2

The resulting output:

No feedback

### An invocation example

chcontroller -site site1 controller18

The resulting output:

No feedback

#### **Iscontroller**

Use the **1scontroller** command to display a concise list or a detailed view of controllers that are visible to the clustered system (system).

#### **Syntax**

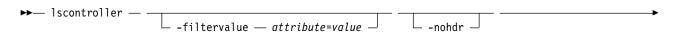

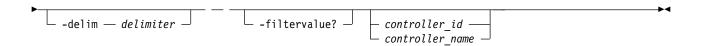

#### **Parameters**

#### -filtervalue attribute=value

(Optional) Specifies a list of one or more filters. Only objects with a value that matches the filter attribute value are returned. If a capacity is specified, the units must also be included.

**Note:** Some filters allow the use of a wildcard when you enter the command. The following rules apply to the use of wildcards with the CLI:

- The wildcard character is an asterisk (\*).
- The command can contain a maximum of one wildcard, which must be the first or last character in the string.

#### -filtervalue?

(Optional) Displays the valid filter attributes. The following filter attributes for the **lscontroller** command are valid:

- · controller name
- id
- site\_id
- site\_name

#### -nohdr

(Optional) By default, headings are displayed for each column of data in a concise style view, and for each item of data in a detailed style view. The **-nohdr** parameter suppresses the display of these headings.

**Note:** If there is no data to be displayed, headings are not displayed.

#### -delim delimiter

(Optional) By default in a concise view, all columns of data are space-separated. The width of each column is set to the maximum width of each item of data. In a detailed view, each item of data has its own row, and if the headers are displayed, the data is separated from the header by a space. The **-delim** parameter overrides this behavior. Valid input for the **-delim** parameter is a 1-byte character. If you enter **-delim**: on the command line, the colon character (:) separates all items of data in a concise view; for example, the spacing of columns does not occur. In a detailed view, the data is separated from its header by the specified delimiter.

```
controller id | controller name
```

(Optional) Specifies the name or ID of a controller. When you use this parameter, the detailed view of the specific controller is returned and any value that is specified by the **-filtervalue** parameter is ignored. If you do not specify the *controller\_id* | *controller\_name* parameter, the concise view displays all controllers that match the filtering requirements that are specified by the **-filtervalue** parameter.

### **Description**

This command returns a concise list, or a detailed view, of controllers visible to the system.

The following values are applicable to the data in the output views: degraded no, yes

To differentiate the name of a storage controller from the name that is shown on the system, list the storage controllers by issuing the <code>lscontroller</code> command. Record the controller name or ID for the controller that you want to determine. For the controller in question, issue the <code>lscontroller</code> controller

name | id command, where controller name | id is the controller name or ID. Record the worldwide node name (WWNN) for the controller. You can use the WWNN to determine the actual storage controller by launching the native controller user interface, or by using the command line tools that it provides to verify the actual controller that has the WWNN.

#### Notes:

- 1. The *mdisk\_link\_count* value is the number of MDisks currently associated with this storage controller.
- 2. The max\_mdisk\_link\_count value is the highest value that the mdisk\_link\_count reaches since it was last reset to the *mdisk\_link\_count* value.

**Remember:** This value is reset by specific maintenance procedures or when the event log is cleared.

- 3. A SAN connection from a node or node canister port to a controller port for a single MDisk is a path. The controller port path\_count value is the number of paths that are currently being used to submit input/output (I/O) data to this controller port.
- 4. The storage controller *max\_path\_count* value is the highest value that the storage controller *path\_count* reaches since it was last reset to the path\_count value. This value is reset by specific maintenance procedures or when the system error log is cleared.

**Important:** The *max\_path\_count* value is the highest value that the *path\_count* reaches since it was last reset to the *path\_count* value.

Remember: This value is reset by specific maintenance procedures or when the event log is cleared.

- 5. The allow\_quorum value identifies if the controller is enabled to support quorum disks. Quorum support is either enabled or disabled depending on the controller hardware type.
- 6. The *ctrl\_s/n* value is the controller serial number.

**Important:** This data comes from vendor-controlled sources and might not be available.

Table 58 provides the attribute values that can be displayed as output view data.

This table provides the attribute values that can be displayed as output view data.

Table 58. Iscontroller output

| Attribute            | Possible Values                                                                      |
|----------------------|--------------------------------------------------------------------------------------|
| id                   | Indicates the controller ID.                                                         |
| name                 | Indicates the controller name.                                                       |
| WWNN                 | Indicates the worldwide node name (WWNN). This field is blank for iSCSI controllers. |
| mdisk_link_count     | Indicates the MDisk link count.                                                      |
| max_mdisk_link_count | Indicates the maximum MDisk link count.                                              |
| degraded             | Indicates whether the controller has degraded MDisks.                                |
| vendor_id            | Indicates the vendor identification name or number.                                  |
| product_id_low       | Indicates the product identification.                                                |
| product_id_high      | Indicates the product identification.                                                |
| product_revision     | Indicates the product revision.                                                      |
| ctrl_s/n             | Indicates the controller serial number.                                              |
| allow_quorum         | Indicates that the controller can support quorum disks.                              |
| WWPN                 | Indicates the worldwide port name (WWPN). This field is blank for iSCSI controllers. |

Table 58. Iscontroller output (continued)

| Attribute         | Possible Values                                                                                                    |
|-------------------|----------------------------------------------------------------------------------------------------|
| path_count        | Indicates the number of paths that are currently being used to submit input/output (I/O) data to the controller port.                                                                                                    |
| max_path_count    | Indicates the maximum number of paths that are currently being used to submit input/output (I/O) data to the controller port.                                                                                                  |
| site_id           | Indicates the site value for the controller. This numeric value is 1, 2, 3, or blank.                                                                                                    |
| site_name         | Indicates the site name for the controller. This value is an alphanumeric value or is blank.                                                                                                    |
| fabric_type       | Indicates a Fibre Channel (FC) or SAS controller.                                                                                                    |
|                   | fc indicates an FC controller                                                                                                    |
|                   | • sas_direct indicates an SAS direct-attached controller                                                                                                    |
|                   | • multiple indicates multiple controllers (either FC, SAS, or both)                                                                                                    |
|                   | iscsi indicates an iSCSI controller                                                                                                    |
| iscsi_port_id     | Indicates the I/O port identifier, which is the same as the WWPN value from the FC domain. This value shows the iSCSI port ID for the iSCSI controller and is blank for other controllers. This value must be a numeric value. |
|                   | This ID refers to the row number in output from the <code>lsiscsistorageport</code> command. The <code>lsiscsistorageport</code> can be used to find the controller IQN.                                                       |
| ip                | Indicates the IP address that is associated with the iscsi_port_id. This value shows the IP value for the iSCSI controller and is blank for other controllers. This value must be an IPv4 or IPv6 address.                     |
| physical_capacity | Indicates the physical capacity of the controller. This value is always blank or empty for controllers that do not report physical capacity information.                                                                       |

### A concise invocation example for an iSCSI controller

lscontroller -delim :

#### The concise resulting output:

```
id:controller_name:ctrl_s/n:vendor_id:product_id_low:product_id_high:WWNN:degraded:fabric_type:site_id:site_name
0:controller0::IBM:1726-4xx:FAStT::no:iscsi:1:snpp1
1:controller1::IBM:1726-4xx:FAStT::no:iscsi:2:snpp2
7:controller7:3EK0J5Y8:SEAGATE :ST373405:FC:200600A0B851061E:yes:fc:1:snpp1
8:controller8:3EK0J6CR:SEAGATE :ST373405:FC:200600A0B851061D:no:fc:2:snpp2
9:controller9:3EK0J4YN:SEAGATE :ST373405:FC:200600A0B851061C:no:fc:3:snpp3
10:controller10:3EK0GKGH:SEAGATE :ST373405:FC:200600A0B851061B:no:fc:1:snpp4
11:controller11:3EK0J85C:SEAGATE :ST373405:FC:200600A0B851061A:no:fc:2:snpp5
12:controller12:3EK0JBR2:SEAGATE :ST373405:FC:200600A0B851062A:no:fc:3:snpp6
13:controller13:3EKYNJF8:SEAGATE :ST373405:FC:200600A0B851062B:no:fc:1:snpp7
14:controller14:3EK0HVTM:SEAGATE :ST373405:FC:200600A0B851062C:no:fc:2:snpp8
```

## A detailed invocation example for a Fibre Channel controller

lscontroller -delim = 7

The detailed resulting output:

```
id=7
controller name=controller7
WWNN=20000004CF2412AC
mdisk_link_count=1
max_mdisk_link_count=1
degraded=no
vendor id=SEAGATE
product id low=ST373405
product_id_high=FC
product_revision=0003
ctrl s/n=3EK0J5Y8
allow quorum=no
site id=2
site name=DR
WWPN=22000004CF2412AC
path count=1
max_path_count=1
WWPN=21000004CF2412AC
path count=0
max_path_count=0
fabric type=sas direct
iscsi_port_id=
ip=
physical capacity=20.0GB
```

### A detailed invocation example for an iSCSI controller

lscontroller 0

```
The detailed resulting output:
controller_name controller0
WWNN
mdisk link count 4
max mdisk link count 4
degraded no
vendor_id IBM
product_id_low 1726-4xx
product_id_high FAStT
product revision 0617
ctrl s/n
allow_quorum no
fabric_type iscsi
site id
site name
WWPN
path count 4
max_path_count 4
iscsi_port_id 1
ip 10.10.1\overline{0}.1
WWPN
path count 4
max path count 4
iscsi port id 2
ip 10.10.10.2
physical_capacity 40.0GB
```

## Iscontrollerdependentvdisks

Use the **lscontrollerdependentvdisks** command to list the volumes that depend on the specified controller.

### **Syntax**

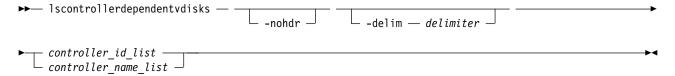

#### **Parameters**

#### -nohdr

(Optional) By default, headings are displayed for each column of data in a concise style view, and for each item of data in a detailed style view. The **-nohdr** parameter suppresses the display of these headings.

**Note:** If there is no data to be displayed, headings are not displayed.

#### -delim delimiter

(Optional) By default in a concise view, all columns of data are space-separated. The width of each column is set to the maximum width of each item of data. In a detailed view, each item of data has its own row, and if the headers are displayed, the data is separated from the header by a space. The **-delim** parameter overrides this behavior. Valid input for the **-delim** parameter is a 1-byte character. If you enter **-delim**: on the command line, the colon character (:) separates all items of data in a concise view; for example, the spacing of columns does not occur. In a detailed view, the data is separated from its header by the specified delimiter.

```
controller id list | controller name list
```

Specifies one or more controller IDs, controller names, or both. Separate multiple controllers using the colon character (:).

## **Description**

The **lscontrollerdependentvdisks** command lists the volumes that depend on the status of the specified controllers. If a controller goes offline, the dependent volumes also go offline. Before you take a controller offline for maintenance, you can use the command to ensure that you do not lose access to any volumes.

If you have multiple controllers that are configured as a single subsystem, you must specify all of the controllers in the subsystem. When you do this you must specify a single command invocation.

The **lscontrollerdependentvdisks** command also checks for quorum disks on the specified controller list. If any quorum disks are on the specified controller list, the command returns an error. All quorum disks must be moved before you perform any maintenance. After you move quorum disks, reissue the command to list the dependent volumes.

**Note:** The command lists the volumes that depend on the controllers at the time the command is run; subsequent changes to your system require rerunning the command.

#### An invocation example

lscontrollerdependentvdisks controller0

The concise resulting output:

vdisk\_id vdisk\_name 0 vdisk0

1 vdisk1

2 vdisk2

## **Chapter 11. Drive commands**

Use the drive commands to capture information to assist with managing drives.

## applydrivesoftware

Use the applydrivesoftware command to update drives.

### **Syntax**

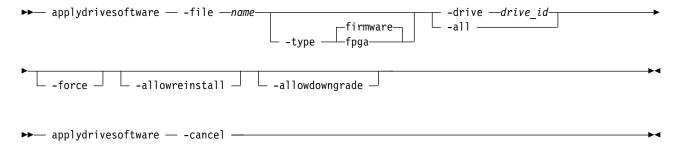

#### **Parameters**

#### -file name

(Required) Specifies the firmware update file name that must be copied to the /home/admin/update/directory on the configuration node.

#### -type fpga | firmware

(Optional) Specifies the type of drive firmware to update. Drive firmware updates can be performed online, concurrently with I/O. However, fpga updates require the drive to be taken offline, which means target drives must be made candidate before issuing the **applydrivesoftware** command. The default value is firmware. See the **chdrive** command for more details.

### -a11

(Optional) Specifies that the drive firmware should be applied to every drive in the system, as long as that drive is online and has use member, use spare, or use candidate.

This does not apply to:

- Drives that have dependent volumes
- Drives that are members of non-redundant arrays

Drives hosting quorum qualify, but there is risk. To avoid this risk use **-drive** and make sure the quorum is moved in between **applydrivesoftware** invocations. Use the **chquorum** command to avoid updating a drive that is hosting quorum.

If you specify **-all** you must specify the **-type** as firmware.

**Remember:** The **-all** parameter differs from the **-drive** parameter because unsuitable drives are not added to the list of drives scheduled for update when you use **-all**.

#### -drive drive id

(Optional) Specifies one drive ID or a list of drive IDs (separated by a colon, [:]) to be updated. The maximum number of IDs is 128. If you have more than 128, use **-all** or multiple **applydrivesoftware** invocations to complete the update.

© Copyright IBM Corp. 2018

**Remember:** The **-drive** parameter differs from the **-all** parameter because if you specify an unsuitable drive using the **-drive** parameter, the **applydrivesoftware** command fails. Additionally, if you specify all three drives as hosting quorum, the command fails. If you use the **-drive** option to specify a single drive, and that drive has use=unused, it is updated.

#### -force

(Optional) Bypasses the dependent volume check. By default **applydrivesoftware** cannot run if any volumes dependent on the drive. Specifying **-force** bypasses this check, allowing the drive software update to proceed. Drive-dependent volumes generally result from non-redundant or degraded RAID arrays.

Note: Restore redundancy to the system (where possible) instead of using the -force parameter.

**Important:** Using the **-force** parameter might result in a data loss. Use it only under the direction of your product support information, or if you are willing to accept the risk of data loss in the array or pool to which the drive belongs.

#### -allowreinstall

(Optional) Specifies to make the system install the current level (again) onto drives that contain a file in the package.

Remember: Using this parameter is not recommended.

#### -allowdowngrade

(Optional) Specifies to allow the system to downgrade the firmware on a drive (that contains a file in the package).

Remember: Use this parameter only under the direction of your product support information.

#### -cancel

(Optional) Specifies that the command be stopped.

#### **Description**

Use this command to update the firmware of drives that are managed by the system.

There are two types of drive software that can be updated using this command:

- firmware
- fpga

Drive firmware updates can be performed online while the drive is in use. When used on an array member drive applydrivesoftware checks for volumes that are dependent on the drive and refuses to run if any are found. Drive dependent volumes are usually caused by non-redundant or degraded RAID arrays. Where possible you should restore redundancy to the system by replacing any failed drives before using the applydrivesoftware command. When this is not possible, for example on drives that are members of a RAID-0 array, you can either add redundancy to the volume by adding a second copy in another pool, or use the **-force** parameter to bypass the dependant volume check.

**Remember:** Only use **-force** if you are willing to accept the risk of data loss on dependent volumes (if the drive fails during the firmware update).

Drive firmware updates occur asynchronously, and conclude after the **applydrivesoftware** command completes. To see the status of the updates, use the **lsdriveupgradeprogress** command.

Drive fpga updates might require the drive to be taken offline for several minutes. Drives must be changed to the candidate state before **applydrivesoftware** can be used to update fpga software. The fpga

updates occur asynchronously, continuing in the background after the **applydrivesoftware** command has returned. You must check the FPGA\_level field in **lsdrive** N, where N is the  $drive\_id$ , to see whether or not the update completed successfully.

**Remember:** Interrupting an fpga update by removing power from the drive or enclosure might make the drive unusable. Only one drive's fpga can be updated per **applydrivesoftware** invocation. Make sure that the update is complete before unseating the drive or removing power from the enclosure.

### An invocation example

```
applydrivesoftware -file DRIVE_XXXXXXXX -type firmware -drive 4
```

The resulting output:

No feedback

### An invocation example

An example that fails because of drive-dependent volumes:

```
applydrivesoftware -file DRIVE XXXXXXXX -type firmware -drive 6
```

The resulting output:

CMMVC6953E The action cannot be completed because vdisks are dependent on the specified mdisk. Force is required.

### An invocation example

```
applydrivesoftware -file drivemicrocodepackagev5 -type firmware -all
```

The resulting output:

No feedback

## An invocation example

```
applydrivesoftware -file drivemicrocodepackagev1 -type firmware -all -allowreinstall
```

The resulting output:

No feedback

## An invocation example

```
applydrivesoftware -file drivemicrocodepackagev1 -type firmware -all -allowdowngrade
```

The resulting output:

No feedback

## An invocation example

```
applydrivesoftware -file drivemicrocodepackagev1 -type firmware -all -allowdowngrade -allowreinstall
```

The resulting output:

No feedback

### An invocation example

applydrivesoftware -cancel

The resulting output:

No feedback

## chdrive

Use the **chdrive** command to change the drive properties.

### **Syntax**

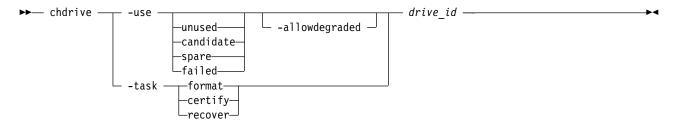

#### **Parameters**

### -use unused | candidate | spare | failed

Describes the role of the drive:

- unused indicates the drive is not in use and will not be used as a spare
- candidate indicates the drive is available for use in an array
- spare indicates the drive can be used as a hot-spare drive if required
- failed indicates the drive has failed.

**Note:** To create member drives, add the drives to (new) arrays using the **mkarray** command.

If a drive fails for a distributed array, the array remains associated with the failed drive while it is in the failed state.

### -allowdegraded

(Optional) Permits permission for a change of drive use to continue, even if a hotspare drive is not available for the array that the drive is a member of. You cannot specify **-allowdegraded** and **-task** together.

**Important:** Using **-allowdegraded** is not recommended.

#### -task format | certify | recover

Causes the drive to perform a task:

- format indicates a drive will be formatted for use in an array; only permitted when drive is a candidate or has failed validation.
- certify indicates the drive will be analyzed to verify the integrity of the data it contains; permitted for any drive that is a member.
- recover recovers an offline flash drive without losing data; permitted when the drive is offline because a build is required, or when the drive has failed validation.

drive id

The identity of the drive.

### **Description**

Use this command to change the drive role, or to start long running drive tasks.

You can use **lsdriveprogress** to display progress (percentage) and estimated completion time of ongoing drive tasks.

When a drive associated with a distributed array is changed from member to failed, if the distributed array does not have available rebuild space then it is degraded. If <code>-allowdegraded</code> is not specified the command fails because of insufficient rebuild areas . If the <code>-allowdegraded</code> parameter is specified the command succeeds and the array no longer uses the drive for I/O operations. If a drive is changed from failed to another configuration the distributed array is forgets about the drive and creates a missing member that belongs in the member table. Use the <code>charraymember</code> command to replace the missing member.

### An invocation example

chdrive -use spare 1

The resulting output:

No feedback

### An invocation example to certify drive 23

chdrive -task certify 23

The resulting output:

No feedback

#### **Isdrive**

Use the **1sdrive** command to display configuration information and drive vital product data (VPD).

### **Syntax**

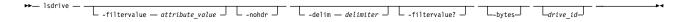

#### **Parameters**

#### -filtervalue attribute=value

(Optional) Specifies a list of one or more filters. Only objects with a value that matches the filter attribute value are displayed.

**Note:** Some filters allow the use of a wildcard when you enter the command. The following rules apply to the use of wildcards:

- The wildcard character is the asterisk (\*).
- The command can contain a maximum of one wildcard.
- When you use a wildcard, enclose the filter entry within double quotation marks (""): lsdrive
  -filtervalue mdisk\_id="1\*"

#### -nohdr

(Optional) By default, headings are displayed for each column of data in a concise style view, and for each item of data in a detailed style view. The **-nohdr** parameter suppresses the display of these headings.

**Note:** If there is no data to be displayed, headings are not displayed.

#### -delim delimiter

(Optional) By default in a concise view, all columns of data are space-separated. The width of each column is set to the maximum width of each item of data. In a detailed view, each item of data has its own row, and if the headers are displayed, the data is separated from the header by a space. The **-delim** parameter overrides this behavior. Valid input for the **-delim** parameter is a 1-byte character. If you enter -delim: on the command line, the colon character (:) separates all items of data in a concise view; for example, the spacing of columns does not occur. In a detailed view, the data is separated from its header by the specified delimiter.

#### -filtervalue?

(Optional) Displays the valid filter attributes for the **-filtervalue** parameter:

- · capacity
- enclosure\_id
- error\_sequence\_number
- id
- interface\_speed
- · mdisk id
- · mdisk name
- member\_id
- · node id
- node\_name
- slot\_id
- status
- tech\_type
- use
- drive\_class\_id

#### -bytes

(Optional) The size (capacity) of the drive in bytes.

#### drive id

(Optional) The identity of the drive.

#### Description

Use this command to display configuration information and drive VPD.

**Note:** Filtering should be permitted on all concise fields.

Table 59 on page 365 describes possible outputs.

Table 59. 1sdrive output

| Attribute             | Value                                                                                                    |
|-----------------------|----------------------------------------------------------------------------------------------------|
| id                    | Indicates the ID of the drive:                                                                                                    |
|                       | online, which indicates that the drive is available through all drive ports.                                                                                                    |
|                       | degraded, which indicates that the drive is available but not through all drive ports.                                                                                                    |
|                       | offline, which indicates that the drive is unavailable.                                                                                                    |
| status                | Indicates the summary status of the drive.                                                                                                    |
| error_sequence_number | Indicates the error sequence number that describes the cause of the drive status:                                                                                                    |
|                       | • online, which is blank.                                                                                                    |
|                       | degraded, which is populated if associated with an error.                                                                                                    |
|                       | offline, which must be populated.                                                                                                    |
|                       | <b>Note:</b> Error sequence numbers indicate an entry in the event log. This value includes entries that are both errors, and informational messages (for example, the drive is formatting). |
| use                   | Indicates the current role of the drive:                                                                                                    |
|                       | <ul> <li>unused if the drive that is not configured to be used by anything.</li> </ul>                                                                                                    |
|                       | candidate if the drive is available to be configured.                                                                                                    |
|                       | • spare if the drive is configured as a spare, to be used if the arrays fail members.                                                                                                    |
|                       | member if the drive is configured as a member of an array.                                                                                                    |
|                       | failed if the drive is rejected and is no longer available for use.                                                                                                    |
| UID                   | Indicates that the unique ID reported by the drive.                                                                                                    |
| tech_type             | Indicates the drive technology used.                                                                                                    |
|                       | The values are:                                                                                                    |
|                       | <ul> <li>unsupported indicates that the drive is not supported in this platform (contact your<br/>support team).</li> </ul>                                                                  |
|                       | • tier0_flash                                                                                                    |
|                       | • tier1_flash                                                                                                    |
|                       | tier_enterprise                                                                                                    |
|                       | tier_nearline                                                                                                    |
| replacement_date      | Indicates the date of a potential drive failure. The format must be YYMMDD. This value is blank for non-SSD drives.                                                                          |
| capacity              | Indicates the capacity of disk, excluding quorum area.                                                                                                    |
| block_size            | Indicates the block size of the disk.                                                                                                    |
| vendor_id             | Indicates the manufacturer of the drive.                                                                                                    |
| product_id            | Indicates the product ID of the drive.                                                                                                    |
| FRU_part_number       | Indicates the FRU part number of the drive.                                                                                                    |
| FRU_identity          | Indicates the 11S number that combines manufacturing part number and serial number.                                                                                                    |
| RPM                   | Indicates the specified RPM of the disk.                                                                                                    |
| firmware_level        | Indicates the firmware level of the disk; blank if unknown.                                                                                                    |
| FPGA_level            | Indicates the FPGA level, if applicable; blank if not applicable or unknown.                                                                                                    |
| mdisk_id              | Indicates the ID of the array MDisk that the drive is a member of.                                                                                                    |
| mdisk_name            | Indicates the name of the MDisk that the drive is a member of.                                                                                                    |
| member_id             | Indicates the ID of the MDisk array member.                                                                                                    |

Table 59. 1sdrive output (continued)

| Attribute                           | Value                                                                                                    |
|-------------------------------------|----------------------------------------------------------------------------------------------------|
| enclosure_id                        | Indicates whether the:                                                                                                    |
|                                     | • Drive is contained in an enclosure (not a node) and the slot position is known, this value is the ID of the enclosure in which the drive is located.                                                                                             |
|                                     | Drive is contained in a node (not an enclosure), this value is blank.                                                                                                    |
|                                     | Enclosure ID is not determined yet, this value is blank.                                                                                                    |
| slot_id                             | Indicates the slot_id of the drive in the enclosure or node. It can be referred to as the drive bay or location. This value can be blank.                                                                                                    |
| node_name                           | Indicates the node name where the drive is located for a drive that is contained within a node. For a drive contained within an enclosure, it is blank.                                                                                            |
| node_id                             | Indicates the node ID where the drive is located for a drive that is contained within a node. For a drive contained within an enclosure, blank.                                                                                                    |
| quorum_id                           | Indicates the ID of quorum disk; blank if not quorum disk.                                                                                                    |
| port_1_status                       | Indicates the connectivity status of the drive's first port. The values are online, offline, or excluded.  Note: Port 1 is attached to the node that has a panel name that ends in -1.                                                             |
| port_2_status                       | Indicates the connectivity status of the drive's second port. The values are online, offline, or excluded.  Note: Port 2 is attached to the node that has a panel name that ends in -2.                                                            |
| interface_speed                     | Indicates the lowest interface speed for the connected drive slot (in gigabits per second, or Gbps). The values are:  • 1.5 Gbps  • 3 Gbps  • 6 Gbps  • 12 Gbps  • Blank if both ports are isolated or the drive is not connected                  |
| protection_enabled                  | Indicates whether SCSI type-2 protection information is enabled (yes) or not (no).                                                                                                    |
| auto_manage                         | Indicates whether the auto_manage process is running (active) or not running (idle).                                                                                                    |
| _                                   | Indicates which drive class the drive is part of.                                                                                                    |
| drive_class_id write_endurance_used | Indicates the drive writes per day (DWPD). This value is blank for drives that are not SSD drives. The value must be a number 0 - 255.                                                                                                    |
|                                     | This value indicates the percentage of life that is used by the drive. The value 0 indicates that full life remains, and 100 indicates that the drive is at or past its end of life.  Note: The drive must be replaced when the value exceeds 100. |
|                                     | This value is blank for drives that are either:  1. Not SSDs.                                                                                                    |
|                                     | 2. SSDs that predate support of the endurance indicator.                                                                                                    |
|                                     | This value also applies to drives that are yet to be polled, which can take up to 24 hours.                                                                                                    |
| write_endurance_usage_ra            | dendicates the DWPD usage rate. The values are:                                                                                                    |
|                                     | • measuring                                                                                                    |
|                                     | • high                                                                                                    |
|                                     | • marginal                                                                                                    |
|                                     | • low                                                                                                    |
|                                     | This value is blank for non-SSD drives.  Note: This field displays a value only when the write_endurance_used value changes.                                                                                                    |

### A concise invocation example

```
lsdrive -delim :
```

The concise resulting output:

```
id:status:error_sequence_number:use:tech_type:capacity:mdisk_id:mdisk_name:member_id:enclosure_id:slot_id:auto_manage:dr
0:online::member:tier0_flash:20GB:0:mdisk0:0:1:2:active:0
1:offline:345:member:tier0_flash:20GB:0:mdisk0:0:1:3:idle:0
2:online::member:tier0_flash:20GB:0:mdisk0:0:1:4:active:0
```

### A detailed invocation example for an SSD drive

1sdrive 0

```
The detailed resulting output:
```

```
id:0
status:online
error sequence number:
use:member
UID:20000004cf4cd2c0
tech type:tier0 flash
capacity:20GB
block size:512
vendor_id:IBM
product_id:I8MR1337 W00Y4Y1
FRU part number: AAAAAAA
FRU_identity:11S1817115Y41337171001
RPM:
firmware level:3.02
FPGA level:1.99
mdisk id:0
{\tt mdisk\_name:mdisk0}
member_id:0
enclosure id:1
slot:2
node id:
node name:
quorum id:
port_1_status:online
port 2 status:online
interface speed:6Gb
protection enabled:yes
auto manage:active
drive class id:3
write_endurance_used:5
write_endurance_usage_rate:high
work load:high
replacement date:190806
```

### A detailed invocation example for a tier 1 flash SSD drive

1sdrive 0

The detailed resulting output:

id 0 status degraded error\_sequence\_number use candidate UID 5000c5002624a723 tech\_type sas\_hdd capacity 1.8TB block\_size 512 vendor\_id IBM-207x product\_id ST32000444SS FRU part number 85Y5869

```
FRU identity 11S41Y8471YXXX9WM40LMD
RPM 10000
firmware level BC2D
FPGA_level
mdisk id
mdisk name
member id
enclosure id 1
slot_id 7
node_id
node name
quorum id 0
port_1_status online
port_2_status offline
interface speed 6Gb
protection enabled no
auto_manage inactive
drive_class_id 3
write_endurance_used 30
drive_class_id
write endurance used 5
write_endurance_usage_rate high
work load high
replacement date 190806
```

### A detailed invocation example for a hard disk drive (HDD)

1sdrive 0

#### The detailed resulting output:

```
status degraded
error_sequence_number
use candidate
UID 5000c5002624a723
tech_type sas_nearline_hdd
capacity 1.8TB
block_size 512
vendor_id IBM-207x
product id ST32000444SS
FRU part number 85Y5869
FRU_identity 11S41Y8471YXXX9WM40LMD
RPM 7200
firmware level BC2D
FPGA level
mdisk\_id
mdisk name
member_id
enclosure_id 1
slot_id 7
node_id
node name
quorum id 0
port 1 status online
port_2_status offline
interface_speed 6Gb
protection enabled no
auto manage inactive
drive_class_id 3
write_endurance_used
drive class id
write endurance used 5
write_endurance_usage_rate high
work load high
replacement_date 190806
```

### 1sdriveclass

Use the lsdriveclass command to display all drive classes in the clustered system (system).

### **Syntax**

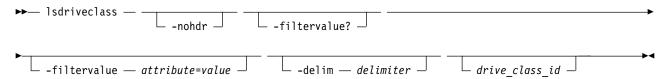

#### **Parameters**

#### -nohdr

(Optional) By default, headings are displayed for each column of data in a concise style view, and for each item of data in a detailed style view. The **-nohdr** parameter suppresses the display of these headings.

**Note:** If there is no data to be displayed, headings are not displayed.

#### -filtervalue attribute=value

(Optional) Specifies a list of one or more filter attributes that match the specified values; see **-filtervalue?** for the supported attributes.

**Note:** Some filters allow the use of a wildcard when you specify the command. The following rules apply to the use of wildcards when you use the CLI:

- The wildcard character is an asterisk (\*).
- The command can contain a maximum of one wildcard, which must be the first or last character in the string.
- When you specify a wildcard character, you must enclose the filter entry within double quotation marks (""), as follows:

lsdriveclass -filtervalue "IO group name=md\*"

### -filtervalue?

(Optional) Includes all of the valid filter attributes in the report. The following filter attributes are valid for the <code>lsdriveclass</code> command:

- id
- RPM
- · capacity
- IO\_group\_id
- IO\_group\_name
- tech\_type
- block\_size
- · candidate count
- superior\_count
- total count

Any parameters that are specified with the **-filtervalue?** parameter are ignored.

#### -delim delimiter

(Optional) By default, in a concise view all columns of data are space-separated, with the width of each column set to the maximum width of each item of data. In a detailed view, each item of data is an individual row, and if you display headers, the data is separated from the header by a space. The

**-delim** parameter overrides this behavior. Valid input for the **-delim** parameter is a 1-byte character. Specify -delim: on the command line, and the colon character (:) separates all items of data in a concise view (for example, the spacing of columns does not occur); in a detailed view, the specified *delimiter* separates the data from its header.

```
drive_class_id

(Ontional) The identity of
```

(Optional) The identity of the drive class.

### **Description**

This command displays all drive classes in a system. Drives are displayed if they are managed.

Table 60 provides the attribute values that can be displayed as output view data.

Table 60. 1sdriveclass output

| Attribute       | Possible Values                                                                                                    |
|-----------------|----------------------------------------------------------------------------------------------------|
| id              | Indicates the drive class ID.                                                                                                    |
| RPM             | Indicates the speed of the drive class.                                                                                                    |
| capacity        | Indicates the capacity of the drive class.                                                                                                    |
| IO_group_id     | Indicates the I/O group ID associated with the drive class.                                                                                                    |
| IO_group_name   | Indicates the I/O group name that is associated with the drive class.                                                                                                   |
| tech_type       | Indicates the technology type of the drive class.                                                                                                    |
| block_size      | Indicates the block size of the drive class.                                                                                                    |
| candidate_count | Indicates the number of drives in the drive class that are in candidate state.                                                                                          |
| superior_count  | Indicates the total number of drives in this class and the drives that count as superior. This value applies to distributed arrays created by using mkdistributedarray. |
| total_count     | Indicates the total number of drives in the drive class. The drive state is irrelevant.                                                                                 |

## A concise invocation example

lsdriveclass -filtervalue block\_size=4096

The detailed resulting output:

```
id RPM capacity IO_group_id IO_group_name tech_type block_size candidate_count superior_count total_count 3 15000 600.5GB 2 io_group2 tier0_flash 4\overline{0}96 0 0 24
```

## A concise invocation example

 $lsdriveclass \ \hbox{-}filtervalue \ io\_group\_ID=0:tech\_type=tier\_enterprise$ 

The detailed resulting output:

### A concise invocation example

lsdriveclass -delim ! -nohdr

The detailed resulting output:

```
0!10000!300.9GB!0!io group0!tier nearline!512!30!30
1!!600.5GB!0!io group0!tier nearline!512!10!50
2!15000!900.1GB!1!io group1!tier enterprise!512!60!60
3!15000!600.5GB!2!io_group2!tier_enterprise!4096!0!24
```

### A detailed invocation example

1sdriveclass 2

The detailed resulting output:

id 2 RPM 15000 capacity 900.1GB IO group id 1 IO\_group\_name io\_group1 tech type tier0 flash block size 512 candidate count 60 superior count 5 total\_count 60

### Isdrivelba

Use the lsdrivelba command to map array MDisk logical block address (LBA) to a set of drives.

### **Syntax**

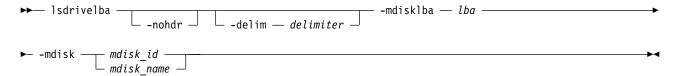

#### **Parameters**

(Optional) By default, headings are displayed for each column of data in a concise style view, and for each item of data in a detailed style view. The -nohdr parameter suppresses the display of these headings.

**Note:** If there is no data to be displayed, headings are not displayed.

#### -delim delimiter

(Optional) By default in a concise view, all columns of data are space-separated. The width of each column is set to the maximum width of each item of data. In a detailed view, each item of data has its own row, and if the headers are displayed, the data is separated from the header by a space. The **-delim** parameter overrides this behavior. Valid input for the **-delim** parameter is a 1-byte character. If you enter -delim: on the command line, the colon character (:) separates all items of data in a concise view; for example, the spacing of columns does not occur. In a detailed view, the data is separated from its header by the specified delimiter.

#### -mdisklba lba

(Required) The logical block address (LBA) on the MDisk. The LBA must be specified in hex, with a 0x prefix.

#### -mdiskmdisk id | mdisk name

(Required) The ID or name of the MDisk.

### **Description**

This command maps the array MDisk LBA to a set of drives.

The system provides volumes that have LBAs for 512-byte block sizes, but back-end disks that have a block size of either 512 or 4096 bytes can also be used. Drives are listed in their physical size.

Use the lsdrive command to display the drive block size, and use the lsdrive or lsarray command to list each object (the drive and the MDisk).

Table 61 describes possible outputs.

Table 61. Isdrivelba output

| serial-attached SCSI |                                                                                                 |
|----------------------|-------------------------------------------------------------------------------------------------|
| (SAS)Attribute       | Value                                                                                           |
| drive_id             | The ID of drive; blank if no configured array member exists (for example, in a degraded array). |
| type                 | The type of information on the disk:                                                            |
|                      | parity, in which LBA range contains parity (RAID levels 5 and 6 only)                           |
|                      | • qparity, in which LBA range contains qparity (RAID level 6 only)                              |
|                      | data, in which LBA range contains data                                                          |
| drive_lba            | The LBA on the drive.                                                                           |
| drive_start          | The start of range of LBAs (strip) on the drive.                                                |
| drive_end            | The end of range of LBAs (strip) on the drive.                                                  |
| mdisk_start          | The start of range of LBAs (strip) on the array MDisk.                                          |
| mdisk_end            | The end of range of LBAs (strip) on the array MDisk.                                            |

### An invocation example

lsdrivelba -delim : -mdisklba 0x000 -mdisk 2

### The resulting output:

drive\_id:type:drive\_lba:drive\_start:drive\_end:mdisk\_start:mdisk\_end 

## **Isdriveprogress**

Use the **lsdriveprogress** command to view the progress of various drive tasks.

### Syntax 1 4 1

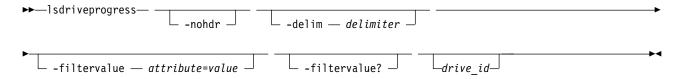

#### **Parameters**

-delim delimiter

(Optional) By default in a concise view, all columns of data are space-separated. The width of each

column is set to the maximum width of each item of data. In a detailed view, each item of data has its own row, and if the headers are displayed, the data is separated from the header by a space. The -delim parameter overrides this behavior. Valid input for the -delim parameter is a 1-byte character. If you enter -delim: on the command line, the colon character (:) separates all items of data in a concise view; for example, the spacing of columns does not occur. In a detailed view, the data is separated from its header by the specified delimiter.

#### -filtervalue attribute=value

(Optional) Specifies a list of one or more filters. Only objects with a value that matches the filter attribute value are displayed.

Note: Some filters allow the use of a wildcard when you enter the command. The following rules apply to the use of wildcards with the SAN Volume Controller CLI:

- The wildcard character is the asterisk (\*).
- The command can contain a maximum of one wildcard.
- When you use a wildcard, enclose the filter entry within double quotation marks (""), as follows: lsdriveprogress -filtervalue "task=\*"

#### -filtervalue?

(Optional) Displays the valid filter attributes for the **-filtervalue**attribute=vaule parameter:

task

#### drive id

(Optional) The drive for which you want to view progress.

### Description

The following outputs are possible:

#### drive id

Indicates the ID for the drive with the active task.

task Indicates the type of task:

- format
- certify
- recover

#### progress

Indicates the percentage completion for a job.

#### estimated\_completion\_time

Indicates the estimated completion time, in the format YYMMDDHHMMSS, where:

- Y is year
- (The first) M is month
- D is day
- H is hour
- (The second) M is minute
- S is second

#### An invocation example

lsdriveprogress -delim :

The resulting output:

drive\_id:task:progress:estimated\_completion\_time
0:format:10:091118131056
9:certify:25:991231235959

#### An invocation example

lsdriveprogress -delim: 9

The resulting output: 9:certify:25:991231235959

## Isdriveupgradeprogress

Use the **1sdriveupgradeprogress** command to view the status or progress of drives with pending downloads.

### **Syntax**

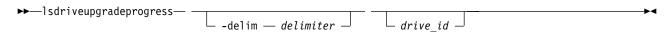

#### **Parameters**

#### -delim delimiter

(Optional) By default in a concise view, all columns of data are space-separated. The width of each column is set to the maximum possible width of each item of data. In a detailed view, each item of data has its own row, and if the headers are displayed, the data is separated from the header by a space. The <code>-delim</code> parameter overrides this behavior. Valid input for the <code>-delim</code> parameter is a one-byte character. If you enter <code>-delim</code>: on the command line, the colon character (:) separates all items of data in a concise view; for example, the spacing of columns does not occur. In a detailed view, the data is separated from its header by the specified delimiter.

#### drive id

(Optional) Specifies the update status or progress for a single drive. If not specified, the update status for all scheduled drives is displayed.

**Note:** If you specify this parameter, **lsdriveupgradeprogress** displays the update status of this drive. If you do not specify this parameter, **lsdriveupgradeprogress** displays the update status of all requested drives.

#### **Description**

The **lsdriveupgradeprogress** command completes whether the original **applydrivesoftware** command was addressed to a single drive (synchronous command) or multiple drives (asynchronous command).

The following outputs are possible:

**id** Indicates the identity of the active drive.

status Indicates the drive status. Each of the following values has a specific meaning:

- progressing indicates all scheduled drives have completed; wait 270 seconds before you issue applydrivesoftware again.
- completed indicates a successful firmware download.
- updating indicates the update is ongoing.
- scheduled indicates the update is in the download list, waiting to download.
- not\_scheduled indicates the drive is not scheduled.

Note: This means the corresponding drive was not scheduled when applydrivesoftware -all was last issued.

- canceled indicates the update has been canceled, either by command or by a system change that stops the **applydrivesoftware** command from running properly.
- invalid indicates the drive download status is invalid, also the initial state.
- If the field is blank, that indicates that the download is not scheduled (for example, the applydrivesoftware command has not been issued).

#### estimated\_completion\_time

Indicates the estimated completion time (YYMMDDHHMMSS), where:

- Y is year
- (The first) M is month
- D is day
- H is hour
- (The second) M is minute
- · S is second

The value is blank if the status is either canceled or blank.

### A concise invocation example with two drives canceled

1sdriveupgradeprogress

#### The resulting output:

```
estimated completion time
0 completed 121112062\overline{6}08
5 canceled
  canceled
```

# A concise invocation example with drives scheduled or completed

lsdriveupgradeprogress

### The resulting output:

```
estimated completion time
id status
0 completed 121112062608
5 scheduled 121112062638
6 scheduled 121112062708
```

# A detailed invocation example using a drive ID

1sdriveupgradeprogress 17

### The resulting output:

```
id status
            estimated completion time
17 completed 121123134627
```

### A concise invocation example

lsdriveupgradeprogress -delim :

#### The resulting output:

```
id:status:estimated completion time
0:completed:1211010\overline{6}5019
1:scheduled:121101065049
2:scheduled:121101065119
```

### A concise invocation example

lsdriveupgradeprogress

#### The resulting output:

```
id status    estimated_completion_time
24 completed 121212164752
25 canceled
26 canceled
```

### A concise invocation example

1sdriveupgradeprogress

#### The resulting output:

```
id status    estimated_completion_time
0    completed 130714223913
1    completed 130714223943
2    completed 130714224013
3    completed 130714224043
4    completed 130714224113
5    completed 13071422413
6    completed 130714224213
7    completed 130714224233
8    completed 130714224313
9    completed 130714224343
10    completed 130714224413
11    completed 130714224443
```

# A concise invocation example

lsdriveupgradeprogress -delim :

#### The resulting output:

```
id:status:estimated_completion_time
0:completed:130714223913
1:completed:130714223943
2:completed:130714224013
3:completed:130714224043
4:completed:130714224113
5:completed:130714224143
6:completed:130714224213
7:completed:130714224243
8:completed:130714224243
10:completed:130714224413
11:completed:130714224443
```

# triggerdrivedump

Use the **triggerdrivedump** command to collect support data from a disk drive. This data can help you understand problems with the drive, and does not contain any data that applications might have written to the drive.

# **Syntax**

```
▶ triggerdrivedump — drive id—
```

### **Parameters**

#### drive id

(Required) The ID of the drive to dump.

# **Description**

Use this command to collect internal log data from a drive and store the information in a file in the /dumps/drive directory. This directory is on one of the nodes connected to the drive. The system limits the number of drive dump files in the directory to 24 per node.

# An invocation example

triggerdrivedump 2

The resulting output: Dump file for drive [2] created

**Note:** The system chooses the node on which to run the statesave.

# Chapter 12. Email and event notification commands

Use the email and event notification commands to enable your system to send notifications.

### chemail

Use the **chemail** command to set or modify contact information for email event notifications. At least one of the parameters must be specified to modify settings.

### **Syntax**

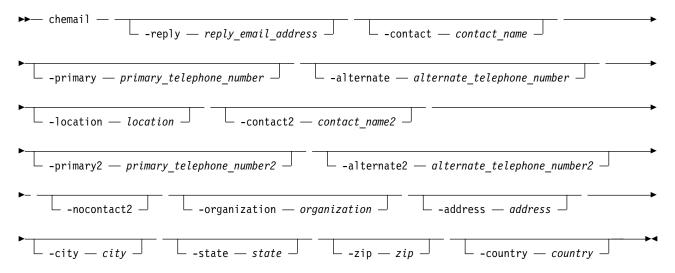

### **Parameters**

#### -reply reply email address

(Optional) Specifies the email address to which a reply is sent.

#### -contact contact name

(Optional) Specifies the name of the person to receive the email.

For machine types 2071 and 2072 the maximum number of characters is 30. For other machine types the maximum number of characters is 72.

### -primary primary\_telephone\_number

(Optional) Specifies the primary contact telephone number.

**Note:** For machine types 2071 and 2072 (in the United States and Canada), the value entered must be exactly ten decimal digits. For machines types 2071 and 2072 (in other countries) the value entered can be five to nineteen decimal digits. Otherwise, there can be up to nineteen characters.

# ${\bf -alternate}\ alternate\_telephone\_number$

(Optional) Specifies the alternate contact telephone number that is used when you cannot reach the primary contact on the primary phone.

#### -location location

(Optional) Specifies the physical location of the system that is reporting the error. The *location* value must not contain punctuation or any other characters that are not alphanumeric or spaces.

© Copyright IBM Corp. 2018

#### -contact2 contact name2

(Optional) Specifies the name of the second contact person to receive the email.

For machine types 2071 and 2072 the maximum number of characters is 30. For other machine types the maximum number of characters is 72.

#### -primary2 primary telephone number2

(Optional) Specifies the primary contact telephone number for the second contact person.

**Note:** For machine types 2071 and 2072 (in the United States and Canada), the value entered must be exactly ten decimal digits. For machines types 2071 and 2072 (in other countries) the value entered can be five to nineteen decimal digits. Otherwise, there can be up to nineteen characters.

#### -alternate2 alternate telephone number2

(Optional) Specifies the alternate contact telephone number for the second contact person.

#### -nocontact2

(Optional) Removes all the contact details for the second contact person.

#### -organization organization

(Optional) Specifies the user's organization as it should appear in Call Home emails.

#### -address address

(Optional) Specifies the first line of the user's address as it should appear in Call Home email.

#### -city city

(Optional) Specifies the user's city as it should appear in Call Home email.

#### -state state

(Optional) Specifies the user's state as it should appear in Call Home email. This is a two-character value such as NY for New York.

#### -zip zip

(Optional) Specifies the user's zip code or postal code as it should appear in Call Home email.

### -country country

(Optional) Specifies the country in which the machine resides as it should appear in Call Home email. This is a two-character value such as US for United States.

For machine types 2071 and 2072 this value cannot be US or CA if the value for **primary** or **primary2** telephone number is not blank or exactly 10 digits.

# **Description**

This command sets or modifies contact information that is used by the email event notification facility.

**Note:** If you are starting the email event notification facility, the **reply**, **contact**, **primary**, and **location** parameters are required. If you are modifying contact information used by the email event notification facility, at least one of the parameters must be specified.

Remember: When considering e-mail addresses:

- Alphanumeric characters and additionally underscore (\_), at symbol (0), and dot (.) characters are permitted.
- There must be exactly one @ character in the string, and the @ characters must not start or end the string.
- A plus (+) character is permitted before the @ character.

These fields do not have to be set to start the email notification system, but if the new fields are set they are included in the email event notifications.

### An invocation example

```
chemail -reply ddrogba@uk.uefa.com
-contact 'Didier Drogba'
-primary 01962817668
-location 'C block'
-organization UEFA
-address '1 Chelsea Blvd'
-city Fulham
-zip 0U812
-machine country GB
```

The resulting output:

No feedback

### An invocation example

```
chemail -primary 0441234567 -location 'room 256 floor 1'
```

The resulting output:

No feedback

# An invocation example

```
chemail -country US -primary 8458765309
```

The resulting output:

No feedback

### chemailserver

Use the **chemailserver** command to modify the parameters of an existing email server object.

### **Syntax**

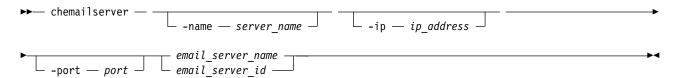

#### **Parameters**

### -name server\_name

(Optional) Specifies a unique name to assign to the email server object. The name must be a 1-through 63-character string, and cannot start with a hyphen or number. When specifying a server name, emailserver is a reserved word.

-ip ip\_address

(Optional) Specifies the IP address of the email server object. This must be a valid IPv4 or IPv6 address. IPv6 addresses can be zero compressed.

#### -port port

(Optional) Specifies the port number for the email server. This must be a value of 0 - 65535. The default value is 25.

```
email server name | email server id
```

(Required) Specifies the name or ID of the server object to be modified.

### **Description**

Use this command to change the settings of an existing email server object. The email server object describes a remote Simple Mail Transfer Protocol (SMTP) email server.

You must specify either the current name or the ID of the object returned at creation time. Use the **lsemailserver** command to obtain this ID.

### An invocation example

chemailserver -name newserver 0

The resulting output:

No feedback

#### chemailuser

Use the **chemailuser** command to modify the settings that are defined for an email recipient.

### **Syntax**

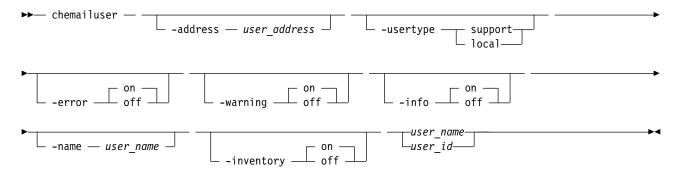

#### **Parameters**

#### -address user address

(Optional) Specifies the email address of the person receiving the email or inventory notifications, or both. The *user\_address* value must be unique.

#### -usertype support | local

(Optional) Specifies the type of user, either local or support, based on the following definitions:

#### support

Address of the support organization that provides vendor support.

local All other addresses.

#### -error on | off

(Optional) Specifies whether the recipient receives error-type event notifications. Set to on, error-type event notifications are sent to the email recipient. Set to off, error-type event notifications are not sent to the recipient.

### -warning on | off

(Optional) Specifies whether the recipient receives warning-type event notifications. Set to on, warning-type event notifications are sent to the email recipient. Set to off, warning-type event notifications are not sent to the recipient.

### -info on | off

(Optional) Specifies whether the recipient receives informational event notifications. Set to on, informational event notifications are sent to the email recipient. Set to off, informational event notifications are not sent to the recipient.

#### -name user name

(Optional) Specifies the user name of the new email event notification recipient. The  $user\_name$  value must be unique, must not contain spaces, and must not contain all numbers. The name **emailusern**, where n is a number, is reserved and cannot be specified as one of your user names.

#### -inventory on | off

(Optional) Specifies whether this recipient receives inventory email notifications.

```
user_name | user_id
```

(Required) Specifies the email recipient for whom you are modifying settings.

# Description

This command modifies the settings that are established for an email recipient. Standard rules regarding names apply; therefore, it is not possible to change a name to **emailuser**n, where n is a number.

**Note:** Before the **usertype** parameter can be set to support, the **-warning** and **-info** flags must be set to off.

**Remember:** When considering e-mail addresses:

- Alphanumeric characters and additionally underscore (\_), at symbol (@), and dot (.) characters are permitted.
- There must be exactly one @ character in the string, and the @ characters must not start or end the string.
- A plus (+) character is permitted before the @ character.

# An invocation example

The following example modifies email settings for email recipient manager2008:

chemailuser -usertype local manager2008

The resulting output:

No feedback

# An invocation example

The following example modifies email settings: chemailuser -address fred@gmail.com -name Fred

The resulting output:

No feedback

# chsnmpserver

Use the **chsnmpserver** command to modify the parameters of an existing SNMP server.

# Syntax

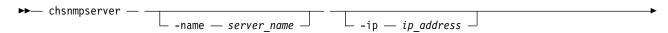

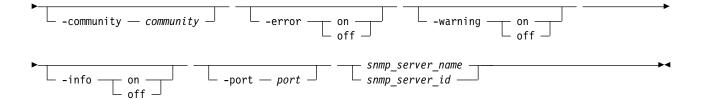

### **Parameters**

#### -name server name

(Optional) Specifies a name to assign to the SNMP server. The name must be unique. When specifying a server name, *snmp* is a reserved word.

#### -ip ip address

(Optional) Specifies an IP address to assign to the SNMP server. This must be a valid IPv4 or IPv6 address.

#### -community community

(Optional) Specifies the community name for the SNMP server.

#### -error on | off

(Optional) Specifies whether the server receives error notifications. Set to on, error notifications are sent to the SNMP server. Set to off, error notifications are not sent to the SNMP server.

#### -warning on | off

(Optional) Specifies whether the server receives warning notifications. Set to on, warning notifications are sent to the SNMP server. Set to off, warning notifications are not sent to the SNMP server.

### -info on | off

(Optional) Specifies whether the server receives information notifications. Set to on, information notifications are sent to the SNMP server. Set to off, information notifications are not sent to the SNMP server.

#### -port port

(Optional) Specifies the remote port number for the SNMP server. This must be a value of 1 - 65535.

```
snmp_server_name | snmp_server_id
```

(Required) Specifies the name or ID of the server to be modified.

### **Description**

Use this command to change the settings of an existing SNMP server. You must specify either the current name of the server or the ID returned at creation time. Use the **lssnmpserver** command to obtain this ID.

### An invocation example

chsnmpserver -name newserver 0

The resulting output:

No feedback

#### Isemailserver

Use the **lsemailserver** command to display a concise list or a detailed view of email servers that are configured on the clustered system (system).

### **Syntax**

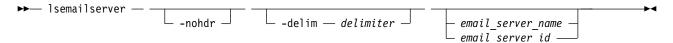

#### **Parameters**

#### -nohdr

(Optional) By default, headings are displayed for each column of data in a concise style view, and for each item of data in a detailed style view. The **-nohdr** parameter suppresses the display of these headings.

Note: If there is no data to be displayed, headings are not displayed.

#### -delim delimiter

(Optional) By default in a concise view, all columns of data are space-separated. The width of each column is set to the maximum width of each item of data. In a detailed view, each item of data has its own row, and if the headers are displayed, the data is separated from the header by a space. The **-delim** parameter overrides this behavior. Valid input for the **-delim** parameter is a 1-byte character. If you enter -delim: on the command line, the colon character (:) separates all items of data in a concise view; for example, the spacing of columns does not occur. In a detailed view, the data is separated from its header by the specified delimiter.

```
email_server_name | email_server_id
(Optional) Specifies the name or ID of an existing email server that must be listed.
```

# **Description**

Use this command to display a concise list or a detailed view of email servers that are configured on the system.

### A concise invocation example

```
lsemailserver -delim :
```

The concise resulting output:

id:name:IP\_address:port
0:emailserver0:192.135.60.3:25
1:emailserver1:192.135.60.4:25
2:emailserver2:192.135.60.5:25

# A detailed invocation example

lsemailserver email0

The detailed resulting output:

id 0
name emailserver0
IP\_address 192.135.60.3
port 25

### Isemailuser

Use the **lsemailuser** command to generate a report that lists the email event notification settings for all email recipients, an individual email recipient, or a specified type (local or support) of email recipient.

### **Syntax**

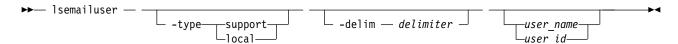

#### **Parameters**

### -type support | local

(Optional) Specifies the types of email recipients you want to view, either customer-based or support-based as determined by the following definitions:

#### support

Address of the support organization that provides vendor support.

**local** All other addresses.

#### -delim delimiter

(Optional) By default in a concise view, all columns of data are space that is separated. The width of each column is set to the maximum width of each item of data. In a detailed view, each item of data has its own row, and if the headers are displayed the data is separated from the header by a space. The **-delim** parameter overrides this behavior. Valid input for the **-delim** parameter is a 1-byte character. If you enter -delim: on the command line, a colon separates all items of data in a concise view; the spacing of columns does not occur. In a detailed view, the data is separated from its header by a colon.

```
user_name | user_id
```

(Optional) Specifies the user ID or user name of the email event recipient for whom you want to see the email notification settings.

# **Description**

When you issue this command, a report is displayed that lists the email event notification settings for all email recipients, an individual email recipient, or a specified type (local or support) of email recipient. The concise and detailed views report the same information.

# A concise invocation example listing information for all email recipients by using the email event notification facility

lsemailuser -delim :

#### The resulting output:

```
id:name:address:user_type:error:warning:info:inventory
1:Support:callhome1@de.ibm.com:support:on:off:off
2:Fred:fred_house@my_company.co.uk:local:on:on:on:off
3:Log:our_log@my_company.co.uk:local:on:on:on
```

# Issnmpserver

Use the **1ssnmpserver** command to return a concise list or a detailed view of SNMP servers that are configured on the clustered system (system).

# **Syntax**

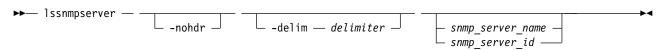

#### **Parameters**

#### -nohdr

(Optional) By default, headings are displayed for each column of data in a concise style view, and for each item of data in a detailed style view. The **-nohdr** parameter suppresses the display of these headings.

**Note:** If there is no data to be displayed, headings are not displayed.

#### -delim delimiter

(Optional) By default in a concise view, all columns of data are space-separated. The width of each column is set to the maximum width of each item of data. In a detailed view, each item of data has its own row, and if the headers are displayed, the data is separated from the header by a space. The **-delim** parameter overrides this behavior. Valid input for the **-delim** parameter is a 1-byte character. If you enter -delim: on the command line, the colon character (:) separates all items of data in a concise view; for example, the spacing of columns does not occur. In a detailed view, the data is separated from its header by the specified delimiter.

```
snmp_server_name | snmp_server_id
    (Optional) Specifies the name or ID of an existing SNMP server that must be listed.
```

### **Description**

Use this command to display a concise list or a detailed view of SNMP servers that are configured on the system.

# A concise invocation example

```
lssnmpserver -delim :
```

The concise resulting output:

```
id:name:IP_address:error:warning:info:port:community
0:snmp0:192.135.60.4:on:on:on:78:public
1:newserver:192.136.70.7:on:off:off:250:newcommunity
```

# A detailed invocation example

lssnmpserver snmp0

The detailed resulting output:

id 0
name snmp0
IP\_address 192.135.60.4
error on
warning on
info on
port 78
community public

### mkemailserver

Use the **mkemailserver** command to create an email server object that describes a remote Simple Mail Transfer Protocol (SMTP) email server.

# **Syntax**

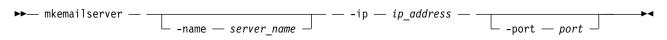

#### **Parameters**

#### -name server name

(Optional) Specifies a unique name to assign to the email server object. The name must be a 1-through 63-character string, and cannot start with a hyphen or number. If a name is not specified, then a system default of emails ervern is applied, where n is the object ID. When specifying a server name, emails erver is a reserved word.

### -ip ip\_address

(Required) Specifies the IP address of a remote email server. This must be a valid IPv4 or IPv6 address. IPv6 addresses can be zero compressed.

#### -port port

(Optional) Specifies the port number for the email server. This must be a value of 1 - 65535. The default value is 25.

### Description

This command creates an email server object that represents the SMTP server. The SAN Volume Controller uses the email server to send event notification and inventory emails to email users. It can transmit any combination of error, warning, and informational notification types.

The SAN Volume Controller supports up to six email servers to provide redundant access to the external email network. The email servers are used in turn until the email is successfully sent from the SAN Volume Controller . The attempt is successful when the SAN Volume Controller gets a positive acknowledgement from an email server that the email has been received by the server.

### An invocation example

mkemailserver -ip 2.2.2.2 -port 78

The resulting output:

Emailserver id [2] successfully created

### mkemailuser

Use the **mkemailuser** command to add a recipient of email event and inventory notifications to the email event notification facility. Add up to twelve recipients (one recipient at a time).

### **Syntax**

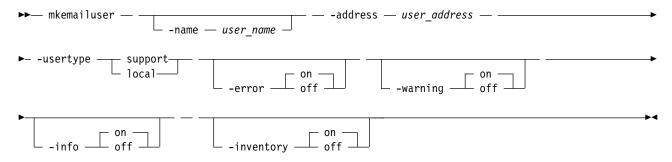

#### **Parameters**

#### -name user\_name

(Optional) Specifies the name of the person who is the recipient of email event notifications. The *user\_name* value must be unique, must not contain spaces, and must not contain only numbers. If you

do not specify a user name, the system automatically assigns a user name in the format of emailusern, where n is a number beginning with 0 (emailuser0, emailuser1, and so on).

The name emailusern, where n is a number, is reserved and cannot be used as one of your user names.

#### -address user address

(Required) Specifies the email address of the person receiving the email event or inventory notifications, or both. The *user\_address* value must be unique.

### -usertype support | local

(Required) Specifies the type of user, either local or support, based on the following guidelines:

#### support

The recipient is your product support organization, using a default value (an auto-populated email address). This setting is used with the Call Home feature. For any other use case, contact your product support organization for direction.

**local** All other recipients other than your product support organization. Select the local usertype unless otherwise instructed by your product support organization.

### -error on | off

(Optional) Specifies whether the recipient receives error-type event notifications. Set to on, error-type event notifications are sent to the email recipient. Set to off, error-type event notifications are not sent to the recipient. The default value is on.

#### -warning on off

(Optional) Specifies whether the recipient receives warning-type event notifications. Set to on, warning-type event notifications are sent to the email recipient. Set to off, warning-type event notifications are not sent to the recipient. The default value is on.

### -info on | off

(Optional) Specifies whether the recipient receives informational event notifications. Set to on, informational event notifications are sent to the email recipient. Set to off, informational event notifications are not sent to the recipient. The default value is on.

#### -inventory on | off

(Optional) Specifies whether this recipient receives inventory email notifications. The default value is off.

# Description

This command adds email recipients to the email event and inventory notification facility. You can add up to twelve recipients, one recipient at a time. When an email user is added, if a user name is not specified, a default name is allocated by the system. This default name has the form of emailuser1, emailuser2, and so on. Email notification starts when you process the **startemail** command.

**Note:** Before you can set the **usertype** parameter to support, turn the **-warning** and **-info** flags off.

**Remember:** When considering e-mail addresses:

- Alphanumeric characters and additionally underscore (\_), at symbol (0), and dot (.) characters are permitted.
- There must be exactly one @ character in the string, and the @ characters must not start or end the string.
- A plus (+) character is permitted before the @ character.

### An invocation example

mkemailuser -address manager2008@ibm.com -error on -usertype local

The resulting output:

# mksnmpserver

Use the **mksnmpserver** command to create a Simple Network Management Protocol (SNMP) server to receive notifications.

# **Syntax**

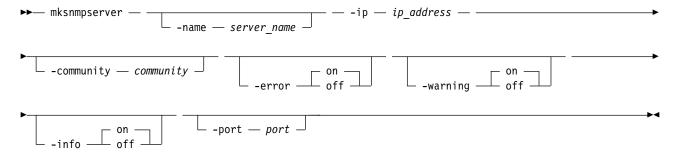

#### **Parameters**

#### -name server name

(Optional) Specifies a unique name to assign to the SNMP server. If a name is not specified, then a system default of snmpn is applied, where n is the ID of the server. When specifying a server name, snmp is a reserved word.

### -ip ip address

(Required) Specifies the IP address of the SNMP server. This must be a valid IPv4 or IPv6 address.

#### -community community

(Optional) Specifies the community name for the SNMP server. If you do not specify a community name, then the default name of public is used.

#### -error on | off

(Optional) Specifies whether the server receives error notifications. Set to on, error notifications are sent to the SNMP server. Set to off, error notifications are not sent to the SNMP server. The default value is on.

### -warning on | off

(Optional) Specifies whether the server receives warning notifications. Set to on, warning notifications are sent to the SNMP server. Set to off, warning notifications are not sent to the SNMP server. The default value is on.

#### -info on | off

(Optional) Specifies whether the server receives information notifications. Set to on, information notifications are sent to the SNMP server. Set to off, information notifications are not sent to the SNMP server. The default value is on.

#### -port port

(Optional) Specifies the remote port number for the SNMP server. This must be a value of 1 - 65535. The default value is 162.

# **Description**

This command creates an SNMP server to receive notifications.

SAN Volume Controller supports a maximum of 6 SNMP servers.

# An invocation example

```
mksnmpserver -ip 2.2.2.2 -port 78
```

The resulting output:

SNMP Server id [2] successfully created

### rmemailserver

Use the rmemailserver command to delete the specified email server object.

### Syntax

```
►► rmemailserver — ____ email_server_name ___
email_server_id ____
```

#### **Parameters**

email server name | email server id

(Required) Specifies the name or ID of the email server object to be deleted.

# Description

Use this command to delete an existing email server object that describes a remote Simple Mail Transfer Protocol (SMTP) email server. You must specify either the current name or the ID of the object returned at creation time. Use the lsemailserver command to obtain this ID.

Note: Email service stops when the last email server is removed. Use the startemail command to reactivate the email and inventory notification function after at least one email server has been configured.

# An invocation example

rmemailserver email4

The resulting output:

none

### rmemailuser

Use the **rmemailuser** command to remove a previously defined email recipient from the system.

# Syntax 1 4 1

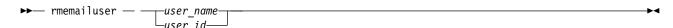

### **Parameters**

user name | user id

(Required) Specifies the user ID or user name of the email recipient to remove.

### **Description**

This command removes an existing email recipient from the system.

### An invocation example to remove email recipient manager 2008

rmemailuser manager2008

The resulting output:

No feedback

# An invocation example to remove email recipient 2

rmemailuser 2

The resulting output:

No feedback

### rmsnmpserver

Use the rmsnmpserver command to delete the specified Simple Network Management Protocol (SNMP)server.

# **Syntax**

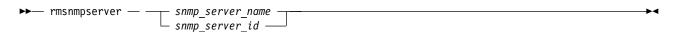

### **Parameters**

snmp server name | snmp server id (Required) Specifies the name or ID of the SNMP server to be deleted.

# **Description**

Use this command to delete an existing SNMP server. You must specify either the current name of the server or the ID returned at creation time. Use the **lssnmpserver** command to obtain this ID.

# An invocation example

rmsnmpserver snmp4

The resulting output:

No feedback

# sendinventoryemail

Use the sendinventoryemail command to send an inventory email notification to all email recipients able to receive inventory email notifications. There are no parameters for this command.

# Syntax 5 4 1

▶►— sendinventoryemail —

### **Parameters**

There are no parameters for this command.

### **Description**

This command sends an inventory email notification to all email recipients who are enabled to receive inventory email notifications. This command fails if the startemail command has not been processed and at least one email recipient using the email event and inventory notification facility has not been set up to receive inventory email notifications. This command also fails if the email infrastructure has not been set up.

### An invocation example

In the following example, you send an inventory email notification to all email recipients who are enabled to receive them:

sendinventoryemail

The resulting output:

No feedback

# setemail (Discontinued)

Attention: The setemail command is discontinued. E-mail notification can be configured using the following commands: mkemailserver, chemailserver, rmemailserver, chemail, and lsemailserver.

### startemail

Use the startemail command to activate the email and inventory notification function. There are no parameters for this command.

# **Syntax**

▶► startemail -

#### **Parameters**

There are no parameters for this command.

### **Description**

This command enables the email event notification service. No emails are sent to users until the startemail command has been run and at least one user has been defined to the system.

Note: This command fails if the chemail command has not been used to provide adequate configuration details. The following **chemail** parameters must be specified:

- reply
- contact
- primary
- · location

# An invocation example to start the email error notification service

startemail

The resulting output:

No feedback

# stopemail

Use the **stopemail** command to stop the email and inventory notification function. There are no parameters for this command.

# **Syntax**

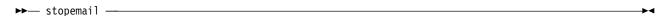

#### **Parameters**

There are no parameters for this command.

# **Description**

This command stops the email error notification function. No emails are sent to users until the **startemail** command is reissued.

# An invocation example to stop the email and inventory notification function

stopemai1

The resulting output:

No feedback

### testemail

Use the **testemail** command to send an email notification to one user of the email notification function or to all users of the email notification function to ensure that the function is operating correctly.

# **Syntax**

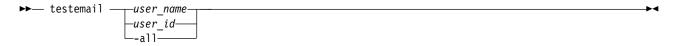

#### **Parameters**

user id | user name

(Required if you do not specify **-all**) Specifies the user ID or user name of the email recipient that you want to send a test email to. You cannot use this parameter with the **-all** parameter. The *userid\_or\_name* value must not contain spaces.

-a11

(Required if you do not specify *user\_name* or *user\_id*) Sends a test email to all email users configured to receive notification of events of any notification type. No attempt is made to send the test email to a user who does not have any notification setting set to *on*.

### Description

This command sends test emails to the specified users. The email recipient expects to receive the test email within a specified service time. If the email is not received within the expected time period, the recipient must contact the administrator to ensure that the email settings for the user are correct. If there is still a problem, check your product support information.

The email recipient uses the test email to check that the Simple Mail Transfer Protocol (SMTP) name, the IP address, the SMTP port, and the user address are valid.

# An invocation example that sends a test email to user ID manager2008

testemail manager2008

The resulting output:

No feedback

# **Chapter 13. Enclosure commands**

Storwize V7000, Flex System V7000 Storage Node, Storwize V3500, and Storwize V3700 only: Use the enclosure commands to manage enclosures and their properties.

#### addcontrolenclosure

Use the addcontrolenclosure command to add control enclosures to the system.

### **Syntax**

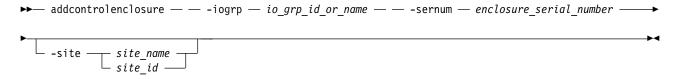

#### **Parameters**

#### -iogrp io grp\_id or name

The I/O group in which you want to put the control enclosure.

### -sernum enclosure\_serial\_number

The serial number of the control enclosure you want to add.

-site site\_name | site\_id

(Optional) Specifies the numeric site ID or site name of the new control enclosure. (The site ID can be set to a value of 1 or 2 only.)

### Description

Use this command to add a control enclosure to the system.

**Note:** Transparent cloud tiering can be enabled on a system if every node on the system supports it. If a system supports transparent cloud tiering, you cannot add nodes that do not support it to the system.

Compressed or thin-deduplicated volumes can be added only to systems in which all nodes support deduplicated volumes. You can add only nodes that support deduplicated volumes to a system that contains compressed or thin deduplicated volumes. Nodes can be added only to a system that contains compressed or thin deduplicated volumes if that new node can support the amount of memory that is allocated for data deduplication in the target I/O group.

### An invocation example

addcontrolenclosure -iogrp 0 -sernum 2361443

The following output is displayed:

Enclosure containing Node, id [x], successfully added

### An invocation example

addcontrolenclosure -iogrp 1 -sernum 1234567 -site site2

The following output is displayed:

Enclosure, Node id [2], successfully added

© Copyright IBM Corp. 2018

### chenclosure

Use the **chenclosure** command to modify enclosure properties.

### **Syntax**

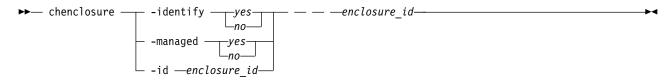

#### **Parameters**

Note: Optional parameters are mutually exclusive. Exactly one of the optional parameters must be set.

-identify yes | no

(Optional) Causes the identify LED start or stop flashing.

-managed yes no

(Optional) Changes the enclosure to a managed or unmanaged enclosure.

-id enclosure id

(Optional) Changes the enclosure ID after you replace the enclosure, and enables you to control what is on the front panel.

enclosure\_id

(Required) Specifies the enclosure you want to modify.

# Description

Use this command to modify enclosure properties.

# An invocation example to change the enclosure ID from 7 to 4

chenclosure -id 4 7

The resulting output:

No feedback

# An invocation example to change enclosure 1 to unmanaged

chenclosure -managed no 1

The resulting output:

No feedback

# An invocation example to make the identify LED on enclosure 1 stop flashing

chenclosure -identify no 1

The resulting output:

No feedback

### chenclosurecanister

Use the **chenclosurecanister** command to modify the properties of an enclosure canister.

### **Syntax**

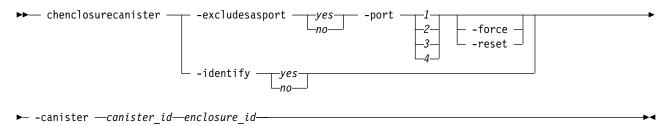

**Note:** Exactly one of the optional parameters must be set.

- 1. The **-port** and **-excludesasport** parameters must be specified together.
- 2. Exactly one of the optional parameters must be set.

#### **Parameters**

Note: Optional parameters are mutually exclusive.

### -excludesasport yes | no

(Optional) Excludes or includes the specified SAS port. The **-port** and **-excludesasport** parameters must be specified together.

You can use the **-force** flag if there are dependent volumes.

**Important:** Using the **-force** flag might result in loss of access to your data.

### -force

(Optional) Forces the enclosure on the canister to be excluded.

**Important:** Using the **-force** parameter might result in a loss of access to your data. Use it only under the direction of your product support group or representative.

#### -reset

(Optional) Resets the enclosure on the canister.

**Important:** Using the -reset parameter when the partner canister is not online can lead to a loss of access to your drives (and data). Specify 1sdependentvdisks - enclosure ID -canister ID to determine if access to the data for one or more volumes is dependent on the canister being reset. Using the **-reset** parameter might result in a loss of access to your drives (and data). Use it only under the direction of your product support group or representative.

#### -identify yes | no

(Optional) Changes the state of fault light-emitting diode (LED) either to or from slow\_flashing.

#### -port 1 | 2 | 3 | 4

(Optional) Specifies the SAS port to include or exclude. The **-port** and **-excludesasport** parameters must be specified together.

Ports 3 and 4 are for Storwize V5000 only.

#### -canister canister id

Specifies the canister to which you want to apply the change.

#### enclosure id

Specifies the enclosure for which the canister is a member.

### **Description**

This command enables you to modify the properties of an enclosure canister. You must also designate a port (using the -port parameter) when this parameter is used.

### An invocation example to exclude SAS port 1 on canister 2 of enclosure 1

chenclosurecanister -excludes as port 1 -canister 2 1

The resulting output:

No feedback

# An invocation example to make the fault LED flash on canister 1 of enclosure 3

chenclosurecanister -identify yes -canister 1 3

The resulting output:

No feedback

# chenclosuredisplaypanel

Use the **chenclosuredisplaypanel** command to modify the properties for an enclosure display panel.

### **Syntax**

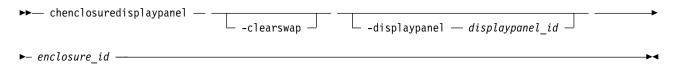

#### **Parameters**

#### -clearswap

(Optional) Specifies that the enclosure display panel swap bit be cleared.

### -displaypanel sem id

(Optional) Specifies the display panel ID to change. The value must be a number.

enclosure id

(Required) Specifies the enclosure ID for the enclosure that contains the display panel. The value must be a number 1 - 99.

### **Description**

This command modifies the properties for an enclosure display panel.

### An invocation example

chenclosuredisplaypanel -clearswap -displaypanel 1 3

The resulting output:

No feedback

### chenclosuresem

Use the **chenclosuresem** command to modify the properties of an enclosure SEM.

# **Syntax**

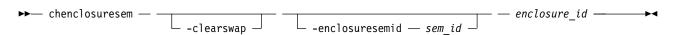

#### **Parameters**

#### -clearswap

(Optional) Specifies that the enclosure SEM swap bit be cleared.

#### -enclosuresemid sem id

(Optional) Specifies the enclosure SEM ID. The value must be a number 1 - 2.

enclosure\_id

(Required) Specifies the enclosure ID for the enclosure that contains the SEM. The value must be a number 1 - 99.

# **Description**

This command modifies the properties of an enclosure SEM.

### An invocation example

chenclosuresem -clearswap -enclosuresemid 1 8

The resulting output:

No feedback

### chenclosureslot

Use the **chenclosureslot** command to modify the properties of an enclosure slot.

# **Syntax**

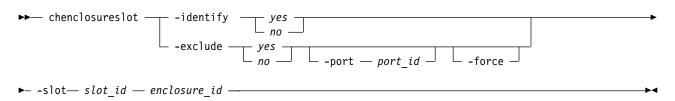

#### Note:

- 1. Optional parameters are mutually exclusive.
- 2. You can only specify **-port** or **-force** when you also specify **-exclude**.
- 3. Exactly one of the optional parameters must be set.
- 4. Using **-force** has an effect on the operation of **-exclude** yes.

### **Parameters**

-identify yes | no

(Optional) Change the state of fault light-emitting diode (LED) to or from slow\_flashing.

-exclude yes | no

(Optional) Ensures that an enclosure slot port is excluded. The following list gives details of the options you can use with this parameter:

• **-exclude** yes **-port** port\_id**-slot** slot\_id enclosureid: The port you specify with port\_id is excluded. If the current state of the port is excluded by enclosure, excluded by drive, or excluded by cluster, this command will appear to have no effect. However, if the current state of the port is online, then that state will change to excluded by cluster. The port will remain excluded until you rerun this command with no selected.

Attention: This command checks for dependent volumes. If issuing this command would result in losing access to data, then the command fails and an error message displayd. You can use the **-force** flag to ignore these errors, but this could result in loss of access to data.

- -exclude no -port port\_id-slot slot\_id enclosureid: The port is put into online state, provided there are no other reasons to exclude the port. If you issue this command when the port is online, then it has no effect. However, if you issue this command when the port is excluded, then the port state will do one of the following:
  - Change to online status immediately.
  - Change to online status after all other reasons for the port to be excluded have been removed.
- -exclude yes | no -slotslot\_id enclosureid: If you issue this command without defining a port, the command simultaneously acts on both ports.

### -port 1 | 2

(Optional) Specifies the port on the canister to be excluded. If it is not specified, -exclude acts on both ports.

#### -force

(Optional) Forces the port on the canister to be excluded.

Important: Using the -force parameter might result in a loss of access. Use it only under the direction of your product support information.

### -slot slot id

(Required) Specifies the slot ID. The value must be a number from 1 - 92.

The slots are numbered 1 (leftmost) to 24 (rightmost) when viewed from in front of the enclosure, in 24-slot enclosures. In 12-slot enclosures, the slots are arranged in numerical order in three rows with four slots. For example, the:

- First row contains slots 1, 2, 3, and 4 (in that order)
- Second row contains slots 5, 6, 7, and 8 (in that order)
- Third row contains slots 9, 10, 11, and 12 (in that order)

#### enclosure id

(Required) The enclosure that the slot is a member of.

#### Description

These commands enable you to modify the properties of an enclosure slot.

# An invocation example to turn on the identify LED on slot 7 in enclosure 1

chenclosureslot -identify yes -slot 7 1

The resulting output:

No feedback

### An invocation example to force the exclusion of port 1 of slot 7 in enclosure 3

chenclosureslot -exclude yes -port 1 -force -slot 7 3

The resulting output:

No feedback

# (satask) chenclosurevpd (Deprecated)

The **chenclosurevpd** command is deprecated. Use the **chvpd** command instead.

### **Isenclosure**

Use the **lsenclosure** command to view a summary of the enclosures.

# **Syntax**

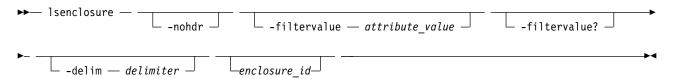

### **Parameters**

#### -nohdr

(Optional) By default, headings are displayed for each column of data in a concise style view, and for each item of data in a detailed style view. The **-nohdr** parameter suppresses the display of these headings.

**Note:** If no data is available to be displayed, headings are not displayed.

#### -filtervalue attribute=value

(Optional) Specifies a list of one or more filters. Only objects with a value that matches the filter attribute value are displayed.

**Note:** Some filters allow the use of a wildcard when you enter the command. The following rules apply to the use of wildcards:

- The wildcard character is the asterisk (\*).
- The command can contain a maximum of one wildcard.
- When you use a wildcard, enclose the filter entry within double quotation marks (""): lsenclosure -filtervalue id="1\*"

### -filtervalue?

(Optional) Displays the valid filter attributes for the **-filtervalue** parameter:

- drive slots
- id
- IO\_group\_id
- IO\_group\_name
- managed
- online canisters
- · online PSUs
- product\_MTM
- serial\_number
- status
- total\_canisters
- · total\_PSUs
- type

#### -delim delimiter

(Optional) By default in a concise view, all columns of data are space-separated. The width of each column is set to the maximum width of each item of data. In a detailed view, each item of data has its own row, and if the headers are displayed, the data is separated from the header by a space. The **-delim** parameter overrides this behavior. Valid input for the **-delim** parameter is a 1-byte character. If you enter -delim: on the command line, the colon character (:) separates all items of data in a concise view; for example, the spacing of columns does not occur. In a detailed view, the data is separated from its header by the specified delimiter.

#### enclosure id

Detailed information for the enclosure that you specify.

### **Description**

This command displays a summary of the enclosures (including status information for canisters and power and cooling units, and other enclosure attributes). Table 62 shows the possible outputs:

Table 62. Isenclosure output

| Indicates the ID of the enclosure.                                                                                                    |
|----------------------------------------------------------------------------------------------------|
| Indicates whether an enclosure is visible to the SAS network:                                                                                                    |
| online if a managed or unmanaged enclosure is visible.                                                                                                    |
| offline if a managed enclosure is not visible, and other fields hold their last known values.                                                                                                    |
| degraded if an enclosure is visible, but not down both strands.                                                                                                    |
| Indicates the type of enclosure:                                                                                                    |
| • control                                                                                                    |
| • expansion                                                                                                    |
| Indicates whether the enclosure is managed:                                                                                                    |
| • yes                                                                                                    |
| • no                                                                                                    |
| Indicates the I/O group the enclosure belongs to; blank if canisters are connected to two different I/O groups.                                                                                                    |
| Indicates the I/O group the enclosure belongs to; blank if canisters are connected to two different I/O groups.                                                                                                    |
| Indicates the status of the fault light-emitting diode (LED) on the enclosure:                                                                                                    |
| • on if a service action is required immediately on the enclosure or a component within the enclosure (including a canister, power unit, or non-spared drive).                                                                            |
| • slow_flashing if battery power not sufficient to run I/O.                                                                                                    |
| off if faults exist on the enclosure or its components.                                                                                                    |
| Indicates the state of the identify LED:                                                                                                    |
| off if the enclosure is not identified.                                                                                                    |
| • slow_flashing if the enclosure is being identified.                                                                                                    |
| Indicates the error log number of the highest priority error for this object. This attribute is typically blank; however, if a problem exists (for example, the status has degraded), then it contains the sequence number of that error. |
| Indicates the product machine type and model.                                                                                                    |
| Indicates the serial number of the enclosure. This serial number is the product serial number, which indicates the enclosure and its contents. The enclosure has its own serial number, which is embedded in the FRU_identity 11S data.   |
| Indicates the FRU part number of the enclosure.                                                                                                    |
|                                                                                                    |

Table 62. Isenclosure output (continued)

| Attribute           | Description                                                                                                    |
|---------------------|----------------------------------------------------------------------------------------------------|
| FRU_identity        | Indicates the 11S serial number that combines the manufacturing part number and the serial number.                                                                                                    |
| total_canisters     | Indicates the maximum number of canisters for this enclosure type.                                                                                                    |
| online_canisters    | Indicates the number of canisters that are contained in this enclosure that are online.                                                                                                    |
| total_PSUs          | Indicates the number of power and cooling units in this enclosure.                                                                                                    |
| online_PSUs         | Indicates the number of power-supply units (PSUs) contained in this enclosure that are online.                                                                                                    |
| drive_slots         | Indicates the number of drive slots in the enclosure.                                                                                                    |
| firmware_level_1    | Indicates the version of the microcode image (midplane firmware version) installed on the midplane.                                                                                                    |
| firmware_level_2    | Indicates the version of the midplane metadata (midplane vital product data, or VPD, version) installed on the midplane.                                                                                                    |
| machine_part_number | Blank.                                                                                                    |
| machine_signature   | Indicates a machine signature unique to the control enclosure and representing the serial number and machine part number. The format is a hyphenated string of 19 hexadecimal characters.  Remember: Expansion enclosures do not have a machine signature. |
| interface_speed     | Indicates the SAS interface speed of the enclosure (in gigabits per second, or Gbps). The values are:                                                                                                    |
|                     | • 6 Gbps                                                                                                    |
|                     | • 12 Gbps                                                                                                    |
|                     | Blank for an unknown or unsupported enclosure                                                                                                    |
| total_sems          | Indicates the total number of secondary expander modules (SEMs) that are in the system. The value must be a number 0 - 2.                                                                                                    |
| online_sems         | Indicates the total number of SEMs in the system that are online. The value must be a number 0 - 2.                                                                                                    |

# A detailed invocation example

lsenclosure 1

The following detailed output is displayed:

id 1 status online type control managed no I0\_group\_id 0 IO\_group\_name io\_grp0 fault\_LED off identify\_LED off error sequence number product\_MTM 2072-02A serial\_number 64G005S FRU\_part\_number 85Y5896 FRU\_identity 11S85Y5962YHU9994G005S total\_canisters 2 online canisters 2 total\_PSUs 2 online\_PSUs 2 drive slots 12 firmware\_level\_1 10 firmware\_level\_2 F6C07926 machine\_part\_number 2072L2C

```
machine_signature 0123-4567-89AB-CDEF
ambient_temperature 30
total_fan_modules:2
online_fan_modules:2
interface_speed:6Gb
total_sems 2
online sems 1
```

# **Isenclosurebattery**

Use the **lsenclosurebattery** command to display information about the batteries. The batteries are located in the node canisters.

# **Syntax**

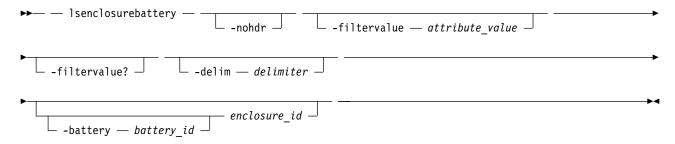

#### **Parameters**

#### -nohdr

(Optional) By default, headings are displayed for each column of data in a concise style view, and for each item of data in a detailed style view. The **-nohdr** parameter suppresses the display of these headings.

**Note:** If there is no data to be displayed, headings are not displayed.

#### -filtervalue attribute=value

(Optional) Specifies a list of one or more filters. Only objects with a value that matches the filter attribute value are returned. If a capacity is specified, the units must also be included.

**Note:** Some filters allow the use of a wildcard when you enter the command. The following rules apply to the use of wildcards when you use the CLI:

- The wildcard character is an asterisk (\*).
- The command can contain a maximum of one wildcard.
- When you use a wildcard, you must enclose the filter entry within double quotation marks (""), as follows:

lsenclosurebattery -filtervalue "battery id=1"

### -filtervalue?

(Optional) Displays a list of valid filter attributes for the **-filtervalue** attribute=value parameter:

- battery\_id
- · charging\_status
- · enclosure\_id
- end\_of\_life\_warning
- percent\_charged
- recondition\_needed
- status

#### -delim delimiter

(Optional) By default in a concise view, all columns of data are space-separated. The width of each column is set to the maximum width of each item of data. A detailed view provides each item of data in its own row, and if the headers are displayed, the data is separated from the header by a space. The **-delim** parameter overrides this behavior. Valid input for the **-delim** parameter is a 1-byte character. If you enter -delim: on the command line, the colon character (:) separates all items of data in a concise view; for example, the spacing of columns does not occur. In a detailed view, the data is separated from its header by the specified delimiter.

#### -battery battery id

(Optional) Provides a detailed view of the specified battery. Valid only when an enclosure is specified.

enclosure id

(Optional) Lists the batteries for the specified enclosure.

### **Description**

This command displays information about the batteries, which are located in the node canisters. The concise view displays a line for each battery slot in every enclosure whether a battery exists for that slot or not. Batteries are not shown for expansion enclosures.

Table 63 shows possible outputs.

Table 63. Isenclosurebattery outputs

| Attribute                     | Description                                                                                                    |
|-------------------------------|----------------------------------------------------------------------------------------------------|
| enclosure_id                  | Identifies the identity of the enclosure that contains the battery.                                                                                                    |
| battery_id                    | Identifies the battery in the enclosure.                                                                                                    |
| status                        | Identifies the status of the battery:                                                                                                    |
|                               | online indicates that the battery is present and working as usual.                                                                                                    |
|                               | degraded indicates that the battery is present but not working as usual.                                                                                                    |
|                               | offline indicates that the battery cannot be detected.                                                                                                    |
| recondition_needed            | Identifies that the battery needs to be reconditioned or it must start reconditioning soon.  Remember: If this message is permanent, there might be an error that prevents the recondition from starting.                                                          |
| percent_charged               | Indicates the charge of battery (in a percentage).                                                                                                    |
| end_of_life_warning           | Identifies the battery's end of life (with a warning noise). The values are yes and no.                                                                                                    |
|                               | Important: Replace the battery.                                                                                                    |
| FRU_part_number               | Identifies the FRU part number of the battery.                                                                                                    |
| FRU_identity                  | Identifies the 11S number, combining the manufacturing part number and the serial number.                                                                                                    |
| firmware_level                | The version of the microcode image that is installed on the battery.                                                                                                    |
| error_sequence_number         | Indicates the error log (or event log) number of the highest priority error for this object. This output field is typically blank. However, if there is a problem (for example, the status is degraded), then it contains the sequence number of that error event. |
| remaining_charge_capacity_mAh | Identifies the battery's remaining charge capacity in milliampere-hour (mAh).                                                                                                    |
| full_charge_capacity_mAh      | Identifies the fully charged capacity of the battery in mAh (this value diminishes as the battery ages).                                                                                                    |
| compatibility_level           | Identifies the battery driver software must support this level to operate with this battery - this value comes from the battery vital product data (VPD).                                                                                                    |

Table 63. Isenclosurebattery outputs (continued)

| Attribute                  | Description                                                                                                    |
|----------------------------|----------------------------------------------------------------------------------------------------|
| last_recondition_timestamp | Identifies a system timestamp, in the format YYMMDDHHMMSS, for when the last successful calibration of the gas gauge occurred, where: |
|                            | • Y is year                                                                                                    |
|                            | • (The first) M is month                                                                                                    |
|                            | • D is day                                                                                                    |
|                            | H is hour                                                                                                    |
|                            | (The second) M is minute                                                                                                    |
|                            | • S is second                                                                                                    |
| powered_on_hours           | Identifies the number of hours the battery is in a powered node (not necessarily the same node).                                      |
| cycle_count                | Identifies the number of charge or discharge cycles that are performed on the battery.                                                |

### A concise invocation example

lsenclosurebattery 1

The resulting output:

### A detailed invocation example

lsenclosurebattery -battery 1 1

The resulting output:

enclosure id 1 battery\_id 1 status online charging status idle recondition\_needed no percent charged 100 end of life warning no FRU part number 31P1807 FRU\_identity 11S00AR085YM30BG42R04P firmware level 105:1 error sequence number remaining\_charge\_capacity\_mAh 3477 full\_charge\_capacity\_mAh 3795 compatibility level 1 last recondition timestamp 140528045617 powered on hours 1162 cycle count 10

# Iscontrolenclosurecandidate (Storwize family products only)

Use the **lscontrolenclosurecandidate** command to display a list of all control enclosures you can add to the current system.

# **Syntax**

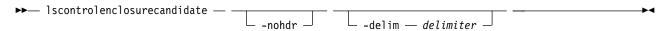

#### **Parameters**

#### -nohdr

(Optional) By default, headings are displayed for each column of data in a concise style view, and for each item of data in a detailed style view. The **-nohdr** parameter suppresses the display of these headings.

**Note:** If there is no data to be displayed, headings are not displayed.

#### -delim delimiter

(Optional) By default in a concise view, all columns of data are space-separated. The width of each column is set to the maximum width of each item of data. In a detailed view, each item of data has its own row, and if the headers are displayed, the data is separated from the header by a space. The **-delim** parameter overrides this behavior. Valid input for the **-delim** parameter is a 1-byte character. If you enter -delim: on the command line, the colon character (:) separates all items of data in a concise view; for example, the spacing of columns does not occur. In a detailed view, the data is separated from its header by the specified delimiter.

# **Description**

Table 64 provides the possible values that are applicable to the attributes that are displayed as data in the output views.

Table 64. Iscontrolenclosurecandidate attribute values

| Attribute         | Value                                              |
|-------------------|----------------------------------------------------|
| serial_number     | Indicates the serial number for the enclosure.     |
| product_MTM       | Indicates the MTM for the enclosure.               |
| machine_signature | Indicates the machine signature for the enclosure. |

# A concise invocation example

lscontrolenclosurecandidate

The concise resulting output:

serial\_number\_product\_MTM machine\_signature G00F7GY 2076-624 5746-9812-B5CF-FEF9

### Isenclosurecanister

Use the **1senclosurecanister** command to view a detailed status for each canister in an enclosure.

# **Syntax**

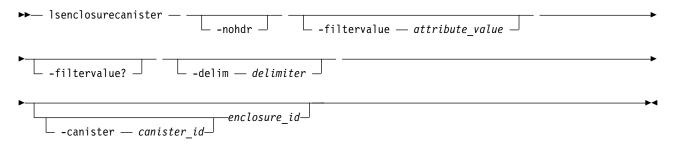

#### **Parameters**

#### -nohdr

(Optional) By default, headings are displayed for each column of data in a concise style view, and for each item of data in a detailed style view. The **-nohdr** parameter suppresses the display of these headings.

**Note:** If there is no data to be displayed, headings are not displayed.

#### -filtervalue attribute=value

(Optional) Specifies a list of one or more filters. Only objects with a value that matches the filter attribute value are returned. If a capacity is specified, the units must also be included.

**Note:** Some filters allow the use of a wildcard when you enter the command. The following rules apply to the use of wildcards when you use the CLI:

- The wildcard character is an asterisk (\*).
- The command can contain a maximum of one wildcard.
- When you use a wildcard, you must enclose the filter entry within double quotation marks (""), as follows:

lsenclosurecanister -filtervalue "node name=node\*"

#### -filtervalue?

(Optional) Displays a list of valid filter attributes for the **-filtervalue** *attribute=value* parameter:

- · enclosure\_id
- canister\_id
- node\_id
- node\_name
- status
- type

#### -delim delimiter

(Optional) By default in a concise view, all columns of data are space-separated. The width of each column is set to the maximum width of each item of data. In a detailed view, each item of data has its own row, and if the headers are displayed, the data is separated from the header by a space. The **-delim** parameter overrides this behavior. Valid input for the **-delim** parameter is a 1-byte character. If you enter -delim: on the command line, the colon character (:) separates all items of data in a concise view; for example, the spacing of columns does not occur. In a detailed view, the data is separated from its header by the specified delimiter.

#### -canister canister id

Valid only when the enclosure\_id is specified. Provides a detailed view of the canister for the specified enclosure.

### enclosure\_id

Lists the canisters for the specified enclosure.

#### Description

This command displays a detailed status for each canister in an enclosure. Table 65 shows the possible outputs:

Table 65. Isenclosurecanister output

| Attribute    | Description                                              |
|--------------|----------------------------------------------------------|
| enclosure_id | Indicates the enclosure that contains the canister.      |
| canister_id  | Indicates which of the canisters in the enclosure it is. |

Table 65. Isenclosurecanister output (continued)

| Attribute             | Description                                                                                                    |
|-----------------------|----------------------------------------------------------------------------------------------------|
| status                | Indicates the status of the canister. The values are:                                                                                                    |
|                       | online indicates that the canister is present and working normally.                                                                                                    |
|                       | degraded indicates that the canister is present but not working normally                                                                                                    |
|                       | offline indicates that the canister could not be detected.                                                                                                    |
| type                  | Indicates the type of canister. The values are node or expansion.                                                                                                    |
| node_id               | Indicates the node that corresponds to this canister; blank if the canister is not a node, or if the node is offline or not part of the clustered system.                                                                                                    |
| node_name             | Indicates the node that corresponds to this canister; blank if the canister is not a node, or if the node is offline or not part of the clustered system.                                                                                                    |
| temperature           | Indicates the temperature of the canister in degrees centigrade.                                                                                                    |
| identify_LED          | Indicates the status of the identify_LED. The values are on, off, or slow-flashing.                                                                                                    |
| fault_LED             | Indicates the status of the fault_LED. The values are on, off, or slow-flashing.                                                                                                    |
| SES_status            | Indicates the Small Computer System Interface (SCSI) status of the connection between the device and the canister. The values are online and offline.                                                                                                    |
| FRU_part_number       | Indicates the field-replaceable unit (FRU) part number of the canister.                                                                                                    |
| FRU_identity          | Indicates the 11S number that combines the manufacturing part number and the serial number.                                                                                                    |
| WWNN                  | Indicates the Fibre Channel (FC) worldwide node name (WWNN) of the canister (node canisters only).                                                                                                    |
| temperature           | Indicates thehe temperature of the canister (in degrees Celsius). If the temperature goes below 0, s0 is displayed. The value must be in the range 0 - 245. <b>Remember:</b> The temperature value is not an ambient temperature value. It is an internal temperature sensor value. |
| fault_LED             | (0 to 245) state of the combined fault and identify light-emitting diodes (LEDs):                                                                                                    |
|                       | off indicates that it is not a fault                                                                                                    |
|                       | • slow_flashing indicates that it is identify mode  Note: When the LED is in identify mode, it conceals whether there is a fault present, because it always flashes. When you remove it from identity mode, the LED becomes on or off.                                              |
|                       | on indicates that it is a fault                                                                                                    |
| error_sequence_number | Indicates the error log number of the highest priority error for this object. This is typically blank; however, if there is a problem (for example, the status is degraded), then it contains the sequence number of that error.                                                    |
| SAS_port_1_status     | Indicates whether there is damage to the cable between SAS ports:  online offline excluded (meaning logged in but cannot communicate with the canister) degraded (meaning the SAS cable is not fully functional) Blank (which can appear on control canisters; see lsportsas)       |
| SAS_port_2_status     | Indicates whether there is damage to the cable between SAS ports:  online offline excluded (meaning logged in but cannot communicate with the canister) degraded (meaning the SAS cable is not fully functional) Blank (which can appear on control canisters; see lsportsas)       |

Table 65. Isenclosurecanister output (continued)

| Attribute        | Description                                                                                                    |
|------------------|----------------------------------------------------------------------------------------------------|
| firmware_level   | Indicates the firmware level of the Small Computer System Interface (SCSI) Enclosure Services (SES) code, or canister firmware version, running on the canister. |
| firmware_level_2 | Indicates the version of the first other microcode image (canister bootloader version) installed on the canister.                                                |
| firmware_level_3 | Indicates the version of the second other microcode (canister complex programmable logic device, or CPLD, version) image installed on the canister.              |
| firmware_level_4 | Indicates the version of the third other microcode image (canister flash configuration version) installed on the canister.                                       |
| firmware_level_5 | Indicates the version of the canister metadata (canister VPD version) installed on the canister.                                                                 |

## A concise invocation example

lsenclosurecanister -delim :

### The resulting output:

enclosure\_id:canister\_id:status:type:node\_id:node\_name 1:1:degraded:expansion:1:node1

## A detailed invocation example

lsenclosurecanister -canister 1 1

The detailed resulting output:

enclosure id 1 canister id 1 status online type node node\_id 1 node\_name node1 FRU part number AAAAAAA FRU identity 11S1234567Y12345678901 WWNN 5005076801005F94 firmware\_level XXXXXXXXXX temperature 23 fault LED flashing SES\_status online error sequence number SAS\_port\_1\_status online SAS\_port\_2\_status online firmware level 2 0501 firmware\_level\_3 14 firmware level 4 B69F66FF firmware level 5 5C2A6A44

## **Isenclosurechassis**

Use the **lsenclosurechassis** command to provide a description of the chassis-specific enclosure properties, including its location within the chassis.

## **Syntax**

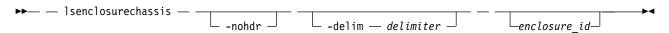

#### **Parameters**

#### -nohdr

(Optional) By default, headings are displayed for each column of data in a concise style view, and for each item of data in a detailed style view. The **-nohdr** parameter suppresses the display of these headings.

**Note:** If there is no data to be displayed, headings are not displayed.

#### -delim delimiter

(Optional) By default in a concise view, all columns of data are space-separated. The width of each column is set to the maximum width of each item of data. In a detailed view, each item of data has its own row, and if the headers are displayed, the data is separated from the header by a space. The **-delim** parameter overrides this behavior. Valid input for the **-delim** parameter is a 1-byte character. If you enter -delim: on the command line, the colon character (:) separates all items of data in a concise view; for example, the spacing of columns does not occur. In a detailed view, the data is separated from its header by the specified delimiter.

#### enclosure id

(Optional) Indicates the unique enclosure identifier (a number in the range 1 - 99).

### **Description**

This command has both a detailed and concise view. The *enclosure\_id* keyword is required for the detailed view.

The following table displays information about chassis-specific enclosure properties and shows possible outputs.

Table 66. Isenclosurechassis outputs

| Attribute        | Description                                                                                                    |
|------------------|----------------------------------------------------------------------------------------------------|
| enclosure_id     | Specifies the enclosure identifier. It is a numeric character between the numbers 1 and 99.                                                                  |
| chassis_name     | Specifies the chassis name. It can be set from the CMM, and is blank or an alphanumeric string that contains up to 128 characters.                           |
| canister_1_bay   | Specifies the first canister bay's enclosure position within the chassis. It is a numeric character between the numbers 0 and 254.                           |
| canister_2_bay   | Specifies the second canister bay's enclosure position within the chassis. It is a numeric character between the numbers 0 and 254.                          |
| numbering scheme | Specifies the chassis numbering scheme set from the CMM. It can be a numeric character between the numbers 0 and 255.                                        |
| pos_in_rack      | Specifies the chassis position within the rack set from the CMM. It must be an alphanumeric 2-character string.                                              |
| rack_location    | Specifies the location of the rack that contains the chassis set from the CMM. It can be blank or an alphanumeric string that contains up to 128 characters. |
| rack_room        | Specifies the room that contains the rack set from the CMM. It can be blank or an alphanumeric string that contains up to 128 characters.                    |
| chassis_mtm      | Specifies the chassis machine type or model. The type or model is an alphanumeric string that contains up to 22 characters.                                  |
| chassis_sn       | Specifies the chassis serial number. The serial number is an alphanumeric string that contains up to 22 characters.                                          |
| chassis_uuid     | Specifies the chassis unique user identifier. The identifier is an alphanumeric string that contains up to 128 characters.                                   |

Table 66. Isenclosurechassis outputs (continued)

| Attribute | Description                                                                                                    |
|-----------|----------------------------------------------------------------------------------------------------|
|           | Specifies the identifier for the rack that contains the chassis. The identifier is blank or an alphanumeric string that contains up to 128 characters. |

### An invocation example

lsenclosurechassis 1

The resulting output:

enclosure id 1 chassis name 25631 canister\_1\_bay 0 canister $\overline{2}$  bay 0 numbering scheme 0 pos in rack 1 rack location In the corner rack room D-East chassis mtm 2078-219 chassis sn 64H123R chassis uuid 987654321 chassis rack Rack47

## Isenclosuredisplaypanel

Use the **lsenclosuredisplaypanel** command to display information about the display panel in an enclosure.

## **Syntax**

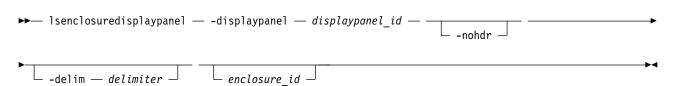

#### **Parameters**

#### -displaypanel displaypanel id

(Required) Specifies the display panel ID for the display panel that is being displayed. The value must be a number.

#### -nohdr

(Optional) By default, headings are displayed for each column of data in a concise style view, and for each item of data in a detailed style view. The -nohdr parameter suppresses the display of these headings.

**Note:** If there is no data to be displayed, headings are not displayed.

#### -delim delimiter

(Optional) By default in a concise view, all columns of data are space-separated. The width of each column is set to the maximum width of each item of data. In a detailed view, each item of data has its own row, and if the headers are displayed, the data is separated from the header by a space. The -delim parameter overrides this behavior. Valid input for the -delim parameter is a 1-byte character. If you enter -delim: on the command line, the colon character (:) separates all items of data in a concise view; for example, the spacing of columns does not occur. In a detailed view, the data is separated from its header by the specified delimiter.

```
enclosure id
```

(Required) Specifies the enclosure ID for the enclosure data that is being displayed. The value must be a number 1 - 99.

### **Description**

This command displays information about the display panel in an enclosure.

This table provides the attribute values that can be displayed as output view data.

Table 67. Isenclosuredisplaypanel output

| Attribute             | Description                                                                                                    |
|-----------------------|----------------------------------------------------------------------------------------------------|
| enclosure_id          | Indicates the enclosure ID for the enclosure that contains the display panel. The value must be a number 1 - 99.                                                          |
| displaypanel_id       | Indicates the ID of the display panel that is in the enclosure. The value must be a number.                                                                               |
| status                | Indicates the display panel status for the display panel that is in the enclosure. The values are:                                                                        |
|                       | • enum                                                                                                    |
|                       | • online                                                                                                    |
|                       | • degraded                                                                                                    |
|                       | • offline                                                                                                    |
| error_sequence_number | Indicates the event log sequence number for the current event that is logged against the secondary expander module (SEM). The value is blank if there is no event to log. |
| FRU_part_number       | Indicates the FRU part number of the display panel. The value must be a 7-character numeric string.                                                                       |
| FRU_identity          | Indicates the FRU identity of the display panel. The value must be a 22-character alphanumeric string.                                                                    |

### A concise invocation example

lsenclosuredisplaypanel

The resulting output:

### A detailed invocation example

lsenclosuredisplaypanel -displaypanel 1 3

The resulting output:

### Isenclosurefanmodule

Use the **lsenclosurefanmodule** command to report the status of each fan module and the contained fans in an enclosure.

## **Syntax**

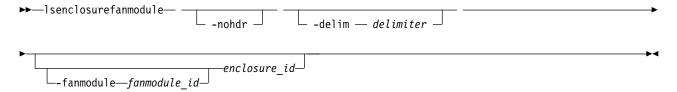

### **Parameters**

#### -fanmodule fanmodule id

(Optional) Specifies the ID of the fan module for which data is displayed. The possible values are 1 or 2, and any other value returns no output.

#### -nohdr

(Optional) By default, headings are displayed for each column of data in a concise style view, and for each item of data in a detailed style view. The -nohdr parameter suppresses the display of these headings.

**Note:** If there is no data to be displayed, headings are not displayed.

#### -delim delimiter

(Optional) By default in a concise view, all columns of data are space-separated. The width of each column is set to the maximum width of each item of data. In a detailed view, each item of data has its own row, and if the headers are displayed, the data is separated from the header by a space. The -delim parameter overrides this behavior. Valid input for the -delim parameter is a 1-byte character. If you enter -delim: on the command line, the colon character (:) separates all items of data in a concise view; for example, the spacing of columns does not occur. In a detailed view, the data is separated from its header by the specified delimiter.

enclosure id

(Optional) Specifies the ID of the enclosure for which data is displayed.

## **Description**

The command reports status for fan modules and the contained fans in an enclosure.

Table 68 provides the possible values that are applicable to the attributes that are displayed as data in the output views.

Table 68. Isenclosurefanmodule attribute values

| Attribute             | Value                                                                                                    |
|-----------------------|----------------------------------------------------------------------------------------------------|
| enclosure_id          | Indicates the enclosure ID of the enclosure that contains the fan module.                                                                     |
| fan_module_id         | Indicates the fan module ID of the fan module that is in the enclosure. The possible values are 1 or 2.                                       |
| status                | Indicates the combined status of the fan module and any contained fans. The values are:                                                       |
|                       | • online                                                                                                    |
|                       | • offline                                                                                                    |
|                       | • degraded                                                                                                    |
| error_sequence_number | Indicates the event log sequence number of the current event that is logged against the fan module. It is blank if there is no current event. |
| FRU_part_number       | Indicates the part number of the fan module.                                                                                                  |
| FRU_identity          | Indicates the FRU identity of the fan module.                                                                                                 |

Table 68. Isenclosurefanmodule attribute values (continued)

| Attribute | Value                                                                           |
|-----------|---------------------------------------------------------------------------------|
| fault_LED | Indicates the status of the fault light-emitting diode (LED) on the fan module: |
|           | on, which indicates that the LED is on                                          |
|           | off, which indicates that the LED is off                                        |
|           | unknown, which indicates that the LED status is unknown                         |

## An invocation example

lsenclosurefanmodule

The resulting output:

| enclosure_id | <pre>fan_module_id</pre> | status |
|--------------|--------------------------|--------|
| 1            | 1                        | online |
| 1            | 2                        | online |
| 2            | 1                        | online |
| 2            | 2                        | online |

### An invocation example

lsenclosurefanmodule 2

The resulting output:

```
enclosure_id fan_module_id status
2 1 online
2 2 online
```

### An invocation example

lsenclosurefanmodule -fanmodule 1 1

The resulting output:

```
enclosure_id 1
fan_module_id 1
status online
error_sequence_number
FRU_part_number 31P1847
FRU_identity 11S31P1846YM10BG3B101N
fault LED off
```

## Isenclosurepsu

Use the **lsenclosurepsu** command to view information about each power-supply unit (PSU) in the enclosure.

## **Syntax**

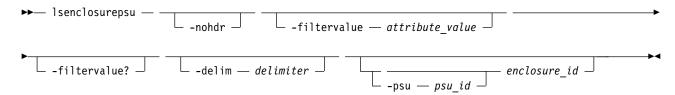

#### **Parameters**

#### -nohdr

(Optional) By default, headings are displayed for each column of data in a concise style view, and for each item of data in a detailed style view. The **-nohdr** parameter suppresses the display of these headings.

**Note:** If there is no data to be displayed, headings are not displayed.

#### -filtervalue attribute=value

(Optional) Specifies a list of one or more filters. Only objects with a value that matches the filter attribute value are displayed.

**Note:** Some filters allow the use of a wildcard when you enter the command. The following rules apply to the use of wildcards:

- The wildcard character is the asterisk (\*).
- The command can contain a maximum of one wildcard.
- When you use a wildcard, enclose the filter entry within double quotation marks (""): lsenclosurepsu -filtervalue "psu id=1"

#### -filtervalue?

(Optional) Displays the valid filter attributes for the -filtervalue parameter:

- · enclosure\_id
- psu\_id
- status

#### -delim delimiter

(Optional) By default in a concise view, all columns of data are space-separated. The width of each column is set to the maximum width of each item of data. In a detailed view, each item of data has its own row, and if the headers are displayed, the data is separated from the header by a space. The **-delim** parameter overrides this behavior. Valid input for the **-delim** parameter is a 1-byte character. If you enter -delim: on the command line, the colon character (:) separates all items of data in a concise view; for example, the spacing of columns does not occur. In a detailed view, the data is separated from its header by the specified delimiter.

### -psu psu\_id

(Optional) Valid only when the **enclosure\_id** is specified. Provides a detailed view of the PSU for the specified enclosure.

enclosure id

(Optional) Lists the PSUs for the specified enclosure.

### **Description**

This command displays information about each power-supply unit (PSU) in the enclosure. Table 69 shows the possible outputs:

Table 69. Isenclosurepsu output

| Attribute    | Description                                                                            |
|--------------|----------------------------------------------------------------------------------------|
| enclosure_id | Indicates the ID of the enclosure that contains the PSU.                               |
| psu_id       | Indicates the ID of the PSU in the enclosure.                                          |
| status       | Indicates the status of the power and cooling unit in the enclosure:                   |
|              | online indicates that a PSU is present and working normally.                           |
|              | • offline indicates that a PSU cannot be detected.                                     |
|              | <ul> <li>degraded indicates that a PSU is present but not working normally.</li> </ul> |

Table 69. Isenclosurepsu output (continued)

| Attribute             | Description                                                                                                    |
|-----------------------|----------------------------------------------------------------------------------------------------|
| input_failed          | <ul><li>on indicates that no usable input power is detected from the power distribution unit.</li><li>off indicates that the input power is OK.</li></ul>                                                                                                    |
| output_failed         | <ul><li>on indicates that no usable output power is detected from the distribution unit.</li><li>off indicates that the output power is OK.</li></ul>                                                                                                    |
| input_power           | <ul> <li>ac indicates that the power supply requires AC power input.</li> <li>dc indicates that the power supply requires DC power input.</li> <li>unknown indicates that the power supply is not known or cannot be determined.</li> </ul>                                                                                                    |
| fan_failed            | <ul> <li>on indicates that if the AC, DC, and fan LEDs are all on, there is a PSU fault. If only the fan LED is on, then there is a fan failure.</li> <li>off indicates that the fans in this PSU are OK.</li> </ul>                                                                                                    |
| redundant             | <ul> <li>Indicates (yes or no) whether you can remove the power supply:</li> <li>If the PSU is on an expansion enclosure, the other PSU must be online.</li> <li>If the PSU is on a control enclosure, the other PSU must be online and the battery on that PSU must contain enough charge to allow the canisters to dump state and cache data before you shut down.</li> </ul> |
| error_sequence_number | Indicates the error log (or event log) number of the highest priority error for this object. This value is typically blank. However, if there is a problem (for example, the status is degraded), then it contains the sequence number of that error event.                                                                                                    |
| FRU_part_number       | Indicates the FRU part number of the PSU.                                                                                                    |
| FRU_identity          | Indicates the 11S number, combining the manufacturing part number and the serial number.                                                                                                    |
| firmware_level_1      | Indicates the version of the microcode image (power supply firmware version) installed on the power supply.                                                                                                    |
| firmware_level_2      | Indicates the version of the power supply metadata (power supply vital product data, or VPD, version) installed on the power supply.  Note: This field might not be applicable for some systems and is blank for all PSU types.                                                                                                    |
| firmware_level_3      | Indicates the version of the secondary microcode image that is installed on the enclosure's High Efficiency (HE) power supply unit (PSU).  Note: This field might not be applicable for some systems and is blank for all PSU types.                                                                                                    |

## An invocation example

lsenclosurepsu -delim :

The resulting output:

enclosure\_id:PSU\_id:status:input\_power
1:1:online:ac
1:2:online:ac

## A detailed invocation example

lsenclosurepsu -psu 1 1

The detailed resulting output:

enclosure\_id 1
PSU\_id 1
status online
input\_failed off

```
output_failed on
fan_failed off
redundant yes
error_sequence_number
FRU_part_number 85Y5847
FRU_identity 11S85Y5847YG50CG07W0LJ
firmware_level_1 0314
firmware_level_2 AF9293E5
firmware_level_3
input_power ac
```

### Isenclosuresem

Use the **1senclosuresem** command to display the status (or any pertinent data) about secondary expander modules (SEM) in a 5U92 system.

## **Syntax**

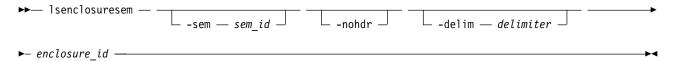

#### **Parameters**

-sem sem id

(Optional) Specifies the SEM ID for the SEM data that is being displayed.

#### -nohdr

(Optional) By default, headings are displayed for each column of data in a concise style view, and for each item of data in a detailed style view. The **-nohdr** parameter suppresses the display of these headings.

**Note:** If there is no data to be displayed, headings are not displayed.

#### -delim delimiter

(Optional) By default in a concise view, all columns of data are space-separated. The width of each column is set to the maximum width of each item of data. In a detailed view, each item of data has its own row, and if the headers are displayed, the data is separated from the header by a space. The **-delim** parameter overrides this behavior. Valid input for the **-delim** parameter is a 1-byte character. If you enter -delim: on the command line, the colon character (:) separates all items of data in a concise view; for example, the spacing of columns does not occur. In a detailed view, the data is separated from its header by the specified delimiter.

enclosure id

(Required) Specifies the enclosure ID for the enclosure data that is being displayed. The value must be an integer 1 - 99.

### **Description**

This command displays the status (or any pertinent data) about SEM in a 5U92 system.

A 5U92 system is a 5U enclosure that can contain up to 92 3.5-inch drives (but must be used in an expansion enclosure).

This table provides the attribute values that can be displayed as output view data.

Table 70. Isenclosuresem output

| Attribute             | Description                                                                                                    |
|-----------------------|----------------------------------------------------------------------------------------------------|
| id                    | Indicates the enclosure ID of the enclosure that contains the disk drawer. The value must be a number 1 - 99.                                                                                                |
| sem_id                | Indicates the SEM ID for the SEM that is in the enclosure. The value must be a number, 1 or 2.                                                                                                    |
| status                | Indicates the SEM status for the SEM that is in the enclosure. The values are:                                                                                                    |
|                       | • online, which indicates that the SEM is online                                                                                                    |
|                       | degraded, which indicates that the SEM is degraded                                                                                                    |
|                       | • offline, which indicates that the SEM is offline                                                                                                    |
| expander_1_status     | Indicates the status of the first or lowest order expander index. The values are:                                                                                                    |
|                       | • online, which indicates that the SEM is online                                                                                                    |
|                       | • degraded, which indicates that the SEM is degraded                                                                                                    |
|                       | • offline, which indicates that the SEM is offline                                                                                                    |
| expander_2_status     | Indicates the status of the second expander index (or $e+1$ , where $e$ is the lowest-order or first expander index). The values are:                                                                        |
|                       | • online, which indicates that the SEM is online                                                                                                    |
|                       | • degraded, which indicates that the SEM is degraded                                                                                                    |
|                       | • offline, which indicates that the SEM is offline                                                                                                    |
| error_sequence_number | Indicates the event log sequence number of the current event that is logged against the SEM. The value is blank if there is no error to log.                                                                 |
| FRU_part_number       | Indicates the field-replaceable unit (FRU) part number for the SEM. The value must be a 7-character numeric string.                                                                                          |
| FRU_identity          | Indicates the FRU ID for the SEM. The value must be a 22-character alphanumeric string.                                                                                                    |
| firmware_level_1      | Indicates the SCSI Enclosure Services (SES) firmware level of the lowest order expander index. The value must be a 22-character alphanumeric string.                                                         |
| firmware_level_2      | Indicates the bootloader firmware level of the lowest order expander index. The value must be a 22-character alphanumeric string.                                                                            |
| firmware_level_3      | Indicates the SES firmware level of the second lowest order expander index. (or $s+1$ , where $s$ is the lowest-order or first expander index). The value must be a 22-character alphanumeric string.        |
| firmware_level_4      | Indicates the bootloader firmware level of the second lowest order expander index. (or $b+1$ , where $b$ is the lowest-order or first expander index). The value must be a 22-character alphanumeric string. |
| firmware_level_5      | Indicates the complex programmable logic device (CPLD) firmware level of the lowest order expander index. The value must be a 22-character alphanumeric string.                                              |
| firmware_level_6      | Indicates the CPLD firmware level of the second lowest order expander index (or $c+1$ , where $c$ is the lowest-order or first expander index). The value must be a 22-character alphanumeric string.        |

## A concise invocation example

lsenclosuresem 1

## The resulting output:

```
enclosure_id sem_id status expander1_status expander2_status 1 online online online 1 online online
```

## A detailed invocation example

lsenclosuresem -sem 1 1

The resulting output:

```
enclosure_id 1
sem id 1
status online
expander1 status online
expander2 status online
error sequence number
FRU Part Number ******
FRU_Identity *************
firmware_level_1 0802.official
firmware_level_2 000E
firmware_level_3 0802.official
firmware_level_4 000E
firmware_level_5 1A.04.E3
firmware_level_6 1A.04.E5
```

## **Isenclosureslot**

Use the **lsenclosureslot** command to view information about each drive slot in the enclosure.

## Syntax 1 4 1

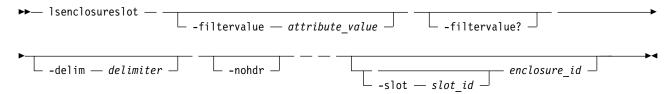

### **Parameters**

-filtervalue attribute=value

(Optional) Specifies a list of one or more filters. Only objects with a value that matches the filter attribute value are displayed.

Note: Some filters allow the use of a wildcard when you enter the command. The following rules apply to the use of wildcards:

- The wildcard character is the asterisk (\*).
- The command can contain a maximum of one wildcard.
- When you use a wildcard, enclose the filter entry within double quotation marks (""): lsenclosureslot -filtervalue "enclosure id>2"

#### -filtervalue?

(Optional) Displays the valid filter attributes for the **-filtervalue** parameter:

- drive\_id
- drive\_present
- enclosure\_id
- port\_1\_status
- port\_2\_status
- slot\_id

### -delim delimiter

(Optional) By default in a concise view, all columns of data are space-separated. The width of each

column is set to the maximum width of each item of data. In a detailed view, each item of data has its own row, and if the headers are displayed, the data is separated from the header by a space. The **-delim** parameter overrides this behavior. Valid input for the **-delim** parameter is a 1-byte character. If you enter -delim: on the command line, the colon character (:) separates all items of data in a concise view; for example, the spacing of columns does not occur. In a detailed view, the data is separated from its header by the specified delimiter.

#### -nohdr

(Optional) By default, headings are displayed for each column of data in a concise style view, and for each item of data in a detailed style view. This parameter suppresses the display of these headings.

#### -slot slot id

(Optional) Specifies the slot to display information for (it provides a detailed view for that enclosure slot). This parameter is valid only when an enclosure is specified. The value must be a number in the range 1 - 92.

#### Note:

If slot information is requested for a slot that does not exist on the specified enclosure, value that is displayed is blank.

enclosure\_id

(Optional) Lists slots for that enclosure. Must be specified whether -slot is used.

### **Description**

This command displays information about each drive slot in the enclosure, such as whether a drive is present, and the port status for that drive. Table 71 shows the possible outputs:

Table 71. Isenclosureslot output

| Attribute     | Description                                                                                                    |
|---------------|----------------------------------------------------------------------------------------------------|
| enclosure_id  | The identity of the enclosure that contains the drive slot.                                                                                                    |
| slot_id       | Identifies which of the drive slots in the enclosure it is.                                                                                                    |
| port_1_status | The status of enclosure slot port 1. If the port is bypassed for multiple reasons, only one is shown. In order of priority, they are:                                                                                        |
|               | online indicates that the enclosure slot port 1 is online                                                                                                    |
|               | excluded_by_drive indicates that the drive excluded the port                                                                                                    |
|               | excluded_by_enclosure indicates that the enclosure excluded the port                                                                                                    |
|               | excluded_by_system indicates that the clustered system (system) excludes the port                                                                                                    |
| port_2_status | The status of enclosure slot port 2. If the port is bypassed for multiple reasons, only one is shown. In order of priority, they are:                                                                                        |
|               | online indicates that the enclosure slot port 2 is online                                                                                                    |
|               | excluded_by_drive indicates that thethe drive excluded the port                                                                                                    |
|               | excluded_by_enclosure indicates that thethe enclosure excluded the port                                                                                                    |
|               | • excluded_by_system indicates that thethe clustered system (system) excludes the port                                                                                                    |
| fault_LED     | The state of the combined fault and identify light-emitting diodes (LEDs):                                                                                                    |
|               | off indicates no fault                                                                                                    |
|               | • slow_flashing indicates the identify mode  Note: When the LED is in identify mode, it conceals whether there is a fault present  (it always flashes). When you remove it from identity mode, the LED is turned on or  off. |
|               | on indicates fault                                                                                                    |
| powered       | Indicates whether the slot is powered on. The values are yes or no.                                                                                                    |

Table 71. Isenclosureslot output (continued)

| Attribute             | Description                                                                                                    |
|-----------------------|----------------------------------------------------------------------------------------------------|
| drive_present         | Indicates if a drive is in the slot. The drive can be working, dead, or powered off. The values are yes (present) or no (empty).                                                                                                    |
| drive_id              | Indicates the ID of the drive in the slot; blank if there is no drive present, or if there is a drive present but it is offline and unmanaged.                                                                                         |
| error_sequence_number | Indicates the error log number of the highest priority error for this object. This value is typically blank. However, if there is a problem (for example, the status is degraded), then it contains the sequence number of that error. |
| interface_speed       | Indicates the lowest interface speed for the connected drive slot (in gigabits per second, or Gbps). The values are:                                                                                                    |
|                       | • 1.5 Gbps                                                                                                    |
|                       | • 3 Gbps                                                                                                    |
|                       | • 6 Gbps                                                                                                    |
|                       | • 12 Gbps                                                                                                    |
|                       | Blank if both ports are isolated or the drive is not connected                                                                                                    |
| row                   | Identifies the row in which the slot appears. The value must be a letter in the range A - G.                                                                                                    |
| column                | Identifies the column in which the slot appears. The value must be a number in the range 1 - 14.                                                                                                    |

## A concise invocation example

This example displays information about mappings between the 1 and 2 dimensional IDs lsenclosureslot

### The resulting output:

| enclosure_id | slot_id | port_1_status | port_2_status | drive_present drive_io | d row | column |
|--------------|---------|---------------|---------------|------------------------|-------|--------|
| 1            | 1       | online        | online        | no                     | Α     | 1      |
| 1            | 2       | online        | online        | no                     | Α     | 2      |
| 1            | 3       | online        | online        | no                     | Α     | 3      |
| 1            | 4       | online        | online        | no                     | Α     | 4      |
| 1            | 5       | online        | online        | no                     | Α     | 5      |
| • • •        |         |               |               |                        |       |        |
| 1            | 87      | online        | online        | no                     | G     | 9      |
| 1            | 88      | online        | online        | no                     | G     | 10     |
| 1            | 89      | online        | online        | no                     | G     | 11     |
| 1            | 90      | online        | online        | no                     | G     | 12     |
| 1            | 91      | online        | online        | no                     | G     | 13     |
| 1            | 92      | online        | online        | no                     | G     | 14     |

## A detailed invocation example showing slot 2 in enclosure 5

lsenclosureslot -delim : -slot 2 5

## The resulting output:

enclosure id:5 slot\_id:2 port\_1\_status:online port\_2\_status:online fault\_LED:off powered:yes drive\_present:yes drive id:105 error sequence number: interface\_speed:6Gb

### A detailed invocation example

```
lsenclosureslot -delim :
```

```
The resulting output:
```

```
enclosure\_id: slot\_id: port\_1\_status: port\_2\_status: drive\_present: drive\_id: error\_sequence\_number
1:1:online:online:yes:22:
1:2:online:online:yes:23:
1:3:online:online:yes:19:
1:4:online:online:yes:7:
1:5:online:online:yes:10:
1:6:online:online:yes:18:
1:7:online:online:yes:20:
1:8:online:online:yes:16:
1:9:online:online:yes:12:
1:10:online:online:yes:11:
1:11:online:online:yes:21:
1:12:online:online:yes:9:
1:13:online:online:yes:14:
1:14:online:online:yes:5:
1:15:online:online:yes:15:
1:16:online:online:yes:13:
1:17:online:online:yes:6:
1:18:online:online:yes:17:
1:19:online:online:yes:4:
1:20:online:online:yes:1:
1:21:online:online:yes:8:
1:22:online:online:yes:0:
1:23:online:online:yes:3:
1:24:online:online:yes:2:
```

## **Isenclosurestats**

Use the **lsenclosurestats** command to display the most recent values (averaged) of all enclosure statistics. It can also display a history of those values for any subset of the available statistics.

### **Syntax**

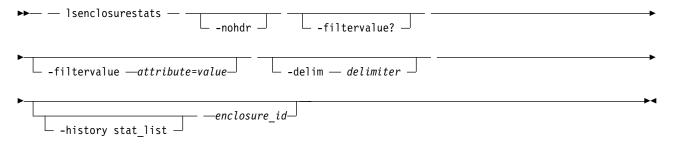

### **Parameters**

#### -history stat list

(Optional) Produces a history of values for enclosure statistics.

#### -nohdr

(Optional) By default, headings are displayed for each column of data in a concise style view, and for each item of data in a detailed style view. The **-nohdr** parameter suppresses the display of these headings.

**Note:** If there is no data to be displayed, headings are not displayed.

#### -filtervalue attribute=value

(Optional) Specifies a list of one or more filters. Only objects with a value that matches the filter attribute value are displayed.

Note: Some filters allow the use of a wildcard when you enter the command. The following rules apply to the use of wildcards:

- The wildcard character is the asterisk (\*).
- The command can contain a maximum of one wildcard.
- When you use a wildcard, enclose the filter entry within double quotation marks (""): lsenclosurestats -filtervalue "enclosure id>2"

#### -filtervalue?

(Optional) Displays the valid filter attributes for the **-filtervalue** parameter:

- · enclosure id
- stat name

#### -delim delimiter

(Optional) By default in a concise view, all columns of data are space-separated. The width of each column is set to the maximum width of each item of data. In a detailed view, each item of data has its own row, and if the headers are displayed, the data is separated from the header by a space. The **-delim** parameter overrides this behavior. Valid input for the **-delim** parameter is a 1-byte character. If you enter -delim: on the command line, the colon character (:) separates all items of data in a concise view; for example, the spacing of columns does not occur. In a detailed view, the data is separated from its header by the specified delimiter.

enclosure id

(Optional) Indicates the unique enclosure identifier (a number in the range 1 - 99).

### Description

Remember: This command cannot be used for products that do not support environmental statistics.

If you specify -history stat list you must also specify enclosure\_id. Filtering is supported for the concise view but not the detailed view.

Multiple statistical histories can be requested. The limit is the current maximum number of different statistical names published in the concise view. The concise view defines the output order.

For the detailed view, enclosure power is averaged over thirty seconds to provide immediate power.

**Note:** Averaging applies only to populated samples

Enclosure power is not averaged in the output if **-history** is specified.

The following is an invocation example for products that do not support environmental statistics - a message is displayed:

lsenclosurestats

This is the resulting output:

CMMVC6051E An unsupported action was selected.

Table 72 on page 427 displays information about chassis-specific enclosure properties and shows possible outputs for products that support environmental statistics.

Table 72. Isenclosurestats outputs

| Attribute      | Description                                                                               |
|----------------|-------------------------------------------------------------------------------------------|
| enclosure_id   | Indicates the enclosure identifier; it can be a numeric character in the range 1 - 264.   |
| sample_time    | Indicates the time during which the sample occurred.                                      |
| stat_name      | Indicates the name of the statistical field.                                              |
| stat_current   | Indicates the current value of the statistical field.                                     |
| stat_peak      | Indicates the peak value of the statistic field. The last 5 minutes are used for samples. |
| stat_peak_time | Indicates the time that the peak occurred.                                                |
| stat_value     | Indicates the value of the statistic.                                                     |

**Remember:** Filtering is supported on the enclosure\_id and stat\_name fields by using the concise view.

## An invocation example

lsenclosurestats

## The resulting output:

| enclosure_id | stat_name | stat_current | stat_peak | stat_peak_time |
|--------------|-----------|--------------|-----------|----------------|
| 1            | power w   | 2200         | 2500      | 120402103212   |
| 1            | temp_c    | 35           | 36        | 120402103212   |
| 1            | temp f    | 95           | 97        | 120402103212   |
| 2            | power_w   | 2300         | 2600      | 120402102917   |
| 2            | temp c    | 36           | 37        | 120402102917   |
| 2            | temp f    | 97           | 98        | 120402102917   |
| 4            | power w   | 2100         | 2400      | 120402103202   |
| 4            | temp c    | 33           | 35        | 120402103202   |
| 4            | temp f    | 93           | 95        | 120402103202   |

## An invocation example

lsenclosurestats -history power w 1

#### The resulting output:

```
enclosure_id sample_time stat_name stat_value
            120402105137 power w 2282
1
            120402105142 power_w
                                   2290
            120402105147 power w
                                   2281
1
            120402105152 power_w
                                   2290
1
            120402105157 power w
                                   2281
                                   2289
1
            120402105202 power_w
                                   2282
1
            120402105207 power_w
            120402105212 power_w
                                   2289
1
            120402105217 power_w
                                   2281
1
            120402105222 power w
                                   2289
1
            120402105227 power w
                                   2281
            120402105232 power_w
                                   2290
1
            120402105237 power_w
1
                                   2282
            120402105242 power w
                                   2289
            120402105247 power w
                                   2282
1
            120402105252 power_w
                                   2289
            120402105257 power w
                                   2282
1
1
            120402105302 power_w
                                   2289
            120402105307 power w
                                   2282
1
            120402105312 power w
                                   2289
            120402105317 power w
                                   2282
1
            120402105322 power_w
1
                                   2287
            120402105327 power_w
                                   2281
```

```
1
             120402105332 power w
                                     2290
1
             120402105337 power w
                                     2281
1
             120402105342 power w
                                     2289
             120402105347 power_w
                                     2282
1
             120402105352 power_w
                                     2289
1
1
             120402105357 power w
                                     2281
1
             120402105402 power w
                                     2289
                                     2281
1
             120402105407 power w
                                     2289
1
             120402105412 power_w
1
             120402105417 power_w
                                     2282
1
             120402105422 power w
                                     2289
1
             120402105427 power w
                                     2282
             120402105432 power w
                                     2289
1
             120402105437 power_w
                                     2281
1
             120402105442 power w
                                     2290
1
             120402105447 power w
                                     2281
1
             120402105452 power_w
                                     2290
1
             120402105457 power w
                                     2282
             120402105502 power_w
1
                                     2287
1
             120402105507 power_w
                                     2281
1
             120402105512 power w
                                     2290
             120402105517 power_w
                                     2281
1
             120402105522 power_w
                                     2289
1
1
             120402105527 power w
                                     2282
             120402105532 power w
                                     2290
1
             120402105537 power_w
                                     2281
                                     2290
1
             120402105542 power_w
1
             120402105547 power w
                                     2281
             120402105552 power_w
                                     2290
1
1
             120402105557 power_w
                                     2281
                                     2289
1
             120402105602 power w
             120402105607 power_w
1
                                     2282
                                     2289
1
             120402105612 power w
             120402105617 power w
                                     2281
                                     2289
1
             120402105622 power w
             120402105627 power_w
                                     2281
1
1
             120402105632 power_w
                                     2290
```

This table provides the possible values that are applicable to the values that are displayed for the **stat\_name** attribute.

Table 73. Stat\_name field values

| Value   | Description                                     |
|---------|-------------------------------------------------|
| power_w | Displays the power that is consumed in watts.   |
| temp_c  | Displays the ambient temperature in Celsius.    |
| temp_f  | Displays the ambient temperature in Fahrenheit. |

### Issasfabric

Use the **lssasfabric** command to see which canisters are visible to a node, and the order of these canisters.

## **Syntax**

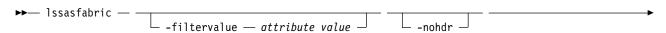

-delim — delimiter — -filtervalue? —

#### **Parameters**

### -filtervalue attribute=value

(Optional) Specifies a list of one or more filters. Only objects with a value that matches the filter attribute value are displayed.

**Note:** Some filters allow the use of a wildcard when you enter the command. The following rules apply to the use of wildcards:

- The wildcard character is the asterisk (\*).
- The command can contain a maximum of one wildcard.
- When you use a wildcard, enclose the filter entry within double quotation marks (""): lssasfabric -filtervalue status

#### -nohdr

(Optional) By default, headings are displayed for each column of data in a concise style view, and for each item of data in a detailed style view. The **-nohdr** parameter suppresses the display of these headings.

**Note:** If there is no data to be displayed, headings are not displayed.

#### -delim delimiter

(Optional) By default in a concise view, all columns of data are space-separated. The width of each column is set to the maximum width of each item of data. In a detailed view, each item of data has its own row, and if the headers are displayed, the data is separated from the header by a space. The **-delim** parameter overrides this behavior. Valid input for the **-delim** parameter is a 1-byte character. If you enter **-delim**: on the command line, the colon character (:) separates all items of data in a concise view; for example, the spacing of columns does not occur. In a detailed view, the data is separated from its header by the specified delimiter.

### -filtervalue?

(Optional) Displays the valid filter attributes for the **-filtervalue** parameter:

- enclosure\_id
- · canister\_id
- canister\_port\_id
- control enclosure id
- · node canister id
- node\_canister\_port\_id
- position
- IO\_group\_id
- IO\_group\_name
- node\_id
- node name

## **Description**

Use this command to see which canisters are visible to a node, and the order of these canisters. Table 74 on page 430 describes possible outputs.

Table 74. Issasfabric output

| Attribute             | Description                                                                                                    |
|-----------------------|----------------------------------------------------------------------------------------------------|
| enclosure_id          | Indicates the identity of the enclosure the strand goes to.                                                       |
| canister_id           | Indicates the canister in the enclosure that the strand goes to.                                                  |
| canister_port_id      | Indicates the canister port that the strand goes to.                                                              |
| control_enclosure_id  | Indicates the identity of the enclosure that the strand comes from.                                               |
|                       | If the node does not reside inside a canister or an enclosure this field is blank.                                |
| node_canister_id      | Indicates the identity of the canister the strand comes from.                                                     |
|                       | If the node does not reside inside a canister or an enclosure this field is blank.                                |
| node_canister_port_id | Indicates the node canister port that the strand is from. This must be the same as the chain ID.                  |
| position              | Indicates the position in the strand or chain.                                                                    |
| IO_group_id           | Indicates the I/O group that the strand belongs to. This must be the same as the enclosure IO group.              |
| IO_group_name         | Indicates the I/O group the strand belongs to. This must be the same as the enclosure IO group.                   |
| node_id               | Indicates the identity of the node that the strand is from. This is the same physical object as the node_canister |
| node_name             | The name of the node that the strand is from. This is the same physical object as the node_canister.              |

## An invocation example with three enclosures

Enclosure 1 is the control enclosure. Enclosure 2 is on chain 1 (node canister port 1) using canister port 1 as its connector. Enclosure 3 is on chain 2 (node canister port 2) using canister port 2 as its connector.

1ssasfabric

**Note:** In this guide, the following output is split into two parts. This is for illustrative purposes; the output does not appear in two parts when you run this command.

This is the first part of the resulting output:

| enclosure_id | canister_id | canister_port_id | control_enclosure_id | node_canister_id |
|--------------|-------------|------------------|----------------------|------------------|
| _ 1          | _ 1         | 1                | 1                    | 1                |
| 1            | 2           | 1                | 1                    | 2                |
| 2            | 1           | 1                | 1                    | 1                |
| 2            | 2           | 1                | 1                    | 2                |
| 3            | 1           | 2                | 1                    | 1                |
| 3            | 2           | 2                | 1                    | 2                |

This is the second part of the resulting output:

| node_canister_port_id | position | <pre>IO_group_id</pre> | <pre>IO_group_name</pre> | node_id | node_name |
|-----------------------|----------|------------------------|--------------------------|---------|-----------|
| 2                     | 0        | 0                      | io_grp0                  | 1       | node1     |
| 2                     | 0        | 0                      | io_grp0                  | 2       | node2     |
| 1                     | 1        | 0                      | io grp0                  | 1       | node1     |
| 1                     | 1        | 0                      | io_grp0                  | 2       | node2     |
| 2                     | 1        | 0                      | io grp0                  | 1       | node1     |
| 2                     | 1        | 0                      | io_grp0                  | 2       | node2     |

## An invocation example with two enclosures

This example shows the output when you use this command for a pair of expansion enclosures that are wired correctly to a set of nodes.

#### 1ssasfabric

### The resulting output:

```
        enclosure_id
        canister_id
        canister_port_id
        contister_port_id
        node_canister_port_id
        position
        10_group_id
        10_group_name
        node_id
        node_name

        1
        1
        1
        1
        0
        io_grp0
        1
        node1

        2
        1
        1
        0
        io_grp0
        1
        node2

        1
        2
        1
        0
        io_grp0
        2
        node2

        2
        1
        0
        io_grp0
        2
        node2

[edit]
```

### resetleds

Use the **resetleds** command to simultaneously switch off all light-emitting diodes (LEDs) in the clustered system (system), including node battery LEDs.

## **Syntax**

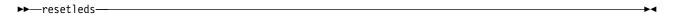

#### **Parameters**

None.

## **Description**

The **resetleds** command simultaneously switches off all LEDs in the system, including node battery LEDs. This ensures that any identity LED switched on is the only one in the system that is switched on. This command works only on LEDs that are on systems that can communicate, which means they are online or of a supported type. This command fails if an object is offline, or if the enclosure is an unsupported type. This command does not affect LEDs:

- · On independently-controlled objects
- On offline objects
- With hardware-only controls

## An invocation example

resetleds

The resulting output:

No feedback

## triggerenclosuredump

Use the **triggerenclosuredump** command to force the specified enclosure or enclosures to dump data.

## Syntax

```
►► triggerenclosuredump — ____ -port — port __port_id— -iogrp __iogrp_id_or_name _____ -enclosure __enclosure_id
```

#### Note:

- 1. You can only use one of the optional parameters (-port or -enclosure).
- 2. If **-port** is specified, **-iogrp** must also be specified.
- 3. If **-iogrp** is specified, **-port** must also be specified.

#### **Parameters**

#### -port port id

(Optional) If the system is wired correctly, this value is identical to the ID of the chain with the enclosures you want to dump. If the system is wired incorrectly, all the enclosures connected to port *port\_id* of either node canister are dumped.

-iogrp iogrp id or name

(Optional) The ID or name of the I/O group the control enclosure belongs to.

-enclosure enclosure id

(Optional) The ID of the enclosure you want to dump.

## **Description**

**Important:** One of the optional parameters must be specified.

This command requests the canisters in the enclosure or enclosures specified to dump data. The dumped data is subsequently collected and moved to /dumps/enclosure on the nodes that are connected to the enclosure. There is one file for each canister successfully dumped and they may be located on different nodes. Dumps are for use by your prouct support team (or information) if it has the tools to interpret the dump data. Use the cpdumps command to copy the files from the system. This command does not disrupt access to the enclosures. The system limits the number of enclosure states aves in the directory to 20 per node.

## To trigger enclosure dumps from all enclosures connected to port 1 of the control enclosure in iogrp 2

triggerenclosuredump -port 1 -iogrp 2

The resulting output:

The data is dumped to the /dumps/enclosure directory if command is successful.

## To trigger enclosure dumps from enclosure 5

triggerenclosuredump -enclosure 5

The resulting output:

The data is dumped to the /dumps/enclosure directory if command is successful.

# **Chapter 14. Encryption commands**

Use the encryption and security commands are used to create, change, or list system encryption feature details.

## chencryption

Use the **chencryption** command to manage the encryption state of the system.

### **Syntax**

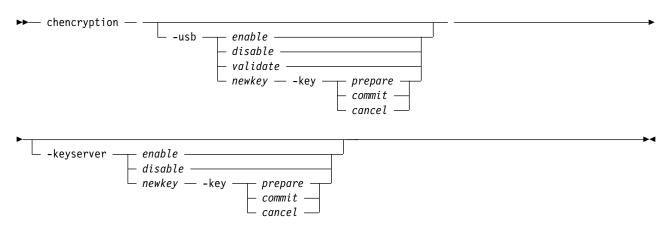

### **Parameters**

-usb enable | disable | validate | newkey

(Required if you do not specify **-keyserver**) Specifies whether USB encryption is enabled (or disabled) or the encryption keys are validated. You can also create new encryption keys that are also stored on Universal Serial Bus (USB) flash drives for use if the system forgets the encryption keys.

-usb enable

Enables encryption capability on the system. Then specify **-usb** *newkey* to create new keys. Use this command when the system has encryption hardware and encryption licenses (for example, the **lsencryption** value for status is set to licensed).

-usb disable

Disables the encryption capability of the system. If no encryption key is prepared this operation is complete and no further action is needed. Do not use this command if an encryption key is prepared or encrypted objects exist.

**Remember:** This removes all encryption keys (that are not on the USB flash drive) from the system.

-usb validate

Verifies that encryption keys are present on the USB flash drive and makes sure that the keys match the system encryption keys. Use this command when encryption is enabled and encryption keys exist (for example, **lsencryption** value for usb rekey is set to no).

**-usb** newkey

Generates a new encryption key on a USB flash drive that is attached to the system. Use this command only if the minimum number of USB flash drives that can be used as key material

© Copyright IBM Corp. 2018 433

stores are attached to the system (as reported by 1sportusb). When you specify this parameter, the **-key** option must also be supplied.

### -keyserver enable | disable | newkey

(Required if you do not specify **-usb**) Specifies the encryption task that involves encryption keys that are managed by key servers.

#### **-keyserver** *enable*

Enables encryption capability on the system. Use this command when the system has encryption hardware and encryption licenses (for example, the lsencryption value for keyserver\_status is set to licensed).

#### **-keyserver** disable

Disables the encryption capability of the system. If no encryption key is prepared, this operation is complete and no further action is needed. Do not use this command if an encryption key is prepared or encrypted objects exist.

#### **-keyserver** *newkey*

Generates a new encryption key on the primary key server that is attached the system. You must also specify **-key** when you specify this parameter.

### -key prepare | commit | cancel

(Optional) Manages the creation of a new or replacement (rekey) encryption keys when -usb newkey or -keyserver newkey is specified. There are three stages:

#### **-kev** prepare

Generates system encryption keys and writes those keys to all system attached USB flash drives or key servers. If there is active encryption key material, confirm that at least one USB flash drive or key server has the current key material. Use this command only when the **Isencryption** value for usb rekey or keyserver rekey is set to no or no key.

#### -key commit

Commits the prepared key as the current key. Use this command when the **lsencryption** value for usb\_rekey or keyserver\_rekey is set to prepared and the number of USB encryption keys is at least the minimum number required.

#### -key cancel

Cancels any specified key changes. Use this command when the **lsencryption**value for usb\_rekey or keyserver\_rekey is set to prepared.

## **Description**

Use this command to manage the encryption state of the system. You must specify either **-usb** or -keyserver.

You can use this command can to turn on or turn off USB key encryption or key server encryption (but you cannot disable encryption if there are any encrypted objects). There are four types:

- enable, which enables encryption
- · disable, which disables encryption
- validate, which validates encryption

**Note:** The validate option does not apply to key server encryption.

newkey, which specifies a new key for encryption

You can also perform a rekey of the external USB key or key server key material, which is divided into three stages:

- prepare, which generates new keys and sets up the system to change encryption keys during apply
- commit, which includes applying new keys (and copying key material)

• cancel, which rolls back the key setup that is performed during the prepare and cancels the rekey request

You cannot perform an enable, disable, or rekey operation for a key provider that is part of a cloud account that is in import mode.

You can use both USB flash drive and key server encryption in parallel on the same system. However, you must configure and administer these encryption methods independently.

## An invocation example

chencryption -usb enable

The resulting output:

No feedback

### An invocation example

chencryption -usb newkey -key prepare

The resulting output:

No feedback

### An invocation example

chencryption -usb newkey -key commit

The resulting output:

No feedback

## An invocation example

chencryption -keyserver enable

The resulting output:

chencryption -keyserver newkey -key prepare

#### An invocation example

chencryption -keyserver newkey -key commit

The resulting output:

No feedback

## chkeyserver

Use the **chkeyserver** command to change the attributes for a key server object.

## Syntax

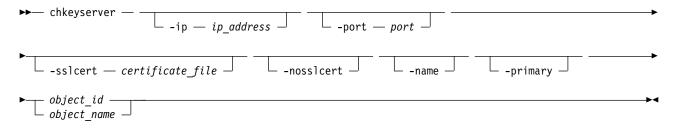

#### **Parameters**

#### -ip ip address

(Optional) Specifies the key server's IP address. The value must be in the form of a standard Internet Protocol version 4 (IPv4) or Internet Protocol version 6 (IPv6) address.

#### -port port

(Optional) Specifies the key server's TCP/IP port. The value must be a number 1 - 65535. The default value is the same as the default port used for key servers of the currently enabled type.

#### -sslcert certificate file

(Optional) Specifies the key server's self-signed certificate. The value must be a file path string.

#### -nosslcert

(Optional) Specifies the removal of the key server self-signed certificate.

#### -name

(Optional) Specifies the key server object name. The value must be an alphanumeric string.

#### -primary

(Optional) Specifies the primary key server.

```
object id | object name
```

(Required) Specifies the object name or ID that you want to modify.

## **Description**

This command changes the attributes for a key server object.

When a primary key server is configured, that key server must be defined before a rekey operation occurs. A primary object (such as a server) can be configured at any time when a defined primary server is present. A rekey operation without a defined primary key server fails.

### An invocation example

chkeyserver -primary vardy2

The resulting output:

No feedback

## An invocation example

chkeyserver -name zlatibr4

The resulting output:

No feedback

## An invocation example

chkeyserver -sslcert /tmp/yourcert.pem 0

The resulting output:

No feedback

## chkeyserverisklm

Use the **chkeyserverisklm** command to change the system-wide IBM Security Key Lifecycle Manager key server configuration.

## **Syntax**

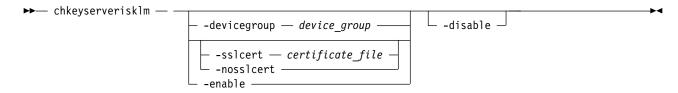

### **Parameters**

#### -devicegroup device group

(Optional) Specifies a specific device group that the system uses with a key server. The value must be an alphanumeric string no more than 16 characters long.

**Note:** The specified device name must begin with a letter (not a number) and cannot contain an underscore.

### -sslcert certificate\_file

(Optional) Specifies the certificate authority (CA) certificate for the key server. This parameter cannot be used with **-nosslcert**. The value must specified in base64-encoded PEM format.

#### -nosslcert

(Optional) Specifies that the CA certificate on the key server is deleted. This parameter cannot be used with **-sslcert**.

#### -enable

(Optional) Enables the specified key server type.

#### -disable

(Optional) Disables the specified key server type.

**Important:** Do not specify **-disable** with other parameters.

## Description

This command changes the system-wide IBM Security Key Lifecycle Manager key server configuration.

#### An invocation example

chkeyserverisklm -devicegroup JVAR IBRA -sslcert /dumps/CA certificate.pem -enable

The resulting output:

No feedback

## An invocation example

chkeyserverisklm -nosslcert

The resulting output:

No feedback

## **Isencryption**

Use the **lsencryption** command to display system encryption information.

## **Syntax**

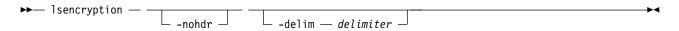

### **Parameters**

#### -nohdr

(Optional) By default, headings are displayed for each item of data in a detailed style view. The **-nohdr** parameter suppresses the display of these headings.

**Note:** If there is no data to be displayed, headings are not displayed.

### -delim delimiter

(Optional) In a detailed view, each item of data has its own row, and if the headings are displayed, the data is separated from the heading by a space. The **-delim** parameter overrides this behavior. Valid input for the **-delim** parameter is a 1-byte character. In a detailed view, the data is separated from its heading by the specified delimiter.

## **Description**

Use this command to display output that is related to the system encryption state.

Table 75 describes possible outputs.

Table 75. Isencryption output

| Attribute             | Value                                                                                                    |
|-----------------------|----------------------------------------------------------------------------------------------------|
| status                | Indicates the system encryption status.                                                                                                    |
|                       | not_supported, which indicates that the system has no supported encryption function.                                                                                              |
|                       | • not_licensed, which indicates that the system supports encryption but not all licenses are installed.                                                                           |
|                       | licensed, which indicates that the system has licenses that are installed for all encryption-capable hardware.                                                                    |
|                       | enabled , which indicates that system encryption is working and ready to create encrypted storage.                                                                                |
| error_sequence_number | Indicates the event log sequence number of any problem that affects encryption. If there is no problem, it is blank.                                                              |
| usb_rekey             | Indicates the state of the Universal Serial Bus (USB) rekey process.                                                                                                    |
|                       | no, which indicates that there is no rekey process ongoing, but keys exist.                                                                                                    |
|                       | no_key, which indicates that there is no rekey process and keys do not exist.                                                                                                    |
|                       | • prepared, which indicates that a rekey process is active and the system prepares a new key that is waiting for this command to be issued: chencryption -usb newkey -key commit. |
|                       | committing, which indicates that a commit is in progress.                                                                                                    |
| usb_key_copies        | Indicates the number of USB devices that prepared keys are written to.                                                                                                    |
| usb_key_filename      | Indicates the name of the file that contains the current encryption key.                                                                                                    |
| usb_rekey_filename    | Indicates the name of the file that contains the current prepared encryption key.                                                                                                 |

Table 75. Isencryption output (continued)

| Attribute               | Value                                                                                                    |
|-------------------------|----------------------------------------------------------------------------------------------------|
| keyserver_status        | Indicates the encryption status for key server encryption. The values are:                                                                                                    |
|                         | not_supported, which indicates that the system has no supported encryption function.                                                                                                    |
|                         | <ul> <li>not_licensed, which indicates that the system supports encryption but not all licenses<br/>are installed.</li> </ul>                                                                                     |
|                         | licensed, which indicates that the system has licenses that are installed for all encryption-capable hardware.                                                                                                    |
|                         | <ul> <li>enabled , which indicates that system encryption is working and ready to create<br/>encrypted storage.</li> </ul>                                                                                        |
| keyserver_rekey         | Indicates the state of the key server rekey process. The values are:                                                                                                    |
|                         | no, which indicates that there is no rekey process ongoing, but keys exist.                                                                                                    |
|                         | no_key, which indicates that there is no rekey process and keys do not exist.                                                                                                    |
|                         | <ul> <li>prepared, which indicates that a rekey process is active and the system prepares a<br/>new key that is waiting for this command to be issued: chencryption -keyserver<br/>newkey -key commit.</li> </ul> |
|                         | committing, which indicates that a commit is in progress.                                                                                                    |
| keyserver_pmk_uid       | Indicates the UID for the key server.                                                                                                    |
| keyserver_rekey_pmk_uid | Indicates the UID (after a rekey process) for the key server.                                                                                                    |

## An invocation example for an encrypted system with no rekey

**lsencryption** 

### The resulting output:

status enabled
error\_sequence\_number
usb\_rekey no
usb\_key\_copies 0
usb\_key\_filename
usb\_rekey\_filename
keyserver\_status disabled
keyserver\_rekey no\_key
keyserver\_pmk\_uid
keyserver\_rekey\_pmk\_uid

### An invocation example for an encrypted system during the rekey

lsencryption

### The resulting output:

status enabled
error\_sequence\_number
usb\_rekey prepared
usb\_key\_copies 3
usb\_key\_filename
usb\_rekey\_filename encryptionkey\_0000020061800028\_0010030C000000007\_Cluster\_9.19.88.231
keyserver\_status enabled
keyserver\_rekey prepared
keyserver\_pmk\_uid
keyserver\_rekey\_pmk\_uid KEY-1b9dcbe7-8b1c-401d-9bc2-1791534689fc

## An invocation example for an encrypted system after the rekey completes

**lsencryption** 

The resulting output:

```
status enabled
error_sequence_number
usb_rekey no
usb_key_copies 3
usb_key_filename encryptionkey_0000020061800028_0010030C000000007_Cluster_9.19.88.231
usb_rekey_filename
keyserver_status enabled
keyserver_rekey committing
keyserver_pmk_uid
keyserver_rekey_pmk_uid KEY-1a9hlfd8-8b1c-401d-9xy4-2948374653fc
```

## Iskeyserver

Use the **lskeyserver** command to display the key servers that are available to the clustered system (system).

## **Syntax**

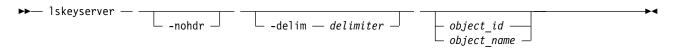

#### **Parameters**

#### -nohdr

(Optional) By default, headings are displayed for each column of data in a concise style view, and for each item of data in a detailed style view. The **-nohdr** parameter suppresses the display of these headings.

Note: If there is no data to be displayed, headings are not displayed.

#### -delim delimiter

(Optional) By default in a concise view, all columns of data are space-separated. The width of each column is set to the maximum width of each item of data. In a detailed view, each item of data has its own row, and if the headers are displayed, the data is separated from the header by a space. The **-delim** parameter overrides this behavior. Valid input for the **-delim** parameter is a 1-byte character. If you enter -delim: on the command line, the colon character (:) separates all items of data in a concise view; for example, the spacing of columns does not occur. In a detailed view, the data is separated from its header by the specified delimiter.

```
object id | object name
```

(Optional) Specifies the object name or ID that you want to display details for.

## **Description**

This command displays all key servers that are available to the system.

This table provides the attribute values that can be displayed as output view data.

Table 76. ~`Iskeyserver output

| Attribute | Description                    |
|-----------|--------------------------------|
| id        | Indicates the key server ID.   |
| name      | Indicates the key server name. |

Table 76. ~`lskeyserver output (continued)

| Attribute   | Description                                                                                                    |
|-------------|----------------------------------------------------------------------------------------------------|
| status      | Indicates the key server status type. The values are:                                                               |
|             | • online                                                                                                    |
|             | • degraded                                                                                                    |
|             | • offline                                                                                                    |
| err_seq_num | Indicates the event log sequence number of the highest priority problem that affects the key server.                |
| IP_address  | Indicates the key server Internet Protocol (IP) address.                                                            |
| port        | Indicates the key server TCP/IP port.                                                                               |
| type        | Indicates the key server type.                                                                                      |
| primary     | Indicates whether the server is a primary server.                                                                   |
| cert_set    | Indicates whether a certificate exists for this key server object.                                                  |
| certificate | Indicates a human-readable description of the SSL certificate. The value reads 0 fields if there is no certificate. |

## An invocation example

1skeyserver

The resulting output:

| id | name          | status  | IP_address             | port | type  | primary | cert_set |
|----|---------------|---------|------------------------|------|-------|---------|----------|
| 0  | isklm primary | online  | 10.0.1.54              | 8709 | isklm | yes     | yes _    |
| 1  | isklm backup  | online  | 10.0.1.55              | 8709 | isklm | no      | yes      |
| 2  | keyserver2    | offline | 0:0:0:0:0:ffff:a00:138 | 1234 | isklm | no      | no       |
| 3  | keyserver3    | offline | 0:0:0:0:0:ffff:a00:139 | 1234 | isklm | no      | no       |

## An invocation example

1skeyserver 0

The resulting output:

id 0
name keyserver0
status online
err\_seq\_num
IP\_address 10.0.1.54
port 8709
type isklm
primary yes
certificate 0 fields

## IskeyserveriskIm

Use the <code>lskeyserverisklm</code> command to display the system-wide IBM Security Key Lifecycle Manager key server configuration.

### **Syntax**

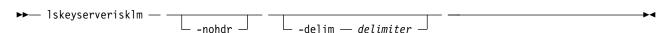

#### **Parameters**

#### -nohdr

(Optional) By default, headings are displayed for each column of data in a concise style view, and for each item of data in a detailed style view. The **-nohdr** parameter suppresses the display of these headings.

**Note:** If no data is to be displayed, headings are not displayed.

#### -delim delimiter

(Optional) By default in a concise view, all columns of data are space-separated. The width of each column is set to the maximum width of each item of data. In a detailed view, each item of data has its own row, and if the headers are displayed, the data is separated from the header by a space. The **-delim** parameter overrides this behavior. Valid input for the **-delim** parameter is a 1-byte character. If you enter -delim: on the command line, the colon character (:) separates all items of data in a concise view; for example, the spacing of columns does not occur. In a detailed view, the data is separated from its header by the specified delimiter.

### **Description**

This command displays the system-wide IBM Security Key Lifecycle Manager key server configuration.

This table provides the attribute values that can be displayed as output view data.

Table 77. Iskeyserveriskim output

| Attribute    | Description                                                                                           |  |  |
|--------------|----------------------------------------------------------------------------------------------------|--|--|
| status       | Indicates the key server status type. The values are:                                                 |  |  |
|              | • disabled                                                                                            |  |  |
|              | • enabled_inactive                                                                                    |  |  |
|              | • prepared                                                                                            |  |  |
|              | • enabled_active                                                                                      |  |  |
| device_group | Indicates the device group. The value is a 16-character alphanumeric string.                          |  |  |
| certificate  | Indicates a human readable description of the server SSL certificate that is generated by the system. |  |  |

### An invocation example

lskeyserverisklm

The detailed resulting output:

```
status enabled active
device group VARDY SYSTEM
certificate 58 fields
   Data:
       Version: 3 (0x2)
       Serial Number: 1431938814 (0x5559a6fe)
   Signature Algorithm: sha256WithRSAEncryption
       Issuer: C=GB, L=Hursley, O=IBM, OU=SSG, CN=2145/emailAddress=support@ibm.com
       Validity
           Not Before: May 18 08:46:54 2015 GMT
           Not After: May 14 08:46:54 2030 GMT
       Subject: C=GB, L=Hursley, O=IBM, OU=SSG, CN=2145/emailAddress=support@ibm.com
       Subject Public Key Info:
           Public Key Algorithm: rsaEncryption
               Public-Key: (2048 bit)
               Modulus:
                   00:de:1c:70:c2:91:87:3c:6a:92:91:f7:d9:a3:5b:
                   05:e6:91:f1:87:c1:25:38:61:ad:4d:d9:26:19:7b:
```

```
9e:61:a5:fd:b1:d1:eb:d1:e4:a8:78:21:75:58:80:
                4a:5c:dd:5e:6c:8b:1b:de:57:f9:d5:1f:71:92:3e:
                78:d5:a4:75:1e:11:b2:62:18:52:0f:4d:32:a8:fd:
                2b:16:4f:42:d1:d6:70:af:86:eb:fe:a1:ab:bc:66:
                8a:44:bc:e0:36:53:77:96:2f:74:7d:95:33:79:c2:
                59:5e:e1:43:50:da:43:25:c4:5d:3a:ac:d7:82:ad:
                34:d5:ba:4c:52:4a:c0:81:3a:ad:e8:33:fe:4f:be:
                e8:47:fa:5b:1f:dd:d8:9e:3b:44:a6:b6:b9:43:d2:
                d4:45:8e:cb:5b:bb:10:5b:c9:30:68:2c:30:b6:e4:
                ea:59:6d:a2:37:a7:13:77:28:1d:13:68:58:7b:dd:
                90:d6:a8:81:7b:79:9f:1e:e4:a7:67:1b:7b:c5:b4:
                90:dc:6b:d4:1f:7e:e9:e3:7b:ac:26:59:11:f1:99:
                34:f0:6a:50:41:76:ad:a3:30:74:8f:8f:f5:ed:1e:
                21:77:ff:51:90:1b:83:fb:04:f0:62:3d:71:17:a5:
                ab:44:e8:bc:b0:82:0d:af:af:ae:68:5a:cf:e3:c8:
                a9:53
            Exponent: 65537 (0x10001)
   X509v3 extensions:
       X509v3 Basic Constraints:
            CA: FALSE
       Netscape Comment:
            OpenSSL Generated Certificate
       X509v3 Subject Key Identifier:
           87:66:33:16:61:7A:8E:CA:B4:BA:78:7B:56:56:8A:9D:C5:96:80:76
       X509v3 Authority Key Identifier:
            keyid:87:66:33:16:61:7A:8E:CA:B4:BA:78:7B:56:56:8A:9D:C5:96:80:76
Signature Algorithm: sha256WithRSAEncryption
    56:b1:5d:59:11:ae:7b:6e:29:cc:1f:a8:75:77:d2:65:d6:88:
    75:8e:b9:cd:d6:71:ac:7e:89:8c:65:68:36:a8:28:97:88:36:
    42:da:a4:58:9b:c6:ce:c1:56:c9:0e:c5:ce:e7:01:74:d0:66:
    d0:4d:d3:0f:84:53:f6:e5:89:8e:44:6d:70:13:45:9c:21:91:
    50:f4:b0:b7:cc:cb:18:e8:d7:b3:38:b4:f5:5d:36:51:8c:7e:
    52:d4:24:0f:1f:2e:0a:b4:b6:9b:cb:23:43:6c:16:a2:a5:de:
    84:8a:0d:28:3c:d9:3d:5d:a4:52:44:28:90:98:a6:26:a9:c9:
    87:6c:27:3f:ef:09:5f:9d:0b:40:8d:07:64:ee:33:d9:40:47:
    98:02:10:58:2b:54:33:d9:37:69:d4:13:e6:0d:ec:46:26:b1:
    c1:c5:15:7c:8d:89:26:f7:95:d9:2f:d9:33:8c:f0:1a:dc:08:
    19:eb:18:16:51:30:a3:c0:ee:be:86:7d:3d:91:61:d5:99:bf:
    5e:19:b9:89:72:e1:4c:ea:5e:2b:90:ce:ce:75:83:e0:c9:14:
    83:21:21:e0:f8:28:94:90:71:e6:13:ca:97:8c:e3:58:b9:0c:
    62:03:e5:1c:1b:6c:dd:c3:60:48:d4:78:24:8e:22:34:78:32:
    fe:45:ee:36
```

#### ----BEGIN CERTIFICATE----

MIIDzTCCArWgAwIBAgIEVVmm/jANBgkqhkiG9w0BAQsFADBqMQswCQYDVQQGEwJH QjEQMA4GA1UEBwwHSHVyc2x1eTEMMAoGA1UECgwDSUJNMQwwCgYDVQQLDANTU0cx  ${\tt DTALBgNVBAMMBDIxNDUxHjAcBgkqhkiG9w0BCQEWD3N1cHBvcnRAaWJtLmNvbTAe}$ Fw0xNTA1MTgw0DQ2NTRaFw0zMDA1MTQw0DQ2NTRaMGoxCzAJBgNVBAYTAkdCMRAw DgYDVQQHDAdIdXJzbGV5MQwwCgYDVQQKDANJQk0xDDAKBgNVBAsMA1NTRzENMAsG A1UEAwwEMjEONTEeMBwGCSqGSIb3DQEJARYPc3VwcG9ydEBpYm0uY29tMIIBIjAN BgkqhkiG9w0BAQEFAAOCAQ8AMIIBCgKCAQEA3hxwwpGHPGqSkffZo1sF5pHxh8E1 OGGtTdkmGXueYaX9sdHr0eSoeCF1WIBKXN1ebIsb31f51R9xkj541aR1HhGyYhhS D00vqP0rFk9C0dZwr4br/qGrvGaKRLzgN1N31i90fZUzecJZXuFDUNpDJcRd0qzX gg001bpMUkrAgTqt6DP+T77oR/pbH93YnjtEpra5Q9LURY7LW7sQW8kwaCwwtuTq WW2iN6cTdygdE2hYe92Q1giBe3mfHuSnZxt7xbSQ3GvUH37p43usJ1kR8Zk08GpQ QXatozB0j4/17R4hd/9RkBuD+wTwYj1xF6WrR0i8sIINr6+uaFrP48ipUwIDAQAB o3sweTAJBgNVHRMEAjAAMCwGCWCGSAGG+EIBDQQfFh1PcGVuU1NMIEd1bmVyYXR1 ZCBDZXJ0aWZpY2F0ZTAdBgNVHQ4EFgQUh2YzFmF6jsq0unh7V1aKncWWgHYwHwYDVR0jBBgwFoAUh2YzFmF6jsg0unh7V1aKncWWgHYwDQYJKoZIhvcNAQELBQADggEB AFaxXVkRrntuKcwfqHV30mXWiHW0uc3Wcax+iYxlaDaoKJeINkLapFibxs7BVsk0 xc7nAXTQZtBNOw+EU/bliY5EbXATRZwhkVDOsLfMyxjo17M4tPVdN1GMf1LUJA8f Lgq0tpvLIONsFqKl3oSKDSg82T1dpFJEKJCYpiapyYdsJz/vCV+dC0CNB2TuM91A R5gCEFgrVDPZN2nUE+YN7EYmscHFFXyNiSb31dkv2T0M8BrcCBnrGBZRMKPA7r6G fT2RYdWZv14ZuYly4UzqXiuQzs51g+DJFIMhIeD4KJSQceYTypeM41i5DGID5Rwb bN3DYEjUeCSOIjR4Mv5F7jY=

----END CERTIFICATE----

## mkkeyserver

Use the **mkkeyserver** command to create a key server object.

## **Syntax**

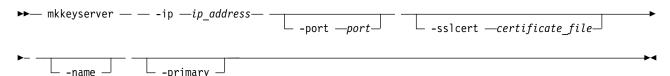

#### **Parameters**

### -ip ip\_address

(Required) Specifies the key server's IP address. The value must be in the form of a standard Internet Protocol version 4 (IPv4) or Internet Protocol version 6 (IPv6) address.

#### -port port

(Optional) Specifies the key server's TCP/IP port. The value must be a number 1 - 65535. The default value is the same as the default port used for key servers of the currently enabled type.

### -sslcert certificate file

(Optional) Specifies the key server's self-signed certificate. The value must be a file path string.

(Optional) Specifies the key server object name. The value must be an alphanumeric string.

#### -primary

(Optional) Specifies the primary key server.

## Description

This command creates a key server object.

The primary key server object is created by specifying -primary. If key management is enabled, you must use the primary key server object to create keys.

Note: When a primary key server is configured, that key server must be defined before a rekey operation occurs. A primary object (such as a server) can be configured at any time when a defined primary server

2 is present. When you create keys, the system uses the key server that is configured as the primary key 2 server. For multi-master key server configurations, any key server can be selected as the primary. A rekey operation without a defined primary key server fails.

When a key server object is created, it is automatically validated. If the validation is not successful, the command fails and an error message is displayed.

## An invocation example

```
mkkeyserver -ip 10.0.1.54 -sslcert /tmp/isklm_public_server_cert.pem -primary
```

The resulting output:

Key Server, id [0], successfully created

### An invocation example

```
mkkeyserver -ip 9.174.157.3 -name pogba_zibra -sslcert pogba_zibra_system_cert.pem
```

The resulting output:

## rmkeyserver

Use the **rmkeyserver** command to remove a key server object.

### **Syntax**

```
 \begin{tabular}{lll} & & & & \\ & & & \\ & & & \\ & & & \\ & & \\ &
```

### **Parameters**

object\_id | object\_name (Required) Specifies the object name or ID to remove.

## **Description**

This command removes a key server object.

## An invocation example

rmkeyserver 1

The resulting output:

No feedback

## testkeyserver

Use the **testkeyserver** command to test key server objects.

## **Syntax**

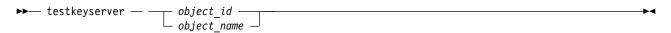

### **Parameters**

object id | object name (Required) Specifies the object name or ID to be validated.

## **Description**

This command tests key server objects.

## An invocation example

testkeyserver 0

The resulting output:

The key server task completed successfully.

# Chapter 15. Licensing and featurization commands

Use the licensing and featurization commands to work with licensed system functions.

### activatefeature

Use the **activatefeature** command to activate a feature (using a license key or keyfile) or feature trial period.

# **Syntax**

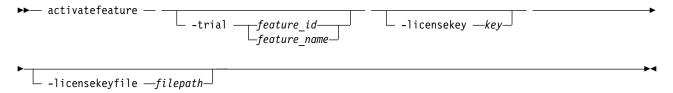

### **Parameters**

### **-trial** feature id | feature name

(Optional) Activates the trial period for the feature of the specified ID that uses an unsigned 16-bit integer:

- Valid integer values are 0, 1, and 3.
- Valid names are turbo\_performance, easy\_tier, and remote\_mirroring.

#### -licensekey key

(Optional) Provides the license key to activate a feature that contains 16 hexadecimal characters organized in four groups of four numbers with each group separated by a hyphen (such as 0123-4567-89AB-CDEF).

### -licensekeyfile filepath

(Optional) Provides the full path-to-file containing all required license information by using an alphanumeric string that contains 1 - 256 characters.

# **Description**

All parameters are mutually exclusive.

A license key file can contain one or more license keys. If you specify a key file, every key in the file is applied to the system. The license key is checked against the node or control enclosure serial number, machine type, and model. If no valid keys exist in the file, the command cannot complete successfully on the system. If you cannot apply a key successfully to the system, the command adds any remaining keys.

You must have one key for each node or control enclosure. Specify activatefeature -licensekeyfile with an .xml file that contains all node or control enclosure keys. Or, specify activatefeature -licensekey one time per node or control enclosure.

If a feature is already activated and you activate a feature again by using a key, the command completes successfully.

#### Remember:

• You cannot complete a trial when a feature is activated.

© Copyright IBM Corp. 2018 447

• You can activate a feature while a trial is in progress.

# An invocation example

```
activatefeature -trial 1
```

The resulting output:

Activation of a trial is a one time operation. Are you sure you wish to continue? Yes

# An invocation example

```
activatefeature -licensekey 0123-4567-89AB-CDEF
```

The resulting output:

No feedback

# An invocation example

activatefeature -licensekeyfile /tmp/keyfile.xml

The resulting output:

No feedback

# ch1icense

Use the chlicense command to change license settings for clustered system (system) features.

# **Syntax**

This applies only to SAN Volume Controller:

```
-flash — capacity_TB — -remote — capacity_TB — -virtualization — virtualization_setting_in_scu — -compression — compression_setting_in_scu — -physical_flash — on _____ off ____
```

This applies only to Storwize V7000:

```
►► chlicense — ____ -remote ______ -virtualization ____
```

This applies only to Storwize V5000.

```
→ chlicense — -remote — enclosures — -virtualization — number_of_enclosures — -easytier — enclosures — -flash — enclosures —
```

### **Parameters**

This applies to SAN Volume Controller, Storwize V7000:

### -flash capacity TB

(Optional) Changes system licensing for the FlashCopy feature. To change the licensed capacity for the FlashCopy feature, specify a capacity in terabytes (TB).

**Note:** Only use the optional **flash** parameter with the SAN Volume Controller.

### -remote capacity TB

(Optional) Changes system licensing for remote copy features such as Metro Mirror, Global Mirror, and HyperSwap. To change the licensed capacity for one of these features, specify a capacity in terabytes (TB). You must have an enclosure license for all enclosures.

**Note:** For Storwize V7000, specify the total number of internal and external enclosures that you have licensed on your system.

### -virtualization virtualization\_setting\_in\_scu

(Optional) Changes system licensing for the Virtualization feature. To change the licensed capacity for the Virtualization feature, specify a capacity in terabytes (TB).

**Note:** For Storwize V7000, specify the total number of internal and external enclosures that you have licensed on your system.

### -physical\_flash on off

(Optional) For physical disk licensing, enables or disables the FlashCopy feature. The default value is **off**.

### -compression virtualization\_setting\_in\_scu

(Optional) Changes system licensing for the compression feature.

**Note:** All Storwize V7000 systems support compression.

To change the compression license capacity, specify a capacity value in terabytes (TB).

#### -cloud enclosures

(Optional) Specifies number of enclosures for the transparent cloud tiering feature. The value must be a number.

This applies only to Storwize V5000.

#### -remote enclosures

(Optional) Changes system licensing for the Metro Mirror, Global Mirror, or HyperSwap feature, and specifies the total number of internal and external enclosures that you have licensed on your system. You must have a Metro and Global Mirror enclosure license for all enclosures.

#### -virtualization enclosures

(Optional) Changes system licensing for the Virtualization feature. Specify the number of enclosures of external storage that you have been authorized to use.

#### -easytier enclosures

(Optional) Specifies the enclosures on which the customer can run Easy Tier.

#### -flash enclosures

(Optional) Specifies the total number of internal and external enclosures for the FlashCopy feature.

#### -compression enclosures

(Optional) Changes system licensing for the compression feature.

# **Description**

The **chlicense** command changes license settings for the system. Any change that is made is logged as an event in the license setting log.

The capacity for each licensed feature can be modified with this command. This is the number of terabytes (TB) of volume capacity or Storage Control Units (SCU) capacity that can be configured by the system.

The enclosure license already includes virtualization of internal drives on your system. You can use this command to set any additional options. The total number of enclosures in your system must not exceed the total number of licensed enclosures that you have. The total virtualized capacity (number of external enclosures that can be configured by the system) can also be modified with this command. The default is to have no feature that is licensed, but it does not stop you from using related functions.

Any error that is placed in the license settings log results in a generic error being placed in the system error log. The command-line tool return code also notifies you that you are using an unlicensed feature.

When you reach 90% capacity, any attempt to create or extend volumes, relationships, or mappings generates an error message. You can still create and expand volumes, relationships, or mappings. When usage reaches or exceeds 100% capacity, errors are placed in the license settings log stating that you are using an unlicensed feature.

# An invocation example for adding a remote copy license capacity of 5 TB

chlicense -remote 5

The resulting output:

No feedback

# An invocation example for enabling Easy Tier settings

chlicense -easytier 2

The resulting output:

No feedback

### An invocation example for modifying a compression license value

chlicense -compression 4

The resulting output:

No feedback

# An invocation example for changing the license on a cloud account

chlicense -cloud 2

The resulting output:

No feedback

### deactivatefeature

Use the **deactivatefeature** command to deactivate a feature or suspend a feature trial period.

### Syntax 5 4 1

▶ deactivatefeature — —feature\_id—

#### **Parameters**

feature id

(Required) Deactivates the feature (or feature trial). This ID is the unique ID as displayed when you use the **1sfeature** command, and is an incremental number (in the range 0 - 320).

# **Description**

Use this command to deactivate a feature or suspend a feature trial period.

# An invocation example

deactivatefeature 1

The following output is displayed:

You are removing the ability to use a feature of this system. Are you sure you wish to continue? Y

# **Isfeature**

Use the **1sfeature** command to list the features that are available for the current clustered system (system) code release. You can also list trial or entitlement information and license keys.

# **Syntax**

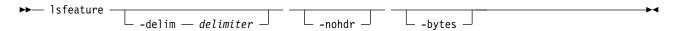

#### **Parameters**

#### -nohdr

(Optional) By default, headings are displayed for each column of data in a concise style view, and for each item of data in a detailed style view. The **-nohdr** parameter suppresses the display of these headings.

**Note:** If there is no data to be displayed, headings are not displayed.

#### -delim delimiter

(Optional) By default in a concise view, all columns of data are space-separated. The width of each column is set to the maximum width of each item of data. In a detailed view, each item of data has its own row, and if the headers are displayed, the data is separated from the header by a space. The **-delim** parameter overrides this behavior. Valid input for the **-delim** parameter is a 1-byte character. If you enter **-delim**: on the command line, the colon character (:) separates all items of data in a concise view; for example, the spacing of columns does not occur. In a detailed view, the data is separated from its header by the specified delimiter.

#### -bytes

(Optional) Displays all capacities as bytes.

### Description

This command lists the features that are available for the current clustered system (system) code release. You can also list trial or entitlement information and license keys.

This table provides the attribute values that can be displayed as output view data.

Table 78. Isfeature outputs

| Attribute             | Possible Values                                                                                                    |
|-----------------------|----------------------------------------------------------------------------------------------------|
| id                    | Indicates the unique ID (2-character) feature number.                                                                                                    |
| name                  | Indicates the feature name with a 16-character alphanumeric string:                                                                                                    |
|                       | • easy_tier                                                                                                    |
|                       | • remote_mirroring                                                                                                    |
|                       | • flashcopy_upgrade                                                                                                    |
|                       | • turbo_performance                                                                                                    |
|                       | • encryption                                                                                                    |
| state                 | Indicates the current state of the feature:                                                                                                    |
|                       | • active                                                                                                    |
|                       | • inactive                                                                                                    |
|                       | • trial_available                                                                                                    |
|                       | • trial_active                                                                                                    |
|                       | • trial_expired                                                                                                    |
| license_key           | Indicates the key that is used in feature activation with a string that consists of 16 hexadecimal characters that are organized in four groups of four numbers with each group that is separated by a hyphen (such as 0123-4567-89AB-CDEF). |
| trial_expiration_date | Indicates the trial expiration date as long as the state is trial_available or trial_active. This value is displayed in the format YYYYMMDD.                                                                                                 |
| serial_num            | Indicates the product serial number.                                                                                                    |
| mtm                   | Indicates the machine type and model.                                                                                                    |
|                       |                                                                                                    |

Note: A license key's association with an enclosure can be determined if:

- The enclosure that is associated with the key contains at least one node that is added to the cluster and the node is either online of offline at the time the view is queried.
- The enclosure that is associated with the key contains at least one node that is a candidate for clustered system membership. The node must be online at the time the view is being queried.

### An invocation example

1sfeature

# The resulting output:

### An invocation example

In this system, both licenses are for encryption. There are two control enclosures, and the serial number and machine type are displayed:

1sfeature

The resulting output:

```
        id name
        state
        license_key
        trial_expiration_date
        serial_num mtm

        0
        encryption active
        90AB-D4ID-C799-2EF4
        78G00TT
        2076-624

        1
        encryption active
        3A87-463E-B5DF-9969
        31G00KG
        2076-624
```

If one of the licenses is removed:

1sfeature

The resulting output:

The state is inactive because control enclosures require their own license to activate encryption.

# An invocation example

In this system, both licenses are for encryption. There are two control enclosures, and the serial number and machine type are displayed:

1sfeature

The resulting output:

```
        id name
        state
        license_key
        trial_expiration_date
        serial_num mtm

        0
        encryption active
        90AB-D41D-C799-2EF4
        78G00TT
        2076-624

        1
        encryption active
        3A87-463E-B5DF-9969
        31G00KG
        2076-624
```

If one of the licenses is removed:

1sfeature

The resulting output:

The state is inactive because control enclosures require their own license to activate encryption.

### Islicense

Use the lslicense command to display current license settings for clustered system (system) features.

# Syntax

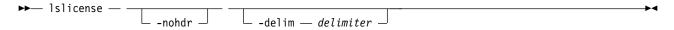

#### **Parameters**

#### -nohdr

(Optional) Suppresses the display of these headings. By default, headings are displayed for each column of data (in a concise style view that provides general information about objects of a particular type) and for each item of data (in a detailed style view that provides much more information about a specific object of a particular type).

**Note:** If there is no data to be displayed, headings are not displayed.

### -delim delimiter

(Optional) By default in a concise view, all columns of data are space-separated. The width of each column is set to the maximum width of each item of data. In a detailed view, each item of data has its own row, and if the headers are displayed, the data is separated from the header by a space. The

**-delim** parameter overrides this behavior. Valid input for the **-delim** parameter is a 1-byte character. If you enter -delim:, a colon character (:) separates all items of data in a concise view; for example, the spacing of columns does not occur. In a detailed view, the data is separated from its header by the specified delimiter.

# **Description**

The **lslicense** command displays license settings for system features, including remote copy and virtualization settings.

SAN Volume Controller also includes FlashCopy settings. The displayed output for SAN Volume Controller lists capacity values in terabytes (TB) and feature enablement. The displayed output for Storwize V7000 lists enclosure license values.

Use the **chlicense** command to change the feature license settings. Because the feature license settings are entered when the system is first created, you must update the settings if you change your license.

Table 79 provides the possible values that are applicable to the attributes that are displayed as data in the output views.

Table 79. Islicense output

| Attribute                      | Possible Values                                                                                                    |  |
|--------------------------------|----------------------------------------------------------------------------------------------------|--|
| used_flash                     | Indicates the amount Flash Copy (FC) memory used.                                                                            |  |
| used_remote                    | Indicates the amount of remote copy memory used.                                                                             |  |
| used_virtualization            | Indicates the amount of virtualization memory used.                                                                          |  |
| license_flash                  | Indicates the FC license settings.                                                                                           |  |
| license_remote                 | Indicates remote copy license settings.                                                                                      |  |
| license_virtualization         | Indicates license virtualization settings.                                                                                   |  |
| license_physical_disks         | Indicates the amount of physical disk space available for the license.                                                       |  |
| license_physical_flash         | Indicates whether the license physical flash is on or off.                                                                   |  |
| license_physical_remote        | Indicates whether the physical remote copy license is on or off.                                                             |  |
| used_compression_capacity      | Indicates the total virtual size of volumes with compressed copies, in total bytes (numeric format with two decimal places). |  |
| license_compression_capacity   | Indicates the licensed compression capacity, in total bytes (numeric format).                                                |  |
| license_compression_enclosures | Indicates which licensed enclosures have compression (numeric format).                                                       |  |
| license_easy_tier              | Indicates which enclosures Easy Tier can be run on.                                                                          |  |
| license_cloud_enclosures       | Indicates whether a separate cloud account system storage license is configured.                                             |  |
| scu_ratio_ssd                  | Indicates the storage capacity unit (SCU) ratio for SSD tier storage. The value must be a number with two decimal places.    |  |
| scu_ratio_enterprise           | Indicates the SCU ratio for enterprise tier storage. The value must be a number with two decimal places.                     |  |
| scu_ratio_nearline             | Indicates the SCU ration for nearline tier storage. The value must be a number with two decimal places.                      |  |

# An invocation example

lslicense

# The resulting output:

 $used_flash 0.00$ used\_remote 0.00 used\_virtualization 0.00 license\_flash 0 license\_remote 20 license\_virtualization 30 license\_physical\_disks 0 license\_physical\_flash on license\_physical\_remote off used\_compression\_capacity 0.02 license compression capacity 0 license\_compression\_enclosures 1

license\_cloud\_enclosures 0 scu ratio ssd 1.00 scu ratio enterprise 1.18 scu\_ratio\_nearline 4.00

# Chapter 16. FlashCopy commands

Use the FlashCopy commands to work with FlashCopy system methods and functions.

# chfcconsistgrp

Use the **chfcconsistgrp** command to change the name of a consistency group or marks the group for auto-deletion.

# **Syntax**

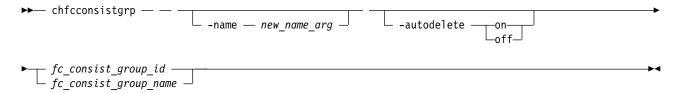

### **Parameters**

- -name new name arg
  - (Optional) Specifies the new name to assign to the consistency group.
- -autodelete on | off

(Optional) Deletes the consistency group when the last mapping that it contains is deleted or removed from the consistency group.

fc\_consist\_group\_id | fc\_consist\_group\_name
 (Required) Specifies the ID or existing name of the consistency group that you want to modify.

# **Description**

The **chfcconsistgrp** command changes the name of a consistency group, marks the group for auto-deletion, or both.

Note: Maps that are rc controlled are not shown in the view when this command is specified.

# An invocation example

chfcconsistgrp -name testgrp1 fcconsistgrp1

The resulting output:

No feedback

# chfcmap

Use the **chfcmap** command to modify attributes of an existing mapping.

# **Syntax**

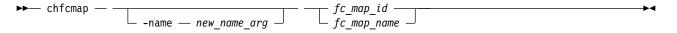

© Copyright IBM Corp. 2018 457

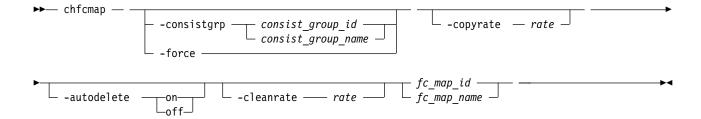

### **Parameters**

#### -name new name arg

(Optional) Specifies the new name to assign to the mapping. The **-name** parameter cannot be used with any other optional parameters.

#### -force

(Optional) Specifies that the mapping be modified to a stand-alone mapping (equivalent to creating the mapping without a consistency group ID). You cannot specify the **-force** parameter with the **-consistgrp** parameter.

**Important:** Using the force parameter might result in a loss of access. Use it only under the direction of your product support information.

### -consistgrp consist group id | consist group name

(Optional) Specifies the consistency group for which you want to modify the mapping. You cannot specify the **-consistgrp** parameter with the **-force** parameter.

**Note:** The consistency group cannot be modified if the specified consistency group is in the preparing, prepared, copying, suspended, or stopping state.

#### -copyrate rate

(Optional) Specifies the copy rate. The *rate* value can be 0 - 150. The default value is 50. A value of 0 indicates no background copy process. For the supported **-copyrate** values and their corresponding rates, see Table 80 on page 459.

#### -autodelete on | off

(Optional) Specifies that the autodelete function be turned on or off for the specified mapping. When you specify the **-autodelete on** parameter, you are deleting a mapping after the background copy completes. If the background copy is already complete, the mapping is deleted immediately.

#### -cleanrate rate

(Optional) Sets the cleaning rate for the mapping. The *rate* value can be 0 - 150. The default value is 50.

#### fc map id | fc map name

(Required) Specifies the ID or name of the mapping to modify. Enter the ID or name last on the command line.

#### **Description**

The **chfcmap** command modifies attributes of an existing mapping.

**Attention:** You must enter the  $fc\_map\_id \mid fc\_map\_name$  last on the command line.

If you have created several FlashCopy mappings for a group of volumes that contain elements of data for the same application, you can assign these mappings to a single FlashCopy consistency group. You can then issue a single prepare command and a single start command for the whole group, for example, so that all of the files for a particular database are copied at the same time.

The **-copyrate** parameter specifies the copy rate. If 0 is specified, background copy is disabled. The **-cleanrate** parameter specifies the rate for cleaning the target volume. The cleaning process is only active if the mapping is in the copying state and the background copy has completed, the mapping is in the copying state and the background copy is disabled, or the mapping is in the stopping state. You can disable cleaning when the mapping is in the copying state by setting the **-cleanrate** parameter to 0. If the **-cleanrate** is set to 0, the cleaning process runs at the default rate of 50 when the mapping is in the stopping state to ensure that the stop operation completes.

This table provides the relationship of the copy *rate* and cleaning *rate* values to the attempted number of grains to be split per second. A grain is the unit of data represented by a single bit.

Table 80. Relationship between the rate, data rate, and grains per second values

| User-specified rate attribute value | Data copied/sec | 256 KB grains/sec | 64 KB grains/sec |
|-------------------------------------|-----------------|-------------------|------------------|
| 1 - 10                              | 128 KB          | 0.5               | 2                |
| 11 - 20                             | 256 KB          | 1                 | 4                |
| 21 - 30                             | 512 KB          | 2                 | 8                |
| 31 - 40                             | 1 MB            | 4                 | 16               |
| 41 - 50                             | 2 MB            | 8                 | 32               |
| 51 - 60                             | 4 MB            | 16                | 64               |
| 61 - 70                             | 8 MB            | 32                | 128              |
| 71 - 80                             | 16 MB           | 64                | 256              |
| 81 - 90                             | 32 MB           | 128               | 512              |
| 91 - 100                            | 64 MB           | 256               | 1024             |
| 101 - 110                           | 128 MB          | 512               | 2048             |
| 111 - 120                           | 256 MB          | 1024              | 4096             |
| 121 - 130                           | 512 MB          | 2048              | 8192             |
| 131 - 140                           | 1 GB            | 4096              | 16384            |
| 141 - 150                           | 2 GB            | 8192              | 32768            |

**Note:** Maps that are rc\_controlled are not shown in the view when this command is specified.

# An invocation example

chfcmap -name testmap 1

The resulting output:

No feedback

# **Isfcconsistgrp**

Use the **lsfcconsistgrp** command to display a concise list or a detailed view of FlashCopy consistency groups that are visible to the clustered system (system). This information is useful for tracking FlashCopy consistency groups.

The list report style can be used to obtain two styles of report:

- A list that contains concise information about all of the FlashCopy consistency groups on a system. (Each entry in the list corresponds to a single FlashCopy consistency group.)
- The detailed information about a single FlashCopy consistency group.

# **Syntax**

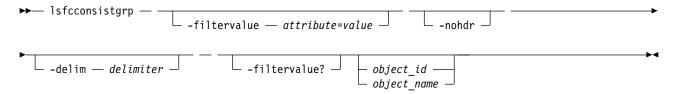

### **Parameters**

#### -filtervalue attribute=value

(Optional) Specifies a list of one or more filters. Only objects with a value that matches the filter attribute value are returned.

**Note:** Some filters allow the use of a wildcard when you enter the command. The following rules apply to the use of wildcards with the SAN Volume Controller CLI:

- The wildcard character is an asterisk character (\*).
- The command can contain a maximum of one wildcard, which must be the first or last character in the string.
- When you use a wildcard, surround the filter entry with double quotation marks (""), as follows: lsfcconsistgrp -filtervalue "name=md\*"

#### -nohdr

(Optional) By default, headings are displayed for each item of data in a concise view. The **-nohdr** parameter suppresses the display of these headings. Detailed view is not valid for this command.

**Note:** If there is no data to be displayed, headings are not displayed.

### -delim delimiter

(Optional) By default in a concise view, all columns of data are space-separated. The width of each column is set to the maximum width of each item of data. In a detailed view, each item of data has its own row, the headers are displayed, and the data is separated from the header by a space. The **-delim** parameter overrides this behavior. Valid input for the **-delim** parameter is a o1-byte character. If you enter -delim: on the command line, the colon character (:) separates all items of data in a concise view; the spacing of columns does not occur. In a detailed view, the data is separated from its header by the specified delimiter.

#### object id | object name

(Optional) Specifies the name or ID of an object. When you use this parameter, the detailed view of the specific object is returned and any value that is specified by the **-filtervalue** parameter returns an error message. If you do not specify the *object\_id* or *object\_name* parameter, the concise view of all objects that match the filtering requirements that are specified by the **-filtervalue** parameter are displayed.

#### -filtervalue?

(Optional) Displays the list of valid filter attributes in the report. The valid filter attributes for the **lsfcconsistgrp** command are:

- name
- id
- status
- FC\_group\_id

# **Description**

This command returns a concise list or a detailed view of FlashCopy consistency groups that are visible to the system.

The following list provides values of the status attribute that are displayed as data in the output views:

status Indicates the status. The values are:

- idle\_or\_copied
- preparing
- prepared
- copying
- stopped
- suspended
- stopping
- Empty

id Indicates the mapping ID.

name Indicates the mapping name.

#### start time

Indicates the time that the group was started in YYMMDDHHMMSS format (or blank).

#### autodelete

Indicates whether auto deletion is on or off.

### FC\_mapping\_id

Indicates the FlashCopy mapping ID.

### FC\_mapping\_name

Indicates the FlashCopy mapping name.

### A concise invocation example

lsfcconsistgrp -delim :

The concise resulting output:

id:name:status:start\_time
1:ffccg0:empty:060627083237
2:ffccg1:idle\_or\_copied:060627083337
3:ffccg2:idle\_or\_copied:060627083437

# A detailed invocation example

lsfcconsistgrp -delim : 1

The detailed resulting output:

id:1
name:ffccg0
status:empty

# A detailed invocation example

lsfcconsistgrp -delim : fccstgrp0

The detailed resulting output:

id:1
name:FCcgrp0
status:idle\_or\_copied
start\_time:060627083137
autodelete:off

FC\_mapping\_id:0
FC\_mapping\_name:fcmap0
FC\_mapping\_id:1
FC\_mapping\_name:fcmap1

# **Isfcmap**

Use the **1sfcmap** command to generate a list that contains concise information about all of the FlashCopy mappings that are visible to the clustered system (system), or detailed information for a single FlashCopy mapping.

# **Syntax**

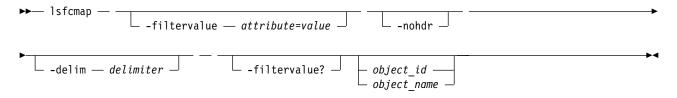

### **Parameters**

### -filtervalue attribute=value

(Optional) Specifies a list of one or more filters. Only objects with a value that matches the filter attribute value are displayed.

**Note:** Some filters allow the use of a wildcard when you enter the command. The following rules apply to the use of wildcards with the SAN Volume Controller CLI:

- The wildcard character is the asterisk (\*).
- The command can contain a maximum of one wildcard.
- When you use a wildcard, enclose the filter entry within double quotation marks (""), as follows: lsfcmap -filtervalue "name=md\*"

#### -filtervalue?

(Optional) Displays the valid filter attributes for the **-filtervalue** attribute=value parameter:

- name
- id
- source\_vdisk\_id
- · source\_vdisk\_name
- · target\_vdisk\_id
- · target\_vdisk\_name
- · group\_name
- group\_id
- status
- · copy\_rate
- FC\_mapping\_name
- FC id
- partner\_FC\_id
- partner\_FC\_name
- restoring

#### -nohdr

(Optional) By default, headings are displayed for each column of data in a concise style view, and for each item of data in a detailed style view. The **nohdr** parameter suppresses the display of these headings.

**Note:** If there is no data to be displayed, headings are not displayed.

#### -delim delimiter

(Optional) By default in a concise view, all columns of data are space-separated. The width of each column is set to the maximum width of each item of data. In a detailed view, each item of data has its own row, and if the headers are displayed the data is separated from the header by a space. The **delim** parameter overrides this behavior. Valid input for the **delim** parameter is a 1-byte character. If you enter -delim: on the command line, the colon character (:) separates all items of data in a concise view; for example, the spacing of columns does not occur. In a detailed view, the data is separated from its header by the specified delimiter.

### object id | object name

(Optional) Specifies the name or ID of an object. When you use this parameter, the detailed view of the specific object is returned and any value that is specified by the **filtervalue** parameter is ignored. If you do not specify the **object\_ID** or **object\_name** parameter, the concise view of all objects that match the filtering requirements that are specified by the **filtervalue** parameter are displayed.

# **Description**

This command returns a concise list or a detailed view of FlashCopy mappings that are visible to the system.

The following list shows attribute values that can be displayed as output view data:

id Displays the mapping ID.

**name** Displays the mapping name.

#### source\_vdisk\_id

Displays the source volume ID.

#### source\_vdisk\_name

Displays the source volume name.

### target\_vdisk\_id

Displays the target volume ID.

### target\_vdisk\_name

Displays the target volume name.

#### group\_id

Displays the group ID.

#### group\_name

Displays the group name.

**status** Displays the status:

- idle\_or\_copied
- preparing
- prepared
- copying
- stopped
- suspended
- stopping

### progress

Displays the progress.

#### copy\_rate

Displays the copy rate.

#### start time

Displays the time that the copy was last started. It is in the format YYMMDDHHMMSS. If a copy is not started, a blank line is displayed.

#### dependent\_mappings

Displays any dependent mappings.

### autodelete

Specifies if autodelete is on or off.

### clean\_progress

Indicates the clean progress.

#### clean rate

Indicates the clean rate.

#### incremental

Indicates whether incremental is on or off.

#### difference

Indicates the difference.

### IO\_group

Displays the I/O group ID.

#### IO\_group\_name

Displays the I/O group name.

#### partner\_FC\_id

Displays the partner FlashCopy ID/

### partner\_FC\_name

Displays the partner FlashCopy name.

#### restoring

Displays the restoring status. The values are yes or no.

# rc\_controlled

Displays the rc\_controlled status.

### copy\_rate\_mb

Displays the copy rate MB amount.

#### clean\_rate\_mb

Displays the clean rate MB amount.

#### keep\_target

Displays the target and source volume availability. The values are:

- yes indicates that the source volume availability is connected to the availability of the target volume.
- no indicates that if there is a problem with the target volume that can impact FlashCopy operations, the target volume is removed.

#### restore\_progress

Displays the percentage of the source volume that is restored from the target.

**Note:** Using rc\_controlled indicates that the map is for internal use only. It cannot be manipulated externally.

# A concise invocation example

```
lsfcmap -delim :
```

The concise resulting output:

```
id name source_vdisk_id:source_vdisk_name:target_vdisk_id:target_vdisk_name:group_id
    group_name:status:progress:copy_rate:clean_progress:incremental:partner_FC_id:
    partner_FC_name:restoring:start_time:rc_controlled
0:test:0:vdisk0:1:vdisk1:idle_or_copied:0:50:100:off:no
no0:fcmap0:0:vdisk0:1:vdisk1:0:fccstgrp0:idle_or_copied:0:50:0:on:2:fcmap2:no
1:fcmap1:2:vdisk2:3:vdisk3:0:fccstgrp0:idle_or_copied:0:0:100:off:::no
2:fcmap2:1:vdisk1:0:vdisk0:0:fccstgrp1:idle_or_copied:0:0:100:off:0:fcmap0:no
```

# A detailed invocation example

1sfcmap 0

The detailed resulting output:

```
id:0
name:fcmap0
source vdisk id:63
source vdisk name:vdisk63
target_vdisk_id:57
target_vdisk_name:vdisk57
group id:
group name:
status:idle or copied
progress:0
copy_rate:0
start time:
dependent mappings:0
autodelete:off
clean progress:100
clean rate:50
incremental:off
difference:100
grain_size:256
IO group id:1
IO group_name:io_grp1
partner FC id:
partner FC name:
restoring:no
rc controlled:no
keep target:yes
restore progress:
```

# Isfcmapcandidate

Use the **lsfcmapcandidate** command to list all of the volumes that are associated with fewer than 256 FlashCopy mappings.

# **Syntax**

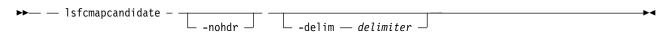

### **Parameters**

#### -nohdr

(Optional) By default, the heading is displayed for the column of data in a concise style view, and for the item of data in a detailed style view. The **-nohdr** parameter suppresses the display of the heading.

**Note:** If there is no data to be displayed, headings are not displayed.

#### -delim delimiter

(Optional) By default in a concise view, all columns of data are space-separated. The width of each column is set to the maximum width of each item of data. In a detailed view, each item of data has its own row, and if the headers are displayed, the data is separated from the header by a space. The **-delim** parameter overrides this behavior. Valid input for the **-delim** parameter is a 1-byte character. If you enter **-delim**: on the command line, a colon character (:) separates all items of data in a concise view; the spacing of columns does not occur. In a detailed view, the data is separated from its header by the specified delimiter.

# **Description**

This command returns a list of volumes that are associated with fewer than 256 FlashCopy mappings.

# An invocation example

1sfcmapcandidate

The resulting output:

iН

2

3

# **Isfcmapprogress**

Use the **lsfcmapprogress** command to display the progress of the background copy of a FlashCopy mapping. This information is displayed as a percentage-completed value.

# **Syntax**

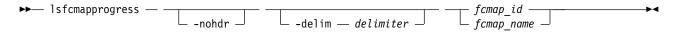

#### **Parameters**

#### -nohdr

(Optional) By default, headings are displayed for each item of data in a detailed style view. The **-nohdr** parameter suppresses the display of these headings.

**Note:** If there is no data to be displayed, headings are not displayed.

### -delim delimiter

(Optional) By default, all columns of data are space-separated. The width of each column is set to the maximum width of each item of data. In a detailed view, each item of data has its own row, and if the headers are displayed the data is separated from the header by a space. The **-delim** parameter overrides this behavior. Valid input for the **-delim** parameter is a 1-byte character. If you enter -delim: on the command line, the data is separated from its header by a colon character (:).

```
fcmap id | fcmap name
```

(Required) Specifies that you want the report to display the progress of the background copy for the designated FlashCopy mapping.

# **Description**

This command reports a percentage for the progress of the background copy being copied on the specified FlashCopy mapping.

# An invocation example

1sfcmapprogress 0

The resulting output:

 $\begin{array}{ccc} \text{id} & & \text{progress} \\ 0 & & 0 \end{array}$ 

# Isfcmapdependentmaps

Use the **lsfcmapdependentmaps** command to display the FlashCopy mappings that depend on the user specified mapping.

# **Syntax**

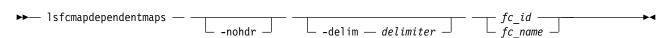

### **Parameters**

#### -nohdr

(Optional) By default, headings are displayed for each column of data in a concise style view, and for each item of data in a detailed style view. The **-nohdr** parameter suppresses the display of these headings.

**Note:** If there is no data to be displayed, headings are not displayed.

#### -delim delimiter

(Optional) By default in a concise view, all columns of data are space-separated. The width of each column is set to the maximum width of each item of data. In a detailed view, each item of data has its own row, and if the headers are displayed the data is separated from the header by a space. The **-delim** parameter overrides this behavior. Valid input for the **-delim** parameter is a 1-byte character. If you enter **-delim**: on the command line, the colon character (:) separates all items of data in a concise view; for example, the spacing of columns does not occur. In a detailed view, the data is separated from its header by the specified delimiter.

(Required) Specifies the name or ID of the FlashCopy mapping to list the dependent maps for.

# **Description**

This command returns a list of dependent FlashCopy mappings. This command can be used to determine the list of FlashCopy mappings that would also stop if you stopped a mapping by using the **-force** parmeter.

There is a dependent\_mapping\_count field in the FlashCopy map detailed view (displayed when you process the <code>lsfcmap</code> command) that you can use as an indicator whether there are any dependent mappings in progress. If the count is zero, there are no dependent copies.

**Note:** If time elapses between the time you process the **lsfcmap** command and the **lsfcmapdependentmaps** command, there could be a difference between the actual number of dependent mappings that are being processed and the number that was reported by the **lsfcmap** command.

# An invocation example

lsfcmapdependentmaps -delim : 2

The resulting output:

# Isrmvdiskdependentmaps

Use the <code>lsrmvdiskdependentmaps</code> command to display all FlashCopy mappings that must be stopped for the specified volume to be deleted.

# **Syntax**

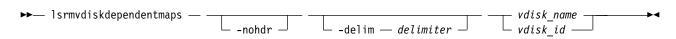

#### **Parameters**

#### -nohdr

(Optional) By default, headings are displayed for each column of data in a concise style view, and for each item of data in a detailed style view. The **-nohdr** parameter suppresses the display of these headings.

Note: If there is no data to be displayed, headings are not displayed.

#### -delim delimiter

(Optional) By default in a concise view, all columns of data are space-separated. The width of each column is set to the maximum width of each item of data. In a detailed view, each item of data has its own row, and if the headers are displayed, the data is separated from the header by a space. The **-delim** parameter overrides this behavior. Valid input for the **-delim** parameter is a 1-byte character. If you enter **-delim**: on the command line, the colon character (:) separates all items of data in a concise view; for example, the spacing of columns does not occur. In a detailed view, the data is separated from its header by the specified delimiter.

```
vdisk name | vdisk id
```

(Required) Specifies the name or ID of the volume for which the FlashCopy mappings are displayed.

# Description

This command returns a list of the FlashCopy mappings that must be stopped before the specified volume can be deleted. Any mappings that are returned in the list for the volume are automatically stopped when the volume is deleted with the **force** option.

# An invocation example

lsrmvdiskdependentmaps -delim : 0

The resulting output:

id:name

2:fcmap2

5:fcmap5

# mkfcconsistgrp

Use the mkfcconsistgrp command to create a new FlashCopy consistency group and identification name.

# **Syntax**

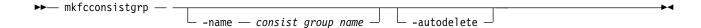

### **Parameters**

#### -name consist group name

(Optional) Specifies a name for the consistency group. If you do not specify a consistency group name, a name is automatically assigned to the consistency group. For example, if the next available consistency group ID is id=2, the consistency group name is fccstgrp2.

Note: Consistency group names must be an alphanumeric string of up to 15 characters.

#### -autodelete

(Optional) Deletes the consistency group when the last mapping that it contains is deleted or removed from the consistency group.

# **Description**

This command creates a new consistency group and identification name. The ID of the new group is displayed when the command process completes.

If you have created several FlashCopy mappings for a group of volumes that contain elements of data for the same application, you might find it convenient to assign these mappings to a single FlashCopy consistency group. You can then issue a single prepare command and a single start command for the whole group, for example, so that all of the files for a particular database are copied at the same time.

Note: Maps that are rc\_controlled are not shown in the view when this command is specified.

**Remember:** Names representing Metro Mirror or Global Mirror consistency groups relationships are restricted to fifteen characters in length (not sixty-three for an extended character set).

# An invocation example

mkfcconsistgrp

The resulting output:

FlashCopy Consistency Group, id [1], successfully created

# mkfcmap

Use the **mkfcmap** command to create a new FlashCopy mapping, which maps a source volume to a target volume for subsequent copying.

# **Syntax**

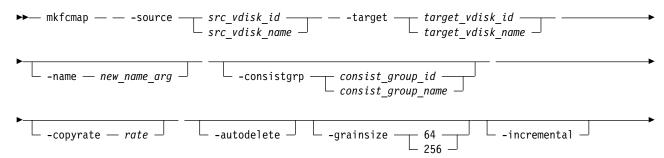

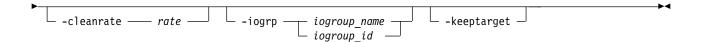

#### **Parameters**

**-source**  $src\_vdisk\_id \mid src\_vdisk\_name$ 

(Required) Specifies the ID or name of the source volume.

-target target\_vdisk\_id | target\_vdisk\_name

(Required) Specifies the ID or name of the target volume.

-name new name arg

(Optional) Specifies the name to assign to the new mapping.

-consistgrp consist\_group\_id | consist\_group\_name

(Optional) Specifies the consistency group to add the new mapping to. If you do not specify a consistency group, the mapping is treated as a stand-alone mapping.

#### -copyrate rate

(Optional) Specifies the copy rate. The *rate* value can be 0 - 150. The default value is 50. A value of 0 indicates no background copy process. For the supported **-copyrate** values and their corresponding rates, see Table 81 on page 472.

#### -autodelete

(Optional) Specifies that a mapping is to be deleted when the background copy completes. The default, which applies if this parameter is not entered, is that **autodelete** is set to off.

### -grainsize 64 | 256

(Optional) Specifies the grain size for the mapping. The default value is 256. After set, this value cannot be changed.

**Remember:** If either the source or target disk contains compressed copies, the default value is 64 (unless source or target disk is part of a mapping with grain size 256 KB).

### -incremental

(Optional) Marks the FlashCopy mapping as an incremental copy. The default is nonincremental. After set, this value cannot be changed.

#### -cleanrate rate

(Optional) Sets the cleaning rate for the mapping. The *rate* value can be 0 - 150. The default value is 50.

### -iogrp iogroup name | iogroup id

(Optional) Specifies the I/O group for the FlashCopy bitmap. After set, this value cannot be changed. The default I/O group is either the source volume, if a single target map, or the I/O group of the other FlashCopy mapping to which either the source or target volumes belong.

**Note:** If not enough bitmap space is available to complete this command, more space is automatically allocated in the bitmap memory (unless the maximum bitmap memory is reached).

#### -keeptarget

(Optional) Specifies that the target volume and source volume availability should be kept the same. If the target becomes unavailable, the source is also made unavailable (instead of stopping the FlashCopy mapping).

### **Description**

This command creates a new FlashCopy mapping. This mapping persists until it is manually deleted, or until it is automatically deleted when the background copy completes and the **autodelete** parameter is set to on. The source and target volumes must be specified on the **mkfcmap** command. The **mkfcmap** 

command fails if the source and target volumes are not identical in size. Issue the **lsvdisk** -bytes command to find the exact size of the source volume for which you want to create a target disk of the same size. The target volume that you specify cannot be a target volume in an existing FlashCopy mapping. A mapping cannot be created if the resulting set of connected mappings exceeds 256 connected mappings.

The mapping can optionally be given a name and assigned to a consistency group, which is a group of mappings that can be started with a single command. These are groups of mappings that can be processed at the same time. It enables multiple volumes to be copied at the same time, which creates a consistent copy of multiple disks. This consistent copy of multiple disks is required by some database products in which the database and log files reside on different disks.

If the specified source and target volumes are the target and source volumes, respectively, of an existing mapping, then the mapping that is being created and the existing mapping become partners. If one mapping is created as incremental, then its partner is automatically incremental. A mapping can have only one partner.

You can create a FlashCopy mapping in which the target volume is a member of a Metro Mirror or Global Mirror relationship, unless one of the following conditions applies:

- The relationship is with a clustered system that is running an earlier code level.
- The I/O group for the mapping is different than the I/O group for the proposed mapping target volume.

**Note:** You cannot use this command if a volume is part of a mapping and cloud snapshot is enabled on the volume.

The **copyrate** parameter specifies the copy rate. If 0 is specified, background copy is disabled. The **cleanrate** parameter specifies the rate for cleaning the target volume. The cleaning process is only active if the mapping is in the copying state and the background copy is completed, the mapping is in the copying state and the background copy is disabled, or the mapping is in the stopping state. You can disable cleaning when the mapping is in the copying state by setting the **cleanrate** parameter to 0. If the **cleanrate** is set to 0, the cleaning process runs at the default rate of 50 when the mapping is in the stopping state to ensure that the stop operation completes.

**Note:** You cannot issue this command if any of the following conditions apply:

- The target volume is a master or auxiliary volume in an active-active relationship.
- The source volume is a master or auxiliary volume in an active-active relationship and the target volume and map are not in the same site as the source volume.

This table provides the relationship of the copy rate and cleaning rate values to the attempted number of grains to be split per second. A grain is the unit of data that is represented by a single bit.

**Note:** The default grain size of 64 KB for compressed volumes applies only to compressed volumes in regular pools if:

- Either the source or target volumes are compressed within a regular pool.
- Either the source or target volumes are themselves sources or targets of compressed volumes in regular pools (i.e. in a cascade where other volumes in the cascade are compressed volumes in a regular pool).

Otherwise, the default grain size is 256 KB for data reduction compressed volumes, provided the volumes are not involved in cascades with compressed volumes in regular pools.

Table 81. Relationship between the rate, data rate, and grains per second values

| User-specified rate attribute value | Data copied/sec | 256 KB grains/sec | 64 KB grains/sec |
|-------------------------------------|-----------------|-------------------|------------------|
| 1 - 10                              | 128 KB          | 0.5               | 2                |
| 11 - 20                             | 256 KB          | 1                 | 4                |
| 21 - 30                             | 512 KB          | 2                 | 8                |
| 31 - 40                             | 1 MB            | 4                 | 16               |
| 41 - 50                             | 2 MB            | 8                 | 32               |
| 51 - 60                             | 4 MB            | 16                | 64               |
| 61 - 70                             | 8 MB            | 32                | 128              |
| 71 - 80                             | 16 MB           | 64                | 256              |
| 81 - 90                             | 32 MB           | 128               | 512              |
| 91 - 100                            | 64 MB           | 256               | 1024             |
| 101 - 110                           | 128 MB          | 512               | 2048             |
| 111 - 120                           | 256 MB          | 1024              | 4096             |
| 121 - 130                           | 512 MB          | 2048              | 8192             |
| 131 - 140                           | 1 GB            | 4096              | 16384            |
| 141 - 150                           | 2 GB            | 8192              | 32768            |

Note: Maps that are rc\_controlled are not shown in the view when this command is specified.

# An invocation example

mkfcmap -source 0 -target 2 -name mapone

The resulting output:

FlashCopy Mapping, id [1], successfully created

### An invocation example

mkfcmap -source 0 -target 2 -name mapone -keeptarget

The resulting output:

FlashCopy Mapping, id [1], successfully created

# prestartfcconsistgrp

Use the prestartfcconsistgrp command to prepare a consistency group (a group of FlashCopy mappings) so that the consistency group can be started. This command flushes the cache of any data that is destined for the source volume and forces the cache into the write-through mode until the consistency group is started.

# Syntax 5 4 1

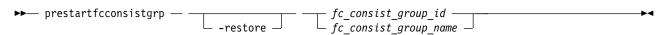

#### **Parameters**

#### -restore

(Optional) Specifies the restore flag. This forces the consistency group to be prepared even if the target volume of one of the mappings in the consistency group is being used as a source volume of another active mapping. An active mapping is in the copying, suspended, or stopping state.

fc\_consist\_group\_id | fc\_consist\_group\_name (Required) Specifies the name or ID of the consistency group that you want to prepare.

# **Description**

This command prepares a consistency group (a group of FlashCopy mappings) to subsequently start. The preparation step ensures that any data that resides in the cache for the source volume is first flushed to disk. This step ensures that the FlashCopy target volume is identical to what has been acknowledged to the host operating system as having been written successfully to the source volume.

You can use the **restore** parameter to force the consistency group to be prepared even if the target volume of one or more mappings in the consistency group is being used as a source volume of another active mapping. In this case the mapping restores as shown in the **lsfcmap** view. If the **restore** parameter is specified when preparing a consistency group where none of the target volumes are the source volume of another active mapping, then the parameter is ignored.

You must issue the **prestartfcconsistgrp** command to prepare the FlashCopy consistency group before the copy process can be started. When you have assigned several mappings to a FlashCopy consistency group, you must issue a single prepare command for the whole group to prepare all of the mappings at once.

The consistency group must be in the idle\_or\_copied or stopped state before it can be prepared. When you enter the **prestartfcconsistgrp** command, the group enters the preparing state. After the preparation is complete, the consistency group status changes to prepared. At this point, you can start the group.

If FlashCopy mappings are assigned to a consistency group, the preparing and the subsequent starting of the mappings in the group must be performed on the consistency group rather than on an individual FlashCopy mapping that is assigned to the group. Only stand-alone mappings, which are mappings that are not assigned to a consistency group, can be prepared and started on their own. A FlashCopy consistency group must be prepared before it can be started.

This command is rejected if the target of a FlashCopy mapping in the consistency group is in a remote copy relationship, unless the relationship is one of the following types and is the secondary target of the remote copy:

- idling
- disconnected
- consistent\_stopped
- inconsistent\_stopped

The FlashCopy mapping also fails in the following cases:

- You use the **prep** parameter.
- The target volume is an active remote copy primary or secondary volume.
- The FlashCopy target (and remote copy primary target) volume is offline. If this occurs, the FlashCopy mapping stops and the target volume remains offline.

**Note:** Maps that are rc\_controlled are not shown in the view when this command is specified.

# An invocation example

prestartfcconsistgrp 1

The resulting output:

No feedback

# prestartfcmap

Use the **prestartfcmap** command to prepare a FlashCopy mapping so that it can be started. This command flushes the cache of any data that is destined for the source volume and forces the cache into the write-through mode until the mapping is started.

# **Syntax**

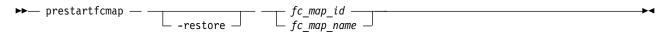

### **Parameters**

#### -restore

(Optional) Specifies the restore flag. This forces the mapping to be prepared even if the target volume is being used as a source volume in another active mapping. An active mapping is in the copying, suspended, or stopping state.

fc\_map\_id | fc\_map name

(Required) Specifies the name or ID of the mapping to prepare.

# **Description**

This command prepares a single mapping for subsequent starting. The preparation step ensures that any data that resides in the cache for the source volume is first transferred to disk. This step ensures that the copy that is made is consistent with what the operating system expects on the disk.

The **restore** parameter can be used to force the mapping to be prepared even if the target volume is being used as a source volume of another active mapping. In this case, the mapping is restoring as shown in the **lsfcmap** view. If the **restore** parameter is specified when preparing a mapping where the target volume is not the source volume of another active mapping, then the parameter is ignored.

**Note:** To prepare a FlashCopy mapping that is part of a consistency group, you must use the prestartfcconsistgrp command.

The mapping must be in the idle or copied or stopped state before it can be prepared. When the prestartfcmap command is processed, the mapping enters the preparing state. After the preparation is complete, it changes to the prepared state. At this point, the mapping is ready to start.

Attention: This command can take a considerable amount of time to complete. For example, while a volume is in the prepared state, response times might increase.

This command is rejected if the target of the FlashCopy mappings is the secondary volume in a Metro Mirror, Global Mirror, or active-active relationship (so that the FlashCopy target is the remote copy secondary). Remote copy includes Metro Mirror, Global Mirror, and active-active.

**Note:** If the remote copy is idling or disconnected, even if the FlashCopy and remote copy are pointing to the same volume, the auxiliary volume is not necessarily the secondary volume. In this case, you can start a FlashCopy mapping.

The FlashCopy mapping also fails in the following cases:

- The remote copy is active.
- The FlashCopy target (and remote copy primary target) volume is offline. If this occurs, the FlashCopy mapping stops and the target volume remains offline.

**Note:** Maps that are rc\_controlled are not shown in the view when this command is specified.

# An invocation example

prestartfcmap 1

The resulting output:

No feedback

# rmfcconsistgrp

Use the **rmfcconsistgrp** command to delete a FlashCopy consistency group.

# **Syntax**

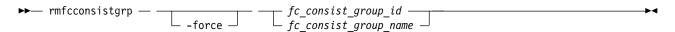

### **Parameters**

#### -force

(Optional) Specifies that all of the mappings that are associated with a consistency group that you want to delete are removed from the group and changed to stand-alone mappings. This parameter is only required if the consistency group that you want to delete contains mappings.

**Important:** Using the force parameter might result in a loss of access. Use it only under the direction of your product support information.

fc\_consist\_group\_id | fc\_consist\_group\_name
 (Required) Specifies the ID or name of the consistency group that you want to delete.

# **Description**

This command deletes the specified FlashCopy consistency group. If there are mappings that are members of the consistency group, the command fails unless you specify the **-force** parameter. When you specify the **-force** parameter, all of the mappings that are associated with the consistency group are removed from the group and changed to stand-alone mappings.

To delete a single mapping in the consistency group, you must use the **rmfcmap** command.

Note: Maps that are rc controlled are not shown in the view when this command is specified.

# An invocation example

rmfcconsistgrp fcconsistgrp1

The resulting output:

No feedback

# rmfcmap

Use the **rmfcmap** command to delete an existing mapping.

# **Syntax**

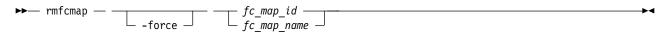

#### **Parameters**

#### -force

(Optional) Specifies that the target volume is brought online. This parameter is required if the FlashCopy mapping is in the stopped state.

fc\_map\_id | fc\_map\_name

(Required) Specifies the ID or name of the FlashCopy mapping to delete. Enter the ID or name last on the command line.

# **Description**

The **rmfcmap** command deletes the specified mapping if the mapping is in the idle\_or\_copied or stopped state. If it is in the stopped state, the **-force** parameter is required. If the mapping is in any other state, you must stop the mapping before you can delete it.

Deleting a mapping only deletes the logical relationship between the two volumes; it does not affect the volumes themselves. However, if you force the deletion, the target volume (which might contain inconsistent data) is brought back online.

If the target of the FlashCopy mapping is a member of the remote copy created , the remote copy can be affected in the following ways:

- If a stopped FlashCopy mapping is deleted and the I/O group associated with the FlashCopy mapping is suspended while this delete is being processed, then all remote copy relationships associated with the target volume of a the FlashCopy mapping that were active while the FlashCopy mapping was copying can be corrupted. You must resynchronize them next time you start the system.
- If a stopped FlashCopy mapping that has previously failed to prepare is deleted, then all remote copy relationships in the set of remote copy relationships associated with the target volume can be corrupted. You must resynchronize them next time you start the system.

Note: Remote copy includes Metro Mirror, Global Mirror, and HyperSwap.

Note: Maps that are rc controlled are not shown in the view when this command is specified.

# An invocation example

rmfcmap testmap

The resulting output:

No feedback

# startfcconsistgrp

Use the **startfcconsistgrp** command to start a FlashCopy consistency group of mappings. This command makes a point-in-time copy of the source volumes at the moment that the command is started.

# Syntax

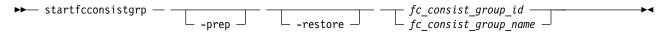

#### **Parameters**

#### -prep

(Optional) Specifies that the designated FlashCopy consistency group be prepared prior to starting the FlashCopy consistency group. A FlashCopy consistency group must be prepared before it can be started. When you use this parameter, the system automatically issues the **prestartfcconsistgrp** command for the group that you specify.

#### -restore

(Optional) Specifies the restore flag. When combined with the **prep** option, this forces the consistency group to be prepared even if the target volume of one of the mappings in the consistency group is being used as a source volume in another active mapping. An active mapping is in the copying, suspended, or stopping state.

fc\_consist\_group\_id | fc\_consist\_group\_name
 (Required) Specifies the ID or name of the consistency group mapping to start.

# **Description**

This command starts a consistency group, which results in a point-in-time copy of the source volumes of all mappings in the consistency group. You can combine the **restore** parameter with the **prep** parameter to force the consistency group to be prepared prior to starting, even if the target volume of one or more mappings in the consistency group is being used as a source volume of another active mapping. In this case, the mapping is restoring as shown in the **lsfcmap** view. If the **restore** parameter is specified when starting a consistency group where none of the target volumes are the source volume of another active mapping, the parameter is ignored.

If a consistency group is started and the target volume of the mapping being started has up to four other incremental FlashCopy mappings using the target, the incremental recording is left on. If there are more than four other incremental FlashCopy mappings using the target volume, the incremental recording for all of these mappings is turned off until they are restarted.

**Note:** The **startfcconsistgrp** command can take some time to process particularly if you have specified the **prep** parameter. If you use the **prep** parameter, you give additional processing control to the system because the system must prepare the mapping before the mapping is started. If the prepare process takes too long, the system completes the prepare but does not start the consistency group. In this case, error message CMMVC6209E displays. To control the processing times of the **prestartfcconsistgrp** and **startfcconsistgrp** commands independently of each other, do not use the **prep** parameter. Instead, first issue the **prestartfcconsistgrp** command to start the copy.

This command is rejected if the target of the FlashCopy mapping in the specified consistency group is the secondary volume in a remote copy relationship (so that the FlashCopy target is the remote copy secondary).

**Note:** If the remote copy is idling or disconnected, even if the FlashCopy and remote copy are pointing to the same volume, the auxiliary volume is not necessarily the secondary volume. In this case, you can start a FlashCopy mapping.

The FlashCopy mapping also fails in the following cases, if the target of the FlashCopy mapping in the specified consistency group is the primary volume in a remote copy relationship (so that the FlashCopy target is the remote copy primary target:

- The remote copy is active.
- The FlashCopy target (and remote copy primary target) volume is offline. If this occurs, the FlashCopy mapping stops and the target volume remains offline.

Maps that are rc\_controlled are not shown in the view when this command is specified.

If any source volumes in the FlashCopy consistency group are in an active-active relationship, the group can only be started if the information on all those source volumes current, or an older copy to which access has been provided by specifying:

stoprcrelationship -access

A current volume in an active-active relationship is the primary copy, or the secondary copy when the relationship's state is consistent syncronized.

# An invocation example

startfcconsistgrp -prep 2

The resulting output:

No feedback

# startfcmap

Use the **startfcmap** command to start a FlashCopy mapping. This command makes a point-in-time copy of the source volume at the moment that the command is started.

# **Syntax**

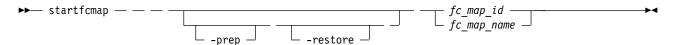

#### **Parameters**

#### -prep

(Optional) Specifies that the designated mapping be prepared prior to starting the mapping. A mapping must be prepared before it can be started. When you use this parameter, the system automatically issues the **prestartfcmap** command for the group that you specify.

**Note:** If you have already used the **prestartfcmap** command, you cannot use the **-prep** parameter on the **startfcmap** command; the command fails. However, if the FlashCopy has successfully prepared before, the **startfcmap** command succeeds.

#### -restore

(Optional) Specifies the restore flag. When combined with the **prep** option, this forces the mapping to be prepared even if the target volume is being used as a source volume in another active mapping. An active mapping is in the copying, suspended, or stopping state.

fc\_map\_id | fc\_map\_name

Specifies the ID or name of the mapping to start.

### **Description**

This command starts a single mapping, which results in a point-in-time copy of the source volume. You can combine the **restore** parameter with the **prep** parameter to force the mapping to be prepared prior to starting, even if the target volume is being used as a source volume of another active mapping. In this case, the mapping is restoring as shown in the **lsfcmap** view. If the **restore** parameter is specified when starting a mapping where the target volume is not the source volume of another active mapping, the parameter is ignored and the mapping is not restoring as shown in the **lsfcmap** view.

If a mapping is started and the target volume of the mapping being started has up to four other incremental FlashCopy mappings using the target, the incremental recording is left on. If there are more

than four other incremental FlashCopy mappings using the target volume, the incremental recording for all of these mappings is turned off until they are restarted.

**Note:** The **startfcmap** command can take some time to start, particularly if you use the **prep** parameter. If you use the **prep** parameter, you give additional starting control to the system. The system must prepare the mapping before the mapping is started. To keep control when the mapping starts, you must issue the **prestartfcmap** command before you issue the **startfcmap** command.

This command is rejected if the target of the FlashCopy mapping is the secondary volume in a Metro Mirror or Global Mirror relationship (so that the FlashCopy target is the remote copy secondary).

**Note:** If the remote copy is idling or disconnected, even if the FlashCopy and remote copy are pointing to the same volume, the auxiliary volume is not necessarily the secondary volume. In this case, you can start a FlashCopy mapping.

The FlashCopy mapping also fails in the following cases, if the target of the FlashCopy mapping is the primary volume in a Metro Mirror or Global Mirror relationship (so that the FlashCopy target is the remote copy primary):

- The remote copy is active.
- The FlashCopy target (and remote copy primary target) volume is offline. If this occurs, the FlashCopy mapping stops and the target volume remains offline.

Maps that are rc controlled are not shown in the view when this command is specified.

**Remember:** If the source volume is in an active-active relationship then the FlashCopy mapping can only be started if the information on the source volume is current, or an older copy to which access has been provided by specifying:

stoprcrelationship -access

A current volume in an active-active relationship is the primary copy, or the secondary copy when the relationship's state is consistent syncronized.

### An invocation example

startfcmap -prep 2

The resulting output:

No feedback

# stopfcconsistgrp

Use the **stopfcconsistgrp** command to stop all processing that is associated with a FlashCopy consistency group that is in one of the following processing states: prepared, copying, stopping, or suspended.

### Syntax

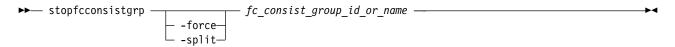

#### **Parameters**

### -force

(Optional) Specifies that all processing that is associated with the mappings of the designated consistency group be stopped immediately.

**Note:** When you use this parameter, all FlashCopy mappings that depend on the mappings in this group (as listed by the **lsfcmapdependentmaps** command) are also stopped.

If the **-force** parameter is not specified, the command is rejected if the target volume of the FlashCopy consistency group is the primary in a relationship that is mirroring I/O:

- consistent\_synchronized
- · consistent\_copying
- inconsistent\_copying

If the **-force** parameter is specified, any Metro Mirror or Global Mirror relationships associated with the target volumes of the FlashCopy mappings in the specified consistency group stops. If a remote copy relationship associated with the target was mirroring I/O when the map was copying, it might lose its difference recording capability and require a full resychronization upon a subsequent restart.

#### -split

(Optional) Breaks the dependency on the source volumes of any mappings that are also dependent on the target volume. This parameter can only be specified when stopping a consistency group where all maps in the group have progress of 100 as shown by the **lsfcmap** command.

fc\_consist\_group\_id\_or\_name

(Required) Specifies the name or ID of the consistency group that you want to stop.

# **Description**

This command stops a group of mappings in a consistency group. If the copy process is stopped, the target disks become unusable unless they already contain complete images of the source. Disks that contain complete images of the source have a progress of 100, as indicated in the **lsfcmap** command output. The target volume is reported as offline if it does not contain a complete image. Before you can access this volume, the group of mappings must be prepared and restarted.

If the consistency group is in the idle\_or\_copied state, the stopfcconsistgrp command has no effect and the consistency group stays in the idle\_or\_copied state.

**Note:** Prior to SAN Volume Controller 4.2.0, the **stopfcconsistgrp** command always caused the consistency group to go to the stopped state, taking the target volumes offline.

The **split** option can be used when all of the maps in the group have progress of 100. It removes the dependency of any other maps on the source volumes. It might be used prior to starting another FlashCopy consistency group whose target disks are the source disks of the mappings being stopped. Once the consistency group has been stopped with the **split** option, the other consistency group could then be started without the **restore** option.

**Note:** Maps that are rc\_controlled are not shown in the view when this command is specified.

### An invocation example

stopfcconsistgrp testmapone

#### The resulting output

No feedback

# stopfcmap

Use the **stopfcmap** command to stop all processing that is associated with a FlashCopy mapping that is in one of the following processing states: prepared, copying, stopping, or suspended.

# **Syntax**

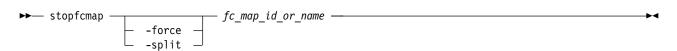

#### **Parameters**

#### -force

(Optional) Specifies that all processing that is associated with the designated mapping be stopped immediately.

**Note:** When you use this parameter, all FlashCopy mappings that depend on this mapping (as listed by the **lsfcmapdependentmaps** command) are also stopped.

If the **-force** parameter is not specified, the command is rejected if the target volume of the FlashCopy mapping is the primary in a relationship which is mirroring I/O:

- consistent\_synchronized
- · consistent\_copying
- · inconsistent\_copying

If the **-force** parameter is specified to a FlashCopy mapping whose target volume is also in a Metro Mirror or Global Mirror relationship, the relationship stops. If a remote copy relationship associated with the target was mirroring I/O when the map was copying, it might lose its difference recording capability and require a full resychronization on a subsequent restart.

#### -split

(Optional) Breaks the dependency on the source volume of any mappings that are also dependent on the target disk. This parameter can only be specified when stopping a map that has progress of 100 as shown by the <code>lsfcmap</code> command.

fc\_map id or name

(Required) Specifies the name or ID of the mapping to stop.

### Description

This command stops a single mapping. If the copy process is stopped, the target disk becomes unusable unless it already contained a complete image of the source (that is, unless the map had a progress of 100 as shown by the **lsfcmap** command). Before you can use the target disk, the mapping must once again be prepared and then reprocessed (unless the target disk already contained a complete image).

Only stand-alone mappings can be stopped using the **stopfcmap** command. Mappings that belong to a consistency group must be stopped using the **stopfcconsistgrp** command.

If the mapping is in the idle\_or\_copied state, the **stopfcmap** command has no effect and the mapping stays in the idle\_or\_copied state.

**Note:** Before SAN Volume Controller 4.2.0, the **stopfcmap** command always changed the mapping state to stopped and took the target volume offline. This change can break scripts that depend on the previous behavior.

The **split** option can be used when the mapping has progress of 100. It removes the dependency of any other mappings on the source volume. It might be used prior to starting another FlashCopy mapping whose target disk is the source disk of the mapping being stopped. Once the mapping has been stopped with the **split** option, the other mapping could then be started without the **restore** option.

**Note:** Maps that are rc\_controlled are not shown in the view when this command is specified.

Remember: If the source volume is in an active-active relationship then the FlashCopy mapping can only be stopped if the information on the source volume is current, or an older copy to which access has been provided by specifying:

stoprcrelationship -access

A current volume in an active-active relationship is the primary copy, or the secondary copy when the relationship's state is consistent\_syncronized.

### An invocation example

stopfcmap testmapone

### The resulting output

No feedback

# **Chapter 17. Host commands**

Use the host commands to work with host objects on your system.

## addhostclustermember

Use the addhostclustermember command to add a host object to a host cluster.

## **Syntax**

#### **Parameters**

```
-host host_id_list | host_name_list (Optional) Specifies the host (by ID or name) to add to the host cluster.
```

hostcluster id | hostcluster name

(Required) Specifies (by ID or name) the host cluster that the host object is added to. The value for the ID must be a number and the value for the name must be an alphanumeric string.

# **Description**

This command adds a host object to a host cluster.

When you add a host object to a host cluster, shared mappings are created. For example, if any host mappings match a host cluster mapping that is part of the same volume on the same Small Computer System Interface (SCSI) logical unit number (LUN) - with the same I/O groups - the host cluster assumes control of the mapping (which makes it a shared mapping).

**Note:** A host cannot be added to a host cluster if both have their individual throttling specifications defined. However, if either the host or host cluster throttling specification is present, the command succeeds.

Any mappings that do not match the shared host cluster mappings are managed by the host as private mappings.

**Note:** New mappings must not conflict with a shared mapping on a host system. The command fails when there are shared mappings that conflict with the host's private mappings. This includes either:

- A volume that is being mapped but with different SCSI LUNs
- The host that has a different volume mapped but with the same SCSI LUN as a shared mapping of the host cluster

# An invocation example that adds host 0 to host cluster 4

addhostclustermember -host 0 4

The resulting output:

No feedback

© Copyright IBM Corp. 2018 483

# An invocation example that adds hosts 0, 1, and 4 to host cluster 4

addhostclustermember -host 0:1:4 4

The resulting output:

No feedback

# addhostiogrp

Use the addhostiogrp command to map I/O groups to an existing host object.

# **Syntax**

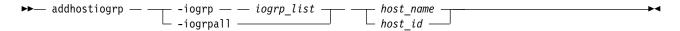

## **Parameters**

-iogrp list

(Required if you do not use -iogrpall) Specifies a colon-separated list of one or more I/O groups that must be mapped to the host. You cannot use this parameter with the -iogrpal1 parameter.

-iogrpall

(Required if you do not use **-iogrp**) Specifies that all the I/O groups must be mapped to the specified host. You cannot use this parameter with the **-iogrp** parameter.

host id | host name

(Required) Specifies the host to which the I/O groups must be mapped, either by ID or by name.

# **Description**

This command allows you to map the list of I/O groups to the specified host object.

# An invocation example

addhostiogrp -iogrpall testhost

The resulting output:

No feedback

# addhostport

Use the addhostport command to add worldwide port names (WWPNs) or Internet Small Computer System Interface (iSCSI) names from an existing host object.

# Syntax 5 4 1

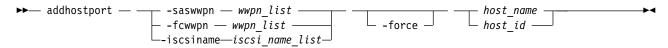

## **Parameters**

-saswwpn wwpn list

(Required if you do not use -iscsiname or -fcwwpn) Specifies a list of Serial Attached SCSI (SAS) WWPNs with a 16-character hexadecimal string.

## -fcwwpn wwpn list

(Required if you do not use **-iscsiname** or **-saswwpn**) Specifies a list of Fibre Channel (FC) WWPNs with a 16-character hexadecimal string.

### -iscsiname iscsi\_name\_list

(Required if you do not use **-fcwwpn** or **saswwpn**) Specifies the comma-separated list of iSCSI names to add to the host. At least one WWPN or iSCSI name must be specified. You cannot use this parameter with the **-fcwwpn** or **-saswwpn** parameter.

#### -force

(Optional) Specifies that the list of ports be added to the host without the validation of any WWPNs or iSCSI names.

host\_id | host\_name

(Required) Specifies the host object to add ports to, either by ID or by name.

## Description

This command adds a list of host bus adapter (HBA) WWPNs or iSCSI names to the specified host object. Any volumes that are mapped to this host object automatically map to the new ports.

Only WWPNs that are logged-in unconfigured can be added. For a list of candidate WWPNs, use the lssasportcandidate or lsfcportcandidate command.

Some HBA device drivers do not log in to the fabric until they can recognize target logical unit numbers (LUNs). Because they do not log in, their WWPNs are not recognized as candidate ports. You can specify the **force** parameter with the **addhostport** command to stop the validation of the WWPN list.

**Note:** When all I/O groups are removed from an iSCSI host, you cannot add a port to the iSCSI host until you map the iSCSI host to at least one I/O group. After you map the iSCSI host to at least one I/O group, resubmit the **addhostport** command. After you add the port to the host, you must create a host authentication entry using the **chhost** command.

The addhostport command fails if the:

- Host is mapped to a volume with more than one I/O group in the access set and the host port you
  add is an Internet Small Computer System Interface (iSCSI) name
- Port being added is from a host system that does not support volumes mapped from multiple I/O groups

## An invocation example

addhostport -saswwpn 210100E08B251DD4 host1

The resulting output:

No feedback

## An invocation example

addhostport -fcwwpn 210100E08B251EE6 host1

The resulting output:

No feedback

## An invocation example

addhostport -iscsiname iqn.localhost.hostid.7f000001 mchost13

The resulting output:

## chhost

Use the **chhost** command to change the name or type of a host object. This command does not affect any existing host mappings.

# **Syntax**

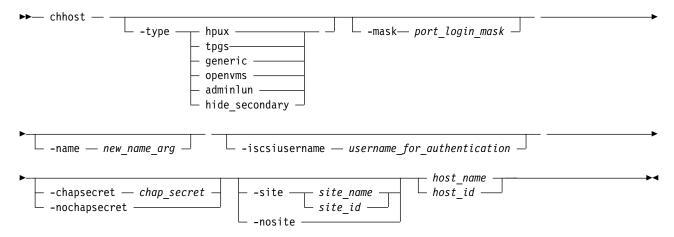

### **Parameters**

-type hpux | tpgs | generic | openvms | adminlun | hide\_secondary

(Optional) Specifies the type of host. The following values are the available host types:

- generic indicates the default.
- tpgs indicates when target port information changes (extra unit attentions are given to the host).
- openvms indicates OpenVMS.
- adminlun indicates virtual volumes, which are enabled on the host.
- hpux indicates HP-UX firmware.
- hide\_secondary indicates that all remote copy relationship secondary volumes are unavailable to the host.

For more information about hosts that require the **type** parameter, see the SAN Volume Controller host attachment documentation.

#### -name new\_name\_arg

(Optional) Specifies the new name that you want to assign to the host object.

## -mask port\_login\_mask

#### -iscsiusername username for authentication

(Optional) Specifies the user name for a host object for one-way authentication for Internet Small Computer System Interface (iSCSI) host attachment login. If this parameter is specified, the value is taken as the "username" for one-way authentication to log in to the iSCSI host attachment. If you do not specify the **iscsiusername** parameter, the IQN of the host object is used as the user name by default. If no **iscsiusername** parameter is provided and multiple IQNs exist in the same host object,

the user name of each IQN is the IQN itself. If the **iscsiusername** parameter is provided for a multiple IQN host, then log in to all hosts by using the provided IQN. If you use the **iscsiusername** parameter, you must also specify the **chapsecret** parameter.

### -chapsecret chap\_secret

(Optional) Sets the Challenge Handshake Authentication Protocol (CHAP) secret that is used to authenticate the host for iSCSI I/O. This secret is shared between the host and the cluster. The CHAP secret for each host can be listed by using the <code>lsiscsiauth</code> command.

#### -nochapsecret

(Optional) Clears any previously set CHAP secret for this host. The **nochapsecret** parameter cannot be specified if **chapsecret** is specified.

```
-site site_name | site_id
```

(Optional) Specifies the numeric site value or site name of the host. The site name must be an alphanumeric value. The site ID must be 1 or 2. The site that is assigned to a host can be changed with any topology: (hyperswap, stretched, or standard).

Note: If the host is mapped to a volume that is in an active relationship, you cannot specify -nosite.

#### -nosite

(Optional) Resets the site value.

```
host_name | host_id
```

(Required) Specifies the host object to modify, either by ID or by current name.

# **Description**

This command can change the name of the specified host to a new name, or it can change the type of host. This command does not affect any of the current host mappings.

The port mask applies to logins from the host initiator port that are associated with the host object. For each login between a host bus adapter (HBA) port and node port, the node examines the port mask that is associated with the host object for which the host HBA is a member and determines whether access is allowed or is denied. If access is denied, the node responds to SCSI commands as if the HBA port is unknown.

**Note:** When all I/O groups are removed from an iSCSI host, the **lsiscsiauth** command does not display the authentication entry for that host. Use the **addhostiogrp** command to map the iSCSI host to at least one I/O group, and then use the **addhostport** command to add the iSCSI port into it. You must also add authentication for that host by using the **chhost** command with either the **chapsecret** or **nochapsecret** parameter.

# An invocation example

chhost -name testhostlode -mask 111111101101 hostone

The following output is displayed:

No feedback

# An invocation example

chhost -type openvms 0

The following output is displayed:

## An invocation example

chhost -site site1 host3

The following output is displayed:

No feedback

## 1shost

Use the **lshost** command to generate a list with concise information about all the hosts visible to the clustered system (system) and detailed information about a single host.

## **Syntax**

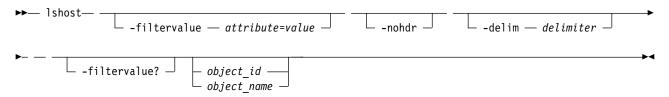

#### **Parameters**

#### -filtervalue attribute=value

(Optional) Specifies a list of one or more filters. Only objects with a value that matches the filter attribute value are returned. If a capacity is specified, the units must also be included.

**Note:** Some filters allow the use of a wildcard when you enter the command. The following rules apply to the use of wildcards with the SAN Volume Controller command-line interface (CLI):

- The wildcard character is an asterisk (\*).
- The command can contain a maximum of one wildcard.
- When you use a wildcard character, you must enclose the filter entry within double quotation marks ("" ), as follows: lshost -filtervalue "name=md\*"

#### -nohdr

(Optional) By default, headings are displayed for each column of data in a concise style view, and for each item of data in a detailed style view. The **-nohdr** parameter suppresses the display of these headings.

**Note:** If no data exists to be displayed, headings are not displayed.

#### -delim delimiter

(Optional) By default in a concise view, all columns of data are space-separated. The width of each column is set to the maximum width of each item of data. In a detailed view, each item of data has its own row, and if the headers are displayed the data is separated from the header by a space. The **-delim** parameter overrides this behavior. Valid input for the **-delim** parameter is a 1-byte character. If you enter -delim: on the command line, the colon character (:) separates all items of data in a concise view; for example, the spacing of columns does not occur. In a detailed view, the data is separated from its header by the specified delimiter.

### object id | object name

(Optional) Specifies the name or ID of an object. When you use this parameter, the detailed view of the specific object is returned and any value that is specified by the **-filtervalue** parameter is ignored. If you do not specify the *object\_id* | *object\_name* parameter, the concise view of all objects that match the filtering requirements that are specified by the **-filtervalue** parameter are displayed.

#### -filtervalue?

(Optional) Specifies that you want your report to display any or all of the list of valid filter attributes. The valid filter attributes for the **lshost** command are:

- host\_cluster\_id
- · host cluster name
- host name
- host id
- id
- · iogrp count
- name
- · port count
- site id
- site name
- status
- type

## **Description**

This command returns a concise list or a detailed view of hosts visible to the system.

For Fibre Channel (FC) ports, the node\_logged\_in\_count field provides the number of nodes that the host port is logged in to. For Internet Small Computer System Interface (iSCSI) ports, the node\_logged\_in\_count field provides the number of iSCSI sessions from the host iSCSI qualified name (IQN).

You can map an iSCSI host to volumes that are accessible through multiple I/O groups. iSCSI hosts can access volumes that are accessible through multiple I/O groups (and single I/O groups). An iSCSI host that is mapped to a volume accessible through multiple I/O groups is online if it has at least one active iSCSI session with each I/O group of the access set. If volumes are not mapped to an iSCSI host, it is degraded.

The following list provides the different states for a fabric attach FC host port:

**active** The host port is active if all nodes with volume mappings have a login for the specified worldwide port name (WWPN) and at least one node received SCSI commands from the WWPN within the last 5 minutes.

#### degraded

The host port is degraded if one or more nodes with volume mappings do not have a login for the specified WWPN.

#### inactive

The host port is inactive if all the nodes with volume mappings have a login for the specified WWPN but no nodes see any Small Computer System Interface (SCSI) commands from the WWPN within the last 5 minutes.

#### offline

The host port is offline if one or more input/output (I/O) groups with volume mappings do not have a login for the specified WWPN.

The following list provides the different states for a direct attach FC host port:

**active** The host port is active if a node has a login for the specified WWPN and the node receives SCSI commands from the WWPN within the last 5 minutes.

#### inactive

The host port is inactive if all the nodes with volume mappings have a login for the specified WWPN but no nodes see any Small Computer System Interface (SCSI) commands from the WWPN within the last 5 minutes.

#### offline

The host port is offline if no login exists for the specified WWPN.

If a host does not have any volume mappings, it is reported as offline or inactive.

**Note:** The **1shost** command presents a list of host HBA ports that are logged in to nodes. However, situations exist when the information presented can include host HBA ports that are no longer logged in or even part of the SAN fabric. For example, a host HBA port is unplugged from a switch, but **1shost** still shows the WWPN logged in to all nodes. If this action occurs, the incorrect entry is removed when another device is plugged in to the same switch port that previously contained the removed host HBA port.

The following list provides the different states for a specified iscsiname:

**active** The iscsiname is active if all I/O groups with volume mappings have at least one associated iSCSI session for the specified iscsiname.

#### inactive

The iscsiname is inactive if the host has no volume mappings but at least one iSCSI session for the specified iscsiname is present.

### offline

The iscsiname is offline if one or more I/O groups with volume mappings do not have an associated iSCSI session for the specified iscsiname.

The following list provides the different states for host\_status:

**online** The host has full connectivity. A host that uses just one style of connectivity is online if it uses one of these types:

#### Fibre Attach Fibre Channel (FAFC)

Every port is active or inactive, and is logged in to every online node in each I/O group in which the host has volume mappings.

## Direct Attach Fibre Channel (DAFC)

The host has an active or inactive login to every node in I/O groups to which the host has volume mappings.

## Internet Small Computer System Interface (iSCSI)

The host has an iSCSI session with each I/O group with which the host has volume mappings.

#### offline

The host has no connectivity. The reason might be because the host is powered off and is not on.

**Remember:** If an iSCSI host is only logged in to I/O groups for which it is not configured, the associated host object status is offline.

#### degraded

The host is not fully connected, which might be introduced by a configuration error or a hardware failure. It can cause a loss of access during any planned maintenance activity and must be corrected as soon as possible.

**Remember:** An iSCSI host that has no mapped volumes is degraded if it is logged in to some, but not all, of the I/O groups to which it belongs.

mask The Fibre Channel (FC) I/O ports (which exist on a node) hosts can access.

## Table 82 shows the possible outputs:

## Table 82. Ishost output

| Attribute            | Description                                                                               |
|----------------------|-------------------------------------------------------------------------------------------|
| id                   | Indicates the unique host ID. The value is an alphanumeric value.                         |
| name                 | Indicates the unique host name. The value is an alphanumeric string.                      |
| port_count           | Indicates the number of ports.                                                            |
| type                 | Indicates the host type.                                                                  |
| mask                 | Indicates the mask value with a 64-bit binary string.                                     |
| iogrp_count          | Indicates the number of I/O groups.                                                       |
| status               | Indicates whether the host is online or offline.                                          |
| WWPN                 | Indicates the worldwide port name (WWPN) with a 16-character hexadecimal string.          |
| SAS_WWPN             | Indicates the serial-attached SCSI (SAS) WWPN with a 16-character hexadecimal string.     |
| node_logged_in_count | Indicates the number of nodes the WWPN is logged in to.                                   |
| state                | Indicates the state of the SAS WWPN login. The values are:                                |
|                      | • offline                                                                                 |
|                      | • inactive                                                                                |
|                      | • active                                                                                  |
| sas_wwpn_count       | Indicates the number of configured SAS WWPNs.                                             |
| site_id              | Identifies the site ID for the host. The values are 1, 2, or blank.                       |
| site_name            | Identifies the site name for the host. The value must be an alphanumeric string or blank. |
| host_cluster_id      | Indicates the unique ID for a host cluster.                                               |
| host_cluster_name    | Indicates the unique name for a host cluster.                                             |

## An invocation example

lshost

### The resulting output:

```
id name    port_count iogrp_count status mapping_count host_cluster_id host_cluster_name site_id site_name
0 hostone 1     4     offline     0     vardyhost1 2 chelsea3
1 host0 1     4     degraded     1     vardyhost2 1 chelsea1
2 host1 1     4     online     2     vardyhost3 2 chelsea2
```

## A detailed invocation example

1shost 0

The resulting output:

```
site_id 2
site_name chelsea2
host_cluster_id 1
host_cluster_name jvardy8
```

## An invocation example

1shost 0

```
The resulting output:
id 0
name host0
port count 10
type generic
iogrp count 4
status offline
SAS WWPN 1000000000000000
node_logged_in_count 0
state offline
SAS WWPN 1000000000000008
node logged in count 0
state offline
site id 2
site name chelsea2
host cluster id 2
```

## Ishostcluster

host\_cluster\_name boat3ng

Use the **lshostcluster** command to generate a list with concise information about all the host clusters visible to the clustered system (system) or detailed information about a single host cluster.

# **Syntax**

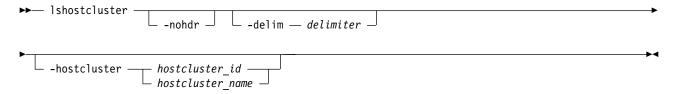

## **Parameters**

#### -nohdr

(Optional) By default, headings are displayed for each column of data in a concise style view, and for each item of data in a detailed style view. The **-nohdr** parameter suppresses the display of these headings.

**Note:** If there is no data to be displayed, headings are not displayed.

### -delim delimiter

(Optional) By default in a concise view, all columns of data are space-separated. The width of each column is set to the maximum width of each item of data. In a detailed view, each item of data has its own row, and if the headers are displayed, the data is separated from the header by a space. The **-delim** parameter overrides this behavior. Valid input for the **-delim** parameter is a 1-byte character. If you enter -delim: on the command line, the colon character (:) separates all items of data in a concise view; for example, the spacing of columns does not occur. In a detailed view, the data is separated from its header by the specified delimiter.

## -hostcluster hostcluster\_id | hostcluster\_name

(Required) Specifies the ID or name of the host to display information about. If you do not enter a host system ID or name, the command displays a list of all recognized host clusters and volume mappings. The value for the ID must be a number and the value for the name must be an alphanumeric string.

# **Description**

This command lists concise information about all the host clusters visible to the clustered system or detailed information about a single host cluster.

This table provides the attribute values that can be displayed as output view data.

Table 83. Ishostcluster output

| Attribute     | Description                                                                                                    |  |  |  |  |
|---------------|----------------------------------------------------------------------------------------------------|--|--|--|--|
| id            | Indicates the host cluster ID.                                                                                                    |  |  |  |  |
| name          | Indicates host cluster name. The value must be an alphanumeric string of no more than 64 characters.                                            |  |  |  |  |
| status        | Indicates the status of the host cluster. The values are:                                                                                       |  |  |  |  |
|               | online indicates that all hosts or members are online.                                                                                          |  |  |  |  |
|               | host_degraded indicates that no hosts are offline but at least one host is degraded.                                                            |  |  |  |  |
|               | host_cluster_degraded indicates that one or more hosts are offline and at least one host is online or degraded.                                 |  |  |  |  |
|               | offline indicates that all hosts are offline or there are no hosts or members in the host cluster.                                              |  |  |  |  |
| host_count    | Indicates the number of hosts that are in the host cluster. The value must be a number in the range 0 - 127.                                    |  |  |  |  |
| mapping_count | Indicates the number of shared mappings between the host cluster and any existing volumes. The value must be a number in the range 0 - 2047.    |  |  |  |  |
| port_count    | Indicates the number of host ports that are used for the host cluster mappings to any volumes. The value must be a number in the range 0 - 255. |  |  |  |  |

# A concise invocation example

lshostcluster

The detailed resulting output:

```
id name status host_count mapping_count port_count 0 hostcluster0 online 2 1 4 \,
```

## A detailed invocation example

lshostcluster : hostcluster0

The detailed resulting output:

name:hostcluster0 status:online host\_count:6 mapping\_count:32 port\_count:12

## lshostclustermember

Use the **lshostclustermember** command to generate a list with host information for hosts that belong to the specified host cluster.

# **Syntax**

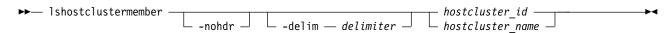

#### **Parameters**

#### -nohdr

(Optional) By default, headings are displayed for each column of data in a concise style view, and for each item of data in a detailed style view. The -nohdr parameter suppresses the display of these headings.

**Note:** If no data exists to be displayed, headings are not displayed.

#### -delim delimiter

(Optional) By default in a concise view, all columns of data are space-separated. The width of each column is set to the maximum width of each item of data. In a detailed view, each item of data has its own row, and if the headers are displayed, the data is separated from the header by a space. The -delim parameter overrides this behavior. Valid input for the -delim parameter is a 1-byte character. If you enter -delim: on the command line, the colon character (:) separates all items of data in a concise view; for example, the spacing of columns does not occur. In a detailed view, the data is separated from its header by the specified delimiter.

## hostcluster id | hostcluster name

(Required) Specifies the ID or name of the host that is part of the host cluster. If you do not enter a host cluster ID or name, the command displays a list of all recognized host clusters and volume mappings. The value for the ID must be a number and the value for the name must be an alphanumeric string.

## **Description**

This command information about all hosts that belong to the specified host cluster.

This table provides the attribute values that can be displayed as output view data.

Table 84. 1shostclustermember output

| Attribute | Description                                                                                        |  |  |  |
|-----------|----------------------------------------------------------------------------------------------------|--|--|--|
| host_id   | Indicates the unique ID of the host cluster. The value must be a number 0 - 4095.                  |  |  |  |
| host_name | Indicates the host name. The value must be an alphanumeric string of no more than 64 characters.   |  |  |  |
| status    | Indicates the status of a host for a host cluster. The values are:                                 |  |  |  |
|           | online indicates that all hosts or members are online.                                             |  |  |  |
|           | host_degraded indicates that no hosts are offline but at least one host is degraded.               |  |  |  |
|           | offline indicates that all hosts are offline or there are no hosts or members in the host cluster. |  |  |  |

Table 84. lshostclustermember output (continued)

| Attribute | Description                                                                                              |
|-----------|----------------------------------------------------------------------------------------------------|
| type      | Indicates the unique ID for the site that the host cluster is in. The values are:                        |
|           | • generic                                                                                                |
|           | • hpux                                                                                                   |
|           | • tpgs                                                                                                   |
|           | • openmvs                                                                                                |
|           | • adminlun                                                                                               |
|           | • hide_secondary                                                                                         |
| site_id   | Indicates the site ID (that the host cluster is part of). The value must be a number in the range 0 - 3. |
| site_name | Indicates the site name (that the host cluster is part of). The value must be an alphanumeric string.    |

# A concise invocation example

lshostclustermember

The detailed resulting output:

# A detailed invocation example

lshostclustermember :

The detailed resulting output:

host\_id:0
host\_name:j1mvardy
status:online
type:generic
site\_id:1
site\_name:jamiev12

# Ishostclustervolumemap

Use the **lshostclustervolumemap** command to display a list of volumes that are mapped to all host clusters (or to a specific host cluster).

# **Syntax**

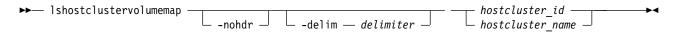

#### **Parameters**

#### -nohdr

(Optional) By default, headings are displayed for each column of data in a concise style view, and for each item of data in a detailed style view. The **-nohdr** parameter suppresses the display of these headings.

**Note:** If there is no data to be displayed, headings are not displayed.

#### -delim delimiter

(Optional) By default in a concise view, all columns of data are space-separated. The width of each

column is set to the maximum width of each item of data. In a detailed view, each item of data has its own row, and if the headers are displayed, the data is separated from the header by a space. The **-delim** parameter overrides this behavior. Valid input for the **-delim** parameter is a 1-byte character. If you enter -delim: on the command line, the colon character (:) separates all items of data in a concise view; for example, the spacing of columns does not occur. In a detailed view, the data is separated from its header by the specified delimiter.

## hostcluster id | hostcluster name

(Required) Specifies the ID or name for the host cluster that is being mapped to a volume. The command displays a list of all the volumes that are mapped to the specified host cluster and additionally indicates the Small Computer System Interface (SCSI) ID through which they are mapped. If you do not enter a host cluster ID or name, the command displays a list of all recognized host clusters and volume mappings. The value for the ID must be a number and the value for the name must be an alphanumeric string.

## Description

This command displays a list of volumes that are mapped to all host clusters or to a specific host cluster.

This table provides the attribute values that can be displayed as output view data.

Table 85. Ishostclustervolumemap output

| Attribute     | Description                                                                                                    |  |  |  |
|---------------|----------------------------------------------------------------------------------------------------|--|--|--|
| id            | Indicates the host cluster ID. The value must be a number in the range 0 - 127.                                                                            |  |  |  |
| name          | Indicates host cluster name. The value must be an alphanumeric string of no more than 64 characters.                                                       |  |  |  |
| SCSI_id       | Indicates the unique ID (volume ID) that is mapped from a host cluster to an I/O group volume. The value must be a number in the range 0 - 2047.           |  |  |  |
| volume_id     | Indicates the unique ID of the volume that is mapped to the host cluster. The value must be a number.                                                      |  |  |  |
| volume_name   | Indicates the name for a volume that is mapped to a host cluster. The value must be an alphanumeric string.                                                |  |  |  |
| volume_UID    | Indicates the unique UID of a volume. The value must be an alphanumeric string.                                                                            |  |  |  |
| IO_group_id   | Indicates the unique ID from the I/O group that the host cluster and volume (from the mapping) are part if. The value must be a number in the range 0 - 3. |  |  |  |
| IO_group_name | Indicates the I/O group name. The value must be an alphanumeric string.                                                                                    |  |  |  |

# A concise invocation example

lshostclustervolumemap

The detailed resulting output:

| naı | me SCSI_io     | d volume_id | volume_name | volume_UID        | IO_group_i                              | d IO_group_name |
|-----|----------------|-------------|-------------|-------------------|-----------------------------------------|-----------------|
| 0   | hostcluster0 0 | 0           | vdisk0      | 6005076400990008  | 2000000000000000 0                      | io grp0         |
| 0   | hostcluster0 1 | 1           | vdisk1      | 60050764009900082 | 000000000000000001 0                    | io_grp0         |
| 0   | hostcluster0 2 | 2           | vdisk2      | 60050764009900082 | 000000000000000000000000000000000000000 | io grp0         |
| 0   | hostcluster0 3 | 3           | vdisk3      | 60050764009900082 | 000000000000000000000000000000000000000 | io grp0         |
| 1   | hostcluster1 0 | 4           | vdisk4      | 60050764009900082 | 000000000000004 0                       | io grp0         |
| 1   | hostcluster1 1 | 5           | vdisk5      | 60050764009900082 | 000000000000005 0                       | io grp0         |

## A concise invocation example

lshostclustervolumemap 0

The detailed resulting output:

| i | d name       | SCSI_id volu | me_id volume_nam | ne volume_UID                                 | <pre>IO_group_id IO_group_name</pre> |  |
|---|--------------|--------------|------------------|-----------------------------------------------|--------------------------------------|--|
| 0 | hostcluster0 | 0 0          | vdisk0           | $6005076\overline{4}009900082000000000000000$ | 0 io_grp0                            |  |
| 0 | hostcluster0 | 1 1          | vdisk1           | 60050764009900082000000000000001              | 0 io grp0                            |  |
| 0 | hostcluster0 | 2 2          | vdisk2           | 600507640099000820000000000000002             | 0 io grp0                            |  |
| 0 | hostcluster0 | 3 3          | vdisk3           | 60050764009900082000000000000000              | 0 io grp0                            |  |

## A concise invocation example

lshostclustervolumemap hostcluster1

## The detailed resulting output:

| id | id name        | SCSI_i | d volume | _id volume | _name volume_UID                  |   | <pre>IO_group_id IO_group_name</pre> |
|----|----------------|--------|----------|------------|-----------------------------------|---|--------------------------------------|
| 1  | hostcluster1 0 | 4      |          | vdisk4     | 600507640099000820000000000000004 | 0 | io_grp0                              |
| 1  | hostcluster1 1 | 5      | ,        | vdisk5     | 60050764009900082000000000000005  | 0 | io_grp0                              |

# Ishostiogrp

Use the **lshostiogrp** command to display a list the I/O groups that are associated with a specified host.

## **Syntax**

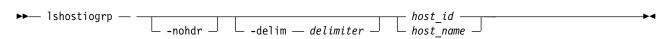

#### **Parameters**

#### -nohdr

(Optional) By default, headings are displayed for each column of data in a concise style view, and for each item of data in a detailed style view. The **-nohdr** parameter suppresses the display of these headings.

**Note:** If there is no data to be displayed, headings are not displayed.

#### -delim delimiter

(Optional) By default in a concise view, all columns of data are space-separated. The width of each column is set to the maximum width of each item of data. In a detailed view, each item of data has its own row, and if the headers are displayed, the data is separated from the header by a space. The **-delim** parameter overrides this behavior. Valid input for the **-delim** parameter is a 1-byte character. If you enter -delim: on the command line, the colon character (:) separates all items of data in a concise view; for example, the spacing of columns does not occur. In a detailed view, the data is separated from its header by the specified delimiter.

```
host id | host name
```

(Required) The name or ID of the host for which the list of I/O groups is required.

## Description

This command displays a list of all the I/O groups that are mapped to the specified host.

# An invocation example

lshostiogrp -delim : hostone

The resulting output:

id:name
0:io\_grp0
1:io\_grp1

## Isiscsiauth

Use the **lsiscsiauth** command to list the Challenge Handshake Authentication Protocol (CHAP) secret that is configured for authenticating an entity to the system.

# **Syntax**

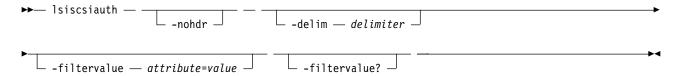

## **Parameters**

#### -nohdr

(Optional) By default, headings are displayed for each column of data in a concise style view, and for each item of data in a detailed style view. The **-nohdr** parameter suppresses the display of these headings.

**Note:** If there is no data to be displayed, headings are not displayed.

### -delim delimiter

(Optional) By default in a concise view, all columns of data are space-separated. The width of each column is set to the maximum width of each item of data. In a detailed view, each item of data has its own row, and if the headers are displayed, the data is separated from the header by a space. The -delim parameter overrides this behavior. Valid input for the -delim parameter is a 1-byte character. If you enter -delim: on the command line, the colon character (:) separates all items of data in a concise view; for example, the spacing of columns does not occur. In a detailed view, the data is separated from its header by the specified delimiter.

## -filtervalue attribute=value

(Optional) Specifies a list of one or more filters. Only objects with a value that matches the filter attribute value are displayed. If a capacity is specified, the units must also be included.

Note: Some filters allow the asterisk character (\*) when you enter the command. The following rules apply to the use of wildcard characters with the system CLI:

- The wildcard character is an asterisk (\*).
- The command can contain a maximum of one wildcard.
- · When you use a wildcard, you must enclose the filter entry within double quotation marks (""), as follows:

lsiscsiauth -filtervalue "name=md\*"

#### -filtervalue?

(Optional) displays a list of filters that can be applied against this view. The following filter attributes are valid for the lsiscsiauth command:

- type
- id
- name
- · iscsi auth method
- · iscsi chap secret
- · cluster iscsi auth method
- · cluster iscsi chap secret
- iscsiusername

# **Description**

This command lists the CHAP secret that is configured for authenticating an entity to the system. The command also displays the configured iSCSI authentication method. The iscsi\_auth\_method field can have values of none or chap.

When you create an iSCSI host by using the **mkhost** command with the **iscsiname** parameter, the host is initially configured with the authentication method as none, and no CHAP secret is set. To set a CHAP secret for authenticating the iSCSI host with the system, use the **chhost** command with the **chapsecret** parameter.

This table provides the attribute values that can be displayed as output view data.

## Table 86. Isiscsiauth output

| Attribute                 | Description                                                  |
|---------------------------|--------------------------------------------------------------|
| type                      | Indicates the iSCSI system type.                             |
| id                        | Indicates the iSCSI system ID.                               |
| name                      | Indicates the iSCSI system name.                             |
| iscsi_auth_method         | Indicates the iSCSI authentication method.                   |
| iscsi_chap_secret         | Indicates whether an iSCSI CHAP secret exists.               |
| cluster_iscsi_auth_method | Indicates clustered system iSCSI authentication method.      |
| cluster_iscsi_chap_secret | Indicates the clustered system iSCSI configured CHAP secret. |
| iscsiusername             | Indicates the iSCSI user name.                               |

# An invocation example

**lsiscsiauth** 

The following output is displayed:

```
type
      id
           name
                        iscsi_auth_method iscsi_chap_secret
                                                                cluster_iscsi_auth_method cluster_iscsi_chap_secret
           mchost20
host
      0
                        none
                                                                 none
host
      1
           mchost30
                        none
                                                                 none
host
           mchost200
                        none
                                                                 none
host
      3
           mchost40
                        none
                                                                 none
host
           mchost240
                        none
                                                                 none
host
           mchost170
                                                                 none
host
      6
           mchost120
                        none
                                                                 none
host
           mchost60
                                                                 none
                                                                 none
host
      8
           mchost180
                        none
host
           mchost13
                                                                 none
      10
           newhost
```

# An invocation example

lsiscsiauth -iscsiusername

The following output is displayed:

## An invocation example

iscsiusername

The following output is displayed:

## mkhost

Use the **mkhost** command to create a logical host object.

## Syntax 3 4 1

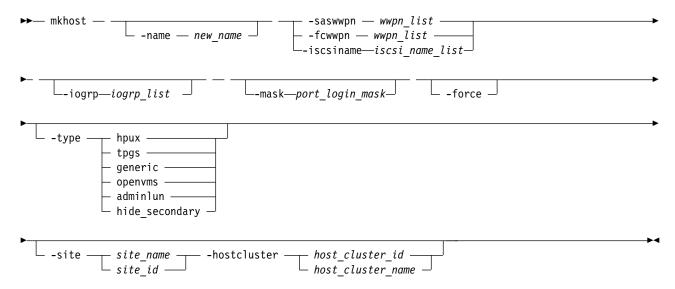

#### **Parameters**

## -name new\_name

(Optional) Specifies a name or label for the new host object.

## -saswwpn wwpn list

(Required if you do not use **-iscsiname** or **-fcwwpn**) Specifies a list of Serial Attached SCSI (SAS) WWPNs with a 16-character hexadecimal string.

#### -fcwwpn wwpn list

(Required if you do not use **-saswwpn** or **-iscsiname**) Specifies a list of Fibre Channel (FC) WWPNs with a 16-character hexadecimal string.

#### -iscsiname iscsi name list

(Required if you do not use **-fcwwpn** or **-saswwpn**) Specifies the comma-separated list of iSCSI names to add to the host. At least one WWPN or iSCSI name must be specified. You cannot use this parameter with the **-fcwwpn** or **-saswwpn** parameter.

#### -iogrp list

(Optional) Specifies a set of one or more input/output (I/O) groups that the host can access the volumes from. I/O groups are specified by using their names or IDs, separated by a colon. Names and IDs can be mixed in the list. If this parameter is not specified, the host is associated with all I/O groups.

#### -mask port login mask

#### -force

(Optional) Specifies that a logical host object is created without validation of the WWPNs.

- -type hpux | tpgs | generic | openvms | adminlun | hide\_secondary (Optional) Specifies the type of host. The default is generic. The adminlun host type is equivalent to the VVOL host type in the management GUI. The tpgs host type enables extra target-port unit attentions and is required for any Solaris host.
- -hostcluster host\_cluster\_id | host\_cluster\_name (Optional) Specifies the host cluster ID (numerical value) or name (alphanumeric value) that the new host object is created in.

## **Description**

The **mkhost** command associates one or more HBA WWPNs or iSCSI names with a logical host object. This command creates a new host. The ID is displayed when the command completes. Subsequently, you can use this object when you map volumes to hosts by using the **mkvdiskhostmap** command. If you create a host directly inside a host cluster by specifying **-hostcluster**, it inherits any shared mappings that exist.

Issue the **mkhost** command only once. The clustered system scans the fabric for WWPNs in the host zone. The system itself cannot filter into the hosts to determine which WWPNs are in which hosts. Therefore, you must use the **mkhost** command to identify the hosts.

After you identify the hosts, mappings are created between hosts and volumes. These mappings effectively present the volumes to the hosts to which they are mapped. All WWPNs in the host object are mapped to the volumes.

Some HBA device drivers are not logged in to the fabric until they recognize target logical unit numbers (LUNs). Because they do not log in, their WWPNs are not recognized as candidate ports. You can specify the **force** parameter with this command to stop the validation of the WWPN list.

This command fails if you add the host to an I/O group that is associated with more host ports or host objects than is allowed by the limits within the system.

For additional information, see the **mkvdiskhostmap**, **lssasportcandidate**, and **lsfcportcandidate** commands. For more information about parameter requirements for your specific host, refer to the following support site:

http://www-03.ibm.com/systems/support/storage/ssic/interoperability.wss

## An invocation example

mkhost -name hostone -saswwpn 210100E08B251DD4:210100F08C262DD8 -force -mask 1111111101101

The resulting output:

Host id [1] successfully created

## An invocation example

mkhost -iscsiname ign.localhost.hostid.7f000001 -name newhost

The resulting output:

Host, id [10], successfully created

## An invocation example

mkhost -fcwwpn 210100E08B251EE6:210100F08C262EE7 -type openvms

The resulting output:

Host, id [1], successfully created

## An invocation example

```
mkhost -fcwwpn 210100E08B251EE6 -site site1
```

The resulting output:

Host, id [1], successfully created

## mkhostcluster

Use the **mkhostcluster** command to create a host cluster object.

# Syntax 1 4 1

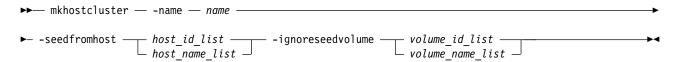

## **Parameters**

-name name

(Optional) Specifies the name of the host cluster object.

-seedfromhost host id list | host name list

(Optional) Adds the specified host to the host cluster. The host cluster mappings to existing volumes then become shared host cluster mappings. If a list of hosts is provided, the hosts are mapped to the same volume that uses the same I/O group and with the same SCSI LUN.

Note: These become shared mappings unless explicitly excluded with -ignoreseedvolume.

-ignoreseedvolume volume\_id\_list | volume\_name\_list

(Optional) Specifies volumes that are not part of the shared host cluster mappings. These volumes remain privately mapped to the host or hosts. You must specify -seedfromhost if you specify this parameter.

## Description

This command is used to create a host cluster object.

Note: This command fails if any of the specified seeding hosts has an associated host throttle.

# An invocation example that creates host cluster myhostcluster and obtains its mappings from host myhost1

mkhostcluster -name myhostcluster -seedfromhost myhost1

The detailed resulting output:

# An invocation example that creates host cluster myhostcluster that obtains its mappings from host myhost1

The system keeps the mapping to its boot drive (volume\_4) private.

mkhostcluster -name myhostcluster -seedfromhost myhostl -ignoreseedvolume volume 4

The detailed resulting output:

No feedback

# An invocation example of a list being created

mkhostcluster -seedfromhost 1:2:3

The detailed resulting output:

No feedback

# mkvolumehostclustermap

Use the mkvolumehostclustermap command to generate a new mapping between a volume and a host cluster on a clustered system. This volume is then accessible for input or output (I/O) operations to the specified host cluster.

## **Syntax**

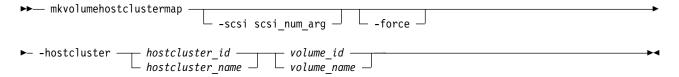

## **Parameters**

#### -scsi scsi num arg

(Optional) Specifies the Small Computer System Interface (SCSI) logical unit number (LUN) ID to assign to a volume on the specified host cluster. The SCSI LUN ID is assigned to the volume on the host cluster for all I/O groups that provide access to the volume.

Note: You must use the next available SCSI LUN ID for each host in the host cluster.

#### -force

(Optional) Forces a new mapping. Specify this parameter to map a volume to a host cluster and that volume is already mapped to at least one host in a different host cluster.

**Remember:** Using the force parameter might result in a loss of access. Use it only under the direction of your product support information.

## -hostcluster hostcluster id | hostcluster name

(Required) Specifies the host cluster (by ID or name) to map to the volume. The value for the ID must be a number and the value for the name must be an alphanumeric string.

```
volume id | volume name
```

(Optional) Specifies the volume by ID or name. The value for the ID must be a number and the value for the name must be an alphanumeric string.

## **Description**

This command generates a new mapping between a volume and a host cluster on a clustered system (system). This volume is then accessible for input or output (I/O) operations to the specified host cluster.

## An invocation example that maps volume 0 to host cluster 0

mkvolumehostclustermap -hostcluster 0 0

The detailed resulting output:

No feedback

## An invocation example that maps volume myvolume1 to host cluster myhostcluster and specifies SCSI LUN ID 7

mkvolumehostclustermap -hostcluster myhostcluster -scsi 7 myvolume1

The detailed resulting output:

No feedback

## rmhost

Use the **rmhost** command to delete a host object.

# **Syntax**

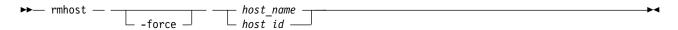

## **Parameters**

-force

(Optional) Specifies that you want the system to delete the host object even if mappings still exist between this host and volumes. When the -force parameter is specified, the mappings are deleted before the host object is deleted.

host name | host id

(Required) Specifies the host object to delete, either by ID or by name.

## **Description**

The rmhost command deletes the logical host object. The WWPNs that were contained by this host object (if it is still connected and logged in to the fabric) are returned to the unconfigured state. When you issue the **1sfcportcandidate** or **1ssasportcandidate** command, the host objects are listed as candidate ports.

Note: This command deletes the associated host throttle if that host is removed.

Remember: This command is unsuccessful if:

- Volume protection is enabled (using the **chsystem** command)
- The host being deleted is mapped to any volume that has received I/O within the defined volume protection time period

If any mappings still exist between this host and volumes, the command fails unless you specify the **-force** parameter. When the **-force** parameter is specified, the **rmhost** command deletes the mappings before the host object is deleted.

# An invocation example

rmhost host one

The resulting output:

No feedback

## rmhostcluster

Use the **rmhostcluster** command to remove a host cluster.

## Syntax

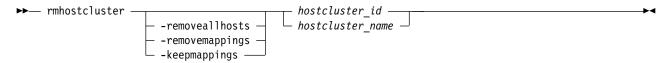

## **Parameters**

#### -removeallhosts

(Optional) Specifies the deletion of all hosts and the associated host cluster object.

#### -removemappings

(Optional) Specifies that the host cluster object being removed from the host cluster not use the host cluster's shared volume mappings. The mappings are deleted before the host cluster is deleted.

### -keepmappings

(Optional) Specifies that the host cluster object removed from the host cluster retains the host cluster shared volume mappings (which become private mappings).

```
hostcluster id | hostcluster name
```

(Required) Specifies (by ID or name) the host cluster that the host cluster object is removed from. The value for the ID must be a number and the value for the name must be an alphanumeric string.

## Description

This command removes a host cluster.

Note: This command deletes the associated host cluster throttle if that host cluster is removed.

The -removeallhosts, -keepmappings, and -removemappings parameters are mutually exclusive.

# An invocation example that removes host cluster hostcluster0 and any related hosts

 $rmhost cluster \hbox{ --remove all hosts host cluster 0}\\$ 

The detailed resulting output:

No feedback

# An invocation example that removes host cluster hostcluster0 and all mappings to volumes

rmhostcluster -removemappings hostcluster0

The detailed resulting output:

## An invocation example that removes host cluster hostcluster0

The hosts that are removed keep the shared mappings from the host cluster as private mappings. rmhostcluster -keepmappings hostcluster0

The detailed resulting output:

No feedback

## rmhostclustermember

Use the **rmhostclustermember** command to remove a host from a host cluster object.

## Syntax 1 4 1

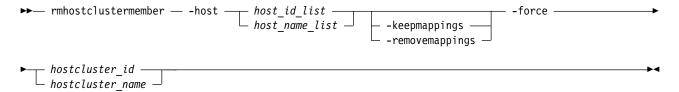

#### **Parameters**

-host host\_id\_list | host\_name\_list (Optional) Specifies (by ID or name) the hosts to remove from the host cluster.

### -keepmappings

(Optional) Specifies that the host that is removed from the host cluster retains the host cluster's shared volume mappings. The **-keepmappings** and **-removemappings** parameters are mutually exclusive.

### -removemappings

(Optional) Specifies that the host that is removed from the host cluster does not retain the host cluster's shared volume mappings. The **-keepmappings** and **-removemappings** parameters are mutually exclusive.

#### -force

(Optional) Forces a removal. Specify this parameter when you remove the last host from a host cluster.

Remember: Using the force parameter might result in a loss of access. Use it only under the direction of your product support information.

```
hostcluster id | hostcluster name
```

(Required) Specifies (by ID or name) that the host cluster that the host is removed from. The value for the ID must be a number and the value for the name must be an alphanumeric string.

## **Description**

This command removes a host from a host cluster object.

## An invocation example that removes host 0 from host cluster 0 (and also removes the host mappings)

```
rmhostclustermember -host 0 -removemappings 0
```

The detailed resulting output:

# An invocation example that removes host myhost1 from host cluster myhostcluster while keeping the original mappings

rmhostclustermember -host myhost1 -keepmappings -force myhostcluster

The detailed resulting output:

No feedback

# rmvolumehostclustermap

Use the **rmvolumehostclustermap** command to remove an existing host cluster mapping to a volume on a clustered system.

# **Syntax**

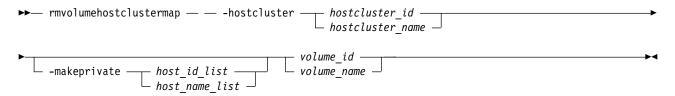

### **Parameters**

-hostcluster hostcluster\_id | hostcluster\_name

(Required) Specifies the host cluster (by ID or name) to remove from the volume mapping. The value for the ID must be a number and the value for the name must be an alphanumeric string.

-makeprivate host\_id\_list | host\_name\_list

(Optional) Specifies the host or hosts that acquire private mappings from the volume that is being removed from the host cluster. The value for the ID must be a number and the value for the name must be an alphanumeric string.

volume id | volume name

(Required) Specifies the volume by ID or name. The value for the ID must be a number and the value for the name must be an alphanumeric string.

# **Description**

This command removes an existing host cluster mapping on a host cluster. The volume is then inaccessible for input or output (I/O) transactions from the specified host cluster.

# An invocation example that moves a mapping from host cluster $\theta$ to volume $\theta$

rmvolumehostclustermap -hostcluster 0 0

The resulting output:

No feedback

# A detailed invocation example that removes a mapping from host cluster myhostcluster and adds it to volume myvolume1

rmvolumehostclustermap -hostcluster myhostcluster myvolume1

The resulting output:

# A detailed invocation example that removes a mapping from host cluster myhostcluster and adds it to volume myvolume1

This example allows hosts myhost1 and myhost2 to acquire the private mappings from myvolume1. rmvolumehostclustermap -hostcluster myhostcluster -makeprivate myhost1:myhost2 myvolume1

The resulting output:

No feedback

# rmhostiogrp

Use the **rmhostiogrp** command to delete mappings between one or more input/output (I/O) groups and a specified host object.

# **Syntax**

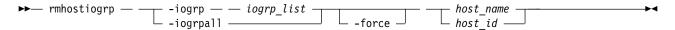

## **Parameters**

-iogrp list

(Required) Specifies a set of one or more I/O group mappings that will be deleted from the host. You cannot use this parameter with the <code>iogrpall</code> parameter.

### -iogrpal

(Optional) Specifies that all the I/O group mappings that are associated with the specified host must be deleted from the host. You cannot use this parameter with the **iogrp** parameter.

#### -force

(Optional) Specifies that you want the system to remove the specified I/O group mappings on the host even if the removal of a host to I/O group mapping results in the loss of host mappings.

**Remember:** Using the force parameter might result in a loss of access. Use it only under the direction of your product support information.

host id | host name

(Required) Specifies the identity of the host either by ID or name from which the I/O group mappings must be deleted.

# Description

The **rmhostiogrp** command deletes the mappings between the list of I/O groups and the specified host object.

**Remember:** This command is unsuccessful if:

- Volume protection is enabled (using the **chsystem** command)
- The host I/O group being removed is mapped to any volume that has received I/O within the defined volume protection time period

If a host is defined in two I/O groups, and has access to a volume through both I/O groups, an attempt to remove the host from just one of those I/O groups fails, even with **-force** specified. To resolve this problem, do one of the following:

- Delete the host mappings that are causing the error
- · Delete the volumes or the host

**Note:** When all I/O groups are removed from an Internet Small Computer System Interface (iSCSI) host, and you want to add an iSCSI port to the host, refer to the **addhostport** and **chhost** commands.

# An invocation example

rmhostiogrp -iogrp 1:2 host0

The resulting output:

No feedback

# rmhostport

Use the **rmhostport** command to delete worldwide port names (WWPNs) or Internet Small Computer System Interface (iSCSI) names from an existing host object.

# **Syntax**

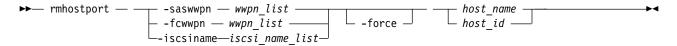

#### **Parameters**

## -saswwpn wwpn\_list

(Required if you do not use **iscsiname** or **fcwwpn**) Specifies the colon-separated list of Serial Attached SCSI (SAS) WWPNs with a 16-character hexadecimal string.

## -fcwwpn wwpn list

(Required if you do not use **iscsiname** or **saswwpn**) Specifies the colon-separated list of Fibre Channel (FC) WWPNs with a 16-character hexadecimal string.

### -iscsiname iscsi name list

(Required if you do not use **fcwwpn** or **saswwpn**) Specifies the comma-separated list of iSCSI names to delete from the host. At least one WWPN or iSCSI name must be specified. You cannot use this parameter with the **fcwwpn** or **saswwpn** parameter.

#### -force

(Optional) Overrides the check that specifies all of the WWPNs or iSCSI names in the list are mapped to the host. Ports not associated with the host are ignored.

**Important:** Using the force parameter might result in a loss of access. Use it only under the direction of your product support information.

```
host name | host id
```

(Required) Specifies the host name or the host ID.

#### -force

(Optional) Overrides the check that specifies all of the WWPNs or iSCSI names in the list are mapped to the host. Ports that are not associated with the host are ignored.

**Important:** Using the force parameter might result in a loss of access. Use it only under the direction of your product support information.

# **Description**

This command deletes the list of host-bus adapter (HBA) WWPNs or iSCSI names from the specified host object. If the WWPN ports are still logged in to the fabric, they become unconfigured and are listed as candidate WWPNs.

Any volumes that are mapped to this host object are automatically unmapped from the ports.

Remember: This command is unsuccessful if:

- Volume protection is enabled (using the **chsystem** command)
- The last host port being deleted is mapped to any volume that has received I/O within the defined volume protection time period

If multiple hosts are mapped to the same active volume, the host port removal is allowed if the host is offline. This allows for the removal of ports from hosts that might be part of the same system.

List the candidate Fibre Channel (FC) or serial-attached SCSI (SAS) ports by issuing the **lsfcportcandidate** or **lssasportcandidate** command. A list of the ports that are available to be added to host objects is displayed. To list the WWPNs that are currently assigned to the host, issue the following:

lshost hostobjectname

where hostobjectname is the name of the host object.

Add the new ports to the existing host object by issuing the following command:

```
addhostport -fcwwpn one or more existing WWPNs separated by : hostobjectname/ID
```

where one or more existing WWPNs separated by colon (:) and *hostobjectname/id* is the name or ID of the host object.

Remove the old ports from the host object by issuing the following command:

```
rmhostport -fcwwpn one or more existing WWPNs
separated by : hostobjectname/ID
```

where one or more existing WWPNs separated by colon (:) corresponds with those WWPNs that are listed in the previous step. Any mappings that exist between the host object and volumes are automatically applied to the new WWPNs.

# An invocation example

rmhostport -saswwpn 210100E08B251DD4 host1

The resulting output:

No feedback

## An invocation example

rmhostport -fcwwpn 210100E08B251EE6 host1

The resulting output:

No feedback

## An invocation example

```
rmhostport -iscsiname iqn.localhost.hostid.7f000001 mchost13
```

The resulting output:

# **Chapter 18. Information commands**

Use the information commands to display specific types of system information.

Information commands return no output but exit successfully when there is no information to display.

**Important:** IDs are assigned at run-time by the system and might not be the same IDs that are used after configuration restoration. Use object names instead of IDs whenever possible.

# Is2145dumps (Deprecated)

The **1s2145dumps** command is deprecated. Use the **1sdumps** command to display a list of files in a particular dumps directory.

# **Isconfigdumps (Discontinued)**

The **1sconfigdumps** command is discontinued. Use the **1sdumps** instead.

# **Issshkeys (Discontinued)**

**Attention:** The **1ssshkeys** command is discontinued. Use the user management commands to configure remote authentication service and manage users and user groups on the cluster.

© Copyright IBM Corp. 2018 511

# Chapter 19. Livedump commands

Use the livedump commands to manage the node livedumps on your system.

# cancellivedump

Use the **cancellivedump** command to cancel a live dump.

## **Syntax**

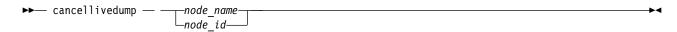

## **Parameters**

# **Description**

Use this command if you issue a **preplivedump** command, but then decide not to issue a **triggerlivedump** command. This releases the resources you allocated for the livedump. This event is recorded in the node trace (.trc) file. For this command to succeed, the node must be in a livedump prepared state.

# An invocation example

cancellivedump node1

The resulting output:

No feedback

# Islivedump

Use the **lslivedump** command to query the livedump state of a node.

## Syntax 1 4 1

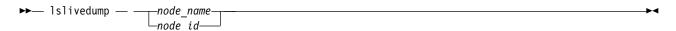

## **Parameters**

node\_name | node\_id (Required) Identifies the node name or ID.

## **Description**

You can issue this command repeatedly to determine if a live dump is in progress for the node. Table 87 on page 514 provides the possible values that are applicable to the attributes that are displayed as data in the output views.

© Copyright IBM Corp. 2018 513

Table 87. Islivedump outputs

| Attribute                                    | Description                        |
|----------------------------------------------|------------------------------------|
| inactive The node has no live dump activity. |                                    |
| prepared                                     | The node is ready to be triggered. |
| dumping                                      | The node is writing the dump file. |

# An invocation example

lslivedump node1

The resulting output:

status prepared

# preplivedump

Use the **preplivedump** command to reserve the system resources that are required for livedump.

# **Syntax**

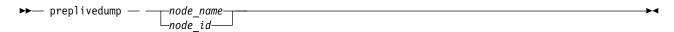

## **Parameters**

node name node id (Required) Identifies the node name or ID.

# **Description**

You can prepare more than one node for livedump at a time by issuing the **preplivedump** command consecutively. However, you can only trigger one livedump at a time, with an automatic lag time of 30 seconds between each trigger event. This helps maintain node stability.

You can issue multiple preplivedump commands on the same node; however, only a preplivedump command followed by a triggerlivedump command results in output.

Because the livedump resource allocation can take time to execute, you can issue this command to prepare the livedump but trigger it at a later time. This command times out after 60 seconds. The preplivedump event is located in the node trace (.trc) file.

# An invocation example

preplivedump node1

The resulting output:

No feedback

# triggerlivedump

Use the **triggerlivedump** command to capture the metadata that you want to dump, and write the dump file to the internal disk on the node.

## **Syntax**

$$\blacktriangleright \blacktriangleright$$
 triggerlivedump —  $node_name_node_id$ 

## **Parameters**

## **Description**

You can issue this command to trigger a **livedump** command. Only one **triggerlivedump** action can be in progress at one time, with an automatic lag time of 30 seconds between each trigger event. The node must have a live dump state of prepared for this command to succeed. Output is recorded in the node trace (.trc) file.

After you issue the **triggerlivedump** command, the command captures data and returns you to the CLI interface so that you can issue more commands. While you issue more commands, the live dump disk file is written to the disk in the background, and the live dump state shows as dumping. After the write is complete, the state shows as inactive.

## An invocation example

triggerlivedump node1

The resulting output:

# Chapter 20. Managed disk commands

Use the managed disk commands to work with managed disk options on a system.

If the system detects an MDisk, it automatically adds it to the list of known MDisks. If you delete the array that corresponds to the MDisk, the system only deletes the MDisk from the list if the MDisk is offline and it has a mode of unmanaged (it does not belong to a storage pool).

## addmdisk

Use the addmdisk command to add one or more managed disks to an existing storage pool.

# **Syntax**

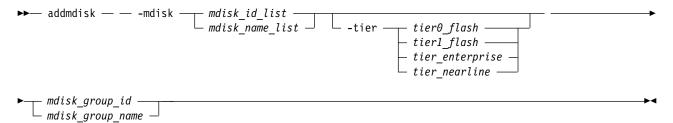

## **Parameters**

-mdisk mdisk\_id\_list | mdisk\_name\_list

(Required) Specifies one or more managed disk IDs or names to add to the storage pool.

-tier tier0 flash | tier1 flash | tier enterprise | tier nearline

(Optional) Specifies the tier of the MDisk or MDisks being added. Unless otherwise specified, the current tier value associated with the MDisk is retained. The values are:

## tier0\_flash

Specifies a tier0\_flash hard disk drive or an external MDisk for the newly discovered or external volume.

#### tier1 flash

Specifies an tierl\_flash (or flash drive) hard disk drive or an external MDisk for the newly discovered or external volume.

#### tier enterprise

Specifies a tier\_enterprise hard disk drive or an external MDisk for the newly discovered or external volume.

### tier nearline

Specifies a tier\_nearline hard disk drive or an external MDisk for the newly discovered or external volume.

The default value for a newly discovered unmanaged MDisk is *enterprise*. You can change this value by using the **chmdisk** command.

The tier of external managed disks is not detected automatically and is set to enterprise. If the external managed disk is made up of flash drives or nearline Serial Attached SCSI (SAS) drives and you want to use Easy Tier, you must either specify the tier when adding the managed disk to the storage pool or use the **chmdisk** command.

© Copyright IBM Corp. 2018 517

mdisk group id | mdisk group name

(Required) Specifies the ID or name of the storage pool to add the disks to. When an MDisk is added, the warning threshold for the storage pool is automatically scaled.

# **Description**

This command adds the managed disks that you specify to the storage pool.

If there are no MDisks in the storage pool, the site of the MDisk being added must be well-defined. If there are MDisks in the storage pool, the site information for an MDisk being added to a storage pool with HyperSwap or stretched topology system must match the topology of other MDisks in the storage pool.

Remember: This command cannot be used for child pools.

The disks can be specified in terms of the managed disk ID or the managed disk name. The managed disks must be in unmanaged mode.

Disks that already belong to a storage pool cannot be added to another storage pool until they have been deleted from their current storage pool. You can delete a managed disk from a storage pool under the following circumstances:

- · If the managed disk does not contain any extents in use by a volume
- If you can first migrate the extents in use onto other free extents within the storage pool.

Remember: Do not include an Mdisk in an storage pool if it can only be used in image mode.

If the system has I/O groups that are not capable of encryption, you cannot add the MDisk if the MDisk group has an encryption key and the MDisk is not self-encrypting.

## An invocation example

addmdisk -mdisk mdisk13:mdisk14 -tier tier nearline Group0

The resulting output:

No feedback

# applymdisksoftware (Discontinued)

**Attention:** The **applymdisksoftware** command has been discontinued. Use the **applydrivesoftware** command to update drives.

## chmdisk

Use the **chmdisk** command to modify the name or IBM Easy Tier settings for a managed disk (MDisk).

# Syntax

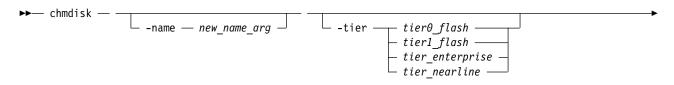

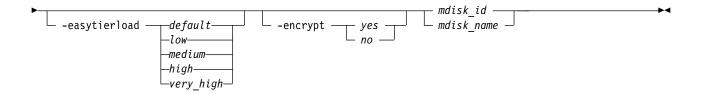

## **Parameters**

#### -name new name arg

(Optional) Specifies the new name to be applied to the managed disk.

-tier tier0\_flash | tier1\_flash | tier\_enterprise | tier\_nearline (Optional) Specifies the new tier of the MDisk. The values are:

#### tier0 flash

Specifies a tier0\_flash hard disk drive or an external MDisk for the newly discovered or external volume.

#### tier1 flash

Specifies an tier1\_flash (or flash drive) hard disk drive or an external MDisk for the newly discovered or external volume.

## tier\_enterprise

Specifies a tier\_enterprise hard disk drive or an external MDisk for the newly discovered or external volume.

#### tier\_nearline

Specifies a tier\_nearline hard disk drive or an external MDisk for the newly discovered or external volume.

```
-easytierload default | low | medium | high | very high
```

(Optional) Specifies the Easy Tier load (amount) to place on a non-array MDisk within its tier.

If Easy Tier is either overusing or under-utilizing a particular MDisk, modify the easy\_tier\_load value to change the load size.

**Note:** Specifying *default* returns the performance capability to the value used by the system. Specify *very\_high* only if the MDisk tier is ssd.

#### -encrypt yes | no

(Optional) Specifies whether the MDisk is encrypted by using its own encryption resources. The values are yes or no.

**Important:** If you use SAN Volume Controller in front of an encrypted Storwize V7000 system, you must upgrade Storwize V7000 before you apply encryption to your Storwize V7000 system. If you apply encryption to your system, you must identify the encrypted MDisks before you apply the encryption. If you specify chmdisk -encrypt, the setting is permanent in SAN Volume Controller no matter what Storwize V7000 says.

```
mdisk id | mdisk name
```

(Required) Specifies the ID or name of the managed disk to modify.

## **Description**

This command modifies the attributes of a managed disk.

Do not use the **-encrypt** parameter if one of the MDisk group's has an encryption key, parent pool, and child pools. Use **chmdisk** for existing self-encrypting MDisks before you start any migration. If an MDisk is self-encrypting, the encrypted property defaults to what is reported.

If you are upgrading your clustered system (system) and the back end of the system uses encrypted storage, you must indicate which MDisks are self-encrypting before you add MDisks to a storage pool. If those MDisks are part of a storage pool, the system assumes that the back-end is not self-encrypting (even if it might be).

If you create encrypted storage pools, the system encrypts locally before it sends data to the back-end. So, the back-end of the system could encrypt again and cannot compress data because the data is random and not compressible.

Note: You must upgrade the system first.

To use encryption on the system that already has encryption that is enabled on the back-end, upgrade the back-end of the system before you enable encryption on the system.

## An invocation example

chmdisk -tier tier0\_flash mdisk13

The resulting output:

No feedback

## An invocation example

chmdisk -tier tier\_nearline mdisk0

The resulting output:

MDisk Group, id [13], successfully created

## An invocation example

chmdisk -easytierload high mdisk0

The resulting output:

MDisk Group, id [13], successfully created

## An invocation example

chmdisk -name my\_first\_mdisk -encrypt yes 0

The resulting output:

MDisk Group, id [0], successfully changed

## detectmdisk

Use the **detectmdisk** command to manually rescan the Internet Small Computer Systems Interface (iSCSI) or Fibre Channel (FC) network for any new managed disks (MDisks) that might have been added, and to rebalance MDisk access across all available controller device ports.

## **Syntax**

▶ detectmdisk — -scope — scope id —

## **Parameters**

-scope scope id

(Optional) Specifies the domain index. The value must be a number from 0 to 6 For example, the value 0 indicates FC and 6 indicates iSCSI.

## **Description**

This command causes the clusterd system (system) to rescan the FC or iSCSI network. The rescan discovers any new MDisks that have been added to the system and rebalances MDisk access across the available controller device ports. This command also detects any loss of controller port availability, and updates the SAN Volume Controller configuration to reflect any changes.

**Note:** Although it might appear that the **detectmdisk** command has completed, some extra time might be required for it to run. The **detectmdisk** is asynchronous and returns a prompt while the command continues to run in the background. You can use the **lsdiscoverystatus** command to list the discovery status.

In general, the system automatically detects disks when they appear on the network. However, some FC controllers do not send the required SCSI primitives that are necessary to automatically discover the new disks.

If you have attached new storage and the system has not detected it, you might need to run this command before the system detects the new disks.

When back-end controllers are added to the FC SAN and are included in the same switch zone as a system, the system automatically discovers the back-end controller and determines what storage is presented to it. The SCSI LUs that are presented by the back-end controller are displayed as unmanaged MDisks. However, if the configuration of the back-end controller is modified after this has occurred, the system might be unaware of these configuration changes. Run this command to rescan the FC or iSCSI network and update the list of unmanaged MDisks.

**Note:** The automatic discovery that is performed by the system does not write to an unmanaged MDisk. Only when you add an MDisk to a storage pool, or use an MDisk to create an image mode volume, is the storage actually used.

To identify the available MDisks, issue the **detectmdisk** command to scan the FC or iSCSI network for any MDisks. When the detection is complete, issue the **lsmdiskcandidate** command to show the unmanaged MDisks; these MDisks have not been assigned to a storage pool. Alternatively, you can issue the **lsmdisk** command to view all of the MDisks.

If disk controller ports have been removed as part of a reconfiguration, the SAN Volume Controller detects this change and reports the following error because it cannot distinguish an intentional reconfiguration from a port failure:

1630 Number of device logins reduced

If the error persists and redundancy has been compromised, the following more serious error is reported:

1627 Insufficient redundancy in disk controller connectivity

You must issue the **detectmdisk** command to force the SAN Volume Controller to update its configuration and accept the changes to the controller ports.

**Note:** Only issue the **detectmdisk** command when all of the disk controller ports are working and correctly configured in the controller and the SAN zoning. Failure to do this could result in errors not being reported.

## An invocation example

detectmdisk

The resulting output:

No feedback

## An invocation example

detectmdisk -scope 1

The resulting output:

No feedback

# dumpallmdiskbadblocks

Use the dumpallmdiskbadblocks command to dump bad block counts to a dump file used by the fix procedures and the satask snap command.

## **Syntax**

▶► dumpallmdiskbadblocks — -

## **Parameters**

None

## **Description**

Use the dumpallmdiskbadblocks command to dump bad block counts to a readable ASCII dump file for use by fix procedures and the satask snap command. The output contains bad blocks for which an error log has been raised.

Use lsdumps -prefix /dumps/mdisk to list the output files. Use cleardumps -prefix /dumps/mdisk to clear the output files.

The maximum number of dump files is 20.

## An invocation example

dumpallmdiskbadblocks

The resulting output if MDisk 2 and MDisk 5 have bad blocks:

```
Cluster name: my cluster
Timestamp of dump: Fri Oct 31 11:27:33 2009 UTC
Mdisk id: 2
Mdisk name: mdisk2
Number of bad blocks: 4
Mdisk id: 5
Mdisk name: mdisk 5
Number of bad blocks: 1
Total mdisks with bad blocks: 2
Total number of bad blocks: 5
```

## The resulting output if the MDisks have no bad blocks

```
Cluster name: my cluster
Timestamp of dump: Fri Oct 31 11:27:33 2009 UTC
Total mdisks with bad blocks: 0
Total number of bad blocks: 0
```

# dumpmdiskbadblocks

Use the **dumpmdiskbadblocks** command to write the bad block counts and locations that are on a specified MDisk to a dump file for use by fix procedures.

## **Syntax**

#### **Parameters**

object\_id | object\_name (Required) Specifies the MDisk for which you need to dump the bad block record table.

## **Description**

Use the **dumpmdiskbadblocks** command to write the bad block counts and locations that are on a specified MDisk to a readable ASCII dump file for use by fix procedures. The output consists of bad blocks for which an event log has been raised.

Use **lsdumps -prefix** /dumps/mdisk to list the output files. Use **cleardumps -prefix** /dumps/mdisk to clear the output files.

The reported event log sequence numbers correspond to the first event seen in the bad block record, which is a 512-block region.

- If there are multiple event logs in the same region, the earliest event sequence is used.
- If there are event logs of different types in the same region, event sequence numbers for bad blocks caused by medium errors on RAID member drives take precedence.
- If a range of bad blocks runs across record boundaries, the sequence number corresponding to the last record is used.

The maximum number of dump files is 20.

## An invocation example

```
dumpmdiskbadblocks 3
```

The resulting output if the MDisk has bad blocks:

```
Cluster name: my_cluster
Timestamp of dump: Fri Oct 31 11:27:33 2017 UTC

Mdisk id: 3
Mdisk name: mdisk3
Number of bad blocks: 6

Start LBA: 0x1234123412341234
Length: 2
Event log sequence number: 1

Start LBA: 0x5678568102341234
Length: 4
Event log sequence number: 2
```

The resulting output if the MDisk has no bad blocks:

Cluster name: my cluster

Timestamp of dump: Fri Oct 31 11:27:33 2017 UTC

Mdisk id: 3 Mdisk name: mdisk3 Number of bad blocks: 0

## includemdisk

Use the includemdisk command to include a disk that has been excluded by the clustered system (system).

## Syntax 5 4 1

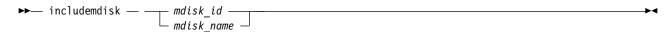

#### **Parameters**

mdisk id | mdisk name

(Required) Specifies the ID or name of the managed disk to add back into the system.

## **Description**

The specified managed disk is included in the system.

You might exclude a disk from the system because of multiple I/O failures. These failures might be caused by noisy (or unstable) links. Once a fabric-related problem has been fixed, the excluded disk can be added back into the system.

Running this command against an MDisk might change its state, whether the state is reported as excluded.

Note: If an MDisk is in the excluded state, is offline, and does not belong to an storage pool, issuing an include command for this MDisk results in the MDisk record being deleted from the system.

## An invocation example

includemdisk mdisk5

The resulting output:

No feedback

## 1smdisk

Use the lsmdisk command to display a concise list or a detailed view of managed disks (MDisks) visible to the clustered system (system). It can also list detailed information about a single MDisk.

## **Syntax**

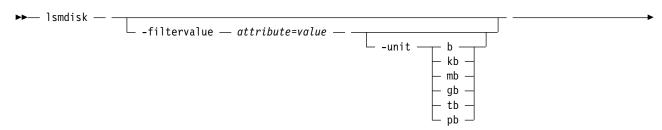

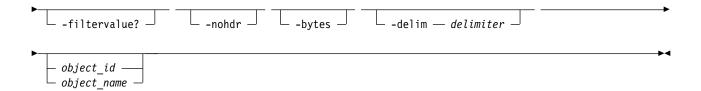

## **Parameters**

#### -filtervalue attribute=value

(Optional) Specifies a list of one or more filter attributes that match the specified values; see **-filtervalue?** for the supported attributes. Only objects with a value that matches the filter attribute value are returned. If **capacity** is specified, the units must also be included. Use the **unit** parameter to interpret the value for size or capacity.

**Note:** Some filters allow the use of a wildcard when you enter the command. The following rules apply to the use of wildcards with the system CLI:

- The wildcard character is an asterisk (\*).
- The command can contain a maximum of one wildcard, which must be the first or last character in the string.
- When you use a wildcard character, you must enclose the filter entry within double quotation marks (""), as follows:

lsmdisk -filtervalue "name=md\*"

## -unit b | kb | mb | gb | tb | pb

(Optional) Specifies the data units for the **-filtervalue** parameter.

Note: -unit must be used with -filtervalue.

#### -filtervalue?

(Optional) Includes all of the valid filter attributes in the report. The following filter attributes are valid for the <code>lsmdisk</code> command:

- block\_size
- capacity
- controller\_id
- controller\_name
- ctrl\_LUN\_#
- · easy\_tier\_load
- id
- max\_path\_count
- mode
- mdisk\_grp\_id
- mdisk\_grp\_name
- name
- path\_count
- quorum\_index
- site\_id
- site\_name
- status
- tier
- UID

Any parameters that are specified with the -filtervalue? parameter are ignored.

#### -nohdr

(Optional) By default, headings are displayed for each column of data in a concise style view, and for each item of data in a detailed style view. The **-nohdr** parameter suppresses the display of these headings.

**Note:** If there is no data to be displayed, headings are not displayed.

#### -bytes

(Optional) Specifies that you want the report to display all capacities as bytes. Capacity values that are displayed in units other than bytes might be rounded. When you filter on capacity, use a unit of bytes, **-unit b**, for exact filtering.

#### -delim delimiter

(Optional) By default in a concise view, all columns of data are space that is separated. The width of each column is set to the maximum width of each item of data. In a detailed view, each item of data has its own row, and if the headers are displayed the data is separated from the header by a space. The **-delim** parameter overrides this behavior. Valid input for the **-delim** parameter is a 1-byte character. If you enter -delim: on the command line, the colon character (:) separates all items of data in a concise view; for example, the spacing of columns does not occur. In a detailed view, the data is separated from its header by the specified delimiter.

#### object id | object name

(Optional) Specifies the name or ID of an object. When you use this parameter, the detailed view of the specific object is returned and any value that is specified by the **-filtervalue** parameter is ignored. If you do not specify the *object\_id* | *object\_name* parameter, the concise view displays all objects that match the filtering requirements that are specified by the **-filtervalue** parameter.

## **Description**

This command returns a concise list or a detailed view of MDisks visible to the system. Table 88 provides the potential output for MDisks.

**Note:** Some of the attributes may not be applicable to your system.

Table 88. MDisk output

| Attribute    | Values                                                                                   |  |  |
|--------------|------------------------------------------------------------------------------------------|--|--|
| status       | • online                                                                                 |  |  |
|              | • offline                                                                                |  |  |
|              | • excluded                                                                               |  |  |
|              | • degraded_paths                                                                         |  |  |
|              | • degraded_ports                                                                         |  |  |
|              | degraded (This value applies only to internal MDisks.)                                   |  |  |
| mode         | unmanaged, managed, image, array                                                         |  |  |
| quorum_index | 0, 1, 2, or blank if the MDisk is not being used as a quorum disk.                       |  |  |
| block_size   | 512, 524 bytes in each block of storage                                                  |  |  |
| ctrl_type    | 4, 6, where 6 is a flash drive that is attached inside a node and 4 is any other device. |  |  |

Table 88. MDisk output (continued)

| Attribute            | Values                                                                                                    |  |  |
|----------------------|----------------------------------------------------------------------------------------------------|--|--|
| tier  easy_tier_load | The tier this MDisk is assigned to by auto-detection (for internal MDisks) or by the user:  • tier0_flash • tier1_flash • tier_enterprise • tier_nearline  Note: You can change this value by using the chmdisk command.  This value controls Easy Tier settings, and is either blank (for arrays) or one of the following values (for MDisks):  • low • medium |  |  |
|                      | • high                                                                                                    |  |  |
|                      | • very high                                                                                                    |  |  |
| raid_status          | offline Array is offline on all nodes.  degraded  Array has deconfigured or offline members; the array is not fully redundant.  syncing  Array members are all online. The array is syncing parity or mirrors to achieve redundancy.                                                                                                    |  |  |
|                      | initting  Array members are all online. The array is initializing; the array is fully redundant.                                                                                                    |  |  |
|                      | online Array members are all online, and the array is fully redundant.                                                                                                    |  |  |
| raid_level           | The RAID level of the array (RAID0, RAID1, RAID5, RAID6, RAID10).                                                                                                    |  |  |
| redundancy           | The number of how many member disks that fail before the array fails.                                                                                                    |  |  |
| strip_size           | The strip size of the array (in KB).                                                                                                    |  |  |
| spare_goal           | The number of spares that the array members must be protected by.                                                                                                    |  |  |
| spare_protection_min | The minimum number of spares that an array member is protected by.                                                                                                    |  |  |
| balanced             | Describes if the array is balanced to its spare goals:                                                                                                    |  |  |
|                      | <b>exact</b> All populated members have exact capability match, exact location match.                                                                                                    |  |  |
|                      | <b>yes</b> All populated members have at least exact capability match, exact chain, or different enclosure or slot.                                                                                                    |  |  |
|                      | no Anything else that is not included for yes or exact.                                                                                                    |  |  |
| site_id              | Indicates the site value for the MDisk. This numeric value is 1, 2, 3, or blank.                                                                                                    |  |  |
| site_name            | Indicates the site name for the MDisk. This is an alphanumeric value or is blank.                                                                                                    |  |  |
| fabric_type          | <ul> <li>Indicates the type of MDisk. The values are:</li> <li>fc indicates that it is an MDisk from an FC controller.</li> <li>sas_direct indicates that it is an MDisk from an SAS direct-attached controller.</li> <li>iscsi indicates that it is an iSCSI controller.</li> </ul>                                                                            |  |  |

Table 88. MDisk output (continued)

| Attribute               | Values                                                                                                    |  |  |  |
|-------------------------|----------------------------------------------------------------------------------------------------|--|--|--|
| encrypt                 | Indicates whether the data stored on the MDisk group is encrypted or not encrypted. The values are:                                                                                                    |  |  |  |
|                         | yes indicates that the pool has an encryption key.                                                                                                    |  |  |  |
|                         | <ul> <li>no indicates that the pool does not have an encryption key but it contains an<br/>MDisk or MDisks that are encrypted.</li> </ul>                                                                                                    |  |  |  |
|                         | Blank if the pool doesn't have an encryption key and the pool has no MDisks.                                                                                                    |  |  |  |
| distributed             | Indicates whether the array is distributed. The values are yes or no.                                                                                                    |  |  |  |
| drive_class_id          | Indicates the drive class that makes up this array. If <b>-allowsuperior</b> was used during array creation, the lowest used drive class ID is displayed. This value is blank for traditional arrays.                                                                                                    |  |  |  |
| drive_count             | Indicates the total width of the array, including rebuild areas. The value is a number in the range 4 - 128. The minimum value for RAID-6 and RAID-10 arrays is 6.                                                                                                    |  |  |  |
| stripe_width            | Indicates the width of a single unit of redundancy within a distributed set of drives. The values are:                                                                                                    |  |  |  |
|                         | • Any number in the range 3 - 16 for RAID-5 arrays.                                                                                                    |  |  |  |
|                         | • Any number in the range 4 - 16 for RAID-6 arrays.                                                                                                    |  |  |  |
|                         | An even number in the range 2 - 16 for RAID-10 arrays.                                                                                                    |  |  |  |
| rebuild_areas_total     | Indicates the total number of rebuild areas set at array creation time. These rebuild areas provide performance but no capacity. The value is a number in the range 1 - 4 for distributed array RAID-5 and RAID-6, and the value is a number in the range 2 4 for distributed array RAID-10 (the value is blank for traditional arrays).    |  |  |  |
| rebuild_areas_available | Indicates the number of remaining build areas within the set of arrays. The value is a number in the range 1 - 4 for distributed array RAID-5 and RAID-6, and the value is a number in the range 2 - 4 for distributed array RAID-10 (the value is blank for traditional arrays).                                                           |  |  |  |
| rebuild_areas_goal      | Indicates the rebuild areas threshold (minimum limit) at which point the array logs an error. The value is a number in the range 1 - 4 for distributed array RAID-5 and RAID-6, and a number in the range 2 - 4 for distributed array RAID-10 (the value is blank for traditional arrays).                                                  |  |  |  |
| dedupe                  | Indicates that dedupe is enabled. If dedupe is enabled, duplicate copies of repeating data are compressed or removed.                                                                                                    |  |  |  |
| ctrl_WWNN               | Indicates the control worldwide node name (WWNN).                                                                                                    |  |  |  |
| preferred_WWPN          | Indicates the preferred worldwide port name (WWPN).                                                                                                    |  |  |  |
| active_WWPN             | Indicates the active WWPN.                                                                                                    |  |  |  |
| preferred_iscsi_port_id | Indicates the preferred I/O port identifier, which has the same value as the preferred_WWPN value in the Fibre Channel (FC) domain. The Internet Small Computer System Interface (iSCSI) port ID value is displayed, but the value is blank for non-iSCSI domains. This value must be a numeric value that can range in the range 0 - 1023. |  |  |  |
| active_iscsi_port_id    | Indicates the active I/O port identifier, which has the same value as the active_WWPN value in the FC domain. The Internet Small Computer System Interface (iSCSI) port ID value is displayed, but the value is blank for non-iSCSI domains. This value must be a numeric value that can range in the range 0 - 1023.                       |  |  |  |
| over_provisioned        | Indicates whether the MDisk is thin-provisioned. The value is no if the MDisk is marked as fully allocated. resource-provisioned, the information cannot be verified at the backend. The value is yes or no.                                                                                                    |  |  |  |

Table 88. MDisk output (continued)

| Attribute              | Values                                                                                                    |
|------------------------|----------------------------------------------------------------------------------------------------|
| supports_unmap         | Indicates whether the mdisk is provided by a controller that indicates that it supports unmapping. The value is no if the MDisk indicates that it does not support unmapping or this information cannot be verified at the backend. The value is yes or no.                                      |
| provisioning_group_id  | Indicates the allocated identifier for the provisioning group affiliated with the MDisk. The identifier lists the MDisks that are contained in the same provisioning group. The value must be an integer (number).                                                                               |
| physical_capacity      | Indicates the total physical storage capacity of the provisioning group that contains this MDisk. If this MDisk is not over-provisioned the logical capacity is displayed here. The value must be a number (indicated in units) that is rounded to two decimal places.                           |
| physical_free_capacity | Indicates the amount of formatted available physical space in the provisioning group that contains this MDisk. If this MDisk is not over-provisioned the remaining logical capacity is displayed instead. The value must be a number (indicated in units) that is rounded to two decimal places. |

**Note:** The automatic discovery that is performed by the system does not write anything to an unmanaged MDisk. It is only when you add an MDisk to a storage pool, or use an MDisk to create an image mode volume, that the system uses the storage.

To see which MDisks are available, issue the **detectmdisk** command to manually rescan the Fibre Channel or iSCSI network for any new MDisks. Issue the **lsmdiskcandidate** command to show the unmanaged MDisks. These MDisks are not assigned to a storage pool.

#### **Notes:**

- 1. A system connection from a node or node canister port to a storage controller port for a single MDisk is a path. The Mdisk *path\_count* value is the number of paths currently being used to submit input/output (I/O) to this MDisk.
- 2. The MDisk *max\_path\_count* value is the highest value *path\_count* reaches since the MDisk was last fully online.
- 3. The *preferred\_WWPN* is one of the World Wide Port Names (WWPNs) the storage controller specifies as a preferred WWPN. If the controller has nothing that is specified, this is a blank field.
- 4. The active\_WWPN indicates the WWPN of the storage controller port currently being used for I/O.
  - a. If no storage controller ports are available for I/O, this is a blank field.
  - b. If multiple controller ports are actively being used for I/O, this field's value is many.

The following define the status fields:

online The MDisk is online and available.

## degraded

(Internal MDisks only) The array has members that are degraded, or the raid\_status is degraded.

#### degraded\_ports

There are one or more MDisk port errors.

#### degraded\_paths

One or more paths to the MDisk are lost; the MDisk is not online to every node in the system.

#### offline

All paths to the MDisk are lost.

#### excluded

The MDisk is excluded from use by the system; the MDisk port error count exceeded the threshold.

## A concise invocation example

lsmdisk -delim :

The concise resulting output:

## A detailed invocation example

1smdisk mdisk1

#### The detailed resulting output:

```
name:mdisk1
status:online
mode:array
mdisk_grp_id:0
mdisk_grp_name:mdgp0
capacity: 136.0GB
quorum index:
block size:512
controller_name:controller1
ctrl type:4
ctrl WWNN:200400A0B80F0702
controller_id:1
path count:2
max path count:2
ctrl LUN #:00000000000000002
preferred WWPN:200400A0B80F0703
active_WWPN:200400A0B80F0703
fast_write_state:empty
raid_status:
raid_level:
redundancy:
strip_size:
spare_goal:
spare_protection_min:
balanced:
tier:tier0 flash
slow_write_priority:latency
fabric_type:fc
site id:2
site_name:2
easy_tier_load:low
encryt:no
distributed:no
drive class id
drive count:8
stripe width:4
total_rebuild_areas
available_rebuild_areas
 rebuild areas goal
preferred_iscsi_port_id
active_iscsi_port_id
dedupe:no
flashsystem no
over provisioned:no
```

supports\_unmap no
provisioning\_group\_id
physical\_capacity
physical\_free\_capacity

# **Ismdiskdumps (Deprecated)**

The **1smdiskdumps** command is deprecated. Use the **1sdumps** command to display a list of files in a particular dumps directory.

## Ismdisklba

Use the **1smdisklba** command to list the MDisk and logical block address (LBA) for the specified volume LBA.

## **Syntax**

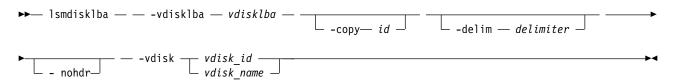

## **Parameters**

#### -vdisklba vdisklba

(Required) Specifies the 64-bit hexadecimal logical block address (LBA) on the volume. The LBA must be specified in hex, with a 0x prefix.

#### -copy id

(Optional) Specifies the volume copy ID to list the MDisk and LBA for. If this parameter is not specified, the command lists MDisks and LBAs for all volume copies.

#### -nohdr

(Optional) By default, headings are displayed for each column of data in a concise style view, and for each item of data in a detailed style view. The **-nohdr** parameter suppresses the display of these headings.

Note: If there is no data to be displayed, headings are not displayed.

#### -delim delimiter

(Optional) By default in a concise view, all columns of data are space that is separated. The width of each column is set to the maximum width of each item of data. In a detailed view, each item of data has its own row, and if the headers are displayed the data is separated from the header by a space. The **-delim** parameter overrides this behavior. Valid input for the **-delim** parameter is a 1-byte character. If you enter **-delim**: on the command line, the colon character (:) separates all items of data in a concise view; for example, the spacing of columns does not occur. In a detailed view, the data is separated from its header by the specified delimiter.

```
vdisk_id | vdisk_name
```

(Required) Specifies the volume name or ID.

## **Description**

The lsmdisklba command returns the logical block address (LBA) of the MDisk that is associated with the volume LBA. For mirrored volume, the command lists the MDisk LBA for both the primary and the copy.

If applicable, the command also lists the range of LBAs on both the volume and MDisk that are mapped in the same extent, or for thin-provisioned disks, in the same grain. If a thin-provisioned volume is offline and the specified LBA is not allocated, the command displays the volume LBA range only.

The mdisk\_lba field provides the corresponding LBA on the real capacity for the input LBA. For compressed volume copies it is empty, and the system displays only the range of physical LBAs where the compressed input LBA is located.

Table 89 summarizes the data that can be returned with this command.

Table 89. Ismdisklba command output

|             |                                     | LBA not allocated on    | Mirrored volume with one normal copy and one offline thin-provisioned copy |                       |  |
|-------------|-------------------------------------|-------------------------|----------------------------------------------------------------------------|-----------------------|--|
| Field       | Fully allocated, single copy volume | thin-provisioned volume | Normal copy                                                                | Thin-provisioned copy |  |
| copy_id     | yes                                 | yes                     | yes                                                                        | yes                   |  |
| mdisk_id    | yes                                 | no                      | yes                                                                        | no                    |  |
| mdisk_name  | yes                                 | no                      | yes                                                                        | no                    |  |
| type        | allocated                           | unallocated             | allocated                                                                  | offline               |  |
| mdisk_lba   | yes                                 | no                      | yes                                                                        | no                    |  |
| mdisk_start | yes                                 | no                      | yes                                                                        | no                    |  |
| mdisk_end   | yes                                 | no                      | yes                                                                        | no                    |  |
| vdisk_start | yes                                 | yes                     | yes                                                                        | yes                   |  |
| vdisk_end   | yes                                 | yes                     | yes                                                                        | yes                   |  |

## An invocation example

lsmdisklba -vdisk 0 -vdisklba 0x123

#### The resulting output:

## Ismdiskcandidate

Use the 1smdiskcandidate command to list all unmanaged MDisks by MDisk ID.

## Syntax 5 4 1

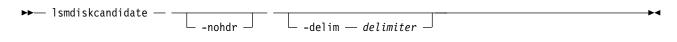

#### **Parameters**

## -nohdr

(Optional) By default, headings are displayed for each column of data in a concise style view, and for each item of data in a detailed style view. The -nohdr parameter suppresses the display of these headings.

**Note:** If there is no data to be displayed, headings are not displayed.

#### -delim delimiter

(Optional) By default in a concise view, all columns of data are space-separated. The width of each

column is set to the maximum width of each item of data. In a detailed view, each item of data has its own row, and if the headers are displayed, the data is separated from the header by a space. The **-delim** parameter overrides this behavior. Valid input for the **-delim** parameter is a 1-byte character. If you enter -delim: on the command line, the colon character (:) separates all items of data in a concise view; for example, the spacing of columns does not occur. In a detailed view, the data is separated from its header by the specified delimiter.

## **Description**

This command displays a list of MDisks that are unmanaged. Only the MDisk IDs are displayed.

When back-end controllers are added to the Fibre Channel SAN and are included in the same switch zone as a cluster, the cluster automatically detects the back-end controller to determine which storage is presented to the node. The SCSI logical units that are presented by the back-end controller are displayed as unmanaged MDisks. However, if the configuration of the back-end controller is modified after this occurs, the cluster might be unaware of these configuration changes. You can then request that the cluster rescan the Fibre Channel SAN to update the list of unmanaged MDisks.

**Note:** The automatic detection that is performed by the cluster does not write anything to an unmanaged MDisk. It is only when you instruct the cluster to add an MDisk to a storage pool or use a MDisk to create an image mode volume that the storage is used.

Check to see which MDisks are available by issuing the **detectmdisk** command to manually scan the Fibre Channel network for any MDisks. Issue the **lsmdiskcandidate** command to show the unmanaged MDisks. These MDisks are not assigned to a storage pool. Alternatively, you can issue the **lsmdisk** command to view all of the MDisks.

## An invocation example

lsmdiskcandidate

The resulting output: id 5

9 10 11

6

8

12 13

## 1smdiskextent

Use the **lsmdiskextent** command to display the extent allocation between managed disks and volumes. The output lists a volume ID, volume copy ID, and the number of extents.

# **Syntax**

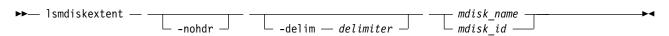

#### **Parameters**

#### -nohdr

(Optional) By default, headings are displayed for each column of data in a concise style view, and for each item of data in a detailed style view. The **-nohdr** parameter suppresses the display of these headings.

**Note:** If no data exists to be displayed, headings are not displayed.

#### -delim delimiter

(Optional) By default in a concise view, all columns of data are space-separated. The width of each column is set to the maximum width of each item of data. In a detailed view, each item of data has its own row, and if the headers are displayed, the data is separated from the header by a space. The -delim parameter overrides this behavior. Valid input for the -delim parameter is a 1-byte character. If you enter -delim: on the command line, the colon character (:) separates all items of data in a concise view; for example, the spacing of columns does not occur. In a detailed view, the data is separated from its header by the specified delimiter.

mdisk name | mdisk id

(Required) Specifies the specific object ID or name of the specified type.

## **Description**

The command displays a list, in which each entry contains a volume ID, volume copy ID, and the number of extents. These volume copies are using extents on the specified MDisk. The number of extents that are being used on each MDisk is also shown.

Note: You cannot specify this command for MDisks that are in data reduction pools. It means that for:

- Thin-provisioned or compressed volumes, the number extents that are shown is not accurate.
- Fully allocated volumes, the number of extents that are shown is accurate.

A thin-provisioned or compressed volume in a data reduction pool cannot display how many extents are on an MDisk that is in a data reduction pool.

Every volume copy is constructed from one or more MDisks. At times, you might have to determine the relationship between the two objects.

To determine the relationship between volume copies and MDisks, issue the following command for each volume copy:

lsvdiskmember vdisk name | vdisk id

where vdisk\_name | vdisk\_id is the name or ID of the volume copy. It displays a list of IDs that correspond to the MDisks that make up the volume copy.

To determine the relationship between volume copies and MDisks and the number of extents that are provided by each MDisk, you must use the command-line interface. For each volume copy, issue the following command:

lsvdiskextent vdisk name | vdisk id

where vdisk name | vdisk id is the name or ID of the volume copy. It displays a table of MDisk IDs and the corresponding number of extents that each MDisk is providing as storage for the specified volume copy.

To determine the relationship between MDisks and volume copies, issue the following command for each MDisk:

```
1smdiskmember mdisk name | mdisk id
```

where *mdisk\_name* | *mdisk\_id* is the name or ID of the MDisk. It displays a list of IDs that correspond to the volume copies that are using this MDisk.

To determine the relationship between MDisks and volume copies and the number of extents that are used by each volume copy, you must use the command-line interface. For each MDisk, issue the following command:

```
lsmdiskextent mdisk_name | mdisk_id
```

where *mdisk\_name* | *mdisk\_id* is the name or ID of the MDisk. This command displays a table of volume copy IDs and the corresponding number of extents that are being used by each volume copy. In the output, *number\_of\_extents* displays either a number (for fully allocated volumes in data reduction pools or volumes in regular pools) or a 1 (for thin-provisioned/compressed volumes in data reduction pools).

## An invocation example

```
lsmdiskextent -delim : mdisk0
```

The resulting output:

id:number\_of\_extents:copy\_id
1:1:1

## 1smdiskmember

Use the **lsmdiskmember** command to display a list of volumes that use extents on the specified MDisk. That is, the volumes use extents on the managed disk that are specified by the MDisk ID.

# **Syntax**

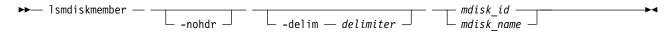

#### **Parameters**

#### -nohdr

(Optional) By default, headings are displayed for each column of data in a concise style view, and for each item of data in a detailed style view. The **-nohdr** parameter suppresses the display of these headings.

**Note:** If no data exists to be displayed, headings are not displayed.

#### -delim delimiter

(Optional) By default in a concise view, all columns of data are space-separated. The width of each column is set to the maximum width of each item of data. In a detailed view, each item of data has its own row, and if the headers are displayed, the data is separated from the header by a space. The **-delim** parameter overrides this behavior. Valid input for the **-delim** parameter is a 1-byte character. If you enter **-delim**: on the command line, the colon character (:) separates all items of data in a concise view; for example, the spacing of columns does not occur. In a detailed view, the data is separated from its header by the specified delimiter.

```
mdisk id | mdisk name
```

(Required) Specifies the ID or name of the MDisk for which you want a list of volumes that use extents of that MDisk.

## **Description**

This command displays a list of volumes that use extents on the managed disk that are specified by the ID. The list displays members of the respective object and is independent of the state of the individual members. That is, if they are in offline state, they are still displayed.

- A volume in a data reduction storage pool cannot display how many members are on an MDisk that is in a data reduction pool.
- If the MDisk specified is in a data reduction pool, output includes all thin-provisioned and compressed volumes in the pool.
- Fully allocated VDisks in data reduction pools are displayed correctly.

Every volume is constructed from one or more MDisks. To determine the relationship between volume copies and MDisks, issue the following command:

```
lsvdiskmember vdisk_id | vdisk_name
```

where *vdisk\_id* | *vdisk\_name* is the name or ID of the volume copy. This action displays a list of IDs that correspond to the MDisks that make up the volume copy.

To determine the relationship between volume copies and MDisks and the number of extents that are provided by each MDisk, you must use the command-line interface. For each volume copy, issue the following command:

```
lsvdiskextent vdisk_id | vdisk name
```

where *vdisk\_id* | *vdisk\_name* is the name or ID of the volume copy. This command displays a table of MDisk IDs and the corresponding number of extents that each MDisk provides as storage for the volume copy.

To determine the relationship between MDisks and volume copies, issue the following command:

```
lsmdiskmember mdisk_id | mdisk_name
```

where *mdisk\_id* | *mdisk\_name* is the name or ID of the MDisk. This command displays a list of IDs that correspond to the volume copies that are using this MDisk.

To determine the relationship between MDisks and volume copies and the number of extents that are used by each volume copy, you must use the command-line interface. For each MDisk <code>mdisk\_id</code> | <code>mdisk\_name</code>, issue the following command:

```
1smdiskextent mdisk id | mdisk name
```

where *mdisk\_id* | *mdisk\_name* is the name or ID of the MDisk. This command displays a table of volume copy IDs and the corresponding number of extents that are being used by each volume copy.

## An invocation example

```
lsmdiskmember -delim : 1
```

The resulting output:

```
id:copy_id
0:0
1:0
2:0
```

3:0 4:0 5:0 6:0

# setquorum (Deprecated)

The **setquorum** command is deprecated. Use the **chquorum** command to change the quorum association.

# triggermdiskdump (Discontinued)

**Attention:** The **triggermdiskdump** command is discontinued. Use the **triggerdrivedump** command to collect support data from a disk drive.

# **Chapter 21. Copy Service commands**

Use the Copy Service commands to work with the Metro Mirror, Global Mirror, and HyperSwap services that are provided by the system.

# chpartnership

Use the **chpartnership** command to modify the bandwidth of the partnership between the local clustered system (system) and the remote system that is specified in the command. This affects the bandwidth that is available for background copy in a system partnership by either Metro Mirror or Global Mirror operations. Additionally, use this command to disable and re-enable the partnership, which allows the local system to be disconnected and then reconnected to the remote system.

## **Syntax**

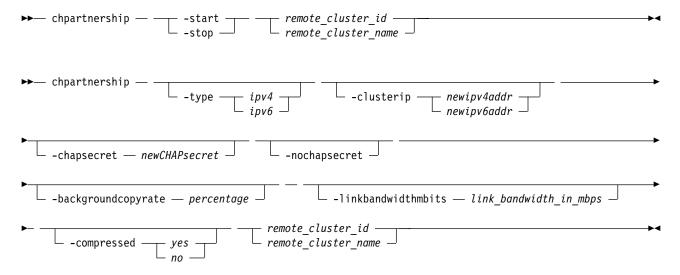

## **Parameters**

#### -start | -stop

(Optional) Starts or stops a Metro Mirror or Global Mirror partnership. To start or stop a partnership, run the **chpartnership** command from either system.

#### -type ipv4 | ipv6

(Optional) Specifies the Internet Protocol (IP) address format for the partnership using either of these case-sensitive strings:

- *ipv4* for Internet Protocol Version 4 (IPv4)
- *ipv6* for Internet Protocol Version 6 (IPv6)

This migrates a partnership from *ipv4* to *ipv6* or vice versa.

#### -clusterip newipv4addr | newipv6addr

(Optional) Specifies the new partner system IP address, either *ipv4* or *ipv6*. Systems connected over IP links are not displayed by **lspartnershipcandidate** before executing **mkippartnership**. This does not apply to FC-based or FCoE-based connections.

Specify this parameter when creating partnerships with systems connected over native IP links. To change the partner system IP address, first specify **chapartnership -stop** to stop the partnership.

© Copyright IBM Corp. 2018 539

#### -chapsecret newCHAPsecret

(Optional) Specifies the new Challenge-Handshake Authentication Protocol (CHAP) secret of the partner system. The maximum size of the CHAP secret is eighty alphanumeric characters.

#### -nochapsecret

(Optional) Resets the CHAP secret used to authenticate with the partner system. Specify **chpartnership** -**stop** to stop the partnership. Reset the CHAP secret of the partner system when authentication of discovery requests is turned off on the partner system (by specifying **chsystem** -**rcauthmethod**).

#### -backgroundcopyrate percentage

(Optional) Specifies the maximum percentage of aggregate link bandwidth that can be used for background copy operations. This parameter can be specified without stopping the partnership. The percentage is a numeric value from 0 to 100, and the default value is 50, which means that a maximum of 50% of the aggregate link bandwidth can be used for background copy operations. This command is mutually-exclusive with all parameters other than **-linkbandwidthmbits**.

**Note:** If the specified value is non-zero, the combination of both the **-backgroundcopyrate** and the **-linkbandwidthmbits** values must result in a background copy bandwidth of at least 8 megabits per second (Mbps).

## -linkbandwidthmbits link bandwidth in mbps

(Optional) Specifies the aggregate bandwidth of the RC link between two clustered systems (systems) in megabits per second (Mbps). It is a numeric value from 1 to 100000, specified in Mbps.

**Important:** For partnerships over IP links with compression, this parameter specifies the aggregate bandwidth after the compression had been applied to the data. Do not set this parameter higher than the physical link bandwidth multiplied by the (carefully rounded down) compression factor.

This parameter can be specified without stopping the partnership. This command is mutually-exclusive with all parameters other than **-backgroundcopyrate**.

**Note:** If the specified value is non-zero, the combination of both the **-backgroundcopyrate** and the **-linkbandwidthmbits** values must result in a background copy bandwidth of at least 8 Mbps.

#### -compressed yes | no

(Optional) Specifies whether compression is enabled for this partnership. The default value is no.

## remote cluster ID | remote cluster name

(Required) Specifies the remote system ID or name of a partnership. The specified value must match one of the system IDs or names returned after issuing <code>lspartnershipcandidate</code>. The specified value must match one of the system IDs or names listed by <code>lspartnership</code>.

**Remember:** Specifying a remote system ID or name with **chpartnership** does not affect the remote system. To change the system name, specify **chsystem**.

To configure the maximum bandwidth available for Metro Mirror intrasystem relationships, specify:

- A local system ID or name
- The -linkbandwidthmbps and -backgroundcopyrate parameters

## Description

This command modifies the bandwidth of the partnership between the local system and the remote system specified in the command. This affects the bandwidth available for a background copy in Metro Mirror or Global Mirror relationships (from the local to the remote system) . To modify the background copy bandwidth from remote system to local system, issue **chpartnership** a second time for the remote system.

**Important:** For partnerships over IP links with compression, this parameter specifies the aggregate bandwidth after the compression had been applied to the data. Do not set this parameter higher than the physical link bandwidth multiplied by the (carefully rounded down) compression factor.

Change the CHAP secret or system IP for partnerships created using IP links. Before changing the partner CHAP secret or system IP, stop the partnership.

If a stop partnership is issued, the state is not\_present briefly before it changes to fully\_configured\_stopped.

#### **Important:**

- If you start with a fully configured remote copy partnership, the state (as reported by **lspartnership**) is fully configured.
- If a stop partnership is issued, the state is not\_present (typically for ten seconds or less) before it becomes fully\_configured\_stopped.

After making the necessary changes, start the partnership.

The system partnership must be in either the partially\_configured\_stopped or fully configured stopped states to be started.

**Note:** The local and remote systems in an IP partnership must use the same IP address types, IPv4 or IPv6.

## An invocation example

chpartnership -stop cluster1

The resulting output:

No feedback

## An invocation example to change the allocated background copy rate

chpartnership -backgroundcopyrate 20 remote-system-2

The resulting output:

No feedback

#### An invocation example to change the link bandwidth

chpartnership -linkbandwidthmbits 1024 remote-system-2

The resulting output:

No feedback

# An invocation example to migrate existing partnership from IPv4 to IPv6 type

```
chpartnership -stop remote-sys-2
chpartnership -type ipv6 -clusterip fe80::200:f8ff:fe21:67cf remote-sys-2
```

The resulting output:

No feedback

## An invocation example to configure a new CHAP secret for a partner

```
chpartnership -stop remote-system-2
chpartnership -chapsecret newpassword remote-system-2
chpartnership -start remote-system-2
```

The resulting output:

No feedback

## An invocation example to configure a new system IP

```
chpartnership -stop remote-system-2 chpartnership -clusterip 202.49.86.2 -chapsecret newpassword remote-system-2 chpartnership -start remote-system-2
```

The resulting output:

No feedback

## An invocation example setting the aggregate bandwidth and background copy rate

chpartnership -linkbandwidthmbits 2048 -backgroundcopyrate 100 localCluster

The resulting output:

No feedback

## An invocation example enabling compression on an IP replication link

chpartnership -compressed yes svtcluster1

The resulting output:

No feedback

# chrcconsistgrp

Use the **chrcconsistgrp** command to modify attributes of an existing Metro Mirror, Global Mirror, or active-active consistency group, such as changing the name of a consistency group.

## **Syntax**

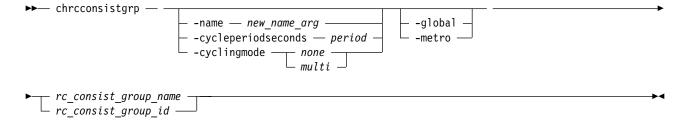

## **Parameters**

-name new\_name\_arg

(Optional) Specifies the new name to assign to the consistency group.

-cycleperiodseconds period

(Optional) Specifies the cycle period in seconds. The minimum cycle period value is 60 seconds, and the default is 300 seconds.

This defines an optional cycle period that applies to Global Mirror relationships with a cycling mode of *multi*. A Global Mirror relationship that uses the *multi* cycling\_mode performs a complete cycle each period. It might be provided for any relationship, but cannot be used for *none* in Metro or Global Mirror relationships.

-cyclingmode none | multi

(Optional) Specifies the behavior of Global Mirror for this relationship.

- Specifying *none*, the default, gives identical behavior to Global Mirror in previous versions of SAN Volume Controller .
- Specifying *multi* uses the cycling protocol.

To start a relationship with cycling\_mode set to *multi*, change volumes must be defined for the relationship.

**Note:** The cycling\_mode can be changed only when the relationship is stopped and in consistent stopped or inconsistent stopped states.

#### -metro

(Optional) Specifies the change in the consistency group's copy type and converts a Global Mirror (with or without change volumes) relationship to a Metro Mirror relationship.

**Remember:** To use this parameter the consistency group must be stopped (inconsistent\_stopped, consistent\_stopped, or idling)

#### -global

(Optional) Specifies the change in the consistency group's copy type and converts a Metro Mirror relationship to a Global Mirror relationship. This parameter is not mutually exclusive with **-cyclingmode**. If you do not specify **-cyclingmode** and the relationship is Metro Mirror, the cycling\_mode value is none.

**Remember:** To use this parameter the consistency group must be stopped (inconsistent\_stopped, consistent\_stopped, or idling)

## **Description**

This command modifies the specified attributes of the supplied consistency group, one attribute at a time.

All parameters are mutually exclusive except for the **-cyclingmode**, which is mutually exclusive with all parameters but **-global**.

**Note:** One of the optional parameters must be specified.

You can change a relationship or consistency group between copy types even if replication is stopped. Consistency protection is preserved across all types, so a relationship or consistency group that is in consistent\_copying state before it is stopped retains the consistent copy on the secondary system when the copying type is changed.

**Note:** You cannot set cycling mode to multi-cycling mode if there is a relationship where the primary and secondary volumes are different sizes.

A Global Mirror consistency group with cycling mode set to *multi* requires that change volumes are defined for the primary and secondary volumes of each relationship in the group before it can be started.

For intersystem relationships the **-cycleperiodseconds** and **-cyclingmode** parameters can be specified only when the two systems are connected. If the two systems become disconnected while the command is being processed, the command might complete with the change that is performed on the system that received the task invocation only. The other system is updated upon reconnection.

For consistency groups that are active-active, you cannot change the copy type or cycling mode. This means you cannot specify these parameters:

#### -global

- -metro
- · -cyclingmode

# An invocation example to change a consistency group name from rc\_testgrp to rctestone.

chrcconsistgrp -name rctestone rc testgrp

The resulting output:

No feedback

# chrcrelationship

Use the **chrcrelationship** command to modify certain attributes of an existing relationship, such as to add a relationship to a consistency group to remove a relationship from a consistency group, and to change the name of the relationship. You can change one attribute at a time.

## **Syntax**

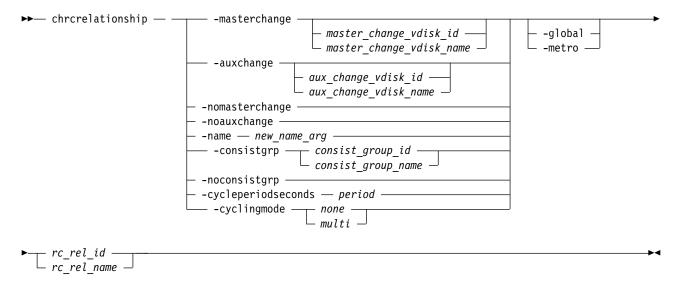

## **Parameters**

- -masterchange master\_change\_vdisk\_id | master\_change\_vdisk\_name (Optional) Specifies a change volume association for the master volume in the relationship.
- -auxchange <code>aux\_change\_vdisk\_id</code> | <code>aux\_change\_vdisk\_name</code> (Optional) Specifies a change volume association for the auxiliary volume in the relationship.
- -nomasterchange

(Optional) Specifies a defined change volume on the master volume must be removed from the relationship.

**Note:** To use this parameter the specified change volume must no longer be in use by the relationship, including change volumes of a running relationship (inconsistent\_copying, consistent\_copying, or consistent\_synchronized).

This does not include a primary change volume of a stopped relationship. A secondary change volume of a relationship stopped from consistent\_copying is considered in use if the change volume

is supplying the consistent image. If this change volume needs to be removed, the relationships must first be stopped by specifying stoprcrelationship -access to apply the consistent image to the secondary volume.

#### -noauxchange

(Optional) Specifies a defined change volume on the auxiliary volume must be removed from the relationship.

**Note:** To use this parameter the specified change volume must no longer be in use by the relationship, including change volumes of a running relationship (inconsistent\_copying, consistent\_copying, or consistent\_synchronized).

This does not include a primary change volume of a stopped relationship. A secondary change volume of a relationship stopped from consistent\_copying is considered in use if the change volume is supplying the consistent image. If this change volume needs to be removed, the relationships must first be stopped by specifying stoprcrelationship -access in order to apply the consistent image to the secondary volume.

#### -name new name arg

(Optional) Specifies a new label to assign to the relationship.

## -consistgrp consist group id | consist group name

(Optional) Specifies a new consistency group to assign the relationship to. Only relationships of the same copy type (Global Mirror, Metro Mirror, or active-active) can be assigned to the same consistency group.

#### -noconsistgrp

(Optional) Removes the specified relationship from a consistency group, making the relationship a standalone relationship.

#### -cycleperiodseconds period

(Optional) Specifies the cycle period in seconds. The minimum cycle period value is 60 seconds. The default is 300 seconds (5 minutes).

This defines an optional cycle period that applies to Global Mirror relationships with a cycling mode of multi. A Global Mirror relationship that uses the *multi* cycling\_mode performs a complete cycle at most once each period.

#### -cyclingmode none | multi

(Optional) Specifies the behavior of Global Mirror for this relationship.

- Specifying *none*, the default, gives identical behavior to Global Mirror in previous versions of SAN Volume Controller .
- Specifying *multi* uses the cycling protocol.

To start a relationship with cycling\_mode set to *multi*, change volumes must be defined for the relationship.

**Note:** The cycling\_mode can be changed only when the relationship is stopped and in consistent\_stopped or inconsistent\_stopped status.

#### -metro

(Optional) Specifies the change in the relationship's copy type and converts a Global Mirror (with or without change volumes) relationship to a Metro Mirror relationship.

**Remember:** To use this parameter that the relationship must be stopped (inconsistent\_stopped, consistent\_stopped, or idling)

## -global

(Optional) Specifies the change in the relationship's copy type and converts a Metro Mirror

relationship to a Global Mirror relationship. This parameter is not mutually exclusive with **-cyclingmode**. If you do not specify **-cyclingmode** and the relationship is Metro Mirror, the cycling\_mode value is none.

**Remember:** To use this parameter that the relationship must be stopped (inconsistent\_stopped, consistent\_stopped, or idling)

## **Description**

This command modifies the specified attributes of the supplied relationship, one attribute at a time. In addition to changing the name of a consistency group, this command can be used for the following purposes.

#### Remember:

- All parameters are mutually exclusive except for the **-cyclingmode**, which is mutually exclusive with all parameters but **-global**.
- One of the optional parameters must be specified.

**Note:** You cannot set cycling mode to multi-cycling mode if the primary and secondary volumes are different sizes.

- You can add a stand-alone relationship to a consistency group by specifying the **-consistgrp** parameter and the name or ID of the consistency group. The relationship and consistency group must be connected when the command is issued and must share the following components:
  - Master system
  - Auxiliary system
  - State (unless the group is empty)
  - Primary (unless the group is empty)
  - Type (unless the group is empty)
  - Cycling mode (unless the group is empty)

When the first relationship is added to an empty group, the group takes on the same state, primary (copy direction), type (Metro Mirror or Global Mirror), and cycling mode as the relationship. Subsequent relationships must have the same state, copy direction, and type as the group in order to be added to it. A relationship can belong to only one consistency group.

• You can remove a relationship from a consistency group by specifying the **-noconsistgrp** parameter and the name or ID of the relationship. Although you do not have to specify or confirm the name of the consistency group, verify which group the relationship belongs to before you issue this command. This form of the modify relationship command succeeds in the connected or disconnected states. If the systems are disconnected the relationship is only removed from the consistency group on the local system, at the time the command is issued. When the systems are reconnected, the relationship is automatically removed from the consistency group on the other system. Alternatively, you can issue an explicit modify (**chrcrelationship**) command to remove the relationship from the group on the other system while it is still disconnected.

**Note:** If you remove all relationships from the group, the relationship type is reset to empty\_group. When you add a relationship to the empty group, the group again takes on the same type as the relationship.

• To move a relationship between two consistency groups, you must issue the **chrcrelationship** command twice. Use the **-noconsistgrp** parameter to remove the relationship from its current group, and then use the **-consistgrp** parameter with the name of the new consistency group.

You can change a relationship or consistency group between copy types even if replication is stopped. Consistency protection is preserved across all types, so a relationship or consistency group that is in consistent\_copying state before it is stopped retains the consistent copy on the secondary system when the copying type is changed.

If you add a consistent stopped relationship that uses consistency protection to a consistent stopped consistency group that is not using consistency protection, the system attempts to trigger consistency protection on the consistency group that is not currently using consistency protection. If the relationship or consistency group that is not currently using consistency protection does not have secondary change volumes that are defined, specifying chrcrelationship -consistgrp fails. If you add a relationship to a consistency group where at least one is using consistency protection, the resulting consistency group is not mutually consistent, which means that the data on the secondary system for the relationship being added is inconsistent with the data on the consistency group. This also means that enabling access to the volume fails.

For intersystem relationships

- The -name, -consistgrp, -cycleperiodseconds and -cyclingmode parameters can only be specified when the two systems are connected. If the two systems become disconnected while the command is being processed, the command might be completed with the change performed on the system that received the task invocation only (and the other system is updated upon re-connection). The -cycleperiodseconds and -cyclingmode parameters can be specified only on stand-alone relationships (not members of a consistency group).
- The **-masterchange** and **-nomasterchange** parameters can only be specified when you run the **chrcrelationship** command on the master system for the relationship, and the **-auxchange** and -noauxchange parameters can only be specified when you run the chrcrelationship command on the auxiliary system for the relationship.

Remember: You cannot specify a master and auxiliary change volume in the same command.

A change volume must be:

- Used by the relationship that owns it
- In the same I/O group as the associated master or auxiliary volume
- The same size as the associated master or auxiliary volume

A change volume is owned and used by the associated Remote Copy relationship. Therefore, it cannot be:

- Mapped to a host
- Used as source or target of any FlashCopy maps
- Part of any other relationship
- A filesystem disk

Assigning a change volume to a relationship requires new FlashCopy mappings to be created between the master or auxiliary volume and the associated change volume. Therefore, there must be sufficient unallocated FlashCopy memory in the target I/O group or the command fails.

Note: You cannot use this command if cloud snapshot is enabled on the volume or the volume owner type is cloud backup.

If the cycle period seconds for the relationship does not match that of the consistency group it is added to, the newly added relationship copies the cycle period seconds value from the group. If later removed from the group, the copied cycle\_period\_seconds value remains.

When a Global Mirror relationship with a cycling mode value of *multi* is added to a group that is not empty, both the group and the relationship must be stopped.

For relationships that are active-active, you cannot change the copy type, cycling mode, or the change volumes. This means you cannot specify these parameters:

- -global
- -metro
- · -cyclingmode
- -nomasterchange
- -noauxchange

**Remember:** For a volume to be configured as a change volume for an active-active relationship, the volume must have the same site name and site ID as the master and auxiliary volume it is being associated with.

## An invocation example to change a relationship name from rccopy1 to testrel

chrcrelationship -name testrel rccopy1

The resulting output:

No feedback

## An invocation example to add relationship rccopy2 to group newgroup

chrcrelationship -consistgrp newgroup rccopy2

The resulting output:

No feedback

# An invocation example to remove relationship rccopy3 from whichever consistency group it is a member of

chrcrelationship -noconsistgrp rccopy3

The resulting output:

No feedback

## An invocation example

chrcrelationship -cyclingmode multi relB

The resulting output:

No feedback

## An invocation example

chrcrelationship -cycleperiodseconds 20 relC

The resulting output:

No feedback

# Ispartnership

Use the **lspartnership** command to display a concise or detailed view of the current clustered systems (systems) that are associated with the local system.

## **Syntax**

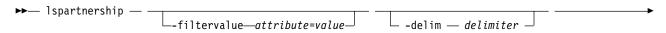

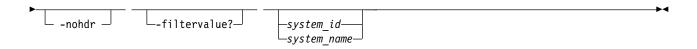

#### **Parameters**

#### -filtervalue attribute=value

(Optional) Specifies a list of one or more filters. Only objects with a value that matches the filter attribute value are displayed. If a capacity is specified, the units must also be included.

- Some filters allow the asterisk character (\*) when you enter the command. The following rules apply to the use of wildcard characters with the SAN Volume Controller command-line interface (CLI):
  - The wildcard character is an asterisk (\*).
  - The command can contain a maximum of one wildcard.
  - When you use a wildcard, you must enclose the filter entry within double quotation marks (""):
     lspartnership -filtervalue "name=md\*"

#### -nohdr

(Optional) By default, headings are displayed for each column of data in a concise style view, and for each item of data in a detailed style view. The **-nohdr** parameter suppresses the display of these headings.

**Note:** If there is no data to be displayed, headings are not displayed.

#### -delim delimiter

(Optional) By default in a concise view, all columns of data are space-separated. The width of each column is set to the maximum width of each item of data. In a detailed view, each item of data has its own row, and if the headers are displayed, the data is separated from the header by a space. The **-delim** parameter overrides this behavior. Valid input for the **-delim** parameter is a 1-byte character. If you enter -delim: on the command line, the colon character (:) separates all items of data in a concise view; for example, the spacing of columns does not occur. In a detailed view, the data is separated from its header by the specified delimiter.

#### -filtervalue?

(Optional) displays a list of filters that can be applied against this view. The following filter attributes are valid:

- id
- name

## system\_id | system\_name

(Optional) Specifies the name or ID of a system. Using this parameter displays the detailed view of the specific partner system, and any value that is specified by the **-filtervalue** (which filters a view that is based on specific attribute values that relate to each object type) parameter is ignored. When you specify system\_id or system\_name parameter, the concise view of all systems that match the filtering requirements that are specified by the **-filtervalue** parameter are displayed.

## **Description**

Table 90 described attribute values.

Table 90. Ispartnership attribute values

| Attribute | Value                          |
|-----------|--------------------------------|
| id        | Indicates the system ID.       |
| name      | Indicates the system name.     |
| location  | Indicates the system location. |

Table 90. Ispartnership attribute values (continued)

| Attribute                    | Value                                                                                                    |  |  |
|------------------------------|----------------------------------------------------------------------------------------------------|--|--|
| code_level                   | Indicates the code level.                                                                                                    |  |  |
| partnership                  | Indicates the current state of the partnership; not applicable for the local system and is blank.                                                                                                    |  |  |
|                              | The partnership field can show the following values:                                                                                                    |  |  |
|                              | fully_configured  The mkfcpartnership or mkippartnership command is issued in both directions and the remote system is online and available.                                                                                                    |  |  |
|                              | partially_configured_local  The mkfcpartnership or mkippartnership command is issued from the local system to the remote system. The remote system is online and available for partnership.                                                                                                    |  |  |
|                              | partially_configured_local_stopped  The mkfcpartnership or mkippartnership command is issued from the local system to the remote system. The chpartnership command with the stop parameter is issued from the local system, and the remote system is online and available. Issue chpartnership -start on the local system, and mkfcpartnership or mkippartnership on the remote system |  |  |
|                              | not_present  The mkfcpartnership or mkippartnership command is issued from the local system to the remote system, and the remote system is not available. The remote system is either offline or not connected to the local system.                                                                                                    |  |  |
|                              | fully_configured_stopped  The mkfcpartnership or mkippartnership command is issued in both directions and the remote system is online and available. The chpartnership command with the stop parameter is issued from the local system.                                                                                                    |  |  |
|                              | fully_configured_remote_stopped  The mkfcpartnership or mkippartnership command is issued in both directions and the remote system is online and available. The chpartnership command with the stop parameter is issued from the remote system.                                                                                                    |  |  |
|                              | fully_configured_local_excluded  The mkfcpartnership or mkippartnership command is issued in both directions. The local system excludes the connection to the remote system and the partnership is unable to sustain the I/O workload for the Metro Mirror or Global Mirror relationships.                                                                                             |  |  |
|                              | fully_configured_remote_excluded  The mkfcpartnership or mkippartnership command is issued in both directions. The local system excludes the connection to the remote system and the partnership is unable to sustain the I/O workload for the Metro Mirror or Global Mirror relationships.                                                                                            |  |  |
|                              | fully_configured_exceeded  There are too many systems in the system network and the partnership from the local system to the remote is disabled.                                                                                                    |  |  |
| relationship_bandwidth_limit | Indicates the current bandwidth limit.  Important: For partnerships over IP links with compression, this parameter specifies the aggregate bandwidth after the compression had been applied to the data. Do not set this parameter higher than the physical link bandwidth multiplied by the (carefully rounded down) compression factor.                                              |  |  |

Table 90. Ispartnership attribute values (continued)

| Attribute             | Value                                                                                                    |  |
|-----------------------|----------------------------------------------------------------------------------------------------|--|
| type                  | Indicates the type of partnership:  • Fibre Channel (FC)  • Internet Protocol Version 4 (IPv4) or Internet Protocol Version 6 (IPv6)                                                                                                    |  |
|                       | FC partnerships are created connecting two systems over FC or Fibre Channel over Ethernet (FCoE) fabrics. IPv4 or IPv6 partnerships are created connecting two systems over native IP links.                                                                                                    |  |
| cluster_ip            | Indicates the partner system IP address, which can be IPv4 or IPv6. This information is displayed for IP-based partnerships. For IP-based partnership this field displays the system IP address that is specified while the partnership using <b>mkippartnership</b> is created.                                                                                 |  |
| chap_secret           | Indicates the Challenge-Handshake Access Protocol (CHAP) secret (up to 80 alphanumeric characters) for the partner system. The CHAP authenticates the local system with the partner system during discovery, and Internet Small Computer System Interface (iSCSI) system session creation. For FC-based and FCoE-based relationships this field is always blank. |  |
| link_bandwidth_mbits  | Indicates the aggregate bandwidth for the Remote Copy (RC) link in megabits per second (Mbps). This is a numeric value from 0 to 100000. If there are multiple links between the local and remote systems, this parameter is set to the sum of the link bandwidths for these links.                                                                              |  |
| background_copy_rate  | Indicates the bandwidth allocation for background copy operations that are performed over the replication link. It is expressed as a percentage of the link bandwidth value, and is the maximum rate at which background copy operations are performed. This value is a number from 0 to 100.                                                                    |  |
| event_log_sequence    | Indicates the last sequence number (indicating the last event) from event log for this partnership. This is a numeric value in the range 100 - 8000000. For FC-based and FCoE-based relationships this field is always blank.                                                                                                    |  |
| max_replication_delay | Indicates the value for maximum replication delay. This value is a number in the range 100 - 360.                                                                                                    |  |
| compressed            | Indicates whether compression is enabled. The values is yes or no (default).                                                                                                    |  |

# A concise invocation example

1spartnership

The concise resulting output:

| id               | name     | location | partnership                | type | cluster_ip               | event_log_sequence |
|------------------|----------|----------|----------------------------|------|--------------------------|--------------------|
| 000002006BC0A0D4 | system-1 | local    |                            |      |                          |                    |
| 000002006200A0E5 | system-2 | remote   | partially configured local | ipv6 | fe80::200:f8ff:fe21:67cf |                    |
| 000002006200A0F6 | system-3 | remote   | partially_configured_local | fc   |                          |                    |
| 000002006200A0G7 | system-4 | remote   | partially_configured_local | fc   |                          |                    |

# A detailed invocation example

lspartnership cluster-2

The detailed resulting output:

id 000002006200A0EA
name system-2
location remote
partnership partially\_configured\_local
code\_level 6.3.0.0 (build 35.7.1105071000)
console\_IP 9.180.28.63:443
gm\_link\_tolerance 300
gm\_inter\_system\_delay\_simulation 0

gm intra system delay simulation 0 relationship bandwidth limit 25 gm max host delay 5 type fc cluster ip chap secret event log sequence link bandwidth mbits 1024 background\_copy\_rate 25 max\_replication\_delay 145 compressed yes

# Ispartnershipcandidate

Use the **lspartnershipcandidate** command to list the clustered systems available for setting up a partnership with the local system. This is a prerequisite for creating inter-system Metro or Global Mirror relationships.

## Syntax 5 4 1

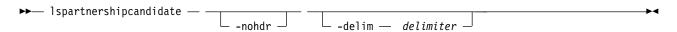

#### **Parameters**

#### -nohdr

(Optional) By default, headings are displayed for each column of data in a concise style view, and for each item of data in a detailed style view. The -nohdr parameter suppresses the display of these headings.

**Note:** If there is no data to be displayed, headings are not displayed.

#### -delim delimiter

(Optional) By default in a concise view, all columns of data are space-separated. The width of each column is set to the maximum width of each item of data. In a detailed view, each item of data has its own row, and if the headers are displayed, the data is separated from the header by a space. The -delim parameter overrides this behavior. Valid input for the -delim parameter is a 1-byte character. If you enter -delim: on the command line, the colon character (:) separates all items of data in a concise view; for example, the spacing of columns does not occur. In a detailed view, the data is separated from its header by the specified delimiter.

## **Description**

This command displays a list of systems that are available as candidate partner systems to form a Metro Mirror or Global Mirror partnership between two systems.

Output from the command shows the system ID, name, and configured status of the remote candidate system. The remote candidate system forms a partnership with the local system when you use the **mkippartnership** or **mkfcpartnership** command. The remote system shows the partnership status as partially configured local stopped or partially configured local when you use the lssystem command. The 1spartnershipcandidate command displays the configured status of those remote systems that form a partnership with the local system.

#### An invocation example

1spartnershipcandidate

The resulting output:

# **Isrcconsistgrp**

Use the **lsrcconsistgrp** command to return a concise list or a detailed view of remote copy relationships such as Metro Mirror, Global Mirror, or active-active consistency groups visible to the system.

## **Syntax**

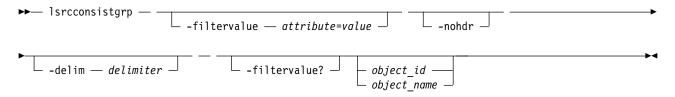

#### **Parameters**

#### -filtervalue attribute=value

(Optional) Specifies a list of one or more filters. Only objects with a value that matches the filter attribute value are displayed. If a capacity is specified, the units must also be included.

**Note:** Some filters allow the use of a wildcard when you enter the command. The following rules apply to the use of wildcards with the SAN Volume Controller command line interface (CLI):

- The wildcard character is an asterisk (\*).
- The command can contain a maximum of one wildcard, which must be the first or last character in the string.
- When you use a wildcard, you must enclose the filter entry with double quotation marks (""), as follows:

lsrcconsistgrp -filtervalue "name=md\*"

#### -nohdr

(Optional) By default, headings are displayed for each column of data in a concise style view, and for each item of data in a detailed style view. The **-nohdr** parameter suppresses the display of these headings.

**Note:** If there is no data to be displayed, headings are not displayed.

## -delim delimiter

(Optional) By default in a concise view, all columns of data are space-separated. The width of each column is set to the maximum width of each item of data. In a detailed view, each item of data has its own row, and if the headers are displayed the data is separated from the header by a space. The **-delim** parameter overrides this behavior. Valid input for the **-delim** parameter is a 1-byte character. If you enter -delim: on the command line, the colon character (:) separates all items of data in a concise view; for example, the spacing of columns does not occur. In a detailed view, the data is separated from its header by the specified delimiter.

## object id | object name

(Optional) Specifies the name or ID of an object. When you use this parameter, the detailed view of the specific object is displayed and any value that is specified by the **-filtervalue** parameter is ignored. If you do not specify the *object\_id* | *object\_name* parameter, the concise view of all objects that match the filtering requirements that are specified by the **-filtervalue** parameter are displayed.

#### -filtervalue?

(Optional) Specifies that you want your report to display any or all of the list of valid filter attributes. The following filter attributes for the **lsrcconsistgrp** command are valid:

- group\_id
- name
- · master\_cluster\_id
- master\_cluster\_name
- aux\_cluster\_id
- aux\_cluster\_name
- primary
- state
- relationship\_count
- id
- copy\_type

## **Description**

This command returns a concise list or a detailed view of remote copy relationships such as Global Mirror, Metro Mirror, or active-active consistency groups that are visible to the system.

Table 91 provides possible values for the attributes that are displayed as data in the output views.

Table 91. Isrcconsistgrp command output values

| Attribute            | Value                                                                                                    |  |  |
|----------------------|----------------------------------------------------------------------------------------------------|--|--|
| primary              | Indicates a primary consistency group. The values are master and aux.                                                                                          |  |  |
| state                | Indicates the state. The values are:                                                                                                    |  |  |
|                      | • consistent_copying                                                                                                    |  |  |
|                      | • inconsistent_stopped                                                                                                    |  |  |
|                      | • inconsistent_copying                                                                                                    |  |  |
|                      | • consistent_stopped                                                                                                    |  |  |
|                      | consistent_synchronized                                                                                                    |  |  |
|                      | • idling                                                                                                    |  |  |
|                      | • idling_disconnected                                                                                                    |  |  |
|                      | • inconsistent_disconnected                                                                                                    |  |  |
|                      | • consistent_disconnected                                                                                                    |  |  |
|                      | • empty                                                                                                    |  |  |
| cycle_period_seconds | Indicates the minimum period in seconds between multiple cycles. The value is a number (integer) in a range in the range 60 - 86400. The default value is 300. |  |  |
| cycling_mode         | Indicates the type of Global Mirroring, Metro Mirroring, or active-active cycling to use: none (default) or multi                                              |  |  |
| freeze_time          | Indicates the time in YYMMDDHHMM format                                                                                                    |  |  |

Table 91. Isrcconsistgrp command output values (continued)

| Attribute           | Value                                                                                                    |
|---------------------|----------------------------------------------------------------------------------------------------|
| status              | Indicates the relationship status. The values are:                                                                                                    |
|                     | • online, which indicates that the relationship is online and accessible. If the relationship state is ConsistentSynchronized, ConsistentCopying, or InconsistentCopying the volumes replicate host I/O operations that the primary volume receives.                                                       |
|                     | • primary_offline, which indicates that the primary volume in the relationship is offline. This prevents extra I/O operations, and synchronization pauses until the primary volume is online again.                                                                                                    |
|                     | • secondary_offline, which indicates that the secondary volume in the relationship is offline. For r Global Mirror relationships in a ConsistentSynchronized state (no change volumes) and Metro Mirror relationships, extra I/O write operations to the primary volume terminate the relationship.        |
|                     | • io_channel_offline, which indicates that the remote system is not accessible. For Global Mirror relationships in a ConsistentSynchronized state (no change volumes) and Metro Mirror relationships, extra I/O write operations to the primary volume terminate the relationship.                         |
|                     | • primary_change_offline, which indicates that the primary change volume in the relationship is offline. For Global Mirror with change volume relationships, the current I/O cycle ends, and a new I/O cycle begins when the primary change volume is online again.                                        |
|                     | • secondary_change_offline, which indicates that the secondary change volume in the relationship is offline. For Global Mirror with change volume relationships, the current I/O cycle pauses and a new I/O cycle resumes when the secondary volume is online again.                                       |
|                     | • change_volumes_needed, indicates an active-active relationship that is in a HyperSwap volume or Global Mirror volume with a change volume relationship. Additionally, at least one change volume is not configured.  Important: Replication services are not usable.                                     |
|                     | Remember: This field is blank.                                                                                                    |
| sync                | Indicates whether the consistency group is synchronized. The value is in_syncor out_of_sync.                                                                                                    |
| mutually_consistent | Indicates whether the consistency group is mutually consistent. The values is yes or no. <b>Note:</b> This relationship is consistent with other consistency group relationships. This value is blank unless there is also a value in consistent_stopped, consistent_disconnected, and consistent_copying. |
| copy_type           | Indicates the copy type. The values are:                                                                                                    |
|                     | • metro                                                                                                    |
|                     | • global                                                                                                    |
|                     | • activeactive                                                                                                    |
|                     | • blank                                                                                                    |

Note: The names of the Global Mirror or Metro Mirror relationships and consistency groups might be blank if the relationship or consistency groups are intersystem and the system partnership is disconnected.

The sync attribute has a value of in sync when the contents are synchronized (identical) between volumes. If write operations take place on either the primary or secondary volume after a consistent (stopped) or idling state occurs, they will no longer be synchronized.

## A concise invocation example

lsrcconsistgrp -delim :

```
The concise resulting output:
```

```
id:name:master_cluster_id:master_cluster_name:aux_cluster_id:aux_cluster_name:
primary:state:relationship_count:copy_type:cycling_mode:freeze_time
248:jdemo BA cons1:0000020060406746:clusterB:0000020061413ABA:clusterA:master:
consistent_stopped:2:global:none:06/06/27/08/31/37
249:rccstgrp0:0000020061413ABA:clusterA:0000020061413ABA:clusterA::empty:0
:empty group
250:jdemo_BA_cons2:0000020060406746:clusterB:0000020061413ABA:clusterA:master:
inconsistent_stopped:1:metro:none:06/06/27/08/31/37
251:BA cons1:0000020060406746:clusterB:0000020061413ABA:clusterA:master:
consistent_stopped:4:metro:none:06/06/27/08/31/37
252:AB cons2:0000020061413ABA:clusterA:0000020060406746:clusterB::empty:0
:empty_group:none:06/06/27/08/31/37
253:AB cons1:0000020061413ABA:clusterA:0000020060406746:clusterB:aux:
consistent_stopped:3:global:none:06/06/27/08/31/37
254:AA cons2:0000020061413ABA:clusterA:0000020061413ABA:clusterA::empty:0
:empty group:none:06/06/27/08/31/37
255:AA cons1:0000020061413ABA:clusterA:0000020061413ABA:clusterA:master:
consistent_synchronized:2:global:none:06/06/27/08/31/37
```

## A detailed invocation example

lsrcconsistgrp -delim: 254

The detailed resulting output:

id:254 name:rccstgrp0 master\_cluster\_id:0000010030A007E5
master\_cluster\_name:clusterA aux cluster id:0000010030A007E5 aux cluster name:clusterA primary:master state:consistent synchronized relationship count:1 freeze\_time:06/06/27/08/31/37 status:online sync:in sync copy type:activeactive cycle\_period\_seconds:300 cycling\_mode:none RC rel id:2 RC rel name:aaa

# Isrcrelationship

Use the **lsrcrelationship** command to return a concise list or a detailed view of remote copy relationships such as Metro Mirror, Global Mirror, or active-active relationships visible to the system.

# **Syntax**

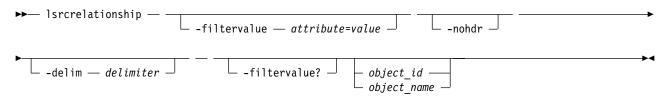

#### **Parameters**

#### -filtervalue attribute=value

(Optional) Specifies a list of one or more filters. Only objects with a value that matches the filter attribute value are returned. If a capacity is specified, the units must also be included.

**Note:** Some filters allow the use of a wildcard when you enter the command. The following rules apply to the use of wildcards with the SAN Volume Controller CLI:

- The wildcard character is an asterisk (\*).
- The command can contain a maximum of one wildcard, which must be the first or last character in the string.
- When you use a wildcard, you must enclose the filter entry with double quotation marks (" "), as follows:

lsrcrelationship -filtervalue "name=md\*"

#### -nohdr

(Optional) By default, headings are displayed for each column of data in a concise style view, and for each item of data in a detailed style view. The **-nohdr** parameter suppresses the display of these headings.

**Note:** If there is no data to be displayed, headings are not displayed even if the **-nohdr** parameter is specified.

#### -delim delimiter

(Optional) By default in a concise view, all columns of data are space-separated. The width of each column is set to the maximum width of each item of data. In a detailed view, each item of data has its own row, and if the headers are displayed the data is separated from the header by a space. The **-delim** parameter overrides this behavior. Valid input for the **-delim** parameter is a 1-byte character. If you enter -delim: on the command line, the colon character (:) separates all items of data in a concise view; for example, the spacing of columns does not occur. In a detailed view, the data is separated from its header by the specified delimiter.

#### object id | object name

(Optional) Specifies the name or ID of an object. When you use this parameter, the detailed view of the specific object is returned and any value that is specified by the **-filtervalue** parameter is ignored. If you do not specify the *object\_id* | *object\_name* parameter, the concise view of all objects that match the filtering requirements that are specified by the **-filtervalue** parameter are displayed.

#### -filtervalue?

(Optional) Specifies that you want your report to display any or all of the list of valid filter attributes. The valid filter attributes for the **lsrcrelationship** command are:

- RC\_rel\_id
- RC\_rel\_name
- · master\_system\_id
- master\_system\_name
- · master vdisk id
- master\_vdisk\_name
- aus\_system\_id
- aux\_system\_name
- aux\_vdisk\_id
- · aux\_vdisk\_name
- primary
- · consistency\_group\_id
- consistency\_group\_name

- state
- progress
- copy\_type

# **Description**

This command returns a concise list or a detailed view of remote copy relationships such as Metro Mirror, Global Mirror, or active-active relationships visible to the system.

Table 92 provides possible values for the attributes that are displayed as data in the output views.

Table 92. 1srcre1ationship command attributes and values

| Attribute            | Value                                                                                                    |  |
|----------------------|----------------------------------------------------------------------------------------------------|--|
| primary              | Indicates a primary relationship. The values are master and aux.                                                                                    |  |
| state                | Indicates the relationship state. The values are:                                                                                                   |  |
|                      | • consistent_copying                                                                                                    |  |
|                      | • inconsistent_stopped                                                                                                    |  |
|                      | • inconsistent_copying                                                                                                    |  |
|                      | • consistent_stopped                                                                                                    |  |
|                      | • consistent_synchronized                                                                                                    |  |
|                      | • idling                                                                                                    |  |
|                      | • idling_disconnected                                                                                                    |  |
|                      | • inconsistent_disconnected                                                                                                    |  |
|                      | • consistent_disconnected                                                                                                    |  |
| progress             | Indicates the relationship progress. The value must be a number (integer) in the range 0 - 100.                                                     |  |
| cycle_period_seconds | Indicates the minimum period in seconds between multiple cycles. The value must be a number (integer) in the range 60 - 86400. The default is 300). |  |
| cycling_mode         | Indicates the type of Global Mirror, Metro Mirroring, or active-active cycling to use. The values are none and multi.                               |  |
| copy_type            | Indicates the copy type. The values are                                                                                                    |  |
|                      | • metro                                                                                                    |  |
|                      | • global                                                                                                    |  |
|                      | • activeactive                                                                                                    |  |
|                      | • blank                                                                                                    |  |
| freeze time          | Indicates the time in YY/MM/DD/HH/MM format                                                                                                    |  |

Table 92. 1srcrelationship command attributes and values (continued)

| Attribute                | Value                                                                                                    |
|--------------------------|----------------------------------------------------------------------------------------------------|
| status                   | Indicates the status. The values are:                                                                                                    |
|                          | • online indicates that the relationship is online and accessible. If the relationship state is ConsistentSynchronized, ConsistentCopying, or InconsistentCopying the volumes replicate host I/O operations that the primary volume receives.                                                                                                    |
|                          | • primary_offline indicates that the primary volume in the relationship is offline. This prevents more I/O operations, and synchronization pauses until the primary volume is online again.                                                                                                    |
|                          | • secondary_offline indicates that the secondary volume in the relationship is offline. For Global Mirror relationships in a ConsistentSynchronized state (no change volumes) and Metro Mirror relationships, extra I/O write operations to the primary volume terminate the relationship.                                                                                  |
|                          | • io_channel_offline indicates that the remote system is not accessible. For Global Mirror relationships in a ConsistentSynchronized state (no change volumes) and Metro Mirror relationships, extra I/O write operations to the primary volume terminate the relationship.                                                                                                 |
|                          | • primary_change_offline indicates that the primary change volume in the relationship is offline. For Global Mirror with change volume relationships, the current I/O cycle ends, and a new I/O cycle begins when the primary change volume is online again.                                                                                                    |
|                          | • secondary_change_offline indicates that the secondary change volume in the relationship is offline. For Global Mirror with change volume relationships, the current I/O cycle pauses and a new I/O cycle resumes when the secondary volume is online again.                                                                                                    |
|                          | <ul> <li>change_volumes_needed, indicates an active-active relationship that is in a HyperSwap volumes or Global Mirror with change volume relationships. Additionally, at least one change volume is not configured. Important: Replication services are not usable.</li> </ul>                                                                                            |
| sync                     | Indicates whether the relationship is synchronized. The value is in_sync or out_of_sync.                                                                                                    |
| master_change_vdisk_name | Indicates the name of the volume that is acting as the master change volume for the relationship (blank if not defined)  Note: This field identifies the change volume for the master volume if configured. For an intersystem relationship, if the master volume is in the other clustered system (system), the master change volume is also in the other system.          |
| aux_change_vdisk_id      | Indicates the ID of the volume that is acting as the auxiliary change volume for the relationship (blank if not defined)  Note: This field identifies the change volume for the auxiliary volume, if such a volume is configured. For an intersystem relationship, if the auxiliary volume is in the other system, the auxiliary change volume is also in the other system. |
| aux_change_vdisk_name    | Indicates the name of the volume that is acting as the auxiliary change volume for the relationship (blank if not defined)  Note: This field identifies the change volume for the auxiliary volume if configured. For an intersystem relationship, if the auxiliary volume is in the other system, the auxiliary change volume is also in the other system.                 |
| bg_copy_priority         | Unused.                                                                                                    |

**Note:** The names of the Global Mirror, Metro Mirror, or active-active relationships and consistency groups can be blank if the relationship or consistency groups are intersystem and the system partnership is disconnected.

The change\_volumes\_needed status is set if either the master or auxiliary change volume is not defined for relationships with either of these types:

- Copy type that is set to active-active
- Copy type that is set to global and cycling\_mode set to multi

The sync attribute has a value of in\_sync when the contents are synchronized (identical) between volumes. If write operations take place on either the primary or secondary volume after a consistent (stopped) or idling state occurs, they will no longer be synchronized.

## A concise invocation example

lsrcrelationship -delim : -filtervalue name=j\*

#### The concise resulting output:

```
id:name:master_cluster_id:master_cluster_name:master_vdisk_id:master_vdisk_name:
aux_cluster_id:aux_cluster_name:aux_vdisk_id:
aux_vdisk_name:primary:consistency_group_id:consistency_group_name:state:bg_copy
_priority:progress:copy_type:cycling_mode:freeze_time
45:jrel_AB1:0000020061413ABA:clusterA:45:jdisk_B8:0000020060406746:clusterB:38:j
disk_B1:master:::consistent_stopped:50:metro:none:06/06/27/08/31/37
48:jrel_AB2:0000020061413ABA:clusterA:48:jdisk_A4:0000020060406746:clusterB:41:j
disk_B4:master:::consistent_synchronized:50:metro:none:06/06/27/09/31/37
49:jrel_BA_1:0000020060406746:clusterB:42:jdisk_B5:0000020061413ABA:clusterA:49:j
disk_A5:master:248:jdemo_BA_cons1:consistent_stopped:50:metro:none:06/06/27/10/31/37
50:jrel_BA_2:0000020060406746:clusterB:43:jdisk_B6:0000020061413ABA:clusterA:
50:jdisk_A6:master:248:jdemo_BA_cons1:consistent_stopped:50:metro:none:06/06/27/11/31/37
```

# A detailed invocation example

lsrcrelationship -delim : AB\_2

#### The detailed resulting output:

```
id:9
name:AB 2
master_cluster_id:0000020061413M0E
master cluster name:chelseaB
master vdisk id:9
master vdisk name:stripe9
aux cluster id:0000020061413M0E
aux cluster name:chelseaB
aux_vdisk_id:10
aux vdisk name:stripe9 b
copy type:activeactive
cycle period seconds:300
cycling mode:multi
primary:master
consistency_group_id:
consistency group name:
state:consistent synchronized
bg_copy_priority:50
progress:
freeze_time:2006/05/05/08/26/46
status:online
sync:in sync
```

# lsrcrelationshipcandidate

Use the **lsrcrelationshipcandidate** command to list volumes that can form Metro Mirror, Global Mirror, or active-active relationships. You can list eligible volumes that are on the local or remote clustered system (system).

# **Syntax**

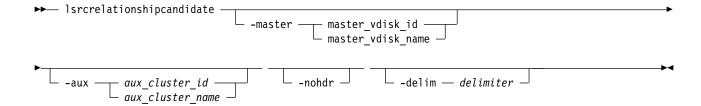

### **Parameters**

-master master vdisk id | master vdisk name

(Required) Specifies a particular volume to use as the master volume. The command finds candidates that match the size of this volume. If you are requesting candidate volumes on the local system, this command also matches the io\_group.

-aux aux cluster id | aux cluster name

(Required) Specifies a remote system with volume candidates for an intersystem relationship. If you do not specify this parameter, the candidates on the local system are displayed.

#### -nohdr

(Optional) By default, headings are displayed for each column of data in a concise style view, and for each item of data in a detailed style view. The **-nohdr** parameter suppresses the display of these headings.

**Note:** If there is no data to be displayed, headings are not displayed.

#### -delim delimiter

(Optional) By default in a concise view, all columns of data are space-separated. The width of each column is set to the maximum width of each item of data. In a detailed view, each item of data has its own row, and if the headers are displayed, the data is separated from the header by a space. The **-delim** parameter overrides this behavior. Valid input for the **-delim** parameter is a 1-byte character. If you enter -delim: on the command line, the colon character (:) separates all items of data in a concise view; for example, the spacing of columns does not occur. In a detailed view, the data is separated from its header by the specified delimiter.

# **Description**

This command displays a list of volumes that can be either the master or the auxiliary disk for a Metro Mirror, Global Mirror, or active-active relationship. Volume IDs and names are displayed.

Note: Volumes that are flash disks are excluded from the view when a FlashCopy map is constructed.

## An invocation example

lsrcrelationshipcandidate -delim :

The resulting output:

id:vdisk\_name 0:vdisk0 4:vdisk4

# Isrcrelationshipprogress

Use the **lsrcrelationshipprogress** command to display the progress of the background copy of a Metro Mirror, Global Mirror, or active-active relationship as a percentage. When the initial background copy process for a relationship completes, a null value is displayed for the progress of that relationship.

## **Syntax**

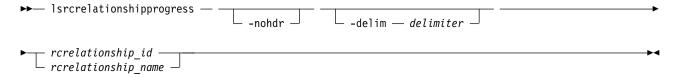

#### **Parameters**

#### -nohdr

(Optional) By default, headings are displayed for each column of data in a concise style view, and for each item of data in a detailed style view. The **-nohdr** parameter suppresses the display of these headings.

**Note:** If there is no data to be displayed, headings are not displayed.

#### -delim delimiter

(Optional) By default in a concise view, all columns of data are space-separated. The width of each column is set to the maximum width of each item of data. In a detailed view, each item of data has its own row, and if the headers are displayed, the data is separated from the header by a space. The **-delim** parameter overrides this behavior. Valid input for the **-delim** parameter is a 1-byte character. If you enter -delim: on the command line, the colon character (:) separates all items of data in a concise view; for example, the spacing of columns does not occur. In a detailed view, the data is separated from its header by the specified delimiter.

rcrelationship\_id | rcrelationship\_name (Required) Specifies the object ID or name of the specified type.

# **Description**

This command displays the progress of the background copy of a Metro Mirror, Global Mirror, or active-active relationship as a percentage.

### An invocation example

lsrcrelationshipprogress -delim: 0

The resulting output:

id:progress
0:58

# mkfcpartnership

Use the **mkfcpartnership** command to define partnerships using Fibre Channel (FC) or Fibre Channel over Ethernet (FCoE).

# **Syntax**

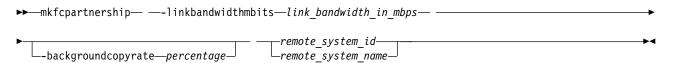

#### **Parameters**

#### -linkbandwidthmbits link bandwidth in mbps

(Required) Specifies the aggregate bandwidth of the Remote Copy (RC) link between two clustered systems (systems in megabits per second (Mbps). It is a numeric value from 1 to 100000.

Note: Remote copy includes Metro Mirror and Global Mirror.

This value remains the same after a system update.

**Note:** If the specified value is non-zero, the combination of both the **-backgroundcopyrate** and the **-linkbandwidthmbits** values must result in a background copy bandwidth of at least 8 Mbps.

#### -backgroundcopyrate percentage

(Optional) Specifies the maximum percentage of aggregate link bandwidth that can be used for background copy operations. It is a numeric value from 0 to 100, and the default value is 50, which means that a maximum of 50% of the aggregate link bandwidth can be used for background copy operations. This parameter can be specified without stopping the partnership.

**Note:** If the specified value is non-zero, the combination of both the **-backgroundcopyrate** and the **-linkbandwidthmbits** values must result in a background copy bandwidth of at least 8 Mbps.

```
remote system id | remote system name
```

(Required) Specifies the remote system ID or name of a partnership. The specified value must match one of the system IDs or names returned after issuing **lspartnershipcandidate**.

# **Description**

This command defines FC-based or FCoE-based partnerships. However, all existing partnerships are automatically updated to FC partnerships, any invocation of this command is applicable only to FC-based partnerships, and all partnerships created are FC-based partnerships.

### An invocation example

mkfcpartnership -linkbandwidthmbits 100 -backgroundcopyrate 50 remote-system-2

The resulting output:

No feedback

# An invocation example

mkfcpartnership -linkbandwidthmbits 1024 -backgroundcopyrate 25 remote-system-3

The resulting output:

No feedback

# mkippartnership

Use the mkippartnership command to define a new partnership created over Internet Protocol (IP) links.

#### **Syntax**

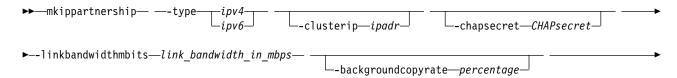

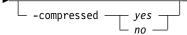

#### **Parameters**

#### -type ipv4 | ipv6

(Required) Specifies the Internet Protocol (IP) address format for the partnership using either of the following case-sensitive strings:

- ipv4 for Internet Protocol Version 4 (IPv4)
- ipv6 for Internet Protocol Version 6 (IPv6)

All Transmission Control Protocol (TCP) Remote Copy (RC) connections between the primary and remote clustered systems (systems) are created using specific IP addresses.

Note: Remote copy includes Metro Mirror and Global Mirror.

Partnership creation fails if the Internet Protocol (IP) address types specified for either primary or remote systems are not the same.

#### -clusterip ipadr

(Required) Specifies the partner system IP address, either *ipv4* or *ipv6*. Systems connected over IP links are not displayed by **1spartnershipcandidate** before executing **mkippartnership**. This does not apply to FC-based or FCoE-based connections.

#### -chapsecret CHAPsecret

(Optional) Specifies the Challenge-Handshake Authentication Protocol (CHAP) secret of the partner system. The maximum size of the CHAP secret is eighty alphanumeric characters.

#### -linkbandwidthmbits link bandwidth in mbps

(Required) Specifies the aggregate bandwidth of the RC link between two clustered systems (systems) in megabits per second (Mbps). It is a numeric value from 1 to 100000.

**Important:** For partnerships over IP links with compression, this parameter specifies the aggregate bandwidth after the compression had been applied to the data. Do not set this parameter higher than the physical link bandwidth multiplied by the (carefully rounded down) compression factor.

This parameter can be specified without stopping the partnership.

**Note:** If the specified value is non-zero, the combination of both the **-backgroundcopyrate** and the **-linkbandwidthmbits** values must result in a background copy bandwidth of at least 8 Mbps.

#### -backgroundcopyrate percentage

(Optional) Specifies the maximum percentage of aggregate link bandwidth that can be used for background copy operations. It is a numeric value from 0 to 100, and the default value is 50, which means that a maximum of 50% of the aggregate link bandwidth can be used for background copy operations.

**Note:** If the specified value is non-zero, the combination of both the **-backgroundcopyrate** and the **-linkbandwidthmbits** values must result in a background copy bandwidth of at least 8 Mbps.

### -compressed yes | no

(Optional) Specifies whether compression is enabled for this partnership. The default value is no.

#### **Description**

This command defines a new partnership created over Internet Protocol (IP) links. A remote system IP must be specified so its IP ports are enabled for data replication. RC sessions can then be created between the two partners.

In FC-based or FCoE-based partnerships, the partner system must first be a partnership candidate (displayed by lspartnership). Then it can become part of a partnership, created specifying mkfcpartnership with the remote system ID or name.

The **lspartnershipcandidate** command displays partnership candidates.

For IP partnerships, specifying **mkippartnership** with the cluster IP address and CHAP secret of the partner creates the partnership.

All TCP connections are established using either IPv4 or IPv6, and it cannot be a mix of the two IP address types.

Both systems in a partnership must have at least one IP address from an identical replication group to establish RC partnerships. Replication groups are numeric values that specify the pools of local IP addresses that establish Remote Copy partnerships with pools of IP addresses configured on the partner system.

# An invocation example

```
mkippartnership -type ipv4 -clusterip 192.168.32.19
-chapsecret mychapsecret -linkbandwidthmbits 100 -backgroundcopyrate 50
```

The resulting output:

No feedback

# An invocation example

```
mkippartnership -type ipv6 -clusterip fe80::200:f8ff:fe21:67cf
-chapsecret mychapsecret -linkbandwidthmbits 1024 -backgroundcopyrate 25
```

The resulting output:

No feedback

# An invocation example creating a compressed IP replication link

mkippartnership -type ipv4 -clusterip 192.168.32.19 -chapsecret mychapsecret -linkbandwidthmbits 100 -backgroundcopyrate 50 -comp

The resulting output:

No feedback

# mkpartnership (Discontinued)

The **mkpartnership** command is deprecated. Use either the **mkfcpartnership** or **mkippartnership** command instead.

# mkrcconsistgrp

Use the **mkrcconsistgrp** command to create a new, empty remote copy consistency group. If the **-cluster** parameter is not specified, the consistency group is created on the local clustered system (system) only.

## **Syntax**

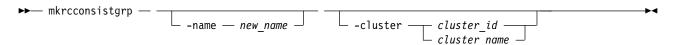

#### **Parameters**

-name new name

(Optional) Specifies a name for the new consistency group.

-cluster cluster\_id | cluster\_name

(Optional) Specifies the name or ID of the remote system. If **-cluster** is not specified, a consistency group is created only on the local system.

# **Description**

This command creates a new consistency group. The ID of the new group is displayed after the command processes. The name must be unique across all consistency groups that are known to the systems within this consistency group. If the consistency group involves two system, the systems must be in communication throughout the create process.

The new consistency group does not contain any relationships and is in an empty state. You can add Metro Mirror, Global Mirror, or active-active relationships to the group by using the **chrcrelationship** command.

**Remember:** Names representing remote copy consistency groups relationships are restricted to 15 characters in length (not sixty-three for an extended character set).

# An invocation example

mkrcconsistgrp -name rc\_testgrp

The resulting output:

RC Consistency Group, id [255], successfully created

# mkrcrelationship

Specify the **mkrcrelationship** command to create a new Global Mirror, Metro Mirror, or active-active relationship with volumes in the same clustered system (system), forming an intrasystem Metro Mirror relationship or intersystem relationship (if it involves more than one system).

# **Syntax**

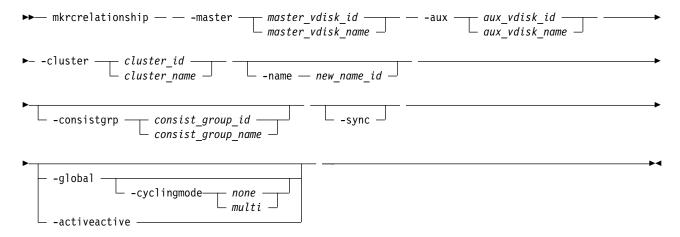

### **Parameters**

-master master\_vdisk\_id | master\_vdisk\_name (Required) Specifies the ID or name of the master\_vdisk\_id or master\_vdisk\_name.

If a new remote copy relationship is mapped to a host of type hide\_secondary, the secondary volume is not presented to the host; however, it is mapped for configuration purposes. The secondary volume is presented to the host if the:

- Host type is changed to a type other than hide\_secondary
- Remote copy relationship is stopped by specifying stoprcrelationship -access
- Volume is no longer a secondary volume because the remote copy relationship is deleted or switched

#### -aux aux vdisk id | aux vdisk name

(Required) Specifies the ID or name of the aux\_vdisk\_id or aux\_vdisk\_name.

#### -cluster cluster\_id | cluster\_name

(Required) Specifies the ID or name of the remote cluster.

- If you are creating an intrasystem relationship, enter the ID of the local system. The volumes in the relationship must belong to the same I/O group within the system.
- If you are creating an intersystem relationship, enter the ID of the remote system. To create a relationship in two different systems, the systems must be connected at the time that the **mkrcrelationship** command is received.

#### -name new\_name\_id

(Optional) Specifies a label to assign to the relationship.

### -consistgrp consist group id | consist group name

(Optional) Specifies a consistency group that this relationship joins. If you do not supply the **-consistgrp** parameter, the relationship is created as a stand-alone relationship that can be started, stopped, and switched on its own.

**Note:** Metro Mirror, Global Mirror, and active-active relationships cannot belong to the same consistency group. When the first relationship is added to the consistency group, the group takes on the same type as the relationship. Then, only relationships of that type can be added to the consistency group.

#### -svnc

(Optional) Specifies that you want the system to create a synchronized relationship. The **-sync** parameter guarantees that the master and auxiliary disks contain identical data at the point that the relationship is created. You must ensure that the auxiliary disk is created to match the master disk and that no input transactions take place to either disk before you issue the create command. The initial background synchronization is skipped.

#### -global

(Optional) Specifies that you want the system to create a new Global Mirror relationship. If you do not specify the **-global** parameter, a Metro Mirror relationship is created instead. You cannot specify this keyword with **-activeactive**.

#### -cyclingmode none | multi

(Optional) Specifies the behavior of Global Mirror for this relationship.

- Specifying *none*, the default, gives identical behavior to Global Mirror in previous versions of SAN Volume Controller .
- Specifying *multi* uses the cycling protocol.

The default cycle period is 300 seconds. The cycle period can be modified after the relationship is created by using the **chrcrelationship** command. To start a relationship with cycling\_mode set to *multi*, change volumes must be defined for the relationship.

**Important:** This parameter must be specified with **-global**.

#### -activeactive

(Optional) Specifies that the relationship is created in an active-active mode. You cannot specify this keyword with **-global** (this parameter defaults to a Metro Mirror relationship that is being created).

## **Description**

This command creates a new Global Mirror, Metro Mirror, or active-active relationship. A Metro Mirror relationship defines the relationship between two volumes. One volume is a master volume and the other volume is an auxiliary volume. This relationship persists until deleted. The auxiliary volume must be identical in size to the master volume or the command fails. This command also returns the new relationship ID.

The master and auxiliary cannot be in an existing relationship. Any defined FlashCopy mappings that have the proposed master volume as the target of the FlashCopy mapping must be using the same I/O group as the master volume. Any defined FlashCopy mappings that have the proposed auxiliary volume as the target of the FlashCopy mapping must be using the same I/O group as the auxiliary volume.

**Note:** You cannot create a remote copy relationship with this command if the auxiliary volume is an active FlashCopy mapping target. If the I/O group has enough bitmap space available to allocate for remote copy and the allocated space for the remote copy is not large enough to accommodate the new relationship, space is automatically added. (Remote copy includes Global Mirror, Metro Mirror, and active-active relationships.)

**Note:** You cannot use this command if cloud snapshot is enabled on the volume or the volume owner type is cloud\_backup.

Metro Mirror relationships use one of the following copy types:

- A Metro Mirror copy ensures that updates are committed to both the primary and secondary volumes before the copy sends confirmation of I/O completion to the host application. This ensures that the secondary volume is synchronized with the primary volume if a failover operation is performed.
- A Global Mirror copy allows the host application to receive confirmation of I/O completion before the updates are committed to the secondary volume. If a failover operation is performed, the host application must recover and apply any updates that were not committed to the secondary volume.

You can optionally give the relationship a name. The name must be a unique relationship name across both systems.

The relationship can optionally be assigned to a consistency group. A consistency group ensures that a number of relationships are managed so if the relationships disconnect, the data in all relationships within the group is in a consistent state. For example, the state can be important in a database application where data files and log files are stored on separate volumes and consequently are managed by separate relationships.

**Remember:** In the event of a disaster, the primary and secondary sites might become disconnected. As the disconnection occurs and the relationships stop copying data from the primary to the secondary site, there is no assurance that updates to the two separate secondary volumes stop in a consistent manner if the relationships that are associated with the volumes do not belong to a consistency group.

For proper database operation, it is important that updates to the log files and the database data are made in a consistent and orderly fashion. It is crucial in this example that the log file volume and the data volume at the secondary site are in a consistent state. This can be achieved by putting the relationships that are associated with these volumes into a consistency group. Both Metro Mirror and Global Mirror processing ensure that updates to both volumes at the secondary are stopped, leaving a consistent image based on the updates that occurred at the primary site.

If you specify a consistency group, both the group and the relationship must are created by using the same master system and the same auxiliary system. The relationship must not be a part of another

consistency group. If the consistency group is empty, it acquires the type of the first relationship that is added to it. Therefore, each subsequent relationship that you add to the consistency group must have the same type.

If the consistency group is not empty, the consistency group and the relationship must be in the same state. If the consistency group is empty, it acquires the state of the first relationship that is added to it. If the state has an assigned copy direction, the direction of the consistency group and the relationship must match that direction.

If you do not specify a consistency group, a stand-alone relationship is created.

If you specify the **-sync** parameter, the master and auxiliary volumes contain identical data at the point when the relationship is created. You must ensure that the auxiliary is created to match the master and that no data movement occurs to either volume before you issue the **mkrcrelationship** command.

If you specify the **-global** parameter, a Global Mirror relationship is created. Otherwise, a Metro Mirror relationship is created instead.

The volumes that are specified on the **-master** and **-aux** parameters cannot be master or auxiliary volumes in an existing relationship.

If you specify -activeactive:

- The system that is specified with **-cluster** must be the local system.
- -global must not be specified.
- The volume that is specified with -master must:
  - Be in an I/O group with both nodes that have the same site name and site ID
  - Have all volume copies stored in storage pools in the same site as the volume's I/O group
  - Not be the target of a FlashCopy mapping
  - Not be the source of any FlashCopy mappings to volumes in a different site or by using bitmap memory from nodes in a different site (but the volume can be the source of a FlashCopy mapping in which the target volume and map are in the same site)
- The volume that is specified with **-aux** must:
  - Be part of an I/O group with a different site ID and site name than the master volume (with no volume host mappings that are defined)
  - Have all volume copies stored in storage pools in the same site as the volume's I/O group
  - Not be the target of a FlashCopy mapping
  - Not be the source of any FlashCopy mappings to volumes in a different site or by using bitmap memory from nodes in a different site (but the volume can be the source of a FlashCopy mapping in which the target volume and map are in the same site)

Access the data stored on these volumes by accessing the volume you specify using the **-master** parameter. Both I/O groups of the volumes that are specified by the **-master** and **-aux** parameters have a local physical copy and cache, allowing access (by using the master volume ID) whether the auxiliary volume's site is available or not.

Remember: This command cannot be used on a volume that is owned by a file system.

## An invocation example

mkrcrelationship -master vdisk1 -aux vdisk2 -name rccopy1 -cluster 0000020063432AFD

The resulting output:

RC Relationship, id [28], successfully created

## An invocation example

mkrcrelationship -master vdiskA -aux vdiskB -cluster clusterB -name new rel -global -cyclingmode multi

The resulting output:

RC Relationship, id [28], successfully created

## An invocation example

mkrcrelationship -master volA -aux volB -cluster localCluster -activeactive

The resulting output:

RC Relationship, id [28], successfully created

# rmpartnership

Use the **rmpartnership** command to remove a Metro Mirror or Global Mirror partnership on one clustered system (system). Because the partnership exists on both systems, it is necessary to run this command on both systems to remove both sides of the partnership. If the command is run on only one system, the partnership enters a partially configured state on the other system.

# **Syntax**

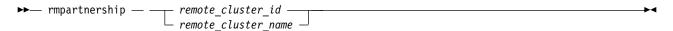

#### **Parameters**

remote\_cluster\_id | remote\_cluster\_name
 (Required) Specifies the system ID or the name of the remote system.

# **Description**

This command deletes one half of a partnership on a system. To remove the entire partnership, you must run the command twice, once on each system.

**Attention:** Before running the **rmpartnership** command, you must remove all relationships and groups that are defined between the two systems. To display system relationships and groups, run the **lsrcrelationship** and **lsrcconsistgrp** commands. To remove the relationships and groups that are defined between the two systems, run the **rmrcrelationship** and **rmrcconsistgrp** commands.

# An invocation example

rmpartnership cluster1

The resulting output:

No feedback

# rmrcconsistgrp

Use the **rmrcconsistgrp** command to delete an existing Metro Mirror, Global Mirror, or active-active consistency group.

## **Syntax**

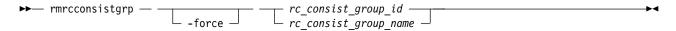

#### **Parameters**

#### -force

(Optional) Specifies that you want the system to remove any relationship that belongs to a group before the consistency group is deleted. The relationship itself is not deleted; it becomes a stand-alone relationship.

**Note:** The **-force** parameter must be used to delete a consistency group when the consistency group has any Metro Mirror, Global Mirror, or active-active relationship that is associated with it. If you do not use the **-force** parameter, the command fails.

rc\_consist\_group\_id | rc\_consist\_group\_name
 (Required) Specifies the ID or the name of the consistency group to delete.

# **Description**

This command deletes the specified consistency group. You can issue this command for any existing consistency group. If the consistency group is disconnected at the time that the command is issued, the consistency group is only deleted on the cluster that is connected. When the clusters reconnect, the consistency group is automatically deleted on the other cluster. Alternatively, if the clusters are disconnected, and you still want to remove the consistency group on both clusters, you can issue the **rmrcconsistgrp** command separately on both of the clusters.

If the consistency group is not empty, the **-force** parameter is required to delete the group. Specifying the **-force** parameter removes the relationships from the consistency group before the group is deleted. These relationships become stand-alone relationships. The state of these relationships is not changed by the action of removing them from the consistency group.

**Note:** Using the force parameter might result in a loss of access. Use it only under the direction of your product support information.

# An invocation example

 ${\it rmrcconsistgrp\ rctestone}$ 

The resulting output:

No feedback

# rmrcrelationship

Use the **rmrcrelationship** command to delete an existing remote copy relationship.

# **Syntax**

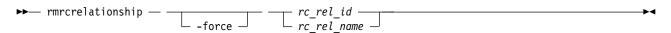

#### **Parameters**

#### -force

(Optional) Specifies that the relationship must be deleted even if it results in the secondary volume that contains inconsistent data. This parameter applies only to active-active relationships or Global Mirror relationships that use multi cycling mode.

## **Description**

This command deletes the relationship that is specified. Deleting a relationship removes the logical relationship between the two volumes but it does not affect the volumes themselves.

If the relationship is disconnected at the time that the command is issued, the relationship is only deleted on the clustered system (system) where the command is being run. When the systems reconnect, the relationship is automatically deleted on the other system. Alternatively, if the systems are disconnected and if you still want to remove the relationship on both systems, you can issue the **rmrcrelationship** command independently on both of the systems.

If a relationship is active-active or is a Global Mirror relationship that uses multicycling mode, and you attempt to delete the relationship without enabling access first, specifying **rmrcrelationship** might fail with an error because the relationship does not currently have a fully consistent secondary volume. Specifying **-force** overrides this test. This is not the default behavior, and you can quiesce and delete the relationship in order to use the secondary volume's data immediately. If the map is still performing the background copy to migrate data from the change volume to the secondary volume, the changed volume and associated FlashCopy mappings remain defined when **rmrcrelationship** completes. The FlashCopy mappings are deleted after the background copy completes, and the change volume becomes unusable again.

If you delete an inconsistent relationship, the secondary volume becomes accessible even though it is still inconsistent. This case is the only one in which Metro Mirror, Global Mirror, or HyperSwap does not inhibit access to inconsistent data.

# An invocation example

rmrcrelationship rccopy1

The resulting output:

No feedback

# startrcconsistgrp

Specify **startrcconsistgrp** to start the Global Mirror, Metro Mirror, or active-active consistency group copy process, set the direction of copy if it is undefined, and optionally mark the secondary volumes of the consistency group as clean.

# **Syntax**

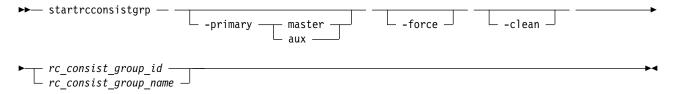

#### **Parameters**

#### -primary master | aux

(Optional) Specifies the copy direction by defining whether the master or auxiliary disk becomes the primary (source). This parameter is required when the primary is undefined if, for example, the consistency group is in the Idling state.

#### -force

(Optional) Specifies that you want the system to process the copy operation even if it might lead to a temporary loss of consistency while synchronization occurs. This parameter is required if the consistency group is in the ConsistentStopped state, but is not synchronized or is in the idling state except if consistency protection is configured.

#### -clean

(Optional) Specifies that the volume indicated as secondary is clean for each of the relationships that belong to the group. Any changes that are made on the secondary volume are ignored, and only changes made on the clean primary volume are considered during synchronization of the primary and secondary disks. The consistency group must be in an Idling (connected) state for this parameter to work.

**Attention:** Specify this parameter when all data changed on the secondary volumes while the consistency group was in the idling state matches the state of the primary volumes when the consistency group was stopped. Otherwise, relationships that are not consistent are reported as consistent. Once this has been done, there is no method to determine whether these volumes ever reach a true consistent state until a full background copy can be carried out again.

# **Description**

This command starts a Global Mirror, Metro Mirror, or active-active stand-alone consistency group. You cannot use this command to start a remote copy relationship if the primary volume is a target volume of a prepared FlashCopy mapping.

This command can be issued only to a consistency group that is connected. For a consistency group that is idling, this command assigns a copy direction (primary and secondary roles) and begins the copy process. Otherwise, this command restarts a previous copy process that was stopped either by a stop command or by an I/O error.

**Note:** You cannot start a consistency group if it contains a relationship with primary and secondary volumes that are different sizes.

If you specify stoprcconsistgrp -access on an existing remote copy relationship that is restarted and the resultant secondary volume (depending on the choice of primary) is mapped to a host of type hide\_secondary, that volume is not presented to the host. This is true even though it is mapped for configuration purposes. The mapped volumes are presented to the host if the:

- Host type is changed to a type other than hide\_secondary
- · Remote copy relationship is stopped and you specify stoprcconsistgrp -access
- Volume ceases to be a secondary volume because the remote copy relationship is being deleted or switched

If the resumption of the copy process leads to a period when the relationship is not consistent, then you must specify the **-force** parameter when you restart the relationship. This situation can arise if the relationship is stopped and then further input transactions is performed on the original primary disk of the relationship. When you use the **-force** parameter in this situation, the data on the secondary disk is not usable (because it is inconsistent) in a disaster recovery circumstance.

In the idling state, you must provide the **-primary** parameter. In other connected states, you can provide the **-primary** parameter, but it must match the existing setting.

The **-force** parameter is required if consistency would be lost by starting a copy operation. This can occur if write operations on either primary or secondary volumes take place since the ConsistentStopped or idling state occurred. If the command is issued without the **-force** parameter in such circumstances, the command fails . In general, the **-force** parameter is required if the group is in one of the following states:

- consistent stopped but not synchronized (sync=out of sync)
- i but not synchronized (sync=out of sync)

The -force parameter is not required if the group is in inconsistent\_stopped, inconsistent copying, or consistent\_synchronized state. The command does not fail if you specify the -force parameter.

When you configure a secondary change volume on all relationships in a consistency group, the consistency group changes to consistent copying state during resynchronization. If you specify **startrcconsistgrp** for a consistency group that is in an idling state, consistency protection is disabled if any of the secondary volumes are written to. This means that you must specify the **-force** parameter.

The -clean parameter is used when a Global Mirror or Metro Mirror group is started and the secondary volumes in this group are assumed to be clean, which means that any changes that are made at the secondary are ignored and only changes that are made at the primary are considered when synchronizing the primary and secondary volumes. The **-clean** parameter can be used in the following scenario:

- 1. You specify the **-sync** parameter to create a consistency group. It does not matter if the primary and secondary contain the same data - even though the use of the **-sync** parameter implies that is true.
- 2. You specify stoprcconsistgrp -access. This permits access to the secondary disk. Change recording begins at the primary.
- 3. You copy and load an image of the primary disk onto to the secondary disk. It is permissible to allow updates to the primary disk during the image copy as this image can be only a fuzzy image of the primary disk.
- 4. You specify the startrcconsistgrp command with the -primary master, -force, and -clean parameters. The auxiliary disk is marked as clean and changes on the master disk that occur since the relationship was stopped are copied to the auxiliary disk.
- 5. A background copy completes and the relationships in the group become consistent and synchronized.

After you restart a consistency group in either of these states (Idling or multi), the data on the secondary volumes is not usable for disaster recovery until the consistency group becomes consistent.

A Global Mirror consistency group with a cycling mode of multi in either of these states does not require the **-force** parameter because consistent secondary images are retained. However, if such a consistency group is in idling state and written data is received at any secondary volume in the consistency group, the -force flag is still required, because the secondary volumes have a divergent image that cannot represent a consistent earlier state.

A Global Mirror relationship with a cycling mode of:

- none uses the non-cycling Global Mirror algorithm
- multi must have a change volume that is configured at the primary volume (or the command fails)
- multi must also have a change volume that is configured at the secondary volume (or the command fails)
- multi performs multiple cycles of cycling

After you create a background copy the relationship remains in copying state, waiting for the remainder of the period time to expire before you perform a new cycle. If the secondary change volume is deconfigured when the background copy completes, the relationship stops as if there is no cycle period.

Relationships that are active-active must have a state of idling to be started.

## An invocation example

startrcconsistgrp rccopy1

The resulting output:

No feedback

# startrcrelationship

Use the **startrcrelationship** command to start the Metro Mirror or Global Mirror relationship copy process, set the direction of copy if undefined, and (optionally) mark the secondary volume of the relationship as clean. The relationship must be a stand-alone relationship. You can also use this command to restart the active-active relationship copy process after you specify stoprcrelationship -access.

## **Syntax**

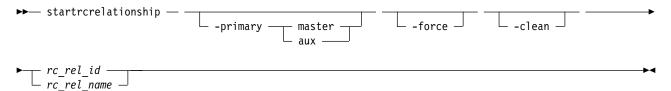

#### **Parameters**

### -primary master | aux

(Optional) Specifies the copy direction by defining whether the master or auxiliary disk becomes the primary (source). This parameter is required when the primary is undefined if, for example, the relationship is in the idling state.

#### -force

(Optional) Specifies that you want the system to process the copy operation even if it might lead to a temporary loss of consistency while synchronization occurs. This parameter is required if the relationship is in the ConsistentStopped state, but is not synchronized or in idling state - except if consistency protection is configured.

**Important:** Using the force parameter might result in a loss of access. Use it only under the direction of your product support information.

#### -clean

(Optional) Specifies that the volume that is to become a secondary is clean. Any changes that are made on the secondary volume are ignored, but changes made on the clean primary volume are considered when synchronizing the primary and secondary disks. The relationship must be in an Idling (connected) state for this parameter to work.

Attention: This flag must be used only if all data changed on the secondary volumes while the consistency group was in the idling state matches the state of the primary volumes when the consistency group was stopped. Otherwise, relationships that are not consistent are reported as consistent. When this completes, there is no method to determine whether these volumes ever reach a true consistent state until a full background copy can be carried out again.

rc rel id | rc rel name

(Required) Specifies the ID or name of the relationship that you want to start in a stand-alone relationship.

# **Description**

The **startrcrelationship** command starts a stand-alone relationship. The command fails if it is used to start a relationship that is part of a consistency group.

Note: You cannot start a relationship if the primary and secondary volumes are different sizes.

This command can be specified only to a relationship that is connected. For a relationship that is idling, this command assigns a copy direction (primary and secondary roles) and begins the copy process. Otherwise, this command restarts a previous copy process that was stopped either by a stop command or by some I/O error.

**Note:** A command in idling state is rejected if any of the indicated secondary volumes is the target of an existing FlashCopy map.

If the FlashCopy mapping is active, the remote copy cannot be started.

If an existing remote copy relationship is stopped by specifying stoprcrelationship -access but is restarted and the resultant secondary volume (depending on the choice of primary) is mapped to a host of type hide secondary, that volume is not presented to the host. This is true even though it is mapped for configuration purposes. The mapped volumes are presented to the host if the:

- Host type is changed to a type other than hide secondary
- Remote copy relationship is stopped by specifying stoprcrelationship -access
- Volume ceases to be a secondary volume because the remote copy relationship is being deleted or switched

In the idling state, you must provide the **-primary** parameter. In other connected states, you can provide the **-primary** parameter, but it must match the existing setting.

The **-force** parameter is required if consistency would be lost by starting a copy operation. This situation can occur if input transactions occur on either the primary or secondary volumes since the ConsistentStopped or Idling state occurred. This situation occurs when the relationship is in either of these states:

- ConsistentStopped but not synchronized
- Idling but not synchronized

After restarting a relationship in either of these states, the data on the secondary volume is not usable for disaster recovery until the relationship becomes consistent.

A Global Mirror relationship with a cycling mode of multi in either of these states does not require the -force parameter because a consistent secondary image is retained. However, if such a relationship is in idling state and written data is received at the secondary volume, the -force flag is required because the secondary volume has a divergent image that cannot represent a consistent earlier state.

The **-force** parameter is not required if the relationship is in one of the following states:

- InconsistentStopped
- InconsistentCopying
- ConsistentSynchronized

However, the command does not fail if you specify the **-force** parameter.

You do not have to specify the **-force** parameter for relationships with configured secondary change volumes. If you specify **startrcrelationship** for an idling relationship, consistency protection is disabled if the secondary volume is written to. This means that you must specify the **-force** parameter.

A Global Mirror relationship with a cycling mode of:

- none uses the non-cycling Global Mirror algorithm
- multi must:
  - Use a change volume that is configured at the primary volume (or the command fails)
  - Use a change volume that is configured at the secondary volume (or the command fails)
  - Perform multiple cycles of cycling

After you create a background copy the relationship remains in copying state, wait for the remainder of the period time to expire before you perform a new cycle. If the secondary change volume is unconfigured when the background copy completes, the relationship stops as if there is no cycle period.

Relationships that are active-active must have a state of idling to be started. (You must specify **-primary** to determine which of the master and auxiliary copies become the primary when you start an idling relationship.)

Use this command to:

- Restart the active-active relationship copy process and retain the historical disaster recovery copy that access is granted to (which might be used while the up-to-date copy was offline)
- Switch back to an up-to-date copy in the same state it was in before you specify stoprcrelationship -access. Any changes that are made to the historical copy are discarded

**Remember:** If you switch back to the up-to-date copy, you might have to take host actions to prepare for the volume data that changes.

After you specify this command, if the secondary copy is not a historical copy of the primary relationship, it cannot be used for disaster recovery (and disaster recovery availability is restored after the copies are resynchronized). This situation can occur when:

- The new primary is the historical copy, which means the new secondary copy contains data that is from a later point in time than the data that the primary contains
- The secondary copy is the historical copy and is modified between specifying stoprcrelationship -access and startrcrelationship -primary command (which means the secondary copy represents a divergent data image)

This command copies only the regions that are needed to resynchronize the two copies.

### An invocation example

startrcrelationship rccopy1

The resulting output:

No feedback

# stoprcconsistgrp

Use the **stoprcconsistgrp** command to stop the copy process for a Metro Mirror, Global Mirror, or active-active consistency group. This command can also be used to enable write access to the secondary volumes in the group if the group is in a consistent state.

## **Syntax**

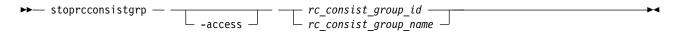

#### **Parameters**

#### -access

(Optional) Allows write access to consistent secondary volumes in the consistency group.

rc\_consist\_group\_id | rc\_consist\_group\_name

(Required) Specifies the ID or the name of the consistency group to stop all processing for.

# **Description**

This command applies to a consistency group. You can issue this command to stop processing on a consistency group that is copying from primary volumes to secondary volumes.

**Note:** You cannot stop a consistency group by using the **-access** parameter for a relationship if the primary and secondary volume are different sizes.

If the consistency group is in an inconsistent state, all copy operations stop and do not resume until you issue the **startrcconsistgrp** command. When a consistency group is in a consistent state (consistent\_stopped, consistent\_synchronized, consistent\_copying, or consistent\_disconnected), you can issue the **access** parameter with the **stoprcconsistgrp** command to enable write access to the secondary volumes within that group. For a consistency group in the consistent\_synchronized state, this command causes a consistency freeze.

The consistent\_copying state is a consistent state. A consistency group in this state changes to the consistent\_stopped state if it receives a **stoprcconsistgrp** command. Because the secondary change volume holds the consistent image, a stopped consistent\_copying relationship might not have its secondary change volume deconfigured. This can be achieved by enabling access or completing synchronization so the secondary disk contains a consistent image. A relationship in consistent\_copying or consistent stopped accepts **stoprcrelationship -access** transition to idling state.

The consistent image that is present on the change volume is made accessible at the secondary volume and after the command completes the secondary volume can serve host read and write I/O operations.

If you specify stoprcconsistgrp -access for a consistency group in a consistent\_copying state the last consistent image on all the relationships in that group is restored. This process starts a FlashCopy mapping with the secondary change volume for the secondary volume in each relationship, which might cause the command to fail.

The relationship's data is from a different point in time than the consistency group's data if:

- 1. The consistency group is in a consistent\_copying state
- 2. You add a relationship to the group after the state became consistent\_copying

Therefore, the relationship and consistency group are not mutually consistent, and attempting to stop and enable access to the consistency group results in an error. To fix this, let a background copy complete so the consistency group becomes consistent\_synchronized) or remove the inconsistent relationship from the consistency group before you enable access. If you stop the consistency group without the **-access** parameter, the consistency group becomes consistent\_stopped but the secondary change volumes continue to retain a consistent image.

A FlashCopy background copy operation begins to migrate the data for the consistent image from the change volume to the secondary volume. While the background copy operation is in progress, the change volume for the secondary volume remains in use.

It might be necessary to process I/O before the reverse FlashCopy map can be triggered, causing the enable access command to time out. In this case, the relationship delays changing to idling until the reverse map starts and write access is available. Read access to the consistent data remains available.

To stop active-active consistency groups:

- You specify -access
- The relationship's state is consistent\_copying
- The relationship's status is primary\_offline

Specify stoprcconsistgrp -access to obtain host read or write access to a volume in an active-active consistency group that contains an older but consistent image that might be needed in a disaster recovery scenario (the relationship has a consistent copying state).

Any remote copy secondary volumes that are mapped to hosts of type hide\_secondary are presented to the host if you specify **-access**. Paths to those volumes are revealed to the host, and a logical unit number (LUN) inventory changed unit attention is raised to report their availability.

Table 93 shows consistency group initial and final states:

Table 93. stoprcconsistgrp consistency group states

| Initial state             | Final state          | Notes <sup>®</sup>                                                                                                    |
|---------------------------|----------------------|----------------------------------------------------------------------------------------------------|
| inconsistent_stopped      | inconsistent_stopped | If <b>access</b> is specified, the command is rejected.                                                                                                    |
| inconsistent_copying      | inconsistent_stopped | If <b>access</b> is specified, the command is rejected with no effect and the relationship remains in the inconsistent_copying state.                                                                                  |
| consistent_stopped        | consistent_stopped   | If <b>access</b> is specified, the final state is idling.                                                                                                    |
| consistent_synchronized   | consistent_stopped   | If access is specified, the final state is idling. If access is not specified, the final state is consistent_stopped.                                                                                                  |
| consistent_copying        | consistent_stopped   | If <b>access</b> is specified, the final state is idling. If <b>access</b> is not specified, the final state is consistent_stopped.                                                                                    |
| idling                    | idling               | Remains in idling state whether access is specified or not.                                                                                                    |
| idling_disconnected       | unchanged            | If specified without access, the relationship or group remains in idling_disconnected state. If the clustered systems reconnect, the relationship/group is in either inconsistent_stopped or consistent_stopped state. |
| inconsistent_disconnected | inconsistent_stopped | The command is rejected, with or without the <b>access</b> flag.                                                                                                    |

Table 93. stoprcconsistgrp consistency group states (continued)

| Initial state           | Final state        | Notes <sup>®</sup>                                                                                                    |
|-------------------------|--------------------|----------------------------------------------------------------------------------------------------|
| consistent_disconnected | consistent_stopped | The command is rejected if specified without access. If specified with access, the relationship or group moves to idling_disconnected. |

## An invocation example

stoprcconsistgrp rccopy1

The resulting output:

No feedback

# stoprcrelationship

Use the **stoprcrelationship** command to stop the copy process for a Metro Mirror or Global Mirror stand-alone relationship. You can also use this command to enable write access to a consistent secondary volume that includes for an active-active relationship.

# **Syntax**

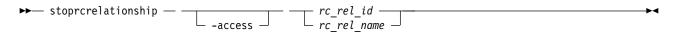

#### **Parameters**

#### -access

(Optional) Specifies that the system allow write access to a consistent secondary volume.

(Required) Specifies the ID or the name of the relationship to stop all processing for.

## **Description**

The **stoprcrelationship** command applies to a stand-alone relationship. The command is rejected if it is addressed to a relationship that is part of a consistency group. You can issue this command to stop a relationship that is copying from primary to secondary volumes.

**Note:** You cannot stop a relationship by using the **-access** parameter for a relationship if the primary and secondary volumes are different sizes.

If the relationship is in an inconsistent state, any copy operation stops and does not resume until you issue a **startrcrelationship** command. For a relationship in the consistent\_synchronized state, this command causes a consistency freeze.

When a relationship is in a consistent state – in the consistent\_stopped, consistent\_synchronized, consistent\_copying, or consistent\_disconnected state – you can use the **access** parameter to enable write access to the secondary volume. Table 94 on page 581 provides consistency group initial and final states.

The consistent\_copying state is a consistent state. A relationship in consistent\_copying state transitions to consistent\_stopped state when you specify **stoprcrelationship**. Because the secondary change volume holds the consistent image, a stopped consistent\_copying relationship might not have its secondary change volume deconfigured. This can be achieved by enabling access or completing

synchronization so the secondary disk contains a consistent image. A relationship in consistent\_copying or consistent stopped accepts **stoprcrelationship** -access transition to idling state.

The consistent image that is present on the change volume is made accessible at the secondary volume. After the command completes, the secondary volume can serve host read and write I/O.

A FlashCopy background copy operation migrates the data for the consistent image from the change volume to the secondary volume. While the background copy operation is in progress, the change volume for the secondary volume remains in use.

The enable access command can time out if there is I/O to process before the reverse FlashCopy map can be triggered. In this case, the relationship delays the transition to idling until the reverse map starts and write access is available. Read access to the consistent data remains available.

To stop active-active relationships:

- -access is specified
- The relationship's state is consistent\_copying
- The relationship's status is primary offline

Specify stoprelationship -access to obtain host read or write access to a volume in an active-active relationship that contains an older but consistent image that might be needed in a disaster recovery scenario (the relationship has a consistent\_copying state).

Any remote copy secondary volumes that are mapped to hosts of type hide\_secondary are presented to the host if you specify **-access**. Paths to those volumes appear to the host, and a logical unit number (LUN) inventory changed unit attention is raised to report their availability.

When you enable read or write access for a consistent\_copying relationship, specify stoprcrelationship -access to restore a consistent image on the secondary change volume that is using a FlashCopy mapping. (Depending on how long this operation lasts the CLI command might delay.) This process fails if either the secondary volume or secondary change volume are offline. If you stop the relationship without specifying the -access parameter, the relationship becomes consistent\_stopped and the secondary change volume is unchanged.

To enable access to a secondary volume that is not consistent, specify rmrcrelationship -force.

Table 94. stoprcrelationship consistency group states

| Initial state           | Final state          | Notes                                                                                                    |
|-------------------------|----------------------|----------------------------------------------------------------------------------------------------|
| inconsistent_stopped    | inconsistent_stopped | If <b>access</b> is specified, the command is rejected.                                                                               |
| inconsistent_copying    | inconsistent_stopped | If <b>access</b> is specified, the command is rejected with no effect and the relationship remains in the inconsistent_copying state. |
| consistent_stopped      | consistent_stopped   | If <b>access</b> is specified, the final state is idling.                                                                             |
| consistent_synchronized | consistent_stopped   | If <b>access</b> is specified, the final state is idling. If <b>access</b> is not specified, the final state is consistent_stopped.   |
| consistent_copying      | consistent_stopped   | If access is specified, the final state is idling. If access is not specified, the final state is consistent_stopped.                 |

Table 94. stoprcrelationship consistency group states (continued)

| Initial state             | Final state          | Notes                                                                                                    |
|---------------------------|----------------------|----------------------------------------------------------------------------------------------------|
| idling                    | idling               | Remains in idling state whether <b>access</b> is specified or not.                                                                                                    |
| idling_disconnected       | unchanged            | If specified without access, the relationship or group remains in idling_disconnected state. If the clustered systems reconnect, the relationship or group is in either inconsistent_stopped or consistent_stopped state. |
| inconsistent_disconnected | inconsistent_stopped | The command is rejected, with or without the access flag.                                                                                                    |
| consistent_disconnected   | consistent_stopped   | The command is rejected if specified without access. If specified with access, the relationship or group moves to idling_disconnected state.                                                                              |

# An invocation example

stoprcrelationship rccopy1

The resulting output:

No feedback

# switchrcconsistgrp

Use the **switchrcconsistgrp** command to reverse the roles of the primary and secondary volumes in a Metro Mirror or Global Mirror consistency group when that consistency group is in a consistent state. All the relationships in the consistency group are affected by this change.

# **Syntax**

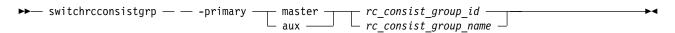

#### **Parameters**

#### -primary master | aux

(Required) Specifies whether the master or auxiliary side of the relationships in the group become the primary volumes.

rc\_consist\_group\_id | rc\_consist\_group\_name
 (Required) Specifies the ID or name of the consistency group to switch.

### **Description**

This command applies to a consistency group. It is normally issued to reverse the roles of the primary and secondary volumes in a consistency group, perhaps as part of a failover process that is associated with a disaster recovery event.

Note: You cannot switch a consistency group if the primary and secondary volumes are different sizes.

Write access to the former primary volumes is lost and write access to the new primary volumes is acquired.

This command is successful when the consistency group is in a connected, consistent state, and when you reverse the direction of the relationships would not lead to a loss of consistency, for example, when the consistency group is consistent and synchronized. The consistency group must be in one of the following states in order for the **switchrcconsistgrp** command to process correctly:

- ConsistentSynchronized
- ConsistentStopped and Synchronized
- Idling and Synchronized

Note: This command is rejected under any of the following conditions:

- You switch consistency group relationship so that the new secondary becomes the target volume of an active FlashCopy mapping.
- Any of the indicated secondary volumes (in the consistency group) are the target of an existing FlashCopy mapping.
- Using Global Mirroring with the multi cycling mode

The consistency group moves to the ConsistentSynchronized state after the successful completion of this command. If you specify the **-primary** parameter and it is the same as the current primary, the command has no effect.

When the direction of the consistency group is changed, a volume that is a secondary volume in a remote copy relationship becomes a primary volume. In addition, a primary volume that is in a remote copy relationship becomes a secondary volume. If the resultant secondary volume is mapped to a host of type hide\_secondary, it is no longer presented to that host. However, the mapping still exists for configuration purposes. If the volume that was a secondary volume before the switch is mapped to a host of type hide secondary, it is presented to that host because it is no longer a secondary volume.

You cannot switch directions for an active-active consistency group.

# An invocation example

switchrcconsistgrp -primary aux rccopy2

The resulting output:

No feedback

# switchrcrelationship

Use the **switchrcrelationship** command to reverse the roles of primary and secondary volumes in a stand-alone Metro Mirror or Global Mirror relationship when that relationship is in a consistent state.

## **Syntax**

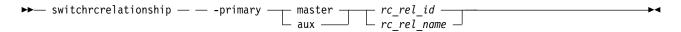

#### **Parameters**

#### -primary master | aux

(Required) Specifies whether the master disk or the auxiliary disk is to be the primary.

rc rel id | rc rel name

(Required) Specifies the ID or the name of the relationship to switch.

## **Description**

The **switchrcrelationship** command applies to a stand-alone relationship. It is rejected if it is used to try to switch a relationship that is part of a consistency group. It is normally issued to reverse the roles of the primary and secondary volume in a relationship perhaps as part of a failover process during a disaster recovery event.

Note: You cannot switch a relationship if the primary and secondary volumes are different sizes.

Write access to the old primary disk is lost. Write access to the new primary disk is acquired.

This command is successful when the relationship is in a connected, consistent state and when the direction of the relationship is reversed and it does not lead to a loss of consistency. This means that the relationship is consistent and synchronized. The relationship must be in one of the following states in order for the **switchrcrelationship** command to process correctly:

- ConsistentSynchronized
- ConsistentStopped and Synchronized
- · Idling and Synchronized

**Note:** A command in idling state is rejected if any of the indicated secondary volumes is the target of an existing FlashCopy map.

The relationship moves to the **ConsistentSynchronized** state after the successful completion of this command. If you specify the **-primary** parameter with the current primary, the command has no effect.

When the direction of the relationship is changed, a volume that is a secondary volume in a remote copy relationship becomes a primary volume, and a primary volume in a remote copy relationship becomes a secondary volume. If the resultant secondary volume is mapped to a host (type hide\_secondary), it is no longer presented to that host. However, the mapping still exists for configuration purposes. If the volume that was a secondary volume before the switch is mapped to a host of type hide\_secondary, it is presented to that host because it is no longer a secondary volume.

The switchrcrelationship command is rejected if you use Global Mirroring with the multi cycling mode.

You cannot switch directions for an active-active relationship.

## An invocation example

switchrcrelationship -primary master rccopy2

The resulting output:

No feedback

# **Chapter 22. Migration commands**

Use the migration commands to work with migration options for the system .

# **Ismigrate**

Use the **1smigrate** command to display the progress of all current data migration operations.

## **Syntax**

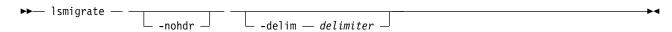

#### **Parameters**

#### -nohdr

(Optional) By default, headings are displayed for each column of data in a concise style view, and for each item of data in a detailed style view. The **-nohdr** parameter suppresses the display of these headings.

Note: If there is no data to be displayed, headings are not displayed.

#### -delim delimiter

(Optional) By default in a concise view, all columns of data are space-separated. The width of each column is set to the maximum width of each item of data. In a detailed view, each item of data has its own row, and if the headers are displayed, the data is separated from the header by a space. The **-delim** parameter overrides this behavior. Valid input for the **-delim** parameter is a 1-byte character. If you enter **-delim**: on the command line, the colon character (:) separates all items of data in a concise view; for example, the spacing of columns does not occur. In a detailed view, the data is separated from its header by the specified delimiter.

If you use multiple threads to migrate data, the progress increases when all threads complete the migration of an extent. For large extent sizes with many threads, which can result in large increments in the percentage progress.

## **Description**

This command displays information of all the migrations that are currently in progress.

**Note:** Only user-initiated migrations are reported by using this command. Easy Tier migrations are not included in the output.

## An invocation example

lsmigrate -delim :

The resulting output:

migrate\_type:MDisk\_Group\_Migration progress:96 migrate\_source\_vdisk\_index:33 migrate\_target\_mdisk\_grp:4 max\_thread\_count:4 migrate source vdisk copy id:1

© Copyright IBM Corp. 2018 585

# migrateexts

Use the migrateexts command to migrate extents from one managed disk to another.

## **Syntax**

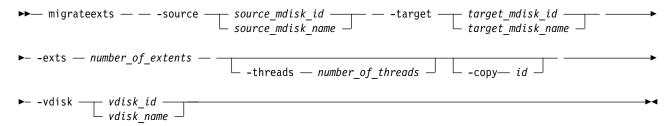

#### **Parameters**

- -source source\_mdisk\_id | source\_mdisk\_name (Required) Specifies the MDisk on which the extents currently reside.
- -target target\_mdisk\_id | target\_mdisk\_name (Required) Specifies the MDisk to migrate the extents to.
- -exts number\_of\_extents

(Required) Specifies the number of extents to migrate.

-threads number of threads

(Optional) Specifies the number of threads to use while migrating these extents. You can specify 1 - 4 threads. The default number of threads is 4.

-copy id

(Required if the specified volume has more than one copy) Specifies the volume copy that the extents belong to.

-vdisk vdisk id | vdisk name

(Required) Specifies the volume that the extents belong to.

### **Description**

This command migrates a given number of extents from the source volume and the managed disk that contains extents that are used to make up the volume. The target is a managed disk within the same storage pool.

You cannot specify this command for thin or compressed volume copies that are in data reduction storage pools.

If a large number of extents are being migrated, you can specify 1 - 4 threads. You can issue the **lsmigrate** command to check the progress of the migration.

The **migrateexts** command fails if there are insufficient free extents on the target managed disk. To avoid this problem, do not issue new commands that use extents until the extents migration is completed.

The **migrateexts** command fails if the target or source volume is offline, or if Easy Tier is active for the volume copy. Correct the offline condition before attempting to migrate the volume.

**Note:** Migration activity on a single managed disk is limited to a maximum of 4 concurrent operations. This limit does not take into account whether the managed disk is the source or the destination target. If more than four migrations are scheduled for a particular managed disk, further migration operations are

queued pending the completion of one of the currently running migrations. If a migration operation is stopped for any reason, a queued migration task can be started. However, if a migration is suspended, the current migration continues to use resources and a pending migration is not started. For example, the following setup is a possible initial configuration:

- MDiskGrp 1 has volume 1 created in it
- MDiskGrp 2 has volume 2 created in it
- MDiskGrp 3 has only one MDisk

With the previous configuration, the following migration operations are started:

- Migration 1 migrates volume 1 from MDiskGrp 1 to MDiskGrp 3, running with 4 threads.
- Migration 2 migrates volume 2 from MDiskGrp 2 to MDiskGrp 3, running with 4 threads.

Due to the previous limitations, the two migration operations do not always run at the same speed. MDiskGrp 3 has only one MDisk and the two migration operations have a total of 8 threads that are trying to access the one MDisk. Four threads are active. The remaining threads are in standby mode waiting to access the MDisk.

**Remember:** This command cannot be used if the source MDisk is an SAS MDisk (which works in image mode only).

## An invocation example

```
migrateexts -vdisk vdisk4 -source mdisk4 -exts
64 -target mdisk6 -threads 4
```

The resulting output:

No feedback

# migratetoimage

Use the **migratetoimage** command to migrate data from a volume (image mode or managed mode) onto a new image mode volume copy. The target disk does not have to be in the same storage pool as the source disk.

### Syntax

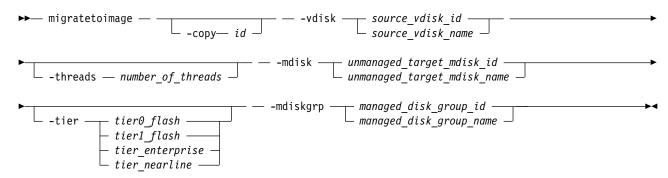

### **Parameters**

- -vdisk source\_vdisk\_id | name
  (Required) Specifies the name or ID of the source volume to be migrated.
- -copy id
   (Required if the specified volume has more than one copy) Specifies the volume copy to migrate from.

#### -threads number of threads

(Optional) Specifies the number of threads to use during the migration of extents. You can specify 1 - 4 threads. The default number of threads is 4.

### -mdisk unmanaged\_target\_mdisk\_id | name

(Required) Specifies the name of the MDisk to which the data must be migrated. This disk must be unmanaged and large enough to contain the data of the disk that is being migrated.

#### -mdiskgrp managed\_disk\_group\_id | name

(Required) Specifies the storage pool into which the MDisk must be placed, after the migration has completed.

-tier tier0\_flash | tier1\_flash | tier\_enterprise | tier\_nearline (Optional) Specifies the tier of the MDisk being added.

#### tier0\_flash

Specifies a tier0\_flash hard disk drive or an external MDisk for the newly discovered or external volume.

#### tier1 flash

Specifies an tierl\_flash (or flash drive) hard disk drive or an external MDisk for the newly discovered or external volume.

#### tier\_enterprise

Specifies a tier\_enterprise hard disk drive or an external MDisk for the newly discovered or external volume.

#### tier\_nearline

Specifies a tier\_nearline hard disk drive or an external MDisk for the newly discovered or external volume.

# Description

This command cannot be used to if the source volume copy is in a child pool or if the MDisk group that is specified is a child pool. This command does not work if the volume is fast formatting.

**Note:** You cannot migrate a volume or volume image between storage pools if cloud snapshot is enabled on the volume.

The **migratetoimage** command migrates the data of a user-specified volume by consolidating its extents (which might reside on one or more MDisks) onto the extents of the target MDisk that you specify. After migration is complete, the volume is classified as an image type volume, and the corresponding mdisk is classified as an image mode MDisk.

The managed disk that is specified as the target must be in an unmanaged state at the time that the command is run. Running this command results in the inclusion of the MDisk into the user-specified storage pool.

You cannot specify **migratetoimage** if the target or source volume is offline. Correct the offline condition before you migrate the volume.

**Remember:** This command cannot be used on a volume that is owned by a filesystem or if the source MDisk is an SAS MDisk (which works in image mode only).

If the volume (or volume copy) is a target of a FlashCopy mapping with a source volume in an active-active relationship the new storage pool must be in the same site as the source volume. If the volume is in an active-active relationship the new storage pool must be located in the same site as the source volume. Additionally, the site information for the MDisk being added must be well-defined and match the site information for other MDisks in the storage pool.

Note: You cannot migrate date from a volume if the target volume's formatting attribute value is yes.

You cannot specify **migratetoimage** to migrate a thin or compressed volume in a data reduction storage pool to an image mode volume. You must replicate the volume to a fully allocated, thin, or compressed volume copy in a standard storage pool before you migrate a thin or compressed volume that is in a data reduction pool from one clustered system to another clustered system.

An encryption key cannot be used when migrating an image mode MDisk. To use encryption (when the MDisk has an encryption key), the MDisk must be self-encrypting.

# An invocation example

The following example specifies that the user wants to migrate the data from vdisk0 onto mdisk5 and that the MDisk must be put into the storage pool mdgrp2.

migratetoimage -vdisk vdisk0 -mdisk mdisk5 -mdiskgrp mdgrp2 -tier tier nearline

The resulting output:

No feedback

# migratevdisk

Use the **migratevdisk** command to migrate an entire volume from one storage pool to another storage pool.

## **Syntax**

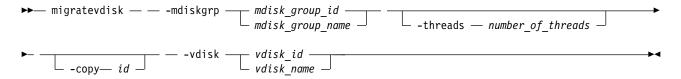

#### **Parameters**

- -mdiskgrp mdisk\_group\_id | mdisk\_group\_name (Required) Specifies the new storage pool ID or name.
- -threads number of threads

(Optional) Specifies the number of threads to use during the migration of these extents. You can specify 1 - 4 threads. The default number of threads is 4.

-copy id

(Required if the specified volume has more than one copy) Specifies the volume copy to migrate.

-vdisk vdisk id | vdisk name

(Required) Specifies the volume ID or name to migrate in to a new storage pool.

### **Description**

The **migratevdisk** command migrates the specified volume into a new storage pool; all the extents that make up the volume are migrated onto free extents in the new storage pool.

You can reassign a volume from a:

- Child pool to its parent pool
- Parent pool to one of its child pools
- Between the child pools in the same parent pool

• Between two parent pools

Note: You cannot migrate a volume between storage pools if cloud snapshot is enabled on the volume.

You can issue the **1smigrate** command to view the progress of the migration.

The process can be prioritized by specifying the number of threads to use during the migration. Using only one thread puts the least background load on the system.

The **migratevdisk** command fails if there are insufficient free extents on the targeted storage pool for the duration of the command. To avoid this problem, do not issue new commands that use extents until the volume migration is completed.

The **migratevdisk** command fails if the target volume or source volume is offline. Correct the offline condition before you attempt to migrate the volume.

**Remember:** You cannot specify this command:

- For volumes that are owned by a file system.
- If the source MDisk is an SAS MDisk (which works in image mode only).
- If the volume that is being migrated is thin-provisioned or compressed and in a data reduction pool.
- If the target pool is a data reduction pool and the volume that is being migrated is either thin-provisioned or compressed.

For these volume types, you must create a volume copy in the destination pool by using volume mirroring to perform the migration. For more information, see the **addvdiskcopy** or **addvolumecopy** command.

If the volume (or volume copy) is a target of a FlashCopy mapping with a source volume in an active-active, relationship the new storage pool must be in the same site as the source volume. If the volume is in an active-active relationship, the new storage pool must be located in the same site as the source volume.

When the volume is being migrated from a parent pool to another parent pool, the information is moved (unchanged), whether or not one or other is encrypted. The parent pool and the child pool cannot have an encryption key (or else the child pool would have failed during creation).

- A parent pool to parent pool migration is allowed in all cases.
- A parent pool to child pool migration is not allowed if child has encryption key.
- A child pool to parent pool or child pool is not allowed if either child pool has an encryption key.

### An invocation example

migratevdisk -vdisk 4 -mdiskgrp Group0 -threads 2

The resulting output:

No feedback

# **Chapter 23. Service mode commands (Discontinued)**

The service mode commands are discontinued.

# applysoftware (Discontinued)

**Attention:** The **svcservicemodetask applysoftware** command is discontinued. Use the **satask installsoftware** command instead.

Discontinued.

# svcservicemodetask cleardumps (Discontinued)

**Attention:** The **svcservicemodetask cleardumps** command is discontinued. Use the **cleardumps** command instead.

Discontinued.

# svcservicemodetask dumperrlog (Discontinued)

**Attention:** The **svcservicemodetask dumperrlog** command is discontinued. Use the **dumperrlog** command instead.

Discontinued.

# exit (Discontinued)

**Attention:** The **svcservicemodetask exit** command is discontinued. Use the **satask stopservice** command instead.

© Copyright IBM Corp. 2018

# Chapter 24. Service mode information commands (Discontinued)

The service mode information commands are discontinued.

### **Is2145dumps (Discontinued)**

The **svcservicemodeinfo 1s2145dumps** command is discontinued. Use the **1sdumps** command to display a list of files in a particular dumps directory.

# **Iscimomdumps (Discontinued)**

The **svcservicemodeinfo lscimomdumps** command is discontinued. Use the **lsdumps** command to display a list of files in a particular dumps directory.

# **Isclustervpd (Discontinued)**

Attention: The svcservicemodeinfo lsclustervpd command is discontinued. Use the sainfo lsservicestatus command instead.

# **Iserrlogdumps (Discontinued)**

The **svcservicemodeinfo lserrlogdumps** command is discontinued. Use the **lsdumps** command to display a list of files in a particular dumps directory.

# Isfeaturedumps (Discontinued)

The **svcservicemodeinfo lsfeaturedumps** command is discontinued. Use the **lsdumps** command to display a list of files in a particular dumps directory.

# **Isiostatsdumps (Discontinued)**

The **svcservicemodeinfo lsiostatsdumps** command is discontinued. Use the **lsdumps** command to display a list of files in a particular dumps directory.

# **Isiotracedumps (Discontinued)**

The **svcservicemodeinfo lsiotracedumps** command is discontinued. Use the **lsdumps** command to display a list of files in a particular dumps directory.

# **Ismdiskdumps (Discontinued)**

The **svcservicemodeinfo lsmdiskdumps** command is discontinued. Use the **lsdumps** command to display a list of files in a particular dumps directory.

# **Issoftwaredumps (Discontinued)**

The **svcservicemodeinfo lssoftwaredumps** command is discontinued. Use the **lsdumps** command to display a list of files in a particular dumps directory.

© Copyright IBM Corp. 2018 593

# **Chapter 25. Storage pool commands**

Use the storage pool commands to work with storage pool options on the system.

# chmdiskgrp

Use the **chmdiskgrp** command to modify the name that is assigned to a storage pool or to set the warning threshold for the storage pool.

### **Syntax**

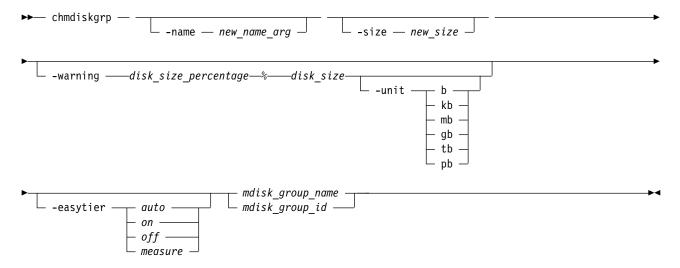

#### **Parameters**

-name new name arg

(Optional) Specifies the new name of the storage pool.

-warning disk\_size | disk\_size\_percentage%

(Optional) Sets a threshold at which a warning is generated. The warning is generated the first time that the threshold is exceeded by the used-disk capacity in the storage pool. You can specify a <code>disk\_size</code> integer, which defaults to megabytes (MB) unless the <code>-unit</code> parameter is specified; or you can specify a <code>disk\_size</code>, which is a percentage of the storage pool size. To disable warnings, specify 0 or 0%.

-size new\_size

(Optional) Specifies the new size of a child pool.

**Note:** This parameter cannot be used with parent pools. Use **addmdisk** or **rmmdisk** to change storage pool capacity.

-unit b | kb | mb | gb | tb | pb

(Optional) Specifies the data units for the **-warning** parameter.

-easytier auto | on | off | measure

(Optional) Specifies if the Easy Tier function is on or off for this storage pool, or if it is automatically determined. **-easytier** is active in storage pools with multiple tiers and is balance with single tiers.

**Note: -easytier** must be followed by one of the following:

© Copyright IBM Corp. 2018 595

- If **-easytier** is set to *auto*, SAN Volume Controller automatically enables Easy Tier functions when the storage pool contains MDisks from more than one tier, and enables automatic rebalancing when the storage pool contains MDisks from only one tier.
- If **-easytier** is set to *on*, then Easy Tier functions are active.
- If **-easytier** is set to *off*, then Easy Tier functions are inactive.
- If **-easytier** is set to *measure* Easy Tier statistics are collected but Easy Tier management is disabled. (No extents are moved by Easy Tier.)

auto equates to:

- on if Easy Tier is licensed or no license is required
- off if Easy Tier is not licensed and a license is required

Specifying -easytier on enables Easy Tier:

- Management of both single-tier and multi-tier pools
- · Auto rebalance

Extents are moved to balance the I/O load on the MDisks in the pool.

mdisk\_group\_id | mdisk\_group\_name

(Required) Specifies the ID or name of the storage pool to modify.

### **Description**

Table 95. Parameter differences for child pools and parent pools

| Parameter | Child pool usage                | Storage pool usage               |
|-----------|---------------------------------|----------------------------------|
| -name     | Optional                        | Optional                         |
| -easytier | Cannot be used with child pools | Optional                         |
| -size     | Optional                        | Cannot be used with parent pools |
| -unit     | Optional                        | Optional                         |
| -warning  | Optional                        | Optional                         |

This command modifies the name, or label, assigned to a given storage pool. You can use the new name to refer to the storage pool.

The command can also be used to set the warning threshold for the storage pool. The warning threshold is the threshold which a warning is generated when it is exceeded by the used-disk capacity in the storage pool.

You can also use this command to change other settings for parent pools and child pools.

### An invocation example

chmdiskgrp -name testmdiskgrp -easytier on  $Group\theta$ 

The resulting output:

No feedback

#### An invocation example

chmdiskgrp -size 100 -unit tb mypool

The resulting output:

No feedback

### **Isfreeextents**

Use the **lsfreeextents** command to list the number of free extents that are available on a specified MDisk.

### **Syntax**

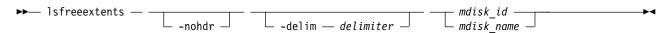

#### **Parameters**

#### -nohdr

(Optional) By default, headings are displayed for each column of data in a concise style view, and for each item of data in a detailed style view. The **-nohdr** parameter suppresses the display of these headings.

**Note:** If there is no data to be displayed, headings are not displayed.

#### -delim delimiter

(Optional) By default in a concise view, all columns of data are space-separated. The width of each column is set to the maximum width of each item of data. In a detailed view, each item of data has its own row, and if the headers are displayed, the data is separated from the header by a space. The **-delim** parameter overrides this behavior. Valid input for the **-delim** parameter is a 1-byte character. If you enter **-delim**: on the command line, the colon character (:) separates all items of data in a concise view; for example, the spacing of columns does not occur. In a detailed view, the data is separated from its header by the specified delimiter.

```
mdisk id | mdisk name
```

(Required) Specifies the ID or the name of the MDisk for which you want to know the number of free extents.

### **Description**

This command displays a count of the number of free extents on the specified MDisk.

### An invocation example

1sfreeextents 2

The resulting output:

id 2

number\_of\_extents 4372

# 1smdiskgrp

Use the **lsmdiskgrp** command to display a concise list or a detailed view of storage pools that are visible to the clustered system (system).

### **Syntax**

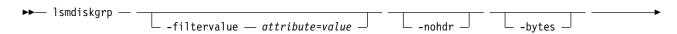

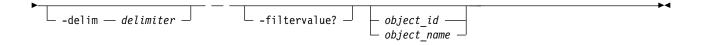

#### **Parameters**

#### -filtervalue attribute=value

(Optional) Specifies a list of one or more filters. Only objects with a value that matches the filter attribute value are returned. If a capacity is specified, the units must also be included.

Note: Some filters allow the use of a wildcard when you enter the command. The following rules apply to the use of wildcards when you use the command-line interface (CLI):

- The wildcard character is an asterisk (\*).
- The command can contain a maximum of one wildcard, which must be the first or last character in the string.
- · When you use a wildcard, you must enclose the filter entry within double quotation marks (""), as shown in the following command:

lsmdiskgrp -filtervalue "name=md\*"

#### -nohdr

(Optional) By default, headings are displayed for each column of data in a concise style view, and for each item of data in a detailed style view. The -nohdr parameter suppresses the display of these headings.

**Note:** If no data is available to be displayed, headings are not displayed.

#### -bytes

(Optional) Specifies that you want the report to display all capacities as bytes.

#### -delim delimiter

(Optional) By default in a concise view, all columns of data are space-separated. The width of each column is set to the maximum width of each item of data. In a detailed view, each item of data has its own row, and if the headers are displayed the data is separated from the header by a space. The -delim parameter overrides this behavior. Valid input for the -delim parameter is a 1-byte character. If you enter -delim: on the command line, the colon character (:) separates all items of data in a concise view; for example, the spacing of columns does not occur. In a detailed view, the data is separated from its header by the specified delimiter.

#### object id | object name

(Optional) Specifies the name or ID of an object. When you use this parameter, the detailed view of the specific object is returned and any value that is specified by the -filtervalue parameter is ignored. If you do not specify the *object\_id* | *object\_name* parameter, the concise view of all objects that match the filtering requirements that are specified by the **-filtervalue** parameter are displayed.

#### -filtervalue?

(Optional) Displays a list of valid filter attributes. The valid filters for the lsmdiskgrp command are the following values:

- name
- id
- · mdisk count
- vdisk count
- status
- storage\_pool\_id
- easy\_tier
- easy\_tier\_status

- site\_id
- site name
- parent\_mdisk\_grp\_id
- parent\_mdisk\_grp\_name
- child\_mdisk\_grp\_count
- type
- encrypt
- owner\_type
- data\_reduction

### **Description**

This command returns a concise list or a detailed view of storage pools visible to the system.

Command output includes values for the following attributes:

status The state of the MDisk with the highest-priority status in the group, excluding image mode MDisks.

#### VDisk count

The number of volume copies that are in the storage pool.

#### capacity

The total amount of MDisk storage that is assigned to the storage pool.

#### extent\_size

The sizes of the extents for this group are the following values: 16, 32, 64, 128, 256, 512, 1024, 2048, 4096, or 8192 (MB).

#### free\_capacity

2

2

The amount of MDisk storage that is immediately available. Additionally, reclaimable\_capacity 2 can eventually become available.

#### real\_capacity

- The total MDisk storage capacity assigned to volume copies.
- 2 Note: It includes reclaimable\_capacity.

#### virtual\_capacity

The total host mappable capacity of all volume copies in the storage pool.

#### used\_capacity

- 2 The amount of data that is stored on MDisks. Fully-allocated volumes contribute their entire
- 2 capacity.
- 2 Note: It includes reclaimable capacity.

#### overallocation

Expressed as a percentage, the ratio of the virtual capacity value to the capacity. A storage pool overallocation of over 100 is only possible if you configure thin-provisioned volume copies.

#### warning

This field is a percentage. A warning is generated when the amount of space in the storage pool that is assigned exceeds this level.

#### easy\_tier

This value is set by the user and determines whether Easy Tier is permitted to manage the pool.

**Note:** The values are:

- 1. on indicates that Easy Tier actively manages the extents (including single-tier storage pools), and the Easy Tier status must be active unless a license is required.
- 2. off indicates that Easy Tier does not actively manage the extents, and the Easy Tier status must be inactive.
- 3. auto indicates that the value of Easy Tier status is determined by the number of tiers in a storage pool.

**Note:** The following values apply to auto:

- on if Easy Tier is licensed or no license is required.
- off if Easy Tier requires a license and none exists.
- 4. measure indicates that Easy Tier's collects statistics on that storage pool but does not move any extents in the storage pool.

#### easy\_tier\_status

This field indicates whether the Easy Tier functions are active on a storage pool.

- active indicates that a pool is being managed by Easy Tier to provide tier management performance-based pool balancing (for example, extents can be moved).
- inactive indicates that Easy Tier is inactive.
- measured indicates that Easy Tier statistics are being collected but no Easy Tier management is detected.
- balanced indicates that a pool is being managed by Easy Tier to provide performance-based pool balancing (for example, extents can be moved).

The following table describes the storage pool Easy Tier settings.

Table 96. Easy Tier settings for storage pools and volumes

| Storage pool Easy Tier setting | Number of tiers in the storage pool | Volume copy Easy Tier setting | Volume copy Easy Tier<br>status   |
|--------------------------------|-------------------------------------|-------------------------------|-----------------------------------|
| Off                            | One                                 | Off                           | inactive (see note 1 on page 601) |
| Off                            | One                                 | On                            | inactive (see note 1 on page 601) |
| Off                            | Two                                 | Off                           | inactive (see note 1 on page 601) |
| Off                            | Two                                 | On                            | inactive (see note 1 on page 601) |
| Measure                        | One                                 | Off                           | measured (see note 2 on page 601) |
| Measure                        | One                                 | On                            | measured (see note 2 on page 601) |
| Measure                        | Two                                 | Off                           | measured (see note 2 on page 601) |
| Measure                        | Two                                 | On                            | measured (see note 2 on page 601) |
| Auto                           | One                                 | Off                           | measured (see note 2 on page 601) |
| Auto                           | One                                 | On                            | balanced (see note 3 on page 601) |
| Auto                           | Two                                 | Off                           | measured (see note 2 on page 601) |

Table 96. Easy Tier settings for storage pools and volumes (continued)

| Storage pool Easy Tier setting | Number of tiers in the storage pool | Volume copy Easy Tier setting | Volume copy Easy Tier status |
|--------------------------------|-------------------------------------|-------------------------------|------------------------------|
| Auto                           | Two                                 | On                            | active (see note 4)          |
| On                             | One                                 | Off                           | balanced (see note 3)        |
| On                             | One                                 | On                            | balanced (see note 3)        |
| On                             | Two                                 | Off                           | measured (see note 2)        |
| On                             | Two                                 | On                            | active (see note 4)          |

#### Notes:

- 1. When the volume copy status is inactive, no Easy Tier functions are enabled for that volume copy.
- 2. When the volume copy status is measured, the Easy Tier function collects usage statistics for the volume but automatic data placement is not active.
- 3. When the volume copy status is balanced, the Easy Tier function enables performance-based pool balancing for that volume copy.
- 4. When the volume copy status is active, the Easy Tier function operates in automatic data placement mode for that volume.

If the volume copy is in image or sequential mode or is being migrated, the volume copy Easy Tier status is measured instead of active.

The default Easy Tier setting for a storage pool is auto, and the default Easy Tier setting for a volume copy is on. Thus, Easy Tier functions except pool performance balancing are disabled for storage pools with a single tier, and that automatic data placement mode is enabled for all striped volume copies in a storage pool with two or more tiers.

**tier** Indicates which tier information is being reported. The values are:

- · tier0 flash
- tier1\_flash
- tier\_enterprise
- tier\_nearline

#### tier\_mdisk\_count

Indicates the number of MDisks in the tier.

#### tier\_capacity

2

2

The amount of MDisk storage in this tier that is assigned to the storage pool.

#### tier\_free\_capacity

The amount of MDisk storage in this tier that has not been assigned.

#### compression\_active

Indicates whether any compressed volume copies are in the storage pool. This field is blank for storage pools that are data reduction pools.

#### compression\_virtual\_capacity

Indicates the total virtual capacity for all compressed volume copies in regular storage pools. This field reports 0.00MB for data reduction pools.

#### compression\_compressed\_capacity

Indicates the total used capacity for all compressed volume copies in regular storage pools. This field reports 0.00MB for data reduction pools.

#### compression\_uncompressed\_capacity

Indicates the total uncompressed used capacity for all compressed volume copies in regular storage pools. This field reports 0.00MB for data reduction pools.

#### site id

Indicates the site value for the storage pool group. This numeric value is 1, 2, 3, or blank.

#### site\_name

Indicates the site name for the storage pool. This value is an alphanumeric value or is blank.

#### parent\_mdisk\_grp\_id

Indicates the storage pool group ID. This value is a numeric string (in the range 0 - 127 characters) or blank.

#### parent\_mdisk\_grp\_name

Indicates the storage pool group name. This value is an alphanumeric string (in the range 1 - 63 characters) or blank.

#### child\_mdisk\_grp\_count

Indicates the number of child pools in the parent pools. This value is a numeric string (in the range 0 - 127 characters) or blank.

#### child\_mdisk\_grp\_capacity

Indicates the total amount of space that is reserved for child pools.

type Indicates the MDisk group type. The values are parent and child\_thick.

#### encrypt

Indicates whether the data that is stored on the MDisk group is encrypted or not encrypted. The values are:

- yes if the pool has an encryption key.
- yes if the pool does not have an encryption key (and the pool contains MDisks and all are encrypted).
- no if the pool does not have an encryption key (and the pool contains MDisks and at least one is not encrypted).
- Blank if the pool does not have an encryption key (and the pool has no MDisks).

The following define the status fields, from lowest to highest priority:

#### Online

Indicates that the storage pool is online and available.

#### Offline

Indicates that all paths to the storage pool are lost.

#### owner\_type

Indicates the type of owning object, such as a file system or application. This attribute is an alphanumeric string up to 20 characters in length.

#### owner\_id

Indicates an identifier for the owning object. It is represented by a number and is blank if no owning object exists.

#### owner\_name

Indicates the name for the object that owns the volume. This attribute is an alphanumeric string up to 63 characters in length or is blank.

#### data reduction

Indicates that the storage pool is a data reduction pool. The values are yes or no.

#### physical\_capacity

Indicates the total physical capacity of MDisks that belong to this storage pool. For any disks that do not display their physical capacity, displays the logical capacity value. The value must be a number (indicated in units) that is rounded to two decimal places.

### physical\_free\_capacity

Indicates the total free physical capacity of MDisks that belong to this storage pool. For any disks that do not display their physical capacity, displays the logical capacity value. The value must be a number (indicated in units) that is rounded to two decimal places.

#### shared resources

Indicates that one or more MDisks in this storage pool shares a resource provisioning group with an MDisk in another storage pool. It indicates cross contamination over-provisioning of physical resources between the storage pools. The value must be yes or no.

#### reclaimable\_capacity

2

2

2

2

2

2

1

2

The approximate amount of storage in a data reduction pool that the system can eventually make available.

### used\_capacity\_before\_reduction

The data that is stored on non-fully-allocated volume copies in a data reduction pool. It indicates the capacity before compression and deduplication.

#### used capacity after reduction

The data that is stored on MDisks for non-fully-allocated volume copies in a data reduction pool. It indicates the capacity after compression and deduplication.

#### deduplication\_capacity\_saving

The capacity that is saved by deduplication before compression in a data reduction pool.

#### overhead\_capacity

The MDisk capacity that is reserved for internal usage.

#### compression\_opportunity

- The total capacity of all compressed volume copies in a data reduction pool.
- Note: It excludes deduplication\_capacity\_saving.

#### deduplication\_opportunity

The total **used\_capacity\_before\_reduction** of all volume copies in a data reduction pool that are data deduplication enabled.

### A concise invocation example

lsmdiskgrp -delim :

The following concise output is displayed:

```
id:name:status:mdisk_count:vdisk_count:capacity:extent_size:free_capacity:virtual_capacity:used_capacity:
real_capacity:overallocation:warning:easy_tier:easy_tier_status:compression_active:
compression_virtual_capacity:compression_compressed_capacity:compression_uncompressed_capacity:
parent_mdisk_grp_id:parent_mdisk_grp_name:child_mdisk_grp_count:child_mdisk_grp_capacity:type:encrypt:
owner_type:site_id:site_name:data_reduction:used_capacity_before_reduction:used_capacity_after_reduction:
deduplication_capacity_saving:reclaimable_capacity
```

```
0:mdiskgrp0:online:2:0:399.00GB:256:399.00GB:0.00MB:0.00MB:
0.00MB:0:0:auto:balanced:no:
0.00MB:0.00MB:0.00MB:
0:mdiskgrp0:0:0.00MB:parent:no:
none:::no:0.00MB:0.00MB:
0.00MB:0.00MB

1:A9000:online:3:2:584.69GB:64:518.69GB:66.00GB:66.00GB:
66.00GB:11:0:auto:balanced:no:
0.00MB:0.00MB:0.00MB:
1:A9000:0:0.00MB:parent:no:
none:::no:0.00MB:0.00MB:
0.00MB:0.00MB:0.00MB:
```

```
66.00GB:11:0:auto:balanced:no: 0.00MB:0.00MB:0.00MB:2:Storwize:0:0.00MB:parent:no: none:::no:0.00MB:0.00MB: 0.00MB:0.00MB
```

### A detailed invocation example for a storage pool with one tier

lsmdiskgrp -delim : mdiskgrp1

The following output is displayed:

```
name:mdiskgrp1
status:online
mdisk_count:4
vdisk count:6
capacity:200GB
extent size:16
free capacity:100GB
virtual_capacity:400.00GB
used capacity:75.00GB
real capacity:100.00GB
overallocation:200
warning:80
easy tier:on
easy_tier_status:active
tier:ssd
tier mdisk count:0
tier_capacity: 0.00MB
tier_free_capacity:0.00MB
tier tier0 flash
{\tt tier\_mdisk\_count} \ 1
tier_capacity 1.63TB
tier free capacity 1.63TB
tier tier1 flash
tier_mdisk_count 1
tier_capacity 1.63TB
tier_free_capacity 1.63TB
tier_tier_enterprise
tier_mdisk_count 0
tier capacity 0.00MB
tier_free_capacity 0.00MB
tier tier nearline
tier mdisk count 0
tier_capacity 0.00MB
tier_free_capacity 0.00MB
compression active:yes
compression_virtual_capacity:1000.00MB
compression compressed capacity:0.41MB
compression_uncompressed_capacity:512.05MB
site id:3
site name:Quorum
parent mdisk grp id:3
parent mdisk grp name:sisfyle
child_mdisk_grp_count:0
child_mdisk_grp_capacity:0.00MB
type:child_thick
encrypt:no
owner_type vvol_child_pool
owner_id
owner name
physical capacity:1.23TB
physical_free_capacity:1.11TB
shared resources:yes
data reduction:yes
reclaimable_capacity:0.00MB
```

```
used_capacity_before_reduction:24.03GB used_capacity_after_reduction:18.17GB deduplication_capacity_saving:3.22GB overhead_capacity
```

### A detailed invocation example for a storage pool with two tiers

lsmdiskgrp -delim : mdiskgrp2

```
The following output is displayed:
```

```
id:2
name:mdiskgrp2
status:online
mdisk count:8
vdisk_count:6
capacity:200GB
extent size:16
free_capacity:100GB
virtual capacity:400.00GB
used_capacity:75.00GB
real_capacity:100.00GB
overallocation:200
warning:80
easy tier:auto
easy_tier_status:active
tier:ssd
tier_mdisk_count:2
tier capacity:20.00GB
tier_free_capacity:0.00MB
tier tier flash
tier mdisk count 1
tier_capacity 1.63TB
tier_free_capacity 1.63TB
tier tier1 flash
tier mdisk count 1
tier_capacity 1.63TB
tier_free_capacity 1.63TB
tier_tier_enterprise
tier mdisk count 0
tier capacity 0.00MB
tier free capacity 0.00MB
tier_tier_nearline
tier mdisk count 0
tier capacity 0.00MB
tier_free_capacity 0.00MB
tier mdisk count:6
tier_capacity:180.00GB
tier_free_capacity:100.00GB
tier:ri ssd
tier mdisk count:
tier capacity:
tier free capacity:
compression active:yes
{\tt compression\_virtual\_capacity:1000.00MB}
compression_compressed_capacity:0.41MB
compression uncompressed capacity:512.05MB
site id:2
site_name:POK
parent_mdisk_grp_id:2
parent_mdisk_grp_name:sysfile
child mdisk grp count:0
child_mdisk_grp_capacity:0.00MB
type:child_thick
owner_type_vvol_child_pool
owner_id
```

owner name

```
physical_capacity:1.63TB
physical_free_capacity:1.52TB
shared_resources:no
data_reduction:yes
reclaimable_capacity:15.00MB
used_capacity_before_reduction
used_capacity_after_reduction
overhead capacity
```

### A detailed invocation example for a storage pool with three tiers

lsmdiskgrp -delim : mdiskgrp1

The following output is displayed:

```
id:1
name:mdiskgrp1
status:online
mdisk\_count:4
vdisk count:6
capacity:200.00GB
extent size:16
free capacity:100.00GB
virtual_capacity:400.00GB
used capacity:75.00GB
real capacity:100.00GB
overallocation:200
warning:80
easy_tier:auto
easy_tier_status:inactive
tier tier o_flash
tier mdisk count 1
tier_capacity 1.63TB
tier_free_capacity 1.63TB
tier tier flash
tier mdisk count 1
tier_capacity 1.63TB
tier_free_capacity 1.63TB
tier_tier_enterprise
tier_mdisk_count 0
tier capacity 0.00MB
tier free capacity 0.00MB
tier_tier_nearline
tier mdisk count 0
tier capacity 0.00MB
tier free capacity 0.00MB
compression active:no
compression_virtual_capacity:0.00MB
compression compressed capacity:0.00MB
compression_uncompressed_capacity:0.00MB
site id:2
site name:POK
parent mdisk grp id:1
parent mdisk grp name:filesys
child_mdisk_grp_count:0
child_mdisk_grp_capacity:0.00MB
type:child thick
owner_type vvol_child_pool
owner_id
owner name
physical capacity:1.63TB
physical_free_capacity:1.52TB
shared_resources:no
data_reduction:yes
```

reclaimable\_capacity:20.00MB used\_capacity\_before\_reduction used\_capacity\_after\_reduction overhead\_capacity

### mkmdiskgrp

Use the **mkmdiskgrp** command to create a new storage pool.

### **Syntax**

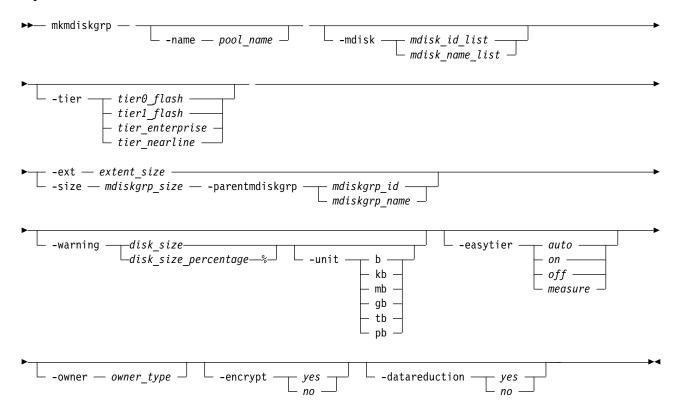

#### **Parameters**

-name pool name

(Optional) Specifies a name to assign to the new pool.

-mdisk mdisk\_id\_list | mdisk\_name\_list

(Optional) Specifies a colon-separated list of managed disk IDs or names to add to the storage pool. You can create an empty storage pool by not specifying the **-mdisk** parameter.

-tier tier0\_flash | tier1\_flash | tier\_enterprise | tier\_nearline (Optional) Specifies the tier of the MDisk or MDisks being added.

#### tier0 flash

Specifies a tier0\_flash hard disk drive or an external MDisk for the newly discovered or external volume.

#### tier1\_flash

Specifies an tier1\_flash (or flash drive) hard disk drive or an external MDisk for the newly discovered or external volume.

#### tier\_enterprise

Specifies a tier\_enterprise hard disk drive or an external MDisk for the newly discovered or external volume.

#### tier\_nearline

Specifies a tier\_nearline hard disk drive or an external MDisk for the newly discovered or external volume.

If you do not specify a tier, the current tier value of the MDisk is retained. The default value for an external MDisk is *enterprise*.

#### -ext extent size

(Required) Specifies the size of the extents for this group in MB. The **ext** parameter must have one of the following values: 16, 32, 64, 128, 256, 512, 1024, 2048, 4096, or 8192 (MB).

### -size mdiskgrp\_size

(Optional) Specifies the child pool capacity. The value must be a numeric value (and an integer multiple of the extent size).

### -parentmdiskgrp mdiskgrp id | mdiskgrp name

(Optional) Specifies the parent pool from which the volume extents of the child pool are allocated when you create a child pool. The value must be an *mdiskgrp\_id* or *mdiskgrp\_name*.

#### -warning disk size | disk size percentage%

(Optional) Generates a warning when the used disk capacity in the storage pool first exceeds the specified threshold. You can specify a *disk\_size* integer, which defaults to megabytes (MB) unless the **-unit** parameter is specified; or you can specify a *disk\_size*%, which is a percentage of the storage pool size. To disable warnings, specify 0 or 0%. The default value is 0.

#### -unit b | kb | mb | gb | tb | pb

(Optional) Specifies the data units for the -warning parameter.

#### -easytier on | off | auto | measure

(Optional) Specifies if the Easy Tier function is active for this storage pool, or if it is automatically determined. *auto* is the default value. **-easytier** is active in storage pools with multiple tiers and is balance with single tiers.

#### Note:

- If **-easytier** is set to *auto*, the system automatically enables Easy Tier functions when the storage pool contains MDisk from more than one tier, and enables automatic rebalancing when the storage pool contains an MDisk from only one tier.
- If **-easytier** is set to *on*, then Easy Tier functions are active.
- If **-easytier** is set to *off*, then Easy Tier functions are inactive.
- If **-easytier** is set to *measure* Easy Tier statistics are collected but Easy Tier management is disabled. (No extents are moved by Easy Tier).

#### auto equates to:

- *on* if Easy Tier is licensed or no license is required.
- *off* if Easy Tier is not licensed and a license is required.

Specifying -easytier on enables Easy Tier:

- Management of both single-tier and multitier pools
- Auto rebalance

Extents are moved to balance the I/O load on the MDisks in the pool.

#### -owner owner\_type

(Optional) Specifies the owner type. The value must be vvol\_child\_pool.

### -encrypt yes | no

(Optional) Specifies the encryption status for this storage pool. The values are yes or no.

#### Remember:

- If you do not specify **-encrypt** and encryption is enabled, the system defaults to **-encrypt** yes (the default encryption setting).
- When you create a child pool in an encrypted parent pool, the value must not be no. (All other permutations are permitted).

#### -datareduction yes | no

(Optional) Specifies whether the storage pool is a data reduction storage pool. The values are yes or no. A value of no specifies that the storage pool is a standard storage pool.

### **Description**

Table 97. Parameter differences for child pools and storage pools

| Parameter       | Child pool usage                                                                                     | Storage pool usage                             |
|-----------------|----------------------------------------------------------------------------------------------------|------------------------------------------------|
| -name           | Optional                                                                                             | Optional for both parent pools and child pools |
| -mdisk          | Cannot be used with child pools.                                                                     | Optional                                       |
| -tier           | Cannot be used with child pools.                                                                     | Optional                                       |
| -easytier       | Cannot be used with child pools.                                                                     | Optional                                       |
| -size           | Mandatory                                                                                            | Cannot be used with parent pools.              |
| -parentmdiskgrp | Mandatory                                                                                            | Cannot be used with parent pools.              |
| -ext            | Cannot be used for child pools.                                                                      | Mandatory                                      |
| -unit           | Optional                                                                                             | Optional for both parent pools and child pools |
| -warning        | Optional                                                                                             | Optional for both parent pools and child pools |
| -encrypt        | Optional                                                                                             | Optional for both parent pools and child pools |
| -datareduction  | Cannot be used with -parentmdiskgrp Note: A child pool cannot be created from a data reduction pool. | Data reduction pools must be a parent pool.    |

The **mkmdiskgrp** command creates a new storage pool and assigns the storage pool name if specified. The ID of the new storage pool is returned if the command is successful. Storage pools are collections of managed disks. Each storage pool is divided into chunks, called extents, which are used to create volumes.

Optionally, you can specify a list of managed disks that are added to this storage pool. These managed disks cannot belong to another storage pool, and they must have a mode of unmanaged. Use the <code>lsmdiskcandidate</code> command to get a list of suitable candidates. If <code>-tier</code> is specified, it applies to all of the MDisks.

Each managed disk that is a member of this group is split into extents. The storage that is available on these disks is added to a pool of extents that is available in this group. When a volume is created from this group, free extents from the pool are used, in accordance with the policy used when the volume was first created.

Subsequently, all managed disks added to this group are split into extents of the same size as the size that is assigned to the group.

When you choose an extent size, be aware of the amount of storage you want to virtualize in this group. The system maintains a mapping of extents between volumes and managed disks. The clustered system (system) can only manage a finite number of extents (4 194 304). One system can virtualize the following number of extents:

- 64 TB if all storage pools have extent sizes of 16 MB.
- 2 PB if all storage pools have extent sizes of 512 MB.
- 32 PB if all storage pools have extent sizes of 8192 MB.

**Important:** The extent size for the storage pool can also limit volume size. Consider the maximum volume size that you want to use when you create storage pools. Refer to the information on creating storage pools for a comparison of the maximum volume capacity for each extent size. The maximum is different for thin-provisioned volumes.

**Note:** When an image mode volume is created, the storage pool increases in capacity by the size of the image mode volume (not the MDisk capacity) because the image mode volume might be smaller than the MDisk itself. If an extent is migrated from the image mode volume or MDisk to elsewhere in the group, the volume becomes a striped volume (no longer image mode). At this point, the available capacity might increase because the extra capacity available on the MDisk (for example, the capacity that was not part of the image mode volume) becomes available.

When you specify -name pool\_name if you do not also specify -parentmdiskgrp, you create a parent pool where pool\_name is the name of the new storage pool. When you specify -name pool\_name, if you also specify -parentmdiskgrp and a size for it, you create a child pool where pool\_name is the name of the new storage pool.

#### Note:

A data reduction pool is created by using the **-datareduction** parameter set to yes. The pool can be used to create fully allocated, thin or compressed volumes, or volume copies.

There is a maximum number of four data reduction pools in a system. When this limit is reached, creating any further pools with **-datareduction** set to yes is not possible.

The **-datareduction** parameter cannot be used to create a child pool. Creating a child pool whose parent is already a data reduction pool is not allowed.

### An invocation example

This example adds a list of MDisks to the storage pool. mkmdiskgrp -mdisk mdisk0:mdisk1:mdisk2:mdisk3 -ext 32

The resulting output:

MDisk Group, id [0], successfully created

### An invocation example

This example specifies tier and Easy Tier information when you add a list of MDisks to the storage pool. mkmdiskgrp -mdisk mdisk13:mdisk16 -ext 512 -tier tier\_nearline -easytier measure

The resulting output:

MDisk Group, id [13], successfully created

### An invocation example

This example creates a child pool from a parent pool. mkmdiskgrp -size 100 -unit tb -parentmdiskgrp phypool

The resulting output:

MDisk Group, id [3], successfully created

### An invocation example

This example creates a child pool from a parent pool and specifies an owner type. mkmdiskgrp -parentmdiskgrp p0 -size 100 -unit gb -owner vvol\_child\_pool

The resulting output:

MDisk Group, id [3], successfully created

### An invocation example

This example creates an encrypted child pool from a parent pool.

mkmdiskgrp -parentmdiskgrp 2 -name \_my\_encrypted\_child\_pool -encrypt yes -size 10 -unit gb

The resulting output:

MDisk Group, id [5], successfully created

### An invocation example

This example creates an empty data reduction pool.

mkmdiskgrp -ext 512 -datareduction yes

The resulting output:

MDisk Group, id [16], successfully created

### An invocation example

This example creates a data reduction pool with MDisks.

mkmdiskgrp -ext 512 -mdisk 3:5:6 -datareduction yes

The resulting output:

MDisk Group, id [17], successfully created

### rmmdisk

Use the rmmdisk command to delete a managed disk (MDisk) from a storage pool.

# Syntax

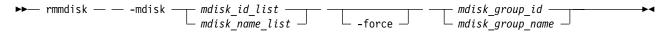

#### **Parameters**

-mdisk mdisk id list | mdisk name list

(Required) Specifies one or more managed disk IDs or names to delete from the group.

#### -force

(Optional) Migrates data on the specified disks to other disks in the group. The command completes asynchronously if **-force** is specified.

mdisk group id | mdisk group name

(Required) Specifies the ID or name of the storage pool to delete the disks from. The warning threshold for a storage pool is automatically scaled when MDisks are deleted.

### **Description**

This command attempts to remove the managed disk or disks from the group.

**Remember:** This command cannot be used for child pools.

Deleting a managed disk from a group can be done only if the managed disk does not contain any extents in use by a volume. If there are extents in use and you do not supply the force flag, the command fails.

Attention: If this disk being removed has already been powered down, removed, or is experiencing a power outage, the migration is pending and does not complete until the MDisk comes back online. The MDisk is not removed from the list of MDisks that are contained in the group.

If the disk has been deliberately removed, the only method of removing the MDisk is to remove the entire group itself.

Ensure that you do not destroy any controller LUNs until you delete them from the storage pool that they belong to.

The **rmmdisk** command fails if there are insufficient free extents on other disks in the storage pool for the duration of the command.

If you do specify the force flag, an attempt is made to migrate the extents that are in use onto other free extents within the storage pool. If there are not enough free extents in the storage pool, the command will fail even if the force flag is specified.

When an array MDisk is in a storage pool, five extents in the storage pool are reserved for internal use. If you attempt to remove an MDisk when an array MDisk is in the storage pool, the command fails (even if the **-force** flag is specified), if five free extents do not remain in the storage pool.

To delete the disks from the group, you have the following options:

- You can delete the volume that is using the extents that are specified on the managed disk.
- · You can add more managed disks to the group, rerun the command and specify the -force parameter.

When data is being migrated from the managed disk, it might take some time for the command to complete. The command itself returns with a success code, notifying you that migration is in progress (if migration is required). An event is logged when the migration is complete and the disk is deleted from the group at this time. You can also check the progress of any active migrations by running the lsmigrate command.

If you specify **-force**, the **rmmdisk** command fails if there are offline MDisks. If there are no online quorum disks the migration fails.

Remember: When using the -mdisk parameter, MDisks are removed if there is one (or more) SAS MDisk specified in the list.

### An invocation example

rmmdisk -mdisk mdisk12 -force Group3

The resulting output:

No feedback

### rmmdiskgrp

Use the **rmmdiskgrp** command to delete a storage pool without being able to recover it.

### **Syntax**

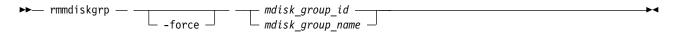

### **Parameters**

#### -force

(Optional) Specifies that all volumes and host mappings be deleted. When you use this parameter, all managed disks in the storage pool are removed and the storage pool itself is deleted.

#### Remember:

- You must specify **-force** to delete a child pool if it contains volume.
- You cannot specify **-force** to delete a parent pool if it has child pools.

Note: The command fails if -force is used to delete an MDisk group if:

- Any of the VDisks in the MDisk group are mirrored across multiple MDisk groups (other than the
  one that is being deleted).
- AND any of the VDisk mirrors are out of sync.
- AND an attempt is made to delete the in-sync copy. Deleting the only in-sync copy requires **-force**. Otherwise, it isn't needed if the VDisk has another in-sync copy.
- AND the out-of-sync copy is a thin-provisioned or compressed copy in a data reduction pool.

mdisk group id | mdisk group name

(Required) Specifies the ID or name of the storage pool that is to be deleted.

Note: You cannot delete a parent pool that has child pools. You must first delete the child pools.

### **Description**

**Important:** Before you issue the command, ensure that you want to delete all mapping information. Data that is contained on the volume cannot be recovered after the storage pool is deleted.

The **rmmdiskgrp** command deletes the specified storage pool. The **-force** parameter is required if there are volumes that have been created from this storage pool or if there are managed disks in the storage pool. Otherwise, the command fails.

Note: This command also removes any associated storage pool throttling.

Deleting a storage pool is essentially the same as deleting a clustered system (system) or part of a system because the storage pool is the central point of control of virtualization. Because volumes are created by using available extents in the storage pool, mapping between volume extents and managed disk extents is controlled based on the storage pool.

The command deletes all volume copies in the specified storage pool. If the volume has no remaining synchronized copies in other storage pools, the volume is also deleted.

This command deletes the associated MDisk group (storage pool) throttle if that storage pool is removed.

**Remember:** This command is unsuccessful if:

- Volume protection is enabled (by using the **chsystem** command).
- · The MDisk being removed is mapped to any volume that received I/O within the defined volume protection time period.

Remember: This command partially completes asynchronously. All volumes, host mappings, and Copy Services relationships are deleted before the command completes. The deletion of the storage pool then completes asynchronously.

In detail, if you specify the **-force** parameter and the volumes are still using extents in this storage pool, the following actions are initiated or occur:

- The mappings between that disk and any host objects and the associated Copy Services relationships are deleted.
- If the volume is a part of a FlashCopy mapping, the mapping is deleted.

**Note:** If the mapping is not in the idle\_or\_copied or stopped states, the mapping is force-stopped and then deleted. Force-stopping the mapping might cause other FlashCopy mappings in the system to also be stopped. For more information, see the description for the **-force** parameter in the **stopfcmap** command.

- Any volume that is in the process of being migrated into or out of the storage pool is deleted. It frees up any extents that the volume was using in another storage pool.
- · Volumes are deleted without first flushing the cache. Therefore, the storage controller LUNs that underlie any image mode MDisks might not contain the same data as the image mode volume before the deletion.
- If managed disks exist in the storage pool, all disks are deleted from the storage pool. They are returned to the unmanaged state.
- The storage pool is deleted.

Attention: If you use the -force parameter to delete all the storage pools in your system, you are returned to the processing state where you were after you added nodes to the system. All data that is contained on the volumes is lost and cannot be recovered.

### An invocation example

rmmdiskgrp -force Group3

The resulting output:

No feedback

# Chapter 26. User management commands

Use the user management commands to configure remote authentication service and manage users and groups on the clustered system.

### chauthservice

Use the **chauthservice** command to configure the remote authentication service of the clustered system (system).

### **Syntax**

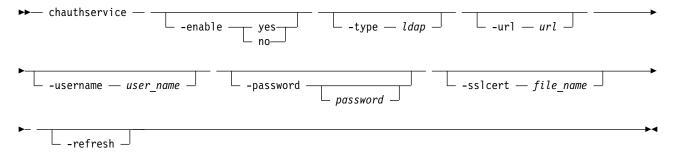

#### **Parameters**

#### -enable yes | no

(Optional) Enables or disables the system's use of the remote authentication server. When the **enable** parameter is set to no, remote authentications are failed by the system, but local authentications continue to operate normally.

#### -type ldap

(Optional) Specifies the authentication service type (which must be LDAP). An LDAP server must be configured.

**Remember:** The remote authentication service must be enabled (**-enable yes**) for this setting to come into effect.

#### -url url

(Optional - IBM Security Services only) Specifies the website address (URL) of Security Services, which is referred to as TIP in the CLI. The host part of the URL must be a valid numeric IPv4 or IPv6 network address. You can use the following characters in the URL:

- a z
- A Z
- 0 9
- –
- . ~
- :
- [
- ]
- %
- /

The maximum length of the URL is 100 characters.

This option is no longer used.

#### -username user name

(Optional) Specifies the HTTP basic authentication user name. The user name cannot start or end with a blank. The user name can consist of a string of 1 - 64 ASCII characters except for the following

- %

#### -password password

(Optional) Specifies the HTTP basic authentication user password. The password cannot start or end with a blank. It must consist of a string of 6 - 64 printable ASCII characters. The password variable is optional. If you do not provide a password, the system prompts you and does not display the password that you type.

#### -sslcert file name

(Optional) Specifies the name of the file that contains the SSL certificate, in privacy enhanced mail (PEM) format, for the remote authentication server. The certificate file must be in valid PEM format and have a maximum length of 12 KB.

#### -refresh

(Optional) Causes the system to invalidate any remote user authorizations that are cached on the system. Use this option when you modify user groups on the authentication service and want the change to immediately take effect on the system.

Note: If you clear the cache, anyone who uses the system might have to log in again (for example, if credentials are provided to one of the defined LDAP servers).

#### Description

The system authenticates remote users by using Lightweight Directory Access Protocol (LDAP).

Before you enable remote authentication, ensure that the properties of the service are properly configured on the system. It is not necessary to disable the remote authentication service to change its properties. LDAP authentication can be configured by using the **chldap** command, and LDAP servers can be added to the system by using the **mkldapserver** command.

Remember: For the authentication type to be set to LDAP with authorization enabled (true), an LDAP server must be configured.

When the authentication service is enabled, the system does not test whether the remote authentication system is operating correctly.

- To establish whether the system is operating correctly, enter the **1scurrentuser** command for a remotely authenticated user. If the output lists the user roles that are obtained from the remote authentication server, remote authentication is operating successfully. If the output is an error message, remote authentication is not working correctly, and the error message describes the problem.
- To establish whether LDAP is operating correctly, in addition to the **1scurrentuser** command, enter the testldapserver command. The testldapserver command can be entered whether or not remote authentication is enabled, and can be used to test the connection to LDAP servers, as well as user authorization and authentication.

To disable the remote authentication service in a controlled manner when it is not available, use the **enable** parameter with the no option.

### An invocation example

To disable remote authentication, enter the following command:

chauthservice -enable no

The following text is displayed when the command runs:

No feedback

### An invocation example

To refresh the system remote authorization cache, enter the following command: chauthservice -refresh

The following text is displayed when the command runs:

No feedback

### chcurrentuser

Use the **chcurrentuser** command to change the attributes of the current user.

### **Syntax**

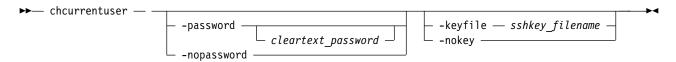

#### **Parameters**

#### -password cleartext password

(Optional) Specifies the new password to be associated with the current user. The password cannot start or end with a blank. It must consist of a string of 6 - 64 printable ASCII characters. You can optionally specify the password with the **password** parameter. If you do not specify the password, the system prompts you for it before running the command and does not display the password that you type. Either the **password** parameter or the **nopassword** parameter can be set.

#### -nopassword

(Optional) Specifies that the user's password is to be deleted.

#### -keyfile sshkey filename

(Optional) Specifies the name of the file that contains the Secure Shell (SSH) public key. Either the **keyfile** parameter or the **nokey** parameter can be set.

#### -nokey

(Optional) Specifies that the user's SSH key is to be deleted.

#### **Description**

Use the **chcurrent user** command to modify the attributes of the current user.

### An invocation example

chcurrentuser -password secret -nokey

The resulting output:

No feedback

### chldap

Use the **chldap** command to change system-wide Lightweight Directory Access Protocol (LDAP) configuration. This command can be used to configure remote authentication with LDAP. These settings apply when authenticating against any of the LDAP servers configured using the **mkldapserver** command.

### **Syntax**

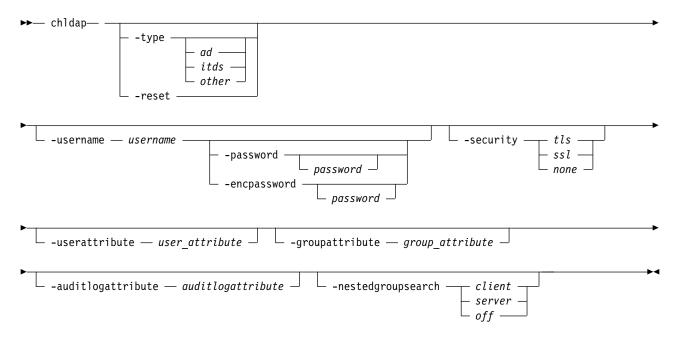

#### **Parameters**

#### -type ad | itds | other | -reset

(Optional) Specify the LDAP server type, or reset LDAP configuration to defaults for the current server type. Defaults for the configured server type:

- Active Directory (AD)
- IBM Security Directory Server (ISDS)
- Other

#### -username username

(Optional) Specifies a username for administrative binding. This can be:

#### Note:

- A distinguished name (DN)
- A user principal name (UPN) or NT login name for Active Directory

#### -password password

(Optional) Specifies the password for the administrative binding. You can optionally specify the

password with this parameter. If you do not specify the password, the system prompts you for it before running the command and does not display the password that you type.

#### -encpassword password

(Optional) Specifies the password for the enclosure. You can optionally specify the password with this parameter. If you do not specify the password, the system prompts you for it before running the command and does not display the password that you type.

### -security tls | ssl | none

(Optional) Specifies the type of security to use when communicating with LDAP servers. Specifying tls enables Transport Layer Security (TLS) security. Specifying ssl enables Secure Socket Layer (SSL) security. The default value is none.

#### -userattribute user\_attribute

(Optional) Specifies the LDAP attribute used to determine the user name of remote users. The user attribute must exist in your LDAP schema and must be unique for each of your users.

#### -groupattribute group attribute

(Optional) Specifies the LDAP attribute used to determine the group memberships of remote users. The attribute must contain either the DN of a group or a colon-separated list of group names.

#### -auditlogattribute auditlogattribute

(Optional) Specifies the LDAP attribute used to determine the identity of remote users. When a user performs an audited action, this information is recorded in the audit.

#### -authcacheminutes auth cache minutes

(Optional) Specifies the period for which to cache authentication details.

### -nestedgroupsearch client | server | off

(Optional) Specifies whether nested groups are evaluated on the client (clustered system), server (authentication service), or are not evaluated not at all.

### **Description**

At least one parameter must be specified.

The **chldap** command can be run whether or not LDAP authentication is enabled. Specifying **-reset** or **-type** populates the default values unless otherwise specified.

You can only specify -password or -encpassword if -username is specified.

The **-type** parameter values are only set to defaults for the specified type if the type is different from the existing type.

If the type is **itds**, **-nestedgroupsearch** cannot be executed (nested groups are evaluated by default). If the type is **ad**, **-nestedgroupsearch** can only be set to **client** or **off** because there is no server support. If the type is **other**, the **-nestedgroupsearch** parameter is fully configurable.

Use **-username** to specify a distinguished name (DN), user principal name (UPN), or NT login name. Distinguished names (DN) must be a sequence of attribute=value pairs separated by a comma (,), semi-colon(;), or plus sign (+). A backslash (\,) must be used to escape special characters, and can also be used to specify UTF-8 characters using their byte encoding. For example, c acute can be represented as \C4\87. NT logins are valid for only the Active Directory and must be in the DOMAIN\user format. These logins must not start or end with a period (.) and both the DOMAIN and the user must not use the following characters: \/:?"<> | UPN logins are valid for Active Directory only and must be in the format user@suffix. Both user and suffix can not use spaces or the following characters: ()<>,;:\"[]@

#### Tip

• Remember that -userattribute, -groupattribute, and -auditlogattribute accept values that:

- 1. Must begin with a letter
- 2. Only contain ASCII letters, digit characters, and hyphens
- 3. Are case-insensitive

The following LDAP (first-time) configuration suggestions assist with LDAP server setup:

#### Important:

- Ensure that the system is configured appropriately according to your LDAP schema. Issue chldap
   -type to populate the system's LDAP configuration with the server type defaults. Issue chldap -reset
   to return to these defaults at any time.
  - (Advanced) For all server types, users are authenticated with a username configured in the LDAP attribute user\_attribute. This attribute must exist in the LDAP schema and must be unique for each user. It is configurable by issuing chldap -userattribute. Active Directory users can also authenticate using their UPN or NT login names.
  - (Advanced) Authenticated users are assigned roles according to their LDAP group memberships.
     Each user's group memberships must be stored in the LDAP attribute group\_attribute. This can be either an LDAP attribute containing the DN of the user's LDAP group, or an LDAP attribute containing a colon-separated list of user group names. It is configurable by issuing chldap-groupattribute.
  - (Advanced) When an LDAP authenticated user runs a command that is audited, the user's login name is placed in the audit log. The name is extracted from the LDAP attribute audit log attribute, which is configurable by issuing chldap -auditlogattribute.
- Ensure that the system is able to search within the user and group trees on LDAP servers. By default the system authenticates anonymously. Consequently, you must either permit anonymous searches of the LDAP directory, or create an LDAP user with the appropriate permissions and issue the **chldap** -username and **chldap** -password commands to instruct the system to search as this user.
- Ensure that the system is able to connect with the appropriate level of security. Passwords are sent to the LDAP server as clear text, so Transport Layer Security (TLS) encryption is recommended. Issue **chldap -security** to change the security level.
- (Advanced): On Active Directory and some other LDAP servers, the system (by default) identifies groups to which users belong directly. To assign users permissions according to a parent group, enable the nested group search on the client by issuing **chldap -nestedgroupsearch**. This setting has an additional performance overhead and supports up to 8 levels of nesting.

### An invocation example

chldap -type itds -username uid=joebloggs,cn=admins,dc=company,dc=com -password passw0rd -auditlogattribute descriptiveName

The resulting output:

No feedback

# chldapserver

Use the **chldapserver** command to modify a Lightweight Directory Access Protocol (LDAP) server.

### Syntax

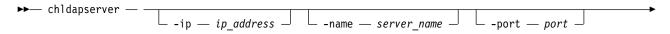

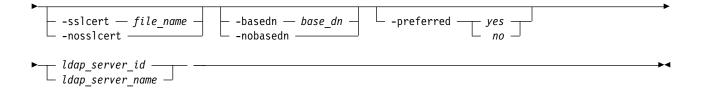

#### **Parameters**

- -ip ip address
  - (Optional) Specifies the server IP address (Internet Protocol Version 4 or 6).
- -name server name

(Optional) Specifies the LDAP server name.

-port port

(Optional) Specifies the LDAP server port. The default value (if you do not specify a value) is 389. If you specify TLS security the value is 389 and if you specify SSL security the value is 636.

-sslcert file\_name | -nosslcert

(Optional) Set (-sslcert) or clear (-nosslcert) the secure socket layer (SSL) certificate.

-basedn base dn | -nobasedn

(Optional) Use the base distinguished name (DN) for search (**-nobasedn** indicates to use the default DN).

-preferred yes | no

(Optional) Specifies whether the server is preferred over other configured LDAP servers (or not preferred).

ldap\_server\_id | ldap\_server\_name

(Required) Specifies the LDAP server ID or name.

### **Description**

**Important:** During normal operation, LDAP requests are sent to **-preferred** servers depending on availability. If no servers are marked as **-preferred**, LDAP requests are sent to configured servers based on availability.

If **-sslcert** is specified, the server certificate is verified while authenticating. The SSL certificate must exist on the current node. If **-nosslcert** is specified, any certificate file is deleted and the server certificate is not checked.

The **-basedn** parameter indicates the distinguished name (DN) to use as a base from which to search for users in the LDAP directory. If Transport Layer Security (TLS) is enabled and **-sslcert** is specified, the server certificate is verified during authentication. The secure socket layer (SSL) certificate must exist on the node being used. Otherwise, a server certificate is not checked.

The clustered system (system) must be configured with an appropriate version IP address when **-ip** is specified. The IP address specified with the **-ip** parameter must be of a version supported by the system. The certificate file must be in valid PEM format and have a maximum length of 12 kilobytes.

Distinguished names must be a sequence of attribute=value pairs separated by a comma (,), semi-colon(;), or plus sign (+) escaping special characters with \ where appropriate, and specified UTF-8 characters using their byte encoding. For example, , for commas or \C4\87 for the UTF-8 character c acute.

This command runs whether or not LDAP authentication is enabled.

**Remember:** There can be a maximum of six configured LDAP servers. If you attempt to create a seventh LDAP server an error is returned.

### An invocation example with basic server details

chldapserver -ip 192.135.60.3 -port 400 ldapserver0

The resulting output:

No feedback

### An invocation example specifying an SSL certificate

chldapserver -sslcert /tmp/activedirectorycert.pem 0

The resulting output:

No feedback

### An invocation example to remove an SSL certificate

chldapserver -nosslcert 0

The resulting output:

No feedback

#### chuser

Use the **chuser** command to change the attributes of an existing user.

### **Syntax**

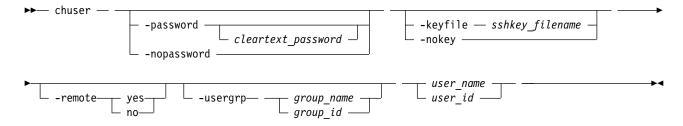

#### **Parameters**

#### -password cleartext password

(Optional) Specifies the new password to be associated with the user. The password cannot start or end with a blank. It must consist of a string of 6 - 64 printable ASCII characters. You can optionally specify the password with the **password** parameter. If you do not specify the password, the system prompts you for it before running the command and does not display the password that you type. Either the **password** parameter or the **nopassword** parameter can be set.

#### -nopassword

(Optional) Specifies that the user's password is to be deleted.

#### -keyfile sshkey\_filename

(Optional) Specifies the name of the file that contains the Secure Shell (SSH) public key. Either the **keyfile** parameter or the **nokey** parameter can be set.

#### -nokey

(Optional) Specifies that the user's SSH key is to be deleted.

#### -remote yes | no

(Optional) Specifies whether the user authenticates to the cluster using a remote authentication service. Either yes or no must be set.

#### -usergrp group\_name | group\_id

(Optional) Specifies the new group for the user.

```
user_name | user_id
```

(Required) Specifies the user whose attributes are to be changed.

### **Description**

Use the **chuser** command to modify the attributes of an existing user.

You must have the Security Administrator role to create, delete, or change a user.

Only use the **usergrp** parameter for local users. If you change a user from local to remote, the user's association with any group is removed.

If you change a user from remote to local, a user group must be specified. If you change a user from local to remote, the user must have both a password and an SSH key.

If you use the **keyfile** parameter, the SSH key file should be placed in the /tmp directory before running this command. When you run the command, the SSH key is copied into cluster state and activated for the user, and the input file is deleted.

### An invocation example

chuser -remote no -usergrp Monitor -nokey jane

The resulting output:

No feedback

### chusergrp

Use the **chusergrp** command to change the attributes of an existing user group.

# **Syntax**

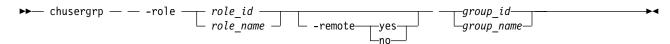

#### **Parameters**

### -role role\_name

(Optional) Specifies the role to be associated with users that belong to this group. One of the following roles must be selected: Monitor, CopyOperator, Service, Administrator, or SecurityAdmin.

#### -remote yes | no

(Optional) Specifies whether this user group should be used to set the role of remote users. Either the yes or no option must be set.

(Required) The ID or name of the user group whose attributes are to be changed.

### **Description**

Use the **chusergrp** command to modify the attributes of an existing user group.

You must have the Security Administrator role to create, delete, or change a user.

The roles of the default groups cannot be changed.

### An invocation example

chusergrp -role Administrator admin

The resulting output:

No feedback

#### **Iscurrentuser**

Use the lscurrentuser command to display the name and role of the logged-in user.

### **Syntax**

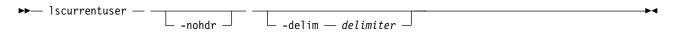

#### **Parameters**

#### -nohdr

(Optional) By default, headings are displayed for each column of data in a concise style view, and for each item of data in a detailed style view. The **-nohdr** parameter suppresses the display of these headings.

**Note:** If there is no data to be displayed, headings are not displayed.

#### -delim delimiter

(Optional) By default in a concise view, all columns of data are space-separated. The width of each column is set to the maximum width of each item of data. In a detailed view, each item of data has its own row, and if the headers are displayed, the data is separated from the header by a space. If you enter -delim: on the command line, the colon character (:) separates all items of data in a concise view; for example, the spacing of columns does not occur. In a detailed view, the data is separated from its header by the specified delimiter.

### Description

This command displays the name and role of the current user.

#### An invocation example

1scurrentuser

The resulting output:
name superuser role\_name SecurityAdmin

# Isldap

Use the **1s1dap** command to display the details for the system-wide Lightweight Directory Access Protocol (LDAP) configuration.

### **Syntax**

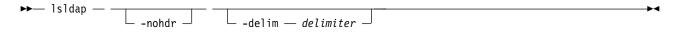

#### **Parameters**

#### -nohdr

(Optional) By default, headings are displayed for each column of data in a concise style view, and for each item of data in a detailed style view. The **-nohdr** parameter suppresses the display of these headings.

**Note:** If there is no data to be displayed, headings are not displayed.

#### -delim delimiter

(Optional) By default, in a concise view all columns of data are space-separated, with the width of each column set to the maximum width of each item of data. In a detailed view, each item of data is an individual row, and if you display headers, the data is separated from the header by a space. The **-delim** parameter overrides this behavior. Valid input for the **-delim** parameter is a 1-byte character. Enter -delim: on the command line, and the colon character (:) separates all items of data in a concise view (for example, the spacing of columns does not occur); in a detailed view, the specified *delimiter* separates the data from its header.

### **Description**

Table 98 provides the attribute values that can be displayed as output view data.

Table 98. Isldap attribute values

| Attribute             | Value                                                                                                    |
|-----------------------|----------------------------------------------------------------------------------------------------|
| type                  | Indicates the LDAP server type. The values are:                                                                          |
|                       | ad indicates that it is an Active Directory server.                                                                      |
|                       | • itds indicates that it is an IBM Tivoli Directory Server.                                                              |
|                       | other indicates that it is another type of server.                                                                       |
| enabled               | Indicates whether native LDAP authentication is enabled. The value is yes or no/                                         |
| error_sequence_number | Indicates the sequence number of non-fixed LDAP configuration error log. The value is a number (integer).                |
| username              | Indicates the binding user name or distinguished name. The value is an alphanumeric string or blank if there is no name. |
| security              | Indicates the type of security in use. The values are:                                                                   |
|                       | tls indicates that it is Transport Layer Security.                                                                       |
|                       | none indicates that there is no security.                                                                                |
| user_attribute        | Indicates the LDAP attribute that represents the user login.                                                             |
| group_attribute       | Indicates the LDAP attribute that represents the user group membership.                                                  |
| audit_log_attribute   | Indicates the LDAP attribute that represents the user name in audit log.                                                 |
| auth_cache_minutes    | Indicates the period (in minutes) for which to cache session details.                                                    |
| nested_group_search   | Indicates the handling of nested groups. The values are:                                                                 |
|                       | off indicates that there is no nested group handling search.                                                             |
|                       | • client indicates that the system must search for nested groups on the client.                                          |
|                       | server indicates that the system must search for nested groups on the server.                                            |

### An invocation example

lsldap -delim:

The resulting output:

type:ad
enabled:yes
error\_sequence\_number:12
username:admin@company.com
security:tls
user\_attribute:sAMAccountName
group\_attribute:memberOf
audit\_log\_attribute:userPrincipalName
auth\_cache\_minutes:10
nested group search:off

### Isldapserver

Use the **lsldapserver** command to display the most recent details for all configured Lightweight Directory Access Protocol (LDAP) servers.

### **Syntax**

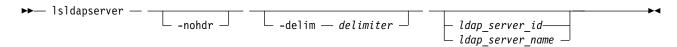

#### **Parameters**

#### -nohdr

(Optional) By default, headings are displayed for each column of data in a concise style view, and for each item of data in a detailed style view. The **-nohdr** parameter suppresses the display of these headings.

Note: If there is no data to be displayed, headings are not displayed.

#### -delim delimiter

(Optional) By default, in a concise view all columns of data are space-separated, with the width of each column set to the maximum width of each item of data. In a detailed view, each item of data is an individual row, and if you display headers, the data is separated from the header by a space. The <code>-delim</code> parameter overrides this behavior. Valid input for the <code>-delim</code> parameter is a 1-byte character. Enter <code>-delim</code>: on the command line, and the colon character (:) separates all items of data in a concise view (for example, the spacing of columns does not occur); in a detailed view, the specified <code>delimiter</code> separates the data from its header.

ldap\_server\_id | ldap\_server\_name
 (Optional) Specifies the ID or name for LDAP server that is being used.

### Description

#### Remember:

- The base distinguished name (DN) is at the end of the concise view information; other fields must be added before the base DN.
- The command fails if a server is specified that does not exist.

Table 99 on page 627 provides the attribute values that can be displayed as output view data.

Table 99. Isldapserver attribute values

| Attribute             | Value                                                                                                    |
|-----------------------|----------------------------------------------------------------------------------------------------|
| id                    | Specifies the ID of the LDAP server.                                                                                               |
| name                  | Specifies the name of the LDAP server.                                                                                             |
| error_sequence_number | Specifies the sequence number of non-fixed LDAP server error log.                                                                  |
| IP_address            | Specifies the IP address of the LDAP server (Internet Protocol Versions 4 and 6).                                                  |
| port                  | Specifies the LDAP server port. The default value is 389. The value for TLS security is 389 and the value for SSL security is 636. |
| cert_set              | Specifies the certificate setting if a certificate is configured.                                                                  |
| preferred             | Specifies the server preference (preferred server).                                                                                |
| base_dn               | Specifies the base distinguished name (DN) that is used in LDAP searches.                                                          |

# **Description**

This command displays details for the configured LDAP servers.

**Note:** There is a maximum of six configured LDAP servers.

# A concise invocation example

```
lsldapserver -delim :
```

## The resulting output:

```
id:name:error_sequence_number:IP_address:port:cert_set:preferred:base_dn
0:ldapserver0::192.135.60.3:389:no:yes:ou=users,dc=company,dc=com
1:ldapserver1:12:192.135.60.4:389:no:no:ou=users,dc=company,dc=com
2:ldapserver2::192.135.60.5:389:yes:yes:ou=users,dc=company,dc=com
3:ldapserver3::192.135.60.6:389:yes:no:ou=users,dc=company,dc=com
```

## A detailed invocation example

```
lsldapserver -delim : ldapserver0
```

## The resulting output:

id:0
name:ldapserver0
error\_sequence\_number:
IP\_address:192.135.60.3
port:389
cert\_set:no
preferred:yes
base dn:ou=users,dc=company,dc=com

#### Isuser

Use the **lsuser** command to display a list of the users that is created on the clustered system (system).

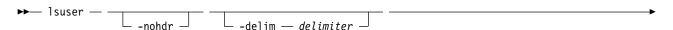

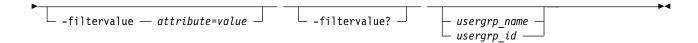

#### -nohdr

(Optional) By default, headings are displayed for each column of data in a concise style view, and for each item of data in a detailed style view. The **-nohdr** parameter suppresses the display of these headings.

**Note:** If there is no data to be displayed, headings are not displayed.

#### -delim delimiter

(Optional) By default in a concise view, all columns of data are space-separated. The width of each column is set to the maximum width of each item of data. In a detailed view, each item of data has its own row, and if the headers are displayed, the data is separated from the header by a space. If you enter -delim: on the command line, the colon character (:) separates all items of data in a concise view; for example, the spacing of columns does not occur. In a detailed view, the data is separated from its header by the specified delimiter.

#### -filtervalue attribute=value

(Optional) Specifies a list of one or more filters. Only objects with a value that matches the filter attribute value are displayed.

**Note:** Some filters allow the use of a wildcard when you enter the command. The following rules apply to the use of wildcards with the SAN Volume Controller CLI:

- The wildcard character is the asterisk (\*).
- The command can contain a maximum of one wildcard.
- When you use a wildcard, enclose the filter entry within double quotation marks (""), as follows: lsuser -filtervalue "usergrp name=md\*"

#### -filtervalue?

(Optional) Displays the valid filter attributes for the **-filtervalue**attribute=value parameter:

- password
- ssh\_key
- remote
- usergrp\_id
- usergrp\_name

usergrp name | usergrp id

(Optional) Specifies the ID or name of the user for which the association is being deleted. If this parameter is specified, the detailed view for the specified user is displayed in the output. If you do not specify an ID or name, the concise view is displayed.

## Description

This command displays a list of users that is created on the system.

# A concise invocation example

1suser

The resulting output:

| id | name      | password | ssh_key |     | usergrp_id | usergrp_name  |
|----|-----------|----------|---------|-----|------------|---------------|
| 0  | superuser | yes      | no      | no  | 0          | SecurityAdmin |
| 1  | simon     | no       | yes     | no  | 2          | CopyOperator  |
| 2  | jane      | yes      | no      | no  | 3          | Service       |
| 3  | kin       | VAS      | VAS     | VAS |            |               |

# A detailed invocation example

1suser 1

The resulting output:

id 1
name tpc\_admin
password yes
ssh\_key no
remote no
usergrp\_id 0
usergrp\_name SecurityAdmin

# Isusergrp

Use the **lsusergrp** command to display a list of the user groups that is created on the clustered system (system).

# **Syntax**

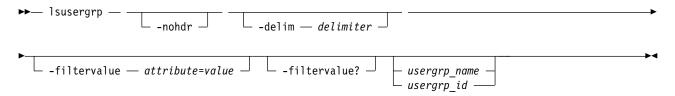

#### **Parameters**

#### -nohdr

(Optional) By default, headings are displayed for each column of data in a concise style view, and for each item of data in a detailed style view. The **-nohdr** parameter suppresses the display of these headings.

**Note:** If there is no data to be displayed, headings are not displayed.

## -delim delimiter

(Optional) By default in a concise view, all columns of data are space-separated. The width of each column is set to the maximum width of each item of data. In a detailed view, each item of data has its own row, and if the headers are displayed, the data is separated from the header by a space. If you enter -delim: on the command line, the colon character (:) separates all items of data in a concise view; for example, the spacing of columns does not occur. In a detailed view, the data is separated from its header by the specified delimiter.

## -filtervalue attribute=value

(Optional) Specifies a list of one or more filters. Only objects with a value that matches the filter attribute value are displayed.

**Note:** Some filters allow the use of a wildcard when you enter the command. The following rules apply to the use of wildcards with the SAN Volume Controller CLI:

• The wildcard character is the asterisk (\*), which must be used as the first or last character in the string.

- The command can contain a maximum of one wildcard.
- When you use a wildcard, enclose the filter entry within double quotation marks (""), as follows: lsusergrp -filtervalue "role=md\*"

#### -filtervalue?

(Optional) Displays the valid filter attributes for the **-filtervalue** attribute=value parameter:

- role\_id
- role name
- remote

usergrp name | usergrp id

(Optional) Specifies the ID or name of the user group to view. If you do not specify an ID or name, all groups are displayed.

# **Description**

This command displays a list of user groups that is created on the system.

# An invocation example

lsusergrp

The resulting output:

| id | name          | role          | remote |
|----|---------------|---------------|--------|
| 0  | SecurityAdmin | SecurityAdmin | yes    |
| 1  | Administrator | Administrator | no     |
| 2  | CopyOperator  | CopyOperator  | no     |
| 3  | Service       | Service       | yes    |
| 4  | Monitor       | Monitor       | no     |
| 5  | support       | Service       | no     |
|    |               |               |        |

# mkldapserver

Use the **mkldapserver** command to display the data used to create a Lightweight Directory Access Protocol (LDAP) server.

# **Syntax**

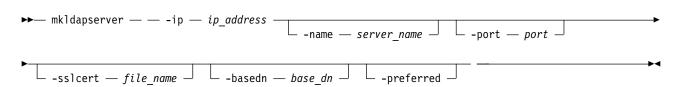

## **Parameters**

-ip ip address

(Required) Specifies the server IP address (Internet Protocol Version 4 or 6).

-name server\_name

(Optional) Specifies the LDAP server name.

 $\textbf{-port}\ port$ 

(Optional) Specifies the LDAP server port. The default value (if you do not specify a value) is 389. If you specify TLS security the value is 389 and if you specify SSL security the value is 636.

-sslcert file name

(Optional) Set the SSL certificate.

#### -basedn base dn

(Optional) Use the base distinguished name for search.

#### -preferred

(Optional) Specifies that this server is preferred over other configured LDAP servers.

# **Description**

**Important:** During normal operation, LDAP requests are sent to **-preferred** servers depending on availability. If no servers are marked as **-preferred**, LDAP requests are sent to configured servers based on availability.

If **-sslcert** is specified, the server certificate is verified while authenticating.

Note: The SSL certificate must exist on the current node.

The **-basedn** parameter indicates the distinguished name (DN) to use as a base from which to search for users in the LDAP directory. If Transport Layer Security (TLS) is enabled and **-sslcert** is specified, the server certificate is verified during authentication. The secure socket layer (SSL) certificate must exist on the node being used, otherwise a server certificate is not checked.

The clustered system (system) must be configured with an appropriate version IP address when **-ip** is specified. The IP address specified with the **-ip** parameter must be of a version supported by the system. The certificate file must be in valid PEM format and have a maximum length of 12 kilobytes.

Distinguished names must be a sequence of attribute=value pairs separated by a comma (,), semi-colon(;), or plus sign (+) escaping special characters with a backslash (\) where appropriate, and specified UTF-8 characters using their byte encoding. For example, \, for commas or \C4\87 for the UTF-8 character c acute.

This command runs whether or not LDAP authentication is enabled.

**Remember:** There is a maximum of six configured LDAP servers. Attempting to create a seventh LDAP server returns an error.

## An invocation example

```
mkldapserver -ip 192.135.60.3
```

The resulting output:

LDAP Server, id [0], successfully created

#### mkuser

Use the **mkuser** command to create either a local or a remote user to access a clustered system (system).

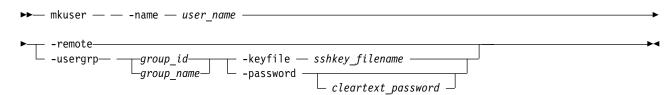

#### -name user name

(Required) Specifies the unique user name. The user name cannot start or end with a blank. The user name must consist of a string of 1 - 256 ASCII characters, with the exception of the following characters: %:",\*'.

#### -remote | -usergrp

(Required) Specifies whether the user authenticates to the system using a remote authentication service or system authentication methods. Either the remote parameter or the usergrp parameter must be set. If **usergrp** is specified, it must be followed by *group\_name* or *group\_id* (see next parameter).

## group\_name | group\_id

(Required if usergrp is specified) The ID or name of the user group with which the local user is to be associated.

#### -password cleartext password

(Optional) Specifies the password to be associated with the user. The password cannot start or end with a blank. It must consist of a string of 6 - 64 printable ASCII characters. You can optionally specify the password with the password parameter. If you do not specify the password, the system prompts you for it before running the command and does not display the password that you type.

## -keyfile sshkey filename

(Optional) Specifies the name of the file that contains the Secure Shell (SSH) public key.

# Description

The mkuser command creates a new local or remote user to access a system. The command returns the ID of the created user.

You must have the Security Administrator role to create, delete, or change a user.

If you create a local user, you must specify the existing user group that the user belongs to. All local users must have a group. The user group defines roles that provide the user with access to specific operations on the system. You must also specify either the **keyfile** or **password** parameter, or both.

If you create a remote user, you must specify both the keyfile and password parameters. Remote users have their groups defined by the remote authentication service.

Up to 400 users can be defined on the system. You can also create new users and assign keys to them.

If you use the **keyfile** parameter, the SSH key file should be placed in the /tmp directory before running this command. When you run the command, the SSH key is copied into system state and activated for the user, and the input file is deleted.

# An invocation example

mkuser -name jane -usergrp Service -password secret

The resulting output:

User, id [1], successfully created

# mkusergrp

Use the **mkusergrp** command to create a new user group.

# **Syntax**

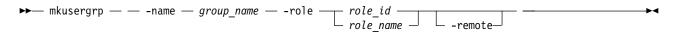

#### **Parameters**

## -name group\_name

(Required) Specifies the unique user group name. The group name cannot start or end with a blank. The group name must consist of a string of 1 - 64 ASCII characters, with the exception of the following characters: %:",\*'.

## -role role\_id | name

(Required) Specifies the role (by ID or name) to be associated with all users that belong to this user group. One of the following roles must be selected:

- Monitor
- CopyOperator
- Service
- Administrator
- SecurityAdmin
- VasaProvider
- AdministratorWithoutDelete

#### -remote

(Optional) Specifies that this user group should be used to set the role of remote users. This is disabled by default.

# **Description**

The **mkusergrp** command creates a new user group to organize users of the SAN Volume Controller clustered system by role. Use the **lsusergrp** command to view a list of user groups that have been created on the clustered system.

You must have the security administrator role (SecurityAdmin role name) to create, delete, or change a user group.

Each user group has one role that determines the role of users that belong to that group. Use the **role** parameter to specify one of the following roles for the user group:

#### Monitor

You can issue any information display command and, additionally, the following commands:

- finderr
- dumperrlog
- dumpinternallog
- chcurrentuser
- ping
- · svcconfig backup

#### CopyOperator

You can issue the following commands:

- prestartfcconsistgrp
- startfcconsistgrp

- stopfcconsistgrp
- chfcconsistgrp
- prestartfcmap
- startfcmap
- stopfcmap
- chfcmap
- startrcconsistgrp
- stoprcconsistgrp
- switchrcconsistgrp
- chrcconsistgrp
- · startrcrelationship
- · stoprcrelationship
- switchrcrelationship
- chrcrelationship
- chpartnership

In addition, you can issue all of the commands allowed by the Monitor role.

### Service

You can issue the following commands:

- · applysoftware
- setlocale
- addnode
- rmnode
- cherrstate
- writesernum
- detectmdisk
- includemdisk
- clearerrlog
- cleardumps
- settimezone
- stopsystem
- startstats
- stopstats
- settime

In addition, you can issue all of the commands allowed by the Monitor role.

## Administrator

You can issue any command other than:

- · chauthservice
- mkuser
- rmuser
- chuser
- mkusergrp
- rmusergrp
- chusergrp
- setpwdreset

#### VASAProvider

The system uses this role to implement the VMware Virtual Volumes function. It provides a group with users that can be used by that software. You can issue any command other than:

- · chauthservice
- chldap
- chldapserver
- · chsecurity
- chuser
- chusergrp
- mkldapserver
- mkuser
- mkusergrp
- rmldapserver
- rmuser
- rmusergro
- setpwdreset

### **SecurityAdmin**

You can issue all commands.

The command returns the ID of the created user group.

# An invocation example

mkusergrp -name support -role Service

The resulting output:

User Group, id [5], successfully created

## An invocation example

mkusergrp -role VasaProvider -name myVasaProvider

The resulting output:

User Group, id [5], successfully created

## An invocation example

mkusergrp -role AdministratorWithoutDelete -name myAdministratorWithoutDelete

The resulting output:

User Group, id [5], successfully created

# rmldapserver

Use the rmldapserver command to delete a Lightweight Directory Access Protocol (LDAP) server.

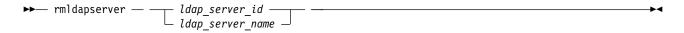

ldap\_server\_id | ldap\_server\_name
 (Required) Specifies the LDAP server ID or name to delete.

# **Description**

#### Remember:

- If remote authentication with LDAP is enabled, the final LDAP server cannot be deleted. To delete the final LDAP server disable LDAP authentication by specifying **chauthservice -enable no**.
- The rmldapserver command can be specified whether or not LDAP authentication is enabled.

# An invocation example

rmldapserver ldapserver0

The resulting output:

No feedback

#### rmuser

Use the rmuser command to delete a user.

# **Syntax**

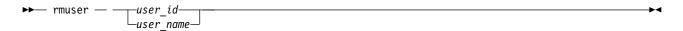

## **Parameters**

user\_id or user\_name
 (Required) Specifies the user to be removed.

# **Description**

Use the rmuser command to delete a user.

You must have the Security Administrator role to create, delete, or modify a user.

# An invocation example

rmuser jane

The resulting output:

No feedback

# rmusergrp

Use the **rmusergrp** command to delete a user group.

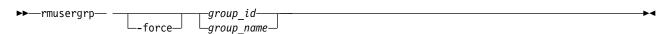

#### -force

(Optional) Specifies that the user group should be deleted even if there are users in the group.

**Important:** Using the force parameter might result in a loss of access. Use it only under the direction of your product support information.

```
group_id | group_name
```

(Required) The ID or name of the user group to be removed.

# **Description**

Use the **rmusergrp** command to delete a user group.

You must have the Security Administrator role to create, delete, or change a user group.

User groups with users cannot normally be deleted. If you use the **force** parameter, the group is deleted and all of the users in that group are assigned to the Monitor group. Default user groups cannot be deleted, even if the **force** parameter is set.

# An invocation example

rmusergrp support

The resulting output:

No feedback

# testldapserver

Use the testldapserver command to test a Lightweight Directory Access Protocol (LDAP) server.

# **Syntax**

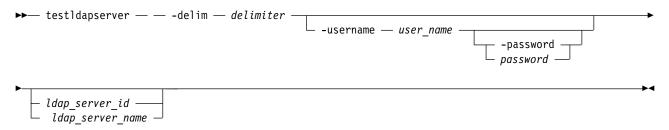

#### **Parameters**

#### -delim delimiter

(Optional) By default, in a concise view all columns of data are space-separated, with the width of each column set to the maximum possible width of each item of data. In a detailed view, each item of data is an individual row, and if displaying headers, the data is separated from the header by a space. The <code>-delim</code> parameter overrides this behavior. Valid input for the <code>-delim</code> parameter is a one-byte character. Enter <code>-delim</code>: on the command line, and the colon character (:) separates all items of data in a concise view (for example, the spacing of columns does not occur); in a detailed view, the specified *delimiter* separates the data from its header

-username user name

(Optional) Specifies the user name to test.

#### -password password

(Optional) Specifies the password to test. You can optionally specify the password with this

parameter. If you do not specify the password, the system prompts you for it before running the command and does not display the password that you type.

**Note:** The **-password** parameter is only valid if **-username** is specified. The actual password does not need to be supplied.

ldap\_server\_id | ldap\_server\_name

(Optional) Specifies the LDAP server ID or name to test.

# Description

The **test1dapserver** command allows three levels of testing:

- Server connection test (issue testldapserver without supplying username or password). This verifies
  that a connection can be established with the server while authenticating using the configured
  administrator credentials according to the LDAP configuration.
- Server connection, LDAP configuration, and user authorization test (issue **test1dapserver** with a username). This verifies that:
  - A connection can be established with the server while authenticating using the configured administrator credentials.
  - The LDAP attributes are correctly configured on the system.
  - The user has been assigned a role.
- Server connection, LDAP configuration, and user authentication test (issue **test1dapserver** with a username and password). This verifies that:
  - A connection can be established with the server while authenticating using the configured administrator credentials.
  - The user authenticates with the supplied password

No specific server errors indicates success.

**Important:** This command works whether or not LDAP authentication is selected or enabled with the **chauthservice** command.

Table 100 provides the attribute values that can be displayed as output view data.

Table 100. testldapserver attribute values

| Attribute | Value                                                                  |  |
|-----------|------------------------------------------------------------------------|--|
| id        | LDAP server ID                                                         |  |
| name      | LDAP server name                                                       |  |
| error     | Critical server error (or success, depending on situation) encountered |  |

## An invocation example with one LDAP server and no specific user information

testldapserver -delim ":" ldapserver1

The resulting output:

id:name:error

1:ldapserver1:CMMVC7075I The LDAP task completed successfully

# An invocation example with all LDAP servers using a UPN

 $testldapserver \verb|-username| bloggs@company.com| -delim| ":"$ 

The resulting output:

id:name:error

0:ldapserver0:CMMVC6518E The task has failed because no roles are defined for the current user on the system. 1:ldapserver1:CMMVC7075I The LDAP task completed successfully.

 ${\tt 2:ldapserver2:CMMVC7075I\ The\ LDAP\ task\ completed\ successfully.}$ 

# **Chapter 27. Volume commands**

Use the volume commands enable to work with volume options for the system.

# addvolumecopy

Use the **addvolumecopy** command to add a copy to an existing volume. On a standard topology system, you can use this command to add a mirrored copy to an existing volume. On a stretched or HyperSwap topology system, you can use this command to convert an existing basic volume into a highly available volume by adding a copy of that volume at a second site.

# **Syntax**

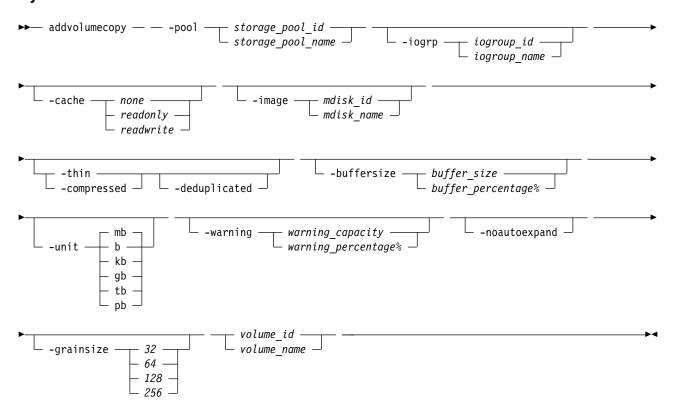

### **Parameters**

-pool storage\_pool\_id | storage\_pool\_name

(Paguing) Specifies the storage pool in vuhich to

(Required) Specifies the storage pool in which to create the new volume copy.

**Remember:** For stretched and hyperswap topology systems, the site of storage pool must not be the same as the site of the existing volume copy.

-iogrp iogroup\_id | iogroup\_name

(Optional) Specifies the I/O group that the new volume copy is cached in.

**Note:** This parameter applies only when you are creating a HyperSwap volume and requires that the system topology be hyperswap.

The I/O group must be in the same site as the storage pool that is being specified.

© Copyright IBM Corp. 2018 641

## -cache none | readonly | readwrite

(Optional) Specifies the caching options for the volume copy. Valid entries are:

- readwrite enables the cache for the volume.
- readonly disables write caching but allows read caching for a volume.
- · none disables the cache mode for the volume.

**Note:** This parameter applies only when you are creating a HyperSwap volume and requires that the system topology be hyperswap.

## -image mdisk\_id | mdisk\_name

(Optional) Specifies that the volume copy is to be created (on any topology) in image mode and it specifies which currently unused MDisk to use.

Note: For a stretched or hyperswap topology system, the MDisk site must match the storage pool site. If the storage pool is empty, the MDisk site must be 1 or 2, and the MDisk site cannot be the same as the site of the existing volume copy.

#### -thin

(Optional) Specifies that the volume copy is to be created with thin provisioning. You cannot specify this parameter with **-compressed**.

**Note:** If you do not specify either **-thin** or **-compressed** parameters, the system creates a fully allocated volume copy.

#### -compressed

(Optional) Specifies that the volume copy is to be created compressed. You cannot specify this parameter with **-thin**.

#### -deduplicated

(Optional) Adds a deduplicated volume. If you specify -deduplicated, you must also specify -thin or **-compressed** because it applies only to thin or compressed volumes.

**Note:** Data deduplication works only with data reduction storage pools. You can only create deduplicated volumes and volume copies in an I/O group if no compressed volumes or volume copies exist in regular storage pools.

#### **-buffersize** buffer size | buffer percentage%

(Optional) Specifies the pool capacity the volume attempts to reserve as a buffer for thin-provisioned and compressed volumes. You must specify either **-thin** or **-compressed** with this parameter.

## -warning warning\_capacity | warning\_percentage%

(Optional) Specifies a threshold at which a warning error log is generated for the volume copy. A warning is generated when the used disk capacity on the thin-provisioned or compressed copy exceeds the specified threshold. You can specify the threshold by using warning\_capacity to specify a size, which defaults to MB unless the **-unit** parameter is specified.

Note: You can also specify a warning\_percentage% to use a percentage of the volume size. If you do not specify a warning threshold, a default value of 80% is used. To disable warnings, specify 0.

You must specify either **-thin** or **-compressed** with this parameter.

#### -unit b | kb | mb | gb | tb | pb

(Optional) Specifies the data units for the **-buffersize** and **-warning** parameters.

#### -noautoexpand

(Optional) Specifies that the volume copy not automatically expand as it is written to; the available buffer capacity decreases as the used capacity increases. The copy goes offline if the buffer capacity is consumed.

The buffer capacity can be increased by specifying expandvdisksize -rsize. You must specify either **-thin** or **-compressed** with this parameter. If you do not specify this keyword, the copy automatically expands as it is written to.

-grainsize 32 | 64 | 128 | 256

(Optional) Sets the grain size (KB) for a thin-provisioned volume. If you are using the thin-provisioned volume in a FlashCopy map, use the same grain size as the map grain size for best performance. If you are using the thin-provisioned volume directly with a host system, use a small grain size. The grain size value must be 32, 64, 128, or 256 KB. The default is 256 KB.

volume id | volume name

(Required) Specifies the volume to add the volume copy to.

# **Description**

Use the **addvolumecopy** command to add a copy to an existing volume. The new volume copy is synchronized with the current copy.

**Note:** A volume cannot have volume copies in different storage pools if cloud backup is enabled on the volume.

On some node types, you can create a compressed volume copy in a data reduction storage pool for an I/O group. A compressed volume copy in a data reduction pool can only be created in an I/O group with V5030, V7000, or SVC node types. You can create thin-provisioned volume copies on any node type. Volumes can also have fully allocated volume copies in data reduction storage pools.

You cannot specify **-buffersize** if the volume copy is created in a data reduction storage pool. Specify **-thin** or **-compressed** to enable thin provisioning or compression.

You cannot specify **-noautoexpand** when you create thin-provisioned or compressed volume copies from a data reduction storage pool.

You cannot create a volume copy that is a thin-provisioned or compressed volume in a data reduction storage pool, and the volume caching mode is none or readonly. You must specify **chvdisk** to change the volume caching mode to readwrite.

You cannot specify **-warning** for a thin-provisioned or compressed volume copy in a data reduction storage pool.

You cannot specify **-grainsize** for thin-provisioned and compressed volume copies in data reduction storage pools. This type of volume copy is created with a size of 8 KB.

Thin-provisioned or compressed volume copies in data reduction pools cannot be created if the data reduction storage pool is offline and requires recovery. If the recovery is still in progress, you must wait until the recovery is complete and the pool is in online state.

On a standard topology system, you can use this command to add a mirrored copy to an existing volume. On a stretched or HyperSwap topology system, you can use this command to convert an existing basic volume into a highly available volume by adding a copy of that volume to a second site.

A volume copy cannot be created in the same site as an existing copy of the volume. This command automatically adds the caching I/O group to the access I/O group set of the volume.

#### Scenario 1

If the I/O group contains:

• At least one 8 GB node.

- At least one thin-provisioned or compressed volume in a data reduction pool.
- And you try to set the FlashCopy bitmap size for that I/O group to at least 1.5 GB.

The command fails due to insufficient resources available.

#### Scenario 2

When a thin-provisioned or compressed volume is created within a data reduction pool, the pool must have enough capacity to create more volumes that track SCSI unmap operations from the host. If this capacity is not available, the command fails.

## Scenario 3

Volumes cannot be created in a data reduction pool if offline thin-provisioned or compressed volumes exist in a data reduction pool, either because of thin provisioning (out of space or corruption), or a component underneath thin provisioning is holding a volume in the pool offline.

# Add a volume copy to an existing volume

addvolumecopy -pool 2 volume5

The detailed resulting output:

No feedback

# Add a thin-provisioned volume copy to an existing volume

addvolumecopy -pool site2pool1 -thin 0

The detailed resulting output:

No feedback

# Add a fully allocated image-mode volume copy

addvolumecopy -image mdisk12 -pool 3 volume2

The detailed resulting output:

No feedback

# Add a thin-provisioned volume copy

 $addvolumecopy \hbox{-pool paulgilbertl7 -thin thinvdisk3}$ 

The detailed resulting output:

No feedback

# An invocation example to add a deduplicated volume copy

addvolumecopy -pool datareductionpool10 -thin -deduplicated deduplicatedvolume6

The resulting output:

Vdisk [6] copy [1] successfully created

# addvdiskcopy

Use the **addvdiskcopy** command to add a copy to an existing volume, which changes a nonmirrored volume into a mirrored volume. On a system with a hyperswap topology, use the **addvolumecopy** command to convert an existing volume to a HyperSwap volume by adding a copy at a second site.

**Note:** The first syntax diagram depicts the addition of a sequential or striped mode volume. The second syntax diagram depicts the addition of an image mode volume.

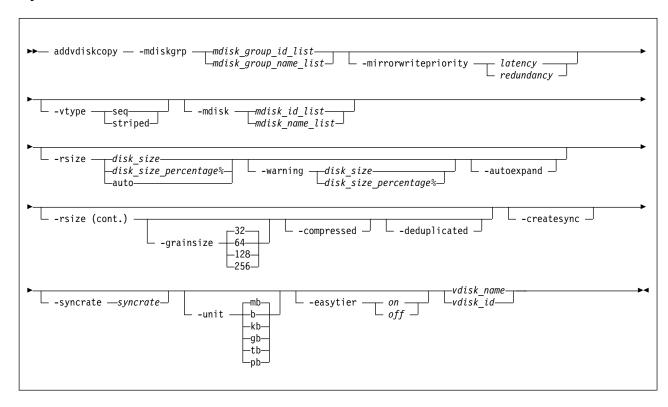

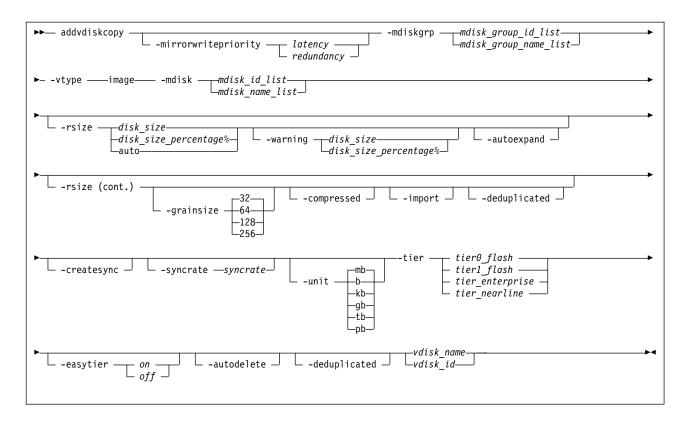

-mdiskgrp mdisk\_group\_id\_list | mdisk\_group\_name\_list

(Required) Specifies the storage pools to use to create copies for the volume. You must specify a group for each copy that is being added.

**Note:** If the MDisk group is from a child pool, **-vtype** must be striped.

## -mirrorwritepriority latency | redundancy

(Optional) Specifies how to configure the mirror write algorithm priority.

- 1. Choosing *latency* means a copy that is slow to respond to a write input/output (I/O) becomes unsynchronized, and the write I/O completes if the other copy successfully writes the data.
- 2. Choosing *redundancy* means a copy that is slow to respond to a write I/O synchronizes completion of the write I/O with the completion of the slower I/O to maintain synchronization.

#### -vtype seq | striped | image

(Optional) Specifies the virtualization type for the copy: sequential, striped, or image. The type can be different than the virtualization types for other copies on the volume. The default virtualization type is **striped**. If you specify the **-rsize auto** option or the **-import** option, you must also specify the **-vtype image** option.

**Note:** You cannot create an image or sequential mode copy from a child pool or data reduction pools.

#### -mdisk mdisk id list | mdisk name list

(Optional) Specifies one or more managed disks (MDisks). For sequential and image mode copies, you must specify a single MDisk that has sufficient free extents. For image mode copies, the MDisk must be in unmanaged mode. For sequential mode copies the MDisk must be in the managed mode.

#### -syncrate syncrate

(Optional) Specifies the copy synchronization rate. A value of zero prevents synchronization. For the supported **-syncrate** values and their corresponding rates, see Table 102 on page 651.

If not specified, the current value is unchanged.

#### -createsync

(Optional) Suppresses the synchronization of the new volume copy with the primary copy. Using this parameter can cause data corruption if the primary copy fails and leaves an unsynchronized secondary copy to provide data. Using this parameter can cause loss of read stability in unwritten areas if the primary copy fails, data is read from the primary copy, and then different data is read from the secondary copy.

**Note:** You cannot specify **-createsync** for a volume that is fast formatting.

## -rsize disk size | disk size percentage% | auto

(Optional) Makes the copy thin-provisioned and specifies the real size of the copy. Specify the <code>disk\_size | disk\_size\_percentage</code> value by using an integer, or an integer immediately followed by the percent character (%). The default units for <code>disk\_size</code> are megabytes (MB). To specify different units, use the <code>-unit</code> parameter. The <code>auto</code> option creates a volume copy that uses the entire size of the MDisk; if you specify the <code>-rsize auto</code> option, you must also specify the <code>-vtype image</code> option.

#### -deduplicated

(Optional) Adds a deduplicated volume. If you specify **-deduplicated**, you must also specify **-rsize** because it applies only to thin-provisioned or compressed volumes.

**Note:** Data deduplication works only with data reduction storage pools. You can only create deduplicated volumes and volume copies in an I/O group if no compressed volumes or volume copies exist in regular storage pools.

#### -compressed

(Optional) Adds exactly one copy to an existing volume that already has (only) one copy a volume, and enables compression. Requires the **-rsize** parameter also be specified.

#### Remember:

- You cannot specify this parameter with the **-grainsize** parameter.
- When you specify this parameter with the **-import** parameter, you must specify **-rsize auto**.

## -warning disk\_size | disk\_size\_percentage%

(Optional) Requires that the **-rsize** parameter also be specified. Generates a warning when the used disk capacity on the thin-provisioned copy first exceeds the specified threshold. You can specify a <code>disk\_size</code> integer, which defaults to megabytes (MB) unless the **-unit** parameter is specified; or you can specify a <code>disk\_size</code>%, which is a percentage of the volume size. If **-autoexpand** is enabled, the default value for **-warning** is 80% of the volume capacity. If **-autoexpand** is not enabled, the default value for warning is 80% of the real capacity. To disable warnings, specify **0**.

#### -autoexpand

(Optional) Requires that the **-rsize** parameter also be specified. Specifies that thin-provisioned copies automatically expand their real capacities by allocating new extents from their storage pool. If the **-autoexpand** parameter is specified, the **-rsize** parameter specifies a capacity that is reserved by the copy. It protects the copy from going offline when its storage pool runs out of space by allowing it to consume this reserved space first.

#### -grainsize 32 | 64 | 128 | 256

(Optional) Requires that the **-rsize** parameter also be specified. Sets the grain size (KB) for a thin-provisioned volume copy. The grain size value must be 32, 64, 128, or 256 KB. The default is 256 KB.

## -unit b | kb | mb | gb | tb | pb

(Optional) Specifies the data units for the **-rsize** and **-warning** parameters.

### -import

(Optional) Imports an image mode disk that contains a thin-provisioned volume into the clustered system (system). Requires that the **-rsize** and **-vtype image** parameters also be specified.

-tier tier0\_flash | tier1\_flash | tier\_enterprise | tier\_nearline (Optional) Specifies the MDisk tier when an image mode copy is added.

## tier0\_flash

Specifies a tier0\_flash hard disk drive or an external MDisk for the newly discovered or external volume.

#### tier1\_flash

Specifies a tier1\_flash (or flash drive) hard disk drive or an external MDisk for the newly discovered or external volume.

## tier\_enterprise

Specifies a tier\_enterprise hard disk drive or an external MDisk for the newly discovered or external volume.

## tier\_nearline

Specifies a tier\_nearline hard disk drive or an external MDisk for the newly discovered or external volume.

#### -easytier on | off

(Optional) Determines whether the IBM Easy Tier function is allowed to move extents for this volume. If a volume copy is striped and not being migrated, see the settings in Table 101.

Table 101. Storage pool Easy Tier settings

| Storage pool Easy Tier | Number of tiers in the | Volume copy Easy Tier | Volume copy Easy Tier             |
|------------------------|------------------------|-----------------------|-----------------------------------|
| setting                | storage pool           | setting               | status                            |
| Off                    | One                    | Off                   | inactive (see note 1 on page 649) |
| Off                    | One                    | On                    | inactive (see note 1 on page 649) |
| Off                    | Two                    | Off                   | inactive (see note 1 on page 649) |
| Off                    | Two                    | On                    | inactive (see note 1 on page 649) |
| Measure                | One                    | Off                   | measured (see note 2 on page 649) |
| Measure                | One                    | On                    | measured (see note 2 on page 649) |
| Measure                | Two                    | Off                   | measured (see note 2 on page 649) |
| Measure                | Two                    | On                    | measured (see note 2 on page 649) |
| Auto                   | One                    | Off                   | measured (see note 2 on page 649) |
| Auto                   | One                    | On                    | measured (see note 2 on page 649) |
| Auto                   | Two                    | Off                   | balanced (see note 3 on page 649) |
| Auto                   | Two                    | On                    | active (see note 4 on page 649)   |
| On                     | One                    | Off                   | measured (see note 2 on page 649) |
| On                     | One                    | On                    | balanced (see note 3 on page 649) |

Table 101. Storage pool Easy Tier settings (continued)

| Storage pool Easy Tier setting | Number of tiers in the storage pool | Volume copy Easy Tier setting | Volume copy Easy Tier<br>status |
|--------------------------------|-------------------------------------|-------------------------------|---------------------------------|
| On                             | Two                                 | Off                           | measured (see note 2)           |
| On                             | Two                                 | On                            | active (see note 4)             |

#### Notes:

- 1. When the volume copy status is inactive, no IBM Easy Tier functions are enabled for that volume copy.
- 2. When the volume copy status is measured, the IBM Easy Tier function collects usage statistics for the volume but automatic data placement is not active.
- 3. When the volume copy status is balanced, the IBM Easy Tier function enables performance-based pool balancing for that volume copy.
- 4. When the volume copy status is active, the IBM Easy Tier function operates in automatic data placement mode for that volume.

If the volume copy is in image or sequential mode or is being migrated, the volume copy IBM Easy Tier status is measured instead of active.

The default Easy Tier setting for a storage pool is auto, and the default Easy Tier setting for a volume copy is on. If the setting is on, it means that Easy Tier functions except pool performance balancing are disabled for storage pools with a single tier, and that automatic data placement mode is enabled for all striped volume copies in a storage pool with two or more tiers.

#### -autodelete

(Optional) Specifies the primary copy is deleted after the secondary copy is synchronized.

**j**vdisk name | vdisk id

(Required) Specifies the volume to add the volume copy to, either by ID or by name.

# **Description**

The **addvdiskcopy** command adds a copy to an existing volume, which changes a nonmirrored volume into a mirrored volume. Use the **mkdiskgrp** parameter to specify the storage pools that provide storage for the copy; the **lsmdiskgrp** command lists the available storage pools and the amount of available storage in each group.

The **addvdiskcopy** command can be specified with a file system volume, but must be used with the same storage pool for that volume.

Remember: Only compressed copies are allowed to be added to file system volumes.

The **addvdiskcopy** command adds a different volume copy, such as a copy created from an uncompressed to compressed conversion or a compressed to uncompressed conversion.

**Note:** A volume cannot have volume copies in different storage pools if cloud snapshot is enabled on the volume.

A thin-provisioned or compressed volume copy in a data reduction storage pool must not be a sequential or image mode volume. On some node types, you can create a compressed volume copy in a data reduction storage pool for an I/O group. A compressed volume copy in a data reduction pool can only be created in an I/O group with V5030, V7000, or SVC node types. You can create thin-provisioned volume copies on any node type. Use the **-autoexpand**parameter to create thin-provisioned or compressed volume copies from a data reduction storage pool. Volumes can also have fully allocated volume copies in data reduction storage pools.

You cannot create a volume copy that is a thin-provisioned or compressed volume in a data reduction storage pool, and the volume caching mode is none or readonly. You must specify **chvdisk** to change the volume caching mode to readwrite.

You cannot specify **-warning** for a thin-provisioned or compressed volume copy in a data reduction storage pool.

For thin-provisioned and compressed volume copies in data reduction storage pools, the Easy Tier mode for the volume is taken from the data reduction storage pool. The Easy Tier mode cannot be configured on these volume types.

You cannot specify **-grainsize** for thin-provisioned and compressed volume copies in data reduction storage pools. This type of volume copy is created with a size of 8 KB.

Thin-provisioned or compressed volume copies in data reduction pools cannot be created if the data reduction storage pool is offline and requires recovery. If the recovery is still in progress, you must wait until the recovery is complete and the pool is in online state.

An encryption key cannot be used when you add an image mode MDisk. To use encryption (when the MDisk has an encryption key), the MDisk must be self-encrypting.

Remember: You cannot add a volume copy if the volume to be copied is being formatted.

The virtualization types are defined as follows:

## sequential (seq)

This policy requires the **-mdisk** parameter with a single managed disk as its argument. This MDisk must be in the managed mode.

It creates the volume by using extents from the given managed disk (assuming enough free extents exist on the managed disk).

#### striped

The striped policy is the default policy. If the **-vtype** parameter is not specified, this policy is used in its default form. That is, all managed disks in the storage pool are used to create the volume. The striping is at an extent level; one extent from each managed disk in the group is used. For example, a storage pool with 10 managed disks uses one extent from each managed disk, then it uses the 11th extent from the first managed disk, and so on.

If the **-mdisk** parameter is also specified, you can supply a list of managed disks to use as the stripe set. This list can include two or more managed disks from the same storage pool. The same circular algorithm is used across the striped set. However, a single managed disk can be specified more than once in the list. For example, if you enter **-m** 0:1:2:1, the extents are from the following managed disks: 0, 1, 2, 1, 0, 1, 2, and so forth. All MDisks that are specified in the **-mdisk** parameter must be in managed mode.

image This policy allows image mode volumes to be created when a managed disk already has data on it, perhaps from a previrtualized subsystem. When an image mode volume is created, it directly corresponds to the (previously unmanaged) managed disk that it was created from; therefore, volume logical block address (LBA) x equals managed disk LBA i. You can use this command to bring a nonvirtualized disk under the control of the system. After it is under the control of the system, you can migrate the volume from the single managed disk. When it is migrated, the volume is no longer an image mode volume.

You can add image mode volumes to an already populated storage pool with other types of volumes, such as a striped or sequential.

**Note:** An image mode copy must be at least as large as the volume that it is being added to, but any capacity beyond the size of the volume is not accessible.

The command returns the ID of the newly created volume copy.

Create the first compressed volume copy for an I/O group to activate compression. You cannot create or move a compressed volume copy to an I/O group that contains (at least) one node that does not support compressed volumes. You must use another I/O group, but note that it does not affect moving to the recovery I/O group.

## **Important:**

- If the volume (or volume copy) is a target of a FlashCopy mapping with a source volume in an active-active relationship, the new storage pool must be in the same site as the source volume.
- If this command is used for a volume that is a master volume, an auxiliary volume, or a change volume of an active-active relationship, the new copy must be created in a storage pool of the same site as the existing volume copy.
- When you add an image mode copy, the site information for the MDisk being added must be well-defined and match the site information for any other MDisks in the storage pool.

The rate at which the volume copies resynchronize after loss of synchronization can be specified by using the **-syncrate** parameter. Table 102 provides the relationship of the *syncrate* value to the data copied per second.

Note: These settings also affect the initial rate of formatting.

Table 102. Relationship between the syncrate value and the data copied per second

| User-specified syncrate attribute value | Data copied/sec |
|-----------------------------------------|-----------------|
| 1 - 10                                  | 128 KB          |
| 11 - 20                                 | 256 KB          |
| 21 - 30                                 | 512 KB          |
| 31 - 40                                 | 1 MB            |
| 41 - 50                                 | 2 MB            |
| 51 - 60                                 | 4 MB            |
| 61 - 70                                 | 8 MB            |
| 71 - 80                                 | 16 MB           |
| 81 - 90                                 | 32 MB           |
| 91 - 100                                | 64 MB           |

#### Scenario 1

If the I/O group contains:

- At least one 8 GB node.
- At least one thin-provisioned or compressed volume in a data reduction pool.
- And you try to set the FlashCopy bitmap size for that I/O group to at least 1.5 GB.

The command fails due to insufficient resources available.

#### Scenario 2

When a thin-provisioned or compressed volume is created within a data reduction pool, the pool must have enough capacity to create more volumes that track SCSI unmap operations from the host. If this capacity is not available, the command fails.

#### Scenario 3

Volumes cannot be created in a data reduction pool if offline thin-provisioned or compressed volumes exist in a data reduction pool, either because of thin provisioning (out of space or corruption), or a component underneath thin provisioning is holding a volume in the pool offline.

# An invocation example

addvdiskcopy -mdiskgrp 0 -easytier off vdisk8

The resulting output:

Vdisk [8] copy [1] successfully created

# An invocation example for specifying storage pools

addvdiskcopy -mdiskgrp 0 -vtype image -mdisk 13 -tier tier0\_flash -easytier off vdisk9

The resulting output:

Vdisk [9] copy [1] successfully created

# An invocation example for configuring a mirror write algorithm priority

addvdiskcopy -mdiskgrp 0 -mirrorwritepriority latency vdisk9

The resulting output:

Vdisk [9] copy [1] successfully created

# An invocation example for adding a compressed volume copy

addvdiskcopy -mdiskgrp 1 -rsize 10% -compressed vdisk2

The resulting output:

Vdisk [2] copy [1] successfully created

# An invocation example for adding a compressed volume copy

addvdiskcopy -mdiskgrp 0 -vtype image -mdisk 13 -tier tier nearline vdisk9

The resulting output:

Vdisk [9] copy [1] successfully created

# An invocation example to add a deduplicated volume copy

addvdiskcopy -mdiskgrp datareductionpool10 -rsize 0 -autoexpand -deduplicated deduplicatedvolume6

The resulting output:

Vdisk [6] copy [1] successfully created

## addvdiskaccess

Use the addvdiskaccess command to add an I/O group (or groups) to the set of I/O groups in which a volume can be made accessible to hosts.

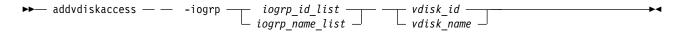

# **Description**

If an I/O group is already a member of the access set, no error is generated and no action is taken for that I/O group. All host mappings for the volume are added to the I/O groups in the list. The **-force** option is not required to extend additional mappings to other I/O groups.

When an I/O group is added to the access set, it creates access to the volume from the hosts that are mapped to the volume from the nodes in the I/O group. If the volume is mapped twice, it is also mapped twice through all additional I/O groups.

You can add I/O groups to the volume access list if they are mapped to iSCSI hosts. This means that iSCSI hosts can access volumes that are accessible through multiple I/O groups (as well as a single I/O group).

#### Remember: The -addvdiskaccess command fails if:

- · Any host (for which the volume has a host mapping) is not associated with an I/O group in the list
- The host volume mapping limit is exceeded
- The amount of extra mappings added exceeds the clustered system limit for host volume mappings

Two mappings are created if a host is mapped to a volume with two I/O groups. Hosts are limited to 512 host-to-volume mappings, which means a host can be mapped to:

- 512 volumes in a single I/O group
- 256 volumes across two I/O groups
- 64 volumes across four I/O groups

The command fails if any host mapped to the volume is detected as a host system that does not support volumes mapped from multiple I/O groups.

# An invocation example

```
This example adds I/O group 2 to the volume access set for DB_Volume: addvdiskaccess -iogrp 2 DB_Volume
```

The resulting output:

No feedback

# An invocation example

```
This example adds I/O groups 2 and 3 to the volume access set for volume ID 3: addvdiskaccess -iogrp 2:3 3
```

The resulting output:

No feedback

# analyzevdisk

Use the analyzevdisk command to queue or cancel volume analysis.

# **Syntax**

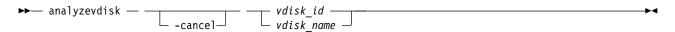

#### **Parameters**

#### -cancel

(Optional) Cancels an ongoing compression estimation.

vdisk id | vdisk name

(Required) Specifies the volume ID or name to queue for analysis.

# **Description**

This command queues or cancels volume analysis. The order is based on the *vdisk\_id* value.

**Important:** You cannot specify analyzevdisk -cancel for a volume that is not currently being analyzed (or is queued for analysis).

You can schedule an offline volume for analysis (no error message is displayed). The volume remains scheduled until it is back online and is analyzed according to its *vdisk id* value.

# A concise invocation example to queue vdisk 0 for analysis

analyzevdisk 0

The detailed resulting output:

No feedback

# A concise invocation example to dequeue or cancel an ongoing analysis for $\mathsf{vdisk}$ $\theta$

analyzevdisk -cancel  $\theta$ 

The detailed resulting output:

No feedback

# analyzevdiskbysystem

Use the **analyzevdiskbysystem** command to schedule all existing volumes in system for free space analysis.

# **Syntax**

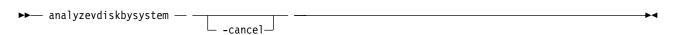

### **Parameters**

# -cancel

(Optional) Cancels a scheduled or pending compression estimate.

# **Description**

This command schedules all existing volumes in system for free space analysis.

Volumes that are created after you specify the command are not evaluated. Use **analyzevdisk** to evaluate specific volumes.

# A concise invocation example to queue vdisk 0 for analysis

analyzevdiskbysystem

The detailed resulting output:

No feedback

# A concise invocation example to dequeue or cancel an ongoing analysis for vdisk

analyzevdiskbysystem -cancel

The detailed resulting output:

No feedback

# backupvolume

Use the **backupvolume** command to create a volume snapshot.

# **Syntax**

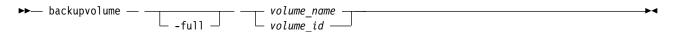

#### **Parameters**

-full

(Optional) Specifies that the snapshot generation for the volume should be a full snapshot.

volume name | volume id

(Required) Specifies the volume name or ID for the volume being backed up. The value for the volume name must be an alphanumeric string and the value for the volume ID must be a number.

# **Description**

This command creates a volume snapshot.

The command completes when the volume snapshot is taken, and the snapshot is asynchronously transferred to the cloud system.

**Note:** If a volume belongs to a volume group, you must specify **backupvolumegroup** instead of **backupvolume**.

# An invocation example for creating a full snapshot generation that has existing volume snapshots on the cloud system

backupvolume -full vdisk7

The resulting output:

No feedback

# An invocation example for creating a backup of a volume for the first time

backupvolume neymar7

The resulting output:

# An invocation example for creating a backup of a volume that has existing snapshots in the cloud

backupvolume jvardy6

The resulting output:

No feedback

# An invocation example for creating a full snapshot for a volume that has existing snapshots in the cloud

backupvolume -full lmessi1

The resulting output:

No feedback

# backupvolumegroup

Use the **backupvolumegroup** command to create a new snapshot for all of the volumes in a volume group.

# **Syntax**

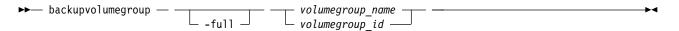

#### **Parameters**

-full

(Optional) Specifies a full backup for volume group members.

volumegroup name | volumegroup id

(Required) Specifies a volume group ID or name for the volume to back up. The value must be a number for the volume group ID and an alphanumeric string for the volume group name.

# **Description**

This command creates a new snapshot for all of the volumes in a volume group.

The command completes as soon as a snapshot of the volume group is taken. The backup is asynchronously transferred to the cloud. If any of the volume members have a backup or restore in progress, any new volume group backup cannot be taken. The volume backup on each volume member needs to be enabled by using the **chvdisk** command to enable the volume backup for entire volume group.

# An invocation example

To create a backup of a volume group for the first time:

backupvolumegroup volgroup1

The resulting output:

No feedback

# An invocation example

To create a backup of a volume group that has existing backups in the cloud: backupvolumegroup volgroup1

The resulting output:

No feedback

# An invocation example

To create a full backup generation for a volume group that has existing backups in the cloud: backupvolumegroup -full volgroup1

The resulting output:

No feedback

## chvdisk

Use the **chvdisk** command to modify the properties of a volume, such as the disk name, I/O governing rate, or unit number. You can also change IBM Easy Tier settings.

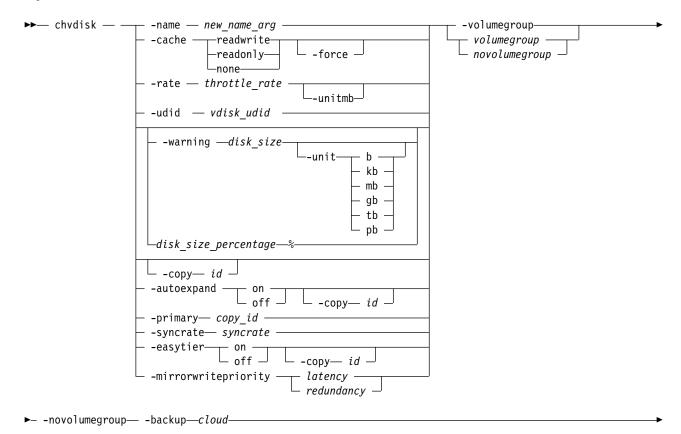

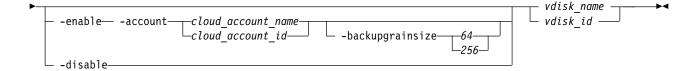

### -name new name arg

(Optional) Specifies a new name to assign to the volume. You cannot use this parameter with the **-rate** or **-udid** parameters. This parameter is required if you do not use the **-rate** or **-udid** parameters.

**Note:** Do not use this parameter with file system volumes.

#### -cache readwrite | readonly | none

(Optional) Specifies the caching options for the volume. Valid entries are:

- Use *readwrite* to enable the cache for the volume.
- Use readonly to disable write caching and allow read caching for a volume.
- Use *none* to disable the cache mode for the volume.

The default is readwrite.

#### -force

(Optional) The **force** parameter can be used only for changing the caching mode. Use the **force** parameter with the **cache** parameter to specify that you want the system to change the cache mode of the volume even if the I/O group is offline. This option overrides the cache flush mechanism.

**Attention:** If the **force** parameter is used for changing the caching mode, the contents of the cache are discarded and the volume might be corrupted by the loss of the cached data. This corruption might occur if the system is able to destage all write data from the cache or not. Use the **force** parameter with caution.

**Important:** Using the force parameter might result in a loss of access. Use it only under the direction of your product support information.

## -rate throttle rate -unitmb

(Optional) Specifies the I/O governing rate for the volume, which caps the amount of I/O that is accepted. The default <code>throttle\_rate</code> units are I/Os. By default the <code>throttle\_rate</code> is disabled. To change the <code>throttle\_rate</code> units to megabits per second (MBps), specify the <code>-unitmb</code> parameter. The governing rate for a volume can be specified by I/Os or by MBps, but not both. However, you can set the rate to I/Os for some volumes and to MBps for others. When the input/output operations per second (IOPS) limit is configured on a volume, and it is smaller than 100 IOPS, the throttling logic rounds it to 100 IOPS. Even if throttle is set to a value smaller than 100 IOPs, the actual throttling occurs at 100 IOPs.

**Note:** To disable the throttling on a specific volume, set the throttle\_rate value to zero.

You cannot use this parameter with the **-name** or **-udid** parameters.

#### -udid vdisk udid

(Optional) Specifies the unit number (**-udid**) for the disk. The *vdisk\_udid* is an identifier that is required to support OpenVMS hosts; no other systems use this parameter. Valid options are a decimal number in the range 0 - 32,767, or a hexadecimal number from 0 to 0x7FFF. A hexadecimal number must be preceded by 0x (for example, 0x1234). If you do not use the **-udid** parameter, the default **-udid** is 0.

You cannot use this parameter with the **-name** parameters.

## -warning disk size | disk size percentage%

(Optional) Generates a warning when the used disk capacity on the thin-provisioned copy first exceeds the specified threshold. You can specify a *disk\_size* integer, which defaults to MBs unless the **-unit** parameter is specified; or you can specify a *disk\_size*\*, which is a percentage of the volume size. To disable warnings, specify 0 or 0%.

## -unit b | kb | mb | gb | tb | pb

(Optional) Specifies the data units to use for the **-warning** disk\_size parameter. The default unit value is MB.

#### -autoexpand on | off

(Optional) Specifies whether thin-provisioned volume copies automatically expand their real capacities by allocating new extents from their storage pool. To use this parameter, the volume must be thin-provisioned.

### -copy id

(Optional) Specifies the copy to apply the changes to. You must specify this parameter with the **-autoexpand** or **-warning** parameter. The **-copy** parameter is required if the specified volume is mirrored and only one volume copy is thin-provisioned. If both copies are thin-provisioned and the **-copy** parameter is not specified, the specified **-autoexpand** or **-warning** parameter is set on both copies.

## -primary copy\_id

(Optional) Specifies the primary copy. Changing the primary copy takes effect only when the new primary copy is online and synchronized. If the new primary is online and synchronized when the command is issued, the change takes effect immediately. You cannot change the volume's primary copy if that primary copy has its autodelete flag is set to yes (on).

**Important:** You cannot use this parameter with a volume that is fast formatting.

#### -syncrate syncrate

(Optional) Specifies the copy synchronization rate. A value of zero (0) prevents synchronization. The default value is 50. See Table 103 on page 661 for the supported **-syncrate** values and their corresponding rates. Use this parameter to alter the rate at which the fully allocated volume or mirrored volume format before synchronization.

#### -easytier on | off

(Optional) Enables or disables the IBM Easy Tier function.

**Attention:** Thin-provisioned and compressed volumes in a data reduction pool always have IBM Easy Tier on, regardless of the pool setting.

#### -mirrorwritepriority latency | redundancy

(Optional) Specifies how to configure the mirror write algorithm priority. A change to the mirror write priority is reflected in the volume's view immediately and in the volume's behavior after all prior input and output (I/O) completes.

- 1. Choosing *latency* means a copy that is slow to respond to a write I/O becomes unsynchronized, and the write I/O completes if the other copy successfully writes the data.
- 2. Choosing *redundancy* means a copy that is slow to respond to a write I/O synchronizes completion of the write I/O with the completion of the slower I/O to maintain synchronization.

## 

Specifies a new volume group for a volume. This parameter is mutually exclusive with **-novolumegroup**.

## -novolumegroup

(Optional) Specifies that a volume does not belong in any volume group. This parameter is mutually exclusive with **-volumegroup**.

#### -backup cloud

(Optional) Specifies the cloud snapshot type to enable or disable. The value must be cloud.

#### -enable

(Optional) Enables the backup or snapshot type that is specified with the **-backup** parameter.

#### -disable

(Optional) Disables the backup or snapshot type that is specified with the **-backup** parameter.

## -account cloud\_account\_id | cloud\_account\_name

(Optional) Specifies the cloud account to use for the volume. You must specify **-enable** with this parameter.

## -backupgrainsize 64 | 256

(Optional) Specifies the grain size (in KB) for volume mappings. The values are 64 and 256. You must specify **-enable** to use this parameter.

You can enable a volume for a cloud snapshot with one account. You cannot enable cloud backup on a volume for a second time on the same or different cloud account.

You cannot turn off the cloud snapshot function if a snapshot in progress. Any snapshot that is in progress must complete or be canceled.

```
vdisk name | vdisk id
```

(Required) Specifies the volume to modify, either by ID or by name.

# **Description**

The **chvdisk** command modifies a single property of a volume. To change the volume name and modify the synchronization rate, for example, you must issue the command twice. If the volume is offline, use **recovervdisk** command to recover the volume and bring it back online.

**Important:** To change the caching I/O group for a volume or preferred node, use the **movevdisk** command.

A thin-provisioned or compressed copy that is in a data reduction storage pool must enable **-autoexpand**. If a volume contains a copy that is in a data reduction storage pool, the cache mode must be set to readwrite.

A thin-provisioned or compressed copy that is in a data reduction storage pool cannot have a warning threshold set. To change the warning threshold, you must specify the **-copy**.

You can specify a new name or label. Then, you can use the new name to refer to the volume.

You can set a limit on the number of I/O transactions that is accepted for this volume. It is set in terms of I/Os per second or MBs per second. By default, no I/O governing rate is set when a volume is created.

**Attention:** All capacities, including changes, must be in multiples of 512 bytes. An error occurs if you specify a capacity that is not a multiple of 512, which can happen only when byte units are used. The default capacity is in MB.

When the volume is created, no throttling is applied to it. Use the **-rate** parameter to change it. To change the volume back to an unthrottled state, specify 0 (zero) with the **-rate** parameter.

For thin-provisioned and compressed volume copies in data reduction pools, the Easy Tier status is derived from the data reduction pool as the data is managed by a central data disk. Therefore, the Easy Tier mode cannot be turned off on these volume types. The thin-provisioned and compressed volumes in a data reduction pool always have Easy Tier on, regardless of the pool setting. The Easy Tier setting is a

combination of pool and volume setting, as detailed in a table in the help for **mkvdisk**. Leaving easy tier always on for the volume allows the pool setting to be the one that switches it on or off. For fully allocated volumes in a data reduction pool, Easy Tier can be turned both on and off.

The rate at which the volume copies resynchronize after loss of synchronization can be specified by using the **-syncrate** parameter. This table provides the relationship of the *syncrate* value to the data copied per second.

**Note:** These settings also affect the initial rate of formatting.

Table 103. Relationship between the syncrate value and the data copied per second

| User-specified syncrate attribute value | Data copied/sec |
|-----------------------------------------|-----------------|
| 1 - 10                                  | 128 KB          |
| 11 - 20                                 | 256 KB          |
| 21 - 30                                 | 512 KB          |
| 31 - 40                                 | 1 MB            |
| 41 - 50                                 | 2 MB            |
| 51 - 60                                 | 4 MB            |
| 61 - 70                                 | 8 MB            |
| 71 - 80                                 | 16 MB           |
| 81 - 90                                 | 32 MB           |
| 91 - 100                                | 64 MB           |

# An invocation example

chvdisk -rate 2040 1

The following output is displayed:

No feedback

# An invocation example

chvdisk -cache readonly 1

The following output is displayed:

No feedback

# An invocation example

chvdisk -volumegroup 1 vdisk2

The following output is displayed:

No feedback

# An invocation example

To enable a cloud snapshot for a volume, enter the following command: chvdisk -backup cloud -enable -account myVardyj vdisk7

The following output is displayed:

No feedback

# An invocation example

To disable a cloud snapshot for a volume, enter the following command:

chvdisk -backup cloud -disable vdisk7

The following output is displayed:

No feedback

# chvolumegroup

Use the **chvolumegroup** command to change volume group properties.

# **Syntax**

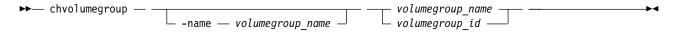

## **Parameters**

-name volumegroup name

(Optional) Specifies a new volume group name. The value must be an alphanumeric string.

volumegroup name | volumegroup id

(Required) Specifies the volume group name or group ID for the volume you want to modify. The value must be a number for the volume group ID, and an alphanumeric string for the volume group name.

# **Description**

This command changes volume group properties.

# An invocation example

chvolumegroup -name newname1 1

The resulting output:

No feedback

# expandvdisksize

Use the **expandvdisksize** command to expand the size of a volume by a given capacity.

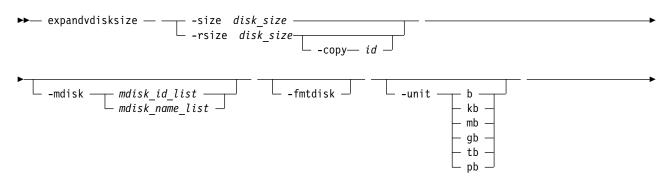

## **Parameters**

#### -size disk size

(Required) Specifies the capacity by which the volume is expanded. Disk size is used with the value of the unit. All capacities, including changes must be in multiples of 512 bytes. An error occurs if you specify a capacity that is not a multiple of 512, which can only occur when byte units (-unit b) are used. However, an entire extent is reserved even if it is only partially used. The default <code>disk\_size</code> unit is megabytes (MB). You cannot specify the <code>-size</code> parameter with the <code>-rsize</code> parameter. You must specify either <code>-size</code> or <code>-rsize</code>. If the volume is thin-provisioned, MDisks cannot be specified.

## -rsize disk size

(Optional) Specifies the capacity by which to increase the real size of a thin-provisioned volume. Specify the <code>disk\_size</code> value using an integer. Specify the unit for a <code>disk\_size</code> integer using the <code>-unit</code> parameter; the default unit is megabytes (MB). The <code>-rsize</code> value can be greater than, equal to, or less than the size of the volume. You cannot specify the <code>-rsize</code> parameter with the <code>-size</code> parameter. You must specify either <code>-size</code> or <code>-rsize</code>.

## -copy id

(Optional) Specifies the copy to change the real capacity for. You must also specify the **-rsize** parameter; you can only modify the real capacity of a volume copy. The **-copy** parameter is required if the specified volume is mirrored and only one copy is thin-provisioned. If the volume is mirrored, both copies are thin-provisioned and **-copy** is not specified, both copies are modified by the same amount.

## -mdisk mdisk\_id\_list | mdisk\_name\_list

(Optional) Specifies the list of one or more MDisks to be used as the stripe set. The extents that expand the volume come from the specified list of MDisks. All MDisks in the list must be part of the same storage pool. The **-mdisk** parameter cannot be used if the specified volume is mirrored.

#### -fmtdisk

(Optional) Specifies that the volume be formatted before use. This parameter formats the new extents that have been added to the volume as a result of the **expandvdisksize** command. The **expandvdisksize** command completes asynchronously if you use this parameter.

## -unit b | kb | mb | gb | tb | pb

(Optional) Specifies the *disk\_size* unit for the **-size** or **-rsize** parameter. The default value is megabytes (MB).

```
vdisk name | vdisk id
```

(Required) Specifies the volume to modify, either by ID or by name.

## **Description**

Use the **expandvdisksize** command to expand the physical capacity that is allocated to a particular volume by the specified amount.

The command can also be used to expand the virtual capacity of a thin-provisioned volume without altering the physical capacity that is assigned to the volume. To change the capacity of a non-thin-provisioned volume, or the virtual capacity of a thin-provisioned volume, use the **-size** parameter. To change the real capacity of a thin-provisioned volume, use the **-rsize** parameter.

**Note:** For relationships that cannot be resized, you cannot expand the capacity of any volume in a Global Mirror or Metro Mirror relationship, regardless of whether it is a primary, secondary, or a Change Volume. To expand the capacity of a volume in a Global Mirror or Metro Mirror relationship:

1. Delete the relationship.

- 2. Increase the size of all the volumes. All volumes in a relationship must have the exact same size (virtual capacity).
- 3. Re-create the relationship with the larger volumes.

When the mirror is restarted, it will do a complete initial synchronization, replicating the entire primary volume to the secondary volume.

**Note:** You can expand the capacity of any volume in a Global Mirror or Metro Mirror relationship that is in consistent\_synchronized state if those volumes are using thin-provisioned or compressed copies. You cannot expand the capacity for these types of volumes:

- Volumes in HyperSwap relationships or in Global Mirror relationships that are operating in cycling mode
- Volumes in relationships where a change volume configured
- · Volumes that have a fully allocated volume copy

You can not expand the capacity of any volume in a FlashCopy mapping, regardless of whether it is a source or target, or what state the mapping is in. You can expand the capacity of a volume in a FlashCopy mapping:

- 1. Delete all the mappings in that FlashCopy tree. (There is a root source volume and some targets either directly or cascaded off of other targets the entire tree must be deleted.)
- 2. Increase the size of all volumes in the original FlashCopy tree. All volumes in a tree must be the same size (virtual capacity).
- 3. Re-create all the FlashCopy mappings with the new larger volumes.

When a FlashCopy is restarted after being deleted (including if it is an incremental FlashCopy) the entire volume becomes part of any background copy because it is the start of a new mapping.

**Note:** The default capacity units are MB.

When a volume is expanded, the virtualization policy can change. Its mode becomes striped even if it was previously sequential. See the **mkvdisk** command for details of the virtualization policies.

To run the **expandvdisksize** command on a mirrored volume, all copies of the volume must be synchronized. The command formats all copies of a mirrored volume automatically.

## Remember:

- 1. You cannot resize (expand) an image mode volume.
- 2. You cannot resize (expand) a volume that is part of a file system.
- 3. You cannot resize (expand) volume if that volume is being fast formatted. (Additionally, you cannot specify **shrinkvdisksize** to resize (shrink) for a volume that is fast formatting.)
- 4. You can not resize (expand) a volume if cloud snapshot is enabled on that volume.
- 5. You cannot specify expandvdisksize -rsize to expand (resize) a thin or compressed volume copy that is in a data reduction pool.
- 6. You cannot specify expandvdisksize -mdisk to resize (expand) a volume when a volume is being migrated.

You must expand both volumes in a relationship to maintain full operation of the system. To perform this:

- 1. Expand the secondary volume by the required additional capacity
- 2. Expand the primary volume by the required additional capacity

## An invocation example to increase the capacity of vdisk1 by 2048 bytes using extents from two MDisks (and to format the new part of the volume)

expandvdisksize -size 2048 -unit b -mdisk mdisk0:mdisk1 -fmtdisk vdisk1

The resulting output:

No feedback

## An invocation example to increase the capacity of vdisk1 by 100 MB using extents from two MDisks (and to format the new part of the volume)

expandvdisksize -size 100 -unit mb -mdisk mdisk0:mdisk1 -fmtdisk vdisk1

The resulting output:

No feedback

# An invocation example to increase the real capacity of thin-provisioned vdisk2 by 100 MB without changing the virtual capacity (and to spread the extents across all MDisks in the storage pool)

expandvdisksize -rsize 100 -unit mb vdisk2

The resulting output:

No feedback

## An invocation example to increase the real capacity of thin-provisioned volume copy id 1 of mirrored volume vdisk3 by 100 MB

expandvdisksize -rsize 100 -unit mb -copy 1 vdisk3

The resulting output:

No feedback

## Isdependentvdisks

Use the **lsdependentvdisks** command to view which volumes go offline if you remove a specific piece of hardware from the system.

## **Syntax**

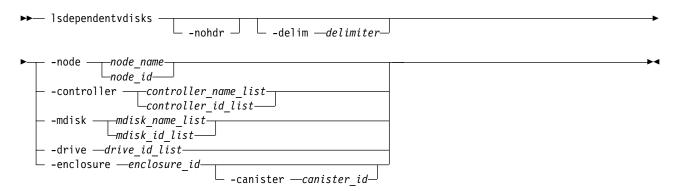

## **Parameters**

#### -nohdr

(Optional) By default, headings are displayed for each column of data in a concise style view, and for each item of data in a detailed style view. The **-nohdr** parameter suppresses the display of these headings.

Note: If there is no data to be displayed, headings are not displayed.

#### -delim delimiter

(Optional) By default in a concise view, all columns of data are space-separated. The width of each column is set to the maximum width of each item of data. In a detailed view, each item of data has its own row, and if the headers are displayed, the data is separated from the header by a space. The **-delim** parameter overrides this behavior. Valid input for the **-delim** parameter is a 1-byte character. If you enter **-delim:** on the command line, the colon character (:) separates all items of data in a concise view; for example, the spacing of columns does not occur. In a detailed view, the data is separated from its header by the specified delimiter.

-node node\_name | node\_id

(Optional) Specifies the node for which volume dependency is required.

-controller controller\_name\_list | controller\_id\_list

(Optional) Specifies the controllers for which volume dependency is required.

-mdisk mkdisk\_name\_list | mkdisk\_id\_list

(Optional) Specifies the MDisks for which volume dependency is required.

## -drive

(Optional) Specifies the drives for which volume dependency is required. There is a maximum of 128 entries.

-enclosure enclosure id

(Optional) Specifies the enclosure for which volume dependency is required. You can remove a control enclosure without affecting your other data.

-canister canister id

(Optional) Specifies an enclosure canister. The possible values are 1 and 2.

## Description

Use this command to view which volumes go offline if you remove a specific piece of hardware from the system. Use this command to determine which volumes are affected before undergoing maintenance.

## An invocation example

lsdependentvdisks -delim : -drive 0:1

The resulting output:

vdisk\_id:vdisk\_name 4:vdisk4 5:vdisk5

Note: This means that if drives 0 and 1 are removed, then volume vdisk4 and volume vdisk5 go offline.

## Ishostvdiskmap

Use the **lshostvdiskmap** command to display a list of volumes that are mapped to a host. These volumes are the volumes that are recognized by the specified host.

## Syntax

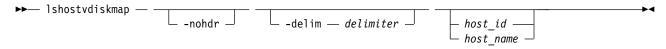

## **Parameters**

#### -nohdr

(Optional) By default, headings are displayed for each column of data in a concise style view, and for each item of data in a detailed style view. The **-nohdr** parameter suppresses the display of these headings.

**Note:** If there is no data to be displayed, headings are not displayed.

## -delim delimiter

(Optional) By default in a concise view, all columns of data are space-separated. The width of each column is set to the maximum width of each item of data. In a detailed view, each item of data has its own row, and if the headers are displayed, the data is separated from the header by a space. The **-delim** parameter overrides this behavior. Valid input for the **-delim** parameter is a 1-byte character. If you enter -delim: on the command line, the colon character (:) separates all items of data in a concise view; for example, the spacing of columns does not occur. In a detailed view, the data is separated from its header by the specified delimiter.

## host id | host name

(Optional) Specifies the host in terms of its ID or name. The command displays a list of all the volumes that are mapped to the specified host and the Small Computer System Interface (SCSI) ID by which they are mapped. If you do not specify a host ID or name, the command displays a list of all recognized volume mappings.

## **Description**

This command displays a list of volume IDs and names. These volumes are the volumes that are mapped to the specified host; that is, they are visible to the specified host. The SCSI LUN ID is also displayed. This SCSI LUN ID is the ID by which the volume is recognized by the host.

Each volume that is exported by the clustered system (system) is assigned a unique virtual path (VPATH) number. This number identifies the volume and determines which volume corresponds to the volume that the hosts recognize. This procedure must be completed by using the command-line interface.

For a specific volume based on which operating system and multipath software are used, you can use different commands to determine the VPATH serial number. For example, issuing **datapath query device** finds the VPATH serial number for volumes that are mapped to AIX sddpcm.

Find the host that is defined to the system that corresponds with the host that you are working with.

- 1. The worldwide port names (WWPNs) are an attribute of the host bus adapter (HBA). You can find the WWPNs by looking at the device definitions that are stored by your operating system. For example, on AIX<sup>®</sup> they are in the Object Data Manager (ODM), in Windows<sup>®</sup> they are in the Device Manager details for the specified HBA.
- 2. Verify which host is defined to the system that these ports belong to. The ports are stored as part of the detailed view, so you must list each host in turn by issuing the following command:

```
lshost host name | host id
```

where *host\_name* | *host\_id* is the name or ID of the host. Check for matching WWPNs.

**Note:** Consider this when you name your hosts. For example, if the actual host is called orange, also name the host that is defined to the system orange.

When you define the *hostname* and the *vpath serial number* to the system, issue the following command:

lshostvdiskmap *hostname* 

where *hostname* is the name of the host. A list is displayed. Look for the volume UID that matches the *vpath serial number* and record the volume name or ID.

The command returns the following values:

id Indicates the host ID in the output for lshostvdiskmap.

**name** Indicates the host name in the output for **lshostvdiskmap**.

## SCSI\_id

Specifies the SCSI ID.

#### host\_cluster\_id

Indicates the unique ID for a host system.

## host\_cluster\_name

Indicates the unique name for a host system.

## vdisk id

Indicates the ID of the volume.

#### vdisk name

Indicates the name of the volume.

#### vdisk UID

Indicates the UID of the volume.

#### IO\_group\_id

Indicates the ID of the input/output (I/O) group in which the host volume mapping exists.

## IO\_group\_name

Specifies the name of I/O group in which the host volume mapping exists.

## An invocation example

```
lshostvdiskmap -delim : 2
```

## The resulting output:

## An invocation example

lshostvdiskmap 0

## The resulting output:

| id | name   | SCSI_id | host_id | host_name | vdisk_UID                         | IO_group_id | <pre>I0_group_name</pre> | mapping_type | host_cluster_id |
|----|--------|---------|---------|-----------|-----------------------------------|-------------|--------------------------|--------------|-----------------|
| 0  | vdisk0 | 0       | 1       | hvlab02c2 | 6005076801D901A3F8000000000000000 | 0           | io_grp0                  | shared       | 0               |
| 0  | vdisk0 | 0       | 4       | vmlab02c1 | 6005076801D901A3F8000000000000000 | 0           | io_grp0                  | shared       | 0               |
| 0  | vdisk0 | 0       | 5       | vmlab02c2 | 6005076801D901A3F8000000000000000 | 0           | io_grp0                  | shared       | 0               |
| 0  | vdisk0 | 0       | 24      | vmlab14c1 | 6005076801D901A3F8000000000000000 | 0           | io_grp0                  | shared       | 0               |
| 0  | vdisk0 | 0       | 25      | vmlab14c2 | 6005076801D901A3F8000000000000000 | 0           | io_grp0                  | shared       | 0               |
| 0  | vdisk0 | 0       | 26      | vmlab15   | 6005076801D901A3F8000000000000000 | 0           | io_grp0                  | private      |                 |

## Ismetadatavdisk

Use the lsmetadatavdisk command to display the information for metadata volume.

## **Syntax**

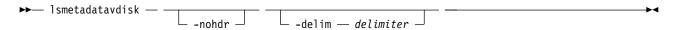

### **Parameters**

#### -nohdr

(Optional) By default, headings are displayed for each column of data in a concise style view, and for each item of data in a detailed style view. The **-nohdr** parameter suppresses the display of these headings.

**Note:** If there is no data to be displayed, headings are not displayed.

## -delim delimiter

(Optional) By default in a concise view, all columns of data are space-separated. The width of each column is set to the maximum width of each item of data. In a detailed view, each item of data has its own row, and if the headers are displayed, the data is separated from the header by a space. The **-delim** parameter overrides this behavior. Valid input for the **-delim** parameter is a 1-byte character. If you enter **-delim**: on the command line, the colon character (:) separates all items of data in a concise view; for example, the spacing of columns does not occur. In a detailed view, the data is separated from its header by the specified delimiter.

## **Description**

This command displays the information for metadata volume.

Table 104 provides the attribute values that can be displayed as output view data.

Table 104. Ismetadatavdisk output

| Attribute  | Description                                          |  |  |  |
|------------|------------------------------------------------------|--|--|--|
| vdisk_id   | Indicates the ID of the metadata volume.             |  |  |  |
| vdisk_name | Indicates the name of the metadata volume.           |  |  |  |
| status     | Indicates the running status of the metadata volume. |  |  |  |

## An invocation example

To display information for a metadata volume:

lsmetadatavdisk

The resulting output:

 $\begin{array}{lll} \text{vdisk\_id} & 2 \\ \text{vdisk\_name} & \text{vdisk2} \\ \text{status} & \text{online} \end{array}$ 

## Isrepairsevdiskcopyprogress

The **lsrepairsevdiskcopyprogress** command lists the repair progress for thin-provisioned volume copies or compressed volume copies.

## **Syntax**

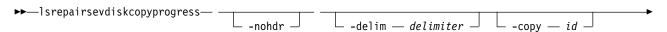

\_vdisk\_name\_ \_vdisk\_id\_\_\_

## **Parameters**

#### -delim delimiter

(Optional) By default in a concise view, all columns of data are space-separated. The width of each column is set to the maximum width of each item of data. In a detailed view, each item of data has its own row, and if the headers are displayed, the data is separated from the header by a space. The **-delim** parameter overrides this behavior. Valid input for the **-delim** parameter is a 1-byte character. If you enter -delim: on the command line, the colon character (:) separates all items of data in a concise view; for example, the spacing of columns does not occur. In a detailed view, the data is separated from its header by the specified delimiter.

#### -copy id

(Optional) Lists the repair progress for the specified copy.

#### -nohdr

(Optional) By default, headings are displayed for each column of data in a concise style view, and for each item of data in a detailed style view. The **-nohdr** parameter suppresses the display of these headings.

**Note:** If there is no data to be displayed, headings are not displayed.

```
vdisk name | vdisk id
```

(Optional) Specifies the volume name or ID to list repair progress for. You must specify this parameter last on the command line. If you do not enter this parameter, the command lists progress for all thin-provisioned copies in the clustered system.

## Description

The **lsrepairsevdiskcopyprogress** command lists the repair progress for thin-provisioned or compressed copies for the specified volume. If you do not specify a volume, the command lists the repair progress for all thin-provisioned or compressed copies in the clustered system.

**Remember:** Run this command after you specify the **repairsevdiskcopy** command, which you must run as required by the fix procedures or by your product support information.

The command returns values for the following volume copy attributes:

**task** Specifies the active task.

- repairing indicates repair of a thin-provisioned volume copy
- compressed\_repairing indicates repair of a compressed volume copy.

## progress

Specifies the task completion percentage.

## estimated\_completion\_time

Specifies the expected duration of the task in the format YYMMDDHHMMSS (or blank if the estimated completion is unknown).

## An invocation example

lsrepairsevdiskcopyprogress -delim:

The resulting output:

```
id:name:copy id:task:progress:estimated_completion_time
0:vdisk0:0:repairing:50:070301120000
0:vdisk0:1:repairing:51:070301120000
1:vdisk1:0:repairing:32:070301153500
```

## An invocation example

lsrepairsevdiskcopyprogress -delim : vdisk0

## The resulting output:

```
id:name:copy id:task:progress:estimated_completion_time
0:vdisk0:0:repairing:50:070301120000
0:vdisk0:1:repairing:51:070301120000
```

## An invocation example

```
lsrepairsevdiskcopyprogress -delim : -copy 1 vdisk0
```

## The resulting output:

```
id:name:copy id:task:progress:estimated_completion_time
0:vdisk0:1:repairing:51:070301120000
```

## Isrepairvdiskcopyprogress

Use the lsrepairvdiskcopyprogress command to display the progress of volume repairs and validations.

## **Syntax**

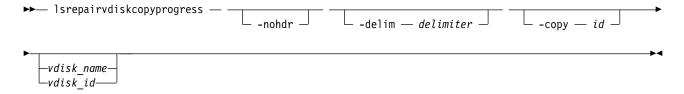

### **Parameters**

#### -nohdr

(Optional) By default, headings are displayed for each column of data in a concise style view, and for each item of data in a detailed style view. The **-nohdr** parameter suppresses the display of these headings.

Note: If there is no data to be displayed, headings are not displayed.

## -delim delimiter

(Optional) By default in a concise view, all columns of data are space-separated. The width of each column is set to the maximum width of each item of data. In a detailed view, each item of data has its own row, and if the headers are displayed, the data is separated from the header by a space. The **-delim** parameter overrides this behavior. Valid input for the **-delim** parameter is a 1-byte character. If you enter -delim: on the command line, the colon character (:) separates all items of data in a concise view; for example, the spacing of columns does not occur. In a detailed view, the data is separated from its header by the specified delimiter.

## -copy id

(Optional) Specifies the volume copy ID to list repair progress for. If you do not specify this parameter, progress is displayed for all copies.

```
vdisk name | vdisk id
```

(Optional) Specifies the volume name or ID to list repair progress for. You must specify this parameter last on the command line.

## **Description**

The <code>lsrepairvdiskcopyprogress</code> command displays the progress of repairs and validations that are made to mirrored volumes. Use this command to track progress after you run the <code>repairvdiskcopy</code> command. You can specify a volume copy by using the <code>-copy</code> parameter. To display the volumes that have two or more copies with an active task, specify the command with no parameters; it is not possible to have only one volume copy with an active task.

The command displays progress for the following types of volume copies:

- All volume copies display the same task; validate, medium, or resync, depending on the specified parameter.
- · All volume copies display the same percentage and estimated completion time.
- If specified, non-mirrored volumes are displayed as a single copy with a blank task; they are not displayed in the full concise view.
- Once a task completes, the task is blank for all copies.
- If the task is blank, the percentage and the completion time are also blank.

The command returns values for the following volume repair attributes:

## vdisk id

Indicates the volume ID.

## vdisk\_name

Indicates the volume name.

## copy\_id

Indicates the system-assigned identifier for the volume copy.

task Indicates the active task. The values can be repairing or compressed repairing.

#### progress

Indicates the task completion percentage. This value is 0 when task is in compressed\_repairing state.

#### estimated\_completion\_time

Indicates the expected time (duration) the task completion time. The value is in the YYMMDDHHMMSS format, and is blank if the duration is not known.

## An invocation example

lsrepairvdiskcopyprogress -delim :

## The resulting output:

```
vdisk_id:vdisk_name:copy id:task:progress:estimated_completion_time
0:vdisk0:0:medium:50:070301120000
0:vdisk0:1:medium:50:070301120000
```

## An invocation example

lsrepairvdiskcopyprogress -delim : vdisk0

## The resulting output:

```
\label{limits} $$ vdisk_id:vdisk_name:copy id:task:progress:estimated_completion_time 0:vdisk0:0:medium:50:070301120000 0:vdisk0:1:medium:50:070301120000
```

## An invocation example

lsrepairvdiskcopyprogress -delim : -copy 0 vdisk0

#### The resulting output:

672 Spectrum Virtualize: RESTful API

## An invocation example showing a compressed volume copy and a TP volume copy being repaired

lsrepairvdiskcopyprogress

#### The resulting output:

```
        vdisk_id
        vdisk_name
        copy_id
        task
        progress
        estimated_completion_time

        0
        vdisk0
        0
        repairing
        50
        070301120000

        2
        vdisk2
        1
        compressed_repairing
        0
        070301080102
```

## **1ssevdiskcopy**

Use the **1ssevdiskcopy** command to list the thin-provisioned copies of the specified volumes.

## **Syntax**

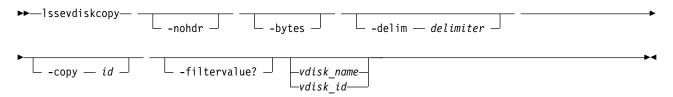

## **Parameters**

#### -nohdr

(Optional) By default, headings are displayed for each column of data in a concise style view, and for each item of data in a detailed style view. The **-nohdr** parameter suppresses the display of these headings.

**Note:** If no data is available to be displayed, headings are not displayed.

#### -bytes

(Optional) Displays all capacities as bytes. Capacity values that are displayed in units other than bytes might be rounded.

## -delim delimiter

(Optional) By default in a concise view, all columns of data are space-separated. The width of each column is set to the maximum width of each item of data. In a detailed view, each item of data has its own row, and if the headers are displayed, the data is separated from the header by a space. The **-delim** parameter overrides this behavior. Valid input for the **-delim** parameter is a 1-byte character. If you enter **-delim**: on the command line, the colon character (:) separates all items of data in a concise view; for example, the spacing of columns does not occur. In a detailed view, the data is separated from its header by the specified delimiter.

## -copy id

(Optional) Specifies the volume copy to list thin-provisioned copies for. You must specify a *vdisk\_name* | *vdisk\_id* value with this parameter.

## -filtervalue?

(Optional) Displays a list of valid filter attributes. The following filters for the **lssevdiskcopy** command are valid:

- · mdisk\_grp\_id
- mdisk\_grp\_name
- · overallocation

- autoexpand
- · grainsize
- deduplicated\_copy

## vdisk name | vdisk id

(Optional) Specifies the volume name or ID to list thin-provisioned copies for. You must specify this parameter last on the command line. If you do not enter this parameter, the command lists all thin-provisioned copies in the clustered system.

## **Description**

The **lssevdiskcopy** command lists all thin-provisioned copies of the specified volume. If you do not specify a volume, the command lists all thin-provisioned volume copies in the clustered system.

The command provides a concise view of the thin-provisioned properties of the selected volume copies. Run the <code>lsvdiskcopy</code> command to see a concise view of the properties that are common to thin-provisioned and non-thin-provisioned volume copies. See the description of the <code>lsvdisk</code> command for a description of the fields that are shown in the view.

The command returns values for the following volume copy attributes:

## copy\_id

Indicates a system-assigned identifier for the volume copy. The value can be 0 or 1.

**status** Indicates the system status. The value can be online or offline. A copy is offline if all nodes cannot access the storage pool that contains the copy.

**sync** Indicates whether the volume copy is synchronized.

## auto delete

Indicates that the primary copy is deleted after the secondary copy is synchronized. The values are yes or no.

## primary

Indicates whether the volume copy is the primary copy. A volume has exactly one primary copy. The value can be yes or no.

#### mdiskgrp\_id

Indicates the ID of the storage pool that the volume copy belongs to.

## mdiskgrp\_name

Indicates the name of the storage pool that the volume copy belongs to.

**type** Indicates the virtualization type of the volume. The value can be striped, sequential, or image.

## mdisk\_id

Indicates the MDisk ID that is used for sequential and image mode volumes.

#### mdisk\_name

Indicates the MDisk name that is used for sequential and image mode volumes.

## fast\_write\_state

Indicates the cache state of the volume copy. The value can be empty, not\_empty, corrupt, or repairing. The value is always empty for non-thin-provisioned copies. A cache state of corrupt indicates that the volume is thin-provisioned and requires repair that is initiated by a **recovervdisk** command or the **repairsevdiskcopy** command.

#### used\_capacity

Indicates the portion of real\_capacity that is being used to store data. For non-thin-provisioned copies, this value is the same as the volume capacity. If the volume copy is thin-provisioned, the value increases from zero to the real\_capacity value as more of the volume is written to.

Remember: This field is blank for thin-provisioned and compressed volume copies in a data reduction pool.

## real\_capacity

Indicates the amount of physical storage that is allocated from a storage pool to this volume copy. If the volume copy is not thin-provisioned, the value is the same as the volume capacity. If the volume copy is thin-provisioned, the value can be different.

Remember: This field is blank for thin-provisioned and compressed volume copies in a data reduction pool.

## free\_capacity

Indicates the difference between the real\_capacity and used\_capacity values.

**Remember:** This field is blank for thin-provisioned and compressed volume copies in a data reduction pool.

#### overallocation

1

Expressed as a percentage, indicates the ratio of volume capacity to real\_capacity values. This value is always 100 for non-thin-provisioned volumes.

Remember: This field is zero for thin-provisioned and compressed volume copies in a data reduction pool.

## autoexpand

Indicates whether autoexpand is enabled on a thin-provisioned volume. The value can be on or off.

## warning

Expressed as a percentage, for thin-provisioned volume copies only, indicates that a warning is generated when the ratio of used\_capacity to volume capacity reaches the specified level.

**Remember:** This field is zero for thin-provisioned and compressed volume copies in a data reduction pool.

#### grainsize

1

1

For thin-provisioned volume copies, indicates the grain size that is chosen for the volume copy when it was created.

**Remember:** This field is blank for compressed volume copies in regular storage pools.

## se\_copy

Indicates whether the copy is thin-provisioned. The value can be yes or no.

### easy\_tier

Indicates whether Easy Tier is permitted to manage the pool.

## Note:

- 1. If easy\_tier is on, then easy\_tier\_status can take on any value.
- 2. If easy\_tier is off, then easy\_tier\_status is measured or inactive.

## easy\_tier\_status

Indicates which Easy Tier functions are active for the volume copy:

- active indicates that a pool is being managed by Easy Tier to provide tier management performance-based pool balancing. For example, extents of this volume copy can be moved for performance (automatic data placement).
- inactive indicates that no Easy Tier function is active.
- measured indicates that statistics are being gathered for this volume copy, but no extents are moved.

• balanced indicates that a pool is being managed by Easy Tier to provide performance-based pool balancing (for example, extents can be moved).

| Storage pool Easy Tier setting | Number of tiers in the storage pool | Volume copy Easy Tier setting | Volume copy Easy Tier status |
|--------------------------------|-------------------------------------|-------------------------------|------------------------------|
| Off                            | One                                 | Off                           | inactive (see note 2)        |
| Off                            | One                                 | On                            | inactive (see note 2)        |
| Off                            | Two                                 | Off                           | inactive (see note 2)        |
| Off                            | Two                                 | On                            | inactive (see note 2)        |
| Measure                        | One                                 | Off                           | measured (see note 3)        |
| Measure                        | One                                 | On                            | measured (see note 3)        |
| Measure                        | Two                                 | Off                           | measured (see note 3)        |
| Measure                        | Two                                 | On                            | measured (see note 3)        |
| Auto                           | One                                 | Off                           | measured (see note 3)        |
| Auto                           | One                                 | On                            | balanced (see note 4)        |
| Auto                           | Two                                 | Off                           | active (see note 5)          |
| Auto                           | Two                                 | On                            | measured (see note 3)        |
| On                             | One                                 | Off                           | measured (see note 3)        |
| On                             | One                                 | On                            | balanced (see note 4)        |
| On                             | Two                                 | Off                           | measured (see note 3)        |
| On                             | Two                                 | On                            | active (see note 5)          |

#### Note:

- 1. If the volume copy is in image or sequential mode or is being migrated, the volume copy Easy Tier(tm) status is measured instead of active.
- 2. When the volume copy status is inactive, no Easy Tier(tm) functions are enabled for that volume copy.
- 3. When the volume copy status is measured, the Easy Tier(tm) function collects usage statistics for the volume but automatic data placement is not active.
- 4. When the volume copy status is balanced, the Easy Tier(tm) function enables performance-based pool balancing for that volume copy.
- 5. When the volume copy status is active, the Easy Tier(tm) function operates in automatic data placement mode for that volume.
- 6. The default Easy Tier(tm) setting for a storage pool is auto, and the default Easy Tier(tm) setting for a volume copy is on. These settings mean that Easy Tier(tm) functions except pool performance balancing are disabled for storage pools with a single tier, and that automatic data placement mode is enabled for all striped volume copies in a storage pool with two or more tiers.

**tier** Indicates which tier information is being reported:

- tier0 flash
- tier1 flash
- · tier enterprise
- · tier nearline

## tier\_capacity

Indicates the total MDisk capacity that is assigned to the volume in the tier.

**Note:** For thin-provisioned copies, the capacity by tier is the real capacity.

#### compressed\_copy

Indicates whether the volume copy is compressed.

## uncompressed\_used\_capacity

For compressed volume copies, indicates the amount of data written to the volume copy before compression. This field is blank for volume copies in a data reduction storage pool.

## used\_capacity\_before\_reduction

Indicates the total amount of data written to a thin-provisioned or compressed volume copy in a data reduction storage pool before data reduction occurs. This field is blank for fully allocated volume copies and volume copies not in a data reduction pool.

## parent\_mdisk\_grp\_id

Indicates the physical storage pool ID that the volume extents are allocated from. This value is a numeric string (in the range 0 - 127 characters) or blank.

## parent\_mdisk\_grp\_name

Indicates the physical storage pool name that the volume extents are allocated from. This value is an alphanumeric string (in the range 1 - 63 characters) or blank.

## encrypt

1

Indicates whether the volume and its copies are encrypted. The values are yes or no.

## deduplicated\_copy\_count

Indicates the number of data deduplicated volume copies.

## l deduplicated\_copy

Indicates whether the volume copy is data deduplicated. The values are:

- yes
- no

1

1

## An invocation example

```
lssevdiskcopy -delim :
```

## The following output is displayed:

```
vdisk_id:vdisk_name:copy_id:mdisk_grp_id:mdisk_grp_name:capacity:used_capacity:real
_capacity:
free_capacity:overallocation:autoexpand:warning:grainsize:se_copy:compressed_copy
:uncompressed_used_capacity
0:vv1:0:0:ppp:16.00GB:2.00GB:2.01GB:6.00GB:796:off:20:32:no:yes:3.27GB
1:se1:0:0:ppp:16.00GB:1.00GB:4.00GB:15.00GB:400:off:20:32:yes:no:1.0GB:yes:no:1.0GB
1:se1:1:0:ppp:16.00GB:2.00GB:2.01GB:14.00GB:796:off:45:256:no:yes:4.46GB
```

## An invocation example

```
lssevdiskcopy -delim : -copy 0 0
```

## The following output is displayed:

```
vdisk id:0
vdisk name:vv1
capacity:16.00GB
copy id:0
status:online
svnc:ves
auto delete:yes
primary:yes
mdisk grp:1
mdisk grp name:mdisk group 1
type:striped
mdisk id:
mdisk_name:
fast write state:not empty
used capacity:2.00GB
real capacity:2.01GB
free capacity: 6.00GB
```

```
overallocation:796
autoexpand:on
warning:25
grainsize:256
se_copy:yes
easy tier:on
easy_tier_status:active
tier:tier0_flash
tier_capacity:1.63TB
tier:tier1 flash
tier capacity:1.63TB
tier:tier_enterprise
tier_capacity:0.00MB
tier:tier nearline
tier capacity:0.00MB
tier_capacity:64.00MB
tier:ssd
tier capacity:2.00GB
compressed_copy:yes
uncompressed used capacity:3.27GB
used_capacity_before_reduction
parent mdisk grp id:10
parent_mdisk_grp_name:pool10
encrypt:yes
An invocation example
lssevdiskcopy -copy 0 -delim : vv1
The following output is displayed:
vdisk id:0
vdisk name:vv1
capacity:16.00GB
copy_id:0
status:online
sync:yes
auto_delete:yes
primary:yes
mdisk_grp_id:1
\verb|mdisk_grp_name:mdisk_group_1|\\
type:striped
mdisk id:
mdisk name:
fast write state:empty
used_capacity:2.00GB
real_capacity:8.00GB
free_capacity:6.00GB
overallocation:200
autoexpand:on
warning:25
grainsize:256
se_copy:yes
easy_tier:off
easy_tier_status:inactive
tier:tier0_flash
tier_capacity:1.63TB
tier:tier1 flash
tier capacity:1.63TB
tier:tier_enterprise
tier_capacity:0.00MB
tier:tier_nearline
tier_capacity:0.00MB
```

compressed copy:no

```
uncompressed_used_capcaity:8.00GB
parent_mdisk_grp_id:10
parent_mdisk_grp_name:pool10
encrypt:yes
used_capacity_before_reduction
```

## 1 An invocation example

```
1 lsvdisk 0
```

```
1 The following output is displayed:
```

```
1 vdisk_id:0
1 vdisk_name:vv1
1 ...
1 deduplicated_copy_count:1
1 ...
1 copy_id 0
1 ...
1 deduplicated_copy:yes
1 used capacity before reduction:12.54GB
```

## lsvdisk

Use the lsvdisk command to display a concise list or a detailed view of volumes that are recognized by the system.

## **Syntax**

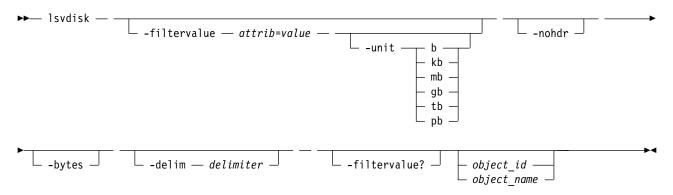

## **Parameters**

#### -filtervalue attrib=value

(Optional) Specifies a list of one or more filters. Only objects with a value that matches the filter attribute value are displayed. If a capacity is specified, the units must also be included.

## -unit b | kb | mb | gb | tb | pb

(Optional) Specifies the data units for the **-filtervalue** parameter.

Note: -unit must be used with -filtervalue.

#### -nohdr

(Optional) By default, headings are displayed for each column of data in a concise style view, and for each item of data in a detailed style view. The **-nohdr** parameter suppresses the display of these headings.

**Note:** If there is no data to be displayed, headings are not displayed.

## -bytes

(Optional) Displays all capacities as bytes. Capacity values that are displayed in units other than bytes might be rounded. When you filter a capacity value, use a unit of bytes, **-unit b**, for exact filtering. For thin-provisioned copies, the capacity by tier contains the real capacities.

#### -delim delimiter

(Optional) By default in a concise view, all columns of data are space-separated. The width of each column is set to the maximum width of each item of data. In a detailed view, each item of data has its own row, and if the headers are displayed, the data is separated from the header by a space. The **-delim** parameter overrides this behavior. Valid input for the **-delim** parameter is a 1-byte character. If you enter -delim: on the command line, the colon character (:) separates all items of data in a concise view; for example, the spacing of columns does not occur. In a detailed view, the data is separated from its header by the specified delimiter.

## -filtervalue?

Displays a list of valid filter attributes. The following filters for the lsvdisk command are valid:

- access\_IO\_group\_count
- backup\_status
- capacity
- cloud\_backup\_enabled
- · cloud\_account\_id
- · cloud account name
- compressed\_copy\_count
- copy\_count
- deduplicated\_copy\_count
- fast\_write\_state
- FC\_id

1

- fc\_map\_count
- FC\_name
- · filesystem
- function
- id
- IO\_group\_id
- IO\_group\_name
- mdisk\_grp\_name
- · mdisk\_grp\_id
- mirror\_write\_priority
- name
- owner\_type
- owner\_id
- owner\_name
- preferred\_node\_id
- RC\_change
- RC\_id
- RC\_name
- · restore\_status
- se\_copy\_count
- status
- type

- · vdisk\_UID
- volume\_group\_id
- volume\_group\_name
- volume\_id
- volume name

**Note:** It is not possible to filter the **lsvdisk** command with mdisk\_grp\_name=many to identify mirrored volumes. Instead, filter on copy\_count=2.

## object id | object name

(Optional) Specifies the name or ID of an object. When you use this parameter, the detailed view of the specific object is returned and any value that is specified by the **-filtervalue** parameter is ignored. If you do not specify the *object\_id* | *object\_name* parameter, the concise view of all objects that match the filtering requirements that are specified by the **-filtervalue** parameter are displayed.

## **Description**

This command displays a concise list or a detailed view of attributes for all volumes and volume copies in the system.

The volume is offline and unavailable if one of the following actions takes place:

- Both nodes in the I/O group are missing.
- None of the nodes in the I/O group that are present can access the volume.
- All synchronized copies for this volume are in storage pools that are offline.
- The volume is formatting.

If you have a degraded volume and all of the associated nodes and MDisks are online, refer to your product support information for assistance. A volume is reported as degraded if any of the following occurs:

- One of the nodes in the I/O group is missing.
- One of the nodes in the I/O group cannot access all the MDisks in the storage pool that the volume spans. In this case, MDisks are shown as degraded and the fix procedures for MDisks must be followed to resolve the problem.
- The fast write cache pins data for one or more volumes in the I/O group and is unable to perform a failback until the situation is resolved. An error log indicating that the cache contains pinned data is displayed. Follow the fix procedures for this event log to resolve the problem. The following situations are the most common causes of pinned data:
  - One or more volumes in an I/O group is offline due to an asymmetric failure and contains pinned data in the cache. Asymmetric failures can occur because of fabric faults or misconfiguration, back-end controller faults or misconfiguration, or because repeated errors cause the system to exclude access to a MDisk through one or more nodes.
  - One or more volumes in an I/O group is offline due to a problem with a FlashCopy mapping.
  - A thin-provisioned disk runs out of space.

You can encrypt volumes and volume copies. The volume is encrypted if all volume copies are also encrypted.

**Note:** This means that during a migration of a volume (with one copy) between an encrypted and unencrypted storage pool the value is no.

The volume is not encrypted if the storage pool has a value of encrypt:no, including if the volume's extents are part of an encrypted MDisk or sequential volume.

The command returns values for the following volume attributes:

## IO\_groups\_id

Indicates the I/O group (ID) that the volume belongs to.

## IO\_groups\_name

Indicates the I/O group (name) that the volume belongs to.

status Indicates the status. The value can be online, offline, or degraded.

For online HyperSwap volumes the scope of offline copy is included with the status information. For offline volumes the auxiliary copy is included with the status information even if the copy associated with that is online.

## mdisk\_grp\_id

Indicates the ID of the storage pool that the volume belongs to. If the volume has more than one copy, these fields display many.

## mdisk\_grp\_name

Indicates the name of the storage pool that the volume belongs to. If the volume has more than one copy, these fields display many.

type Indicates the virtualization type of the volume. The value can be striped, seq, image or many. The value many indicates that the volume has more than one copy, which can have different virtualization types.

## capacity

Indicates the virtual capacity of the volume that is the size of the volume as seen by the host.

#### formatted

Indicates whether the volume was formatted when it was created. The value can be yes or no.

## formatting

Indicates whether the volume is formatting. The value can be yes or no.

## mdisk\_id

Indicates the MDisk ID that is used for sequential and image mode volumes. If the volume has more than one copy, these fields display many.

## mdisk\_name

Indicates the MDisk name that is used for sequential and image mode volumes. If the volume has more than one copy, these fields display many.

**FC\_id** Indicates the ID of the FlashCopy mapping that the volume belongs to. The value many indicates that the volume belongs to more than one FlashCopy mapping.

## FC\_name

Indicates the name of the FlashCopy mapping that the volume belongs to. The value many indicates that the volume belongs to more than one FlashCopy mapping.

**RC\_id** Indicates the ID of the remote copy relationship that the volume belongs to. The value must be numerical.

### RC\_name

Indicates the name of the remote copy relationship that the volume belongs to.

## vdisk UID

Indicates the UID of the volume.

#### throttle ID

Indicates the ID for the throttle object. The value is a numeric string in the range 0 - 10241 (or is blank if no throttle is configured).

## throttle\_name

Indicates the name of the throttle object. The value is an alphanumeric string in the range 1 - 63 characters or blank if no throttle is specified.

## IOPs\_limit

Indicates the IOPs limit that is configured for the volume. The value is a numeric string or blank if no limit is specified.

## bandwidth\_limit\_MB

Indicates the bandwidth limit configured (in MB) for the volume. The value is a numeric string or is blank if no limit is configured.

## preferred\_node\_id

Indicates the node that processes the I/O data.

**Remember:** This value must be numeric. (The value is zero if no node is configured in the I/O group that contains the preferred node.)

## fast\_write\_state

Indicates the cache state for the volume or volume copy. The value can be empty, not\_empty, corrupt, or repairing. A cache state of corrupt indicates that the volume or volume copy requires repairing or recovery by using either the **recovervdisk** or **repairvdiskcopy** command.

cache Indicates the cache mode of the volume. The value can be readonly, readwrite, or none.

udid Indicates the unit number for the volume. Only OpenVMS hosts require a unit number.

## fc\_map\_count

Indicates the number of FlashCopy mappings that the volume belongs to.

## sync\_rate

Indicates the rate for synchronization for mirrored copies.

## se\_copy\_count

Indicates the number of thin-provisioned copies.

**Remember:** This value represents only thin-provisioned copies and is not used for compressed volume copies.

## filesystem

Expressed as a value string (long object name with a maximum of 63 characters), indicates the full name for file system that owns this volume; otherwise, it is blank.

## mirror\_write\_priority

Indicates the mirror write algorithm priority that is used if the volume is mirrored.

## RC\_change

Indicates whether a volume is a change volume of a remote copy relationship.

## compressed\_copy\_count

Indicates the number of compressed volume copies.

#### access\_IO\_group\_count

Indicates the number of I/O groups in the volume access set.

The command returns values for the following volume copy attributes:

## copy\_id

Indicates a system-assigned identifier for the volume copy. The value can be  $\theta$  or 1.

status Indicates the status. The value can be online, offline, degraded, or deleting.

**sync** Indicates whether the volume copy is synchronized.

## auto delete

Indicates that the primary copy is deleted after the secondary copy is synchronized. The values are yes or no.

## primary

Indicates whether the volume copy is the primary copy. A volume has exactly one primary copy. The value can be Yes or No.

## mdiskgrp\_id

Indicates the ID of the storage pool that the volume copy belongs to.

## mdiskgrp\_name

Indicates the name of the storage pool that the volume copy belongs to.

type Indicates the virtualization type of the volume. The value can be striped, seq, or image.

#### mdisk id

Indicates the MDisk ID that is used for sequential and image mode volumes.

## mdisk\_name

Indicates the MDisk name that is used for sequential and image mode volumes.

## used\_capacity

Indicates the portion of real\_capacity that is being used to store data. For non-thin-provisioned copies, this value is the same as the volume capacity. If the volume copy is thin-provisioned, the value increases from zero to the real\_capacity value as more of the volume is written to. This field is blank for volume copies that are thin-provisioned or compressed volume copies in a data reduction pool.

## real\_capacity

1

1

1

1

1

Indicates the amount of physical storage that is allocated from a storage pool to this volume copy. If the volume copy is not thin-provisioned, the value is the same as the volume capacity. If the volume copy is thin-provisioned, the value can be different. This field is blank for volume copies that are thin-provisioned or compressed volume copies in a data reduction pool.

#### free\_capacity

Indicates the difference between the real\_capacity and used\_capacity values. This field is blank for storage pools that are not thin-provisioned or compressed volume copies in a data reduction pool.

#### overallocation

Expressed as a percentage of the volume capacity, indicates the ratio of capacity to real\_capacity values. This value is always 100 for non-thin-provisioned or compressed volumes.

## Remember:

- This field is blank for volume copies that are thin-provisioned or compressed volume copies in a data reduction pool.
- This value cannot be blank for compressed volume copies.

This field is blank for volume copies that are thin-provisioned or compressed volume copies in a data reduction pool.

## autoexpand

Indicates whether **autoexpand** is enabled on a thin-provisioned volume. The value can be on or off

**Remember:** This value cannot be blank for compressed copies.

#### warning

Expressed as a percentage of the volume capacity, this value indicates a warning for thin-provisioned or compressed volume copies. A warning is generated when the ratio of used\_capacity to volume capacity reaches the specified level.

## Remember:

- This field is blank for volume copies that are thin-provisioned or compressed volume copies in a data reduction pool.
  - This value cannot be blank for compressed volume copies.

## grainsize

1

1

1

For thin-provisioned volume copies, indicates the grain size that is chosen for the volume copy when it was created.

**Remember:** This value is always blank for compressed volume copies in regular storage pools. se\_copy

Indicates whether the copy is thin-provisioned.

**Remember:** This value is yes for thin-provisioned copies and no for compressed volume copies. easy\_tier

This value is set by the user and indicates whether Easy Tier is permitted to manage the pool.

## Note:

- 1. If easy\_tier is on, then easy\_tier\_status can take on any value.
- 2. If easy\_tier is off, then easy\_tier\_status is measured or inactive.

## easy\_tier\_status

Indicates which Easy Tier functions are active for the volume copy:

- active indicates that a pool is being managed by Easy Tier to provide tier management performance-based pool balancing. For example, extents of this volume copy can be moved for performance (automatic data placement).
- inactive indicates that no Easy Tier function is active.
- measured indicates that statistics are being gathered for this volume copy, but no extents are moved.
- balanced indicates that a pool is being managed by Easy Tier to provide performance-based pool balancing (for example, extents can be moved).

This table displays possible values and related information for easy\_tier\_status:

Table 105. Easy Tier status values. Easy Tier status values

| Storage pool Easy Tier setting | Number of tiers in the storage pool | Volume copy Easy Tier setting | Volume copy Easy Tier status      |
|--------------------------------|-------------------------------------|-------------------------------|-----------------------------------|
| Off                            | One                                 | Off                           | inactive (see note 1 on page 686) |
| Off                            | One                                 | On                            | inactive (see note 1 on page 686) |
| Off                            | Two                                 | Off                           | inactive (see note 1 on page 686) |
| Off                            | Two                                 | On                            | inactive (see note 1 on page 686) |
| Measure                        | One                                 | Off                           | measured (see note 2 on page 686) |
| Measure                        | One                                 | On                            | measured (see note 2 on page 686) |
| Measure                        | Two                                 | Off                           | measured (see note 2 on page 686) |
| Measure                        | Two                                 | On                            | measured (see note 2 on page 686) |

Table 105. Easy Tier status values (continued). Easy Tier status values

| Storage pool Easy Tier setting | Number of tiers in the storage pool | Volume copy Easy Tier setting | Volume copy Easy Tier<br>status |
|--------------------------------|-------------------------------------|-------------------------------|---------------------------------|
| Auto                           | One                                 | Off                           | measured (see note 2)           |
| Auto                           | One                                 | On                            | balanced (see note 3)           |
| Auto                           | Two                                 | Off                           | measured (see note 2)           |
| Auto                           | Two                                 | On                            | (see note 4)                    |
| On                             | One                                 | Off                           | measured (see note 2)           |
| On                             | One                                 | On                            | balanced (see note 3)           |
| On                             | Two                                 | Off                           | measured (see note 2)           |
| On                             | Two                                 | On                            | active (see note 4)             |

#### Notes:

- 1. When the volume copy status is inactive, no Easy Tier functions are enabled for that volume copy.
- 2. When the volume copy status is measured, the Easy Tier function collects usage statistics for the volume but automatic data placement is not active.
- 3. When the volume copy status is balanced, the Easy Tier function enables performance-based pool balancing for that volume copy.
- 4. When the volume copy status is active, the Easy Tier function operates in automatic data placement mode for that volume.

If the volume copy is in image or sequential mode or is being migrated, the volume copy Easy Tier status is measured instead of active.

The default Easy Tier setting for a storage pool is auto, and the default Easy Tier setting for a volume copy is on. This means that Easy Tier functions except pool performance balancing are disabled for storage pools with a single tier, and that automatic data placement mode are enabled for all striped volume copies in a storage pool with two or more tiers.

**tier** The tier information being reported:

- tier0\_flash
- tier1\_flash
- tier enterprise
- tier\_nearline

#### tier\_capacity

The total MDisk capacity that is assigned to the volume in the tier.

**Note:** For thin-provisioned copies, the capacity by tier is the real capacity.

## compressed\_copy

Indicates whether the volume copy is compressed.

## uncompressed\_used\_capacity

For compressed volume copies, indicates the amount of data written to the volume copy before compression. This field is blank for volume copies in a data reduction storage pool.

## used\_capacity\_before\_reduction

Indicates the total amount of data written to a thin-provisioned or compressed volume copy in a data reduction storage pool before data reduction occurs. This field is blank for fully allocated volume copies and volume copies not in a data reduction pool.

#### last access time

Indicates the time (YYMMDDHHMMSS) the volume last received Small Computer System Interface (SCSI) commands from any mapped host.

1

1

## parent\_mdisk\_grp\_id

Indicates the physical storage pool ID that the volume extents are allocated from. This value is a numeric string (in the range 0 - 127 characters) or blank.

## parent\_mdisk\_grp\_name

Indicates the physical storage pool name that the volume extents are allocated from. This value is an alphanumeric string (in the range 1 - 63 characters) or blank.

## owner\_type

Indicates the type of owning component or object (such as a file system). The values are:

- filesystem
- host\_integration\_metadata
- vvol
- none

The value is none if no owner is assigned.

#### owner id

Indicates an identification number for the owning object. This value must be a numeric character unless there is no owning object (in which case it is blank).

#### owner name

Indicates the name for owning object that owns this volume. The value must be a set of up to 63 alphanumeric characters, but is blank if there is no owning object.

## encrypt

Indicates whether all copies of a volume reside in MDisk groups (storage pools) that are reported as encrypting. This means that either one of the following things apply:

- The copies reside in a storage pool that has an encryption key.
- All MDisks in the group are self-encrypting or encrypted for RAID.

The values are yes and no.

## volume\_id

Indicates the volume ID (for a high availability volume). This ID must be a numerical value. For a basic or stretched volume, volume\_ID has the same value as id. For a HyperSwap volume (involved in an active-active relationship), the volume ID is the same as the master volume.

## volume\_name

Indicates the volume name (for a high availability volume). This value must be an alphanumeric string that contains up to 63 characters. For a basic or stretched volume, volume\_name has the same value as name. For a HyperSwap volume (involved in an active-active relationship), the volume name is the same as the master volume.

#### function

Indicates the function of the volume in the remote copy relationship. Remote copy includes Metro Mirror, Global Mirror, and HyperSwap.

The values are:

- master, which indicates a master volume in a remote copy relationship.
- aux, which indicates an auxiliary volume in a remote copy relationship.
- master\_change, which indicates a change volume for a master volume in a remote copy relationship.
- aux\_change, which indicates a change volume for an auxiliary volume in a remote copy relationship.
- Blank, which indicates that the volume is not in any remote copy relationship.

## volume\_group\_id

Indicates a volume group ID for a volume group that a volume belongs to. The value must be a number.

## volume\_group\_name

Indicates the volume group name for a volume group that a volume belongs to. The value must be an alphanumeric string.

## cloud\_backup\_enabled

Indicates whether the cloud snapshot feature is enabled for the specified volume. The values are yes or no.

## cloud\_account\_id

Indicates the cloud account ID. The value must be a number.

## cloud\_account\_name

Indicates the cloud account name. The value must be an alphanumeric string.

## backup\_status

Indicates whether a new cloud snapshot can be started. If a backup is in progress, the status of the backup operation is given. The values are:

- off
- ready
- copying
- · copying error
- · not ready

## last\_backup\_time

Indicates the time of the most recent backup or snapshot for the specified volume. The value must be in YYMMDDHHMMSS format (or blank).

#### restore\_status

Indicates whether a restore can be performed for the volume. If a restore is in progress, the status of the restore operation is given. The values are:

- none
- available
- restoring
- restoring error
- committed
- committing
- committing error

## backup\_grain\_size

Indicates the grain size for the volume mappings that are used for the cloud snapshot function. The value is blank if cloud snapshot is not enabled.

**Note:** This sizing does not reflect the size of the grains that are stored in the cloud (which are fixed at 256 KB).

## 1 deduplicated\_copy\_count

Indicates the number of data deduplicated volume copies.

## l deduplicated\_copy

Indicates whether the volume copy is data deduplicated. The values are:

- yes
- no

1

1

## A detailed invocation example for a volume

lsvdisk -delim : vv45

The following output is displayed:
name:vv45
IO\_group\_id:0

IO\_group\_name:io\_grp0
status:online
mdisk\_grp\_id:0
mdisk\_grp\_name:Group0
capacity:1000.00MB
type:striped
formatted:no
formatting:yes

mdisk\_id:
mdisk\_name:
FC\_id:
FC\_name:
RC\_id:

RC\_name: vdisk\_UID:60050768019B823280000000000000010

preferred\_node\_id:2
fast\_write\_state:empty
cache:readwrite

fc\_map\_count:0
sync\_rate:50
copy\_count:1
se copy count:0

udid:

filesystem:
mirror\_write\_priority:redundancy

RC\_change:no compressed\_copy\_count:0 access\_IO\_group\_count:1 parent\_mdisk\_grp\_id:5

parent\_mdisk\_grp\_id:5
parent\_mdisk\_grp\_name:p5
encrypt:yes

volume\_id:0
volume\_name:homer0
function:aux
owner\_type filesystem

owner\_id 2
owner\_name myfilesystem2

copy\_id:0 status:online sync:yes

auto\_delete:yes
primary:yes
mdisk\_grp\_id:0

mdisk\_grp\_name:Group0
type:striped

mdisk\_id:
mdisk\_name:
fast\_write\_state:empty
used\_capacity:1000.00MB
real\_capacity:1000.00MB
free\_capacity:0.00MB
overallocation:100

autoexpand:
warning:
grainsize:
se\_copy:no
easy\_tier:on

easy\_tier\_status:inactive

tier:tier0 flash

```
tier capacity:1.63TB
tier:tier1 flash
tier capacity:1.63TB
tier:tier_enterprise
tier_capacity:0.00MB
tier:tier nearline
tier capacity:0.00MB
block size:4096
compressed_copy:no
uncompressed\_used\_capacity: 1000.00 MB
used capacity before reduction
last access time:140604171325
throttle id:1
throttle_name:lcyfoxes_1
IOPs limit:25000
bandwidth limit MB:500
volume_group_id:1
volume_group_name:ZlaIbra2
cloud_backup_enabled:no
cloud_account_id:
cloud account name:
backup_status:off
last_backup_time:
restore status:available
backup grain size:
used_capacity_before_reduction
```

## A concise invocation example

lsvdisk -delim:

The following output is displayed:

```
id:name:IO_group_id:IO_group_name:status:mdisk_grp_id:mdisk_grp_name:capacity:type:
FC_id:FC_name:RC_id:RC_name:vdisk_UID:fc_map_count:copy_count:
fast_write_state:se_copy_count:RC_change:compressed_copy_count:volume_id:volume_name:funtion
0:vdisk0:0:io_grp0:degraded:0:mdiskgrp0:10.00GB:striped:::::60050768018300003000000000000000:0:1:empty:0:no:0:1:VDisk1:aux_
```

## A detailed invocation example

lsvdisk -delim : vv1

The following output is displayed:

```
id:0
name:vv1
IO group id:0
IO group name: io grp0
status:degraded
mdisk_grp_id:many
mdisk_grp_name:many
capacity:16.00GB
type:many
formatted:no
formatting:yes
mdisk id:many
mdisk name:many
FC_id:
FC_name:
RC_id:
RC_name:
vdisk_UID:00000000000000AB:6005076801CF003F280000000000000
preferred node id:1
fast write state:empty
cache:readwrite
udid:1234
fcmap_count:0
sync_rate:25
```

```
copy count:2
se copy count:1filesystem:
mirror write priority:redundancy
RC_change:no
compressed_copy_count:0
access_IO_group_count:1
parent mdisk grp id:5
parent mdisk grp name:p5
encrypt:yes
volume_id:1
volume name:slayer1
function:aux
owner_type filesystem
owner_id 2
owner name myfilesystem2
copy id:0
status:online
sync:yes
auto delete:yes
primary:yes
mdisk grp:1
mdisk_grp_name:mdisk_group_1
type:striped
mdisk id:
mdisk name:
fast_write_state:corrupt
used_capacity:8.00GB
real_capacity:8.00GB
free capacity:6.00GB
overallocation:100
autoexpand:off
warning:
grainsize:
se copy:no
easy_tier:off
easy_tier_status:inactive
tier:tier0 flash
tier capacity:1.63TB
tier:tier1_flash
tier capacity:1.63TB
tier:tier enterprise
tier capacity:0.00MB
tier:tier nearline
tier capacity:0.00MB
block size:4096
compressed copy:no
uncompressed used capacity:1000.00MB
used_capacity_before_reduction
copy_id:1
status:offline
sync:no
primary:no
mdisk_grp:2
\verb|mdisk| = \verb|grp_name:mdisk| = \verb|group_2|
type:striped
mdisk id:
mdisk_name:
fast_write_state:not_empty
used capacity:2.00GB
real capacity:4.00GB
free capacity:2.00GB
overallocation:400
autoexpand:on
warning:20
grainsize:256
se copy:yes
```

```
easy tier:on
easy tier status:active
tier:tier0_flash
tier capacity:1.63TB
tier:tier1 flash
tier capacity:1.63TB
tier:tier enterprise
tier_capacity:0.00MB
tier:tier_nearline
tier capacity:0.00MB
block size:4096
compressed_copy:no
uncompressed_used_capacity:1000.00MB
used capacity before reduction
last access time 140604171325
parent_mdisk_grp_id:5
parent_mdisk_grp_name:p5
throttle_id:1
throttle_name:lcyfoxes_1
IOPs limit:25000
bandwidth limit MB:500
volume_group_id:1
volume group name:ZlaIbra2
cloud backup enabled:no
cloud_account_id:
cloud_account_name:
backup_status:off
last backup time:
restore_status:available
backup_grain_size:
used_capacity_before_reduction
```

## An invocation example

lsvdisk -delim : vv2

The following output is displayed:

```
id:0
name:vv2
IO group id:0
IO_group_name:io_grp0
status:degraded
mdisk grp id:many
mdisk_grp_name:many
capacity:16.00GB
type:many
formatted:no
formatting:yes
mdisk_id:many
mdisk name:many
FC id:
FC name:
RC id:
RC name:
vdisk UID:0000000000000AB:6005076801CF003F280000000000000
preferred node id:1
fast write state:empty
cache:readwrite
udid:1234
fc map count:0
sync rate:25
copy_count:2
se_copy_count:2
filesystem:
mirror_write_priority:latency
RC change:no
```

```
compressed copy count:0
parent mdisk grp id:5
parent_mdisk_grp_name:p5
encrypt:yes
volume id:0
volume name:vv2
function:master
copy id:0
status:online
sync:yes
auto delete:yes
primary:yes
mdisk_grp_id:1
mdisk_grp_name:mdisk_group_1
type:striped
mdisk id:
mdisk_name:
fast write state:empty
used_capacity:2.00GB
real_capacity:8.00GB
free capacity:6.00GB
overallocation:200
autoexpand:on
warning:25
grainsize:256
se_copy:yes
{\tt easy\_tier:} {\tt off}
easy_tier_status:inactive
block_size:4096
compressed_copy:no
uncompressed_used_capacity:2.00GB
used_capacity_before_reduction
tier tier0 flash
tier capacity:1.63TB
tier:tier1_flash
tier_capacity:1.63TB
tier:tier enterprise
tier capacity:0.00MB
tier:tier_nearline
tier capacity:0.00MB
block size:4096
compressed copy:no
uncompressed used capacity:2.00GB
used_capacity_before_reduction
parent_mdisk_grp_id:5
parent_mdisk_grp_name:p5
copy id:1
status:offline
sync:no
primary:no
mdisk_grp_id:2
mdisk_grp_name:mdisk_group_2
type:striped
mdisk_id:
mdisk name:
fast write state:not empty
used_capacity:2.00GB
real_capacity:4.00GB
free capacity:2.00GB
overallocation:400
autoexpand:on
warning:20
grainsize:256
se copy:yes
easy tier:off
easy tier status:inactive
```

```
block size:4096
compressed copy:no
uncompressed_used_capacity:2.00GB
used_capacity_before_reduction
tier tier0 flash
tier capacity:1.63TB
tier:tier1 flash
tier_capacity:1.63TB
tier:tier_enterprise
tier capacity:0.00MB
tier:tier nearline
tier_capacity:0.00MB
block_size:4096
compressed copy:no
uncompressed used capacity:2.00GB
used_capacity_before_reduction
last_access_time 140604171325
parent_mdisk_grp_id:5
parent_mdisk_grp_name:p5
throttle id:1
throttle_name:lcyfoxes_1
IOPs_limit:25000
bandwidth limit MB:500
volume group id:1
volume_group_name:ZlaIbra2
cloud_backup_enabled:no
cloud_account_id:
cloud_account_name:
backup status:off
last_backup_time:
restore_status:available
backup grain size:
used capacity before reduction
```

## 1 A detailed invocation example for a new style volume

```
1 lsvdisk -delim : Volume0
1 The following output is displayed:
1 id 0
1 name Volume0
1 ...
1 deduplicated_copy_count 1
1 copy_id 0
1 ...
1 deduplicated copy yes
```

## **Isvdiskaccess**

Use the **lsvdiskaccess** command to display a list of all input/output (I/O) groups in the volume access set.

## **Syntax**

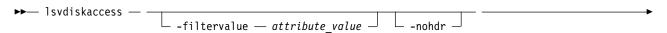

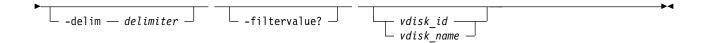

## **Parameters**

#### -filtervalue attribute=value

(Optional) Specifies a list of one or more filters. Only objects with a value that matches the filter attribute value are displayed.

**Note:** Some filters allow the use of a wildcard when you enter the command. The following rules apply to the use of wildcards:

- The wildcard character is the asterisk (\*).
- The command can contain a maximum of one wildcard.
- When you use a wildcard, enclose the filter entry within double quotation marks (""): lsvdiskaccess -filtervalue "IO\_group\_name=io\*"

#### -nohdr

(Optional) By default, headings are displayed for each column of data in a concise style view, and for each item of data in a detailed style view. The **-nohdr** parameter suppresses the display of these headings.

**Note:** If there is no data to be displayed, headings are not displayed.

## -delim delimiter

(Optional) By default in a concise view, all columns of data are space-separated. The width of each column is set to the maximum width of each item of data. In a detailed view, each item of data has its own row, and if the headers are displayed, the data is separated from the header by a space. The **-delim** parameter overrides this behavior. Valid input for the **-delim** parameter is a 1-byte character. If you enter -delim: on the command line, the colon character (:) separates all items of data in a concise view; for example, the spacing of columns does not occur. In a detailed view, the data is separated from its header by the specified delimiter.

#### -filtervalue?

(Optional) Displays the valid filter attributes for the **-filtervalue** parameter:

- IO\_group\_id
- IO\_group\_name

vdisk id | vdisk name

(Optional) Specifies the volume for which to list access I/O groups.

## **Description**

The **lsvdiskaccess** command lists the I/O groups in a volume access set. An accessible volume in an I/O group does not indicate that the volume is mapped to any hosts. There is a detailed view and concise view, but the detailed view does not contain more information than the concise view.

This command returns values for the following volume attributes:

## VDisk id

Identifies the volume ID.

## VDisk\_name

Identifies the volume name.

## IO\_group\_id

Identifies an I/O group ID in the volume access set.

## IO\_group\_name

Identifies an I/O group name in the volume access set.

## A detailed invocation example

1svdiskaccess 0

## The resulting output:

| vdisk_id | vdisk_name | <pre>IO_group_id</pre> | <pre>IO_group_name</pre> |
|----------|------------|------------------------|--------------------------|
| 0        | vdisk0     | 0                      | io_grp0                  |
| 0        | vdisk0     | 1                      | io_grp1                  |
| 0        | vdisk0     | 2                      | io_grp2                  |

## A concise invocation example

1svdiskaccess

#### The resulting output:

| vdisk_id | vdisk_name | <pre>IO_group_id</pre> | <pre>IO_group_name</pre> |
|----------|------------|------------------------|--------------------------|
| 0        | vdisk0     | 0                      | io_grp0                  |
| 0        | vdisk0     | 1                      | io_grp1                  |
| 0        | vdisk0     | 2                      | io_grp2                  |
| 3        | vdisk3     | 1                      | io_grp1                  |
| 7        | vdisk7     | 0                      | io_grp0                  |
| 7        | vdisk7     | 2                      | io_grp2                  |

## Isvdiskanalysis

Use the **lsvdiskanalysis** command to display information for thin provisioning and compression estimation analysis report for a single volume or multiple volumes.

## **Syntax**

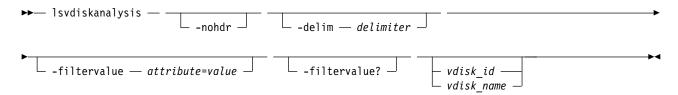

## **Parameters**

#### -nohdr

(Optional) By default, headings are displayed for each column of data in a concise style view, and for each item of data in a detailed style view. The **-nohdr** parameter suppresses the display of these headings.

**Note:** If there is no data to be displayed, headings are not displayed.

#### -delim delimiter

(Optional) By default in a concise view, all columns of data are space-separated. The width of each column is set to the maximum width of each item of data. In a detailed view, each item of data has its own row, and if the headers are displayed, the data is separated from the header by a space. The <code>-delim</code> parameter overrides this behavior. Valid input for the <code>-delim</code> parameter is a 1-byte character. If you enter <code>-delim</code>: on the command line, the colon character (:) separates all items of data in a concise view; for example, the spacing of columns does not occur. In a detailed view, the data is separated from its header by the specified delimiter.

#### -filtervalue attribute=value

(Optional) Specifies a list of one or more filters. Only objects with a value that matches the filter attribute value are displayed.

**Note:** Some filters allow the use of a wildcard when you enter the command. The following rules apply to the use of wildcards with the SAN Volume Controller CLI:

- The wildcard character is the asterisk (\*).
- The command can contain a maximum of one wildcard.
- When you use a wildcard, enclose the filter entry within double quotation marks (""), as follows: lsvdiskanalysis -filtervalue "usergrp name=md\*"

#### -filtervalue?

(Optional) Displays the valid filter attributes for the **-filtervalue**attribute=value parameter:

- id
- name
- state

vdisk\_id | vdisk\_name

(Optional) Specifies the volume (by ID or name) to display compression estimation status for.

## **Description**

This command displays information for thin provisioning and compression estimation analysis report for a single volume or multiple volumes.

Table 106 provides the attribute values that can be displayed as output view data.

Table 106. Isvdiskanalysis output

| Attribute      | Description                                                                                                    |
|----------------|----------------------------------------------------------------------------------------------------|
| id             | Indicates the ID (by number) of the object.                                                                                                    |
| analysis_state | Indicates one of the following values:                                                                                                    |
|                | idle indicates that the volume was never analyzed.                                                                                                    |
|                | • scheduled indicates that the volume is scheduled for analysis (the analysis starts based on ascending volume IDs).                                                                                                    |
|                | active indicates that the volume is being analyzed.                                                                                                    |
|                | • estimated indicates that the volume was analyzed and the analysis results reflect the estimated savings from thin provisioning and compression.                                                                                                    |
|                | • sparse indicates that the volume was analyzed but not enough samples of nonzero data were found.                                                                                                    |
|                | • cancelling indicates the analysis is undergoing but there is a request to cancel it, and the analysis did not end.                                                                                                    |
| started_time   | Indicates the date and time that the analysis started, which helps determine how long an estimate takes. The value must be an alphanumeric data string or be empty if analysis never started.                                                                                                    |
| analysis_time  | Indicates the date and time that the analysis ends to help determine how current the results are. If you cancel analysis, the value for the time is invalid (0, and it is not displayed). While active, time is invalid as well and does not reflect expected completion time. The value must be an alphanumeric data string or be empty if analysis never occurred. |
| capacity       | Indicates the virtual capacity (host size) of the volume.                                                                                                    |
| thin_size      | Indicates the estimated size of the data without zero portions (thin-provisioned size).                                                                                                    |
| thin_savings   | Indicates how much data is expected to be saved if it is a thin-provisioned volume.                                                                                                    |

Table 106. Isvdiskanalysis output (continued)

| Attribute                 | Description                                                                                                    |
|---------------------------|----------------------------------------------------------------------------------------------------|
| thin_savings_ratio        | Indicates the percent of data that is saved by thin-provisioned. The number must be a percentage.                                                                                      |
| compressed_size           | Indicates the estimated size of any nonzero data after compression completes.                                                                                                    |
| compression_savings       | Indicates how much data to expect to save if the volume is a compressed volume.                                                                                                    |
| compression_savings_ratio | Indicates the amount of data that is saved by compression. The number must be a percentage.                                                                                            |
| total_savings             | Indicates how much data to expect to save by converting a volume to a compressed volume.                                                                                               |
| total_savings_ratio       | Indicates the amount of data that is saved by compression based on the overall volume capacity, which includes the thin nature of compressed volumes. The number must be a percentage. |
| accuracy                  | Indicates the accuracy estimation. The number must be a percentage.                                                                                                    |

## A concise invocation example

lsvdiskanalysis

## The detailed resulting output:

| id | name | state analysis     | s_time | capacity | thin_siz | e thin_savings | thin_savings_rati | o compressed_size | a compression_savings | s compression_savings_ratio | ງ total_savings | total_savings_ra د | atio accu |
|----|------|--------------------|--------|----------|----------|----------------|-------------------|-------------------|-----------------------|-----------------------------|-----------------|--------------------|-----------|
| 0  | ben0 | idle               | _      | 1.00GB   | 0.00MB   | 0.00MB         | 0                 | 0.00MB            | 0.00MB                | 0                           | 0.00MB          | 0                  | 0         |
| 1  | ben1 | idle               |        | 1.00GB   | 0.00MB   | 0.00MB         | 0                 | 0.00MB            | 0.00MB                | 0                           | 0.00MB          | 0                  | 0         |
| 2  | ben2 | active             |        | 1.00GB   | 0.00MB   | 0.00MB         | 0                 | 0.00MB            | 0.00MB                | 0                           | 0.00MB          | 0                  | Θ         |
| 3  | ben3 | idle               |        | 1.00GB   | 0.00MB   | 0.00MB         | 0                 | 0.00MB            | 0.00MB                | 0                           | 0.00MB          | 0                  | 0         |
| 4  | ben4 | idle               |        | 1.00GB   | 0.00MB   | 0.00MB         | 0                 | 0.00MB            | 0.00MB                | 0                           | 0.00MB          | 0                  | 0         |
| 5  | ben5 | idle               |        | 1.00GB   | 0.00MB   | 0.00MB         | 0                 | 0.00MB            | 0.00MB                | 0                           | 0.00MB          | 0                  | 0         |
| 6  | ben6 | estimated 15060813 | 35456  | 1.00GB   | 62.18MB  | 961.82MB       | 93.92             | 12.23MB           | 49.95MB               | 80.33                       | 1011.77MB       | 98.80              | 4.97      |
| 7  | ben7 | scheduled          |        | 1.00GB   | 0.00MB   | 0.00MB         | 0                 | 0.00MB            | 0.00MB                | 0                           | 0.00MB          | 0                  | 0         |
| 0  | hon0 | idlo               |        | 1 00CD   | O OOMP   | O OOMP         | ۵                 | O OOMP            | O OOMP                | A                           | A AAMR          | ۵                  | O         |

## A detailed invocation example

lsvdiskanalysis

The detailed resulting output:

id 6
name ben6
state estimated
started\_time 150608135446
analysis\_time 150608135456
capacity 1.00GB
thin\_size 62.18MB
thin\_savings 961.82MB
thin\_savings\_ratio 93.92
compressed\_size 12.23MB
compression\_savings 49.95MB
compression\_savings\_ratio 80.33
total\_savings 1011.77MB
total\_savings\_ratio 98.80
accuracy 4.97

## Isvdiskanalysisprogress

Use the **lsvdiskanalysisprogress** command to display information about the space analysis progress for an entire clustered system (system).

## **Syntax**

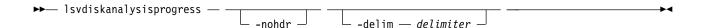

#### **Parameters**

#### -nohdr

(Optional) By default, headings are displayed for each column of data in a concise style view, and for each item of data in a detailed style view. The **-nohdr** parameter suppresses the display of these headings.

**Note:** If there is no data to be displayed, headings are not displayed.

#### -delim delimiter

(Optional) By default in a concise view, all columns of data are space-separated. The width of each column is set to the maximum width of each item of data. In a detailed view, each item of data has its own row, and if the headers are displayed, the data is separated from the header by a space. The **-delim** parameter overrides this behavior. Valid input for the **-delim** parameter is a 1-byte character. If you enter **-delim**: on the command line, the colon character (:) separates all items of data in a concise view; for example, the spacing of columns does not occur. In a detailed view, the data is separated from its header by the specified delimiter.

### **Description**

This command displays information about the space analysis progress for an entire system.

Table 107 provides the attribute values that can be displayed as output view data.

Table 107. Isvdiskanalysisprogress output

| Attribute                 | Description                                                                                                    |
|---------------------------|----------------------------------------------------------------------------------------------------|
| vdisk_count               | Indicates the number of volumes on this system.                                                                                                    |
| pending_analysis          | Indicates the number of volumes that belong to this system and:                                                                                                    |
|                           | Scheduled a free space analysis                                                                                                    |
|                           | Have an active free space analysis                                                                                                    |
|                           | Are canceling free space analysis                                                                                                    |
| estimated_completion_time | Indicates the estimated time at which analysis is expected to end. It is calculated based on number of scheduled volumes that are multiplied by 1 minute (there is no extrapolation from actual analysis duration). |
|                           | Estimated completion time does not consider volumes that are offline and displays estimated completion time as if the volumes are online.                                                                           |

# A concise invocation example that shows progress for a system with some scheduled disks

lsvdiskanalysisprogress

The detailed resulting output:

 $\begin{array}{cccc} vdisk\_count & pending\_analysis & estimated\_completion\_time \\ 15 & 10 & 20150523135200 \end{array}$ 

# A concise invocation example that shows progress for a system with no scheduled disks

lsvdiskanalysisprogress

The detailed resulting output:

### 1svdiskcopy

Use the **1svdiskcopy** command to list volume copy information.

### **Syntax**

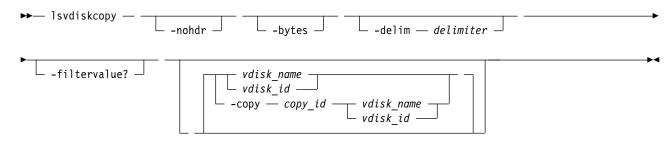

#### **Parameters**

#### -nohdr

(Optional) By default, headings are displayed for each column of data in a concise style view, and for each item of data in a detailed style view. The **-nohdr** parameter suppresses the display of these headings.

**Note:** If no data exists to be displayed, headings are not displayed.

#### -bytes

(Optional) Displays all capacities as bytes. Capacity values that are displayed in units other than bytes might be rounded.

#### -delim delimiter

(Optional) By default in a concise view, all columns of data are space-separated. The width of each column is set to the maximum width of each item of data. In a detailed view, each item of data has its own row, and if the headers are displayed, the data is separated from the header by a space. The **-delim** parameter overrides this behavior. Valid input for the **-delim** parameter is a 1-byte character. If you enter -delim: on the command line, the colon character (:) separates all items of data in a concise view; for example, the spacing of columns does not occur. In a detailed view, the data is separated from its header by the specified delimiter.

#### -copy copy\_id

(Optional) Specifies the volume copy to list information for. You must specify a *vdisk\_name* | *vdisk\_id* value with this parameter.

#### -filtervalue?

(Optional) Displays a list of valid filter attributes. The following filters for the <code>lsvdiskcopy</code> command are valid:

- primary
- status
- sync
- · mdisk\_grp\_id
- mdisk\_grp\_name
- type
- easy\_tier
- easy\_tier\_status

### deduplicated\_copy

#### vdisk name | vdisk id

(Optional) Specifies the volume to list copy information for. You must specify this parameter last on the command line. If you specify a *vdisk\_name* | *vdisk\_id* value only, all copies for the volume are listed.

### **Description**

1

The **lsvdiskcopy** command lists information for volume copies. If you specify the command with no parameters, all volumes and copies in the clustered system are listed.

The command returns values for the following volume copy attributes:

#### copy\_id

Specifies a system-assigned identifier for the volume copy. The value can be  $\theta$  or 1.

**status** Indicates the status. The value can be online, offline, or deleting. A copy is offline if all nodes cannot access the storage pool that contains the copy.

**sync** Indicates whether the volume copy is synchronized.

#### auto\_delete

Indicates that the primary copy is deleted after the secondary copy is synchronized. The values are yes or no.

#### primary

Indicates whether the volume copy is the primary copy. A volume has exactly one primary copy. The value can be yes or no.

#### mdiskgrp\_id

Indicates the ID of the storage pool that the volume copy belongs to.

#### mdiskgrp\_name

Indicates the name of the storage pool that the volume copy belongs to.

type Indicates the virtualization type of the volume. The value can be striped, sequential, or image.

#### mdisk id

Indicates the MDisk ID that is used for sequential and image mode volumes.

#### mdisk\_name

Indicates the MDisk name that is used for sequential and image mode volumes.

#### fast write state

Indicates the cache state of the volume copy. The value can be empty, not\_empty, corrupt, or repairing. The value is always empty for non-thin-provisioned copies. A cache state of corrupt indicates that the volume is thin-provisioned and requires repair that is initiated by a recovervdisk command or the repairsevdiskcopy command.

#### used\_capacity

Indicates the portion of real\_capacity that is being used to store data. For non-thin-provisioned copies, this value is the same as the volume capacity. If the volume copy is thin-provisioned, the value increases from zero to the real\_capacity value as more of the volume is written to.

#### Remember:

- This value is the same as the volume capacity value for fully allocated copies.
- This field is blank for volume copies that are thin-provisioned or compressed volume copies in a data reduction pool.

#### real\_capacity

1

Indicates the amount of physical storage that is allocated from a storage pool to this volume copy.

If the volume copy is not thin-provisioned, the value is the same as the volume capacity. If the volume copy is thin-provisioned, the value can be different.

#### Remember:

- This value is the same as the volume capacity value for fully allocated copies.
- This field is blank for volume copies that are thin-provisioned or compressed volume copies in a data reduction pool.

#### free\_capacity

1

1

Indicates the difference between the real capacity and used capacity values.

#### Remember:

- This value is 0 for fully allocated copies.
- This field is blank for volume copies that are thin-provisioned or compressed volume copies in a data reduction pool.

**Remember:** This value is zero for fully allocated copies.

#### overallocation

Expressed as a percentage, indicates the ratio of volume capacity to real\_capacity values. This value is always 100 for non-thin-provisioned volumes.

**Remember:** This field is blank for storage pools that are not thin-provisioned or compressed volume copies in a data reduction pool.

#### autoexpand

Indicates whether autoexpand is enabled on a thin-provisioned volume. The value can be on or off.

#### warning

Expressed as a percentage of the volume capacity for thin-provisioned or compressed volume copies, indicates that a warning is generated when the ratio of used\_capacity to volume capacity reaches the specified level.

**Remember:** This field is blank for storage pools that are not thin-provisioned or compressed volume copies in a data reduction pool.

#### grainsize

For thin-provisioned volume copies, indicates the grain size that is chosen for the volume copy when it was created.

**Remember:** This value is always blank for compressed volume copies in regular storage pools.

### se\_copy

1

Specifies whether the copy is thin-provisioned.

#### easy\_tier

Indicates whether Easy Tier is permitted to manage the pool.

#### Note:

- 1. If easy\_tier is on, then easy\_tier\_status can take on any value.
- 2. If easy\_tier is off, then easy\_tier\_status is measured or inactive.

#### easy\_tier\_status

Indicates which Easy Tier functions are active for the volume copy:

active indicates that a pool is being managed by Easy Tier to provide tier management
performance-based pool balancing. For example, extents of this volume copy can be moved for
performance (automatic data placement).

- inactive indicates that no Easy Tier function is active.
- balanced indicates that a pool is being managed by Easy Tier to provide performance-based pool balancing (for example, extents can be moved).
- measured indicates that statistics are being gathered for this volume copy, but no extents are moved.

Table 108. Easy Tier setting for storage pools and volumes

| Storage pool Easy Tier setting | Number of tiers in the storage pool | Volume copy Easy Tier setting | Volume copy Easy Tier status |
|--------------------------------|-------------------------------------|-------------------------------|------------------------------|
| Off                            | One                                 | Off                           | inactive (see note 1)        |
| Off                            | One                                 | On                            | inactive (see note 1)        |
| Off                            | Two                                 | Off                           | inactive (see note 1)        |
| Off                            | Two                                 | On                            | inactive (see note 1)        |
| Measure                        | One                                 | Off                           | measured (see note 2)        |
| Measure                        | One                                 | On                            | measured (see note 2)        |
| Measure                        | Two                                 | Off                           | measured (see note 2)        |
| Measure                        | Two                                 | On                            | measured (see note 2)        |
| Auto                           | One                                 | Off                           | measured (see note 2)        |
| Auto                           | One                                 | On                            | balanced (see note 3)        |
| Auto                           | Two                                 | Off                           | measured (see note 2)        |
| Auto                           | Two                                 | On                            | active (see note 4)          |
| On                             | One                                 | Off                           | measured (see note 2)        |
| On                             | One                                 | On                            | balanced (see note 3)        |
| On                             | Two                                 | Off                           | measured (see note 2)        |
| On                             | Two                                 | On                            | active (see note 4)          |

#### Notes:

- 1. When the volume copy status is inactive, no Easy Tier functions are enabled for that volume copy.
- 2. When the volume copy status is measured, the Easy Tier function collects usage statistics for the volume but automatic data placement is not active.
- 3. When the volume copy status is balanced, the Easy Tier function enables performance-based pool balancing for that volume copy.
- 4. When the volume copy status is active, the Easy Tier function operates in automatic data placement mode for that volume.

If the volume copy is in image or sequential mode or is being migrated, then the volume copy Easy Tier status is measured instead of active.

The default Easy Tier setting for a storage pool is auto, and the default Easy Tier setting for a volume copy is on. If the setting is on, it means that Easy Tier functions except pool performance balancing are disabled for storage pools with a single tier, and that automatic data placement mode is enabled for all striped volume copies in a storage pool with two or more tiers.

tier Indicates which tier information is being reported:

- · tier0 flash
- · tier1 flash
- tier\_enterprise
- tier\_nearline

#### tier\_capacity

1

1

1

1

Indicates the total MDisk capacity that is assigned to the volume in the tier.

**Note:** For thin-provisioned copies, the capacity by tier is the real capacity.

**Note:** By design, **tier\_capacity** reports blank for thin-provisioned and compressed copies in data reduction pools.

#### compressed\_copy

Indicates whether the volume copy is compressed.

#### uncompressed\_used\_capacity

For compressed volume copies, indicates the amount of data written to the volume copy before compression. This field is blank for volume copies in a data reduction storage pool.

#### used\_capacity\_before\_reduction

Indicates the total amount of data written to a thin-provisioned or compressed volume copy in a data reduction storage pool before data reduction occurs. This field is blank for fully allocated volume copies and volume copies not in a data reduction pool.

#### parent\_mdisk\_grp\_id

Indicates the physical storage pool ID that the volume extents are allocated from. This value is a numeric string (in the range 0 - 127 characters) or blank.

#### parent\_mdisk\_grp\_name

Indicates the physical storage pool name that the volume extents are allocated from. This value is an alphanumeric string (in the range 1 - 63 characters) or blank.

#### encrypt

Indicates whether the volume and its copies are encrypted. The values are yes or no.

#### deduplicated\_copy\_count

Indicates the number of data deduplicated volume copies.

#### l deduplicated\_copy

Indicates whether the volume copy is data deduplicated. The values are:

- yes
- no

### An invocation example

lsvdiskcopy -delim :

#### The following output is displayed:

```
vdisk_id:vdisk_name:copy_id:status:sync:primary:mdisk_grp_id:mdisk_grp_name:
capacity:type:se_copy:easy_tier:easy_tier_status:compressed_copy
0:RAM V2:0:online:yes:yes:2:RAM MDG2:5.00GB:striped:yes:on:inactive:yes
```

```
1:RAM V3:0:online:yes:yes:2:RAM MDG2:5.00GB:striped:no:on:inactive:no
2:RAM V4:0:online:yes:yes:1:RAM MDG3:5.00GB:striped:no:on:inactive:yes
3:RAM V5:0:online:yes:yes:2:RAM MDG2:5.00GB:striped:yes:on:inactive:no
3:RAM_V5:1:online:yes:no:2:RAM_MDG2:5.00GB:striped:yes:on:inactive:yes
4:RAM V1:0:online:yes:yes:3:RAM MDG1:5.00GB:striped:no:on:inactive:no
5:RAM_V6:0:online:yes:yes:0:RAM_MDG4:5.00GB:striped:yes:on:inactive:yes
```

### An invocation example

lsvdiskcopy -copy 0 -delim : vv1

```
The following output is displayed:
vdisk id:0
vdisk name:vv1
capacity:16.00GB
copy id:0
status:online
sync:yes
auto delete:yes
primary:yes
mdisk grp:1
mdisk_grp name:mdisk_group_1
type:striped
mdisk id:
mdisk name:
fast_write_state:not_empty
used capacity:2.00GB
real_capacity:8.00GB
free_capacity:6.00GB
overallocation:200
autoexpand:on
warning:25
grainsize:256
se copy:yes
easy_tier:on
easy_tier_status:active
tier:tier0 flash
tier capacity:1.63TB
tier:tier1_flash
tier_capacity:1.63TB
tier:tier_enterprise
tier capacity:
tier:tier nearline
tier capacity:0.00MB
tier capacity:64.00MB
tier:tier0 flash
tier_capacity:1.63TB
tier:tier1 flash
tier capacity:1.63TB
tier:tier enterprise
tier capacity:
tier:tier nearline
tier_capacity:0.00MB
tier capacity:7.94GB
compressed copy:yes
```

uncompressed\_used\_capacity:1.0MB

used\_capacity\_before\_reduction

parent\_mdisk\_grp\_id:5  ${\tt parent\_mdisk\_grp\_name:} p5$ 

encrypt:yes

### An invocation example

```
lsvdiskcopy -copy 0 -delim : vv1
  The following output is displayed:
  vdisk id:0
  vdisk_name:vv1
  capacity:16.00GB
  copy_id:0
  status:online
  sync:yes
  auto_delete:yes
  primary:yes
  mdisk_grp_id:1
  mdisk_grp_name:mdisk_group_1
  type:striped
  mdisk_id:
  mdisk_name:
  fast write state:empty
  used capacity:2.00GB
  real capacity:8.00GB
  free_capacity:6.00GB
  overallocation:200
  autoexpand:on
  warning:25
  grainsize:256
  se_copy:yes
  easy_tier:off
  easy_tier_status:inactive
  tier:tier0 flash
  tier_capacity:1.63TB
  tier:tier1 flash
  tier capacity:1.63TB
  tier:tier_enterprise
  tier_capacity:
  tier:tier nearline
  tier capacity:0.00MB
  compressed_copy:no
  uncompressed\_used\_capcaity : 8.00 GB
  parent_mdisk_grp_id:5
  parent_mdisk_grp_name:p5
  encrypt:yes
  used_capacity_before_reduction
1 An invocation example
1 lsvdisk 0
```

```
1 The following output is displayed:
```

```
1 vdisk_id:0
1 vdisk_name:vv1
1
1 deduplicated_copy_count:1
1 ...
1 ...
1 copy_id 0
1 ..
1 deduplicated_copy:yes
1 used_capacity_before_reduction:12.54GB
```

### Isvdiskdependentmaps

Use the **1svdiskdependentmaps** command to display all FlashCopy mappings with target volumes that are dependent upon data that is held on the specified volume.

### **Syntax**

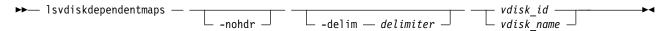

#### **Parameters**

#### -nohdr

(Optional) By default, headings are displayed for each column of data in a concise style view, and for each item of data in a detailed style view. The **-nohdr** parameter suppresses the display of these headings.

**Note:** If there is no data to be displayed, headings are not displayed.

#### -delim delimiter

(Optional) By default in a concise view, all columns of data are space-separated. The width of each column is set to the maximum width of each item of data. In a detailed view, each item of data has its own row, and if the headers are displayed, the data is separated from the header by a space. The **-delim** parameter overrides this behavior. Valid input for the **-delim** parameter is a 1-byte character. If you enter **-delim**: on the command line, the colon character (:) separates all items of data in a concise view; for example, the spacing of columns does not occur. In a detailed view, the data is separated from its header by the specified delimiter.

```
vdisk_id | vdisk_name
      (Required) Specifies the name or ID of a volume.
```

### Description

The **lsvdiskdependentmaps** command displays FlashCopy mappings that have target volumes that are dependent upon data that is held on the specified *vdisk\_id* | *vdisk\_name*. This data can be used to determine whether a FlashCopy mapping can be prepared. Issue the command for the target volume *vdisk\_id* | *vdisk\_name* of the FlashCopy mapping to be prepared. If no FlashCopy mappings are returned, the FlashCopy mapping can be prepared. Any FlashCopy mappings that are returned in the list must be stopped or be in the idle or copied state before the new FlashCopy mapping can be prepared.

### A concise invocation example

lsvdiskdependentmaps -delim : 0

The concise resulting output:

id:name

2:fcmap2

5:fcmap5

### 1svdiskextent

Use the lsvdiskextent command to list the MDisk extents that are provided for the specified volumes.

### **Syntax**

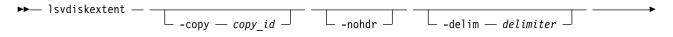

```
► vdisk_name vdisk id —
```

#### **Parameters**

-copy copy id

(Optional) Displays a list of MDisks that are members of the specified volume copy.

#### -nohdr

(Optional) By default, headings are displayed for each column of data in a concise style view, and for each item of data in a detailed style view. The **-nohdr** parameter suppresses the display of these headings.

**Note:** If no data exists to be displayed, headings are not displayed.

#### -delim delimiter

(Optional) By default in a concise view, all columns of data are space-separated. The width of each column is set to the maximum width of each item of data. In a detailed view, each item of data has its own row, and if the headers are displayed, the data is separated from the header by a space. The **-delim** parameter overrides this behavior. Valid input for the **-delim** parameter is a 1-byte character. If you enter **-delim**: on the command line, the colon character (:) separates all items of data in a concise view; for example, the spacing of columns does not occur. In a detailed view, the data is separated from its header by the specified delimiter.

```
vdisk_name | vdisk_id
```

(Required) Specifies one or more volume IDs or names.

### **Description**

**Note:** You cannot specify this command for a thin-provisioned or compressed volume or a volume copy that is in a data reduction storage pool.

The **lsvdiskextent** command displays a list of MDisk IDs and the number of extents that each MDisk provides to the specified volumes.

Each volume is constructed from one or more MDisks. To determine the relationship between a volume and its MDisks, issue the following command:

```
lsvdiskmember vdisk name | vdisk id
```

where *vdisk\_name* | *vdisk\_id* is the name or ID of the volume. This command displays a list of MDisk IDs that make up the volume.

To determine the number of extents that are provided by each MDisk, issue the following command:

```
lsvdiskextent vdisk name | vdisk id
```

where *vdisk\_name* | *vdisk\_id* is the name or ID of the volume. This command displays a table of MDisk IDs and the corresponding number of extents that each MDisk provides as storage for the specified volume.

To determine the relationship between MDisks and volumes, issue the following command for each MDisk:

```
lsmdiskmember mdisk_name | mdisk_id
```

where *mdisk\_name* | *mdisk\_id* is the name or ID of the MDisk. This command displays a list of IDs that corresponds to the volumes that are using this MDisk.

To determine the relationship between MDisks and volumes, and the number of extents that are used by each volume, you must use the command-line interface. For each MDisk, issue the following command:

```
1smdiskextent mdisk name | mdisk id
```

where *mdisk\_name* | *mdisk\_id* is the name or ID of the MDisk. This command displays a table of volume IDs and the corresponding number of extents that are used by each volume.

**Note:** If the MDisk specified is in a data reduction pool, the output includes all thin-provisioned and compressed volumes in the pool without displaying the number of extents in each.

### An invocation example

lsvdiskextent -delim : vdisk0

The resulting output id:number\_extents 0:0

### Isvdiskfcmapcopies

Use the **lsvdiskfcmapcopies** command to display a list of all FlashCopy mappings with a target volume that contains a valid copy of the specified volume.

### **Syntax**

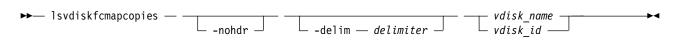

#### **Parameters**

#### -nohdr

(Optional) By default, headings are displayed for each column of data in a concise style view, and for each item of data in a detailed style view. The **-nohdr** parameter suppresses the display of these headings.

**Note:** If there is no data to be displayed, headings are not displayed.

#### -delim delimiter

(Optional) By default in a concise view, all columns of data are space-separated. The width of each column is set to the maximum width of each item of data. In a detailed view, each item of data has its own row, and if the headers are displayed, the data is separated from the header by a space. The **-delim** parameter overrides this behavior. Valid input for the **-delim** parameter is a 1-byte character. If you enter -delim: on the command line, the colon character (:) separates all items of data in a concise view; for example, the spacing of columns does not occur. In a detailed view, the data is separated from its header by the specified delimiter.

```
vdisk name | vdisk id
```

(Required) Specifies the name or ID of the volume for which the FlashCopy mappings are displayed.

### **Description**

This command returns a list of the FlashCopy mappings that have a target volume with a valid copy of the specified volume. The target volumes of these mappings can be considered as candidate source volumes for mappings to restore from.

The mappings that are returned are in the copying, idle\_copied, or stopping state with 100% progress.

Note: Maps that are rc\_controlled are not shown in the view when this command is specified.

#### An invocation example

lsvdiskfcmapcopies -delim : 0

#### The resulting output

```
id:name:status:progress:difference:start_time:target_vdisk_id:
target_vdisk_name:group_id:group_name
2:fcmap2:copying:80:10:060627083137:10:vdisk10::
5:fcmap5:idle_copied:100:20:060627073130:12:vdisk12:1:fccstgrp1
```

### Isvdiskfcmappings

Use the **lsvdiskfcmappings** command to display a list of FlashCopy mappings to which the volume belongs. A volume can be part of up to 256 FlashCopy mappings.

### **Syntax**

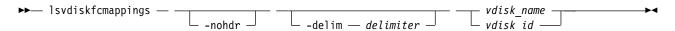

#### **Parameters**

#### -nohdr

(Optional) By default, headings are displayed for each column of data in a concise style view, and for each item of data in a detailed style view. The **-nohdr** parameter suppresses the display of these headings.

**Note:** If there is no data to be displayed, headings are not displayed.

#### -delim delimiter

(Optional) By default in a concise view, all columns of data are space-separated. The width of each column is set to the maximum width of each item of data. In a detailed view, each item of data has its own row, and if the headers are displayed, the data is separated from the header by a space. The **-delim** parameter overrides this behavior. Valid input for the **-delim** parameter is a 1-byte character. If you enter -delim: on the command line, the colon character (:) separates all items of data in a concise view; for example, the spacing of columns does not occur. In a detailed view, the data is separated from its header by the specified delimiter.

```
vdisk name | vdisk id
```

(Required) Specifies the name or ID of the volume for which a list of all FlashCopy mappings is required.

#### **Description**

The **lsvdiskfcmappings** command returns a list of all FlashCopy mappings that the volume is a member of. The list is returned in no particular order.

### An invocation example

lsvdiskfcmappings -delim : vdisk2

The resulting output:

fc\_id:fc\_name
1:fcmap1
3:fcmap3

### 1svdiskhostmap

Use the **lsvdiskhostmap** command to list the volumes to the host mapping. These hosts specify volumes that are mapped to them; the volume is visible to these hosts.

### **Syntax**

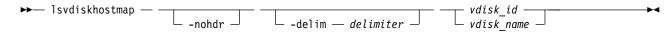

#### **Parameters**

#### -nohdr

(Optional) By default, headings are displayed for each column of data in a concise style view, and for each item of data in a detailed style view. The **-nohdr** parameter suppresses the display of these headings.

**Note:** If no data exists to be displayed, headings are not displayed.

#### -delim delimiter

(Optional) By default in a concise view, all columns of data are space-separated. The width of each column is set to the maximum width of each item of data. In a detailed view, each item of data has its own row, and if the headers are displayed, the data is separated from the header by a space. The **-delim** parameter overrides this behavior. Valid input for the **-delim** parameter is a 1-byte character. If you enter -delim: on the command line, the colon character (:) separates all items of data in a concise view; for example, the spacing of columns does not occur. In a detailed view, the data is separated from its header by the specified delimiter.

#### vdisk id | vdisk name

(Required) Specifies the ID or name of the volume. The clustered system displays a list of all the hosts to which this volume is mapped and the Small Computer System Interface (SCSI) ID by which the volume is mapped.

### **Description**

This command displays a list of host IDs and names. These hosts specify a volume that is mapped to them; that is, the volume is visible to these hosts. The SCSI LUN ID is also displayed. The SCSI LUN ID is the ID by which the volume is recognized by the host.

**Determining the host that a volume is mapped to:** List the hosts that this volume is mapped to, by issuing the following command:

```
lsvdiskhostmap vdisk id | vdisk name
```

where *vdisk\_id* | *vdisk\_name* is the name or ID of the volume. A list is displayed. Look for the host name or ID to determine which host this volume is mapped to. If no data is displayed, the volume is not mapped to any hosts.

The command returns the following values:

id Specifies the ID of the volume in the output for lsvdiskhostmap.

name Specifies the name of the volume in the output for lsvdiskhostmap.

#### SCSI id

Specifies the SCSI ID.

#### host\_id

Specifies the ID of the host.

#### host\_name

Specifies the name of the host.

#### vdisk\_UID

Specifies the UID of the volume.

#### IO\_group\_id

Specifies the ID of the input/output (I/O) group in which the host volume mapping exists.

#### IO\_group\_name

Specifies the name of I/O group in which the host volume mapping exists.

#### mapping\_type

Indicates the mapping type for a host system. Values are private or shared.

#### host cluster id

Indicates the unique ID for a host system.

#### host\_cluster\_name

Indicates the unique name for a host system.

### An invocation example

1svdiskhostmap 0

The resulting output:

| id | name     | SCSI_id | $host_id$ | host_name | vdisk_UID | <pre>IO_group_id</pre> | <pre>IO_group_name</pre> | hostcluster_id | hostcluster_name |
|----|----------|---------|-----------|-----------|-----------|------------------------|--------------------------|----------------|------------------|
| 4  | vdisk4   | 0       | 3         | host3     | UID4      | 0                      | iogrp0                   | _              | _                |
| 6  | priv_6   | 4       | 4         | host4     | UID6      | 0                      | iogrp0                   |                |                  |
| 8  | shared_8 | 5       | 4         | host4     | UID8      | 0                      | iogrp0                   | 0              | hostcluster0     |
| 8  | shared_8 | 5       | 5         | host5     | UID8      | 0                      | iogrp0                   | 0              | hostcluster0     |
|    |          |         |           |           |           |                        |                          |                |                  |

### lsvdisklba

Use the lsvdisklba command to list the volume and logical block address (LBA) for the specified storage pool LBA.

### **Syntax**

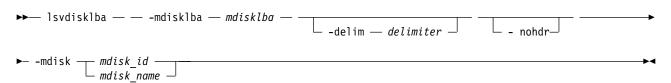

#### **Parameters**

#### -mdisklba mdisklba

(Required) Specifies the 64-bit hexadecimal LBA on the MDisk. The LBA must be specified in hex, with a 0x prefix.

#### -nohdr

(Optional) By default, headings are displayed for each column of data in a concise style view, and for each item of data in a detailed style view. The **-nohdr** parameter suppresses the display of these headings.

**Note:** If no data exists to be displayed, headings are not displayed.

#### -delim delimiter

(Optional) By default in a concise view, all columns of data are space-separated. The width of each column is set to the maximum width of each item of data. In a detailed view, each item of data has its own row, and if the headers are displayed the data is separated from the header by a space. The **-delim** parameter overrides this behavior. Valid input for the **-delim** parameter is a 1-byte character. If you enter -delim: on the command line, the colon character (:) separates all items of data in a concise view; for example, the spacing of columns does not occur. In a detailed view, the data is separated from its header by the specified delimiter.

-mdisk mdisk\_id | mdisk\_name
(Required) Specifies the MDisk name or ID.

### **Description**

The lsvdisklba command returns the LBA of the volume that is associated with the MDisk LBA.

If applicable, the command also lists the range of LBAs on both the volume and MDisk that are mapped in the same extent, or for thin-provisioned disks, in the same grain.

**Note:** If **lsvdisklba** is run during a software upgrade, the command fails and an error message is displayed.

The vdisk\_lba field provides the corresponding LBA on the virtual capacity for the input LBA. For compressed volume copies, it is blank and the system provides the ranges of virtual LBAs that are compressed into the input LBA.

Table 109 provides command output that depends on several variables.

Table 109. lsvdisklba command output scenarios

| Field       | Typical<br>scenario | Quorum disk | Thin-<br>provisioned<br>metadata | Extent not allocated | Formatting extent | Extent allocated to<br>thin-provisioned<br>disk, LBA not used<br>on<br>thin-provisioned<br>disk |
|-------------|---------------------|-------------|----------------------------------|----------------------|-------------------|-------------------------------------------------------------------------------------------------|
| copy_id     | yes                 | no          | yes                              | no                   | yes               | yes                                                                                             |
| vdisk_id    | yes                 | no          | yes                              | no                   | yes               | yes                                                                                             |
| vdisk_name  | yes                 | no          | yes                              | no                   | yes               | yes                                                                                             |
| type        | allocated           | metadata    | metadata                         | unallocated          | formatting        | unallocated                                                                                     |
| vdisk_1ba   | yes                 | no          | no                               | no                   | no                | no                                                                                              |
| vdisk_start | yes                 | no          | no                               | no                   | no                | no                                                                                              |
| vdisk_end   | yes                 | no          | no                               | no                   | no                | no                                                                                              |
| mdisk_start | yes                 | yes         | yes                              | yes                  | yes               | yes                                                                                             |
| mdisk_end   | yes                 | yes         | yes                              | yes                  | yes               | yes                                                                                             |

### An invocation example

lsvdisklba -mdisk 1 -mdisklba 0x100123

#### The resulting output:

```
vdisk_id vdisk_name copy_id type
                                    vdisk_lba vdisk_start vdisk_end mdisk_start
                                                                                        mdisk end
                          allocated 0x00000123 0x00000000 0x000FFFFF 0x000000000100000 0x0000000001FFFFF
```

### lsvdiskmember

Use the **lsvdiskmember** command to display a list of MDisks that are members of the specified volume.

### **Syntax**

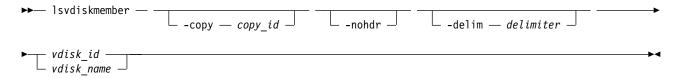

#### **Parameters**

-copy copy id

(Optional) Displays a list of MDisks that are members of the specified volume copy.

(Optional) By default, headings are displayed for each column of data in a concise style view, and for each item of data in a detailed style view. The **-nohdr** parameter suppresses the display of these headings.

**Note:** If no data exists to be displayed, headings are not displayed.

#### -delim delimiter

(Optional) By default in a concise view, all columns of data are space-separated. The width of each column is set to the maximum width of each item of data. In a detailed view, each item of data has its own row, and if the headers are displayed, the data is separated from the header by a space. The -delim parameter overrides this behavior. Valid input for the -delim parameter is a 1-byte character. If you enter -delim: on the command line, the colon character (:) separates all items of data in a concise view; for example, the spacing of columns does not occur. In a detailed view, the data is separated from its header by the specified delimiter.

```
vdisk id | vdisk name
```

(Required) Identifies the specific volume to query.

### **Description**

This command displays a list of managed disks, which provide extents that make up the volume that is specified by the ID.

Every volume is constructed from one or more MDisks. At times, you might have to determine the relationship between the two objects. The following procedure determines the relationships.

If you use the lsmdiskmember command, the concise view displays a list of volumes. These volumes are the ones that are using extents on the managed disk that is specified by the ID. The list displays the members of the respective object and is independent of the state of the individual members. If they are in an offline state, they are still displayed.

To determine the relationship between volumes and MDisks, issue the following command:

lsvdiskmember vdisk\_id | vdisk\_name

Where *vdisk\_id* | *vdisk\_name* is the name or ID of the volume. It displays a list of IDs that correspond to the MDisks that make up the volume.

To determine the relationship between volumes and MDisks, and the number of extents that are provided by each MDisk, you must use the command-line interface. Issue the following command:

```
lsvdiskextent vdisk_id | vdisk_name
```

Where *vdisk\_id* | *vdisk\_name* is the name or ID of the volume. It displays a table of MDisk IDs and the corresponding number of extents that each MDisk provides as storage for the specified volume.

To determine the relationship between MDisks and volumes, issue the following command:

```
1smdiskmember mdisk id | mdisk name
```

Where *mdisk\_id* | *mdisk\_name* is the name or ID of the MDisk. It displays a list of IDs that correspond to the volumes that are using this MDisk.

To determine the relationship between MDisks and volumes, and the number of extents that are used by each volume, you must use the command-line interface. For a specified MDisk, issue the following command:

```
1smdiskextent mdisk id | mdisk name
```

Where *mdisk\_id* | *mdisk\_name* is the name or ID of the MDisk. It displays a table of volume IDs and the corresponding number of extents that are used by each volume.

**Note:** You cannot specify this command for a thin-provisioned or compressed volume or a volume copy that is in a data reduction storage pool.

### An invocation example

lsvdiskmember 1

The resulting output:

id

2

## Isvdiskprogress

Use the lsvdiskprogress command to track the progress during new volume formatting.

### **Syntax**

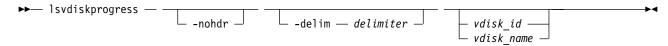

#### **Parameters**

#### -nohdr

(Optional) By default, headings are displayed for each column of data in a concise style view, and for each item of data in a detailed style view. The **-nohdr** parameter suppresses the display of these headings.

**Note:** If there is no data to be displayed, headings are not displayed.

#### -delim delimiter

(Optional) By default in a concise view, all columns of data are space-separated. The width of each column is set to the maximum width of each item of data. In a detailed view, each item of data has its own row, and if the headers are displayed, the data is separated from the header by a space. The **-delim** parameter overrides this behavior. Valid input for the **-delim** parameter is a 1-byte character. If you enter **-delim**: on the command line, the colon character (:) separates all items of data in a concise view; for example, the spacing of columns does not occur. In a detailed view, the data is separated from its header by a colon character.

```
vdisk id | vdisk name
```

(Optional) Specifies the volume ID or name. If you do not specify this parameter, the progress of all volumes currently being formatted is displayed.

### **Description**

This command displays the progress of the format of a new volume as a completed percentage. If the volume has multiple copies, the command reports the average progress of the format.

The command returns values for the following volume attributes:

id Indicates the ID of the volume that is being formatted.

#### progress

Indicates the formatting progress.

#### estimated\_completion\_time

Indicates the estimated time in which the formatting operation completes. The value is in the YYMMDDHHMMSS format, and is blank if the duration is not known.

### An invocation example

```
lsvdiskprogress -delim : 0
```

The resulting output:

id:0 progress:58

estimated completion time:150101010100

## Isvdisksyncprogress

Use the **lsvdisksyncprogress** command to display the progress of volume copy synchronization.

### **Syntax**

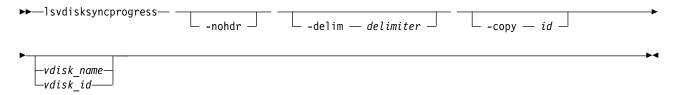

#### **Parameters**

#### -copy id

(Optional) Specifies the volume copy ID to list synchronization progress. You must also specify a *vdisk\_name* | *vdisk\_id* value. If you do not specify this parameter, progress is displayed for all copies.

#### -nohdr

(Optional) By default, headings are displayed for each column of data in a concise style view, and for each item of data in a detailed style view. The **-nohdr** parameter suppresses the display of these headings.

Note: If there is no data to be displayed, headings are not displayed.

#### -delim delimiter

(Optional) By default in a concise view, all columns of data are space-separated. The width of each column is set to the maximum width of each item of data. In a detailed view, each item of data has its own row, and if the headers are displayed, the data is separated from the header by a space. The **-delim** parameter overrides this behavior. Valid input for the **-delim** parameter is a 1-byte character. If you enter -delim: on the command line, the colon character (:) separates all items of data in a concise view; for example, the spacing of columns does not occur. In a detailed view, the data is separated from its header by the specified delimiter.

```
vdisk_name | vdisk_id
```

(Optional) Specifies the volume name or ID to list synchronization progress.

### Description

To display the volume copies that require synchronization, specify the command with no parameters. To display the synchronization progress for all copies of a volume, specify the command with the <code>vdisk\_name</code> | <code>vdisk\_id</code> parameter. Estimated completion time is displayed in the YYMMDDHHMMSS format. The command displays progress for the following special cases as:

- A synchronized copy displays a progress of 100 and a blank estimated completion time.
- An offline copy or a copy with a zero synchronization rate displays a blank estimated completion time. An offline copy displays (gradually) decreasing progress if the volume is being written to.
- Nonmirrored volumes are displayed as a single copy with a progress of 100, and a blank estimated completion time.

The **lsvdisksyncprogress** command also displays the progress of a mirrored volume synchronization. After you create a mirrored volume by using the **mkvdisk** or **addvdiskcopy** command, you can use the command to monitor the progress of the synchronization.

#### An invocation example

lsvdisksyncprogress

### The resulting output

```
vdisk_id vdisk_name copy_id progress estimated_completion_time
                          50 070301150000
0
        vdisk0
                  1
3
        vdisk3
                   0
                          72
                                   070301132225
                          22
        vdisk4
                   0
                                   070301160000
8
        vdisk8
```

#### An invocation example

lsvdisksyncprogress vdisk0

#### The resulting output

```
        vdisk_id
        vdisk_name
        copy_id
        progress
        estimated_completion_time

        0
        vdisk0
        0
        100

        0
        vdisk0
        1
        50
        070301150000
```

### Isvolumebackup

Use the **lsvolumebackup** command to list the volumes that have cloud snapshot that enabled and volumes that have cloud snapshots in the cloud account.

### **Syntax**

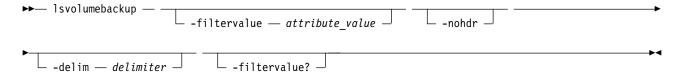

#### **Parameters**

#### -filtervalue attribute=value

(Optional) Specifies a list of one or more filters. Only objects with a value that matches the filter attribute value are displayed.

**Note:** Some filters allow the use of a wildcard when you enter the command. The following rules apply to the use of wildcards:

- The wildcard character is the asterisk (\*).
- The command can contain a maximum of one wildcard.
- When you use a wildcard, enclose the filter entry within double quotation marks (""): lsvolumebackup -filtervalue volume id="1\*"

#### -nohdr

(Optional) By default, headings are displayed for each column of data in a concise style view, and for each item of data in a detailed style view. The **-nohdr** parameter suppresses the display of these headings.

**Note:** If there is no data to be displayed, headings are not displayed.

#### -delim delimiter

(Optional) By default in a concise view, all columns of data are space-separated. The width of each column is set to the maximum width of each item of data. In a detailed view, each item of data has its own row, and if the headers are displayed, the data is separated from the header by a space. The **-delim** parameter overrides this behavior. Valid input for the **-delim** parameter is a 1-byte character. If you enter **-delim**: on the command line, the colon character (:) separates all items of data in a concise view; for example, the spacing of columns does not occur. In a detailed view, the data is separated from its header by the specified delimiter.

#### -filtervalue?

(Optional) Displays a list of valid filter attributes. The following filters for the **lsvolumebackup** command are valid:

- volume UID
- volume\_id
- volume name
- · volume group id
- · volume group name
- cloud\_account\_id
- cloud account name

### **Description**

This command lists the volumes that use cloud snapshot and also lists volumes that have cloud snapshots in the cloud account.

This view spans all cloud accounts. To refresh the view by reloading what is on the cloud, specify chcloudaccountawss3 -refresh 0 or chcloudaccountswift -refresh 0.

A snapshot that is being copied to the cloud (which means the snapshot status value is copying or copying\_error) does not count towards the generation count total for the volume. Not counting towards the generation means that it is not available for a restore, and if there is a local system failure, the generation no longer exists in the cloud.

The specified volume appears in the displayed output when the volume has cloud snapshot that is enabled. The generation count is initially 0 and remains 0 while the volume copy is in progress. The generation count changes to 1 after the copy completes.

The last snapshot time is blank while the first snapshot is in progress. A snapshot that is being deleted from the cloud counts toward the generation count for the volume even if it is not available for a restore.

This table provides the attribute values that can be displayed as output view data.

Table 110. Isvolumebackup output

| Attribute          | Description                                                                                                    |
|--------------------|----------------------------------------------------------------------------------------------------|
| volume_UID         | Indicates the volume UID.                                                                                                    |
| volume_id          | Indicates the volume ID if a volume with the specified UID exists on the local system. The value must be a number (or blank).                                                                       |
| volume_name        | Indicates the volume name. The value must be an alphanumeric string.                                                                                                    |
| volume_group_id    | Indicates the volume group ID that the volume is a member of (if applicable), if a volume with the specified UID exists on the local system. The value must be a number (or blank).                 |
| volume_group_name  | Indicates the volume group name that the volume is a member of (if applicable), if a volume with the specified UID exists on the local system. The value must be an alphanumeric string (or blank). |
| cloud_account_id   | Indicates the ID for the cloud account that contains the volume snapshots.                                                                                                    |
| cloud_account_name | Indicates the cloud account name for the cloud account that contains the volume snapshot. The value must be an alphanumeric string.                                                                 |
| last_backup_time   | Indicates the timestamp of the most recent snapshot for this volume. The value must be in YYMMDDHHMMSS format or blank.                                                                             |
| generation_count   | Indicates the number of snapshot generations that exist for the specified volume. The value must be a number.  Note:                                                                                |
|                    | <ul> <li>Any generations that are being copied to the cloud do not count towards this<br/>number.</li> </ul>                                                                                        |
|                    | <ul> <li>Any generations that are being deleted count towards this number until the delete<br/>process completes.</li> </ul>                                                                        |
| backup_size        | Indicates the approximate amount of storage (the capacity) that is in use by snapshot generations for the specified volume                                                                          |

### An invocation example

1svolumebackup

#### The resulting output:

```
volume UID
                                  volume id volume name volume group id volume group name cloud account id cloud account nam
600507680CA880DF18000000000000002 2
                                            vdisk2
                                                                         logArchive
                                                                                                             myAmazon
600507680CA880DF18000000000000003 3
                                            vdisk3
                                                                                            0
                                                                                                             myAmazon
600507680CA880DF1800000000000004 4
                                            vdisk4
                                                                                            0
                                                                                                             myAmazon
600507680CA880DF1800000000000017
                                                                                            0
                                                                                                             myAmazon
```

### Isvolumebackupgeneration

Use the **lsvolumebackupgeneration** command to list any volume snapshots available on the specified volume.

### **Syntax**

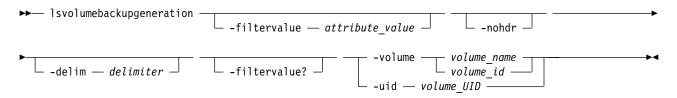

#### **Parameters**

#### -filtervalue attribute=value

(Optional) Specifies a list of one or more filters. Only objects with a value that matches the filter attribute value are displayed.

**Note:** Some filters allow the use of a wildcard when you enter the command. The following rules apply to the use of wildcards:

- The wildcard character is the asterisk (\*).
- The command can contain a maximum of one wildcard.
- When you use a wildcard, enclose the filter entry within double quotation marks ("").

#### -nohdr

(Optional) By default, headings are displayed for each column of data in a concise style view, and for each item of data in a detailed style view. The **-nohdr** parameter suppresses the display of these headings.

**Note:** If there is no data to be displayed, headings are not displayed.

#### -delim delimiter

(Optional) By default in a concise view, all columns of data are space-separated. The width of each column is set to the maximum width of each item of data. In a detailed view, each item of data has its own row, and if the headers are displayed, the data is separated from the header by a space. The **-delim** parameter overrides this behavior. Valid input for the **-delim** parameter is a 1-byte character. If you enter **-delim**: on the command line, the colon character (:) separates all items of data in a concise view; for example, the spacing of columns does not occur. In a detailed view, the data is separated from its header by the specified delimiter.

#### -filtervalue?

(Optional) Displays a list of valid filter attributes. The following filters for the **lsvolumebackupgeneration** command are valid:

• state

#### -volume volume name | volume id

(Required) Specifies the volume to list cloud snapshots for by volume ID or name.

**Note:** The volume must exist on the local system.

The value for volume ID must be a number and the value for volume name must be an alphanumeric string. This parameter is mutually exclusive with -uid.

#### -uid volume UID

(Optional) Specifies the volume to list cloud snapshots for by volume UID. This parameter is mutually exclusive with -volume.

### Description

This command lists any available volume snapshots for the specified volume.

This table provides the attribute values that can be displayed as output view data.

Table 111. Isvolumebackupgeneration output

| Attribute         | Description                                                                                                    |  |  |  |  |
|-------------------|----------------------------------------------------------------------------------------------------|--|--|--|--|
| generation_id     | Indicates the snapshot generation volume ID. The value must be a number.                                                                     |  |  |  |  |
| backup_time       | Indicates the timestamp of the most recent snapshot. The value must be in YYMMDDHHMMSS format (or blank).                                    |  |  |  |  |
| volume_group_name | Indicate the volume group name. The value must be an alphanumeric string (or blank).                                                         |  |  |  |  |
| volume_size       | Indicates the virtual capacity of the volume during snapshot generation.                                                                     |  |  |  |  |
|                   | This value can differ from the current volume size (the capacity in MB or GB) if a volume with the specified UID exists on the local system. |  |  |  |  |
| type              | Indicates the type of volume snapshot generation. The values are full and incremental.                                                       |  |  |  |  |
| state             | Indicates the state of the volume backup generation (in the cloud system). The values are:  • copying                                        |  |  |  |  |
|                   | • complete                                                                                                    |  |  |  |  |
|                   | • deleting                                                                                                    |  |  |  |  |
| cloud_upload_size | Indicates the amount of data (the capacity in MB or GB) that is uploaded from the snapshot generation volume to the cloud system.            |  |  |  |  |

Generations that are being copied to the cloud account are included in the copying state value. Generations that are being deleted from the cloud account are also included in the deleting state value.

### An invocation example

1svolumebackupgeneration -volume 2

#### The resulting output:

| generation id | backup time               | volume group name | volume size | type        | state    | cloud upload size |
|---------------|---------------------------|-------------------|-------------|-------------|----------|-------------------|
| 1             | $160217\overline{0}21250$ |                   | 50.00GB     | full        | complete | 2.83GB            |
| 2             | 160217021355              |                   | 50.00GB     | incremental | complete | 177.50MB          |
| 3             | 160218021402              |                   | 50.00GB     | incremental | complete | 132.02MB          |
| 4             | 160219021400              |                   | 50.00GB     | incremental | copying  | 12.43MB           |

### An invocation example

lsvolumebackupgeneration -uid 600507680CA880AB120000000000015

The resulting output:

### Isvolumebackupprogress

Use the **lsvolumebackupprogress** command to display information about the progress of snapshot operations.

### **Syntax**

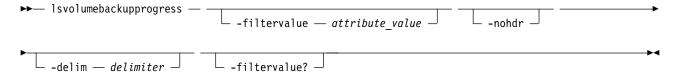

#### **Parameters**

#### -filtervalue attribute=value

(Optional) Specifies a list of one or more filters. Only objects with a value that matches the filter attribute value are displayed.

**Note:** Some filters allow the use of a wildcard when you enter the command. The following rules apply to the use of wildcards:

- The wildcard character is the asterisk (\*).
- The command can contain a maximum of one wildcard.
- When you use a wildcard, enclose the filter entry within double quotation marks (""): lsvolumebackupprogress -filtervalue volume id="1\*"

#### -nohdr

(Optional) By default, headings are displayed for each column of data in a concise style view, and for each item of data in a detailed style view. The **-nohdr** parameter suppresses the display of these headings.

**Note:** If there is no data to be displayed, headings are not displayed.

#### -delim delimiter

(Optional) By default in a concise view, all columns of data are space-separated. The width of each column is set to the maximum width of each item of data. In a detailed view, each item of data has its own row, and if the headers are displayed, the data is separated from the header by a space. The <code>-delim</code> parameter overrides this behavior. Valid input for the <code>-delim</code> parameter is a 1-byte character. If you enter <code>-delim</code>: on the command line, the colon character (:) separates all items of data in a concise view; for example, the spacing of columns does not occur. In a detailed view, the data is separated from its header by the specified delimiter.

#### -filtervalue?

(Optional) Displays a list of valid filter attributes. The following filters for the **lsvolumebackupprogress** command are valid:

- volume\_UID
- volume id
- volume name
- task
- status

### **Description**

This command display information about the progress of snapshot operations.

This table provides the attribute values that can be displayed as output view data.

Table 112. Isvolumebackupprogress output

| Attribute             | Description                                                                                                    |
|-----------------------|----------------------------------------------------------------------------------------------------|
| volume_UID            | Indicates the volume UID. The value must be a number 0 - 32 characters long.                                                                                            |
| volume_id             | Indicates the volume ID (if a volume with the specified UID exists on the local system). The value must be a number (or blank).                                         |
| volume_name           | Indicates the volume name (if a volume with the specified UID exists on the local system). The value must be an alphanumeric string (or blank).                         |
| task                  | Indicates the type of task that is in progress. The values are backup and delete.                                                                                       |
| status                | Indicates the task status. The values are:                                                                                                    |
|                       | • copying                                                                                                    |
|                       | • copying_error                                                                                                    |
|                       | • deleting                                                                                                    |
|                       | • deleting_error                                                                                                    |
| generation_id         | Indicates the generation ID for the volume that is created or deleted. The value must be a number.                                                                      |
| backup_time           | Indicates the snapshot time for the volume that is copied to the cloud system. The value must be in YYMMDDHHMMSS format for snapshot tasks or blank for deletion tasks. |
| progress              | Indicates the task progress as a percentage. The value must be a number 0 - 99.                                                                                         |
| error_sequence_number | Indicates a particular error number. The value must be a number (or blank).                                                                                             |

### An invocation example

lsvolumebackuprogress

### The resulting output:

| volume_UID                        | volume_i | d volume_name | task   | status        | generation_id | backup_time  | progress | erro |
|-----------------------------------|----------|---------------|--------|---------------|---------------|--------------|----------|------|
| 600507680CA880DF18000000000000002 | 2        | vdisk2        | backup | copying       | 6             | 160218191005 | 88       |      |
| 600507680CA880DF1800000000000015  | 15       | vdisk15       | backup | copying_error | 19            | 160218190845 | 12       | 122  |
| 600507680CA880DF1800000000000015  | 15       | vdisk15       | delete | deleting      | 8             |              | 5        |      |
| 600507680CA880DF1800000000000017  |          | vdisk108      | delete | deleting      | 10            |              | 17       |      |
| 600507680CA880DF1800000000000018  |          | vdisk109      | delete | deleting      | many          |              | 55       |      |
|                                   |          |               |        |               |               |              |          |      |

### Isvolumegroup

Use the lsvolumegroup command to display information about configured volume groups.

### **Syntax**

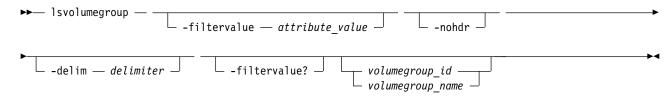

#### **Parameters**

#### -filtervalue attribute=value

(Optional) Specifies a list of one or more filters. Only objects with a value that matches the filter attribute value are displayed.

Note: Some filters allow the use of a wildcard when you enter the command. The following rules apply to the use of wildcards:

- The wildcard character is the asterisk (\*).
- The command can contain a maximum of one wildcard.
- When you use a wildcard, enclose the filter entry within double quotation marks (""): lsvolumegroup -filtervalue id="1\*"

#### -delim delimiter

(Optional) By default in a concise view, all columns of data are space-separated. The width of each column is set to the maximum width of each item of data. In a detailed view, each item of data has its own row, and if the headers are displayed, the data is separated from the header by a space. The -delim parameter overrides this behavior. Valid input for the -delim parameter is a 1-byte character. If you enter -delim: on the command line, the colon character (:) separates all items of data in a concise view; for example, the spacing of columns does not occur. In a detailed view, the data is separated from its header by the specified delimiter.

#### -nohdr

(Optional) By default, headings are displayed for each column of data in a concise style view, and for each item of data in a detailed style view. The **-nohdr** parameter suppresses the display of these headings.

**Note:** If there is no data to be displayed, headings are not displayed.

#### -filtervalue?

(Optional) Displays a list of valid filter attributes. The following filters for the **1svolumegroup** command are valid:

- id
- name
- volume\_count
- backup status
- last\_backup\_time

volumegroup id | volumegroup name

(Optional) Specifies a volume group ID or volume group name. The value must be a number for the ID and an alphanumeric string for the name.

### **Description**

This command displays information about configured volume groups.

This table provides the attribute values that can be displayed as output view data.

Table 113. Isvolumegroup output

| Attribute    | Description                                                                    |
|--------------|--------------------------------------------------------------------------------|
| id           | Indicates the volume group ID. The value must be a number.                     |
| name         | Indicates the volume group name. The value must be an alphanumeric string.     |
| volume_count | Indicates the number of volume members in a group. The value must be a number. |

Table 113. Isvolumegroup output (continued)

| Attribute        | Description                                                                                                    |
|------------------|----------------------------------------------------------------------------------------------------|
| backup_status    | Indicates whether a new (volume) group snapshot can be started. The values are:                                |
|                  | • empty                                                                                                    |
|                  | • off                                                                                                    |
|                  | • not_ready                                                                                                    |
|                  | • ready                                                                                                    |
|                  | • copying                                                                                                    |
|                  | • copying_error                                                                                                |
|                  | If a group snapshot is in progress, the value represents the snapshot operation status.                        |
| last_backup_time | Indicates the most recent volume group snapshot time. The value must be in the YYMMDDHHMMSS format (or blank). |

### A concise invocation example

lsvolumegroup

The resulting output:

| id | name | volume count | backup status | last backup time                     |
|----|------|--------------|---------------|--------------------------------------|
| 0  | VG1  | 5            | copying       | $1603\overline{0}811521\overline{6}$ |
| 1  | VG2  | 0            | not_ready     | 150408115216                         |

### A detailed invocation example

1svolumegroup 1

The resulting output:

id 1
name VG2
volume\_count 0
backup\_status not\_ready
last\_backup\_time

## Isvolumerestoreprogress

Use the <code>lsvolumerestoreprogress</code> command to display information about restore operation progress.

### **Syntax**

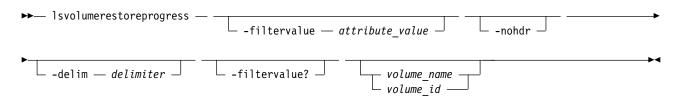

### **Parameters**

#### -filtervalue attribute=value

(Optional) Specifies a list of one or more filters. Only objects with a value that matches the filter attribute value are displayed.

**Note:** Some filters allow the use of a wildcard when you enter the command. The following rules apply to the use of wildcards:

- The wildcard character is the asterisk (\*).
- The command can contain a maximum of one wildcard.
- When you use a wildcard, enclose the filter entry within double quotation marks (""): lsvolumerestoreprogress -filtervalue volume id="1\*"

#### -nohdr

(Optional) By default, headings are displayed for each column of data in a concise style view, and for each item of data in a detailed style view. The **-nohdr** parameter suppresses the display of these headings.

**Note:** If there is no data to be displayed, headings are not displayed.

#### -delim delimiter

(Optional) By default in a concise view, all columns of data are space-separated. The width of each column is set to the maximum width of each item of data. In a detailed view, each item of data has its own row, and if the headers are displayed, the data is separated from the header by a space. The **-delim** parameter overrides this behavior. Valid input for the **-delim** parameter is a 1-byte character. If you enter -delim: on the command line, the colon character (:) separates all items of data in a concise view; for example, the spacing of columns does not occur. In a detailed view, the data is separated from its header by the specified delimiter.

#### -filtervalue?

(Optional) Displays a list of valid filter attributes. The following filters for the **lsvolumerestoreprogress** command are valid:

- volume\_id
- volume\_name
- task
- status

volume name | volume id

(Optional) Indicates the volume name or ID for the volume that is restored. The value for volume name must be an alphanumeric string and the value for volume ID must be a number.

### **Description**

This command displays information about restore operation progress.

This table provides the attribute values that can be displayed as output view data.

Table 114. Isvolumerestoreprogress output

| Attribute     | Description                                                                                                    |  |  |
|---------------|----------------------------------------------------------------------------------------------------|--|--|
| volume_id     | Indicates the volume ID for the volume that is restored. The value must be a number (or blank).                                                                                                    |  |  |
| volume_name   | Indicates the volume name for the volume that is restored. The value must be an alphanumeric string (or blank).                                                                                                    |  |  |
| task          | Indicates the type of task that is in progress. The value is restore.                                                                                                    |  |  |
| status        | Indicates the task status. The values are:                                                                                                    |  |  |
|               | • restoring                                                                                                    |  |  |
|               | • restoring_error                                                                                                    |  |  |
| generation_id | Indicates the generation ID for the volume snapshot generation that is restored. The value must be a number.                                                                                                    |  |  |
| backup_time   | Indicates the time for the volume snapshot generation that is being restored to the cloud system (or available on the restore volume). The value must be in YYMMDDHHMMSS format for snapshot tasks or blank for deletion tasks. |  |  |

Table 114. Isvolumerestoreprogress output (continued)

| Attribute             | Description                                                                                                    |  |  |
|-----------------------|----------------------------------------------------------------------------------------------------|--|--|
| progress              | Indicates the task progress as a percentage. The value must be a number 0 - 100. The status is blank when the status is uncommitted.                                                                                                    |  |  |
| error_sequence_number | Indicates a particular error number. The value must be a number (or blank).                                                                                                    |  |  |
| volume_backup_id      | Indicates the UID of the volume snapshot that is restored. The value must be a number 1 - 32.                                                                                                    |  |  |
| restore_volume_id     | Indicates the ID of the volume that is the target of the restore operation. This volume is either the production volume (which means that the restore volume ID is the same as the volume ID) or a temporarily restored volume that is automatically provisioned by the restore process. The value must be a number.                     |  |  |
| restore_volume_name   | Indicates the name of the volume that is the target of the restore operation. This volume is either the production volume (which means that the restore volume name is the same as the volume name) or a temporarily restored volume that is automatically provisioned by the restore process. The value must be an alphanumeric string. |  |  |

### A concise invocation example

lsvolumerestoreprogress

### The resulting output:

```
volume_id volume_name task status generation_id backup_time progress error_sequence_number
2  vdisk2 restore restoring 17  160102104511 88
21  vdisk21 restore restoring error 4  160102105023 19
```

### A detailed invocation example

lsvolumerestoreprogress vdisk2

### The resulting output:

volume\_id 2
volume\_name vdisk2
task restore
status restoring
generation\_id 17
backup\_time 160102104511
progress 88
error\_sequence\_number
volume\_backup\_UID 600507680CA880DF1800000000000002
restore\_volume\_id 2
restore\_volume\_name vdisk2

#### mkmetadatavdisk

Use the **mkmetadatavdisk** command to create one metadata volume (owner type is host\_integration\_metadata) from a storage pool. You can also export one block device or file system (that is based on this volume) in the configuration node.

### **Syntax**

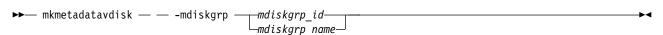

122

#### **Parameters**

-mdiskgrp mdiskgrp\_id | mdiskgrp\_name

(Required) Assigns one or multiple storage pools for use in creating a metadata volume. The value must be a numeric value for *mdiskgrp\_id* and an alphanumeric string for *mdiskgrp\_name*.

### **Description**

This command creates one metadata volume from a storage pool.

Note: You cannot specify a data reduction pool with this command.

### An invocation example

mkmetadatavdisk -mdiskgrp pool a

The resulting output:

Virtual Disk, id [2], successfully created

#### mkvdisk

Use the **mkvdisk** command to create sequential, striped, or image mode volume objects. When they are mapped to a host object, these objects are seen as disk drives with which the host can run I/O operations. Note the first syntax diagram below is for striped or sequential volumes and the second syntax diagram is for image mode volumes. Use the **mkvolume** command for a simplified way of creating high availability volumes. It includes stretched and hyperswap topologies. Use the **mkimagevolume** command for a simplified way of creating an image mode volume, importing existing data from a managed disk.

**Note:** The first syntax diagram depicts the creation of a **sequential** or **striped** mode volume. The second syntax diagram depicts the creation of an **image** mode volume.

### **Syntax**

Create a sequential or striped mode volume.

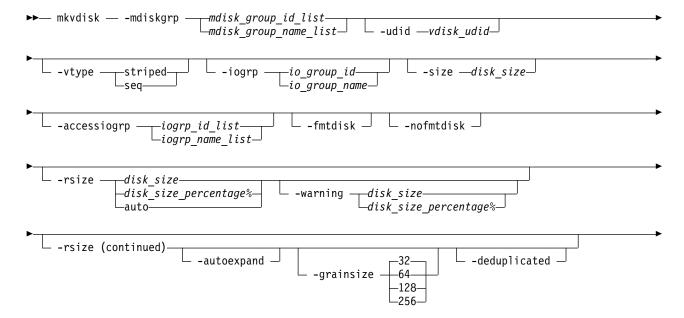

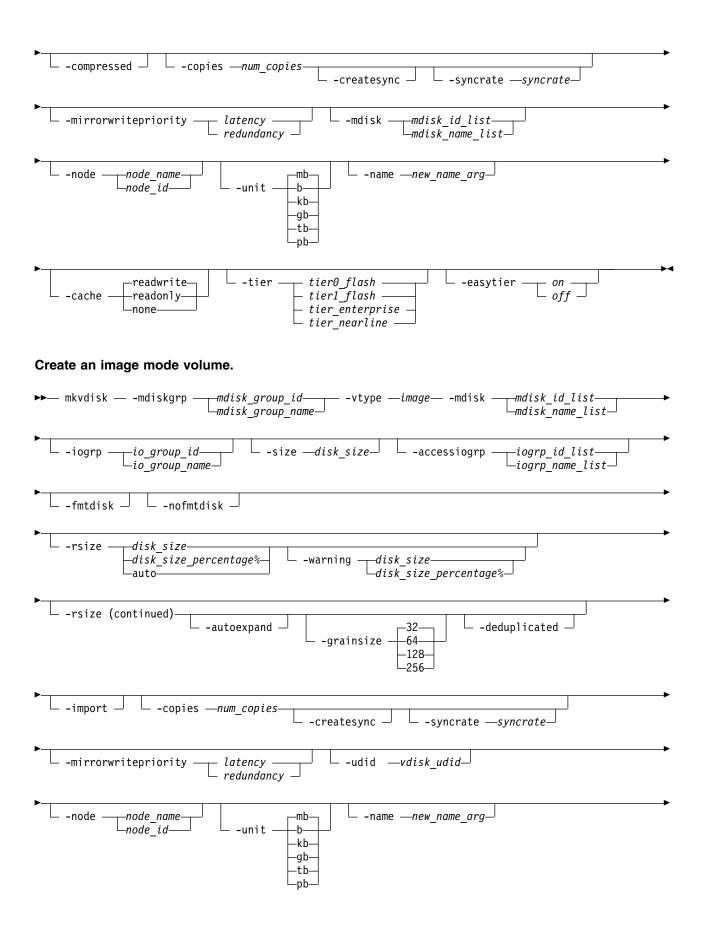

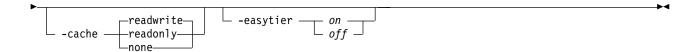

#### **Parameters**

### -mdiskgrp mdisk\_group\_id\_list | mdisk\_group\_name\_list

(Required) Specifies one or more storage pools to use when you are creating this volume. If you are creating multiple copies, you must specify one storage pool per copy. The primary copy is allocated from the first storage pool in the list.

#### -udid vdisk udid

(Optional) Specifies the unit number (udid for the disk. The udid is an identifier that is required to support OpenVMS hosts; no other systems use this parameter. Valid options are a decimal number 0 - 32 767, or a hexadecimal number 0 - 0x7FFF. A hexadecimal number must be preceded by 0x (for example, 0x1234).

#### -vtype seq | striped | image

(Optional) Specifies the virtualization type. When you create sequential or image mode volumes, you must also specify the **-mdisk** parameter. You cannot use **-vtype** *seq* or **-vtype** *image* in a data reduction pool. The default virtualization type is striped.

#### -iogrp io\_group\_id | io\_group\_name

(Optional) Specifies the I/O group (node pair) with which to associate this volume. If you specify **-node**, you must also specify **-iogrp**.

#### Remember:

- Create the first compressed volume copy for an I/O group to activate compression.
- You cannot create or move a volume copy that is compressed to an I/O group that contains at least one node that does not support compressed volumes. You must select another I/O group to move the volume copy to (but it does not affect moving to the recovery I/O group).

### -size disk\_size

(Required for sequential or striped volume creation) (Optional for image volume creation) Specifies the capacity of the volume, which is used with the value of the unit. All capacities, including changes, must be in multiples of 512 bytes. An error occurs if you specify a capacity that is not a multiple of 512. It can only happen when byte units (-b) are used. However, an entire extent is reserved even if it is only partially used. The default capacity is in MB. You can specify a capacity of 0. Specify the size in bytes in multiples of logical block address (LBA) sizes.

**Note:** If you do not specify the **-size** parameter when you create an image mode disk, the entire MDisk capacity is used.

#### -accessiogrp iogroup\_id\_list | iogroup\_name\_list

(Optional) Specifies the members of the volume I/O group access set. If this option is not specified, only the caching I/O group is added to the volume I/O group access set. If any access I/O groups are specified, only those I/O groups are in the access set (including if that set does not include the caching I/O group).

#### -fmtdisk

(Optional) Specifies that the volume be formatted. This parameter is no longer required for any volumes.

This parameter is not required when you create fully allocated volumes. The format operation is automatically applied to fully allocated volumes unless you specify **-nofmtdisk** parameter. The format operation sets the extents that make up this volume to all zeros after it is created. This process takes place in the background concurrently with host I/O operations on the new volume.

**Remember:** Formatting is on by default for single copy, fully allocated, and non-image mode volumes. You cannot format an image mode volume.

The format operation completes asynchronously. You can query the status by using the **lsvdiskprogress** command. You cannot specify this parameter with the **-vtype image** parameter.

This parameter is not required when you create thin-provisioned volumes. Thin-provisioned volumes return zeros for extents that are not written to. No format operation is required. This parameter also synchronizes mirrored copies by default.

#### -nofmtdisk

(Optional) Specifies that formatting be turned off for the new volume.

**Remember:** Formatting is on by default for single copy, fully allocated, and non-image mode volumes, and you can specify this parameter to turn it off.

### -rsize disk size | disk size percentage% | auto

(Optional) Defines how much physical space is initially allocated to the thin-provisioned or compressed volume. This parameter makes the volume thin-provisioned; otherwise, the volume is fully allocated. Specify the <code>disk\_size | disk\_size\_percentage</code> value by using an integer, or an integer immediately followed by the percent character (%). Specify the units for a <code>disk\_size</code> integer by using the <code>-unit</code> parameter; the default is MB. The <code>-rsize</code> value can be greater than, equal to, or less than the size of the volume. The <code>auto</code> option creates a volume copy that uses the entire size of the MDisk.

If you specify the **-rsize auto** option, you must also specify the **-vtype image** option. If you specify **-import** you must specify **-rsize**.

If the volume is in a data reduction storage pool, the value of the **-rsize** parameter will be ignored in **mkvdisk**. Only its presence or absence is used to determine whether the disk is a data reduction volume copy or a thick volume copy.

#### -warning disk\_size | disk\_size\_percentage%

(Optional) Requires that the **-rsize** parameter also be specified. Specifies a threshold at which a warning error log is generated for volume copies. A warning is generated when the used disk capacity on the thin-provisioned copy first exceeds the specified threshold.

**Note:** You cannot specify this parameter for thin-provisioned or compressed volumes that are in data reduction pools.

You can specify a *disk\_size* integer, which defaults to MBs unless the **-unit** parameter is specified. Or you can specify a *disk\_size*\*, which is a percentage of the volume size.

#### Important: If -autoexpand is:

- 1. Enabled, the default value for **-warning** is 80% of the volume capacity.
- 2. Not enabled, the default value for **-warning** is 80% of the real capacity.

To disable warnings, specify 0.

#### -autoexpand

(Optional) Specifies that thin-provisioned copies automatically expand their real capacities by allocating new extents from their storage pool. Requires that the **-rsize** parameter also be specified. If the **-autoexpand** parameter is specified, the **-rsize** parameter specifies a capacity that is reserved by the copy. It protects the copy from going offline when its storage pool runs out of space by having the storage pool to consume this reserved space first.

The parameter has no immediate effect on image mode copies. However, if the image mode copy is later migrated to managed mode, the copy is then automatically expanded.

### -grainsize 32 | 64 | 128 | 256

(Optional) Sets the grain size (KB) for a thin-provisioned volume. This parameter also requires that the **-rsize** parameter be specified. If you are using the thin-provisioned volume in a FlashCopy map,

use the same grain size as the map grain size for best performance. If you are using the thin-provisioned volume directly with a host system, use a small grain size. The grain size value must be 32, 64, 128, or 256 KB. The default is 256 KB.

If the volume to be created is a thin-provisioned volume in a data reduction storage pool, the **-grainsize** parameter cannot be used. This type of volume will be created with a grain size of 8 KB.

#### -deduplicated

(Optional) Creates a deduplicated volume. If you specify -deduplicated, you must also specify **-rsize** because it applies only to thin-provisioned or compressed volumes.

**Note:** Data deduplication works only with data reduction storage pools. You can only create deduplicated volumes and volume copies in an I/O group if there are no compressed volumes or volume copies in regular storage pools.

#### -compressed

(Optional) Enables compression for the volume. This parameter must be specified with **-rsize** and cannot be specified with **-grainsize**.

(Optional) Imports a thin-provisioned volume from the MDisk. If you specify **-import** you must also specify -rsize.

#### -copies num copies

(Optional) Specifies the number of copies to create. The *num copies* value can be 1 or 2. Setting the value to 2 creates a mirrored volume. The default value is 1.

#### -createsync

(Optional) Creates copies in sync. Use this parameter if you have already formatted the MDisks, or when read stability to unwritten areas of the volume is not required.

#### -syncrate syncrate

(Optional) Specifies the copy synchronization rate. A value of zero (0) prevents synchronization. The default value is 50. See Table 116 on page 737 for the supported -syncrate values and their corresponding rates. Use this parameter to alter the rate at which the fully allocated volume or mirrored volume format before synchronization.

#### -mirrorwritepriority latency | redundancy

(Optional) Specifies how to configure the mirror write algorithm priority. If not specified, the default value is *latency*.

- 1. Choosing *latency* means a copy that is slow to respond to a write input/output (I/O) becomes unsynchronized, and the write I/O completes if the other copy successfully writes the data.
- 2. Choosing redundancy means a copy that is slow to respond to a write I/O synchronizes completion of the write I/O with the completion of the slower I/O to maintain synchronization.

#### -mdisk mdisk\_id\_list | mdisk\_name\_list

(Optional) Specifies one or more managed disks. For sequential and image mode volumes, the number of MDisks must match the number of copies. For sequential mode volumes, each MDisk must belong to the specified storage pool. For striped volumes, you cannot specify the -mdisk parameter if the **-copies** value is greater than 1.

When you create a single copy striped volume, you can specify a list of MDisks to stripe across.

You must use this parameter to specify an MDisk that has a mode of unmanaged.

#### **-node** *node id* | *node name*

(Optional) Specifies the preferred node ID or the name for I/O operations to this volume. You can use the **-node** parameter to specify the preferred access node. If you specify **-node**, you must also specify -iogrp.

**Note:** This parameter is evaluated by multipath device drivers. The system chooses a default if you do not supply this parameter.

### -unit b | kb | mb | gb | tb | pb

(Optional) Specifies the data units to use along with the capacity that is specified by the **-size** and **-rsize** parameters. The default unit type is MB.

#### -name new name arg

(Optional) Specifies a name to assign to the new volume.

#### -cache readwrite | readonly | none

(Optional) Specifies the caching options for the volume. Valid entries are:

- readwrite enables the cache for the volume.
- readonly disables write caching while allowing read caching for a volume.
- none disables the cache mode for the volume.

The default is readwrite.

#### -tier tier0 flash | tier1 flash | tier enterprise | tier nearline

(Optional) Specifies the MDisk tier when an image mode copy is added.

#### tier0 flash

Specifies a tier0\_flash hard disk drive or an external MDisk for the newly discovered or external volume.

#### tier1 flash

Specifies an tier1\_flash (or flash drive) hard disk drive or an external MDisk for the newly discovered or external volume.

#### tier\_enterprise

Specifies a tier\_enterprise hard disk drive or an external MDisk for the newly discovered or external volume.

#### tier\_nearline

Specifies a tier\_nearline hard disk drive or an external MDisk for the newly discovered or external volume.

ssd Specifies an SSD (or flash drive) hard disk drive or an external MDisk for the newly discovered or external volume.

#### nearline

Specifies a nearline hard disk drive or an external MDisk for the newly discovered or external volume.

#### enterprise

Specifies an enterprise hard disk drive or an external MDisk for the newly discovered or external volume.

**Note:** This action applies to both copies if you are creating a mirrored volume with two image mode copies by using this command.

### -easytier on | off

Determines whether the IBM Easy Tier function is allowed to move extents for this volume.

**Note:** The **-easytier** parameter must be followed by either *on* or *off*:

- If set to *on*, then Easy Tier functions are active.
- If set to off, then Easy Tier functions are inactive.

If the Easy Tier feature is enabled, and if a volume copy is striped and not being migrated, the following table applies.

Table 115. Easy Tier settings for storage pools and volumes

| Storage pool Easy Tier setting | Number of tiers in the storage pool | Volume copy Easy Tier setting | Volume copy Easy Tier status |
|--------------------------------|-------------------------------------|-------------------------------|------------------------------|
| Off                            | One                                 | Off                           | inactive (see note 1)        |
| Off                            | One                                 | On                            | inactive (see note 1)        |
| Off                            | Two                                 | Off                           | inactive (see note 1)        |
| Off                            | Two                                 | On                            | inactive (see note 1)        |
| Measure                        | One                                 | Off                           | measured (see note 2)        |
| Measure                        | One                                 | On                            | measured (see note 2)        |
| Measure                        | Two                                 | Off                           | measured (see note 2)        |
| Measure                        | Two                                 | On                            | measured (see note 2)        |
| Auto                           | One                                 | Off                           | measured (see note 2)        |
| Auto                           | One                                 | On                            | balanced (see note 3)        |
| Auto                           | Two                                 | Off                           | measured (see note 2)        |
| Auto                           | Two                                 | On                            | active (see note 4)          |
| On                             | One                                 | Off                           | measured (see note 2)        |
| On                             | One                                 | On                            | balanced (see note 3)        |
| On                             | Two                                 | Off                           | measured (see note 2)        |
| On                             | Two                                 | On                            | active (see note 4)          |

#### Notes:

- 1. When the volume copy status is inactive, no Easy Tier functions are enabled for that volume copy.
- 2. When the volume copy status is measured, the Easy Tier function collects usage statistics for the volume but automatic data placement is not active.
- When the volume copy status is balanced, the Easy Tier function enables performance-based pool balancing for that volume copy.
- 4. When the volume copy status is active, the Easy Tier function operates in automatic data placement mode for that volume.

If the volume copy is in image or sequential mode or is being migrated, the volume copy Easy Tier status is measured instead of active.

The default Easy Tier setting for a storage pool is auto, and the default Easy Tier setting for a volume copy is on. It means that Easy Tier functions except pool performance balancing are disabled for storage pools with a single tier, and that automatic data placement mode is enabled for all striped volume copies in a storage pool with two or more tiers.

## **Description**

This command creates a new volume object. You can use the command to create various types of volume objects, making it one of the most complex commands.

Remember: You can create a striped volume only in a child pool - you cannot create sequential or image volumes in a child pool.

You must decide which storage pool or storage pools provide the storage for the volume. Use the **1 smdi skgrp** command to list the available storage pools and the amount of free storage in each pool. If you are creating a volume with more than one copy, each storage pool that you specify must have enough space for the size of the volume.

If you create a thin-provisioned or compressed volume from a data reduction storage pool, that volume uses the same properties as the data reduction storage pool. You can create fully allocated volumes from data reduction pools, but these volumes use different data reduction properties.

A thin-provisioned or compressed volume that is in a data reduction storage pool must:

- Not be in sequential or image mode.
- Not have a warning threshold set (using **-warning**).
- Use -cache readwrite when caching.
- Have **-autoexpand** enabled.

For thin-provisioned and compressed volume copies that are in data reduction storage pools, the Easy Tier status is taken from the data reduction pool because that data is managed by a central data disk. It means that you cannot specify -easytier with thin-provisioned or compressed volumes.

Important: The extent size for the storage pool can limit volume size. Consider the maximum volume size that you want to use when you create storage pools. Refer to the information on creating storage pools for a comparison of the maximum volume capacity for each extent size. The maximum is different for thin-provisioned volumes.

A compressed volume in a data reduction pool can only be created in an I/O group with V5030, V7000, or SVC node types. Thin provisioned volumes can be created on any node type.

No restriction exists for the number of compressed volumes within a data reduction storage pool.

Choose an I/O group for the volume. This action determines which nodes in the system process the I/O requests from the host systems. If you have more than one I/O group, ensure that you distribute the volumes between the I/O groups so that the I/O workload is shared evenly between all nodes. Use the **Isiogrp** command to show the I/O groups and the number of volumes that are assigned to each I/O group.

**Note:** It is normal for systems with more than one I/O group to have storage pools that have volumes in different I/O groups. FlashCopy processing can make copies of volumes whether the source and target volumes are in the same I/O group. However, if you plan to use intra-system Metro or Global Mirror operations, ensure that both the master and auxiliary volume are in the same I/O group. The command returns the IDs of the newly created volume.

An encryption key cannot be used when you create an image mode MDisk. To use encryption (when the MDisk has an encryption key), the MDisk must be self-encrypting.

Specify the virtualization type by using the **-vtype** parameter; the supported types are sequential (seq), striped, and image.

#### sequential (seq)

This virtualization type creates the volume that uses sequential extents from the specified MDisk (or MDisks, if creating multiple copies). The command fails if there are not enough sequential extents on the specified MDisk.

#### striped

The default virtualization type. If the **-vtype** parameter is not specified, *striped* is the default; all managed disks in the storage pool are used to create the volume. The striping is at an extent level; one extent from each managed disk in the group is used. For example, a storage pool with 10 managed disks uses one extent from each managed disk. It then uses the 11th extent from the first managed disk, and so on.

If the **-mdisk** parameter is also specified, you can supply a list of managed disks to use as the stripe set. It can be two or more managed disks from the same storage pool. The same circular algorithm is used across the striped set. However, a single managed disk can be specified more than once in the list. For example, if you enter -mdisk 0:1:2:1, the extents are from the following managed disks: 0, 1, 2, 1, 0, 1, 2, and so forth. All MDisks that are specified in the **-mdisk** parameter must be in the managed mode.

A capacity of 0 is allowed.

image This virtualization type allows image mode volumes to be created when a managed disk already has data on it, perhaps from a previrtualized subsystem. When an image mode volume is created, it directly corresponds to the (previously unmanaged) managed disk that it was created from. Therefore, except for thin-provisioned image mode volumes, volume logical block address (LBA) x equals managed disk LBA x. You can use this command to bring a nonvirtualized disk under the control of the system. After it is under the control of the system, you can migrate the volume from the single managed disk. When it is migrated, the volume is no longer an image mode volume.

You can add image mode volumes to an already populated storage pool with other types of volumes, such as a striped or sequential.

**Important:** An image mode volume must be 512 bytes or greater. At least one extent is allocated to an image mode volume.

**Remember:** If you create a mirrored volume from two image mode MDisks without specifying a **-size** value, the capacity of the resulting volume is the smaller of the two MDisks, and the remaining space on the larger MDisk is not accessible.

#### Attention:

- 1. Do not create a volume in an offline I/O group. You must ensure that the I/O group is online before you create a volume to avoid any data loss. This action applies in particular to re-creating volumes that are assigned the same object ID.
- 2. To create an image mode disk, you must already have a quorum disk present in the system because an image mode disk cannot be used to hold quorum data. Refer to information on quorum disk creation for more details.
- 3. The command fails if either limit of 2048 volumes per I/O Group or 8192 volume copies per system is reached.

The rate at which the volume copies resynchronize after loss of synchronization can be specified by using the **-syncrate** parameter. This table provides the relationship of the *syncrate* value to the data copied per second.

**Note:** These settings also affect the initial rate of formatting.

Table 116. Relationship between the syncrate value and the data copied per second

| User-specified syncrate attribute value | Data copied/sec |
|-----------------------------------------|-----------------|
| 1 - 10                                  | 128 KB          |
| 11 - 20                                 | 256 KB          |
| 21 - 30                                 | 512 KB          |
| 31 - 40                                 | 1 MB            |
| 41 - 50                                 | 2 MB            |
| 51 - 60                                 | 4 MB            |
| 61 - 70                                 | 8 MB            |
| 71 - 80                                 | 16 MB           |
| 81 - 90                                 | 32 MB           |
| 91 - 100                                | 64 MB           |

## An invocation example

mkvdisk -mdiskgrp Group0 -size 0 -iogrp 0 -vtype striped -mdisk mdisk1 -node 1

The resulting output:

Virtual Disk, id [1], successfully created

## An invocation example for creating an image mode volume

mkvdisk -mdiskgrp Group $\theta$  -iogrp  $\theta$  -vtype image -mdisk mdisk2 -node 1

The resulting output:

Virtual Disk, id [2], successfully created

## An invocation example for creating a new volume

mkvdisk -mdiskgrp Group $\theta$  -size  $\theta$  -unit kb -iogrp  $\theta$  -vtype striped -mdisk mdisk1 -node 1 -udid 1234 -easytier off

The resulting output:

Virtual Disk id [2], successfully created

## An invocation example for creating a thin-provisioned volume

mkvdisk -mdiskgrp Group0 -iogrp 0 -vtype striped -size 10 -unit gb -rsize 20% -autoexpand -grainsize 32

The resulting output:

Virtual Disk id [1], successfully created

## An invocation example for creating a compressed volume copy

mkvdisk -mdiskgrp 0 -iogrp 0 -size 1 -unit tb -rsize 0 -autoexpand -warning 0 -compressed

The resulting output:

Virtual Disk id [1], successfully created

## An invocation example for creating a mirrored image-mode volume

mkvdisk -mdiskgrp Group $\theta$ :Group $\theta$  -mdisk mdisk2:mdisk3 -iogrp  $\theta$  -vtype image -copies 2

The resulting output:

## An invocation example for creating a mirrored volume

mkvdisk -iogrp 0 -mdiskgrp 0:1 -size 500 -copies 2

The resulting output:

Virtual Disk id [5], successfully created

## An invocation example for configuring a mirror write algorithm priority

mkvdisk -mdiskgrp Group0 -iogrp 0 -vtype striped -mirrorwritepriority redundancy -size 500

The resulting output:

Virtual Disk id [5], successfully created

## An invocation example to create a disk with default grain size

mkvdisk -iogrp 0 -mdiskgrp 0 -size 100 -rsize 5%

The resulting output:

Virtual Disk id [5], successfully created

## An invocation example for creating a volume with I/O groups 0 and 1 in its I/O group access set

mkvdisk -iogrp 0 -mdiskgrp 0 -size 500 -accessiogrp 0:1

The resulting output:

Virtual Disk id [5], successfully created

## An invocation example for creating a volume with warning considerations

mkvdisk -mdiskgrp 6 -size 200 -rsize 50 -iogrp 0

The resulting output:

```
Virtual Disk, id [2], successfully created ... lsvdisk 2 ... warning 20 \# threshold in MB = 50 x 80 / 100 = 40 MB; threshold as %age of volume capacity = 40 / 200 * 100 = 20 ...
```

## An invocation example for creating a volume with warning considerations

mkvdisk -mdiskgrp 6 -size 200 -rsize 50 -iogrp 0 -warning 80%

The resulting output:

```
Virtual Disk, id [2], successfully created
...
lsvdisk 2
...
warning 80 # displayed as %age of volume capacity
```

## An invocation example for creating a volume with warning considerations

mkvdisk -mdiskgrp 6 -size 200 -rsize 50 -iogrp 0 -autoexpand

The resulting output:

```
Virtual Disk, id [2], successfully created
...
lsvdisk 2
...
warning 80 # displayed as %age of volume capacity
```

## An invocation example to create a volume with the read cache enabled

mkvdisk -iogrp 0 -size 10 -unit gb -mdiskgrp 0 -cache readonly

The resulting output:

Virtual Disk, id [2], successfully created

## An invocation example to create volume Group@

mkvdisk -mdiskgrp Group0 -iogrp io\_grp0 -vtype image -mdisk 13 -node 1 -udid 1234 -tier tier\_nearline

The resulting output:

Virtual Disk, id [0], successfully created

## An invocation example to turn off formatting while creating volume Burnley1

mkvdisk -mdiskgrp Burnley1 -iogrp 0 -mdiskgrp 0:1 -size 500 -nofmtdisk -copies 2

The resulting output:

Virtual Disk, id [0], successfully created

## An invocation example to create a deduplicated volume copy

mkvdisk -mdiskgrp datareductionpool0 -size 100 -unit gb -iogrp 0 -rsize 0 -autoexpand -deduplicated

The resulting output:

Virtual Disk, id [4], successfully created

## mkvdiskhostmap

Use the **mkvdiskhostmap** command to create a new mapping between a volume and a host, which makes the volume accessible for input/output (I/O) operations to the specified host.

## **Syntax**

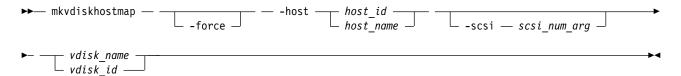

#### **Parameters**

-force

(Optional) Allows multiple volume-to-host assignments, which are not normally allowed.

**-host** host id | host name

(Required) Specifies the host to map the volume to, either by ID or by name.

-scsi scsi\_num\_arg

(Optional) Specifies the Small Computer System Interface (SCSI) logical unit number (LUN) ID to assign to this volume on the given host. The <code>scsi\_num\_arg</code> parameter contains the SCSI LUN ID that is assigned to the volume on the given host for all I/O groups that provide access to the volume. You

must check your host system for the next available SCSI LUN ID on the given host bus adapter (HBA). If you do not specify the **-scsi** parameter, the next available SCSI LUN ID in each I/O group that provides access is provided to the host.

```
vdisk_name | vdisk_id
```

(Required) Specifies the name of the volume that you want to map to the host, either by ID or by name.

## **Description**

This command creates a new mapping between the volume and the specified host. The volume is presented to the host as if the disk is directly attached to the host. It is only after this command is processed, that the host can perform I/O transactions to the volume.

Optionally, you can assign a SCSI LUN ID to the mapping. When the HBA in the host scans for devices that are attached to it, it discovers all volumes that are mapped to its Fibre Channel ports. When the devices are found, each one is allocated an identifier (SCSI LUN ID). For example, the first disk found is usually SCSI LUN 0, and so on. You can control the order in which the HBA discovers volumes by assigning the SCSI LUN ID, as required. If you do not specify a SCSI LUN ID, the cluster automatically assigns the next available SCSI LUN ID, if any mappings already exist with that host. When you issue the **mkvdiskhostmap** command, the assigned SCSI LUN ID number is returned.

The mkvdiskhostmap command fails if the:

- Host to which this mapping is being made is not associated with any one of the I/O groups in the volume access set
- Volume has more than one I/O group in its access set and the host being mapped to the volume does not support volumes being mapped from multiple I/O groups

**Remember:** iSCSI hosts can access volumes that are accessible through multiple I/O groups (as well as single I/O groups).

If you generate different SCSI LUN IDs, only one is returned. The returned ID is for the highest-numbered I/O group to which the volume was mapped. To view other values, issue <code>lshostvdiskmap</code> or <code>lsvdiskhostmap</code>.

The SCSI LUN ID is used for the highest numbered I/O group to which the volume is mapped.

Some HBA device drivers stop when they find a gap in the SCSI LUN IDs. For example:

- Volume 1 is mapped to Host 1 with SCSI LUN ID 1
- Volume 2 is mapped to Host 1 with SCSI LUN ID 2
- Volume 3 is mapped to Host 1 with SCSI LUN ID 4

When the device driver scans the HBA, it must stop after identifying volumes 1 and 2, because no SCSI LUN is mapped with ID 3. For optimal performance, ensure that the SCSI LUN ID allocation is contiguous.

You can create multiple volume assignments (assigning the same volume to multiple hosts, for example, which might be particularly useful for clustered system hosts assigning a volume to multiple hosts). Normally, multiple volume-to-host assignments are not used because corruption is likely to occur if more than one host can access a disk. However, in certain multiple path environments, a volume must be mapped to more than one host. This includes the IBM SAN File System. To map to more than one host, you must use the mkvdiskhostmap command with the -force parameter. For example:

```
mkvdiskhostmap -host host1 -force 4 mkvdiskhostmap -host host2 -force 4
```

Note: When assigning the same volume to multiple hosts, you should use the same SCSI ID for all hosts.

These commands create two host-to-volume mappings for volume 4 that map to host1 and host2. Omitting the **-force** parameter causes the mapping to fail if that volume is already mapped to a host.

The command also fails if the host object (to which this mapping is being made) is not associated with the I/O group containing the volume.

If a new mapping is created between a host (type hide\_secondary) and a volume that is a secondary volume in a remote copy relationship, the:

- Mapping is created for configuration purposes (it can be changed or deleted)
- Secondary volume is not presented to the host

The mapped volume is presented to the host if the:

- Host type is changed to a type other than hide\_secondary
- Remote copy relationship is stopped by specifying -access
- · Volume is no longer a secondary volume because the remote copy relationship is deleted or switched

**Note:** You cannot specify this command if the volume is an auxiliary volume in an active-active relationship or if a volume is a change volume in any type of relationship.

## An invocation example

mkvdiskhostmap -host host1 -scsi 1 5

The resulting output:

Virtual Disk to Host map, id [1], successfully created

#### mkvolume

Use the **mkvolume** command to create an empty volume from existing storage pools. You can use this command for high availability configurations that include HyperSwap or stretched systems, but it can also be used for volumes that are not high availability.

## **Syntax**

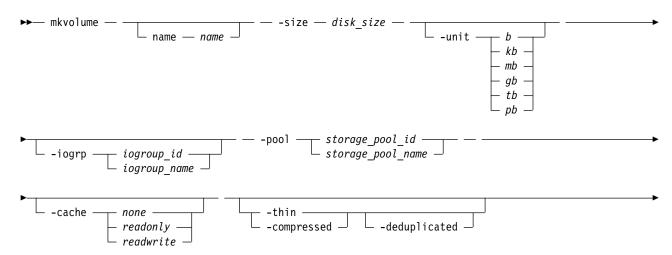

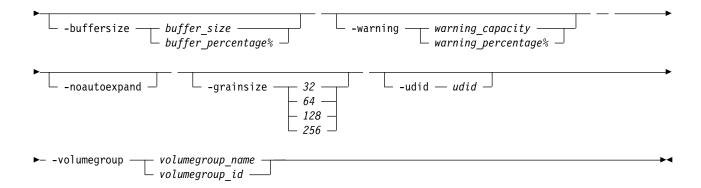

#### **Parameters**

#### -name name

(Optional) Specifies the name that is used for the volume that is created. This value must be an alphanumeric string 1 - 63 characters.

**Remember:** If you do not specify **-name**, a unique default name such as volume1 is used.

#### -size disk size

(Required) Specifies the capacity of the volume, which is used with the value of the unit. The default capacity is in MB. When the unit of bytes is used, all capacities must be in multiples of 512 bytes. An entire extent is reserved even if it is only partially used.

#### **-unit** *b* | *kb* | *mb* | *gb* | *tb* | *pb*

(Optional) Specifies the data units to use with the capacity that is specified by the **-size** parameter. The default unit type is *mb*.

#### -iogrp iogroup id list | iogroup name list

(Optional) Specifies the I/O group that the new volume is cached in. The value can be a colon-separated list of up to two I/O group IDs or names. If no value is specified, the caching I/O group is selected based on the storage pool site. If you do not specify the -iogrp parameter, the caching I/O group is selected by the system.

Important: If two I/O groups are specified, they must be in different sites, and the storage pools that are specified must be in different sites. The order of the sites must correspond.

If you create a HyperSwap volume, the caching I/O groups are selected based on the sites of the storage pools.

### -pool storage\_pool\_id\_list | storage\_pool\_name\_list

(Required) Specifies the storage pool in which to create the new volume. The value must be a colon-separated list of up to two storage pool IDs or names.

**Note:** If one storage pool is specified, a basic volume is created with one copy.

On systems with standard topology, a mirrored volume can be created by specifying two storage pools.

On systems with a stretched or hyperswap topology, a highly available volume can be created by specifying two storage pools in different sites.

#### -cache none | readonly | readwrite

(Optional) Specifies the caching options for the volume. Use one of the following valid entries:

- readwrite enables the cache for the volume (default).
- readonly disables write caching but allows read caching for a volume.
- none disables the cache mode for the volume.

#### -thin

(Optional) Specifies that the volume is to be created with thin provisioning. You cannot specify this parameter with -compressed. If you do not specify -thin or -compressed, the volume that is created is fully allocated.

#### -compressed

(Optional) Specifies that the volume is to be created compressed. If the -iogrp parameter is not specified, the least used I/O group is used for compressed copies (considering the subset of I/O groups that support compression).

Remember: This command fails if no I/O groups support compression. If two sites exist, both sites must have at least one I/O group that supports compression.

You cannot specify this parameter with **-thin**. If you do not specify **-thin** or **-compressed**, the volume that is created is fully allocated.

#### -deduplicated

(Optional) Creates a deduplicated volume. If you specify -deduplicated, you must also specify **-rsize** because it applies only to thin-provisioned or compressed volumes.

Note: Data deduplication works only with data reduction storage pools. You can only create deduplicated volumes and volume copies in an I/O group if there are no compressed volumes or volume copies in regular storage pools.

#### **-buffersize** buffer size | buffer percentage

(Optional) Specifies the pool capacity the volume attempts to reserve as a buffer for thin-provisioned and compressed volumes. You must specify either -thin or -compressed with this parameter. The default value is 2%.

Note: You cannot specify a buffer size for thin-provisioned or compressed volumes that are in data reduction pools.

### -warning warning\_capacity | warning\_percentage

(Optional) Specifies a threshold at which a warning error log is generated for volumes. A warning is generated when the used disk capacity on the thin-provisioned volume exceeds the specified threshold. You must specify either **-thin** or **-compressed** with this parameter. The default value is 80%.

#### -noautoexpand

(Optional) Specifies that the volume not automatically expand as it is written to. The available buffer capacity decreases as the used capacity increases. The volume copy goes offline if the buffer capacity is fully used. The buffer capacity can be increased by specifying expandvdisksize -rsize. You must specify either -thin or -compressed with this parameter. If you do not specify -noautoexpand, the volume automatically expands as it is written to.

### -grainsize 32 | 64 | 128 | 256

(Optional) Sets the grain size (KB) for a thin-provisioned volume. If you are using the thin-provisioned volume in a FlashCopy map, use the same grain size as the map grain size for best performance. If you are using the thin-provisioned volume directly with a host system, use a small grain size. The grain size value must be 32, 64, 128, or 256 KB. The default is 256 KB.

#### -udid udid

(Optional) Specifies the unit number udid for the volume.

**Important:** The udid is an identifier that is required to support OpenVMS hosts (no other systems use this parameter).

Valid options are a decimal number from 0 through 32767, or a hexadecimal number from 0 through 0x7FFF. A hexadecimal number must be preceded by 0x (for example, 0x1234).

-volumegroup volumegroup name | volumegroup id

(Optional) Specifies the volume group that a volume belongs to. The value must be an alphanumeric string for the volume group name and the value must be a number for the volume group ID.

## **Description**

This command creates an empty volume, which is a formatted (zeroed) volume, by using storage from existing storage pools. You can also create a highly available volume on systems with stretched or hyperswap topology.

If you create a thin-provisioned or compressed volume from a data reduction storage pool, the properties of the storage pool are used for the new volume. You can create fully allocated volumes from data reduction storage pools, but those volumes do not use the storage pool properties.

On some node types, you can create a compressed volume copy in a data reduction storage pool for an I/O group. A compressed volume copy in a data reduction pool can only be created in an I/O group with V5030, V7000, or SVC node types. You can create thin-provisioned volume copies on any node type. Volumes can also have fully allocated volume copies in data reduction storage pools.

You cannot specify **-noautoexpand** when you create thin-provisioned or compressed volume copies from a data reduction storage pool.

You cannot create a volume copy that is a thin-provisioned or compressed volume in a data reduction storage pool, and the volume caching mode is none or readonly. You must specify chvdisk to change the volume caching mode to readwrite.

You cannot specify -warning for a thin-provisioned or compressed volume copy in a data reduction storage pool.

You cannot specify -grainsize for thin-provisioned and compressed volume copies in data reduction storage pools. This type of volume copy is created with a size of 8 KB.

Thin-provisioned or compressed volume copies in data reduction pools cannot be created if the data reduction storage pool is offline and requires recovery. If the recovery is still in progress, you must wait until the recovery is complete and the pool is in online state.

Use the mkimagevolume command to create a new volume by importing existing data on a managed disk.

#### Scenario 1

If the I/O group contains:

- At least one 8 GB node.
- At least one thin-provisioned or compressed volume in a data reduction pool.
- And you try to set the FlashCopy bitmap size for that I/O group to at least 1.5 GB.

The command fails due to insufficient resources available.

#### Scenario 2

When a thin-provisioned or compressed volume is created within a data reduction pool, the pool must have enough capacity to create more volumes that track SCSI unmap operations from the host. If this capacity is not available, the command fails.

#### Scenario 3

Volumes cannot be created in a data reduction pool if offline thin-provisioned or compressed volumes exist in a data reduction pool, either because of thin provisioning (out of space or corruption), or a component underneath thin provisioning is holding a volume in the pool offline.

## An invocation example to create a volume in storage pool 0

mkvolume -pool 0 -size 1000

The detailed resulting output:

Volume, id [0], successfully created.

## An invocation example for creating a thin-provisioned stretched volume on a system with stretched topology

mkvolume -pool site1pool:site2pool -size 1 -unit tb -thin

The detailed resulting output:

Volume, id [1], successfully created.

## An invocation example to create a HyperSwap volume with a hyperswap topology

mkvolume -pool site1pool:site2pool -size 200

The detailed resulting output:

Volume, id [2], successfully created.

# An invocation example to create a thin-provisioned volume from a data reduction storage pool

mkvolume -pool datareductionpool2 -size 10 -unit gb -thin

The detailed resulting output:

Volume, id [6], successfully created.

#### An invocation example to create a deduplicated volume copy

mkvolume -pool datareductionpool0 -size 100 -unit gb -iogrp 0 -thin -deduplicated

The resulting output:

Virtual Disk, id [4], successfully created

## mkvolumegroup

Use the **mkvolumegroup** command to create and configure a new volume group.

## Syntax

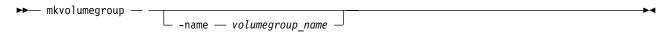

#### **Parameters**

-name volumegroup name

(Optional) Specifies a volume group name. The value must be an alphanumeric value. If you do not specify a volume group name, one is automatically created and assigned to the volume group.

## **Description**

This command creates and configures a new volume group.

## An invocation example

mkvolumegroup

The resulting output:

Volume Group, id [0], successfully created

## An invocation example

mkvolumegroup -name Sunday

The resulting output:

Volume Group, id [1], successfully created

## mkimagevolume

Use the **mkimagevolume** command to create an image mode volume by importing (preserving) data on a managed disk from another storage system.

## **Syntax**

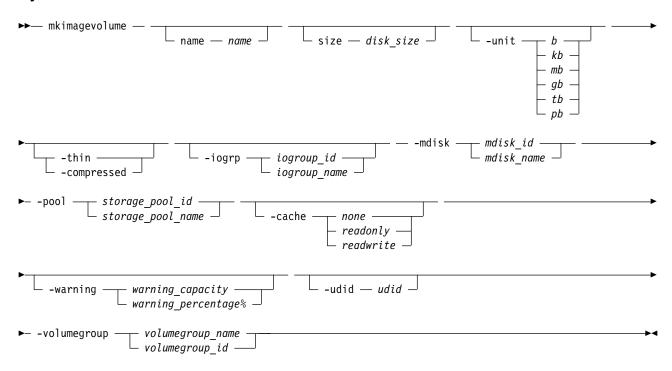

#### **Parameters**

-name name

(Optional) Specifies the name that is used for the volume that is created. This value must be an alphanumeric string 1 - 63 characters.

**Remember:** If you do not specify **-name**, a unique default name such as volume1 is used.

-size disk size

(Required if -thin or -compressed is specified) Specifies the capacity of the volume, which is used

with the value of the unit. The default capacity is in MB. When the unit of bytes is used, all capacities must be in multiples of 512 bytes. An entire extent is reserved even if it is only partially used.

**Remember:** This parameter is optional if **-thin** or **-compressed** are not specified. If this parameter is not specified, the volume is fully allocated.

For thin and compressed volumes, the real capacity is set from the MDisk size.

#### **-unit** *b* | *kb* | *mb* | *gb* | *tb* | *pb*

(Optional) Specifies the data units to use with the capacity that is specified by the -size parameter. The default unit type is *mb*.

#### -thin

(Optional) Specifies that the volume is to be created with thin provisioning. You cannot specify this parameter with -compressed. If you do not specify -thin or -compressed, the volume that is created is fully allocated.

#### -compressed

(Optional) Specifies that the volume is to be created compressed. If the -iogrp parameter is not specified, the least used I/O group is used for compressed copies (considering the subset of I/O groups that support compression).

**Remember:** This command fails if no I/O groups support compression.

You cannot specify this parameter with **-thin**. If you do not specify **-thin** or **-compressed**, the volume that is created is fully allocated.

#### -iogrp iogroup id | iogroup name

(Optional) Specifies the I/O group that the new volume is cached in.

#### -mdisk mdisk id mdisk name

(Required) Specifies which currently unused MDisk to use to create the image mode volume.

### -pool storage\_pool\_id | storage\_pool\_name

(Required) Specifies the storage pool in which to create the new volume. The value for storage\_pool\_id must be a numerical value.

#### -cache none | readonly | readwrite

(Optional) Specifies the caching options for the volume. Valid entries are:

- readwrite enables the cache for the volume (default)
- readonly disables write caching but allows read caching for a volume
- · none disables the cache mode for the volume

#### -warning warning\_capacity | warning\_percentage

(Optional) Specifies a threshold at which a warning error log is generated for volume copies. A warning is generated when the used disk capacity on the thin-provisioned volume exceeds the specified threshold. You must specify either **-thin** or **-compressed** with this parameter. The default value is 80%.

(Optional) Specifies the unit number udid for the disk. The udid is an identifier that is required to support OpenVMS hosts; no other systems use this parameter. Valid options are a decimal number from 0 through 32767, or a hexadecimal number from 0 through 0x7FFF. A hexadecimal number must be preceded by 0x (for example, 0x1234).

Remember: When you create a HyperSwap volume, this value is set only on the master volume.

### **-volumegroup** *volumegroup name* | *volumegroup id*

(Optional) Specifies the volume group that a volume image belongs to. The value must be an alphanumeric string for the volume group name and the value must be a number for the volume group ID.

## **Description**

Use the **mkimagevolume** command to create a new image mode volume. This command is used to import a volume, preserving existing data.

**Note:** A volume copy in a data reduction pool cannot be an image mode volume copy.

## Import a fully allocated image mode volume into storage pool 0 with MDisk 2 at full capacity

```
mkimagevolume -mdisk 2 -pool 0
```

The detailed resulting output:

Volume, id [0], successfully created.

## Import a thin-provisioned image mode volume (with virtual capacity 25GB) into storage pool 1 with MDisk 7

```
mkimagevolume -mdisk 7 -pool 1 -thin -size 25 -unit gb
```

The detailed resulting output:

Volume, id [2], successfully created.

#### movevdisk

Use the **movevdisk** command to move the preferred node of a volume either within the same caching I/O group or to another caching I/O group.

## **Syntax**

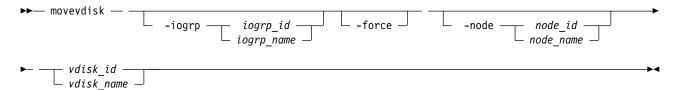

#### **Parameters**

-iogrp iogrp id | iogrp name

(Optional) Specifies the I/O group to move the volume to.

#### -force

(Optional) Use the force parameter to force the volume to be removed from an I/O group. This option overrides the cache flush mechanism.

#### Remember:

- If you specify the **-force** parameter, the contents of the cache are discarded and the volume might be corrupted by the loss of the cached data. Use the **-force** parameter with caution.
- If the force parameter is used to move a volume that has out-of-sync copies, a full resynchronization is required.

#### -node node id | node name

(Optional) Specifies the node ID or name that is assigned as the preferred node.

vdisk\_id | vdisk\_name

(Required) Specifies the volume to move.

## **Description**

Use the movevdisk to migrate a single volume to a new I/O group - repeat this action for other volumes as required. This command can also move the preferred node of a volume without changing the caching I/O group, but it does not change which I/O groups can access the volume (only the caching I/O group is changed).

**Important:** You cannot migrate or move an image mode volume.

This command is not supported to change the I/O group if either copy is thin-provisioned or compressed and within a data reduction pool. The preferred node can be changed for volumes that are in data reduction pools.

A compressed volume can also be moved, and you can specify the preferred node in the new I/O group. You can move a volume that is in a FlashCopy mapping, but the FlashCopy bitmaps remain in the original I/O group. You cannot move volumes when the FlashCopy mapping is in preparing or prepared state. Additionally, a volume can be moved if it is the target of a FlashCopy mapping that is in stopping state.

You cannot move a volume to change the caching I/O group for a volume that is in a Global Mirror, Metro Mirror, or HyperSwap relationship, regardless of whether it is a primary, secondary, or change volume. To move a volume in a Global Mirror, Metro Mirror, or HyperSwap relationship, the relationship must first be deleted. You can change a preferred node without changing caching I/O group for this type of a volume.

If the volume is offline, use one of the recovervdisk commands to recover the volume and bring it back online. To specify a preferred node for the volume, use the **-node node id | node name** parameter with the movevdisk command. Use the movevdisk command to change the I/O group with which this volume is associated.

**Important:** Do not move:

A volume to an offline I/O group under any circumstance;

Remember: To avoid data loss, make sure that the I/O group is online before you move the volume.

• An offline volume to the recovery I/O group

You can migrate a volume to a new I/O group to manually balance the workload across the nodes in the clustered system. You might end up with a pair of nodes that are overworked and another pair of nodes that are underworked.

Remember: You cannot move a volume if that volume is being formatted.

If the volume is a target of a FlashCopy mapping with a source volume in an active-active relationship, then the new I/O group must be in the same site as the source volume. The system permits moving a volume in a remote copy relationship if the move does not change the I/O group (it changes the preferred node). If the volume is in an active-active relationship, the new I/O group must be in the same site as the source I/O group.

**Note:** Remote copy includes Metro Mirror, Global Mirror, and HyperSwap.

## An invocation example to move DB Volume to I/O group 2

movevdisk -iogrp 2 DB Volume

The resulting output:

No feedback

## An invocation example to move DB\_Volume to I/O group IOGRP3 with a new preferred node ID 7

movevdisk -iogrp IOGRP3 -node 7 DB Volume

The resulting output:

No feedback

## An invocation example to change preferred node of volume DB\_Volume with a new preferred node ID as 8 in the same IOGRP

movevdisk -node 8 DB Volume

The resulting output:

No feedback

### recoverydisk

Use the recovervdisk command to acknowledge volume data loss and brings the volume back online.

## **Syntax**

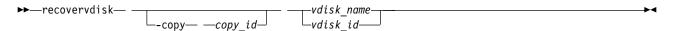

#### **Parameters**

vdisk\_name | vdisk\_id
 (Required) Specifies the volume to recover.

-copy copy id

(Optional) Specifies the ID of the copy to recover.

#### **Description**

The specified volume, and all copies if mirrored, are recovered and brought back online. If the volume is thin-provisioned or has thin-provisioned copies, this command triggers the thin-provisioned repair process. If the volume is mirrored, the **recovervdisk** command triggers a resynchronization from a synchronized copy. The progress of the resynchronization can be monitored by using the **lsvdisksyncprogress** command. The volume remains online during the resynchronization process.

The **recovervdisk** command also starts the repair of any thin-provisioned copies that have a fast\_write\_state of corrupt. The progress of the repair process can be monitored by using the <code>lsrepairsevdiskcopyprogress</code> command.

A volume that is still offline because it is being repaired following the **recovervdisk** command has a fast\_write\_state of repairing. The volume is brought online when the repair process is complete.

## An invocation example (to recover volume 45)

recovervdisk vdisk45

The following command is an invocation example to recover copy 0 of volume 45: recovervdisk -copy 0 vdisk45

## recovervdiskbycluster (Discontinued)

**Attention:** The **recovervdiskbycluster** command has been discontinued. Use the **recovervdiskbysystem** command instead.

## recovervdiskbyiogrp

Use the **recovervdiskbyiogrp** command to acknowledge data loss for all volumes in the specified I/O group with a fast\_write\_state of corrupt and brings the volumes back online.

## **Syntax**

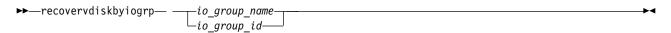

#### **Parameters**

```
io_group_name | io_group_id
     (Required) Specifies the I/O group for volume recovery.
```

## **Description**

All volumes in the specified I/O group that have a fast\_write\_state of corrupt; and all copies, if mirrored, are recovered and brought back online. If any of the volumes are thin-provisioned or have thin-provisioned copies, the **recovervdiskbyiogrp** command triggers the thin-provisioned repair process. If volumes are mirrored, the command triggers a resynchronization from a synchronized copy. The progress of the resynchronization can be monitored by using the **lsrepairsevdiskcopyprogress** command. Volumes remain online during the resynchronization process.

If none of the volumes in the specified I/O group have a fast\_write\_state of corrupt, the **recovervdiskbyiogrp** command still starts the repair process for any corrupted copies of mirrored volumes. The progress of the repair process can be monitored by using the **lsrepairsevdiskcopyprogress** command. If no corrupted volumes exist or no repairs to copies are needed, no error is returned.

Volumes that are still offline because they are being repaired following the **recovervdiskbyiogrp** command have a fast\_write\_state of repairing. Volumes are brought online when the repair process is complete.

## An invocation example

recovervdiskbyiogrp iogrp2

The following output is displayed:

No feedback

## recovervdiskbysystem

Use the **recovervdiskbysystem** command to acknowledge data loss for all volumes in the clustered system (system) with a fast\_write\_state of corrupt and bring the volumes back online.

## **Syntax**

▶ recovervdiskbysystem -

#### **Parameters**

There are no parameters for this command.

## **Description**

All volumes in the system that have a fast\_write\_state of corrupt; and all copies, if mirrored, are recovered and brought back online. If any of the volumes are thin-provisioned or have thin-provisioned copies, the **recovervdiskbysystem** command triggers the thin-provisioned repair process. If volumes are mirrored, the command triggers a resynchronization from a synchronized copy. The progress of the resynchronization can be monitored by using the <code>lsvdisksyncprogress</code> command. Volumes remain online during the resynchronization process.

If none of the volumes in the system have a fast\_write\_state of corrupt, the **recovervdiskbysystem** command still starts the repair process for any corrupt copies of mirrored volumes. The progress of the repair process can be monitored using the **lsrepairsevdiskcopyprogress** command. If there are no corrupt volumes or no repairs to copies are required, no error is returned.

Volumes that are still offline because they are being repaired following the **recovervdiskbysystem** command have a fast\_write\_state of repairing. Volumes are brought online when the repair process is complete.

## An invocation example

recovervdiskbysystem

The resulting output:

No feedback

## repairsevdiskcopy

The **repairsevdiskcopy** command repairs the metadata on a thin-provisioned volume copy or a compressed volume copy.

## **Syntax**

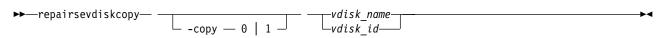

#### **Parameters**

-copy 0 | 1

(Optional) Specifies the volume copy to repair.

vdisk name | vdisk id

(Required) Specifies the volume to repair.

#### Description

The **repairsevdiskcopy** command repairs the metadata on a thin-provisioned volume or compressed volume copy. Run this command only when you are directed by the fix procedures or by your product support information.

Running the command automatically detects corrupted metadata. The command holds the volume offline during the repair. During this time there are limited operations permissible.

If a repair operation completes successfully and the volume was previously offline because of corrupted metadata, the command brings the volume back online. The only limit on the number of concurrent repair operations is the number of volume copies in the configuration. Once started, a repair operation cannot be paused or canceled; the repair can only be ended by deleting the copy.

## An invocation example

repairsevdiskcopy vdisk8

The resulting output:

No feedback

## repairvdiskcopy

Use the **repairvdiskcopy** command to detect and (optionally) correct any volume copies that are not identical.

## **Syntax**

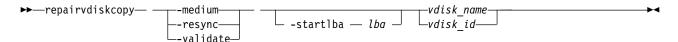

#### **Parameters**

#### -medium

(Optional) Converts sectors that contain different readable data into virtual medium errors on the specified volume. It fixes preexisting medium errors found on only one volume copy by replacing them with data from the other volume copy. This parameter cannot be used with the **-validate** and **-resync** parameters. You must specify one of the three parameters.

#### -resync

(Optional) Corrects sectors that contain different readable data by copying contents from the primary volume copy to other copies on the specified volume. It fixes preexisting medium errors found on only one volume by replacing them with data from the other volume. This parameter cannot be used with the **-medium** and **-validate** parameters. You must specify one of the three parameters.

#### -validate

(Optional) Reports the first difference in readable data found on synchronized online copies of the specified volume, on or after the specified **-startlba** value. This parameter cannot be used with the **-medium** and **-resync** parameters. You must enter one of the three parameters.

#### -startlba lba

(Optional) Specifies a starting logical block address (LBA) on which to begin the command. The LBA must be specified in hex, with a 0x prefix.

```
vdisk name | vdisk id
```

(Required) Specifies the volume to repair. You must specify this parameter last on the command line.

## Description

The **repairvdiskcopy** command detects and optionally, corrects any volume copies that are not identical. For the purposes of comparison, preexisting medium errors found on only one volume are ignored and fixed by replacing them with data from the other volume copy. The results are logged to the SAN Volume Controller error log. The **-validate** parameter compares synchronized online copies of the specified volume. The **-medium** parameter changes any sectors that are not identical into virtual medium errors. The **-resync** parameter copies any sectors that are not identical to the other volume copies. You cannot use this command with a volume that is fast formatting.

You must specify -validate, -medium, or -resync.

#### Attention:

- 1. Before you run the **repairvdiskcopy** command, ensure that all volume copies are synchronized.
- 2. Only one **repairvdiskcopy** command can run on a volume at a time. You must wait for the **repairvdiskcopy** command to complete processing before running the command again.
- 3. Once you start the **repairvdiskcopy** command, you cannot use the command to stop processing.
- 4. The primary copy of a mirrored volume cannot be changed while the **repairvdiskcopy -resync** command is running.

Use the **-startlba** parameter to specify a starting Logical Block Address (LBA). Enter an LBA value from 0 to full disk size minus one. The parameter logs the first error found and then stops the command. By repeating this parameter, you can collect all of the instances where the volume copies are not identical.

During **repairvdiskcopy** command operation, the volume remains online. The I/O and synchronization operations are allowed while the command is in progress.

The rate for the **repairvdiskcopy** command is controlled by the synchronization rate of the volume that is being repaired. To suspend the repair process, set the synchronization rate of the volume to 0 using the **chvdisk** command.

## An invocation example

repairvdiskcopy -resync -startlba 0x0 vdisk8

The resulting output:

No feedback

### restorevolume

Use the **restorevolume** command to restore a volume from a snapshot generation.

## Syntax 5 4 1

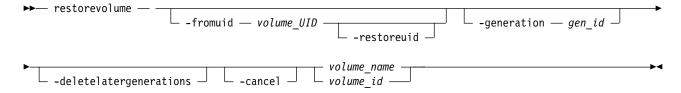

#### **Parameters**

-fromuid volume UID

(Optional) Specifies the volume snapshot to restore (specified by volume UID). The value must be a number.

Use this parameter to restore a snapshot from a different volume. This means that the specified UID must be different from the UID of the volume being restored (when you specify *volume\_name* or *volume\_id*).

**Note:** The volume being restored to cannot have cloud snapshot enabled if you specify this parameter.

#### -restoreuid

(Optional) Specifies the UID of the restored volume should be set to the UID of the volume snapshot that is being restored. You must specify **-fromuid** with this parameter.

#### -generation gen\_id

(Optional) Specifies the snapshot generation to restore. The value must be a number.

#### -deletelatergenerations

(Optional) Specifies that all snapshot generations should be deleted after the generation is restored.

**Note:** This parameter is required when the volume has cloud snapshot enabled and the generation being restored is not the most recent snapshot of the volume.

#### -cancel

(Optional) Cancels the restore operation.

```
volume name | volume id
```

(Required) Specifies the volume name or ID to restore. The value for the volume ID must be a number and the value for the volume name must be an alphanumeric string.

## Description

This command restores a volume from a snapshot generation.

The restore operation is performed directly on the volume specified by volume name or volume ID (without use of a temporary volume). The volume is offline while the restore operation is in progress. If the restore process is canceled before it completes the data on the volume is inconsistent and not usable.

## An invocation example

To restore an earlier generation (generation 3) for volume volume7:

restorevolume -generation 3 -deletelatergenerations volume7

The resulting output:

No feedback

## An invocation example

To restore the most recent snapshot (generation 5) for volume ID 7:

restorevolume -generation 5 volume7

The resulting output:

No feedback

## An invocation example

restorevolume -generation 1 -fromuid 6005076400B70038E00000000000001C 1

The resulting output:

No feedback

### rmvdisk

Use the **rmvdisk** command to delete a volume. This command cannot be used for high availability volumes. Use the **rmvolume** command for high availability volumes.

## **Syntax**

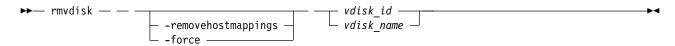

#### **Parameters**

#### -force

(Optional) The specified volume is to be deleted, even if mappings still exist between this volume and one or more hosts. Host-to-volume mappings and any FlashCopy mappings that exist for this volume are deleted.

**Important:** If you stop a FlashCopy mapping that has dependent FlashCopy mappings, the dependent mapping target volumes might become unusable.

If you stop a FlashCopy mapping whose target volume is also in a Metro Mirror or Global Mirror relationship, the relationship stops. If a remote copy relationship that is associated with the target was mirroring I/O when the map was copying, the relationship might lose its difference recording capability and require a full resynchronization on a subsequent restart.

To determine your dependent FlashCopy mappings before you use the **-force** parameter, run the **lsfcmapdependentmaps** command.

**Important:** To prevent an active volume from being deleted unintentionally, you can use a global system setting to enable volume protection (see the **chsystem** command). You can specify a time period for which the volume must be idle before you can delete it. If volume protection is enabled and the time period is not expired, the volume deletion fails even if the **-force** parameter is used. If the **-force** deletion of a volume causes dependent mappings to be stopped, any target volumes for those mappings that are in Metro Mirror or Global Mirror relationships are also stopped. The dependent mappings can be identified by using the **lsvdiskdependentmaps** command on the volume that you want to delete.

**Note:** Using the **-force** parameter might result in a data loss. Use it only under the direction of your product support information, or if you are willing to accept the risk of volume data loss.

If you do not specify this parameter, a volume cannot be deleted while a backup operation is in progress. Additionally, a volume that contains image mode copies cannot be deleted while a restore operation is in progress (if the volume contains inconsistent data).

#### -removehostmappings

(Optional) Removes all host mappings for the specified volume before the volume is deleted.

**Note:** Using the **-removehostmappings** parameter might result in a data loss. Use it only under the direction of your product support information, or if you are willing to accept the risk of volume data loss

#### vdisk id | vdisk name

Specifies the name of the volume to delete, either by ID or by name.

**Note:** To deactivate compression, use the **rmvdiskcopy** to delete the last compressed volume copy for an I/O group.

## **Description**

This command deletes an existing managed mode volume or an existing image mode volume. The extents that made up this volume are returned to the pool of free extents that are available on the storage pool, if the volume is in managed mode.

Remember: If you run this command, any data that was on the volume is lost. Before you run this command, ensure that the volume (and any data that resides on it) is no longer required.

This command is unsuccessful if:

- Volume protection is enabled (by using the **chsystem** command).
- The volume that is being removed received I/O within the defined volume protection time period.
- The data reduction pool is corrupted.

With an active-active relationship, either or both of the master and auxiliary volumes can provide the information for host systems to read through the master volume ID. To remove the auxiliary volume from the relationship, delete the relationship so hosts can access the master copy.

Remember: Any FlashCopy mappings with the specified volume as their source volume are deleted when you specify this command.

## Deleting a managed mode volume

When you use this command to delete a managed mode volume, all the data on the volume is deleted. The extents that make up the volume are returned to the pool of free extents that are available in the storage pool.

If host mappings exist for the volume, or if any FlashCopy mappings would be affected, the deletion fails. You can use the **-force** parameter to force the deletion. If you use the **-force** parameter, mappings that have the volume as source or target are deleted, other mappings in a cascade might be stopped, and then the volume is deleted. The **-force** parameter also deletes any Metro Mirror or Global Mirror relationships that exist for the specified volume (and any information that is not staged in the fast write cache).

If the volume is in the process of migrating to an image mode volume (by using the migratetoimage command), the deletion fails unless you use the -force parameter. If you use the -force parameter, the migration is halted and then the volume is deleted. Before you run this command, ensure that the volume (and any data that resides on it) is no longer required.

#### Deleting an image mode volume

If the volume is mirrored and one or both copies is in image mode, you must first wait for all fast-write data to be moved to the controller logical unit. This pause ensures that the data on the controller is consistent with the data on the image mode volume before the volume is deleted. This process can take several minutes to complete, and is indicated by the fast\_write\_state of the volume, which is empty. If the **-force** parameter is specified, the fast-write data is discarded and the volume is deleted immediately; the data on the controller logical unit is left inconsistent and unusable. If the copies are not synchronized, you must use the **-force** parameter.

If you run the command while data is in the cache, the system attempts to move the data out of the cache; this process can time out, however.

If any virtual medium errors exist on the volume, the command fails. You can force the deletion by using the **-force** parameter; however, using **-force** can cause data integrity problems.

**Note:** A virtual medium error occurs when you copy data from one disk (the source) to another (the target). Reading the source indicates that a medium error was found. At that moment, you must have two identical copies of data and you must then simulate a medium error on the target disk. You can simulate a medium error on the target disk by creating a virtual medium error on the target disk.

If FlashCopy mappings or host mappings exist for the volume, the deletion fails unless you use the **-force** parameter. If you use the **-force** parameter, mappings are deleted and the volume is deleted. If any data is not staged in the fast write cache for this volume, the deletion of the volume fails. When the **-force** parameter is specified, any data that is not staged in the fast write cache is deleted. Deleting an image mode volume causes the managed disk that is associated with the volume to be removed from the storage pool. The mode of the managed disk is returned to unmanaged.

If the relationship is in consistent\_copying or consistent\_stopped state, and the change volume is being used by a Global Mirror relationship that uses multicycling mode, the relationship moves to inconsistent\_copying or inconsistent\_stopped state.

**Note:** If the relationship is part of a consistency group, the entire group is affected by this state transition.

The secondary volume becomes corrupted, and inaccessible for host input/output I/O data, if the following conditions are true:

- A changed volume is part of an idling relationship.
- The changed volume is being used for secondary protection.
- The background copy process is still migrating the change volume data to the secondary volume.

You must run the **recovervdisk** command to regain access to the volume contents. If all of the following conditions are true, the secondary volume also becomes corrupted:

- The change volume was part of an idling relationship.
- The change volume was being used for a Global Mirror relationship that uses multicycling mode.
- The relationship was deleted, but the background copy process continued and is still migrating data to the secondary volume.

In any of these cases, this **recovervdisk** command fails unless you specify the **-force** parameter.

#### Note:

- The **-force** parameter must be used if **rmvdisk** is specified and rejected if the volume is a change volume for a relationship.
- If the volume is a change volume for a relationship, specifying **rmvdisk** with **-force** removes the change volume from the relationship.

## An invocation example

rmvdisk -force vdisk5

The resulting output:

No feedback

## An invocation example

rmvdisk -removehostmappings vdisk3

The resulting output:

No feedback

### rmmetadatavdisk

Use the **rmmetadatavdisk** command to detach a file system or remove a block device (that is based on the volume with owner type host integration metadata) in a configuration node.

## **Syntax**

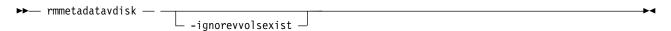

#### **Parameters**

#### -ignorevvolsexist

(Optional) Specifies that you want the system to delete the metadata volume (including volumes with owner type vvol).

## Description

This command removes the metadata volume from a storage pool.

When **-ignorevvolsexist** is specified, only the metadata volume is deleted. Additionally, volumes with owner type vvol are not affected.

## An invocation example

rmmetadatavdisk -ignorevvolsexist

The resulting output:

No feedback

## rmvdiskcopy

Use the **rmvdiskcopy** command to remove a volume copy from a volume. This command cannot be used for high availability volumes.

## Syntax

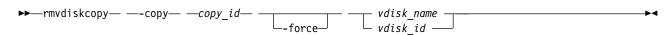

#### **Parameters**

-copy copy id

(Required) Specifies the ID of the copy to delete.

#### -force

(Optional) Forces the deletion of the last synchronized copy of a volume, which deletes the entire volume.

**Important:** Using the force parameter might result in a loss of access. Use it only under the direction of your product support information.

The parameter also forces the deletion of a nonmirrored volume, a copy that is migrating to image mode, or an image-mode copy that has virtual medium errors.

**Important:** To prevent an active volume from being deleted unintentionally, you can use a global system setting to enable volume protection (see the **chsystem** command). You can specify a time

period for which the volume must be idle before you can delete it. If volume protection is enabled and the time period has not expired, the volume deletion fails even if the **-force** parameter is used."

```
vdisk name | vdisk id
```

(Required) Specifies the volume to delete the copy from. You must specify this parameter last on the command line.

## **Description**

The **rmvdiskcopy** command deletes the specified copy from the specified volume. The command fails if all other copies of the volume are not synchronized; in this case, you must specify the **-force** parameter, delete the volume or more, or wait until the copies are synchronized.

Remember: This command is unsuccessful if:

- · Volume protection is enabled
- The last volume copy being deleted has received I/O within the defined volume protection time period

These changes apply to this command only when deleting the last synchronized copy of a volume or removing the entire volume.

## An invocation example

This example forces a deletion.

**Important:** Using the force parameter might result in a loss of access. Use it only under the direction of your product support information.

```
rmvdiskcopy -copy 0 -force 134
```

The resulting output:

No feedback

## An invocation example

This example deletes a mirrored copy from a volume, where 1 is the ID of the copy to delete and vdisk8 is the volume to delete the copy from.

```
rmvdiskcopy -copy 1 vdisk8
```

The resulting output:

No feedback

### rmvdiskaccess

Use the **rmvdiskaccess** command to delete one or more I/O groups from the set of I/O groups in which a volume can be made accessible to hosts.

#### **Syntax**

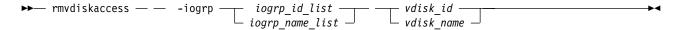

#### **Parameters**

-iogrp iogrp\_id\_list | iogrp\_name\_list

(Required) Specifies a list of I/O groups to remove from the I/O group access set of the volume.

vdisk id | vdisk name

(Required) Specifies the volume from which to remove access I/O groups.

## **Description**

The **rmvdiskaccess** command removes I/O groups from the volume access set. However, it cannot remove all I/O groups from the access set; a volume must have at least one I/O group in an access set. When an I/O group is removed from the access set, all host mappings created through that I/O group (for the volume) are deleted. Consequently, you cannot access the volume through any related I/O group nodes.

Remember: If an I/O group in the list is not in the access set, no error is generated, but no action is taken for that I/O group.

### An invocation example to remove I/O groups 2 and 3 from the volume access set for volume ID 3

rmvdiskaccess -iogrp 2:3 3

The resulting output:

No feedback

## rmvdiskhostmap

Use the **rmvdiskhostmap** command to delete an existing host mapping the volume is no longer accessible for input/output (I/O) transactions on the given host.

## **Syntax**

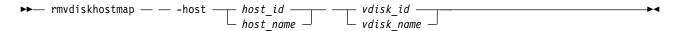

#### **Parameters**

**-host** host id | host name

(Required) Specifies the host that you want to remove from the map with the volume, either by ID or by name.

vdisk id | vdisk name

(Required) Specifies the name of the volume that you want to remove from the host mapping, either by ID or by name.

## Description

This command deletes an existing mapping between the specified volume and the host. This effectively stops the volume from being available for I/O transactions on the given host.

This command also deletes a Small Computer System Interface (SCSI) or persistent reservation that a host has on a volume. Once the reservation is removed, a new host is allowed to access the volume in the future because the original host no longer has access.

**Note:** The **rmvdiskhostmap** command deletes the host mapping for all I/O groups in the access I/O group set of the volume.

Use caution when you process this command because to the host, it seems as if the volume has been deleted or is offline.

**Remember:** This command is unsuccessful if:

- Volume protection is enabled
- The host mapping being deleted is mapped to any volume that has received I/O within the defined volume protection time period

## An invocation example

rmvdiskhostmap -host host1 vdisk8

The resulting output:

No feedback

### rmvolume

Use the **rmvolume** command to remove a volume. You can use this command for high availability configurations that include HyperSwap or stretched systems.

## **Syntax**

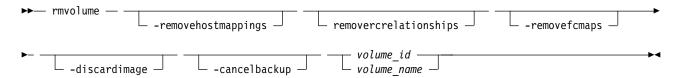

#### **Parameters**

#### -removehostmappings

(Optional) Allows a volume to be deleted even if host mappings are removed if this volume is deleted.

#### -removercrelationships

(Optional) Allows a volume to be deleted even if it is part of a remote copy relationship.

#### -removefcmaps

(Optional) Allows a volume to be deleted even if it is part of a FlashCopy mapping and regardless of the state of the mappings. FlashCopy mappings that are rc controlled (for change volumes) require this parameter to be specified to force the deletion of a change volume while it is configured in a remote copy relationship. However, it is recommended to remove the change volume from the relationship before you delete it to avoid data loss. HyperSwap volumes with only the rc controlled FlashCopy mappings for change volumes do not require this parameter to be specified.

#### -discardimage

(Optional) Allows a volume to be deleted even if data on an image mode copy cannot be made consistent.

Important: Using this parameter might result in data loss. Use it only under the direction of your product support information, or if you are willing to accept the risk of data loss on the volume.

#### -cancelbackup

(Optional) Allows a volume to be deleted even if a backup operation is in progress.

Important: Using this parameter might result in data loss. Use it only under the direction of your product support information, or if you are willing to accept the risk of data loss on the volume.

volume id | volume name

(Required) Specifies the volume to be removed.

## **Description**

Use the **rmvolume** command to remove a volume.

For a HyperSwap volume, the active-active relationship and the change volumes are also deleted.

## An invocation example to remove a volume

rmvolume 0

The detailed resulting output:

No feedback

## An invocation example to remove a volume with FlashCopy mappings

rmvolume -removefcmaps 1

The detailed resulting output:

No feedback

## An invocation example to remove a master or auxiliary volume in a Global Mirror relationship with change volumes

rmvolume -removercrelationships 6

The detailed resulting output:

No feedback

## An invocation example to remove a HyperSwap volume

rmvolume myhyperswapvol

The detailed resulting output:

No feedback

#### An invocation example

rmvolume -cancelbackup 1

The detailed resulting output:

No feedback

## An invocation example

rmvolume -discardimage 1

The detailed resulting output:

No feedback

## rmvolumecopy

Use the **rmvolumecopy** command to remove a volume copy from a volume. You can use this command for high availability configurations that include HyperSwap or stretched systems.

## **Syntax**

This syntax diagram specifies a volume copy by site.

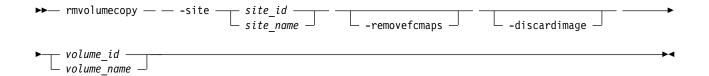

This syntax diagram specifies a volume copy by copy ID or storage pool. You must specify either **-copy** or **-pool**.

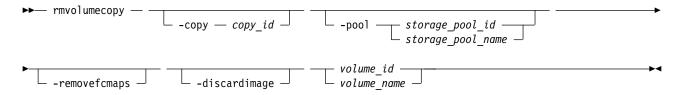

#### **Parameters**

-site site id | site name

(Required) Specifies the site that the volume copy is removed from. You cannot specify this parameter if you specify **-copy** or **-pool**.

-pool storage pool id | storage pool name

(Optional) Specifies the storage pool that the volume copy is removed from.

-copy copy id

(Optional) Specifies the copy ID for the volume copy to be deleted. The value is 0 or 1. This keyword cannot be specified when **-site** is specified.

**Important:** If the volume has copies in multiple sites you must specify **-pool** to identify the volume copy to remove.

You must specify either **-copy** or **-pool**.

#### -removefcmaps

(Optional) Allows a volume copy to be deleted even if it is part of a FlashCopy mapping.

**Important:** Use this parameter for HyperSwap volumes.

You must specify either **-copy** or **-pool**.

#### -discardimage

(Optional) Allows a volume copy to be deleted even if data on an image mode copy cannot be made consistent.

**Important:** Using this parameter might result in data loss. Use it only under the direction of your product support information, or if you are willing to accept the risk of data loss on the volume.

volume id | volume name

(Required) Specifies the volume ID or name for the volume copy to remove. The value for volume ID must be a number and the value for volume name must be an alphanumeric string.

### **Description**

Use the **rmvolumecopy** command to remove a copy of a volume.

For a HyperSwap volume, the active-active relationship and the change volumes are also deleted.

**Remember:** HyperSwap volumes that are part of a consistency group must be removed from that consistency group before you can remove the last volume copy from that site.

This command fails if a backup operation is in progress.

## An invocation example to remove a volume copy at site 1 on a HyperSwap system

rmvolumecopy -site 1 0

The detailed resulting output:

No feedback

## An invocation example to remove a volume copy when there are two copies in the same storage pool.

rmvolumecopy -pool 5 -copy 1 volume5

The detailed resulting output:

No feedback

## An invocation example to remove a volume copy with FlashCopy mappings.

rmvolumecopy -site 1 -removefcmaps 1

The detailed resulting output:

No feedback

## rmvolumegroup

Use the **rmvolumegroup** command to remove a volume group from a system.

## **Syntax**

| ▶▶— | rmvolumoaroun — |   | volumearoup name |        |  |
|-----|-----------------|---|------------------|--------|--|
| _   | rmvolumegroup — |   | votumegroup_nume | $\top$ |  |
|     |                 | L | volumearoup id — |        |  |

#### **Parameters**

volumegroup name | volumegroup id

(Required) Specifies the volume group name or ID for the volume to remove from the system. The value for the volume group ID must be a number and the value for the volume group name must be an alphanumeric string.

## **Description**

This command removes a volume group from a system.

**Note:** You cannot delete a volume group if it contains active volumes.

## An invocation example

rmvolumegroup Vardy1

The resulting output:

No feedback

## rmvolumebackupgeneration

Use the **rmvolumebackupgeneration** command to delete a volume backup or cancel a volume snapshot operation that is in progress.

## **Syntax**

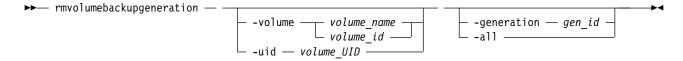

#### **Parameters**

-volume volume\_name | volume\_id

(Optional) Specifies the volume snapshot by name or ID.

Note: The volume must exist on the local system.

The value for the volume name must be an alphanumeric string and the value for the volume ID must be a number. This parameter is mutually exclusive with **-uid**.

-uid volume UID

(Optional) Specifies the volume snapshot UID. The value for a volume UID must be a number 0 - 32. This parameter is mutually exclusive with **-volume**.

-generation gen id

(Optional) Specifies the snapshot generation to be deleted for the volume. Only a single snapshot generation is deleted. If the specified generation is for a snapshot operation that is in progress, that snapshot operation is canceled. The value for the generation ID must be a number. This command is mutually exclusive with **-all**.

-a11

(Optional) Specifies deletion for all volume snapshots (which cancels all snapshot generations as well). This command is mutually exclusive with **-generation**.

## Description

This command deletes a volume snapshot or cancels a volume snapshot operation that is in progress.

Note: If the:

- Command completes immediately, the delete operation is performed asynchronously
- Volume has more than one snapshot generation, you cannot delete the most recent snapshot generation

## An invocation example

The resulting output:

No feedback

### An invocation example

To cancel the current snapshot generation 5 that is in progress for volume vdisk7: rmvolumebackupgeneration -volume vdisk7 -generation 5

The resulting output:

No feedback

## An invocation example

To remove all volume snapshots with the name vdisk10:

rmvolumebackupgeneration -volume vdisk10 -all

The resulting output:

No feedback

#### shrinkvdisksize

Use the **shrinkvdisksize** command to reduce the size of a volume by the specified capacity.

## **Syntax**

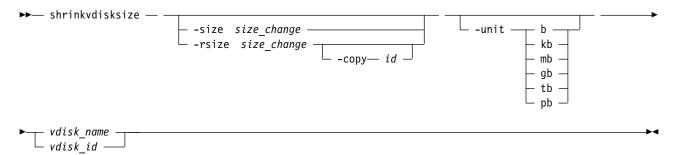

#### **Parameters**

-size size change

(Optional) Specifies the size reduction (change in size) for the designated volume. The **-size** parameter cannot be used with the **-rsize** parameter. You must specify either **-size** or **-rsize**.

**Important:** This parameter does reduce the size of a volume (the specified virtual size capacity).

**Remember:** You cannot use **-size** to resize a thin-provisioned or compressed volume copy that is in a data reduction pool.

**-rsize** size change

(Optional) Reduces the real size of a thin-provisioned volume by the specified amount. It indicates the change in size as a result of the reduction. Specify the <code>size\_change</code> value by using an integer. Specify the units for a <code>size\_change</code> integer by using the <code>-unit</code> parameter; the default is MB. You must specify either <code>-rsize</code> or <code>-size</code>.

**Remember:** You cannot use **-rsize** to resize a thin-provisioned or compressed volume copy that is in a data reduction pool.

-copy id

(Optional) Specifies the copy to change the real capacity for. You must also specify the **-rsize** parameter. If the **-copy** parameter is not specified, all copies of the volume are reduced. This parameter is required if the volume is mirrored and only one copy is thin-provisioned.

-unit b | kb | mb | gb | tb | pb

(Optional) Specifies the data units to be used along with the value that is specified by the **-size** parameter.

vdisk\_name | vdisk\_id

(Required) Specifies the volume that you want to modify, either by ID or by name.

## **Description**

The **shrinkvdisksize** command reduces the capacity that is allocated to the particular volume by the amount that you specify. You cannot shrink the real size of a thin-provisioned volume below its used size. All capacities, including changes, must be in multiples of 512 bytes. An entire extent is reserved even if it is only partially used. The default capacity units are MB. You cannot use **shrinkvdisksize** if the volume is fast formatting.

The command can be used to shrink the physical capacity that is allocated to a particular volume by the specified amount. The command can also be used to shrink the virtual capacity of a thin-provisioned volume without altering the physical capacity that is assigned to the volume. To change the capacity of a non-thin-provisioned disk, use the **-size** parameter. To change the real capacity of a thin-provisioned disk, use the **-size** parameter. To change the virtual capacity of a thin-provisioned disk, use the **-size** parameter.

Volumes can be reduced in size, if required.

When the virtual size of a thin-provisioned volume is changed, the warning threshold is automatically scaled to match. The new threshold is stored as a percentage.

To run the **shrinkvdisksize** command on a mirrored volume, all copies of the volume must be synchronized.

**Attention:** If the volume contains data that is being used, do not shrink the volume without backing up the data first.

The clustered system (system) arbitrarily reduces the capacity of the volume by removing a partial - one or more extents from the ones that are allocated to the volume. You cannot control which extents are removed and so you cannot assume that it is unused space that is removed.

Remember: Before you shrink a volume, validate that the volume is not mapped to any host objects.

You can determine the exact capacity of the source or master volume by issuing the **lsvdisk** -bytes *vdiskname* command. Shrink the volume by the required amount by issuing the **shrinkvdisksize** -size *size\_change*-unit b | kb | mb | gb | tb | pb *vdisk\_name* | *vdisk\_id* command.

#### Remember:

- 1. You cannot resize (shrink) an image mode volume.
- 2. You cannot resize (shrink) the disk if the volume contains data.
- 3. You cannot resize (shrink) a volume that is part of a file system.
- 4. You cannot resize (shrink) volume if that volume is being formatted.
- 5. You cannot resize (shrink) a volume that is being migrated.
- 6. You cannot resize (shrink) a volume if cloud snapshot is enabled on that volume.

This command is supported for volumes in Metro Mirror and Global Mirror relationships that are in consistent synchronized state if those volumes are using thin-provisioned or compressed copies.

This command is not supported for volumes:

- In HyperSwap relationships or in Global Mirror relationships that are operating in cycling mode.
- In relationships that have a change volume configured.
- That have fully allocated copies.

You must shrink both volumes in a relationship to maintain full operation of the system. To perform this task:

- 1. Shrink the secondary volume by the required capacity.
- 2. Shrink the primary volume by the required capacity.

You cannot shrink the virtual size (specified by using the **-size** parameter) for thin or compressed volumes in data reduction storage pools. The exception to this is to permit a shrink after you expand the volume if the expanded space has not yet been written to.

## An invocation example to decrease the capacity of vdisk1 by 2 KB

shrinkvdisksize -size 2048 -unit b vdisk1

The resulting output:

No feedback

## An invocation example to decrease the capacity of vdisk2 by 100 MB

shrinkvdisksize -size 100 -unit mb vdisk2

The resulting output:

No feedback

## An invocation example to decrease the real capacity of thin-provisioned vdisk3 by 100 MB without changing its virtual capacity

shrinkvdisksize -rsize 100 -unit mb vdisk3

The resulting output:

No feedback

# An invocation example to decrease the real capacity of thin-provisioned VDisk copy ID 1 of mirrored vdisk3 by 100 MB

shrinkvdisksize -rsize 100 -unit mb -copy 1 vdisk4

The resulting output:

No feedback

## An invocation example to decrease the virtual capacity of thin-provisioned vdisk5 by 1 GB without changing its real capacity

shrinkvdisksize -size 1 -unit gb vdisk5

The resulting output:

No feedback

## splitvdiskcopy

Use the **splitvdiskcopy** command to create a separate volume from a synchronized copy of a mirrored volume.

#### **Syntax**

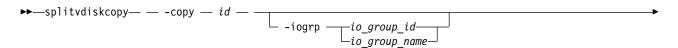

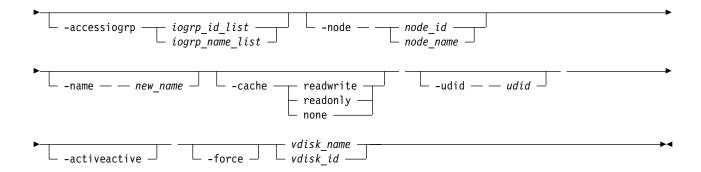

#### **Parameters**

#### -copy id

(Required) Specifies the ID of the copy to split.

### -iogrp io\_group\_id | io\_group\_name

(Optional) Specifies the I/O group to add the new volume to. The default is the I/O group of the specified volume.

#### -accessiogrp iogroup id list | iogroup name list

(Optional) Specifies which I/O groups provide access to the volume. If the **-accessiogrp** parameter is used, the specified I/O groups provide access even if that set includes either the caching I/O group of the original volume or the caching I/O group of the new volume. If the flag is not specified and the original volume has only its caching I/O group in the set of I/O groups that provide access to the original volume, the new volume is assigned its caching I/O group as the only I/O group that provides access (which might not be the same as caching I/O group of the original volume). Otherwise, the new volume provides access using the same set of I/O groups that are used with the original mirrored volume.

**Note:** The I/O groups that are specified are not required to include the caching I/O group.

#### **-node** *node id* | *node name*

(Optional) Specifies the preferred node ID or the name for I/O operations to this volume. You can use the **-node** parameter to specify the preferred access node.

#### -name new name

(Optional) Assigns a name to the new volume.

#### -cache readwrite | readonly | none

(Optional) Specifies the caching options for the new volume. (Optional) Specifies the caching options for the volume. Valid entries are:

- readwrite to enable the cache for the volume
- · readonly to disable write caching while allowing read caching for a volume
- · none to disable the cache mode for the volume

The default is readwrite.

Remember: If you do not specify the -cache parameter, the default value (readwrite) is used.

#### -udid udid

(Optional) Specifies the *udid* for the new volume. The *udid* is a required identifier for OpenVMS hosts; no other hosts use this parameter. Supported values are a decimal number 0 - 32767, or a hexadecimal number 0 - 0x7FFF. A hexadecimal number must be preceded by 0x; for example, 0x1234. The default *udid* value is 0.

#### -activeactive

(Optional) Specifies that an active-active relationship is created between the specified volume and the newly created volume.

#### -force

(Optional) Allows the split to proceed even when the specified copy is not synchronized, or even when the cache flush is likely to fail. The newly created volume might not be consistent.

### Description

The splitvdiskcopy command creates a new volume in the specified I/O Group from a copy of the specified volume.

For thin or compressed volumes that are in data reduction storage pools:

- You cannot specify a cache mode of none or readonly
- Specify an I/O group that is different from the current I/O group that is associated with the volume

If the copy that you are splitting is not synchronized, you must use the -force parameter. The command fails if you are attempting to remove the only synchronized copy. To avoid command failure, wait for the copy to synchronize or split the unsynchronized copy from the volume by using the **-force** parameter. You can run the command when either volume copy is offline.

For active-active relationships, the existing volume must be in an I/O group with a site name or site ID. The existing volume must also use a storage pool with the same site information. The new volume must be created in an I/O group with a site name or site ID (that is not the same site as the I/O group for the existing volume). The new volume must use a storage pool with the same site name or site ID as the I/O group's site name or site ID. The topology must be hyperswap or the active-active relationship is not allowed.

For active-active relationships, the existing volume must not be the target of a FlashCopy mapping.

You can use this command to partially create a HyperSwap volume and:

- 1. Configure the access I/O groups for the existing volume to include the new volume's I/O group
- 2. Create and associate change volumes to the active-active relationship

When these tasks are completed, the active-active relationship can start or resynchronize any regions that are written to on the existing volume. The created relationship uses the existing volume as its master copy, and the new volume as its auxiliary copy.

Note: If the I/O group has enough bitmap space available to allocate for remote copy and the allocated space for the remote copy is not large enough to accommodate the new relationship, space is automatically added. (Remote copy includes Global Mirror, Metro Mirror, and active-active relationships.)

### An invocation example for creating a volume with I/O groups 2 and 3 in its I/O group access set

```
splitvdiskcopy -copy 1 -iogrp 2 -node 7 -accessiogrp 2:3 DB Disk
```

The resulting output:

Virtual Disk, copy [1], successfully created.

### An invocation example

splitvdiskcopy -copy 1 vdisk8

The resulting output:

Virtual Disk, id [1], successfully created.

## An invocation example

splitvdiskcopy -activeactive -iogrp siteB -copy 1 -name siteBvolume siteAvolume

The resulting output:

Virtual Disk, copy [1], successfully created.

# Appendix A. Helpful resources and publications

For more general information on how to operate either the IBM FlashSystem 840 or the IBM FlashSystem 900, consult the following related publications and resources:

• IBM Redbooks® publications

Visit the IBM Redbooks website and search for all applicable product information guides for general system information at the following URL:

www.redbooks.ibm.com

• IBM Knowledge Center

Visit the IBM Knowledge Center and use the latest version of documentation for applicable products at the following URL:

https://www.ibm.com/support/knowledgecenter/

Specifically, see the Spectrum Virtualize Software Knowledge Center.

# **Appendix B. Terminology**

Terms that are most commonly used for the command-line interface (CLI) operations.

Table 117 shows the terms and offers a brief description.

Table 117. Abbreviations

| Name                                            | Object type                                                                                                    |
|-------------------------------------------------|----------------------------------------------------------------------------------------------------|
| Configuration node or active node               | Refers to the node on the system that is currently being managed through the use of the cluster IP. You can run all operations on this node, but run only certain commands on the non-configuration node. See the definition for non-configuration node. |
| Clustered system (system) or cluster            | Referred to as system.                                                                                                    |
| Controller                                      | Refers to a controller that is part of a clustered system.                                                                                                    |
| Host                                            | Refers to a single host.                                                                                                    |
| Host cluster                                    | Refers to a host cluster (which is part of a server that shares a set of volumes).                                                                                                    |
| Host object                                     | Refers to a list of worldwide port names WWPNs and iSCSI names.                                                                                                    |
| IBM FlashCopy mapping                           | Referred to as fcmap.                                                                                                    |
| IBM FlashCopy consistency group                 | Referred to as fcconsistgrp.                                                                                                    |
| IBM HyperSwap mirroring consistency group       | Referred to as hyperswap.                                                                                                    |
| I/O group                                       | Referred to as iogrp.                                                                                                    |
| Managed disk (MDisk)                            | Referred to as MDisk.                                                                                                    |
| MDisk group or storage pool                     | Referred to as storage pool.                                                                                                    |
| Metro Mirror or Global Mirror relationship      | Referred to as rcrelationship.                                                                                                    |
| Metro Mirror or Global Mirror consistency group | Referred to as rcconsistgrp.                                                                                                    |
| Node, node canister, enclosure                  | Refers to node or node canister or enclosure, depending on the system.                                                                                                    |
| Non-configuration node or inactive node         | Refers to the node of the I/O group that is not currently being used. Only certain operations can be performed on this node and it is used as a source of redundancy.                                                                                    |
| Thin-provisioned volume copy                    | Referred to as sevdiskcopy.                                                                                                    |
| VDisk or volume                                 | Referred to as volume.                                                                                                    |
| Volume copy                                     | Referred to as vdiskcopy.                                                                                                    |
| Unsupported/unknown object                      | unknown                                                                                                    |

© Copyright IBM Corp. 2018

## Appendix C. HTTP error messages

When there is an issue with the information that you have provided, an error message will appear. Different types of error messages can appear depending on this issue. The only error messages mentioned in this document are HTTP errors. Other error messages are explained in other product documentation, which are listed in Appendix A.

The following HTTP error codes are returned to the user by the RESTful API in response to a problem with the request:

- HTTP Error 400: bad request
   Where the user did not specify a required parameter or gave a parameter value that did not pass the RESTful API's checks.
- HTTP Error 403: forbidden

  Where the user did not send a valid authentication token to interact with the specified URL.
- HTTP Error 404: not found
  Where the user tried to issue a request to a URL that does not exist.
- HTTP Error 405: method not allowed
   Where the user tried to use an HTTP method that is invalid for the specified URL.
- HTTP Error 500: something went wrong on the server
   Where an SVC command error is forwarded from the RESTful API.

## Appendix D. Usage examples in Perl

The following Perl example shows how to perform initial set up to start interacting with the system. Following the sample are Perl function calls that import the example file, specify a target IP address, retrieve an authentication token, and finally use the authentication token to carry out an action on a system target.

See Appendix E, "Usage examples in CURL," on page 781 to view more usage examples, which use the **curl** command-line utility.

**Note:** Values in italics represent values that you supply.

{"X-Auth-Token" => \$token}, {raid\_level => "raid5"});

Assume the following file is named rest\_perl.pl. Included in the file is a function to construct an HTTP request and return the JSON data from the response. These functions can either be imported or copied and pasted at the top of the Perl script.

```
#!/usr/bin/perl -w use strict;
use warnings;
use HTTP::Request; use HTTP::Headers; use LWP::UserAgent; use JSON::PP;
my $ua = LWP::UserAgent->new(ssl_opts => { SSL_verify_mode => 'SSL_VERIFY_NONE' }j;
my($host, $target, $method, $header_ref, $data_ref) = @_;
my $data_json = %{$data_ref} ? encode_json($data_ref) : "";
my $request = HTTP::Request->new($method =>
   "https://$host:7443/$target", HTTP::Headers->new(%{$header_ref}), $data_json);
$request->header(Content_Type => 'application/json');
my $response = $ua->request($request);
return decode json($response->content);
If the file is being imported, use the following line in another Perl script, or in the Perl debugger:
do "rest perl.pl";
Specify the node IP address for the desired target node:
$host = "system IP address";
Provide authentication information to create a token for use in future commands:
$token = command($host,
'API_version/auth',
'POST',
{"X-Auth-Password" => "password", "X-Auth-Username" => "username"}, {})->{"token"};
To make an array, include the POSTmethod, target, JSON parameters, and the newly created token, as in
the following example:
$out = command($host,
'1.0/array',
'POST',
```

## Appendix E. Usage examples in CURL

Several usage examples generated using curl are provided below for reference. For usage examples made using the Perl programming language, see "Getting started" on page 4. Usage examples provided below do not include all actions that might be taken on system objects.

Each curl example takes the following form:

```
curl -k -X POST -H header_1 -H header_2... -d
'JSON' https://system_ip:7443/rest/target
```

Where the following definitions apply:

- POST is the only HTTPS method that the Spectrum Virtualize RESTful API supports.
- Headers are individually-specified HTTP headers (e.g. Content-Type and X-AuthUsername).
- -d is followed by JSON input (e.g. '{"raid\_level": "raid5"}').
- system ip is the IP address that you are sending requests to.
- target is the target object of commands, which includes any object IDs, names, and parameters.

#### **Authentication**

The following is an example of the correct procedure for authenticating. You authenticate by first producing an authentication token and then using that token in all future commands until the session ends. For more information on authentication, see section 2.3 and section 3.2.

```
curl -k -X POST -H 'Content-Type: application/json' -H 'X-Auth-Username: superuser' -H 'X-Auth-Password: passw0rd' https://192.168.10.109:7443/rest/auth
```

This yields an authentication token, which can be used for all other commands.

{"token": "38823f60c758dca26f3eaa17dc4664964905a6f058ae2ec92e0f0b63fcf08a3e"}

### Making an array

Most actions must be taken only after authentication, including making an array on the system. The following example demonstrates the use of the token in place of the authentication headers used in the authentication process.

```
curl -k -X POST -H 'Content-Type: application/json' -H 'X-Auth-Token:
38823f60c758dca26f3eaa17dc4664964905a6f058ae2ec92e0f0b63fcf08a3e'
-d '{"level": "raid5", "drive": "6:7:8:9:10", "raid6grp"}' https://192.168.10.109:7443/rest/mkarray
```

## Changing array settings

The next example shows how to modify an array member's attributes to change member 24 for new drive 15 by using a distributed rebuild to a rebuild area:

```
curl -k -X POST -H 'Content-Type: application/json' -H 'X-Auth-Token:
38823f60c758dca26f3eaa17dc4664964905a6f058ae2ec92e0f0b63fcf08a3e'
-d '{"member": "24", "newdrive": "15", "immediate": "0"}' https://192.168.10.109:7443/rest/charraymember
```

### Removing the array

The final example shows how to remove an array MDisk from the storage pool. For more information on managing the array, see "rmarray" on page 124.

```
curl -k -X POST -H 'Content-Type: application/json' -H 'X-Auth-Token:
38823f60c758dca26f3eaa17dc4664964905a6f058ae2ec92e0f0b63fcf08a3e'
-d '{"mdisk": "6", "mdiskgrp_10"}' https://192.168.10.109:7443/rest/rmarray
```

## Appendix F. Accessibility features for the system

Accessibility features help users who have a disability, such as restricted mobility or limited vision, to use information technology products successfully.

## **Accessibility features**

These are the major accessibility features for the system:

- You can use screen-reader software and a digital speech synthesizer to hear what is displayed on the screen. HTML documents are tested by using JAWS version 15.0.
- This product uses standard Windows navigation keys.
- · Interfaces are commonly used by screen readers.
- Keys are discernible by touch, but do not activate just by touching them.
- Industry-standard devices, ports, and connectors.
- You can attach alternative input and output devices.

The system online documentation and its related publications are accessibility-enabled. The accessibility features of the online documentation are described in Viewing information in the information center

## **Keyboard navigation**

You can use keys or key combinations for operations and to initiate menu actions that can also be done through mouse actions. You can go to the system online documentation from the keyboard by using the keyboard shortcuts for your browser or screen-reader software. See your browser or screen-reader software Help for a list of keyboard shortcuts that it supports.

### IBM and accessibility

See the IBM Human Ability and Accessibility Center for more information about the commitment that IBM has to accessibility.

## **Notices**

This information was developed for products and services offered in the US. This material might be available from IBM in other languages. However, you may be required to own a copy of the product or product version in that language in order to access it.

IBM may not offer the products, services, or features discussed in this document in other countries. Consult your local IBM representative for information on the products and services currently available in your area. Any reference to an IBM product, program, or service is not intended to state or imply that only that IBM product, program, or service may be used. Any functionally equivalent product, program, or service that does not infringe any IBM intellectual property right may be used instead. However, it is the user's responsibility to evaluate and verify the operation of any non-IBM product, program, or service.

IBM may have patents or pending patent applications covering subject matter described in this document. The furnishing of this document does not grant you any license to these patents. You can send license inquiries, in writing, to:

IBM Director of Licensing IBM Corporation North Castle Drive Armonk, NY 10504-1785 U.S.A.

For license inquiries regarding double-byte character set (DBCS) information, contact the IBM Intellectual Property Department in your country or send inquiries, in writing, to:

Intellectual Property Licensing Legal and Intellectual Property Law IBM Japan, Ltd. 19-21, Nihonbashi-Hakozakicho, Chuo-ku Tokyo 103-8510, Japan

INTERNATIONAL BUSINESS MACHINES CORPORATION PROVIDES THIS PUBLICATION "AS IS" WITHOUT WARRANTY OF ANY KIND, EITHER EXPRESS OR IMPLIED, INCLUDING, BUT NOT LIMITED TO, THE IMPLIED WARRANTIES OF NON-INFRINGEMENT, MERCHANTABILITY OR FITNESS FOR A PARTICULAR PURPOSE. Some jurisdictions do not allow disclaimer of express or implied warranties in certain transactions, therefore, this statement may not apply to you.

This information could include technical inaccuracies or typographical errors. Changes are periodically made to the information herein; these changes will be incorporated in new editions of the publication. IBM may make improvements and/or changes in the product(s) and/or the program(s) described in this publication at any time without notice.

Any references in this information to non-IBM websites are provided for convenience only and do not in any manner serve as an endorsement of those websites. The materials at those websites are not part of the materials for this IBM product and use of those websites is at your own risk.

IBM may use or distribute any of the information you provide in any way it believes appropriate without incurring any obligation to you.

Licensees of this program who wish to have information about it for the purpose of enabling: (i) the exchange of information between independently created programs and other programs (including this one) and (ii) the mutual use of the information which has been exchanged, should contact:

IBM Director of Licensing IBM Corporation North Castle Drive, MD-NC119 Armonk, NY 10504-1785 US

Such information may be available, subject to appropriate terms and conditions, including in some cases, payment of a fee.

The licensed program described in this document and all licensed material available for it are provided by IBM under terms of the IBM Customer Agreement, IBM International Program License Agreement or any equivalent agreement between us.

The performance data discussed herein is presented as derived under specific operating conditions. Actual results may vary.

Information concerning non-IBM products was obtained from the suppliers of those products, their published announcements or other publicly available sources. IBM has not tested those products and cannot confirm the accuracy of performance, compatibility or any other claims related to non-IBM products. Questions on the capabilities of non-IBM products should be addressed to the suppliers of those products.

Statements regarding IBM's future direction or intent are subject to change or withdrawal without notice, and represent goals and objectives only.

All IBM prices shown are IBM's suggested retail prices, are current and are subject to change without notice. Dealer prices may vary.

This information is for planning purposes only. The information herein is subject to change before the products described become available.

This information contains examples of data and reports used in daily business operations. To illustrate them as completely as possible, the examples include the names of individuals, companies, brands, and products. All of these names are fictitious and any similarity to the names and addresses used by an actual business enterprise is entirely coincidental.

#### COPYRIGHT LICENSE:

This information contains sample application programs in source language, which illustrate programming techniques on various operating platforms. You may copy, modify, and distribute these sample programs in any form without payment to IBM, for the purposes of developing, using, marketing or distributing application programs conforming to the application programming interface for the operating platform for which the sample programs are written. These examples have not been thoroughly tested under all conditions. IBM, therefore, cannot guarantee or imply reliability, serviceability, or function of these programs. The sample programs are provided "AS IS", without warranty of any kind. IBM shall not be liable for any damages arising out of your use of the sample programs.

If you are viewing this information softcopy, the photographs and color illustrations may not appear.

### **Trademarks**

IBM, the IBM logo, and ibm.com<sup>®</sup> are trademarks or registered trademarks of International Business Machines Corp., registered in many jurisdictions worldwide. Other product and service names might be trademarks of IBM or other companies. A current list of IBM trademarks is available on the web at Copyright and trademark information at www.ibm.com/legal/copytrade.shtml.

Adobe, the Adobe logo, PostScript, and the PostScript logo are either registered trademarks or trademarks of Adobe Systems Incorporated in the United States, and/or other countries.

Intel and Intel Xeon are trademarks or registered trademarks of Intel Corporation or its subsidiaries in the United States and other countries.

Java and all Java-based trademarks and logos are trademarks or registered trademarks of Oracle and/or its affiliates.

Linux and the Linux logo is a registered trademark of Linus Torvalds in the United States, other countries, or both.

Microsoft, Windows, and the Windows logo are trademarks of Microsoft Corporation in the United States, other countries, or both.

UNIX is a registered trademark of The Open Group in the United States and other countries.

Other product and service names might be trademarks of IBM or other companies.

# Index

| Special characters -filtervalue argument xx                                              | backupvolumegroup<br>volume commands 656                | chmdisk command 518<br>chmdiskgrp command 595<br>chnode / chnodecanister command 173 |  |
|------------------------------------------------------------------------------------------|---------------------------------------------------------|--------------------------------------------------------------------------------------|--|
|                                                                                          |                                                         | chnodebattery command 176                                                            |  |
| A                                                                                        | C                                                       | chnodebootdrive command 177                                                          |  |
|                                                                                          | cancellivedump command 513                              | chnodehw / chnodecanisterhw<br>command 178                                           |  |
| ccessibility xi catauditlog command 125 ctivatefeature command 447 caterrlog command 321 |                                                         | chpartnership command 539                                                            |  |
| addcontrolenclosure command 397                                                          | Landarius Caterring Continuatu 521                      |                                                                                      |  |
| addhostclustermember command                                                             | caterrlogbyseqnum command 321                           | chquorum command 179<br>chrcconsistgrp command 542                                   |  |
| host commands                                                                            | cfgcloudcallhome<br>cloud commands 137                  | chrcrelationship command 544                                                         |  |
| addhostclustermember 483                                                                 | cfgcloudstorage                                         | chsecurity command 181                                                               |  |
| addhostiogrp command 484                                                                 | cloud account commands 137                              | chsite command 182                                                                   |  |
| addhostport command 484                                                                  | cfgportip command 158                                   | chsnmpserver command 383                                                             |  |
| adding                                                                                   | changing                                                | chsra                                                                                |  |
| nodes 16, 51                                                                             | passwords 82                                            | Clustered system commands 183 chsyslogserver command 322                             |  |
| addmdisk command 517<br>addnode command 155                                              | charray command 89                                      | chsystem command 185                                                                 |  |
| addvdiskaccess command 652                                                               | charraymember command 91                                | chsystemcert command 193                                                             |  |
| addvdiskcopy command 645                                                                 | chauthservice command 615                               | chsystemip command 195                                                               |  |
| addvolumecopy command 641                                                                | chbanner command 165<br>chcloudaccountawss3             | chthrottle command 197                                                               |  |
| analyzevdisk command 654                                                                 | clustered system commands 139                           | chuser command 622                                                                   |  |
| analyzevdiskbysystem command 654                                                         | chcloudaccountswift                                     | chvdisk command 657                                                                  |  |
| applydrivesoftware command 359                                                           | clustered system commands 141                           | chvolumegroup                                                                        |  |
| applymdisksoftware command 518                                                           | chcluster command 166                                   | volume commands 662                                                                  |  |
| applysoftware command 317, 591                                                           | chcontroller commands 351                               | clear command 131<br>help 129                                                        |  |
| array commands                                                                           | chcurrentuser command 617                               | cleardumps command 198, 591                                                          |  |
| charray 89<br>charraymember 91                                                           | chdnsserver                                             | clearerrlog command 323                                                              |  |
| lsarray 93                                                                               | Email and event notification                            | CLI (command-line interface)                                                         |  |
| lsarrayinitprogress 100                                                                  | commands 321<br>chdrive command 362                     | getting started 11                                                                   |  |
| lsarraylba 101                                                                           | chemail command 379                                     | using to update clustered system                                                     |  |
| lsarraymember 103                                                                        | chemailserver command 381                               | license 13                                                                           |  |
| lsarraymembergoals 106                                                                   | chemailuser command 382                                 | CLI commands                                                                         |  |
| lsarraymemberprogress 109                                                                | chenclosure command 398                                 | chcurrentuser 77                                                                     |  |
| lsarrayrecommendation 111                                                                | chenclosurecanister command 399                         | chfcmap 36<br>chlicense 13                                                           |  |
| lsarraysyncprogress 114                                                                  | chenclosuredisplaypanel                                 | chsystem                                                                             |  |
| lspotentialarraysize 115<br>mkarray 117                                                  | clustered system commands 400                           | changing relationship                                                                |  |
| mkdistributedarray 120                                                                   | chenclosuresem                                          | bandwidth 71                                                                         |  |
| overview 89                                                                              | clustered system commands 401                           | changing system gateway                                                              |  |
| recoverarray 123                                                                         | chenclosureslot command 401<br>chencryption command 433 | address 71                                                                           |  |
| recoverarraybysystem 123                                                                 | cherrstate command 321                                  | modifying system IP address 70                                                       |  |
| rmarray 124                                                                              | cheventlog command 322                                  | chsystemip                                                                           |  |
| audit log commands                                                                       | chfcconsistgrp command 457                              | modifying system IP address 70                                                       |  |
| catauditlog 125                                                                          | chfcmap command 457                                     | chuser 77                                                                            |  |
| dumpauditlog 126                                                                         | chhost                                                  | chusergrp 77<br>lscurrentuser 77                                                     |  |
| lsauditlogdumps 129<br>overview 125                                                      | host commands 486                                       | lsfcconsistgrp 36, 37                                                                |  |
| overview 125                                                                             | chiogrp command 166                                     | lsfcmap 33, 36                                                                       |  |
|                                                                                          | chiscsiiqn                                              | Islicense 13                                                                         |  |
| В                                                                                        | clustered system commands 170<br>chiscsistorageport     | lssystem                                                                             |  |
| _                                                                                        | clustered system commands 171                           | changing relationship                                                                |  |
| backup and restore commands 129<br>backup command 130                                    | chkeyserver                                             | bandwidth 71                                                                         |  |
| help 129                                                                                 | Key server commands 435                                 | changing system gateway                                                              |  |
| backup commands                                                                          | chkeyserverisklm command                                | address 71                                                                           |  |
| backup 130                                                                               | clustered system commands                               | displaying clustered system properties 13                                            |  |
| clear 131                                                                                | chkeyserverisklm 437                                    | lssystemip                                                                           |  |
| cron 132                                                                                 | chldap command 618                                      | modifying system IP address 70                                                       |  |
| backupvolume                                                                             | chliannes command 620                                   | lsuser 77                                                                            |  |
| volume commands 655                                                                      | chlicense command 448                                   |                                                                                      |  |

© Copyright IBM Corp. 2018 789

| CLI commands (continued)                          | clustered system commands (continued)        | commands (continued)               |
|---------------------------------------------------|----------------------------------------------|------------------------------------|
| lsusergrp 77                                      | mkcluster 300                                | catauditlog 125                    |
| lsvdisk 33                                        | mkthrottle 302                               | caterrlog 321                      |
| mkfcconsistgrp 36                                 | ping 304                                     | caterrlogbyseqnum 321              |
| mkfcmap 33                                        | rmcloudaccount 152                           | cfgportip 158                      |
| prestartfcconsistgrp 37                           | rmiscsistorageport 305                       | charray 89                         |
| setlocale 83                                      | rmkeyserver 445                              | charraymember 91                   |
| startfcconsistgrp 37                              | rmthrottle 309                               | chauthservice 615                  |
| cloud account commands                            | satask mkcluster 302                         | chcluster 166                      |
| cfgcloudstorage 137                               | setpwdreset 310                              | chcontroller 351                   |
| querycloudstoragecandidate 138                    | setsystemtime 310                            | chcurrentuser 617                  |
| cloud commands                                    | settimezone 311                              | chdrive 362                        |
| cfgcloudcallhome 137                              | stopsystem 314                               | chemail 379                        |
| cluster date and time                             | testcloudaccount 153                         | chemailserver 381                  |
| setting 12                                        | testkeyserver 445                            | chemailuser 382                    |
| Cluster diagnostic and service-aid                | Clustered system commands                    | chenclosure 398                    |
| commands                                          | chsra 183                                    | chenclosurecanister 399            |
| lssystemsupportcenter 337                         | clustered system diagnostic and              | chenclosureslot 401                |
| lsupdate 339                                      | service-aid commands                         | chencryption 433                   |
| mksystemsupportcenter 344                         | applysoftware 317                            | cherrstate 321                     |
| rmsystemsupportcenter 347                         | cheventlog 322                               | cheventlog 322                     |
| cluster error log                                 | clearerrlog 323                              | chfcconsistgrp 457                 |
| displaying 321                                    | dumperrlog 324                               | chfcmap 457                        |
| clustered system commands                         | finderr 325                                  | chiogrp 166                        |
| rmportip 308                                      | overview 317                                 | chlicense 448                      |
| clustered system                                  | setlocale 348                                | chmdisk 518                        |
| authentication                                    | svqueryclock 349                             | chmdiskgrp 595                     |
| configuring clustered system                      | writesernum 349                              | chnode/ chnodecanister 173         |
| iSCSI 75                                          | clustered systems 294, 618, 620, 625, 626,   | chnodebattery 176                  |
| configuring for iSCSI 72                          | 630, 635, 637                                | chnodebootdrive 177                |
| configuring iSCSI authentication 75               | configuring iSCSI alias 74                   | chnodehw / chnodecanisterhw 178    |
| clustered system commands                         | modifying iSCSI alias 74                     | chpartnership 539                  |
| addnode 155                                       | properties 13                                | chquorum 179                       |
| cfgportip 158                                     | updating                                     | chrcconsistgrp 542                 |
| chbanner 165                                      | license 13                                   | chrcrelationship 544               |
| chcloudaccountawss3 139                           | viewing                                      | chsecurity 181                     |
| chcloudaccountswift 141                           | license 13                                   | chsite 182                         |
| chenclosuredisplaypanel 400<br>chenclosuresem 401 | clustered systems commands<br>startstats 312 | chsnmpserver 383                   |
| chencryption 433                                  | clustered sytem commands                     | chsyslogserver 322<br>chsystem 185 |
| chiogrp 166                                       | rmnode / rmnodecanister 306                  | chsystem 193                       |
| chiscsiiqn 170                                    | clusters                                     | chsystemie 195                     |
| chiscsistorageport 171                            | error logs 83                                | chuser 622                         |
| chkeyserverisklm 437                              | logs 83                                      | chydisk 657                        |
| chnode/ chnodecanister 173                        | viewing feature logs 83                      | clear 131                          |
| chnodebattery 176                                 | command 372, 374                             | cleardumps 198, 591                |
| chsystem 185                                      | command-line interface (CLI)                 | clearerrlog 323                    |
| chsystem 193                                      | getting started 11                           | cpdumps 200                        |
| chsystemip 195                                    | using to update clustered system             | cron 132                           |
| chthrottle 197                                    | license 13                                   | deactivatefeature 450              |
| cleardumps 198                                    | using to view clustered system               | detectmdisk 520                    |
| cpdumps 200                                       | license 13                                   | dumpallmdiskbadblocks 522          |
| detectmdisk 520                                   | commands 618, 620, 625, 626, 630, 635,       | dumpauditlog 126                   |
| lscloudaccount 144                                | 637                                          | dumperrlog 324, 591                |
| lscloudaccountimportcandidate 148                 | activatefeature 447                          | dumpmdiskbadblocks 523             |
| lscloudaccountusage 146                           | addcontrolenclosure 397                      | exit 593                           |
| lsenclosuredisplaypanel 414                       | addhostiogrp 484                             | expandvdisksize 662                |
| lsenclosuresem 420                                | addhostport 484                              | finderr 325                        |
| lsiscsistorageport 210                            | addmdisk 517                                 | help 203                           |
| lsiscsistorageportcandidate 213                   | addnode 155                                  | includemdisk 524                   |
| lskeyserver 440                                   | addvdiskaccess 652                           | licensing 447                      |
| lskeyserverisklm 441                              | addvdiskcopy 645                             | livedump 513                       |
| lssystemcert 289                                  | applydrivesoftware 359                       | ls2145dumps 511, 593               |
| lstargetportfc 298                                | applymdisksoftware 518                       | lsarray 93                         |
| lsthrottle 275                                    | applysoftware 317, 591                       | lsarrayinitprogress 100            |
| mkcloudaccountawss3 149                           | backup 130                                   | lsarraylba 101                     |
| mkcloudaccountswift 151                           | cancellivedump 513                           | lsarraymember 103                  |

commands (continued) commands (continued) commands (continued) lsarraymembergoals 106 lsmdiskgrp 597 mkippartnership 563 lsmdisklba 531 lsarraymemberprogress 109 mkmdiskgrp 607 mkmetadatavdisk 727 lsarrayrecommendation 111 lsmdiskmember 535 lsarraysyncprogress 114 lsmetadatavdisk 669 mkquorumapp 302 lsauditlogdumps 129 lsmigrate 585 mkrcconsistgrp 565 lscimomdumps 325, 593 Isnodebattery 226 mkrcrelationship 566 lsclustervpd 593 Isnodecandidate 229 mksnmpserver 390 mksyslogserver 343 lscontrolenclosurecandidate 408 lsnodedependentvdisks 231 lscontroller 352 lsnodehw / lsnodecanisterhw 231 mkuser 631 mkvdisk 728 lscontrollerdependentvdisks 357 lsnodestats / lsnodecanisterstats 233 lsnodevpd / lsnodecanistervpd 241 mkvdiskhostmap 739 lscopystatus 326 lscurrentuser 624 lspartnership command 548 movevdisk 748 lsdependentvdisks 665 lspartnershipcandidate 552 ping 304 lsdiscoverystatus 204 lsportfc 260 prestartfcconsistgrp 472, 476 lsdrive 363 lsportip 252 prestartfcmap 474 lsportsas 263 lsdriveclass 369 recover 132 lsdrivelba 371 lsportusb 250 recoverarray 123 lsdumps 326 lspotentialarraysize 115 recoverarraybysystem 123 lsemailserver 385 lsquorum 265 recovervdisk 750 lsemailuser 386 lsrcconsistgrp 553 recovervdiskbyiogrp 751 lsrcrelationship 556 Isenclosure 403 recovervdiskbysystem 751 lsenclosurebattery 406 lsrcrelationshipcandidate 560 repairsevdiskcopy 752 lsenclosurecanister 409 lsrcrelationshipprogress 562 repairvdiskcopy 753 lsrepairsevdiskcopyprogress 669 resetleds 431 lsenclosurechassis 412 lsenclosurefanmodule 416 lsrepairvdiskcopyprogress 671 restore 133 lsenclosurepsu 417 lsrmvdiskdependentmaps 468 rmarray 124 lsenclosureslot 422 Isroute 267 rmemailserver 391 lsenclosurestats 425 lssasportcandidate 268 rmemailuser 391 lsencryption 438 lssecurity 269 rmfcconsistgrp 475 lserrlogbyfcconsistgrp lssevdiskcopy 673 rmfcmap 476 lserrlogbyfcmap 329 lssite 271 rmhost 504 lserrlogbyhost 329 lssnmpserver 386 rmhostiogrp 508 lssoftwaredumps 337, 595 lserrlogbyiogrp 329 rmhostport 509 lserrlogbymdisk 329 lssyslogserver 336 rmmdisk 611 lserrlogbymdiskgp 329 lssystem 277 rmmdiskgrp 613 lserrlogbynode 329 lssystemcert 289 rmmetadatavdisk 759 lserrlogbyrcconsistgrp 330 lssystemip 291 rmnode / rmnodecanister 306 rmpartnership 570 lserrlogbyrcrelationship 330 lssystemstats 294 lserrlogbyvdisk 330 lstimezones 268 rmportip 308 lserrlogdumps 330, 593 lsupdate 339 rmrcconsistgrp 571 lseventlog 330 lsuser 627 rmrcrelationship 571 lsfabric 205 rmsnmpserver 392 lsusergp 629 rmsyslogserver 346 lsfcconsistgrp 459 lsvdisk 679 lsfcmap 462 lsvdiskaccess 694 rmuser 636 lsvdiskcopy 700 rmusergrp 636 lsfcmapcandidate 465 rmvdisk 756 lsfcmapdependentmaps 467 lsvdiskdependentmaps 707 lsvdiskextent 707 rmvdiskaccess 760 lsfcmapprogress 466 lsvdiskfcmapcopies 709 rmvdiskcopy 759 lsfcportcandidate 209 lsvdiskfcmappings 710 lsfeature 451 rmvdiskhostmap 761 lsfeaturedumps 330, 593 lsvdiskhostmap 711 satask mkcluster 302 lsfreeextents 597 lsvdisklba 712 sendinventoryemail 392 lsvdiskmember 714 lshost 488 setlocale 348 lshostiogrp 497 setpwdreset 310 lsvdiskprogress 715 lshostvdiskmap 666 lsvdisksyncprogress 716 setquorum 537 lsiogrp 215 migrateexts 586 setsystemtime 310 lsiogrpcandidate 220 migratetoimage 587 settimezone 311 lsiogrphost 219 migratevdisk 589 showtimezone 311 lsiostatsdumps 221, 593 mkarray 117 shrinkvdisksize 767 lsiotracedumps 221, 593 mkcluster 300 splitvdiskcopy 769 lsiscsiauth 498 mkdistributedarray 120 startemail 393 lslicense 453 mkemailserver 387 startfcconsistgrp 476 lslivedump 513, 514 mkemailuser 388 startfcmap 478 lsmdisk 524 mkfcconsistgrp 468 startrcconsistgrp 572 lsmdiskcandidate 532 mkfcmap 469 startrcrelationship 575 lsmdiskdumps 531, 593 mkfcpartnership 562 startstats 312 lsmdiskextent 533 mkhost 500 stopcluster 314

| commands (continued)                                                                                                    |                                                                                                    |                                                                                                    |
|----------------------------------------------------------------------------------------------------|----------------------------------------------------------------------------------------------------|----------------------------------------------------------------------------------------------------|
| (**************************************                                                                                                    | deleting                                                                                                    | email commands (continued)                                                                                                    |
| stopemail 394                                                                                                    | nodes 67                                                                                                    | overview 379                                                                                                    |
| stopfcconsistgrp 479                                                                                                    | dependent maps                                                                                                    | rmemailuser 391                                                                                                    |
| stopfcmap 481                                                                                                    | viewing 467                                                                                                    | sendinventoryemail 392                                                                                                    |
| stoprcconsistgrp 578                                                                                                    | detectmdisk command 520                                                                                                    | startemail 393                                                                                                    |
| stoprcrelationship 580                                                                                                    | determining                                                                                                    | stopemail 394                                                                                                    |
| stopsystem 314                                                                                                    | communications between hosts and                                                                                                    | testemail 394                                                                                                    |
| svcconfig 129                                                                                                    | volumes 49                                                                                                    | email servers                                                                                                    |
| 0                                                                                                    |                                                                                                    |                                                                                                    |
| svqueryclock 349                                                                                                    | diagnostic and service-aid commands                                                                                                    | setting up                                                                                                    |
| switchrcconsistgrp 582                                                                                                    | clearerrlog                                                                                                    | CLI 82                                                                                                    |
| switchrcrelationship 583                                                                                                    | clustered system 323                                                                                                    | enclosure commands                                                                                                    |
| testemail 394                                                                                                    | cluster                                                                                                    | chenclosure 398                                                                                                    |
| triggerenclosuredump 431                                                                                                    | svqueryclock 349                                                                                                    | lsenclosure 403                                                                                                    |
| triggerlivedump 515                                                                                                    | clustered system 317                                                                                                    | lsenclosurecanister 409                                                                                                    |
| triggermdiskdump 539                                                                                                    | applysoftware 317                                                                                                    | lsenclosurepsu 417                                                                                                    |
| user management 615                                                                                                    | cheventlog 322                                                                                                    | lsenclosureslot 422                                                                                                    |
| writesernum 349                                                                                                    | setlocale 348                                                                                                    | overview 397                                                                                                    |
|                                                                                                    |                                                                                                    |                                                                                                    |
| commands/ lsnodecanister                                                                                                    | writesernum 349                                                                                                    | error log dump files                                                                                                    |
| lsnode 221                                                                                                    | dumperrlog                                                                                                    | viewing 593                                                                                                    |
| communications                                                                                                    | cluster 324                                                                                                    | error notification                                                                                                    |
| determining between hosts and                                                                                                    | finderr                                                                                                    | SYSLOG 79                                                                                                    |
| volumes 49                                                                                                    | clustered system 325                                                                                                    | event notification commands                                                                                                    |
| configuring                                                                                                    | overview 317                                                                                                    | overview 379                                                                                                    |
| iSNS server address 74                                                                                                    | discovering                                                                                                    | exit command 593                                                                                                    |
| remote authentication service using                                                                                                    | managed disks 20                                                                                                    | expanding                                                                                                    |
|                                                                                                    |                                                                                                    |                                                                                                    |
| CLI 75, 76                                                                                                    | disks                                                                                                    | volume 59                                                                                                    |
| remote authentication service with                                                                                                    | migrating image mode 67                                                                                                    | expandvdisksize command 662                                                                                                    |
| Lightweight Directory Access                                                                                                    | drive commands                                                                                                    | extent allocation                                                                                                    |
| Protocol (LDAP) using CLI 76                                                                                                    | applydrivesoftware 359                                                                                                    | viewing 533                                                                                                    |
| consistency group                                                                                                    | chdrive 362                                                                                                    | extents                                                                                                    |
| deleting FlashCopy 39                                                                                                    | lsdrive 363                                                                                                    | migrating                                                                                                    |
| stoppingFlashCopy 38                                                                                                    | lsdriveclass 369                                                                                                    | using the CLI (command-line                                                                                                    |
| consistency groups, active-active                                                                                                    | lsdrivelba 371                                                                                                    | interface) 62                                                                                                    |
| creating 43                                                                                                    | overview 359                                                                                                    | interface) 02                                                                                                    |
| e e e e e e e e e e e e e e e e e e e                                                                                                    |                                                                                                    |                                                                                                    |
| deleting 44                                                                                                    | dump files                                                                                                    | F                                                                                                    |
| modifying 43                                                                                                    | listing 511, 593                                                                                                    | F                                                                                                    |
| starting and stopping 44                                                                                                    | lsfeaturedumps 330                                                                                                    | featurization settings 453                                                                                                    |
| consistency groups, Global Mirror                                                                                                    | dumpallmdiskbadblocks command 522                                                                                                    |                                                                                                    |
|                                                                                                    | 1 11.1 1 40.4                                                                                                    | tiltering                                                                                                    |
| creating 43                                                                                                    | dumpauditlog command 126                                                                                                    | filtering Flesh Conv.                                                                                                    |
|                                                                                                    | dumpauditlog command 126<br>dumperrlog command 324, 591                                                                                                    | FlashCopy                                                                                                    |
| deleting 44                                                                                                    | dumperrlog command 324, 591                                                                                                    | FlashCopy<br>consistency groups 459                                                                                                    |
| deleting 44<br>modifying 43                                                                                                    |                                                                                                    | FlashCopy<br>consistency groups 459<br>mappings 462, 468, 707, 709                                                                                                    |
| deleting 44<br>modifying 43<br>starting and stopping 44                                                                                                    | dumperrlog command 324, 591                                                                                                    | FlashCopy consistency groups 459 mappings 462, 468, 707, 709 finderr command 325                                                                                                    |
| deleting 44 modifying 43 starting and stopping 44 consistency groups, Metro Mirror                                                                                                    | dumperrlog command 324, 591<br>dumpmdiskbadblocks command 523                                                                                                    | FlashCopy<br>consistency groups 459<br>mappings 462, 468, 707, 709                                                                                                    |
| deleting 44 modifying 43 starting and stopping 44 consistency groups, Metro Mirror creating 43                                                                                                    | dumperrlog command 324, 591                                                                                                    | FlashCopy consistency groups 459 mappings 462, 468, 707, 709 finderr command 325                                                                                                    |
| deleting 44 modifying 43 starting and stopping 44 consistency groups, Metro Mirror creating 43 deleting 44                                                                                                    | dumperrlog command 324, 591<br>dumpmdiskbadblocks command 523                                                                                                    | FlashCopy consistency groups 459 mappings 462, 468, 707, 709 finderr command 325 FlashCopy consistency group                                                                                                    |
| deleting 44 modifying 43 starting and stopping 44 consistency groups, Metro Mirror creating 43 deleting 44 modifying 43                                                                                                    | dumperrlog command 324, 591<br>dumpmdiskbadblocks command 523                                                                                                    | FlashCopy consistency groups 459 mappings 462, 468, 707, 709 finderr command 325 FlashCopy consistency group deleting using CLI 39                                                                                                    |
| deleting 44 modifying 43 starting and stopping 44 consistency groups, Metro Mirror creating 43 deleting 44 modifying 43 starting and stopping 44                                                                                                    | dumperrlog command 324, 591 dumpmdiskbadblocks command 523  E email inventory reports 80                                                                                                    | FlashCopy consistency groups 459 mappings 462, 468, 707, 709 finderr command 325 FlashCopy consistency group deleting using CLI 39 stopping using CLI 38                                                                                                    |
| deleting 44 modifying 43 starting and stopping 44 consistency groups, Metro Mirror creating 43 deleting 44 modifying 43                                                                                                    | dumperrlog command 324, 591 dumpmdiskbadblocks command 523  E email inventory reports 80 setting up event notification 80                                                                                                    | FlashCopy consistency groups 459 mappings 462, 468, 707, 709 finderr command 325 FlashCopy consistency group deleting using CLI 39 stopping using CLI 38 consistency groups                                                                                                    |
| deleting 44 modifying 43 starting and stopping 44 consistency groups, Metro Mirror creating 43 deleting 44 modifying 43 starting and stopping 44                                                                                                    | dumperrlog command 324, 591 dumpmdiskbadblocks command 523  E  email inventory reports 80 setting up event notification 80 email and event notification commands                                                                                                    | FlashCopy consistency groups 459 mappings 462, 468, 707, 709 finderr command 325 FlashCopy consistency group deleting using CLI 39 stopping using CLI 38 consistency groups creating using CLI 36                                                                                                    |
| deleting 44 modifying 43 starting and stopping 44 consistency groups, Metro Mirror creating 43 deleting 44 modifying 43 starting and stopping 44 controller commands                                                                                                    | dumperrlog command 324, 591 dumpmdiskbadblocks command 523  E  email inventory reports 80 setting up event notification 80 email and event notification commands chemailserver 381                                                                                                    | FlashCopy consistency groups 459 mappings 462, 468, 707, 709 finderr command 325 FlashCopy consistency group deleting using CLI 39 stopping using CLI 38 consistency groups creating using CLI 36 preparing using the CLI 37                                                                                                    |
| deleting 44 modifying 43 starting and stopping 44 consistency groups, Metro Mirror creating 43 deleting 44 modifying 43 starting and stopping 44 controller commands chcontroller 351 overview 351                                                                                                    | dumperrlog command 324, 591 dumpmdiskbadblocks command 523  E  email    inventory reports 80    setting up event notification 80 email and event notification commands    chemailserver 381    chsnmpserver 383                                                                                                    | FlashCopy consistency groups 459 mappings 462, 468, 707, 709 finderr command 325 FlashCopy consistency group deleting using CLI 39 stopping using CLI 38 consistency groups creating using CLI 36 preparing using the CLI 37 starting using the CLI 37                                                                                                    |
| deleting 44 modifying 43 starting and stopping 44 consistency groups, Metro Mirror creating 43 deleting 44 modifying 43 starting and stopping 44 controller commands chcontroller 351 overview 351 controllers                                                                                                    | dumperrlog command 324, 591 dumpmdiskbadblocks command 523  E  email inventory reports 80 setting up event notification 80 email and event notification commands chemailserver 381 chsnmpserver 383 chsyslogserver 322                                                                                                    | FlashCopy consistency groups 459 mappings 462, 468, 707, 709 finderr command 325 FlashCopy consistency group deleting using CLI 39 stopping using CLI 38 consistency groups creating using CLI 36 preparing using the CLI 37 starting using the CLI 37 deleting consistency group 39                                                                                                    |
| deleting 44 modifying 43 starting and stopping 44 consistency groups, Metro Mirror creating 43 deleting 44 modifying 43 starting and stopping 44 controller commands chcontroller 351 overview 351 controllers changing 351                                                                                                    | dumperrlog command 324, 591 dumpmdiskbadblocks command 523  E  email    inventory reports 80    setting up event notification 80 email and event notification commands    chemailserver 381    chsnmpserver 383                                                                                                    | FlashCopy consistency groups 459 mappings 462, 468, 707, 709 finderr command 325 FlashCopy consistency group deleting using CLI 39 stopping using CLI 38 consistency groups creating using CLI 36 preparing using the CLI 37 starting using the CLI 37                                                                                                    |
| deleting 44 modifying 43 starting and stopping 44 consistency groups, Metro Mirror creating 43 deleting 44 modifying 43 starting and stopping 44 controller commands chcontroller 351 overview 351 controllers changing 351 command 351, 352                                                                                                    | dumperrlog command 324, 591 dumpmdiskbadblocks command 523  E  email inventory reports 80 setting up event notification 80 email and event notification commands chemailserver 381 chsnmpserver 383 chsyslogserver 322                                                                                                    | FlashCopy consistency groups 459 mappings 462, 468, 707, 709 finderr command 325 FlashCopy consistency group deleting using CLI 39 stopping using CLI 38 consistency groups creating using CLI 36 preparing using the CLI 37 starting using the CLI 37 deleting consistency group 39                                                                                                    |
| deleting 44 modifying 43 starting and stopping 44 consistency groups, Metro Mirror creating 43 deleting 44 modifying 43 starting and stopping 44 controller commands chcontroller 351 overview 351 controllers changing 351 command 351, 352 cpdumps command 200                                                                                                    | dumperrlog command 324, 591 dumpmdiskbadblocks command 523  E  email inventory reports 80 setting up event notification 80 email and event notification commands chemailserver 381 chsnmpserver 383 chsyslogserver 322 mkemailserver 387 mksnmpserver 390                                                                                                    | FlashCopy consistency groups 459 mappings 462, 468, 707, 709 finderr command 325 FlashCopy consistency group deleting using CLI 39 stopping using CLI 38 consistency groups creating using CLI 36 preparing using CLI 37 starting using the CLI 37 deleting consistency group 39 deleting mapping 35 mapping                                                                                                    |
| deleting 44 modifying 43 starting and stopping 44 consistency groups, Metro Mirror creating 43 deleting 44 modifying 43 starting and stopping 44 controller commands chcontroller 351 overview 351 controllers changing 351 command 351, 352 cpdumps command 200 creating                                                                                                    | dumperrlog command 324, 591 dumpmdiskbadblocks command 523  E  email inventory reports 80 setting up event notification 80 email and event notification commands chemailserver 381 chsnmpserver 383 chsyslogserver 322 mkemailserver 387 mksnmpserver 390 mksyslogserver 343                                                                                                    | FlashCopy consistency groups 459 mappings 462, 468, 707, 709 finderr command 325 FlashCopy consistency group deleting using CLI 39 stopping using CLI 38 consistency groups creating using CLI 36 preparing using the CLI 37 starting using the CLI 37 deleting consistency group 39 deleting mapping 35 mapping deleting using CLI 35                                                                                                    |
| deleting 44 modifying 43 starting and stopping 44 consistency groups, Metro Mirror creating 43 deleting 44 modifying 43 starting and stopping 44 controller commands chcontroller 351 overview 351 controllers changing 351 command 351, 352 cpdumps command 200 creating host mappings 33                                                                                                    | dumperrlog command 324, 591 dumpmdiskbadblocks command 523  E  email inventory reports 80 setting up event notification 80 email and event notification commands chemailserver 381 chsnmpserver 383 chsyslogserver 322 mkemailserver 387 mksnmpserver 390 mksyslogserver 343 rmemailserver 391                                                                                                    | FlashCopy consistency groups 459 mappings 462, 468, 707, 709 finderr command 325 FlashCopy consistency group deleting using CLI 39 stopping using CLI 38 consistency groups creating using CLI 36 preparing using the CLI 37 starting using the CLI 37 deleting consistency group 39 deleting mapping 35 mapping deleting using CLI 35 stopping 35                                                                                                    |
| deleting 44 modifying 43 starting and stopping 44 consistency groups, Metro Mirror creating 43 deleting 44 modifying 43 starting and stopping 44 controller commands chcontroller 351 overview 351 controllers changing 351 command 351, 352 cpdumps command 200 creating                                                                                                    | dumperrlog command 324, 591 dumpmdiskbadblocks command 523  E  email inventory reports 80 setting up event notification 80 email and event notification commands chemailserver 381 chsnmpserver 383 chsyslogserver 322 mkemailserver 387 mksnmpserver 390 mksyslogserver 343 rmemailserver 391 rmsnmpserver 392                                                                                                    | FlashCopy consistency groups 459 mappings 462, 468, 707, 709 finderr command 325 FlashCopy consistency group deleting using CLI 39 stopping using CLI 38 consistency groups creating using CLI 36 preparing using the CLI 37 starting using the CLI 37 deleting consistency group 39 deleting mapping 35 mapping deleting using CLI 35 stopping 35 mappings                                                                                                    |
| deleting 44 modifying 43 starting and stopping 44 consistency groups, Metro Mirror creating 43 deleting 44 modifying 43 starting and stopping 44 controller commands chcontroller 351 overview 351 controllers changing 351 command 351, 352 cpdumps command 200 creating host mappings 33                                                                                                    | dumperrlog command 324, 591 dumpmdiskbadblocks command 523  E  email inventory reports 80 setting up event notification 80 email and event notification commands chemailserver 381 chsnmpserver 383 chsyslogserver 322 mkemailserver 387 mksnmpserver 390 mksyslogserver 343 rmemailserver 391 rmsnmpserver 392 rmsyslogserver 346                                                                                                    | FlashCopy consistency groups 459 mappings 462, 468, 707, 709 finderr command 325 FlashCopy consistency group deleting using CLI 39 stopping using CLI 38 consistency groups creating using CLI 36 preparing using the CLI 37 starting using the CLI 37 deleting consistency group 39 deleting mapping 35 mapping deleting using CLI 35 stopping 35 mappings adding to consistency group 36                                                                                                    |
| deleting 44 modifying 43 starting and stopping 44 consistency groups, Metro Mirror creating 43 deleting 44 modifying 43 starting and stopping 44 controller commands chcontroller 351 overview 351 controllers changing 351 command 351, 352 cpdumps command 200 creating host mappings 33 cron command 132                                                                                     | dumperrlog command 324, 591 dumpmdiskbadblocks command 523  E  email     inventory reports 80     setting up event notification 80 email and event notification commands     chemailserver 381     chsnmpserver 383     chsyslogserver 322     mkemailserver 387     mksnmpserver 390     mksyslogserver 343     rmemailserver 391     rmsnmpserver 392     rmsyslogserver 346 Email and event notification commands                                                                                                    | FlashCopy consistency groups 459 mappings 462, 468, 707, 709 finderr command 325 FlashCopy consistency group deleting using CLI 39 stopping using CLI 38 consistency groups creating using CLI 36 preparing using the CLI 37 starting using the CLI 37 deleting consistency group 39 deleting mapping 35 mapping deleting using CLI 35 stopping 35 mappings adding to consistency group 36 creating using CLI 33                                                                                                    |
| deleting 44 modifying 43 starting and stopping 44 consistency groups, Metro Mirror creating 43 deleting 44 modifying 43 starting and stopping 44 controller commands chcontroller 351 overview 351 controllers changing 351 command 351, 352 cpdumps command 200 creating host mappings 33 cron command 132 help 129                                                                            | dumperrlog command 324, 591 dumpmdiskbadblocks command 523  E  email inventory reports 80 setting up event notification 80 email and event notification commands chemailserver 381 chsnmpserver 383 chsyslogserver 322 mkemailserver 387 mksnmpserver 390 mksyslogserver 343 rmemailserver 391 rmsnmpserver 392 rmsyslogserver 346 Email and event notification commands chdnsserver 321                                                                                                    | FlashCopy consistency groups 459 mappings 462, 468, 707, 709 finderr command 325 FlashCopy consistency group deleting using CLI 39 stopping using CLI 38 consistency groups creating using CLI 36 preparing using the CLI 37 starting using the CLI 37 deleting consistency group 39 deleting mapping 35 mapping deleting using CLI 35 stopping 35 mappings adding to consistency group 36 creating using CLI 33 memory 26                                                                                                    |
| deleting 44 modifying 43 starting and stopping 44 consistency groups, Metro Mirror creating 43 deleting 44 modifying 43 starting and stopping 44 controller commands chcontroller 351 overview 351 controllers changing 351 command 351, 352 cpdumps command 200 creating host mappings 33 cron command 132 help 129                                                                            | dumperrlog command 324, 591 dumpmdiskbadblocks command 523  E  email     inventory reports 80     setting up event notification 80 email and event notification commands     chemailserver 381     chsnmpserver 383     chsyslogserver 322     mkemailserver 387     mksnmpserver 390     mksyslogserver 343     rmemailserver 391     rmsnmpserver 392     rmsyslogserver 346 Email and event notification commands     chdnsserver 321     lsdnsserver 328                                                                        | FlashCopy consistency groups 459 mappings 462, 468, 707, 709 finderr command 325 FlashCopy consistency group deleting using CLI 39 stopping using CLI 38 consistency groups creating using CLI 36 preparing using the CLI 37 starting using the CLI 37 deleting consistency group 39 deleting mapping 35 mapping deleting using CLI 35 stopping 35 mappings adding to consistency group 36 creating using CLI 33 memory 26 stopping consistency group 38                                                                                  |
| deleting 44 modifying 43 starting and stopping 44 consistency groups, Metro Mirror creating 43 deleting 44 modifying 43 starting and stopping 44 controller commands chcontroller 351 overview 351 controllers changing 351 command 351, 352 cpdumps command 200 creating host mappings 33 cron command 132 help 129 current time zone 311                                                      | dumperrlog command 324, 591 dumpmdiskbadblocks command 523  E  email     inventory reports 80     setting up event notification 80 email and event notification commands     chemailserver 381     chsnmpserver 383     chsyslogserver 322     mkemailserver 387     mksnmpserver 390     mksyslogserver 343     rmemailserver 391     rmsnmpserver 392     rmsyslogserver 346 Email and event notification commands     chdnsserver 321     lsdnsserver 328     mkdnsserver 342                                                    | FlashCopy consistency groups 459 mappings 462, 468, 707, 709 finderr command 325 FlashCopy consistency group deleting using CLI 39 stopping using CLI 38 consistency groups creating using CLI 36 preparing using the CLI 37 starting using the CLI 37 deleting consistency group 39 deleting mapping 35 mapping deleting using CLI 35 stopping 35 mappings adding to consistency group 36 creating using CLI 33 memory 26 stopping consistency group 38 FlashCopy commands                                                               |
| deleting 44 modifying 43 starting and stopping 44 consistency groups, Metro Mirror creating 43 deleting 44 modifying 43 starting and stopping 44 controller commands chcontroller 351 overview 351 controllers changing 351 command 351, 352 cpdumps command 200 creating host mappings 33 cron command 132 help 129 current time zone 311                                                      | dumperrlog command 324, 591 dumpmdiskbadblocks command 523  E  email     inventory reports 80     setting up event notification 80 email and event notification commands     chemailserver 381     chsnmpserver 383     chsyslogserver 322     mkemailserver 387     mksnmpserver 390     mksyslogserver 343     rmemailserver 391     rmsnmpserver 392     rmsyslogserver 346 Email and event notification commands     chdnsserver 321     lsdnsserver 328                                                                        | FlashCopy consistency groups 459 mappings 462, 468, 707, 709 finderr command 325 FlashCopy consistency group deleting using CLI 39 stopping using CLI 38 consistency groups creating using CLI 36 preparing using the CLI 37 starting using the CLI 37 deleting consistency group 39 deleting mapping 35 mapping deleting using CLI 35 stopping 35 mappings adding to consistency group 36 creating using CLI 33 memory 26 stopping consistency group 38                                                                                  |
| deleting 44 modifying 43 starting and stopping 44 consistency groups, Metro Mirror creating 43 deleting 44 modifying 43 starting and stopping 44 controller commands chcontroller 351 overview 351 controllers changing 351 command 351, 352 cpdumps command 200 creating host mappings 33 cron command 132 help 129 current time zone 311                                                      | dumperrlog command 324, 591 dumpmdiskbadblocks command 523  E  email     inventory reports 80     setting up event notification 80 email and event notification commands     chemailserver 381     chsnmpserver 383     chsyslogserver 322     mkemailserver 387     mksnmpserver 390     mksyslogserver 343     rmemailserver 391     rmsnmpserver 392     rmsyslogserver 346 Email and event notification commands     chdnsserver 321     lsdnsserver 328     mkdnsserver 342                                                    | FlashCopy consistency groups 459 mappings 462, 468, 707, 709 finderr command 325 FlashCopy consistency group deleting using CLI 39 stopping using CLI 38 consistency groups creating using CLI 36 preparing using the CLI 37 starting using the CLI 37 deleting consistency group 39 deleting mapping 35 mapping deleting using CLI 35 stopping 35 mappings adding to consistency group 36 creating using CLI 33 memory 26 stopping consistency group 38 FlashCopy commands                                                               |
| deleting 44 modifying 43 starting and stopping 44 consistency groups, Metro Mirror creating 43 deleting 44 modifying 43 starting and stopping 44 controller commands chcontroller 351 overview 351 controllers changing 351 command 351, 352 cpdumps command 200 creating host mappings 33 cron command 132 help 129 current time zone 311                                                      | dumperrlog command 324, 591 dumpmdiskbadblocks command 523  E  email     inventory reports 80     setting up event notification 80 email and event notification commands     chemailserver 381     chsnmpserver 382     mkemailserver 387     mksnmpserver 390     mksyslogserver 343     rmemailserver 391     rmsnmpserver 392     rmsyslogserver 346 Email and event notification commands     chdnsserver 321     lsdnsserver 328     mkdnsserver 342     rmdnsserver 346                                                       | FlashCopy consistency groups 459 mappings 462, 468, 707, 709 finderr command 325 FlashCopy consistency group deleting using CLI 39 stopping using CLI 38 consistency groups creating using CLI 36 preparing using the CLI 37 starting using the CLI 37 deleting consistency group 39 deleting mapping 35 mapping deleting using CLI 35 stopping 35 mappings adding to consistency group 36 creating using CLI 33 memory 26 stopping consistency group 38 FlashCopy commands chfcconsistgrp 457 chfcmap 457                                |
| deleting 44 modifying 43 starting and stopping 44 consistency groups, Metro Mirror creating 43 deleting 44 modifying 43 starting and stopping 44 controller commands chcontroller 351 overview 351 controllers changing 351 command 351, 352 cpdumps command 200 creating host mappings 33 cron command 132 help 129 current time zone 311                                                      | dumperrlog command 324, 591 dumpmdiskbadblocks command 523  E  email     inventory reports 80     setting up event notification 80 email and event notification commands     chemailserver 381     chsnmpserver 383     chsyslogserver 322     mkemailserver 387     mksnmpserver 390     mksyslogserver 343     rmemailserver 391     rmsnmpserver 392     rmsyslogserver 346 Email and event notification commands     chdnsserver 321     lsdnsserver 328     mkdnsserver 342     rmdnsserver 346 email commands                 | FlashCopy consistency groups 459 mappings 462, 468, 707, 709 finderr command 325 FlashCopy consistency group deleting using CLI 39 stopping using CLI 38 consistency groups creating using CLI 36 preparing using the CLI 37 starting using the CLI 37 deleting consistency group 39 deleting mapping 35 mapping deleting using CLI 35 stopping 35 mappings adding to consistency group 36 creating using CLI 33 memory 26 stopping consistency group 38 FlashCopy commands chfcconsistgrp 457 chfcmap 457 mkfcconsistgrp 468             |
| deleting 44 modifying 43 starting and stopping 44 consistency groups, Metro Mirror creating 43 deleting 44 modifying 43 starting and stopping 44 controller commands chcontroller 351 overview 351 controllers changing 351 command 351, 352 cpdumps command 200 creating host mappings 33 cron command 132 help 129 current time zone 311  D data migration progress viewing 585 date and time | dumperrlog command 324, 591 dumpmdiskbadblocks command 523  E  email inventory reports 80 setting up event notification 80 email and event notification commands chemailserver 381 chsnmpserver 383 chsyslogserver 322 mkemailserver 390 mksyslogserver 343 rmemailserver 391 rmsnmpserver 392 rmsyslogserver 346 Email and event notification commands chdnsserver 321 lsdnsserver 328 mkdnsserver 328 mkdnsserver 346 email commands chemail 379 chemailuser 382                                                                  | FlashCopy consistency groups 459 mappings 462, 468, 707, 709 finderr command 325 FlashCopy consistency group deleting using CLI 39 stopping using CLI 38 consistency groups creating using CLI 36 preparing using the CLI 37 starting using the CLI 37 deleting consistency group 39 deleting mapping 35 mapping deleting using CLI 35 stopping 35 mappings adding to consistency group 36 creating using CLI 33 memory 26 stopping consistency group 38 FlashCopy commands chfcconsistgrp 457 chfcmap 457 mkfcconsistgrp 468 mkfcmap 469 |
| deleting 44 modifying 43 starting and stopping 44 consistency groups, Metro Mirror creating 43 deleting 44 modifying 43 starting and stopping 44 controller commands chcontroller 351 overview 351 controllers changing 351 command 351, 352 cpdumps command 200 creating host mappings 33 cron command 132 help 129 current time zone 311                                                      | dumperrlog command 324, 591 dumpmdiskbadblocks command 523  E  email     inventory reports 80     setting up event notification 80 email and event notification commands     chemailserver 381     chsnmpserver 383     chsyslogserver 322     mkemailserver 387     mksnmpserver 390     mksyslogserver 343     rmemailserver 391     rmsnmpserver 392     rmsyslogserver 346 Email and event notification commands     chdnsserver 321     lsdnsserver 328     mkdnsserver 342     rmdnsserver 346 email commands     chemail 379 | FlashCopy consistency groups 459 mappings 462, 468, 707, 709 finderr command 325 FlashCopy consistency group deleting using CLI 39 stopping using CLI 38 consistency groups creating using CLI 36 preparing using the CLI 37 starting using the CLI 37 deleting consistency group 39 deleting mapping 35 mapping deleting using CLI 35 stopping 35 mappings adding to consistency group 36 creating using CLI 33 memory 26 stopping consistency group 38 FlashCopy commands chfcconsistgrp 457 chfcmap 457 mkfcconsistgrp 468             |

| FlashCopy commands (continued)             | host objects (configuring 31                     | information commands (continued)      |
|--------------------------------------------|--------------------------------------------------|---------------------------------------|
| prestartfcmap 474                          | hosts                                            | lsiogrphost 219                       |
| rmfcconsistgrp 475                         | commands 483                                     | lsiostatsdumps 221                    |
| rmfcmap 476                                | determining volume names 49                      | lsiotracedumps 221                    |
| startfcconsistgrp 476                      | mapping volumes 33                               | lsiscsiauth 498                       |
| startfcmap 478                             | viewing 488                                      | lslicense 453                         |
| stopfcconsistgrp 479                       | HyperSwap commands                               | lsmdisk 524                           |
| stopfcmap 481                              | overview 539                                     | lsmdiskcandidate 532                  |
| FlashCopy progress 466<br>free extents 597 |                                                  | lsmdiskdumps 531<br>lsmdiskextent 533 |
| front panel                                | 1                                                | lsmdiskgrp 597                        |
| password 14                                | 1                                                | lsmdisklba 531                        |
| pubbword II                                | image-mode volumes                               | lsmdiskmember 535                     |
|                                            | converting to managed mode                       | lsmigrate 585                         |
| G                                          | using CLI (command-line                          | lsnodebattery 226                     |
| <del></del>                                | interface) 66                                    | lsnodecandidate 229                   |
| gateway address                            | includemdisk command 524                         | lsnodedependentvdisks 231             |
| changing 71                                | information commands 468, 618, 620,              | lsnodehw / lsnodecanister 231         |
| getting started                            | 625, 626, 630, 635, 637, 709                     | lsnodestats / lsnodecanisterstats 233 |
| using the CLI (command-line                | addcontrolenclosure 397                          | lsnodevpd / lsnodecanistervpd 241     |
| interface) 11                              | caterrlog 321                                    | lspartnership command 548             |
| using the command-line interface           | caterrlogbyseqnum 321<br>chenclosurecanister 399 | lspartnershipcandidate 552            |
| (CLI) 11<br>Global Mirror                  | chenclosureslot 401                              | lsportfc 260                          |
| memory 26                                  | chnodebootdrive 177                              | lsportip 252                          |
| Global Mirror commands                     | chnodehw / chnodecanisterhw 178                  | lsportsas 263                         |
| chpartnership 539                          | chsecurity 181                                   | lsportusb 250                         |
| chrcconsistgrp 542                         | chsite 182                                       | lsquorum 265                          |
| chrcrelationship 544                       | ls2145dumps 511                                  | lsrcconsistgrp 553                    |
| mkrcconsistgrp 565                         | lscimomdumps 325                                 | lsrcrelationship 556                  |
| mkrcrelationship 566                       | lscontrolenclosurecandidate 408                  | lsrcrelationshipcandidate 560         |
| overview 539                               | lscontroller 352                                 | lsrcrelationshipprogress 562          |
| rmpartnership 570                          | lscopystatus 326                                 | lsroute 267                           |
| rmrcconsistgrp 571                         | lscurrentuser 624                                | lssecurity 269                        |
| rmrcrelationship 571                       | lsdependentvdisks 665                            | lssite 271                            |
| startrcconsistgrp 572                      | lsdiscoverystatus 204                            | lssnmpserver 386                      |
| startrcrelationship 575                    | lsdumps 326                                      | lssoftwaredumps 337                   |
| stoprcconsistgrp 578                       | lsemailserver 385                                | lssyslogserver 336                    |
| stoprcrelationship 580                     | lsenclosurebattery 406                           | lssystem 277                          |
| switchrcconsistgrp 582                     | lsenclosurechassis 412                           | lssystemip 291<br>lssystemstats 294   |
| switchrcrelationship 583                   | lsenclosurefanmodule 416                         | lstimezones 268                       |
|                                            | lsenclosurestats 425                             | lsuser 627                            |
|                                            | lsencryption 438                                 | lsusergrp 629                         |
| Н                                          | lserrlogbyfcconsistgrp 329                       | lsvdisk 679                           |
| help command 203                           | lserrlogbyfcmap 329                              | lsvdiskaccess 694                     |
| host commands                              | lserrlogbyhost 329                               | lsvdiskdependentmaps 707              |
| addhostclustermember 483                   | lserrlogbyiogrp 329                              | lsvdiskextent 707                     |
| addhostiogrp 484                           | lserrlogbymdisk 329                              | lsvdiskfcmappings 710                 |
| addhostport 484                            | lserrlogbymdiskgp 329<br>lserrlogbynode 329      | lsvdiskhostmap 711                    |
| addvdiskaccess 652                         | lserrlogbyrcconsistgrp 330                       | lsvdisklba 712                        |
| chhost 486                                 | lserrlogbyrccollsistgrp 330                      | lsvdiskmember 714                     |
| lshostcluster 492                          | lserrlogbyvdisk 330                              | lsvdiskprogress 715                   |
| lshostclustermember 494                    | lserrlogdyvaisk 550                              | mkquorumapp 302                       |
| lshostclustervolumemap 495                 | lseventlog 330                                   | overview 511                          |
| mkhost 500                                 | Isfabric 205                                     | resetleds 431                         |
| mkhostcluster 502                          | lsfcconsistgrp 459                               | showtimezone 311                      |
| mkvolumehostclustermap 503                 | lsfcmap 462                                      | stopcluster 314                       |
| movevdisk 748                              | lsfcmapcandidate 465                             | triggerenclosuredump 431              |
| overview 483                               | lsfcmapdependentmaps 467                         | information commands/ lsnodecanister  |
| rmhost 504                                 | lsfcmapprogress 466                              | lsnode 221                            |
| rmhostcluster 505                          | lsfeaturedumps 330                               | inventory commands                    |
| rmhostclustermember 506<br>rmhostiogrp 508 | lsfreeextents 597                                | chemail 379<br>chsystem 185           |
| rmhostiogrp 508<br>rmhostport 509          | lshost 488                                       | mkemailuser 388                       |
| rmvdiskaccess 760                          | lshostiogrp 497                                  | rmemailuser 391                       |
| rmvolumehostclustermap 507                 | lshostvdiskmap 666                               | sendinventoryemail 392                |
| host I/O group 497                         | lsiogrp 215                                      | startemail 393                        |
| 1.001 1, O Broup 177                       | lsiogrpcandidate 220                             | Cartellan 070                         |

| inventory commands (continued)                            | lsdependentvdisks command 665                                | lsiotracedumps command 221                                          |  |
|-----------------------------------------------------------|--------------------------------------------------------------|---------------------------------------------------------------------|--|
| stopemail 394                                             | lsdiscoverystatus command 204                                | lsiotracedumps commands 593                                         |  |
| testemail 394                                             | lsdnsserver                                                  | lsiscsiauth command 498                                             |  |
| IP addresses                                              | Email and event notification                                 | lsiscsistorageport command 210                                      |  |
| changing 70                                               | commands 328                                                 | lsiscsistorageportcandidate                                         |  |
| iSCSI alias                                               | lsdrive command 363<br>lsdriveclass command 369              | clustered system commands 213                                       |  |
| configuring 74                                            |                                                              | lskeyserver                                                         |  |
| modifying 74 iSNS server address                          | lsdriverpagases 372                                          | clustered system commands 440 lskeyserverisklm command              |  |
| configuring 74                                            | lsdriveprogress 372<br>lsdriveprogress command 372           | clustered system commands                                           |  |
| Comiguing 74                                              | lsdriveupgradeprogress 374                                   | lskeyserverisklm 441                                                |  |
|                                                           | lsdriveupgradeprogress command 374                           | lsldap command 625                                                  |  |
| K                                                         | lsdumps command 326                                          | lslicense command 453                                               |  |
|                                                           | lsemailserver command 385                                    | lslivedump command 513, 514                                         |  |
| Key server commands                                       | lsemailuser command 386                                      | lsmdisk command 524                                                 |  |
| chkeyserver 435                                           | lsenclosure command 403                                      | lsmdiskcandidate command 532                                        |  |
| mkkeyserver 444                                           | lsenclosurebattery command 406                               | lsmdiskdumps command 531, 593                                       |  |
|                                                           | lsenclosurecanister command 409                              | lsmdiskextent command 533                                           |  |
|                                                           | lsenclosurechassis command 412                               | lsmdiskgrp command 597                                              |  |
| L                                                         | lsenclosuredisplaypanel                                      | lsmdisklba command 531                                              |  |
| language                                                  | clustered system commands 414                                | lsmdiskmember command 535                                           |  |
| changing locale 83                                        | lsenclosurefanmodule command 416                             | lsmetadatavdisk command 669                                         |  |
| ldapserver command 626                                    | lsenclosurepsu command 417                                   | lsmigrate command 585                                               |  |
| license                                                   | lsenclosuresem                                               | lsnode command 221                                                  |  |
| changing settings 448                                     | clustered system commands 420                                | lsnodebattery command 226                                           |  |
| updating                                                  | lsenclosureslot command 422                                  | lsnodecandidate command 229                                         |  |
| using the CLI (command-line                               | lsenclosurestats command 425                                 | lsnodedependentvdisks command 231                                   |  |
| interface) 13                                             | lsencryption command 438                                     | lsnodehw / lsnodecanisterhw                                         |  |
| viewing 453                                               | lserrlogbyfcconsistgrp command 329                           | command 231                                                         |  |
| licensing commands 447                                    | lserrlogbyfcmap command 329                                  | lsnodestats / lsnodecanisterstats                                   |  |
| chlicense 448                                             | lserrlogbyhost command 329                                   | command 233                                                         |  |
| Lightweight Directory Access Protocol                     | lserrlogbyiogrp command 329                                  | lsnodevpd / lsnodecanistervpd                                       |  |
| (LDAP) using CLI                                          | lserrlogbymdisk command 329                                  | command 241                                                         |  |
| configuring remote authentication                         | lserrlogbymdiskgp command 329                                | lspartnership command 548                                           |  |
| service 76                                                | lserrlogbynode command 329                                   | lspartnershipcandidate command 552                                  |  |
| list dump command 15                                      | lserrlogbyrcconsistgrp command 330                           | lsportfc command 260                                                |  |
| livedump commands 513                                     | lserrlogbyrcrelationship command 330                         | lsportip command 252                                                |  |
| cancellivedump 513                                        | lserrlogbyvdisk command 330                                  | lsportsas command 263                                               |  |
| lslivedump 513, 514                                       | lserrlogdumps command 330, 593                               | lsportusb command 250                                               |  |
| triggerlivedump 515                                       | lseventlog command 330                                       | lspotentialarraysize command 115                                    |  |
| locale                                                    | lsfabric command 205                                         | lsquorum command 265                                                |  |
| changing 83                                               | lsfcconsistgrp command 459                                   | lsrcconsistgrp command 553                                          |  |
| ls2145dumps command 511, 593                              | lsfcmap command 462                                          | Isrcrelationship command 556                                        |  |
| lsarray command 93                                        | lsfcmapdanandantmans command 465                             | lsrcrelationshipprograss command 560                                |  |
| lsarrayinitprogress command 100<br>lsarraylba command 101 | lsfcmapdependentmaps command 467 lsfcmapprogress command 466 | lsrcrelationshipprogress command 562<br>lsrepairsevdiskcopyprogress |  |
| lsarraymember command 103                                 | lsfcportcandidate command 209                                | command 669                                                         |  |
| lsarraymembergoals command 106                            | lsfeature command 451                                        | lsrepairvdiskcopyprogress                                           |  |
| lsarraymemberprogress command 109                         | lsfeaturedumps command 330                                   | command 671                                                         |  |
| lsarrayrecommendation command 111                         | lsfeaturedumps commands 593                                  | lsrmvdiskdependentmaps command 468                                  |  |
| lsarraysyncprogress command 114                           | lsfreeextents command 597                                    | lsroute command 267                                                 |  |
| lsauditlogdumps command 129                               | lshost command 488                                           | lssasportcandidate command 268                                      |  |
| lscimomdumps command 325, 593                             | lshostcluster command                                        | lssecurity command 269                                              |  |
| lscloudaccount                                            | host commands                                                | lssevdiskcopy command 673                                           |  |
| clustered system commands 144                             | lshostcluster 492                                            | lssite command 271                                                  |  |
| lscloudaccountimportcandidate                             | lshostclustermember command                                  | lssnmpserver command 386                                            |  |
| clustered system commands 148                             | host commands                                                | lssoftwaredumps command 337, 595                                    |  |
| lscloudaccountusage                                       | lshostclustermember 494                                      | lssyslogserver command 336                                          |  |
| clustered system commands 146                             | lshostclustervolumemap command                               | lssystem command 277                                                |  |
| lsclustervpd command 593                                  | host commands                                                | lssystemcert command 289                                            |  |
| lscontrolenclosurecandidate                               | lshostclustervolumemap 495                                   | lssystemip command 291                                              |  |
| command 408                                               | lshostiogrp command 497                                      | lssystemstats command 294                                           |  |
| lscontroller command 352                                  | lshostvdiskmap command 666                                   | lssystemsupportcenter                                               |  |
| lscontrollerdependentvdisks                               | lsiogrp command 215                                          | Cluster diagnostic and service-aid                                  |  |
| command 357                                               | lsiogrpcandidate command 220                                 | commands 337                                                        |  |
| lscopystatus command 326                                  | lsiogrphost command 219                                      | lstargetportfc command 298                                          |  |
| lscurrentuser command 624                                 | lsiostatsdumps command 221, 593                              | lsthrottle command 275                                              |  |

| lstimezones command 268                                                                                                    | Metro Mirror and Global Mirror                                                                                                    | mkthrottle command 302                                                                                                    |  |
|----------------------------------------------------------------------------------------------------|----------------------------------------------------------------------------------------------------|----------------------------------------------------------------------------------------------------|--|
| lsupdate command 339                                                                                                    | commands                                                                                                    | mkuser command 631                                                                                                    |  |
| lsuser command 627                                                                                                    | mkfcpartnership 562                                                                                                    | mkvdisk commands 728                                                                                                    |  |
| lsusergrp command 629                                                                                                    | mkippartnership 563                                                                                                    | mkvdiskhostmap command 739                                                                                                    |  |
| lsvdisk command 679                                                                                                    | Metro Mirror commands                                                                                                    | mkvolume command 741                                                                                                    |  |
| lsvdiskaccess command 694                                                                                                    | chpartnership 539                                                                                                    | mkvolumegroup                                                                                                    |  |
| lsvdiskanalysis command 696                                                                                                    | chrcconsistgrp 542                                                                                                    | volume commands 745                                                                                                    |  |
| lsvdiskanalysisprogress command 698                                                                                                    | mkrcconsistgrp 565                                                                                                    | mkvolumehostclustermap command                                                                                                    |  |
| lsvdiskcopy command 700                                                                                                    | mkrcrelationship 566                                                                                                    | host commands                                                                                                    |  |
| lsvdiskdependentmaps command 707                                                                                                    | overview 539                                                                                                    | mkvolumehostclustermap 503                                                                                                    |  |
| lsvdiskextent command 707                                                                                                    | rmpartnership 570                                                                                                    | modifying system IP address                                                                                                    |  |
| lsvdiskfcmapcopies command 709                                                                                                    | rmrcconsistgrp 571                                                                                                    | chsystemip 70                                                                                                    |  |
| lsvdiskfcmappings command 710                                                                                                    | rmrcrelationship 571                                                                                                    | movevdisk command 748                                                                                                    |  |
| lsvdiskhostmap command 711                                                                                                    | startrcconsistgrp 572                                                                                                    |                                                                                                    |  |
| lsvdisklba command 712                                                                                                    | startrcrelationship 575                                                                                                    |                                                                                                    |  |
| lsvdiskmember command 714                                                                                                    | stoprcconsistgrp 578                                                                                                    | N                                                                                                    |  |
| lsvdiskprogress command 715                                                                                                    | stoprcrelationship 580                                                                                                    | - <del></del>                                                                                                    |  |
| lsvdisksyncprogress command 716                                                                                                    | switchrcconsistgrp 582                                                                                                    | navigation                                                                                                    |  |
| lsvolumebackup                                                                                                    | switchrcrelationship 583                                                                                                    | accessibility 783                                                                                                    |  |
| volume commands 718                                                                                                    | migrateexts command 586                                                                                                    | nodes                                                                                                    |  |
| lsvolumebackupgeneration                                                                                                    | migratetoimage command 587                                                                                                    | adding 16, 51, 155                                                                                                    |  |
| volume commands 720                                                                                                    | migratevdisk command 589                                                                                                    | addnode command 155                                                                                                    |  |
| lsvolumebackupprogress                                                                                                    | migratingvolumes                                                                                                    | changing 173                                                                                                    |  |
| volume commands 722                                                                                                    | extents                                                                                                    | chnode/ chnodecanister                                                                                                    |  |
| lsvolumegroup                                                                                                    | using the CLI (command-line                                                                                                    | command 173                                                                                                    |  |
| volume commands 723                                                                                                    | interface) 62                                                                                                    | deleting 67, 306                                                                                                    |  |
| lsvolumerestoreprogress                                                                                                    | migration 585                                                                                                    | lsnodestats / lsnodecanisterstats                                                                                                    |  |
| volume commands 725                                                                                                    | migration commands                                                                                                    | command 233                                                                                                    |  |
| voranie communes 720                                                                                                    | migrateexts 586                                                                                                    | removing 67                                                                                                    |  |
|                                                                                                    | migratetoimage 587                                                                                                    | returning to the system 56                                                                                                    |  |
| M                                                                                                    | migratevdisk 589                                                                                                    | rmnode / rmnodecanister                                                                                                    |  |
| IVI                                                                                                    | overview 585                                                                                                    | command 306                                                                                                    |  |
| maintaining                                                                                                    | mkarray command 117                                                                                                    | statistics 233                                                                                                    |  |
|                                                                                                    |                                                                                                    |                                                                                                    |  |
| passwords 14                                                                                                    |                                                                                                    | viewing 221                                                                                                    |  |
| passwords 14<br>managed disk commands                                                                                                    | mkcloudaccountawss3                                                                                                    | viewing 221<br>general details 20                                                                                                    |  |
| 1                                                                                                    | mkcloudaccountawss3<br>clustered system commands 149                                                                                                    | =                                                                                                    |  |
| managed disk commands                                                                                                    | mkcloudaccountawss3<br>clustered system commands 149<br>mkcloudaccountswift                                                                                                    | =                                                                                                    |  |
| managed disk commands<br>applymdisksoftware 518                                                                                                    | mkcloudaccountawss3 clustered system commands 149 mkcloudaccountswift clustered system commands 151                                                                                                    | =                                                                                                    |  |
| managed disk commands<br>applymdisksoftware 518<br>chmdisk 518                                                                                                    | mkcloudaccountawss3 clustered system commands 149 mkcloudaccountswift clustered system commands 151 mkcluster command 300                                                                                                    | general details 20                                                                                                    |  |
| managed disk commands<br>applymdisksoftware 518<br>chmdisk 518<br>chquorum 179                                                                                                    | mkcloudaccountawss3 clustered system commands 149 mkcloudaccountswift clustered system commands 151 mkcluster command 300 See sastask mkcluster                                                                                                    | general details 20  O  overview                                                                                                    |  |
| managed disk commands applymdisksoftware 518 chmdisk 518 chquorum 179 includemdisk 524                                                                                                    | mkcloudaccountawss3 clustered system commands 149 mkcloudaccountswift clustered system commands 151 mkcluster command 300 See sastask mkcluster mkdistributedarray command 120                                                                                                    | general details 20  O  overview array commands 89                                                                                                    |  |
| managed disk commands applymdisksoftware 518 chmdisk 518 chquorum 179 includemdisk 524 lsquorum 265                                                                                                    | mkcloudaccountawss3 clustered system commands 149 mkcloudaccountswift clustered system commands 151 mkcluster command 300 See sastask mkcluster mkdistributedarray command 120 mkdnsserver                                                                                                    | general details 20  O  overview     array commands 89     audit log commands 125                                                                                                    |  |
| managed disk commands applymdisksoftware 518 chmdisk 518 chquorum 179 includemdisk 524 lsquorum 265 mkquorumapp 302                                                                                                    | mkcloudaccountawss3 clustered system commands 149 mkcloudaccountswift clustered system commands 151 mkcluster command 300 See sastask mkcluster mkdistributedarray command 120 mkdnsserver Email and event notification                                                                                                    | general details 20  O  overview     array commands 89     audit log commands 125     backup and restore commands 129                                                                                                    |  |
| managed disk commands applymdisksoftware 518 chmdisk 518 chquorum 179 includemdisk 524 lsquorum 265 mkquorumapp 302 overview 517                                                                                                    | mkcloudaccountawss3 clustered system commands 149 mkcloudaccountswift clustered system commands 151 mkcluster command 300 See sastask mkcluster mkdistributedarray command 120 mkdnsserver Email and event notification commands 342                                                                                                    | general details 20  O  overview     array commands 89     audit log commands 125     backup and restore commands 129     cloud commands 137                                                                                                    |  |
| managed disk commands applymdisksoftware 518 chmdisk 518 chquorum 179 includemdisk 524 lsquorum 265 mkquorumapp 302 overview 517 setquorum 537 triggermdiskdump 539                                                                                                    | mkcloudaccountawss3     clustered system commands 149 mkcloudaccountswift     clustered system commands 151 mkcluster command 300     See sastask mkcluster mkdistributedarray command 120 mkdnsserver     Email and event notification     commands 342 mkemailserver command 387                                                                                                    | general details 20  O  overview     array commands 89     audit log commands 125     backup and restore commands 129     cloud commands 137     cluster commands 155                                                                                                    |  |
| managed disk commands applymdisksoftware 518 chmdisk 518 chquorum 179 includemdisk 524 lsquorum 265 mkquorumapp 302 overview 517 setquorum 537                                                                                                    | mkcloudaccountawss3 clustered system commands 149 mkcloudaccountswift clustered system commands 151 mkcluster command 300 See sastask mkcluster mkdistributedarray command 120 mkdnsserver Email and event notification commands 342 mkemailserver command 387 mkemailuser command 388                                                                                                    | general details 20  O  overview     array commands 89     audit log commands 125     backup and restore commands 129     cloud commands 137     cluster commands 155     clustered system diagnostic and                                                                                                    |  |
| managed disk commands applymdisksoftware 518 chmdisk 518 chquorum 179 includemdisk 524 lsquorum 265 mkquorumapp 302 overview 517 setquorum 537 triggermdiskdump 539 managed disks                                                                                                    | mkcloudaccountawss3 clustered system commands 149 mkcloudaccountswift clustered system commands 151 mkcluster command 300 See sastask mkcluster mkdistributedarray command 120 mkdnsserver Email and event notification commands 342 mkemailserver command 387 mkemailuser command 388 mkfcconsistgrp command 468                                                                                                    | general details 20  Overview array commands 89 audit log commands 125 backup and restore commands 129 cloud commands 137 cluster commands 155 clustered system diagnostic and service-aid commands 317                                                                                                    |  |
| managed disk commands applymdisksoftware 518 chmdisk 518 chquorum 179 includemdisk 524 lsquorum 265 mkquorumapp 302 overview 517 setquorum 537 triggermdiskdump 539 managed disks viewing disks 524, 531                                                                                                    | mkcloudaccountawss3 clustered system commands 149 mkcloudaccountswift clustered system commands 151 mkcluster command 300 See sastask mkcluster mkdistributedarray command 120 mkdnsserver Email and event notification commands 342 mkemailserver command 387 mkemailuser command 388 mkfcconsistgrp command 468 mkfcmap command 469                                                                                                    | general details 20  Overview array commands 89 audit log commands 125 backup and restore commands 129 cloud commands 137 cluster commands 155 clustered system diagnostic and service-aid commands 317 controller commands 351                                                                                                    |  |
| managed disk commands applymdisksoftware 518 chmdisk 518 chquorum 179 includemdisk 524 lsquorum 265 mkquorumapp 302 overview 517 setquorum 537 triggermdiskdump 539 managed disks viewing disks 524, 531 viewing groups 597                                                                                                    | mkcloudaccountawss3 clustered system commands 149 mkcloudaccountswift clustered system commands 151 mkcluster command 300 See sastask mkcluster mkdistributedarray command 120 mkdnsserver Email and event notification commands 342 mkemailserver command 387 mkemailuser command 388 mkfcconsistgrp command 468 mkfcmap command 469 mkfcpartnership command 562                                                                                                    | general details 20  Overview array commands 89 audit log commands 125 backup and restore commands 129 cloud commands 137 cluster commands 155 clustered system diagnostic and service-aid commands 317 controller commands 351 drive commands 359                                                                                                    |  |
| managed disk commands applymdisksoftware 518 chmdisk 518 chquorum 179 includemdisk 524 lsquorum 265 mkquorumapp 302 overview 517 setquorum 537 triggermdiskdump 539 managed disks viewing disks 524, 531 viewing groups 597 managed disks (MDisks)                                                                                                    | mkcloudaccountawss3 clustered system commands 149 mkcloudaccountswift clustered system commands 151 mkcluster command 300 See sastask mkcluster mkdistributedarray command 120 mkdnsserver Email and event notification commands 342 mkemailserver command 387 mkemailuser command 388 mkfcconsistgrp command 468 mkfcmap command 469 mkfcpartnership command 562 mkhost commands 500                                                                                                    | general details 20  Overview array commands 89 audit log commands 125 backup and restore commands 129 cloud commands 137 cluster commands 155 clustered system diagnostic and service-aid commands 317 controller commands 351 drive commands 359 dumps commands 15                                                                                                    |  |
| managed disk commands applymdisksoftware 518 chmdisk 518 chquorum 179 includemdisk 524 lsquorum 265 mkquorumapp 302 overview 517 setquorum 537 triggermdiskdump 539 managed disks viewing disks 524, 531 viewing groups 597 managed disks (MDisks) adding 24 discovering 20                                                                                                    | mkcloudaccountawss3 clustered system commands 149 mkcloudaccountswift clustered system commands 151 mkcluster command 300 See sastask mkcluster mkdistributedarray command 120 mkdnsserver Email and event notification commands 342 mkemailserver command 387 mkemailuser command 388 mkfcconsistgrp command 468 mkfcmap command 469 mkfcpartnership command 562 mkhost commands 500 mkhostcluster command                                                                                                    | general details 20  Overview array commands 89 audit log commands 125 backup and restore commands 129 cloud commands 137 cluster commands 155 clustered system diagnostic and service-aid commands 317 controller commands 351 drive commands 359 dumps commands 15 email commands 379                                                                                                    |  |
| managed disk commands applymdisksoftware 518 chmdisk 518 chquorum 179 includemdisk 524 lsquorum 265 mkquorumapp 302 overview 517 setquorum 537 triggermdiskdump 539 managed disks viewing disks 524, 531 viewing groups 597 managed disks (MDisks) adding 24                                                                                                    | mkcloudaccountawss3 clustered system commands 149 mkcloudaccountswift clustered system commands 151 mkcluster command 300 See sastask mkcluster mkdistributedarray command 120 mkdnsserver Email and event notification commands 342 mkemailserver command 387 mkemailuser command 388 mkfcconsistgrp command 468 mkfcmap command 469 mkfcpartnership command 562 mkhost commands 500 mkhostcluster command host commands                                                                                                    | overview array commands 89 audit log commands 125 backup and restore commands 129 cloud commands 137 cluster commands 155 clustered system diagnostic and service-aid commands 317 controller commands 351 drive commands 359 dumps commands 15 email commands 379 enclosure commands 397                                                                                                    |  |
| managed disk commands applymdisksoftware 518 chmdisk 518 chquorum 179 includemdisk 524 lsquorum 265 mkquorumapp 302 overview 517 setquorum 537 triggermdiskdump 539 managed disks viewing disks 524, 531 viewing groups 597 managed disks (MDisks) adding 24 discovering 20 rebalancing access 20 volume relationships 50                                                                                                    | mkcloudaccountawss3 clustered system commands 149 mkcloudaccountswift clustered system commands 151 mkcluster command 300 See sastask mkcluster mkdistributedarray command 120 mkdnsserver Email and event notification commands 342 mkemailserver command 387 mkemailuser command 388 mkfcconsistgrp command 468 mkfcmap command 469 mkfcpartnership command 562 mkhost commands 500 mkhostcluster command host commands mkhostcluster 502                                                                                                    | overview array commands 89 audit log commands 125 backup and restore commands 129 cloud commands 137 cluster commands 155 clustered system diagnostic and service-aid commands 317 controller commands 351 drive commands 359 dumps commands 15 email commands 379 enclosure commands 397 event notification commands 379                                                                                                    |  |
| managed disk commands applymdisksoftware 518 chmdisk 518 chquorum 179 includemdisk 524 lsquorum 265 mkquorumapp 302 overview 517 setquorum 537 triggermdiskdump 539 managed disks viewing disks 524, 531 viewing groups 597 managed disks (MDisks) adding 24 discovering 20 rebalancing access 20 volume relationships 50 managed mode volumes                                                                                                    | mkcloudaccountawss3 clustered system commands 149 mkcloudaccountswift clustered system commands 151 mkcluster command 300 See sastask mkcluster mkdistributedarray command 120 mkdnsserver Email and event notification commands 342 mkemailserver command 387 mkemailuser command 388 mkfcconsistgrp command 468 mkfcmap command 469 mkfcpartnership command 562 mkhost commands 500 mkhostcluster command host commands mkhostcluster 502 mkimagevolume command 746                                                                                                    | overview array commands 89 audit log commands 125 backup and restore commands 129 cloud commands 137 cluster commands 155 clustered system diagnostic and service-aid commands 317 controller commands 351 drive commands 359 dumps commands 15 email commands 379 enclosure commands 397 event notification commands 379 FlashCopy commands 457                                                                                                    |  |
| managed disk commands applymdisksoftware 518 chmdisk 518 chquorum 179 includemdisk 524 lsquorum 265 mkquorumapp 302 overview 517 setquorum 537 triggermdiskdump 539 managed disks viewing disks 524, 531 viewing groups 597 managed disks (MDisks) adding 24 discovering 20 rebalancing access 20 volume relationships 50 managed mode volumes converting from image mode                                                                                                    | mkcloudaccountawss3 clustered system commands 149 mkcloudaccountswift clustered system commands 151 mkcluster command 300 See sastask mkcluster mkdistributedarray command 120 mkdnsserver Email and event notification commands 342 mkemailserver command 387 mkemailuser command 388 mkfcconsistgrp command 468 mkfcmap command 469 mkfcpartnership command 562 mkhost commands 500 mkhostcluster command host commands mkhostcluster 502 mkimagevolume command 746 mkippartnership command 563                                                                                                    | overview array commands 89 audit log commands 125 backup and restore commands 129 cloud commands 137 cluster commands 155 clustered system diagnostic and service-aid commands 317 controller commands 351 drive commands 359 dumps commands 15 email commands 379 enclosure commands 397 event notification commands 379 FlashCopy commands 457 host commands 483                                                                                                    |  |
| managed disk commands applymdisksoftware 518 chmdisk 518 chquorum 179 includemdisk 524 lsquorum 265 mkquorumapp 302 overview 517 setquorum 537 triggermdiskdump 539 managed disks viewing disks 524, 531 viewing groups 597 managed disks (MDisks) adding 24 discovering 20 rebalancing access 20 volume relationships 50 managed mode volumes converting from image mode using the CLI (command-line                                                                                                    | mkcloudaccountawss3     clustered system commands 149 mkcloudaccountswift     clustered system commands 151 mkcluster command 300     See sastask mkcluster mkdistributedarray command 120 mkdnsserver     Email and event notification     commands 342 mkemailserver command 387 mkemailuser command 388 mkfcconsistgrp command 468 mkfcmap command 469 mkfcpartnership command 562 mkhost commands 500 mkhostcluster command     host commands     mkhostcluster 502 mkimagevolume command 746 mkippartnership command 563 mkkeyserver command                                                                                                    | overview array commands 89 audit log commands 125 backup and restore commands 129 cloud commands 137 cluster commands 155 clustered system diagnostic and service-aid commands 317 controller commands 351 drive commands 359 dumps commands 15 email commands 379 enclosure commands 397 event notification commands 379 FlashCopy commands 457 host commands 483 information commands 511                                                                                                    |  |
| managed disk commands applymdisksoftware 518 chmdisk 518 chquorum 179 includemdisk 524 lsquorum 265 mkquorumapp 302 overview 517 setquorum 537 triggermdiskdump 539 managed disks viewing disks 524, 531 viewing groups 597 managed disks (MDisks) adding 24 discovering 20 rebalancing access 20 volume relationships 50 managed mode volumes converting from image mode using the CLI (command-line interface) 66                                                                                                    | mkcloudaccountawss3     clustered system commands 149 mkcloudaccountswift     clustered system commands 151 mkcluster command 300     See sastask mkcluster mkdistributedarray command 120 mkdnsserver     Email and event notification     commands 342 mkemailserver command 387 mkemailuser command 388 mkfcconsistgrp command 468 mkfcmap command 469 mkfcpartnership command 562 mkhost commands 500 mkhostcluster command     host commands     mkhostcluster 502 mkimagevolume command 746 mkippartnership command 563 mkkeyserver command     Key server commands 444                                                                                                    | overview array commands 89 audit log commands 125 backup and restore commands 129 cloud commands 137 cluster commands 155 clustered system diagnostic and service-aid commands 317 controller commands 351 drive commands 359 dumps commands 15 email commands 379 enclosure commands 397 event notification commands 379 FlashCopy commands 457 host commands 483 information commands 511 licensing commands 447                                                                                                    |  |
| managed disk commands applymdisksoftware 518 chmdisk 518 chquorum 179 includemdisk 524 lsquorum 265 mkquorumapp 302 overview 517 setquorum 537 triggermdiskdump 539 managed disks viewing disks 524, 531 viewing groups 597 managed disks (MDisks) adding 24 discovering 20 rebalancing access 20 volume relationships 50 managed mode volumes converting from image mode using the CLI (command-line interface) 66 mapping                                                                                                    | mkcloudaccountawss3     clustered system commands 149 mkcloudaccountswift     clustered system commands 151 mkcluster command 300     See sastask mkcluster mkdistributedarray command 120 mkdnsserver     Email and event notification     commands 342 mkemailserver command 387 mkemailuser command 388 mkfcconsistgrp command 468 mkfcmap command 469 mkfcpartnership command 562 mkhost commands 500 mkhostcluster command     host commands     mkhostcluster 502 mkimagevolume command 746 mkippartnership command 563 mkkeyserver command     Key server commands 444 mkldapserver command 630                                                                                                    | overview array commands 89 audit log commands 125 backup and restore commands 129 cloud commands 137 cluster commands 155 clustered system diagnostic and service-aid commands 317 controller commands 351 drive commands 359 dumps commands 15 email commands 379 enclosure commands 397 event notification commands 379 FlashCopy commands 457 host commands 483 information commands 511 licensing commands 447 managed disk commands 517                                                                                                    |  |
| managed disk commands applymdisksoftware 518 chmdisk 518 chquorum 179 includemdisk 524 lsquorum 265 mkquorumapp 302 overview 517 setquorum 537 triggermdiskdump 539 managed disks viewing disks 524, 531 viewing groups 597 managed disks (MDisks) adding 24 discovering 20 rebalancing access 20 volume relationships 50 managed mode volumes converting from image mode using the CLI (command-line interface) 66 mapping deleting FlashCopy 35                                                                                                    | mkcloudaccountawss3     clustered system commands 149 mkcloudaccountswift     clustered system commands 151 mkcluster command 300     See sastask mkcluster mkdistributedarray command 120 mkdnsserver     Email and event notification     commands 342 mkemailserver command 387 mkemailuser command 388 mkfcconsistgrp command 468 mkfcmap command 469 mkfcpartnership command 562 mkhost commands 500 mkhostcluster command     host commands     mkhostcluster 502 mkimagevolume command 746 mkippartnership command 563 mkkeyserver command     Key server command 444 mkldapserver command 630 mkmdiskgrp command 607                                                                                                    | overview array commands 89 audit log commands 125 backup and restore commands 129 cloud commands 137 cluster commands 155 clustered system diagnostic and service-aid commands 317 controller commands 351 drive commands 359 dumps commands 15 email commands 379 enclosure commands 397 event notification commands 379 FlashCopy commands 457 host commands 483 information commands 511 licensing commands 447 managed disk commands 517 migration commands 585                                                                                                    |  |
| managed disk commands applymdisksoftware 518 chmdisk 518 chquorum 179 includemdisk 524 lsquorum 265 mkquorumapp 302 overview 517 setquorum 537 triggermdiskdump 539 managed disks viewing disks 524, 531 viewing groups 597 managed disks (MDisks) adding 24 discovering 20 rebalancing access 20 volume relationships 50 managed mode volumes converting from image mode using the CLI (command-line interface) 66 mapping deleting FlashCopy 35 MDisk commands                                                                                                    | mkcloudaccountawss3     clustered system commands 149 mkcloudaccountswift     clustered system commands 151 mkcluster command 300     See sastask mkcluster mkdistributedarray command 120 mkdnsserver     Email and event notification     commands 342 mkemailserver command 387 mkemailserver command 388 mkfcconsistgrp command 468 mkfcmap command 469 mkfcpartnership command 562 mkhost commands 500 mkhostcluster command     host commands     mkhostcluster 502 mkimagevolume command 746 mkippartnership command 563 mkkeyserver command     Key server command 444 mkldapserver command 630 mkmdiskgrp command 607 mkmetadatavdisk command 727                                                                                              | overview array commands 89 audit log commands 125 backup and restore commands 129 cloud commands 137 cluster commands 155 clustered system diagnostic and service-aid commands 317 controller commands 351 drive commands 359 dumps commands 15 email commands 379 enclosure commands 397 event notification commands 379 FlashCopy commands 457 host commands 483 information commands 511 licensing commands 447 managed disk commands 517 migration commands 585 security commands 433                                                                                           |  |
| managed disk commands applymdisksoftware 518 chmdisk 518 chquorum 179 includemdisk 524 lsquorum 265 mkquorumapp 302 overview 517 setquorum 537 triggermdiskdump 539 managed disks viewing disks 524, 531 viewing groups 597 managed disks (MDisks) adding 24 discovering 20 rebalancing access 20 volume relationships 50 managed mode volumes converting from image mode using the CLI (command-line interface) 66 mapping deleting FlashCopy 35 MDisk commands dumpallmdiskbadblocks 522                                                                                 | mkcloudaccountawss3     clustered system commands 149 mkcloudaccountswift     clustered system commands 151 mkcluster command 300     See sastask mkcluster mkdistributedarray command 120 mkdnsserver     Email and event notification     commands 342 mkemailserver command 387 mkemailserver command 388 mkfcconsistgrp command 468 mkfcmap command 469 mkfcpartnership command 562 mkhost commands 500 mkhostcluster command     host commands     mkhostcluster 502 mkimagevolume command 746 mkippartnership command 563 mkkeyserver command     Key server command 444 mkldapserver command 630 mkmdiskgrp command 607 mkmetadatavdisk command 727 mkquorumapp command 302                                                                      | overview array commands 89 audit log commands 125 backup and restore commands 129 cloud commands 137 cluster commands 155 clustered system diagnostic and service-aid commands 317 controller commands 351 drive commands 359 dumps commands 15 email commands 379 enclosure commands 397 event notification commands 379 FlashCopy commands 457 host commands 483 information commands 511 licensing commands 447 managed disk commands 517 migration commands 585 security commands 433 service mode commands 591                                                                 |  |
| managed disk commands applymdisksoftware 518 chmdisk 518 chquorum 179 includemdisk 524 lsquorum 265 mkquorumapp 302 overview 517 setquorum 537 triggermdiskdump 539 managed disks viewing disks 524, 531 viewing groups 597 managed disks (MDisks) adding 24 discovering 20 rebalancing access 20 volume relationships 50 managed mode volumes converting from image mode using the CLI (command-line interface) 66 mapping deleting FlashCopy 35 MDisk commands dumpallmdiskbadblocks 522 dumpmdiskbadblocks 523                                                          | mkcloudaccountawss3     clustered system commands 149 mkcloudaccountswift     clustered system commands 151 mkcluster command 300     See sastask mkcluster mkdistributedarray command 120 mkdnsserver     Email and event notification     commands 342 mkemailserver command 387 mkemailserver command 388 mkfcconsistgrp command 468 mkfcmap command 469 mkfcpartnership command 562 mkhost commands 500 mkhostcluster command     host commands     mkhostcluster 502 mkimagevolume command 746 mkippartnership command 563 mkkeyserver command     Key server command     Key server command 630 mkmdiskgrp command 607 mkmetadatavdisk command 727 mkquorumapp command 302 mkrcconsistgrp command 565                                             | overview array commands 89 audit log commands 125 backup and restore commands 129 cloud commands 137 cluster commands 155 clustered system diagnostic and service-aid commands 317 controller commands 351 drive commands 359 dumps commands 15 email commands 379 enclosure commands 397 event notification commands 379 FlashCopy commands 457 host commands 483 information commands 511 licensing commands 447 managed disk commands 517 migration commands 585 security commands 433 service mode commands 591 service mode information                                        |  |
| managed disk commands applymdisksoftware 518 chmdisk 518 chquorum 179 includemdisk 524 lsquorum 265 mkquorumapp 302 overview 517 setquorum 537 triggermdiskdump 539 managed disks viewing disks 524, 531 viewing groups 597 managed disks (MDisks) adding 24 discovering 20 rebalancing access 20 volume relationships 50 managed mode volumes converting from image mode using the CLI (command-line interface) 66 mapping deleting FlashCopy 35 MDisk commands dumpallmdiskbadblocks 522 dumpmdiskbadblocks 523 MDisks (managed disks)                                   | mkcloudaccountawss3 clustered system commands 149 mkcloudaccountswift clustered system commands 151 mkcluster command 300 See sastask mkcluster mkdistributedarray command 120 mkdnsserver Email and event notification commands 342 mkemailserver command 387 mkemailserver command 468 mkfcconsistgrp command 468 mkfcmap command 469 mkfcpartnership command 562 mkhost commands 500 mkhostcluster command host commands mkhostcluster 502 mkimagevolume command 746 mkippartnership command 563 mkkeyserver command Key server command Key server command 630 mkmdiskgrp command 607 mkmetadatavdisk command 727 mkquorumapp command 302 mkrcconsistgrp command 565 mkrcrelationship command 565                                                    | overview array commands 89 audit log commands 125 backup and restore commands 129 cloud commands 137 cluster commands 155 clustered system diagnostic and service-aid commands 351 drive commands 359 dumps commands 15 email commands 379 enclosure commands 379 enclosure commands 397 event notification commands 379 FlashCopy commands 457 host commands 483 information commands 511 licensing commands 447 managed disk commands 517 migration commands 585 security commands 433 service mode commands 591 service mode information commands 593                            |  |
| managed disk commands applymdisksoftware 518 chmdisk 518 chquorum 179 includemdisk 524 lsquorum 265 mkquorumapp 302 overview 517 setquorum 537 triggermdiskdump 539 managed disks viewing disks 524, 531 viewing groups 597 managed disks (MDisks) adding 24 discovering 20 rebalancing access 20 volume relationships 50 managed mode volumes converting from image mode using the CLI (command-line interface) 66 mapping deleting FlashCopy 35 MDisk commands dumpallmdiskbadblocks 522 dumpmdiskbadblocks 523 MDisks (managed disks) adding 24                         | mkcloudaccountawss3 clustered system commands 149 mkcloudaccountswift clustered system commands 151 mkcluster command 300 See sastask mkcluster mkdistributedarray command 120 mkdnsserver Email and event notification commands 342 mkemailserver command 387 mkemailserver command 468 mkfcconsistgrp command 468 mkfcmap command 469 mkfcpartnership command 562 mkhost commands 500 mkhostcluster command host commands mkhostcluster 502 mkimagevolume command 746 mkippartnership command 563 mkkeyserver command Key server command Key server command 444 mkldapserver command 630 mkmdiskgrp command 607 mkmetadatavdisk command 727 mkquorumapp command 302 mkrcconsistgrp command 565 mkrcrelationship command 566 mksnmpserver command 390  | overview array commands 89 audit log commands 125 backup and restore commands 129 cloud commands 137 cluster commands 155 clustered system diagnostic and service-aid commands 317 controller commands 351 drive commands 359 dumps commands 15 email commands 379 enclosure commands 397 event notification commands 379 FlashCopy commands 457 host commands 483 information commands 511 licensing commands 447 managed disk commands 517 migration commands 585 security commands 433 service mode commands 591 service mode information commands 593 storage pool commands 595 |  |
| managed disk commands applymdisksoftware 518 chmdisk 518 chquorum 179 includemdisk 524 lsquorum 265 mkquorumapp 302 overview 517 setquorum 537 triggermdiskdump 539 managed disks viewing disks 524, 531 viewing groups 597 managed disks (MDisks) adding 24 discovering 20 rebalancing access 20 volume relationships 50 managed mode volumes converting from image mode using the CLI (command-line interface) 66 mapping deleting FlashCopy 35 MDisk commands dumpallmdiskbadblocks 522 dumpmdiskbadblocks 523 MDisks (managed disks) adding 24 volume relationships 50 | mkcloudaccountawss3 clustered system commands 149 mkcloudaccountswift clustered system commands 151 mkcluster command 300 See sastask mkcluster mkdistributedarray command 120 mkdnsserver Email and event notification commands 342 mkemailserver command 388 mkfcconsistgrp command 468 mkfcmap command 469 mkfcpartnership command 562 mkhost commands 500 mkhostcluster command host commands mkhostcluster 502 mkimagevolume command 746 mkippartnership command 563 mkkeyserver command Key server command Key server command 444 mkldapserver command 630 mkmdiskgrp command 607 mkmetadatavdisk command 727 mkquorumapp command 302 mkrcconsistgrp command 565 mkrcrelationship command 566 mksnmpserver command 390 mksyslogserver command 343 | overview array commands 89 audit log commands 125 backup and restore commands 129 cloud commands 137 cluster commands 155 clustered system diagnostic and service-aid commands 351 drive commands 359 dumps commands 15 email commands 379 enclosure commands 379 enclosure commands 397 event notification commands 379 FlashCopy commands 457 host commands 483 information commands 511 licensing commands 447 managed disk commands 517 migration commands 585 security commands 433 service mode commands 591 service mode information commands 593                            |  |
| managed disk commands applymdisksoftware 518 chmdisk 518 chquorum 179 includemdisk 524 lsquorum 265 mkquorumapp 302 overview 517 setquorum 537 triggermdiskdump 539 managed disks viewing disks 524, 531 viewing groups 597 managed disks (MDisks) adding 24 discovering 20 rebalancing access 20 volume relationships 50 managed mode volumes converting from image mode using the CLI (command-line interface) 66 mapping deleting FlashCopy 35 MDisk commands dumpallmdiskbadblocks 522 dumpmdiskbadblocks 523 MDisks (managed disks) adding 24                         | mkcloudaccountawss3 clustered system commands 149 mkcloudaccountswift clustered system commands 151 mkcluster command 300 See sastask mkcluster mkdistributedarray command 120 mkdnsserver Email and event notification commands 342 mkemailserver command 387 mkemailserver command 468 mkfcconsistgrp command 468 mkfcmap command 469 mkfcpartnership command 562 mkhost commands 500 mkhostcluster command host commands mkhostcluster 502 mkimagevolume command 746 mkippartnership command 563 mkkeyserver command Key server command Key server command 444 mkldapserver command 630 mkmdiskgrp command 607 mkmetadatavdisk command 727 mkquorumapp command 302 mkrcconsistgrp command 565 mkrcrelationship command 566 mksnmpserver command 390  | overview array commands 89 audit log commands 125 backup and restore commands 129 cloud commands 137 cluster commands 155 clustered system diagnostic and service-aid commands 317 controller commands 351 drive commands 359 dumps commands 15 email commands 379 enclosure commands 397 event notification commands 379 FlashCopy commands 457 host commands 483 information commands 511 licensing commands 447 managed disk commands 517 migration commands 585 security commands 433 service mode commands 591 service mode information commands 593 storage pool commands 595 |  |

commands 344

Metro Mirror memory 26

| P                                                         | relationships, Metro Mirror (continued)            | rmvolumehostclustermap command                  |
|-----------------------------------------------------------|----------------------------------------------------|-------------------------------------------------|
| partnerships, Global Mirror                               | switching 42 remote authentication                 | host commands                                   |
| creating 45                                               | configuring using CLI 75, 76                       | rmvolumehostclustermap 507                      |
| deleting 47                                               | removing                                           |                                                 |
| modifying 46                                              | nodes 67                                           | S                                               |
| starting and stopping 47                                  | repairing                                          | _                                               |
| partnerships, Metro Mirror                                | thin-provisioned volume 55                         | SAN Volume Controller                           |
| creating 45                                               | repairsevdiskcopy command 752                      | front panel password 14                         |
| deleting 47                                               | repairvdiskcopy command 753                        | properties 20                                   |
| modifying 46                                              | resetleds command 431                              | scanning                                        |
| starting and stopping 47                                  | restore command 133                                | Fibre Channel network 20                        |
| passwords                                                 | help 129                                           | rebalancing MDisk access 20                     |
| changing 82                                               | restore commands                                   | sendinventoryemail command 392 service commands |
| front panel 14                                            | clear 131                                          | lsfcportcandidate 209                           |
| ping command 304<br>port IP addresses                     | restore 133                                        | lssasportcandidate 268                          |
| •                                                         | restorevolume                                      | Service information commands                    |
| configuring 72 powering off                               | volume commands 754                                | activatefeature 447                             |
| system 84                                                 | rmarray command 124                                | deactivatefeature 450                           |
| prestartfcconsistgrp command 472                          | rmcloudaccount                                     | lsfeature 451                                   |
| prestartfcmap command 474                                 | clustered system commands 152                      | service mode                                    |
| presure commune 171                                       | rmdnsserver                                        | commands 591                                    |
|                                                           | Email and event notification                       | information commands 593                        |
| Q                                                         | commands 346<br>rmemailserver command 391          | service mode commands                           |
|                                                           | rmemailuser command 391                            | applysoftware 591                               |
| querycloudstoragecandidate                                | rmfcconsistgrp command 475                         | cleardumps 591                                  |
| cloud account commands 138                                | rmfcmap command 476                                | dumperrlog 591                                  |
| quorum disks                                              | rmhost command 504                                 | exit 593                                        |
| setting with CLI 25                                       | rmhostcluster command                              | overview 591                                    |
|                                                           | host commands                                      | service mode information commands               |
| R                                                         | rmhostcluster 505                                  | ls2145dumps 593                                 |
| n                                                         | rmhostclustermember command                        | lscimomdumps 593                                |
| RAID                                                      | host commands                                      | lsclustervpd 593                                |
| memory 26                                                 | rmhostclustermember 506                            | lserrlogdumps 593                               |
| rebalancing                                               | rmhostiogrp command 508                            | lsfeaturedumps 593                              |
| managed disks (MDisks) access 20                          | rmhostport command 509                             | lsiostatsdumps 593                              |
| recover command 132                                       | rmiscsistorageport command 305                     | lsiotracedumps 593<br>lsmdiskdumps 593          |
| help 129                                                  | rmkeyserver                                        | lssoftwaredumps 595                             |
| recover commands                                          | clustered system commands 445                      | overview 593                                    |
| recover 132                                               | rmldapserver command 635                           | Service task commands                           |
| recoverarray command 123 recoverarraybysystem command 123 | rmmdisk command 611                                | help 203                                        |
| recovering                                                | rmmdiskgrp command 613                             | setlocale command 348                           |
| offline volumes                                           | rmmetadatavdisk command 759                        | setpwdreset command 310                         |
| using CLI 56                                              | rmnode / rmnodecanister command 306                | setquorum command 537                           |
| recoverydisk command 750                                  | rmpartin command 570                               | setsystemtime command 310                       |
| recovervdiskbyiogrp command 751                           | rmportip command 308<br>rmrcconsistgrp command 571 | settimezone command 311                         |
| recovervdiskbysystem command 751                          | rmrcrelationship command 571                       | setting                                         |
| relationships, active-active                              | rmsnmpserver command 392                           | quorum disks 25                                 |
| creating 40                                               | rmsyslogserver command 346                         | settings                                        |
| deleting 43                                               | rmsystemsupportcenter                              | email server 82                                 |
| displaying 41                                             | Cluster diagnostic and service-aid                 | error notification 79                           |
| modifying 40                                              | commands 347                                       | event notification 78                           |
| starting and stopping 41                                  | rmthrottle command 309                             | showtimezone command 311                        |
| relationships, Global Mirror                              | rmuser command 636                                 | shrinkvdisksize command 61, 767                 |
| creating 40                                               | rmusergrp command 636                              | SNMP traps 78                                   |
| deleting 43                                               | rmvdisk command 756                                | software updating using the command-line        |
| displaying 41                                             | rmvdiskaccess command 760                          | interface (CLI) 84                              |
| modifying 40                                              | rmvdiskcopy command 759                            | software packages                               |
| starting and stopping 41                                  | rmvdiskhostmap command 761                         | listing 595                                     |
| switching 42<br>relationships, Metro Mirror               | rmvolume command 762                               | viewing 337                                     |
| creating 40                                               | rmvolumebackupgeneration                           | splitvdiskcopy command 769                      |
| deleting 43                                               | volume commands 766                                | startemail command 393                          |
| displaying 41                                             | rmvolumecopy command 763                           | startfcconsistgrp command 476                   |
| modifying 40                                              | rmvolumegroup                                      | startfcmap command 478                          |
| starting and stopping 41                                  | volume commands 765                                | startrcconsistgrp command 572                   |
|                                                           |                                                    |                                                 |

| startrcrelationship command 575          | Updating                        | volume commands (continued)  |
|------------------------------------------|---------------------------------|------------------------------|
| startstats command 312                   | license                         | lsvdiskanalysisprogress 698  |
| statistics 294, 618, 620, 625, 626, 630, | using the CLI (command-line     | lsvdiskcopy 700              |
| 635, 637                                 | interface) 13                   | lsvdisksyncprogress 716      |
| stopcluster command 314                  | user groups                     | lsvolumebackup 718           |
| stopemail command 394                    | changing 77                     | lsvolumebackupgeneration 720 |
| stopfcconsistgrp command 479             | modifying 77                    | lsvolumebackupprogress 722   |
| stopfcmap command 481                    | user management commands 615    | lsvolumegroup 723            |
| stopping                                 | chauthservice 615               | lsvolumerestoreprogress 725  |
| FlashCopy mapping 35                     | chcurrentuser 617               | mkimagevolume command 746    |
| stoprcconsistgrp command 578             | chuser 622                      | mkmetadatavdisk 727          |
| stoprcrelationship command 580           | mkuser 631                      | mkvdisk 728                  |
| stopstats command 314                    | rmuser 636                      | mkvdiskhostmap 739           |
| stopsystem command 314                   | rmusergrp 636                   | mkvolume command 741         |
| storage pool commands                    | users                           | mkvolumegroup 745            |
| addmdisk 517                             | creating using CLI 77           | overview 641                 |
| chmdiskgrp 595                           | modifying using CLI 77          | recovervdisk 750             |
| mkmdiskgrp 607                           | , 0                             | recovervdiskbyiogrp 751      |
| overview 595                             |                                 | recovervdiskbysystem 751     |
| rmmdisk 611                              | V                               | repairsevdiskcopy 752        |
| rmmdiskgrp 613                           | <b>■</b>                        | repairvdiskcopy 753          |
| storage pools                            | validating                      | restorevolume 754            |
| creating using the CLI 22                | volume copies 53                | rmmetadatavdisk 759          |
| subnet mask                              | viewing                         | rmvdisk 756                  |
| changing 71                              | clustered systems 277           | rmvdiskcopy 759              |
| svcconfig command 129                    | Global Mirror                   | rmvdiskhostmap 761           |
| syqueryclock command 349                 | consistency groups 553          | rmvolume command 762         |
| switchrcconsistgrp command 582           | relationships 556               | rmvolumebackupgeneration 766 |
| switchrcrelationship command 583         | I/O groups 215                  | rmvolumecopy command 763     |
| SYSLOG 79                                | Metro Mirror                    | rmvolumegroup 765            |
| system                                   | consistency groups 553          | shrinkvdisksize 767          |
| recovering nodes 56                      | relationships 556               | splitvdiskcopy 769           |
| system log                               | Viewing                         | volume copies                |
| information 79                           | license                         | validating 53                |
| systems                                  | using the CLI (command-line     | volume disks                 |
| adding nodes 51                          | interface) 13                   | removing 759                 |
| deleting nodes 67                        | vital product data (VPD)        | volume extent                |
| gateway address                          | listing 593                     | viewing 707                  |
| changing 71                              | viewing 241                     | Volume Mirroring             |
| removing nodes 67                        | volume                          | memory 26                    |
|                                          | copying 645                     | volume) 60                   |
|                                          | creating 28                     | volumes                      |
| Т                                        | deleting a copy 31              | adding a copy 30             |
|                                          | determining mappings 50         | converting                   |
| testcloudaccount                         | expanding 59, 60                | from image mode to managed   |
| clustered system commands 153            | managed disks (MDisks)          | mode 66                      |
| testemail command 394                    | relationships 50                | creating 728                 |
| testkeyserver                            | MDisks (managed disks)          | determining name of 49       |
| clustered system commands 445            | relationships 50                | listing node dependent 48    |
| testldapserver command 637               | migrating 65                    | recovering 57                |
| time                                     | shrinkvdisksize command 61      | recovering from offline      |
| setting clustered system                 | viewing FlashCopy mappings 710  | using CLI 56                 |
| using the CLI (command-line              | volume commands                 | using the CLI 57             |
| interface) 12                            | addvdiskcopy 645                | viewing 679                  |
| time zones 268                           | addvolumecopy 641               | viewing disks 712            |
| trademarks 787                           | analyzevdisk 654                |                              |
| triggerenclosuredump command 431         | analyzevdiskbysystem 654        |                              |
| triggerlivedump command 515              | backupvolume 655                | W                            |
| triggermdiskdump command 539             | backupvolumegroup 656           |                              |
|                                          | chvdisk 657                     | writesernum command 349      |
|                                          | chvolumegroup 662               |                              |
| U                                        | expandvdisksize 662             |                              |
| updating                                 | lscontrollerdependentvdisks 357 |                              |
| software using the command-line          | lsmetadatavdisk 669             |                              |
| interface (CLI) 84                       | lsrepairsevdiskcopyprogress 669 |                              |
|                                          | lsrepairvdiskcopyprogress 671   |                              |
|                                          | lssevdiskcopy 673               |                              |
|                                          | lsvdiskanalysis 696             |                              |

## IBM

Printed in USA